**Elastic Cloud Server**

# **API Reference**

**Issue** 01 **Date** 2024-12-19

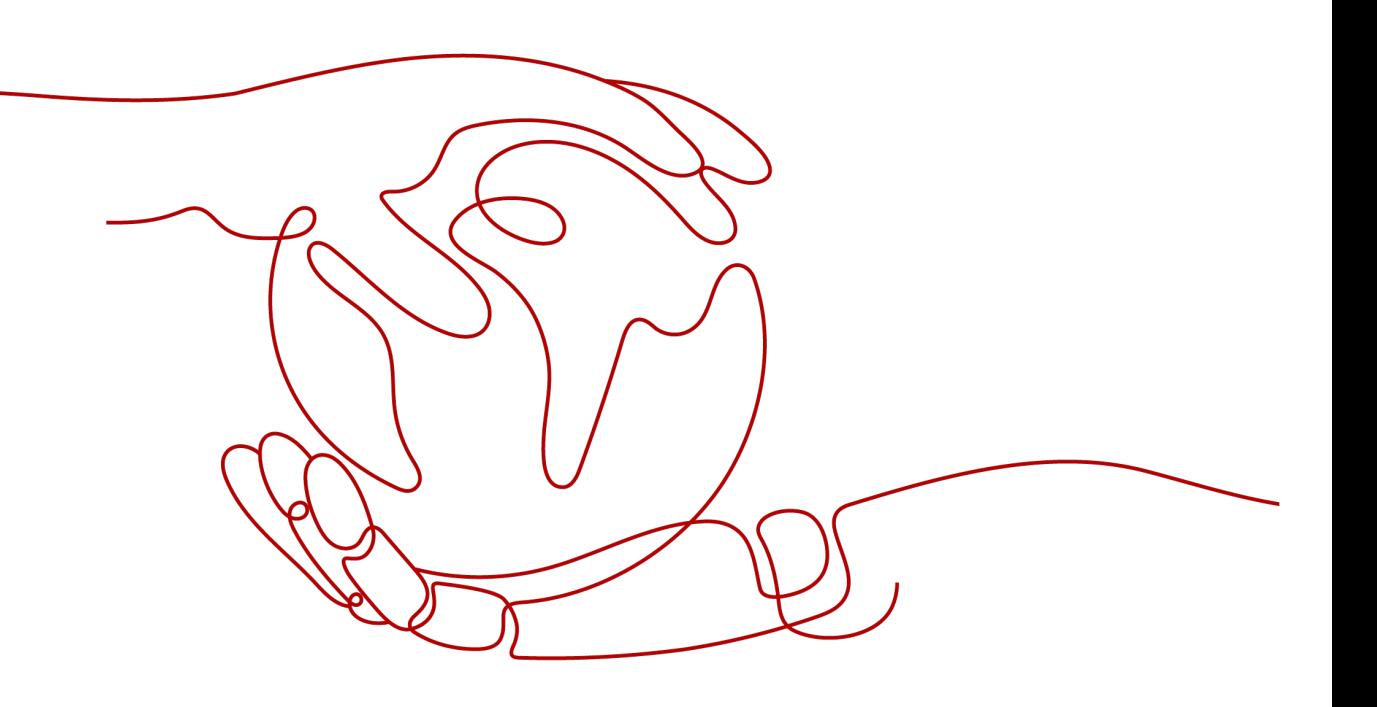

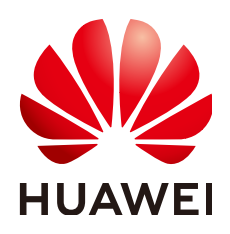

#### **Copyright © Huawei Cloud Computing Technologies Co., Ltd. 2024. All rights reserved.**

No part of this document may be reproduced or transmitted in any form or by any means without prior written consent of Huawei Cloud Computing Technologies Co., Ltd.

#### **Trademarks and Permissions**

**ND** HUAWEI and other Huawei trademarks are the property of Huawei Technologies Co., Ltd. All other trademarks and trade names mentioned in this document are the property of their respective holders.

#### **Notice**

The purchased products, services and features are stipulated by the contract made between Huawei Cloud and the customer. All or part of the products, services and features described in this document may not be within the purchase scope or the usage scope. Unless otherwise specified in the contract, all statements, information, and recommendations in this document are provided "AS IS" without warranties, guarantees or representations of any kind, either express or implied.

The information in this document is subject to change without notice. Every effort has been made in the preparation of this document to ensure accuracy of the contents, but all statements, information, and recommendations in this document do not constitute a warranty of any kind, express or implied.

# **Contents**

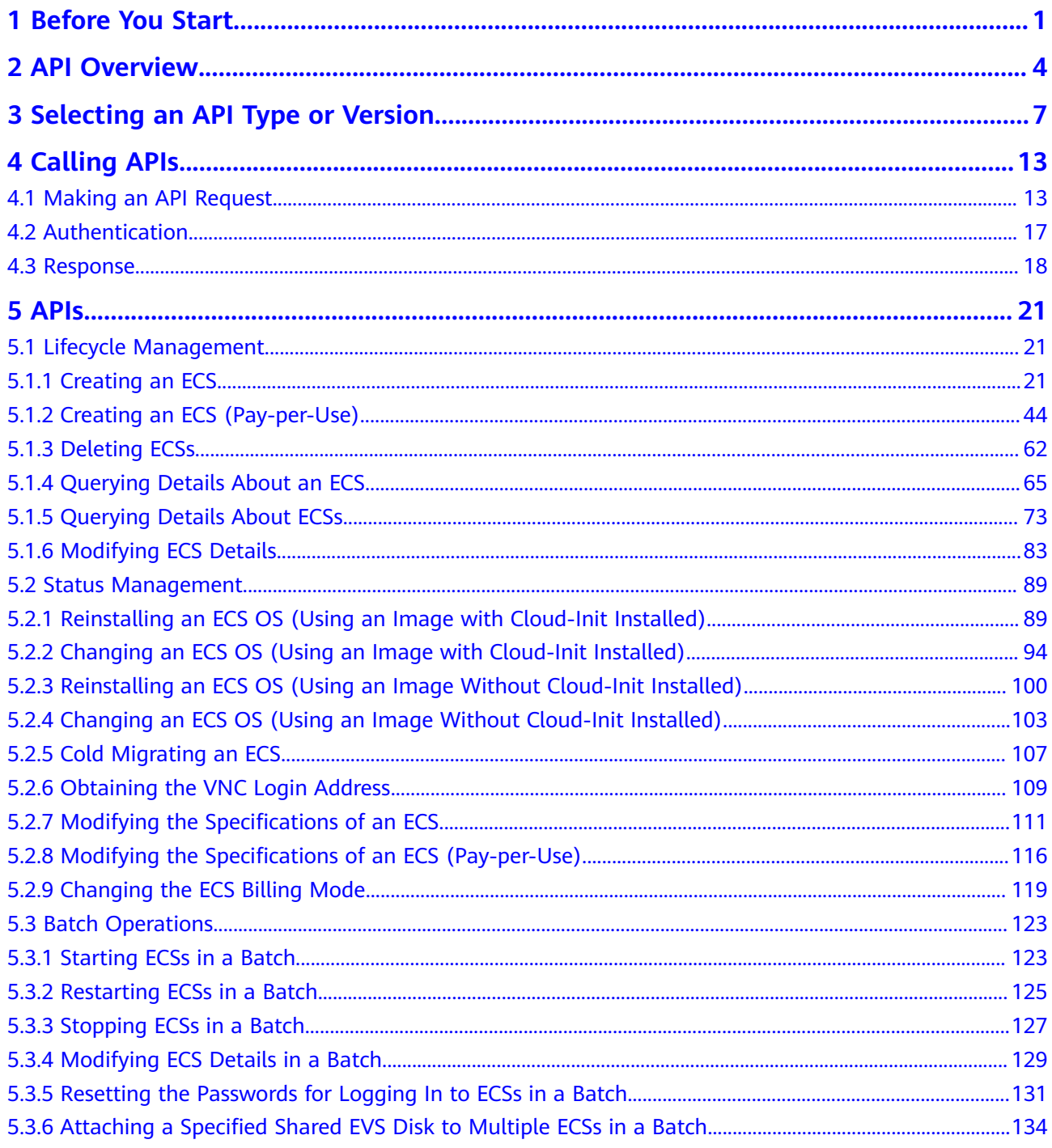

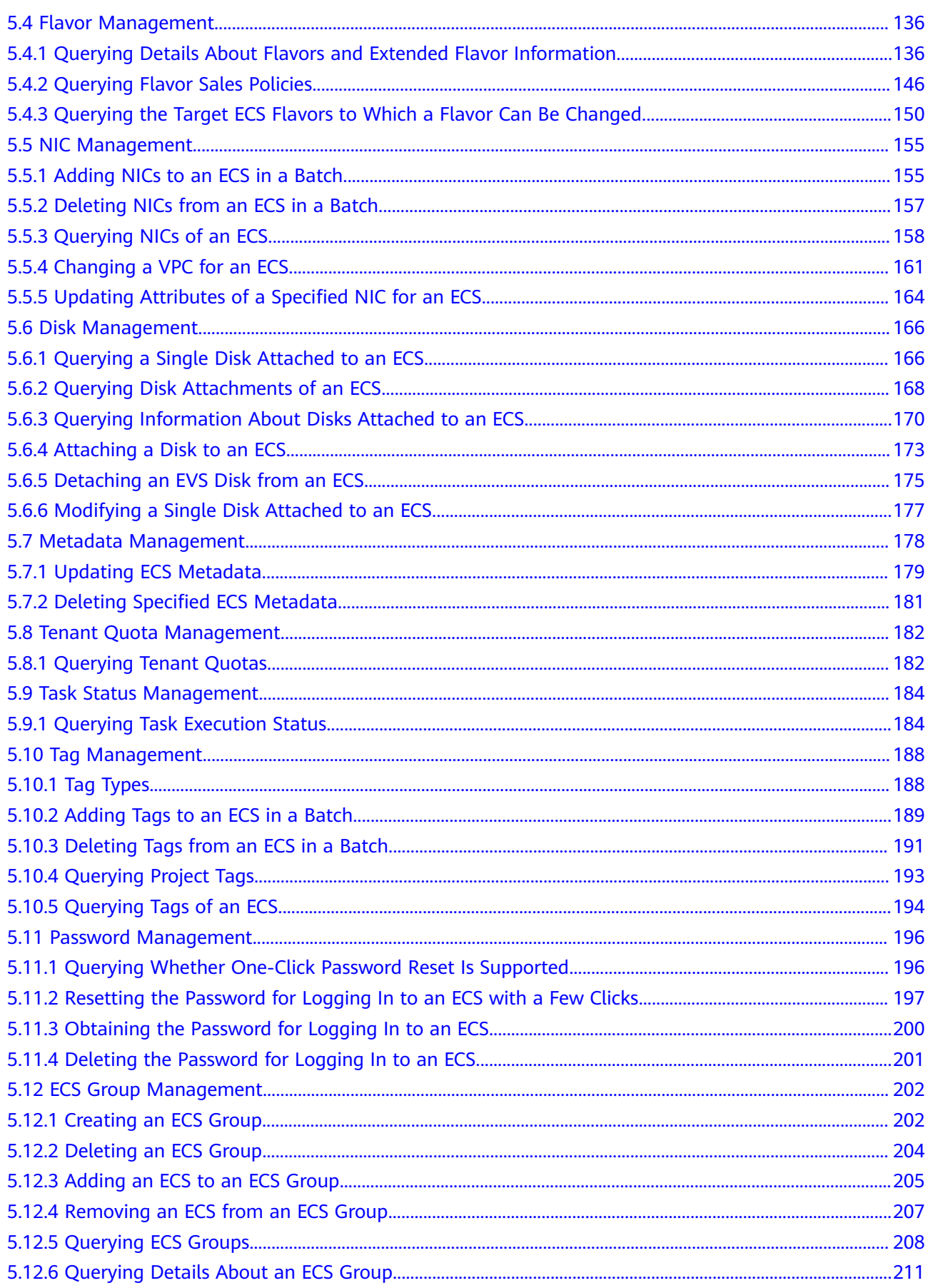

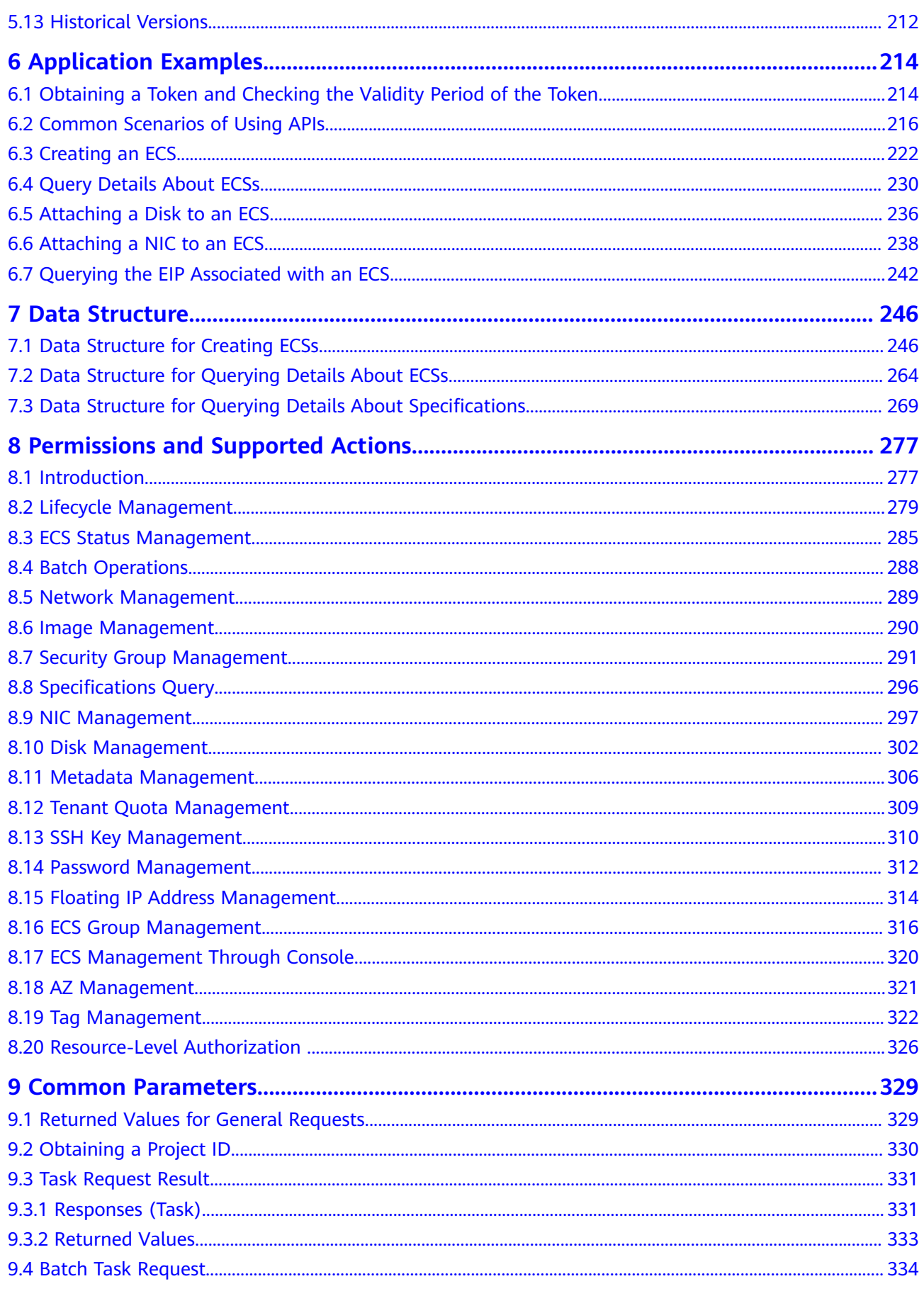

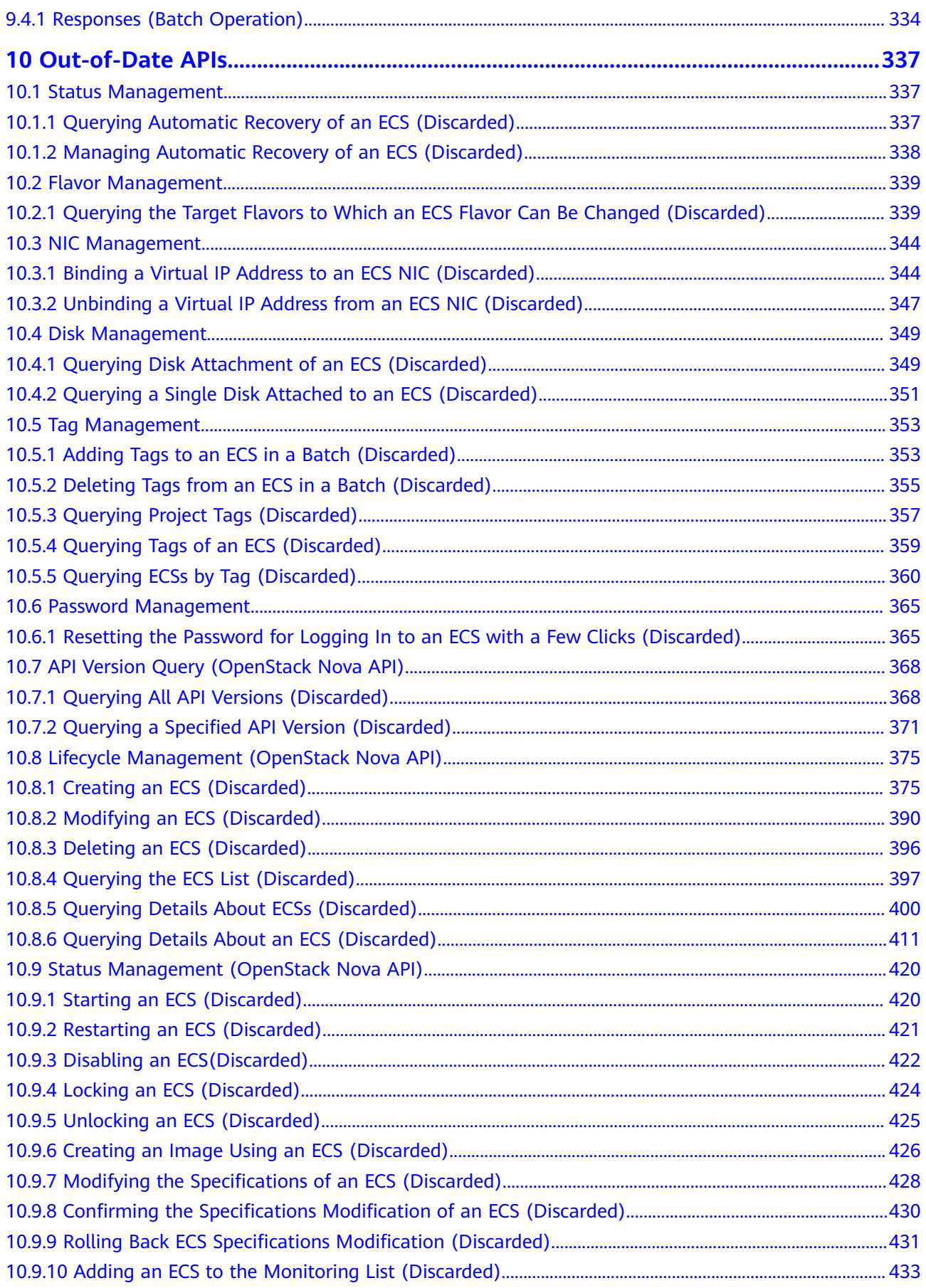

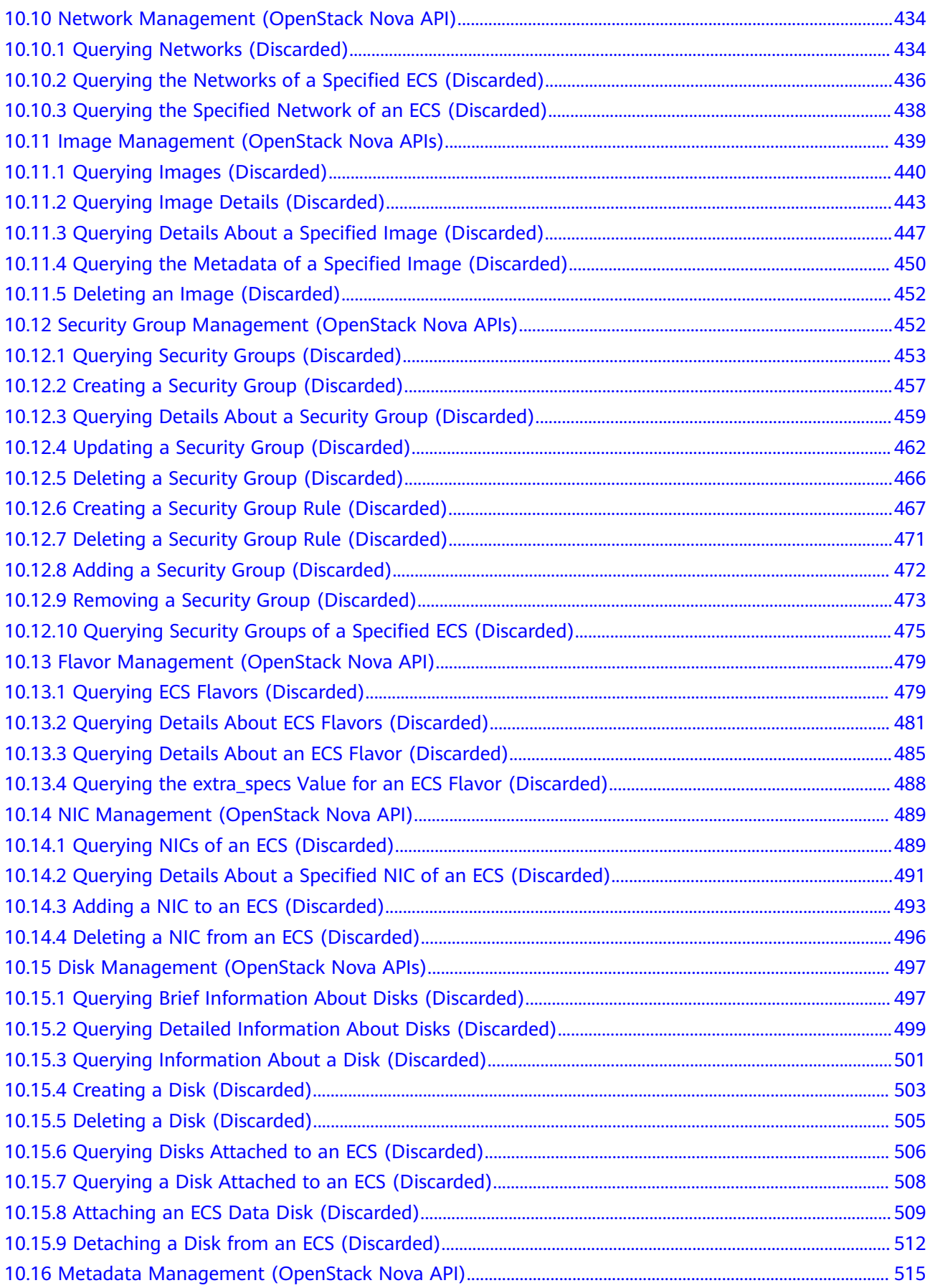

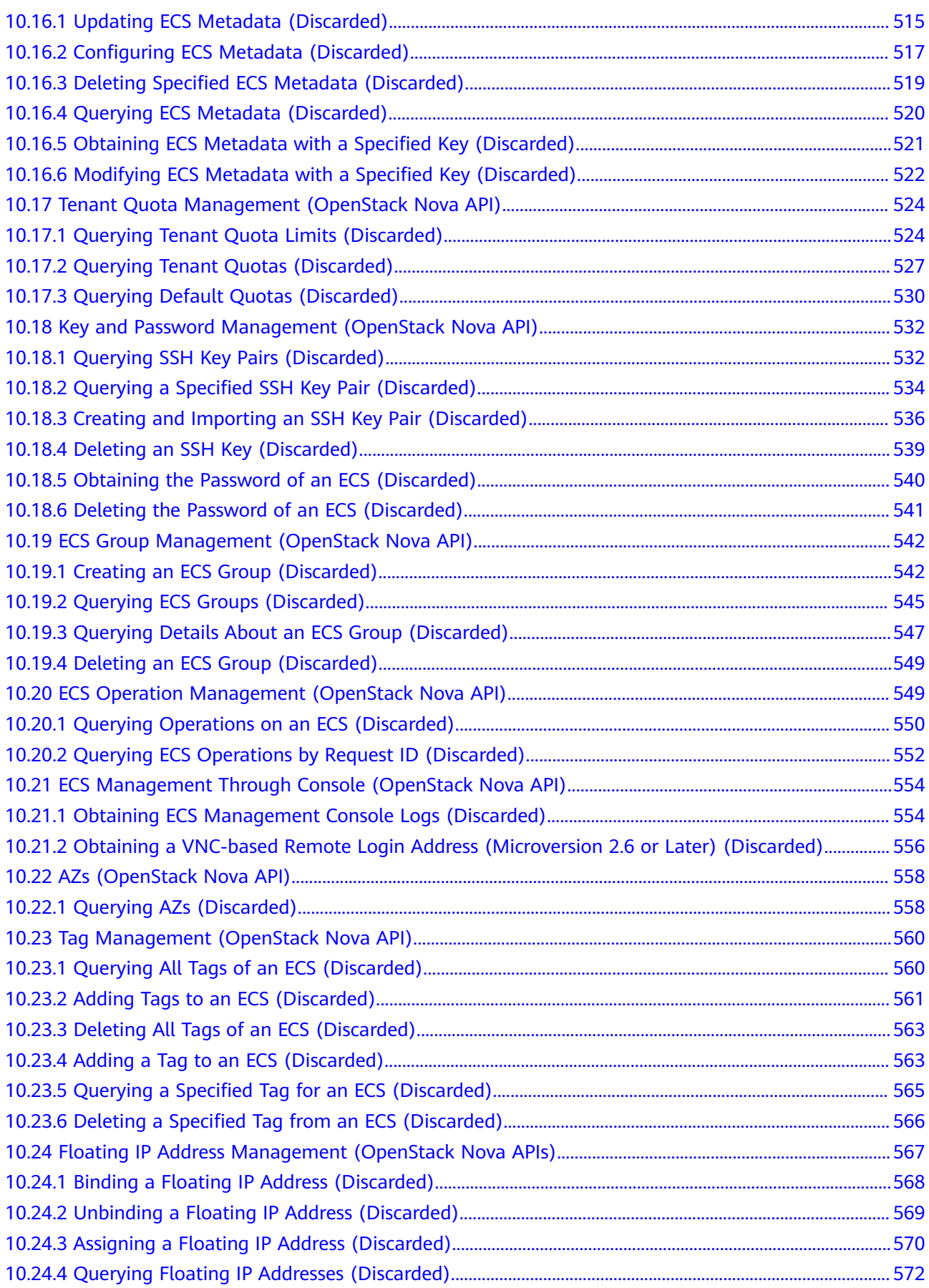

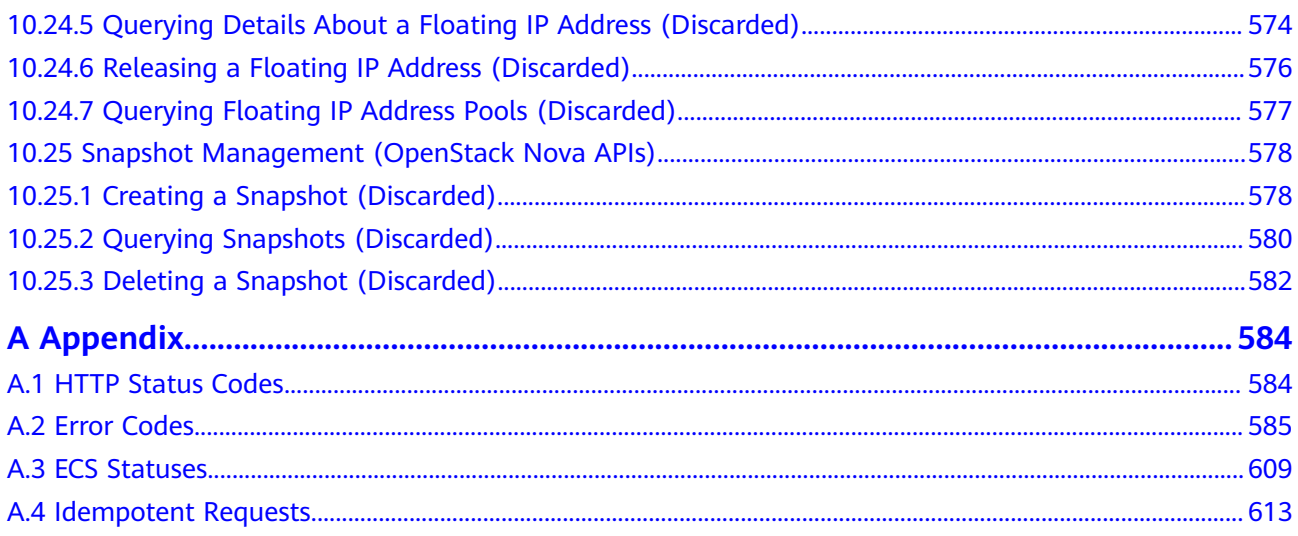

# **1 Before You Start**

#### <span id="page-9-0"></span>**Overview**

Welcome to *Elastic Cloud Server API Reference*. An Elastic Cloud Server (ECS) is an easy-to-obtain, elastically scalable compute server that consists of a CPU, memory, image, and EVS disks. An ECS can work with a Virtual Private Cloud (VPC), virtual firewall, and multiple copies of data to build an efficient, reliable, and secure computing environment to let your services run stably. After creating an ECS, you can use it like using your local computer or physical server.

This document describes ECS application programming interfaces (APIs), including description, syntax, parameters, and examples. For details about all supported operations, see **[API Overview](#page-12-0)**.

If you plan to access ECSs through an API, ensure that you are familiar with ECS concepts. For details, see **[Service Overview](https://support.huaweicloud.com/intl/en-us/productdesc-ecs/en-us_topic_0013771112.html)**.

#### **API Calling**

ECSs support Representational State Transfer (REST) APIs, allowing you to call APIs using HTTPS. For details about API calling, see **[Calling APIs](#page-21-0)**.

You can call APIs in **[API Explorer](https://console-intl.huaweicloud.com/apiexplorer/#/openapi/ECS/doc?api=CreateServers&locale=en-us)** to view API requests and responses. In addition, the API Explorer automatically generates API calling examples to help you use APIs.

#### **Endpoints**

An endpoint is the **request address** for calling an API. Endpoints vary depending on services and regions. For the endpoints of all services, see **[Regions and](https://console-intl.huaweicloud.com/apiexplorer/#/endpoint/ECS?locale=en-us) [Endpoints](https://console-intl.huaweicloud.com/apiexplorer/#/endpoint/ECS?locale=en-us)**.

#### **Constraints**

- The number of ECSs that you can create is determined by your quota. To view or increase the quota, see **[Quota Adjustment](https://support.huaweicloud.com/intl/en-us/usermanual-ecs/ecs_03_0906.html)**.
- For more constraints, see the API description.

#### **Concepts**

#### **Account**

An account is created upon successful signing up. The account has full access permissions for all of its cloud services and resources. It can be used to reset user passwords and grant user permissions. The account is a payment entity, which should not be used directly to perform routine management. For security purposes, create Identity and Access Management (IAM) users and grant them permissions for routine management.

**User** 

An IAM user is created by an account in IAM to use cloud services. Each IAM user has its own identity credentials (password and access keys).

API authentication requires information such as the account name, username, and password.

**Region** 

Regions are divided based on geographical location and network latency. Public services, such as Elastic Cloud Server (ECS), Elastic Volume Service (EVS), Object Storage Service (OBS), Virtual Private Cloud (VPC), Elastic IP (EIP), and Image Management Service (IMS), are shared within the same region. Regions are classified into universal regions and dedicated regions. A universal region provides universal cloud services for common tenants. A dedicated region provides specific services for specific tenants.

For details, see **[Region and AZ](https://support.huaweicloud.com/intl/en-us/usermanual-iaas/en-us_topic_0184026189.html)**.

A7

An AZ comprises of one or more physical data centers equipped with independent ventilation, fire, water, and electricity facilities. Computing, network, storage, and other resources in an AZ are logically divided into multiple clusters. AZs within a region are interconnected using high-speed optical fibers to allow you to build cross-AZ high-availability systems.

**Project** 

A project corresponds to a region. Default projects are defined to group and physically isolate resources (including computing, storage, and network resources) across regions. Users can be granted permissions in a default project to access all resources under their accounts in the region associated with the project. If you need more refined access control, create subprojects under a default project and create resources in subprojects. Then you can assign users the permissions required to access only the resources in the specific subprojects.

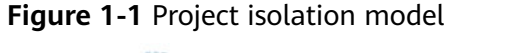

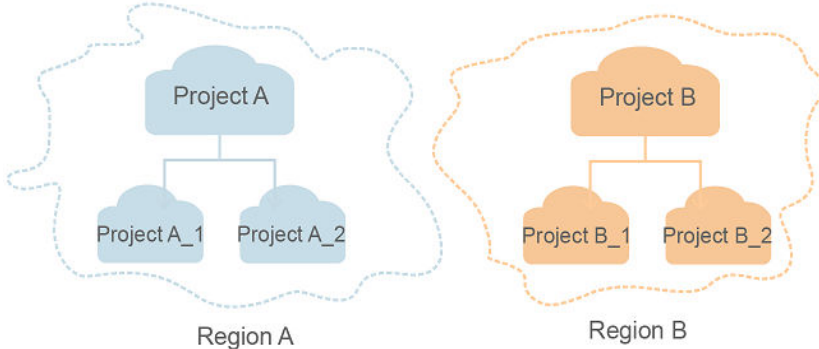

**Enterprise Project** 

Enterprise projects group and manage resources across regions. Resources in different enterprise projects are logically isolated. An enterprise project can contain resources of multiple regions, and resources can be added to or removed from enterprise projects.

For details about enterprise projects and about how to obtain enterprise project IDs, see **[Enterprise Management User Guide](https://support.huaweicloud.com/intl/en-us/usermanual-em/em_am_0006.html)**.

#### **Querying Data by Page**

OpenStack APIs allow users to query data using search criteria. The **limit** and **marker** parameters are added to the URL of the list request to enable the system to display query results in pages. The query results are displayed by creation time (**create\_time**) of the records in ascending order. If the creation time is not provided, the results are displayed by object ID in ascending order.

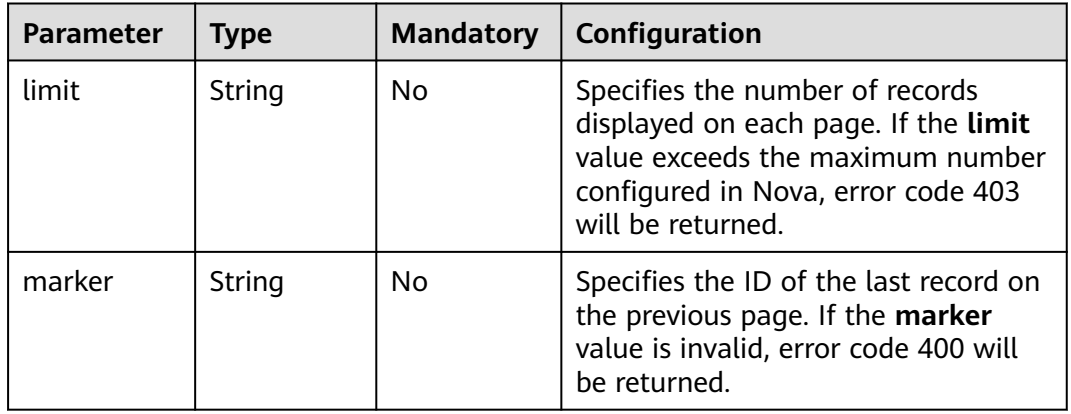

**next ref** in the response indicates the URL of the next page.

# **2 API Overview**

<span id="page-12-0"></span>APIs for ECS include native OpenStack APIs and ECS APIs. ECS APIs are recommended.

#### **ECS APIs**

#### **Table 2-1** ECS APIs

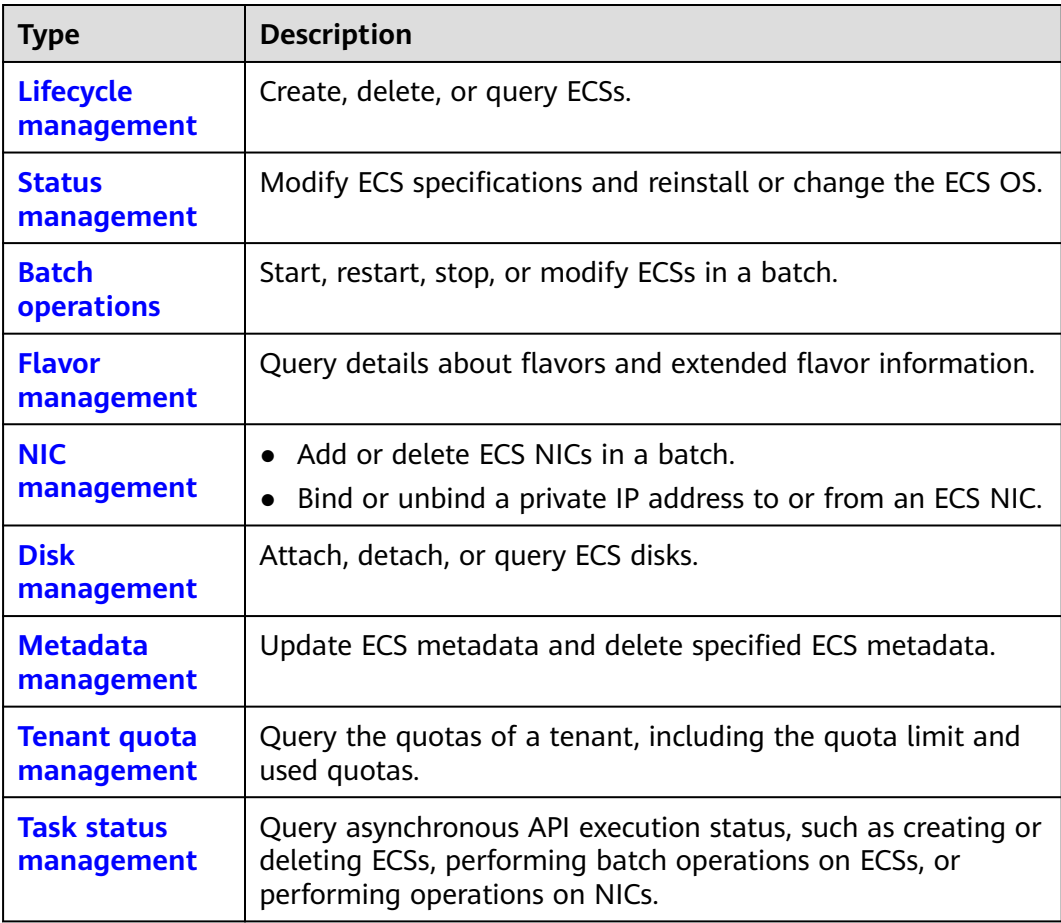

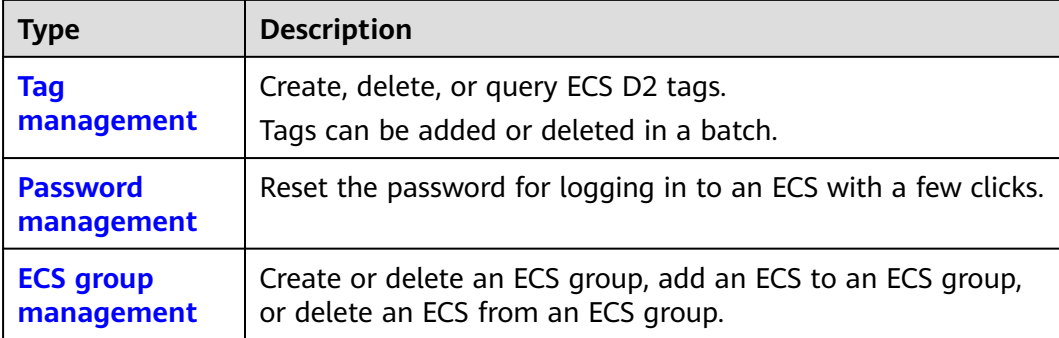

#### **Native OpenStack APIs**

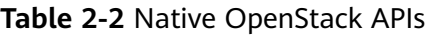

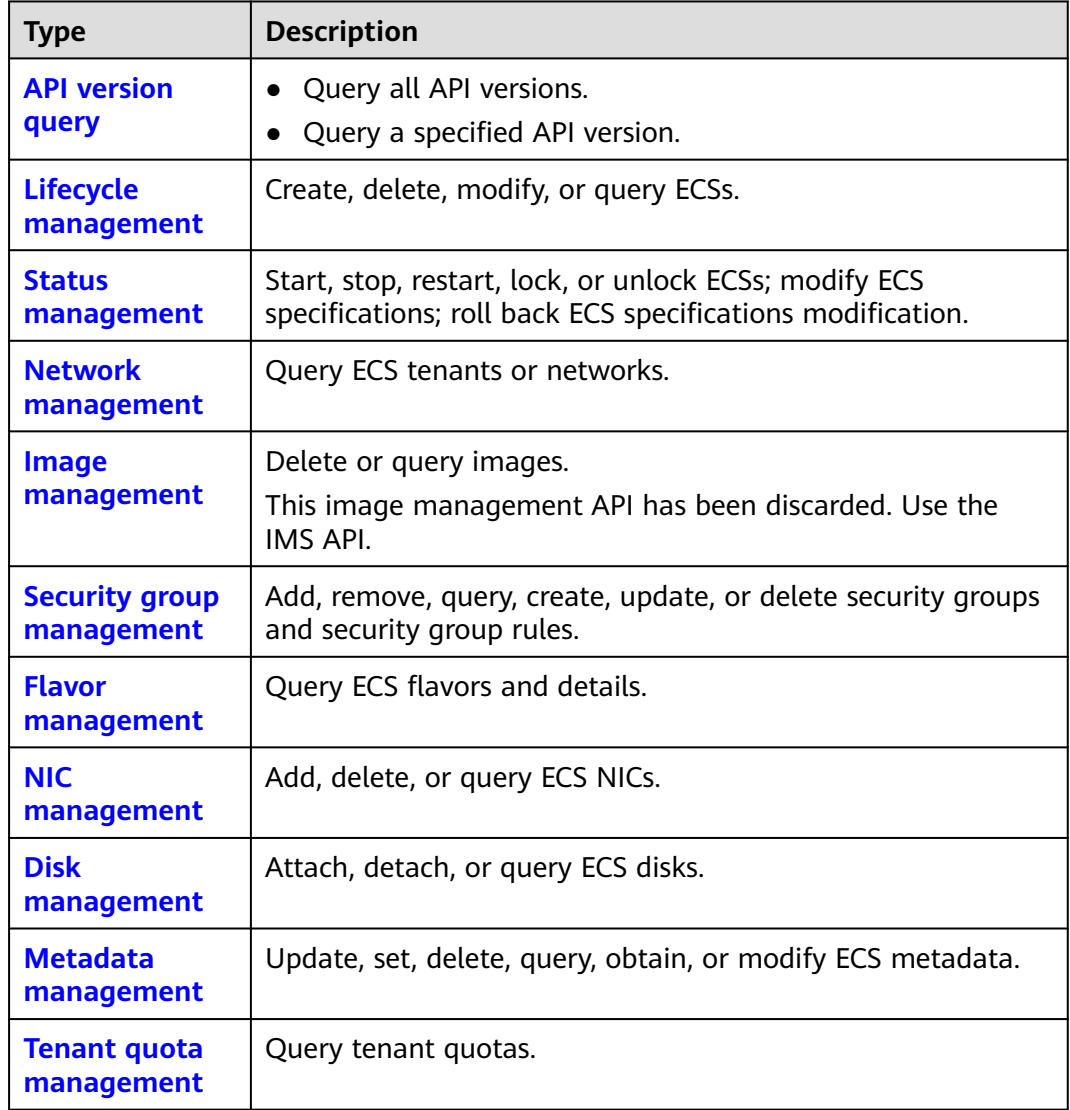

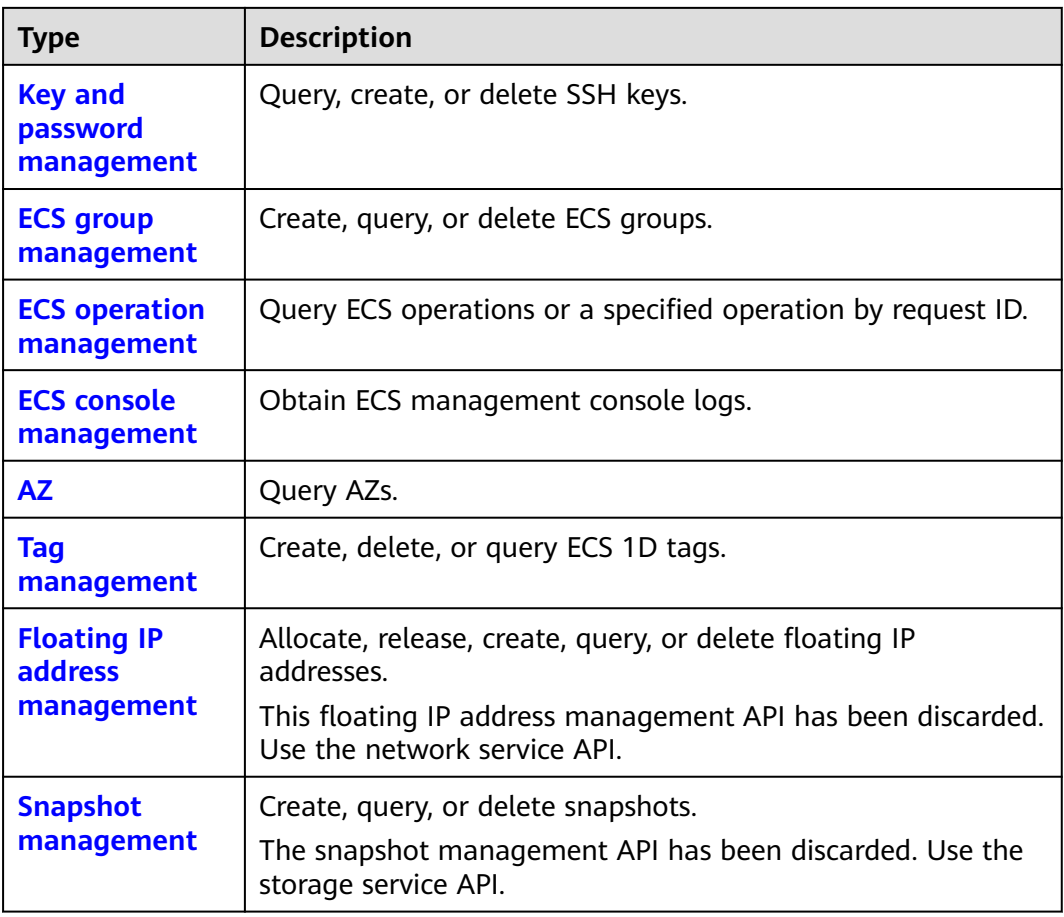

# <span id="page-15-0"></span>**3 Selecting an API Type or Version**

#### **API Types**

ECS APIs are classified as follows:

- 1. APIs for ECS with customized specifications
- 2. Native OpenStack APIs that comply with OpenStack community specifications

The two types of APIs offer similar functions but are used in different application scenarios. OpenStack APIs are used to interconnect with open-source ecosystem tools. ECS APIs have enhanced certain functions based on the OpenStack APIs. To better use OpenStack APIs, you are advised to learn about OpenStack concepts and knowledge.

#### **Versions**

APIs for ECS include native OpenStack APIs and ECS APIs. ECS APIs can be of V1 or V1.1. You are advised to use ECS APIs.

OpenStack APIs can be of V2 or V2.1. V2.1 supports all functions supported by V2. Additionally, V2.1 supports microversions. If OpenStack APIs are to be used, V2.1 APIs are recommended.

#### $\Box$  Note

To switch an OpenStack API from V2.1 to V2, change **2.1** in the native API URI to **2**.

#### **Microversions**

Microversions specify small API changes. A V2.1 API allows you to specify a microversion for related new API functions. To obtain the supported major versions, and maximum and minimum microversions, see **[Querying All API](#page-376-0) [Versions \(Discarded\)](#page-376-0)**.

To enable microversion features, add header **X-OpenStack-Nova-API-Version** or **OpenStack-API-Version** to the request when calling an OpenStack API. For example, to enable microversion V2.26 features, add the following header to the HTTPS request:

**X-OpenStack-Nova-API-Version: 2.26** or **OpenStack-API-Version: compute 2.26**

#### $\Box$  Note

If you do not specify the header of a V2.1 API, the system uses header **OpenStack-API-Version: compute 2.1** or **X-OpenStack-Nova-API-Version: 2.1** by default.

#### **Microversion Request Example**

For example, you are required to use the API for details about an ECS to view the **OS-EXT-SRV-ATTR:hostname** field.

- **Using a V2 API without a microversion**
	- GET: https://{Endpoint}/v2/74610f3a5ad941998e91f076297ecf27/servers/ detail

{Endpoint} indicates the IAM endpoint. For details, see **[Endpoints](#page-9-0)**.

– Headers

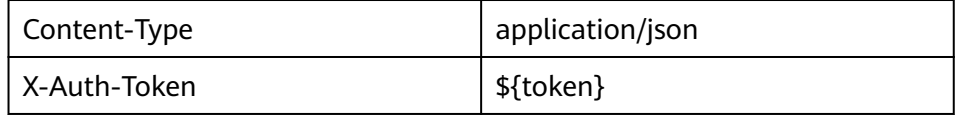

– Response body

```
{
  "servers": [
   {
     "tenant_id": "74610f3a5ad941998e91f076297ecf27",
     "addresses": {
      "05d4fb93-84e5-4964-853b-32992ffef627": [
       {
         "OS-EXT-IPS-MAC:mac_addr": "fa:16:3e:20:17:95",
         "OS-EXT-IPS:type": "fixed",
         "addr": "192.168.0.228",
         "version": 4
       },
       {
         "OS-EXT-IPS-MAC:mac_addr": "fa:16:3e:20:17:95",
         "OS-EXT-IPS:type": "floating",
         "addr": "192.168.51.61",
         "version": 4
       }
    \mathbf{I} },
     "metadata": {},
     "OS-EXT-STS:task_state": null,
     "OS-DCF:diskConfig": "MANUAL",
     "OS-EXT-AZ:availability_zone":"az1-dc1",
    "links": [
      {
       "rel": "self",
       "href": "https://None/v2.1/74610f3a5ad941998e91f076297ecf27/servers/
89c312bb-285a-4026-a237-d441908c2f9e"
      },
      {
       "rel": "bookmark",
       "href": "https://None/74610f3a5ad941998e91f076297ecf27/servers/89c312bb-285a-4026-
a237-d441908c2f9e"
      }
     ],
     "OS-EXT-STS:power_state": 1,
     "id": "89c312bb-285a-4026-a237-d441908c2f9e",
     "os-extended-volumes:volumes_attached": [
\overline{\phantom{a}} "id": "c70c4b8e-33bd-4d1f-ab16-14a5a38cdeaf"
```

```
 }
     ],
     "OS-EXT-SRV-ATTR:host": "pod05.test.01",
     "image": {
      "links": [
       {
         "rel": "bookmark",
         "href": "https://None/74610f3a5ad941998e91f076297ecf27/images/1189efbf-
d48b-46ad-a823-94b942e2a000"
       }
      ],
      "id": "1189efbf-d48b-46ad-a823-94b942e2a000"
 },
 "OS-SRV-USG:terminated_at": null,
 "accessIPv4": "",
 "accessIPv6": "",
     "created": "2018-05-11T03:21:56Z",
     "hostId": "fc7a8ff86bac050f0d9454b1b078dcc97060e819acbf06f04c3e338f",
     "OS-EXT-SRV-ATTR:hypervisor_hostname": "nova012@7",
     "key_name": "id_rsa",
     "flavor": {
      "links": [
       {
         "rel": "bookmark",
         "href": "https://None/74610f3a5ad941998e91f076297ecf27/flavors/s3.small.1"
       }
      ],
      "id": "s3.small.1"
 },
 "security_groups": [
      {
       "name": "default"
      }
\Box "config_drive": "",
     "OS-EXT-STS:vm_state": "active",
     "OS-EXT-SRV-ATTR:instance_name": "instance-0016c624",
    "user_id": "f79791beca3c48159ac2553fff22e166",
     "name": "zt-test",
     "progress": 0,
    "OS-SRV-USG:launched_at": "2018-05-11T03:22:16.701600",
     "updated": "2018-05-11T03:22:51Z",
     "status": "ACTIVE"
   }
 ]
}
```
– Conclusion: The response body does not contain the **OS-EXT-SRV-ATTR:hostname** field.

#### ● **Using a V2.1 API with a microversion**

- GET: https://{Endpoint}/v2.1/74610f3a5ad941998e91f076297ecf27/ servers/detail
	- {Endpoint} indicates the IAM endpoint. For details, see **[Endpoints](#page-9-0)**.
- Headers

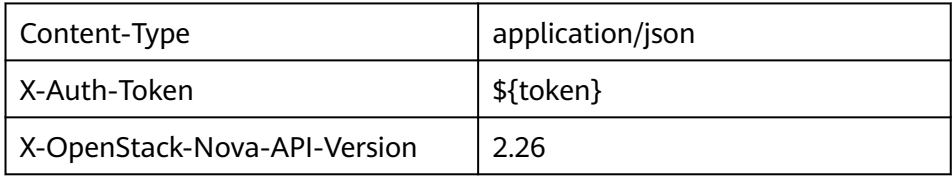

– Response body

```
{
 "servers": [
```

```
 {
     "tenant_id": "74610f3a5ad941998e91f076297ecf27",
     "addresses": {
      "05d4fb93-84e5-4964-853b-32992ffef627": [
       {
         "OS-EXT-IPS-MAC:mac_addr": "fa:16:3e:20:17:95",
         "OS-EXT-IPS:type": "fixed",
         "addr": "192.168.0.228",
         "version": 4
       },
       {
         "OS-EXT-IPS-MAC:mac_addr": "fa:16:3e:20:17:95",
         "OS-EXT-IPS:type": "floating",
         "addr": "192.168.51.61",
         "version": 4
       }
     ]
 },
 "metadata": {},
     "OS-EXT-STS:task_state": null,
     "description": "zt-test",
     "OS-EXT-SRV-ATTR:hostname": "zt-test",
     "OS-DCF:diskConfig": "MANUAL",
     "OS-EXT-AZ:availability_zone":"az-test-01",
     "links": [
      {
       "rel": "self",
       "href": "https://None/v2.1/74610f3a5ad941998e91f076297ecf27/servers/
89c312bb-285a-4026-a237-d441908c2f9e"
      },
      {
       "rel": "bookmark",
       "href": "https://None/74610f3a5ad941998e91f076297ecf27/servers/89c312bb-285a-4026-
a237-d441908c2f9e"
     }
     ],
     "OS-EXT-STS:power_state": 1,
     "id": "89c312bb-285a-4026-a237-d441908c2f9e",
     "os-extended-volumes:volumes_attached": [
\overline{\phantom{a}} "delete_on_termination": true,
       "id": "c70c4b8e-33bd-4d1f-ab16-14a5a38cdeaf"
      }
     ],
     "locked": false,
     "OS-EXT-SRV-ATTR:kernel_id": "",
     "OS-EXT-SRV-ATTR:host":"pod05.test.01" ,
     "OS-EXT-SRV-ATTR:ramdisk_id": "",
 "image": {
 "links": [
       {
         "rel": "bookmark",
         "href": "https://None/74610f3a5ad941998e91f076297ecf27/images/1189efbf-
d48b-46ad-a823-94b942e2a000"
       }
      ],
      "id": "1189efbf-d48b-46ad-a823-94b942e2a000"
     },
     "accessIPv4": "",
     "OS-SRV-USG:terminated_at": null,
     "accessIPv6": "",
     "OS-EXT-SRV-ATTR:launch_index": 0,
     "created": "2018-05-11T03:21:56Z",
     "OS-EXT-SRV-ATTR:user_data": null,
     "hostId": "fc7a8ff86bac050f0d9454b1b078dcc97060e819acbf06f04c3e338f",
     "OS-EXT-SRV-ATTR:reservation_id": "r-pbqmaxer",
     "OS-EXT-SRV-ATTR:root_device_name": "/dev/vda",
     "host_status": "UP",
     "OS-EXT-SRV-ATTR:hypervisor_hostname": "nova012@7",
```

```
 "tags": [],
     "key_name": "id_rsa",
     "flavor": {
      "links": [
        {
         "rel": "bookmark",
         "href": "https://None/74610f3a5ad941998e91f076297ecf27/flavors/s3.small.1"
       }
      ],
      "id": "s3.small.1"
     },
     "security_groups": [
\overline{\phantom{a}} "name": "default"
      }
     ],
     "config_drive": "",
     "OS-EXT-STS:vm_state": "active",
     "OS-EXT-SRV-ATTR:instance_name": "instance-0016c624",
     "user_id": "f79791beca3c48159ac2553fff22e166",
     "name": "zt-test",
     "progress": 0,
     "OS-SRV-USG:launched_at": "2018-05-11T03:22:16.701600",
     "updated": "2018-05-11T03:22:51Z",
     "status": "ACTIVE"
   }
\mathbf{I}}
– Conclusion: The response body contains the OS-EXT-SRV-
```

```
ATTR:hostname field.
```
#### **Microversion Response Example**

If the values of **version** and **min\_version** are null, the endpoint does not support microversions.

- **version**: indicates the maximum microversion.
- **min\_version**: indicates the minimum microversion.

A microversion on the client must be within the range specified by **version** and **min\_version** to access the endpoint. The client uses the following HTTP header to specify a microversion:

X-OpenStack-Nova-API-Version: 2.4

Since microversion 2.27, the client can also use the following header to specify a microversion:

Openstack-API-Version: compute 2.27

In the following response example, the maximum microversion is 2.14 and the minimum one is 2.1:

```
{
  "versions": [
     {
        "id": "v2.0",
         "links": [
           {
               "href": "http://openstack.example.com/v2/",
               "rel": "self"
           }
        ],
         "status": "SUPPORTED",
         "version": "",
```
}

```
 "min_version": "",
 "updated": "2011-01-21T11:33:21Z"
 },
\overline{\phantom{a}} "id": "v2.1",
      "links": [
        {
 "href": "http://openstack.example.com/v2.1/",
 "rel": "self"
 }
\qquad \qquad ],
 "status": "CURRENT",
 "version": "2.14",
 "min_version": "2.1",
 "updated": "2013-07-23T11:33:21Z"
    }
 ]
```
# **4 Calling APIs**

## <span id="page-21-0"></span>**4.1 Making an API Request**

This section describes the structure of a REST API request, and uses the IAM API for **[creating an IAM User](https://support.huaweicloud.com/intl/en-us/api-iam/iam_08_0015.html)** as an example to demonstrate how to call an API. The obtained token can then be used to authenticate the calling of other APIs.

#### **Request URI**

A request URI is in the following format:

#### **{URI-scheme}://{Endpoint}/{resource-path}?{query-string}**

Although a request URI is included in the request header, most programming languages or frameworks require the request URI to be transmitted separately.

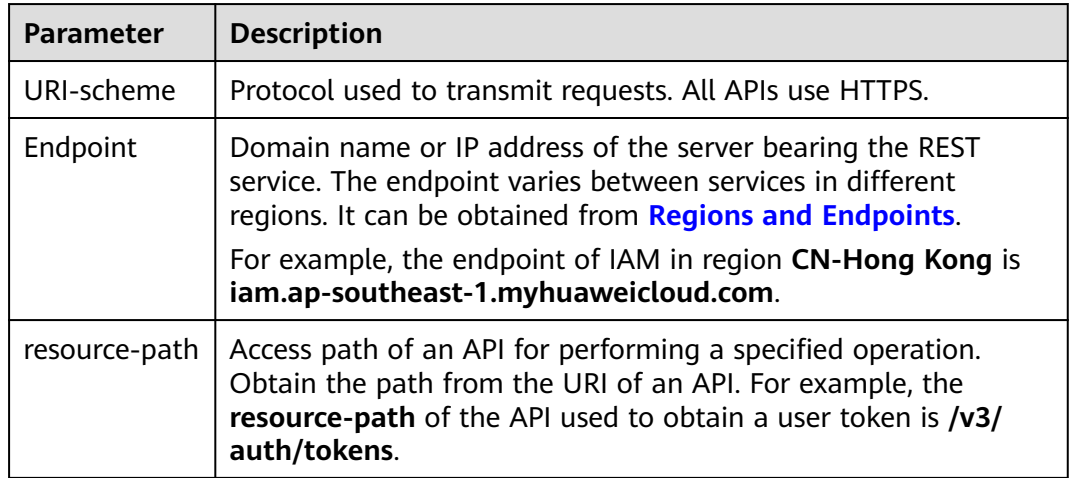

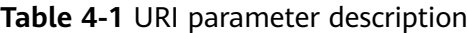

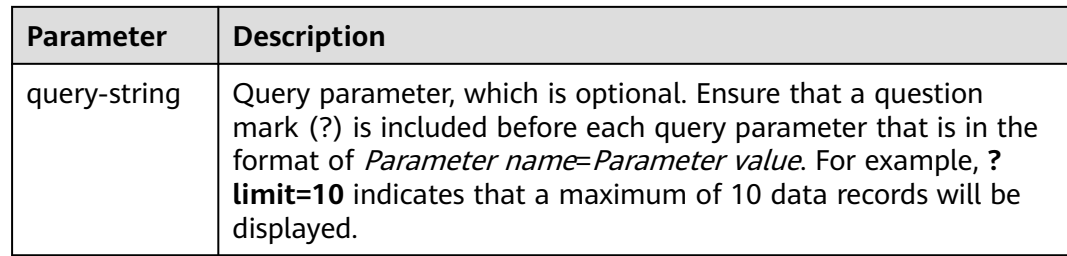

IAM is a global service. You can create an IAM user using the endpoint of IAM in any region. For example, to create an IAM user in the **CN-Hong Kong** region, obtain the endpoint of IAM (**iam.ap-southeast-1.myhuaweicloud.com**) for this region and the **resource-path** (**/v3.0/OS-USER/users**) in the URI of the API for **[creating an IAM user](https://support.huaweicloud.com/intl/en-us/api-iam/iam_08_0015.html)**. Then construct the URI as follows:

https://iam.ap-southeast-1.myhuaweicloud.com/v3.0/OS-USER/users

#### **Figure 4-1** Example URI

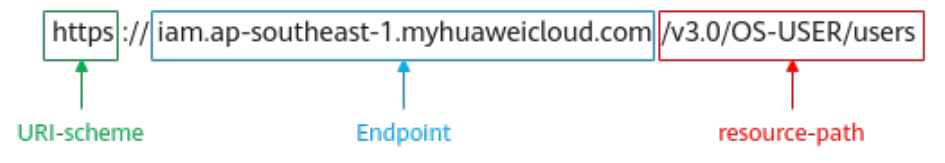

#### $\Box$  Note

To simplify the URI display in this document, each API is provided only with a **resourcepath** and a request method. The **URI-scheme** of all APIs is **HTTPS**, and the endpoints of all APIs in the same region are identical.

#### **Request Methods**

The HTTP protocol defines the following request methods that can be used to send a request to the server.

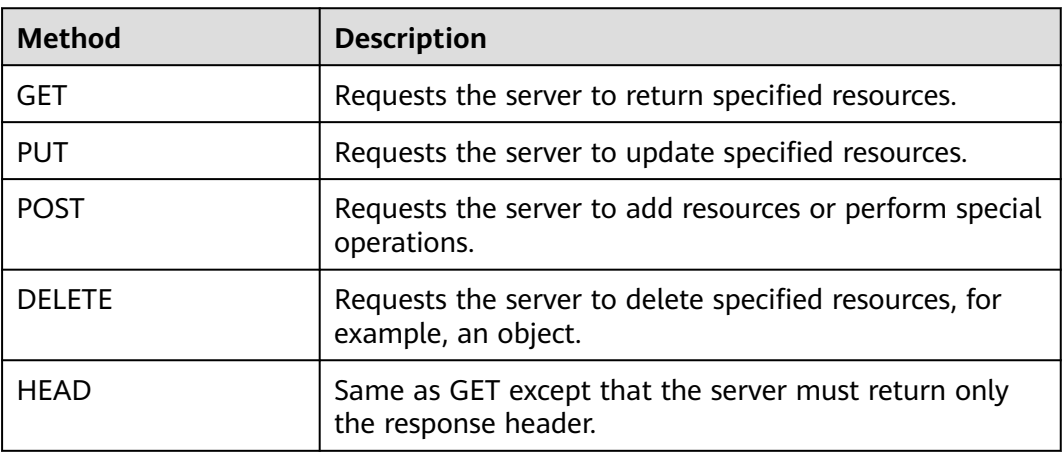

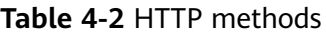

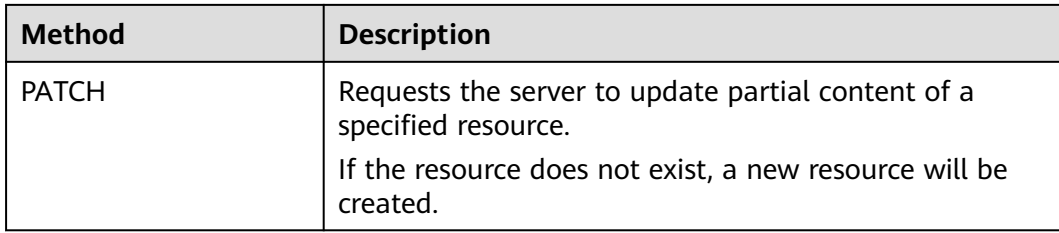

For example, in the case of the API for **[creating an IAM user](https://support.huaweicloud.com/intl/en-us/api-iam/iam_08_0015.html)**, the request method is **POST**. An example request is as follows:

POST https://iam.ap-southeast-1.myhuaweicloud.com/v3.0/OS-USER/users

#### **Request Header**

You can also add additional header fields to a request, such as the fields required by a specified URI or HTTP method. For example, to request for the authentication information, add **Content-Type**, which specifies the request body type.

Common request header fields are as follows.

| <b>Parameter</b>   | <b>Description</b>                                                                                                    | <b>Mandatory</b>                                                 | <b>Example Value</b>                         |
|--------------------|----------------------------------------------------------------------------------------------------|------------------------------------------------------------------|----------------------------------------------|
| Host               | Specifies the server<br>domain name and port<br>number of the resources<br>being requested. The<br>value can be obtained<br>from the URL of the<br>service API. The value is<br>in the format of<br>Hostname:Port number.<br>If the port number is not<br>specified, the default<br>port is used. The default<br>port number for https is<br>443 | No<br>This field is<br>mandatory for<br>AK/SK<br>authentication. | code.test.com<br>or<br>code.test.com:44<br>3 |
| Content-Type       | Specifies the type (or<br>format) of the message<br>body. The default value<br>application/json is<br>recommended. Other<br>values of this field will be<br>provided for specific APIs<br>if any.                                                                                                    | Yes                                                              | application/json                             |
| Content-<br>Length | Specifies the length of<br>the request body. The<br>unit is byte.                                                                                                    | No                                                               | 3495                                         |

**Table 4-3** Common request header fields

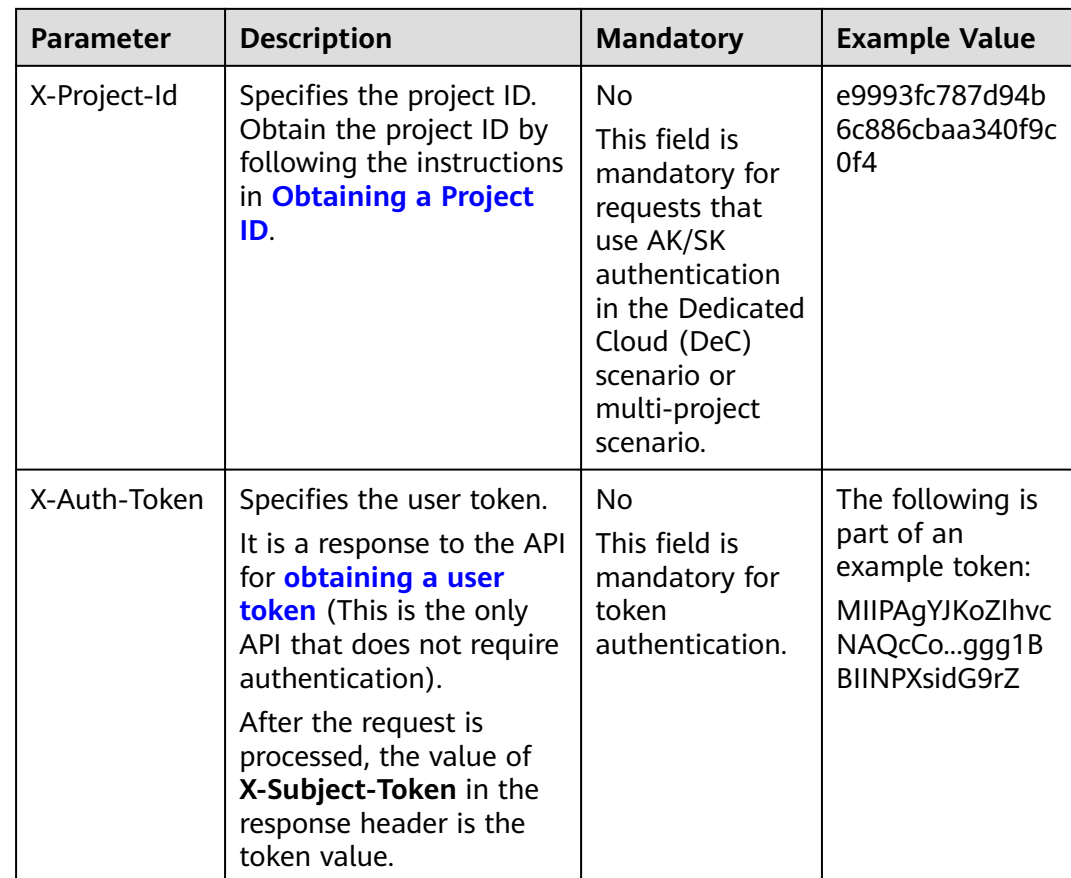

#### $\Box$  Note

In addition to supporting authentication using tokens, APIs support authentication using AK/SK, which uses SDKs to sign a request. During the signature, the **Authorization** (signature authentication) and **X-Sdk-Date** (time when a request is sent) headers are automatically added in the request.

For more details, see "Authentication Using AK/SK" in **[Authentication](#page-25-0)**.

The following shows an example request of the API for **[creating an IAM user](https://support.huaweicloud.com/intl/en-us/api-iam/iam_08_0015.html)** when AK/SK authentication is used:

POST https://iam.ap-southeast-1.myhuaweicloud.com/v3.0/OS-USER/users Content-Type: application/json X-Sdk-Date: 20240416T095341Z Authorization: SDK-HMAC-SHA256 Access=\*\*\*\*\*\*\*\*\*\*\*\*\*\*\*\*\*\*\*, SignedHeaders=content-type;host;x-sdk-date, Signature=\*\*\*\*\*\*\*\*\*\*

#### **(Optional) Request Body**

This part is optional. A request body is generally sent in a structured format (for example, JSON or XML), which is specified by **Content-Type** in the request header. It is used to transfer content other than the request header. If the request body contains full-width characters, these characters must be coded in UTF-8.

The request body varies depending on APIs. Certain APIs do not require the request body, such as the APIs requested using the GET and DELETE methods.

The following shows an example request (a request body included) of the API for **[creating an IAM user](https://support.huaweicloud.com/intl/en-us/api-iam/iam_08_0015.html)**. You can learn about request parameters and related

<span id="page-25-0"></span>description from this example. The bold parameters need to be replaced for a real request.

- accountid: account ID of an IAM user
- **username**: name of an IAM user
- **email:** email of an IAM user
- **password**: login password of an IAM user

```
POST https://iam.ap-southeast-1.myhuaweicloud.com/v3.0/OS-USER/users
Content-Type: application/json 
X-Sdk-Date: 20240416T095341Z 
Authorization: SDK-HMAC-SHA256 Access=****************, SignedHeaders=content-type;host;x-sdk-date, 
Signature=****************
{ 
    "user": { 
       "domain_id": "accountid",
```

```
 "name": "username", 
    "password": "**********", 
    "email": "email", 
    "description": "IAM User Description" 
 }
```
If all data required for the API request is available, you can send the request to call the API through **[curl](https://curl.haxx.se/)**, **[Postman](https://www.getpostman.com/)**, or coding. In the response to the API used to obtain a user token, **X-Subject-Token** is the desired user token. This token can then be used to authenticate the calling of other APIs.

## **4.2 Authentication**

}

Requests for calling an API can be authenticated using either of the following methods:

- Token authentication: Requests are authenticated using tokens.
- AK/SK authentication: Requests are encrypted using AK/SK pairs. AK/SK authentication is recommended because it is more secure than token authentication.

#### **Token Authentication**

#### $\cap$  note

The validity period of a token is 24 hours. When using a token for authentication, cache it to prevent frequently calling the IAM API used to obtain a user token.

A token specifies temporary permissions in a computer system. During API authentication using a token, the token is added to requests to get permissions for calling the API. You can obtain a token by calling the **[Obtaining User Token](https://support.huaweicloud.com/intl/en-us/api-iam/iam_30_0001.html)** API.

ECS is a project-level service. When you call this API, set **auth.scope** in the request body to **project**.

```
 "auth": {
    "identity": {
       "methods": [
          "password"
      ],
```
{

```
 "password": {
           "user": {
              "name": "username", //IAM user name
             "password": "$ADMIN_PASS", //IAM user password. You are advised to store it in ciphertext
in the configuration file or an environment variable and decrypt it when needed to ensure security.
              "domain": {
                 "name": "domainname" //Name of the account to which the IAM user belongs
\qquad \qquad \} }
        }
 },
 "scope": {
         "project": {
            "name": "xxxxxxxx" // Project name
        }
      }
   }
}
```
After a token is obtained, the **X-Auth-Token** header field must be added to requests to specify the token when calling other APIs. For example, if the token is **ABCDEFJ....**, **X-Auth-Token: ABCDEFJ....** can be added to a request as follows:

```
POST https://iam.ap-southeast-1.myhuaweicloud.com/v3/auth/projects
Content-Type: application/json
X-Auth-Token: ABCDEFJ....
```
#### **AK/SK Authentication**

#### $\Box$  Note

AK/SK authentication supports API requests with a body not larger than 12 MB. For API requests with a larger body, token authentication is recommended.

In AK/SK authentication, AK/SK is used to sign requests and the signature is then added to the requests for authentication.

- AK: access key ID, which is a unique identifier used in conjunction with a secret access key to sign requests cryptographically.
- SK: secret access key, which is used in conjunction with an AK to sign requests cryptographically. It identifies a request sender and prevents the request from being modified.

In AK/SK authentication, you can use an AK/SK to sign requests based on the signature algorithm or using the signing SDK. For details about how to sign requests and use the signing SDK, see **[API Request Signing Guide](https://support.huaweicloud.com/intl/en-us/devg-apisign/api-sign-provide.html)**.

#### $\Box$  note

The signing SDK is only used for signing requests and is different from the SDKs provided by services.

### **4.3 Response**

#### **Status Code**

After sending a request, you will receive a response, including a status code, response header, and response body.

A status code is a group of digits, ranging from 1xx to 5xx. It indicates the status of a request. For more information, see **[HTTP Status Codes](#page-592-0)**.

For example, if status code **201** is returned for calling the API used to **[create an](https://support.huaweicloud.com/intl/en-us/api-iam/iam_08_0015.html) [IAM user](https://support.huaweicloud.com/intl/en-us/api-iam/iam_08_0015.html)**, the request is successful.

#### **Response Header**

Similar to a request, a response also has a header, for example, **Content-Type**.

**Figure 4-2** shows the response header fields for the API used to **[create an IAM](https://support.huaweicloud.com/intl/en-us/api-iam/iam_08_0015.html) [user](https://support.huaweicloud.com/intl/en-us/api-iam/iam_08_0015.html)**. The **X-Subject-Token** header field is the desired user token. This token can then be used to authenticate the calling of other APIs.

#### $\Box$  Note

For security purposes, you are advised to set the token in ciphertext in configuration files or environment variables and decrypt it when using it.

**Figure 4-2** Header fields of the response to the request for creating an IAM user

```
"X-Frame-Options": "SAMEORIGIN",
"X-IAM-ETag-id": "2562365939-d8f6f12921974cb097338ac11fceac8a",
"Transfer-Encoding": "chunked",
"Strict-Transport-Security": "max-age=31536000; includeSubdomains;",
"Server": "api-gateway",
"X-Request-Id": "af2953f2bcc67a42325a69a19e6c32a2",
"X-Content-Type-Options": "nosniff",
"Connection": "keep-alive",
"X-Download-Options": "noopen",
"X-XSS-Protection": "1: mode=block:".
"X-IAM-Trace-Id": "token_communication_null_af2953f2bcc67a42325a69a19e6c32a2",
"Date": "Tue, 21 May 2024 09:03:40 GMT",
"Content-Type": "application/json; charset=utf8"
```
#### **(Optional) Response Body**

The body of a response is often returned in a structured format (for example, JSON or XML) as specified in the **Content-Type** header field. The response body transfers content except the response header.

The following is part of the response body for the API used to **[create an IAM user](https://support.huaweicloud.com/intl/en-us/api-iam/iam_08_0015.html)**.

```
{ 
    "user": { 
       "id": "c131886aec...", 
       "name": "IAMUser", 
       "description": "IAM User Description", 
       "areacode": "", 
       "phone": "", 
       "email": "***@***.com", 
       "status": null, 
       "enabled": true, 
       "pwd_status": false, 
       "access_mode": "default", 
       "is_domain_owner": false, 
      "xuser_id": "
      "xuser_type": ""
       "password_expires_at": null, 
       "create_time": "2024-05-21T09:03:41.000000", 
       "domain_id": "d78cbac1..........",
```
 } }

```
 "xdomain_id": "30086000........", 
 "xdomain_type": "", 
 "default_project_id": null
```
If an error occurs during API calling, an error code and a message will be displayed. The following shows an error response body.

```
{
 "error_msg": "The request message format is invalid.",
 "error_code": "IMG.0001"
}
```
In the response body, **error\_code** is an error code, and **error\_msg** provides information about the error.

# **5 APIs**

# <span id="page-29-0"></span>**5.1 Lifecycle Management**

## **5.1.1 Creating an ECS**

#### **Function**

This API is used to create one or more ECSs.

The V1.1 API supports all functions (see **[Creating an ECS \(Pay-per-Use\)](#page-52-0)**) provided by the V1 API. Additionally, the V1.1 API supports the creation of yearly/monthly ECSs.

This API is an asynchronous API. After the creation request is successfully delivered, a job ID is returned. This does not mean that the creation is complete. You need to call the API by referring to **[Querying Task Execution Status](#page-192-0)** to query the job status. The **SUCCESS** status indicates that the creation is successful.

This API allows you to set the X-Client-Token request header in the HTTP request header to ensure the request idempotence. For details, see **[Idempotent Requests](#page-621-0)**.

#### $\Box$  Note

Huawei Cloud no longer provides Windows images. This API cannot be used to create ECSs using Windows images, including public Windows images, private Windows images, shared Windows images, and Marketplace Windows images.

Logging in to an ECS can be authenticated using either a key pair or password. The login using a key pair is more secure than using a password, so the key pair authentication is recommended.

**Key pair** 

A key pair is used for ECS login authentication.

Method of calling APIs: Use the **key\_name** field to specify the key file used for logging in to the ECS. For details, see **[Table 5-2](#page-31-0)**.

**Password** 

If you choose the initial password for authentication in an ECS, you can log in to the ECS using the username and its initial password. The initial password of user **root** is used for authentication in Linux, while that of user **Administrator** is used for authentication in Windows.

Method of calling APIs: Use the **adminPass** field to specify the initial login password of the administrator account. For details about how to use the **adminPass** field, see **[Table 5-2](#page-31-0)**. If an encrypted password is required for logging in to a Linux ECS that is created using an image with Cloud-Init installed, you can use the **user\_data** field to inject the password. For details, see **[Table 5-2](#page-31-0)**.

#### $\cap$  note

If the user data field is specified for a Linux ECS that is created using an image with Cloud-Init installed, the **adminPass** field becomes invalid.

Image password

If you use a Linux private image to create an ECS, you can use the image password for login authentication.

Method of calling APIs: If the image password is used, the **key\_name** and **adminPass** fields do not need to be specified.

#### **Constraints**

- When creating a yearly/monthly ECS, you can pay for it automatically or manually.
	- If **isAutoPay** in the request is set to **true**, automatic payments are used. The system automatically pays for order using the supported payment methods.
		- Discounts and cash coupons can be used in the following sequence:

Discounts (only one at a time) > Cash coupons (only one at a time) > Account balance (first cash balance and then available credit) or monthly settlement

■ If the preceding payment methods cannot be used to accomplish the payment, the system automatically generates an unpaid order. You need to manually select a payment method on the console and pay for the order.

For details, see **[Automatic Payments](https://support.huaweicloud.com/intl/en-us/usermanual-billing/isautopay_topic_1000001.html)**.

- If **isAutoPay** in the request is set to **false**, manual payments are used. The system generates an unpaid order. You need to manually select a payment method on the console and pay for the order.
- When you create a pay-per-use ECS, the system automatically uses available cash coupons.
- If you want to unsubscribe from yearly/monthly resources, see **[Unsubscribing](https://support.huaweicloud.com/intl/en-us/api-bpconsole/api_order_00019.html) [from Yearly/Monthly Resources](https://support.huaweicloud.com/intl/en-us/api-bpconsole/api_order_00019.html)**.

#### **URI**

- URI format
	- POST /v1.1/{project\_id}/cloudservers
- Parameter description

<span id="page-31-0"></span>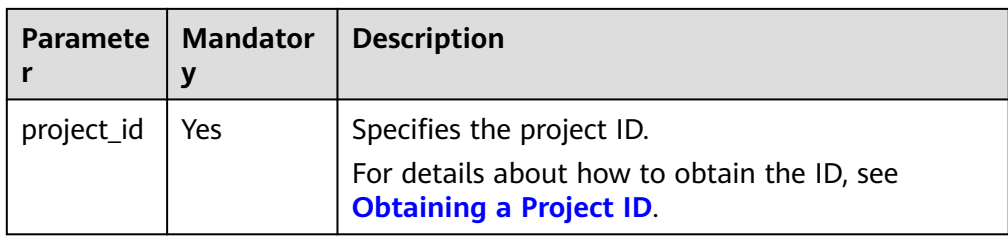

### **Request**

**Table 5-1** Request parameters

| <b>Parameter</b> | <b>Mandat</b><br>ory | <b>Type</b>        | <b>Description</b>                                                                                                    |
|------------------|----------------------|--------------------|----------------------------------------------------------------------------------------------------|
| server           | Yes                  | Object             | Specifies the ECS information. For details, see<br><b>Table 5-2.</b>                                                                |
| dry_run          | <b>No</b>            | <b>Boolea</b><br>n | Specifies whether to check the request and<br>create the ECS. The default value is <b>false</b> .                                   |
|                  |                      |                    | • true: The request is sent, but the ECS will<br>not be created. Check items include<br>mandatory parameters and request<br>format. |
|                  |                      |                    | - If the check fails, the system returns an<br>error.                                                                               |
|                  |                      |                    | - If the check is successful, the system<br>returns status code 202.                                                                |
|                  |                      |                    | • false: The request is sent and the ECS will<br>be created after the check is passed.                                              |

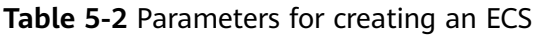

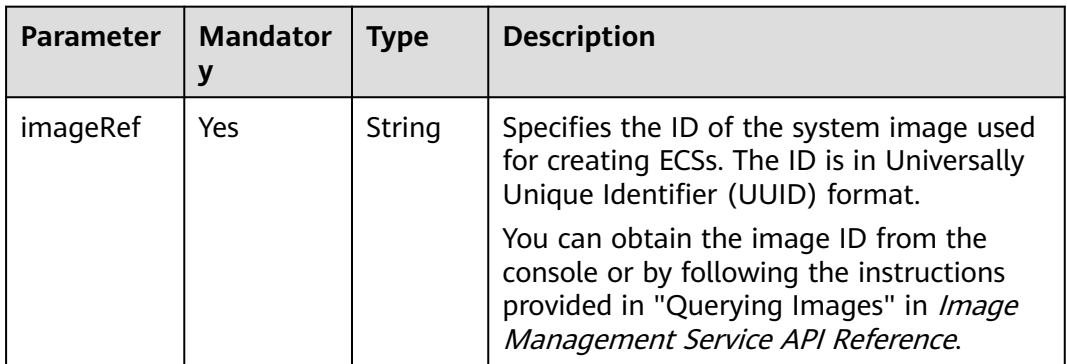

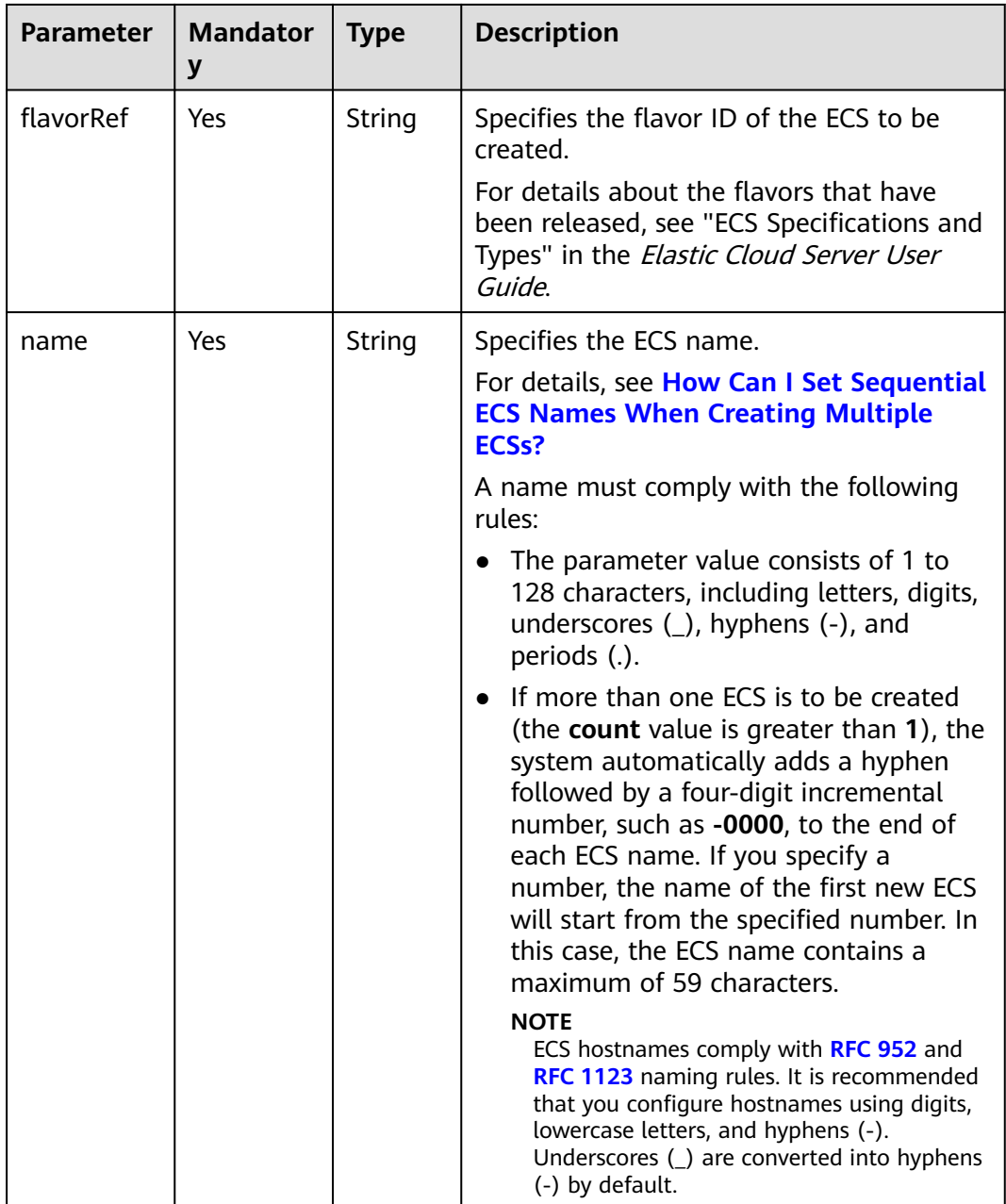

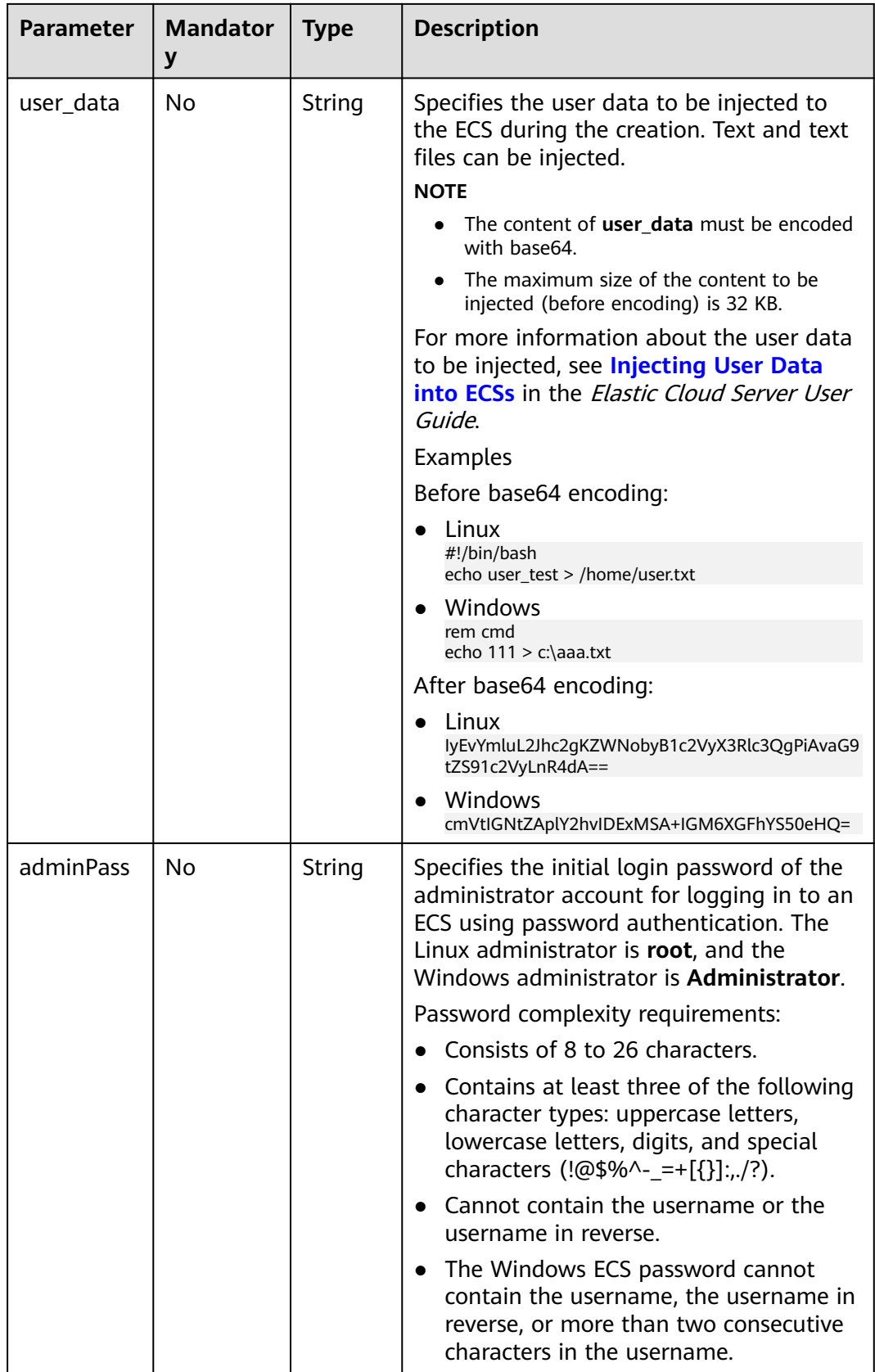

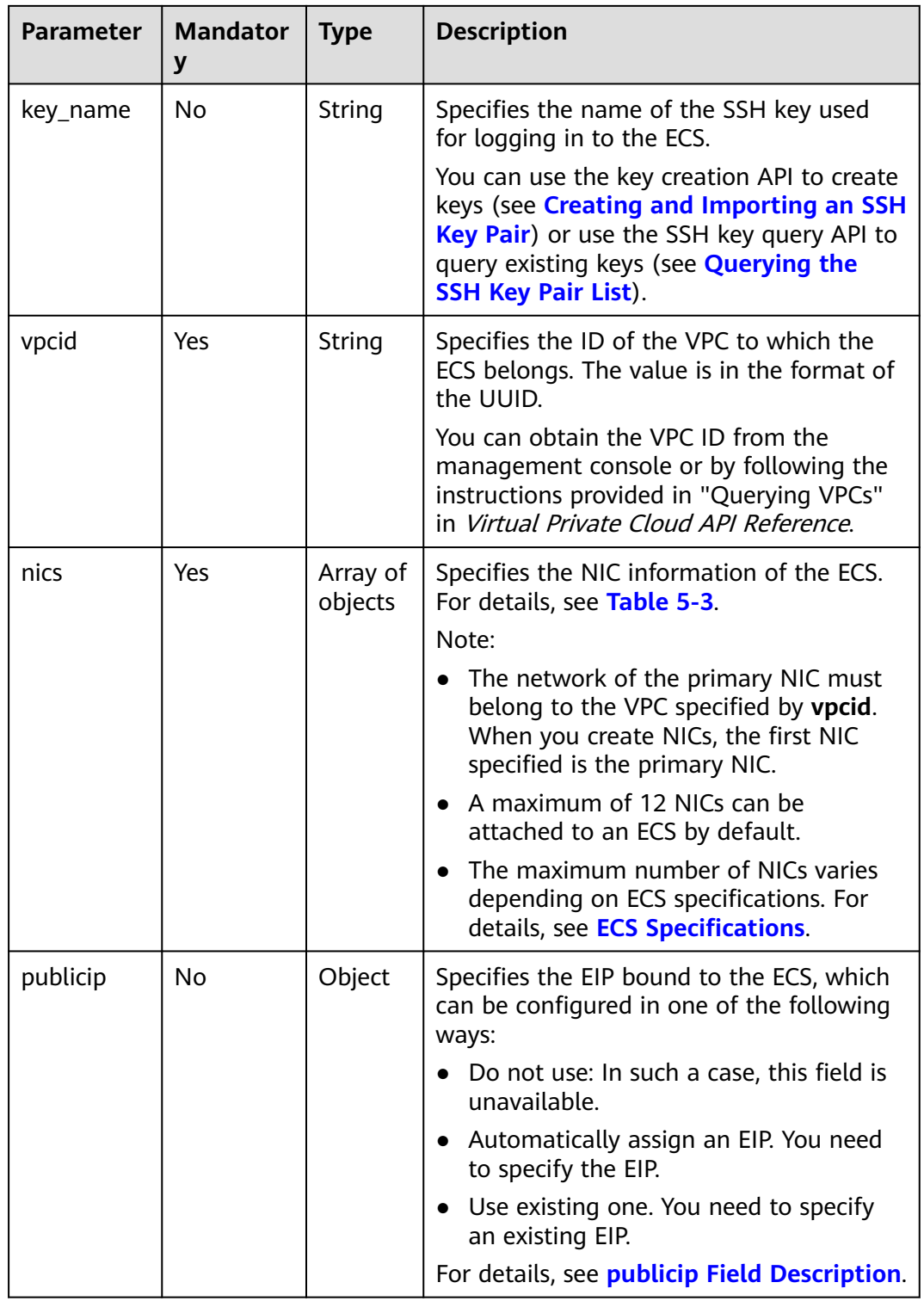

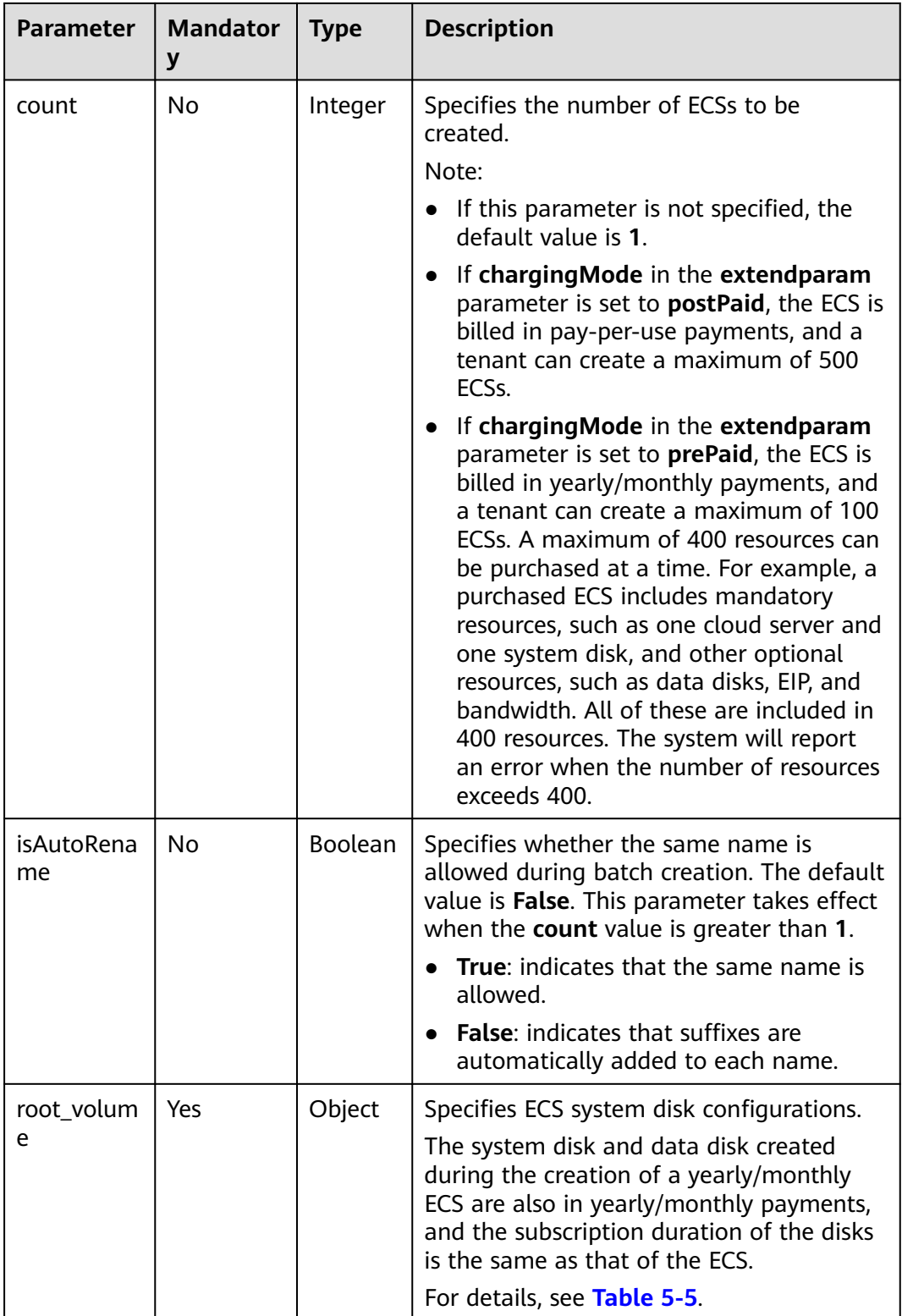
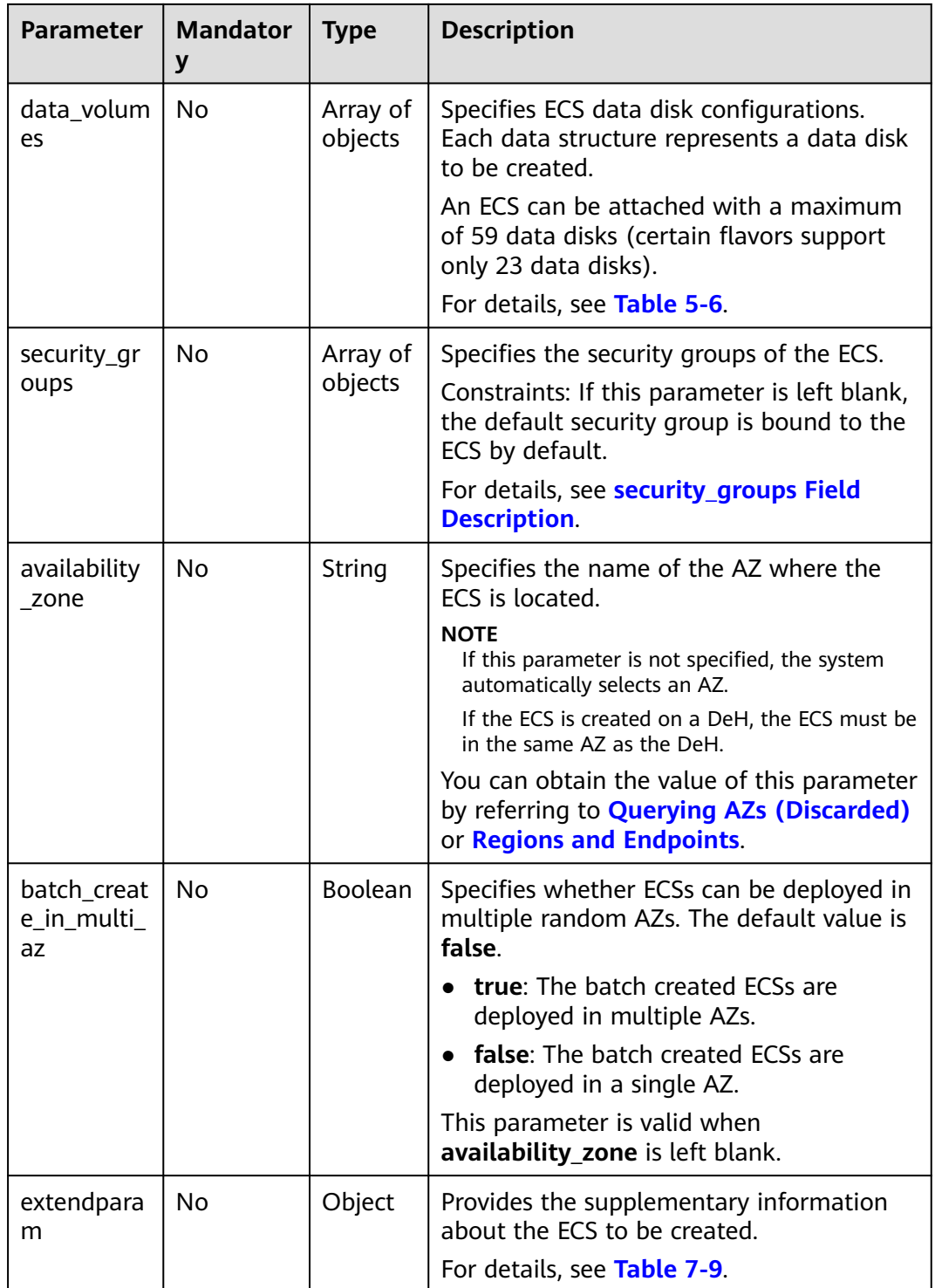

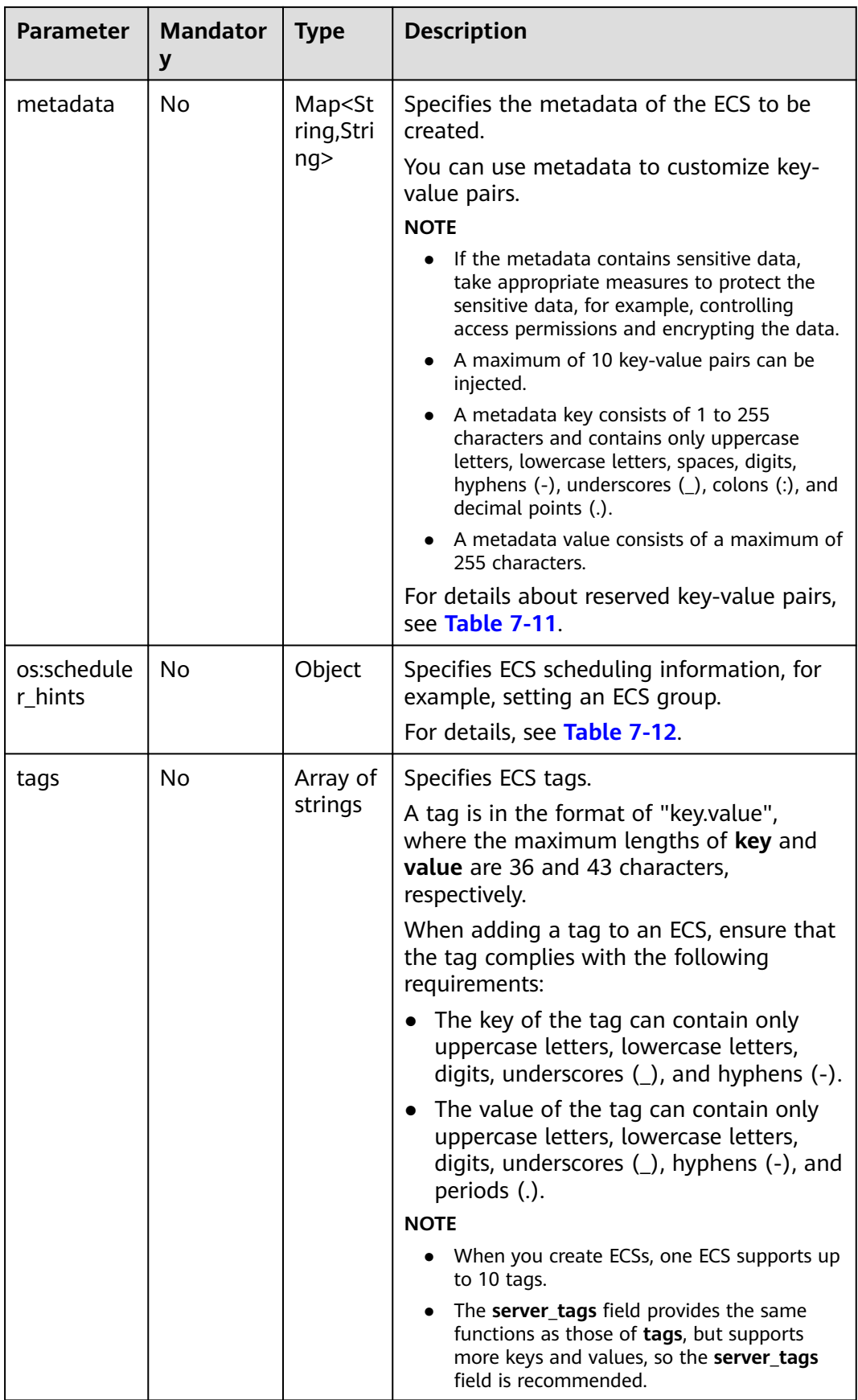

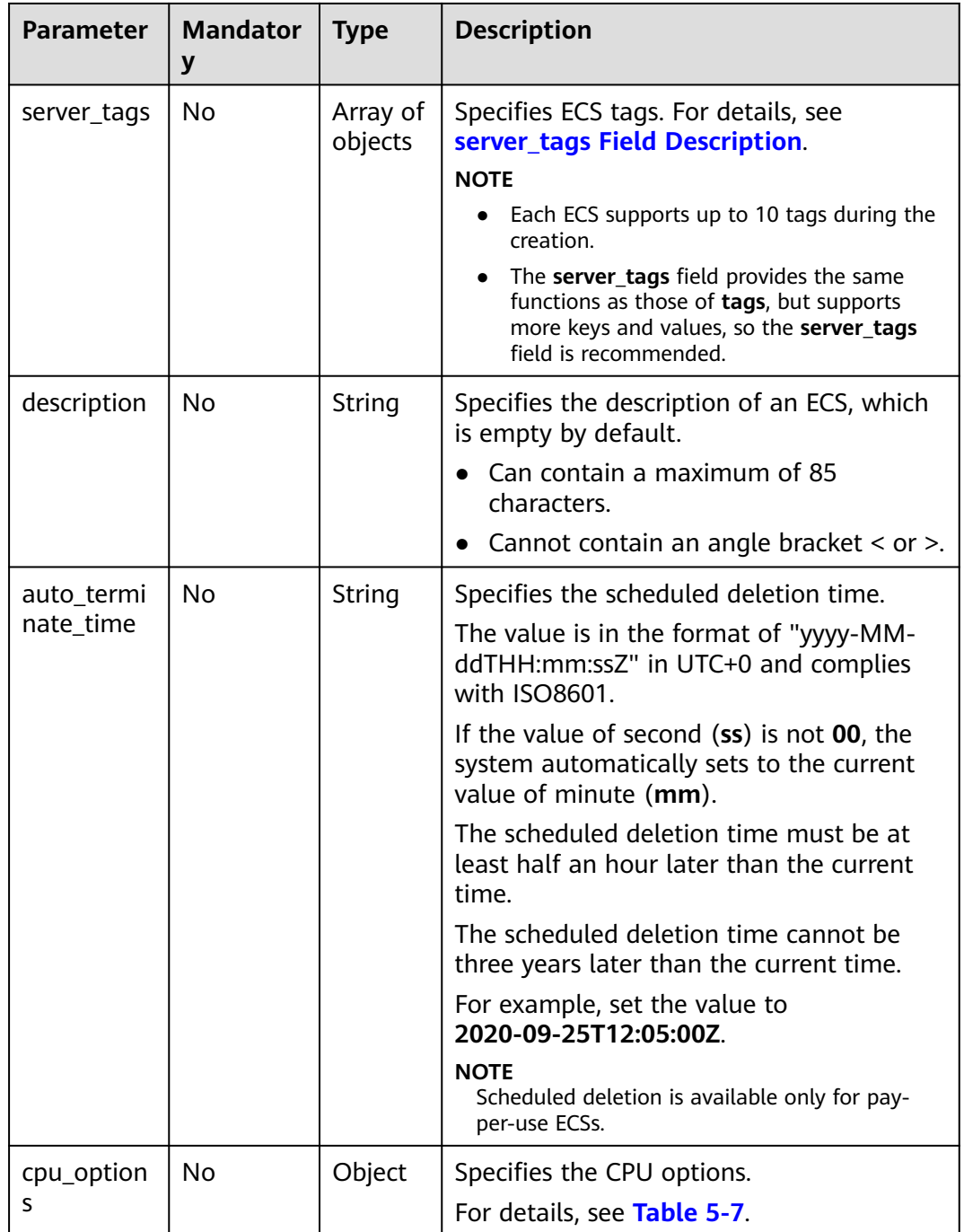

**Table 5-3 nics** field description

| <b>Paramet</b><br>er        | <b>Manda</b><br>tory | <b>Type</b>                                      | <b>Description</b>                                                                                                    |
|-----------------------------|----------------------|--------------------------------------------------|----------------------------------------------------------------------------------------------------|
| subnet i<br>d               | Yes                  | String                                           | Specifies the subnet of the ECS.<br>The value must be the ID of the subnet created<br>in the VPC specified by vpcid and in the format                                                                                                    |
|                             |                      |                                                  | of the UUID.<br>You can obtain the parameter value by calling a<br>VPC API for <b>Querying Subnets</b> .                                                                                                    |
| ip_addre<br><b>SS</b>       | No                   | String                                           | Specifies the IP address of the NIC used by the<br>ECS. The value is an IPv4 address.<br>Constraints:                                                                                                    |
|                             |                      |                                                  | If this parameter is left blank or set to "", an<br>unused IP address in the subnet is<br>automatically assigned as the IP address of<br>the NIC.                                                                                                    |
|                             |                      |                                                  | • If this parameter is specified, its value must<br>be an unused IP address in the network<br>segment of the subnet.                                                                                                    |
| ipv6_ena<br>ble             | No                   | Boolean                                          | Specifies whether to support IPv6 addresses. If<br>this parameter is set to true, the NIC supports<br>IPv6 addresses.                                                                                                    |
| ipv6_ban<br>dwidth          | No                   | Object                                           | Specifies the bound shared bandwidth. For<br>details, see ipv6_bandwidth Field Description.                                                                                                    |
| allowed<br>address<br>pairs | No                   | Array of<br>allow_a<br>ddress<br>pair<br>objects | Specifies the allowed IP or MAC address pairs.<br>For details, see Table 5-4 (extended attribute).<br>The IP address cannot be 0.0.0.0/0.<br>Configure an independent security group for<br>the port if a large CIDR block (subnet mask<br>less than 24) is configured for parameter<br>allowed_address_pairs.<br>If the value of <b>allowed_address_pairs</b> is<br>$\bullet$<br>1.1.1.1/0, the source/destination check is<br>disabled.<br>If a virtual IP address is bound to an ECS:<br>- leave the value of <b>mac address</b> blank or<br>set the MAC address of the NIC bound to<br>the ECS.<br>- set allowed_address_pairs of the ECS to<br>1.1.1.1/0. |

| <b>Paramet</b><br>er | Manda<br>tory | <b>Type</b> | <b>Description</b>                                                                                                    |
|----------------------|---------------|-------------|----------------------------------------------------------------------------------------------------|
| ip_addre<br>SS       | No.           | String      | Specifies the IP address.<br>The IP address cannot be 0.0.0.0/0.                                                                                                  |
|                      |               |             | Configure an independent security group for<br>the port if a large CIDR block (subnet mask less<br>than 24) is configured for parameter<br>allowed_address_pairs. |
| mac add<br>ress      | No.           | String      | Specifies the MAC address.                                                                                                    |

<span id="page-40-0"></span>**Table 5-4 allow\_address\_pairs** field description

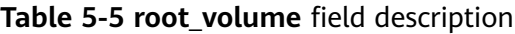

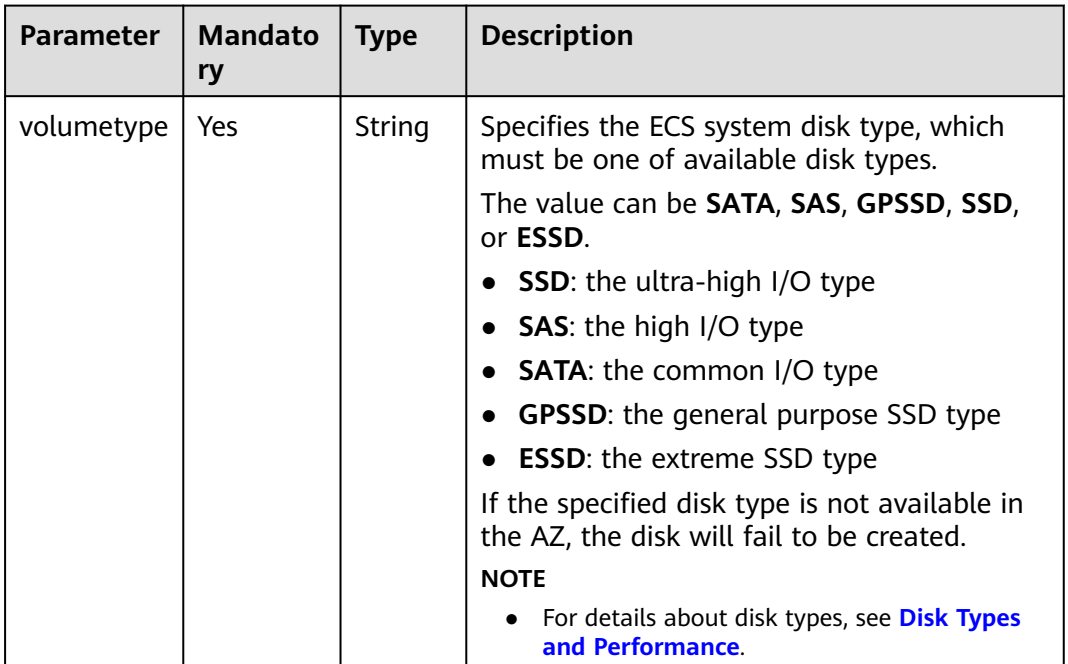

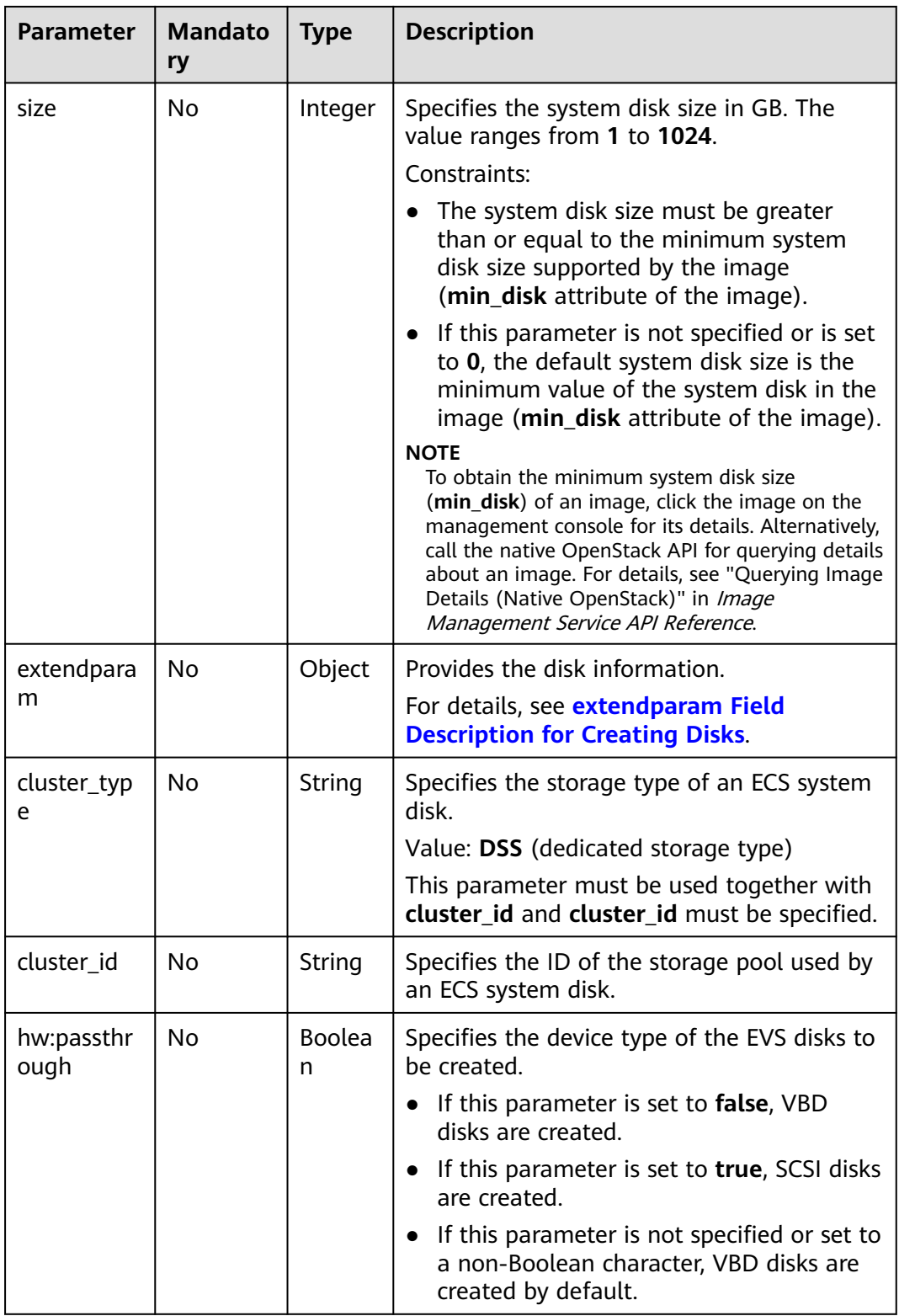

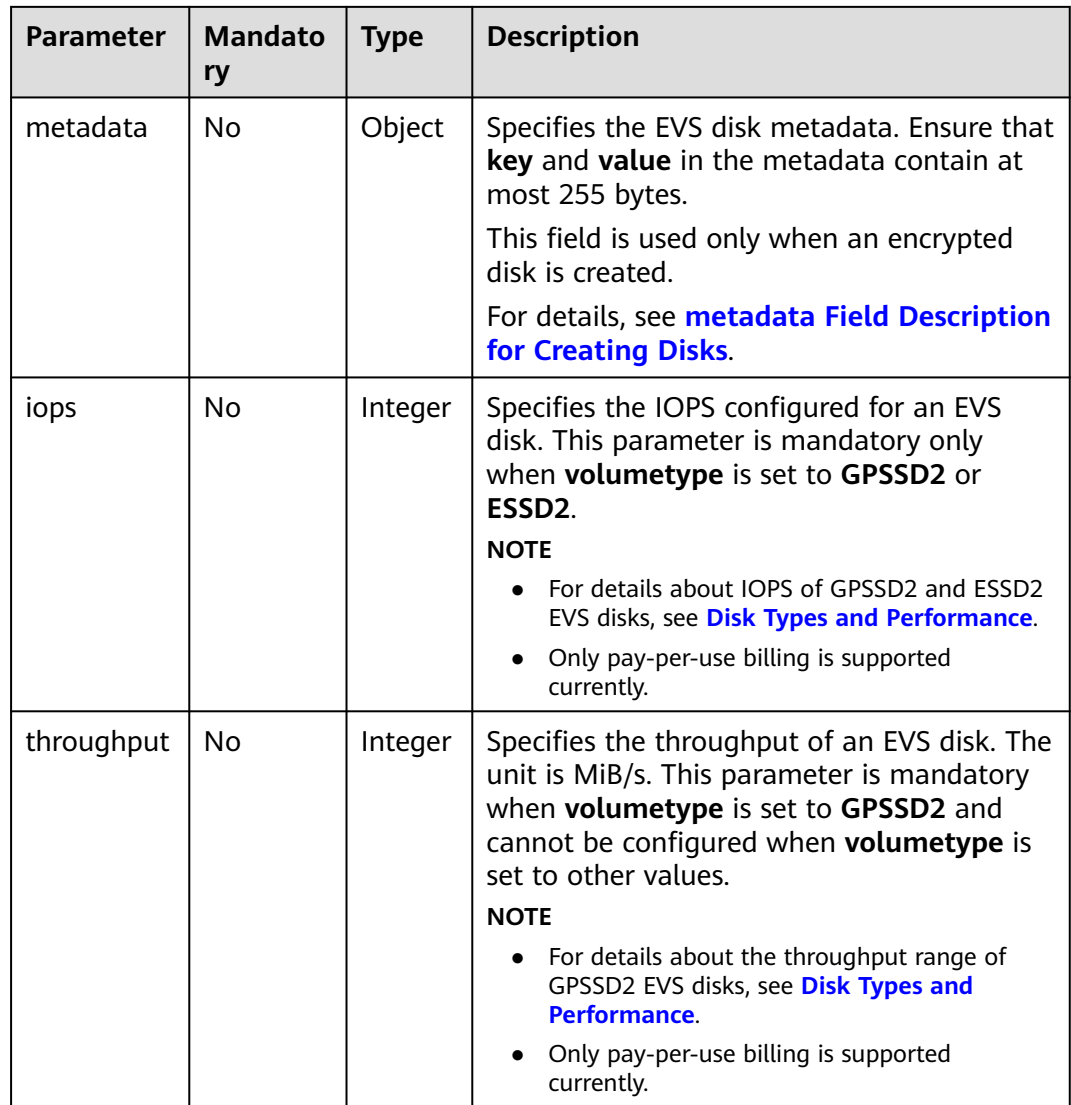

| <b>Parameter</b> | <b>Mandato</b><br>ry | <b>Type</b>        | <b>Description</b>                                                                                                    |
|------------------|----------------------|--------------------|----------------------------------------------------------------------------------------------------|
| volumetype       | Yes                  | String             | Specifies the type of the ECS data disk,<br>which must be one of available disk types.<br>The value can be SATA, SAS, GPSSD, SSD,<br>or <b>ESSD</b> .<br><b>SSD:</b> the ultra-high I/O type<br><b>SAS:</b> the high I/O type<br><b>SATA:</b> the common I/O type<br><b>GPSSD:</b> the general purpose SSD type<br>$\bullet$<br><b>ESSD:</b> the extreme SSD type<br>If the specified disk type is not available in<br>the AZ, the disk will fail to be created.<br><b>NOTE</b><br>For details about disk types, see Disk Types<br>and Performance. |
| size             | Yes                  | Integer            | Specifies the data disk size, in GB. The<br>value ranges from 10 to 32768.<br>When you use a data disk image to create<br>a data disk, ensure that the value of this<br>parameter is greater than or equal to the<br>size of the source data disk that is used to<br>create the data disk image.                                                                                                    |
| shareable        | No                   | <b>Boolea</b><br>n | Specifies whether the disk is shared. The<br>value can be true (specifies a shared disk)<br>or false (a common EVS disk).<br><b>NOTE</b><br>This field has been discarded. Use multiattach.                                                                                                    |
| multiattach      | No                   | <b>Boolea</b><br>n | Specifies the shared disk information.<br><b>true:</b> indicates that the created disk is a<br>shared disk.<br><b>false</b> : indicates that the created disk is a<br>common EVS disk.<br><b>NOTE</b><br>The shareable field is not used anymore. If both<br>shareable and multiattach must be used,<br>ensure that the values of the two fields are the<br>same. If this parameter is not specified, common<br>EVS disks are created by default.                                                                                                   |

<span id="page-43-0"></span>**Table 5-6 data\_volumes** field description

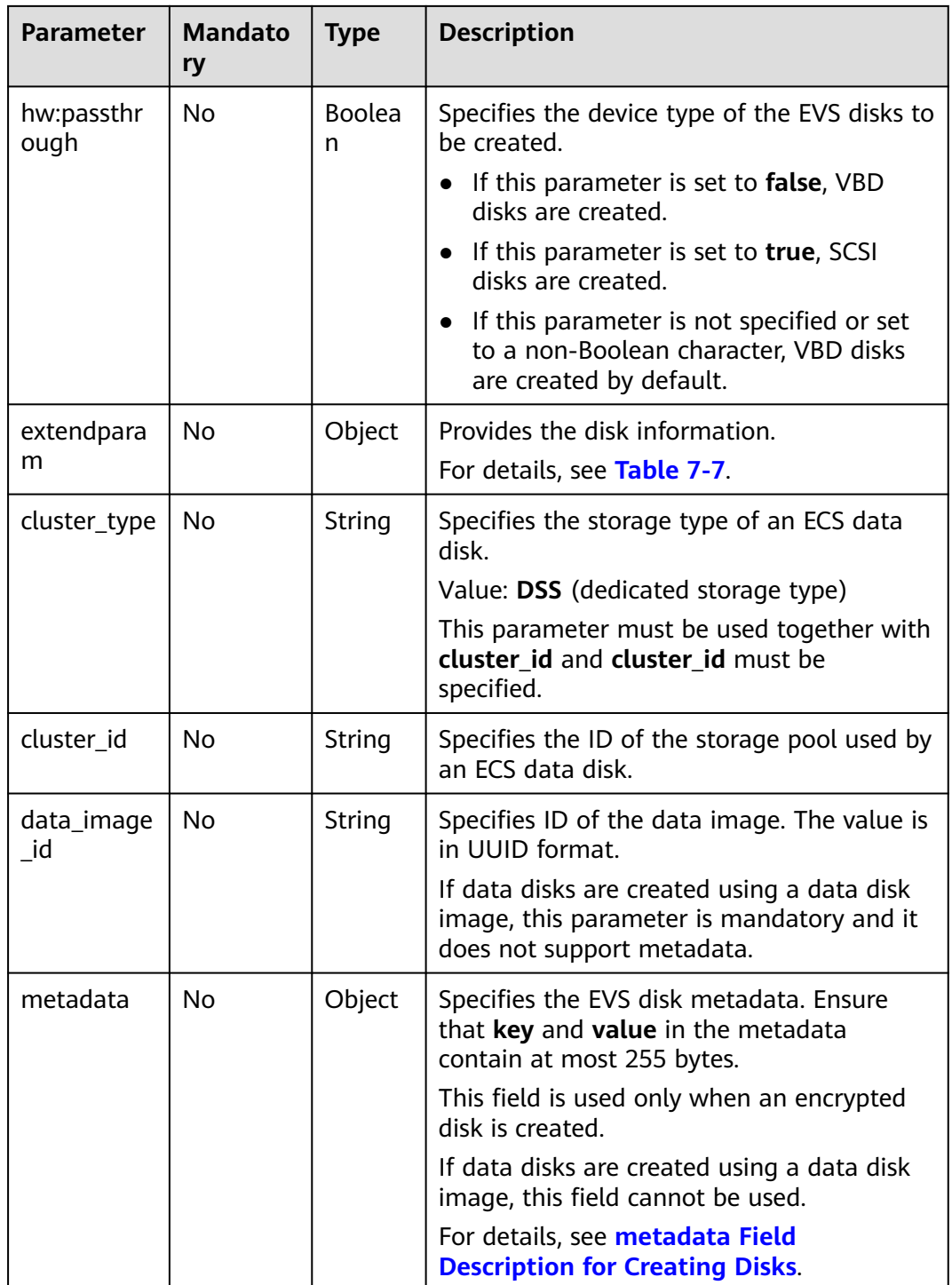

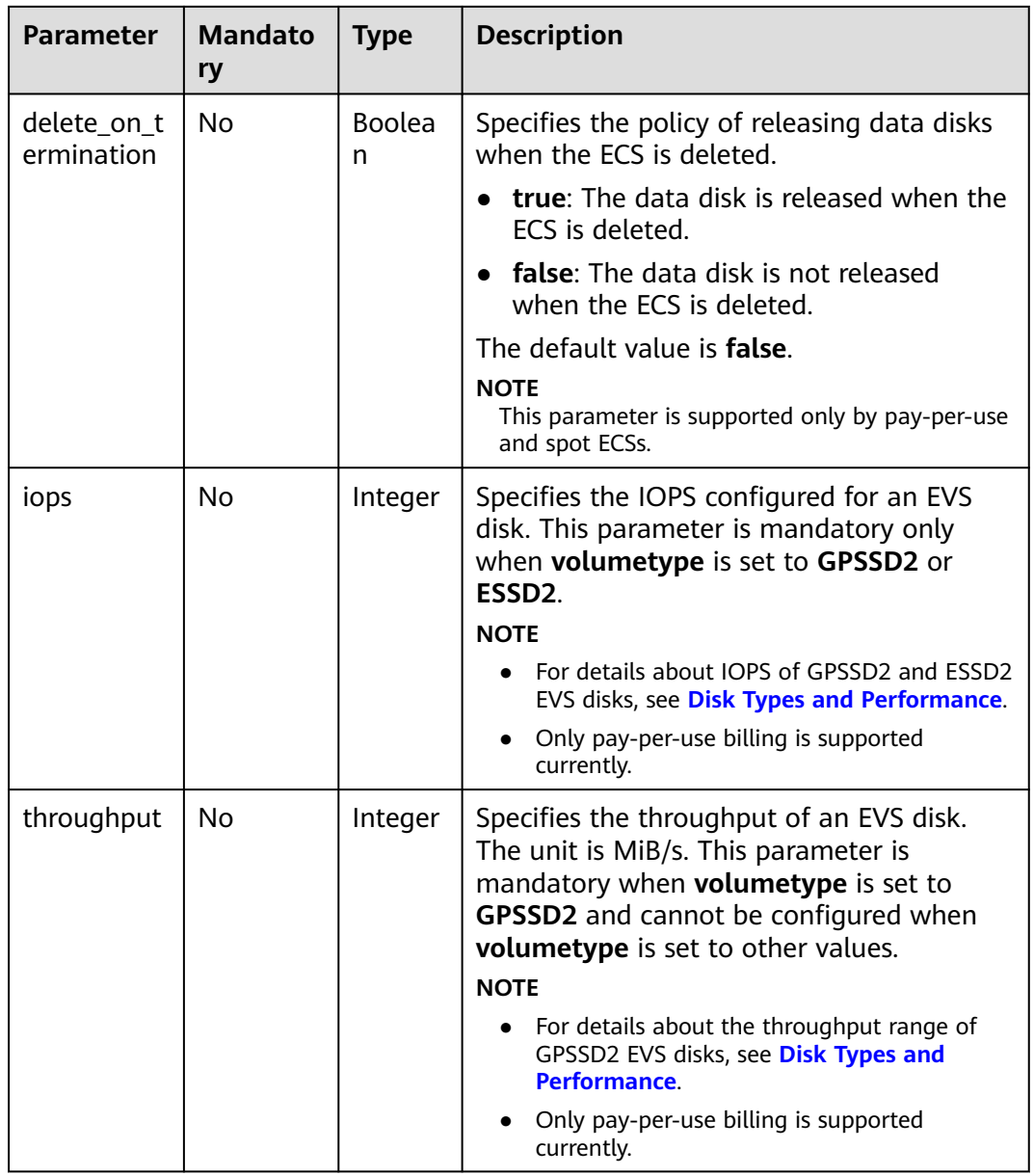

| <b>Parameter</b> | <b>Mand</b><br>atory | <b>Type</b> | <b>Description</b>                                                                                                  |  |  |                                                                    |
|------------------|----------------------|-------------|----------------------------------------------------------------------------------------------------|--|--|--------------------------------------------------------------------|
| hw:cpu_threads   | No.                  | integ<br>er | Specifies whether to enable CPU hyper-<br>threading.<br>Values: 1 and 2                                             |  |  |                                                                    |
|                  |                      |             | • 1: Disable hyper-threading.<br>• 2: Enable hyper-threading.                                                       |  |  |                                                                    |
|                  |                      |             | This parameter can be set to 1 (disabling<br>hyper-threading) only when all of the<br>following conditions are met: |  |  |                                                                    |
|                  |                      |             | The ECS is being created or resized.                                                                                |  |  |                                                                    |
|                  |                      |             |                                                                                                    |  |  | The <b>extra_specs</b> parameter of the<br>target flavor contains: |
|                  |                      |             | hw:cpu_policy, whose value is set to<br>$\overline{\phantom{0}}$<br>dedicated                                       |  |  |                                                                    |
|                  |                      |             | hw:cpu_threads, whose value is set<br>$-$<br>to 2                                                                   |  |  |                                                                    |

<span id="page-46-0"></span>**Table 5-7 cpu\_options** field description

### **Response**

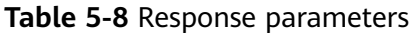

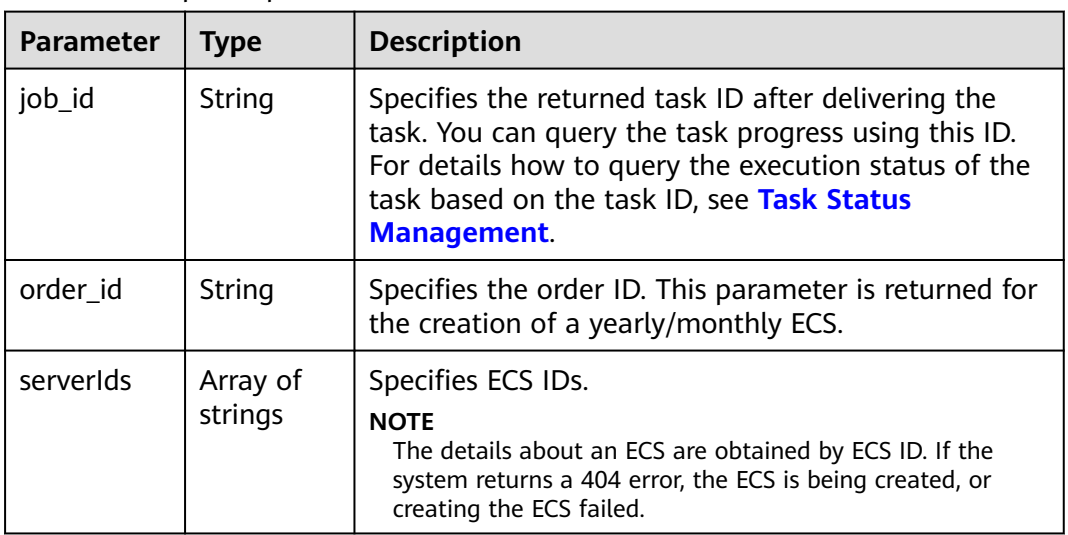

For details about abnormal responses, see **[Responses \(Task\)](#page-339-0)**.

# **Example Request**

● Create a yearly/monthly ECS running CentOS 7.6 64bit, with 1 vCPU, 1 GB of memory, and 1 Mbit/s of bandwidth bound. Use the key pair for login authentication.

```
POST https://{endpoint}/v1.1/{project_id}/cloudservers
{
    "server": {
      "availability_zone":"az1-dc1",
      "name": "newserver", 
      "imageRef": "67f433d8-ed0e-4321-a8a2-a71838539e09", 
      "root_volume": {
         "volumetype": "SSD"
      }, 
       "data_volumes": [
         {
            "volumetype": "SSD", 
            "size": 100
         }, 
         {
            "volumetype": "SSD", 
            "size": 100,
            "multiattach": true,
            "hw:passthrough": true
         }
\Box "flavorRef": "s2.small.1", 
      "vpcid": "2a6f4aa6-d93e-45f5-a8cb-b030dbf8cd68", 
      "security_groups": [
         {
            "id": "6242ef48-4d35-49c8-8711-a6e54902e44a"
         }
\Box "nics": [
         {
            "subnet_id": "ef039b60-6a14-42d1-963b-687b627fea08"
         }
      ], 
      ...<br>"publicip": {
         "eip": {
            "iptype": "5_sbgp",
            "bandwidth": {
               "size": 1, 
               "sharetype": "PER"
            }
         }
      }, 
       "key_name": "id_rsa", 
      "count": 1, 
       "metadata": {
         "op_svc_userid": "f79791beca3c48159ac2553fff22e166"
      },
       "extendparam": { 
         "chargingMode": "prePaid",
         "periodType": "month",
         "periodNum": 1,
         "isAutoRenew": "true",
         "isAutoPay": "true",
         "enterprise_project_id": "f8e0ecc8-3825-4ee8-9596-fb4258ffdcbb"
      },
       "os:scheduler_hints": {
        "group": "cdbbfffe-ef18-47b4-a5c8-f61a984c0ecc"
      }
   }
}
```
● Create a yearly/monthly ECS running CentOS 7.6 64bit, with 1 vCPU, 1 GB of memory, and 1 Mbit/s of bandwidth bound. Use the password for login authentication. For security purposes, store the password in ciphertext in configuration files or environment variables. POST https://*{endpoint}*/v1.1/{project\_id}/cloudservers

```
{
   "server": {
      "availability_zone":"az1-dc1",
      "name": "newserver",
      "adminPass": "$ADMIN_PASS", 
      "imageRef": "67f433d8-ed0e-4321-a8a2-a71838539e09",
      "root_volume": {
         "volumetype": "SSD"
      },
      "data_volumes": [
         {
            "volumetype": "SSD",
            "size": 100
         },
         {
            "volumetype": "SSD",
            "size": 100,
            "multiattach": true,
            "hw:passthrough": true
         }
      ],
      "flavorRef": "s2.small.1",
      "vpcid": "2a6f4aa6-d93e-45f5-a8cb-b030dbf8cd68",
      "security_groups": [
         {
            "id": "6242ef48-4d35-49c8-8711-a6e54902e44a"
        }
      ],
       "nics": [
         {
            "subnet_id": "ef039b60-6a14-42d1-963b-687b627fea08"
         }
      ],
       "publicip": {
         "eip": {
            "iptype": "5_sbgp",
            "bandwidth": {
               "size": 1,
               "sharetype": "PER"
            }
         }
      },
       "key_name": "",
      "count": 1,
      "metadata": {},
      "extendparam": {
         "chargingMode": "prePaid",
         "periodType": "month",
 "periodNum": 1,
 "isAutoRenew": "true",
         "isAutoPay": "true",
         "enterprise_project_id": "f8e0ecc8-3825-4ee8-9596-fb4258ffdcbb"
      },
       "os:scheduler_hints": {
         "group": "cdbbfffe-ef18-47b4-a5c8-f61a984c0ecc"
      }
   }
}
```
● Create a yearly/monthly ECS running CentOS 7.6 64bit, with 1 vCPU, 1 GB of memory, and 1 Mbit/s of pay-per-use EIP (billed by traffic) bound. Use the key pair for login authentication.

```
POST https://{endpoint}/v1.1/{project_id}/cloudservers
```

```
{
   "server": {
      "availability_zone":"az1-dc1",
      "name": "newserver", 
      "imageRef": "67f433d8-ed0e-4321-a8a2-a71838539e09",
```
"root\_volume": {

```
 "volumetype": "SSD"
      }, 
      "data_volumes": [
              {
                 "volumetype": "SSD", 
                 "size": 100
              }, 
              {
                 "volumetype": "SSD", 
                 "size": 100,
                 "multiattach": true,
                 "hw:passthrough": true
              }
            ], 
            "flavorRef": "s2.small.1", 
            "vpcid": "2a6f4aa6-d93e-45f5-a8cb-b030dbf8cd68", 
            "security_groups": [
              {
                 "id": "6242ef48-4d35-49c8-8711-a6e54902e44a"
              }
            ], 
            "nics": [
              {
                 "subnet_id": "ef039b60-6a14-42d1-963b-687b627fea08"
              }
            ], 
            "publicip": {
              "eip": {
                  "iptype": "5_sbgp",
                 "bandwidth": {
                    "size": 1, 
                    "sharetype": "PER",
                    "chargemode": "traffic"
                 },
                 "extendparam": {
                    "chargingMode": "postPaid"
                 }
              }
            }, 
            "key_name": "id_rsa", 
            "count": 1, 
            "metadata": {
              "op_svc_userid": "f79791beca3c48159ac2553fff22e166"
            },
            "extendparam": { 
              "chargingMode": "prePaid",
              "periodType": "month",
      "periodNum": 1,
      "isAutoRenew": "true",
              "isAutoPay": "true",
              "enterprise_project_id": "f8e0ecc8-3825-4ee8-9596-fb4258ffdcbb"
     \qquad \qquad \} "os:scheduler_hints": {
             "group": "cdbbfffe-ef18-47b4-a5c8-f61a984c0ecc"
           }
        }
     }
● Create a yearly/monthly ECS running CentOS 7.6 64bit, with 1 vCPU, 1 GB of
```
memory, and shared bandwidth bound. Use the key pair for login authentication.

```
POST https://{endpoint}/v1.1/{project_id}/cloudservers
```

```
{
   "server": {
      "availability_zone":"az1-dc1",
      "name": "newserver", 
      "imageRef": "67f433d8-ed0e-4321-a8a2-a71838539e09",
```

```
 "root_volume": {
         "volumetype": "SSD"
 }, 
 "data_volumes": [
         {
            "volumetype": "SSD", 
            "size": 100
         }, 
         {
            "volumetype": "SSD", 
            "size": 100,
            "multiattach": true,
            "hw:passthrough": true
        }
      ], 
      "flavorRef": "s2.small.1", 
      "vpcid": "2a6f4aa6-d93e-45f5-a8cb-b030dbf8cd68", 
      "security_groups": [
         {
           "id": "6242ef48-4d35-49c8-8711-a6e54902e44a"
        }
      ], 
      "nics": [
        {
            "subnet_id": "ef039b60-6a14-42d1-963b-687b627fea08"
        }
      ], 
      "publicip": {
         "eip": {
            "iptype": "5_sbgp",
            "bandwidth": {
              "id": "a0d4b26f-699d-49a0-bcc8-6f707a925abf",
              "sharetype": "WHOLE"
           }
        }
      }, 
      "key_name": "id_rsa", 
      "count": 1, 
      "metadata": {
         "op_svc_userid": "f79791beca3c48159ac2553fff22e166",
         "agency_name": "test"
      },
      "extendparam": { 
         "chargingMode": "prePaid",
         "periodType": "month",
         "periodNum": 1,
         "isAutoRenew": "true",
         "isAutoPay": "true",
         "enterprise_project_id": "f8e0ecc8-3825-4ee8-9596-fb4258ffdcbb"
      },
      "os:scheduler_hints": {
        "group": "cdbbfffe-ef18-47b4-a5c8-f61a984c0ecc"
      }
  }
```
• Send a pre-verification request to check whether mandatory parameters are configured in the request and whether the request format is correct. POST https://{endpoint}/v1.1/{project\_id}/cloudservers

```
 "dry_run": true,
 "server": {
   "availability_zone":"az1-dc1", 
   "name": "server", 
    "imageRef": "ff49b1f1-3e3e-4913-89c6-a026041661e8",
   "root_volume": {
      "volumetype": "SSD"
   },
```
}

{

```
 "data_volumes": [
         { 
            "volumetype": "SSD", 
            "size": 100 
          }, 
         { 
            "volumetype": "SSD", 
            "size": 100, 
            "multiattach": true, 
            "hw:passthrough": true 
         }
\qquad \qquad "flavorRef": "s2.large.2", 
      "vpcid": "0dae26c9-9a70-4392-93f3-87d53115d171", 
      "security_groups": [
         {
            "id": "507ca48f-814c-4293-8706-300564d54620"
         }
      ], 
      "nics": [
         {
            "subnet_id": "157ee789-03ea-45b1-a698-76c92660dd83"
         }
      ],
      "key_name": "sshkey-123"
   }
```
# **Example Response**

}

```
{
    "job_id": "ff808082739334d80173943ec9b42130",
   "order_id": "CS2007281506xxxxx",
    "serverIds": [
      "fe0528f0-5b1c-4c8c-9adf-e5d5047b8c17",
      "679854ae-a50d-40c9-8132-b19bf3a306a1"
   ] 
}
Or
{
   "error": {
      "code": "Ecs.0005", 
       "message": "request body is illegal."
   }
}
Or
{
    "error": {
      "message": "privateIp [%s] is not in this subnet [%s]",
       "code": "Ecs.0005",
      "details": [
         {
            "code": "Ecs.0039"
         }
      ]
   }
}
```
# **Returned Values**

#### See **[Returned Values for General Requests](#page-337-0)**.

## **Error Codes**

See **[Error Codes](#page-593-0)**.

# **5.1.2 Creating an ECS (Pay-per-Use)**

## **Function**

This API is used to create one or more ECSs billed in pay-per-use mode.

This API is an asynchronous API. After the creation request is successfully delivered, a job ID is returned. This does not mean that the creation is complete. You need to call the API by referring to **[Querying Task Execution Status](#page-192-0)** to query the job status. The **SUCCESS** status indicates that the creation is successful.

This API allows you to set the X-Client-Token request header in the HTTP request header to ensure the request idempotence. For details, see **[Idempotent Requests](#page-621-0)**.

### $\Box$  Note

Huawei Cloud no longer provides Windows images. This API cannot be used to create ECSs using Windows images, including public Windows images, private Windows images, shared Windows images, and Marketplace Windows images.

Learn how to **[authorize and authenticate](#page-25-0)** this API before using it.

Before calling this API, you need to obtain **[Regions and Endpoints](https://console-intl.huaweicloud.com/apiexplorer/#/endpoint/ECS)**.

Logging in to an ECS can be authenticated using either a key pair or password. For security purposes, you are advised to use key pair authentication.

Key pair

A key pair is used for ECS login authentication.

Method of calling APIs: Use the **key\_name** field to specify the key file used for logging in to the ECS.

**Password** 

If you choose the initial password for authentication in an ECS, you can log in to the ECS using the username and its initial password. The initial password of user **root** is used for authentication in Linux, while that of user **Administrator** is used for authentication in Windows.

Method of calling APIs: Use the **adminPass** field to specify the initial login password of the administrator account. For details about how to use the **adminPass** field, see **[Table 5-11](#page-54-0)**. If an encrypted password is required for logging in to a Linux ECS that is created using an image with Cloud-Init installed, you can use the **user data** field to inject the password. For details, see **[Table 5-11](#page-54-0)**.

#### $\Box$  Note

If the **user\_data** field is specified for a Linux ECS that is created using an image with Cloud-Init installed, the **adminPass** field becomes invalid.

Image password

If you use a Linux private image to create an ECS, you can use the image password for login authentication.

Method of calling APIs: If the image password is used, the **key\_name** and **adminPass** fields do not need to be specified.

## **Constraints**

When you create a pay-per-use ECS, the system automatically uses available cash coupons.

### **URI**

POST /v1/{project\_id}/cloudservers

**Table 5-9** describes the parameters in the URI.

**Table 5-9** Parameter description

| <b>Parameter</b> | <b>Mandato</b><br>ry | <b>Description</b>                                                                                  |
|------------------|----------------------|----------------------------------------------------------------------------------------------------|
| project_id       | Yes                  | Specifies the project ID.<br>For details about how to obtain the ID, see Obtaining<br>a Project ID. |

## **Request**

#### **Request parameters**

**Table 5-10** describes the request parameters.

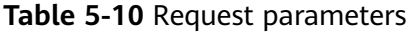

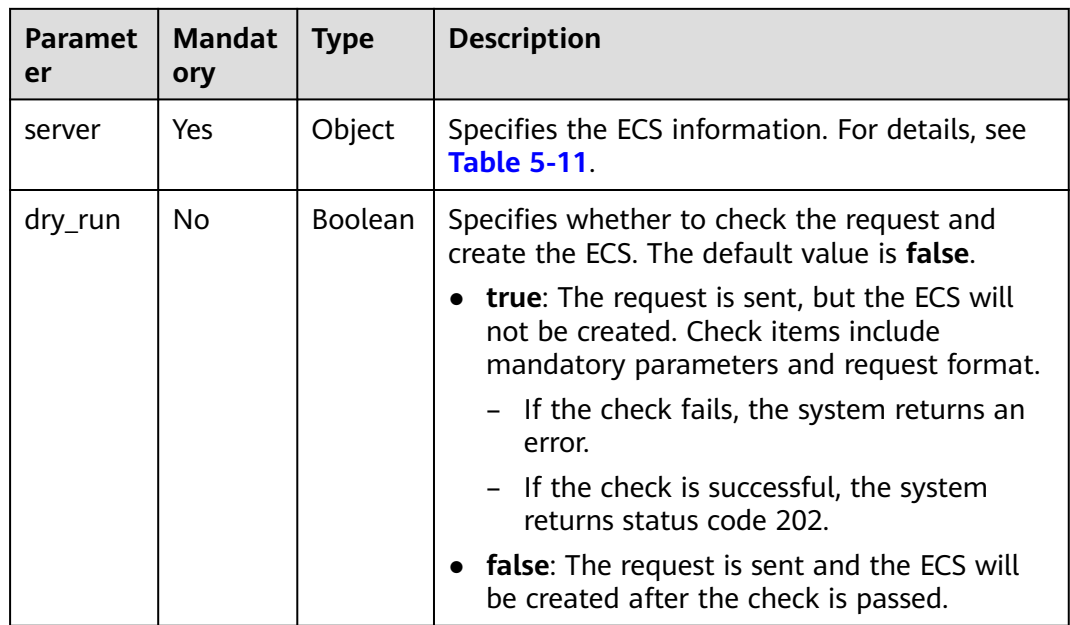

| <b>Parameter</b> | <b>Mandator</b><br>y | <b>Type</b>   | <b>Description</b>                                                                                                    |
|------------------|----------------------|---------------|----------------------------------------------------------------------------------------------------|
| imageRef         | Yes                  | <b>String</b> | Specifies the ID of the system image used<br>for creating ECSs. The ID is in Universally<br>Unique Identifier (UUID) format.                                                                                                    |
| flavorRef        | Yes                  | String        | Specifies the flavor ID of the ECS to be<br>created.<br>For details about the flavors that have been<br>released, see "ECS Specifications and Types"<br>in the Elastic Cloud Server User Guide.                                                                                                    |
| name             | Yes                  | String        | Specifies the ECS name.<br>For details, see How Can I Set Sequential<br><b>ECS Names When Creating Multiple</b><br>ECS <sub>s?</sub>                                                                                                    |
|                  |                      |               | Value requirements:<br>The parameter value consists of 1 to 128<br>characters, including letters, digits,<br>underscores $($ ), hyphens $($ - $)$ , and periods<br>$(.)$ .<br>If more than one ECS is to be created<br>(the <b>count</b> value is greater than 1), the<br>system automatically adds a hyphen<br>followed by a four-digit incremental<br>number, such as -0000, to the end of<br>each ECS name. If you specify a number,<br>the name of the first new ECS will start<br>from the specified number. In this case,<br>the ECS name contains a maximum of<br>59 characters.<br><b>NOTE</b><br>ECS hostnames comply with RFC952 and<br>RFC1123 naming rules. It is recommended<br>that you configure hostnames using digits, |

<span id="page-54-0"></span>**Table 5-11** Parameters for creating an ECS

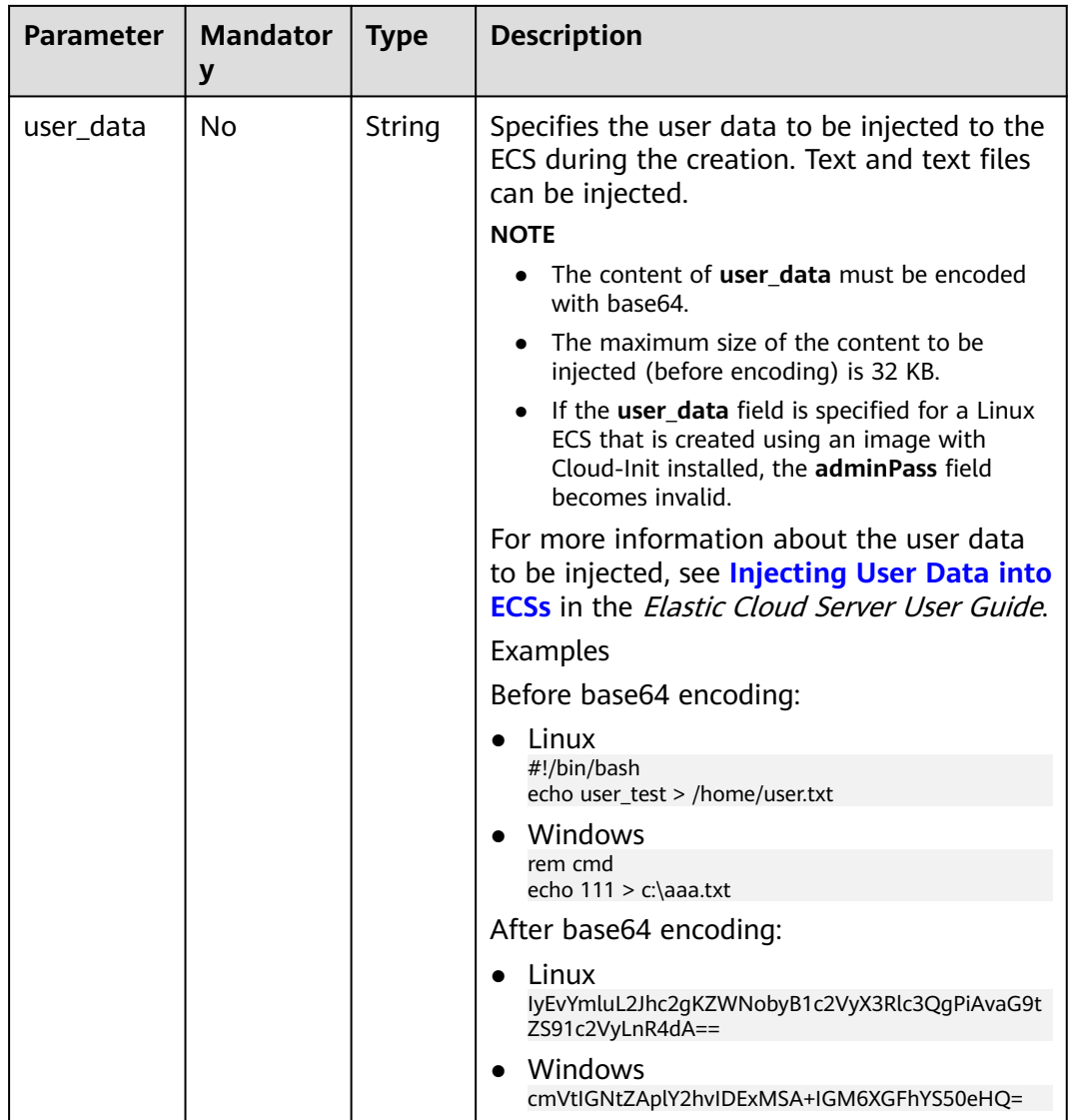

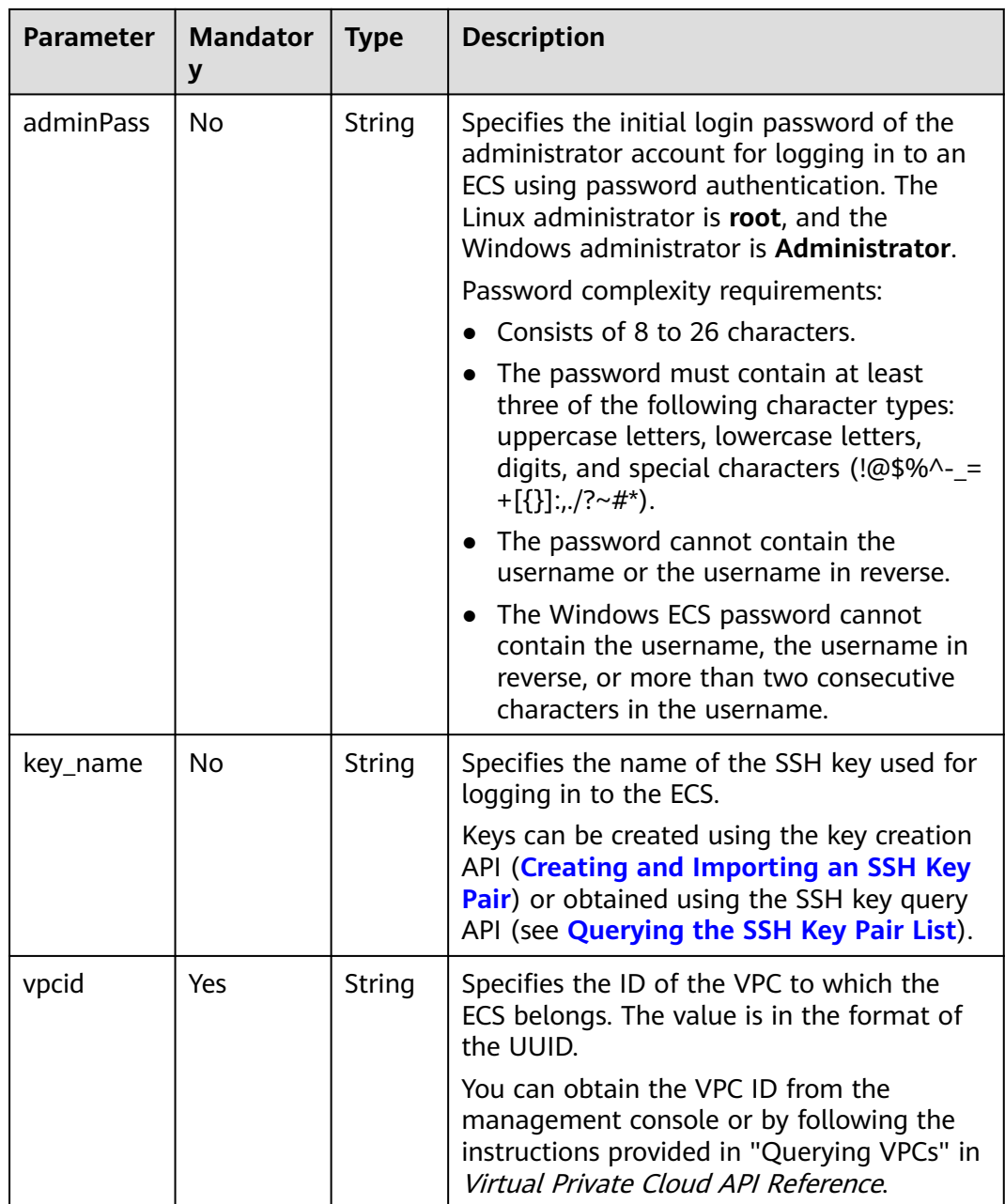

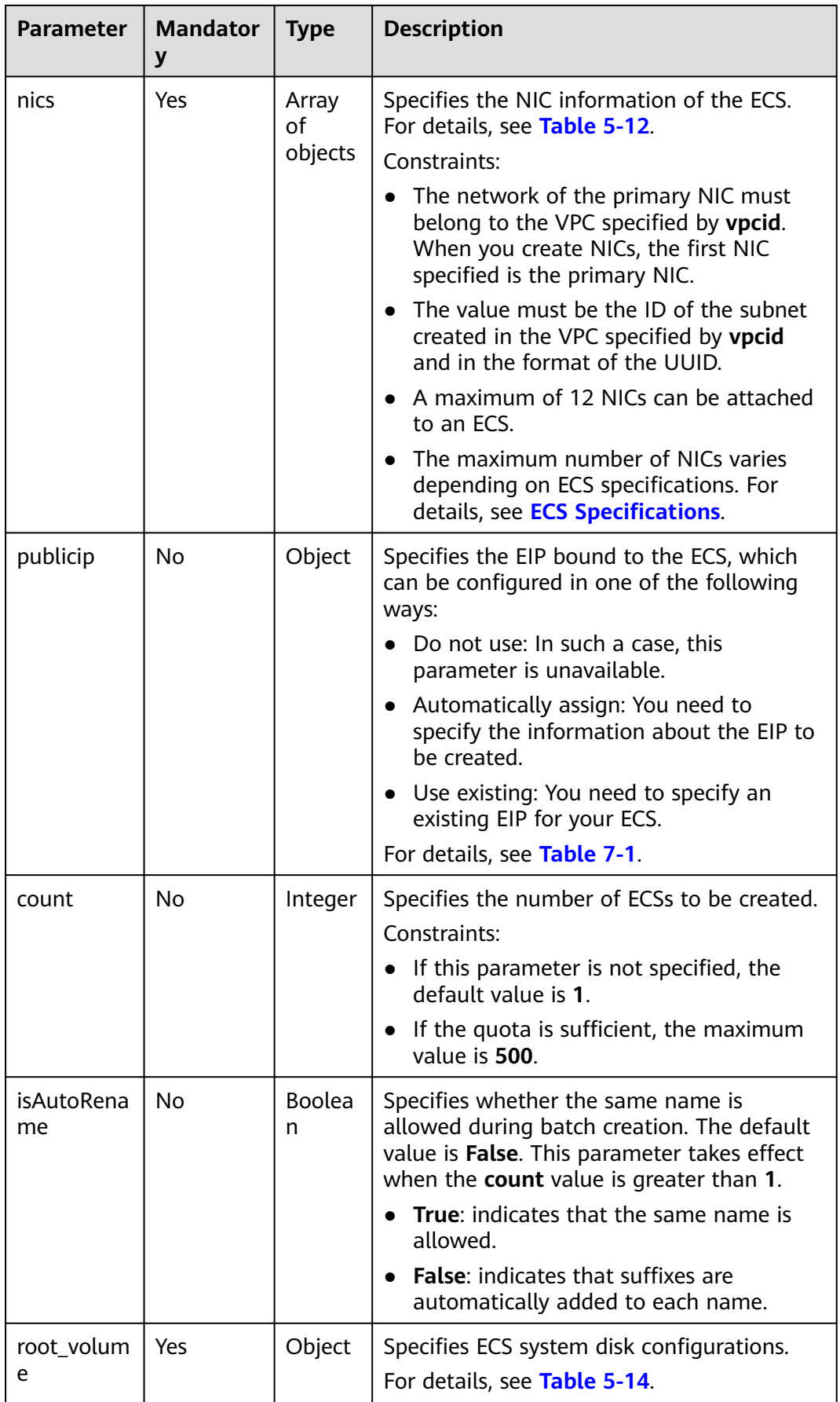

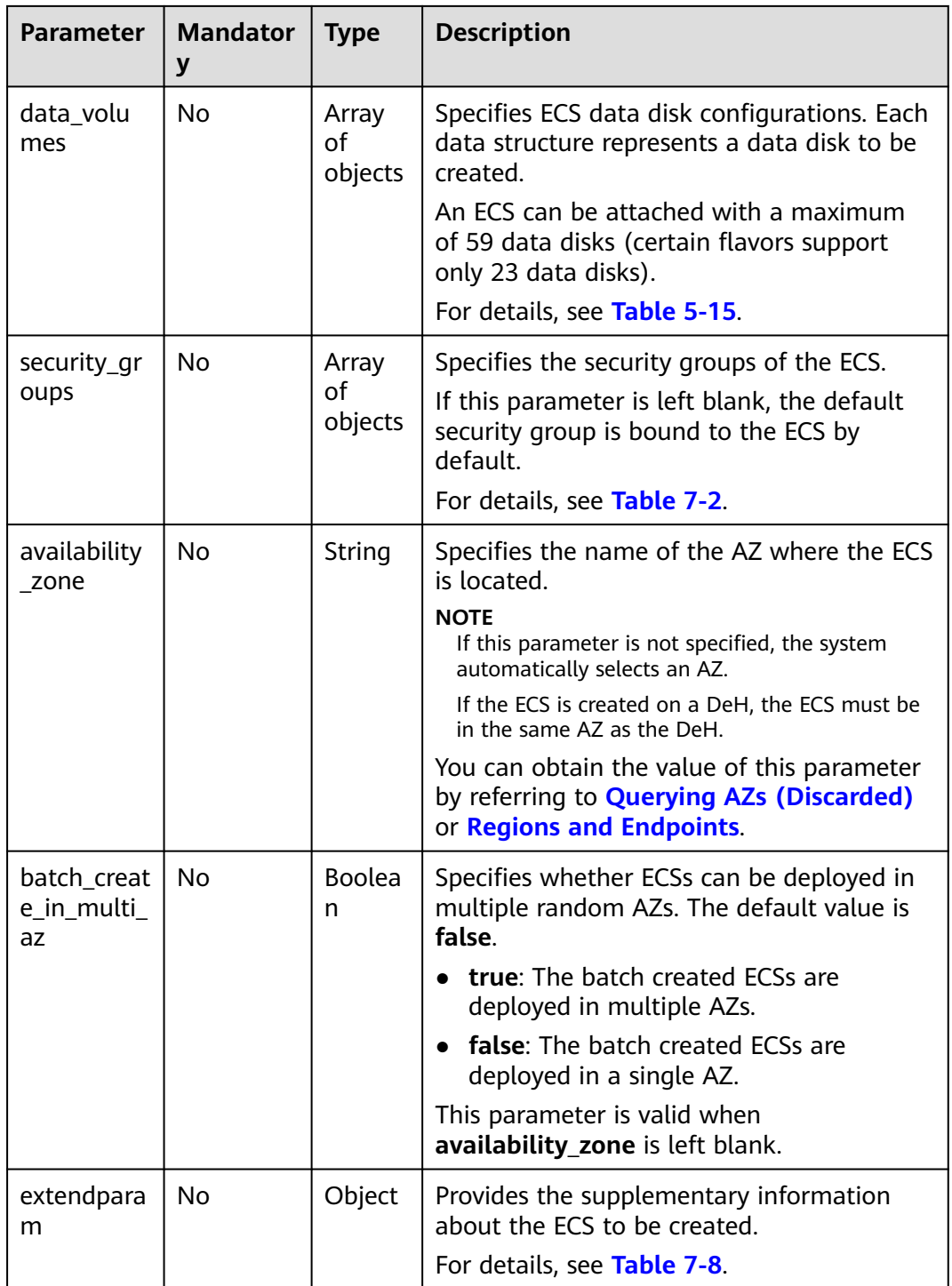

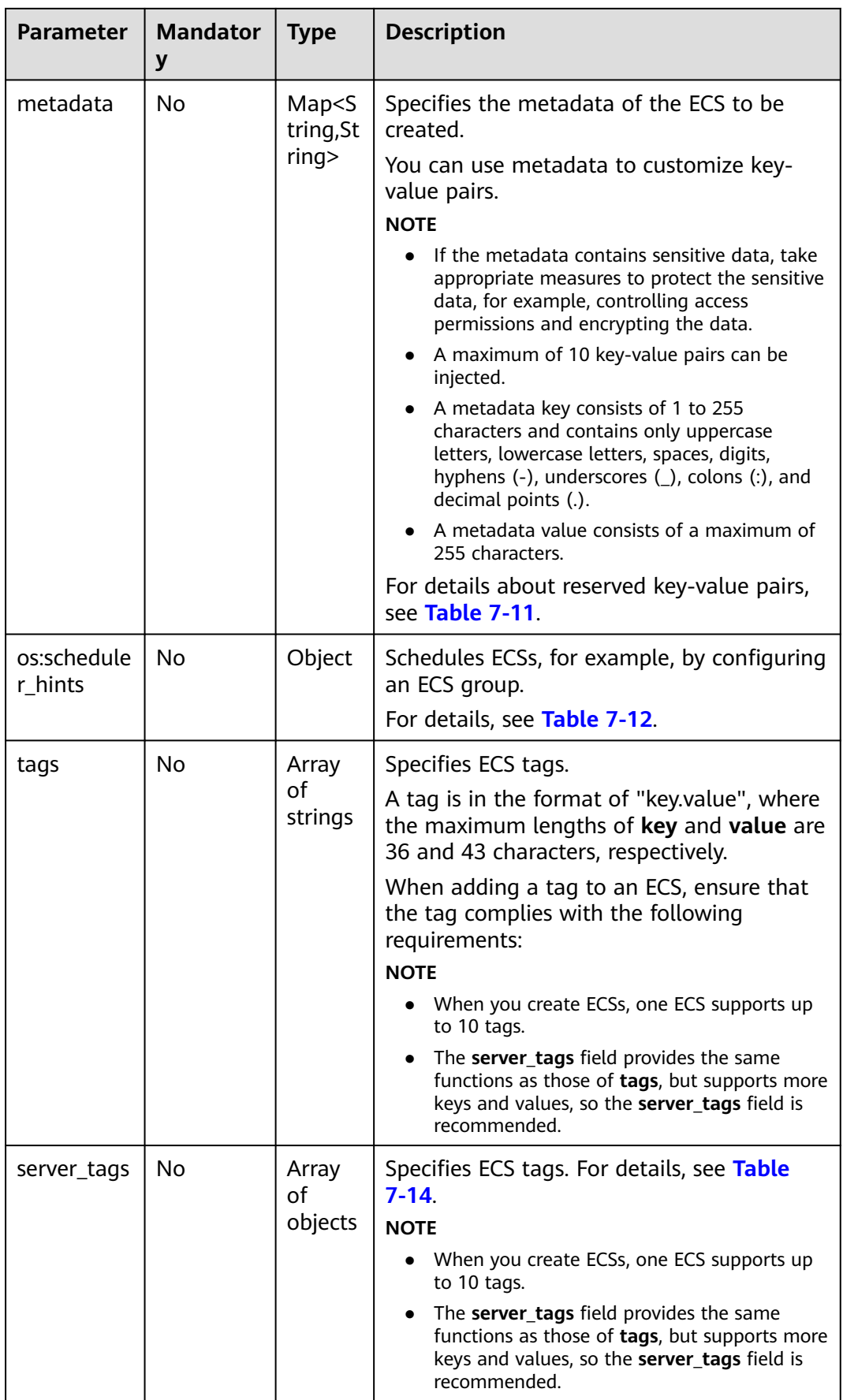

<span id="page-60-0"></span>

| <b>Parameter</b> | <b>Mandator</b><br>y | <b>Type</b> | <b>Description</b>                                                                                              |
|------------------|----------------------|-------------|----------------------------------------------------------------------------------------------------|
| description      | N <sub>0</sub>       | String      | Specifies the description of the ECS, which<br>is empty by default.                                             |
|                  |                      |             | Can contain a maximum of 85<br>characters.                                                                      |
|                  |                      |             | Cannot contain an angle bracket < or >.                                                                         |
| auto_termi       | No                   | String      | Specifies the scheduled deletion time.                                                                          |
| nate_time        |                      |             | The value is in the format of "yyyy-MM-<br>ddTHH:mm:ssZ" in UTC+0 and complies<br>with ISO8601.                 |
|                  |                      |             | If the value of second (ss) is not 00, the<br>system automatically sets to the current<br>value of minute (mm). |
|                  |                      |             | The scheduled deletion time must be at<br>least half an hour later than the current<br>time.                    |
|                  |                      |             | The scheduled deletion time cannot be<br>three years later than the current time.                               |
|                  |                      |             | For example, set the value to<br>2020-09-25T12:05:00Z.                                                          |
|                  |                      |             | <b>NOTE</b><br>Scheduled deletion is available only for pay-per-<br>use ECSs.                                   |
| cpu_option       | No                   | Object      | Specifies the CPU options.                                                                                      |
| S                |                      |             | For details, see Table 5-16.                                                                                    |

**Table 5-12 nics** field description

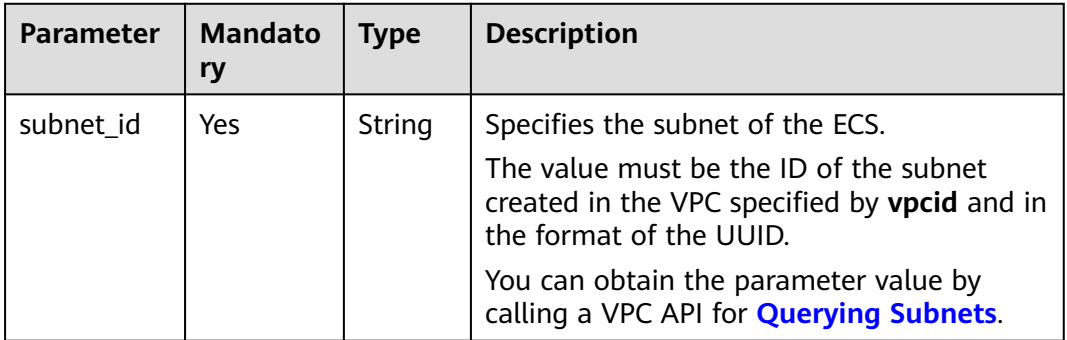

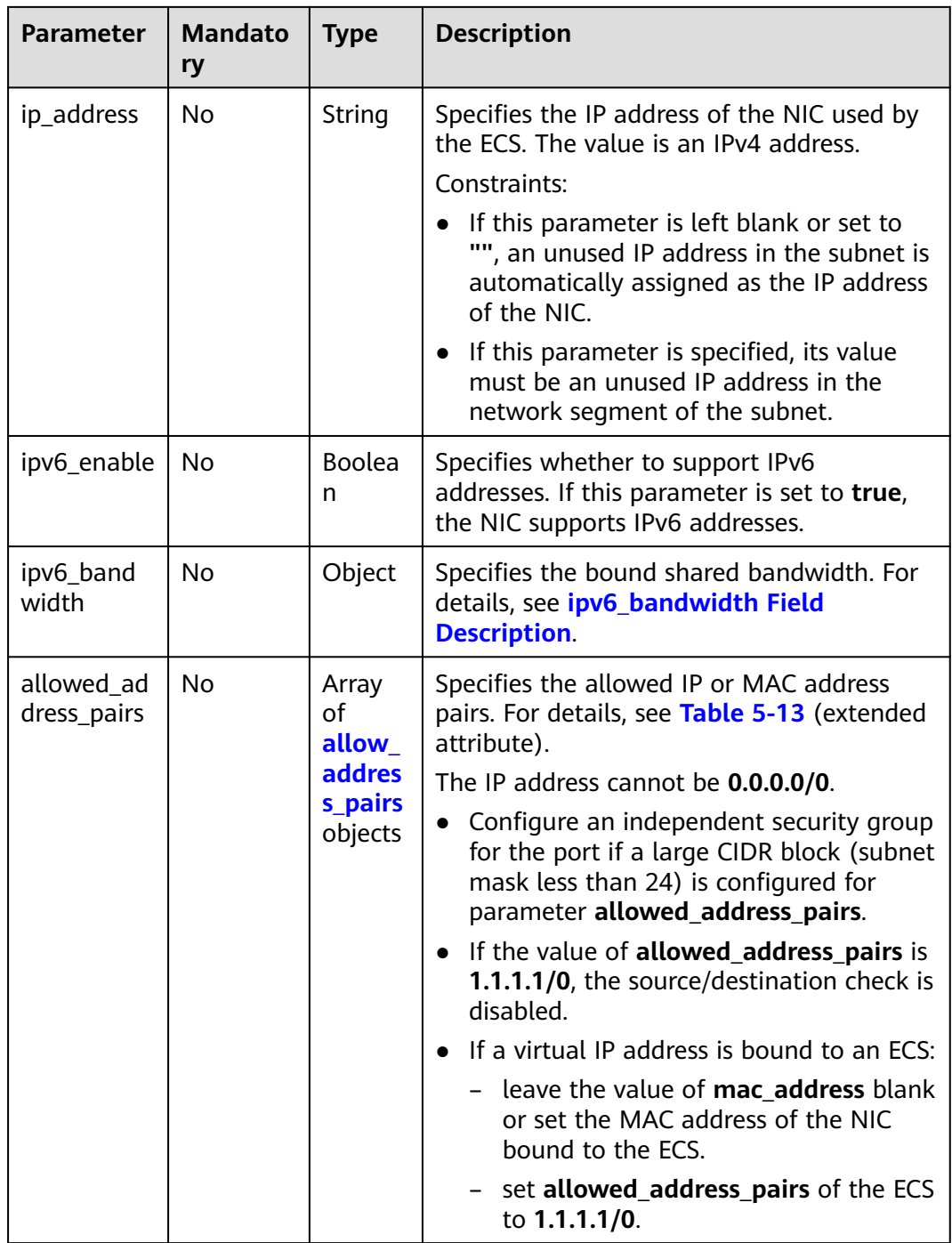

| <b>Paramet</b><br>er | Manda<br>tory | <b>Type</b> | <b>Description</b>                                                                                                    |
|----------------------|---------------|-------------|----------------------------------------------------------------------------------------------------|
| ip_addre<br>SS       | No.           | String      | Specifies the IP address.<br>The IP address cannot be 0.0.0.0/0.                                                                                                  |
|                      |               |             | Configure an independent security group for<br>the port if a large CIDR block (subnet mask less<br>than 24) is configured for parameter<br>allowed_address_pairs. |
| mac_add<br>ress      | No            | String      | Specifies the MAC address.                                                                                                    |

<span id="page-62-0"></span>**Table 5-13 allow\_address\_pairs** field description

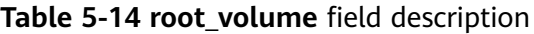

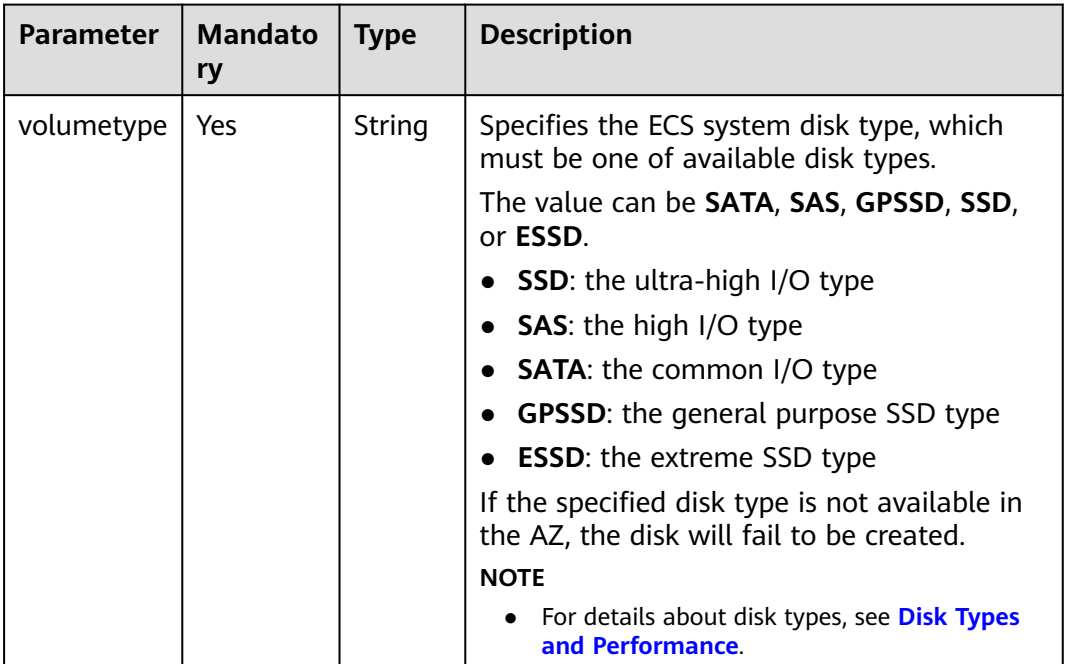

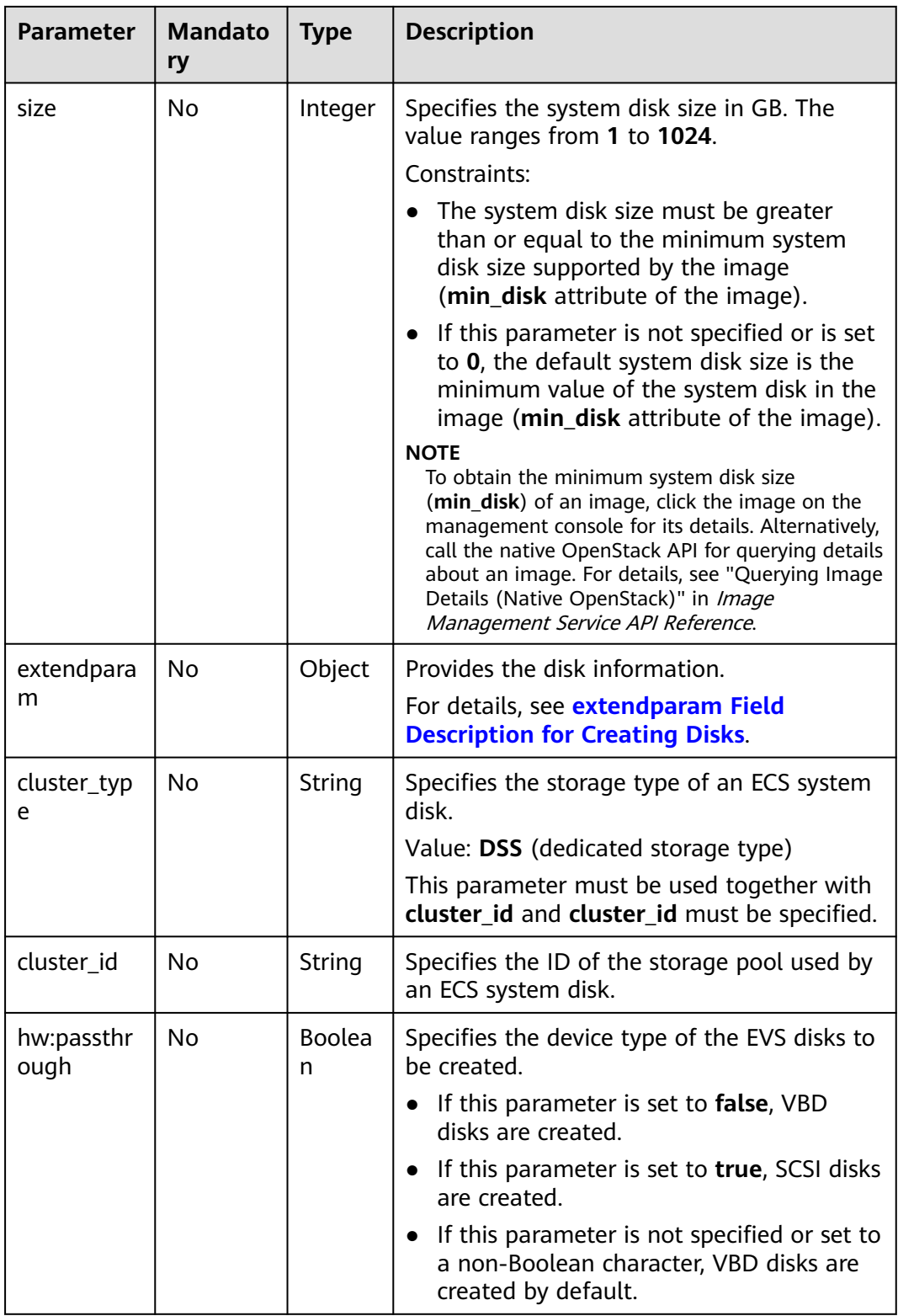

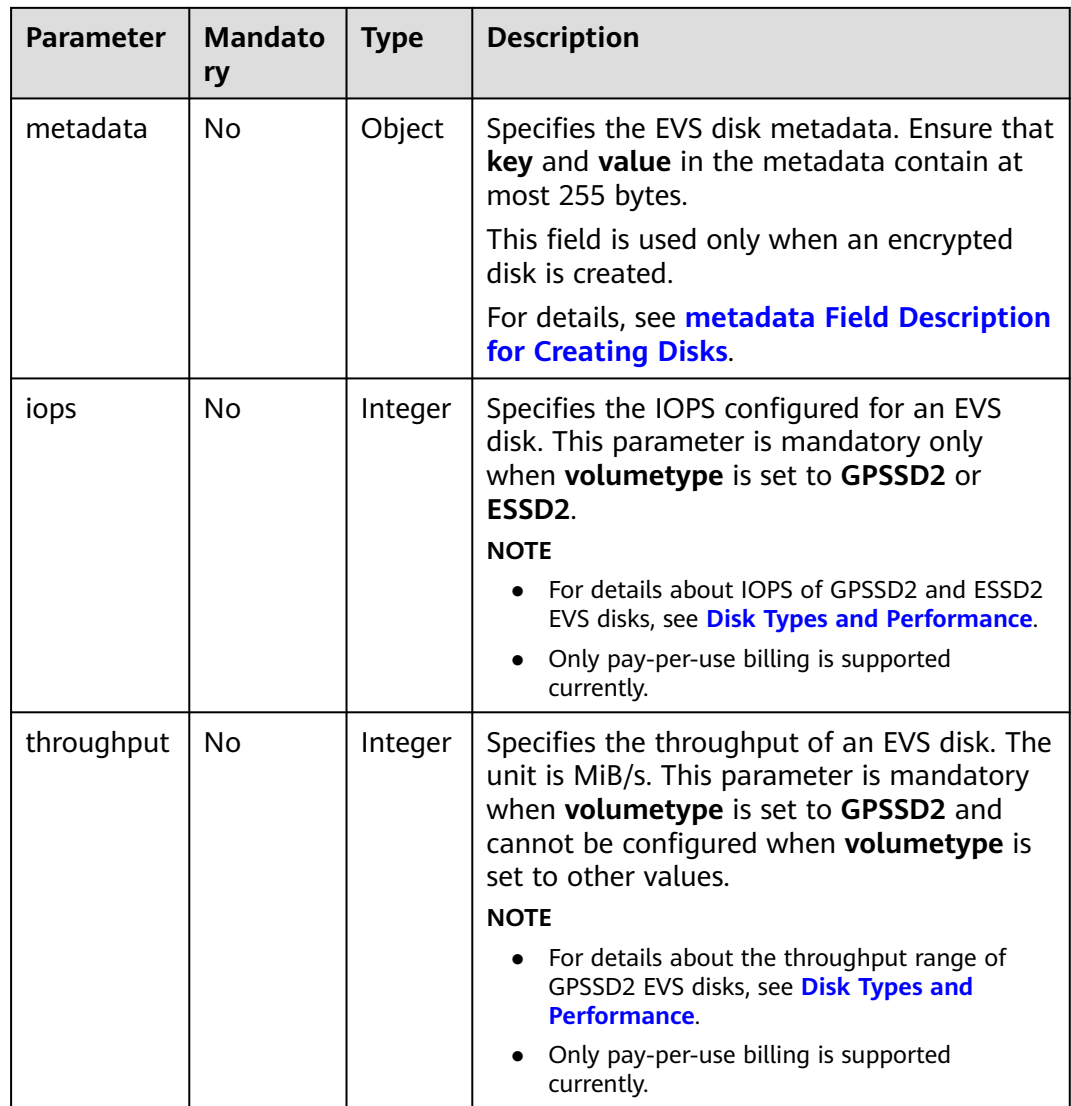

| <b>Parameter</b> | <b>Mandato</b><br>ry | <b>Type</b>        | <b>Description</b>                                                                                                    |
|------------------|----------------------|--------------------|----------------------------------------------------------------------------------------------------|
| volumetype       | Yes                  | String             | Specifies the type of the ECS data disk,<br>which must be one of available disk types.<br>The value can be SATA, SAS, GPSSD, SSD,<br>or <b>ESSD</b> .<br>SSD: the ultra-high I/O type<br><b>SAS:</b> the high I/O type<br><b>SATA:</b> the common I/O type<br><b>GPSSD:</b> the general purpose SSD type<br>$\bullet$<br><b>ESSD:</b> the extreme SSD type<br>If the specified disk type is not available in<br>the AZ, the disk will fail to be created.<br><b>NOTE</b><br>For details about disk types, see Disk Types<br>$\bullet$<br>and Performance. |
| size             | Yes                  | Integer            | Specifies the data disk size, in GB. The<br>value ranges from 10 to 32768.<br>When you use a data disk image to create<br>a data disk, ensure that the value of this<br>parameter is greater than or equal to the<br>size of the source data disk that is used to<br>create the data disk image.                                                                                                    |
| shareable        | No                   | <b>Boolea</b><br>n | Specifies whether the disk is shared. The<br>value can be true (specifies a shared disk)<br>or false (a common EVS disk).<br><b>NOTE</b><br>This field has been discarded. Use multiattach.                                                                                                    |
| multiattach      | No                   | <b>Boolea</b><br>n | Specifies the shared disk information.<br>true: indicates that the created disk is a<br>shared disk.<br><b>false:</b> indicates that the created disk is a<br>common EVS disk.<br><b>NOTE</b><br>The shareable field is not used anymore. If both<br>shareable and multiattach must be used,<br>ensure that the values of the two fields are the<br>same. If this parameter is not specified, common<br>EVS disks are created by default.                                                                                                    |

<span id="page-65-0"></span>**Table 5-15 data\_volumes** field description

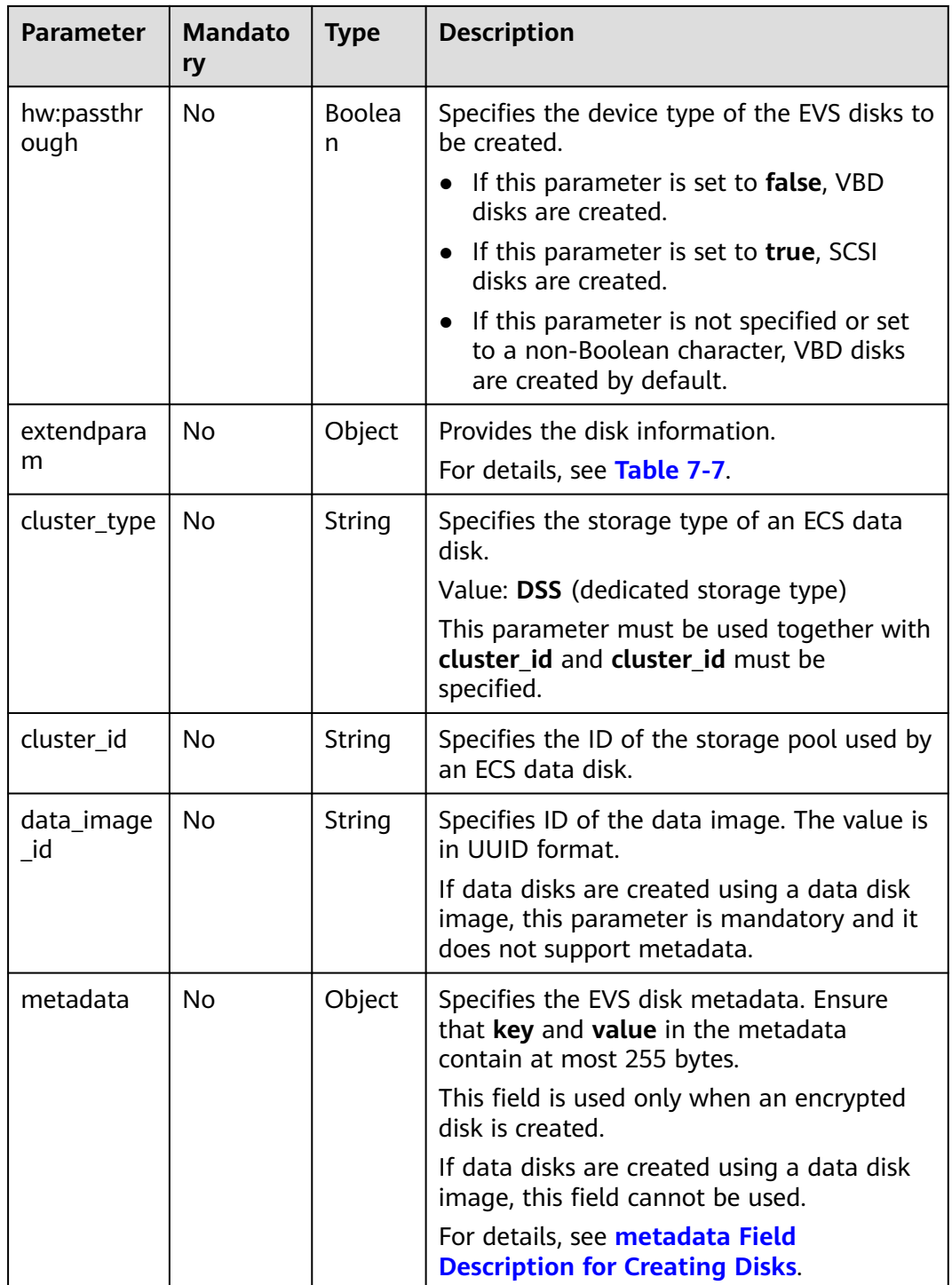

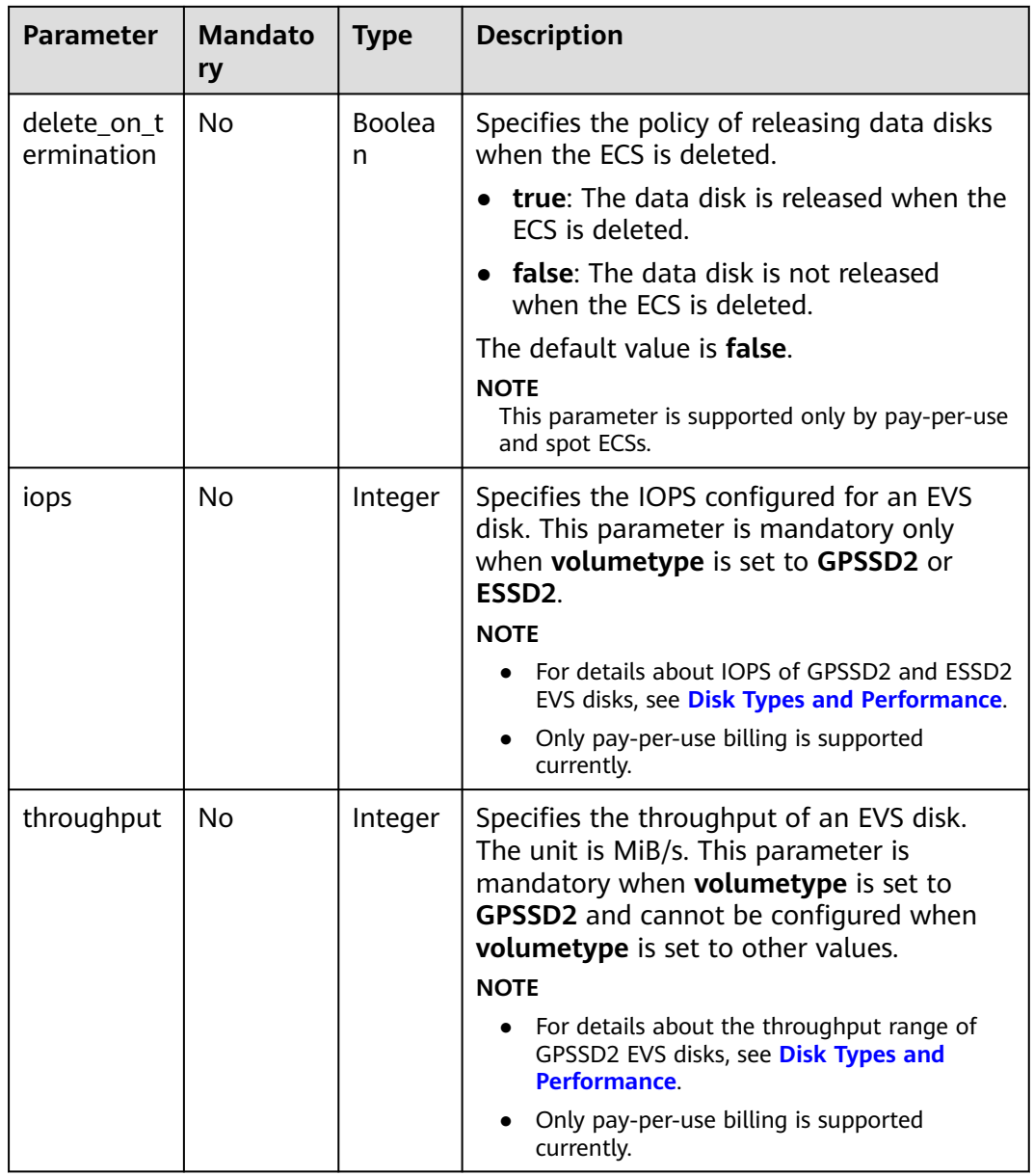

| <b>Parameter</b> | Mand<br>atory | <b>Type</b> | <b>Description</b>                                                                                                    |                                                                    |
|------------------|---------------|-------------|----------------------------------------------------------------------------------------------------|--------------------------------------------------------------------|
| hw:cpu_threads   | No.           | integ<br>er | Specifies whether to enable CPU hyper-<br>threading.<br>Values: 1 and 2<br>• 1: Disable hyper-threading.<br>• 2: Enable hyper-threading.<br>This parameter can be set to 1 (disabling<br>hyper-threading) only when all of the<br>following conditions are met: |                                                                    |
|                  |               |             | The ECS is being created or resized.                                                                                                    |                                                                    |
|                  |               |             |                                                                                                    | The <b>extra_specs</b> parameter of the<br>target flavor contains: |
|                  |               |             | hw:cpu_policy, whose value is set to<br>dedicated                                                                                                    |                                                                    |
|                  |               |             | hw:cpu_threads, whose value is set<br>to 2                                                                                                    |                                                                    |

<span id="page-68-0"></span>**Table 5-16 cpu\_options** field description

#### **Response**

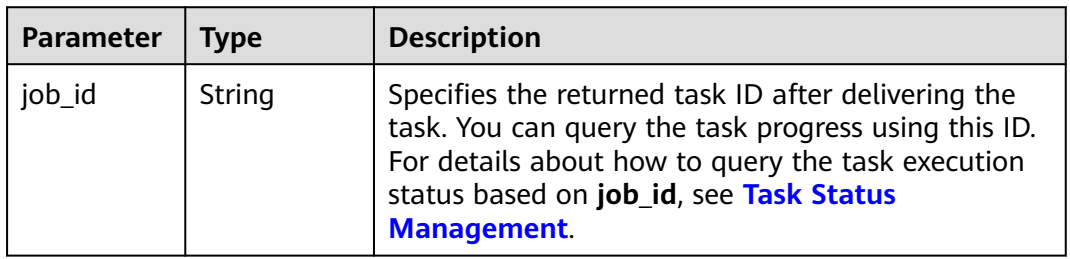

For details about abnormal responses, see **[Responses \(Task\)](#page-339-0)**.

#### **Example Request**

● Create a pay-per-use ECS running CentOS 7.6 64bit, with 4 vCPUs, 8 GiB of memory, SSD disks attached, and 10 Mbit/s of bandwidth-billed EIP bound. Use the key pair for login authentication. POST https://*{endpoint}*/v1/{project\_id}/cloudservers

```
{
   "server": {
      "availability_zone":"az1-dc1",
 "name": "newserver", 
 "imageRef": "67f433d8-ed0e-4321-a8a2-a71838539e09", 
      "root_volume": {
        "volumetype": "SSD"
 }, 
 "data_volumes": [ 
 {
        "volumetype": "SSD",
```

```
 "size": 100,
             "multiattach": true,
             "hw:passthrough": true
         }
       ], 
       "flavorRef": "s3.xlarge.2", 
       "vpcid": "0dae26c9-9a70-4392-93f3-87d53115d171", 
       "security_groups": [
         {
            "id": "507ca48f-814c-4293-8706-300564d54620"
         }
       ], 
       "nics": [
         {
             "subnet_id": "157ee789-03ea-45b1-a698-76c92660dd83"
         }
       ], 
       "publicip": {
          "eip": {
             "iptype": "5_bgp",
             "bandwidth": {
               "size": 10, 
               "sharetype": "PER"
            }
         }
       }, 
       "key_name": "sshkey-123", 
       "count": 1, 
       "server_tags": [
         {
             "key": "key1",
             "value": "value1"
         }
\qquad \qquad ],
 "metadata": {
            "op_svc_userid": "8ea65f4099ba412883e2a0da72b96873",
            "agency_name": "test"
      }
   }
}
```
• Send a pre-verification request to check whether mandatory parameters are configured in the request and whether the request format is correct. POST https://{endpoint}/v1/{project\_id}/cloudservers

```
{
   "dry_run": true,
    "server": {
      "availability_zone":"az1-dc1",
       "name": "newserver", 
      "imageRef": "1189efbf-d48b-46ad-a823-94b942e2a000", 
      "root_volume": {
         "volumetype": "SSD"
      }, 
       "data_volumes": [
         { 
             "volumetype": "SSD", 
             "size": 100, 
             "multiattach": true, 
             "hw:passthrough": true 
         }
      ], 
       "flavorRef": "s3.xlarge.2", 
      "vpcid": "0dae26c9-9a70-4392-93f3-87d53115d171", 
      "security_groups": [
         {
            "id": "507ca48f-814c-4293-8706-300564d54620"
         }
\Box "nics": [
```

```
 {
          "subnet_id": "157ee789-03ea-45b1-a698-76c92660dd83"
       }
    ], 
    "key_name": "sshkey-123", 
    "count": 1
 }
```
# **Example Response**

}

```
{
    "job_id": "93c82933d6b7827d3016b8771f2070873"
}
Or
{
    "error": {
      "code": "request body is illegal.", 
       "message": "Ecs.0005"
   }
}
Or
{
   "error": {
      "message": "privateIp [%s] is not in this subnet [%s]",
      "code": "Ecs.0005",
      "details": [
         {
            "code": "Ecs.0039"
         }
      ]
   }
}
```
# **Returned Values**

See **[Returned Values for General Requests](#page-337-0)**.

## **Error Codes**

See **[Error Codes](#page-593-0)**.

# **5.1.3 Deleting ECSs**

## **Function**

This API is used to delete ECSs based on a specified ECS ID list.

This API is an asynchronous API. After the deletion request is successfully delivered, a job ID is returned. This does not mean the deletion is complete. You need to call the API by referring to **[Querying Task Execution Status](#page-192-0)** to query the job status. The SUCCESS status indicates that the deletion is successful.

You can delete a single ECS or multiple ECSs in a batch. A maximum of 1,000 ECSs can be deleted in a batch.

Only ECSs billed in the pay-per-use mode can be deleted.

# **URI**

POST /v1/{project\_id}/cloudservers/delete

**Table 5-17** describes the parameters in the URI.

**Table 5-17** Parameter description

| Parameter  | <b>Mandatory</b> | <b>Description</b>                                                                                         |  |
|------------|------------------|----------------------------------------------------------------------------------------------------|--|
| project_id | Yes              | Specifies the project ID.<br>For details about how to obtain the ID, see<br><b>Obtaining a Project ID.</b> |  |

# **Request**

**Table 5-18** describes the request parameters.

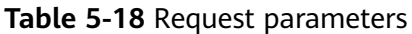

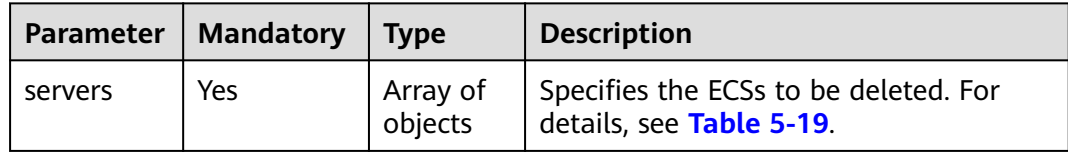
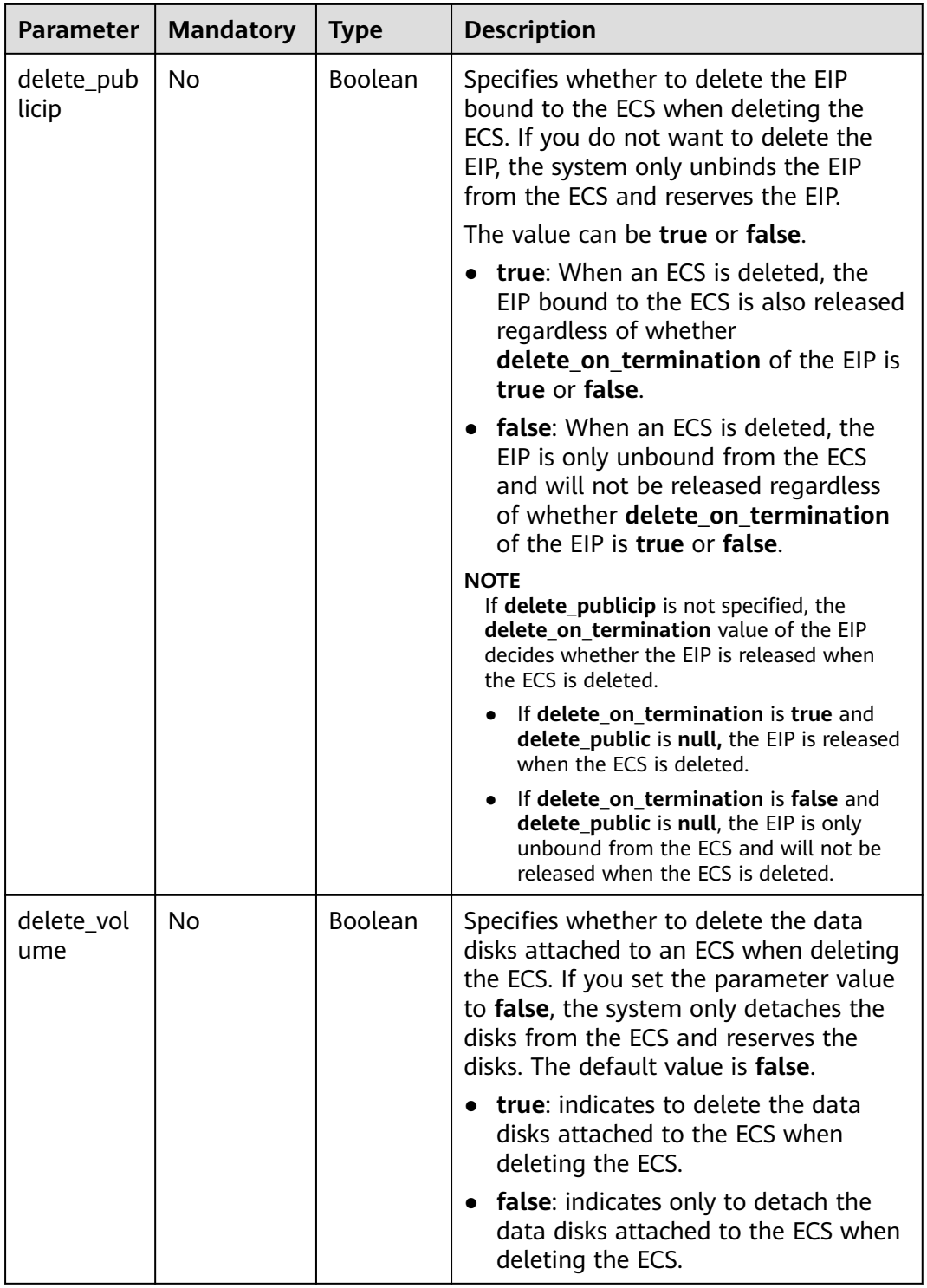

### **Table 5-19 servers** field description

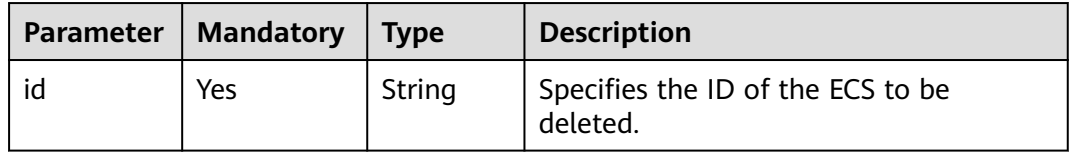

See **[Responses \(Task\)](#page-339-0)**.

## **Example Request**

Delete the ECS whose ID is **616fb98f-46ca-475e-917e-2563e5a8cd19**, unbind the EIP, and detach data disks.

POST https://{endpoint}/v1/{project\_id}/cloudservers/delete

```
{
   "servers": [
      {
         "id": "616fb98f-46ca-475e-917e-2563e5a8cd19"
      }
 ], 
 "delete_publicip": false, 
   "delete_volume": false
     }
```
### **Example Response**

```
{
   "job_id": "ff80808288d415d80189901d8eb81cbb"
     }
Or
```

```
{
    "error": {
       "message": "request body is illegal.", 
        "code": "Ecs.0005"
\qquad \qquad \}
```
## **Returned Values**

See **[Returned Values for General Requests](#page-337-0)**.

## **Error Codes**

See **[Error Codes](#page-593-0)**.

 $\qquad \qquad \}$ 

# **5.1.4 Querying Details About an ECS**

### **Function**

This API is used to query details about an ECS.

The information that can be queried includes the ECS billing mode and whether the ECS is frozen.

### **URI**

GET /v1/{project\_id}/cloudservers/{server\_id}

**[Table 5-20](#page-74-0)** describes the parameters in the URI.

#### <span id="page-74-0"></span>**Table 5-20** Parameter description

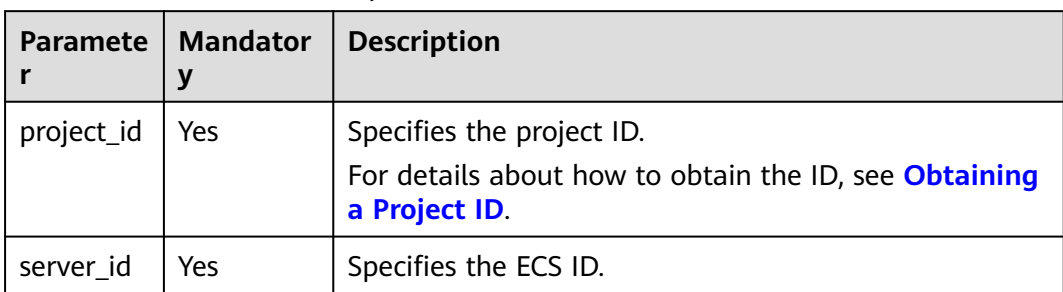

## **Request**

None

### **Response**

**Table 5-21** describes the response parameters.

#### **Table 5-21** Response parameters

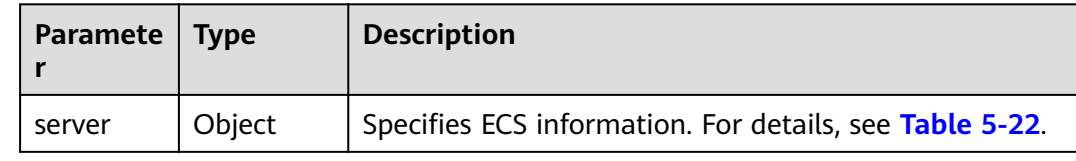

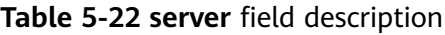

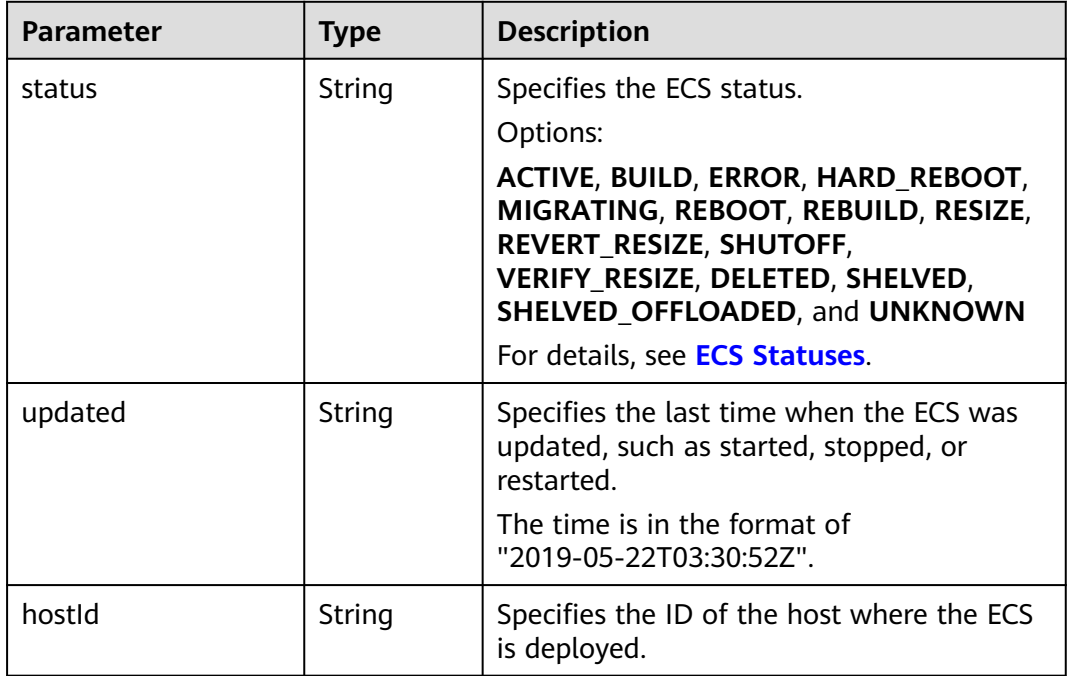

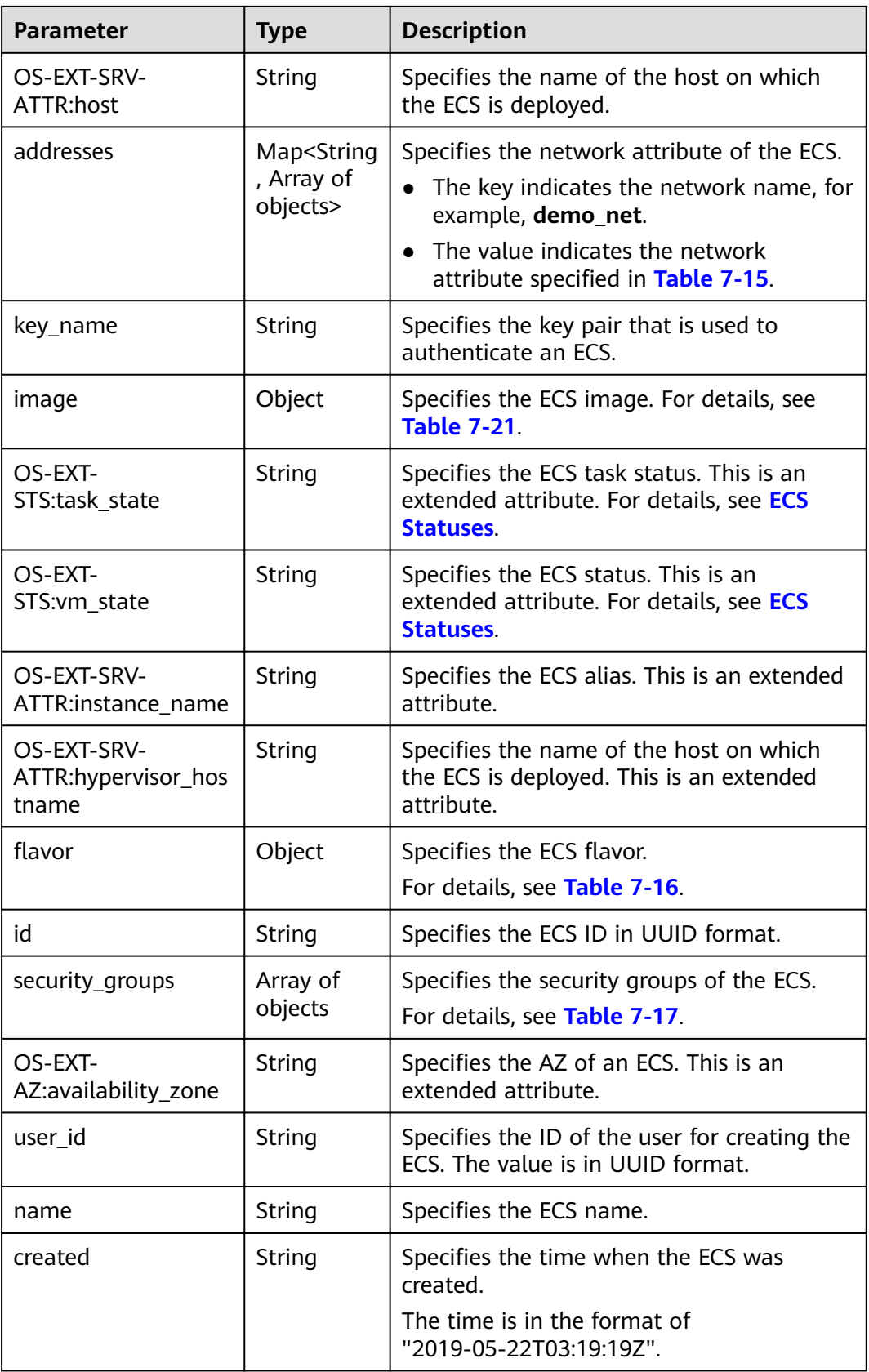

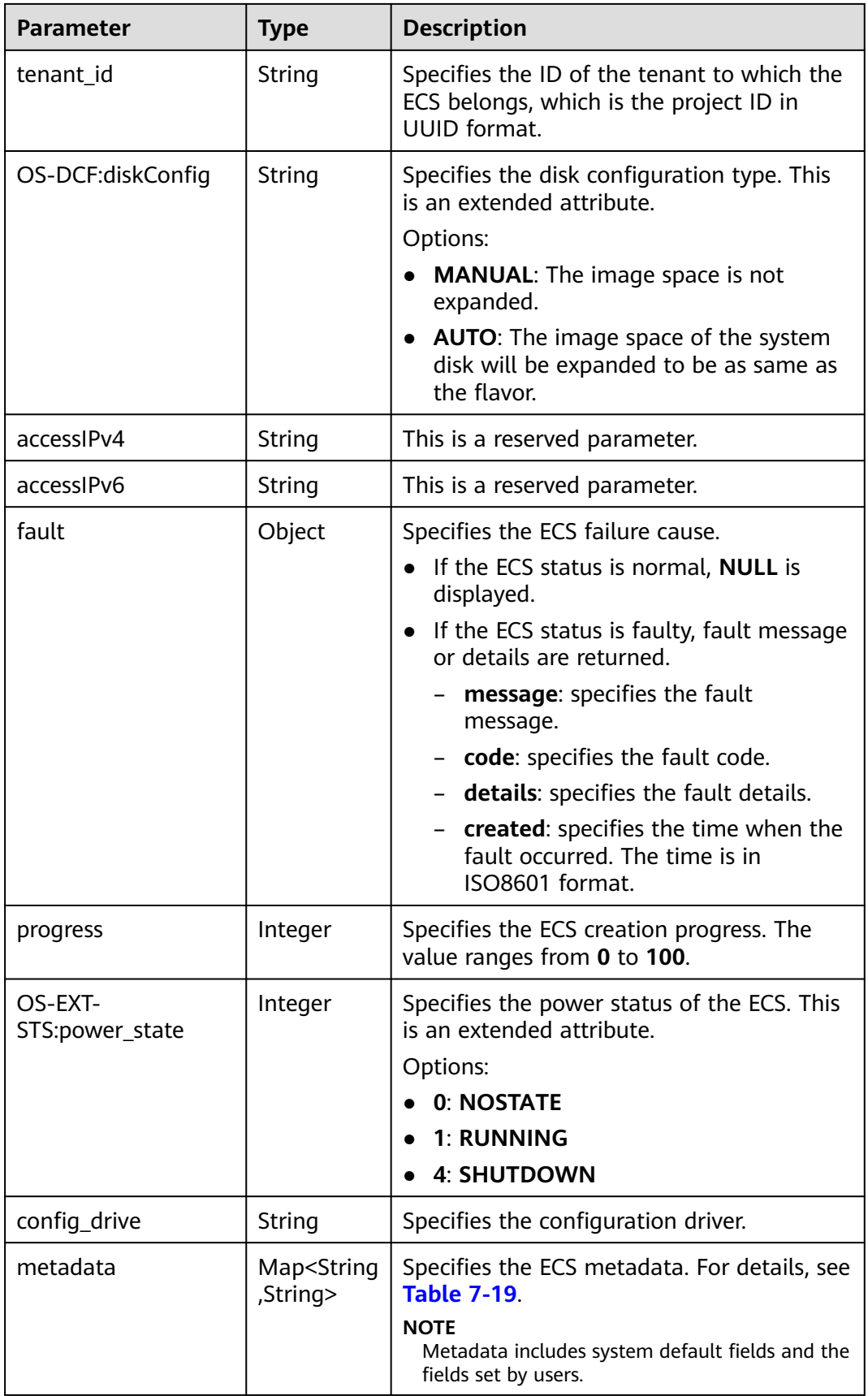

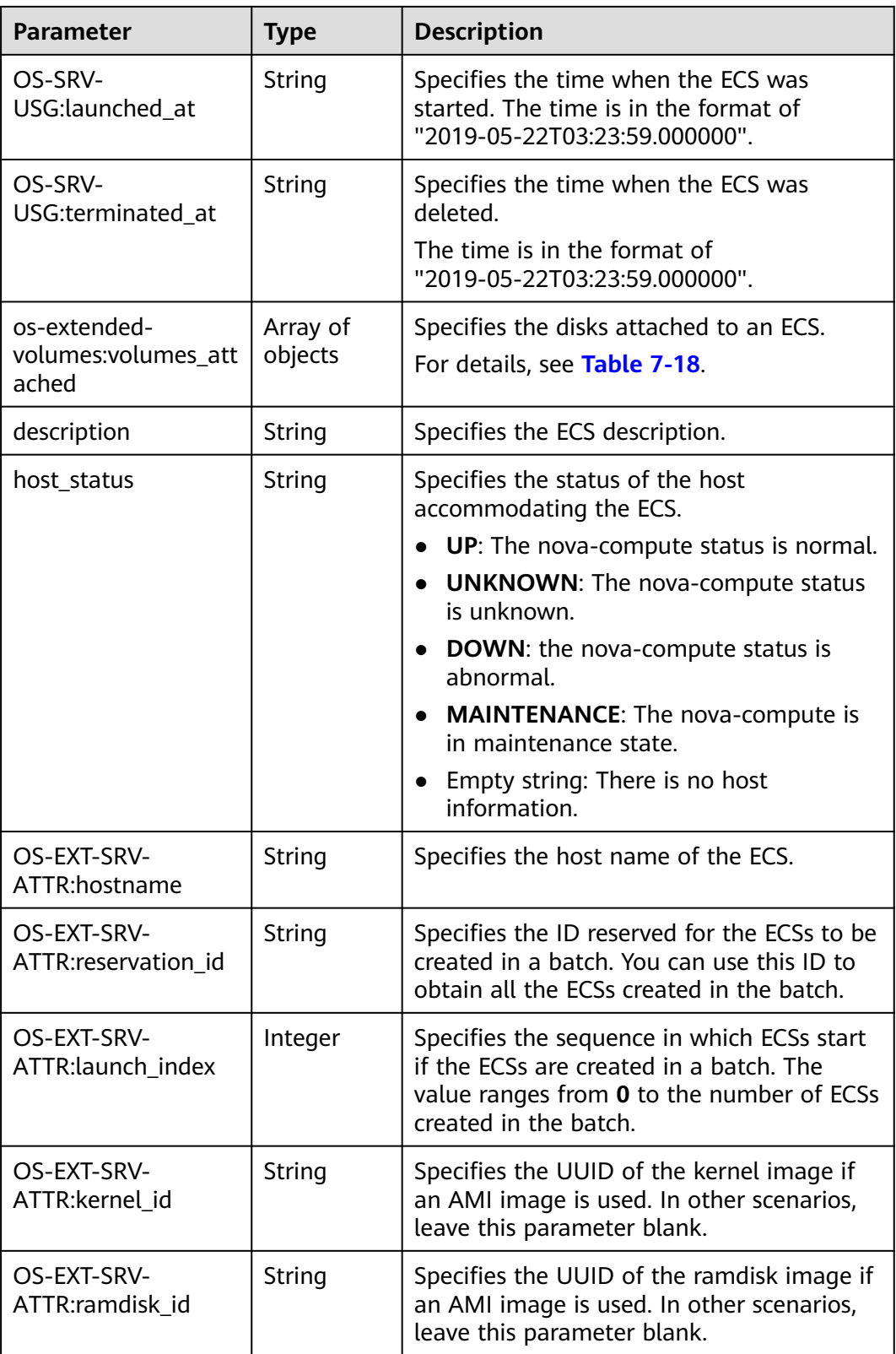

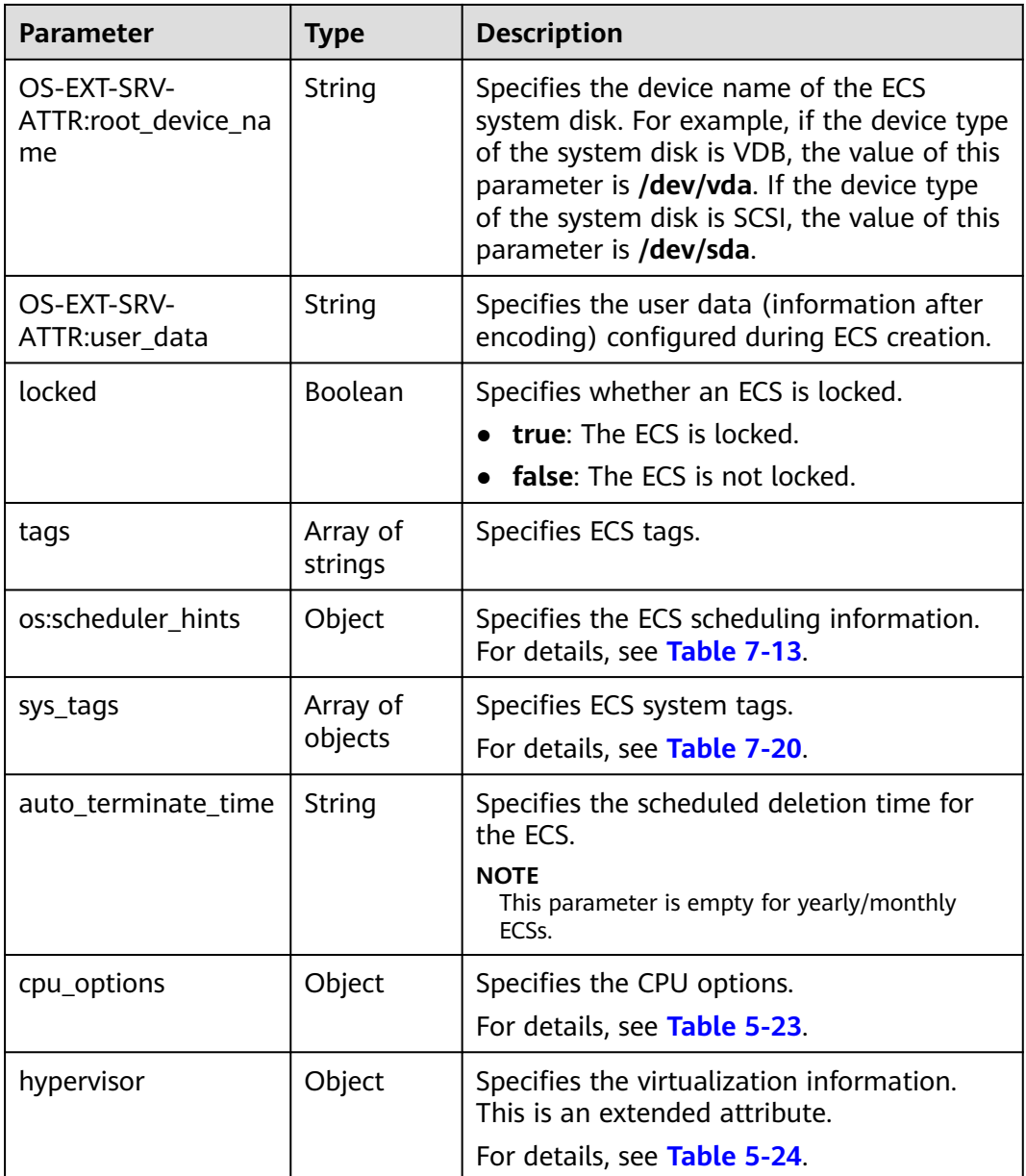

| <b>Parameter</b> | <b>Type</b> | <b>Description</b>                                                                                                  |
|------------------|-------------|----------------------------------------------------------------------------------------------------|
| hw:cpu_threads   | Integer     | Specifies whether to enable CPU hyper-<br>threading.                                                                |
|                  |             | Values: 1 and 2                                                                                                    |
|                  |             | • 1: Disable hyper-threading.                                                                                       |
|                  |             | • 2: Enable hyper-threading.                                                                                        |
|                  |             | This parameter can be set to 1 (disabling<br>hyper-threading) only when all of the<br>following conditions are met: |
|                  |             | • The ECS is being created or resized.                                                                              |
|                  |             | • The extra_specs parameter of the target<br>flavor contains:                                                       |
|                  |             | - hw:cpu_policy, whose value is set to<br>dedicated                                                                 |
|                  |             | - hw:cpu_threads, whose value is set<br>to 2                                                                        |

<span id="page-79-0"></span>**Table 5-23 cpu\_options** field description

#### **Table 5-24 hypervisor** field description

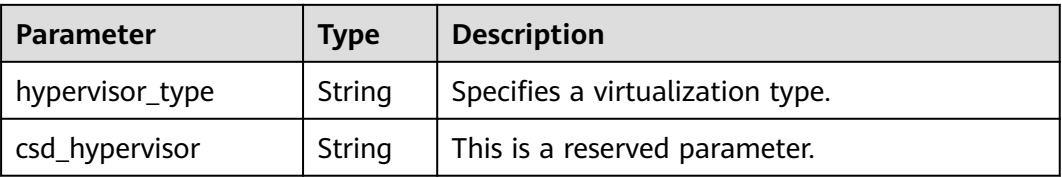

### **Example Request**

Query details about the ECS whose ID is **4f4b3dfa-eb70-47cfa60a-998a53bd598a**.

GET https://{endpoint}/v1/{project\_id}/cloudservers/{server\_id}

### **Example Response**

{

```
 "server":{
     "id":"4f4b3dfa-eb70-47cf-a60a-998a53bd598a",
     "name":"ecs-2ecf",
     "addresses":{
        "0431c5e5-bc94-4a44-8263-15da2a642435":[
 {
             "version":"4",
             "addr":"192.168.1.99",
             "OS-EXT-IPS-MAC:mac_addr":"fa:16:3e:df:18:6d",
             "OS-EXT-IPS:port_id":"23037c18-027a-44e5-b6b9-f8d8f113fe02",
             "OS-EXT-IPS:type":"fixed"
          }
        ]
 },
 "flavor":{
```

```
 "disk":"0",
        "vcpus":"2",
        "ram":"1024",
        "id":"s3.large.1",
        "name":"s3.large.1",
        "gpus": [],
        "asic_accelerators": [] 
 },
 "accessIPv4":"",
      "accessIPv6":"",
      "status":"ACTIVE",
      "progress":0,
      "hostId":"c7145889b2e3202cd295ceddb1742ff8941b827b586861fd0acedf64",
      "updated":"2018-09-13T07:06:51Z",
      "created":"2018-09-13T07:03:44Z",
      "image":{
        "id":"1ce5800a-e487-4c1b-b264-3353a39e2b4b"
 },
 "metadata":{
        "metering.order_id":"CS1809131459IGC24",
        "metering.image_id":"c71b64e7-4767-4406-afde-2c7c7ac2242c",
        "metering.imagetype":"gold",
        "metering.resourcespeccode":"s3.small.1.linux",
        "image_name":"HEC_Public_Cloudinit_Oracle_Linux_7.4_64bit_40G",
        "metering.resourcetype":"1",
        "metering.product_id":"00301-117024-0--0",
        "cascaded.instance_extrainfo":"pcibridge:2",
        "os_bit":"64",
         "vpc_id":"0431c5e5-bc94-4a44-8263-15da2a642435",
        "os_type":"Linux",
        "charging_mode":"1"
     },
      "tags":[
\qquad \qquad ],
 "description":"",
      "locked":false,
     "config_drive":"",
      "tenant_id":"ff2eb406effc455aba53174463eb9322",
      "user_id":"0bc5e11f91dd48849bb03b7c8a263b2c",
      "key_name":"KeyPair-d750",
      "os-extended-volumes:volumes_attached":[
        {
           "device":"/dev/vda",
           "bootIndex":"0",
           "id":"80c15cff-2473-4982-a816-d760cad6c42c",
           "delete_on_termination":"false"
        }
\qquad \qquad ],
 "OS-EXT-STS:task_state":null,
      "OS-EXT-STS:power_state":1,
      "OS-EXT-STS:vm_state":"active",
      "OS-EXT-SRV-ATTR:host":"az21.dc1",
      "OS-EXT-SRV-ATTR:instance_name":"instance-0015147f",
      "OS-EXT-SRV-ATTR:hypervisor_hostname":"nova003@74",
      "OS-EXT-SRV-ATTR:user_data":null,
      "OS-DCF:diskConfig":"MANUAL",
      "OS-EXT-AZ:availability_zone":"az1-dc1",
      "os:scheduler_hints":{
 },
      "OS-EXT-SRV-ATTR:root_device_name":"/dev/vda",
     "OS-EXT-SRV-ATTR:ramdisk_id":"
      "OS-SRV-USG:launched_at":"2018-09-13T07:04:09.197749",
     "OS-EXT-SRV-ATTR:kernel_id":"",
      "OS-EXT-SRV-ATTR:launch_index":0,
      "host_status":"UP",
      "OS-EXT-SRV-ATTR:reservation_id":"r-nrd8b5c4",
      "OS-EXT-SRV-ATTR:hostname":"ecs-2ecf",
      "sys_tags":[
```
{

```
 "key":"_sys_enterprise_project_id",
 "value":"0"
       }
     ],
      "security_groups":[
        {
          "name":"sg-95ec",
          "id":"6505b5d1-7837-41eb-8a1c-869d4355baa3"
        }
     ]
  }
```
### **Returned Values**

}

See **[Returned Values for General Requests](#page-337-0)**.

### **Error Codes**

See **[Error Codes](#page-593-0)**.

# **5.1.5 Querying Details About ECSs**

### **Function**

This API is used to query details about ECSs according to search criteria.

The information that can be queried includes the ECS billing mode and whether the ECS is frozen.

### **Constraints**

The ECS details list does not contain the expiration time of yearly/monthly ECSs. You can obtain this information through the customer operation capability API by referring to **[Querying Customer's Yearly/Monthly Resources](https://support.huaweicloud.com/intl/en-us/api-oce/api_order_00021.html)**.

### **URI**

GET /v1/{project\_id}/cloudservers/detail? flavor={flavor}&name={name}&status={status}&limit={limit}&offset={offset}&nottags={not-tags}&reservation\_id={reservation\_id}&&tags={tags}&ip={ip}

**Table 5-25** describes the parameters in the URI.

#### **Table 5-25** Path parameters

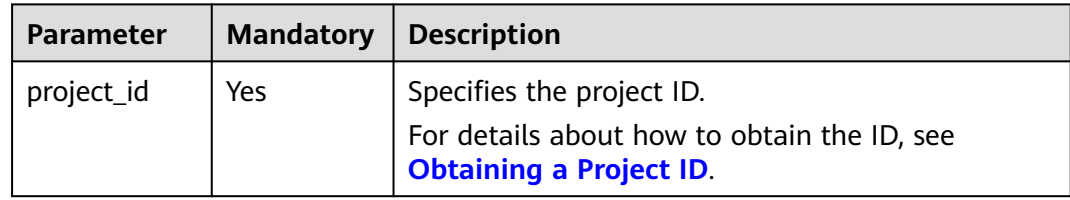

| <b>Parameter</b> | <b>Mandator</b><br>y | <b>Type</b> | <b>Description</b>                                                                                                    |
|------------------|----------------------|-------------|----------------------------------------------------------------------------------------------------|
| offset           | No                   | Integer     | Specifies the page number. (This<br>parameter is discarded. You are<br>advised to use marker for the<br>pagination query.)                 |
|                  |                      |             | The value must be greater than or<br>equal to 0 and the default value is 1.                                                                |
|                  |                      |             | If the value is $0$ , the first page is<br>displayed, which is the same as the<br>value 1.                                                 |
|                  |                      |             | You are advised to set this parameter<br>to a value greater than or equal to 1.                                                            |
| marker           | No                   | String      | Specifies the ID of the last server on<br>each page as the paging marker.                                                                  |
| flavor           | No                   | String      | Specifies the ECS flavor ID.                                                                                                    |
|                  |                      |             | For details about the flavors that<br>have been released, see "ECS<br>Specifications and Types" in the<br>Elastic Cloud Server User Guide. |
| name             | No                   | String      | Specifies the ECS name, which is<br>fuzzy-matched.                                                                                         |
|                  |                      |             | Periods (.) are supported to match<br>any single characters except \n and \r.<br>A period is equal to $[\wedge \wedge r]$ .                |

**Table 5-26** Query parameters

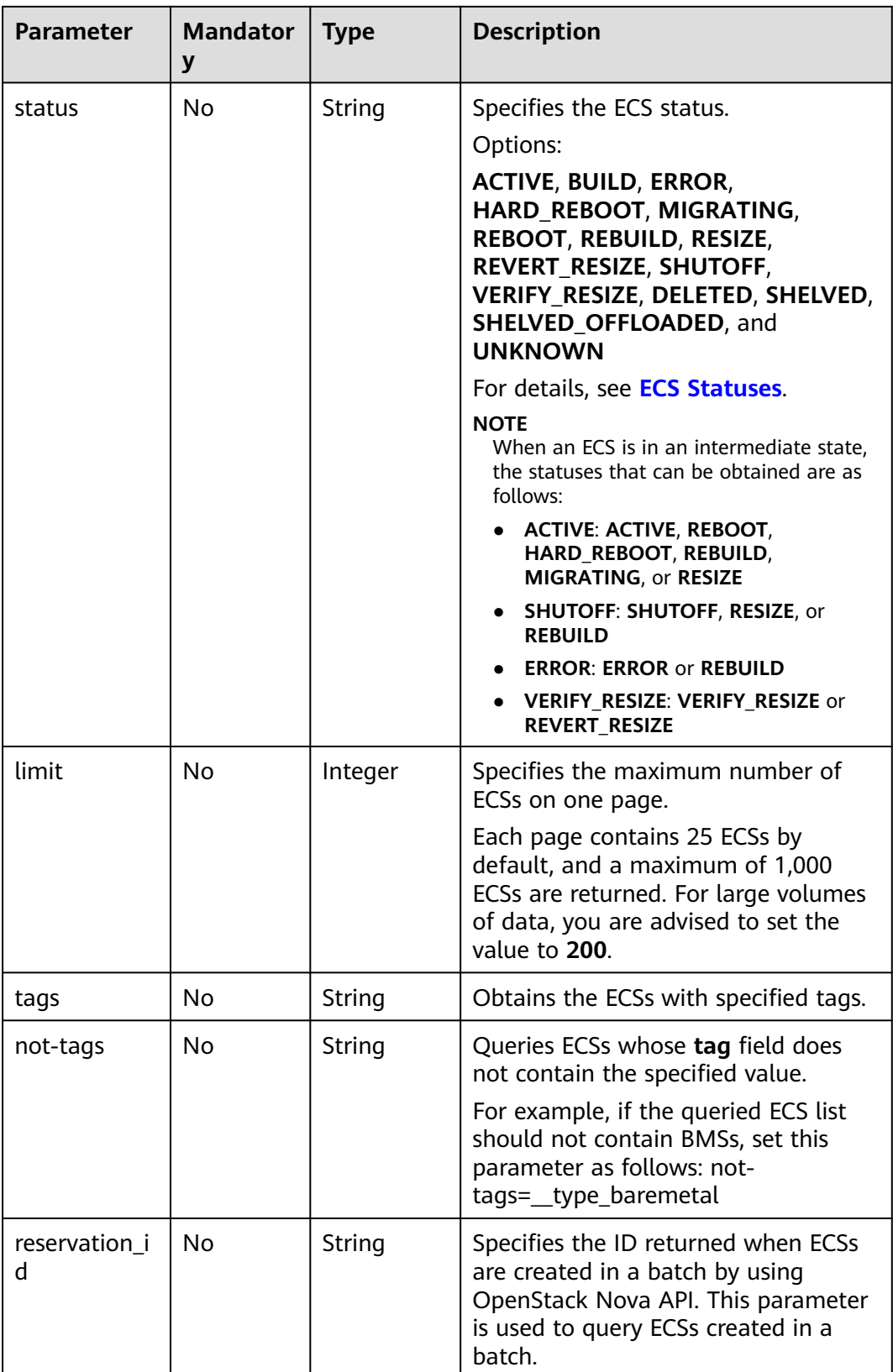

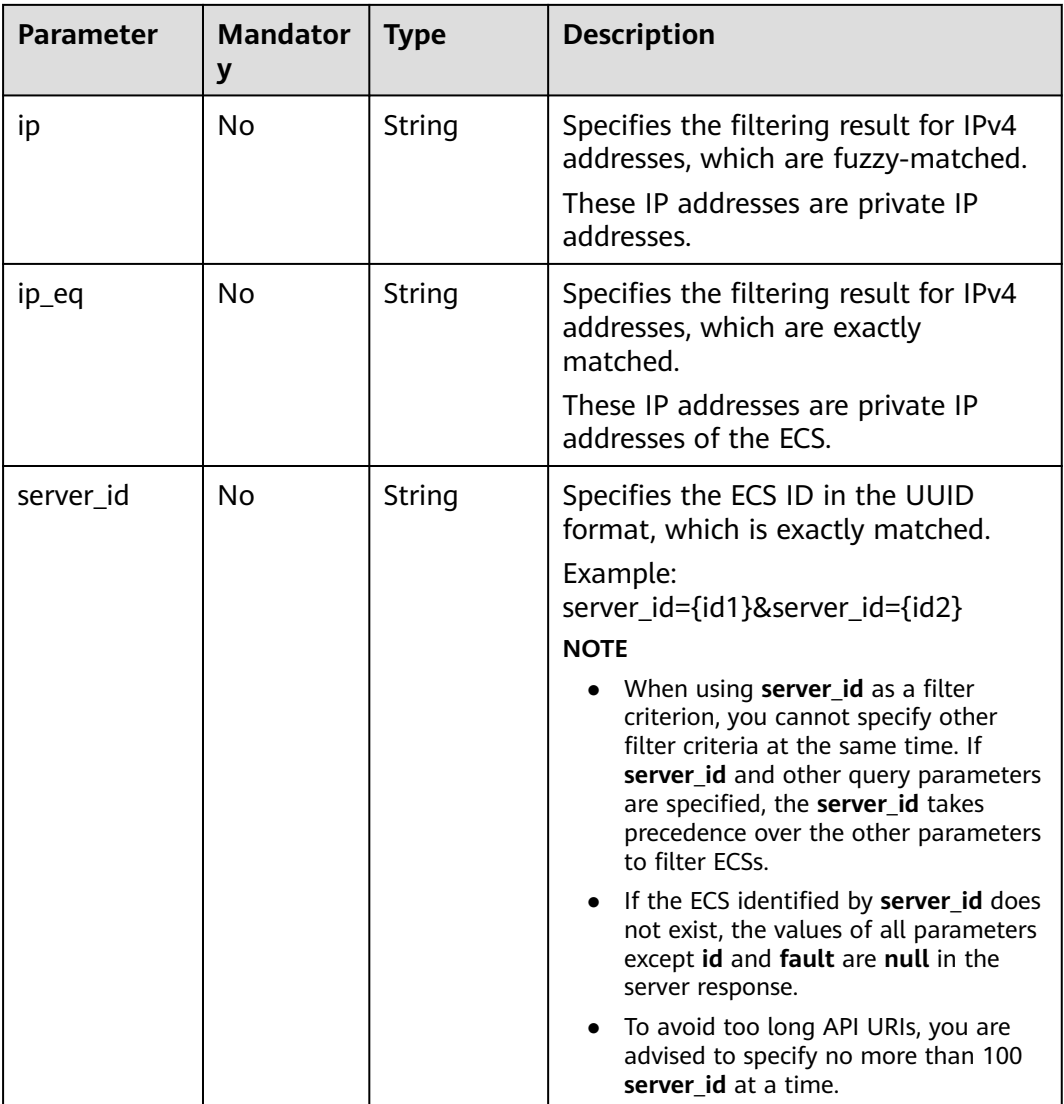

## **Request**

None

## **Response**

**Table 5-27** describes the response parameters.

#### **Table 5-27** Response parameters

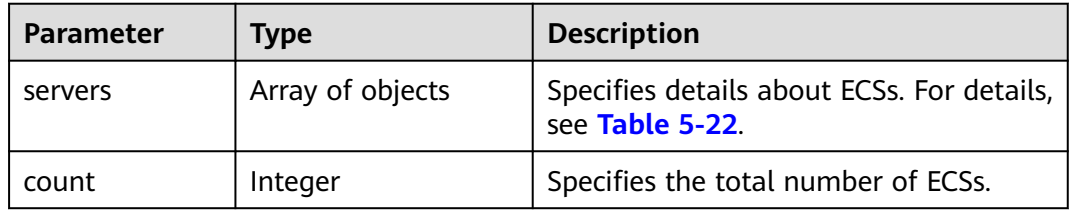

### **Example Request**

Query details about ECSs. Ten records are displayed on each page, starting from the first page.

GET https://{endpoint}/v1/{project\_id}/cloudservers/detail?offset=1&limit=10

### **Example Response**

 $\mathcal{L}$ 

```
 "count":4,
    "servers":[
       {
          "fault":null,
          "id":"b37fd80e-ac67-4d02-b9f1-9891c9c0fabf",
          "name":"ecs-5e70",
          "addresses":{
              "164489f6-cbf7-45b4-b6d0-d407c48cf7fc":[
\left\{ \begin{array}{ccc} 0 & 0 & 0 \\ 0 & 0 & 0 \\ 0 & 0 & 0 \\ 0 & 0 & 0 \\ 0 & 0 & 0 \\ 0 & 0 & 0 \\ 0 & 0 & 0 \\ 0 & 0 & 0 \\ 0 & 0 & 0 \\ 0 & 0 & 0 \\ 0 & 0 & 0 \\ 0 & 0 & 0 \\ 0 & 0 & 0 \\ 0 & 0 & 0 & 0 \\ 0 & 0 & 0 & 0 \\ 0 & 0 & 0 & 0 \\ 0 & 0 & 0 & 0 & 0 \\ 0 & 0 & 0 & 0 & 0 \\ 0 & 0 & 0 & 0 & 0 \\ 0 & 0 & 0 & 0"version":"4"
                    "addr":"192.168.0.206",
                    "OS-EXT-IPS-MAC:mac_addr":"fa:16:3e:95:88:3f",
                    "OS-EXT-IPS:port_id":"7b5d615c-186d-4646-9cb8-444addfe9b92",
                    "OS-EXT-IPS:type":"fixed"
                 },
 {
                    "version":"4",
                    "addr":"192.168.0.8",
                    "OS-EXT-IPS-MAC:mac_addr":"fa:16:3e:1d:88:43",
                    "OS-EXT-IPS:port_id":"dda2027b-2f03-497b-8d42-620da2baacc3",
                    "OS-EXT-IPS:type":"fixed"
                }
             ]
          },
          "flavor":{
             "disk":"0",
             "vcpus":"2",
             "ram":"1024",
             "id":"c3.large.2",
             "name":"c3.large.2",
              "gpus": [],
             "asic_accelerators": [] 
          },
          "accessIPv4":"",
         "accessIPv6":""
          "status":"SHUTOFF",
          "image":{
             "id":"1ce5800a-e487-4c1b-b264-3353a39e2b4b"
          },
          "hostId":"f92345b97fd291f67a29ed735a82a8983f370175d2ba3d18d66893f4",
          "updated":"2018-08-14T07:26:49Z",
          "created":"2018-08-13T13:46:09Z",
          "metadata":{
             "metering.image_id":"af60e0d5-6952-4f3d-b0ed-31bb19d4a692",
             "metering.resourcespeccode":"c3.large.2.linux",
             "image_name":"HEC_Public_Cloudinit_CentOS_7.4_64bit",
             "metering.product_id":"00301-253164-0--0",
             "os_bit":"64",
             "lockSourceId":"",
             "lockScene":"",
              "metering.order_id":"CS1808132145NRVRE",
            "lockCheckEndpoint":"'
             "metering.imagetype":"gold",
             "lockSource":"",
             "metering.resourcetype":"1",
             "vpc_id":"164489f6-cbf7-45b4-b6d0-d407c48cf7fc",
             "os_type":"Linux",
             "charging_mode":"1"
```

```
 },
          "tags":[
         ],
          "description":"ecs-4cff",
         "locked":false,
        "config_drive":""
          "tenant_id":"edcb94a885a84ed3a3fdf8ea4d2741da",
         "user_id":"bb7f23e27e7e46f3aaceb5f53a158bdc",
          "os-extended-volumes:volumes_attached":[
 {
                "device":"/dev/sda",
                "bootIndex":"0",
                "id":"2edc879f-022e-4bd6-b079-95a27564d449",
                "delete_on_termination":"false"
            }
         ],
          "OS-EXT-STS:task_state":null,
          "OS-EXT-STS:power_state":4,
         "OS-EXT-STS:vm_state":"stopped",
         "OS-EXT-SRV-ATTR:host":"az1.dc1",
          "OS-EXT-SRV-ATTR:instance_name":"instance-00137941",
          "OS-EXT-SRV-ATTR:hypervisor_hostname":"nova001@248",
         "OS-DCF:diskConfig":"MANUAL",
          "OS-EXT-AZ:availability_zone":"az1-dc1",
          "os:scheduler_hints":{
\qquad \qquad \} "OS-EXT-SRV-ATTR:root_device_name":"/dev/sda",
          "OS-EXT-SRV-ATTR:ramdisk_id":"8999878c-4a62-4014-89be-1743ff3a5daf",
         "OS-EXT-SRV-
ATTR:user_data":"IyEvYmluL2Jhc2gKZWNobyAncm9vdDokNiRKQ2FzUWQkbm5wVmhJUFZlNVMwc3pXbnJGL
nZVZ1FCWk4xTEo5Vy8wd09WTmFZaWpBRXdtRnhuQmZaTllVZXhBWktVWFVTeVhEeERuSUMzV2JjZEJyQUVB
ZkZvLy8nIHwgY2hwYXNzd2QgLWU7",
          "OS-SRV-USG:launched_at":"2018-08-13T13:46:46.000000",
         "OS-EXT-SRV-ATTR:kernel_id":"",
          "OS-EXT-SRV-ATTR:launch_index":0,
          "host_status":"UP",
         "OS-EXT-SRV-ATTR:reservation_id":"r-a8mg9vwr",
          "OS-EXT-SRV-ATTR:hostname":"ecs-4cff",
          "sys_tags":[
 {
                "key":"_sys_enterprise_project_id",
                "value":"441d5677-b76a-4dd4-a97a-ef7fd633c095"
            }
         ],
          "security_groups":[
             {
                "id":"71846bf6-1cda-4515-8590-3707be295e76",
                "name":"Sys-FullAccess"
            },
 {
                "id":"b1786350-da65-11e7-b312-0255ac101b03",
                "name":"default"
            }
         ]
      },
       {
          "fault":null,
         "id":"8380dcc9-0eac-4407-9f9e-df8c9eddeacd",
          "name":"ecs-f680",
          "addresses":{
             "164489f6-cbf7-45b4-b6d0-d407c48cf7fc":[
\left\{ \begin{array}{ccc} 0 & 0 & 0 \\ 0 & 0 & 0 \\ 0 & 0 & 0 \\ 0 & 0 & 0 \\ 0 & 0 & 0 \\ 0 & 0 & 0 \\ 0 & 0 & 0 \\ 0 & 0 & 0 \\ 0 & 0 & 0 \\ 0 & 0 & 0 \\ 0 & 0 & 0 \\ 0 & 0 & 0 \\ 0 & 0 & 0 \\ 0 & 0 & 0 & 0 \\ 0 & 0 & 0 & 0 \\ 0 & 0 & 0 & 0 \\ 0 & 0 & 0 & 0 \\ 0 & 0 & 0 & 0 & 0 \\ 0 & 0 & 0 & 0 & 0 \\ 0 & 0 & 0 & 0 & 0 "version":"4",
                   "addr":"192.168.0.218",
                   "OS-EXT-IPS-MAC:mac_addr":"fa:16:3e:bb:b3:fe",
                   "OS-EXT-IPS:port_id":"240c696f-68d8-4f3f-941d-fecf2b375132",
                   "OS-EXT-IPS:type":"fixed"
\qquad \qquad \}
```

```
 ]
        },
         "flavor":{
           "disk":"0",
           "vcpus":"2",
           "ram":"1024",
           "id":"c3.large.2",
 "name":"c3.large.2",
 "gpus": [],
           "asic_accelerators": [] 
        },
        "accessIPv4":"",
       "accessIPv6":""
        "status":"SHUTOFF",
        "image":{
           "id":"1ce5800a-e487-4c1b-b264-3353a39e2b4b"
        },
        "hostId":"f92345b97fd291f67a29ed735a82a8983f370175d2ba3d18d66893f4",
        "updated":"2018-08-14T03:01:00Z",
        "created":"2018-08-13T13:38:29Z",
        "metadata":{
           "metering.image_id":"af60e0d5-6952-4f3d-b0ed-31bb19d4a692",
           "metering.imagetype":"gold",
           "metering.resourcespeccode":"c3.large.2.linux",
          "image_name":"HEC_Public_Cloudinit_CentOS_7.4_64bit",
           "metering.resourcetype":"1",
           "os_bit":"64",
           "vpc_id":"164489f6-cbf7-45b4-b6d0-d407c48cf7fc",
 "os_type":"Linux",
 "charging_mode":"0"
        },
         "tags":[
           _sys_root_resource_id=9d81b37c-455f-4528-b0ab-a6abcd0a330b",
           "_sys_root_resource_type=xxx.resource.type.vm"
        ],
        "description":"ecs-f680",
        "locked":false,
       "config_drive":""
        "tenant_id":"edcb94a885a84ed3a3fdf8ea4d2741da",
        "user_id":"61ee747d36bf421fa25c51a3b9565046",
        "os-extended-volumes:volumes_attached":[
 {
             "device":"/dev/sda",
             "bootIndex":"0",
             "id":"3721b948-9c2f-4980-90ad-b2a16811f58c",
             "delete_on_termination":"false"
          }
        ],
        "OS-EXT-STS:task_state":null,
        "OS-EXT-STS:power_state":4,
        "OS-EXT-STS:vm_state":"stopped",
        "OS-EXT-SRV-ATTR:host":"az1.dc1",
        "OS-EXT-SRV-ATTR:instance_name":"instance-00137937",
        "OS-EXT-SRV-ATTR:hypervisor_hostname":"nova001@248",
        "OS-DCF:diskConfig":"MANUAL",
        "OS-EXT-AZ:availability_zone":"az1-dc1",
        "os:scheduler_hints":{
        },
        "OS-EXT-SRV-ATTR:root_device_name":"/dev/sda",
        "OS-EXT-SRV-ATTR:ramdisk_id":"8999878c-4a62-4026-92be-1743ff3a5daf",
        "OS-EXT-SRV-
ATTR:user_data":"IyEvYmluL2Jhc2gKZWNobyAncm9vdDokNiR5aG9aeFIkVE00OWlwSGQ2OEFWcjlTMTFXNEZ
rZmFYTENVbEkvd0xVTmdSVjhOb0dCem5WOWFsU1lEN0ZNSHc0VmtwdU9GOERyLncudGUzVmRHLnVmY00
5elVZSDEnIHwgY2hwYXNzd2QgLWU7",
        "OS-SRV-USG:launched_at":"2018-08-13T13:38:53.000000",
       "OS-EXT-SRV-ATTR:kernel_id":"
        "OS-EXT-SRV-ATTR:launch_index":0,
```

```
 "host_status":"UP",
```

```
 "OS-EXT-SRV-ATTR:reservation_id":"r-7e2g78rq",
```

```
 "OS-EXT-SRV-ATTR:hostname":"ecs-f680",
        "sys_tags":[
           {
              "key":"_sys_enterprise_project_id",
              "value":"441d5677-b76a-4dd4-a97a-ef7fd633c095"
           }
        ],
        "security_groups":[
           {
              "name":"test"
           }
        ]
 },
\overline{\phantom{a}} "fault":null,
        "id":"fb70fed9-5774-44a7-ad4a-af3ea2c2da61",
        "name":"ecs-3993",
        "addresses":{
           "00159d7d-b3c3-4108-8bc4-6658814e6422":[
             {
                "version":"4",
                "addr":"192.168.20.83",
                "OS-EXT-IPS-MAC:mac_addr":"fa:16:3e:a9:8d:88",
                "OS-EXT-IPS:port_id":"579ab762-bf89-435e-80ad-a8bdd25119c5",
                "OS-EXT-IPS:type":"fixed"
             }
           ]
        },
        "flavor":{
           "disk":"0",
           "vcpus":"2",
           "ram":"1024",
           "id":"c3.large.2",
           "name":"c3.large.2",
           "gpus": [],
           "asic_accelerators": [] 
        },
        "accessIPv4":"",
       "accessIPv6":""
        "status":"SHUTOFF",
        "image":{
           "id":"1ce5800a-e487-4c1b-b264-3353a39e2b4b"
        },
        "hostId":"f92345b97fd291f67a29ed735a82a8983f370175d2ba3d18d66893f4",
        "updated":"2018-08-14T03:01:03Z",
        "created":"2018-08-13T13:38:02Z",
        "metadata":{
           "metering.image_id":"af60e0d5-6952-4f3d-b0ed-31bb19d4a692",
 "metering.imagetype":"gold",
 "metering.resourcespeccode":"c3.large.2.linux",
           "image_name":"HEC_Public_Cloudinit_CentOS_7.4_64bit",
           "metering.resourcetype":"1",
 "os_bit":"64",
 "vpc_id":"00159d7d-b3c3-4108-8bc4-6658814e6422",
           "os_type":"Linux",
           "charging_mode":"0"
        },
        "tags":[
           "combined_order_id=CBRCS231010102024YL8962"
\qquad \qquad ],
 "description":"ecs-3993",
        "locked":false,
       "config_drive":""
        "tenant_id":"edcb94a885a84ed3a3fdf8ea4d2741da",
        "user_id":"eb4698fe015848e9a3e86cc9956e54fa",
        "key_name":"KeyPair-3b38",
        "os-extended-volumes:volumes_attached":[
           {
              "device":"/dev/sda",
```

```
 "bootIndex":"0",
                "id":"85bfbc4f-7733-419a-b171-c00585abf926",
                "delete_on_termination":"false"
            }
          ],
          "OS-EXT-STS:task_state":null,
          "OS-EXT-STS:power_state":4,
          "OS-EXT-STS:vm_state":"stopped",
          "OS-EXT-SRV-ATTR:host":"az1.dc1",
          "OS-EXT-SRV-ATTR:instance_name":"instance-00137936",
          "OS-EXT-SRV-ATTR:hypervisor_hostname":"nova001@248",
          "OS-DCF:diskConfig":"MANUAL",
          "OS-EXT-AZ:availability_zone":"az1-dc1",
          "os:scheduler_hints":{
          },
          "OS-EXT-SRV-ATTR:root_device_name":"/dev/sda",
          "OS-EXT-SRV-ATTR:ramdisk_id":"8999878c-4a25-4014-92be-1743ff3a5daf",
 "OS-SRV-USG:launched_at":"2018-08-13T13:38:24.000000",
 "OS-EXT-SRV-ATTR:kernel_id":"",
          "OS-EXT-SRV-ATTR:launch_index":0,
          "host_status":"UP",
          "OS-EXT-SRV-ATTR:reservation_id":"r-uzsewxii",
          "OS-EXT-SRV-ATTR:hostname":"ecs-3993",
          "sys_tags":[
 {
                "key":"_sys_enterprise_project_id",
                "value":"441d5677-b76a-4dd4-a97a-ef7fd633c095"
            }
\qquad \qquad ],
 "security_groups":[
 {
                "name":"test"
             },
             {
                "name":"default"
             }
          ]
      },
      {
          "fault":null,
          "id":"e3d3f219-b445-4a7a-8f00-e31412481f8c",
          "name":"ecs-1f30",
          "addresses":{
             "00159d7d-b3c3-4108-8bc4-6658814e6422":[
\left\{ \begin{array}{ccc} 0 & 0 & 0 \\ 0 & 0 & 0 \\ 0 & 0 & 0 \\ 0 & 0 & 0 \\ 0 & 0 & 0 \\ 0 & 0 & 0 \\ 0 & 0 & 0 \\ 0 & 0 & 0 \\ 0 & 0 & 0 \\ 0 & 0 & 0 \\ 0 & 0 & 0 \\ 0 & 0 & 0 \\ 0 & 0 & 0 \\ 0 & 0 & 0 & 0 \\ 0 & 0 & 0 & 0 \\ 0 & 0 & 0 & 0 \\ 0 & 0 & 0 & 0 \\ 0 & 0 & 0 & 0 & 0 \\ 0 & 0 & 0 & 0 & 0 \\ 0 & 0 & 0 & 0 & 0 "version":"4",
                   "addr":"192.168.20.197",
                   "OS-EXT-IPS-MAC:mac_addr":"fa:16:3e:41:5a:32",
                    "OS-EXT-IPS:port_id":"cfa2e055-54fb-427a-bde4-128bda47ae5c",
                    "OS-EXT-IPS:type":"fixed"
                }
            ]
\qquad \qquad \} "flavor":{
 "disk":"0",
 "vcpus":"2",
            "vcpus":"2",<br>"ram":"1024",
             "id":"c3.large.2",
             "name":"c3.large.2",
             "gpus": [],
             "asic_accelerators": [] 
          },
         ..<br>"accessIPv4":""
         "accessIPv6":""
          "status":"ACTIVE",
          "image":{
             "id":"1ce5800a-e487-4c1b-b264-3353a39e2b4b"
          },
          "progress":0,
```

```
 "hostId":"f92345b97fd291f67a29ed735a82a8983f370175d2ba3d18d66893f4",
        "updated":"2018-08-15T08:16:01Z",
        "created":"2018-08-13T11:57:29Z",
        "metadata":{
           "sadfasfasf":"sdffffd",
           "metering.order_id":"CS180813193577ORO",
           "metering.imagetype":"gold",
           "metering.resourcespeccode":"c3.large.2.win",
           "metering.image_id":"65cb40e6-f67e-4bef-a1e7-808166a5999d",
           "image_name":"HEC_Public_Windows2008R2_Ent_64bit40G_English",
           "aaaaaa":"0",
           "metering.resourcetype":"1",
           "aaaa":"0",
           "metering.product_id":"00301-146042-0--0",
           "os_bit":"64",
           "vpc_id":"00159d7d-b3c3-4108-8bc4-6658814e6422",
           "os_type":"Windows",
           "charging_mode":"1"
\qquad \qquad \} "tags":[
            "_sys_root_resource_id=4514d9b0-d611-4744-bdf9-60802fd5198a",
           "_sys_root_resource_type=xxx.resource.type.vm"
        ],
        "description":"ecs-1f30",
        "locked":false,
       "config_drive":""
        "tenant_id":"edcb94a885a84ed3a3fdf8ea4d2741da",
        "user_id":"bb7f23e27e7e46f3aaceb5f53a158bdc",
       "key_name":"Autotest_Init_TC_OriginalAPI_Create_Keypairs_02_keypair",
        "os-extended-volumes:volumes_attached":[
 {
              "device":"/dev/sda",
              "bootIndex":"0",
             "id":"5043f66b-a0d8-4eb2-8c48-49976bcdc253",
              "delete_on_termination":"false"
          }
        ],
        "OS-EXT-STS:task_state":null,
        "OS-EXT-STS:power_state":1,
        "OS-EXT-STS:vm_state":"active",
        "OS-EXT-SRV-ATTR:host":"az1.dc1",
        "OS-EXT-SRV-ATTR:instance_name":"instance-0013772d",
        "OS-EXT-SRV-ATTR:hypervisor_hostname":"nova001@248",
        "OS-DCF:diskConfig":"MANUAL",
        "OS-EXT-AZ:availability_zone":"az1-dc1",
        "os:scheduler_hints":{
\qquad \qquad \} "OS-EXT-SRV-ATTR:root_device_name":"/dev/sda",
        "OS-EXT-SRV-ATTR:ramdisk_id":"8999878c-4a62-4014-92be-1743ff3a5daf",
        "OS-SRV-USG:launched_at":"2018-08-13T11:57:53.576640",
       "OS-EXT-SRV-ATTR:kernel_id":"'
        "OS-EXT-SRV-ATTR:launch_index":0,
        "host_status":"UP",
        "OS-EXT-SRV-ATTR:reservation_id":"r-xmjj4pnm",
        "OS-EXT-SRV-ATTR:hostname":"ecs-1f30",
        "sys_tags":[
 {
              "key":"_sys_enterprise_project_id",
              "value":"441d5677-b76a-4dd4-a97a-ef7fd633c095"
           }
        ],
        "security_groups":[
 {
              "name":"default"
           }
        ]
     }
   ]
```
}

### **Returned Values**

See **[Returned Values for General Requests](#page-337-0)**.

### **Error Codes**

See **[Error Codes](#page-593-0)**.

# **5.1.6 Modifying ECS Details**

### **Function**

This API is used to modify ECS details. Only the name and description of an ECS can be modified.

This API supports checking fine-grained permissions for enterprise projects. For details, see **[ecs:cloudServers:updateServer](#page-287-0)**.

### **Constraints**

This API is used to modify the name of an ECS. For details about how to modify the host name of the ECS, see **[How Can a Changed Static Hostname Take Effect](https://support.huaweicloud.com/intl/en-us/ecs_faq/en-us_topic_0050735736.html) [Permanently?](https://support.huaweicloud.com/intl/en-us/ecs_faq/en-us_topic_0050735736.html)**.

### **URI**

PUT /v1/{project\_id}/cloudservers/{server\_id}

**Table 5-28** describes the parameters in the URI.

#### **Table 5-28** Parameter description

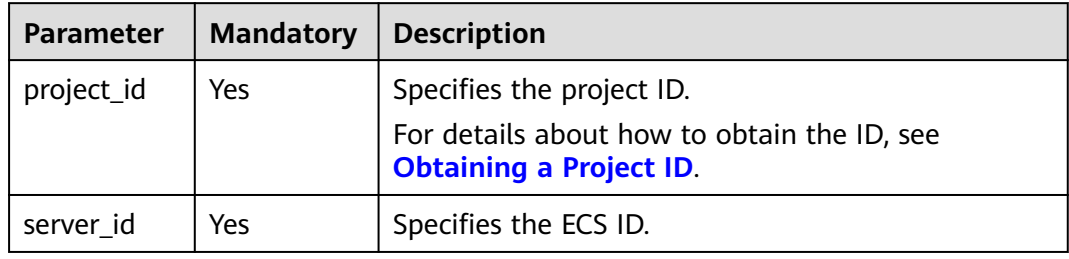

### **Request**

**Table 5-29** describes the request parameters.

#### **Table 5-29** Request parameters

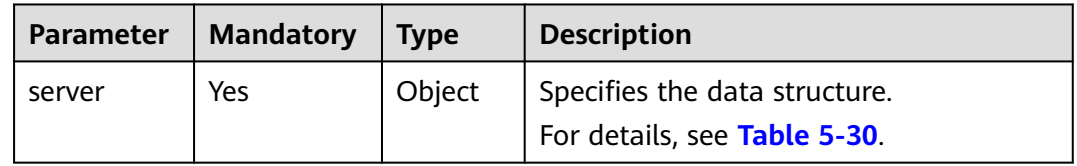

<span id="page-92-0"></span>**Table 5-30 server** field description

| <b>Parameter</b> | <b>Mandatory</b> | <b>Type</b>   | <b>Description</b>                                                                                                    |
|------------------|------------------|---------------|----------------------------------------------------------------------------------------------------|
| name             | Nο               | String        | Specifies the name of the modified ECS.                                                                                                    |
|                  |                  |               | The parameter value consists of 1 to<br>128 characters, including letters, digits,<br>underscores (_), hyphens (-), and<br>periods (.).                                                                                                    |
| description      | No               | String        | Specifies the ECS description.                                                                                                    |
|                  |                  |               | The value consists of 0-85 characters<br>and cannot contain brackets $(\le)$ .                                                                                                    |
| hostname         | No               | <b>String</b> | Specifies the modified host name of the<br>ECS.                                                                                                    |
|                  |                  |               | The name consists of 1-64 characters. It<br>can be segmented using periods (.).<br>Only letters, digits, and hyphens (-) are<br>allowed in each segment. A name<br>cannot contain consecutive periods (.)<br>or hyphens (-), and cannot start or end<br>with a period $(.)$ or hyphen $(-)$ .<br>Additionally, the combinations of (.-)<br>and (-.) are not allowed. |
|                  |                  |               | <b>NOTE</b><br>This field is no longer used. For details about<br>how to modify the host name of the ECS,<br>see How Can a Changed Static Hostname<br><b>Take Effect Permanently?</b>                                                                                                    |

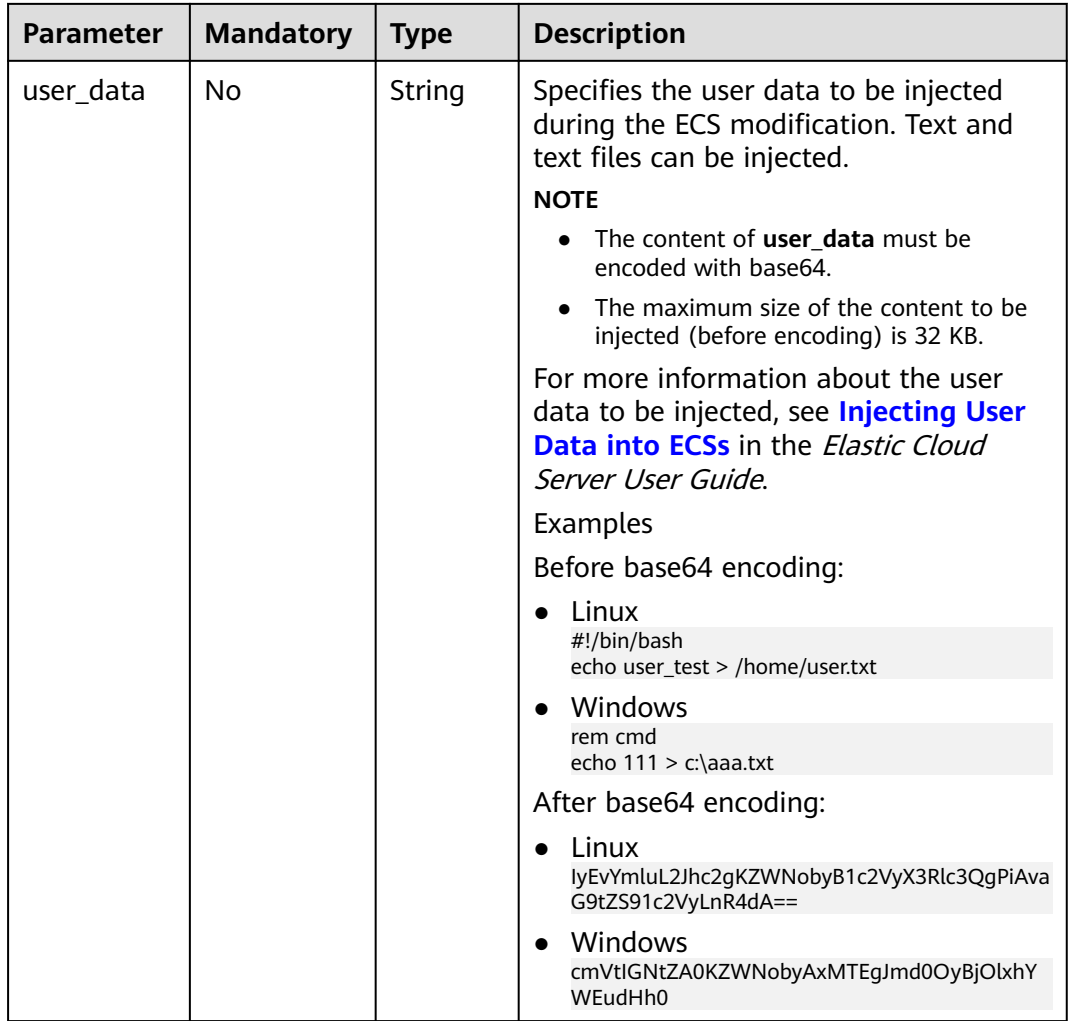

**Table 5-31** describes the response parameters.

**Table 5-31** Response parameters

| <b>Parameter</b> | Tvpe   | <b>Description</b>           |  |
|------------------|--------|------------------------------|--|
| server           | Object | 'Specifies the ECS.          |  |
|                  |        | For details, see Table 5-32. |  |

**Table 5-32 server** field description

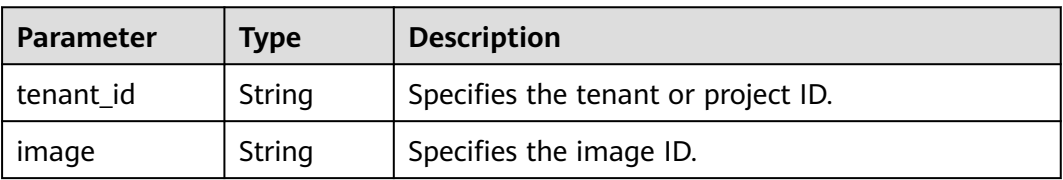

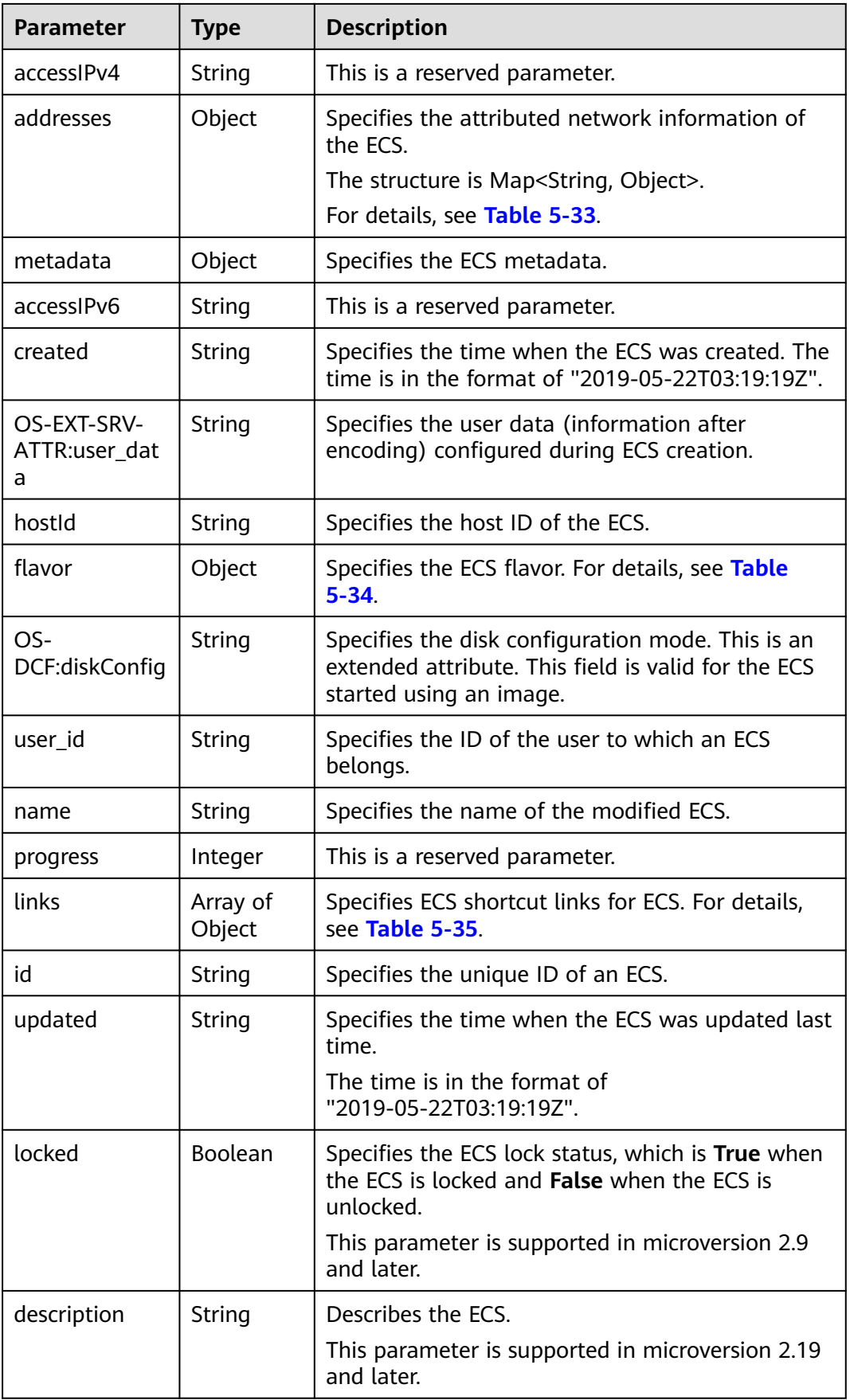

<span id="page-95-0"></span>

| <b>Parameter</b>                 | <b>Type</b> | <b>Description</b>                                                                                                    |
|----------------------------------|-------------|----------------------------------------------------------------------------------------------------|
| tags                             | Array of    | Specifies ECS tags.                                                                                                    |
|                                  | strings     | This parameter is supported in microversion 2.26<br>and later. If the microversion is not used for<br>query, the response does not contain the tags<br>field. |
|                                  |             | Tag functions have been upgraded on the cloud<br>platform. After the upgrade, the tag values<br>returned by the system comply with the following<br>rules:    |
|                                  |             | The key and value of a tag are connected<br>using an equal sign $(=)$ , for example,<br>key=value.                                                            |
|                                  |             | If the value is empty, only the key is returned.                                                                                                    |
| status                           | String      | Specifies the ECS status.                                                                                                    |
|                                  |             | Options:                                                                                                    |
|                                  |             | ACTIVE, BUILD, ERROR, HARD_REBOOT,<br>MIGRATING, REBOOT, RESIZE, REVERT_RESIZE,<br>SHELVED, SHELVED_OFFLOADED, SHUTOFF,<br><b>UNKNOWN, and VERIFY_RESIZE</b>  |
|                                  |             | For details, see <b>ECS Statuses</b> .                                                                                                    |
| OS-EXT-SRV-<br>ATTR:hostnam<br>e | String      | Specifies the new host name of the ECS.                                                                                                    |

**Table 5-33** Data structure of the network which an ECS accesses

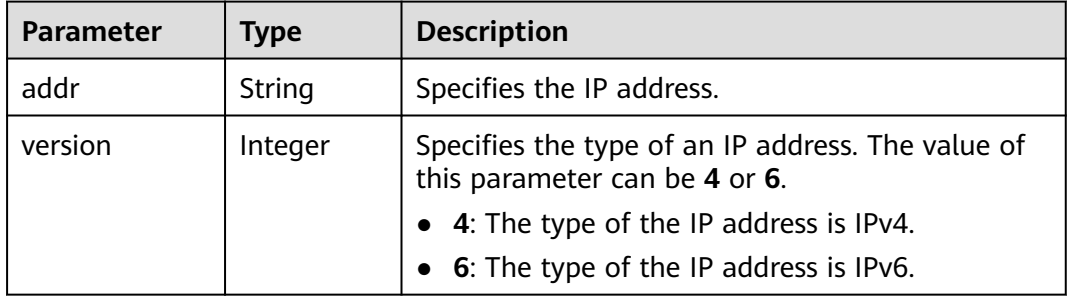

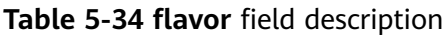

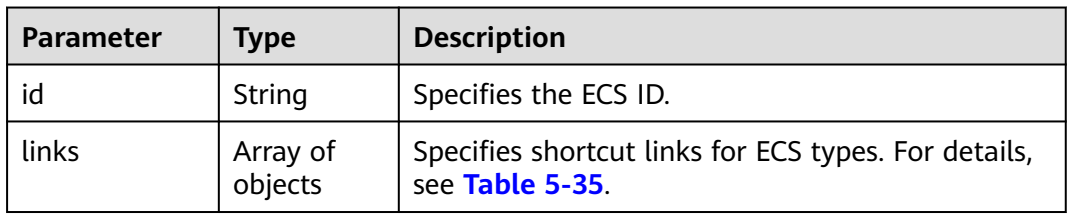

| Parameter | <b>Description</b><br><b>Type</b> |                                          |
|-----------|-----------------------------------|------------------------------------------|
| rel       | String                            | Specifies the shortcut link marker name. |
| href      | String                            | Provides the shortcut link.              |

<span id="page-96-0"></span>**Table 5-35 links** field description

#### **Example Request**

Change the ECS name to **new-server-test**.

```
PUT https://{endpoint}/v1/{project_id}/cloudservers/{server_id}
```

```
{
    "server": {
       "name": "new-server-test"
   }
}
```
### **Example Response**

```
{
  "server": {
   "tenant_id": "66c860cb130b465fbafcdee43fb09c64",
   "image": "",
  "accessIPv4": ""
    "addresses": {
     "01d7aef8-442b-408e-b82f-13afff51e4e4": [
\overline{\phantom{a}} "addr": "192.168.26.22",
       "version": 4
      }
    ]
   },
   "metadata": {
     "virtual_env_type": "FusionCompute"
 },
 "description": "",
  "accessIPv6": ""
   "created": "2019-04-25T11:52:53Z",
   "OS-EXT-SRV-ATTR:user_data": "",
   "hostId": "57d278e7c53d07cd34fad3ba4fdc9f3d779017d0879726d83b45a22a",
   "OS-EXT-SRV-ATTR:hostname": "new-test-hostname",
   "flavor": {
     "links": [
      {
        "rel": "bookmark",
       "href": "https://None/66c860cb130b465fbafcdee43fb09c64/flavors/s2.large.2"
      }
     ],
     "id": "s2.large.2"
 },
 "OS-DCF:diskConfig": "MANUAL",
   "user_id": "f88581d53be64716a985c66ca28c75f6",
   "name": "new-test-hostname",
   "progress": 0,
   "links": [
     {
      "rel": "self",
      "href": "https://None/v2/66c860cb130b465fbafcdee43fb09c64/servers/24930df0-db4c-4a8b-8914-
d0bd558564b0"
     },
     {
      "rel": "bookmark",
```

```
 "href": "https://None/66c860cb130b465fbafcdee43fb09c64/servers/24930df0-db4c-4a8b-8914-
d0bd558564b0"
    }
   ],
   "id": "24930df0-db4c-4a8b-8914-d0bd558564b0",
   "updated": "2019-04-28T08:15:36Z",
   "status": "ACTIVE"
  }
}
```
### **Returned Values**

See **[Returned Values for General Requests](#page-337-0)**.

**Error Codes**

See **[Error Codes](#page-593-0)**.

# **5.2 Status Management**

# **5.2.1 Reinstalling an ECS OS (Using an Image with Cloud-Init Installed)**

### **Function**

This API is used to reinstall an ECS OS. During the system disk reinstallation using the original image, the data disks of the ECS remain unchanged.

This API is an asynchronous API. After the OS reinstallation request is successfully delivered, a job ID is returned. This does not mean the reinstallation is complete. You need to call the API by referring to **[Querying Task Execution Status](#page-192-0)** to query the job status. The SUCCESS status indicates that the reinstallation is successful.

After this API is called, the system uninstalls the system disk, uses the original image to create a system disk, and attaches it to the ECS. In this way, the OS is reinstalled.

### **Constraints**

- You can only use an image with Cloud-Init or Cloudbase-Init installed. If the image has no Cloudbase-Init or Cloudbase-init installed, use the API described in **[Reinstalling an ECS OS \(Using an Image Without Cloud-Init Installed\)](#page-108-0)**.
- You are not allowed to reinstall the OS of an ECS that does not have the system disk.
- You are not allowed to perform other operations when reinstalling the OS. Otherwise, reinstalling the OS will fail.

**URI**

POST /v2/{project\_id}/cloudservers/{server\_id}/reinstallos

**[Table 5-36](#page-98-0)** describes the parameters in the URI.

<span id="page-98-0"></span>**Table 5-36** Parameter description

| <b>Parameter</b> | <b>Mandator</b><br>У | <b>Description</b>                                                                                         |
|------------------|----------------------|----------------------------------------------------------------------------------------------------|
| project_id       | Yes                  | Specifies the project ID.<br>For details about how to obtain the ID, see<br><b>Obtaining a Project ID.</b> |
| server id        | Yes                  | Specifies the ECS ID.                                                                                      |

## **Request**

**Table 5-37** describes the request parameters.

**Table 5-37** Request parameters

| Parameter    | <b>Mandator</b> | <b>Type</b> | <b>Description</b>                                           |
|--------------|-----------------|-------------|--------------------------------------------------------------|
| os-reinstall | Yes             | Object      | Reinstalls an ECS OS. For details, see<br><b>Table 5-38.</b> |

| <b>Parameter</b> | <b>Mandator</b><br>y | <b>Type</b> | <b>Description</b>                                                                                                    |
|------------------|----------------------|-------------|----------------------------------------------------------------------------------------------------|
| adminpass        | No                   | String      | Specifies the initial password of the ECS<br>administrator.                                                                                                    |
|                  |                      |             | The Windows administrator username is<br>Administrator, and the Linux<br>administrator username is root.                                                                                             |
|                  |                      |             | Password complexity requirements:                                                                                                    |
|                  |                      |             | 8 to 26 characters                                                                                                    |
|                  |                      |             | The password must contain at least<br>three of the following character types:<br>uppercase letters, lowercase letters,<br>digits, and special characters (!@\$%^-<br>$_{-}$ =+[{}]:,./?~#*).         |
|                  |                      |             | <b>NOTE</b><br>The Windows ECS password cannot contain                                                                                                    |
|                  |                      |             | the username, the username in reverse, or<br>more than two characters in the same<br>sequence as they appear in the username.                                                                        |
|                  |                      |             | • Linux ECSs can use user_data to inject<br>passwords. In such a case, adminpass is<br>unavailable.                                                                                                  |
|                  |                      |             | • Either adminpass or keyname is set.                                                                                                    |
|                  |                      |             | If both adminpass and keyname are<br>empty, user_data in metadata must be set.                                                                                                    |
| keyname          | No                   | String      | Specifies the key pair name.                                                                                                    |
|                  |                      |             | Keys can be created using the key<br>creation API (see Creating and Importing<br>an SSH Key Pair) or obtained using the<br>SSH key query API (see <b>Querying the</b><br><b>SSH Key Pair List).</b>  |
| userid           | No.                  | String      | Specifies the user ID.                                                                                                    |
| metadata         | No                   | Object      | Specifies metadata of the reinstalled ECS.                                                                                                    |
|                  |                      |             | For more information, see Table 5-39.                                                                                                    |
| mode             | No                   | String      | Specifies whether the ECS supports OS<br>reinstallation when the ECS is running.                                                                                                    |
|                  |                      |             | If the parameter value is withStopServer,<br>the ECS supports OS reinstallation when<br>the ECS is running. In such a case, the<br>system automatically stops the ECS before<br>reinstalling its OS. |

<span id="page-99-0"></span>**Table 5-38 os-reinstall** field description

<span id="page-100-0"></span>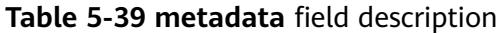

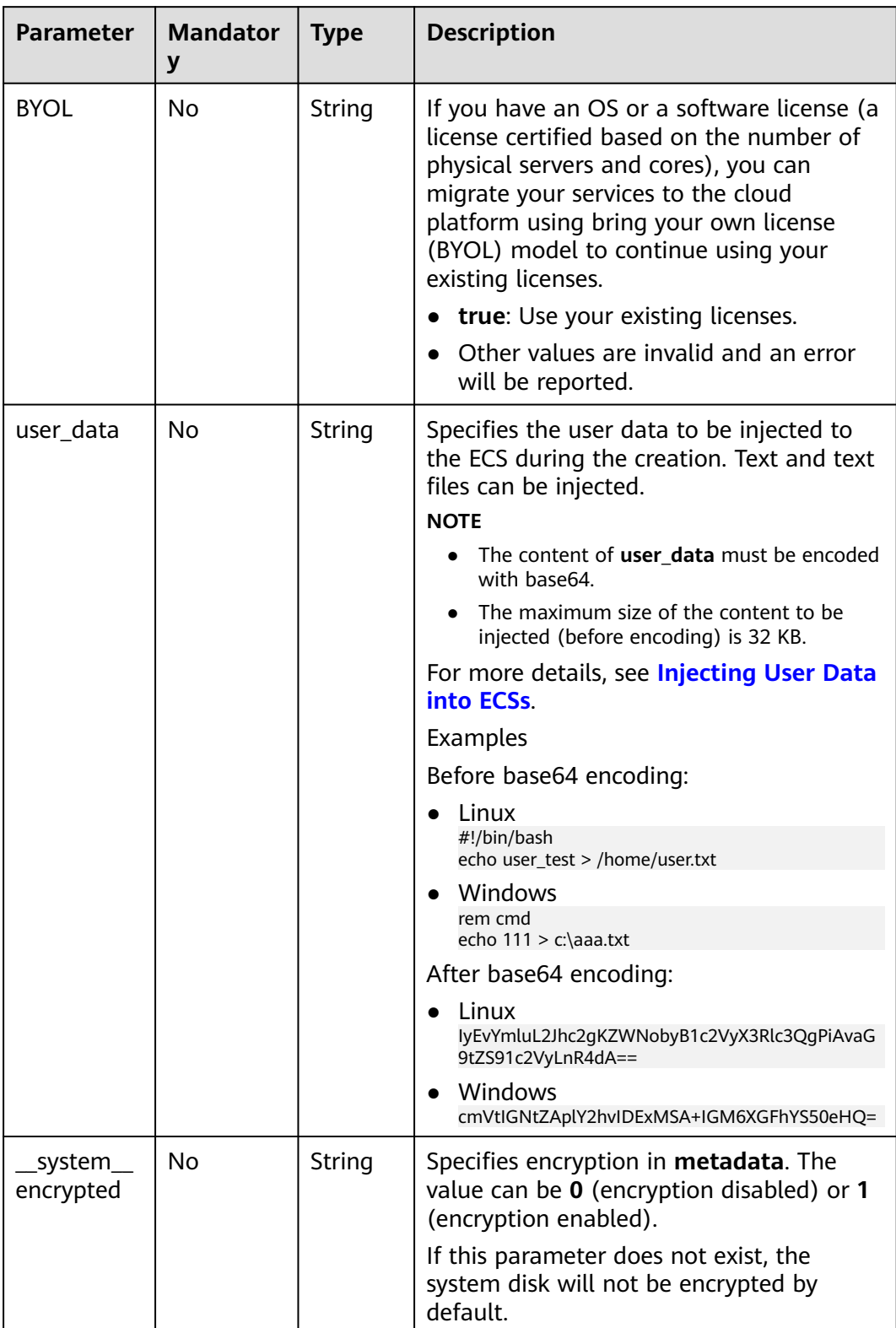

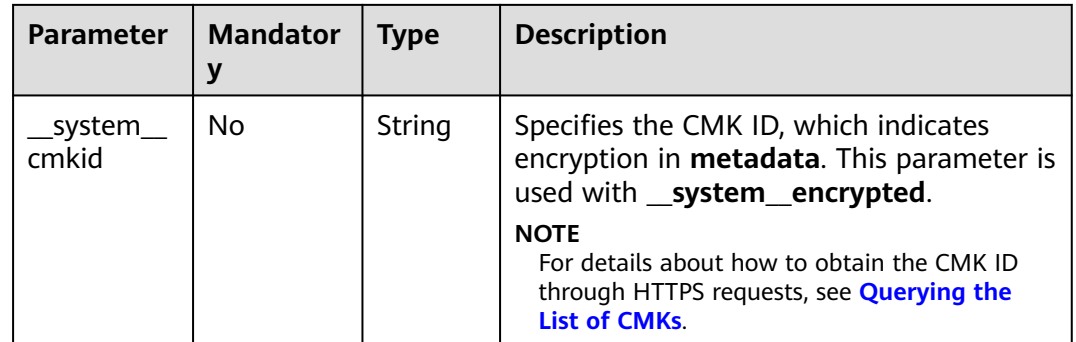

#### See **[Responses \(Task\)](#page-339-0)**.

### **Example Request**

After the ECS OS is reinstalled, use the password for login authentication. For security purposes, store the password in ciphertext in configuration files or environment variables.

```
POST https://{endpoint}/v2/{project_id}/cloudservers/{server_id}/reinstallos
```

```
{
   "os-reinstall": {
      "adminpass": "$ADMIN_PASS",
      "userid": "7e25b1da389f4697a79df3a0e5bd494e",
      "mode": "withStopServer"
   }
}
```
Reinstall an OS and use the key pair for login authentication after the reinstallation.

POST https://{endpoint}/v2/{project\_id}/cloudservers/{server\_id}/reinstallos

```
{
 "os-reinstall": {
 "keyname": "KeyPair-350b", 
      "userid": "7e25b1da389f4697a79df3a0e5bd494e"
   }
}
```
● If the ECS OS is reinstalled using encrypted full-ECS images of the system disk, use the password for login authentication. For security purposes, store the password in ciphertext in configuration files or environment variables. POST https://{endpoint}/v2/{project\_id}/cloudservers/{server\_id}/reinstallos

```
{
   "os-reinstall": { 
      "adminpass": "$ADMIN_PASS",
      "userid": "7e25b1da389f4697a79df3a0e5bd494e",
      "metadata": {
         "__system__encrypted": "1",
           "__system__cmkid": "83cdb52d-9ebf-4469-9cfa-e7b5b80da846"
      }
   }
}
```
### **Example Response**

#### See **[Responses \(Task\)](#page-339-0)**.

{ "job\_id": "ff80808288d41e1b018990260955686a"

### **Returned Values**

}

See **[Returned Values for General Requests](#page-337-0)**.

### **Error Codes**

See **[Error Codes](#page-593-0)**.

# **5.2.2 Changing an ECS OS (Using an Image with Cloud-Init Installed)**

### **Function**

This API is used to change an ECS OS. During the system disk reinstallation using a new image, the data disks of the ECS remain unchanged.

This API is an asynchronous API. After the OS change request is successfully delivered, a job ID is returned. This does not mean the OS change is complete. You need to call the API by referring to **[Querying Task Execution Status](#page-192-0)** to query the job status. The SUCCESS status indicates that the OS change is successful.

After this API is called, the system uninstalls the system disk, uses the new image to create a system disk, and attaches it to the ECS. In this way, the OS is changed.

### $\Box$  Note

Huawei Cloud no longer provides Windows images. This API cannot be used to change an ECS OS to Windows.

### **Constraints**

- You can only use an image with Cloud-Init or Cloudbase-Init installed. If the image has no Cloudbase-Init or Cloudbase-init installed, use the API described in **[Changing an ECS OS \(Using an Image Without Cloud-Init Installed\)](#page-111-0)**.
- Only an ECS with a system disk supports changing OS.
- You are not allowed to perform other operations when changing the OS. Otherwise, changing the OS will fail.

### **URI**

POST /v2/{project\_id}/cloudservers/{server\_id}/changeos

**[Table 5-40](#page-103-0)** describes the parameters in the URI.

<span id="page-103-0"></span>**Table 5-40** Parameter description

| Parameter  | <b>Mandatory</b> | <b>Description</b>                                                            |
|------------|------------------|-------------------------------------------------------------------------------|
| project_id | Yes              | Specifies the project ID.                                                     |
|            |                  | For details about how to obtain the ID, see<br><b>Obtaining a Project ID.</b> |
| server_id  | Yes              | Specifies the ECS ID.                                                         |

### **Request**

**Table 5-41** describes the request parameters.

**Table 5-41** Request parameters

| Parameter | Mandatory   Type |        | <b>Description</b>                                        |
|-----------|------------------|--------|-----------------------------------------------------------|
| os-change | Yes              | Object | Changes an ECS OS. For details, see<br><b>Table 5-42.</b> |

| .                | s change neta acsemptio |                                                                                                    |                                                                                                    |                                                                                                    |  |                                                                                                    |  |  |  |  |  |  |  |                                                           |
|------------------|-------------------------|----------------------------------------------------------------------------------------------------|----------------------------------------------------------------------------------------------------|----------------------------------------------------------------------------------------------------|--|----------------------------------------------------------------------------------------------------|--|--|--|--|--|--|--|-----------------------------------------------------------|
| <b>Parameter</b> | <b>Mandatory</b>        | <b>Type</b>                                                                                                    | <b>Description</b>                                                                                                    |                                                                                                    |  |                                                                                                    |  |  |  |  |  |  |  |                                                           |
| adminpass        | No                      | String                                                                                                    | Specifies the initial password of the ECS<br>administrator.                                                                                                    |                                                                                                    |  |                                                                                                    |  |  |  |  |  |  |  |                                                           |
|                  |                         |                                                                                                    |                                                                                                    | The Windows administrator username is<br>Administrator, and the Linux<br>administrator username is root.                                                                      |  |                                                                                                    |  |  |  |  |  |  |  |                                                           |
|                  |                         |                                                                                                    | The password must meet the following<br>requirements:                                                                                                    |                                                                                                    |  |                                                                                                    |  |  |  |  |  |  |  |                                                           |
|                  |                         |                                                                                                    | • 8 to 26 characters                                                                                                    |                                                                                                    |  |                                                                                                    |  |  |  |  |  |  |  |                                                           |
|                  |                         |                                                                                                    | • The password must contain at least<br>three of the following character types:<br>uppercase letters, lowercase letters,<br>digits, and special characters (!@\$%^-<br>$_{-}$ =+[{}]:,./?~#*).                                       |                                                                                                    |  |                                                                                                    |  |  |  |  |  |  |  |                                                           |
|                  |                         |                                                                                                    | <b>NOTE</b>                                                                                                    |                                                                                                    |  |                                                                                                    |  |  |  |  |  |  |  |                                                           |
|                  |                         |                                                                                                    |                                                                                                    | The Windows ECS password cannot contain<br>٠<br>the username, the username in reverse, or<br>more than two characters in the same<br>sequence as they appear in the username. |  |                                                                                                    |  |  |  |  |  |  |  |                                                           |
|                  |                         |                                                                                                    | Linux ECSs can use <b>user_data</b> to inject<br>passwords. In such a case, adminpass is<br>unavailable.                                                                                                    |                                                                                                    |  |                                                                                                    |  |  |  |  |  |  |  |                                                           |
|                  |                         |                                                                                                    |                                                                                                    |                                                                                                    |  |                                                                                                    |  |  |  |  |  |  |  | Specify either adminpass or keyname, not<br>both of them. |
|                  |                         |                                                                                                    |                                                                                                    |                                                                                                    |  | If both adminpass and keyname are<br>empty, Linux ECSs can use user_data<br>specified in metadata. |  |  |  |  |  |  |  |                                                           |
|                  |                         | adminpass, keyname, and the user_data<br>in metadata can be empty only when a<br>private image password is used or when a<br>password is set after the OS is reinstalled.<br>Additionally, the following requirements<br>must be met:<br>Windows OSs do not support private<br>image passwords. |                                                                                                    |                                                                                                    |  |                                                                                                    |  |  |  |  |  |  |  |                                                           |
|                  |                         |                                                                                                    | If you need to set the password after the<br>OS change, ensure that the<br>os_feature_list field of the image<br>contains {"onekey_resetpasswd": "true"}.<br>Reset the ECS password after the OS<br>change.                          |                                                                                                    |  |                                                                                                    |  |  |  |  |  |  |  |                                                           |
|                  |                         |                                                                                                    | If you use this field to change the OS of an<br>ECS with Cloud-Init installed, the region in<br>which the ECS is deployed does not<br>support password-authenticated OS<br>changing. In such a case, use key pair<br>authentication. |                                                                                                    |  |                                                                                                    |  |  |  |  |  |  |  |                                                           |

<span id="page-104-0"></span>**Table 5-42 os-change** field description

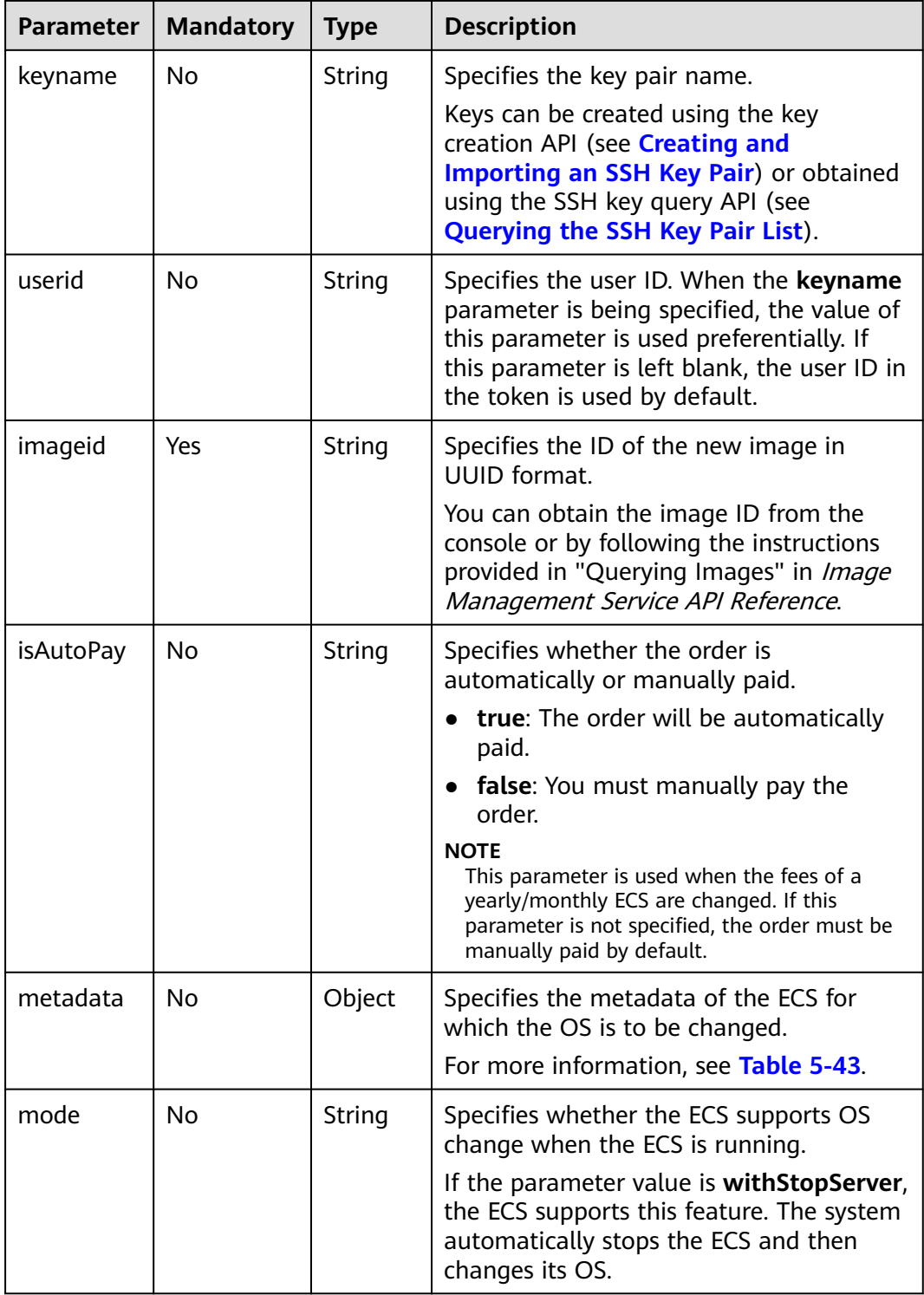

<span id="page-106-0"></span>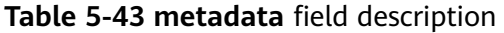

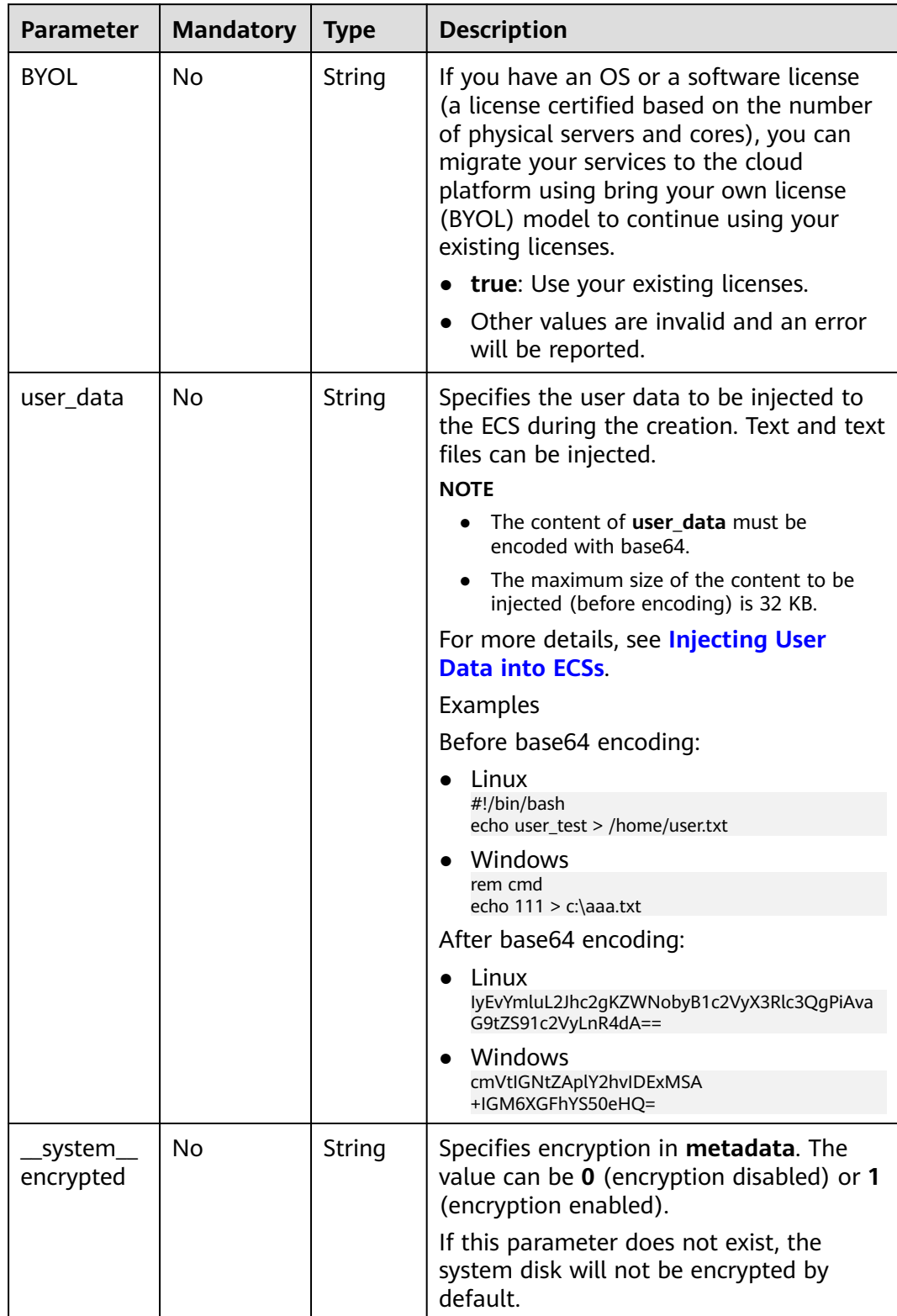

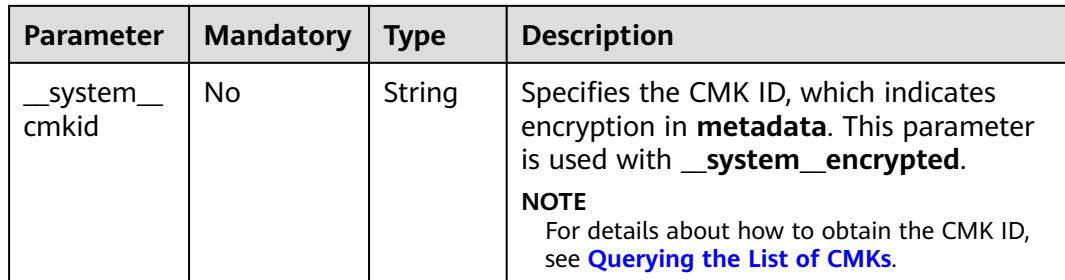

See **[Responses \(Task\)](#page-339-0)**.

### **Example Request**

After the ECS OS is switched, use the password for login authentication. For security purposes, store the password in ciphertext in configuration files or environment variables.

```
POST https://{endpoint}/v2/{project_id}/cloudservers/{server_id}/changeos
```

```
{
   "os-change": {
      "adminpass": "$ADMIN_PASS",
      "userid": "7e25b1da389f4697a79df3a0e5bd494e", 
      "imageid": "e215580f-73ad-429d-b6f2-5433947433b0",
      "mode": "withStopServer"
   }
}
```
Change the OS and use the key pair for login authentication after the OS change.

```
POST https://{endpoint}/v2/{project_id}/cloudservers/{server_id}/changeos
```

```
{
   "os-change": {
      "keyname": "KeyPair-350b", 
      "userid": "7e25b1da389f4697a79df3a0e5bd494e", 
      "imageid": "e215580f-73ad-429d-b6f2-5433947433b0"
   }
}
```
If the ECS OS is switched using encrypted full-ECS images of the system disk, use the password for login authentication. For security purposes, store the password in ciphertext in configuration files or environment variables. POST https://{endpoint}/v2/{project\_id}/cloudservers/{server\_id}/changeos

```
{
   "os-change": {
      "adminpass": "$ADMIN_PASS",
      "userid": "7e25b1da389f4697a79df3a0e5bd494e", 
      "imageid": "e215580f-73ad-429d-b6f2-5433947433b0", 
      "metadata": {
          __system__encrypted": "1",
           "__system__cmkid": "83cdb52d-9ebf-4469-9cfa-e7b5b80da846"
      }
   }
}
```
### **Example Response**

#### See **[Responses \(Task\)](#page-339-0)**.
{ "job\_id": "ff80808288d41e1b018990260955686a"

# **Returned Values**

}

See **[Returned Values for General Requests](#page-337-0)**.

# **Error Codes**

See **[Error Codes](#page-593-0)**.

# **5.2.3 Reinstalling an ECS OS (Using an Image Without Cloud-Init Installed)**

# **Function**

This API is used to reinstall an ECS OS.

This API is an asynchronous API. After the OS reinstallation request is successfully delivered, a job ID is returned. This does not mean the reinstallation is complete. You need to call the API by referring to **[Querying Task Execution Status](#page-192-0)** to query the job status. The SUCCESS status indicates that the reinstallation is successful.

After this API is called, the system uninstalls the system disk, uses the original image to create a system disk, and attaches it to the ECS. In this way, the OS is reinstalled.

This API supports the images without Cloud-Init or Cloudbase-Init installed. Otherwise, use the API described in **[Reinstalling an ECS OS \(Using an Image](#page-97-0) [with Cloud-Init Installed\)](#page-97-0)**.

# **Constraints**

- You cannot reinstall OS on an ECS that does not have the system disk.
- You are not allowed to perform other operations when reinstalling the OS. Otherwise, reinstalling the OS will fail.

# **URI**

POST /v1/{project\_id}/cloudservers/{server\_id}/reinstallos

**Table 5-44** describes the parameters in the URI.

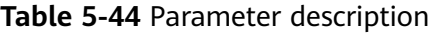

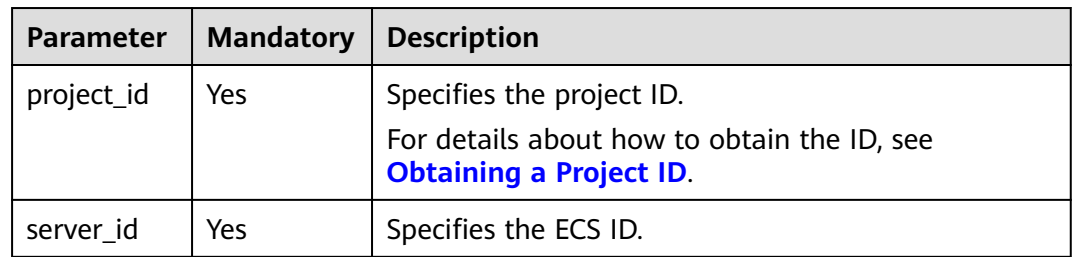

# **Request**

**Table 5-45** describes the request parameters.

**Table 5-45** Request parameters

|                    | Parameter   Mandatory   Type |                     | <b>Description</b>                                    |
|--------------------|------------------------------|---------------------|-------------------------------------------------------|
| os-reinstall   Yes |                              | <sub>1</sub> Object | Reinstall the ECS. For details, see Table<br>$5 - 46$ |

**Table 5-46 os-reinstall** field description

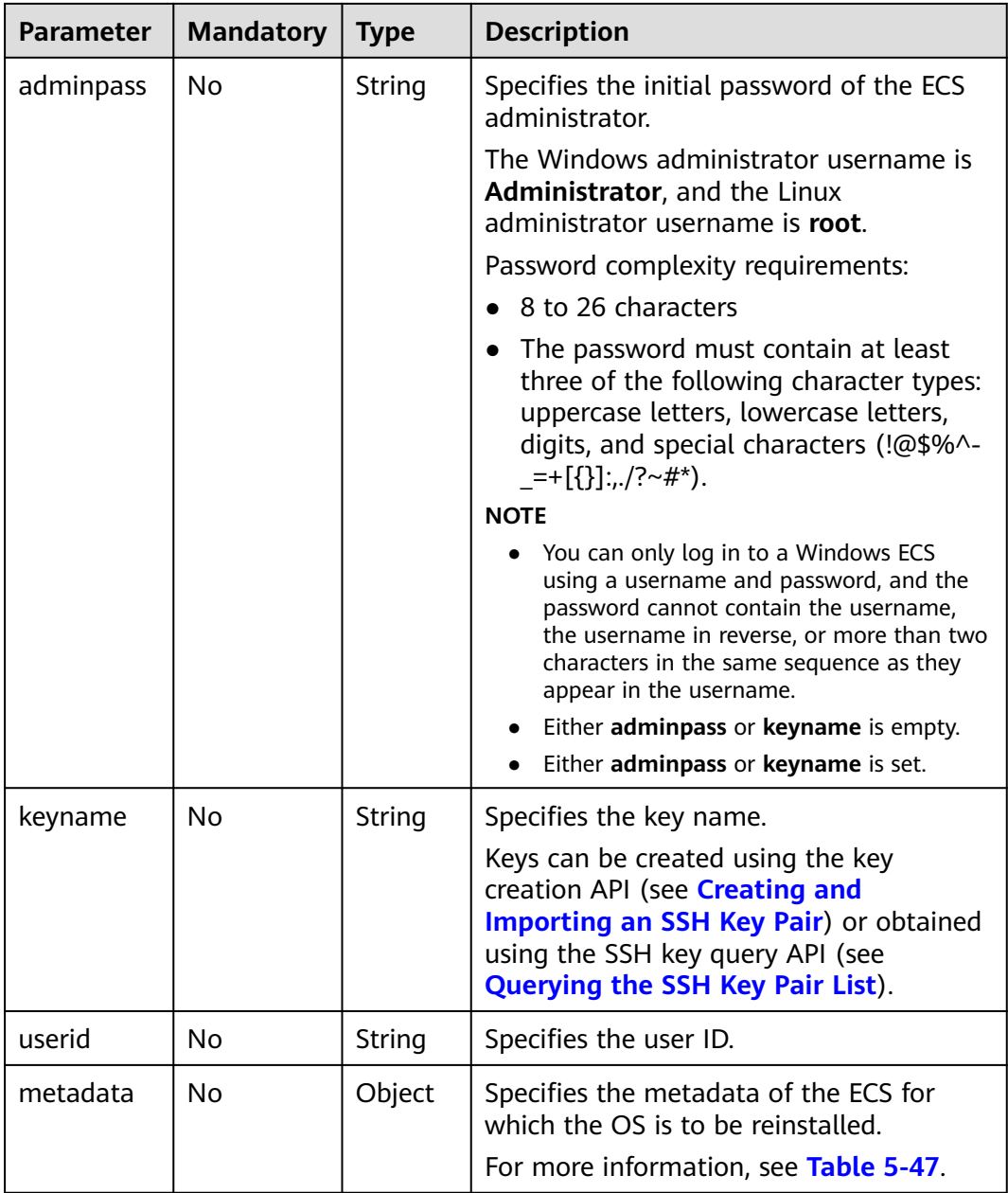

<span id="page-110-0"></span>

| <b>Parameter</b> | <b>Mandatory</b> | Type   | <b>Description</b>                                                                                                    |
|------------------|------------------|--------|----------------------------------------------------------------------------------------------------|
| mode             | No               | String | Specifies whether the ECS supports OS<br>reinstallation when the ECS is running.                                                                                                    |
|                  |                  |        | If the parameter value is withStopServer,<br>the ECS supports OS reinstallation when<br>the ECS is running. In such a case, the<br>system automatically stops the ECS<br>before reinstalling its OS. |

**Table 5-47 metadata** field description

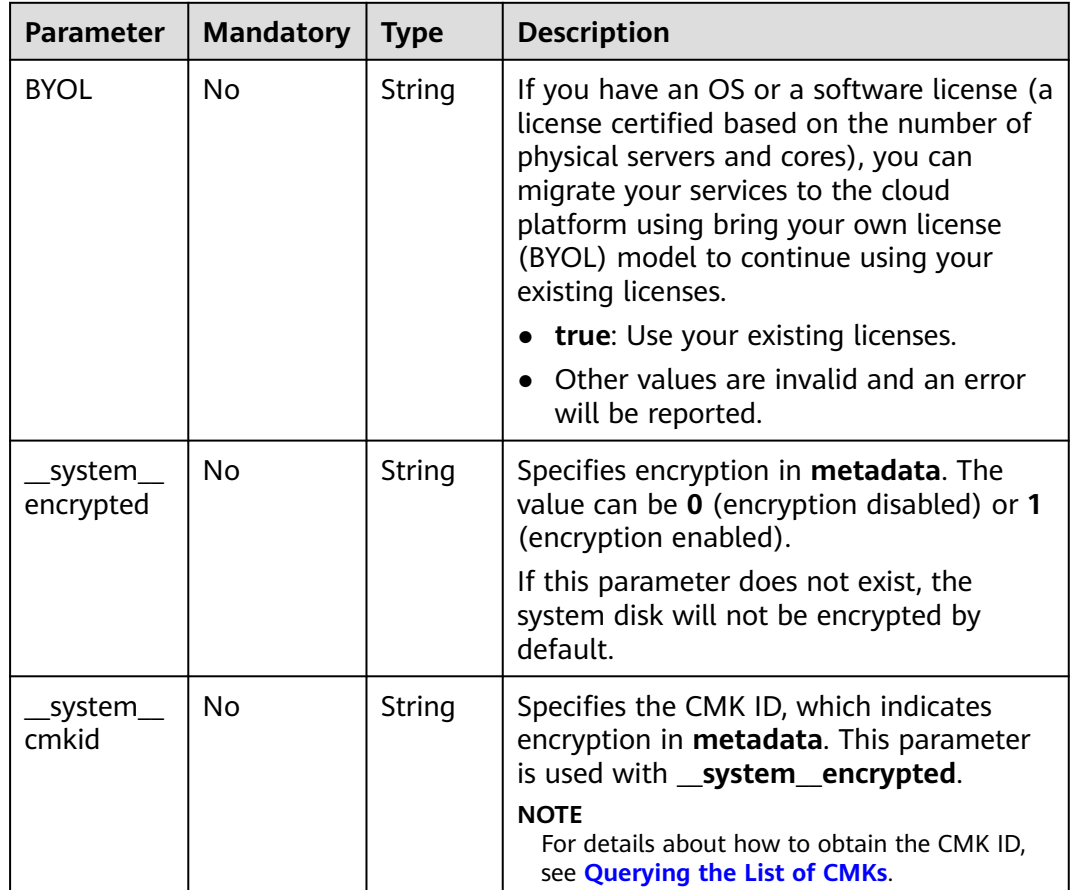

For details, see **[Responses \(Task\)](#page-339-0)**.

## **Example Request**

Reinstall an OS and use the key pair for login authentication after the reinstallation.

POST https://{endpoint}/v1/{project\_id}/cloudservers/{server\_id}/reinstallos

```
{
   "os-reinstall": {
      "keyname": "KeyPair-350b", 
      "userid": "7e25b1da389f4697a79df3a0e5bd494e",
      "metadata": {
          "__system__encrypted": "1",
          "__system__cmkid": "83cdb52d-9ebf-4469-9cfa-e7b5b80da846"
      }
   }
}
```
# **Example Response**

See **[Responses \(Task\)](#page-339-0)**.

{ "job\_id": "ff80808288d41e1b018990260955686a" }

## **Returned Values**

See **[Returned Values for General Requests](#page-337-0)**.

## **Error Codes**

See **[Error Codes](#page-593-0)**.

# **5.2.4 Changing an ECS OS (Using an Image Without Cloud-Init Installed)**

## **Function**

This API is used to change the OS of an ECS.

This API is an asynchronous API. After the OS change request is successfully delivered, a job ID is returned. This does not mean the OS change is complete. You need to call the API by referring to **[Querying Task Execution Status](#page-192-0)** to query the job status. The SUCCESS status indicates that the OS change is successful.

After this API is called, the system uninstalls the system disk, uses the new image to create a system disk, and attaches it to the ECS. In this way, the OS is changed.

This API supports the images without Cloud-Init or Cloudbase-Init installed. Otherwise, use the API described in **[Changing an ECS OS \(Using an Image with](#page-102-0) [Cloud-Init Installed\)](#page-102-0)**.

#### $\Box$  Note

Huawei Cloud no longer provides Windows images. This API cannot be used to change an ECS OS to Windows.

## **Constraints**

- Only an ECS with a system disk supports changing OS.
- You are not allowed to perform other operations when changing the OS. Otherwise, changing the OS will fail.

# **URI**

POST /v1/{project\_id}/cloudservers/{server\_id}/changeos

**Table 5-48** describes the parameters in the URI.

**Table 5-48** Parameter description

| <b>Parameter</b> | <b>Mandatory</b> | <b>Description</b>                                                            |
|------------------|------------------|-------------------------------------------------------------------------------|
| project_id       | Yes              | Specifies the project ID.                                                     |
|                  |                  | For details about how to obtain the ID, see<br><b>Obtaining a Project ID.</b> |
| server id        | Yes              | Specifies the ECS ID.                                                         |

#### **Request**

**Table 5-49** describes the request parameters.

**Table 5-49** Request parameters

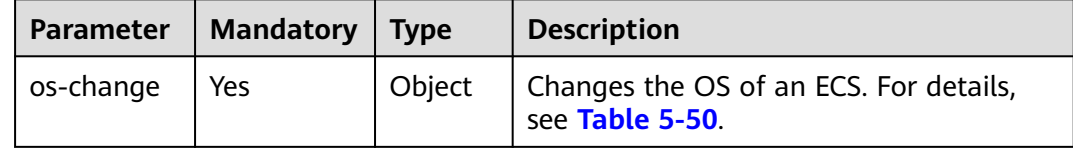

| <b>Parameter</b> | <b>Mandatory</b> | <b>Type</b> | <b>Description</b>                                                                                                    |
|------------------|------------------|-------------|----------------------------------------------------------------------------------------------------|
| adminpass        | No               | String      | Specifies the initial password of the ECS<br>administrator.                                                                                                    |
|                  |                  |             | The Windows administrator username is<br>Administrator, and the Linux<br>administrator username is root.                                                                                                    |
|                  |                  |             | Password complexity requirements:                                                                                                    |
|                  |                  |             | 8 to 26 characters<br>$\bullet$                                                                                                    |
|                  |                  |             | The password must contain at least<br>$\bullet$<br>three of the following character types:<br>uppercase letters, lowercase letters,<br>digits, and special characters (!@\$%^-<br>$_{-}$ =+[{}]:,./?~#*).                                                                                                    |
|                  |                  |             | <b>NOTE</b><br>• You can only log in to a Windows ECS<br>using a username and password, and the<br>password cannot contain the username,<br>the username in reverse, or more than two<br>characters in the same sequence as they<br>appear in the username.<br>Either adminpass or keyname is empty.<br>Either adminpass or keyname is set. |
| keyname          | No               | String      | Specifies the key name.                                                                                                    |
|                  |                  |             | Keys can be created using the key<br>creation API (see Creating and<br>Importing an SSH Key Pair) or obtained<br>using the SSH key query API (see<br><b>Querying the SSH Key Pair List).</b>                                                                                                    |
| userid           | <b>No</b>        | String      | Specifies the user ID. When the keyname<br>parameter is being specified, the value of<br>this parameter is used preferentially. If<br>this parameter is left blank, the user ID<br>in the token is used by default.                                                                                                    |
| imageid          | Yes              | String      | Specifies the ID of the new image in<br><b>UUID</b> format.                                                                                                    |
|                  |                  |             | You can obtain the image ID from the<br>console or by following the instructions<br>provided in "Querying Images" in Image                                                                                                    |

<span id="page-113-0"></span>**Table 5-50 os-change** field description

Management Service API Reference.

| <b>Parameter</b> | <b>Mandatory</b> | <b>Type</b>   | <b>Description</b>                                                                                                    |
|------------------|------------------|---------------|----------------------------------------------------------------------------------------------------|
| <b>isAutoPay</b> | No               | <b>String</b> | Specifies whether the order is<br>automatically paid.                                                                                                    |
|                  |                  |               | true: The order will be automatically<br>paid.                                                                                                    |
|                  |                  |               | <b>false:</b> The order must be manually<br>paid.                                                                                                    |
|                  |                  |               | <b>NOTE</b><br>This parameter is used when the fees of a<br>yearly/monthly ECS are changed. If this<br>parameter is not specified, the order must be<br>manually paid by default.        |
| metadata         | No               | Object        | Specifies the metadata of the ECS for<br>which the OS is to be changed.<br>For more information, see Table 5-51.                                                                         |
| mode             | No               | String        | Specifies whether the ECS supports OS<br>change when the ECS is running.                                                                                                    |
|                  |                  |               | If the parameter value is<br>withStopServer, the ECS supports OS<br>change when the ECS is running. In such<br>a case, the system automatically stops<br>the ECS before changing its OS. |

**Table 5-51 metadata** field description

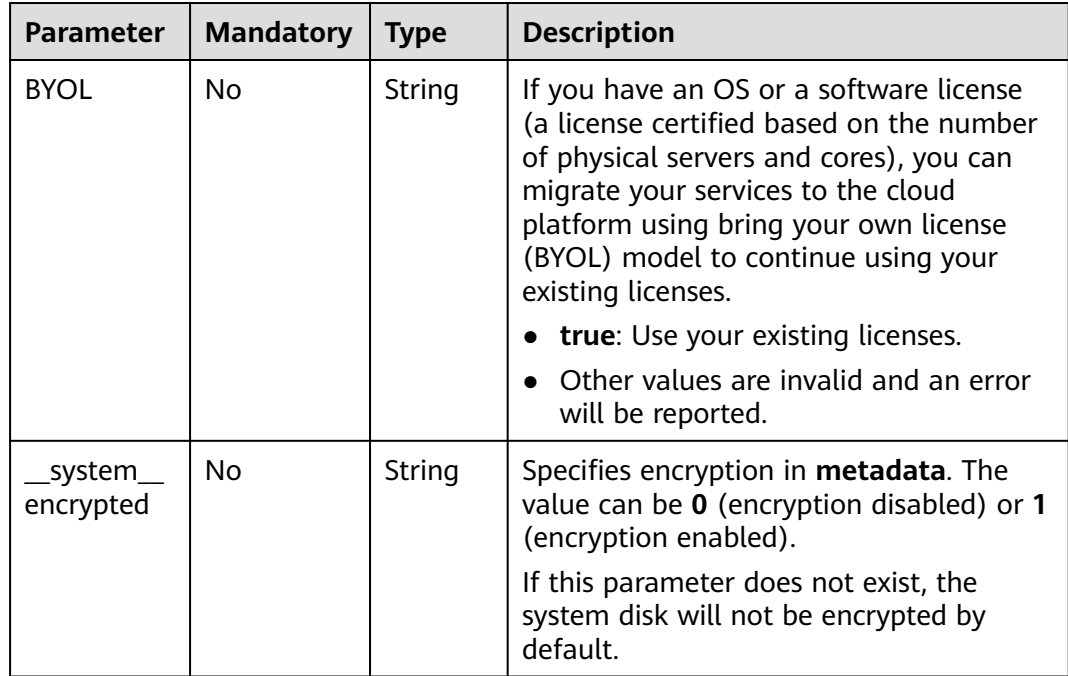

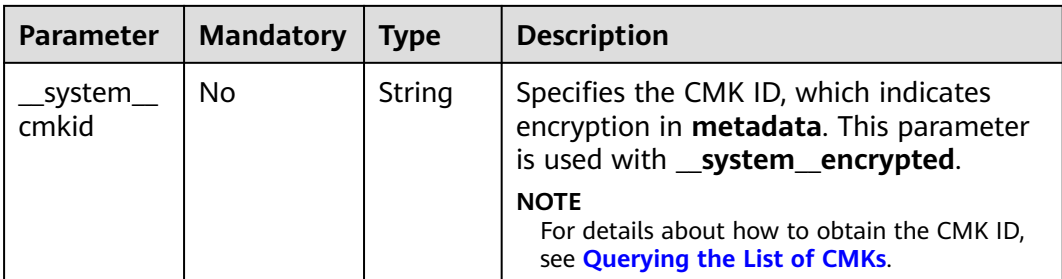

For details, see **[Responses \(Task\)](#page-339-0)**.

## **Example Request**

Change the OS and use the key pair for login authentication after the OS change.

POST https://{endpoint}/v1/{project\_id}/cloudservers/{server\_id}/changeos

```
{
   "os-change": {
     "keyname": "KeyPair-350b", 
     "userid": "7e25b1da389f4697a79df3a0e5bd494e", 
      "imageid": "e215580f-73ad-429d-b6f2-5433947433b0",
      "metadata": {
 "__system__encrypted": "1",
 "__system__cmkid": "83cdb52d-9ebf-4469-9cfa-e7b5b80da846"
     },
   }
}
```
## **Example Response**

See **[Responses \(Task\)](#page-339-0)**.

{ "job\_id": "ff80808288d41e1b018990260955686a"  $\mathfrak{r}$ 

# **Returned Values**

See **[Returned Values for General Requests](#page-337-0)**.

# **Error Codes**

See **[Error Codes](#page-593-0)**.

# **5.2.5 Cold Migrating an ECS**

## **Function**

- An ECS deployed on a DeH can be migrated to another DeH.
- An ECS deployed on a DeH can be migrated to a public resource pool.
- An ECS deployed in a public resource pool can be migrated to a DeH.

This API is an asynchronous API. After the cold migration request is successfully delivered, a job ID is returned. This does not mean the cold migration is complete. You need to call the API by referring to **[Querying Task Execution Status](#page-192-0)** to query the job status. The SUCCESS status indicates that the cold migration is successful.

#### $\Box$  Note

If the migration does not cross NUMA nodes, the migration may fail due to insufficient resources on a single NUMA node.

## **Constraints**

- Currently, this API applies only to dedicated hosts.
- Only a stopped ECS can be cold migrated.
- Existing constraints of the native cold migration API are inherited.

#### **URI**

POST /v1/{project\_id}/cloudservers/{server\_id}/migrate

**Table 5-52** describes the parameters in the URI.

**Table 5-52** Parameter description

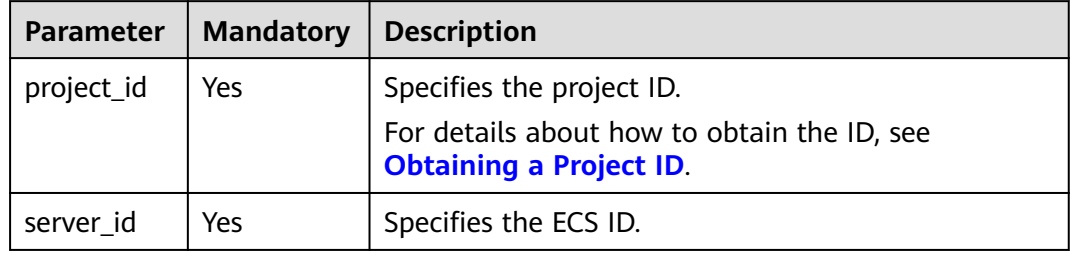

## **Request**

**Table 5-53** describes the request parameters.

**Table 5-53** Request parameters

| <b>Parameter</b> | <b>Mandatory</b> | <b>Type</b> | <b>Description</b>                                                                                                    |
|------------------|------------------|-------------|----------------------------------------------------------------------------------------------------|
| migrate          | Yes              | Object      | Specifies the ECS to be migrated. For<br>details, see Table 5-54.<br>This parameter is null when you<br>migrate an ECS from a dedicated host<br>to a public resource pool. |

<span id="page-117-0"></span>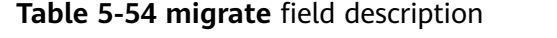

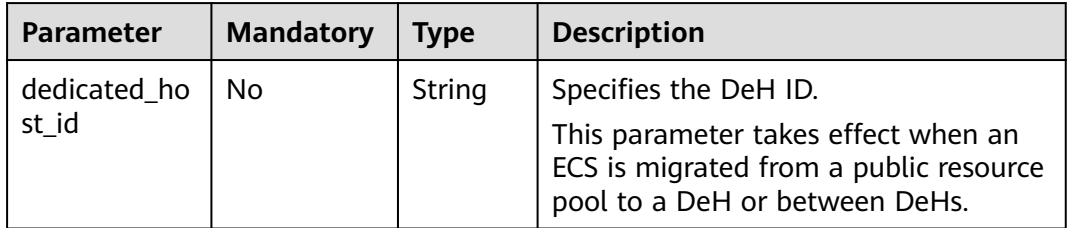

See **[Responses \(Task\)](#page-339-0)**.

#### **Example Request**

Migrate the ECS from the public resource pool to the DeH whose ID is **459a2b9d-804a-4745-ab19-a113bb1b4ddc**.

POST https://{endpoint}/v1/{project\_id}/cloudservers/{server\_id}/migrate

```
{
   "migrate": {
      "dedicated_host_id": "459a2b9d-804a-4745-ab19-a113bb1b4ddc"
   }
}
```
## **Example Response**

{ "job\_id": "ff80808288d41e1b018990260955686a" }

## **Returned Values**

See **[Returned Values for General Requests](#page-337-0)**.

#### **Error Codes**

See **[Error Codes](#page-593-0)**.

# **5.2.6 Obtaining the VNC Login Address**

## **Function**

This API is used to obtain the address for remotely logging in to an ECS using VNC.

## **URI**

POST /v1/{project\_id}/cloudservers/{server\_id}/remote\_console

**[Table 5-55](#page-118-0)** describes the parameters in the URI.

<span id="page-118-0"></span>**Table 5-55** Parameter description

| <b>Parameter</b> | <b>Mandatory</b> | <b>Description</b>                                                                                            |
|------------------|------------------|----------------------------------------------------------------------------------------------------|
| project_id       | Yes              | Specifies the project ID.<br>For details about how to<br>obtain the ID, see<br><b>Obtaining a Project ID.</b> |
| server_id        | Yes              | Specifies the ECS ID.                                                                                         |

# **Request**

#### **Request parameters**

**Table 5-56** describes the request parameters.

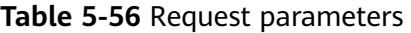

| <b>Parameter</b>   | <b>Mandat</b><br>ory | <b>Type</b> | <b>Description</b>                                                                               |
|--------------------|----------------------|-------------|--------------------------------------------------------------------------------------------------|
| remote_consol<br>e | Yes                  | Object      | Obtains the address for remotely<br>logging in to an ECS. For details, see<br><b>Table 5-57.</b> |

**Table 5-57 remote\_console** parameters

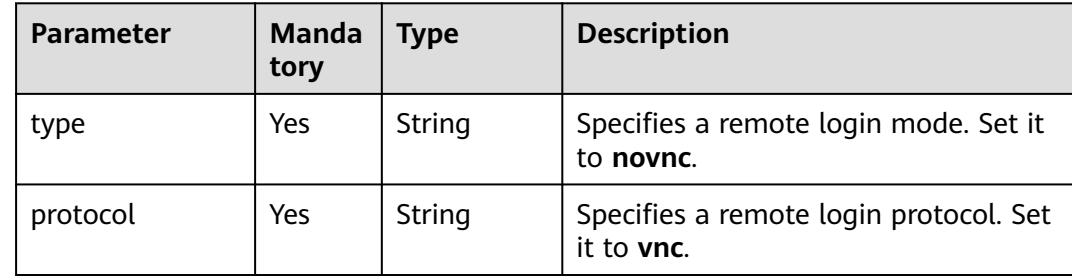

#### **Response**

#### **Response parameters**

**Table 5-58** describes the response parameters.

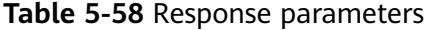

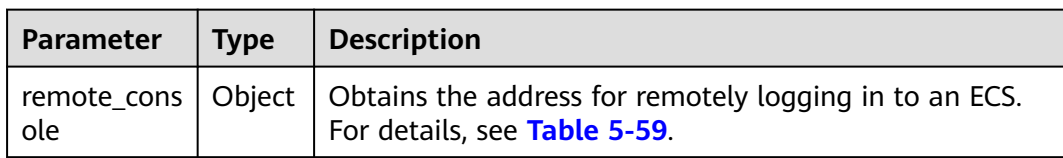

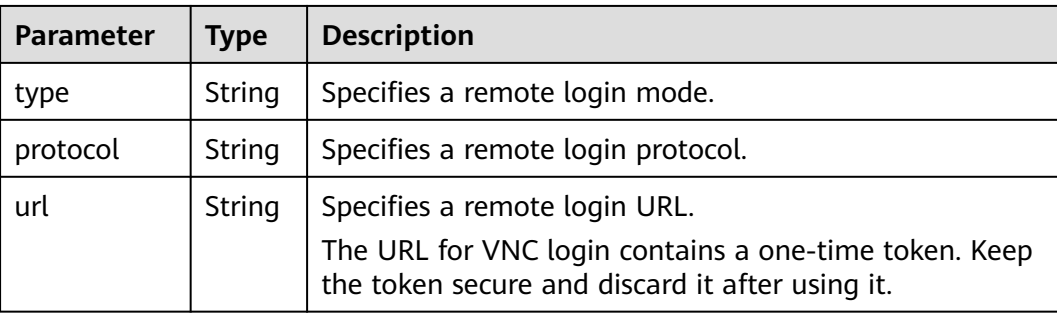

<span id="page-119-0"></span>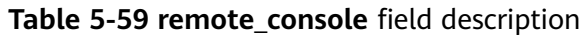

## **Example Request**

Obtain the VNC login address of the ECS whose ID is **47bc79aedf61-4ade-9197-283a74e5d70e**.

POST https://*{endpoint}*/v1/13c67a214ced4afb88d911ae4bd5721a/cloudservers/47bc79aedf61-4ade-9197-283a74e5d70e/remote\_console

```
{
   "remote_console": {
       "protocol": "vnc",
       "type": "novnc"
   }
}
```
## **Example Response**

```
{
   "remote_console": {
      "type": "novnc",
      "protocol": "vnc",
 "url": "https://nova-novncproxy.az1.dc1.domainname.com:8002/vnc_auto.html?
token=0fda3eca-8232-4249-****-************&lang=EN&tLength=70"
   }
}
```
## **Returned Values**

See **[Returned Values for General Requests](#page-337-0)**.

## **Error Codes**

See **[Error Codes](#page-593-0)**.

# **5.2.7 Modifying the Specifications of an ECS**

## **Function**

This API is used to modify ECS specifications.

This API is an asynchronous API. After the specifications modification request is successfully delivered, a job ID is returned. This does not mean the modification is complete. You need to call the API by referring to **[Querying Task Execution](#page-192-0) [Status](#page-192-0)** to query the job status. The SUCCESS status indicates that the modification is successful.

The V1.1 API supports all functions (see **[Modifying the Specifications of an ECS](#page-124-0) [\(Pay-per-Use\)](#page-124-0)**) provided by the V1 API. Additionally, the V1.1 API supports the modification of yearly/monthly ECSs.

#### $\Box$  Note

Huawei Cloud no longer provides Windows images. This API cannot be used to modify the specifications of Windows ECSs.

## **Constraints**

- You can modify the ECS specifications only when the ECS is stopped.
- Spot ECSs do not support specifications modification.

#### **URI**

POST /v1.1/{project\_id}/cloudservers/{server\_id}/resize

#### **Table 5-60** Parameter description

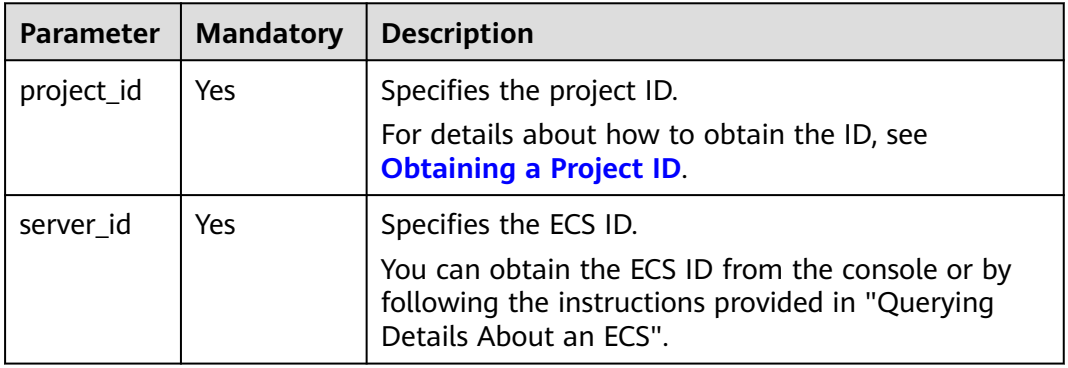

#### **Request**

#### **Table 5-61** Parameter description

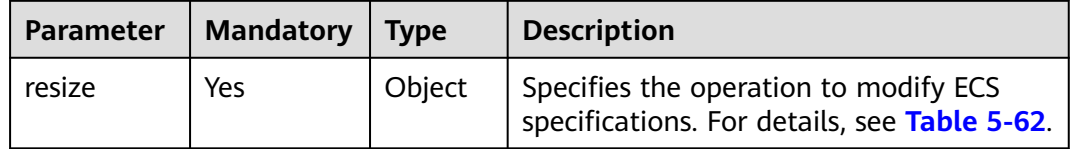

<span id="page-121-0"></span>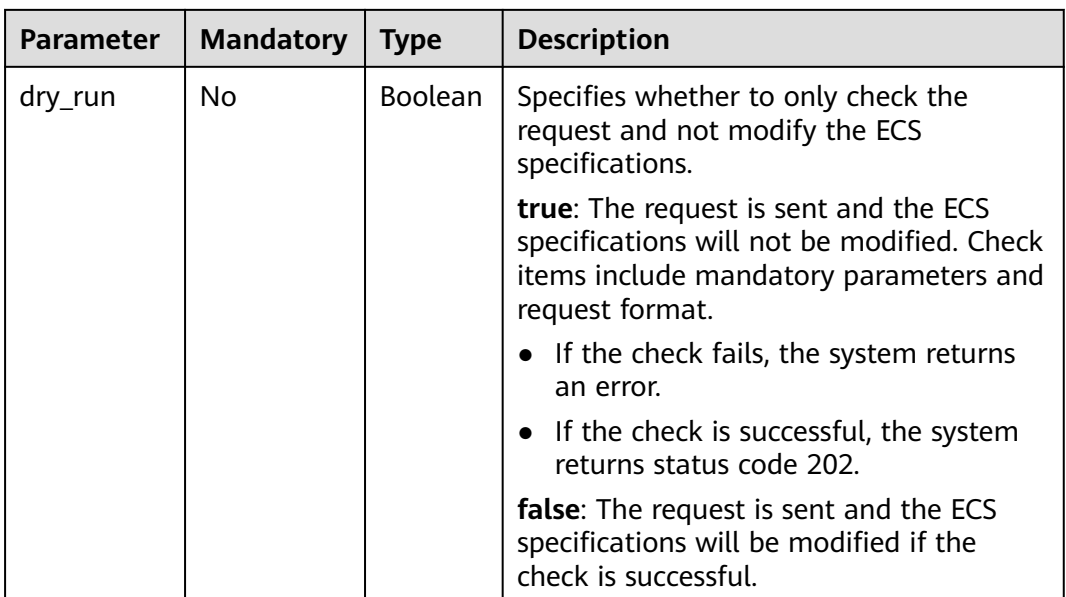

## **Table 5-62 resize** field description

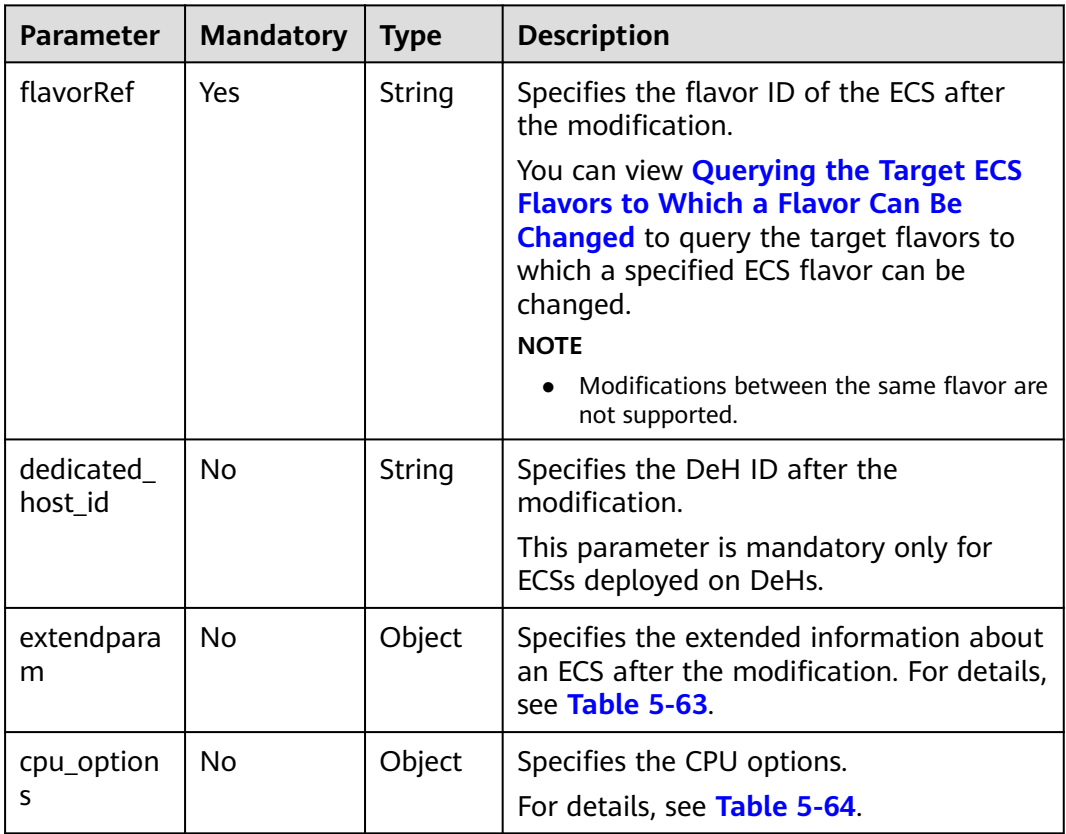

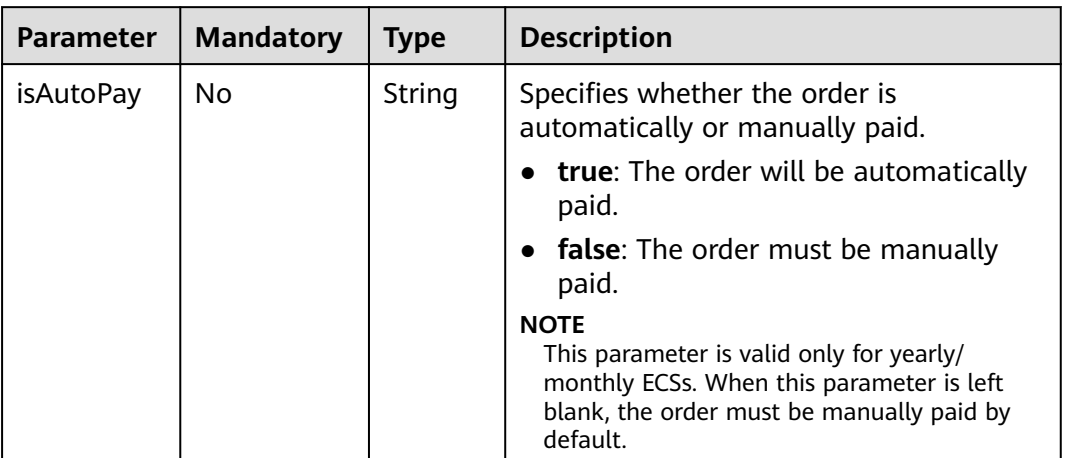

<span id="page-122-0"></span>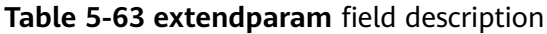

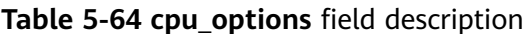

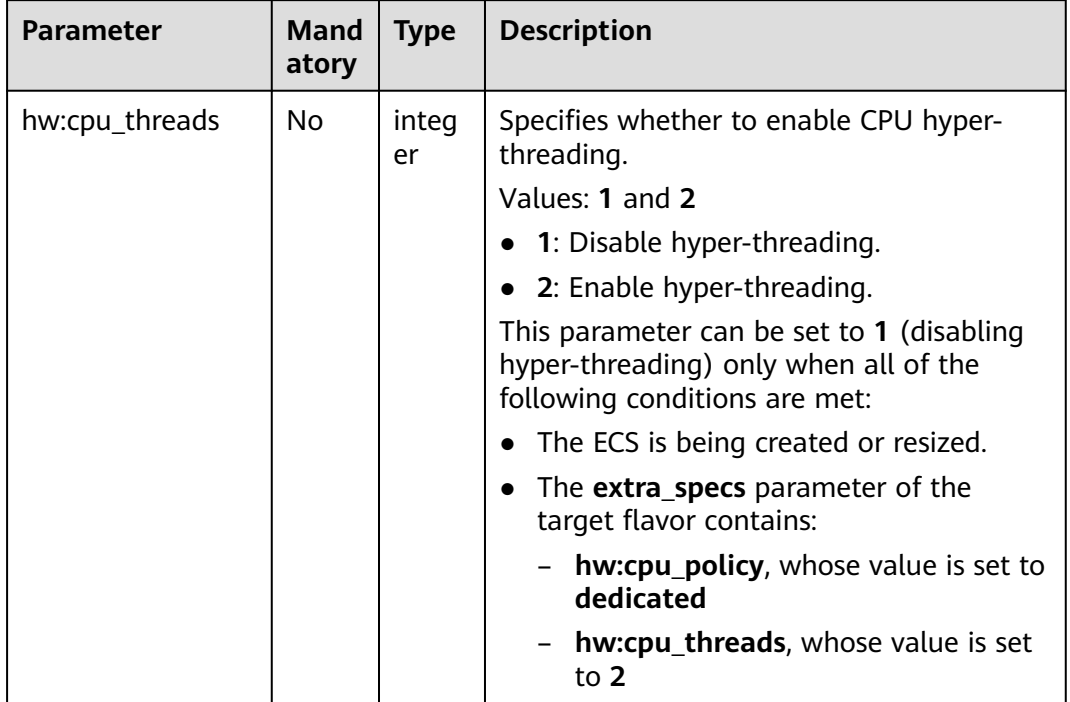

**Table 5-65** Parameter description

| <b>Parameter</b> | <b>Mandatory</b> | Type   | <b>Description</b>                                                                                                    |
|------------------|------------------|--------|----------------------------------------------------------------------------------------------------|
| job_id           | No.              | String | Specifies the task ID. This parameter is<br>returned when you modify the<br>specifications of a pay-per-use ECS.<br>For details about task statuses, see<br><b>Querying Task Execution Status.</b> |
| order id         | No.              | String | Specifies the order ID. This parameter is<br>returned when you modify the<br>specifications of a yearly/monthly ECS.                                                                               |

## **Example Request**

{

Change the flavor of an ECS on a DeH to s3.large.2, enable automatic payment, and allow specifications to be modified when the ECS is running.

POST https://{endpoint}/v1.1/{project\_id}/cloudservers/{server\_id}/resize

```
 "resize": {
      "flavorRef": "s3.large.2",
      "dedicated_host_id": "459a2b9d-804a-4745-ab19-a113bb1b4ddc",
      "extendparam":{
          "isAutoPay": "true"
      },
   }
}
```
#### **Example Response**

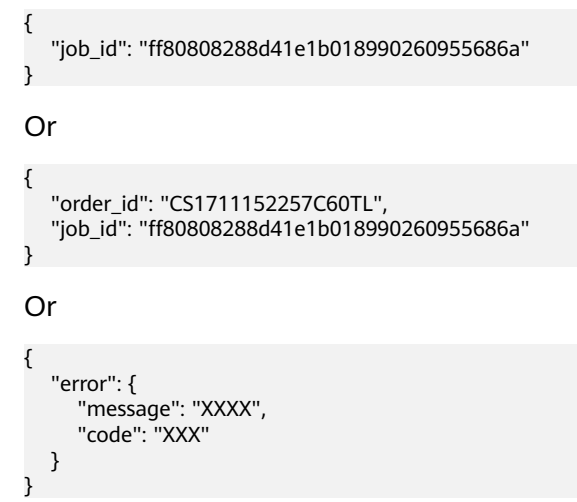

## **Returned Values**

See **[Returned Values for General Requests](#page-337-0)**.

# <span id="page-124-0"></span>**Error Codes**

See **[Error Codes](#page-593-0)**.

# **5.2.8 Modifying the Specifications of an ECS (Pay-per-Use)**

## **Function**

ECS specifications can be modified, for example, upgrading the vCPUs and memory, to meet service requirements. This API is used to modify ECS specifications.

This API is an asynchronous API. After the specifications modification request is successfully delivered, a job ID is returned. This does not mean the modification is complete. You need to call the API by referring to **[Querying Task Execution](#page-192-0) [Status](#page-192-0)** to query the job status. The SUCCESS status indicates that the modification is successful.

#### $\Box$  Note

Huawei Cloud no longer provides Windows images. This API cannot be used to modify the specifications of Windows ECSs.

## **Constraints**

- You can modify the ECS specifications only when the ECS is stopped.
- This API cannot be used to modify the specifications of a yearly/monthly ECS. For details about how to modify the specifications of a yearly/monthly ECS, see **[Modifying the Specifications of an ECS](#page-119-0)**.
- Spot ECSs do not support specifications modification.

#### **URI**

POST /v1/{project\_id}/cloudservers/{server\_id}/resize

**Table 5-66** describes the parameters in the URI.

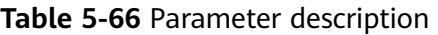

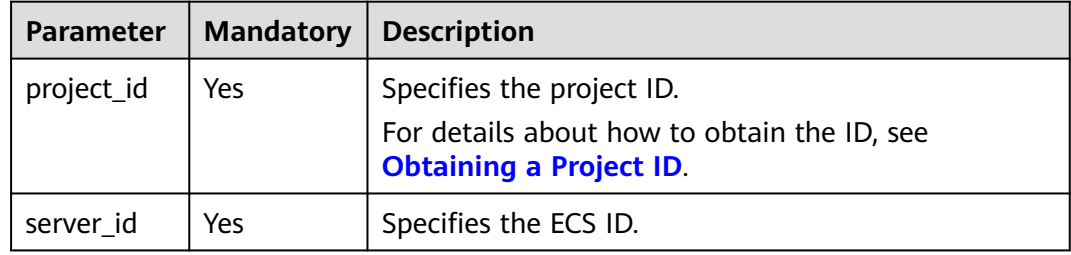

## **Request**

**[Table 5-67](#page-125-0)** describes the request parameters.

| <b>Parameter</b> | <b>Mandatory</b> | <b>Type</b> | <b>Description</b>                                                                                                    |
|------------------|------------------|-------------|----------------------------------------------------------------------------------------------------|
| resize           | Yes.             | Object      | Specifies the operation to modify ECS<br>specifications. For details, see Table 5-68.                                                               |
| dry_run          | No.              | Boolea<br>n | Specifies whether to only check the<br>request and not modify the ECS<br>specifications.                                                            |
|                  |                  |             | <b>true:</b> The request is sent and the ECS<br>specifications are not modified. Check<br>items include mandatory parameters and<br>request format. |
|                  |                  |             | • If the check fails, the system returns an<br>error.                                                                                               |
|                  |                  |             | • If the check is successful, the system<br>returns status code 202.                                                                                |
|                  |                  |             | <b>false:</b> The request is sent and the ECS<br>specifications will be modified after the<br>check is passed.                                      |

<span id="page-125-0"></span>**Table 5-67** Request parameters

**Table 5-68 resize** field description

| <b>Parameter</b> | <b>Mandator</b><br>у | Type   | <b>Description</b>                                                                                                    |
|------------------|----------------------|--------|----------------------------------------------------------------------------------------------------|
| flavorRef        | <b>Yes</b>           | String | Specifies the flavor ID of the ECS after the<br>modification.                                                                                                    |
|                  |                      |        | You can view <b>Querying the Target ECS</b><br><b>Flavors to Which a Flavor Can Be</b><br><b>Changed</b> to query the target flavors to<br>which a specified ECS flavor can be<br>changed. |
| cpu_option       | No.                  | Object | Specifies the CPU options.<br>For details, see Table 5-69.                                                                                                    |

| <b>Parameter</b> | <b>Mand</b><br>atory | <b>Type</b> | <b>Description</b>                                                                                                    |
|------------------|----------------------|-------------|----------------------------------------------------------------------------------------------------|
| hw:cpu_threads   | No.                  | integ<br>er | Specifies whether to enable CPU hyper-<br>threading.<br>Values: 1 and 2<br>• 1: Disable hyper-threading.<br>• 2: Enable hyper-threading.<br>This parameter can be set to 1 (disabling<br>hyper-threading) only when all of the<br>following conditions are met:<br>The ECS is being created or resized.<br>The <b>extra_specs</b> parameter of the<br>target flavor contains:<br>hw:cpu_policy, whose value is set to<br>dedicated<br>hw:cpu_threads, whose value is set<br>to 2 |

<span id="page-126-0"></span>**Table 5-69 cpu\_options** field description

See **[Responses \(Task\)](#page-339-0)**.

## **Example Request**

Change the ECS flavor to c3.15xlarge.2.

```
POST https://{endpoint}/v1/{project_id}/cloudservers/{server_id}/resize
```

```
{
   "resize": {
       "flavorRef": "c3.15xlarge.2"
   }
}
```
# **Example Response**

{ "job\_id": "ff80808288d41e1b018990260955686a" }

## **Returned Values**

See **[Returned Values for General Requests](#page-337-0)**.

## **Error Codes**

See **[Error Codes](#page-593-0)**.

# **5.2.9 Changing the ECS Billing Mode**

# **Function**

This API is used to change the ECS billing mode.

# **Constraints**

- This API can only be used to change the billing mode from pay-per-use to yearly/monthly.
- You can batch change the billing modes of a maximum of 10 ECSs.
- The EIP bound to the ECS whose billing mode is to be changed must be exclusive and billed by bandwidth.
- The billing modes of ECSs that have shared EVS disks, DSS disks, or DESS disks attached cannot be changed.
- If you want to use a coupon, set **auto\_pay** in **prepaid\_options** to **false** and pay for the product by referring to **[Paying Yearly/Monthly Product Orders](https://support.huaweicloud.com/intl/en-us/api-bpconsole/api_order_00016.html)**, or use the coupon to pay for the product on the console.
- The billing modes of ECSs on Dedicated Hosts (DeHs), Dedicated Clouds (DeCs), and edge clouds cannot be changed.
- The billing modes of spot ECSs cannot be changed.

## **URI**

POST /v1/{project\_id}/cloudservers/actions/change-charge-mode

**Table 5-70** describes the parameters in the URI.

**Table 5-70** Parameter description

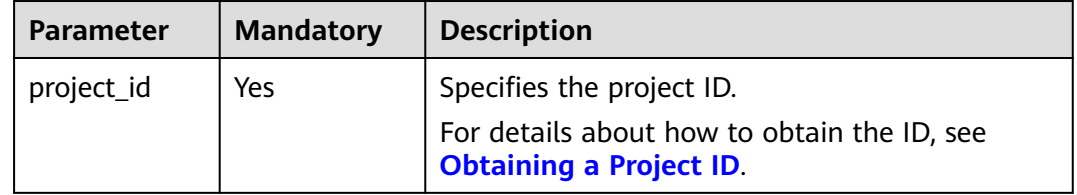

## **Request**

#### **Table 5-71** Request parameters

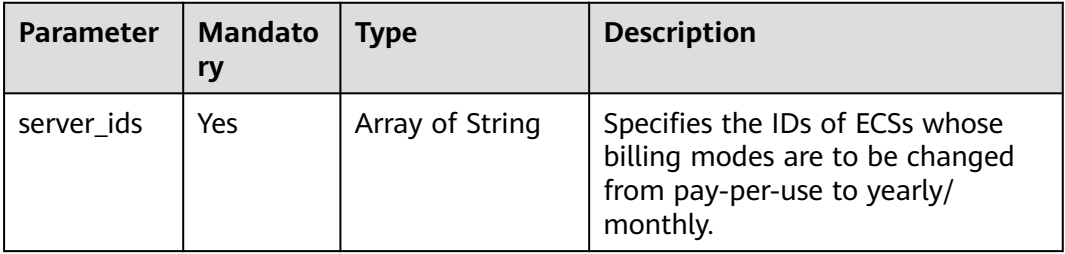

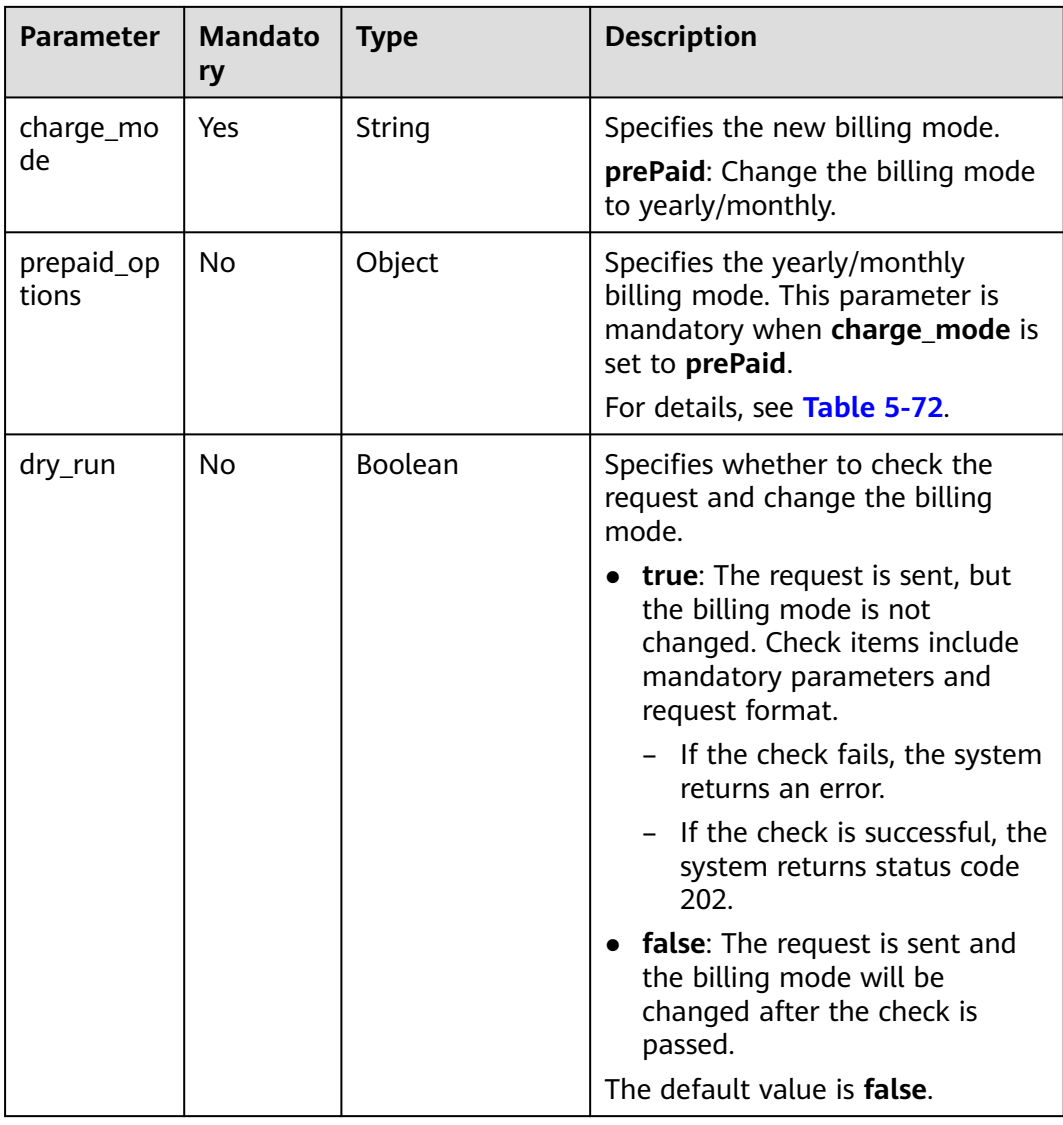

| <b>Paramete</b>        | <b>Mandatory</b> | <b>Type</b>    | <b>Description</b>                                                                                                    |
|------------------------|------------------|----------------|----------------------------------------------------------------------------------------------------|
| include_d<br>ata disks | No               | <b>Boolean</b> | Specifies whether to change the<br>billing modes of all pay-per-use<br>data disks to yearly/monthly.                          |
|                        |                  |                | If this parameter is <b>true</b> , the<br>billing modes of non-shared pay-<br>per-use disks are changed to<br>yearly/monthly. |
|                        |                  |                | The billing modes of ECSs that<br>have shared EVS disks, DSS disks,<br>or DESS disks attached cannot be<br>changed.           |
|                        |                  |                | The default value is false.                                                                                                   |
| include_p<br>ublicips  | <b>No</b>        | Boolean        | Specifies whether to change the<br>billing modes of EIPs that are<br>exclusive and billed by bandwidth<br>to yearly/monthly.  |
|                        |                  |                | After the EIPs are changed to<br>yearly/monthly, they can be<br>unbound or deleted separately.<br>The default value is false. |
|                        |                  |                |                                                                                                    |
| period_ty<br>pe        | Yes              | String         | Specifies the subscription period.                                                                                            |
|                        |                  |                | Value options:<br>month: indicates that the<br>subscription period is month.                                                  |
|                        |                  |                | year: indicates that the<br>subscription period is year.                                                                      |
| period_nu<br>Ш         | Yes              | String         | Specifies the number of<br>subscription periods.                                                                              |
|                        |                  |                | Value range:                                                                                                    |
|                        |                  |                | • When period_type is set to<br>month, the value range is<br>from 1 to 9.                                                     |
|                        |                  |                | • When period_type is set to<br>year, the value range is from 1<br>to $3.$                                                    |

<span id="page-129-0"></span>**Table 5-72 prepaid\_options** field description

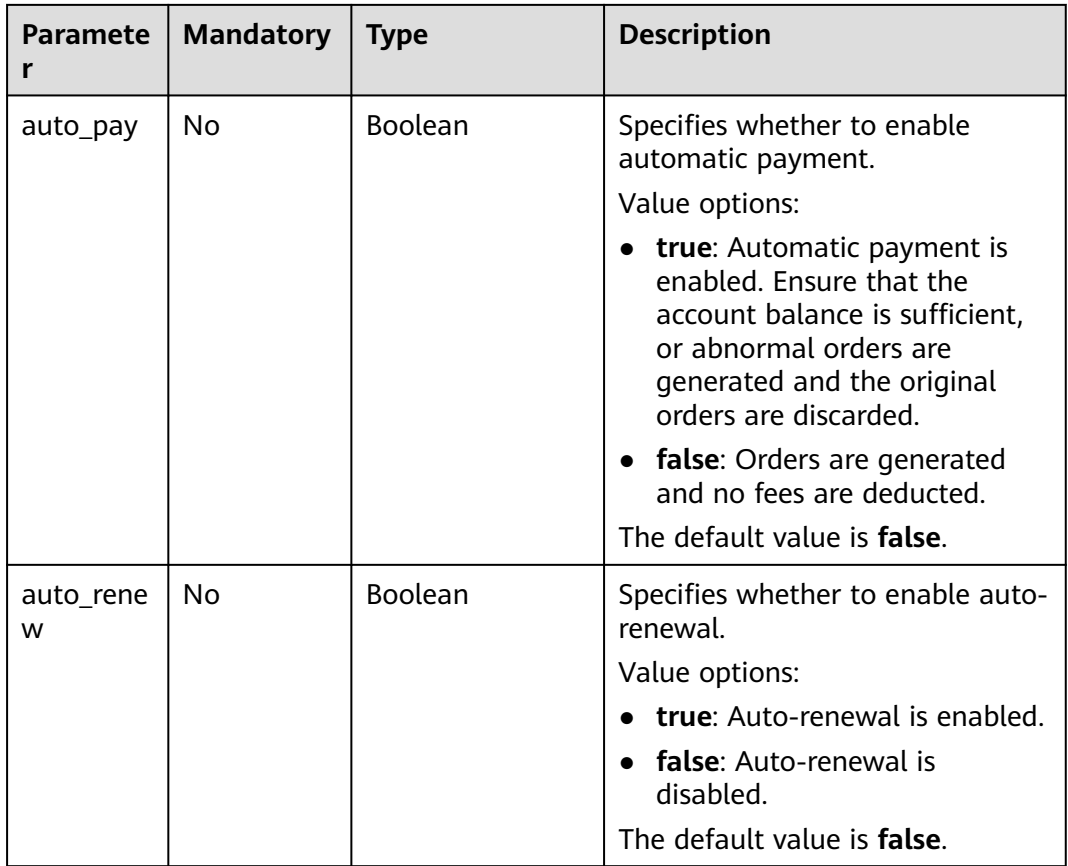

**Table 5-73** Parameter description

| <b>Parameter</b> | Type   | <b>Description</b>                                                                    |
|------------------|--------|---------------------------------------------------------------------------------------|
| order id         | String | Specifies the ID of the order for<br>changing the billing mode to yearly/<br>monthly. |

#### **Example Request**

{

Change the billing mode of an ECS and the exclusive EIP billed by bandwidth to yearly/monthly with the subscription period set to one month.

POST https://{endpoint}/v1/{project\_id}/cloudservers/actions/change-charge-mode

```
 "server_ids": [
     "f631ee2c-1caf-4c4f-9cee-f3181b8e44ad"
 ],
 "charge_mode": "prePaid",
 "prepaid_options": {
     "include_publicips": true,
```

```
 "include_data_disks": false,
 "period_type": "month",
 "period_num": "1",
      "auto_pay": false,
     "auto_renew": false
 },
    "dry_run": false
}
```
# **Example Response**

```
{
   order_id: "CS2102041657OL0EY"
}
```
# **Returned Value**

See **[Returned Values for General Requests](#page-337-0)**.

# **Error Codes**

See **[Error Codes](#page-593-0)**.

# **5.3 Batch Operations**

# **5.3.1 Starting ECSs in a Batch**

## **Function**

This API is used to start ECSs in a batch based on specified ECS IDs. A maximum of 1,000 ECSs can be started in one minute.

This API is an asynchronous API. After the batch start request is successfully delivered, a job ID is returned. This does not mean the batch start is complete. You need to call the API by referring to **[Querying Task Execution Status](#page-192-0)** to query the job status. The SUCCESS status indicates that the batch start is successful.

## **URI**

POST /v1/{project\_id}/cloudservers/action

**Table 5-74** describes the parameters in the URI.

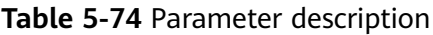

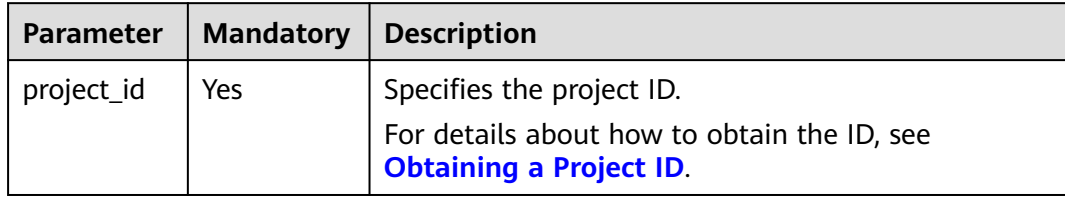

# **Request**

**Table 5-75** Request parameters

| Parameter | <b>Mandatory</b> | <b>T</b> vpe | <b>Description</b>                                                        |
|-----------|------------------|--------------|---------------------------------------------------------------------------|
| os-start  | Yes              | Object       | Specifies the operation to start the<br>ECS. For details, see Table 5-76. |

**Table 5-76 os-start** field description

| Parameter | <b>Mandatory</b> | <b>T</b> vpe        | <b>Description</b>                                       |
|-----------|------------------|---------------------|----------------------------------------------------------|
| servers   | Yes              | Array of<br>objects | Specifies ECS IDs. For details, see<br><b>Table 5-77</b> |

**Table 5-77 servers** field description

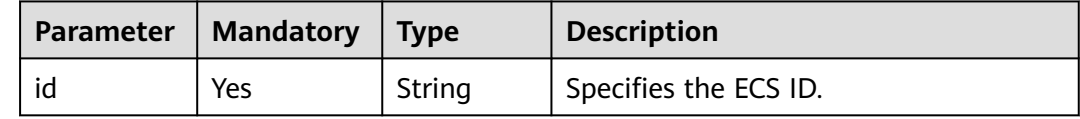

#### **Response**

See **[Responses \(Task\)](#page-339-0)**.

## **Example Request**

{

}

{

}

Batch start ECSs whose IDs are **616fb98f-46ca-475e-917e-2563e5a8cd19** and **726fb98f-46ca-475e-917e-2563e5a8cd20** with the request parameter set to **osstart**.

```
POST https://{endpoint}/v1/{project_id}/cloudservers/action
```

```
 "os-start": {
    "servers": [
       {
         "id": "616fb98f-46ca-475e-917e-2563e5a8cd19"
      },
      {
         "id": "726fb98f-46ca-475e-917e-2563e5a8cd20"
      }
    ]
 }
```
## **Example Response**

"job\_id": "ff808082889bd9690189061140c235fe"

# **Returned Values**

See **[Returned Values for General Requests](#page-337-0)**.

#### **Error Codes**

See **[Error Codes](#page-593-0)**.

# **5.3.2 Restarting ECSs in a Batch**

## **Function**

This API is used to restart ECSs in a batch based on specified ECS IDs. A maximum of 1,000 ECSs can be restarted in one minute.

This API is an asynchronous API. After the batch restart request is successfully delivered, a job ID is returned. This does not mean the batch restart is complete. You need to call the API by referring to **[Querying Task Execution Status](#page-192-0)** to query the job status. The SUCCESS status indicates that the batch restart is successful.

#### **URI**

POST /v1/{project\_id}/cloudservers/action

**Table 5-78** describes the parameters in the URI.

**Table 5-78** Parameter description

| Parameter  | Mandatory | <b>Description</b>                                                                                         |  |
|------------|-----------|----------------------------------------------------------------------------------------------------|--|
| project_id | Yes       | Specifies the project ID.<br>For details about how to obtain the ID, see<br><b>Obtaining a Project ID.</b> |  |

## **Request**

**Table 5-79** describes the request parameters.

#### **Table 5-79** Request parameters

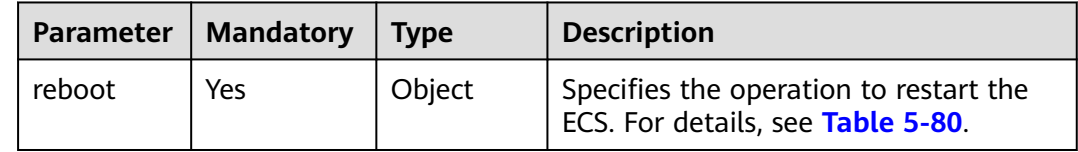

<span id="page-134-0"></span>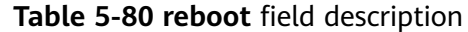

| Parameter | <b>Mandatory</b> | <b>Type</b>         | <b>Description</b>                                                                                                   |
|-----------|------------------|---------------------|----------------------------------------------------------------------------------------------------|
| type      | Yes              | String              | Specifies the type of the restart<br>operation.<br>• SOFT: normal restart<br>• HARD: forcible restart (hard restart) |
| servers   | Yes              | Array of<br>objects | Specifies ECS IDs. For details, see Table<br>$5 - 81.$                                                               |

**Table 5-81 servers** field description

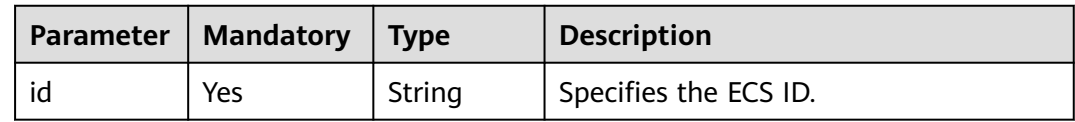

See **[Responses \(Task\)](#page-339-0)**.

## **Example Request**

{

}

Batch restart ECSs whose IDs are **616fb98f-46ca-475e-917e-2563e5a8cd19** and **726fb98f-46ca-475e-917e-2563e5a8cd20** with the request parameter set to **reboot**.

POST https://{endpoint}/v1/{project\_id}/cloudservers/action

```
 "reboot": {
      "type":"SOFT",
      "servers": [
         {
            "id": "616fb98f-46ca-475e-917e-2563e5a8cd19"
\qquad \qquad \}\overline{\phantom{a}} "id": "726fb98f-46ca-475e-917e-2563e5a8cd20"
         }
      ]
   }
```
#### **Example Response**

{ "job\_id": "ff80808288d41e1b018990260955686a" }

## **Returned Values**

#### See **[Returned Values for General Requests](#page-337-0)**.

# **Error Codes**

See **[Error Codes](#page-593-0)**.

# **5.3.3 Stopping ECSs in a Batch**

# **Function**

This API is used to stop ECSs in a batch based on specified ECS IDs. A maximum of 1,000 ECSs can be stopped in one minute.

This API is an asynchronous API. After the batch stop request is successfully delivered, a job ID is returned. This does not mean the batch stop is complete. You need to call the API by referring to **[Querying Task Execution Status](#page-192-0)** to query the job status. The SUCCESS status indicates that the batch stop is successful.

#### **URI**

POST /v1/{project\_id}/cloudservers/action

**Table 5-82** describes the parameters in the URI.

**Table 5-82** Parameter description

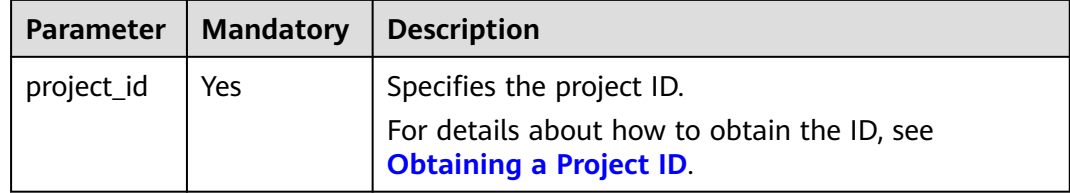

## **Request**

**Table 5-83** Request parameters

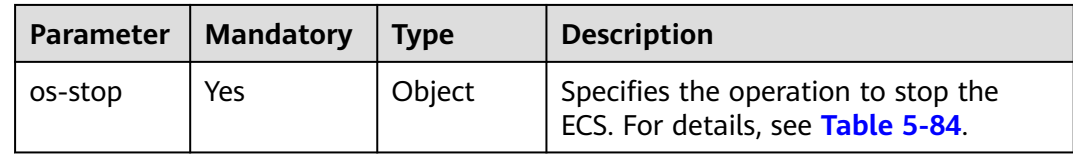

#### **Table 5-84 os-stop** field description

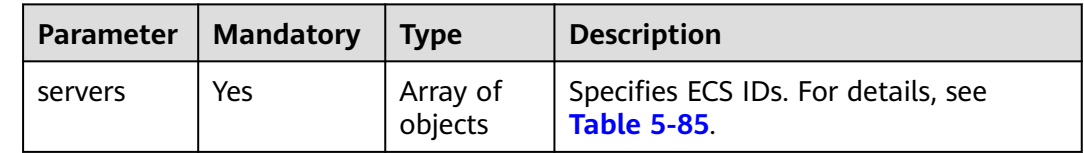

<span id="page-136-0"></span>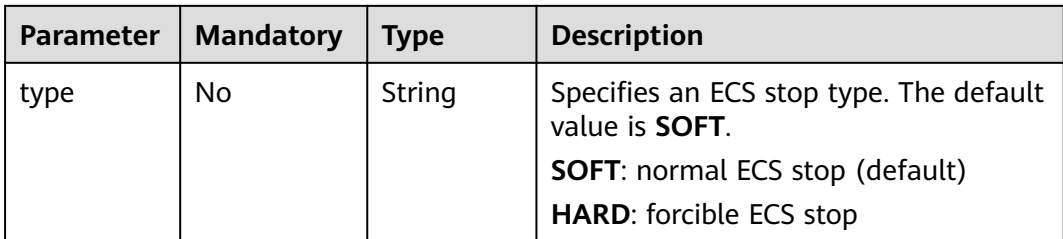

#### **Table 5-85 servers** field description

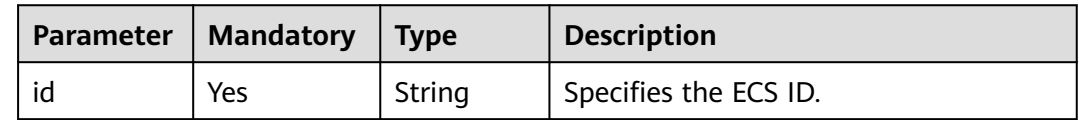

#### **Response**

See **[Responses \(Task\)](#page-339-0)**.

#### **Example Request**

{

}

{

}

Batch stop ECSs whose IDs are **616fb98f-46ca-475e-917e-2563e5a8cd19** and **726fb98f-46ca-475e-917e-2563e5a8cd20** with the request parameter set to **osstop**.

```
POST https://{endpoint}/v1/{project_id}/cloudservers/action
```

```
 "os-stop": {
 "type":"HARD",
 "servers": [
        {
           "id": "616fb98f-46ca-475e-917e-2563e5a8cd19"
        },
        {
           "id": "726fb98f-46ca-475e-917e-2563e5a8cd20"
        }
     ]
   }
```
## **Example Response**

"job\_id": "ff808082889bd9690189061140c235fe"

## **Returned Values**

See **[Returned Values for General Requests](#page-337-0)**.

#### **Error Codes**

See **[Error Codes](#page-593-0)**.

# **5.3.4 Modifying ECS Details in a Batch**

# **Function**

This API is used to modify ECS details in a batch.

Currently, only ECS names can be changed in a batch, and a maximum of 100 ECSs can be modified at a time.

# **URI**

PUT /v1/{project\_id}/cloudservers/server-name

**Table 5-86** describes the parameter in the URI.

**Table 5-86** Parameter description

| Parameter  | <b>Mandatory</b> | <b>Description</b>                                                                                         |
|------------|------------------|----------------------------------------------------------------------------------------------------|
| project_id | Yes              | Specifies the project ID.<br>For details about how to obtain the ID, see<br><b>Obtaining a Project ID.</b> |

#### **Request**

**Table 5-87** describes the request parameters.

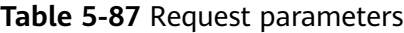

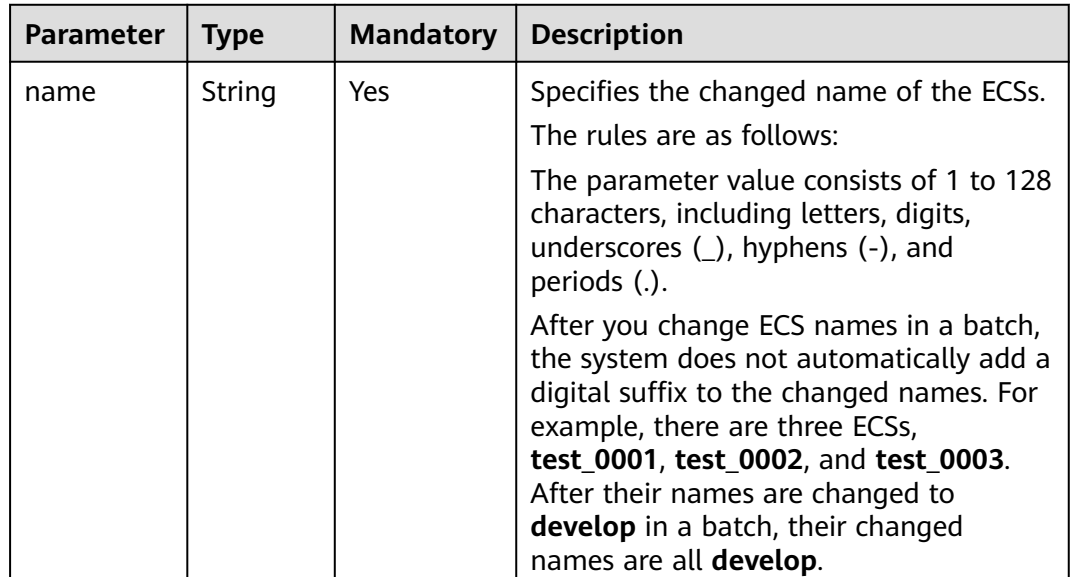

| <b>Parameter</b> | <b>Type</b>         | <b>Mandatory</b> | <b>Description</b>                                                                                                    |
|------------------|---------------------|------------------|----------------------------------------------------------------------------------------------------|
| dry_run          | <b>Boolean</b>      | No.              | Specifies whether to check the request<br>and change ECS names.                                                                                                    |
|                  |                     |                  | <b>true:</b> indicates that only the name<br>change request is sent and the ECS<br>names will not be changed. Check items<br>include mandatory parameters, request<br>format, and service restrictions. If the<br>check fails, the system returns an error.<br>If the check result is as expected, the<br>system properly responds. |
|                  |                     |                  | See Responses (Batch Operation).                                                                                                    |
|                  |                     |                  | <b>false:</b> indicates that the name change<br>request is sent and the ECS names will<br>be changed if the check result is as<br>expected.                                                                                                    |
|                  |                     |                  | The default value is <b>false</b> .                                                                                                    |
| servers          | Array of<br>objects | Yes              | Specifies the IDs of the target ECSs. For<br>details, see Table 5-88.                                                                                                    |

**Table 5-88 servers** field description

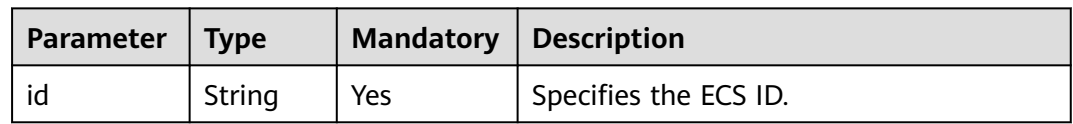

See **[Responses \(Batch Operation\)](#page-342-0)**.

## **Example Request**

Batch modify the names of the ECSs whose IDs are **260a0917 f7df-4b25-93ac-950da6c6b5d6** and **f6d8df1a-e257-48e2-b617-1dd92ced8c20** to **new-server-name**.

PUT https://{endpoint}/v1/{project\_id}/cloudservers/server-name

```
{
  "name": "new-server-name",
  "dry_run": false,
  "servers": [
 {
 "id":"260a0917-f7df-4b25-93ac-950da6c6b5d6" 
         },
 {
 "id":"f6d8df1a-e257-48e2-b617-1dd92ced8c20" 
        }
        ]
}
```
## **Example Response**

#### See **[Responses \(Batch Operation\)](#page-342-0)**.

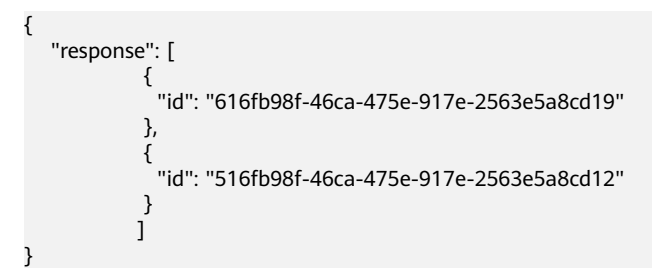

## **Returned Values**

See **[Returned Values for General Requests](#page-337-0)**.

#### **Error Codes**

See **[Error Codes](#page-593-0)**.

# **5.3.5 Resetting the Passwords for Logging In to ECSs in a Batch**

#### **Function**

This API is used to reset the passwords of the ECS management account, **root** or **Administrator**, in a batch.

#### **Constraints**

- Before using this API, you must install the password reset plug-in. For instructions about how to download and install the password reset plug-in, see "Installing the One-Click Password Reset Plug-in on an ECS" in the *Elastic* Cloud Server User Guide.
- After the request for resetting the password is delivered, this API does not report an error if executing the script failed.
- A new password takes effect after the ECS is started or restarted.

#### **URI**

PUT /v1/{project\_id}/cloudservers/os-reset-passwords

**Table 5-89** lists the URI parameters.

#### **Table 5-89** Parameter description

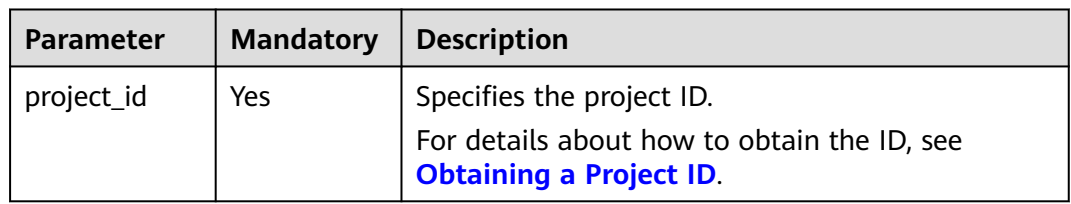

# **Request**

#### **Table 5-90** describes the request parameters.

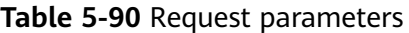

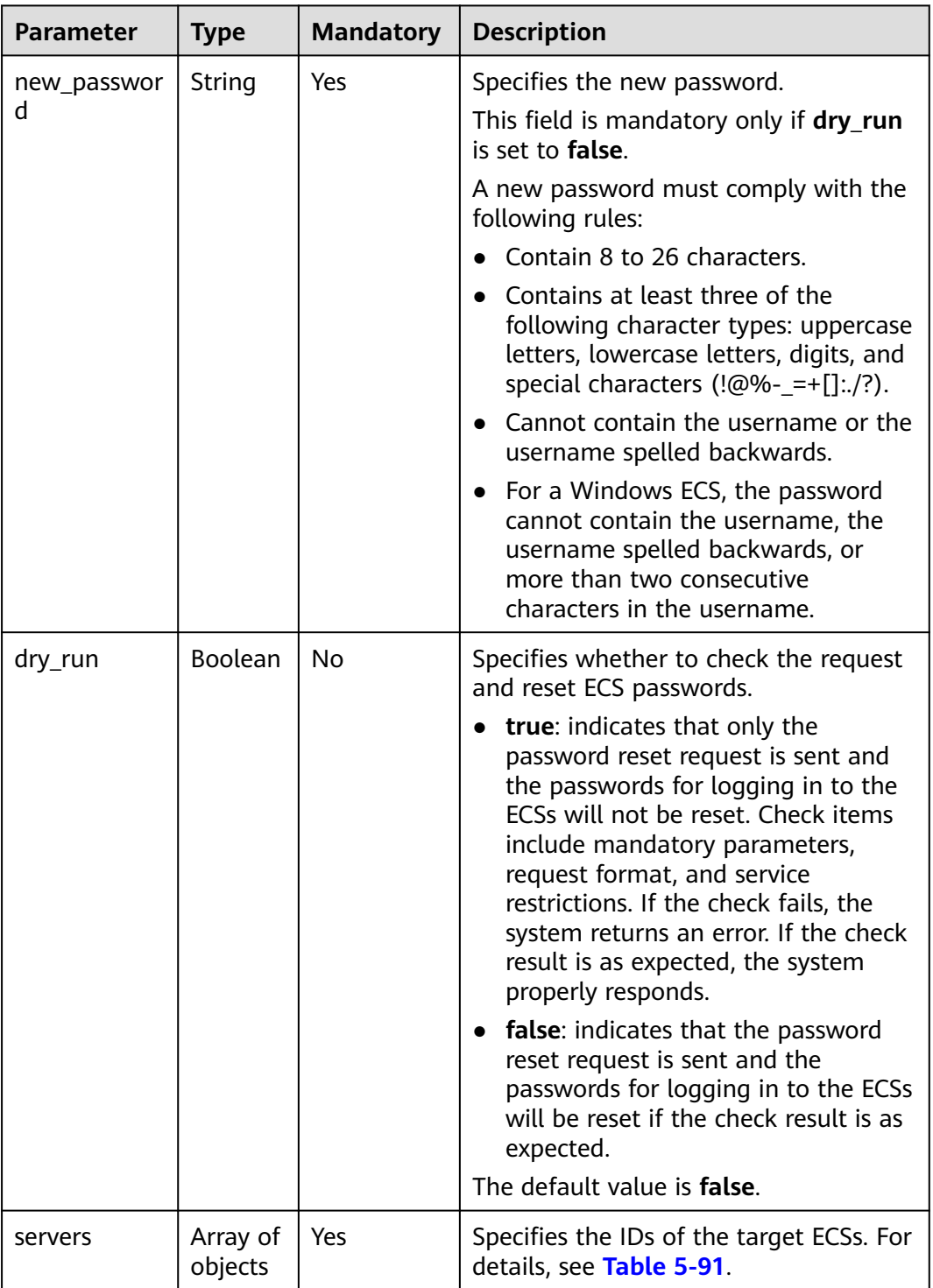

<span id="page-141-0"></span>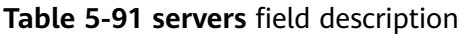

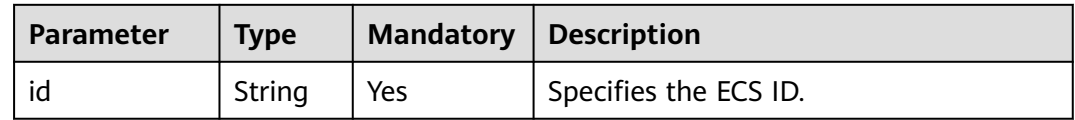

See **[Responses \(Batch Operation\)](#page-342-0)**.

#### **Example Request**

{

}

Batch reset the passwords of the ECSs whose IDs are **1bd0eb17-4466-4c15 a9ce-87727ad311b5** and **fd6b6e9d-64a1-40fa-b7dc-f491be42fdd2**. For security purposes, store the passwords in ciphertext in configuration files or environment variables.

PUT https://{endpoint}/v1/{project\_id}/cloudservers/os-reset-passwords

```
 "new_password": "$ADMIN_PASS",
"dry_run": true.
 "servers": [
         {
          "id":"1bd0eb17-4466-4c15-a9ce-87727ad311b5" 
         },
         {
          "id":"fd6b6e9d-64a1-40fa-b7dc-f491be42fdd2" 
        }
        ]
```
## **Example Response**

See **[Responses \(Batch Operation\)](#page-342-0)**.

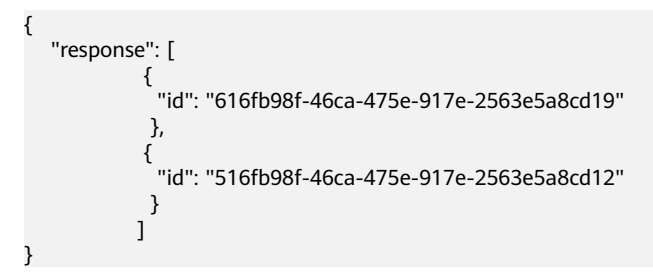

#### **Returned Values**

See **[Returned Values for General Requests](#page-337-0)**.

#### **Error Codes**

See **[Error Codes](#page-593-0)**.

# **5.3.6 Attaching a Specified Shared EVS Disk to Multiple ECSs in a Batch**

# **Function**

This API is used to attach a specified shared EVS disk to multiple ECSs.

This API is an asynchronous API. After the attachment request is successfully delivered, a job ID is returned. This does not mean the attachment is complete. You need to call the API by referring to **[Querying Task Execution Status](#page-192-0)** to query the job status. The SUCCESS status indicates that the attachment is successful.

## **Constraints**

No more than 23 disks have been attached to each of these ECSs.

#### **URI**

POST /v1/{project\_id}/batchaction/attachvolumes/{volume\_id}

**Table 5-92** describes the parameters in the URI.

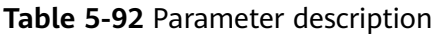

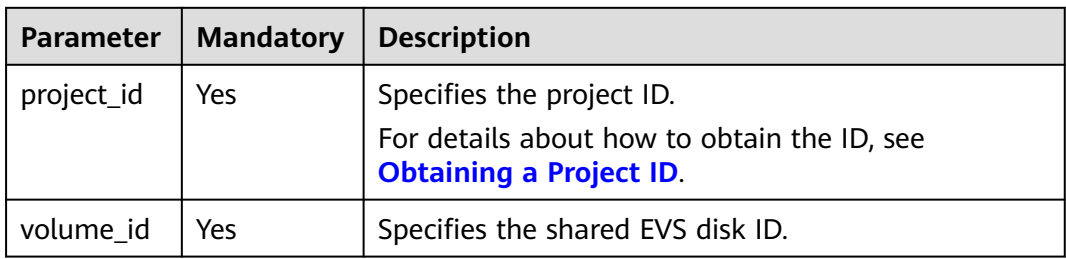

#### **Request**

**Table 5-93** describes the request parameters.

#### **Table 5-93** Request parameters

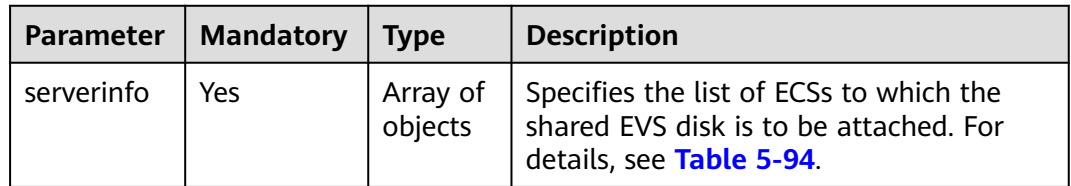

| <b>Parameter</b> | <b>Mandatory</b> | <b>Type</b> | <b>Description</b>                                                                                                    |
|------------------|------------------|-------------|----------------------------------------------------------------------------------------------------|
| server_id        | Yes              | String      | Specifies the ID of the ECS to which the<br>shared EVS disk is to be attached.                                                                                                    |
| device           | No               | String      | Indicates the disk device name.<br><b>NOTE</b><br>The new disk device name cannot be the<br>same as an existing one.<br>This parameter is mandatory for Xen ECSs.<br>Set the parameter value to /dev/sda for<br>the system disks of such ECSs and<br>to /dev/sdx for data disks, where $x$ is a<br>letter in alphabetical order. For example, if<br>there are two data disks, set the device<br>names of the two data disks to /dev/sdb<br>and /dev/sdc, respectively. If you set a<br>device name starting with <b>/dev/vd</b> , the<br>system uses /dev/sd by default.<br>For KVM ECSs, set the parameter value<br>to /dev/vda for system disks. The device<br>names for data disks of KVM ECSs are<br>optional. If the device names of data disks<br>are required, set them in alphabetical<br>order. For example, if there are two data<br>disks, set the device names of the two<br>data disks to /dev/vdb and /dev/vdc,<br>respectively. If you set a device name<br>starting with /dev/sd, the system<br>uses /dev/vd by default.<br>For ECSs that only support SCSI disks, set<br>the device names of data disks in<br>alphabetical order, for example, /dev/sdb<br>and /dev/sdc. The system will not change<br>the default device names. |

<span id="page-143-0"></span>**Table 5-94 serverinfo** field description

For details, see **[Responses \(Task\)](#page-339-0)**.

# **Example Request**

{

Batch attach a shared data disk to the ECSs whose IDs are **a26887c6-c47b-4654 abb5-dfadf7d3f803** and **a26887c6-c47b-4654-abb5-dfadf7d3fa05**.

POST https://{endpoint}/v1/{project\_id}/batchaction/attachvolumes/{volume\_id}

```
 "serverinfo": [
   {
      "server_id": "a26887c6-c47b-4654-abb5-dfadf7d3f803",
      "device": "/dev/sdb"
   },
   {
      "server_id": "a26887c6-c47b-4654-abb5-dfadf7d3fa05",
      "device": "/dev/sda"
```
$\qquad \qquad \}$ ]

}

### **Example Response**

{ "job\_id": "ff80808288d41e1b018990260955686a" }

### **Returned Values**

See **[Returned Values for General Requests](#page-337-0)**.

**Error Codes**

See **[Error Codes](#page-593-0)**.

# **5.4 Flavor Management**

# **5.4.1 Querying Details About Flavors and Extended Flavor Information**

# **Function**

This API is used to query details about ECS flavors and extended flavor information.

# **URI**

GET /v1/{project\_id}/cloudservers/flavors?availability\_zone={availability\_zone} **Table 5-95** describes the parameters in the URI.

**Table 5-95** Path parameters

| <b>Parameter</b> | <b>Mandatory</b> | <b>Description</b>                                                                                           |
|------------------|------------------|----------------------------------------------------------------------------------------------------|
| project_id       | Yes              | Specifies the project ID.<br>  For details about how to obtain the ID, see<br><b>Obtaining a Project ID.</b> |

**Table 5-96** Query parameters

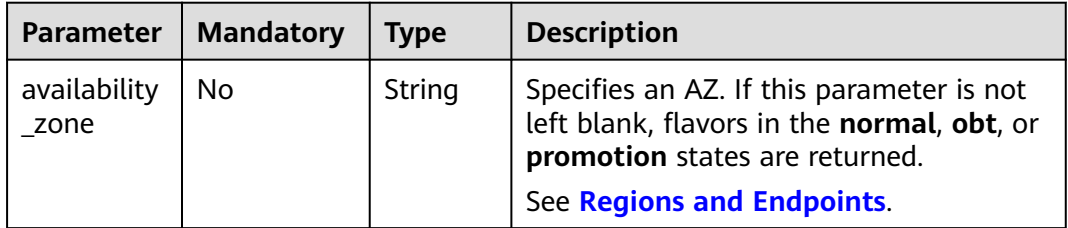

# **Request**

None

### **Response**

**Table 5-97** describes the response parameters.

### **Table 5-97** Response parameters

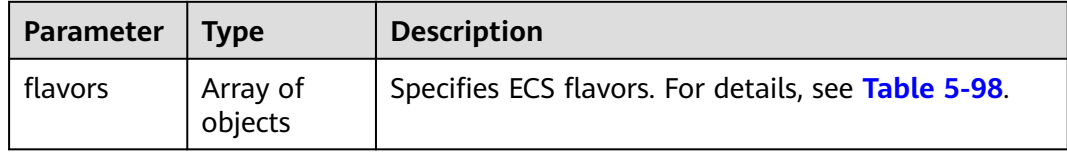

### **Table 5-98 flavors** field description

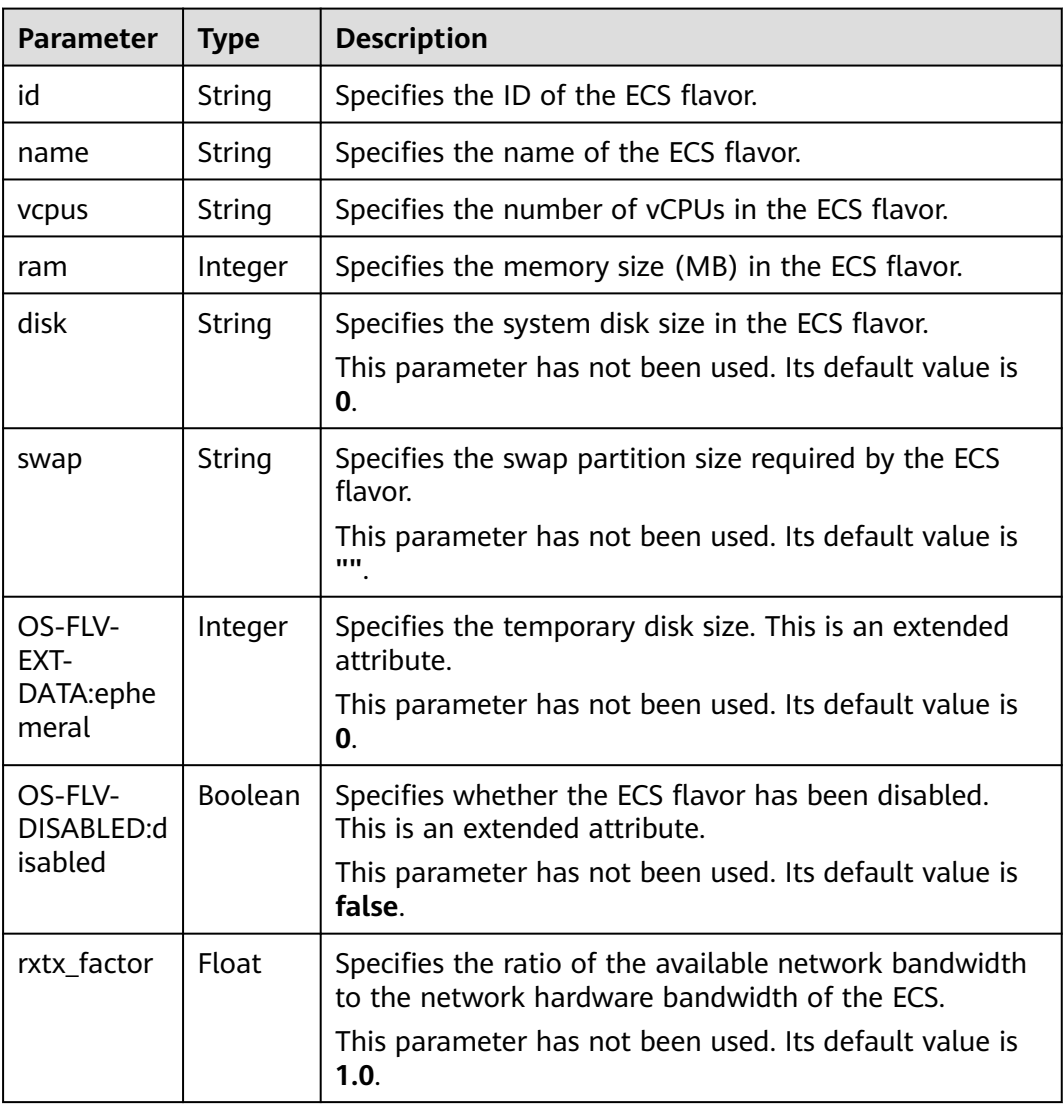

| <b>Parameter</b>           | <b>Type</b>         | <b>Description</b>                                                                                      |
|----------------------------|---------------------|----------------------------------------------------------------------------------------------------|
| rxtx_quota                 | String              | Specifies the software constraints of the network<br>bandwidth that can be used by the ECS.             |
|                            |                     | This parameter has not been used. Its default value is<br>null.                                         |
| rxtx_cap                   | String              | Specifies the hardware constraints of the network<br>bandwidth that can be used by the ECS.             |
|                            |                     | This parameter has not been used. Its default value is<br>null.                                         |
| os-flavor-<br>access:is_pu | <b>Boolean</b>      | Specifies whether a flavor is available to all tenants.<br>This is an extended attribute.               |
| <b>blic</b>                |                     | true: indicates that a flavor is available to all<br>tenants.                                           |
|                            |                     | <b>false:</b> indicates that a flavor is available only to<br>certain tenants.                          |
|                            |                     | Default value: true                                                                                     |
| links                      | Array of<br>objects | Specifies shortcut links for ECS flavors. For details, see<br><b>Table 5-99.</b>                        |
| os_extra_sp<br>ecs         | Object              | Specifies extended ECS specifications. For details, see<br><b>Table 5-100</b>                           |
| attachable<br>Quantity     | Object              | Specifies the number of NICs and disks that can be<br>attached to an ECS. For details, see Table 5-101. |

**Table 5-99 links** field description

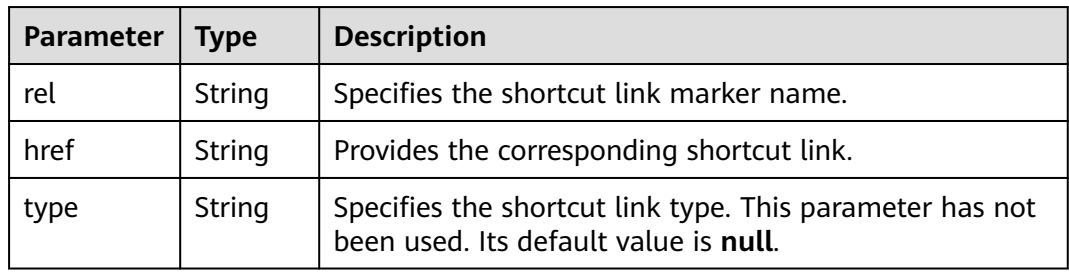

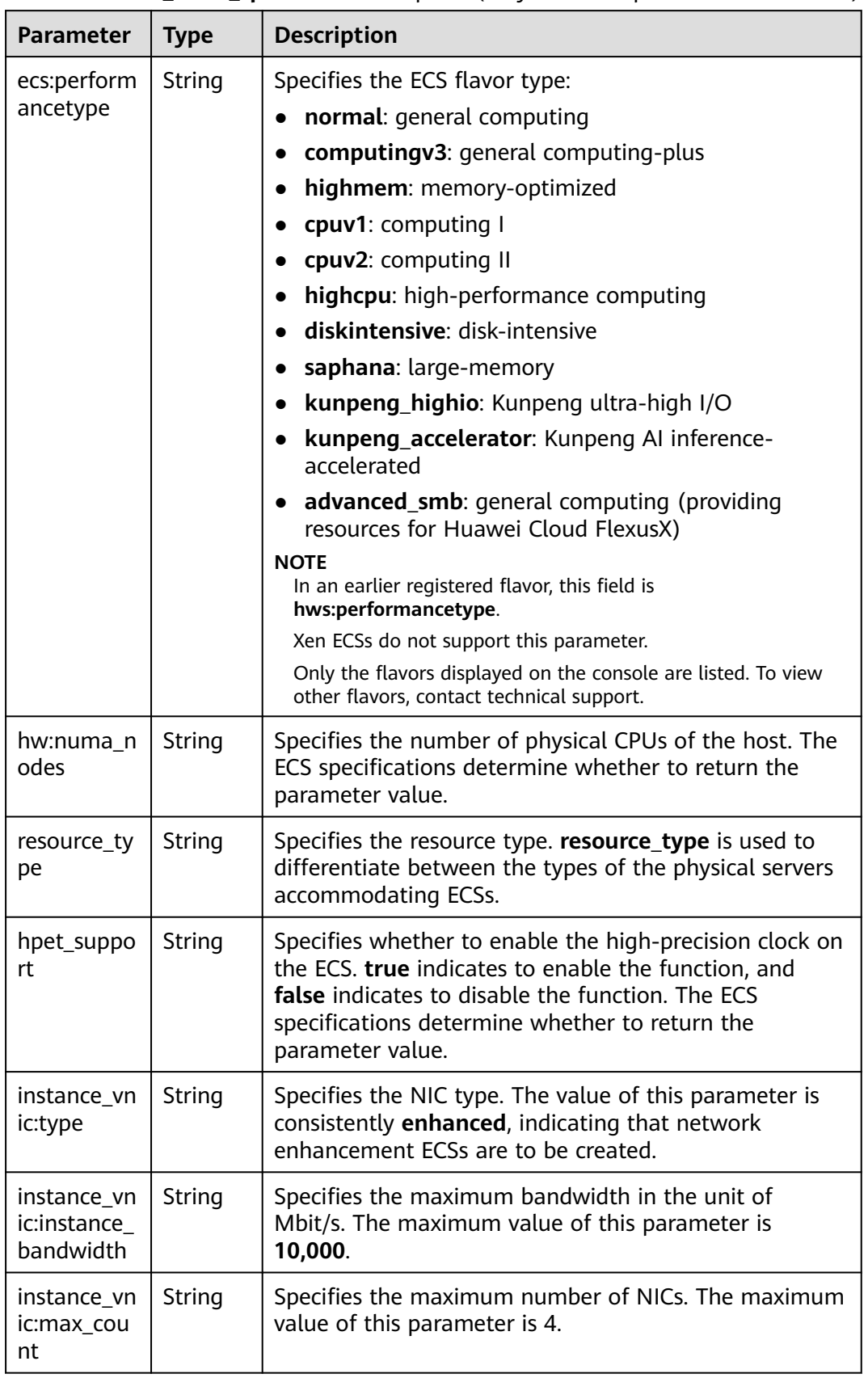

<span id="page-147-0"></span>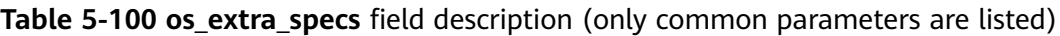

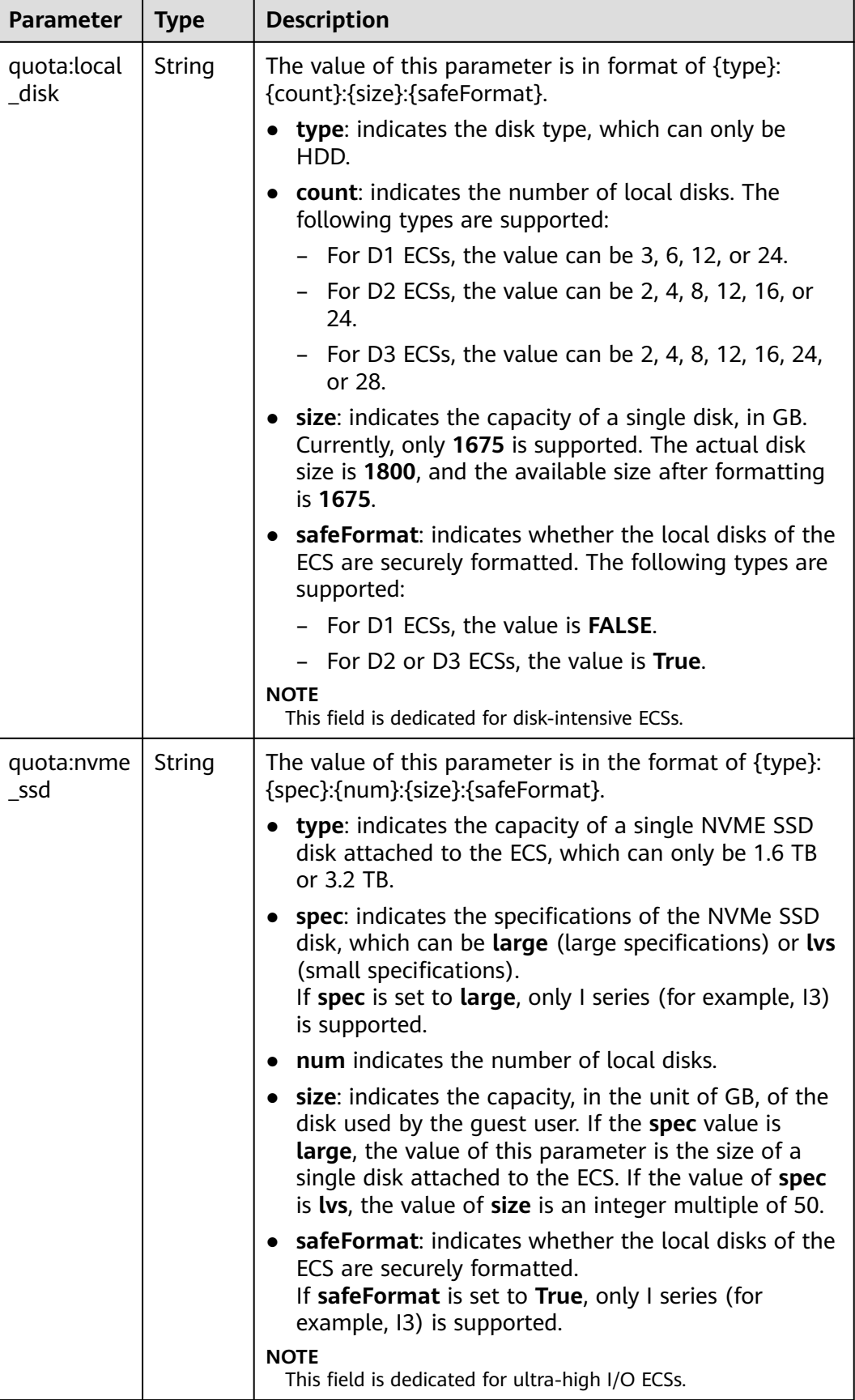

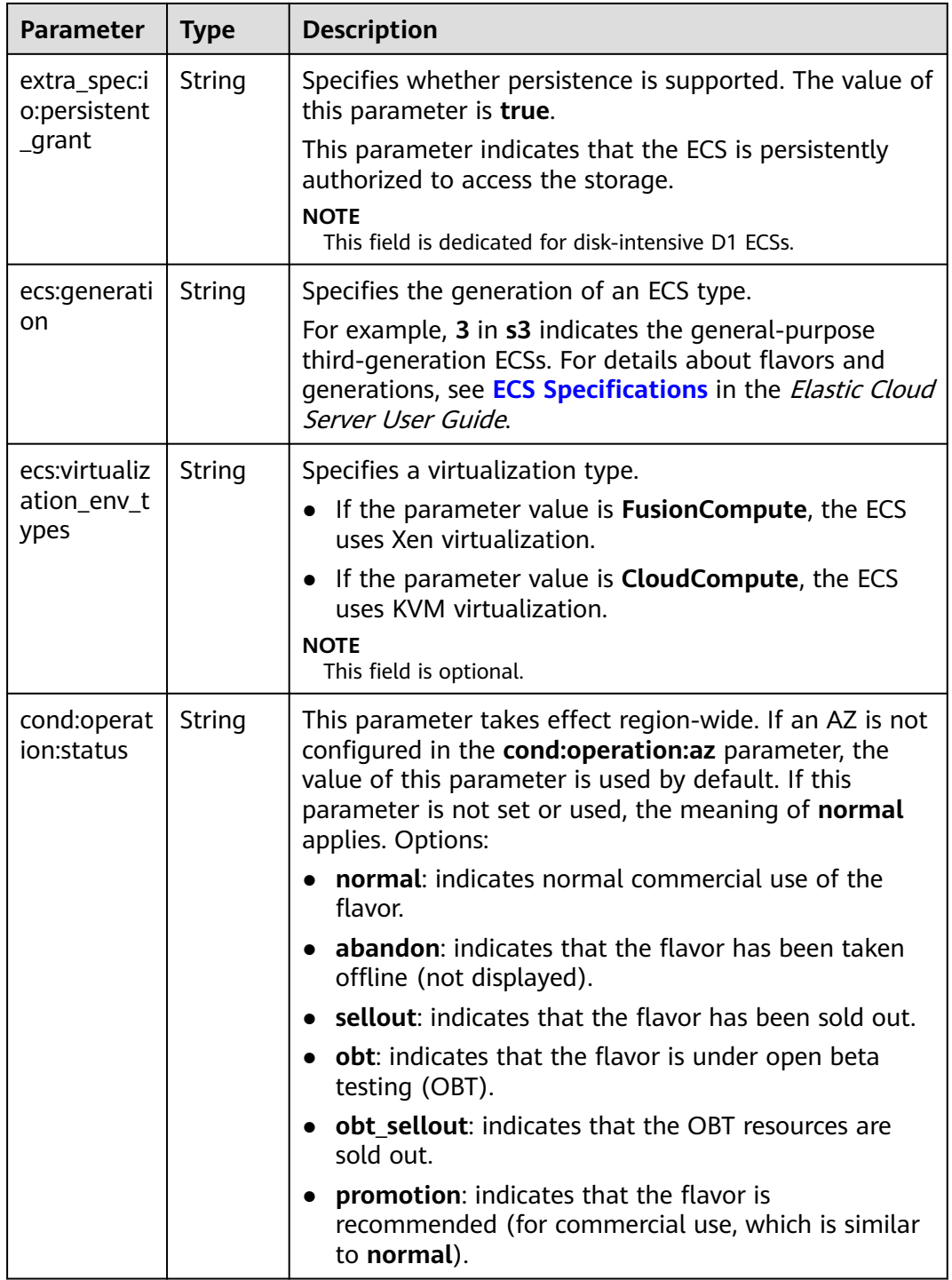

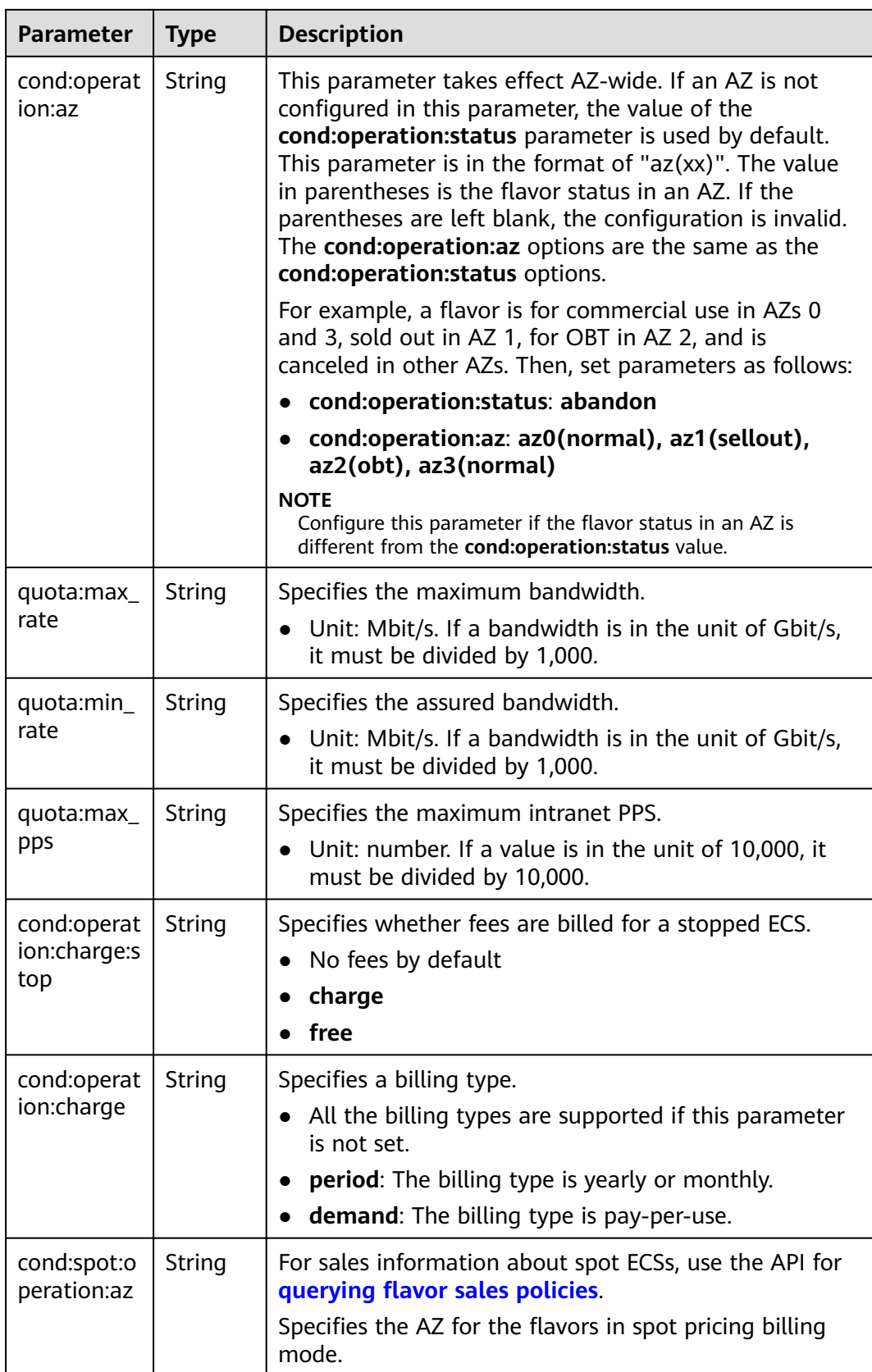

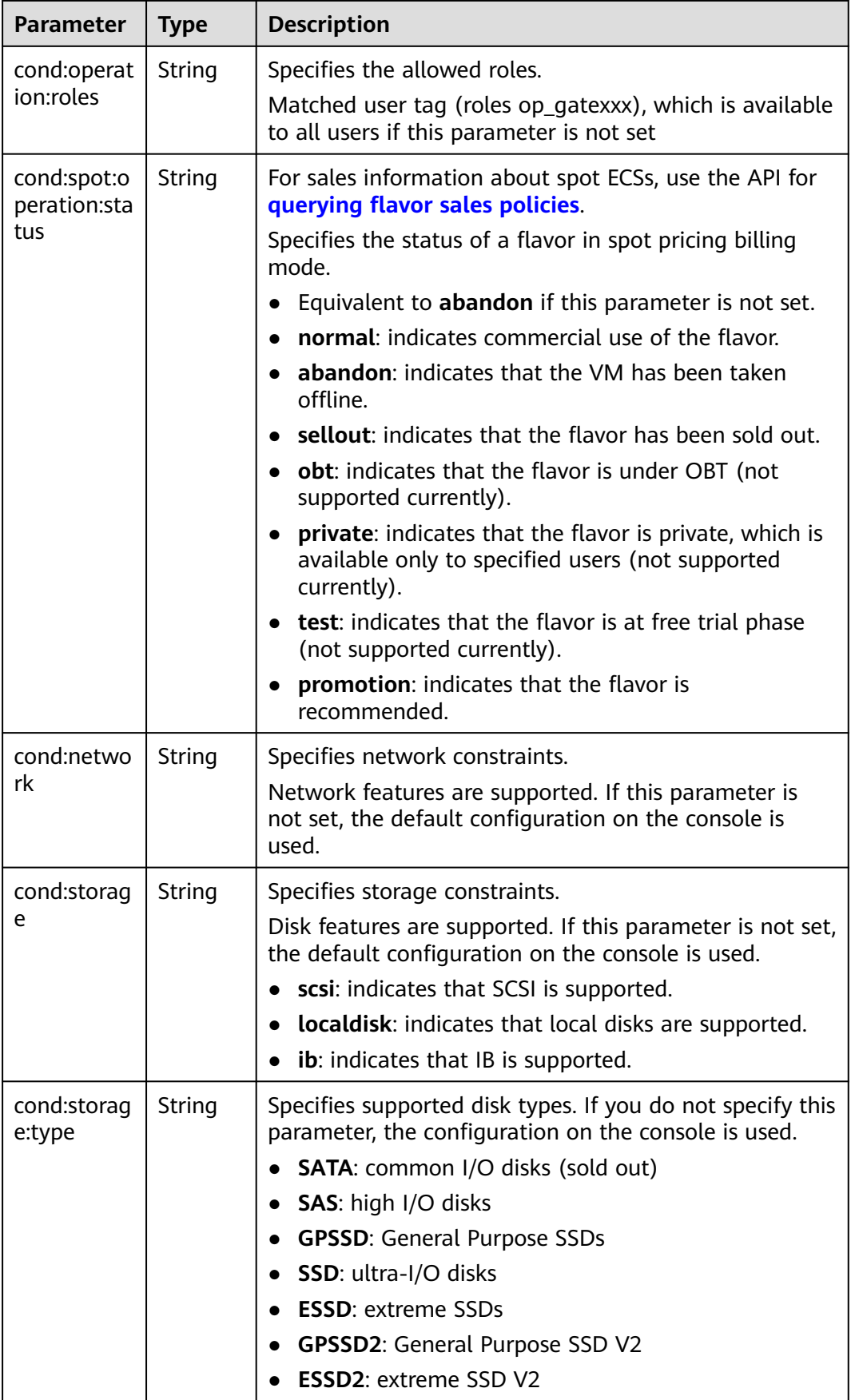

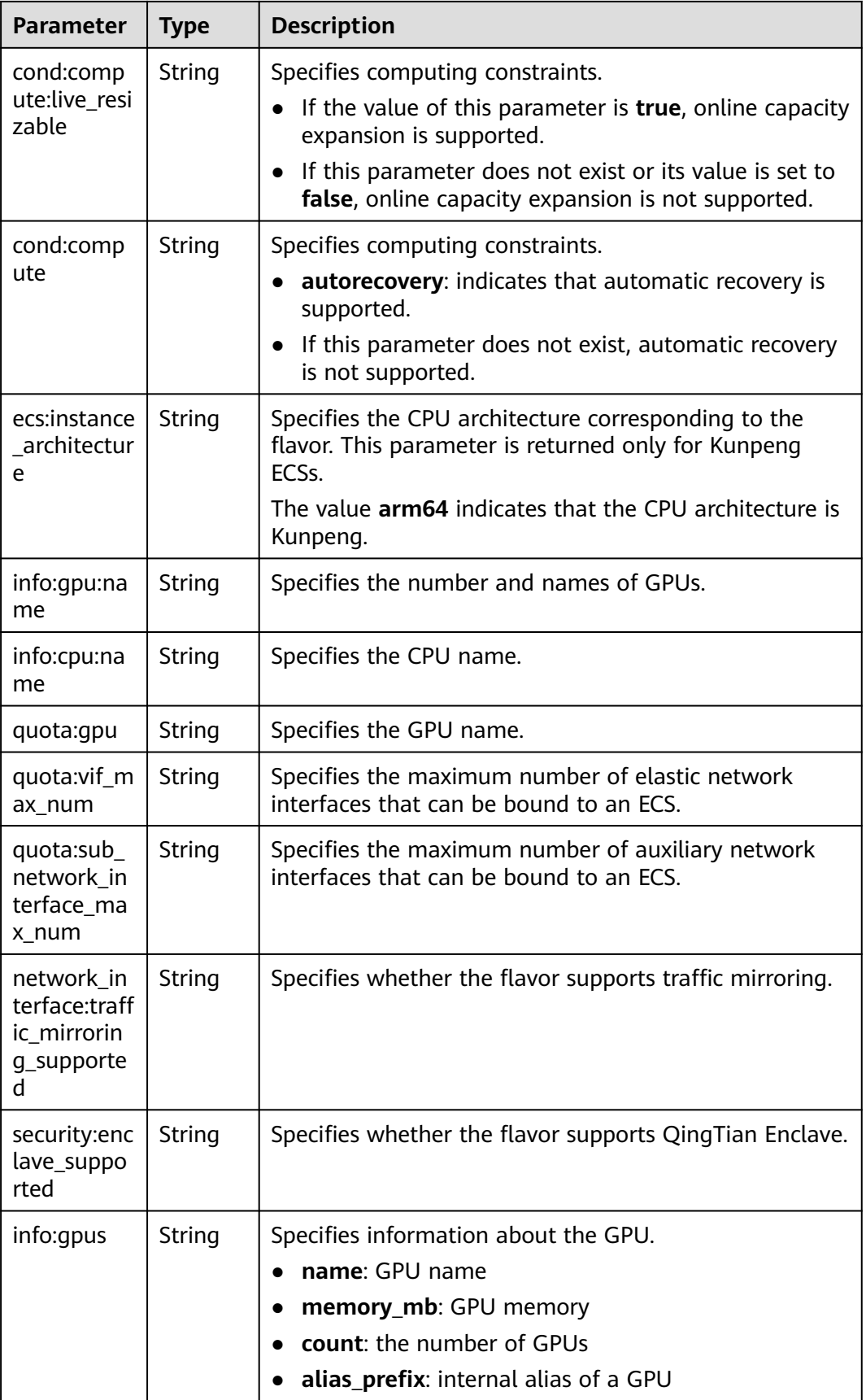

<span id="page-153-0"></span>

| <b>Parameter</b>           | <b>Type</b> | <b>Description</b>                             |
|----------------------------|-------------|------------------------------------------------|
| info:asic_ac<br>celerators | String      | Specifies information about the accelerator.   |
|                            |             | name: accelerator name                         |
|                            |             | memory_mb: accelerator memory                  |
|                            |             | count: the number of accelerators              |
|                            |             | alias_prefix: internal alias of an accelerator |

**Table 5-101 attachableQuantity** field description

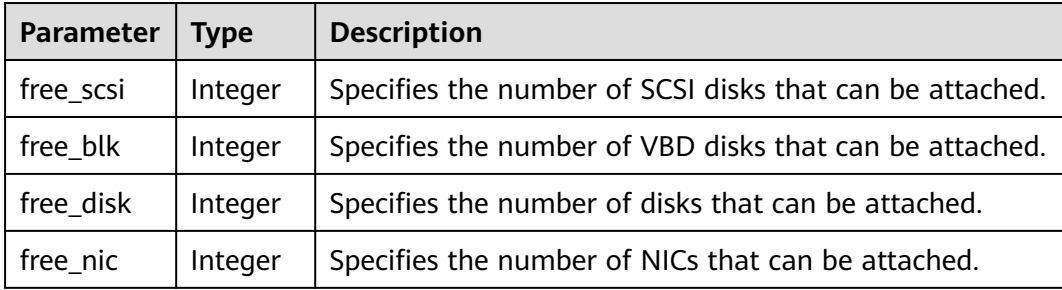

#### $\Box$  Note

For more information, see "ECS Specifications and Types" in the Elastic Cloud Server User Guide.

# **Example Request**

Query details about ECS flavors and extended flavor information.

GET https://{endpoint}/v1/{project\_id}/cloudservers/flavors?availability\_zone=availability\_value

# **Example Response**

```
{
   "flavors": [
     {
        "attachableQuantity": {
          "free_scsi": 60,
 "free_blk": 24,
 "free_disk": 60,
          "free_nic": 12
\qquad \qquad \} "id": "c3.2xlarge.2",
 "name": "c3.2xlarge.2",
 "vcpus": "8",
        "ram": 16384,
 "disk": "0",
 "swap": "",
        "links": [
          {
             "rel": "self",
             "href": "https://ecs.region.example.com/v1.0/743b4c0428d94531b9f2add666642e6b/flavors/
c3.2xlarge.2",
 "type": null
, and the state \}},<br>{
```

```
 "rel": "bookmark",
              "href": "https://ecs.region.example.com/743b4c0428d94531b9f2add666642e6b/flavors/
c3.2xlarge.2",
 "type": null
 }
         ],
         "OS-FLV-EXT-DATA:ephemeral": 0,
         "rxtx_factor": 1,
         "OS-FLV-DISABLED:disabled": false,
         "rxtx_quota": null,
         "rxtx_cap": null,
         "os-flavor-access:is_public": true,
         "os_extra_specs": {
            "ecs:virtualization_env_types": "CloudCompute",
           "ecs:generation": "c3",
           "ecs:instance_architecture":"arm64" ,
           "ecs:performancetype": "computingv3",
           "resource_type": "IOoptimizedC3_2"
        }
     }
   ] 
}
```
### **Returned Values**

See **[Returned Values for General Requests](#page-337-0)**.

### **Error Codes**

See **[Error Codes](#page-593-0)**.

# **5.4.2 Querying Flavor Sales Policies**

### **Function**

This API is used to query the flavor sales policies of spot pricing ECSs and IES instances.

### **Constraints**

This API is used only to query the sales policies of spot ECS flavors.

# **URI**

GET /v1/{project\_id}/cloudservers/flavor-sell-policies?flavor\_id={flavor\_id}

**Table 5-102** describes the parameters in the URI.

#### **Table 5-102** Path parameters

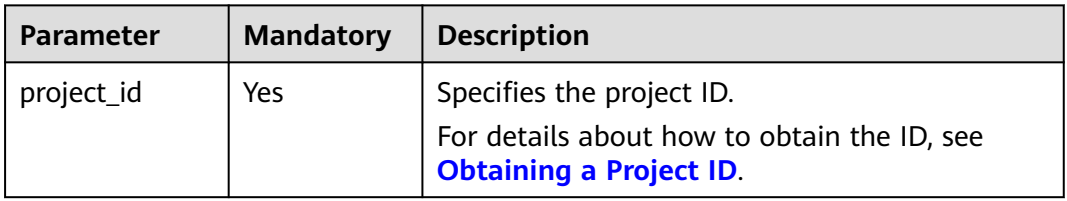

**Table 5-103** Query parameters

| <b>Parameter</b>                       | <b>Mandator</b><br>y | <b>Type</b> | <b>Description</b>                                                                                                    |
|----------------------------------------|----------------------|-------------|----------------------------------------------------------------------------------------------------|
| flavor_id                              | No                   | String      | Specifies the flavor ID of the ECS.<br>For details about the specifications<br>that have been brought online, see<br><b>ECS Types.</b><br><b>NOTE</b><br>This field supports fuzzy search (prefix<br>match) and exact search.                                                                                                    |
| sell_status                            | No                   | String      | Specifies the sales status of the ECS<br>system flavor.<br>Options:<br>• available: indicates that the flavor<br>is available.<br>sellout: indicates that the flavor<br>has been sold out.                                                                                                    |
| sell_mode                              | No                   | String      | Specifies the billing mode.<br>Options:<br>postPaid: indicates the pay-per-<br>use billing mode, which is not<br>supported currently.<br>prePaid: indicates the yearly/<br>monthly billing mode, which is not<br>supported currently.<br>spot: indicates the spot pricing<br>billing mode.<br>ri: indicates the reserved instance,<br>which is not supported currently. |
| availability_z<br>one_id               | No                   | String      | Specifies the AZ.<br>You need to obtain the AZ by<br>referring to Regions and Endpoints.                                                                                                    |
| longest_spot<br>_duration_ho<br>urs_gt | No                   | Integer     | Queries the policy of a spot ECS<br>whose predefined duration is greater<br>than the configured value.                                                                                                    |
| largest_spot_<br>duration_cou<br>nt_gt | No                   | Integer     | Queries the policy of a spot ECS with<br>the number of durations greater than<br>the configured value.                                                                                                    |
| longest_spot<br>_duration_ho<br>urs    | No                   | Integer     | Queries the policy of a spot ECS<br>whose predefined duration is equal to<br>the configured value.                                                                                                    |

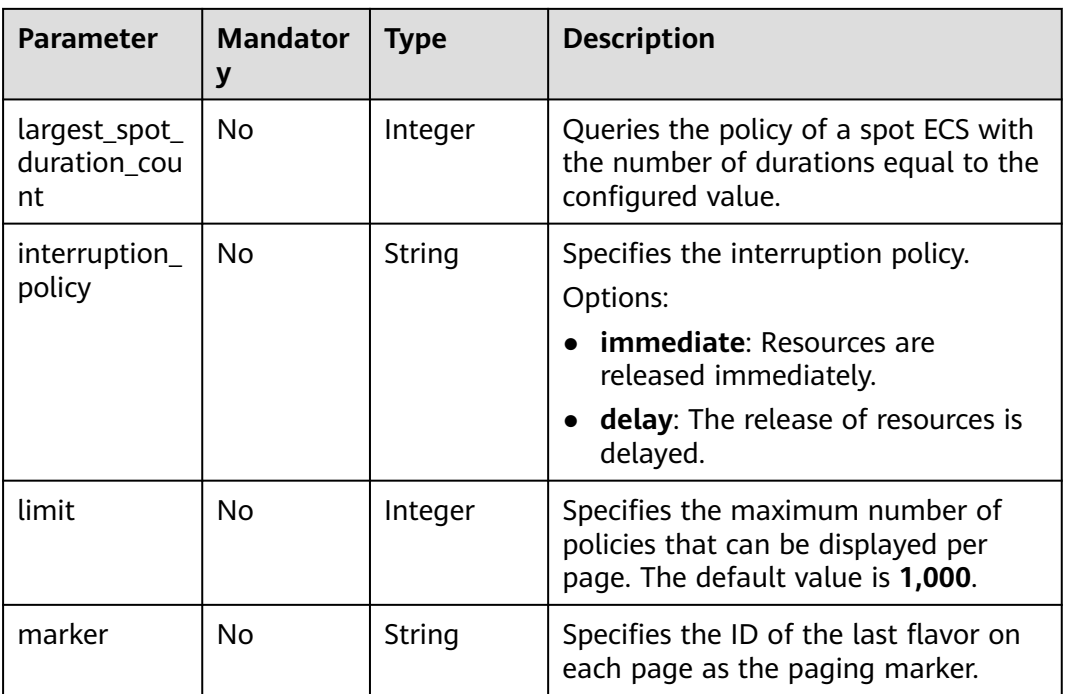

# **Request**

None

# **Response**

**Table 5-104** describes the response parameters.

#### **Table 5-104** Response parameters

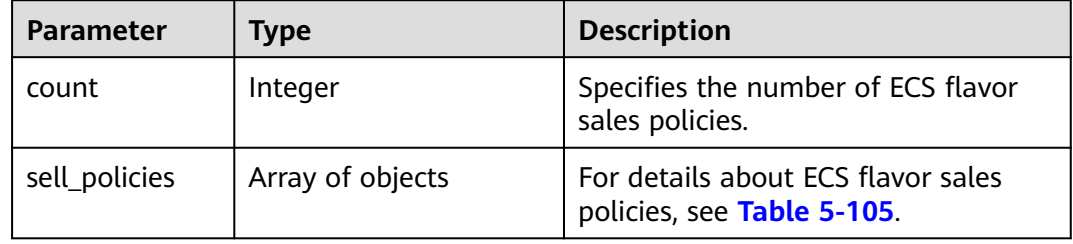

#### **Table 5-105 sell\_policies** field description

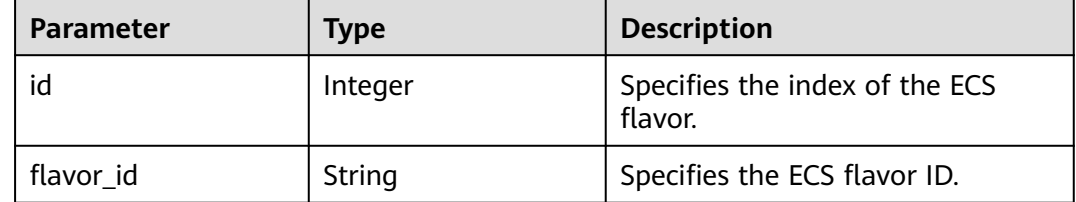

| <b>Parameter</b>     | <b>Type</b> | <b>Description</b>                                                                             |
|----------------------|-------------|------------------------------------------------------------------------------------------------|
| sell status          | String      | Specifies the sales status of the<br>ECS flavor.                                               |
|                      |             | $\bullet$ sellout: indicates that the<br>flavor has been sold out.                             |
|                      |             | $\bullet$ available: indicates that the<br>flavor is available.                                |
| availability_zone_id | String      | Specifies the AZ of the ECS flavor.                                                            |
| sell_mode            | String      | Specifies the billing mode of the<br>ECS flavor.                                               |
|                      |             | • postPaid: indicates the pay-<br>per-use billing mode.                                        |
|                      |             | • <b>prePaid:</b> indicates the yearly/<br>monthly billing mode.                               |
|                      |             | • spot: indicates the spot pricing<br>billing mode.                                            |
|                      |             | ri: indicates the reserved<br>instance.                                                        |
| spot_options         | object      | Specifies the sales policy details of<br>the spot ECS flavor. For details,<br>see Table 5-106. |

**Table 5-106 spot\_options** field description

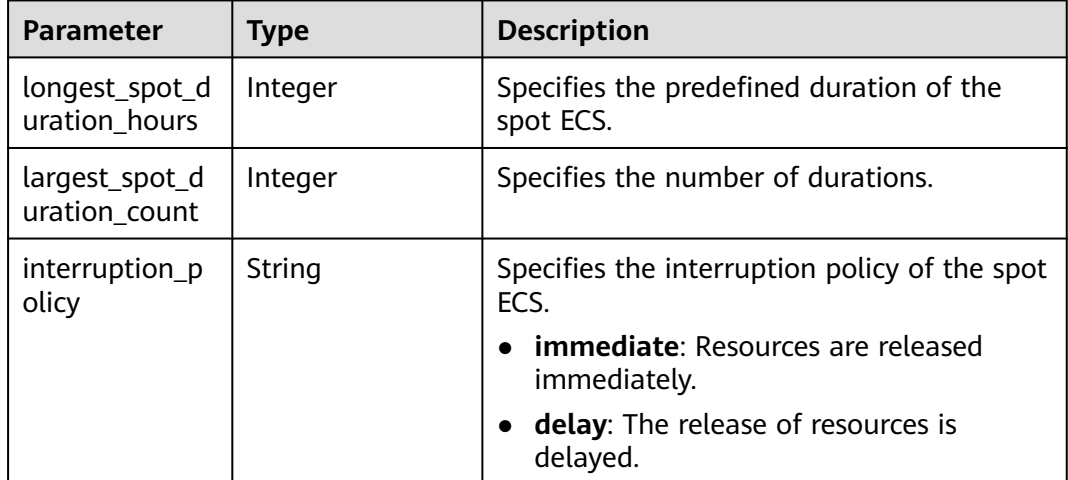

Query the sales policy list of ECS flavor s3.small.1.

GET https://{endpoint}/v1/{project\_id}/cloudservers/flavor-sell-policies?flavor\_id=s3.small.1

# **Example Response**

{

```
 "count":2,
 "sell_policies":[
    {
       "id":1,
       "flavor_id":"s3.small.1",
       "sell_status":"available",
       "availability_zone_id":"az1",
       "sell_mode":"spot",
       "spot_options":{
          "longest_spot_duration_hours":6,
          "largest_spot_duration_count":1,
          "interruption_policy":"immediate"
      }
    },
    {
       "id":2,
       "flavor_id":"s3.small.1",
       "sell_status":"available",
       "availability_zone_id":"az1",
       "sell_mode":"spot",
       "spot_options":{
          "longest_spot_duration_hours":6,
          "largest_spot_duration_count":1,
          "interruption_policy":"immediate"
      }
   }
 ]
```
# **Returned Value**

}

See **[Returned Values for General Requests](#page-337-0)**.

# **Error Codes**

See **[Error Codes](#page-593-0)**.

# **5.4.3 Querying the Target ECS Flavors to Which a Flavor Can Be Changed**

# **Function**

An ECS flavor cannot be changed to certain flavors. This API is used to query the target flavors to which a specified ECS flavor can be changed.

# **URI**

GET /v1/{project\_id}/cloudservers/resize\_flavors? instance\_uuid={instance\_uuid}&source\_flavor\_id={source\_flavor\_id}&source\_flavor\_ name={source\_flavor\_name}

**[Table 5-107](#page-159-0)** describes the parameters in the URI.

<span id="page-159-0"></span>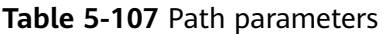

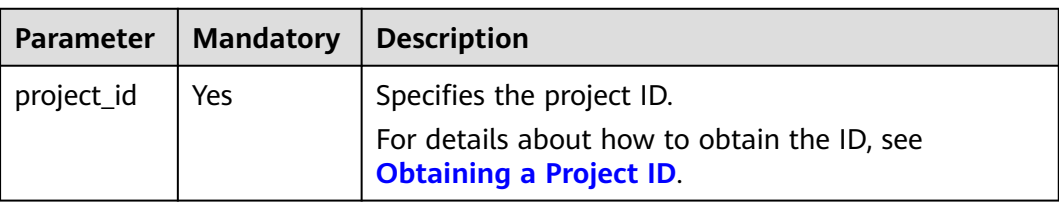

#### $\Box$  Note

One of the **instance\_uuid**, **source\_flavor\_id**, and **source\_flavor\_name** parameters must be configured. If multiple parameters are configured, the system processes the **instance\_uuid**, **source\_flavor\_id**, and **source\_flavor\_name** parameters in descending order by default.

If **instance\_uuid** is used to query the flavors that can be changed to, only the flavors supporting the image based on which the target ECS is created are returned. The reason is as follows: Images rely on flavors. If an ECS is created using a public image, the API filters the flavors supported by the image.

**Table 5-108** describes the query parameters.

| <b>Parameter</b>       | <b>Mandatory</b> | <b>Type</b> | <b>Description</b>                                                                                                    |
|------------------------|------------------|-------------|----------------------------------------------------------------------------------------------------|
| instance_uui<br>d      | No               | String      | Specifies the target ECS ID in UUID<br>format.                                                                                                    |
| source_flavo<br>r_id   | No               | String      | Specifies the source flavor ID.                                                                                                    |
| source_flavo<br>r_name | No               | String      | Specifies the source flavor name.                                                                                                    |
| sort_key               | No               | String      | Indicates the field for sorting. The<br>default value is <b>flavorid</b> .<br>Options:<br>flavorid: indicates the flavor ID.<br><b>name:</b> indicates the flavor name.<br><b>memory_mb:</b> indicates the memory<br>size.<br><b>vcpus:</b> indicates the number of<br>vCPUs.<br>root_gb: indicates the system disk<br>size. |
| sort_dir               | No               | String      | Ascending or descending sorting. The<br>default value is asc.<br>Options:<br>• asc: indicates the ascending order.<br><b>desc:</b> indicates the descending order.                                                                                                    |

**Table 5-108** Query parameters

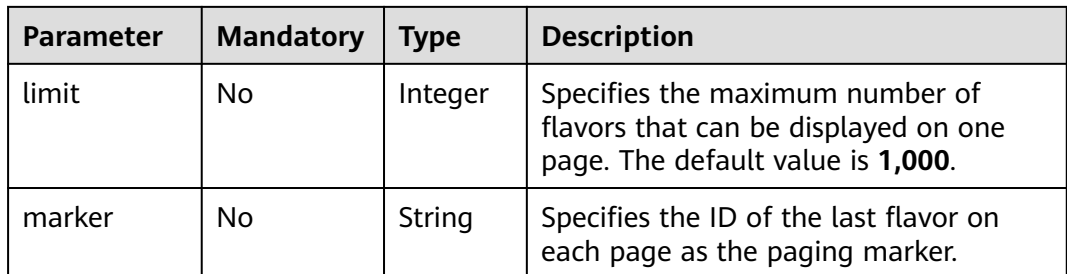

# **Request**

None

# **Response**

**Table 5-109** describes the response parameters.

### **Table 5-109** Response parameters

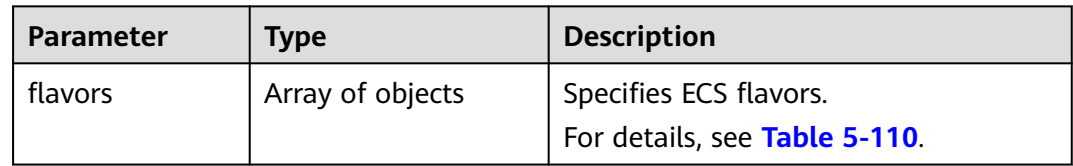

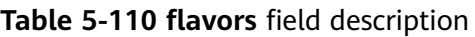

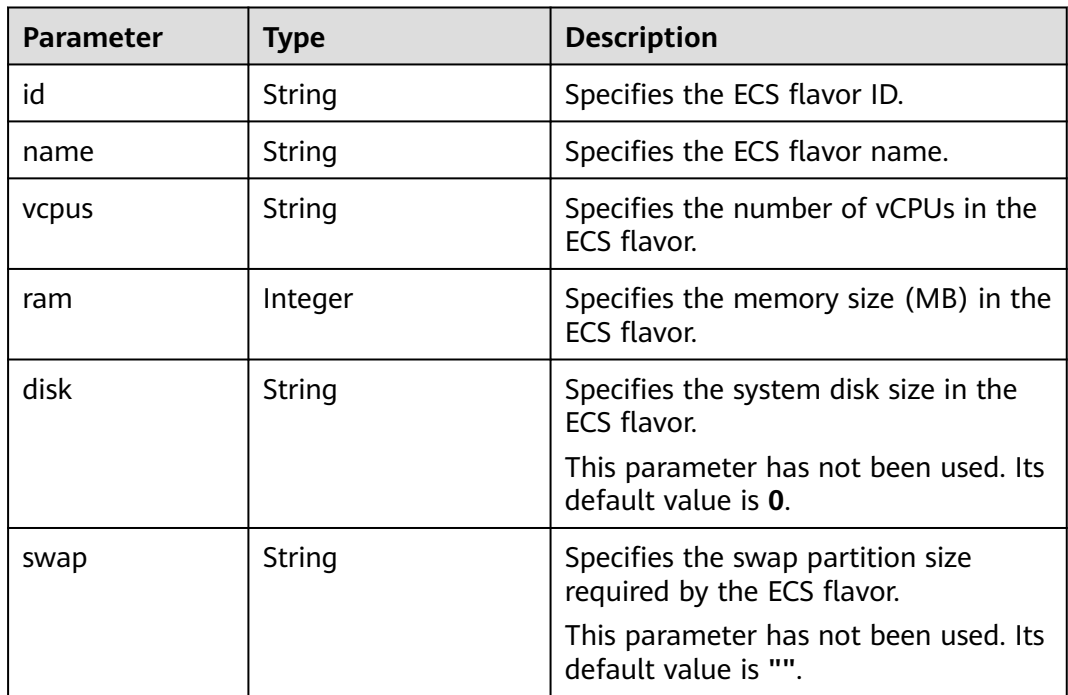

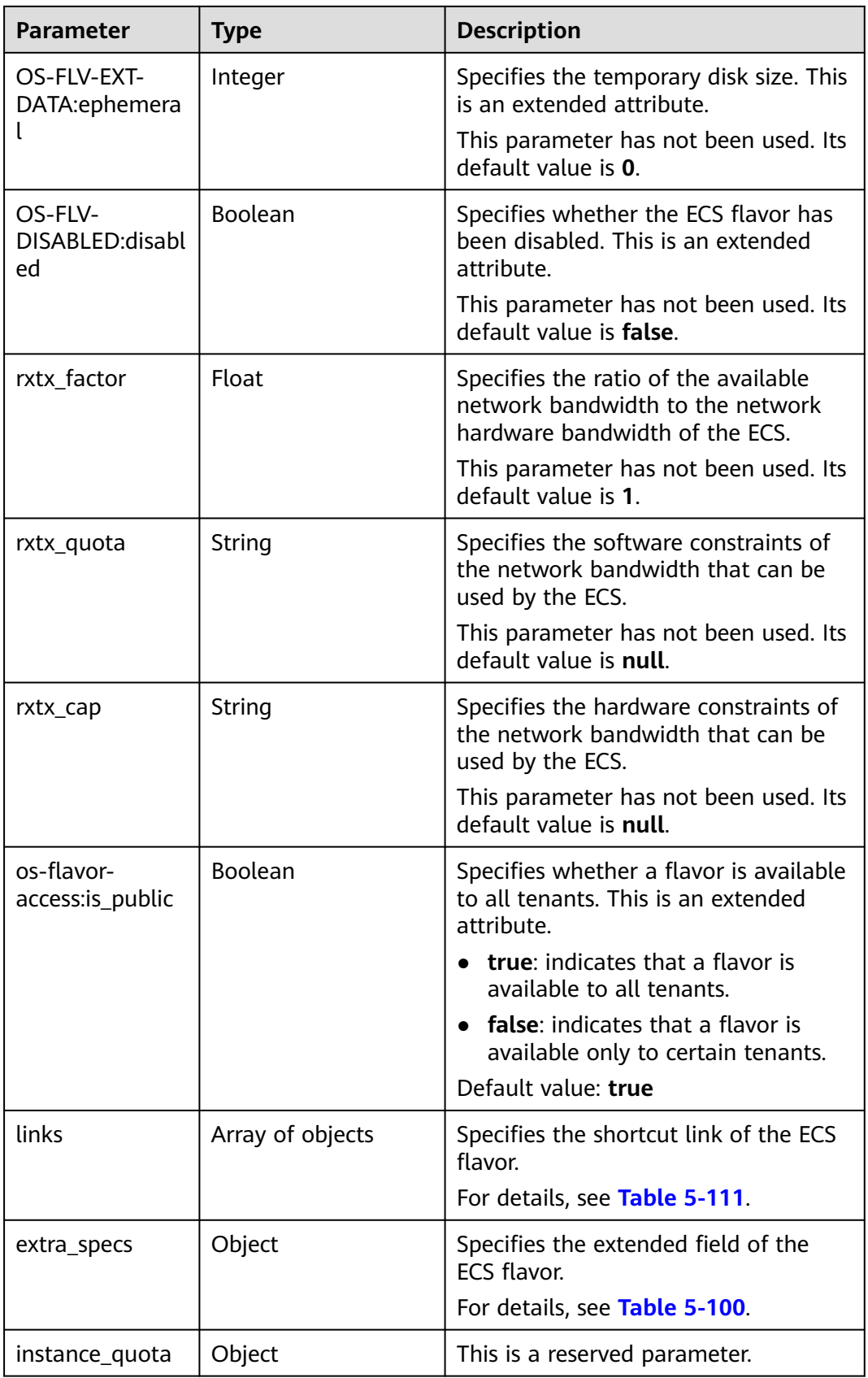

<span id="page-162-0"></span>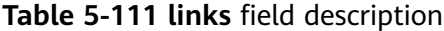

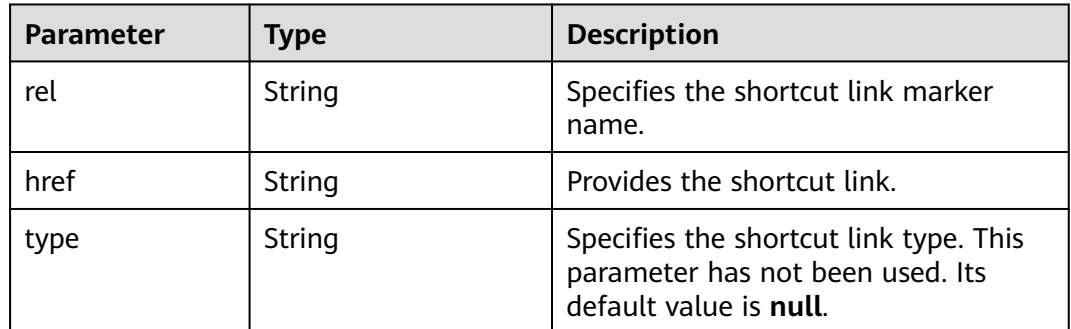

Query the flavors that the ECS flavor c3.xlarge.2 can be changed to.

GET https://*{endpoint}*/v1/{project\_id}/cloudservers/resize\_flavors?source\_flavor\_id=c3.xlarge.2

#### **Example Response**

```
{
   "flavors": [
\overline{\phantom{a}} "id": "c3.15xlarge.2",
         "name": "c3.15xlarge.2",
         "vcpus": "60",
 "ram": 131072,
 "disk": "0",
 "swap": "",
         "links": [
           {
              "rel": "self",
              "href": "https://ecs.region.example.com/v1.0/743b4c0428d94531b9f2add666642e6b/flavors/
c3.15xlarge.2",
 "type": null
, and the state \} {
              "rel": "bookmark",
              "href": "https://ecs.region.example.com/743b4c0428d94531b9f2add666642e6b/flavors/
c3.15xlarge.2",
               "type": null
           }
\qquad \qquad ],
 "OS-FLV-EXT-DATA:ephemeral": 0,
         "rxtx_factor": 1,
         "OS-FLV-DISABLED:disabled": false,
         "rxtx_quota": null,
         "rxtx_cap": null,
         "os-flavor-access:is_public": true,
         "extra_specs": {
            "ecs:virtualization_env_types": "CloudCompute",
            "ecs:generation": "c3",
            "ecs:performancetype": "computingv3",
            "resource_type": "IOoptimizedC3_2"
         }
      }
   ]
}
```
# **Returned Values**

See **[Returned Values for General Requests](#page-337-0)**.

# **Error Codes**

See **[Error Codes](#page-593-0)**.

# **5.5 NIC Management**

# **5.5.1 Adding NICs to an ECS in a Batch**

# **Function**

This API is used to add one or multiple NICs to an ECS.

This API is an asynchronous API. After the NIC addition request is successfully delivered, a job ID is returned. This does not mean the NIC addition is complete. You need to call the API by referring to **[Querying Task Execution Status](#page-192-0)** to query the job status. The SUCCESS status indicates that the NIC addition is successful.

### **URI**

POST /v1/{project\_id}/cloudservers/{server\_id}/nics

**Table 5-112** describes the parameters in the URI.

| <b>Parameter</b> | <b>Mandatory</b> | <b>Description</b>                                                                                         |
|------------------|------------------|----------------------------------------------------------------------------------------------------|
| project_id       | Yes              | Specifies the project ID.<br>For details about how to obtain the ID, see<br><b>Obtaining a Project ID.</b> |
| server id        | Yes              | Specifies the ECS ID.                                                                                      |

**Table 5-112** Parameter description

### **Request**

**Table 5-113** describes the request parameters.

**Table 5-113** Request parameters

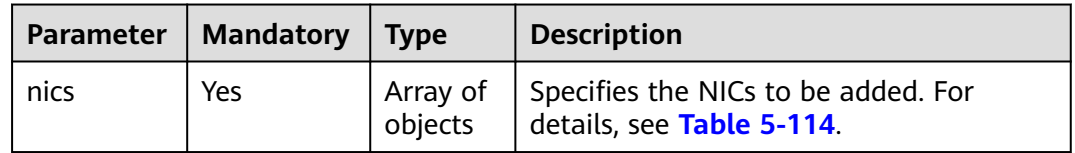

 $\blacksquare$ 

| <b>Parameter</b>    | <b>Mandatory</b> | <b>Type</b>         | <b>Description</b>                                                                                          |
|---------------------|------------------|---------------------|----------------------------------------------------------------------------------------------------|
| subnet id           | Yes              | String              | Specifies the information about the NICs<br>to be added to an ECS.                                          |
|                     |                  |                     | The value must be the ID of a created<br>network in UUID format.                                            |
| security_gr<br>oups | No               | Array of<br>objects | Specifies the security groups for NICs. For<br>details, see Table 5-115.                                    |
| ip_address          | No               | String              | Specifies the IP address. If this parameter<br>is unavailable, the IP address is<br>automatically assigned. |
| ipv6_enabl<br>e     | No.              | <b>Boolean</b>      | Indicates whether to support IPv6<br>addresses.                                                             |
|                     |                  |                     | If this parameter is set to <b>true</b> , the NIC<br>supports IPv6 addresses.                               |
| ipv6_band<br>width  | No.              | Object              | Specifies the bound shared bandwidth.<br>For details, see ipv6_bandwidth Field<br><b>Description</b>        |

<span id="page-164-0"></span>**Table 5-114 nics** field description

**Table 5-115 security\_groups** field description

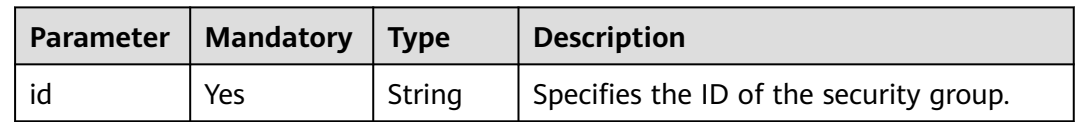

### **Response**

See **[Responses \(Task\)](#page-339-0)**.

### **Example Request**

Add the NIC whose ID is **d32019d3-bc6e-4319-9c1d-6722fc136a23** and security group ID is **f0ac4394-7e4a-4409-9701-ba8be283dbc3** to an ECS.

POST https://{endpoint}/v1/{project\_id}/cloudservers/{server\_id}/nics

```
{
   "nics": [
      {
         "subnet_id": "d32019d3-bc6e-4319-9c1d-6722fc136a23", 
         "security_groups": [
           {
              "id": "f0ac4394-7e4a-4409-9701-ba8be283dbc3"
           }
        ]
      }
   ]
}
```
# **Example Response**

{ "job\_id": "ff80808288d41e1b018990260955686a" }

### **Returned Values**

See **[Returned Values for General Requests](#page-337-0)**.

### **Error Codes**

See **[Error Codes](#page-593-0)**.

# **5.5.2 Deleting NICs from an ECS in a Batch**

# **Function**

This API is used to uninstall and delete one or multiple NICs from an ECS.

This API is an asynchronous API. After the deletion request is successfully delivered, a job ID is returned. This does not mean the deletion is complete. You need to call the API by referring to **[Querying Task Execution Status](#page-192-0)** to query the job status. The SUCCESS status indicates that the deletion is successful.

#### **Constraints**

The primary NIC of an ECS has routing rules configured and cannot be deleted.

### **URI**

POST /v1/{project\_id}/cloudservers/{server\_id}/nics/delete

**Table 5-116** describes the parameters in the URI.

**Table 5-116** Parameter description

| <b>Parameter</b> | <b>Mandatory</b> | <b>Description</b>                                                            |
|------------------|------------------|-------------------------------------------------------------------------------|
| project_id       | Yes              | Specifies the project ID.                                                     |
|                  |                  | For details about how to obtain the ID, see<br><b>Obtaining a Project ID.</b> |
| server id        | Yes              | Specifies the ECS ID.                                                         |

#### **Request**

**[Table 5-117](#page-166-0)** describes the request parameters.

<span id="page-166-0"></span>**Table 5-117** Request parameters

|      | Parameter   Mandatory | Type                | <b>Description</b>                                                 |
|------|-----------------------|---------------------|--------------------------------------------------------------------|
| nics | <b>Yes</b>            | Array of<br>objects | Specifies the NICs to be deleted. For<br>details, see Table 5-118. |

**Table 5-118 nics** field description

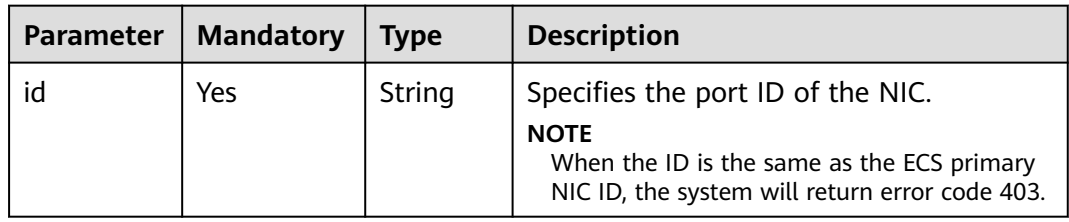

# **Response**

See **[Responses \(Task\)](#page-339-0)**.

# **Example Request**

Delete the NIC whose ID is **d32019d3-bc6e-4319-9c1d-6722fc136a23** from an ECS.

POST https://{endpoint}/v1/{project\_id}/cloudservers/{server\_id}/nics/delete

```
{
   "nics": [
      {
        "id": "d32019d3-bc6e-4319-9c1d-6722fc136a23"
      }
   ]
```
# **Example Response**

}

{ "job\_id": "ff80808288d41e1b018990260955686a" }

# **Returned Values**

See **[Returned Values for General Requests](#page-337-0)**.

# **Error Codes**

See **[Error Codes](#page-593-0)**.

# **5.5.3 Querying NICs of an ECS**

# **Function**

This API is used to query NICs of an ECS.

# **URI**

GET /v1/{project\_id}/cloudservers/{server\_id}/os-interface

**Table 5-119** describes the parameters in the URI.

**Table 5-119** Parameter description

| Parameter  | <b>Mandatory</b> | <b>Description</b>                                                                                         |
|------------|------------------|----------------------------------------------------------------------------------------------------|
| project_id | Yes              | Specifies the project ID.<br>For details about how to obtain the ID, see<br><b>Obtaining a Project ID.</b> |
| server id  | Yes              | Specifies the ECS ID.                                                                                      |

### **Request**

None

# **Response**

**Table 5-120** describes the response parameters.

#### **Table 5-120** Response parameters

| Parameter                                  | <b>Type</b> | <b>Description</b>                                                                            |
|--------------------------------------------|-------------|-----------------------------------------------------------------------------------------------|
| interface At $\vert$ Array of<br>tachments | objects     | Specifies ECS NICs. For details, see Table 5-121.                                             |
| attachable<br>Quantity                     | Object      | Specifies the number of NICs that can be attached to<br>an ECS. For details, see Table 5-122. |

**Table 5-121 interfaceAttachments** field description

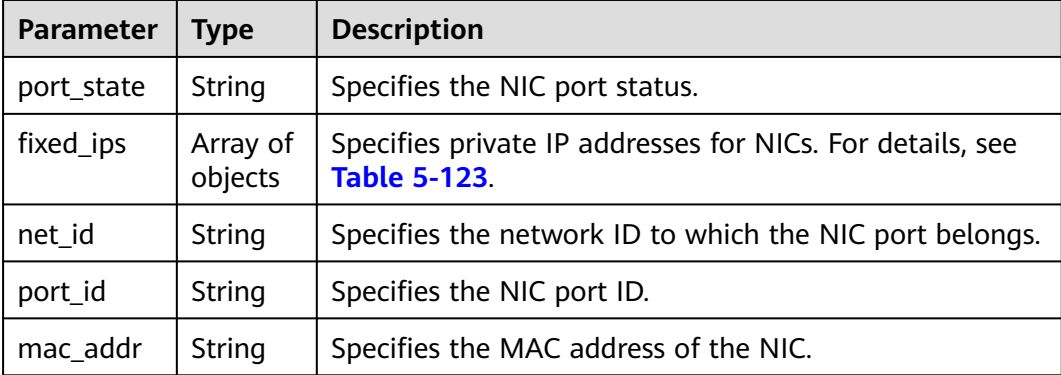

<span id="page-168-0"></span>

| <b>Parameter</b>              | <b>Type</b>    | <b>Description</b>                                                                                                    |  |
|-------------------------------|----------------|----------------------------------------------------------------------------------------------------|--|
| delete_on_<br>terminatio<br>n | <b>Boolean</b> | Specifies whether to delete a NIC when detaching it.<br>true: The NIC will be deleted. false: The NIC will not be<br>deleted.         |  |
| driver_mod<br>e               | String         | Specifies the NIC driver type, which is <b>virtio</b> by default.<br>This parameter is a reserved field.                              |  |
| min_rate                      | Integer        | Specifies the minimum NIC bandwidth.                                                                                                  |  |
| multiqueu<br>e num            | Integer        | Specifies the number of queues.<br>The value can be 1, 2, 4, 8, 16, or 28.                                                            |  |
| pci address                   | String         | Specifies the BDF number of the NIC in Linux GuestOS.<br><b>NOTE</b><br>If the NIC is not supported, no information will be returned. |  |

**Table 5-122 attachableQuantity** field description

| Parameter | Type    | <b>Description</b>                                                        |  |
|-----------|---------|---------------------------------------------------------------------------|--|
| free nic  | Integer | Specifies the remaining number of NICs that can be<br>attached to an ECS. |  |

**Table 5-123 fixed\_ips** field description

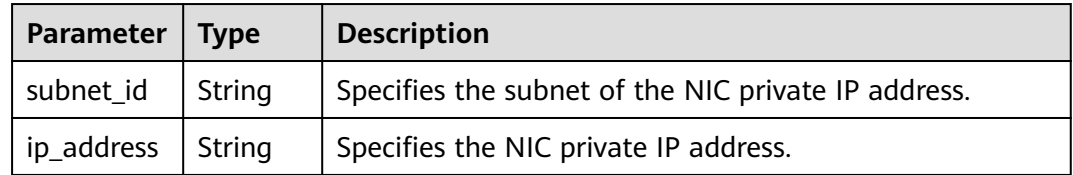

Query NICs of an ECS.

GET https://{endpoint}/v1/{project\_id}/cloudservers/{server\_id}/os-interface

### **Example Response**

```
{
   "interfaceAttachments": [
\overline{\phantom{a}} "port_state": "ACTIVE",
         "fixed_ips": [
            {
               "subnet_id": "ba31e1f5-fa76-4530-862c-5176fad033cf",
               "ip_address": "192.168.0.33"
            }
         ],
         "net_id": "610a4af2-1d90-4d2b-8057-dc238b26febf",
         "port_id": "04819c0a-6a07-44b6-945e-fb932071888e",
```

```
"mac_addr": "fa:16:3e:45:65:c4" }
   ]
}
```
# **Returned Values**

See **[Returned Values for General Requests](#page-337-0)**.

# **5.5.4 Changing a VPC for an ECS**

# **Function**

This API is used to change a VPC for an ECS.

This API is an asynchronous API. After the VPC change request is successfully delivered, job\_id is returned. This does not mean the VPC change is complete. You need to call the API by referring to **[Querying Task Execution Status](#page-192-0)** to query the job status. The SUCCESS status indicates that the change is successful.

Changing the VPC will detach the primary NIC from the ECS. Then, create a new primary NIC for the ECS in the changed VPC.

If the original primary NIC has an EIP bound, after the VPC is changed, this EIP will be bound to the new primary NIC.

#### $\Box$  Note

- Changing the VPC will interrupt ECS network connections and change the subnet, IP address, and MAC address of the ECS.
- After the VPC is changed, you are required to reconfigure network-related application software and services, such as ELB, VPN, NAT, and DNS.
- During the change process, do not perform operations on the ECS, including its EIP.

# **Constraints**

- The VPC of an ECS can be changed if the ECS has the primary NIC only.
- The VPC of an ECS cannot be changed if the ECS has an IPv6 NIC added.

# **URI**

POST /v1/{project\_id}/cloudservers/{server\_id}/changevpc

**Table 5-124** describes the parameters in the URI.

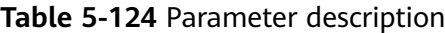

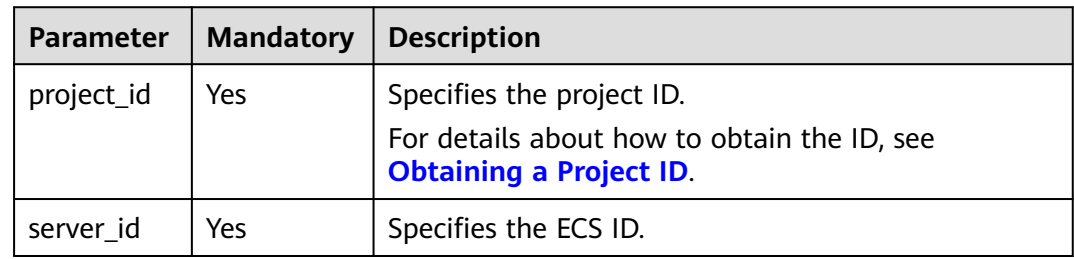

# **Request**

#### **Table 5-125** describes the request parameters.

#### **Table 5-125** Request parameters

| <b>Parameter</b> | <b>Mandatory</b> | <b>Type</b> | <b>Description</b>                                               |
|------------------|------------------|-------------|------------------------------------------------------------------|
| vpc_id           | Yes              | String      | Specifies the VPC ID in UUID format.                             |
| nic              | Yes              | Object      | Specifies the NICs to be added. For<br>details, see Table 5-126. |

**Table 5-126 nic** field description

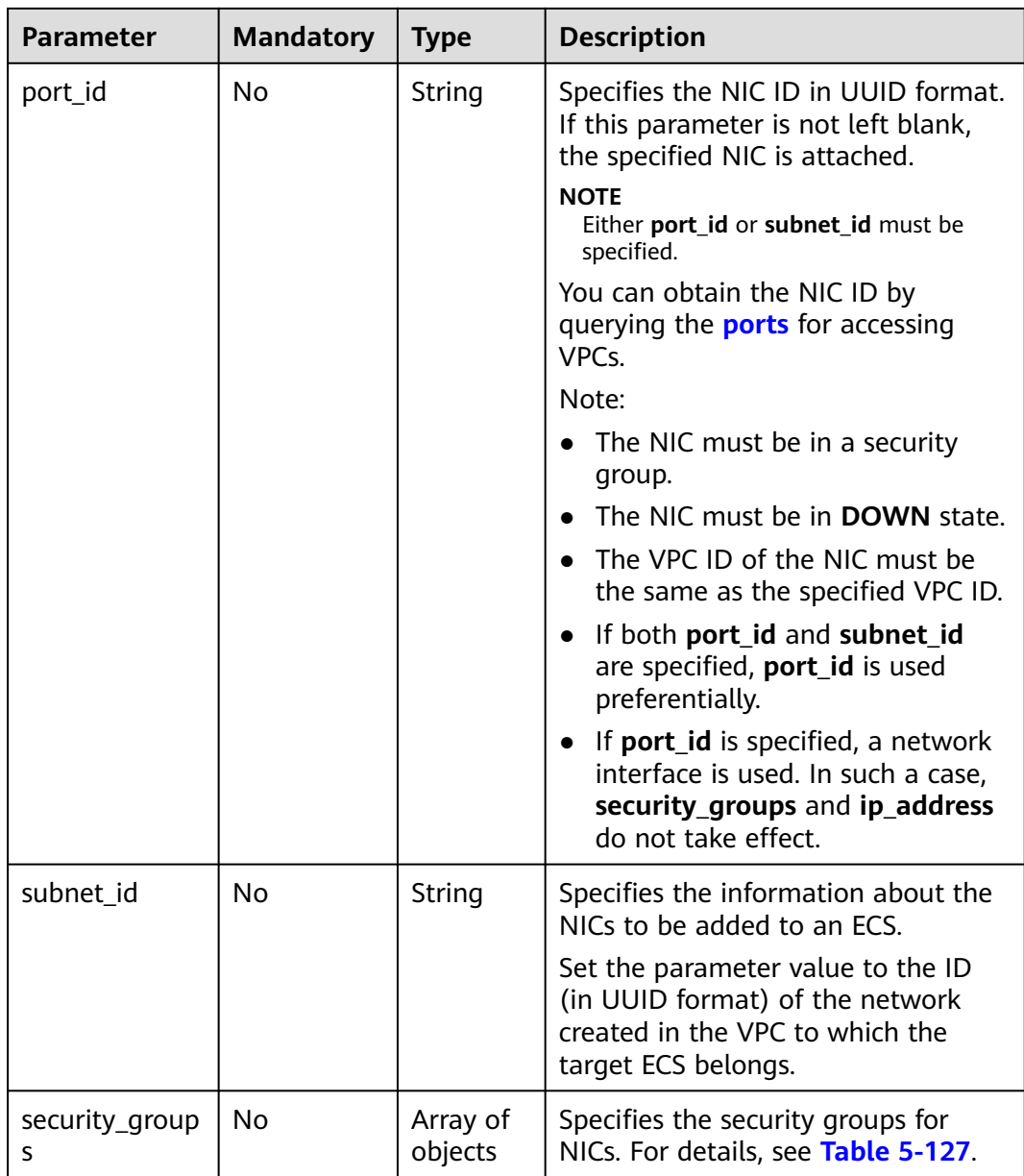

<span id="page-171-0"></span>

| <b>Parameter</b> | <b>Mandatory</b> | <b>Type</b> | <b>Description</b>                                                                                         |
|------------------|------------------|-------------|----------------------------------------------------------------------------------------------------|
| ip_address       | No               | String      | Specifies the IP address. If this<br>parameter is left blank, the IP<br>address is automatically assigned. |

**Table 5-127 security\_groups** field description

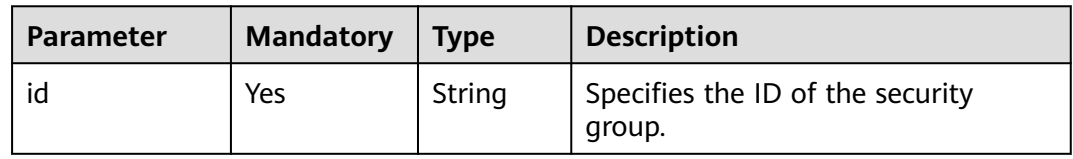

### **Response**

See **[Responses \(Task\)](#page-339-0)**.

### **Example Request**

Change a VPC, add a NIC, select a security group, and specify an IP address for an ECS.

```
POST https://{endpoint}/v1/{project_id}/cloudservers/{server_id}/changevpc
```

```
{
   "vpc_id": "d32019d3-bc6e-4319-9c1d-6722fc136a23",
   "nic": {
      "subnet_id": "d32019d3-bc6e-4319-9c1d-6722fc136a23",
      "security_groups": [
         {
            "id": "f0ac4394-7e4a-4409-9701-ba8be283dbc3"
         }
      ],
       "ip_address": "192.168.255.1"
   }
}
```
# **Example Response**

{

}

"job\_id": "ff8080829029501f01902e4a1703000f"

# **Returned Values**

See **[Returned Values for General Requests](#page-337-0)**.

### **Error Codes**

See **[Error Codes](#page-593-0)**.

# **Function**

This API is used to update the attributes of a specified NIC for an ECS. Currently, only the NIC IP address can be updated.

# **Constraints**

- The attributes of a specified NIC can be updated only for stopped ECSs.
- Only the attributes of the primary NIC of ECSs can be updated.
- If only the IPv4 protocol is enabled for a NIC, its IPv6 address cannot be modified.
- If only the IPv4 protocol is enabled for a NIC, its IPv4 address cannot be modified across VPCs.
- If the IPv6 protocol is enabled for a NIC, its IPv4 and IPv6 addresses cannot be modified across subnets.
- If the IPv6 protocol is enabled for a NIC and a shared bandwidth or virtual IP address is bound to the NIC, its IPv4 and IPv6 addresses cannot be modified.

### **URI**

POST /v1/{project\_id}/cloudservers/{server\_id}/os-interface/{port\_id}/changenetwork-interface

**Table 5-128** describes the parameters in the URI.

| <b>Parameter</b> | <b>Mandatory</b> | <b>Description</b>                                                                                            |
|------------------|------------------|----------------------------------------------------------------------------------------------------|
| project_id       | Yes              | Specifies the project ID.<br>For details about how to<br>obtain the ID, see<br><b>Obtaining a Project ID.</b> |
| server id        | Yes              | Specifies the ECS ID.                                                                                         |
| port id          | Yes              | Specifies the NIC ID.                                                                                         |

**Table 5-128** Parameter description

# **Request**

**[Table 5-129](#page-173-0)** describes the request parameters.

<span id="page-173-0"></span>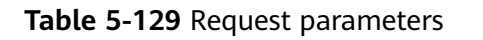

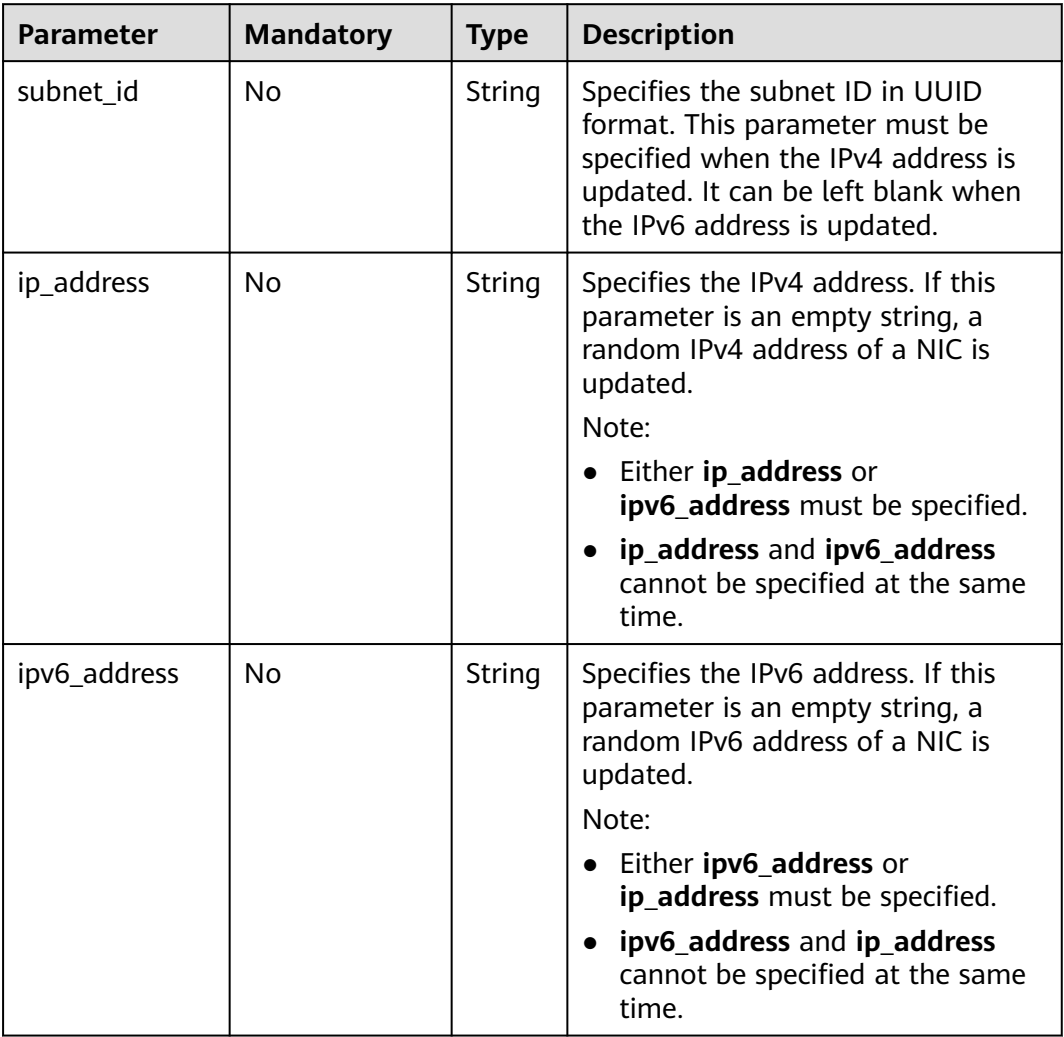

# **Response**

**Table 5-130** describes the response parameters.

#### **Table 5-130** Response parameters

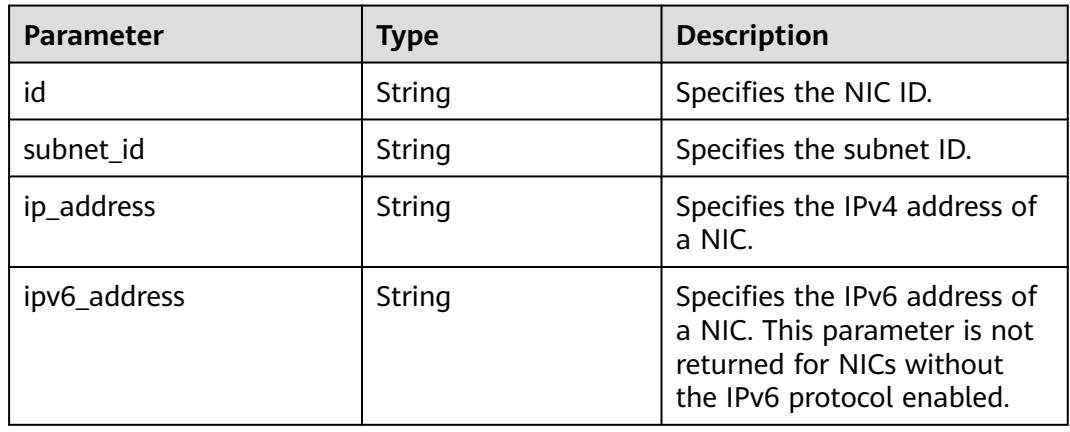

Update the NIC and specify an IPv4 address for an ECS. POST https://{endpoint}/v1/{project\_id}/cloudservers/{server\_id}/os-interface/{port\_id}/changenetwork-interface

```
{
   "subnet_id": "7bf939cc-167f-49d5-a933-9cca504210ab",
   "ip_address":"192.168.1.159"
}
```
● Update the NIC for an ECS and randomly assign an IPv4 address to it. POST https://{endpoint}/v1/{project\_id}/cloudservers/{server\_id}/os-interface/{port\_id}/changenetwork-interface

```
{
   "subnet_id": "7bf939cc-167f-49d5-a933-9cca504210ab",
   "ip_address":""
}
```
Update the NIC and specify an IPv6 address for an ECS. POST https://{endpoint}/v1/{project\_id}/cloudservers/{server\_id}/os-interface/{port\_id}/changenetwork-interface

```
 "subnet_id": "7bf939cc-167f-49d5-a933-9cca504210ab",
 "ipv6_address":"2001:db8:a583:578:2840:2d9f:27d4:2713"
```
Update the NIC for an ECS and randomly assign an IPv6 address to it. POST https://{endpoint}/v1/{project\_id}/cloudservers/{server\_id}/os-interface/{port\_id}/changenetwork-interface

```
 "subnet_id": "7bf939cc-167f-49d5-a933-9cca504210ab",
 "ipv6_address":""
```
# **Example Response**

```
{
   "id": "6bcb3ac6-c5f7-45a8-b6df-aadc6839c2d9",
   "subnet_id": "7bf939cc-167f-49d5-a933-9cca504210ab",
   "ip_address": "192.168.1.159",
   "ipv6_address": "2001:db8:a583:578:192:168:1:159"
}
```
# **Returned Values**

See **[Returned Values for General Requests](#page-337-0)**.

# **Error Codes**

See **[Error Codes](#page-593-0)**.

{

}

{

}

# **5.6 Disk Management**

# **5.6.1 Querying a Single Disk Attached to an ECS**

# **Function**

This API is used to query a single disk attached to an ECS.

This API supports checking fine-grained permissions for enterprise projects. For details, see **[ecs:cloudServers:showServerBlockDevice](#page-310-0)**.

# **URI**

GET /v1/{project\_id}/cloudservers/{server\_id}/block\_device/{volume\_id}

**Table 5-131** describes the parameters in the URI.

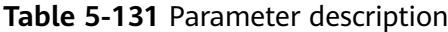

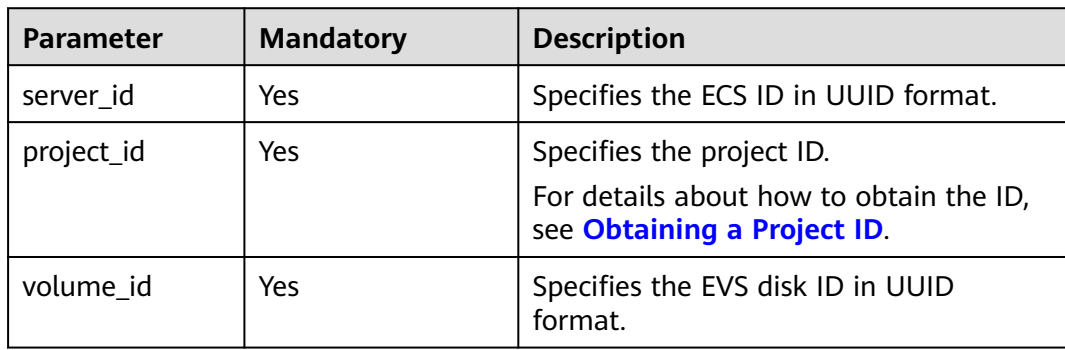

# **Request**

None

### **Response**

**Table 5-132** describes the response parameters.

#### **Table 5-132** Response parameters

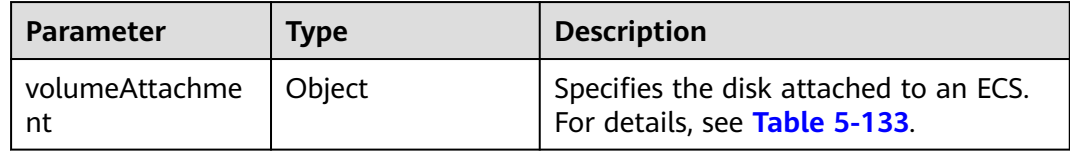

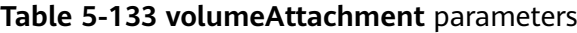

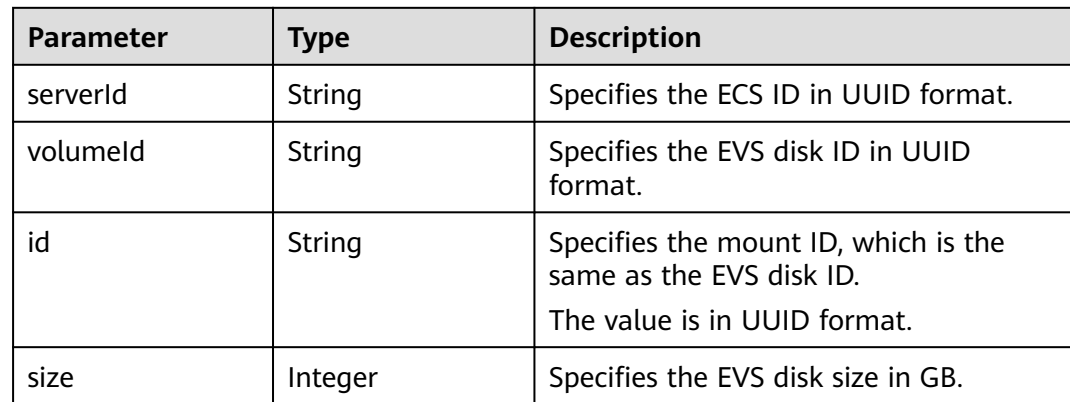

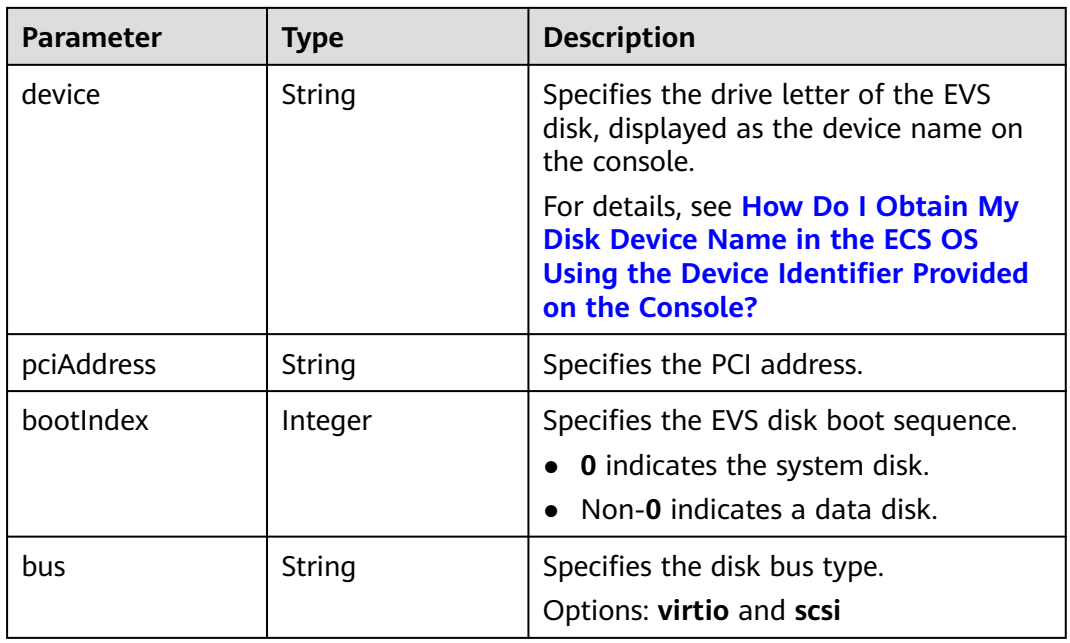

Query information about a specified disk attached to an ECS.

GET https://{endpoint}/v1/{project\_id}/cloudservers/{server\_id}/block\_device/{volume\_id}

# **Example Response**

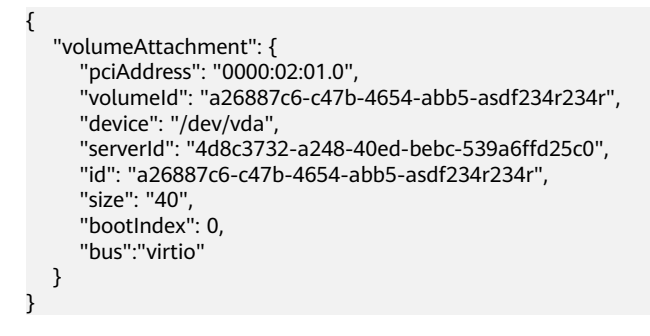

# **Returned Values**

See **[Returned Values for General Requests](#page-337-0)**.

# **Error Codes**

See **[Error Codes](#page-593-0)**.

# **5.6.2 Querying Disk Attachments of an ECS**

# **Function**

This API is used to query disk attachments of an ECS.

# **URI**

### GET /v1/{project\_id}/cloudservers/{server\_id}/os-volume\_attachments

**Table 5-134** describes the parameters in the URI.

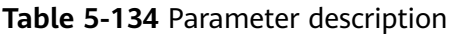

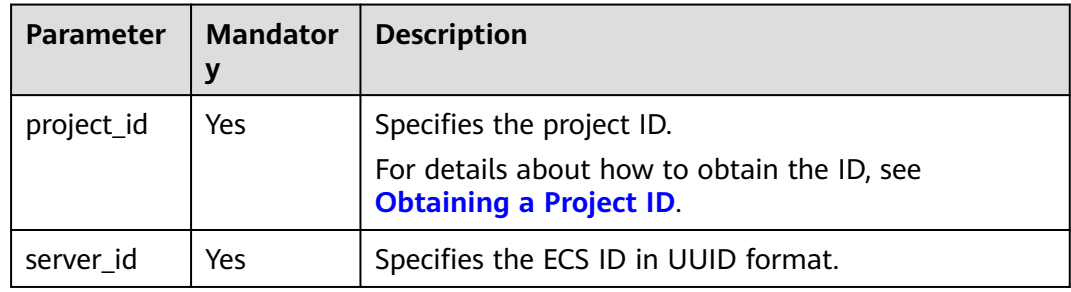

# **Request**

None

# **Response**

**Table 5-135** describes the response parameters.

**Table 5-135** Response parameters

| Parameter   Type                 |         | <b>Description</b>                                                          |
|----------------------------------|---------|-----------------------------------------------------------------------------|
| volumeAtta   Array of<br>chments | objects | Specifies disks attached to an ECS. For details, see<br><b>Table 5-136.</b> |

**Table 5-136 volumeAttachments** field description

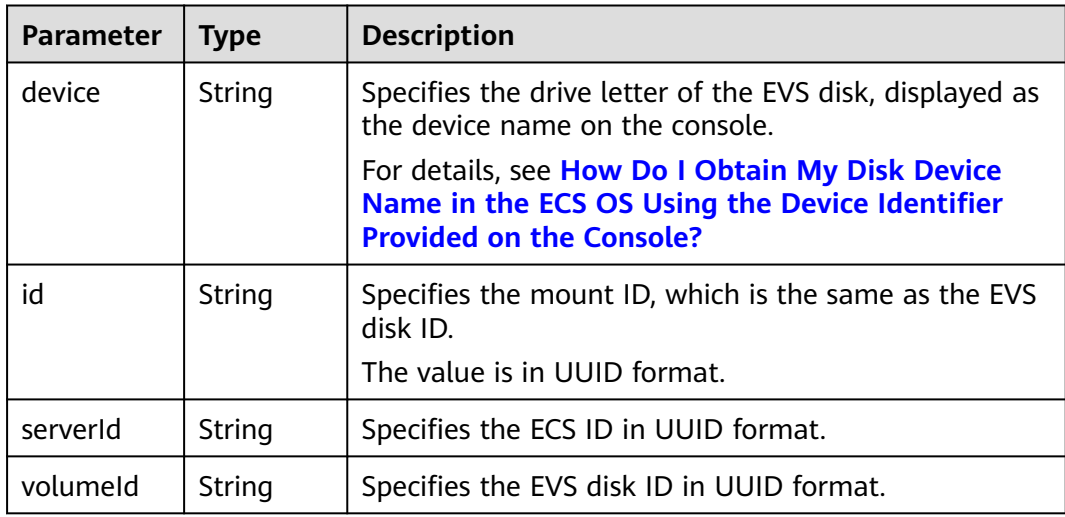

Query the list of disks attached to an ECS.

GET https://{endpoint}/v1/{project\_id}/cloudservers/{server\_id}/os-volume\_attachments

# **Example Response**

```
{
    "volumeAttachments": [
      {
        "device": "/dev/sdd",
        "id": "a26887c6-c47b-4654-abb5-dfadf7d3f803",
         "serverId": "4d8c3732-a248-40ed-bebc-539a6ffd25c0",
         "volumeId": "a26887c6-c47b-4654-abb5-dfadf7d3f803"
      },
      {
        "device": "/dev/sdc",
        "id": "a26887c6-c47b-4654-abb5-dfadf7d3f804",
         "serverId": "4d8c3732-a248-40ed-bebc-539a6ffd25c0",
         "volumeId": "a26887c6-c47b-4654-abb5-dfadf7d3f804"
      }
   ]
}
```
# **Returned Values**

See **[Returned Values for General Requests](#page-337-0)**.

### **Error Codes**

See **[Error Codes](#page-593-0)**.

# **5.6.3 Querying Information About Disks Attached to an ECS**

## **Function**

This API is used to query information about disks attached to an ECS.

## **URI**

GET /v1/{project\_id}/cloudservers/{server\_id}/block\_device

**Table 5-137** describes the parameters in the URI.

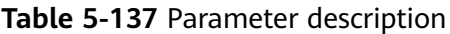

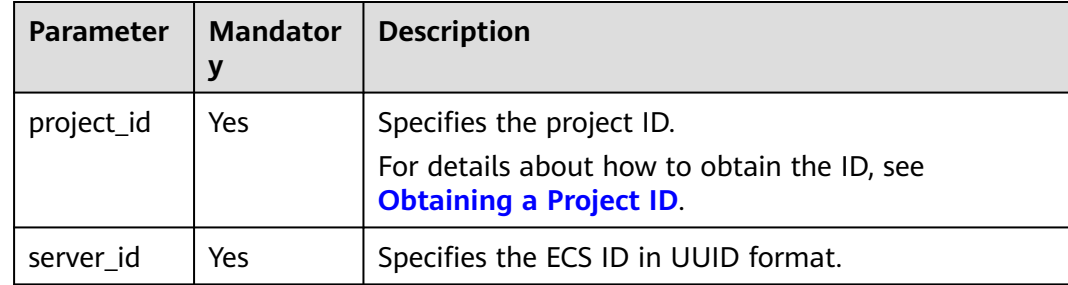

# **Request**

None

# **Response**

**Table 5-138** describes the response parameters.

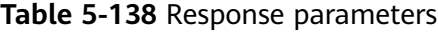

| Parameter                        | <b>Type</b> | <b>Description</b>                                                                             |
|----------------------------------|-------------|------------------------------------------------------------------------------------------------|
| volumeAttac   Array of<br>hments | objects     | Specifies the disks attached to an ECS. For details, see<br><b>Table 5-139.</b>                |
| attachableQ<br>uantity           | Object      | Specifies the number of disks that can be attached to<br>an ECS. For details, see Table 5-140. |

**Table 5-139 volumeAttachments** parameters

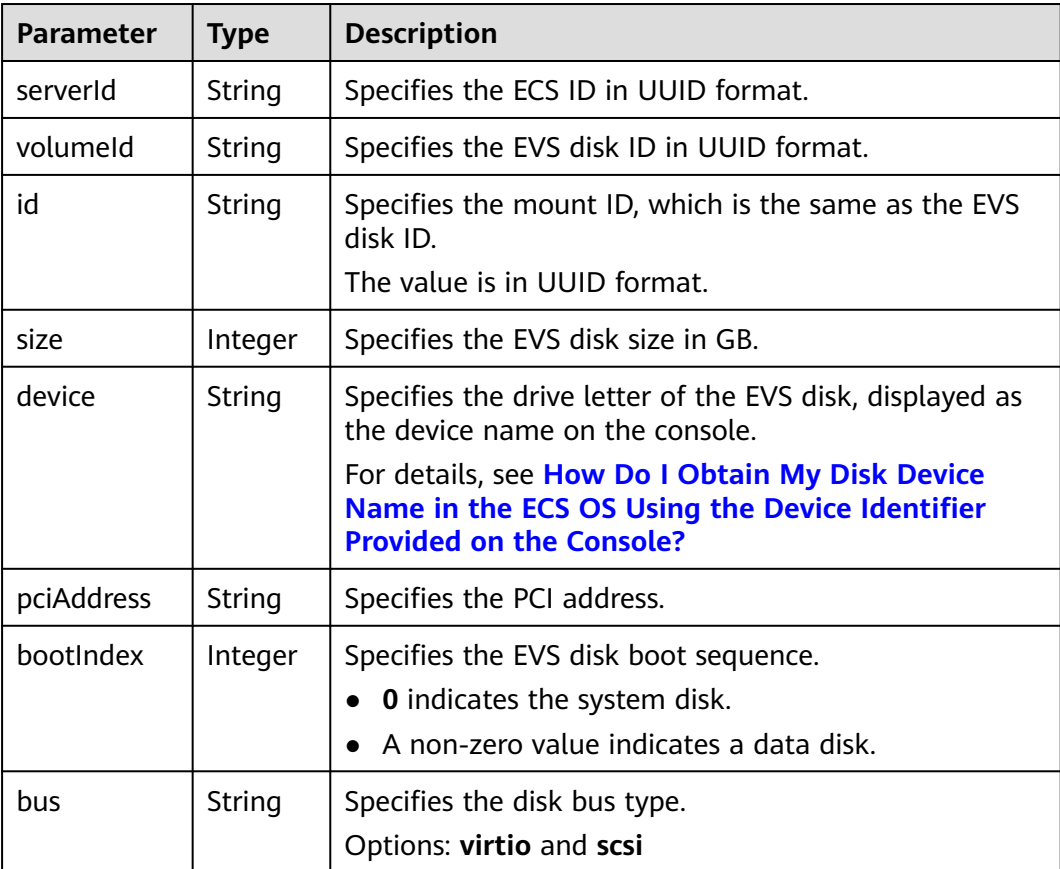
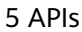

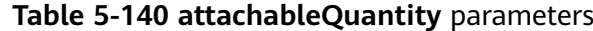

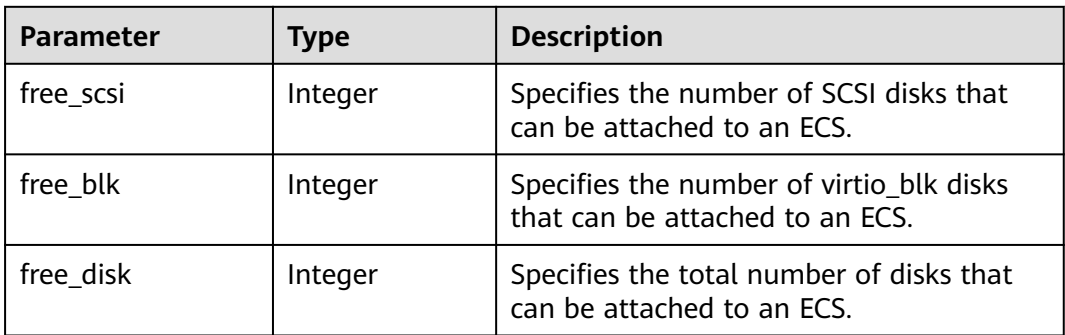

Query information about disks attached to an ECS.

GET https://{endpoint}/v1/{project\_id}/cloudservers/{server\_id}/block\_device

## **Example Response**

```
{
   "attachableQuantity": {
        "free_scsi": 23,
 "free_blk": 15,
 "free_disk": 23
 },
 "volumeAttachments": [
\overline{\phantom{a}} "pciAddress": "0000:02:01.0",
 "volumeId": "a26887c6-c47b-4654-abb5-dfadf7d3f803",
 "device": "/dev/vda",
 "serverId": "4d8c3732-a248-40ed-bebc-539a6ffd25c0",
        "id": "a26887c6-c47b-4654-abb5-dfadf7d3f803",
        "size": 40,
         "bootIndex": 0,
        "bus":"virtio"
      },
      {
        "pciAddress": "0000:02:02.0",
        "volumeId": "a26887c6-c47b-4654-abb5-asdf234r234r",
 "device": "/dev/vdb",
 "serverId": "4d8c3732-a248-40ed-bebc-539a6ffd25c0",
        "id": "a26887c6-c47b-4654-abb5-asdf234r234r",
        "size": 10,
        "bootIndex": 1,
         "bus":"virtio"
      }
   ]
}
```
### **Returned Values**

See **[Returned Values for General Requests](#page-337-0)**.

## **Error Codes**

See **[Error Codes](#page-593-0)**.

# **5.6.4 Attaching a Disk to an ECS**

## **Function**

This API is used to attach a disk to an ECS.

This API is an asynchronous API. After the attachment request is successfully delivered, a job ID is returned. This does not mean the attachment is complete. You need to call the API by referring to **[Querying Task Execution Status](#page-192-0)** to query the job status. The SUCCESS status indicates that the attachment is successful.

## **URI**

POST /v1/{project\_id}/cloudservers/{server\_id}/attachvolume

**Table 5-141** describes the parameters in the URI.

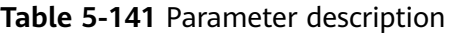

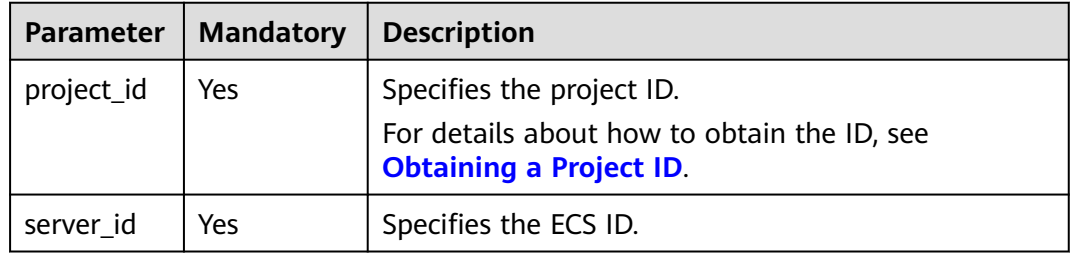

## **Request**

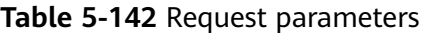

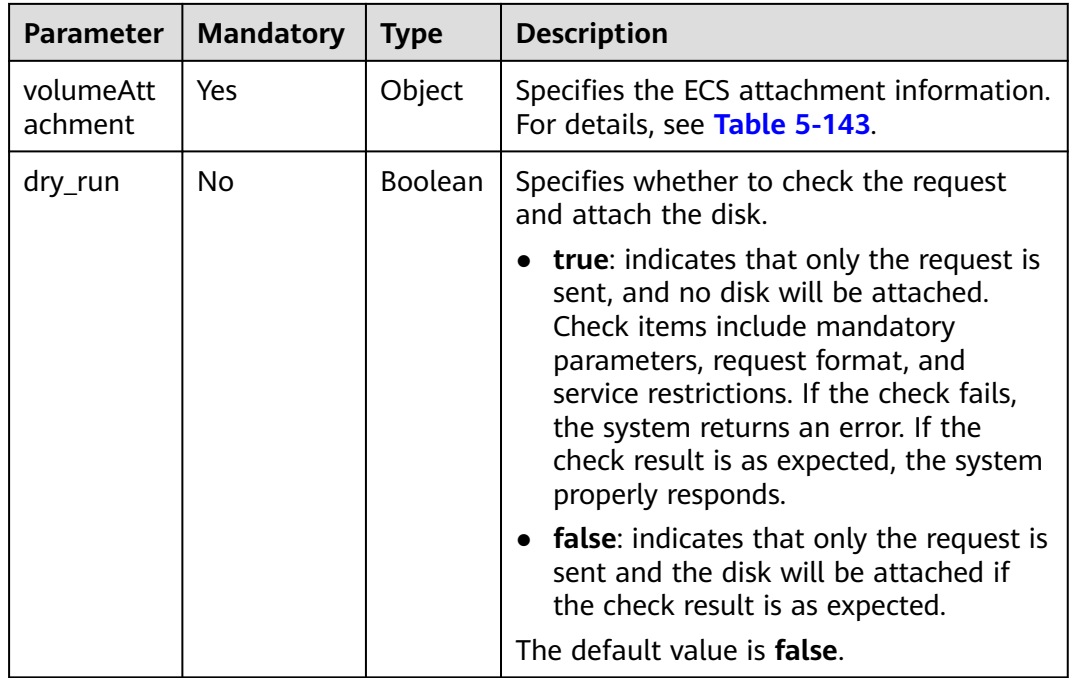

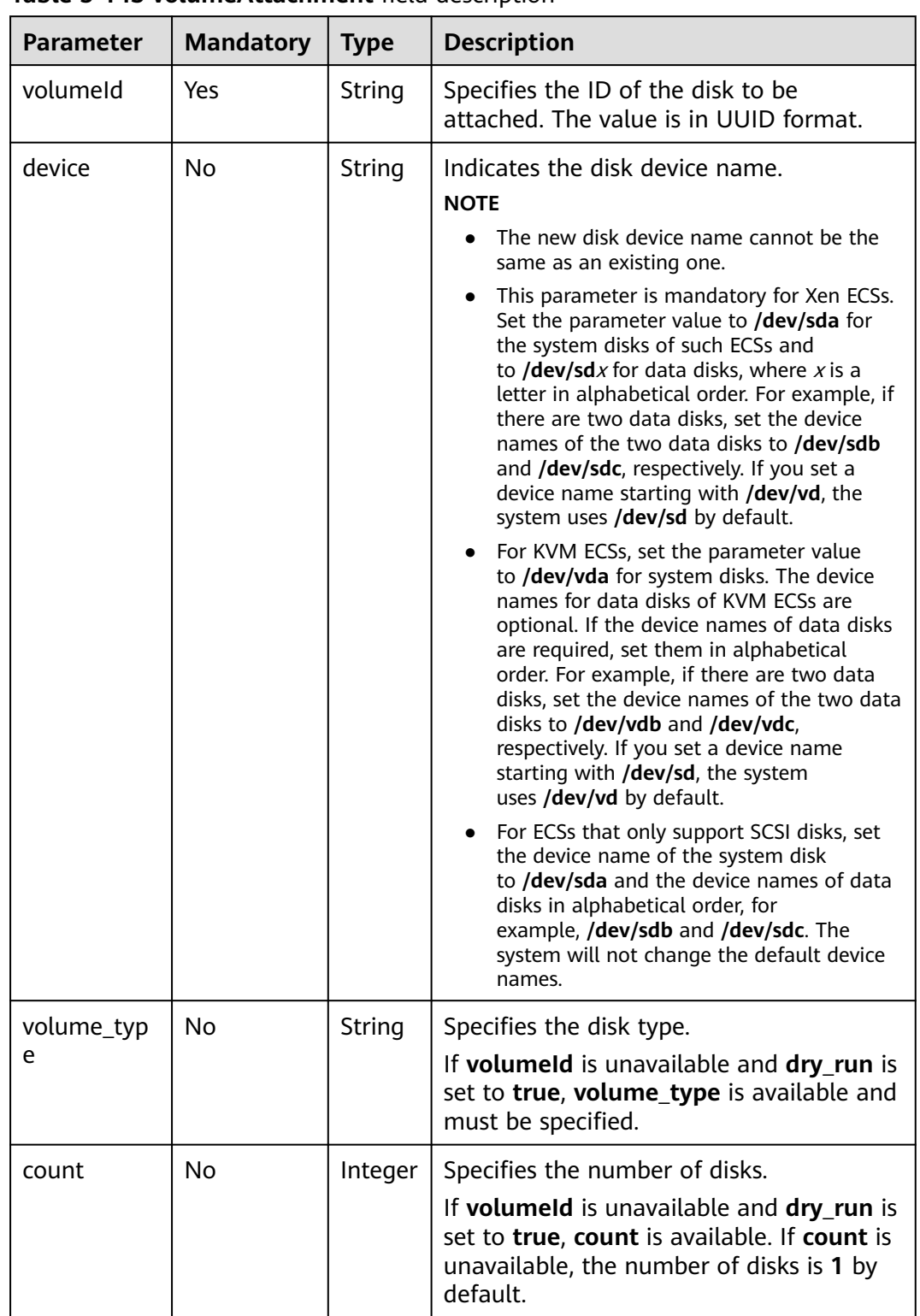

<span id="page-182-0"></span>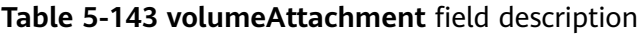

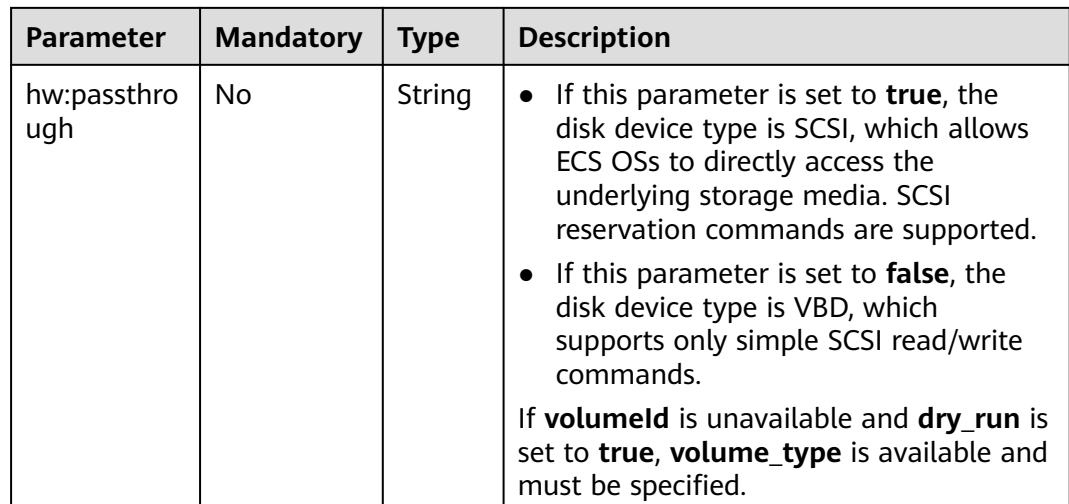

## **Response**

See **[Responses \(Task\)](#page-339-0)**.

### **Example Request**

Attach a SCSI EVS disk to the device **/dev/sda**.

POST https://{endpoint}/v1/{project\_id}/cloudservers/{server\_id}/attachvolume

```
{
   "volumeAttachment": {
       "volumeId": "a26887c6-c47b-4654-abb5-dfadf7d3f803",
       "device": "/dev/sda",
       "volume_type": "SSD",
       "count": 5,
       "hw:passthrough": "true"
   },
    "dry_run": false
}
```
### **Example Response**

{ "job\_id": "ff80808288d41e1b018990260955686a" }

### **Returned Values**

See **[Returned Values for General Requests](#page-337-0)**.

### **Error Codes**

See **[Error Codes](#page-593-0)**.

# **5.6.5 Detaching an EVS Disk from an ECS**

## **Function**

This API is used to detach an EVS disk from an ECS.

This API is an asynchronous API. After the detachment request is successfully delivered, a job ID is returned. This does not mean the detachment is complete. You need to call the API by referring to **[Querying Task Execution Status](#page-192-0)** to query the job status. The SUCCESS status indicates that the detachment is successful.

### **URI**

DELETE /v1/{project\_id}/cloudservers/{server\_id}/detachvolume/{volume\_id}? delete\_flag=0

**Table 5-144** describes the parameters in the URI.

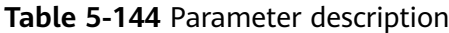

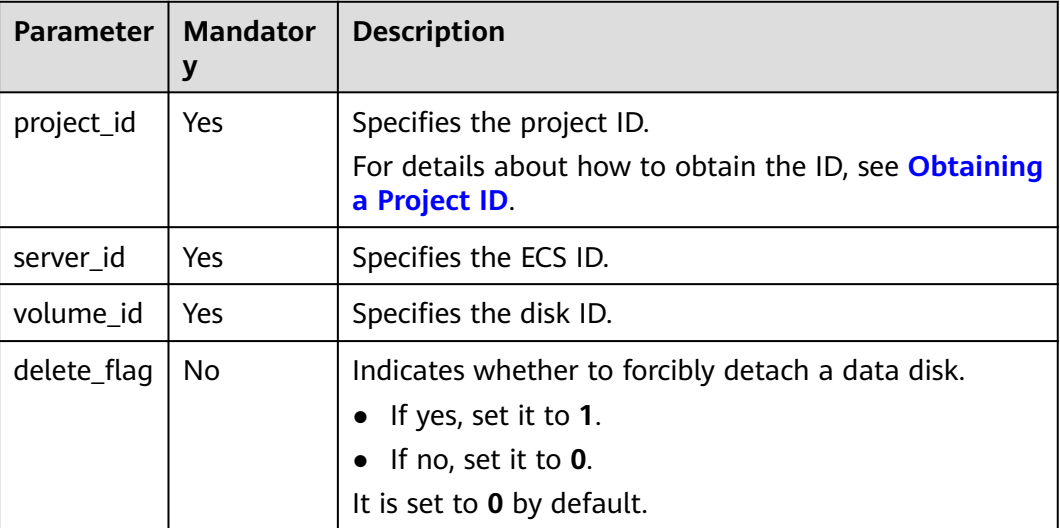

### **Request**

None

#### **Response**

See **[Responses \(Task\)](#page-339-0)**.

## **Example Request**

Detach a specified disk from an ECS.

DELETE https://{endpoint}/v1/{project\_id}/cloudservers/{server\_id}/detachvolume/{volume\_id}

### **Example Response**

{

}

"job\_id": "ff80808288d41e1b018990260955686a"

## **Returned Values**

#### See **[Returned Values for General Requests](#page-337-0)**.

## **Error Codes**

See **[Error Codes](#page-593-0)**.

# **5.6.6 Modifying a Single Disk Attached to an ECS**

## **Function**

This API is used to modify the information about a single disk attached to an ECS. Currently, only the **delete\_on\_termination** parameter can be modified.

## **Constraints**

- Yearly/monthly-billed disks cannot be modified.
- Shared disks cannot be modified.
- System disks cannot be modified.

## **URI**

PUT /v1/{project\_id}/cloudservers/{server\_id}/block\_device/{volume\_id}

**Table 5-145** lists the parameters.

**Table 5-145** Parameter description

| <b>Parameter</b> | <b>Mandatory</b> | <b>Description</b>                                                                                  |
|------------------|------------------|----------------------------------------------------------------------------------------------------|
| project_id       | Yes              | Specifies the project ID.<br>For details about how to obtain the<br>ID, see Obtaining a Project ID. |
| server id        | Yes              | Specifies the ECS ID.                                                                               |
| volume id        | Yes              | Specifies the disk ID.                                                                              |

## **Request**

**Table 5-146** Request parameter

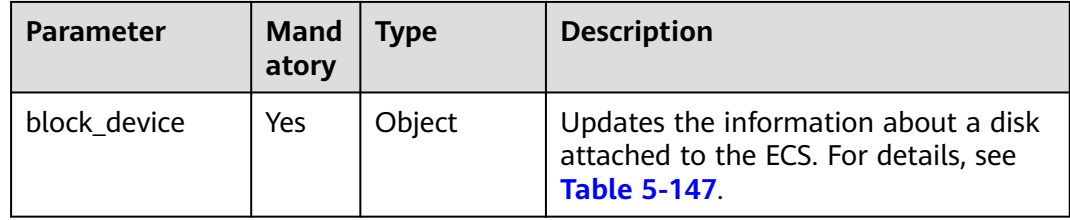

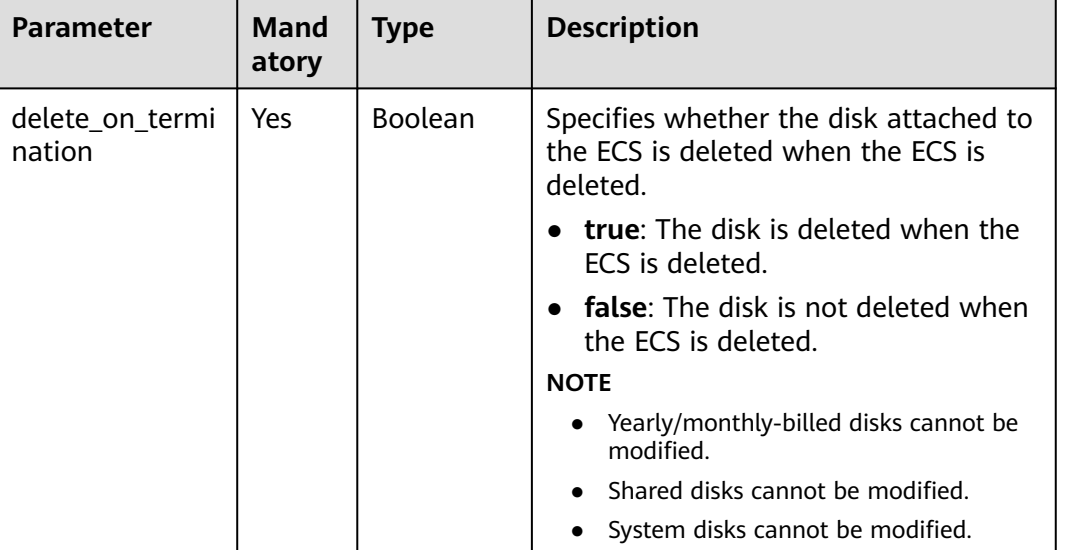

#### <span id="page-186-0"></span>**Table 5-147 block\_device** parameter

#### **Response**

None

## **Example Request**

Set a disk to be deleted together with the ECS when the attached ECS is deleted.

```
PUT https://{endpoint}/v1/{project_id}/cloudservers/{server_id}/block_device/{volume_id}
{
  "block_device": {
      "delete_on_termination": true
   }
}
```
## **Example Response**

None

## **Returned Values**

See **[Returned Values for General Requests](#page-337-0)**.

### **Error Codes**

See **[Error Codes](#page-593-0)**.

# **5.7 Metadata Management**

# **5.7.1 Updating ECS Metadata**

## **Function**

This API is used to update ECS metadata.

- If the metadata does not contain the target field, the field is automatically added.
- If the metadata contains the target field, the field value is automatically updated.
- If the field in the metadata is not requested, the field value remains unchanged.

#### $\Box$  Note

If the metadata contains sensitive data, take appropriate measures to protect the sensitive data, for example, controlling access permissions and encrypting the data.

## **Constraints**

An ECS must be in active, stopped, paused, or suspended state, which is specified by **OS-EXT-STS:vm\_state**.

## **URI**

POST /v1/{project\_id}/cloudservers/{server\_id}/metadata

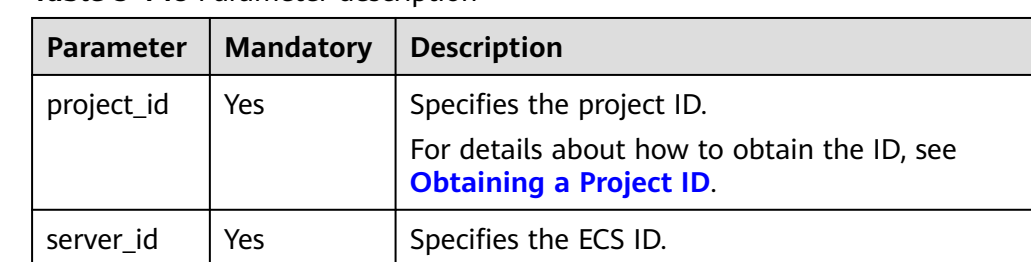

#### **Table 5-148** Parameter description

## **Request**

**Table 5-149** Request parameters

| <b>Parameter</b> | <b>Mandatory</b> | <b>Type</b> | <b>Description</b>                                                                                                    |
|------------------|------------------|-------------|----------------------------------------------------------------------------------------------------|
| metadata         | <b>Yes</b>       | Object      | Specifies the user-defined metadata key-<br>value pair.                                                                                                    |
|                  |                  |             | The data structure can be empty. If the<br>value is empty, data is not updated.                                                                                                    |
|                  |                  |             | For a metadata tag:                                                                                                    |
|                  |                  |             | It contains a maximum of 255 Unicode<br>characters and cannot be left blank. A<br>tag can contain uppercase letters (A-Z),<br>lowercase letters (a-z), digits (0-9),<br>hyphens $(-)$ , underscores $($ ), colons $($ :),<br>and periods (.). |
|                  |                  |             | For a metadata value:                                                                                                    |
|                  |                  |             | It contains a maximum of 255 Unicode<br>characters.                                                                                                    |

## **Response**

**Table 5-150** Parameter description

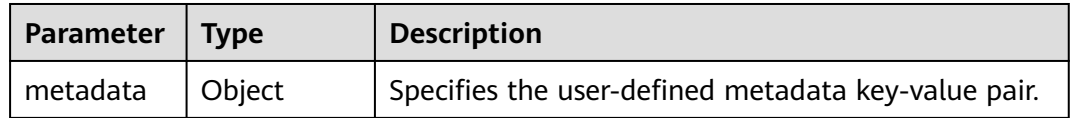

## **Example Request**

Updated the metadata of an ECS with the user-defined metadata key-value pair.

POST https://{endpoint}/v1/{project\_id}/cloudservers/{server\_id}/metadata

```
 "metadata": {
    "key": "value"
 }
```
## **Example Response**

{

}

```
{
    "metadata":{
       "key":"value"
    }
}
```
## **Returned Values**

See **[Returned Values for General Requests](#page-337-0)**.

# **5.7.2 Deleting Specified ECS Metadata**

## **Function**

This API is used to delete specified ECS metadata.

## **Constraints**

An ECS must be in active, stopped, paused, or suspended state, which is specified by **OS-EXT-STS:vm\_state**.

## **URI**

DELETE /v1/{project\_id}/cloudservers/{server\_id}/metadata/{key}

**Table 5-151** describes the parameters in the URI.

**Table 5-151** Parameter description

| <b>Parameter</b> | <b>Mandatory</b> | <b>Description</b>                                                            |  |
|------------------|------------------|-------------------------------------------------------------------------------|--|
| project_id       | <b>Yes</b>       | Specifies the project ID.                                                     |  |
|                  |                  | For details about how to obtain the ID, see<br><b>Obtaining a Project ID.</b> |  |
| server id        | Yes              | Specifies the ECS ID.                                                         |  |
| key              | Yes              | Specifies the ECS metadata key value to be deleted.                           |  |

## **Request**

None

### **Response**

None

## **Example Request**

Delete a specified metadata from an ECS.

DELETE https://{endpoint}/v1/{project\_id}/cloudservers/{server\_id}/metadata/{key}

## **Example Response**

None

## **Returned Values**

#### See **[Returned Values for General Requests](#page-337-0)**.

# **5.8 Tenant Quota Management**

# **5.8.1 Querying Tenant Quotas**

## **Function**

This API is used to query the quotas of all resources for a specified tenant, including used quotas.

### **URI**

GET /v1/{project\_id}/cloudservers/limits

**Table 5-152** describes the parameters in the URI.

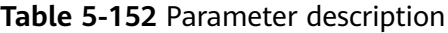

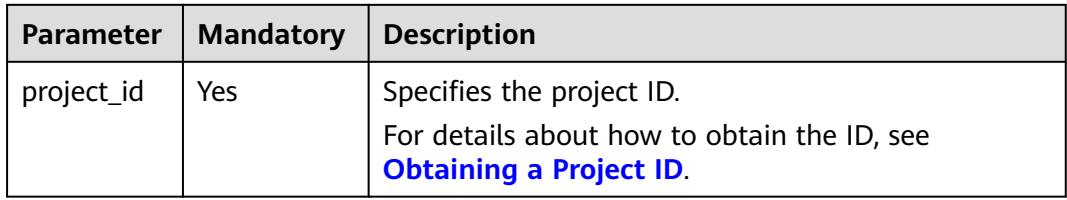

## **Request**

None

### **Response**

**Table 5-153** describes the response parameters.

**Table 5-153** Response parameters

| Parameter | <b>Type</b> | <b>Description</b>                                           |
|-----------|-------------|--------------------------------------------------------------|
| absolute  | Object      | Specifies tenant quotas. For details, see Table<br>$5 - 154$ |

**Table 5-154 absolute** field description

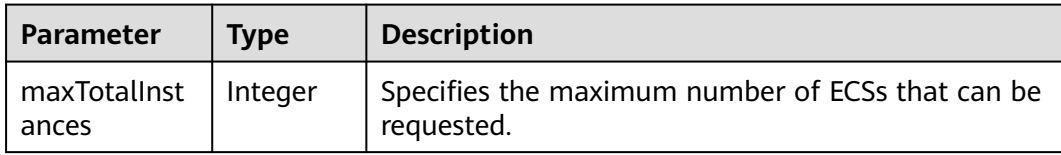

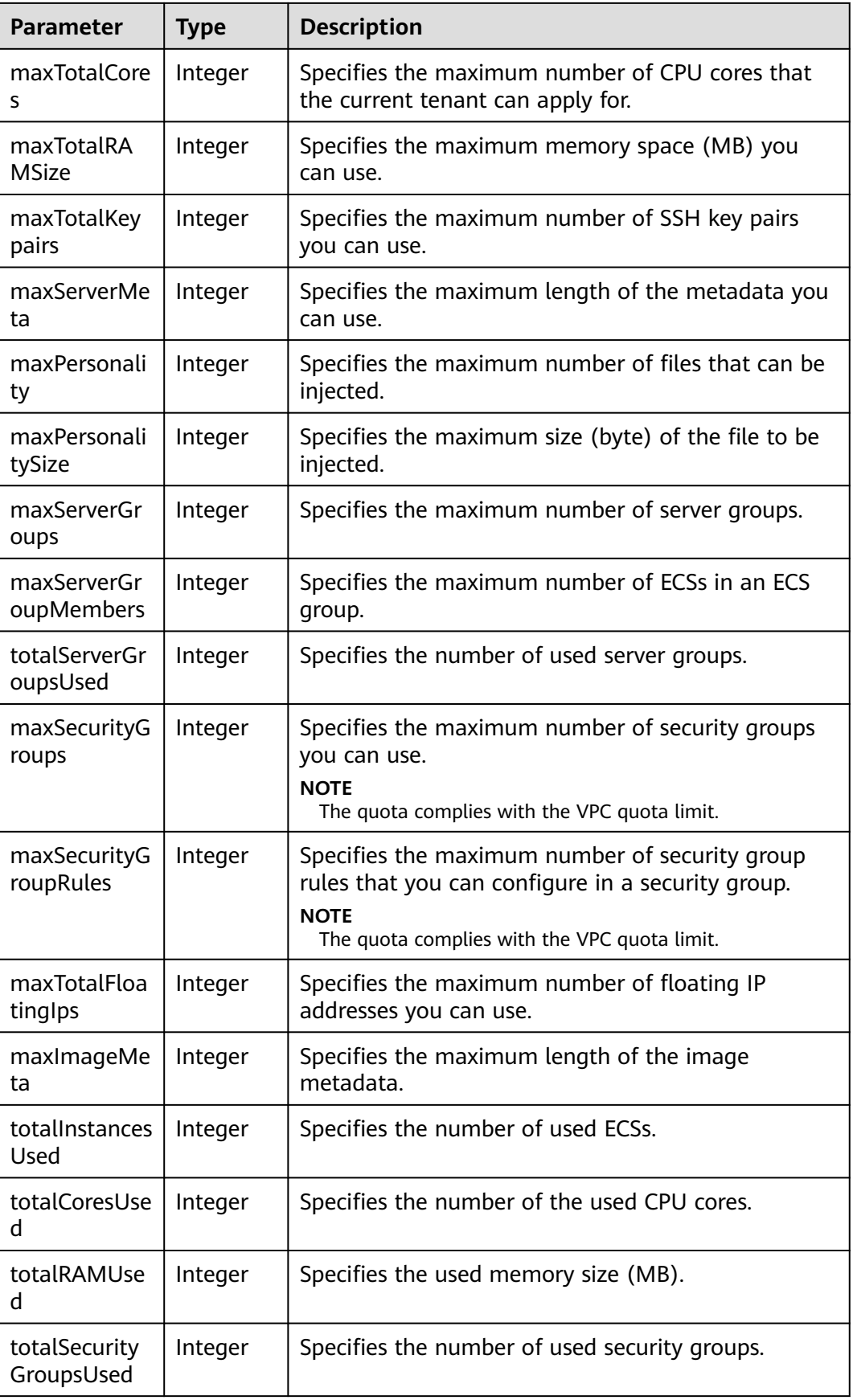

<span id="page-192-0"></span>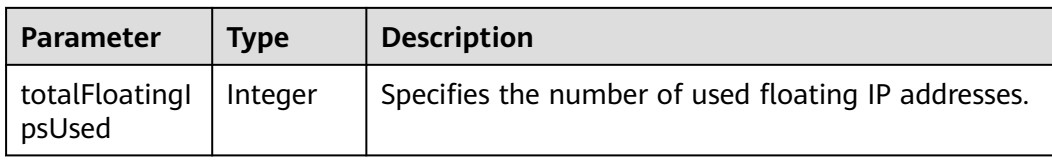

Query the quotas of all resources in a project for a tenant.

GET https://{endpoint}/v1/{project\_id}/cloudservers/limits

#### **Example Response**

{

#### Example response

 "absolute":{ "maxServerMeta":128, "maxPersonality":5, "maxImageMeta":128, "maxPersonalitySize":10240, "maxSecurityGroupRules":20, "maxTotalKeypairs":-1, "totalRAMUsed":75776, "totalInstancesUsed":21, "maxSecurityGroups":10, "totalFloatingIpsUsed":0, "maxTotalCores":20480, "totalSecurityGroupsUsed":1, "maxTotalFloatingIps":10, "maxTotalInstances":2048, "totalCoresUsed":40, "maxTotalRAMSize":25165824, "maxServerGroups":10, "maxServerGroupMembers":16, "totalServerGroupsUsed":2 }

## **Returned Values**

}

See **[Returned Values for General Requests](#page-337-0)**.

**Error Codes**

See **[Error Codes](#page-593-0)**.

# **5.9 Task Status Management**

# **5.9.1 Querying Task Execution Status**

## **Function**

This API is used to query the execution status of an asynchronous request task.

After an asynchronous request task is issued, for example, creating or deleting an ECS, performing operations on ECSs in a batch, or performing operations on ECS

NICs, a task ID will be returned, based on which you can query the execution status of the task.

For details about how to obtain the task ID, see **[Responses \(Task\)](#page-339-0)**.

### **URI**

GET /v1/{project\_id}/jobs/{job\_id}

**Table 5-155** describes the parameters in the URI.

**Table 5-155** Parameter description

| <b>Parameter</b> | <b>Mandatory</b> | <b>Description</b>                                                            |  |
|------------------|------------------|-------------------------------------------------------------------------------|--|
| project_id       | Yes              | Specifies the project ID.                                                     |  |
|                  |                  | For details about how to obtain the ID, see<br><b>Obtaining a Project ID.</b> |  |
| job_id           | Yes              | Specifies the ID of an asynchronous request task.                             |  |

## **Request**

None

### **Response**

**Table 5-156** describes the response parameters.

**Table 5-156** Response parameters

| Parameter | <b>Type</b> | <b>Description</b>                                                                                                    |  |
|-----------|-------------|----------------------------------------------------------------------------------------------------|--|
| status    | String      | Specifies the task status.                                                                                                    |  |
|           |             | • SUCCESS: indicates the task is successfully<br>executed.                                                                                                    |  |
|           |             | • RUNNING: indicates that the task is in progress.                                                                                                    |  |
|           |             | $\bullet$ FAIL: indicates that the task failed.                                                                                                    |  |
|           |             | • INIT: indicates that the task is being initialized.                                                                                                    |  |
|           |             | • PENDING_PAYMENT: indicates a yearly/<br>monthly order is pending payment.                                                                                                    |  |
|           |             | <b>NOTE</b><br>The <b>PENDING_PAYMENT</b> status is displayed after the<br>request for creating a yearly/monthly ECS or<br>modifying the specifications of a yearly/monthly ECS<br>has been submitted and before the order is paid. If<br>the order is canceled, the status will not be<br>automatically updated. The task will be automatically<br>deleted 14 days later. |  |

| <b>Parameter</b> | <b>Type</b> | <b>Description</b>                                                                                                    |  |
|------------------|-------------|----------------------------------------------------------------------------------------------------|--|
| entities         | Object      | Specifies the object of the task.                                                                                                    |  |
|                  |             | The value of this parameter varies depending on<br>the type of the task. If the task is an ECS-related<br>operation, the value is server_id. If the task is a<br>NIC operation, the value is nic_id. If a sub-Job is<br>available, details about the sub-job are displayed.<br>For details, see Table 5-157. |  |
| job_id           | String      | Specifies the ID of an asynchronous request task.                                                                                                    |  |
| job_type         | String      | Specifies the type of an asynchronous request task.                                                                                                    |  |
| begin_time       | String      | Specifies the time when the task started.                                                                                                    |  |
| end_time         | String      | Specifies the time when the task finished.                                                                                                    |  |
| error code       | String      | Specifies the returned error code when the task<br>execution fails.                                                                                                    |  |
|                  |             | After the task is executed successfully, the value of<br>this parameter is null.                                                                                                    |  |
| fail_reason      | String      | Specifies the cause of the task execution failure.                                                                                                    |  |
|                  |             | After the task is executed successfully, the value of<br>this parameter is null.                                                                                                    |  |
| message          | String      | Specifies the error message returned when an<br>error occurs in the request to query a task.                                                                                                    |  |
| code             | String      | Specifies the error code returned when an error<br>occurs in the request to query a task.                                                                                                    |  |
|                  |             | For details about the error code, see Returned<br><b>Values for General Requests.</b>                                                                                                    |  |

**Table 5-157 entities** field description

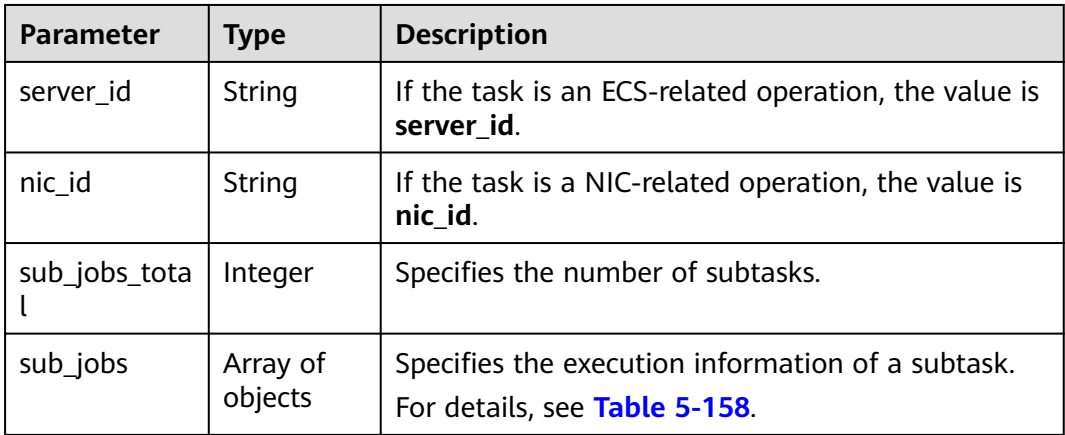

| <b>Parameter</b> | <b>Type</b> | <b>Description</b>                                                                                                    |  |
|------------------|-------------|----------------------------------------------------------------------------------------------------|--|
| status           | String      | Specifies the task status.                                                                                                    |  |
|                  |             | <b>SUCCESS:</b> indicates the task is successfully<br>executed.                                                                                                    |  |
|                  |             | <b>RUNNING:</b> indicates that the task is in progress.<br>$\bullet$                                                                                                    |  |
|                  |             | <b>FAIL:</b> indicates that the task failed.                                                                                                    |  |
|                  |             | <b>INIT:</b> indicates that the task is being initialized.                                                                                                    |  |
| entities         | Object      | Specifies the object of the task. The value of this<br>parameter varies depending on the type of the<br>task. If the task is an ECS-related operation, the<br>value is <b>server_id</b> . If the task is a NIC operation,<br>the value is nic_id. For details, see Table 5-159. |  |
| job_id           | String      | Specifies the subtask ID.                                                                                                    |  |
| job_type         | String      | Specify the subtask type.                                                                                                    |  |
| begin_time       | String      | Specifies the time when the task started.                                                                                                    |  |
| end_time         | String      | Specifies the time when the task finished.                                                                                                    |  |
| error code       | String      | Specifies the returned error code when the task<br>execution fails.                                                                                                    |  |
|                  |             | After the task is executed successfully, the value of<br>this parameter is null.                                                                                                    |  |
| fail reason      | String      | Specifies the cause of the task execution failure.                                                                                                    |  |
|                  |             | After the task is executed successfully, the value of<br>this parameter is null.                                                                                                    |  |

<span id="page-195-0"></span>**Table 5-158 sub\_jobs** field description

**Table 5-159 sub\_jobs.entities** field description

| <b>Parameter</b>     | Type   | <b>Description</b>                                                  |
|----------------------|--------|---------------------------------------------------------------------|
| server_id            | String | If the task is an ECS-related operation, the value is<br>server id. |
| nic_id               | String | If the task is a NIC-related operation, the value is<br>nic id.     |
| errorcode<br>message | String | Indicates the cause of a subtask execution failure.                 |

Query the execution status of a specified asynchronous request task.

GET https://{endpoint}/v1/{project\_id}/jobs/{job\_id}

## **Example Response**

{

```
 "status": "SUCCESS",
   "entities": {
      "sub_jobs_total": 1,
      "sub_jobs": [
        {
           "status": "SUCCESS",
           "entities": {
              "server_id": "bae51750-0089-41a1-9b18-5c777978ff6d"
, and the state \} "job_id": "2c9eb2c5544cbf6101544f0635672b60",
           "job_type": "createSingleServer",
            "begin_time": "2016-04-25T20:04:47.591Z",
            "end_time": "2016-04-25T20:08:21.328Z",
           "error_code": null,
          "fail_reason": null
        }
     ]
 },
 "job_id": "2c9eb2c5544cbf6101544f0602af2b4f",
   "job_type": "createServer",
   "begin_time": "2016-04-25T20:04:34.604Z",
   "end_time": "2016-04-25T20:08:41.593Z",
   "error_code": null,
   "fail_reason": null
```
## **Returned Values**

See **[Returned Values for General Requests](#page-337-0)**.

## **Error Codes**

See **[Error Codes](#page-593-0)**.

# **5.10 Tag Management**

}

# **5.10.1 Tag Types**

Tag management APIs are classified as the APIs for one-dimensional (1D) tags and the APIs for two-dimensional (2D) tags.

- A 1D tag contains a string. All APIs for 1D tags are native OpenStack APIs. For details, see **[Tag Management \(OpenStack Nova API\)](#page-568-0)**.
- A 2D tag consists of a key and a value. All APIs for 2D tags are ECS APIs. For details, see this section.

### $\Box$  Note

- Use the APIs of the same type to add, delete, modify, or query tags.
- 2D tags are recommended.

# **5.10.2 Adding Tags to an ECS in a Batch**

## **Function**

- This API is used to add tags to a specified ECS in a batch.
- The Tag Management Service (TMS) uses this API to batch manage the tags of an ECS.

## **Constraints**

- An ECS allows a maximum of 10 tags.
- This API is idempotent. During tag creation, if a tag exists (both the key and value are the same as those of an existing tag), the tag is successfully processed by default.
- A new tag will overwrite the original one if their keys are the same and values are different.
- This API supports checking fine-grained permissions for enterprise projects. For details, see **[ecs:cloudServers:batchSetServerTags](#page-330-0)**.

## **URI**

POST /v1/{project\_id}/cloudservers/{server\_id}/tags/action

**Table 5-160** describes the parameters in the URI.

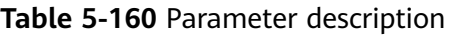

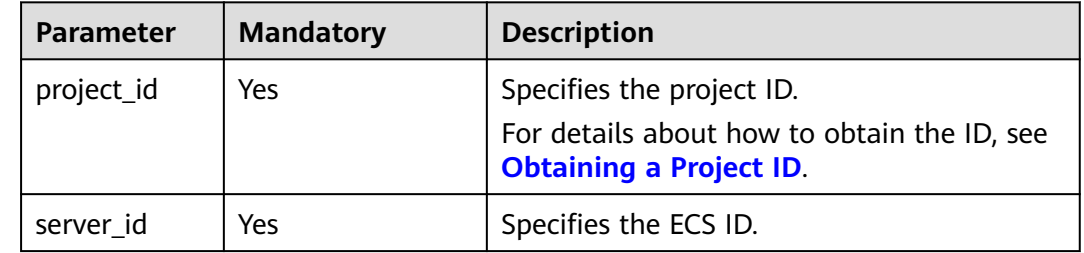

## **Request**

**Table 5-161** describes the request parameters.

#### **Table 5-161** Request parameters

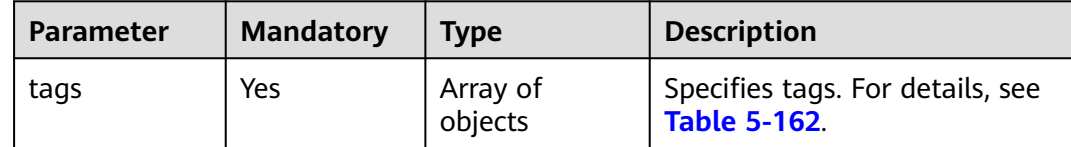

<span id="page-198-0"></span>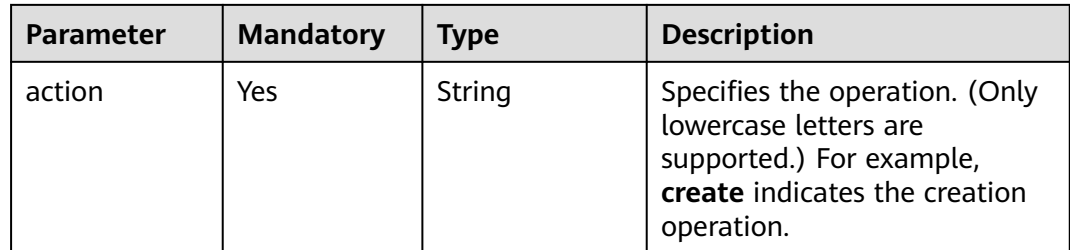

#### **Table 5-162 tags** field description

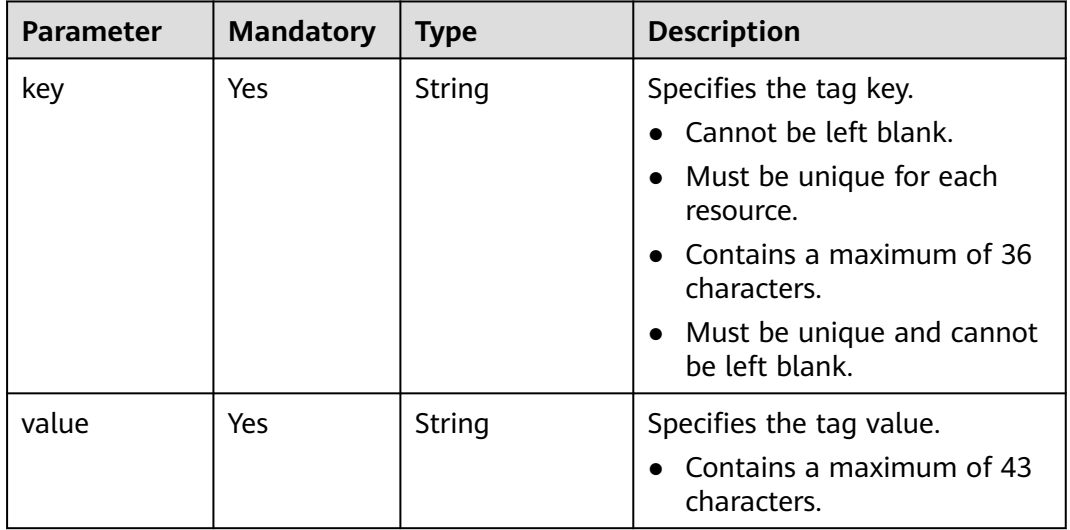

## **Response**

None

{

## **Example Request**

Batch add two pairs of tags to a specified ECS.

POST https://{endpoint}/v1/{project\_id}/cloudservers/{server\_id}/tags/action

```
 "action": "create",
    "tags": [
       {
          "key": "key1",
          "value": "value1"
       },
       {
          "key": "key2",
          "value": "value3"
       }
   \, \, \,}
```
## **Example Response**

None

## **Returned Values**

See **[Returned Values for General Requests](#page-337-0)**.

## **Error Codes**

See **[Error Codes](#page-593-0)**.

# **5.10.3 Deleting Tags from an ECS in a Batch**

## **Function**

- This API is used to delete tags from a specified ECS in a batch.
- The Tag Management Service (TMS) uses this API to batch manage the tags of an ECS.

#### $\Box$  Note

● This API is idempotent. When you delete a tag but the tag does not exist, a successful result is returned by default.

## **Constraints**

An ECS allows a maximum of 10 tags.

This API supports checking fine-grained permissions for enterprise projects. For details, see **[ecs:cloudServers:batchSetServerTags](#page-330-0)**.

### **URI**

POST /v1/{project\_id}/cloudservers/{server\_id}/tags/action

**Table 5-163** describes the parameters in the URI.

**Table 5-163** Parameter description

| <b>Parameter</b> | <b>Mandatory</b> | <b>Description</b>                                                                                  |
|------------------|------------------|----------------------------------------------------------------------------------------------------|
| project_id       | Yes              | Specifies the project ID.<br>For details about how to obtain the ID,<br>see Obtaining a Project ID. |
| server id        | Yes              | Specifies the ECS ID.                                                                               |

### **Request**

**[Table 5-164](#page-200-0)** describes the request parameters.

<span id="page-200-0"></span>**Table 5-164** Request parameters

| <b>Parameter</b> | <b>Mandator</b> | Type                | <b>Description</b>                                                                                                    |
|------------------|-----------------|---------------------|----------------------------------------------------------------------------------------------------|
| tags             | Yes             | Array of<br>objects | Specifies tags. For details, see Table<br>$5 - 165.$                                                                            |
| action           | Yes             | String              | Specifies the operation. (Only<br>lowercase letters are supported.)<br>For example, delete indicates the<br>deletion operation. |

**Table 5-165 tags** field description

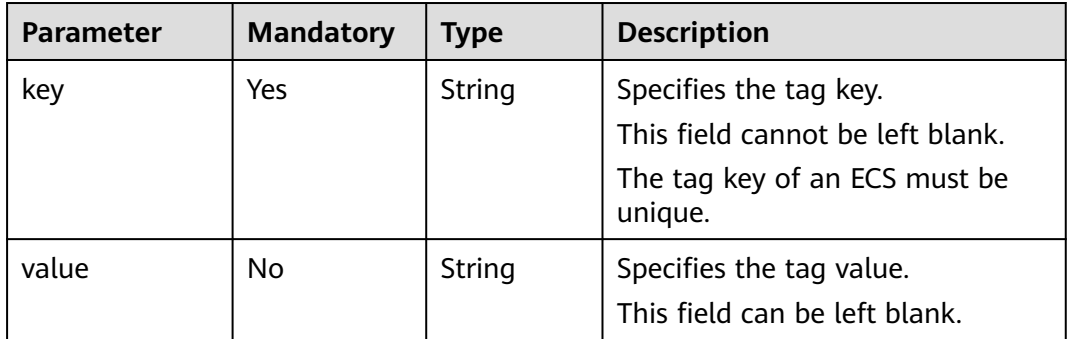

### **Response**

None

## **Example Request**

Batch delete two pairs of tags from a specified ECS.

POST https://{endpoint}/v1/{project\_id}/cloudservers/{server\_id}/tags/action

```
{
   "action": "delete",
   "tags": [
      {
 "key": "key1",
 "value": "value1"
      },
      {
         "key": "key2",
         "value": "value3"
      }
   ]
}
```
## **Example Response**

None

## **Returned Values**

See **[Returned Values for General Requests](#page-337-0)**.

## **Error Codes**

See **[Error Codes](#page-593-0)**.

# **5.10.4 Querying Project Tags**

## **Function**

Projects are used to group and isolate OpenStack resources, which include computing, storage, and network resources. A project can be a department or a team. Multiple projects can be created for the same account.

This API is used to query all tags used by a user in a specified project.

## **URI**

GET /v1/{project\_id}/cloudservers/tags

**Table 5-166** describes the parameters in the URI.

#### **Table 5-166** Parameter description

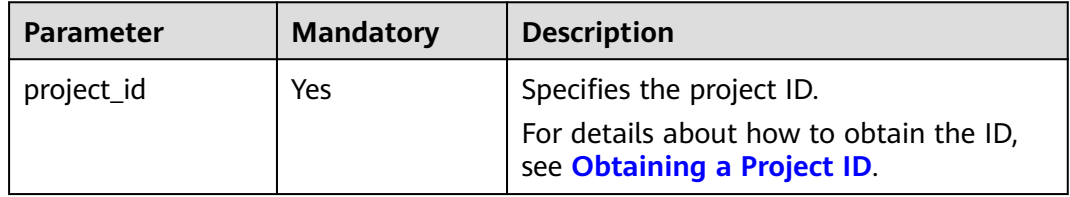

### **Request**

None

### **Response**

**Table 5-167** describes the response parameters.

#### **Table 5-167** Response parameters

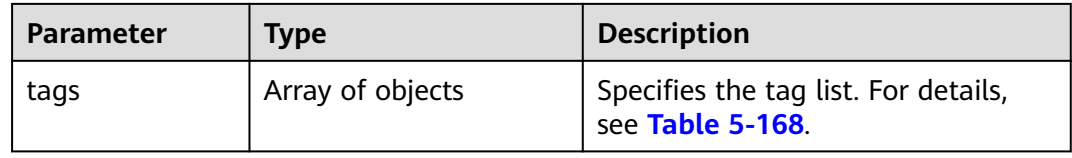

<span id="page-202-0"></span>**Table 5-168 tag** field description

| <b>Parameter</b> | <b>Type</b>      | <b>Description</b>                                                                                            |
|------------------|------------------|----------------------------------------------------------------------------------------------------|
| key              | String           | Specifies the tag key.<br>$\bullet$ Contains a maximum of 36<br>Unicode characters.                           |
| values           | Array of strings | Specifies the tag value.<br>• Contains a maximum of 43<br>Unicode characters.<br>$\bullet$ Can be left blank. |

Query all tags used in a specified project.

GET https://{endpoint}/v1/{project\_id}/cloudservers/tags

## **Example Response**

{

}

```
 "tags": [
       {
          "key": "key1",
           "values": [
              "value1",
              "value2"
          ]
 },
\overline{\phantom{a}} "key": "key2",
           "values": [
             "value1"
              "value2"
          ]
       }
   ]
```
## **Returned Values**

See **[Returned Values for General Requests](#page-337-0)**.

## **Error Codes**

See **[Error Codes](#page-593-0)**.

# **5.10.5 Querying Tags of an ECS**

## **Function**

- This API is used to query the tags of a specified ECS.
- The Tag Management Service (TMS) uses this API to query all tags of an ECS.
- This API supports checking fine-grained permissions for enterprise projects. For details, see **[ecs:cloudServers:showServerTags](#page-330-0)**.

## **URI**

GET /v1/{project\_id}/cloudservers/{server\_id}/tags

**Table 5-169** describes the parameters in the URI.

#### **Table 5-169** Parameter description

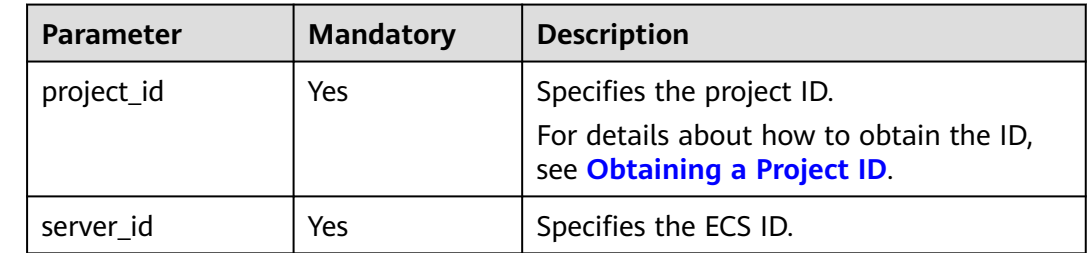

#### **Request**

None

### **Response**

**Table 5-170** describes the response parameters.

#### **Table 5-170** Response parameters

| Parameter | Tvpe             | <b>Description</b>                                  |
|-----------|------------------|-----------------------------------------------------|
| tags      | Array of objects | Specifies tags. For details, see Table<br>$5-171$ . |

**Table 5-171 tags** field description

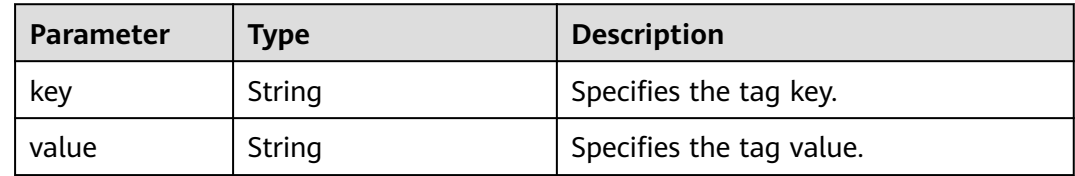

### **Example Request**

Query all tags of a specified ECS.

GET https://{endpoint}/v1/{project\_id}/cloudservers/{server\_id}/tags

## **Example Response**

{

 "tags": [  $\overline{\phantom{a}}$ "key": "key1",

```
 "value": "value1"
    },
    {
       "key": "key2",
       "value": "value3"
    }
 ]
```
## **Returned Values**

}

See **[Returned Values for General Requests](#page-337-0)**.

## **Error Codes**

See **[Error Codes](#page-593-0)**.

# **5.11 Password Management**

# **5.11.1 Querying Whether One-Click Password Reset Is Supported**

## **Function**

This API is used to query whether one-click password reset is supported.

## **URI**

GET /v1/{project\_id}/cloudservers/{server\_id}/os-resetpwd-flag

**Table 5-172** describes the parameters in the URI.

**Table 5-172** Parameter description

| <b>Parameter</b> | <b>Mandatory</b> | <b>Description</b>                                                                                         |
|------------------|------------------|----------------------------------------------------------------------------------------------------|
| project_id       | Yes              | Specifies the project ID.<br>For details about how to obtain the ID, see<br><b>Obtaining a Project ID.</b> |
| server_id        | Yes              | Specifies the ECS ID.                                                                                      |

## **Request**

None

## **Response**

**[Table 5-173](#page-205-0)** describes the response parameters.

| Parameter         | <b>Type</b> | <b>Description</b>                                          |  |
|-------------------|-------------|-------------------------------------------------------------|--|
| resetpwd_fla<br>g | String      | Specifies whether one-click password reset is<br>supported. |  |
|                   |             | • True: One-click password reset is supported.              |  |
|                   |             | • False: One-click password reset is not supported.         |  |

<span id="page-205-0"></span>**Table 5-173** Response parameters

Query whether a specified ECS supports one-click password reset.

GET https://{endpoint}/v1/{project\_id}/cloudservers/{server\_id}/os-resetpwd-flag

## **Example Response**

{

}

"resetpwd\_flag": "False"

## **Returned Values**

See **[Returned Values for General Requests](#page-337-0)**.

**Error Codes**

See **[Error Codes](#page-593-0)**.

# **5.11.2 Resetting the Password for Logging In to an ECS with a Few Clicks**

## **Function**

This API is used to reset the password of the ECS management account, **root** or **Administrator**.

## **Constraints**

- By default, there is no password complexity check that meets security requirements. No error message is displayed after an insecure password is entered.
- Before using this API, you must install the password reset plug-in. For details about how to download and install the one-click password reset plug-in, see **[Installing the One-Click Password Reset Plug-in on an ECS](https://support.huaweicloud.com/intl/en-us/usermanual-ecs/en-us_topic_0068095385.html)**.
- You cannot determine whether an ECS supports password reset.
- If the password reset function fails to take effect, this API does not report an error.
- A new password takes effect after the ECS is started or restarted.

## **URI**

**Table 5-174** lists the URI parameters.

**Table 5-174** Parameter description

| <b>Parameter</b> | <b>Mandatory</b> | <b>Description</b>                                                                                         |
|------------------|------------------|----------------------------------------------------------------------------------------------------|
| project_id       | Yes              | Specifies the project ID.<br>For details about how to obtain the ID, see<br><b>Obtaining a Project ID.</b> |
| server_id        | Yes              | Specifies the ECS ID.                                                                                      |

## **Request**

**Table 5-175** describes the request parameters.

#### **Table 5-175** Request parameters

| <b>Parameter</b>   | <b>Mandatory</b> | <b>Type</b> | <b>Description</b> |
|--------------------|------------------|-------------|--------------------|
| reset-<br>password | Yes              | Object      | See Table 5-176.   |

**Table 5-176 reset-password** field description

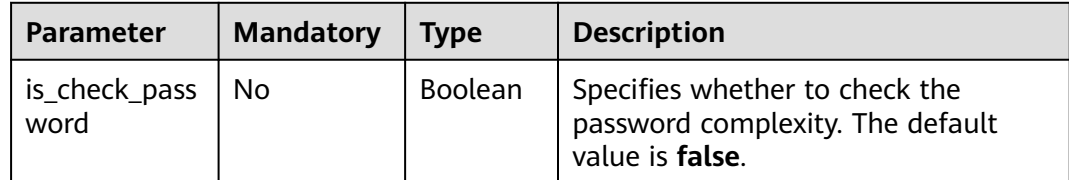

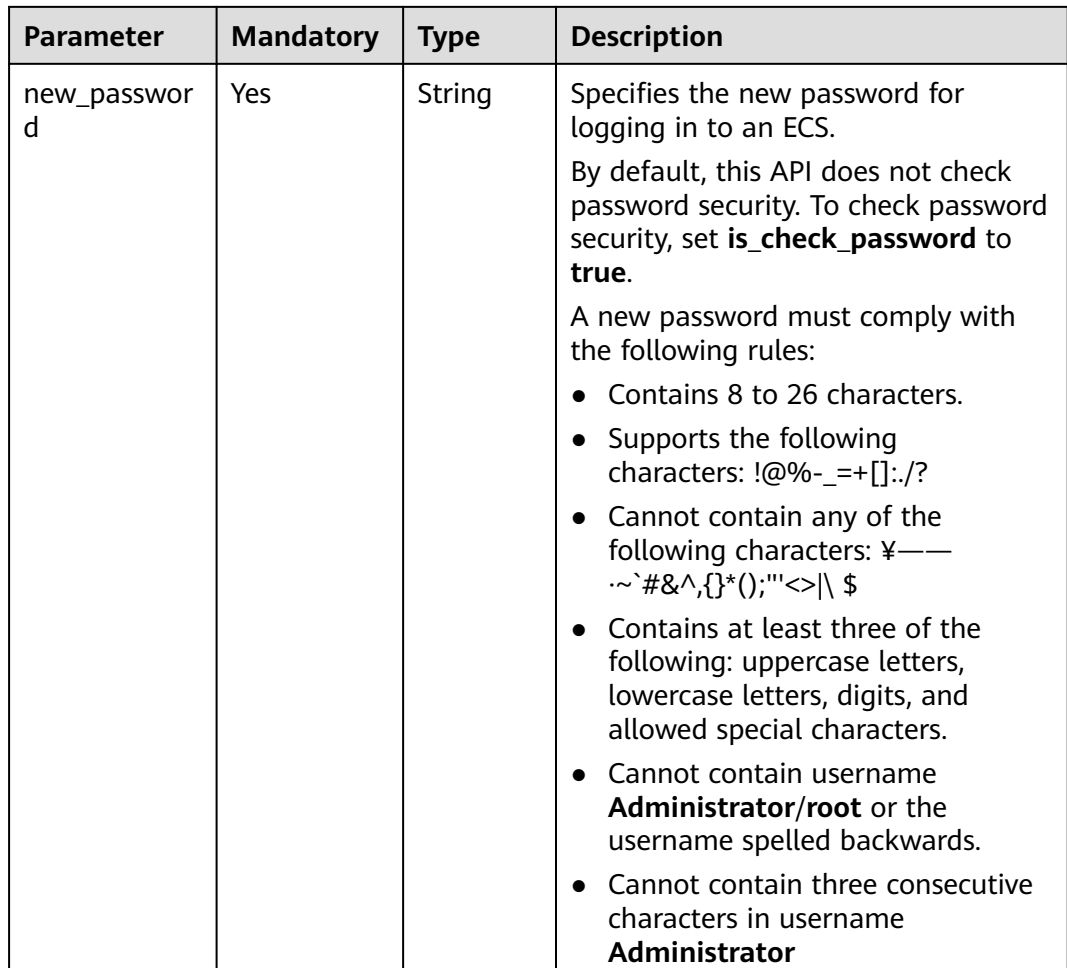

### **Response**

None

## **Example Request**

Reset the password of the administrator account (**root** or **Administrator**) of a specified ECS. For security purposes, store the passwords in ciphertext in configuration files or environment variables.

PUT https://{endpoint}/v1/{project\_id}/cloudservers/{server\_id}/os-reset-password

```
{
 "reset-password": {
 "new_password": "$ADMIN_PASS",
   }
}
```
## **Example Response**

None

## **Returned Values**

See **[Returned Values for General Requests](#page-337-0)**.

### **Error Codes**

See **[Error Codes](#page-593-0)**.

# **5.11.3 Obtaining the Password for Logging In to an ECS**

## **Function**

This API is used to obtain the random password generated for user **Administrator** or the user configured in Cloudbase-Init when you use a Cloudbase-Init-enabled image to create a Windows ECS.

Linux ECSs do not support this API.

#### **URI**

GET /v1/{project\_id}/cloudservers/{server\_id}/os-server-password

**Table 5-177** lists the URI parameters.

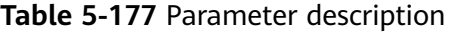

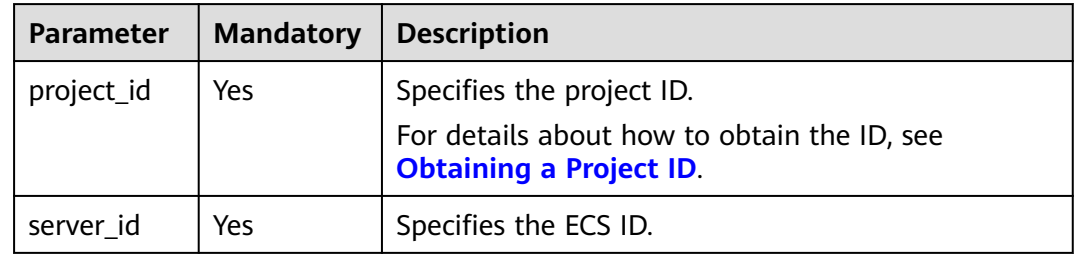

### **Request**

None

#### **Response**

**Table 5-178** describes the response parameters.

#### **Table 5-178** Response parameters

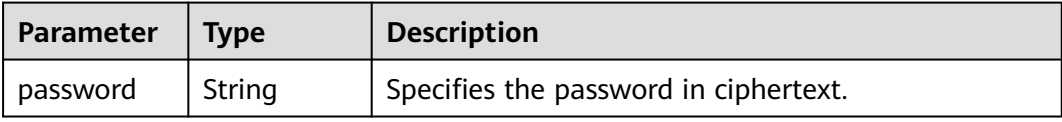

Obtain a random password of the initial administrator account (administrator or the account configured in Cloudbase-Init) of a specified Windows ECS.

GET https://{endpoint}/v1/{project\_id}/cloudservers/{server\_id}/os-server-password

### **Example Response**

{ "password": "UHC9+YW1xDC1Yu8M\*\*\*\*\*\*\*\*\*\*\*\*\*\*\*\*\*\*\*\*\*\*\*\*\*\*\*\*\*\*\*\*\* }

## **Returned Values**

See **[Returned Values for General Requests](#page-337-0)**.

# **5.11.4 Deleting the Password for Logging In to an ECS**

## **Function**

This API is used to delete the password records generated during initial installation of a Windows ECS. After the password is deleted, you can still use your password to log in to your ECS. However, you cannot use the Get Password function to obtain the ECS initial password.

Linux ECSs do not use this API to delete a password.

### **URI**

DELETE /v1/{project\_id}/cloudservers/{server\_id}/os-server-password

**Table 5-179** lists the URI parameters.

| <b>Parameter</b> | <b>Mandatory</b> | <b>Description</b>                                                            |
|------------------|------------------|-------------------------------------------------------------------------------|
| project_id       | Yes              | Specifies the project ID.                                                     |
|                  |                  | For details about how to obtain the ID, see<br><b>Obtaining a Project ID.</b> |
| server_id        | Yes              | Specifies the ECS ID.                                                         |

**Table 5-179** Parameter description

### **Request**

None

### **Response**

None

Delete the password records generated during initial installation of a Windows ECS.

DELETE https://{endpoint}/v1/{project\_id}/cloudservers/{server\_id}/os-server-password

## **Example Response**

None

## **Returned Values**

See **[Returned Values for General Requests](#page-337-0)**.

# **5.12 ECS Group Management**

# **5.12.1 Creating an ECS Group**

## **Function**

This API is used to create an ECS group.

### **Constraints**

Only anti-affinity groups are supported.

### **URI**

POST /v1/{project\_id}/cloudservers/os-server-groups

**Table 5-180** describes the parameters in the URI.

**Table 5-180** Parameter description

| <b>Parameter</b> | <b>Mandatory</b> | <b>Description</b>                                                            |
|------------------|------------------|-------------------------------------------------------------------------------|
| project_id       | Yes              | Specifies the project ID.                                                     |
|                  |                  | For details about how to obtain the ID, see<br><b>Obtaining a Project ID.</b> |

### **Request**

**[Table 5-181](#page-211-0)** describes the request parameters.

<span id="page-211-0"></span>**Table 5-181** Request parameters

| <b>Parameter</b> | <b>Mandatory</b> | <b>Type</b> | <b>Description</b>                                                              |
|------------------|------------------|-------------|---------------------------------------------------------------------------------|
| server_group     | Yes              | Object      | Specifies the ECS group<br>information. For details, see<br><b>Table 5-182.</b> |

#### **Table 5-182 server\_group** parameters

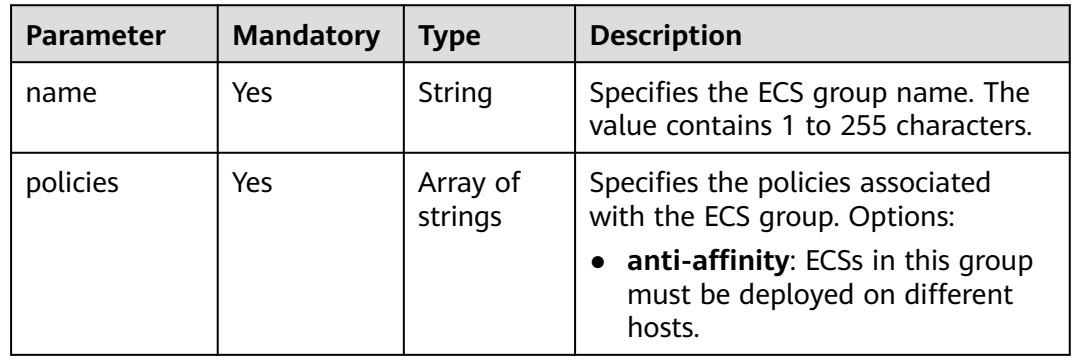

## **Response**

**Table 5-183** describes the response parameters.

**Table 5-183** Response parameters

| Parameter    | Type   | <b>Description</b>                                                             |
|--------------|--------|--------------------------------------------------------------------------------|
| server_group | Object | Specifies the ECS group<br>information. For details, see<br><b>Table 5-184</b> |

**Table 5-184 server\_group** parameters

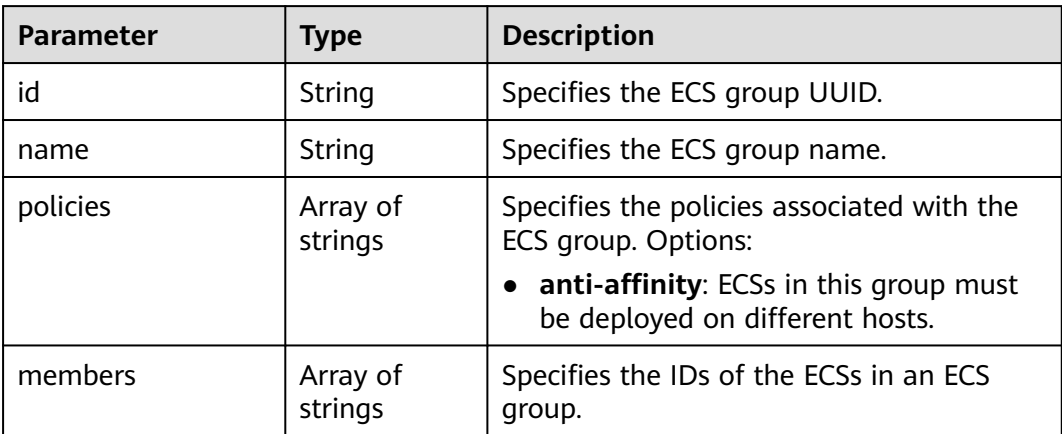

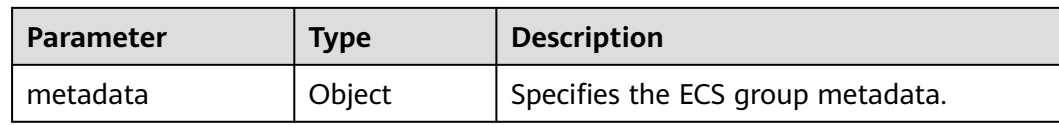

Create an ECS group.

POST https://{endpoint}/v1/{project\_id}/cloudservers/os-server-groups

```
{
    "server_group": {
       "name": "test",
       "policies": ["anti-affinity"]
   }
}
```
## **Example Response**

```
{
    "server_group": {
      "id": "5bbcc3c4-1da2-4437-a48a-66f15b1b13f9",
       "name": "test",
       "policies": [
         "anti-affinity"
      ],
       "members": [],
       "metadata": {}
   }
}
```
## **Returned Values**

See **[Returned Values for General Requests](#page-337-0)**.

## **Error Codes**

See **[Error Codes](#page-593-0)**.

# **5.12.2 Deleting an ECS Group**

## **Function**

This API is used to delete an ECS group.

### **URI**

DELETE /v1/{project\_id}/cloudservers/os-server-groups/{server\_group\_id} **[Table 5-185](#page-213-0)** describes the parameters in the URI.

<span id="page-213-0"></span>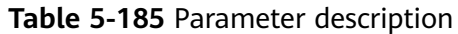

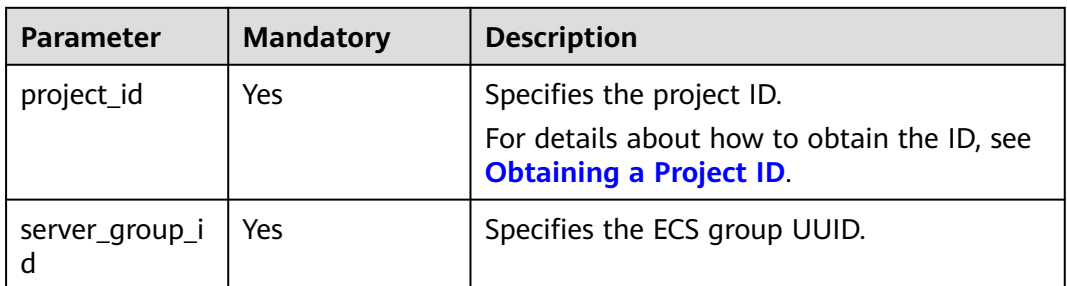

## **Request Parameters**

None

### **Response Parameters**

None

### **Example Request**

Delete a specified ECS group.

DELETE https://{endpoint}/v1/{project\_id}/cloudservers/os-server-groups/{server\_group\_id}

### **Example Response**

None

### **Returned Values**

See **[Returned Values for General Requests](#page-337-0)**.

## **Error Codes**

See **[Error Codes](#page-593-0)**.

# **5.12.3 Adding an ECS to an ECS Group**

### **Function**

This API is used to add an ECS to an ECS group. The system automatically deploys the newly added ECS to a host that is different from the ones accommodating other ECSs in the ECS group.

## **Constraints**

- Only KVM ECSs can be added.
- Only the anti-affinity policy is supported. ECSs in the same ECS group are deployed on different hosts, improving service reliability.
- This API supports checking fine-grained permissions for enterprise projects. For details, see **[ecs:cloudServers:addServerGroupMember](#page-324-0)**.

## **URI**

POST /v1/{project\_id}/cloudservers/os-server-groups/{server\_group\_id}/action

**Table 5-186** describes the parameters in the URI.

**Table 5-186** Parameter description

| <b>Parameter</b> | <b>Mandatory</b> | <b>Description</b>                                                            |
|------------------|------------------|-------------------------------------------------------------------------------|
| project_id       | Yes              | Specifies the project ID.                                                     |
|                  |                  | For details about how to obtain the ID, see<br><b>Obtaining a Project ID.</b> |
| server_group_id  | Yes              | Specifies the ECS group ID.                                                   |

### **Request**

**Table 5-187** describes the request parameters.

**Table 5-187** Request parameters

| <b>Parameter</b> | <b>Mandator</b> | Type   | <b>Description</b>                                                                                    |
|------------------|-----------------|--------|----------------------------------------------------------------------------------------------------|
| add_member       | Yes             | Object | Specifies the information of the<br>ECS to be added to an ECS group.<br>For details, see Table 5-188. |

**Table 5-188 add\_member** parameters

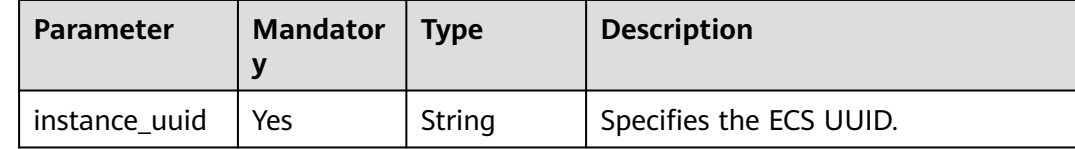

### **Response**

None

{

}

## **Example Request**

Adds a specified ECS to an ECS group.

POST https://{endpoint}/v1/{project\_id}/cloudservers/os-server-groups/{server\_group\_id}/action

```
 "add_member": {
    "instance_uuid":"34dac9a0-c4a7-457b-bab2-e2c696e0e401"
 }
```
## **Example Response**

Status code 200, indicating that the operation is successful

### **Returned Values**

See **[Returned Values for General Requests](#page-337-0)**.

### **Error Codes**

See **[Error Codes](#page-593-0)**.

# **5.12.4 Removing an ECS from an ECS Group**

## **Function**

This API is used to remove an ECS from an ECS group. After being removed, the anti-affinity policy will not take effect on this ECS and other ECSs in the same ECS group.

### **Constraints**

Only the anti-affinity policy is supported. ECSs in the same ECS group are deployed on different hosts, improving service reliability.

This API supports checking fine-grained permissions for enterprise projects. For details, see **[ecs:cloudServers:deleteServerGroupMember](#page-324-0)**.

### **URI**

POST /v1/{project\_id}/cloudservers/os-server-groups/{server\_group\_id}/action

**Table 5-189** describes the parameters in the URI.

**Table 5-189** Parameter description

| <b>Parameter</b> | <b>Mandatory</b> | <b>Description</b>                                                                                         |
|------------------|------------------|----------------------------------------------------------------------------------------------------|
| project_id       | Yes              | Specifies the project ID.<br>For details about how to obtain the ID, see<br><b>Obtaining a Project ID.</b> |
| server_group_i   | Yes              | Specifies the ECS group ID.                                                                                |

#### **Request**

**[Table 5-190](#page-216-0)** describes the request parameters.
#### **Table 5-190** Request parameters

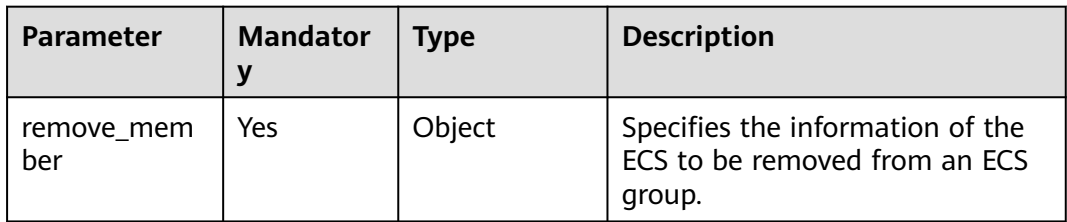

#### **Table 5-191 remove\_member** parameters

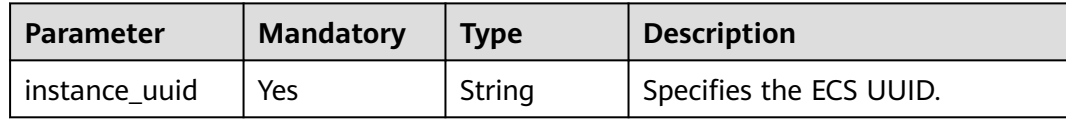

## **Response**

None

## **Example Request**

Delete the ECS whose UUID is **34dac9a0-c4a7-457b-bab2-e2c696e0e401** from the specified ECS group.

POST https://{endpoint}/v1/{project\_id}/cloudservers/os-server-groups/{server\_group\_id}/action

```
{
   "remove_member": {
      "instance_uuid": "34dac9a0-c4a7-457b-bab2-e2c696e0e401"
   }
}
```
## **Example Response**

Status code 200, indicating that the operation is successful

## **Returned Values**

See **[Returned Values for General Requests](#page-337-0)**.

## **Error Codes**

See **[Error Codes](#page-593-0)**.

## **5.12.5 Querying ECS Groups**

## **Function**

This API is used to query ECS groups.

## **URI**

GET /v1/{project\_id}/cloudservers/os-server-groups?limit={limit}&marker={marker}

**Table 5-192** describes the parameters in the URI.

**Table 5-192** Path parameters

| <b>Parameter</b> | <b>Mandatory</b> | <b>Description</b>                                                                                         |
|------------------|------------------|----------------------------------------------------------------------------------------------------|
| project_id       | Yes              | Specifies the project ID.<br>For details about how to obtain the ID, see<br><b>Obtaining a Project ID.</b> |

**Table 5-193** Query parameters

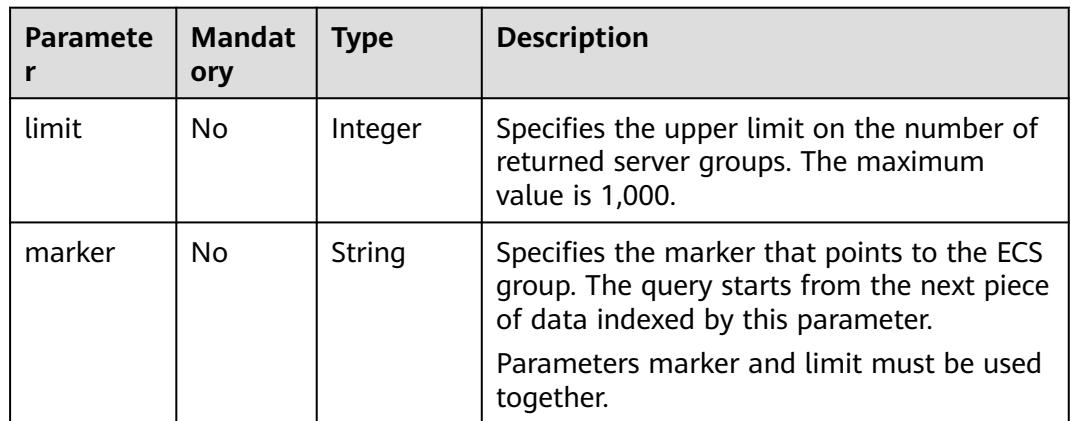

## **Request**

None

## **Response**

**Table 5-194** describes the response parameters.

#### **Table 5-194** Response parameters

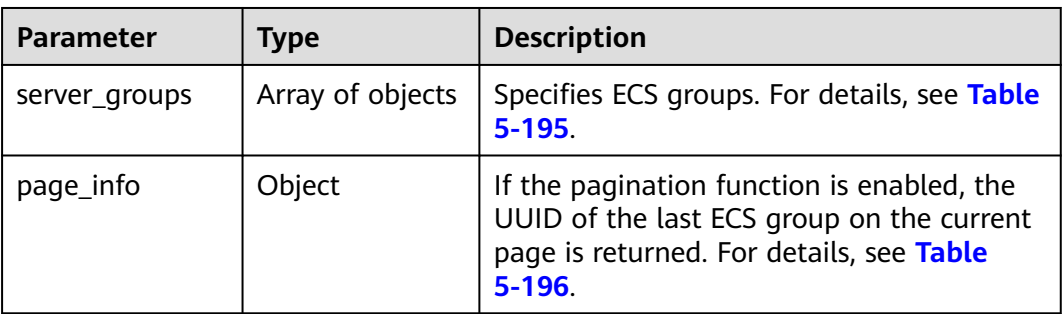

| $\frac{1}{2}$ and $\frac{1}{2}$ are the strongly parameter information |                     |                                                                           |
|------------------------------------------------------------------------|---------------------|---------------------------------------------------------------------------|
| <b>Parameter</b>                                                       | <b>Type</b>         | <b>Description</b>                                                        |
| id                                                                     | String              | Specifies the ECS group UUID.                                             |
| name                                                                   | String              | Specifies the ECS group name.                                             |
| members                                                                | Array of<br>strings | Specifies the ECSs contained in an ECS<br>group.                          |
| metadata                                                               | Object              | Specifies the ECS group metadata.                                         |
| policies                                                               | Array of<br>strings | Specifies the policies associated with the<br>ECS group. Options:         |
|                                                                        |                     | anti-affinity: ECSs in this group must<br>be deployed on different hosts. |

<span id="page-218-0"></span>**Table 5-195 server\_groups** parameter information

**Table 5-196 page\_info** field description

| <b>Parameter</b> | <b>Type</b> | <b>Description</b>           |
|------------------|-------------|------------------------------|
| next_marker      | String      | Specifies an ECS group UUID. |

## **Example Request**

Query ECS groups.

GET https://{endpoint}/v1/{project\_id}/cloudservers/os-server-groups

## **Example Response**

```
{
   "server_groups": [
\overline{\phantom{a}} "members": [],
       "metadata": {},
       "id": "318b44a7-f7a6-4c0b-8107-e8bd618b28dd",
       "policies": [
               "anti-affinity"
               ],
       "name": "SvrGrp-b9d6"
 },
 {
 "members": [],
 "metadata": {},
       "id": "b8f4cfc4-9a59-498c-9b52-643ee6515cd0",
       "policies": [
                "anti-affinity"
, and the contract of \mathbf{I} "name": "SvrGrp-10a1"
 }
 ]
}
```
## **Returned Values**

See **[Returned Values for General Requests](#page-337-0)**.

## **Error Codes**

See **[Error Codes](#page-593-0)**.

## **5.12.6 Querying Details About an ECS Group**

## **Function**

This API is used to query details bout an ECS group.

## **URI**

GET /v1/{project\_id}/cloudservers/os-server-groups/{server\_group\_id}

**Table 5-197** describes the parameters in the URI.

**Table 5-197** Parameter description

| <b>Parameter</b> | <b>Mandatory</b> | <b>Description</b>                                                                                         |
|------------------|------------------|----------------------------------------------------------------------------------------------------|
| project_id       | Yes              | Specifies the project ID.<br>For details about how to obtain the ID, see<br><b>Obtaining a Project ID.</b> |
| server_group_i   | Yes              | Specifies an ECS group UUID.                                                                               |

## **Request**

None

## **Response**

**Table 5-198** describes the response parameters.

#### **Table 5-198** Response parameters

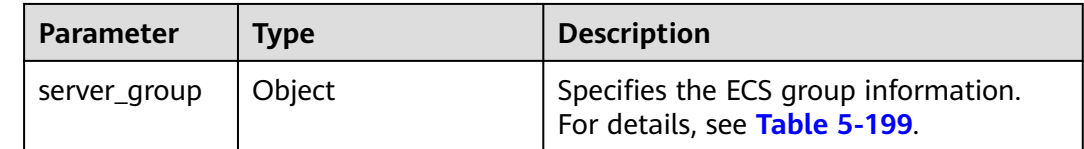

#### <span id="page-220-0"></span>**Table 5-199 server\_group** parameters

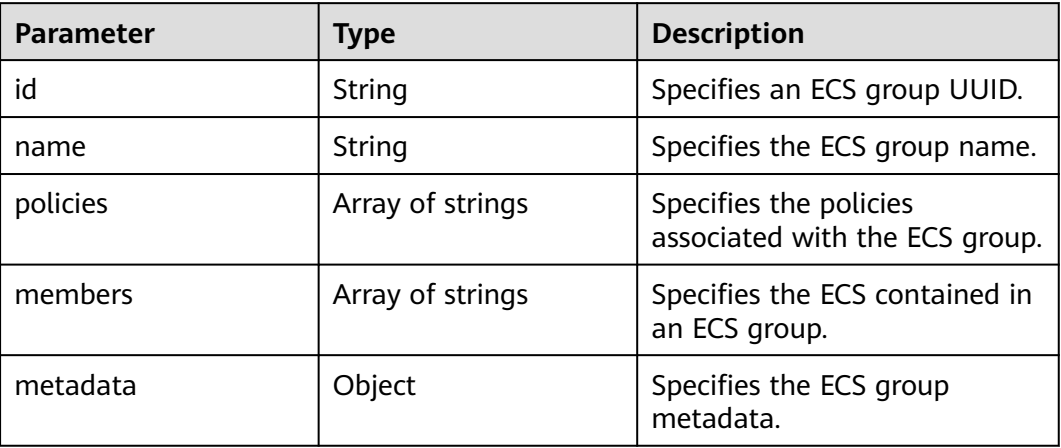

#### **Example Request**

Query details about a specified ECS group.

GET https://{endpoint}/v1/{project\_id}/cloudservers/os-server-groups/{server\_group\_id}

#### **Example Response**

{

}

```
 "server_group": {
     "id": "5bbcc3c4-1da2-4437-a48a-66f15b1b13f9",
 "name": "test",
 "policies": ["anti-affinity"],
     "members": [],
      "metadata": {}
     }
```
## **Returned Values**

See **[Returned Values for General Requests](#page-337-0)**.

## **Error Codes**

See **[Error Codes](#page-593-0)**.

# **5.13 Historical Versions**

Native APIs are no longer evolved with the OpenStack community. Related API documents have been moved sections about out-of-date APIs. To better meet your requirements and provide more stable and reliable services, you are advised to use or migrate to in-house APIs that are not marked as discarded for better user experience.

## $\Box$  NOTE

If you want to use native OpenStack APIs of earlier versions, you are advised to use V2.1 native OpenStack APIs. The V2 version is an earlier version of native OpenStack APIs and does not support microversions.

To switch an OpenStack API from V2.1 to V2, change **2.1** in the native API URI to **2**.

# **6 Application Examples**

# **6.1 Obtaining a Token and Checking the Validity Period of the Token**

## **Scenarios**

The validity period of a token is 24 hours. After obtaining a token, store it to prevent frequent API calling. The original token will remain valid until it expires regardless of whether a new token has been obtained. Ensure that the token is valid when you use it. Using a token that will soon expire may cause API calling failures.

This section describes how to obtain a token and check its validity period to resolve the API calling failures caused by token expiration.

If the token is about to expire (cannot complete an API call or a set of API calls), you need to obtain a new token to prevent the call from being interrupted due to token expiration.

## **Helpful Links**

- **[Obtaining a User Token Through Password Authentication](https://support.huaweicloud.com/intl/en-us/api-iam/iam_30_0001.html)**
- **[Verifying a Token](https://support.huaweicloud.com/intl/en-us/api-iam/iam_30_0004.html)**

## **Obtaining a Token**

You need to obtain a token for authentication before calling an API. The **X-Auth-Token** value in the request header is the token value.

The following is an example to show how to obtain the token of the CN-Hong Kong region.

- Request URI: POST https://iam.ap-southeast-1.myhuaweicloud.com/v3/auth/ tokens
- Request header: Content-Type=application/json
- Request message body:

```
{
        "auth": {
           "identity": {
              "methods": [
                "password"
             ],
              "password": {
                "user": {
                   "name": "Enter a username",
                   "password": "$ADMIN_PASS", //You are advised to store it in ciphertext in the 
     configuration file or an environment variable and decrypt it when needed to ensure security.
                   "domain": {
                     "name": "Enter the account name."
                  }
                }
             }
           },
            "scope": {
              "project": {
                "name": "Enter a region name. In this example, the region is ap-southeast-1."
             }
           }
        }
     }
     To view the obtained token, click the response header. The value of x-subject-
     token is the obtained token. Keep the token secure because it will be used in
     the request header for creating ECSs.
     General:
        Request URL: https://iam.ap-southeast-1.myhuaweicloud.com/v3/auth/tokens
        Request Method: POST
        Status Code: 201
     Response Headers:
        cache-control: no-cache, no-store, must-revalidate
        connection: keep-alive
        content-length: 18401
        content-type: application/json; charset=UTF-8
        date: Thu, 27 May 2021 01:24:49 GMT
        expires: Thu, 01 Jan 1970 00:00:00 GMT
        pragma: no-cache
        server: api-gateway
        strict-transport-security: max-age=31536000; includeSubdomains;
        via: proxy A
        x-content-type-options: nosniff
       x-download-options: noopen
        x-frame-options: SAMEORIGIN
        x-iam-trace-id: token_ap-southeast-1_null_9bbec3983f3c7a5c146e709251760467
       x-request-id: d7796611318416bc8ffb2948a47fede8
        x-subject-token: MIISMAYJKoZIhvcNAQ...7xMUw==
       x-xss-protection: 1; mode=block;
• The expires at value in the response body is the token expiration time.
     {
        "token": {
           "expires_at": "2021-05-28T01:24:49.905000Z",
      ...
        }
     }
```
## **Checking the Token Validity Period**

When making an API call, the system checks whether the validity period of the token is long enough. If your application has cached the token, it is recommended that the token be refreshed every 12 hours to ensure that it has a long enough validity period.

You can query the expiration time of a token by referring to **[Verifying a Token](https://support.huaweicloud.com/intl/en-us/api-iam/iam_30_0004.html)**.

The following is an example to show how to verify the token of the CN-Hong Kong region.

- Request URI: GET https://iam.ap-southeast-1.myhuaweicloud.com/v3/auth/ tokens
- Request header:
	- Content-Type=application/json;charset=utf8
	- X-Auth-Token: A token with **Security Administrator** permissions is required if the administrator is requesting to verify the token of an IAM user.

The user token (no special permission requirements) of an IAM user is required if the user is requesting to verify their own token.

This example uses the IAM user and the X-Auth-Token is the same as the token to be verified

- X-Subject-Token: Token to be verified.
- **•** The **expires at** value in the response body is the token expiration time.

If the token is about to expire (cannot complete an API call or a set of API calls), you need to obtain a new token to prevent the call from being interrupted due to token expiration.

```
 "token": {
      "expires_at": "2021-05-28T01:24:49.905000Z",
 ...
   }
```
# **6.2 Common Scenarios of Using APIs**

{

}

## **Scenarios**

This section describes common scenarios of using APIs.

**Table 6-1** Common scenarios of using APIs

| <b>Scenarios</b>                                                          | <b>Description</b>                                                                                                    |
|---------------------------------------------------------------------------|----------------------------------------------------------------------------------------------------|
| <b>Purchasing ECSs</b><br><b>Billed in Yearly/</b><br><b>Monthly Mode</b> | Configure settings for purchasing yearly/monthly ECSs.                                                                           |
| <b>Unsubscribing from</b><br><b>Yearly/Monthly ECSs</b>                   | Unsubscribe yearly/monthly ECSs.                                                                                                 |
| <b>Querying Available</b><br><b>Public Images</b>                         | Type question marks $(?)$ and ampersands $(%)$ at the<br>end of the URI to define multiple search criteria.                      |
| <b>Renewing Yearly/</b><br><b>Monthly ECSs</b>                            | Renew the subscription to yearly/monthly ECSs and<br>specify the resource ID, renewal mode, renewal time,<br>and payment method. |

<span id="page-225-0"></span>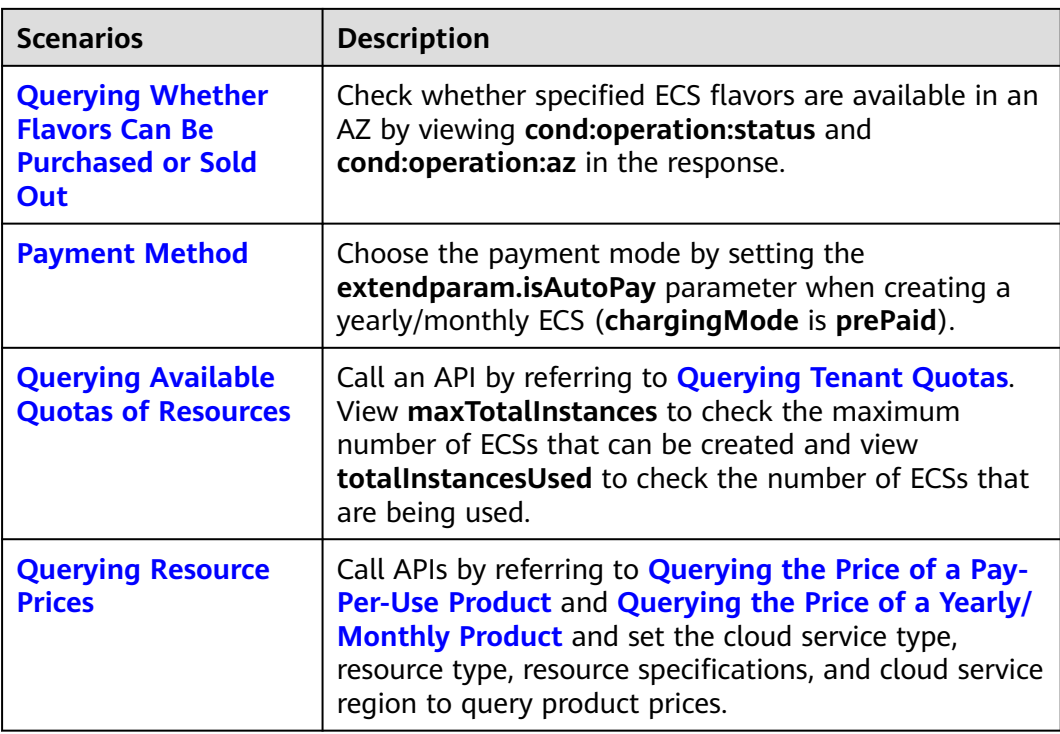

## **Purchasing ECSs Billed in Yearly/Monthly Mode**

You can refer to **[Creating ECSs](https://support.huaweicloud.com/intl/en-us/api-ecs/ecs_02_0101.html)** to purchase yearly/monthly ECSs. Different from calling the API for creating pay-per-use ECSs, you only need to set **extendparam.chargingMode** to **prePaid** and set the purchase period in the request body. For details about **extendparam**, see **[extendparam Field](https://support.huaweicloud.com/intl/en-us/api-ecs/en-us_topic_0167957246.html#EN-US_TOPIC_0167957246__table7721122141311) [Description for Creating ECSs](https://support.huaweicloud.com/intl/en-us/api-ecs/en-us_topic_0167957246.html#EN-US_TOPIC_0167957246__table7721122141311)**.

The following is an example to show how to purchase a yearly/monthly ECS in the ap-southeast-1 region with the usage duration for one month, and automatic payment and auto-renewal enabled.

```
{
   "server": {
      "name": "newserver",
      "availability_zone": "ap-southeast-1a",
      "flavorRef": "s3.small.1",
      "imageRef": "8da46d6d-6079-4e31-ad6d-a7167efff892",
 "root_volume": {
 "volumetype": "SATA"
      },
      "vpcid": "7e1a7e70-3f3e-4581-955e-26a4848d8f31",
      "nics": [
         {
       "subnet_id": "04548cde-4067-48b0-9323-5c7b67ac13fc"
        } 
      ],
      "data_volumes": [
     {
           "volumetype": "SSD", 
           "size": 50
         }
      ],
      "publicip": {
         "id": "publicip_123", 
         "eip": {
```
}

```
 "iptype": "5_bgp",
           "bandwidth": {
             "size": 10, 
             "sharetype": "PER"
 }
        }
     },
      "extendparam": {
        "chargingMode": "prePaid",
        "periodType": "month",
        "periodNum": 1,
        "isAutoRenew": "true",
 "isAutoPay": "true",
 "regionID": "ap-southeast-1"
     }
  }
```
After a yearly/monthly ECS is created, an order ID **order\_id** is returned.

```
{
    "job_id": "ff808082739334d80173943ec9b42130",
   "order_id": "CS2007281506xxxxx",
   "serverIds": [
       "fe0528f0-5b1c-4c8c-9adf-e5d5047b8c17"
   ] 
}
```
In the preceding request body, the value of **extendparam.isAutoPay** is **true**, indicating automatic payment is enabled. If this parameter is left blank or set to **false**, you need to manually pay for the order (you can use coupons if any) by referring to **[Paying Yearly-Monthly Product Orders](https://support.huaweicloud.com/intl/en-us/api-oce/api_order_00016.html)**.

```
POST https://bss.myhuaweicloud.com/v2/orders/customer-orders/pay
```

```
{
   "order_id": "CS20052715001E4CR"
}
```
## **Unsubscribing from Yearly/Monthly ECSs**

To unsubscribe from yearly/monthly ECSs, refer to **[Unsubscribing from Yearly/](https://support.huaweicloud.com/intl/en-us/api-oce/api_order_00019.html) [Monthly Resources](https://support.huaweicloud.com/intl/en-us/api-oce/api_order_00019.html)**.

POST https://bss.myhuaweicloud.com/v2/orders/subscriptions/resources/unsubscribe

```
{
  "resource_ids": [
   "21e09f37c5c9420c8746ad5c71fb3aab"
  ],
  "unsubscribe_type": 1
}
```
The **resource\_ids** indicates the returned **serverIds** when yearly/monthly ECSs are being purchased.

## **Querying Available Public Images**

Query images using search criteria by referring to **[Querying Images](https://support.huaweicloud.com/intl/en-us/api-ims/ims_03_0602.html)**. You can type a question mark (?) and an ampersand (&) at the end of the URI to define multiple search criteria.

The following is an example to show how to query the public image list.

GET /v2/cloudimages?\_\_imagetype=gold&visibility=public&protected=true

<span id="page-227-0"></span>When calling the IMS API, you need to replace the endpoint information of the IMS service.

When querying the image list, use pagination query to return all images. You can specify **marker** and **limit** to query images by page.

**marker** indicates the image from which the query starts and the value is the image ID. **limit** specifies the number of images to be queried. The value is an integer and is **500** by default.

GET /v2/cloudimages?\_\_imagetype=gold&visibility=public&protected=true&**marker=af92bb51 ec9d-4b02-912f-da0b3f0f7635&limit=5**

To query other types of images:

- Public images GET /v2/cloudimages?\_\_imagetype=gold&visibility=public&protected=true
- Private images GET /v2/cloudimages?owner={project\_id}
- Available shared images

GET /v2/cloudimages? member status=accepted&visibility=shared& imagetype=shared

Rejected shared images

GET /v2/cloudimages? member\_status=rejected&visibility=shared&\_\_imagetype=shared

- Unaccepted shared images GET /v2/cloudimages? member status=pending&visibility=shared& imagetype=shared
- Public images supported by a BMS flavor

GET /v2/cloudimages? \_\_imagetype=gold&\_\_support\_xxx=true&virtual\_env\_type=Ironic

If the image type is not specified, you can determine the image type from the **\_\_imagetype** field in the response.

## **Renewing Yearly/Monthly ECSs**

If your yearly/monthly ECSs are about to expire, you can renew them by referring to **[Renewing Subscription to Yearly/Monthly Resources](https://support.huaweicloud.com/intl/en-us/api-oce/api_order_00018.html)**.

The following is an example to show how to renew a yearly/monthly ECS for a month, set the billing mode to pay-per-use after the renewal period expires, and enable the automatic payment.

POST https://bss.myhuaweicloud.com/v2/orders/subscriptions/resources/renew

```
{
   "resource_ids": [
      "96308d5efd7841b9a4dac673d84d0e14"
   ],
   "period_type": 2,
    "period_num": 1,
   "expire_policy": 1,
   "is_auto_pay": 1
}
```
<span id="page-228-0"></span>After the renewal is successful, an order ID is returned.

```
{
  "order_ids": [
    "CS190401192xxxxxx"
  ]
}<sup>-</sup>
```
In the preceding request body, the value of **isAutoPay** is **1**, indicating automatic payment is enabled. If this parameter is left blank or set to **0**, you need to manually pay for the order (you can use coupons if any) by referring to **[Paying](https://support.huaweicloud.com/intl/en-us/api-oce/api_order_00016.html) [Yearly-Monthly Product Orders](https://support.huaweicloud.com/intl/en-us/api-oce/api_order_00016.html)**. The following is an example payment using a coupon.

POST https://bss.myhuaweicloud.com/v2/orders/customer-orders/pay

```
{
   "coupon_infos": [
      {
         "id": "CP2005270256xxxxxx",
         "type": 301
      }
   ],
    "order_id": "CS190401192xxxxxx"
}
```
## **Querying Whether Flavors Can Be Purchased or Sold Out**

You can check whether specific ECS flavors are sufficient in an AZ by referring to **[Querying Details About Flavors and Extended Flavor Information](https://support.huaweicloud.com/intl/en-us/api-ecs/en-us_topic_0020212656.html)**, and check the **cond:operation:status** and **cond:operation:az** values in the response to determine the AZ and flavor availability.

The following is an example to show how to query flavors in AZ1 of the CN-Hong Kong region.

GET https://ecs.ap-southeast-1.myhuaweicloud.com/v1/05041fea8a8025662f4ac00927982f3e/cloudservers/ flavors?availability\_zone=ap-southeast-1a

Response message

```
{
   "id": "c3.3xlarge.2", 
   "name": "c3.3xlarge.2", 
 ...
   "os_extra_specs": {
      "cond:spot_block:operation:az": "ap-southeast-1a(sellout),ap-southeast-1b(normal),ap-
southeast-1c(normal)",
      "cond:operation:az": "ap-southeast-1a(normal),ap-southeast-1b(sellout)"
 ...
      "cond:operation:status": "abandon", 
      "cond:spot_block:operation:interrupt_policy": "ap-southeast-1a(immediate),ap-
southeast-1b(immediate),ap-southeast-1c(immediate)", 
      "resource_type": "IOoptimizedC3_2"
   }
}
```
In the response, view **cond:operation:status** and **cond:operation:az** to check whether flavors are available.

View **cond:operation:az** first. If an AZ is not configured in **cond:operation:az**, the **cond:operation:status** value is used by default.

In the CN-Hong Kong region in this example, c3.3xlarge.2 has been commercially used in AZ 1 and has been sold out in AZ 2. **cond:operation:az** has not been

configured in AZ3 and therefore the **cond:operation:status** value is used, that is, c3.3xlarge.2 has been brought offline in AZ3.

#### <span id="page-229-0"></span>**Payment Method**

When you are creating a yearly/monthly ECS (**chargingMode** is **prePaid**), you can choose the payment mode by setting the **extendparam.isAutoPay** parameter.

If this parameter is set to **true**, the order is automatically paid after being created.

If this parameter is set to **false**, you need to manually pay for the order (you can use coupons if any).

You can pay for the order by referring to **[Paying Yearly-Monthly Product Orders](https://support.huaweicloud.com/intl/en-us/api-oce/api_order_00016.html)**. The following is an example payment using a coupon.

```
POST https://bss.myhuaweicloud.com/v2/orders/customer-orders/pay
```

```
{
   "coupon_infos": [
      {
        "id": "CP2005270256xxxxxx",
         "type": 301
      }
   ],
    "order_id": "CS190401192xxxxxx"
}
```
## **Querying Available Quotas of Resources**

You can query the resource quotas, including the used quotas, of the current account by referring to **[Querying Tenant Quotas](https://support.huaweicloud.com/intl/en-us/api-ecs/ecs_02_0801.html)**.

GET https://ecs.cn-east-2.myhuaweicloud.com/v1/05041fea8a8025662f4ac00927982f3e/cloudservers/limits

In the following response message,.the **maxTotalInstances** value is the maximum number of ECSs that can be created, and the **totalInstancesUsed** value is the number of ECSs that are being used.

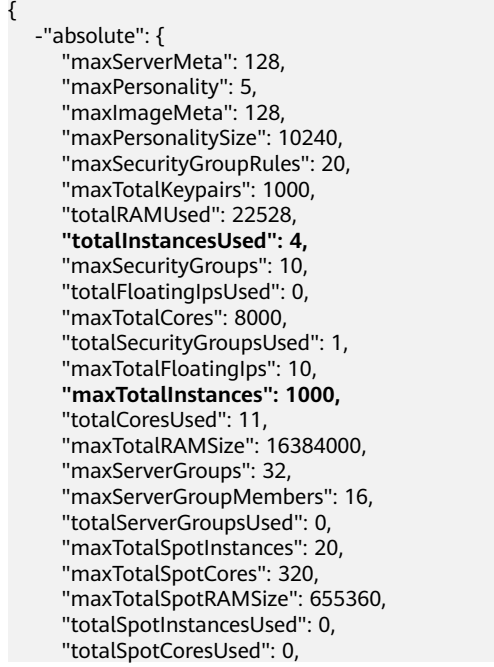

```
 "totalSpotRAMUsed": 0,
    "maxFaultDomainMembers": 200,
    "limit_by_flavor": []
 }
```
## <span id="page-230-0"></span>**Querying Resource Prices**

}

You can call APIs by referring to **[Querying the Price of a Pay-Per-Use Product](https://support.huaweicloud.com/intl/en-us/api-oce/bcloud_01001.html)** and **[Querying the Price of a Yearly/Monthly Product](https://support.huaweicloud.com/intl/en-us/api-oce/bcloud_01002.html)** and set the cloud service type, resource type, resource specifications, and cloud service region to query product prices.

The following is an example to show how to query the monthly price of general computing ECS running the Linux OS and using the s6.small.1 flavor in the AZ of the CN-Hong Kong region.

POST https://bss.myhuaweicloud.com/v2/bills/ratings/period-resources/subscribe-rate

```
{
   "product_infos": [
      {
          "id": "1",
        "cloud_service_type": "hws.service.type.ec2",
 "resource_type": "hws.resource.type.vm",
 "resource_spec": "s6.small.1.linux",
        "region": "ap-southeast-1",
        "available_zone": "ap-southeast-1a",
        "period_type": 2,
        "period_num": 1,
        "subscription_num": 1
      }
   ],
    "project_id": "05041fea8a8025662f4ac00927982f3e"
}
```
In the following response message, the **official\_website\_amount** value is the price of the yearly/monthly ECS.

```
{
   -"official_website_rating_result": {
      "official_website_amount": 11.38,
     "measure_id": 1,
      -"product_rating_results": [-{
         "id": "1",
         "product_id": "00301-233164-0--0",
         "official_website_amount": 11.38,
         "measure_id": 1
      }]
 },
 "optional_discount_rating_results": [],
    "currency": USD"
}
```
# **6.3 Creating an ECS**

## **Scenarios**

This section describes how to create an ECS by calling APIs. For details, see **[Calling](#page-21-0) [APIs](#page-21-0)**.

An ECS can be created using a disk or image. This section uses an image as an example to describe how to create an ECS.

## <span id="page-231-0"></span>**Constraints**

The ECS created using this API is in pay-per-use billing mode.

## **Involved APIs**

Creating an ECS involves viewing flavors and AZs as well as creating EVS disks. The following APIs are required:

- **Querying AZs**: Determine the AZ where the ECS to be created is located.
- **[Querying Details About ECS Flavors](#page-232-0)**: Determine the flavor of the ECS to be created.
- **[Querying Image Details](#page-233-0)**: Determine the image based on which the ECS is to be created.
- **[Querying Networks](#page-233-0)**: Determine the network configuration of the ECS.
- **[Creating and Importing an SSH Key Pair](#page-233-0)**: Set the login mode to **Key pair**.
- **[Creating an ECS](#page-235-0)**: Create an ECS authenticated using a key pair.
- **[Querying Details About an ECS](#page-236-0):** Verify that the ECS has been created.

## **Procedure**

**Step 1** Determine the AZ where the ECS is located.

- 1. View AZs.
	- API

URI format: GET /v2.1/{project\_id}/os-availability-zone For details, see **[Querying the AZ List](#page-566-0)**.

– Example request

GET https://{endpoint}/v2.1/74610f3a5ad941998e91f076297ecf27/osavailability-zone

Obtain {endpoint} from **[Regions and Endpoints](https://console-intl.huaweicloud.com/apiexplorer/#/endpoint/ECS)**.

– Example response

```
 {
 "availabilityZoneInfo": [
    {
     "hosts": null,
     "zoneState": {
       "available": true
     },
     "zoneName":"zone_01" 
   },
   {
     "hosts": null,
     "zoneState": {
       "available": true
     },
     "zoneName": "zone_01" 
   }
 ]
}
```
2. Select an AZ based on site requirements and record the AZ (**zoneName**).

#### <span id="page-232-0"></span>**Step 2** Determine the ECS flavor.

- 1. View ECS flavors.
	- API

URI format: GET /v1/{project\_id}/cloudservers/flavors? availability\_zone={availability\_zone}

The fields following the question mark (?) are optional, which are used for querying ECS flavors. For details, see **[Querying Details About Flavors](#page-144-0) [and Extended Flavor Information](#page-144-0)**.

– Example request

GET https://{endpoint}/v1/74610f3a5ad941998e91f076297ecf27/ cloudservers/flavors?availability\_zone=zone\_01

Obtain {endpoint} from **[Regions and Endpoints](https://console-intl.huaweicloud.com/apiexplorer/#/endpoint/ECS)**.

The value of **availability\_zone** is **zone\_01**, which can be obtained from **[Step 1](#page-231-0)**.

– Example response

{

```
 "flavors": [
      {
         "attachableQuantity": {
            "free_scsi": 60,
            "free_blk": 24,
            "free_disk": 60,
            "free_nic": 12
         },
         "id": "c3.2xlarge.2",
 "name": "c3.2xlarge.2",
 "vcpus": "8",
         "ram": 8192,
         "disk": "0",
         "swap": "",
         "links": [
            {
               "rel": "self",
               "href": "https://xxx/v1.0/74610f3a5ad941998e91f076297ecf27/flavors/c3.2xlarge.2",
               "type": null
            },
            {
               "rel": "bookmark",
               "href": "https://xxx/74610f3a5ad941998e91f076297ecf27/flavors/c3.2xlarge.2",
               "type": null
            }
         ],
         "OS-FLV-EXT-DATA:ephemeral": 0,
         "rxtx_factor": 1,
         "OS-FLV-DISABLED:disabled": false,
         "rxtx_quota": null,
         "rxtx_cap": null,
         "os-flavor-access:is_public": true,
        "os_extra_specs": {
            "ecs:virtualization_env_types": "CloudCompute",
            "ecs:generation": "c3",
            "ecs:instance_architecture":"arm64" ,
            "ecs:performancetype": "computingv3",
            "resource_type": "IOoptimizedC3_2"
         }
      }
   ] 
}
```
2. Select a flavor based on site requirements and record the flavor ID.

#### <span id="page-233-0"></span>**Step 3** Determine the image.

- 1. Query images.
	- API

URI format: GET /v2.1/{project\_id}/images/detail

For details, see **[Querying Image Details \(Discarded\)](#page-451-0)**.

– Example request

GET https://{endpoint}/v2.1/74610f3a5ad941998e91f076297ecf27/ images/detail

Obtain {endpoint} from **[Regions and Endpoints](https://console-intl.huaweicloud.com/apiexplorer/#/endpoint/ECS)**.

– Example response

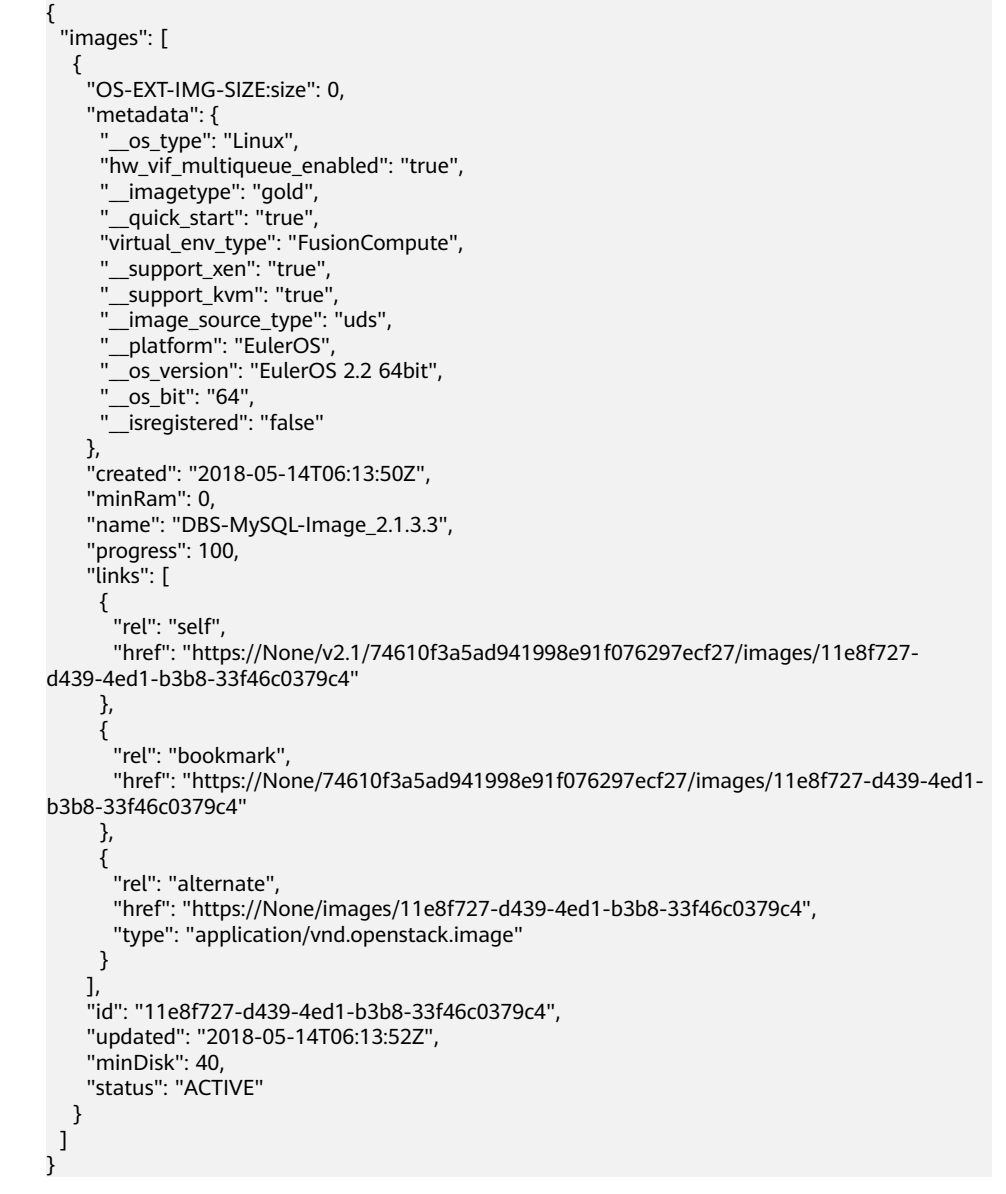

2. Select an image based on site requirements and record the image ID.

**Step 4** Determine the network configuration.

- 1. Query networks.
	- API

URI format: GET /v2.1/{project\_id}/os-networks

For details, see **[Querying Networks \(Discarded\)](#page-442-0)**.

– Example request

GET https://{endpoint}/v2.1/74610f3a5ad941998e91f076297ecf27/osnetworks

Obtain {endpoint} from **[Regions and Endpoints](https://console-intl.huaweicloud.com/apiexplorer/#/endpoint/ECS)**.

– Example response

```
{
  "networks": [
 {
 "id": "07a9557d-4256-48ae-847c-415a9c8f7ff6",
     "label": "b_tt3_td1b",
     "broadcast": null,
     "cidr": null,
     "dns1": null,
     "dns2": null,
     "gateway": null,
     "netmask": null,
     "cidr_v6": null,
     "gateway_v6": null,
     "netmask_v6": null
   }
  ]
}
```
2. Select a network based on site requirements and record the network ID.

**Step 5** Set the login mode to **Key pair**.

- 1. Create a key pair.
	- API

URI format: POST /v2.1/{project\_id}/os-keypairs

- For details, see **[Creating and Importing an SSH Key Pair \(Discarded\)](#page-544-0)**.
- Example request

POST https://*{endpoint}*/v2.1/74610f3a5ad941998e91f076297ecf27/oskeypairs

Obtain {endpoint} from **[Regions and Endpoints](https://console-intl.huaweicloud.com/apiexplorer/#/endpoint/ECS)**.

Body:

```
{
    "keypair": {
 "type": "ssh",
 "name": "demo1",
       "user_id": "fake"
   }
}
– Example response
{
  "keypair": {
    "public_key": "ssh-rsa 
AAAAB3NzaC1yc2EAAAADAQABAAABAQCrR5Gcwlh5ih7JOvzIUuQxS5qzWWPMYHeDXkDKSQ9W
5pumOV05SiO3WCswnaQ5xMdOl31mNiHtwlwq9dJi7X6jJBB2shT****************************************
  ***************************************************************************************************************************
***************************************************************************************************************************
********** Generated-by-Nova\n",
   "private_key": "-----BEGIN RSA PRIVATE KEY-----
\nMIIEogIBAAKCAQEAq0eRnMJYeYoeyTr8yFLkMUuas1ljzGB3g15AykkPVuabpjld
```

```
\nOUojt1grMJ2kOcTHTpd9ZjYh7cJcKvXSYu1+oyQQdrIUw/tNBuVrsJAWxVOAi77d
\nQeOLtDVImkyd+TQL1tv+F76V5vTsIkNweYHumWOxLIt/FJ4fqZG4T5GMTQQivMqD\npaI0IVrO
+Wm3cWQYvNdf/EcC3DYhYqHANkRsbUYwXaREnI/tU1PjnH2XUJ69ABWz\ntdc
+8sXyMoMMM1U4FLiTWzGyh0rUKkW5JXzJR2OEQT0IG+0Tf2Glyk0El0/OJPg/\ncZQzaO1o
+H8DiUzs/7Pz72yDqo0R7fQ
+mOCCn****************************************************************************************************************
***************************************************************************************************************************
***************************************************************************************************************************
*************************************\n-----END RSA PRIVATE KEY-----\n",
   "user_id": "f79791beca3c48159ac2553fff22e166",
   "name": "demo1",
   "fingerprint": "57:a7:a2:ed:5f:aa:e7:**:**:**:**:**:**:**:**:**"
 }
}
```
- 2. Import the key pair.
	- API

URI format: POST /v2.1/{project\_id}/os-keypairs

- For details, see **[Creating and Importing an SSH Key Pair \(Discarded\)](#page-544-0)**.
- Example request

POST https://{endpoint}/v2.1/74610f3a5ad941998e91f076297ecf27/oskeypairs

Obtain {endpoint} from **[Regions and Endpoints](https://console-intl.huaweicloud.com/apiexplorer/#/endpoint/ECS)**.

Body:

```
{
    "keypair": {
      "public_key": "ssh-rsa 
AAAAB3NzaC1yc2EAAAADAQABAAABAQDY8wMTdBYiJgi62o6eShoOlSKx3CZ3cE6PHisDblfK3Y0B
g7EHV7iV9c74pqsrIhK0xuGUuO1NxDQWbkwLTPN4F9Iy5CI************************************************
***************************************************************************************************************************
****************************************************************************** Generated-by-Nova\n",
      "type": "ssh",
      "name": "demo2",
      "user_id": "fake"
   }
}
– Example response
{
  "keypair": {
    "public_key": "ssh-rsa 
AAAAB3NzaC1yc2EAAAADAQABAAABAQDY8wMTdBYiJgi62o6eShoOlSKx3CZ3cE6PHisDblfK3Y0B
g7EHV7iV9c74pqsrlhK0xuGUuO1NxDQWbkwLTPN4F9Iy5CI*********************************
 ***************************************************************************************************************************
****************************************************************************** Generated-by-Nova\n",
    "user_id": "f79791beca3c48159ac2553fff22e166",
    "name": "demo2",
    "fingerprint": "dd:44:45:49:d9:f6:4f:**:**:**:**:**:**:**:**:**"
  }
}
```
3. Record the name in the response body, for example, **demo2**.

#### **Step 6** Create an ECS authenticated using the key pair.

- **API** URI format: POST /v1/{project\_id}/cloudservers For details about API constraints and request parameters, see **[Creating an](#page-52-0) [ECS \(Pay-per-Use\)](#page-52-0)**.
- **Example request** POST https://{endpoint}/v1/74610f3a5ad941998e91f076297ecf27/ cloudservers

```
Obtain {endpoint} from Regions and Endpoints.
```
Body:

```
{
   "server": {
      "availability_zone":"zone_01",
      "name": "newserver", 
      "imageRef": "67f433d8-ed0e-4321-a8a2-a71838539e09", 
      "root_volume": {
         "volumetype": "SSD"
 }, 
 "data_volumes": [ 
 {
            "volumetype": "SSD", 
            "size": 100,
            "multiattach": true,
            "hw:passthrough": true
         }
      ], 
      "flavorRef": "s3.xlarge.2", 
      "vpcid": "0dae26c9-9a70-4392-93f3-87d53115d171", 
      "security_groups": [
         {
            "id": "507ca48f-814c-4293-8706-300564d54620"
         }
      ], 
      "nics": [
         {
            "subnet_id": "157ee789-03ea-45b1-a698-76c92660dd83"
         }
      ], 
       "publicip": {
         "eip": {
            "iptype": "5_bgp",
            "bandwidth": {
               "size": 10, 
               "sharetype": "PER"
            }
         }
      }, 
      "key_name": "sshkey-123", 
      "count": 1, 
      "server_tags": [
         {
            "key": "key1",
            "value": "value1"
         }
      ],
       "metadata": {
           "op_svc_userid": "8ea65f4099ba412883e2a0da72b96873",
           "agency_name": "test"
      }
   }
}
Example response
{
```
 "job\_id": "ff808082739334d80173941567f21d4f", "serverIds": [ "6d311127-bce1-48db-bf0f-cac9f8f7f077" ] }

**Step 7** Verify the ECS creation.

● API URI format: GET /v1/{project\_id}/cloudservers/{server\_id} For details, see **[Querying Details About an ECS](#page-73-0)**.

● Example request

GET https://{endpoint}/v1/74610f3a5ad941998e91f076297ecf27/cloudservers/ 0c71c0da-8852-4c56-a1d1-3a9b9bcb6da6

```
where,
```
**0c71c0da-8852-4c56-a1d1-3a9b9bcb6da6** is the UUID of the created ECS.

Obtain {endpoint} from **[Regions and Endpoints](https://console-intl.huaweicloud.com/apiexplorer/#/endpoint/ECS)**.

Example response

```
{
   "server":{
      "id":"0c71c0da-8852-4c56-a1d1-3a9b9bcb6da6",
      "name":"ecs-2ecf",
      "addresses":{
         "2a6f4aa6-d93e-45f5-a8cb-b030dbf8cd68":[
 {
              "version":"4",
              "addr":"192.168.1.99",
              "OS-EXT-IPS-MAC:mac_addr":"fa:16:3e:df:18:6d",
              "OS-EXT-IPS:port_id":"23037c18-027a-44e5-b6b9-f8d8f113fe02",
              "OS-EXT-IPS:type":"fixed"
           }
        ]
      },
      "flavor":{
         "disk":"0",
         "vcpus":"2",
         "ram":"1024",
         "id":"s3.large.1",
         "name":"s3.large.1",
         "gpus": [],
         "asic_accelerators": [] 
      },
      "accessIPv4":"",
      "accessIPv6":"",
      "status":"ACTIVE",
      "progress":0,
      "hostId":"c7145889b2e3202cd295ceddb1742ff8941b827b586861fd0acedf64",
      "updated":"2018-09-13T07:06:51Z",
      "created":"2018-09-13T07:03:44Z",
      "image":{
         "id":"1ce5800a-e487-4c1b-b264-3353a39e2b4b"
      },
      "metadata":{
         "metering.order_id":"CS1809131459IGC24",
         "metering.image_id":"c71b64e7-4767-4406-afde-2c7c7ac2242c",
 "metering.imagetype":"gold",
 "metering.resourcespeccode":"s3.small.1.linux",
         "image_name":"HEC_Public_Cloudinit_Oracle_Linux_7.4_64bit_40G",
         "metering.resourcetype":"1",
         "metering.product_id":"00301-117024-0--0",
         "cascaded.instance_extrainfo":"pcibridge:2",
         "os_bit":"64",
         "vpc_id":"0431c5e5-bc94-4a44-8263-15da2a642435",
         "os_type":"Linux",
         "charging_mode":"1"
      },
      "tags":[
      ],
      "description":"",
      "locked":false,
      "config_drive":"",
      "tenant_id":"74610f3a5ad941998e91f076297ecf27",
      "user_id":"f79791beca3c48159ac2553fff22e166",
      "key_name":"KeyPair-d750",
      "os-extended-volumes:volumes_attached":[
         {
           "device":"/dev/vda",
```
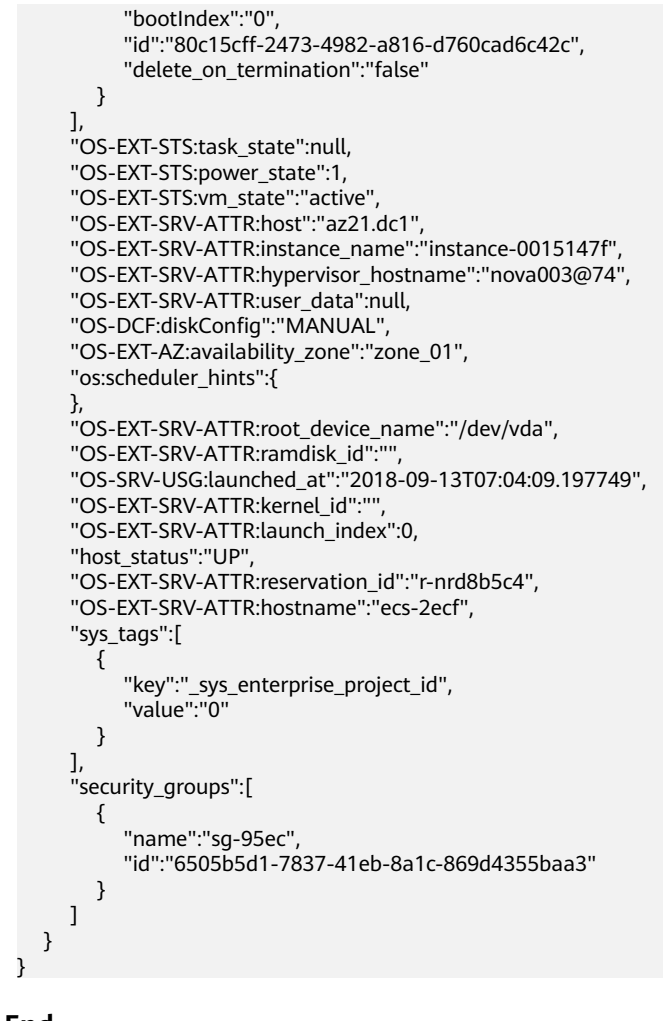

**----End**

# **6.4 Query Details About ECSs**

## **Scenarios**

This section describes how to use the API for querying details about ECSs to obtain all ECSs of a tenant by page.

The operations described in this section include information query by page and data filtering and sorting. For details about the parameters, see **[Querying Details](#page-81-0) [About ECSs](#page-81-0)**.

## **Involved APIs**

Querying ECSs involves the following APIs:

- **[Querying Details About ECSs by Specifying the Maximum Number of ECSs](#page-239-0) [Displayed on One Page](#page-239-0)**
- **[Querying Details About ECSs by Specifying the Maximum Number of ECSs](#page-242-0) [Displayed on One Page and the ID of the Last Flavor on One Page](#page-242-0)**

## <span id="page-239-0"></span>**Procedure**

```
Step 1 Query details about ECSs by specifying the maximum number of ECSs displayed
       on one page.
```
● API

URI format: GET /v1/{project\_id}/cloudservers/detail For details, see **[Querying Details About ECSs](#page-81-0)**.

**Example request** GET https://{endpoint}/v1/743b4c0428d94531666666666666666666666666 cloudservers/detail?offset=1&limit=100

Obtain {endpoint} from **[Regions and Endpoints](https://console-intl.huaweicloud.com/apiexplorer/#/endpoint/ECS)**.

The **limit** value can be adjusted based on ECS data.

● Example response

```
{
     "count":2,
     "servers":[
         {
             "fault":null,
             "id":"743b4c0428d945316666666666666666",
             "name":"ecs-5e70",
             "addresses":{
                 "140fd038-c4ae-4c32-ac07-34b525eb6b95":[
\left\{ \begin{array}{ccc} 0 & 0 & 0 \\ 0 & 0 & 0 \\ 0 & 0 & 0 \\ 0 & 0 & 0 \\ 0 & 0 & 0 \\ 0 & 0 & 0 \\ 0 & 0 & 0 \\ 0 & 0 & 0 \\ 0 & 0 & 0 \\ 0 & 0 & 0 \\ 0 & 0 & 0 \\ 0 & 0 & 0 \\ 0 & 0 & 0 \\ 0 & 0 & 0 & 0 \\ 0 & 0 & 0 & 0 \\ 0 & 0 & 0 & 0 \\ 0 & 0 & 0 & 0 & 0 \\ 0 & 0 & 0 & 0 & 0 \\ 0 & 0 & 0 & 0 & 0 \\ 0 & 0 & 0 & 0 "version":"4",
                         "addr":"192.168.0.206",
                         "OS-EXT-IPS-MAC:mac_addr":"fa:16:3e:95:88:3f",
                         "OS-EXT-IPS:port_id":"7b5d615c-186d-4646-9cb8-444addfe9b92",
                         "OS-EXT-IPS:type":"fixed"
                     },
\left\{ \begin{array}{ccc} 0 & 0 & 0 \\ 0 & 0 & 0 \\ 0 & 0 & 0 \\ 0 & 0 & 0 \\ 0 & 0 & 0 \\ 0 & 0 & 0 \\ 0 & 0 & 0 \\ 0 & 0 & 0 \\ 0 & 0 & 0 \\ 0 & 0 & 0 \\ 0 & 0 & 0 \\ 0 & 0 & 0 \\ 0 & 0 & 0 \\ 0 & 0 & 0 & 0 \\ 0 & 0 & 0 & 0 \\ 0 & 0 & 0 & 0 \\ 0 & 0 & 0 & 0 & 0 \\ 0 & 0 & 0 & 0 & 0 \\ 0 & 0 & 0 & 0 & 0 \\ 0 & 0 & 0 & 0 "version":"4",
                         "addr":"192.168.0.8",
                         "OS-EXT-IPS-MAC:mac_addr":"fa:16:3e:1d:88:43",
                         "OS-EXT-IPS:port_id":"dda2027b-2f03-497b-8d42-620da2baacc3",
                         "OS-EXT-IPS:type":"fixed"
                    }
                 ]
             },
             "flavor":{
                 "disk":"0",
                 "vcpus":"2",
                 "ram":"1024",
                 "id":"c3.large.2",
                 "name":"c3.large.2",
                 "gpus": [],
                "asic_accelerators": []
             },
            "accessIPv4":""
            "accessIPv6":""
             "status":"SHUTOFF",
             "image":{
                  "id":"1ce5800a-e487-4c1b-b264-3353a39e2b4b"
\qquad \qquad \} "hostId":"f92345b97fd291f67a29ed735a82a8983f370175d2ba3d18d66893f4",
             "updated":"2018-08-14T07:26:49Z",
             "created":"2018-08-13T13:46:09Z",
             "metadata":{
                 "metering.image_id":"af60e0d5-6952-4f3d-b0ed-31bb19d4a692",
                 "metering.resourcespeccode":"c3.large.2.linux",
                 "image_name":"HEC_Public_Cloudinit_CentOS_7.4_64bit",
                 "metering.product_id":"00301-253164-0--0",
                 "os_bit":"64",
                 "lockSourceId":"",
```

```
 "lockScene":"",
           "metering.order_id":"CS1808132145NRVRE",
           "lockCheckEndpoint":"",
           "metering.imagetype":"gold",
           "lockSource":"",
           "metering.resourcetype":"1",
           "vpc_id":"164489f6-cbf7-45b4-b6d0-d407c48cf7fc",
 "os_type":"Linux",
 "charging_mode":"1"
        },
         "tags":[
\qquad \qquad \Box "description":"ecs-4cff",
        "locked":false,
       "config_drive":""
        "tenant_id":"edcb94a885a84ed3a3fdf8ea4d2741da",
         "user_id":"bb7f23e27e7e46f3aaceb5f53a158bdc",
         "os-extended-volumes:volumes_attached":[
           {
             "device":"/dev/sda",
              "bootIndex":"0",
              "id":"2edc879f-022e-4bd6-b079-95a27564d449",
              "delete_on_termination":"false"
           }
        ],
        "OS-EXT-STS:task_state":null,
        "OS-EXT-STS:power_state":4,
        "OS-EXT-STS:vm_state":"stopped",
        "OS-EXT-SRV-ATTR:host":"az1.dc1",
        "OS-EXT-SRV-ATTR:instance_name":"instance-00137941",
        "OS-EXT-SRV-ATTR:hypervisor_hostname":"nova001@248",
        "OS-DCF:diskConfig":"MANUAL",
        "OS-EXT-AZ:availability_zone":"az1-dc1",
        "os:scheduler_hints":{
, and \},
        "OS-EXT-SRV-ATTR:root_device_name":"/dev/sda",
        "OS-EXT-SRV-ATTR:ramdisk_id":"8999878c-4a62-4014-89be-1743ff3a5daf",
        "OS-EXT-SRV-
ATTR:user_data":"IyEvYmluL2Jhc2gKZWNobyAncm9vdDokNiRKQ2FzUWQkbm5wVmhJUFZlNVMwc3pX
bnJGLnZVZ1FCWk4xTEo5Vy8wd09WTmFZaWpBRXdtRnhuQmZaTllVZXhBWktVWFVTeVhEeERuSUMzV2
JjZEJyQUVBZkZvLy8nIHwgY2hwYXNzd2QgLWU7",
        "OS-SRV-USG:launched_at":"2018-08-13T13:46:46.000000",
       "OS-EXT-SRV-ATTR:kernel_id":""
        "OS-EXT-SRV-ATTR:launch_index":0,
        "host_status":"UP",
        "OS-EXT-SRV-ATTR:reservation_id":"r-a8mg9vwr",
        "OS-EXT-SRV-ATTR:hostname":"ecs-4cff",
        "sys_tags":[
 {
             "key":" sys_enterprise_project_id",
              "value":"441d5677-b76a-4dd4-a97a-ef7fd633c095"
           }
        ],
         "security_groups":[
           {
              "id":"71846bf6-1cda-4515-8590-3707be295e76",
              "name":"Sys-FullAccess"
           },
 {
              "id":"b1786350-da65-11e7-b312-0255ac101b03",
              "name":"default"
           }
        ]
      },
\overline{\phantom{a}} "fault":null,
        "id":"e3d3f219-b445-4a7a-8f00-e31412481f8c",
        "name":"ecs-1f30",
```

```
 "addresses":{
             "00159d7d-b3c3-4108-8bc4-6658814e6422":[
\left\{ \begin{array}{ccc} 0 & 0 & 0 \\ 0 & 0 & 0 \\ 0 & 0 & 0 \\ 0 & 0 & 0 \\ 0 & 0 & 0 \\ 0 & 0 & 0 \\ 0 & 0 & 0 \\ 0 & 0 & 0 \\ 0 & 0 & 0 \\ 0 & 0 & 0 \\ 0 & 0 & 0 \\ 0 & 0 & 0 \\ 0 & 0 & 0 \\ 0 & 0 & 0 & 0 \\ 0 & 0 & 0 & 0 \\ 0 & 0 & 0 & 0 \\ 0 & 0 & 0 & 0 & 0 \\ 0 & 0 & 0 & 0 & 0 \\ 0 & 0 & 0 & 0 & 0 \\ 0 & 0 & 0 & 0 "version":"4",
                   "addr":"192.168.20.197",
                   "OS-EXT-IPS-MAC:mac_addr":"fa:16:3e:41:5a:32",
                   "OS-EXT-IPS:port_id":"cfa2e055-54fb-427a-bde4-128bda47ae5c",
                   "OS-EXT-IPS:type":"fixed"
               }
            ]
, and \},
 "flavor":{
 "disk":"0",
             "vcpus":"2",
             "ram":"1024",
             "id":"c3.large.2",
             "name":"c3.large.2",
             "gpus": [],
             "asic_accelerators": [] 
         },
          "accessIPv4":"",
         "accessIPv6":"'
          "status":"ACTIVE",
          "image":{
             "id":"1ce5800a-e487-4c1b-b264-3353a39e2b4b"
          },
          "progress":0,
          "hostId":"f92345b97fd291f67a29ed735a82a8983f370175d2ba3d18d66893f4",
 "updated":"2018-08-15T08:16:01Z",
 "created":"2018-08-13T11:57:29Z",
          "metadata":{
             "sadfasfasf":"sdffffd",
             "metering.order_id":"CS180813193577ORO",
             "metering.imagetype":"gold",
             "metering.resourcespeccode":"c3.large.2.win",
             "metering.image_id":"65cb40e6-f67e-4bef-a1e7-808166a5999d",
            "image_name":"HEC_Public_Windows2008R2_Ent_64bit40G_English",
             "aaaaaa":"0",
             "metering.resourcetype":"1",
             "aaaa":"0",
             "metering.product_id":"00301-146042-0--0",
             "os_bit":"64",
             "vpc_id":"00159d7d-b3c3-4108-8bc4-6658814e6422",
 "os_type":"Windows",
 "charging_mode":"1"
          },
          "tags":[
             "_sys_root_resource_id=4514d9b0-d611-4744-bdf9-60802fd5198a",
             "_sys_root_resource_type=xxx.resource.type.vm"
          ],
          "description":"ecs-1f30",
         "locked":false,
         "config_drive":""
          "tenant_id":"edcb94a885a84ed3a3fdf8ea4d2741da",
          "user_id":"bb7f23e27e7e46f3aaceb5f53a158bdc",
          "key_name":"Autotest_Init_TC_OriginalAPI_Create_Keypairs_02_keypair",
          "os-extended-volumes:volumes_attached":[
            {
                "device":"/dev/sda",
                "bootIndex":"0",
                "id":"5043f66b-a0d8-4eb2-8c48-49976bcdc253",
                "delete_on_termination":"false"
            }
          ],
          "OS-EXT-STS:task_state":null,
          "OS-EXT-STS:power_state":1,
          "OS-EXT-STS:vm_state":"active",
          "OS-EXT-SRV-ATTR:host":"az1.dc1",
          "OS-EXT-SRV-ATTR:instance_name":"instance-0013772d",
```

```
"OS-EXT-SRV-ATTR:hypervisor_hostname":"nova001@248",
        "OS-DCF:diskConfig":"MANUAL",
        "OS-EXT-AZ:availability_zone":"az1-dc1",
        "os:scheduler_hints":{
\qquad \qquad \} "OS-EXT-SRV-ATTR:root_device_name":"/dev/sda",
        "OS-EXT-SRV-ATTR:ramdisk_id":"8999878c-4a62-4014-92be-1743ff3a5daf",
        "OS-SRV-USG:launched_at":"2018-08-13T11:57:53.576640",
       "OS-EXT-SRV-ATTR:kernel_id":""
        "OS-EXT-SRV-ATTR:launch_index":0,
        "host_status":"UP",
        "OS-EXT-SRV-ATTR:reservation_id":"r-xmjj4pnm",
        "OS-EXT-SRV-ATTR:hostname":"ecs-1f30",
        "sys_tags":[
 {
             "key":"_sys_enterprise_project_id",
              "value":"441d5677-b76a-4dd4-a97a-ef7fd633c095"
           }
        ],
        "security_groups":[
 {
             "name":"default"
           }
        ]
     }
  ]
```
- **Step 2** Query details about ECSs by specifying the maximum number of ECSs displayed on one page and the ID of the last flavor on one page.
	- API

}

URI format: GET /v1/{project\_id}/cloudservers/detail The used API is the same as that provided in **[Step 1](#page-239-0)**.

Example request

```
GET https://{endpoint}/v1/743b4c0428d945316666666666666666/
cloudservers/detail?limit=100&marker=f215afe8-
b0c2-41cc-9191-585638166812
```
The URI of the next page is returned. For details, see the **href** field in **servers links** of the returned body. If this field is unavailable, there is no more pages any more.

● Example response

```
{
     "servers":[
 .....
          {
               "fault":null,
               "id":"743b4c0428d945316666666666666666",
               "name":"ecs-1f30",
               "addresses":{
                    "140fd038-c4ae-4c32-ac07-34b525eb6b95":[
\left\{ \begin{array}{ccc} 0 & 0 & 0 \\ 0 & 0 & 0 \\ 0 & 0 & 0 \\ 0 & 0 & 0 \\ 0 & 0 & 0 \\ 0 & 0 & 0 \\ 0 & 0 & 0 \\ 0 & 0 & 0 \\ 0 & 0 & 0 \\ 0 & 0 & 0 \\ 0 & 0 & 0 \\ 0 & 0 & 0 \\ 0 & 0 & 0 \\ 0 & 0 & 0 & 0 \\ 0 & 0 & 0 & 0 \\ 0 & 0 & 0 & 0 \\ 0 & 0 & 0 & 0 & 0 \\ 0 & 0 & 0 & 0 & 0 \\ 0 & 0 & 0 & 0 & 0 \\ 0 & 0 & 0 & 0 "version":"4",
                              "addr":"192.168.20.197",
                              "OS-EXT-IPS-MAC:mac_addr":"fa:16:3e:41:5a:32",
                              "OS-EXT-IPS:port_id":"cfa2e055-54fb-427a-bde4-128bda47ae5c",
                              "OS-EXT-IPS:type":"fixed"
                        }
                   ]
               },
                "flavor":{
                    "disk":"0",
                    "vcpus":"2",
                    "ram":"1024",
```

```
 "id":"c3.large.2",
           "name":"c3.large.2",
           "gpus": [],
           "asic_accelerators": [] 
        },
        "accessIPv4":"",
       "accessIPv6":"'
        "status":"ACTIVE",
        "image":{
           "id":"1ce5800a-e487-4c1b-b264-3353a39e2b4b"
        },
        "progress":0,
        "hostId":"f92345b97fd291f67a29ed735a82a8983f370175d2ba3d18d66893f4",
        "updated":"2018-08-15T08:16:01Z",
        "created":"2018-08-13T11:57:29Z",
        "metadata":{
           "sadfasfasf":"sdffffd",
           "metering.order_id":"CS180813193577ORO",
           "metering.imagetype":"gold",
           "metering.resourcespeccode":"c3.large.2.win",
           "metering.image_id":"65cb40e6-f67e-4bef-a1e7-808166a5999d",
          "image_name":"HEC_Public_Windows2008R2_Ent_64bit40G_English",
           "aaaaaa":"0",
           "metering.resourcetype":"1",
           "aaaa":"0",
           "metering.product_id":"00301-146042-0--0",
           "os_bit":"64",
           "vpc_id":"00159d7d-b3c3-4108-8bc4-6658814e6422",
 "os_type":"Windows",
 "charging_mode":"1"
        },
        "tags":[
           _sys_root_resource_id=4514d9b0-d611-4744-bdf9-60802fd5198a",
           "_sys_root_resource_type=xxx.resource.type.vm"
        ],
        "description":"ecs-1f30",
        "locked":false,
       "config_drive":""
        "tenant_id":"edcb94a885a84ed3a3fdf8ea4d2741da",
        "user_id":"bb7f23e27e7e46f3aaceb5f53a158bdc",
        "key_name":"Autotest_Init_TC_OriginalAPI_Create_Keypairs_02_keypair",
        "os-extended-volumes:volumes_attached":[
 {
             "device":"/dev/sda",
             "bootIndex":"0",
              "id":"5043f66b-a0d8-4eb2-8c48-49976bcdc253",
              "delete_on_termination":"false"
          }
\qquad \qquad \Box "OS-EXT-STS:task_state":null,
       "OS-EXT-STS:power_state":1,
        "OS-EXT-STS:vm_state":"active",
        "OS-EXT-SRV-ATTR:host":"az1.dc1",
        "OS-EXT-SRV-ATTR:instance_name":"instance-0013772d",
        "OS-EXT-SRV-ATTR:hypervisor_hostname":"nova001@248",
 "OS-DCF:diskConfig":"MANUAL",
 "OS-EXT-AZ:availability_zone":"az1-dc1",
        "os:scheduler_hints":{
, and \},
        "OS-EXT-SRV-ATTR:root_device_name":"/dev/sda",
        "OS-EXT-SRV-ATTR:ramdisk_id":"8999878c-4a62-4014-92be-1743ff3a5daf",
        "OS-SRV-USG:launched_at":"2018-08-13T11:57:53.576640",
       "OS-EXT-SRV-ATTR:kernel_id":""
        "OS-EXT-SRV-ATTR:launch_index":0,
        "host_status":"UP",
        "OS-EXT-SRV-ATTR:reservation_id":"r-xmjj4pnm",
        "OS-EXT-SRV-ATTR:hostname":"ecs-1f30",
        "sys_tags":[
           {
```

```
 "key":"_sys_enterprise_project_id",
              "value":"441d5677-b76a-4dd4-a97a-ef7fd633c095"
           }
        ],
         "security_groups":[
 {
              "name":"default"
           }
        ]
     }
  ]
```
**Step 3** Collect query results.

}

Repeat **[Step 1](#page-239-0)** until the returned query result is empty or the returned body does not contain the **servers\_links** field. This indicates that all ECSs have been queried.

The collected ECSs are the desired query results.

**----End**

# **6.5 Attaching a Disk to an ECS**

## **Scenarios**

If the existing disks of an ECS fail to meet service requirements, for example, due to insufficient disk space or poor disk performance, you can attach more available disks to the ECS, or call the EVS disk creation API to create disks and attach them to the ECS. To attach an EVS disk to an ECS, you need to call the desired API.

A data disk can be attached by setting the **data\_volumes** parameter during ECS creation or after the ECS is created. This section describes how to attach a disk to a created ECS.

## **Involved APIs**

Attaching a disk involves the following APIs:

- **Creating EVS Disks**
- **[Attaching a Disk to an ECS](#page-245-0)**
- **[Querying Disks Attached to an ECS](#page-246-0)**

## **Procedure**

**Step 1** Create an EVS disk.

- 1. Create an EVS disk.
	- API URI format: POST /v2/{project\_id}/volumes For details, see **[Creating EVS Disks](https://support.huaweicloud.com/intl/en-us/api-evs/evs_04_2065.html)**.
	- Example request POST https://{endpoint}/v2/74610f3a5ad941998e91f076297ecf27/ volumes

```
Obtain {endpoint} from Regions and Endpoints.
```

```
Body:
{
   "volume": {
      "name": "openapi_vol02", 
      "availability_zone":"az_test_01", 
      "description": "create for api test", 
      "volume_type": "SSD", 
      "size": 40
   }
}
– Example response
{
  "volume": {
 "status": "creating",
 "user_id": "f79791beca3c48159ac2553fff22e166",
   "attachments": [],
   "links": [
     {
      "href": "https://xxx/v2/74610f3a5ad941998e91f076297ecf27/volumes/51f45e08-1d4f-44c6-
a4a9-84a488e0e8d3",
      "rel": "self"
     },
     {
      "href": "https://xxx/74610f3a5ad941998e91f076297ecf27/volumes/51f45e08-1d4f-44c6-
a4a9-84a488e0e8d3",
      "rel": "bookmark"
    }
   ],
   "availability_zone": "az_test_01",
   "bootable": "false",
   "encrypted": false,
   "created_at": "2018-05-16T11:19:33.992984",
   "description": "create for api test",
   "updated_at": null,
   "volume_type": "SSD",
   "name": "openapi_vol02",
   "replication_status": "disabled",
  "consistencygroup_id": null,
   "source_volid": null,
   "snapshot_id": null,
   "shareable": false,
   "multiattach": false,
   "metadata": {
      "__system__volume_name": "openapi_vol02"
 },
 "id": "51f45e08-1d4f-44c6-a4a9-84a488e0e8d3",
   "size": 40
 }
}
```
2. Record the **volume** ID in the response.

**Step 2** Attach the disk to the ECS.

● API

URI format: POST /v1/{project\_id}/cloudservers/{server\_id}/attachvolume For details, see **[Attaching a Disk to an ECS](#page-181-0)**.

**Example request** 

POST https://{endpoint}/v1/74610f3a5ad941998e91f076297ecf27/ cloudservers/9f4d9281-95e7-4915-a126-1ee597101e2e/attachvolume

Obtain {endpoint} from **[Regions and Endpoints](https://console-intl.huaweicloud.com/apiexplorer/#/endpoint/ECS)**.

Body:

```
{
   "volumeAttachment": {
       "volumeId": "51f45e08-1d4f-44c6-a4a9-84a488e0e8d3",
       "device": "/dev/sdb",
       "volume_type": "SSD",
       "count": 5,
       "hw:passthrough": "true"
 },
    "dry_run": false
}
Example response
```
 "job\_id": "ff80808288d41e1b018990260955686a" }

**Step 3** Verify the disk attachment.

**API** 

{

URI format: GET /v1/{project\_id}/cloudservers/{server\_id}/osvolume\_attachments

For details, see **[Querying Disk Attachments of an ECS](#page-176-0)**.

**Example request** 

GET https://{endpoint}/v2.1/74610f3a5ad941998e91f076297ecf27/servers/ 9f4d9281-95e7-4915-a126-1ee597101e2e/os-volume\_attachments

GET https://{endpoint}/v1/74610f3a5ad941998e91f076297ecf27/cloudservers/ 9f4d9281-95e7-4915-a126-1ee597101e2e/os-volume\_attachments

Obtain {endpoint} from **[Regions and Endpoints](https://console-intl.huaweicloud.com/apiexplorer/#/endpoint/ECS)**.

Example response

```
{
   "volumeAttachments": [
      {
         "device": "/dev/sda",
         "id": "a26887c6-c47b-4654-abb5-dfadf7d3f803",
         "serverId": "9f4d9281-95e7-4915-a126-1ee597101e2e",
         "volumeId": "a26887c6-c47b-4654-abb5-dfadf7d3f803"
      },
      {
        "device": "/dev/sdb",
         "id": "51f45e08-1d4f-44c6-a4a9-84a488e0e8d3",
         "serverId": "9f4d9281-95e7-4915-a126-1ee597101e2e",
         "volumeId": "51f45e08-1d4f-44c6-a4a9-84a488e0e8d3"
      }
   ]
```
**----End**

}

# **6.6 Attaching a NIC to an ECS**

## **Scenarios**

If an ECS requires multiple NICs, you can call the API for creating NICs and attach them to the ECS.

A NIC can be attached by setting the **nics** parameter during ECS creation or after the ECS is created. This section describes how to attach a NIC to a created ECS.

## **Involved APIs**

Attaching a NIC involves the following APIs:

- **Creating a Network**
- **Creating a Subnet**
- **[Creating a Port](#page-248-0)**
- **[Adding a NIC to an ECS](#page-249-0)**
- **[Querying NICs of an ECS](#page-249-0)**

## **Procedure**

- **Step 1** Create a NIC.
	- 1. Create a network.
		- API

URI format: POST /v1/{project\_id}/vpcs

For details, see **[Creating a VPC](https://support.huaweicloud.com/intl/en-us/api-vpc/vpc_api01_0001.html)**.

– Example request

POST https://{Endpoint}/v1/{project\_id}/vpcs

Obtain {endpoint} from **[Regions and Endpoints](https://console-intl.huaweicloud.com/apiexplorer/#/endpoint/ECS)**.

Body:

```
{
   "vpc": {
 "name": "vpc",
 "description": "test",
      "cidr": "192.168.0.0/16"
   }
}
```
– Example response

```
 "vpc": {
 "id": "99d9d709-8478-4b46-9f3f-2206b1023fd3",
 "name": "vpc",
 "description": "test",
 "cidr": "192.168.0.0/16",
 "status": "CREATING",
     "routes": []
  }
```
- 2. Record the **vpc** ID in the response.
- 3. Create a subnet.

}

{

– API

URI format: POST /v2.0/subnets For details, see **[Creating a Subnet](https://support.huaweicloud.com/intl/en-us/api-vpc/vpc_subnet02_0003.html)**.

– Example request POST https://{endpoint}/v2.0/subnets Obtain {endpoint} from **[Regions and Endpoints](https://console-intl.huaweicloud.com/apiexplorer/#/endpoint/ECS)**. Body: {

```
 "subnet": {
   "name": "testsubnet",
```

```
 "enable_dhcp": true,
 "network_id": "c4a3019d-1ac0-4cfb-a838-2342eb992e6b",
 "tenant_id": "74610f3a5ad941998e91f076297ecf27",
      "dns_nameservers": [
         "8.8.8.8",
         "8.8.8.7"
      ],
      "allocation_pools": [
         {
            "start": "10.0.10.2",
            "end": "10.0.10.254"
         }
\qquad \qquad ],
 "host_routes": [],
      "ip_version": 4,
      "gateway_ip": "10.0.10.1",
      "cidr": "10.0.10.0/24"
   }
}
– Example response
{
 "subnet": {
 "name": "testsubnet",
 "cidr": "10.0.10.0/24",
   "id": "877b5567-e8c6-4a0d-aabf-0f13da225fe5",
   "enable_dhcp": true,
 "network_id": "c4a3019d-1ac0-4cfb-a838-2342eb992e6b",
 "tenant_id": "74610f3a5ad941998e91f076297ecf27",
    "dns_nameservers": [
     "8.8.8.8",
     "8.8.8.7"
 ],
 "allocation_pools": [
\overline{\phantom{a}} "start": "10.0.10.2",
      "end": "10.0.10.254"
    }
 ],
 "host_routes": [],
 "ip_version": 4,
    "gateway_ip": "10.0.10.1"
 }
}
```
- 4. Record the **subnet** ID in the response.
- 5. Create a port.
	- API

URI format: POST /v2.0/ports For details, see **[Creating a Port](https://support.huaweicloud.com/intl/en-us/api-vpc/vpc_port02_0003.html )**.

– Example request POST https://{endpoint}/v2.0/ports Obtain {endpoint} from **[Regions and Endpoints](https://console-intl.huaweicloud.com/apiexplorer/#/endpoint/ECS)**.

```
Body:
```
{

```
 "port": {
   "admin_state_up": true, 
   "fixed_ips": [
      {
          "subnet_id": "877b5567-e8c6-4a0d-aabf-0f13da225fe5"
      }
   ], 
   "name": "test",
```

```
 "network_id": "c4a3019d-1ac0-4cfb-a838-2342eb992e6b",
      "tenant_id": "74610f3a5ad941998e91f076297ecf27"
   }
}
– Example response
{
  "port": {
   "id": "7bf1c36f-e7f8-478a-be3d-674b486abbc4",
 "name": "test",
 "status": "DOWN",
   "admin_state_up": true,
   "fixed_ips": [
    {
      "subnet_id": "877b5567-e8c6-4a0d-aabf-0f13da225fe5",
      "ip_address": "10.0.10.233"
    }
 ],
 "mac_address": "fa:16:3e:db:91:f6",
   "network_id": "c4a3019d-1ac0-4cfb-a838-2342eb992e6b",
   "tenant_id": "74610f3a5ad941998e91f076297ecf27",
  "device_id": "",
   "device_owner": "",
   "security_groups": [
     "93031677-2895-4b83-855a-637e309aa9e6"
   ],
   "extra_dhcp_opts": [],
   "allowed_address_pairs": [],
   "binding:vnic_type": "normal",
   "binding:vif_details": {},
   "binding:profile": {}
  }
}
```
- 6. Record the **port** ID in the response.
- **Step 2** Attach the NIC to the ECS.
	- API

URI format: POST /v1/{project\_id}/cloudservers/{server\_id}/nics For details, see **[Adding NICs to an ECS in a Batch](#page-163-0)**.

● Example request

POST https://{endpoint}/v1/74610f3a5ad941998e91f076297ecf27/ cloudservers/9f4d9281-95e7-4915-a126-1ee597101e2e/nics

Obtain {endpoint} from **[Regions and Endpoints](https://console-intl.huaweicloud.com/apiexplorer/#/endpoint/ECS)**.

Body:

{

}

{

}

```
 "nics": [
    {
       "subnet_id": "877b5567-e8c6-4a0d-aabf-0f13da225fe5" 
    }
 ]
```
Example response

"job\_id": "ff80808288d41e1b018990260955686a"

- **Step 3** Verify the NIC attachment.
	- API

URI format: GET /v1/{project\_id}/cloudservers/{server\_id}/os-interface For details, see **[Querying NICs of an ECS](#page-166-0)**.

#### **Example request**

GET https://{endpoint}/v1/74610f3a5ad941998e91f076297ecf27/cloudservers/ 9f4d9281-95e7-4915-a126-1ee597101e2e/os-interface

Obtain {endpoint} from **[Regions and Endpoints](https://console-intl.huaweicloud.com/apiexplorer/#/endpoint/ECS)**.

Example response

```
{
         "interfaceAttachments": [
           {
              "port_state": "ACTIVE",
              "fixed_ips": [
       {
                    "subnet_id": "46712fe4-25bd-4eae-874b-a528abfb76be",
                   "ip_address": "192.168.0.50"
       }
      \qquad \qquad \Box "net_id": "17251a8f-a671-4d7c-85d9-af5415962994",
              "port_id": "dd706739-b696-40be-a9f4-477ce478cb18",
              "mac_addr": "fa:16:3e:a5:e0:3c"
           },
           {
              "port_state": "ACTIVE",
              "fixed_ips": [
       {
                   "subnet_id": "877b5567-e8c6-4a0d-aabf-0f13da225fe5",
                    "ip_address": "10.0.10.233"
                }
              ],
              "net_id": "c4a3019d-1ac0-4cfb-a838-2342eb992e6b",
              "port_id": "7bf1c36f-e7f8-478a-be3d-674b486abbc4",
              "mac_addr": "fa:16:3e:db:91:f6"
           }
         ]
     }
----End
```
# **6.7 Querying the EIP Associated with an ECS**

#### **Scenarios**

This section describes how to use ECS APIs and EIP APIs to query details about the EIP associated with an ECS.

## **Involved APIs**

Querying the EIP associated with an ECS involves the following APIs:

- **Querying Details About an ECS**
- **[Querying EIPs](#page-252-0)**

## **Procedure**

- **Step 1** Query details about an ECS.
	- API

URI format: GET /v1/{project\_id}/cloudservers/{server\_id} For details, see **[Querying Details About an ECS](#page-73-0)**.

#### ● Example request

GET https://{endpoint}/v1/743b4c0428d945316666666666666666/ cloudservers/893c7791-f1df-4c3d-8383-3caae9656c62

Obtain {endpoint} from **[Regions and Endpoints](https://console-intl.huaweicloud.com/apiexplorer/#/endpoint/ECS)**.

Example response

{

```
 "server": {
      "fault": null,
      "id": "b8b1b475-d6c9-4733-a3db-c3a526407286",
      "name": "ecs-test",
      "addresses": {
         "24bbb54c-659f-4141-8db9-a957e12b6ee8": [{
           "version": "4",
           "addr": "192.168.0.16",
           "OS-EXT-IPS-MAC:mac_addr": "fa:16:3e:37:de:ee",
           "OS-EXT-IPS:type": "fixed",
           "OS-EXT-IPS:port_id": "390b39b0-9a77-4ec2-ae1e-3af358f78999"
        },
        {
           "version": "4",
           "addr": "121.xx.xx.64",
           "OS-EXT-IPS-MAC:mac_addr": "fa:16:3e:37:de:ee",
           "OS-EXT-IPS:type": "floating",
           "OS-EXT-IPS:port_id": "390b39b0-9a77-4ec2-ae1e-3af358f78999"
        }]
      },
      "flavor": {
        "disk": "0",
         "vcpus": "2",
         "ram": "4096",
        "id": "c6s.large.2",
         "name": "c6s.large.2"
      },
      "accessIPv4": "",
     "accessIPv6": ""
      "status": "SHUTOFF",
      "progress": null,
      "hostId": "604599c4eeeaa05d8865749e4c97979e14d74c6639a08460051b3a97",
      "updated": "2021-02-18T12:38:39Z",
      "created": "2021-02-18T12:37:42Z",
      "metadata": {
         "metering.image_id": "6674d782-54ba-4f04-896d-95edd50f2eb9",
 "metering.imagetype": "gold",
 "metering.resourcespeccode": "c6s.large.2.linux",
         "image_name": "CentOS 8.2 64bit",
         "os_bit": "64",
         "cascaded.instance_extrainfo": "stopped_release_resource:True,pcibridge:1",
         "metering.resourcetype": "1",
         "vpc_id": "24bbb54c-659f-4141-8db9-a957e12b6ee8",
 "os_type": "Linux",
 "charging_mode": "0",
        "__support_agent_list": "ces"
      },
      "tags": [],
      "description": "",
      "locked": false,
     "config_drive": ""
      "tenant_id": "0b3ade290700f3612f29c005b9d16666",
      "user_id": "0b3ade2a03800fec1f20c005d6116666",
     "key_name": null.
      "os-extended-volumes:volumes_attached": [{
         "device": "/dev/vda",
         "bootIndex": "0",
         "id": "0dc13ef4-dcf6-49d2-8d34-395d94767917",
         "delete_on_termination": "true"
\qquad \qquad \text{)} "OS-EXT-STS:task_state": null,
```
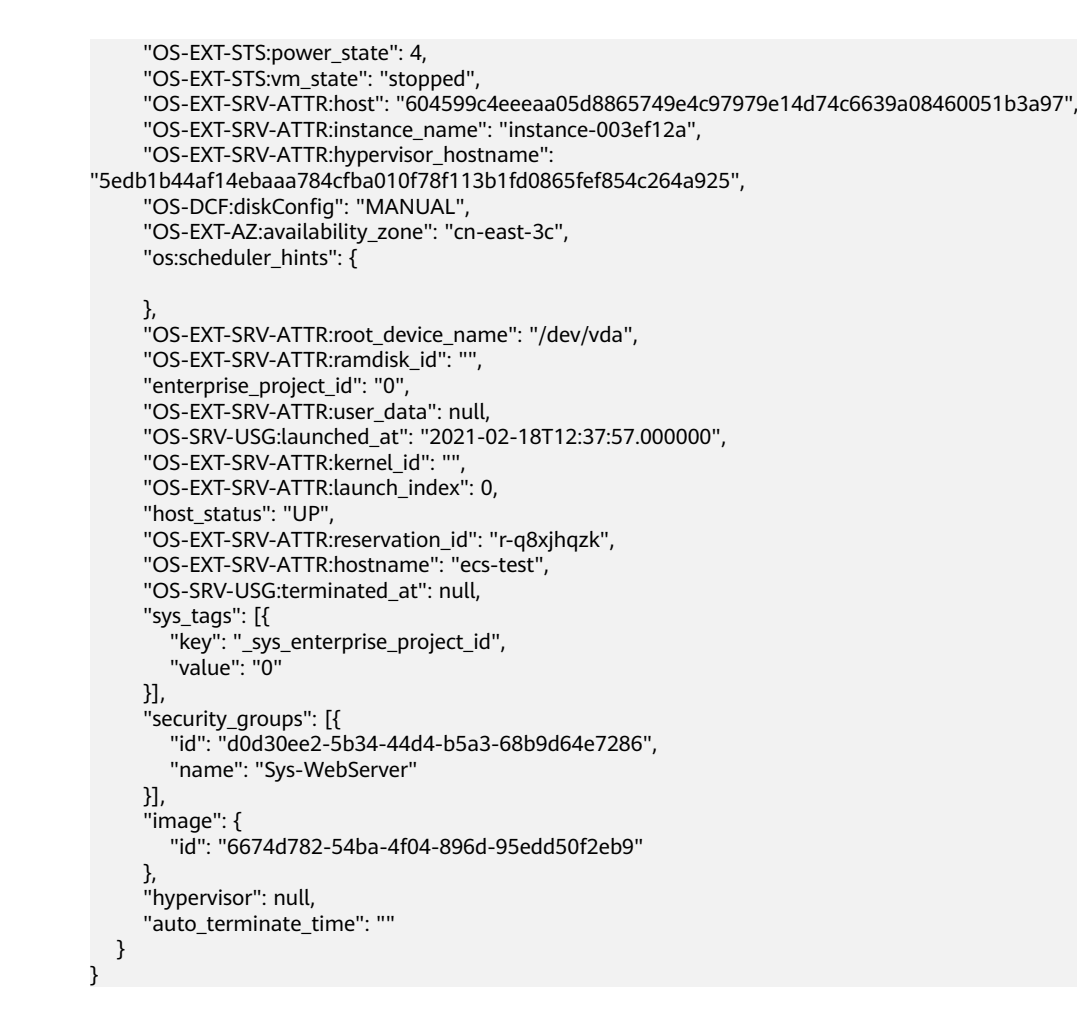

**Step 2** Query EIP details.

● API

URI format: GET /v1/{project\_id}/publicips For details, see **[Querying EIPs](https://support.huaweicloud.com/intl/en-us/api-eip/eip_api_0003.html)**.

**Example request** 

GET https://{endpoint}/v1/743b4c0428d94531666666666666666666/publicips? public\_ip\_address=121.xx.xx.64

Obtain {endpoint} from **[Regions and Endpoints](https://console-intl.huaweicloud.com/apiexplorer/#/endpoint/ECS)**.

Obtain the EIP specified by **public ip address** from the returned information in **[Step 1](#page-250-0)**. In the **address** field under **server** in the response body, locate the **addr** field whose **OS-EXT-IPS:type** is **floating**. The value of **addr** is the EIP.

Example response

{

```
 "publicips": [{
    "id": "92597d39-b81d-42b0-8d02-fe8afe7ef076",
    "type": "5_bgp",
     "port_id": "390b39b0-9a77-4ec2-ae1e-3af358f78999",
"public_ip_address": "121.xx.xx.64",
"private_ip_address": "192.168.0.16",
    "status": "ACTIVE",
    "tenant_id": "0b3ade290700f3612f29c005b9d16666",
     "create_time": "2021-02-18 12:38:08",
     "bandwidth_id": "3a087bbd-0bcf-4401-9e2b-6a96fa2e3471",
     "bandwidth_name": "ecs-test-bandwidth-891e",
    "bandwidth_share_type": "PER",
```
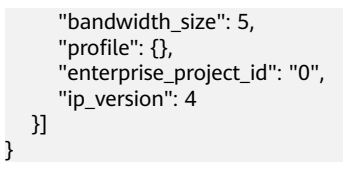

**----End**

# **7 Data Structure**

# **7.1 Data Structure for Creating ECSs**

## **Notes**

ECS APIs can be of V1 or V1.1. V1 APIs can only be used to create pay-per-use ECSs, while V1.1 APIs can be used to create both pay-per-use and yearly/monthly ECSs.

For the fields described in this section, use V1.1 APIs for yearly/monthly ECSs.

# **Contents**

- **publicip Field Description**
- **[security\\_groups Field Description](#page-255-0)**
- **[eip Field Description](#page-256-0)**
- **[bandwidth Field Description](#page-256-0)**
- **[ipv6\\_bandwidth Field Description](#page-258-0)**
- **[extendparam Field Description for Assigning EIPs](#page-258-0)**
- **[extendparam Field Description for Creating Disks](#page-258-0)**
- **[extendparam Field Description for Creating ECSs](#page-261-0)**
- **[metadata Field Description for Creating Disks](#page-268-0)**
- **[metadata Field Description for Creating ECSs](#page-269-0)**
- **[os:scheduler\\_hints Field Description](#page-270-0)**
- **[server\\_tags Field Description](#page-271-0)**

# **publicip Field Description**

- Creating ECSs /v1/{project\_id}/cloudservers
- Creating ECSs: /v1.1/{project\_id}/cloudservers

| <b>Parameter</b>          | <b>Mandator</b><br>у | <b>Type</b> | <b>Description</b>                                                                                                    |
|---------------------------|----------------------|-------------|----------------------------------------------------------------------------------------------------|
| id                        | No                   | String      | Specifies the ID of the existing EIP<br>assigned to the ECS to be created.<br>The value is in UUID format.<br>Only EIPs in DOWN state can be<br>assigned. |
| eip                       | No                   | Object      | Specifies an EIP that will be<br>automatically assigned to an ECS.<br>For details, see Table 7-3.                                                         |
| delete_on_te<br>rmination | No                   | Boolean     | Specifies whether the EIP is released<br>when the ECS where the EIP is<br>bound is deleted.                                                               |
|                           |                      |             | • true: The EIP is released when the<br>ECS is deleted.                                                                                                   |
|                           |                      |             | <b>false:</b> The EIP is not released<br>when the ECS is deleted.                                                                                         |
|                           |                      |             | The default value is <b>false</b> .                                                                                                    |
|                           |                      |             | <b>NOTE</b><br>This parameter is available only for pay-<br>per-use EIPs.                                                                                 |

<span id="page-255-0"></span>**Table 7-1 publicip** field description

#### $\Box$  Note

Either **id** or **eip** in the **publicip** field can be configured.

## **security\_groups Field Description**

- Creating ECSs /v1/{project\_id}/cloudservers
- Creating ECSs: /v1.1/{project\_id}/cloudservers

<span id="page-256-0"></span>**Table 7-2 security\_groups** field description

| <b>Parameter</b> | <b>Mandator</b> | Type   | <b>Description</b>                                                                                                    |
|------------------|-----------------|--------|----------------------------------------------------------------------------------------------------|
| id               | No              | String | Specifies the ID of the security group<br>to which an ECS is to be added. The<br>configuration will take effect on the<br>NICs of the ECS. You need to specify<br>the ID of an existing security group<br>in UUID format. Otherwise, the<br>default security group will be used<br>at the underlying layer. |

#### **eip Field Description**

This field is used by the following APIs:

- Creating ECSs /v1/{project\_id}/cloudservers
- Creating ECSs: /v1.1/{project\_id}/cloudservers

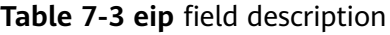

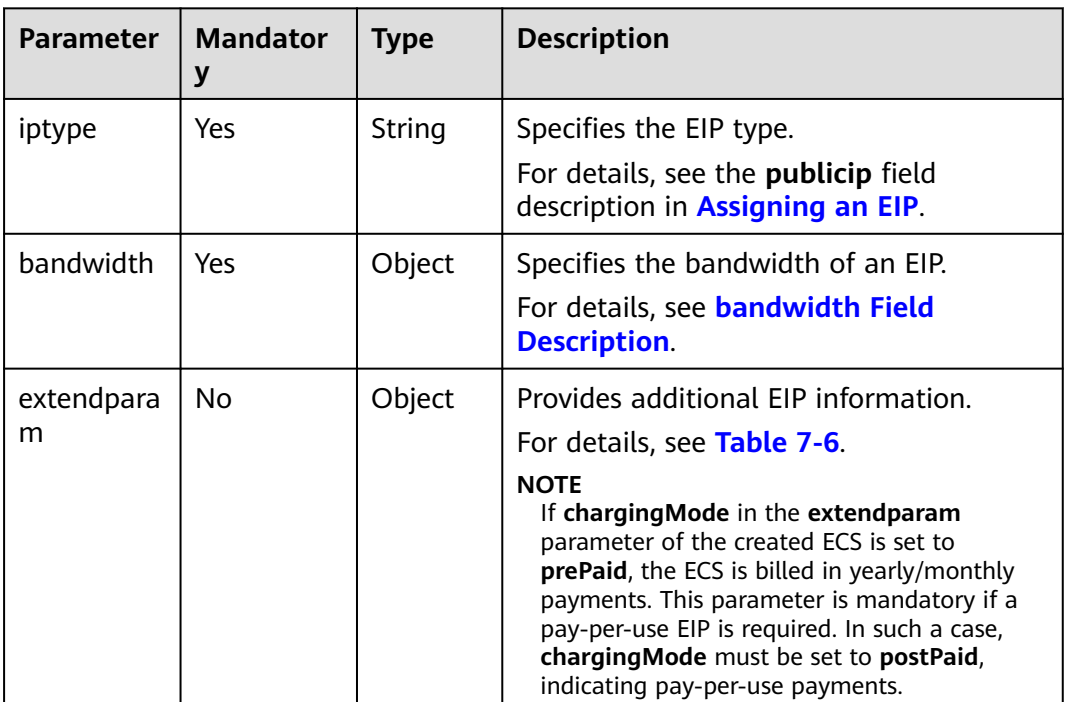

## **bandwidth Field Description**

- Creating ECSs /v1/{project\_id}/cloudservers
- Creating ECSs: /v1.1/{project\_id}/cloudservers

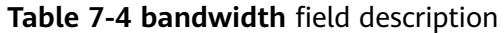

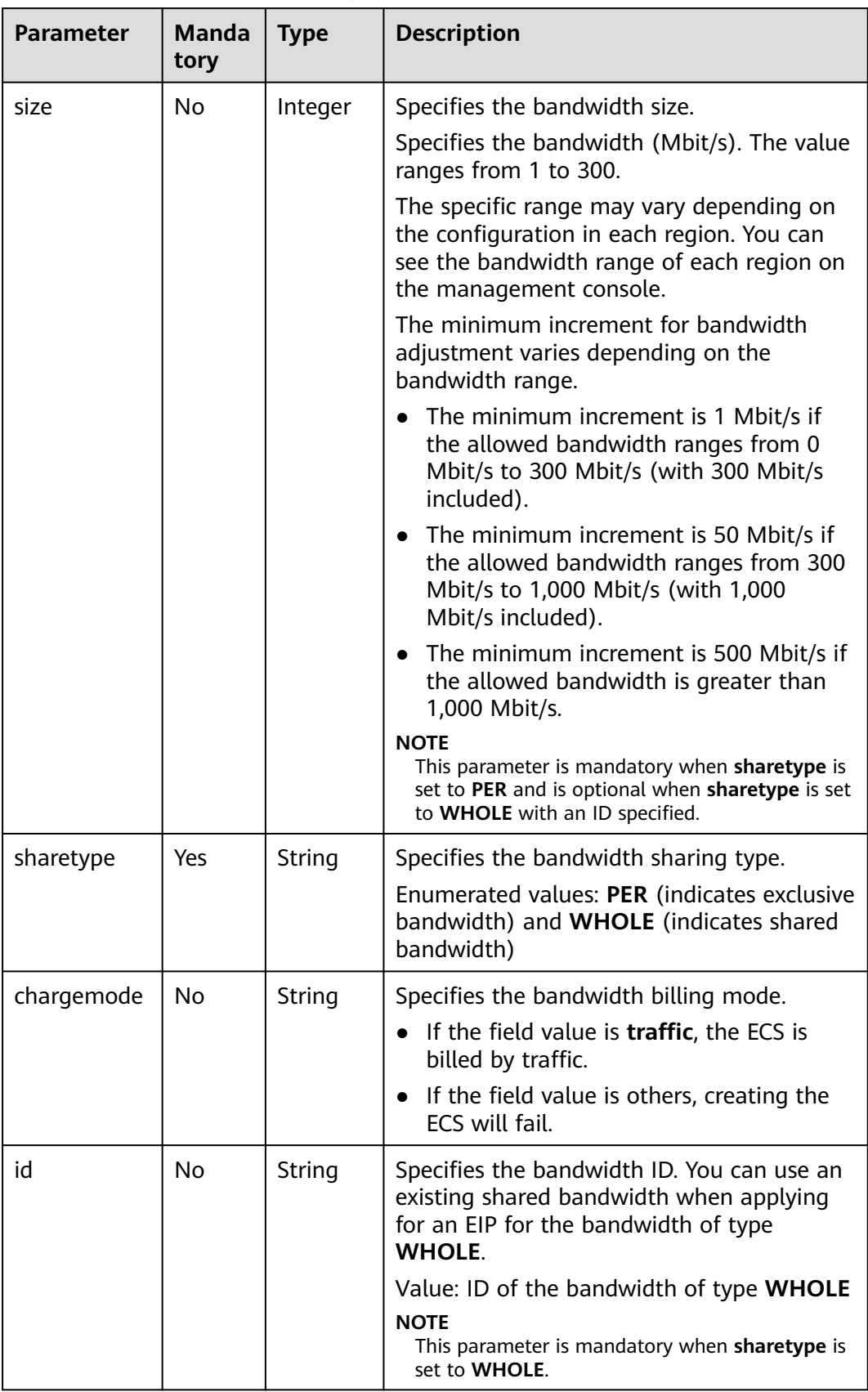

# <span id="page-258-0"></span>**ipv6\_bandwidth Field Description**

#### This field is used by the following APIs:

- Creating ECSs /v1/{project\_id}/cloudservers
- Creating ECSs: /v1.1/{project\_id}/cloudservers

#### **Table 7-5 ipv6\_bandwidth** field description

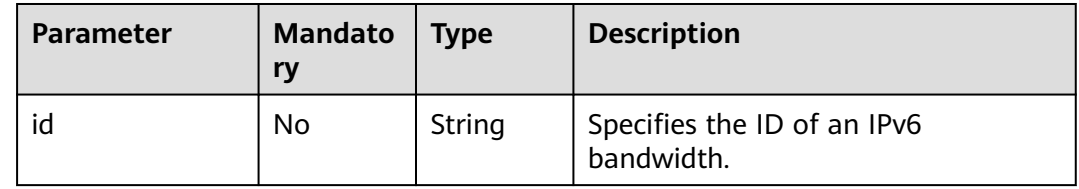

# **extendparam Field Description for Assigning EIPs**

This field is used by the following API:

Creating ECSs /v1.1/{project\_id}/cloudservers

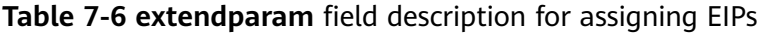

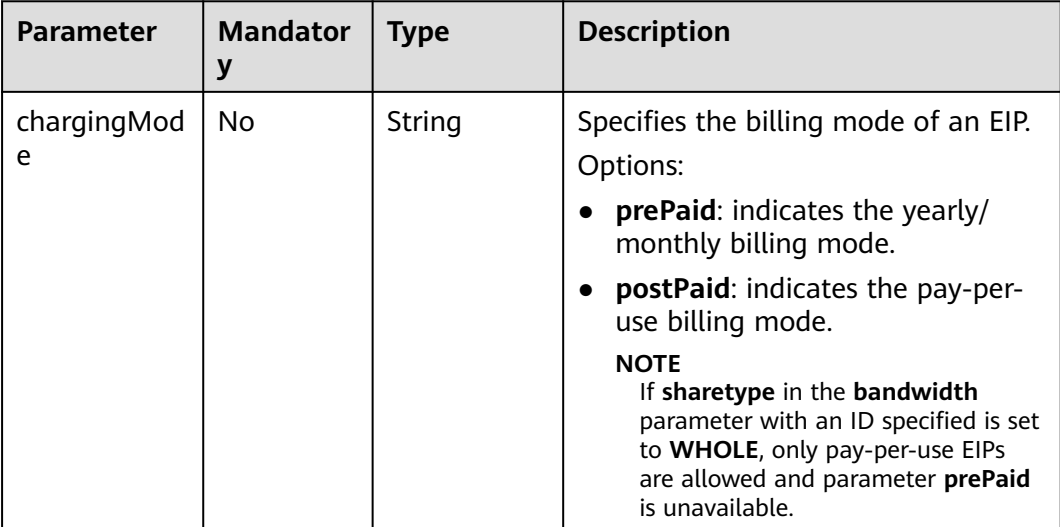

### **extendparam Field Description for Creating Disks**

- Creating ECSs /v1/{project\_id}/cloudservers
- Creating ECSs: /v1.1/{project\_id}/cloudservers

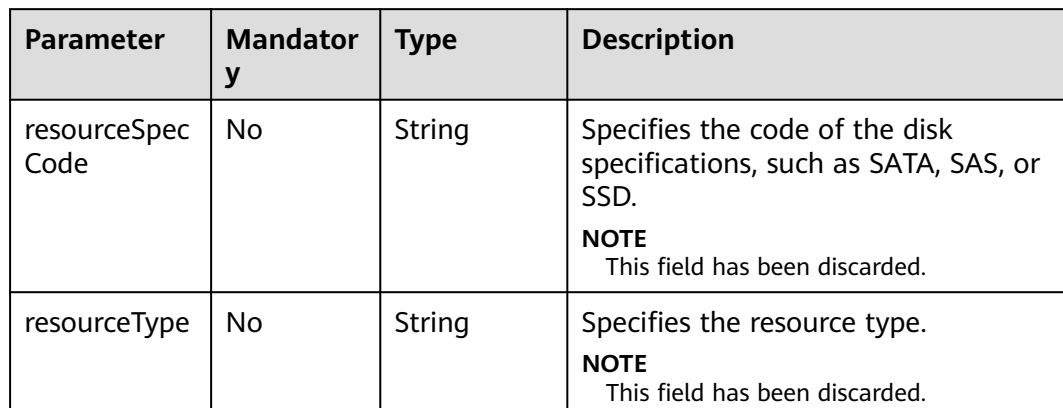

#### **Table 7-7 extendparam** field description for creating disks

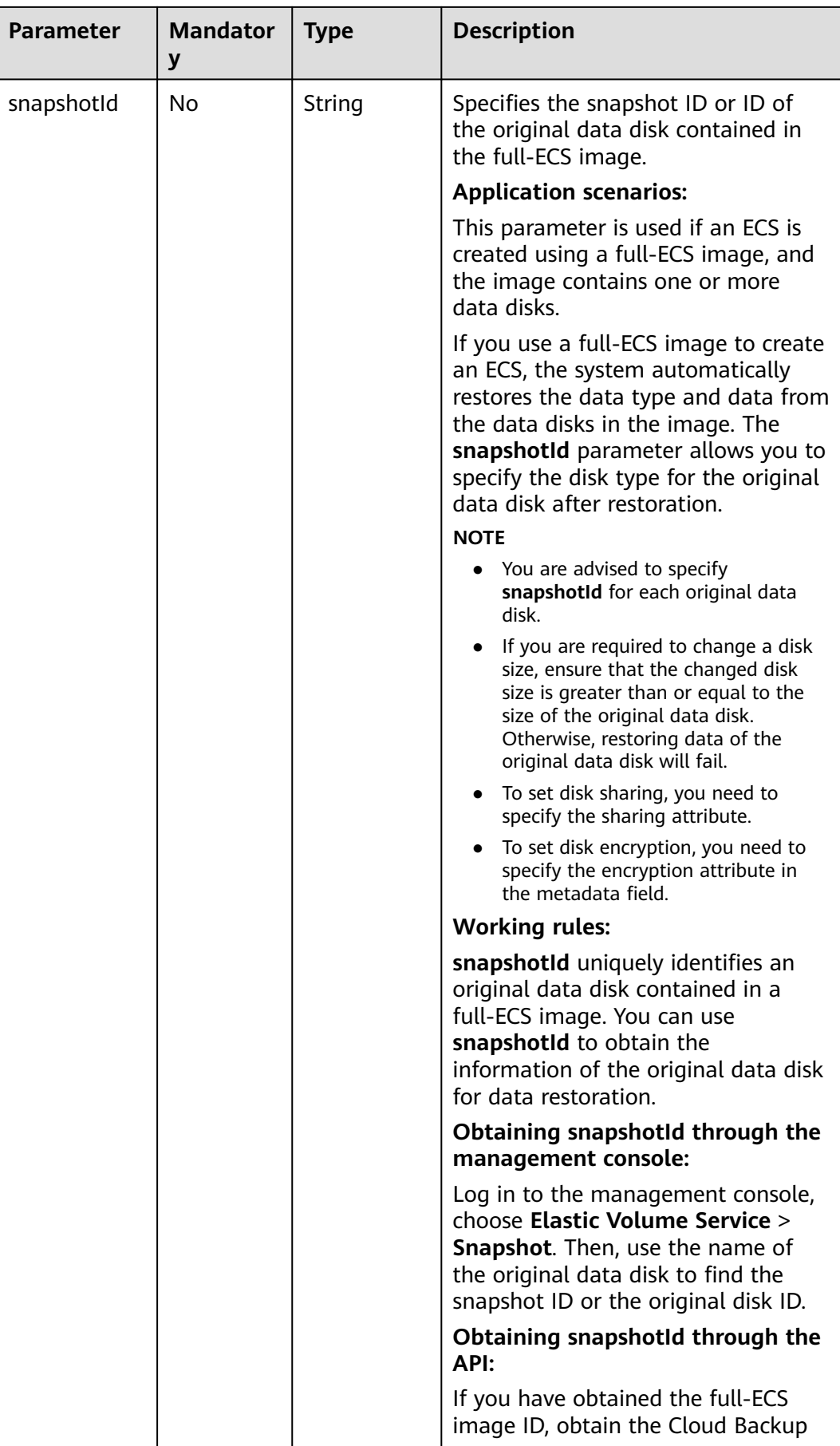

<span id="page-261-0"></span>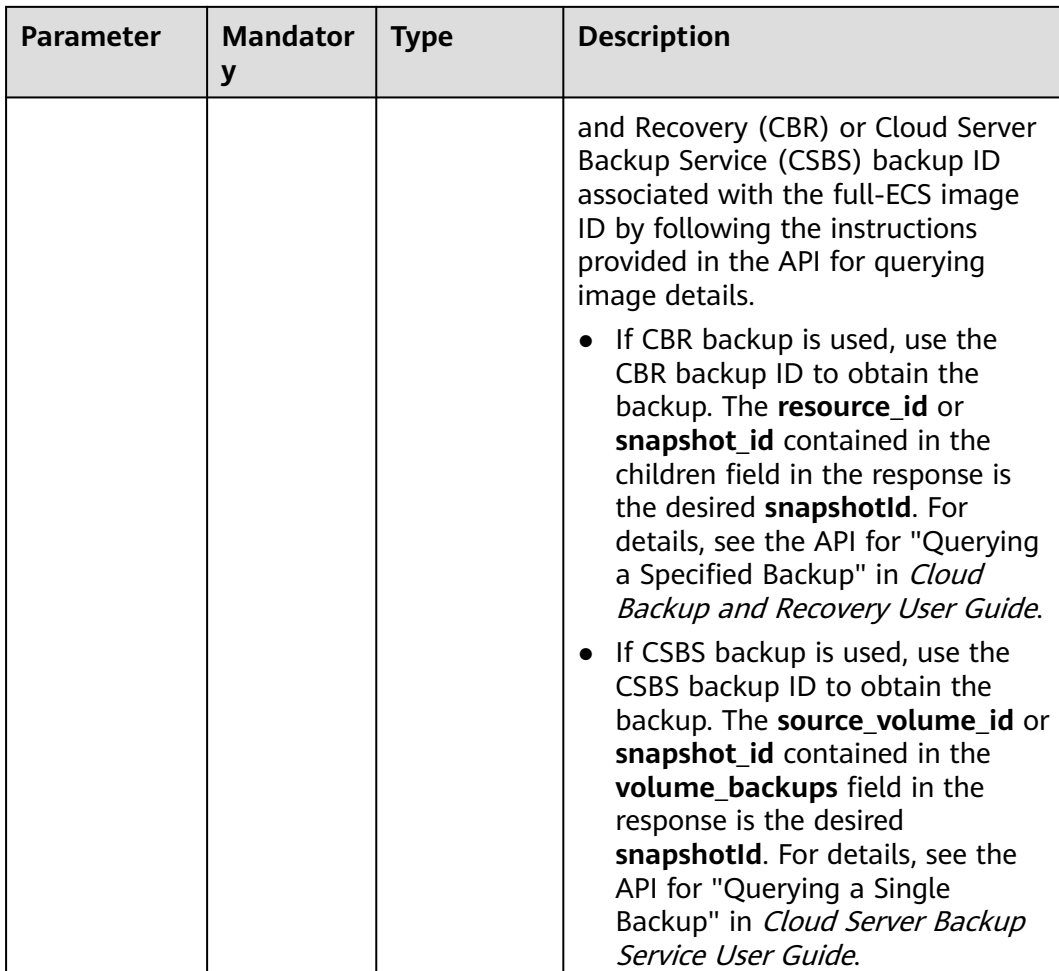

# **extendparam Field Description for Creating ECSs**

- Creating ECSs /v1/{project\_id}/cloudservers
- Creating ECSs: /v1.1/{project\_id}/cloudservers

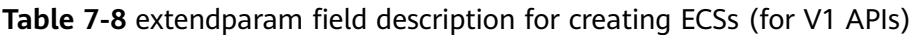

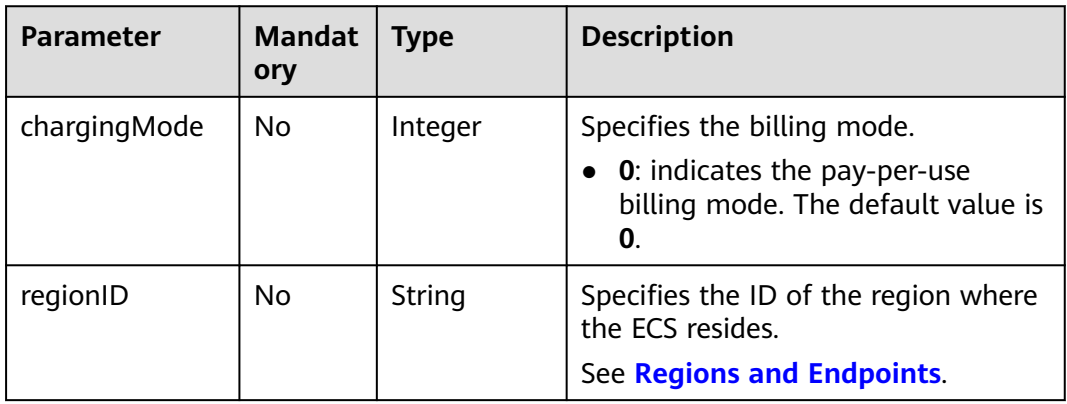

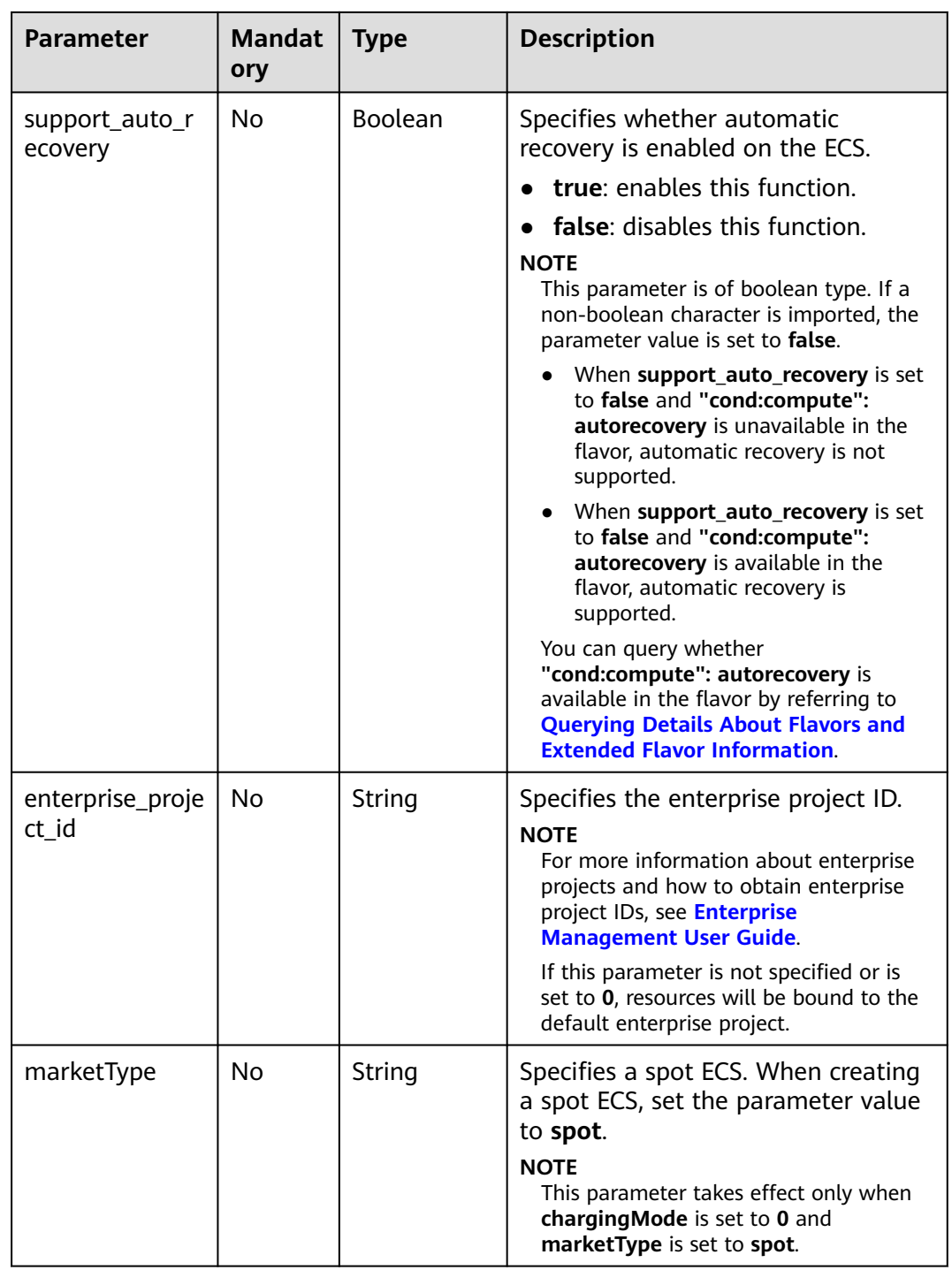

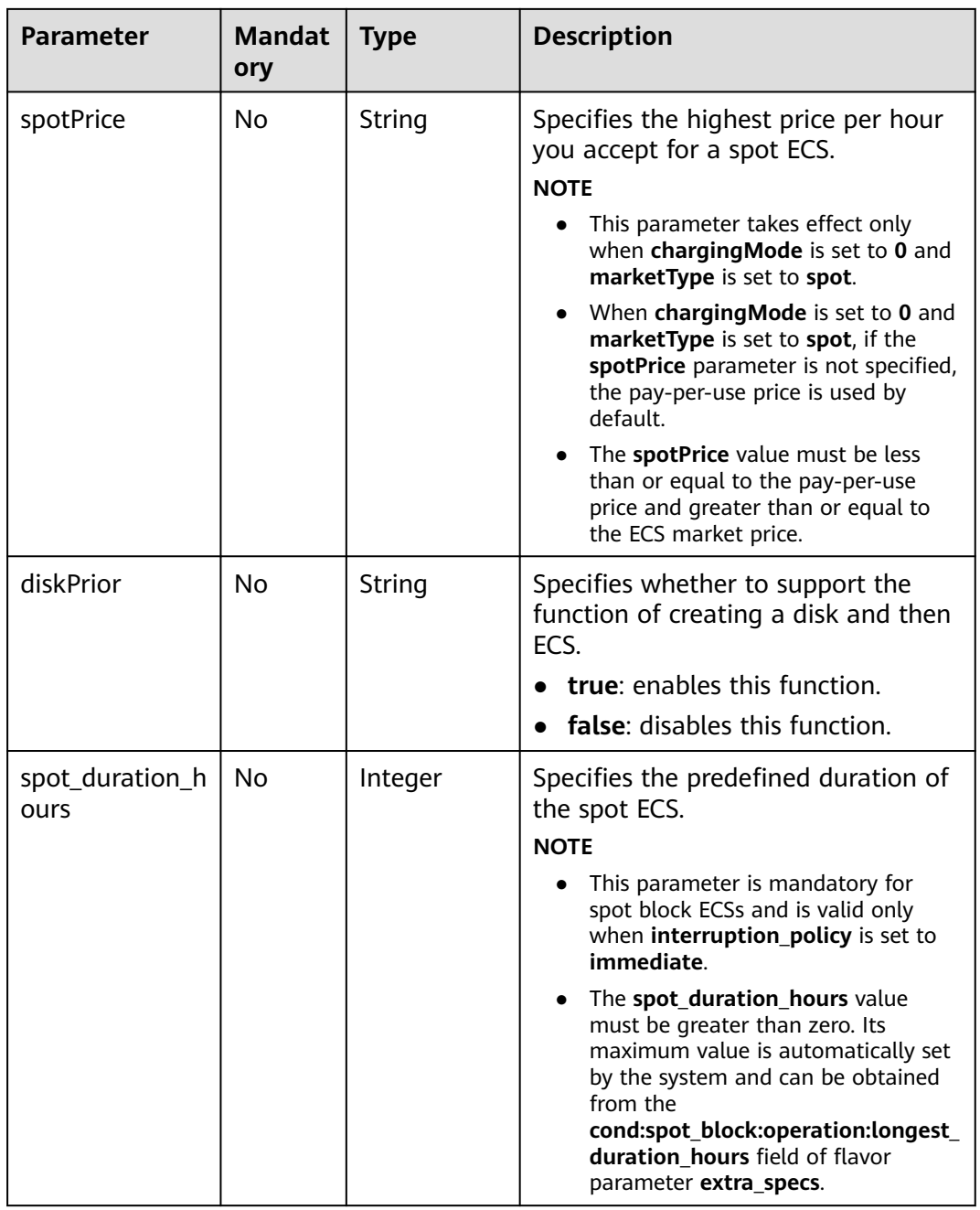

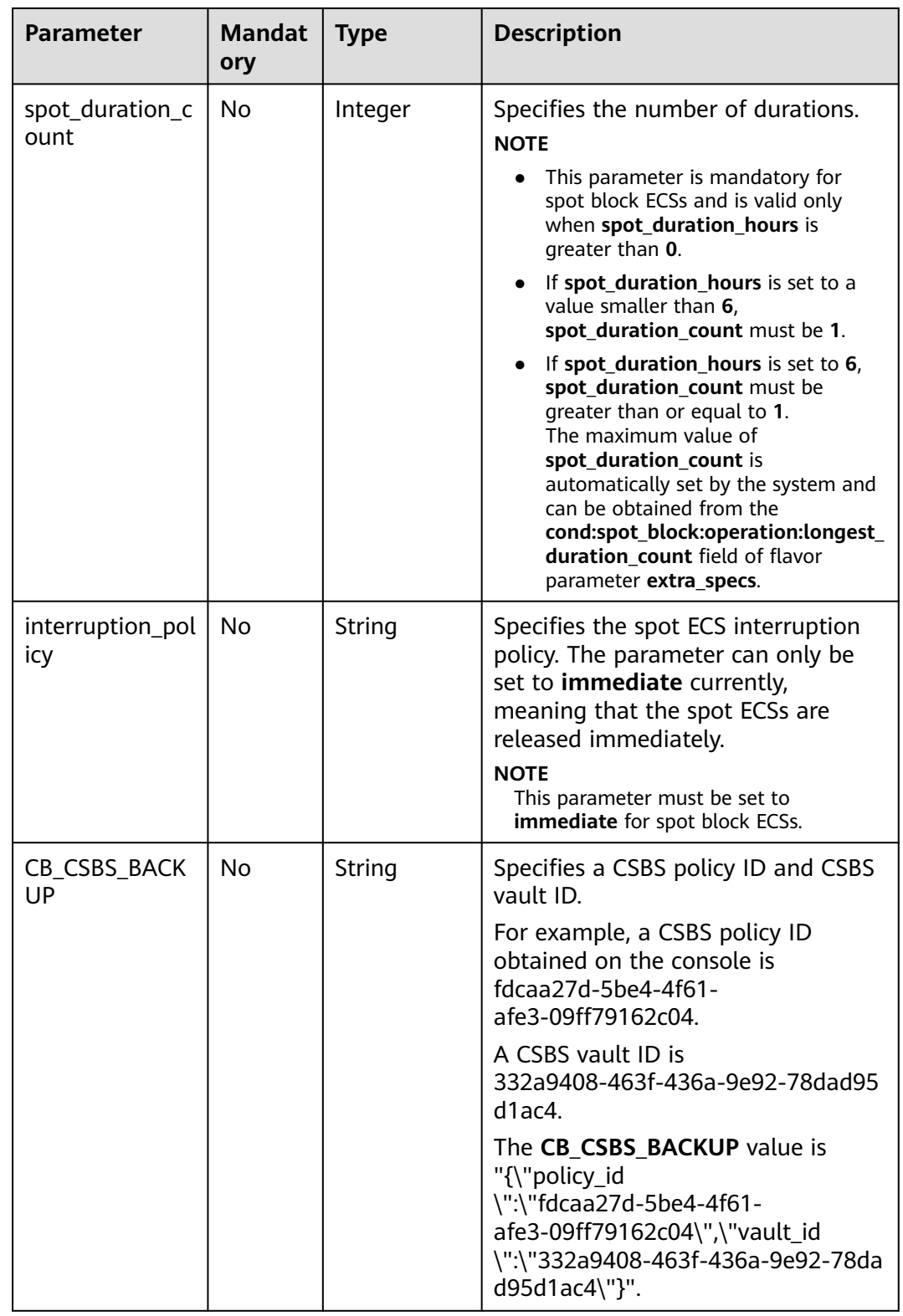

| <b>Parameter</b> | <b>Mandatory</b> | <b>Type</b> | <b>Description</b>                                                                                                    |
|------------------|------------------|-------------|----------------------------------------------------------------------------------------------------|
| chargingM        | <b>No</b>        | String      | Specifies the billing mode.                                                                                                    |
| ode              |                  |             | Options:                                                                                                    |
|                  |                  |             | prePaid: indicates the yearly/monthly<br>billing mode.                                                                                                    |
|                  |                  |             | postPaid: indicates the pay-per-use<br>billing mode.                                                                                                    |
|                  |                  |             | The default value is <b>postPaid</b> .<br>$\bullet$                                                                                                    |
|                  |                  |             | <b>NOTE</b><br>When chargingMode is set to prePaid<br>(indicating that the created ECS is billed in<br>yearly/monthly payments) and the ECS is<br>logged in using an SSH key, op_svc_userid<br>in metadata is mandatory. |
|                  |                  |             | For details about the value of op_svc_userid<br>in metadata, see Table 7-11.                                                                                                    |
| regionID         | No               | String      | Specifies the ID of the region where the<br>ECS resides.                                                                                                    |
|                  |                  |             | See Regions and Endpoints.                                                                                                    |
| periodType       | No               | String      | Specifies the subscription period.                                                                                                    |
|                  |                  |             | Options:                                                                                                    |
|                  |                  |             | month: indicates that the subscription<br>is in the unit of month.                                                                                                    |
|                  |                  |             | year: indicates that the subscription is<br>in the unit of year.                                                                                                    |
|                  |                  |             | <b>NOTE</b><br>This parameter is valid and mandatory if<br>chargingMode is set to prePaid.                                                                                                    |

**Table 7-9 extendparam** field description for creating ECSs (for V1.1 APIs)

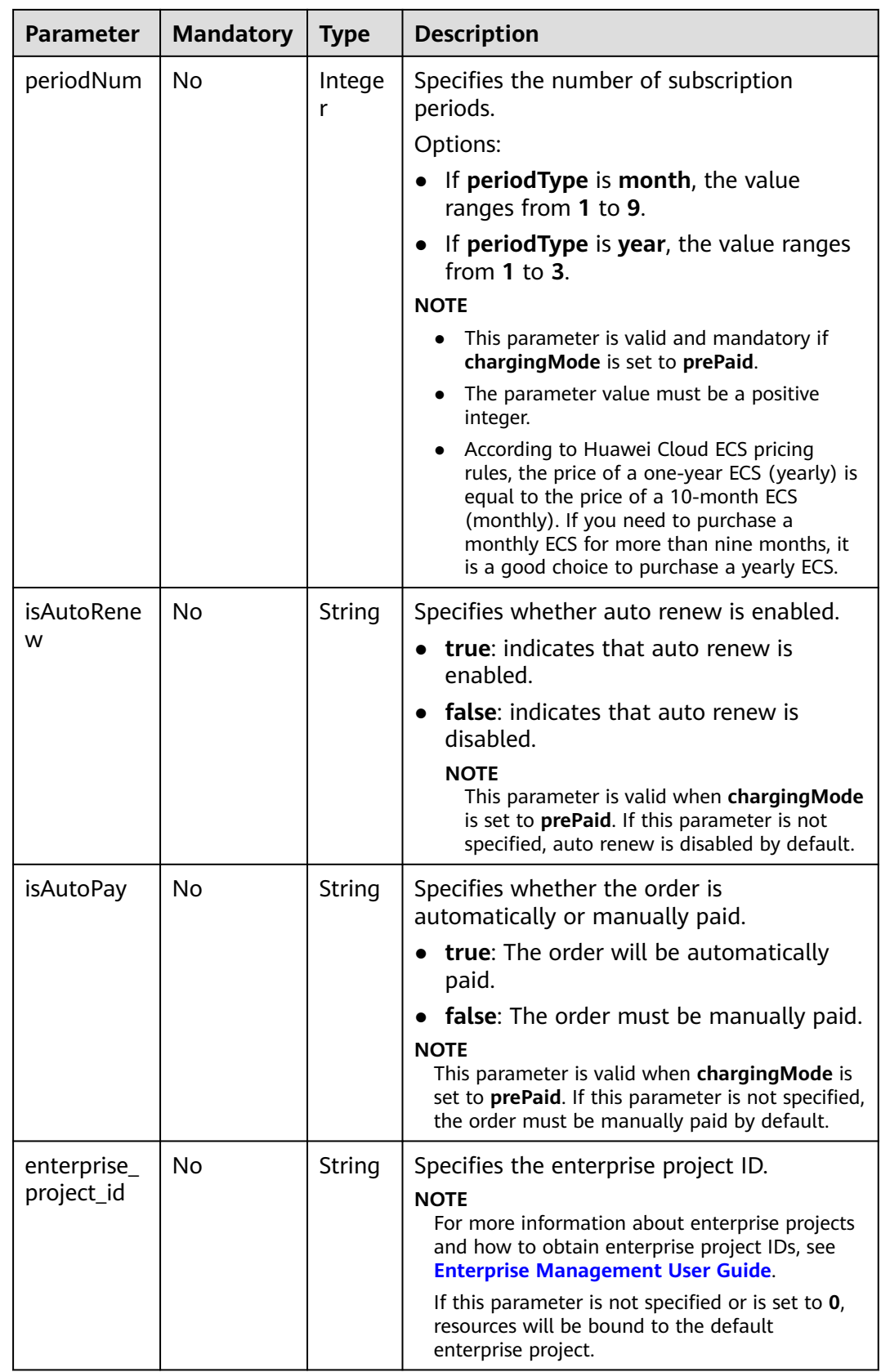

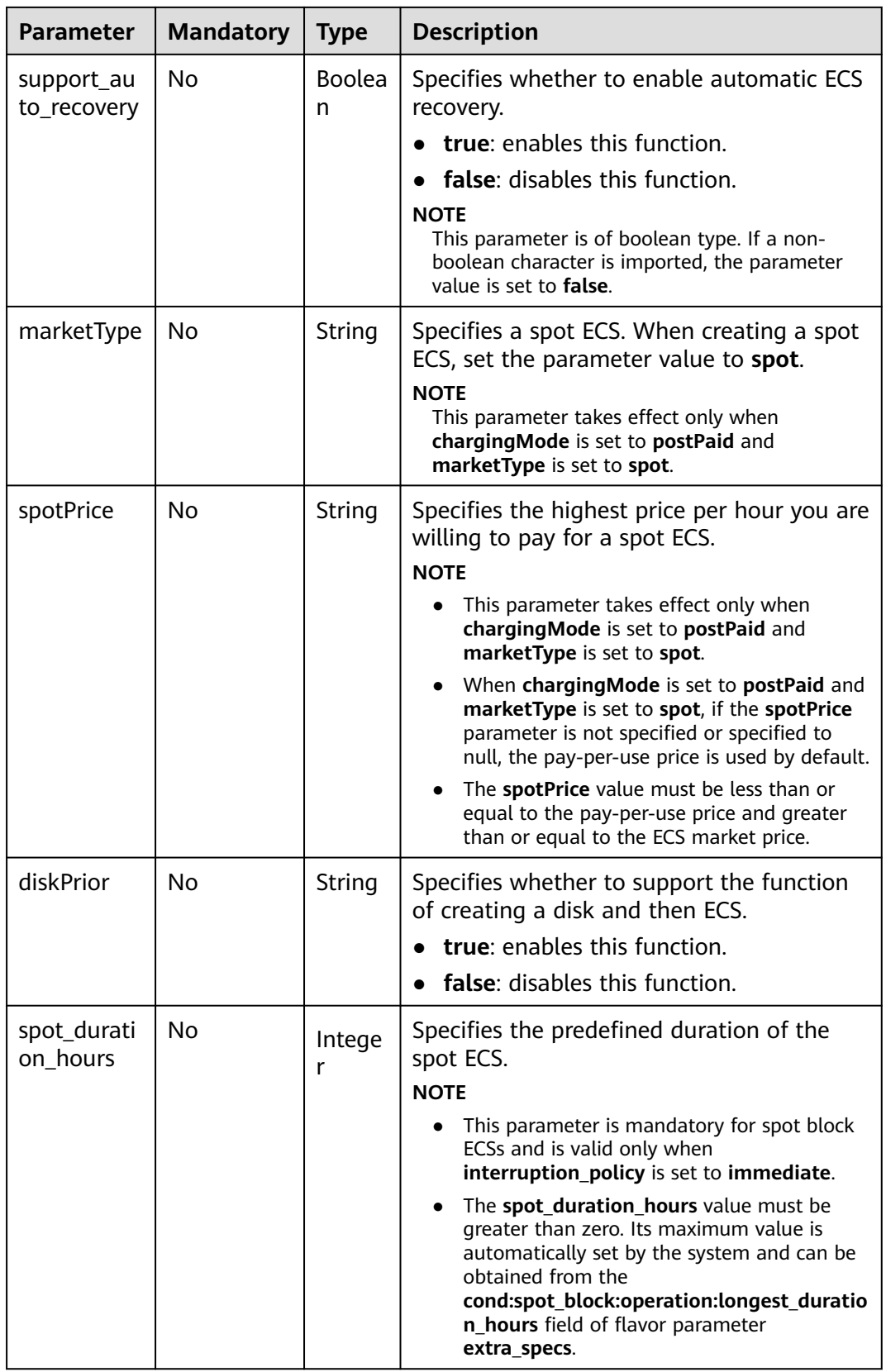

<span id="page-268-0"></span>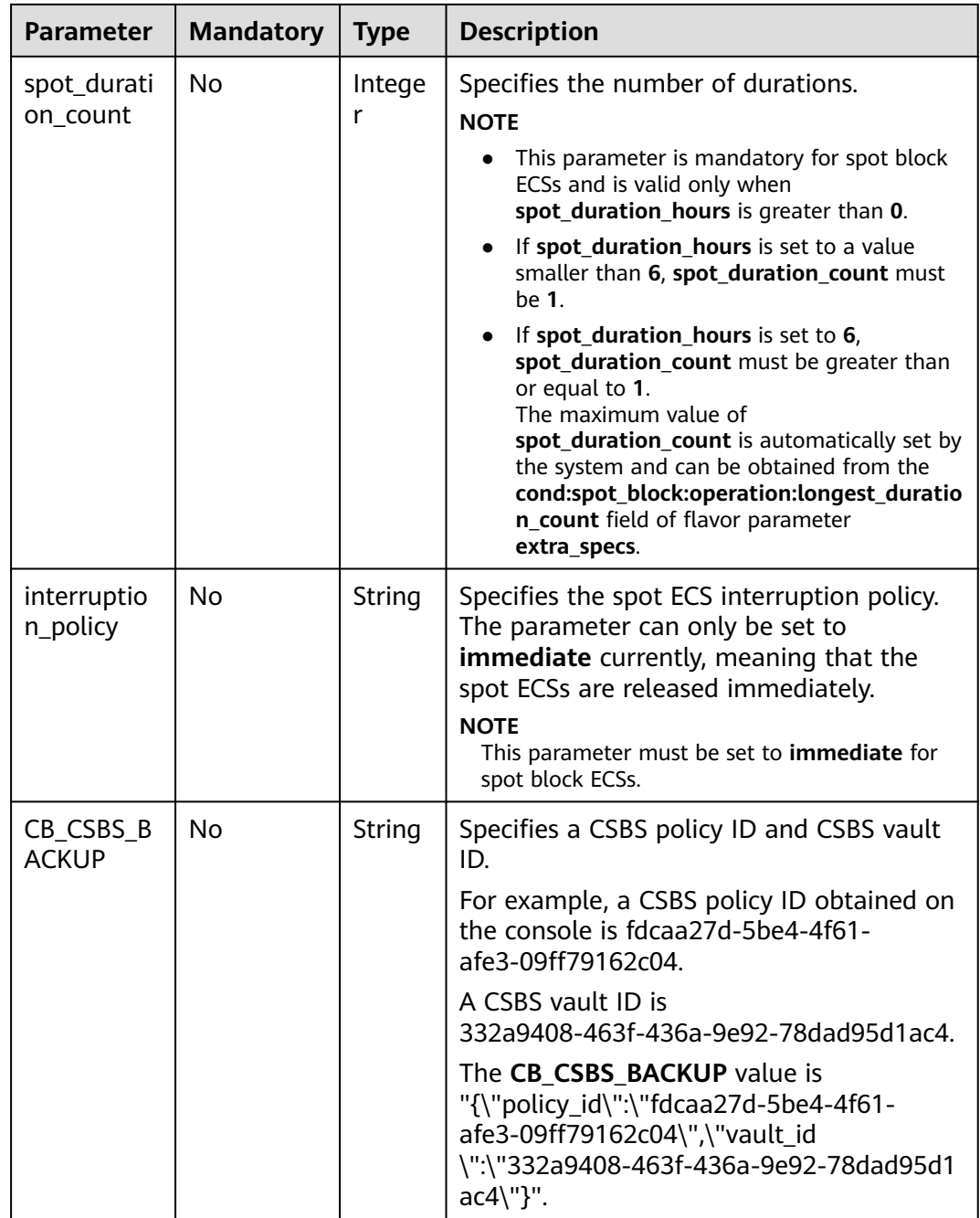

# **metadata Field Description for Creating Disks**

This field is used by the following APIs:

- Creating ECSs /v1/{project\_id}/cloudservers
- Creating ECSs: /v1.1/{project\_id}/cloudservers

#### $\Box$  Note

● When you create an ECS, both **root\_volume** and **data\_volume** contain the **metadata** field.

| <b>Parameter</b>         | <b>Mandator</b> | <b>Type</b> | <b>Description</b>                                                                                                    |
|--------------------------|-----------------|-------------|----------------------------------------------------------------------------------------------------|
| __system___e<br>ncrypted | No.             | String      | Specifies encryption in <b>metadata</b> . The<br>value can be 0 (encryption disabled) or 1<br>(encryption enabled).         |
|                          |                 |             | If this parameter does not exist, the disk<br>will not be encrypted by default.                                             |
| _system__c<br>mkid       | No.             | String      | Specifies the CMK ID, which indicates<br>encryption in <b>metadata</b> . This parameter is<br>used with __system_encrypted. |
|                          |                 |             | <b>NOTE</b><br>For details about how to obtain the CMK ID,<br>see Querying the Key List.                                    |

<span id="page-269-0"></span>**Table 7-10 metadata** field description for creating disks

# **metadata Field Description for Creating ECSs**

- Creating ECSs /v1/{project\_id}/cloudservers
- Creating ECSs: /v1.1/{project\_id}/cloudservers

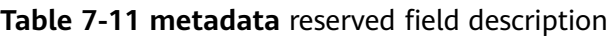

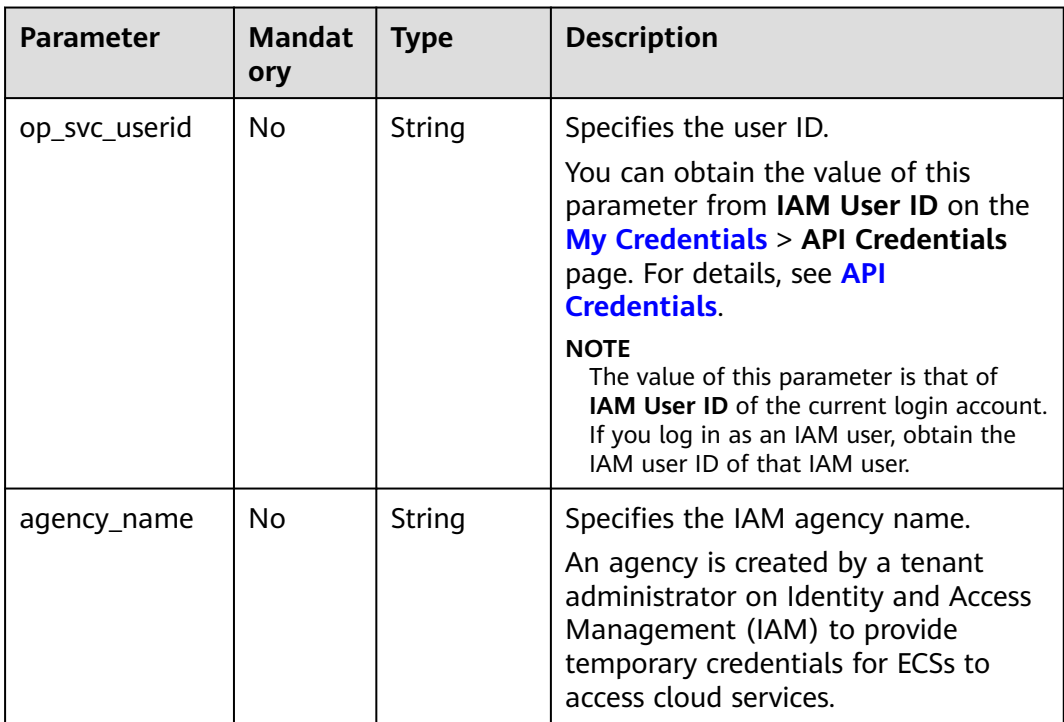

<span id="page-270-0"></span>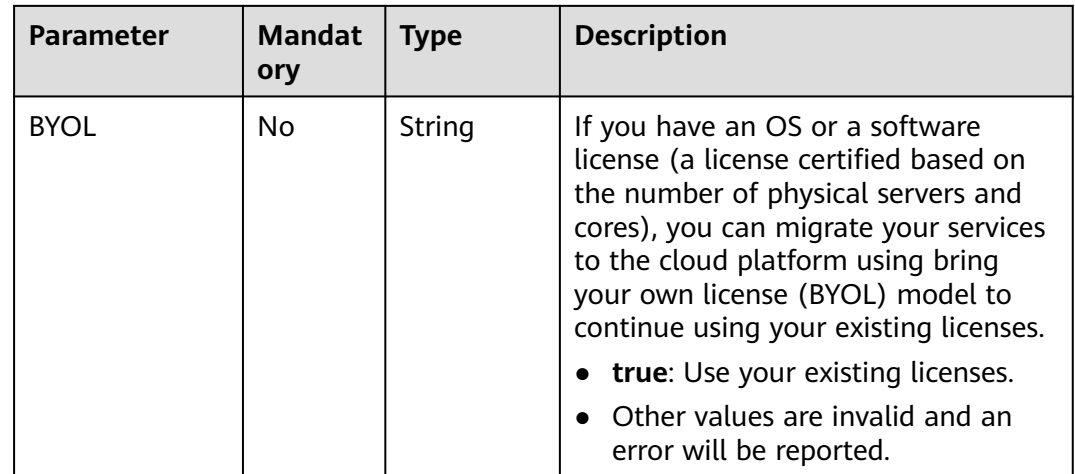

# **os:scheduler\_hints Field Description**

This field is used by the following APIs:

- Creating ECSs: /v1/{project\_id}/cloudservers
- Creating ECSs: /v1.1/{project\_id}/cloudservers
- Creating ECSs (native): /v2.1/{project\_id}/servers

#### **Table 7-12 os:scheduler\_hints** field description (request parameters)

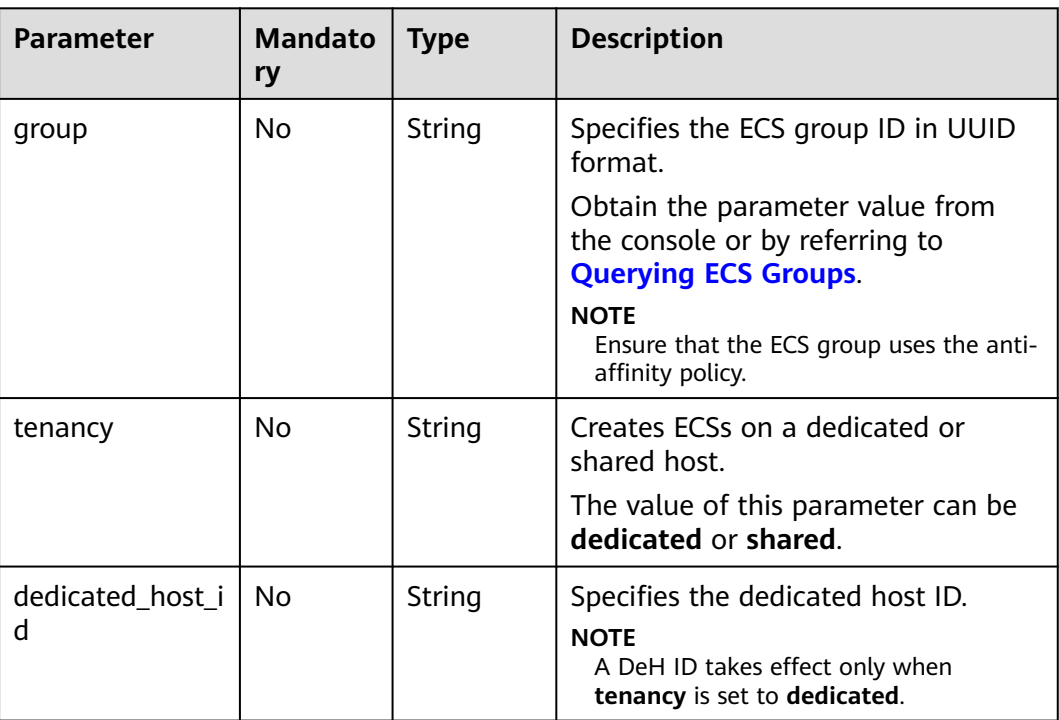

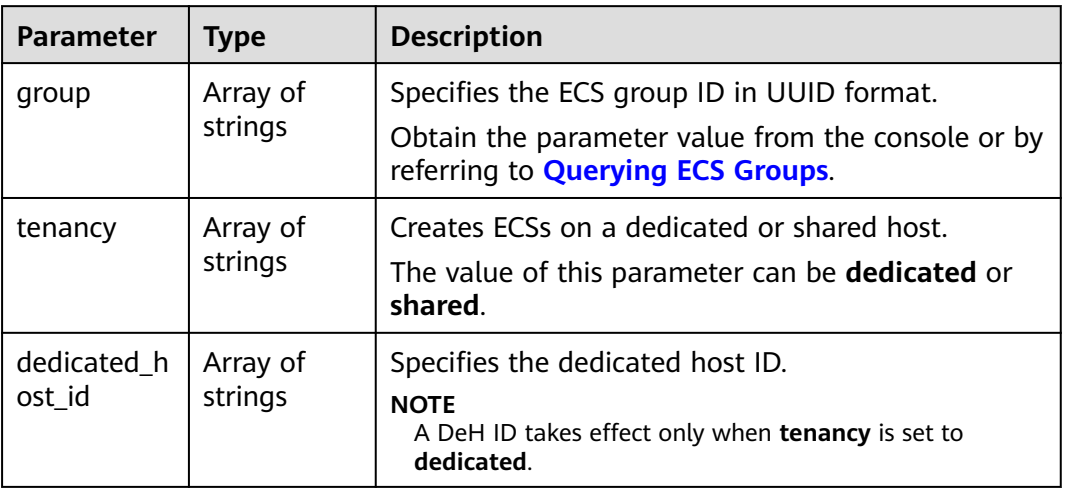

<span id="page-271-0"></span>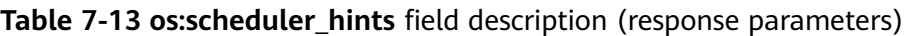

# **server\_tags Field Description**

- Creating ECSs: /v1/{project\_id}/cloudservers
- Creating ECSs: /v1.1/{project\_id}/cloudservers

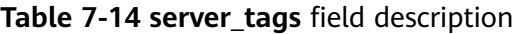

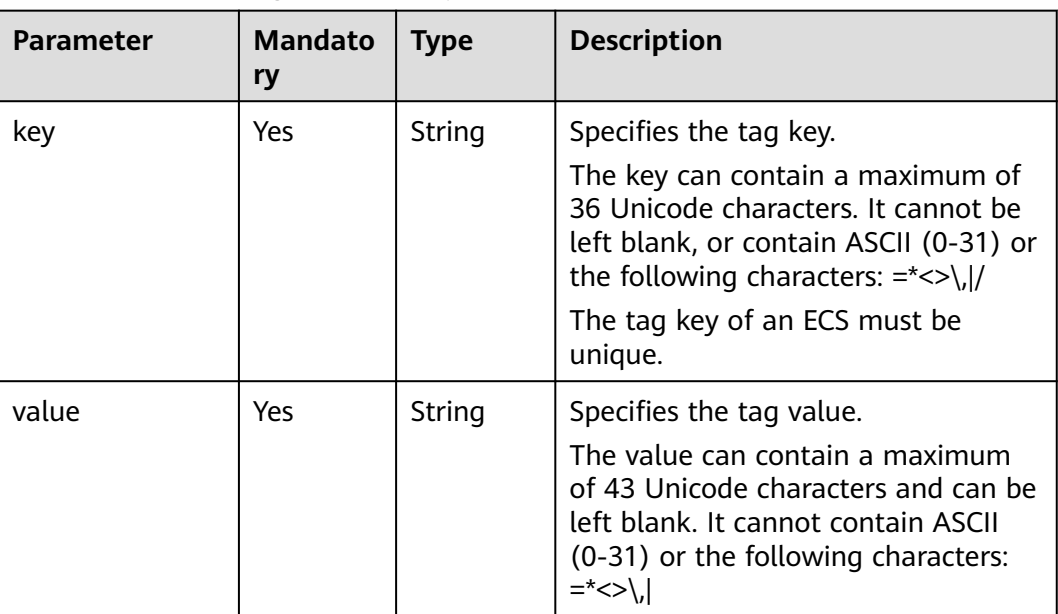

# **7.2 Data Structure for Querying Details About ECSs**

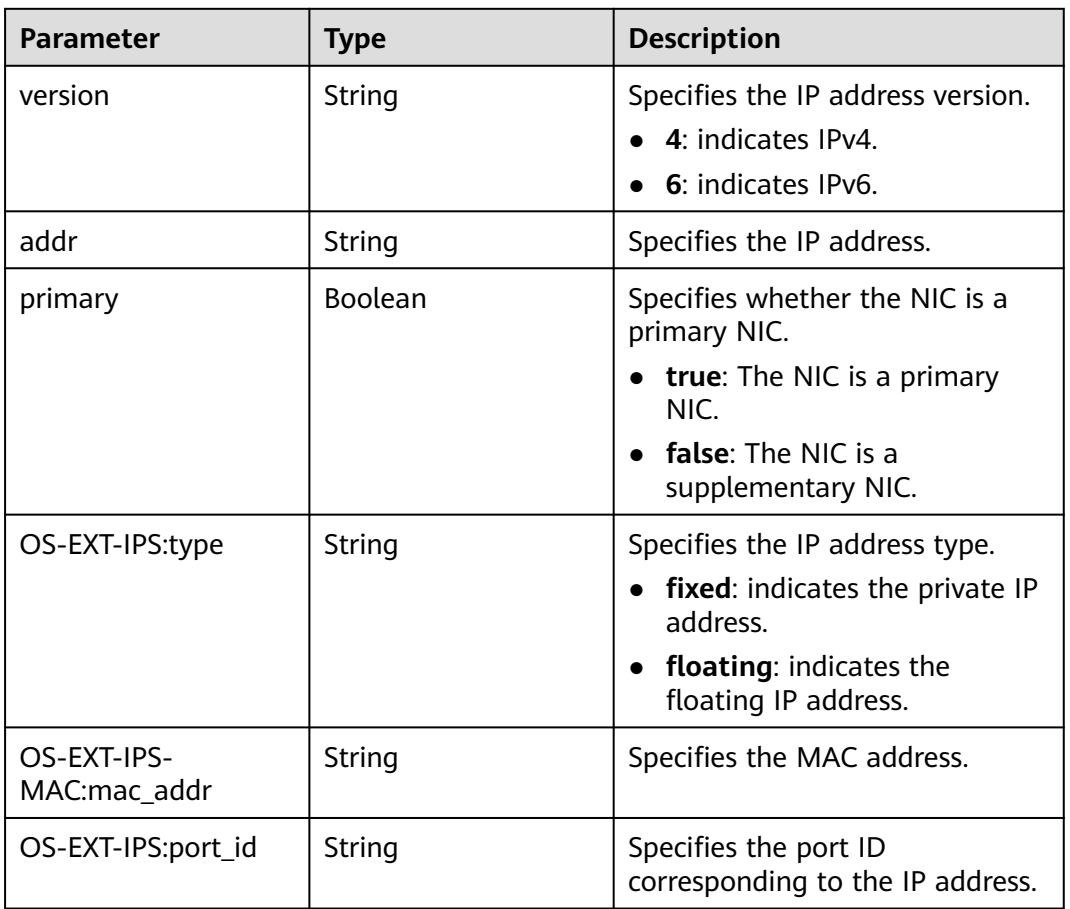

#### **Table 7-15 address** parameters

#### **Table 7-16 flavor** parameters

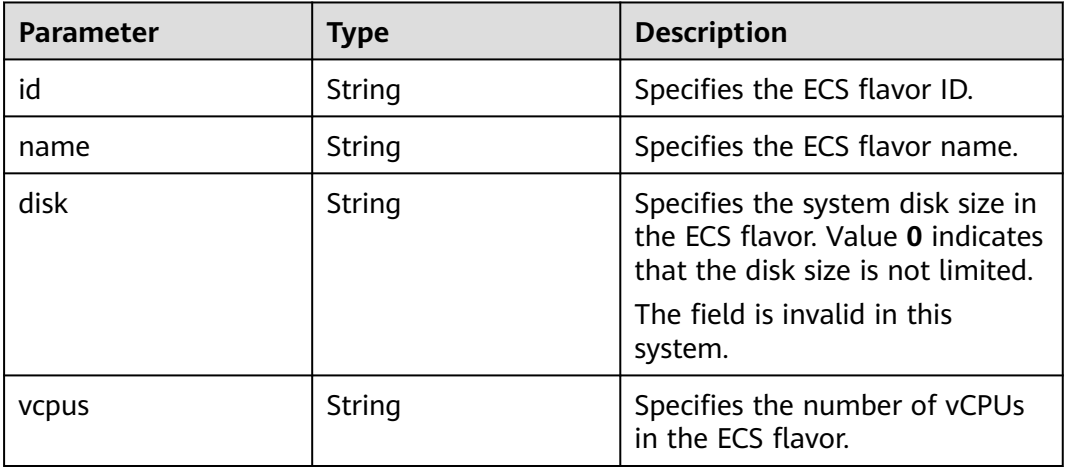

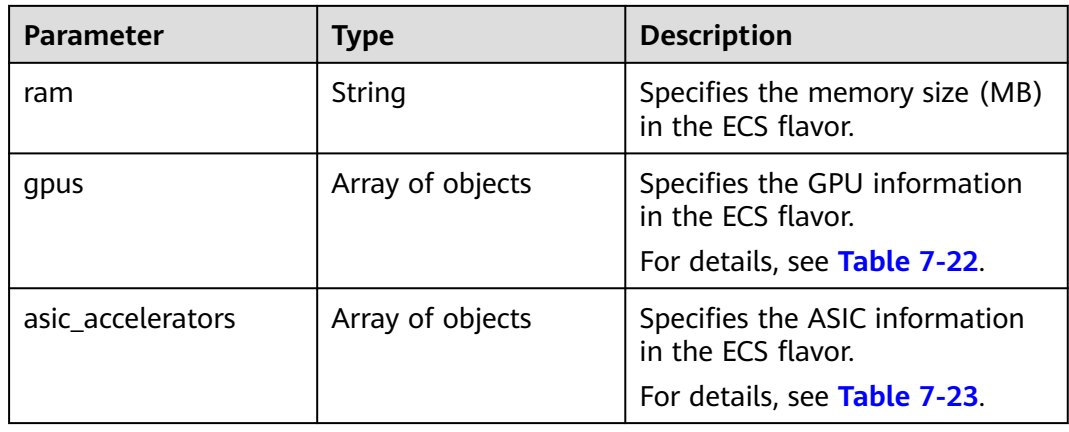

#### **Table 7-17 security\_groups** parameters

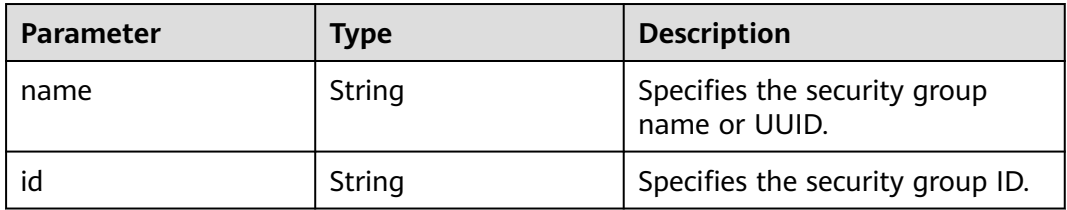

### **Table 7-18 os-extended-volumes:volumes\_attached** parameters

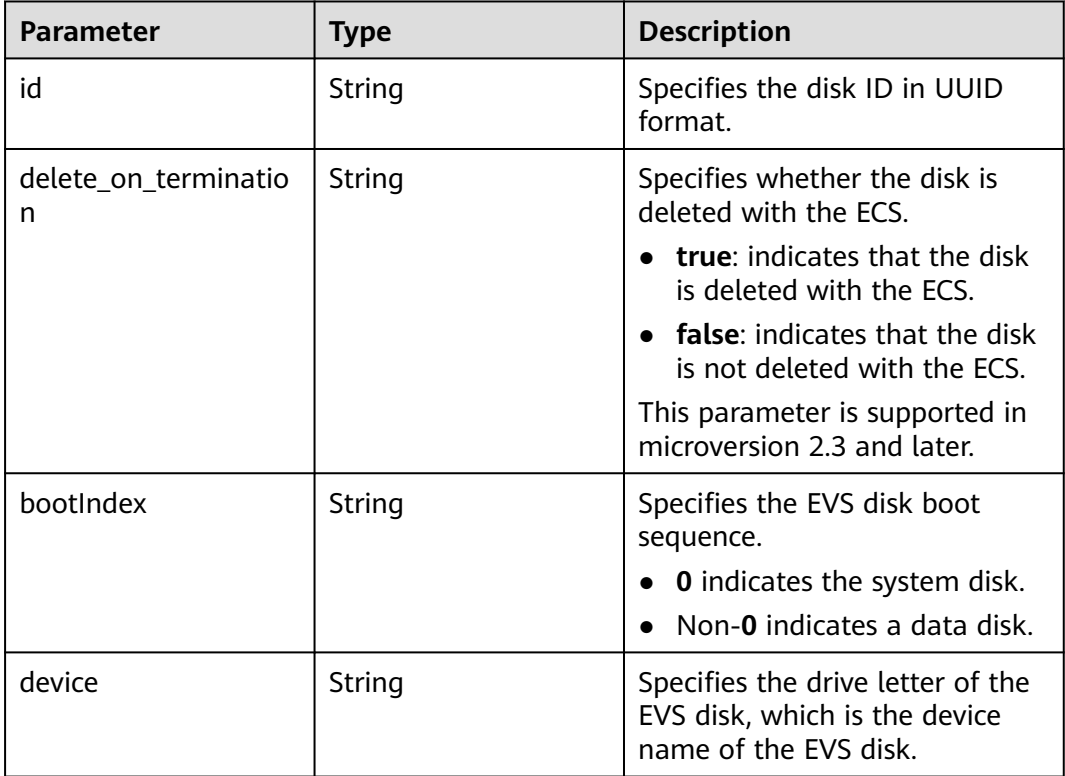

**Table 7-19 metadata** parameters

| <b>Parameter</b>    | <b>Type</b> | <b>Description</b>                                                                                                    |
|---------------------|-------------|----------------------------------------------------------------------------------------------------|
| charging_mode       | String      | Specifies the ECS billing mode.                                                                                                    |
|                     |             | 0: pay-per-use payment<br>(postpaid)                                                                                                    |
|                     |             | 1: yearly/monthly payment<br>(prepaid)                                                                                                    |
|                     |             | 2: spot price billing mode                                                                                                    |
| metering.order_id   | String      | Specifies the order ID for a yearly/<br>monthly ECS.                                                                                                    |
| metering.product_id | String      | Specifies the product ID for a<br>yearly/monthly ECS.                                                                                                    |
| vpc_id              | String      | Specifies the ID of the VPC where<br>the ECS is located.                                                                                                    |
| EcmResStatus        | String      | Specifies the ECS frozen status.                                                                                                    |
|                     |             | normal: The ECS is not frozen.                                                                                                    |
|                     |             | freeze: The ECS has been frozen.<br>The freeze field is in the<br>following format:<br>freeze, <freezing-<br>scenario&gt;, <resource-release-<br>status&gt;.</resource-release-<br></freezing-<br> |
|                     |             | Freezing scenarios include:                                                                                                    |
|                     |             | arrear: frozen due to arrears                                                                                                    |
|                     |             | police: frozen for legal<br>management                                                                                                    |
|                     |             | <b>illegal:</b> frozen due to abuse                                                                                                    |
|                     |             | verify: frozen due to<br>incomplete real-name<br>authentication                                                                                                    |
|                     |             | The resource release status can<br>be:                                                                                                    |
|                     |             | <b>deletable:</b> The resource is<br>frozen and can be released.                                                                                                    |
|                     |             | not_delete: The instance is<br>frozen and cannot be<br>released.                                                                                                    |
|                     |             | <b>NOTE</b><br>The system automatically adds this<br>field, which is mandatory, after an ECS<br>is frozen or unfrozen.                                                                             |
| metering.image_id   | String      | Specifies the image ID of the ECS.                                                                                                    |

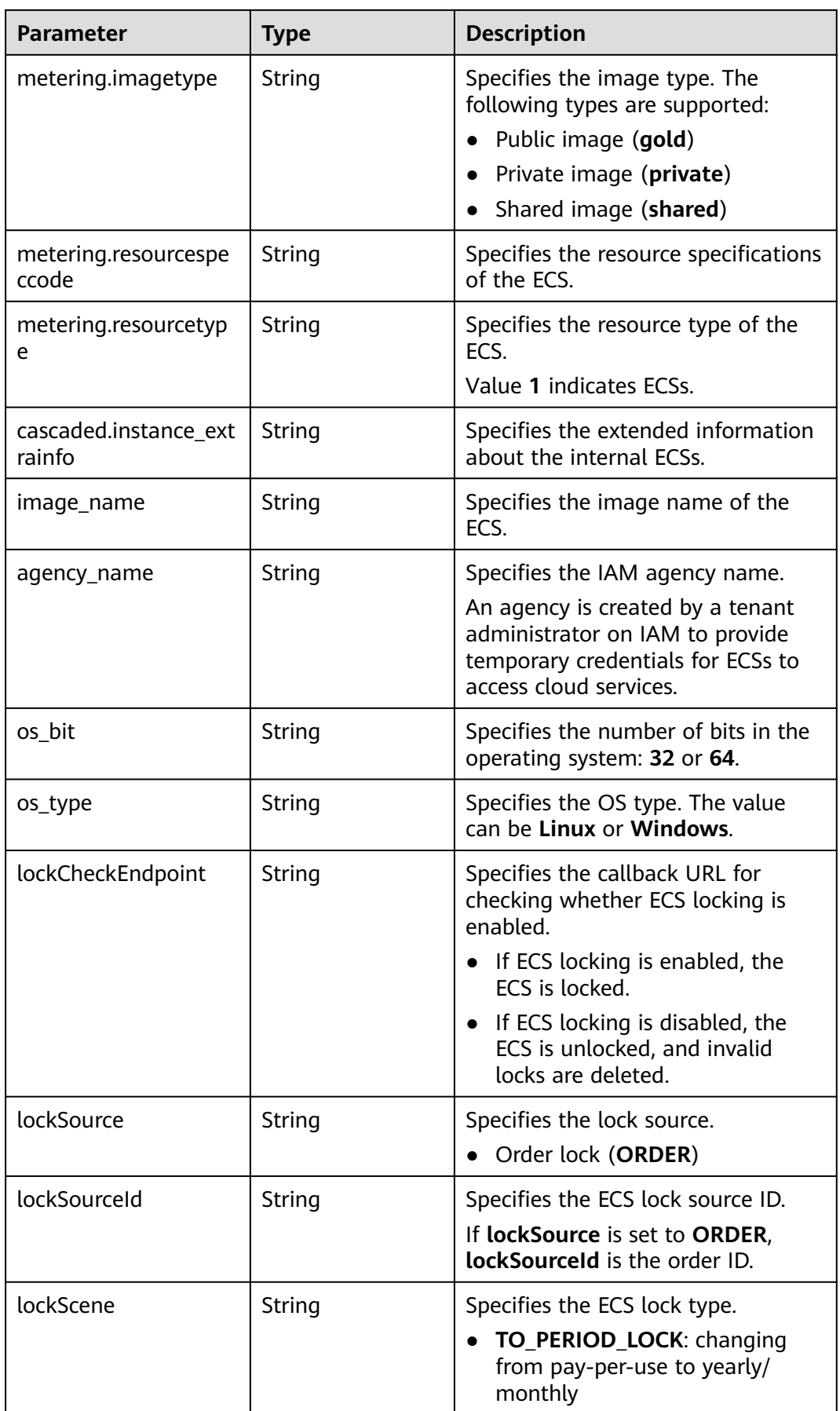

<span id="page-276-0"></span>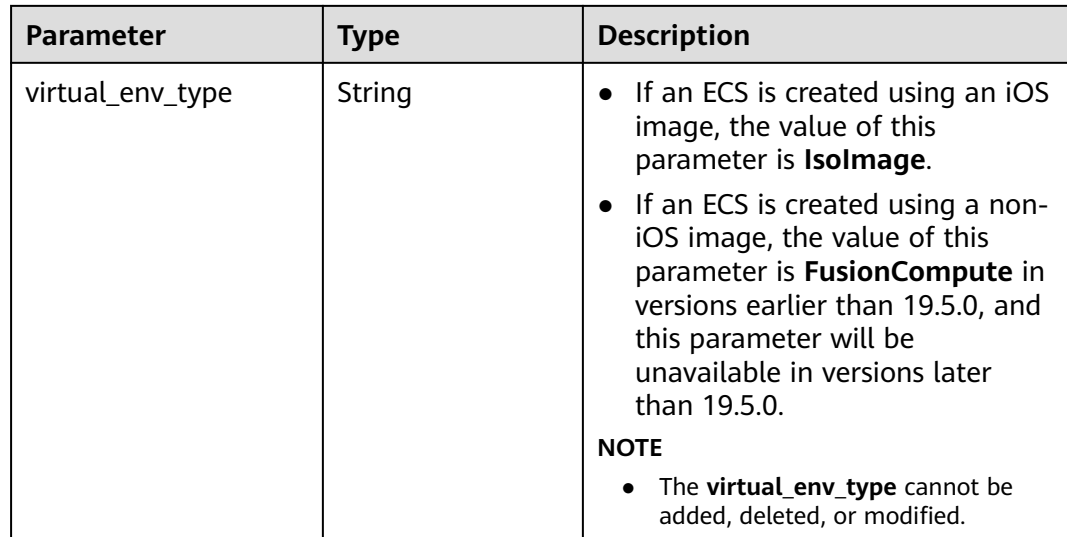

#### **Table 7-20 sys\_tags** parameters

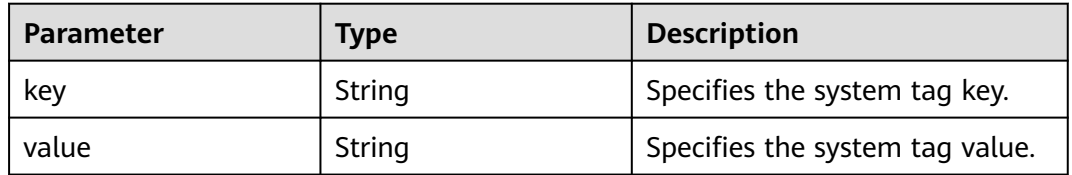

#### **Table 7-21 image** parameters

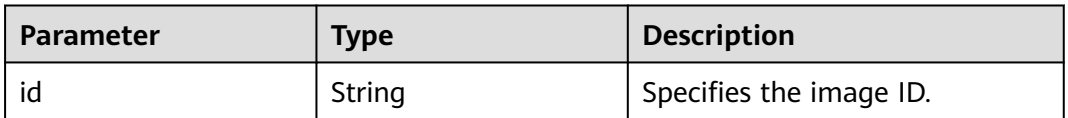

#### **Table 7-22 gpus** parameters

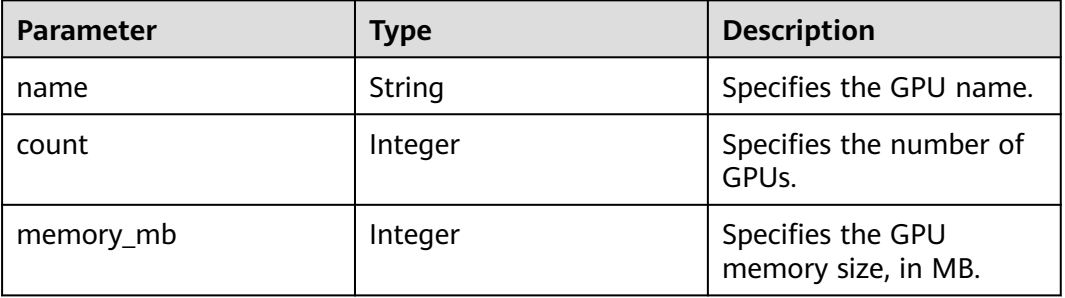

| <b>Parameter</b> | <b>Type</b> | <b>Description</b>                        |
|------------------|-------------|-------------------------------------------|
| name             | String      | Specifies the ASIC name.                  |
| count            | Integer     | Specifies the number of<br>ASICs.         |
| memory_mb        | Integer     | Specifies the ASIC<br>memory size, in MB. |

<span id="page-277-0"></span>**Table 7-23 asic\_accelerators** parameters

# **7.3 Data Structure for Querying Details About Specifications**

# **os\_extra\_specs (flavor) Field Description**

- Querying details about flavors and extended flavor information: /v1/ {project\_id}/cloudservers/flavors
- Querying details about the extended ECS flavor field: /v1/{project\_id}/flavors/ {flavor\_id}/os-extra\_specs

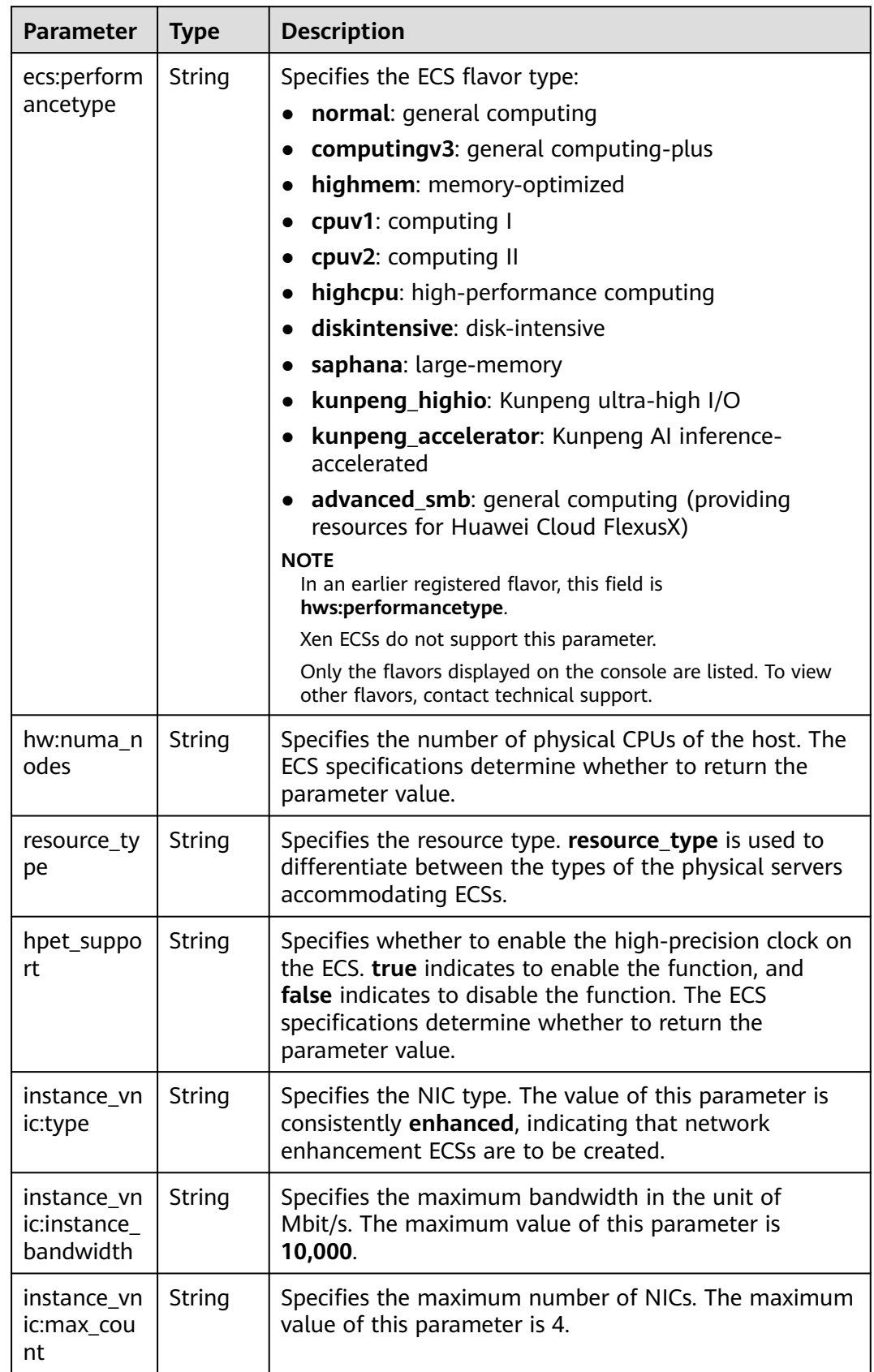

#### **Table 7-24 os\_extra\_specs** field description (only common parameters are listed)

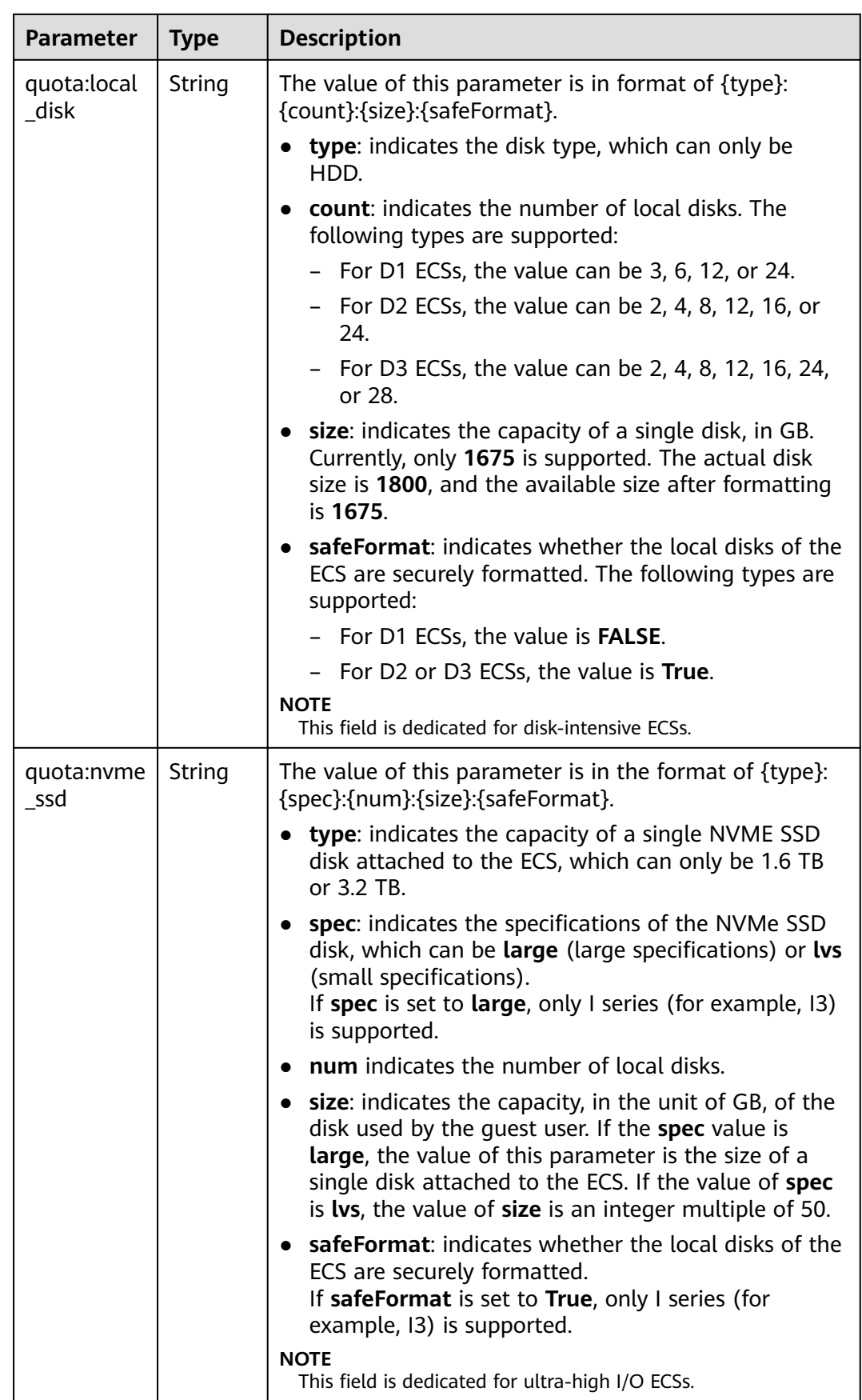

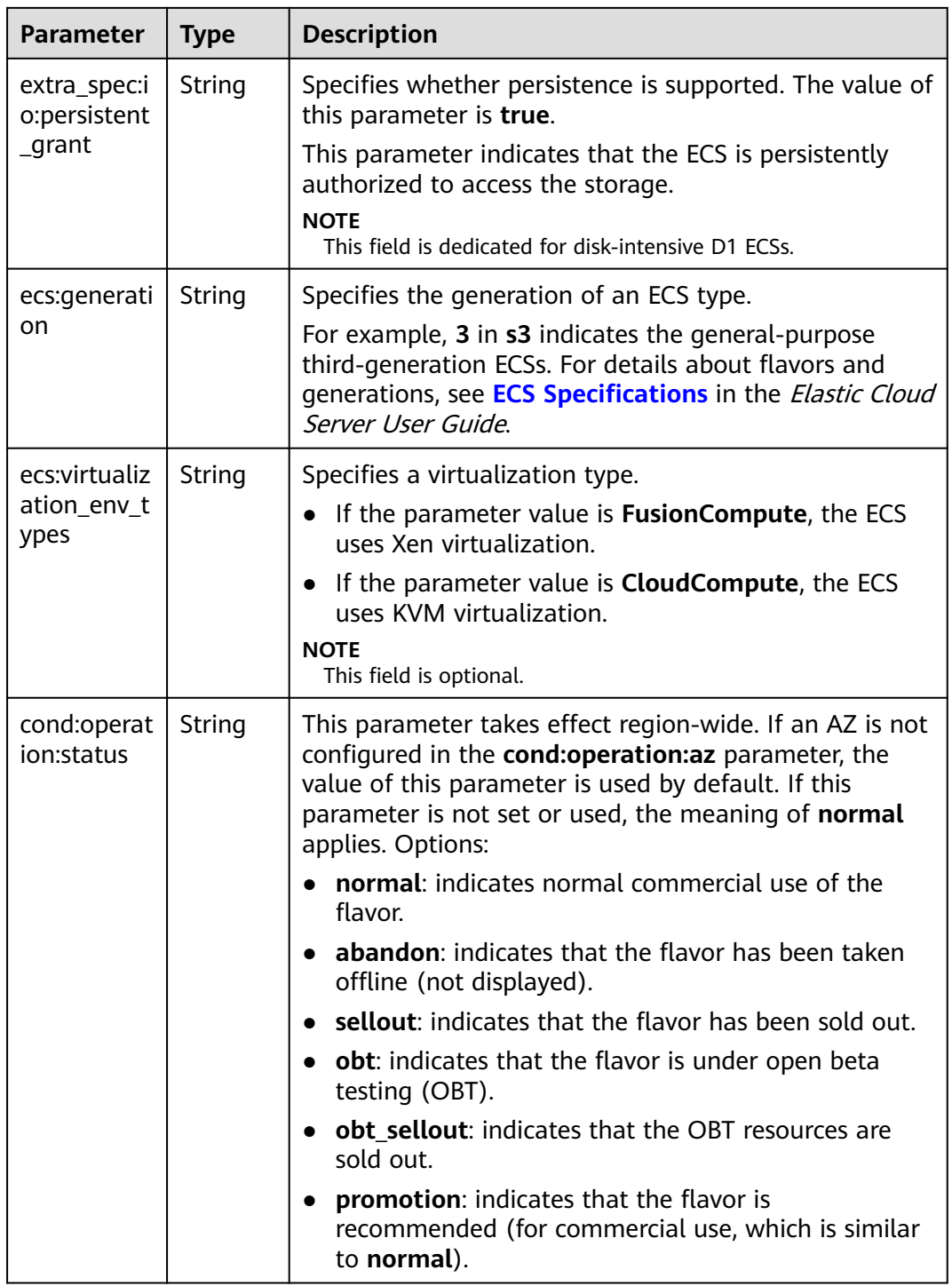

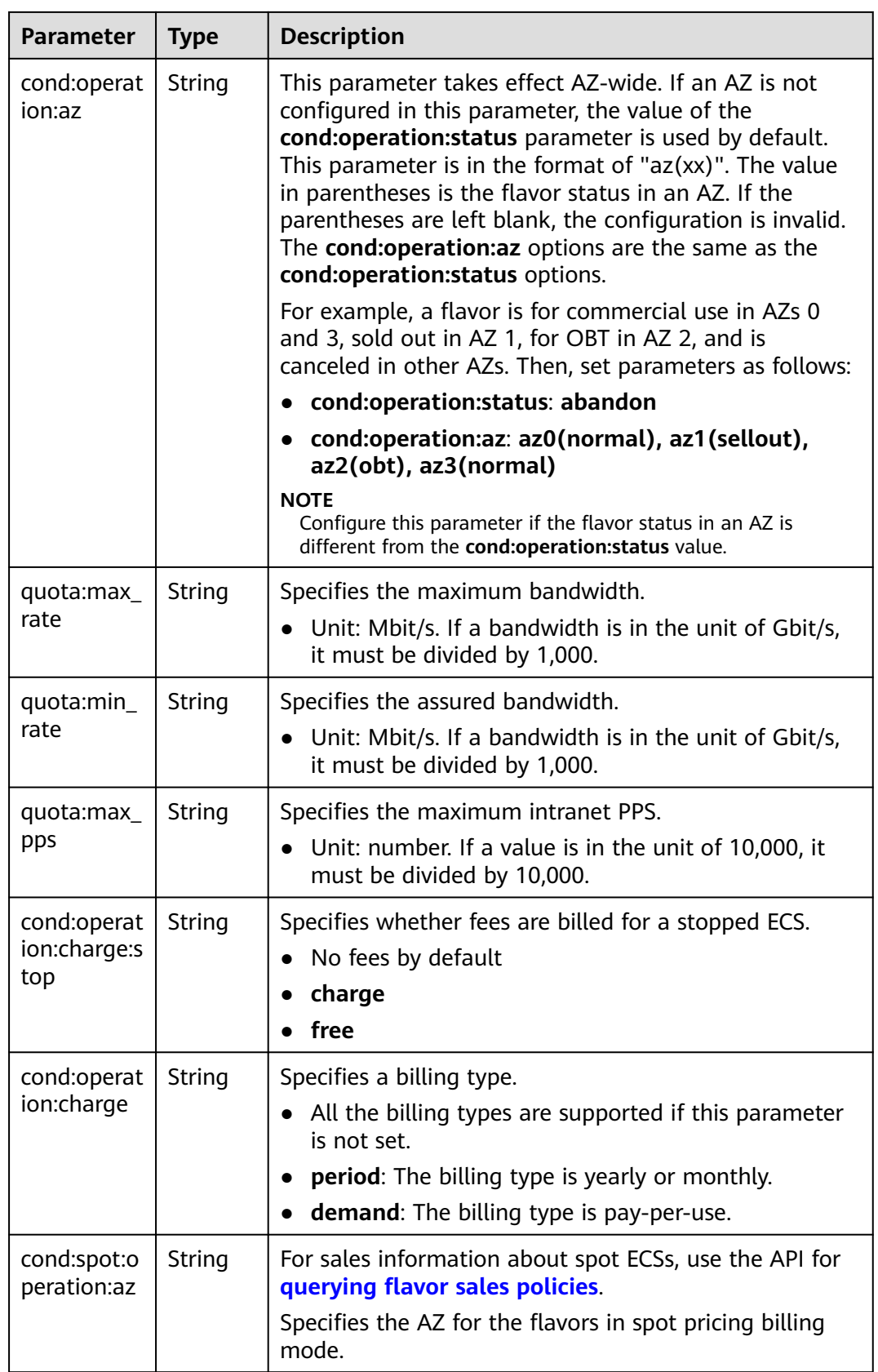

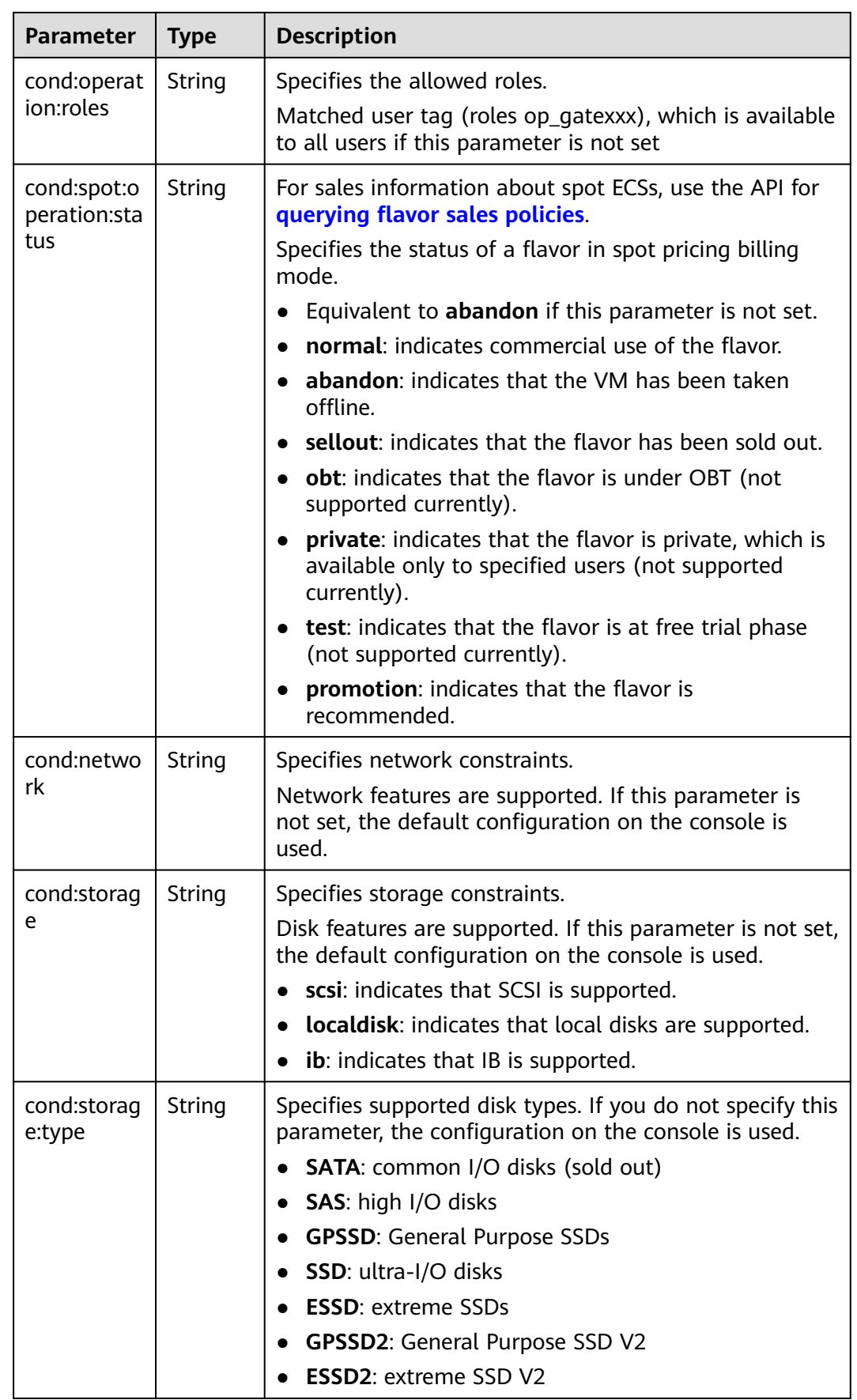

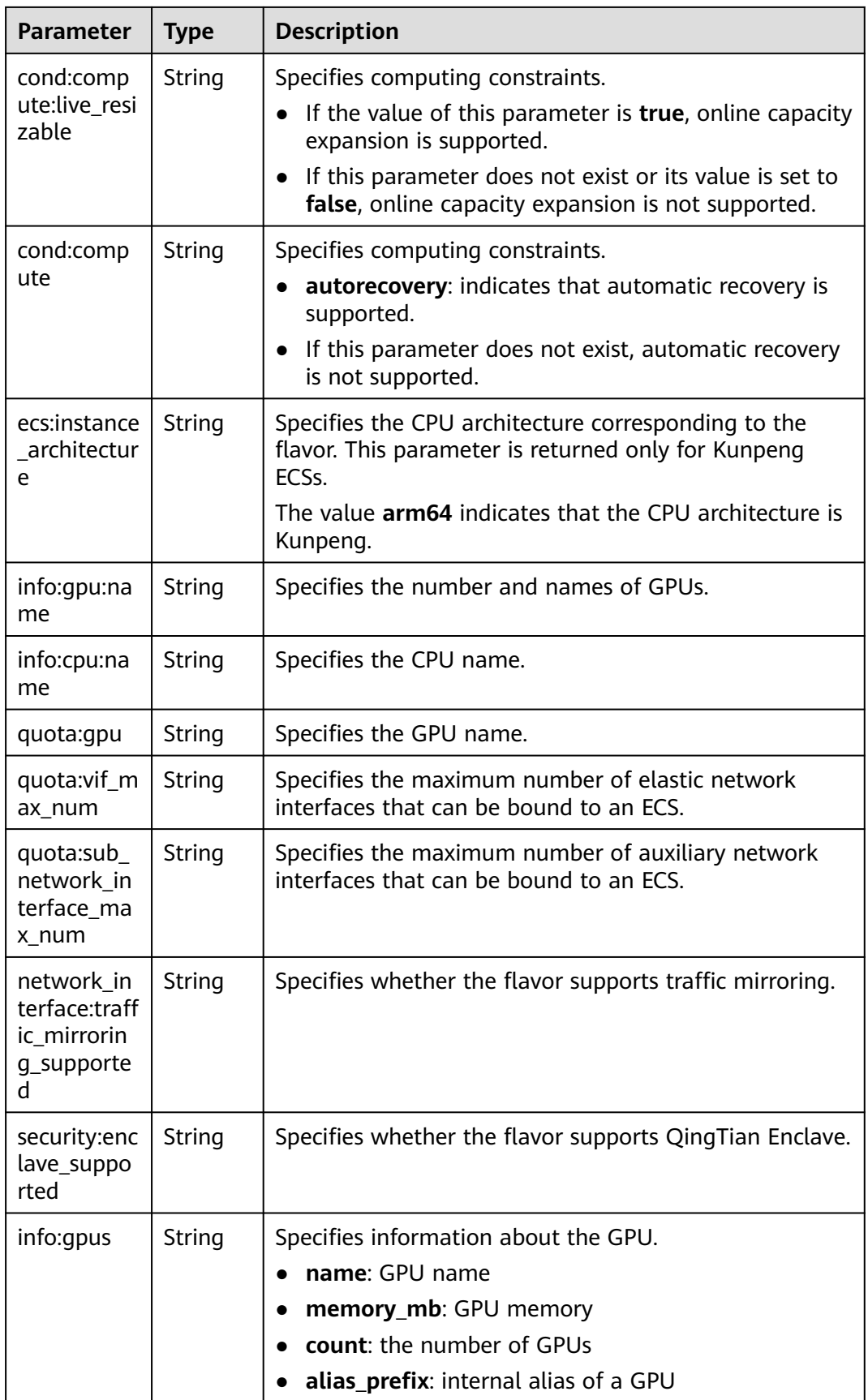

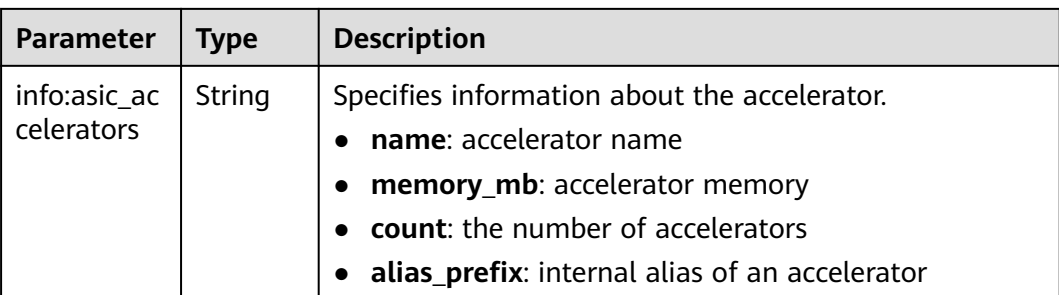

# **8 Permissions and Supported Actions**

# **8.1 Introduction**

You can use Identity and Access Management (IAM) for fine-grained permissions management of your ECSs. If your Huawei Cloud account does not need individual IAM users, you can skip this section.

New IAM users do not have any permissions assigned by default. You need to first add them to one or more groups and attach policies or roles to these groups. The users then inherit permissions from the groups and can perform specified operations on cloud services based on the permissions they have been assigned.

You can grant users permissions by using **[roles](https://support.huaweicloud.com/intl/en-us/usermanual-iam/iam_01_0601.html)** and **[policies](https://support.huaweicloud.com/intl/en-us/usermanual-iam/iam_01_0017.html)**. Roles are provided by IAM to define service-based permissions that match users' job responsibilities. Policies define API-based permissions for operations on specific resources under certain conditions, allowing for more fine-grained, secure access control of cloud resources.

#### $\Box$  Note

If you want to allow or deny the access to an API, use policy-based authorization.

Each account has all the permissions required to call all APIs, but IAM users must be assigned the required permissions. The permissions required for calling an API are determined by the actions supported by the API. Only users who have been granted permissions allowing the actions can call the API successfully. For example, if an IAM user wants to query ECSs using an API, the user must have been granted permissions that allow the **ecs:servers:list** action.

#### **Supported Actions**

ECS provides system-defined policies that can be directly used in IAM. You can also create custom policies to supplement system-defined policies for more refined access control. Operations supported by policies are specific to APIs. The following are common concepts related to policies:

Permissions: statements in a policy that allow or deny certain operations on specified resources under specific conditions.

- APIs: REST APIs that can be called by a custom policy
- Actions: specific operations that are allowed or denied in a custom policy
- Dependencies: actions which a specific action depends on. When allowing an action for a user, you also need to allow any existing action dependencies for that user.
- IAM projects/Enterprise projects: the authorization scope of a custom policy. A custom policy can be applied to IAM projects or enterprise projects or both. Policies that contain actions for both IAM and enterprise projects can be used and applied for both IAM and Enterprise Management. Policies that contain actions only for IAM projects can be used and applied to IAM only.

For details about the differences between IAM and enterprise projects, see **[Differences Between IAM and Enterprise Management](https://support.huaweicloud.com/intl/en-us/iam_faq/iam_01_0101.html)**.

Authorization by instance or tag: application scope of custom policies. For APIs that support both authorization by instance and authorization by tag, custom policies take effect for both authorized instances and instances with tags defined in the policies. For APIs that only support authorization by tag, custom policies take effect only for instances with specified tags.

Currently, this function is unavailable in the **LA-Mexico City2** region.

#### $\Box$  Note

√: supported; x: not supported

ECS supports the following actions that can be defined in custom policies:

- **[Lifecycle Management](#page-287-0)**
- **[ECS Status Management](#page-293-0)**
- **[Batch Operations](#page-296-0)**
- **[Network Management](#page-297-0)**
- **[Image Management](#page-298-0)**
- **[Security Group Management](#page-299-0)**
- **[Specifications Query](#page-304-0)**
- **[NIC Management](#page-305-0)**
- **[Disk Management](#page-310-0)**
- **[Metadata Management](#page-314-0)**
- **[Tenant Quota Management](#page-317-0)**
- **[SSH Key Management](#page-318-0)**
- **[Password Management](#page-320-0)**
- **[Floating IP Address Management](#page-322-0)**
- **[ECS Group Management](#page-324-0)**
- **[ECS Management Through Console](#page-328-0)**
- **[AZ Management](#page-329-0)**
- **[Tag Management](#page-330-0)**

# <span id="page-287-0"></span>**8.2 Lifecycle Management**

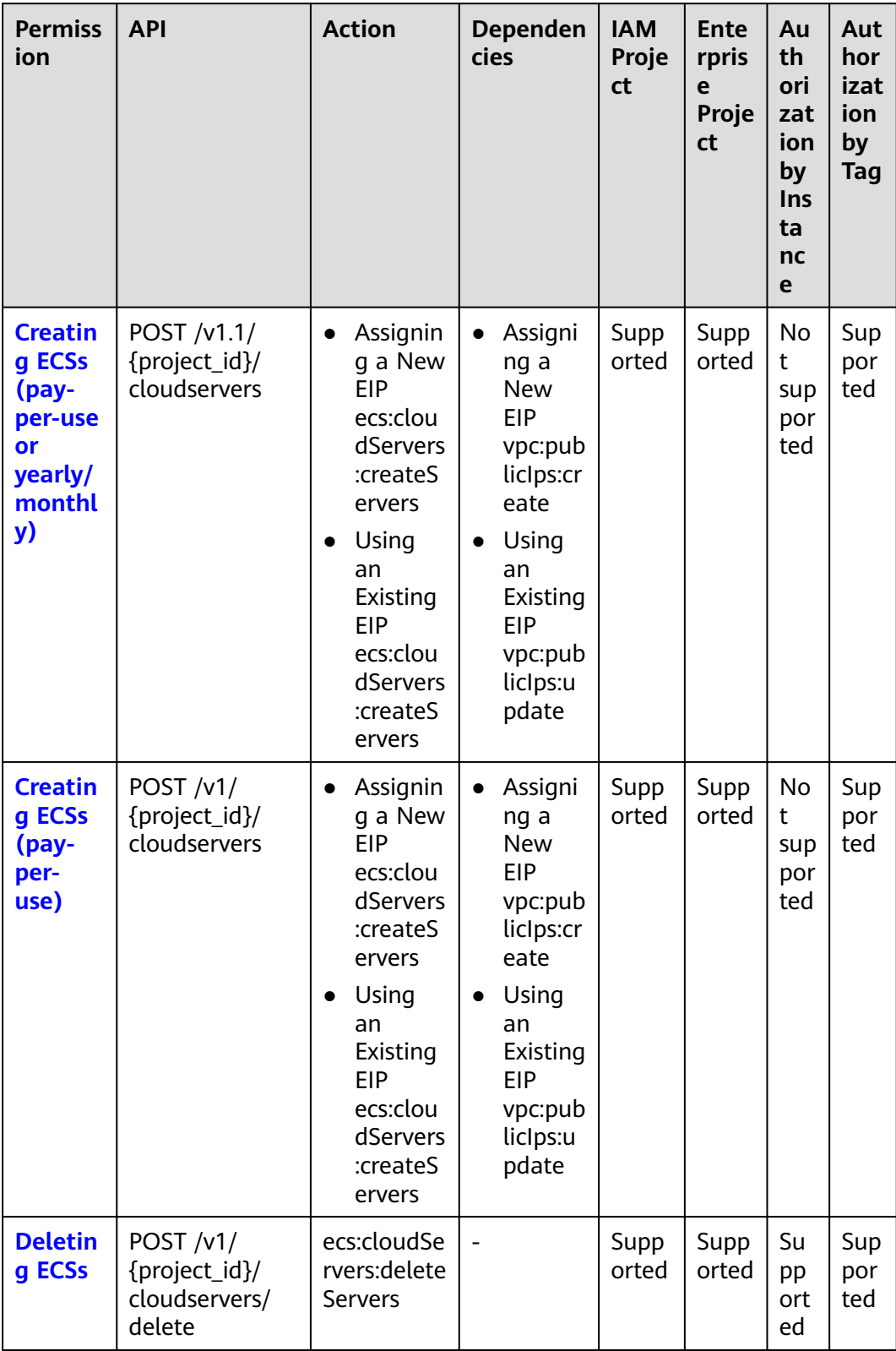
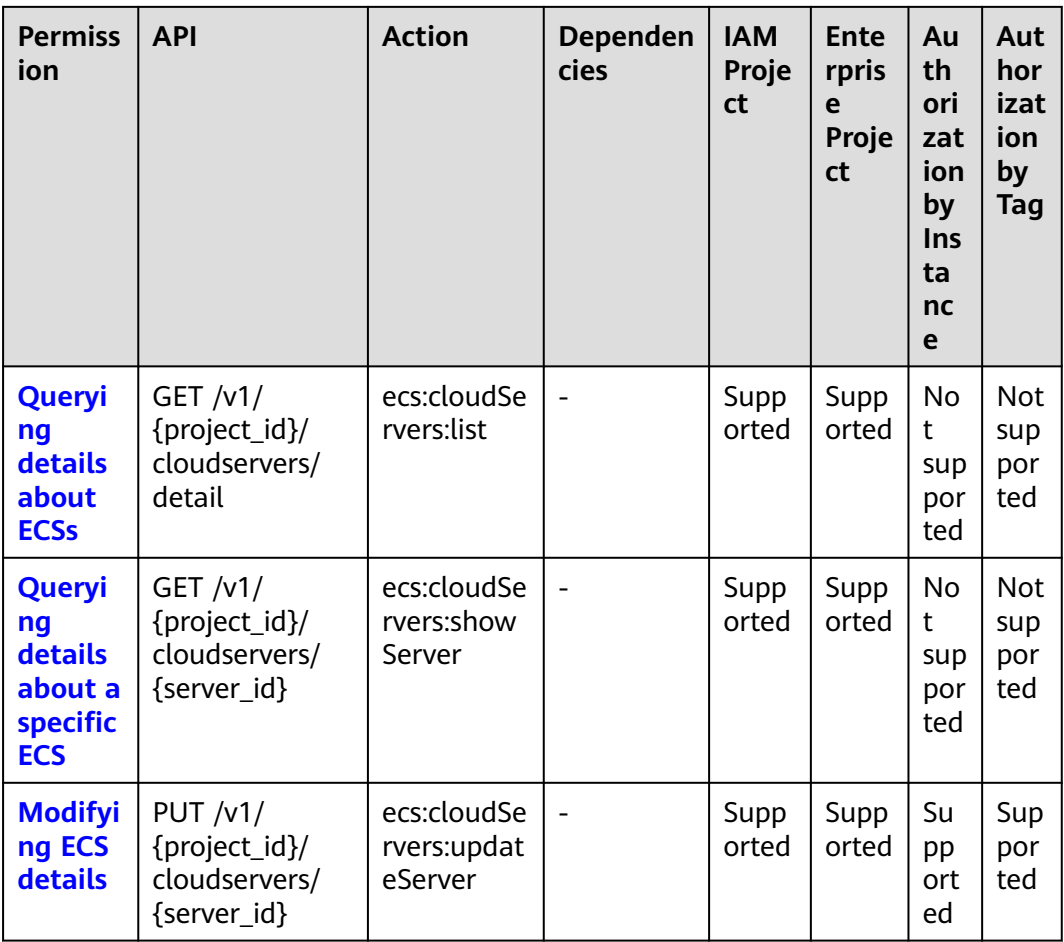

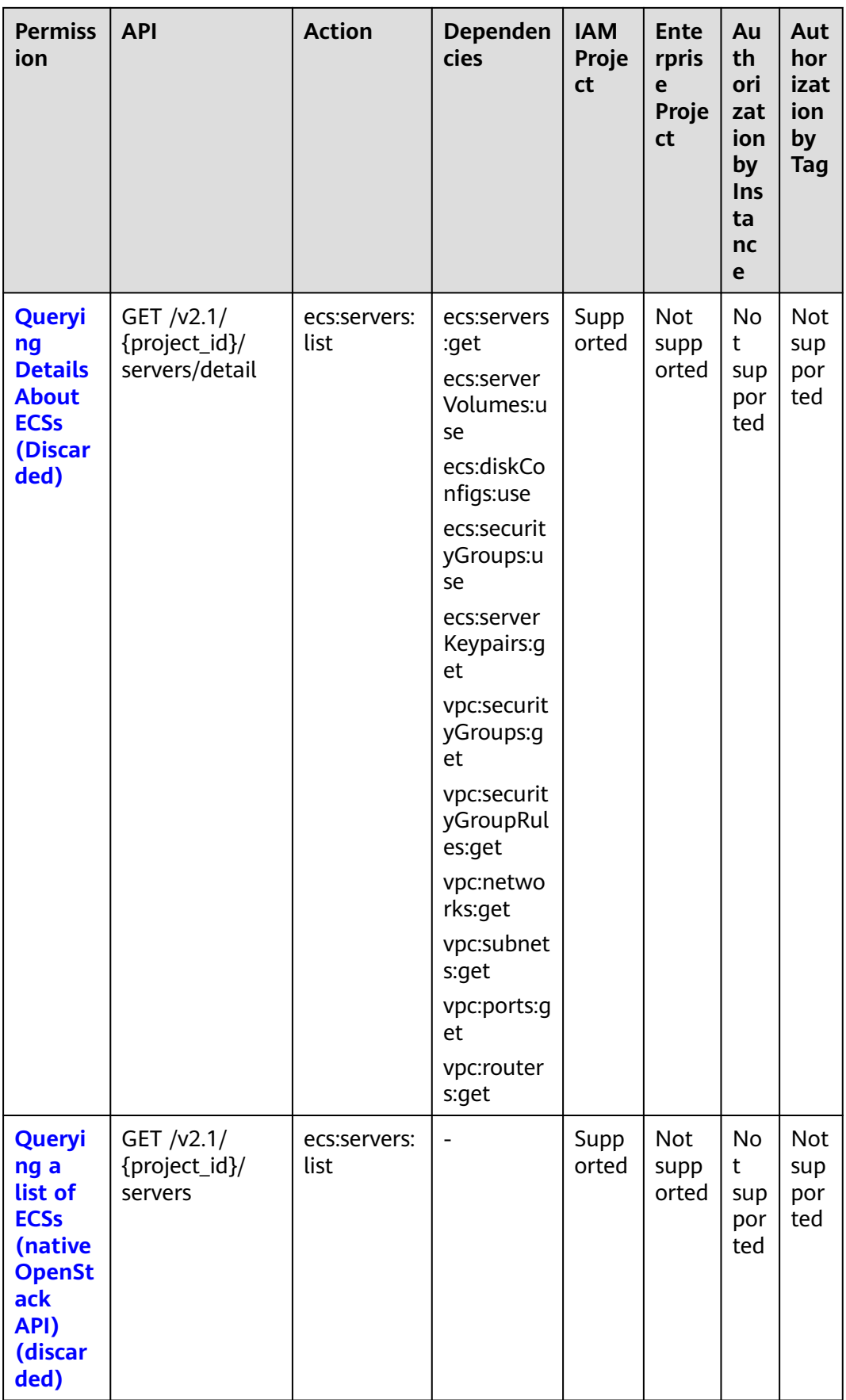

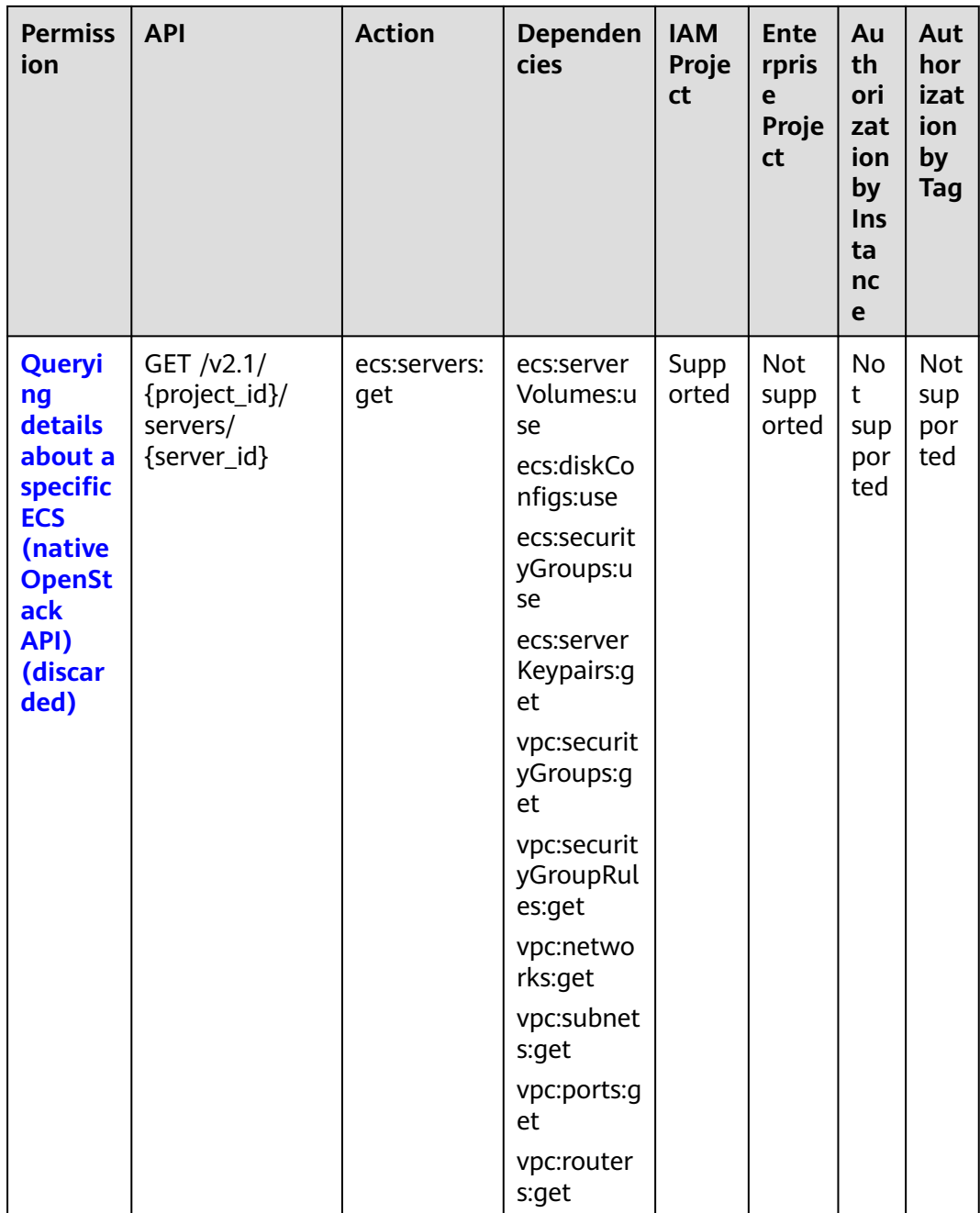

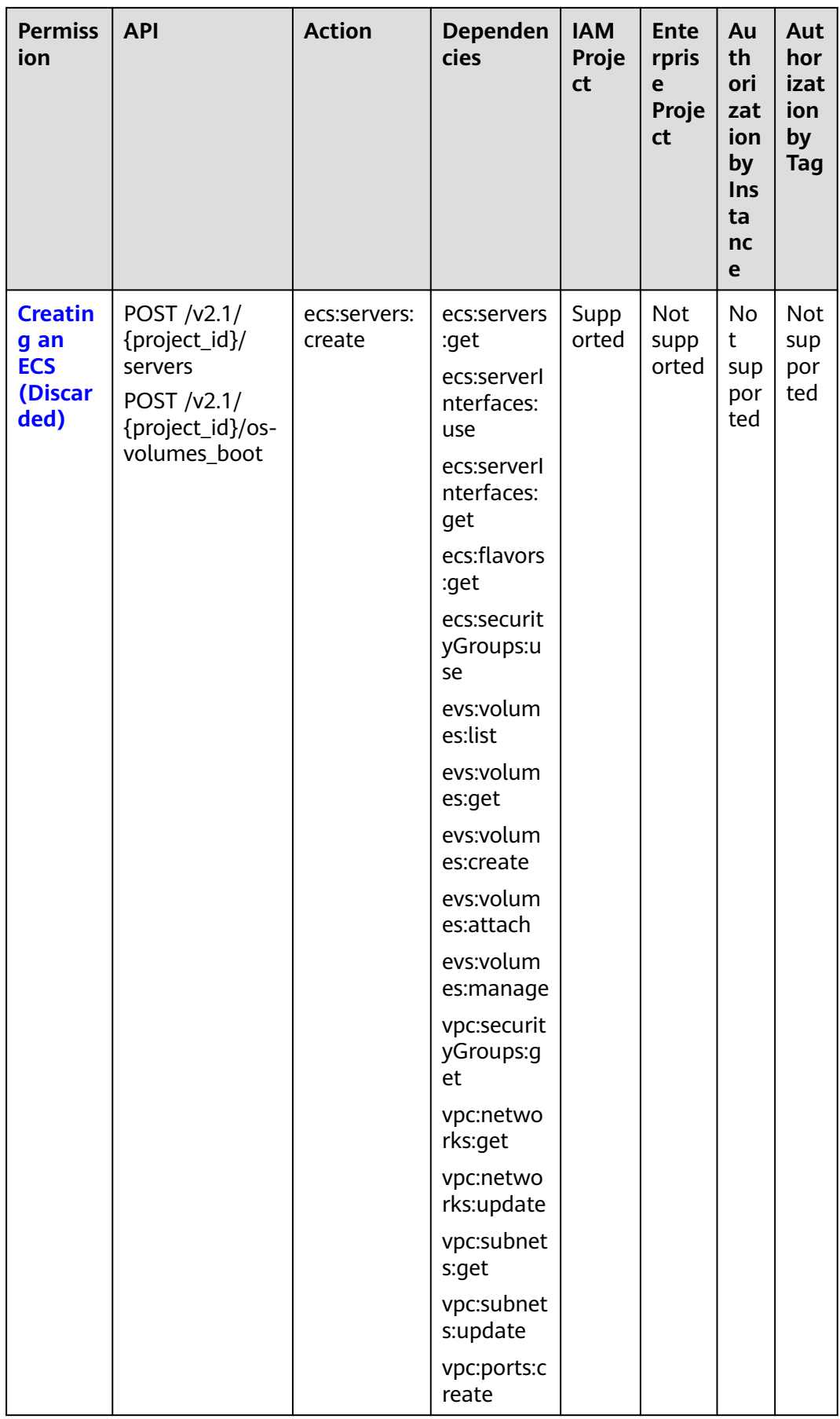

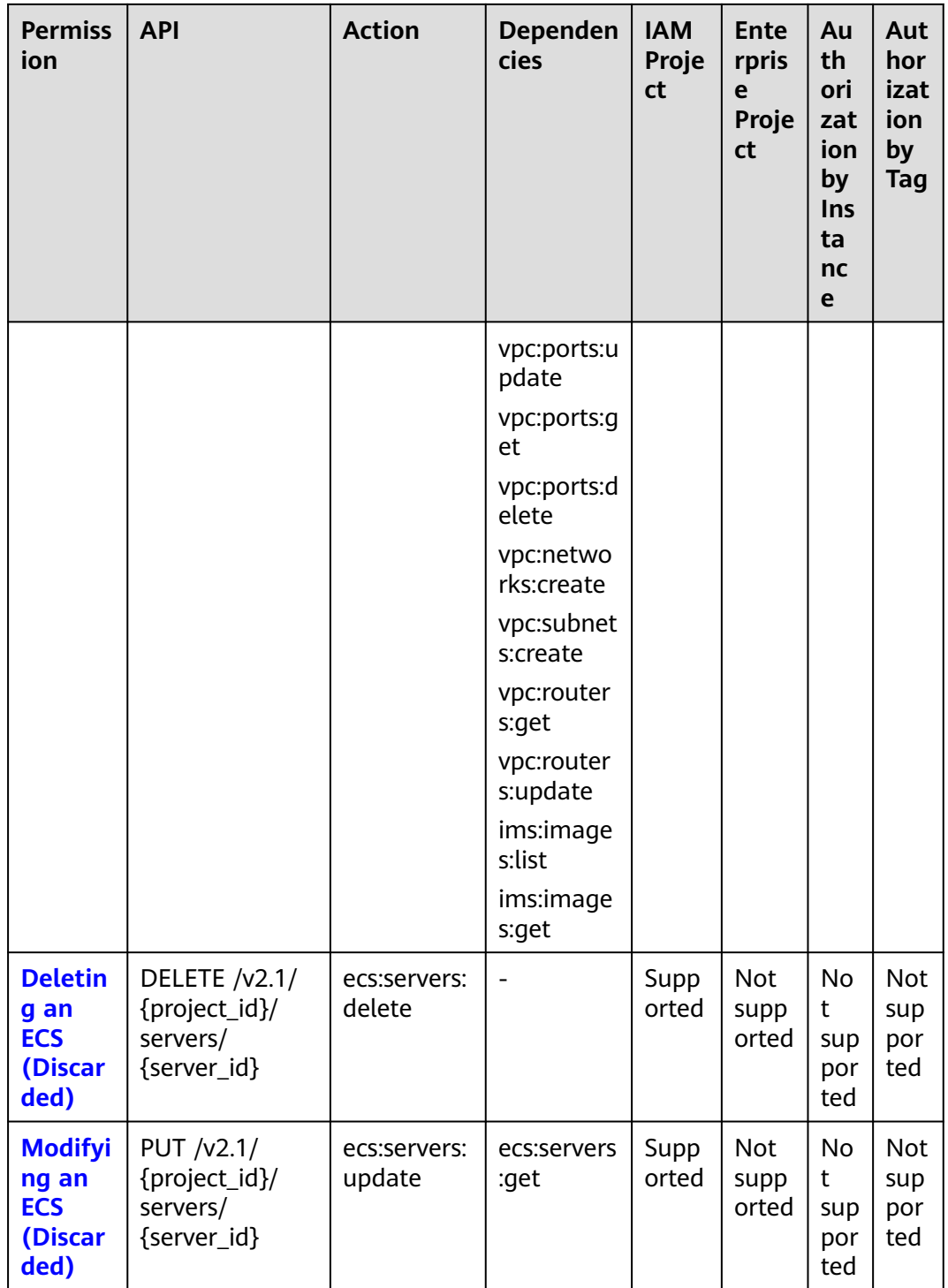

### **8.3 ECS Status Management**

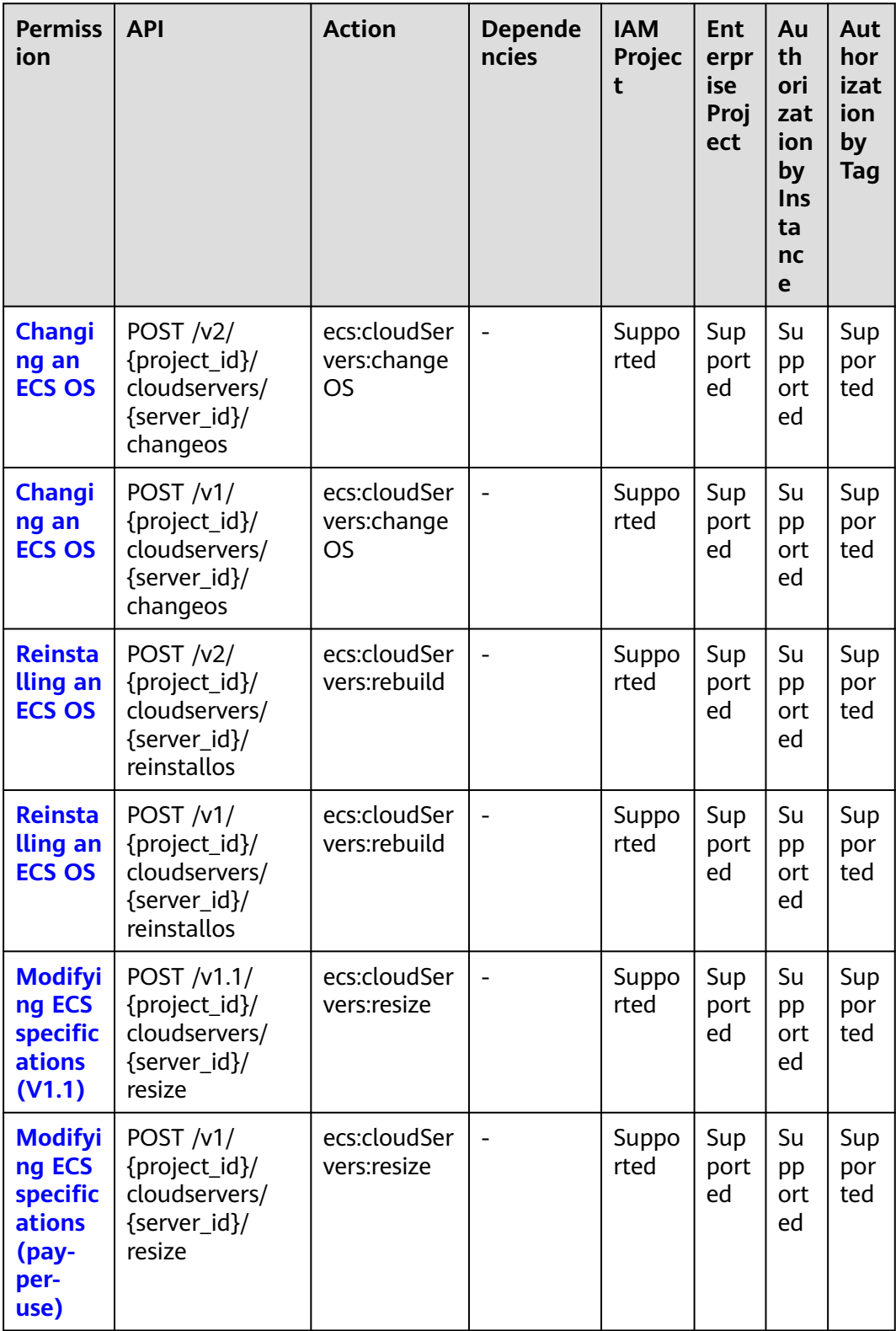

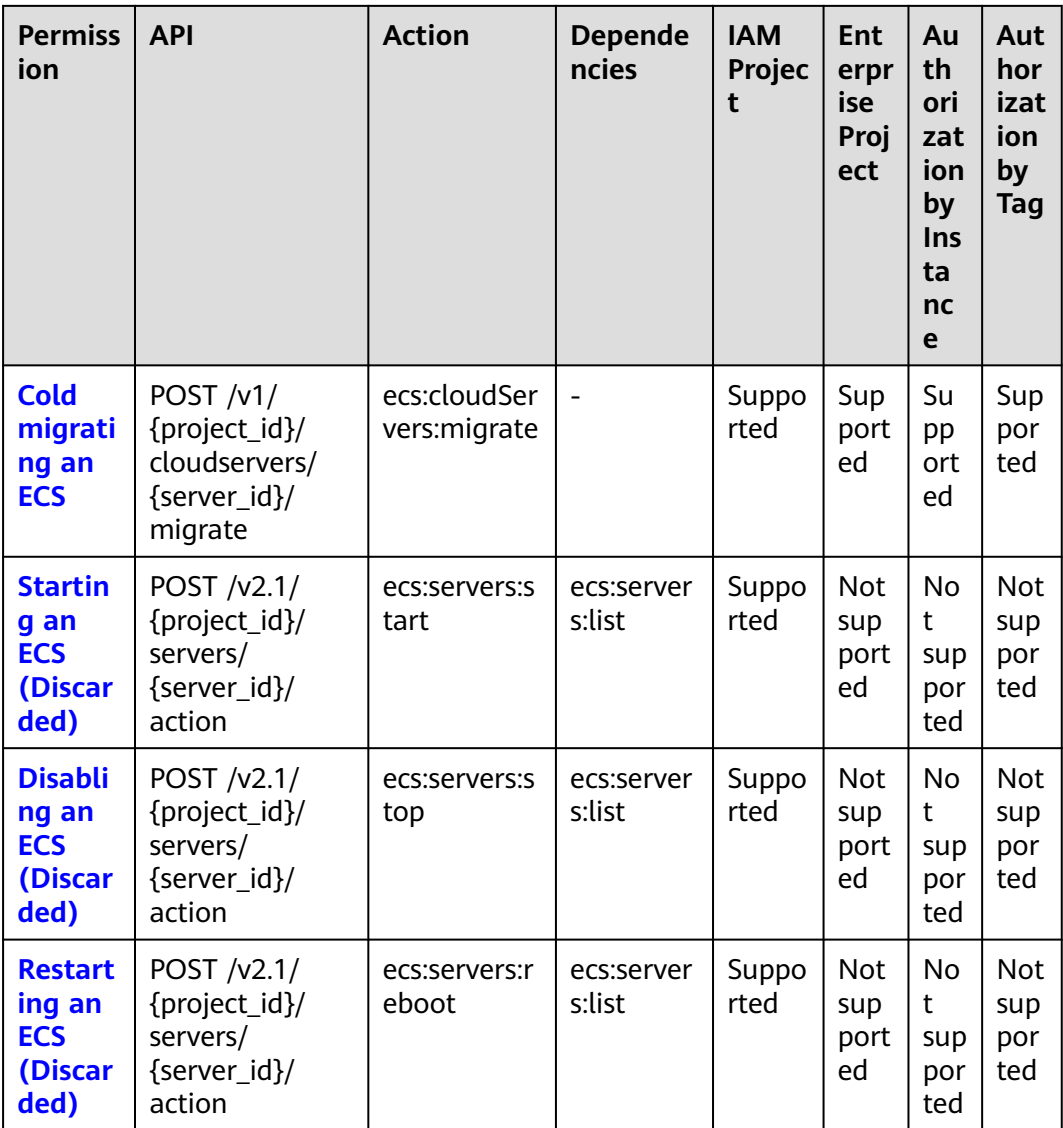

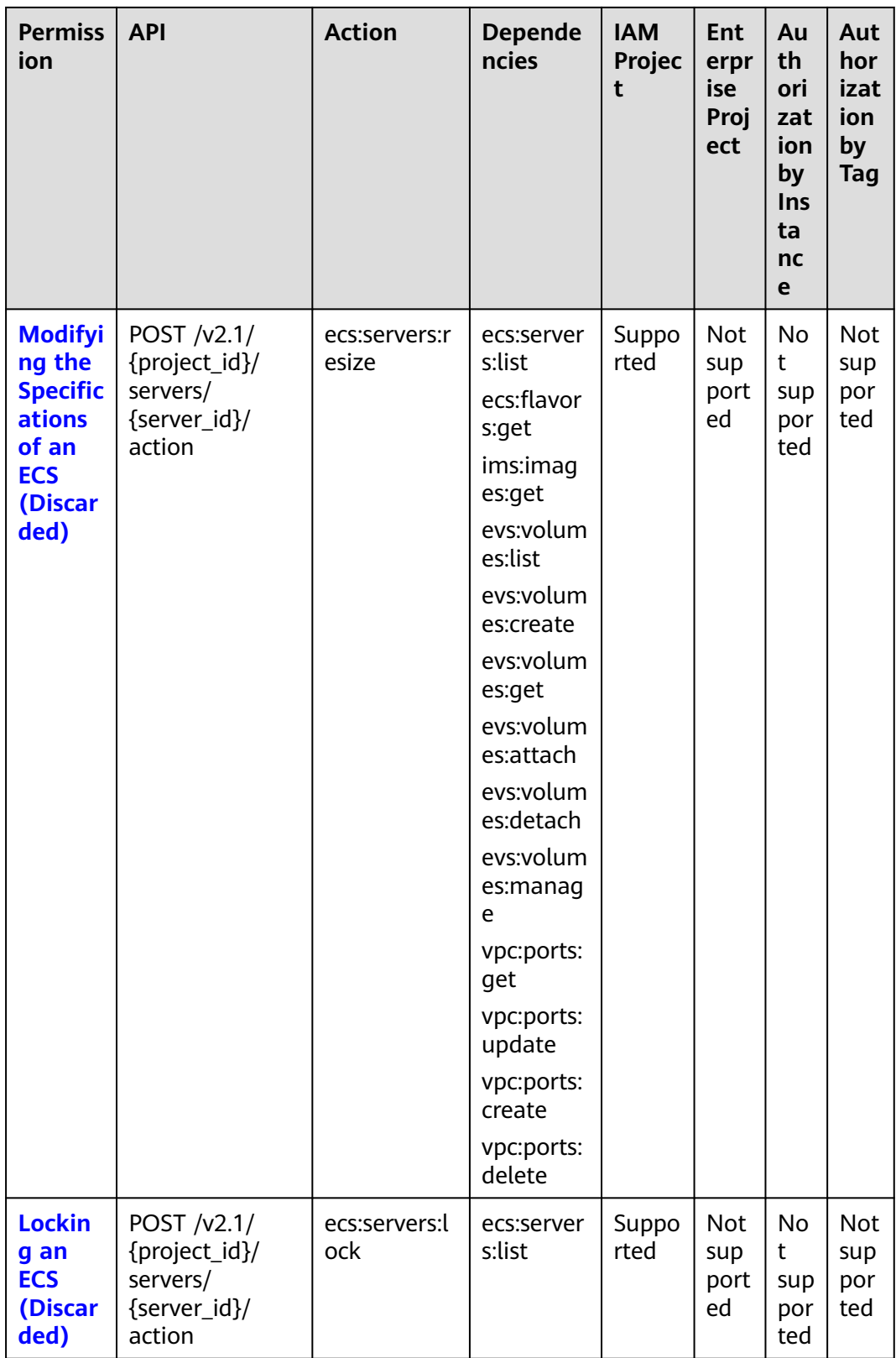

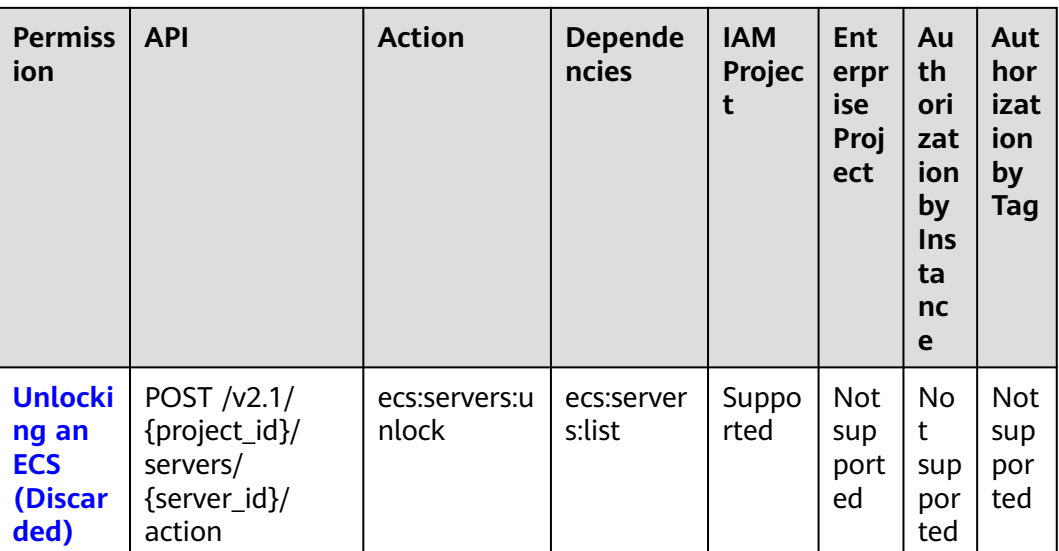

# **8.4 Batch Operations**

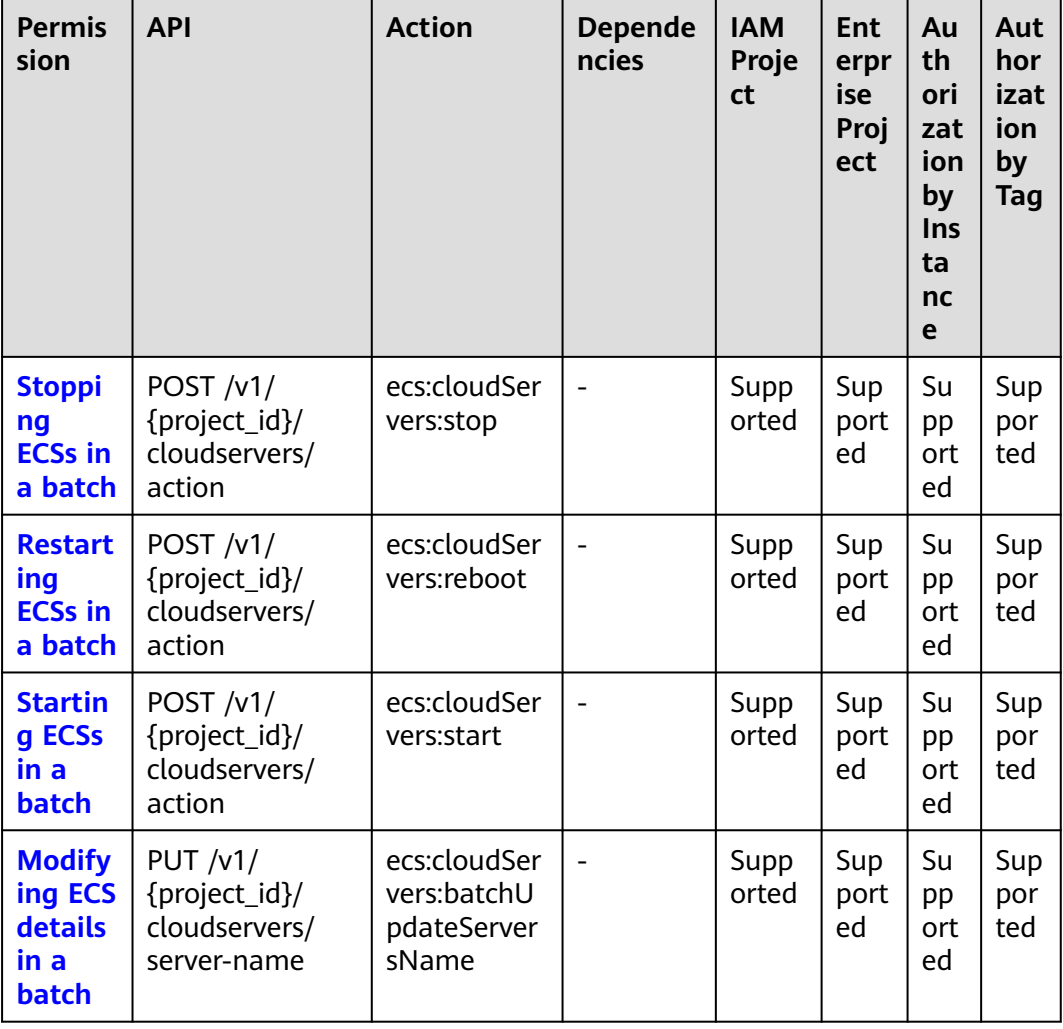

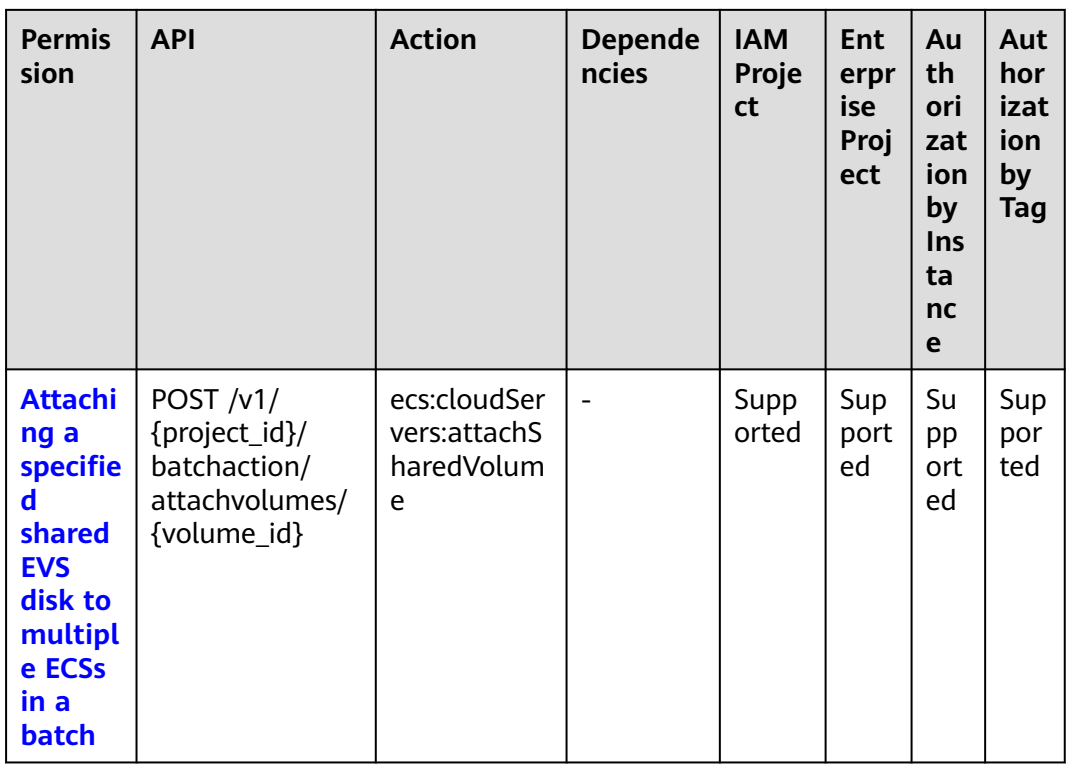

### **8.5 Network Management**

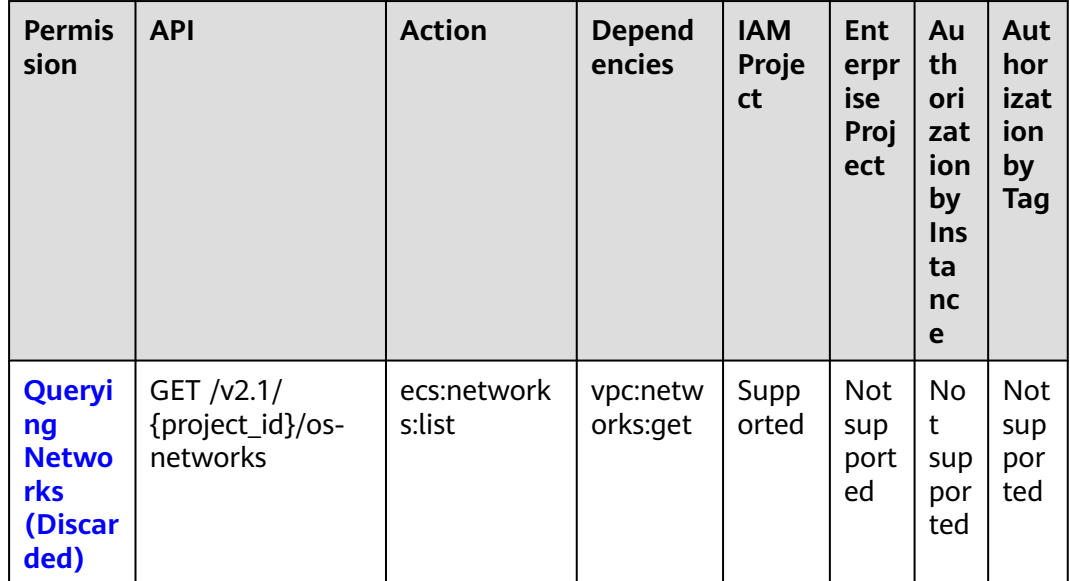

### 8.6 Image Management

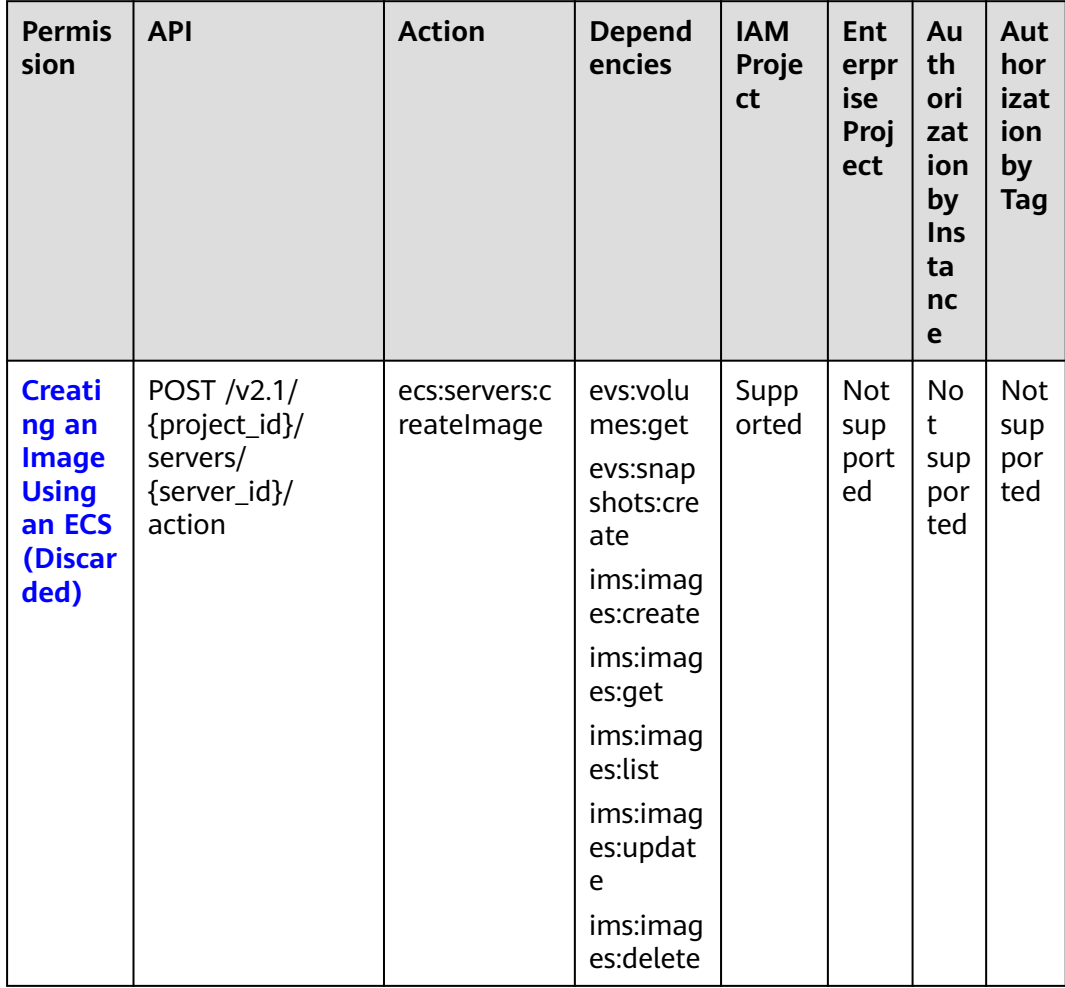

# 8.7 Security Group Management

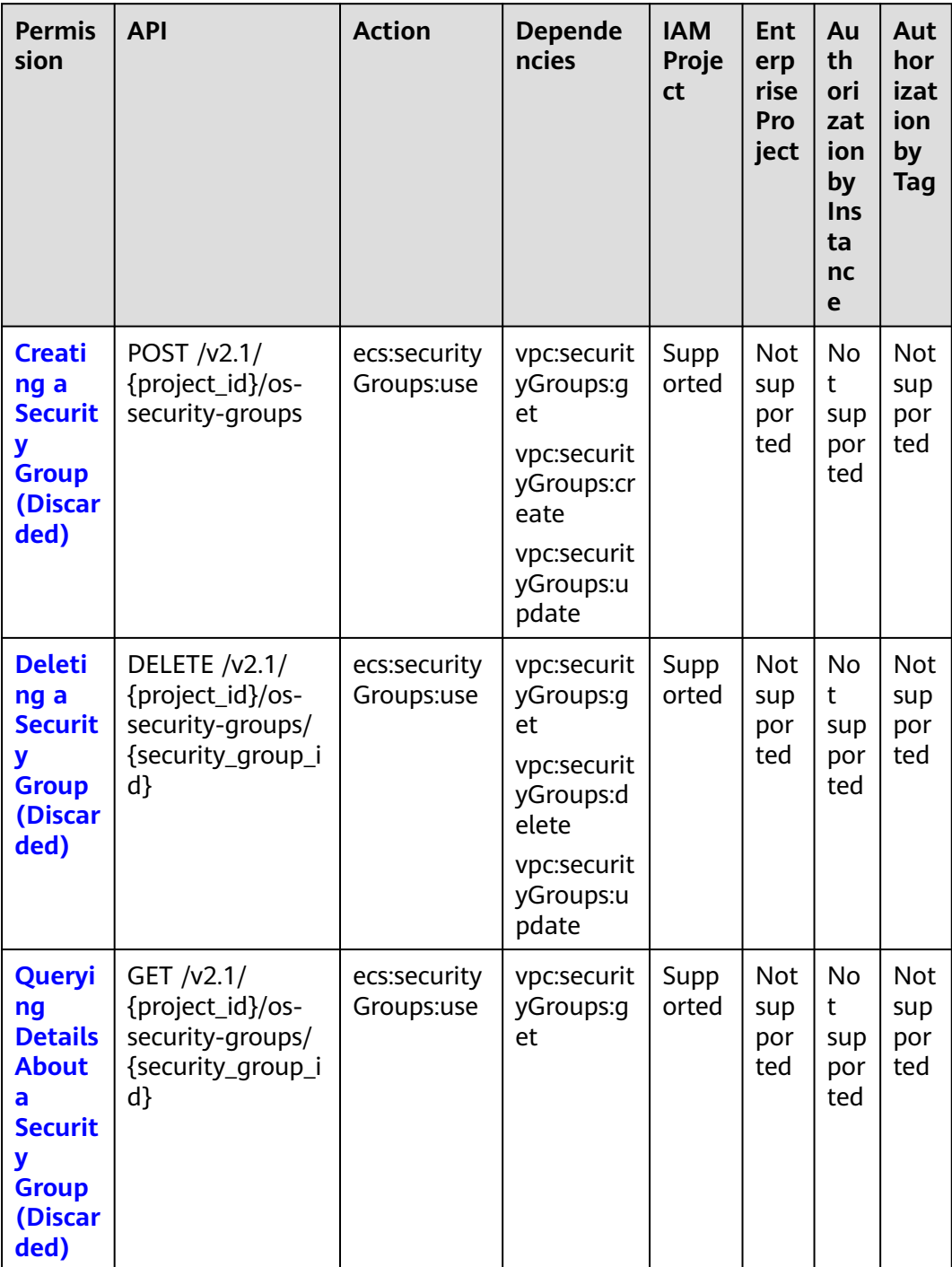

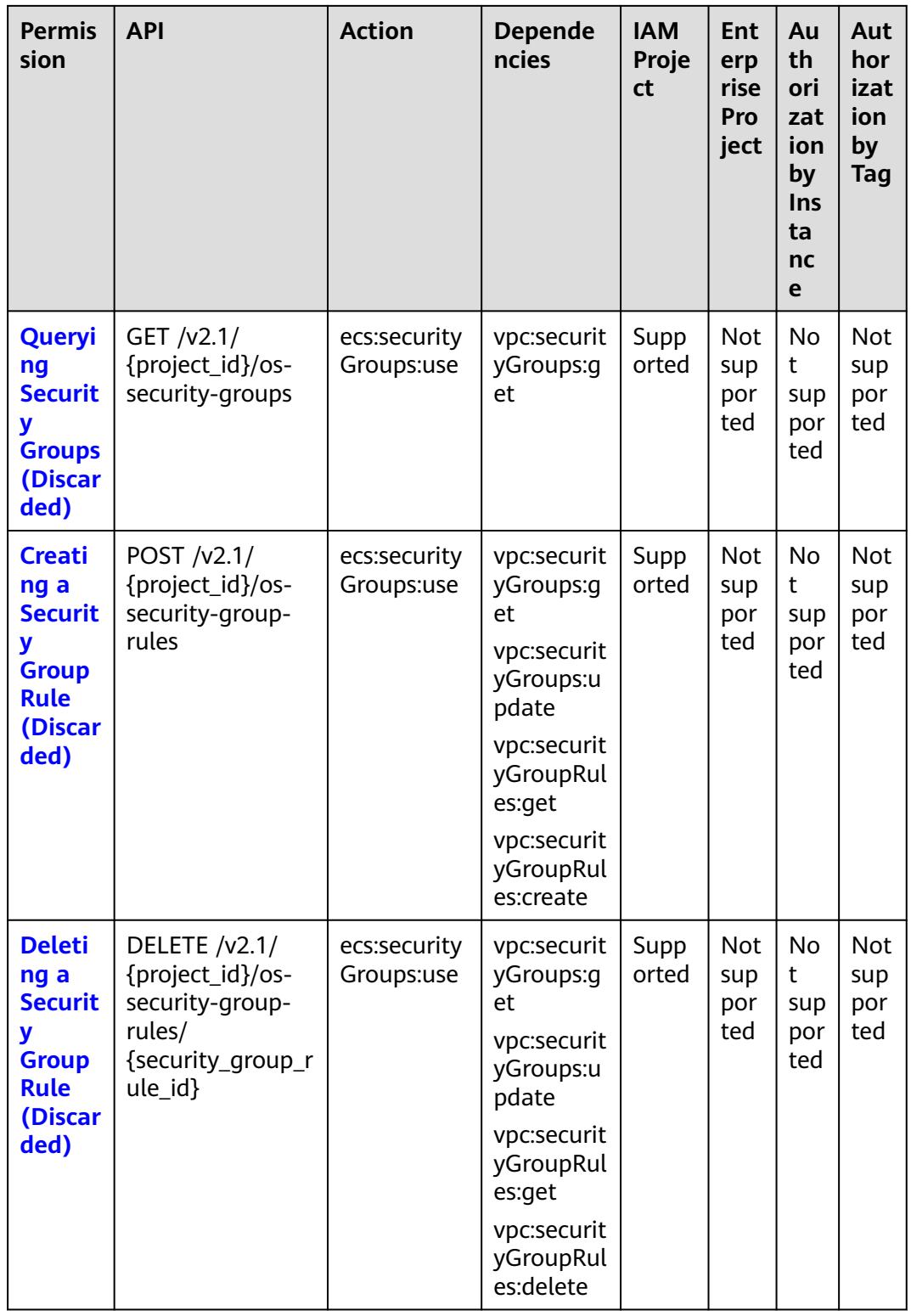

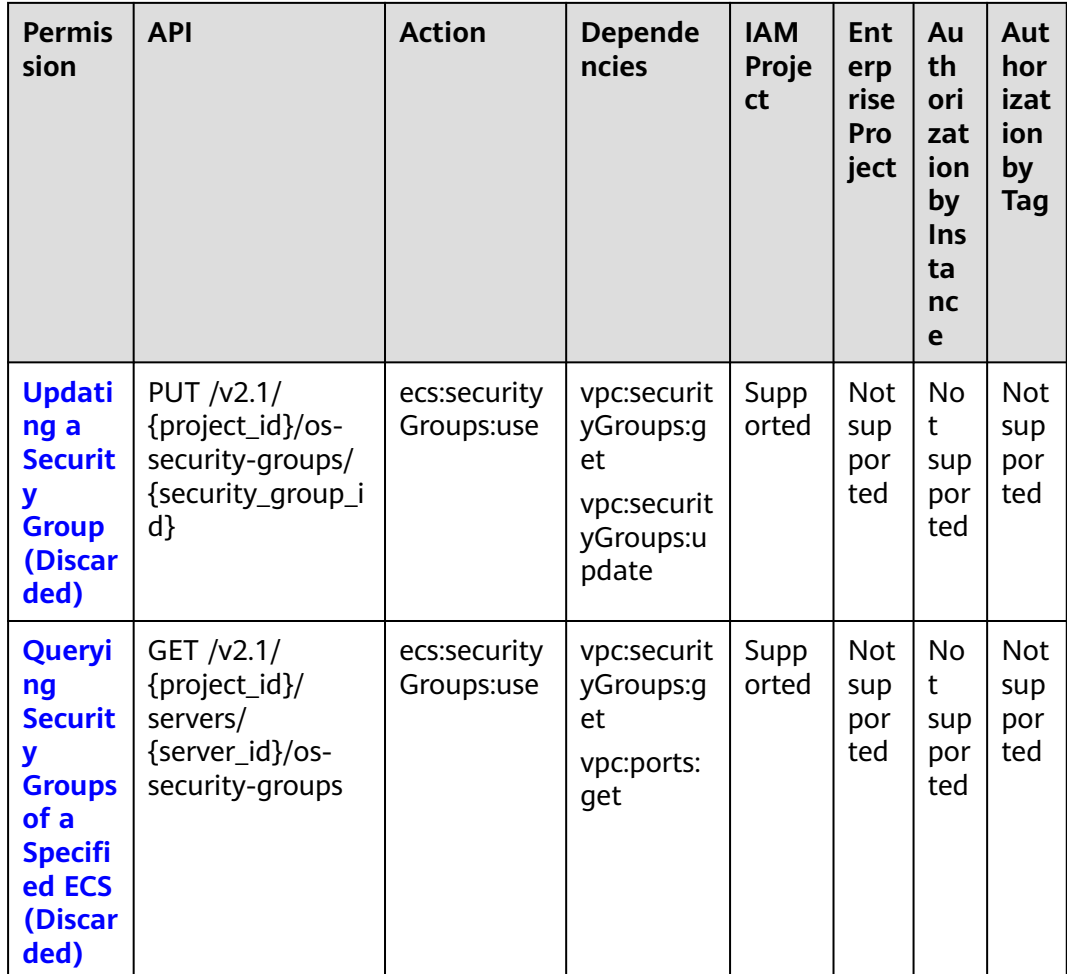

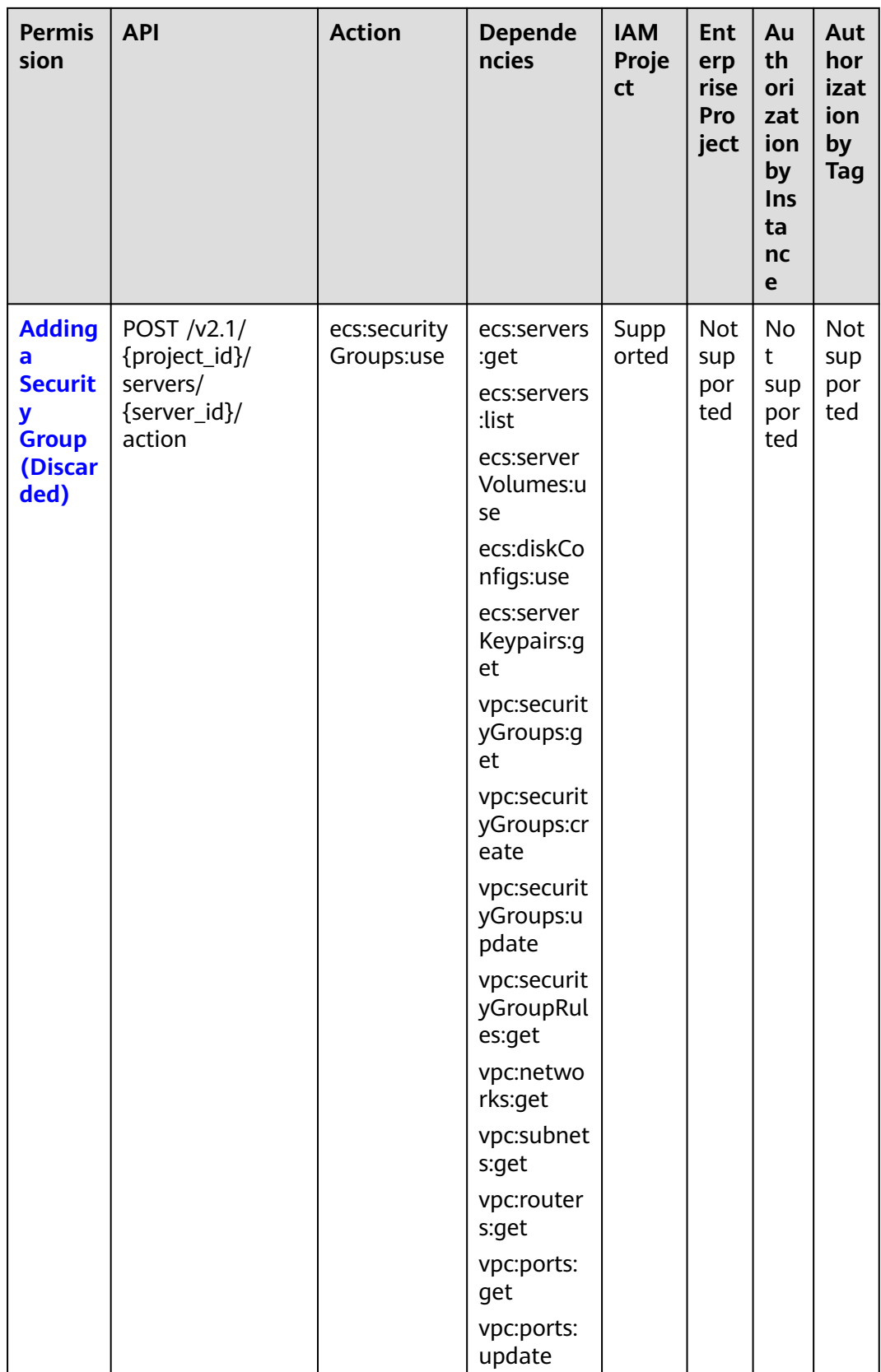

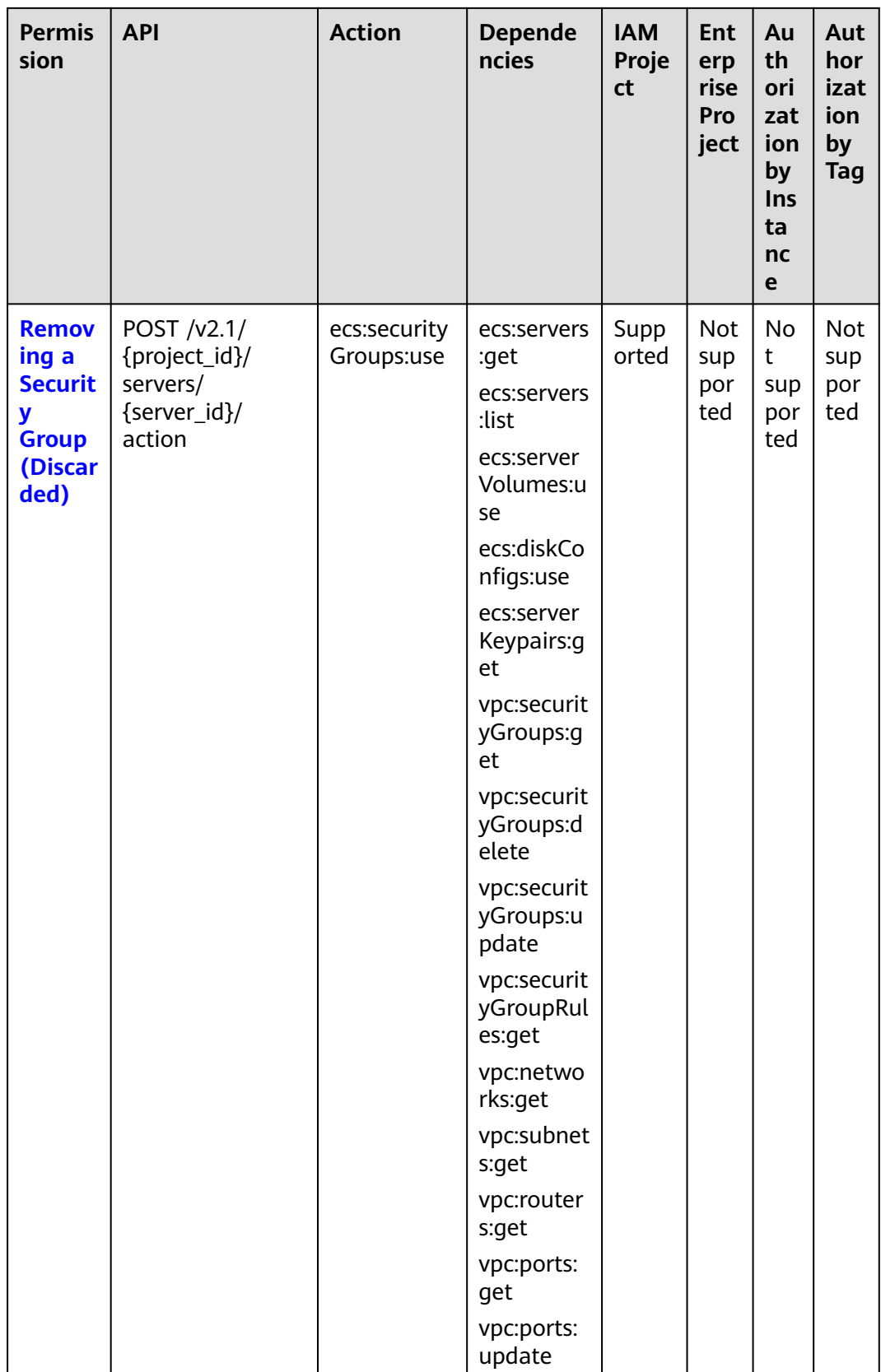

### **8.8 Specifications Query**

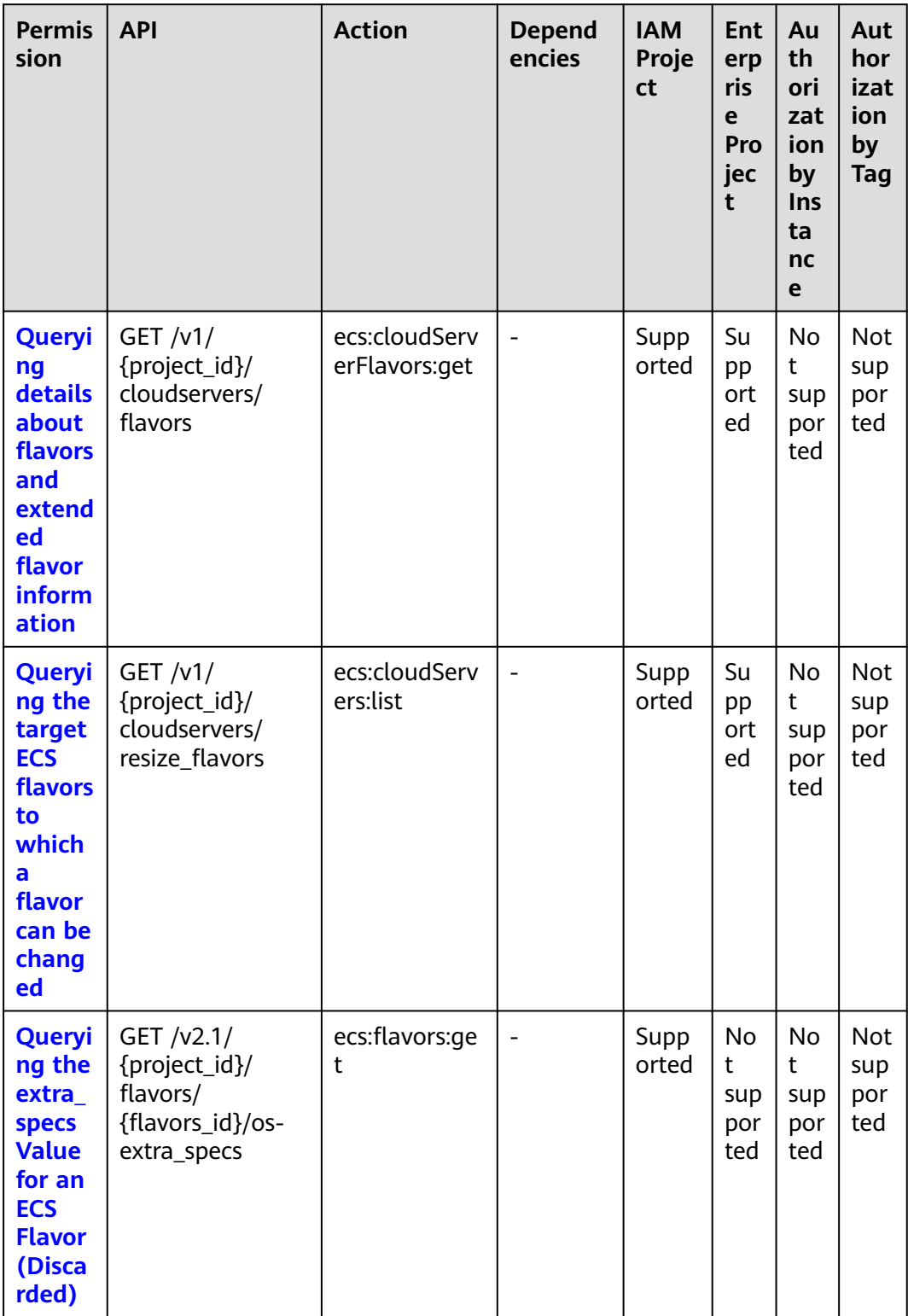

### 8.9 NIC Management

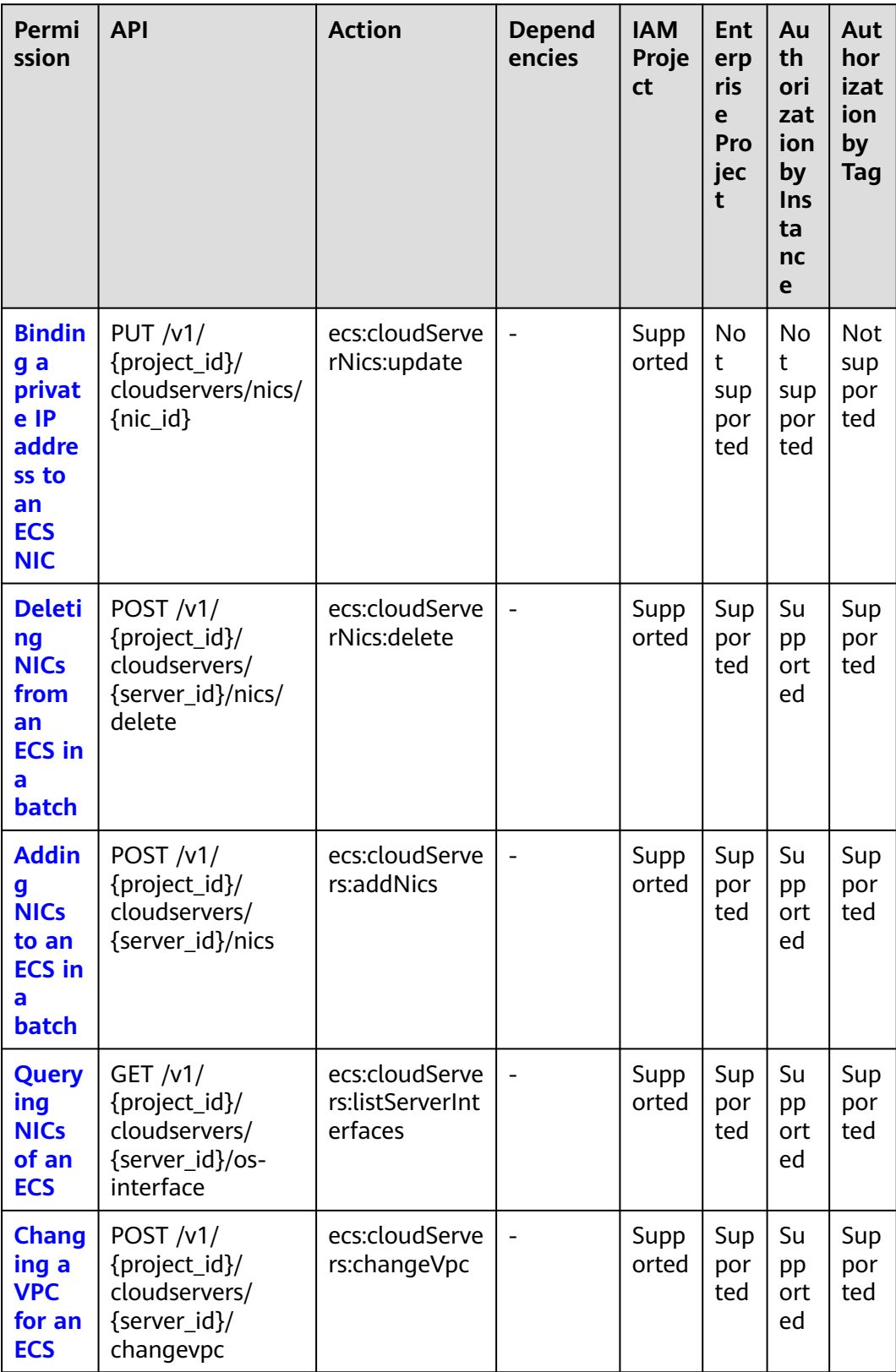

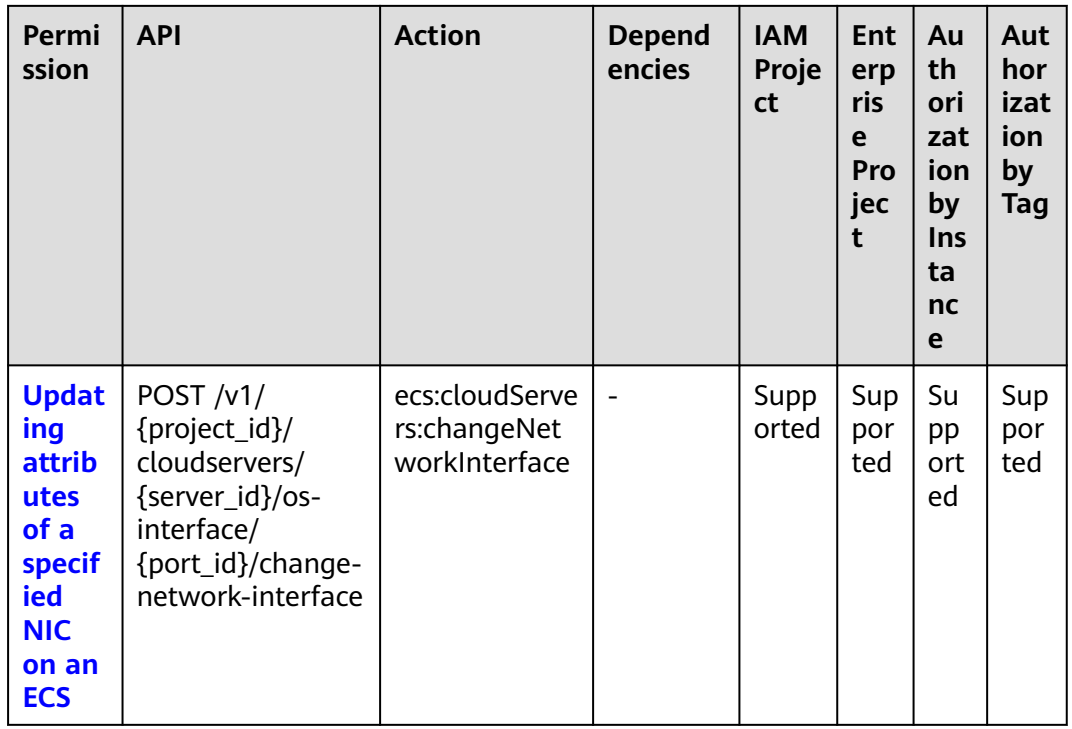

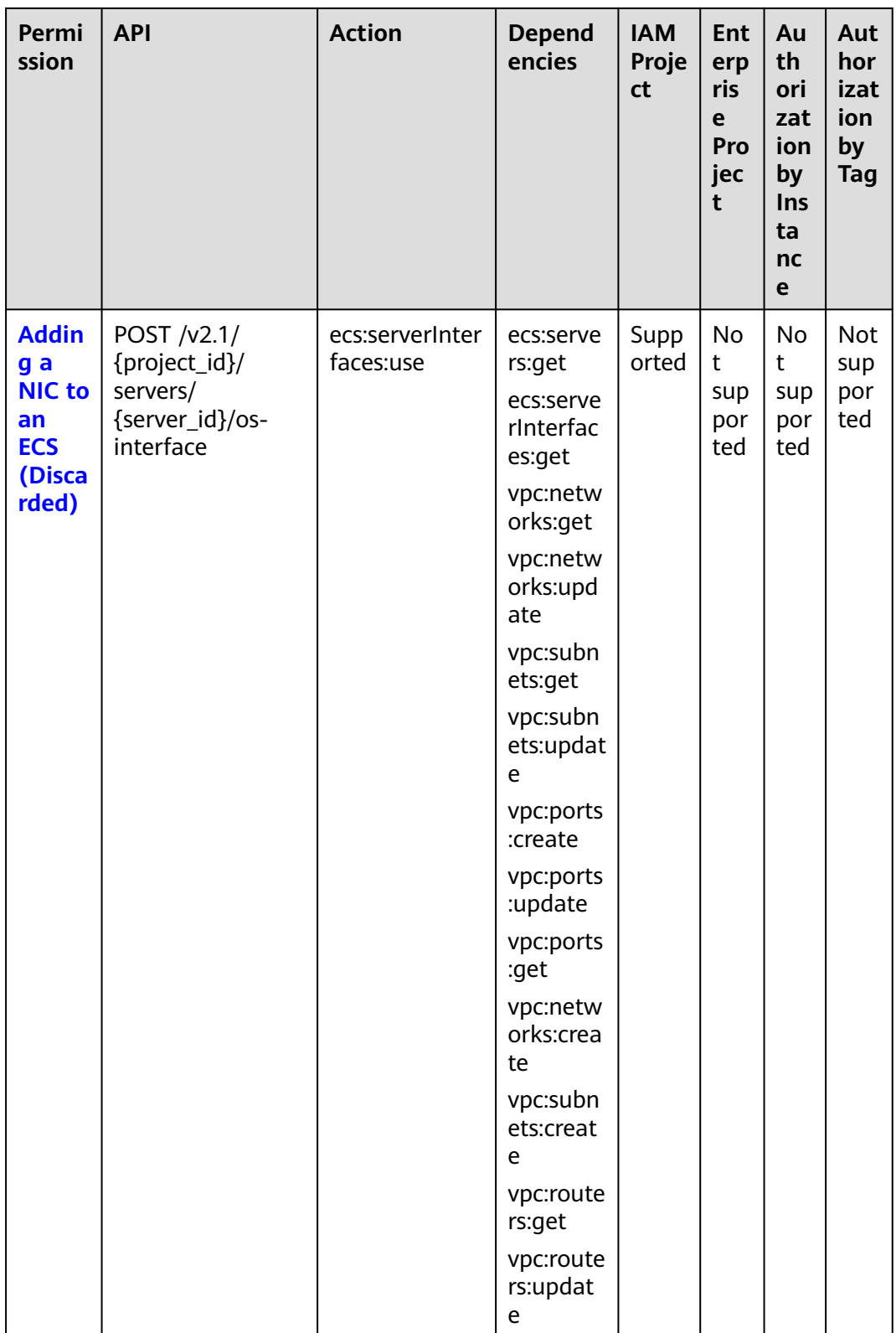

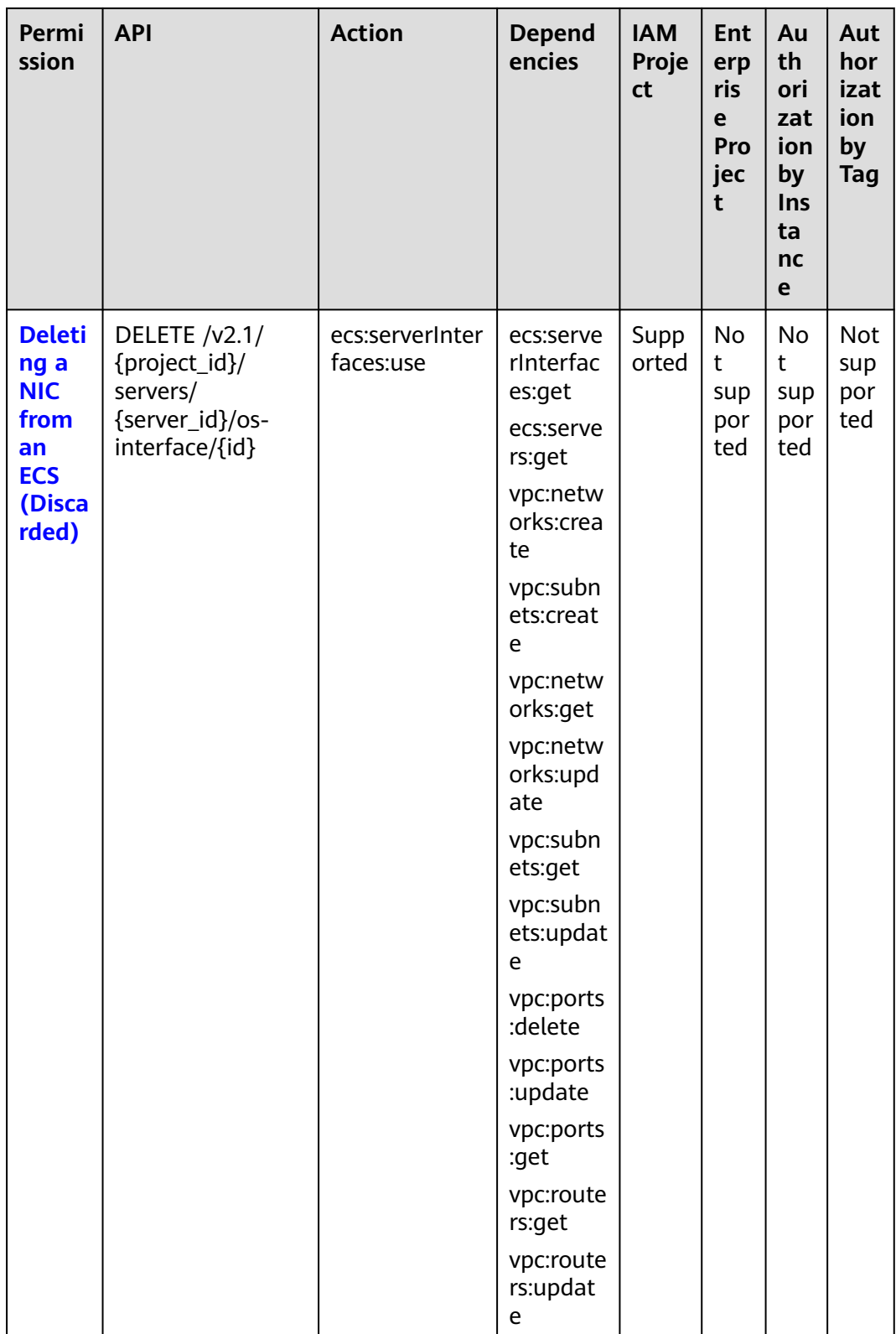

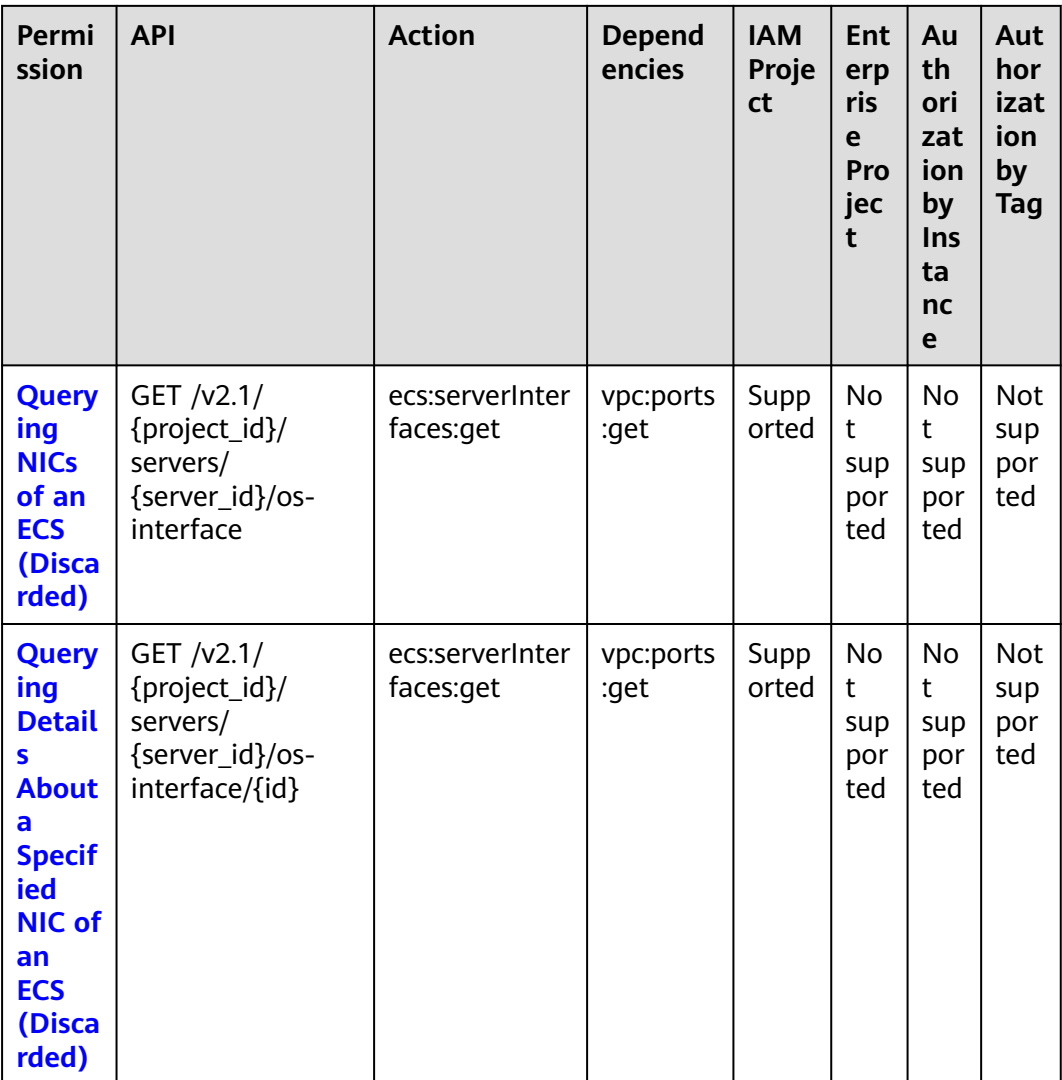

# 8.10 Disk Management

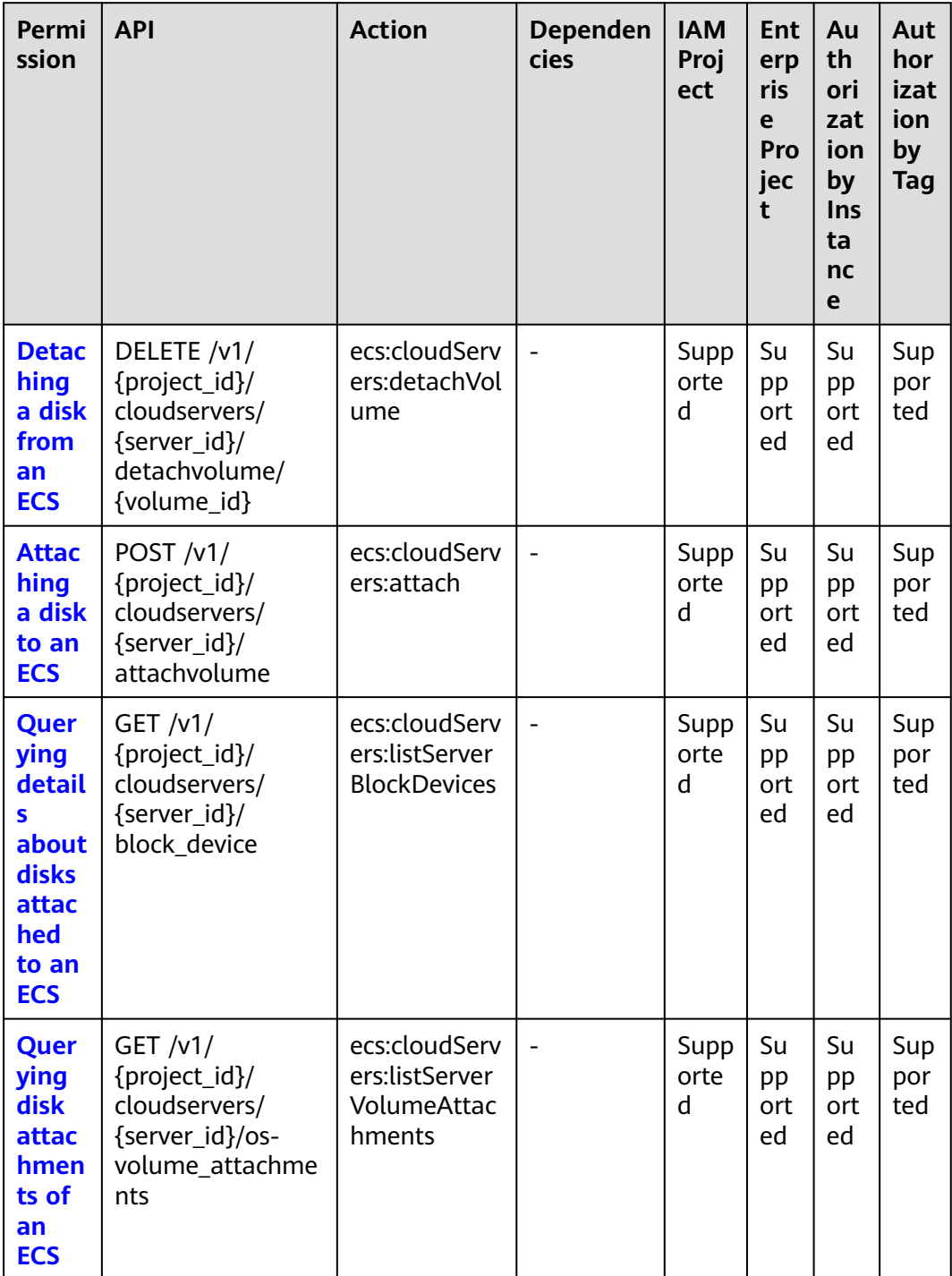

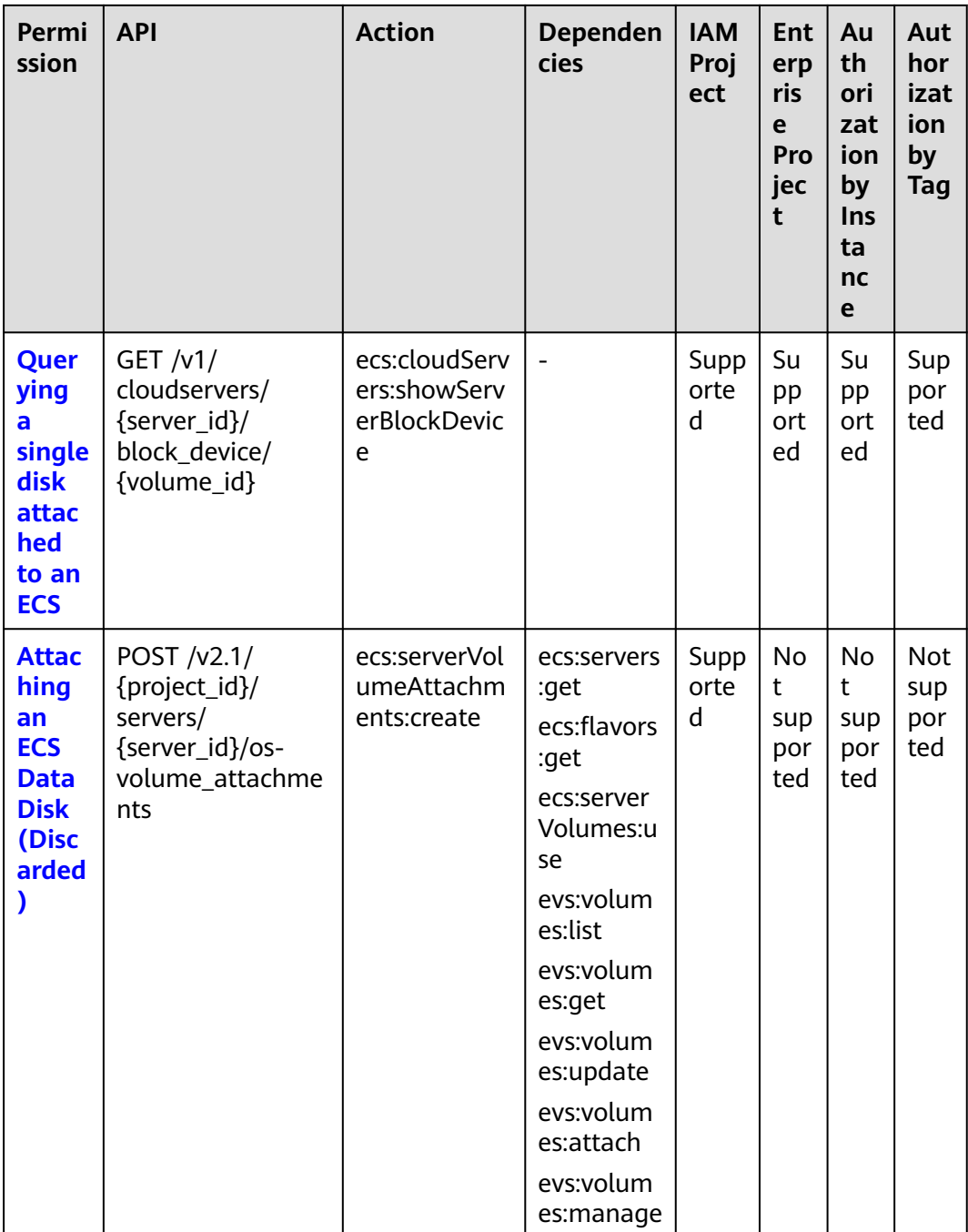

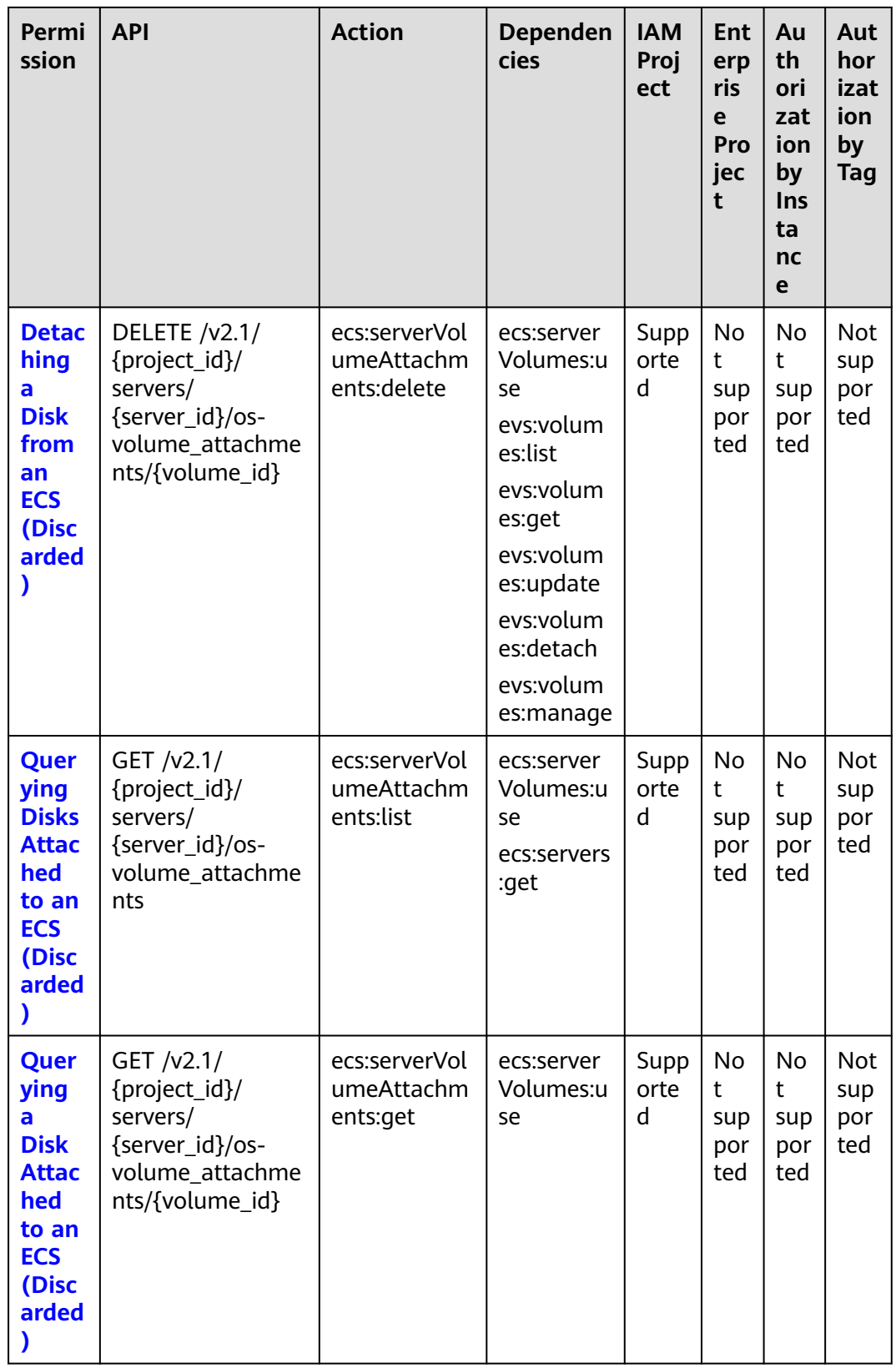

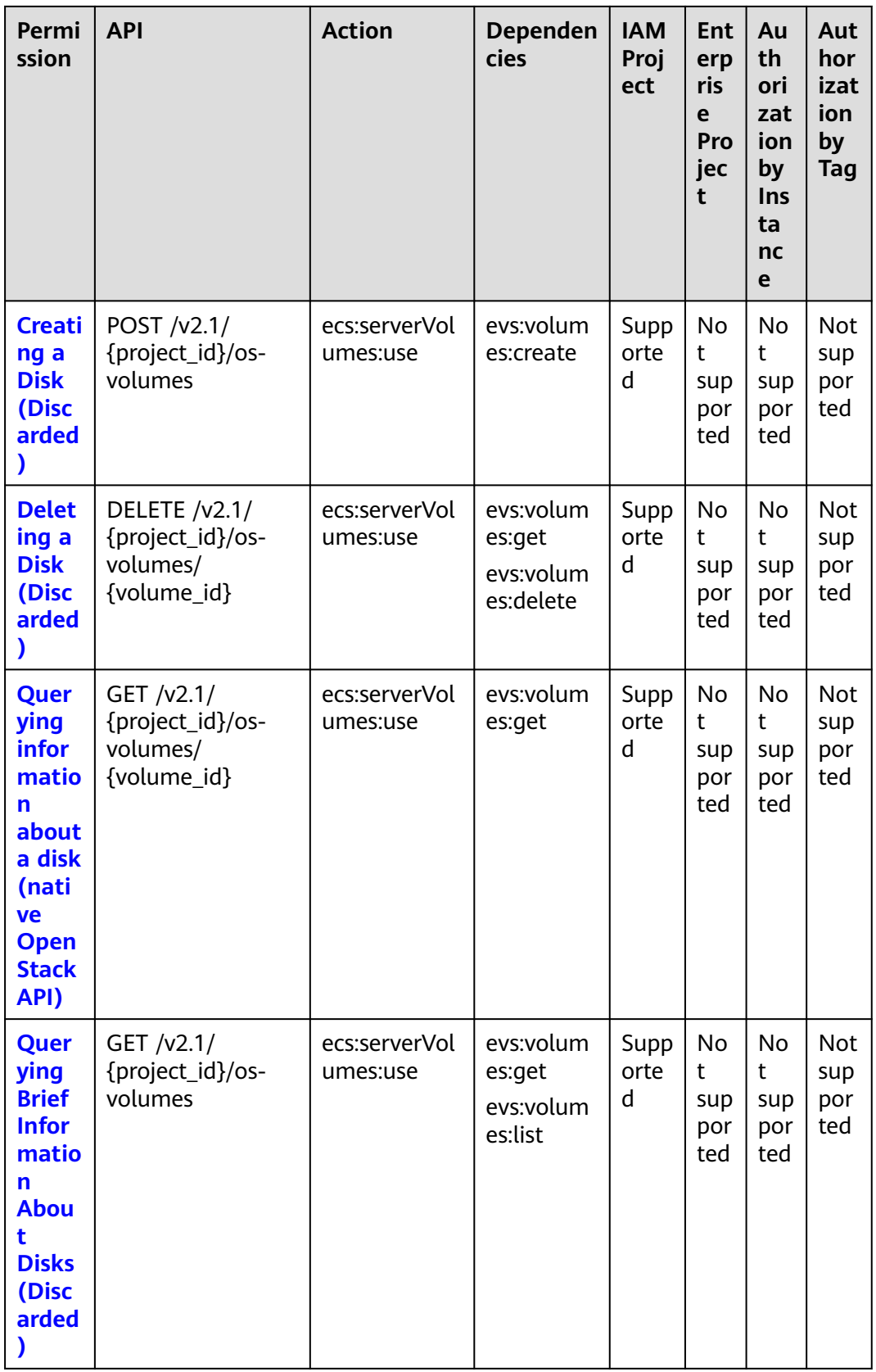

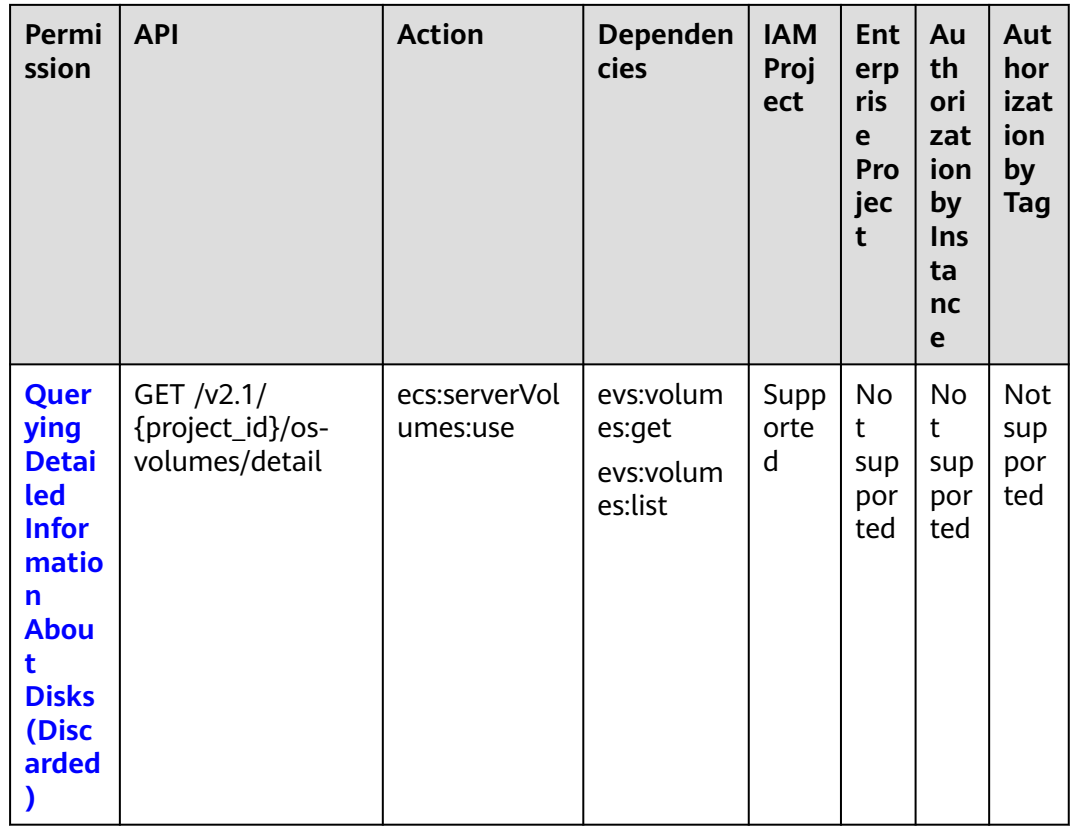

### **8.11 Metadata Management**

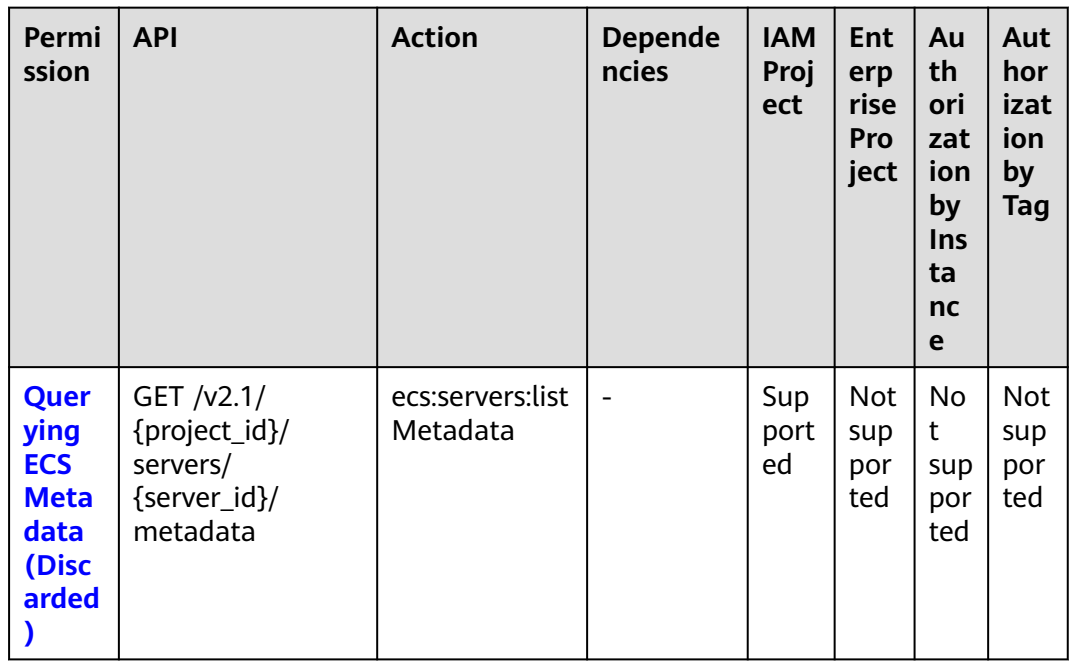

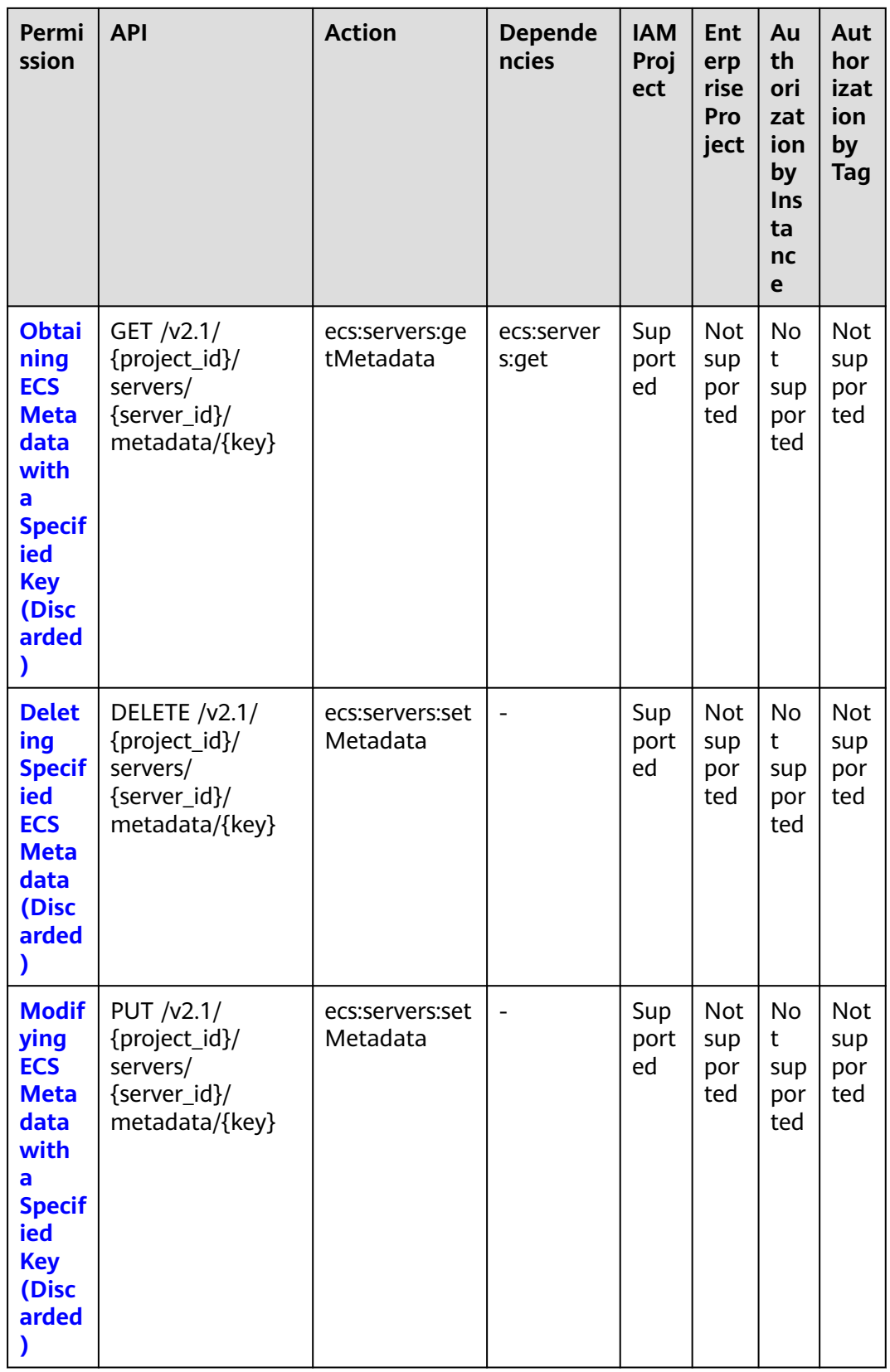

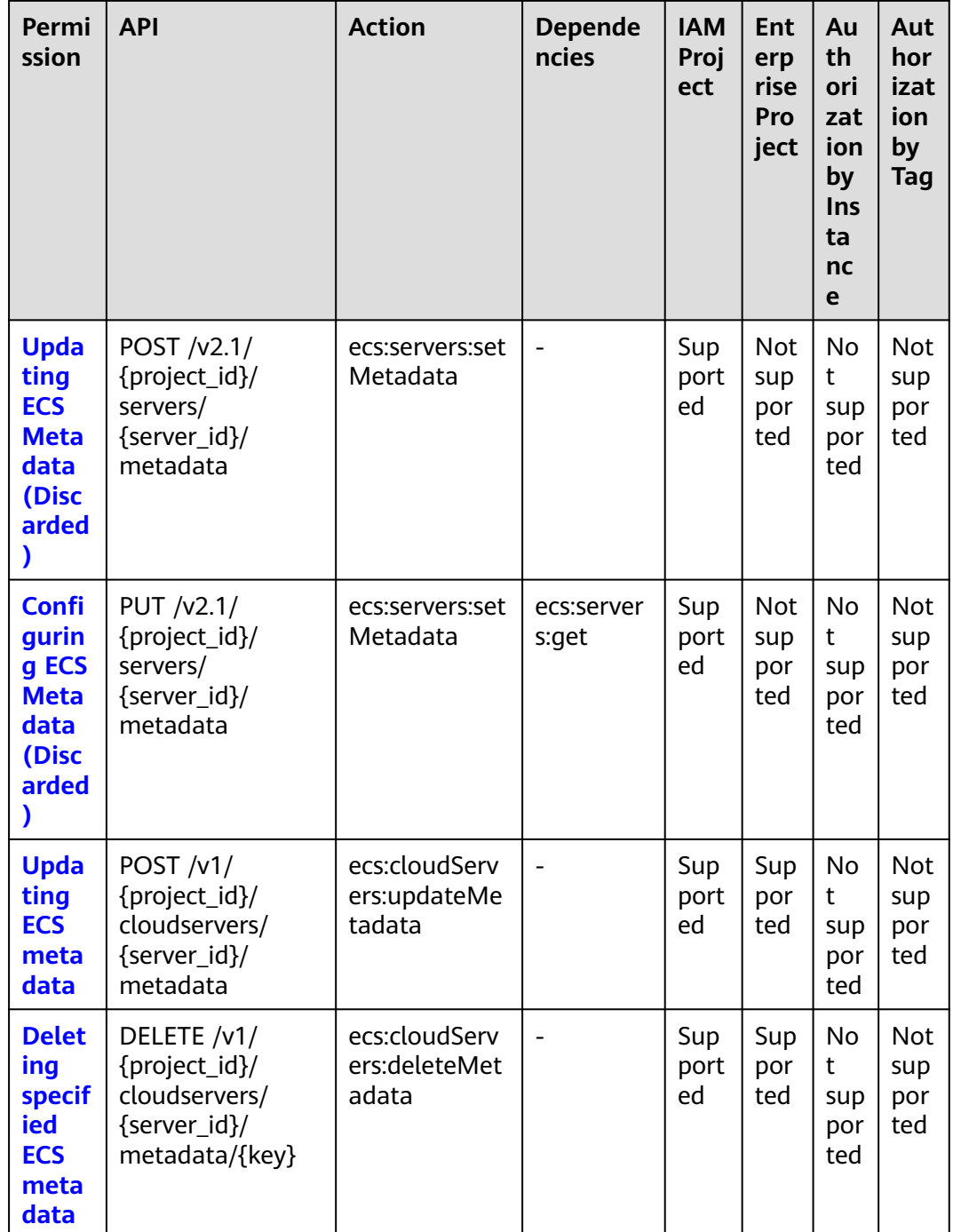

### 8.12 Tenant Quota Management

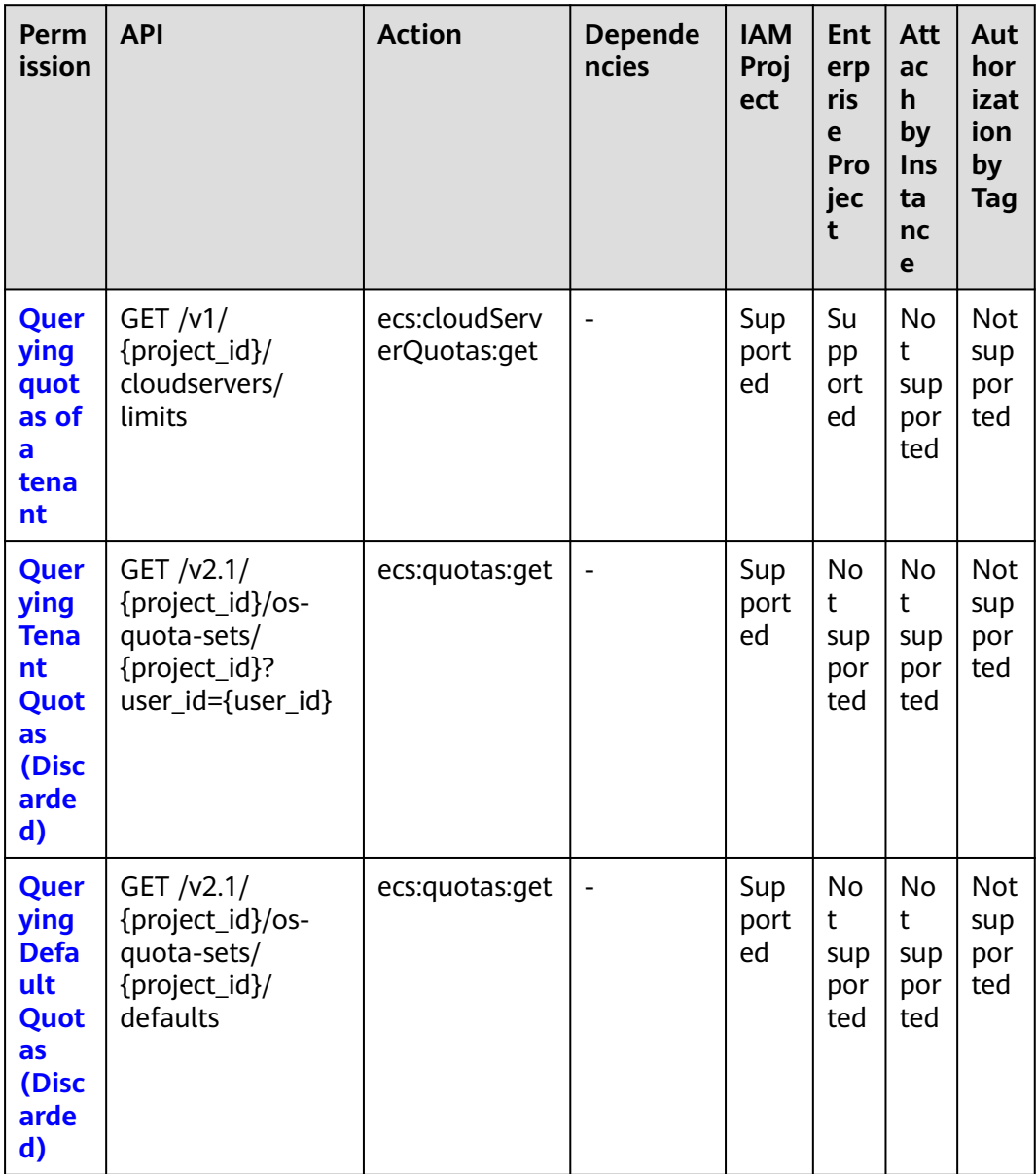

# 8.13 SSH Key Management

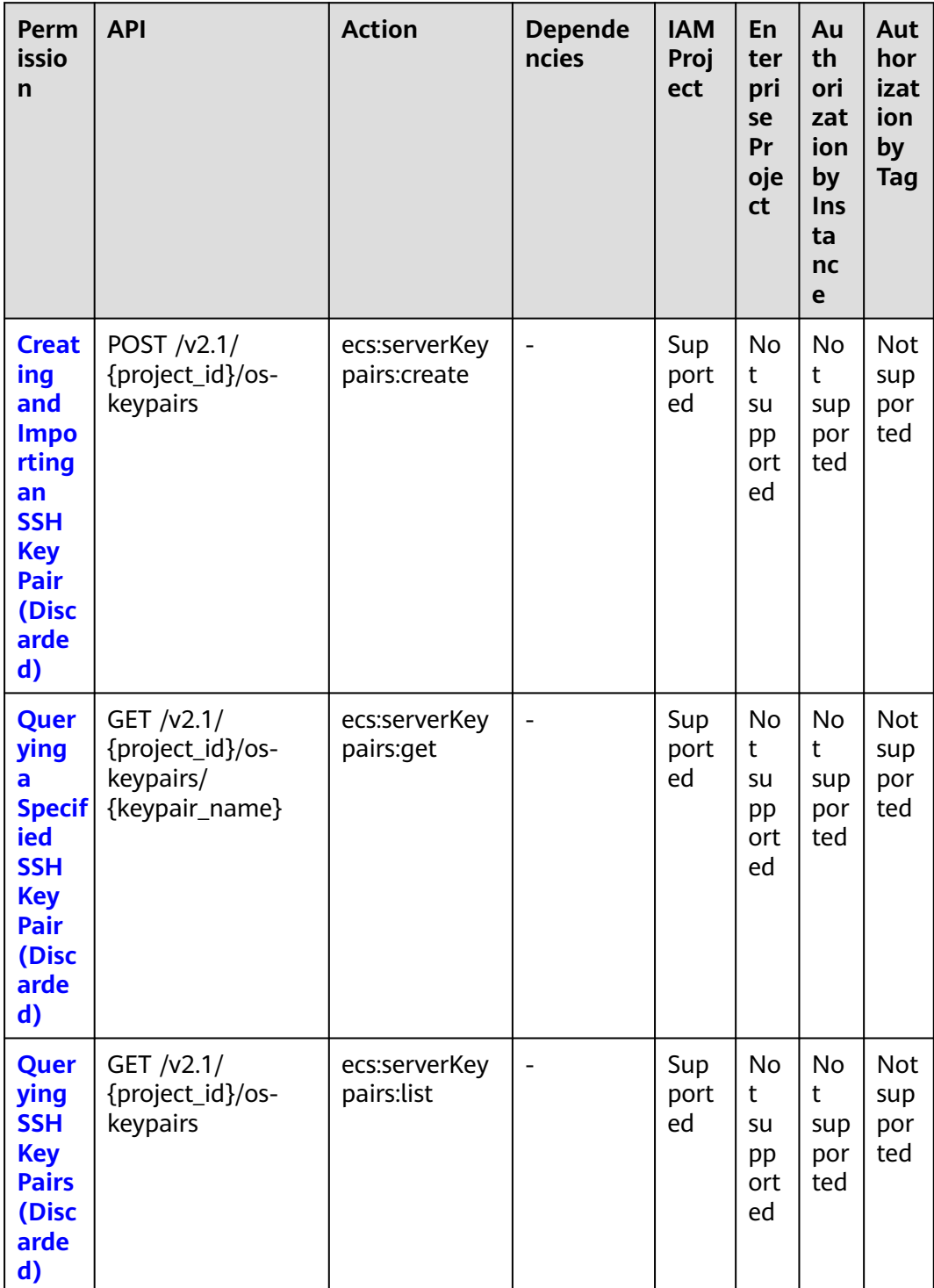

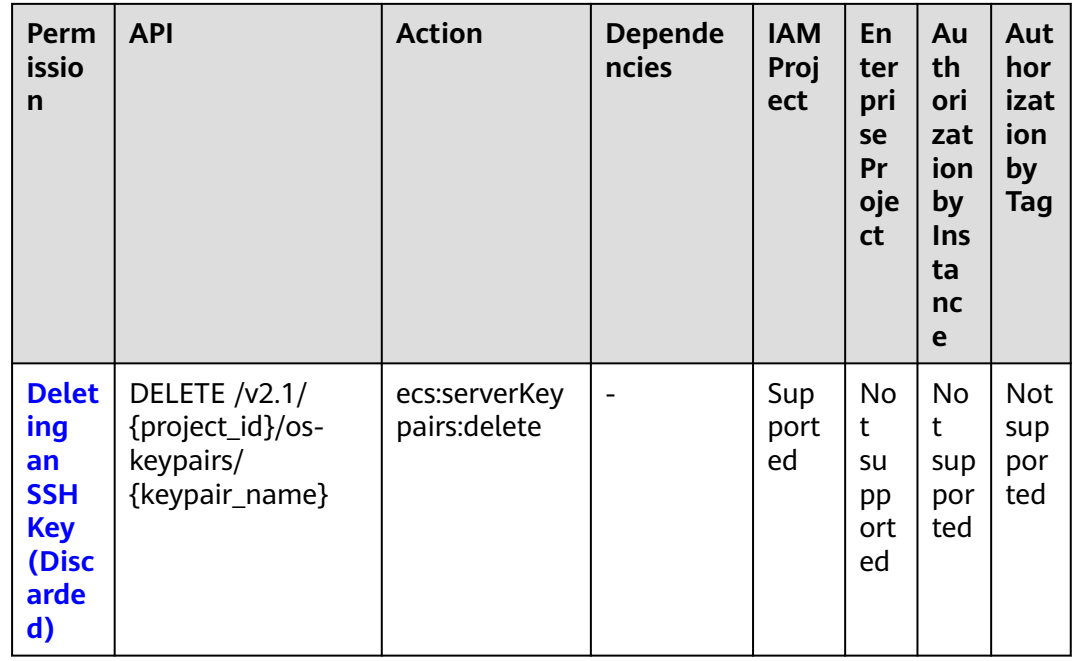

### 8.14 Password Management

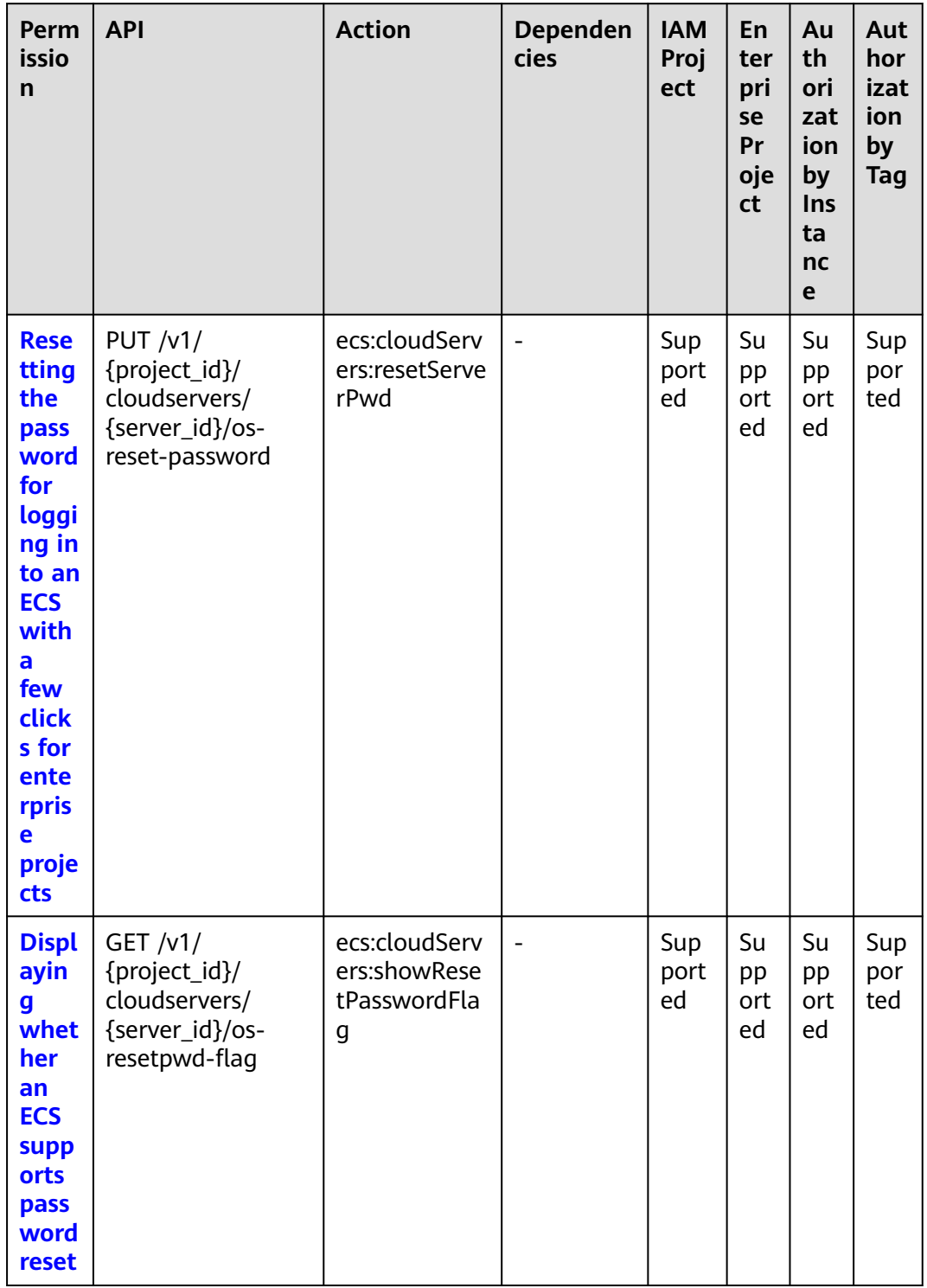

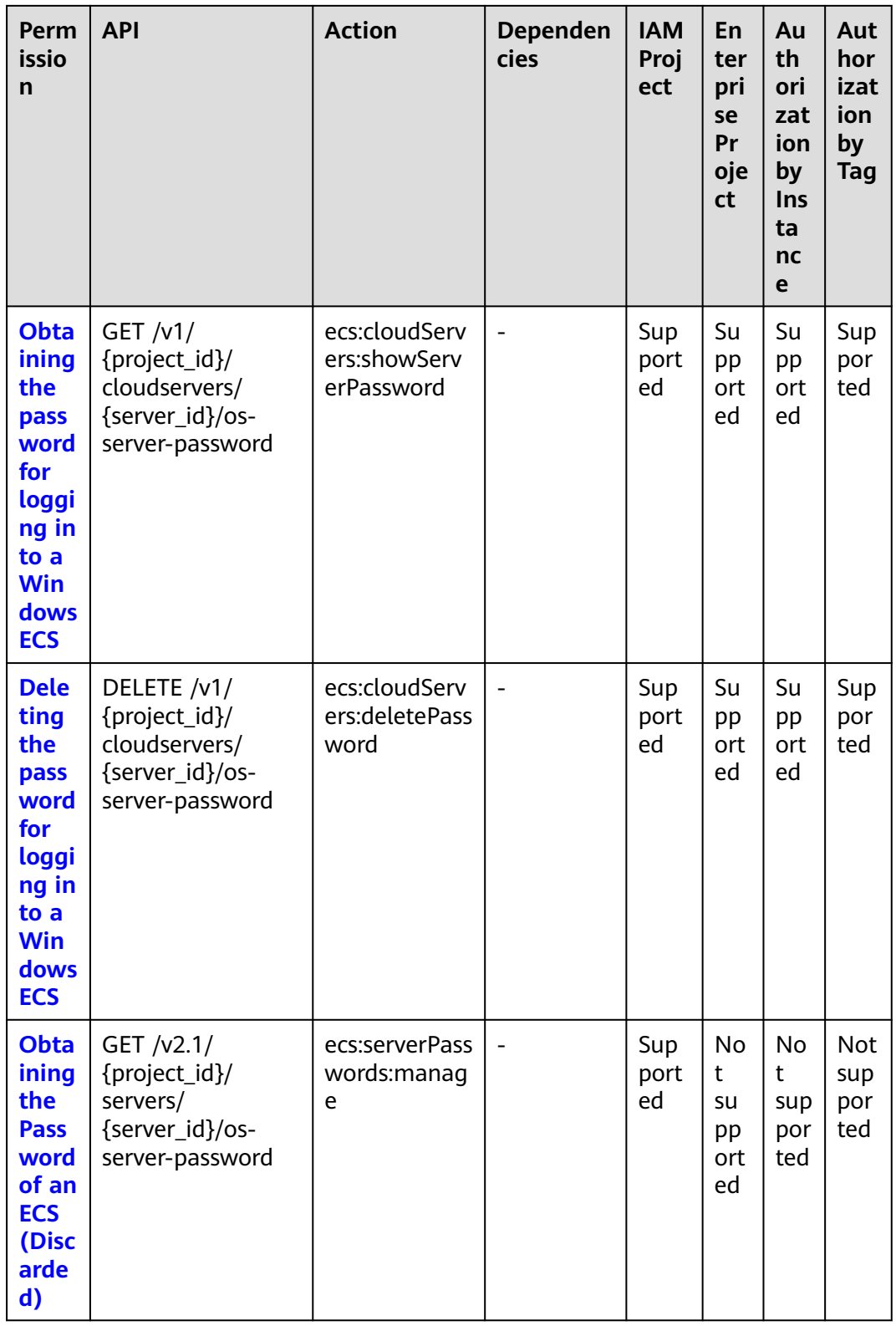

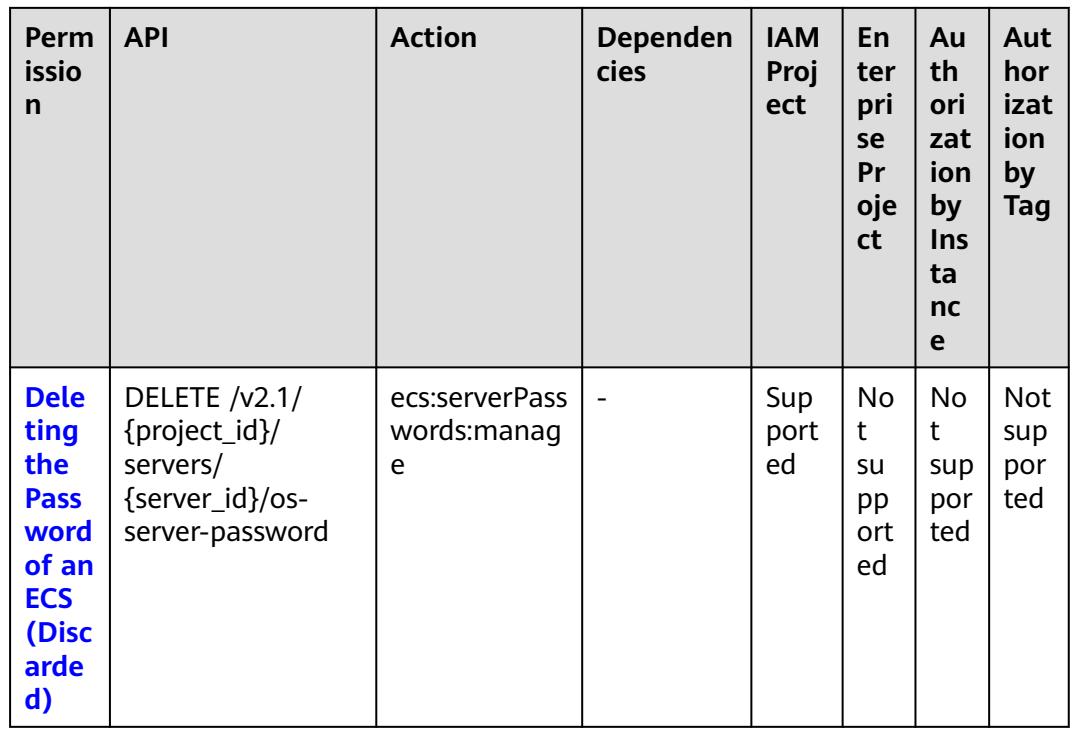

# **8.15 Floating IP Address Management**

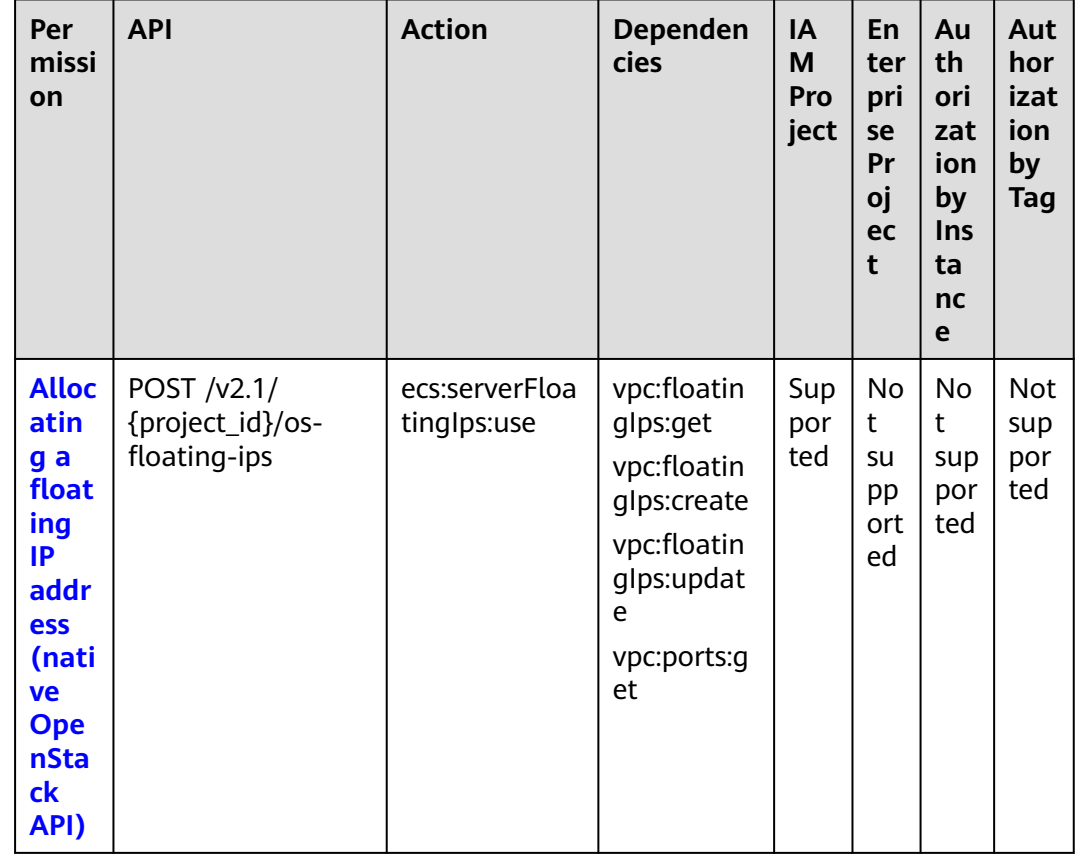

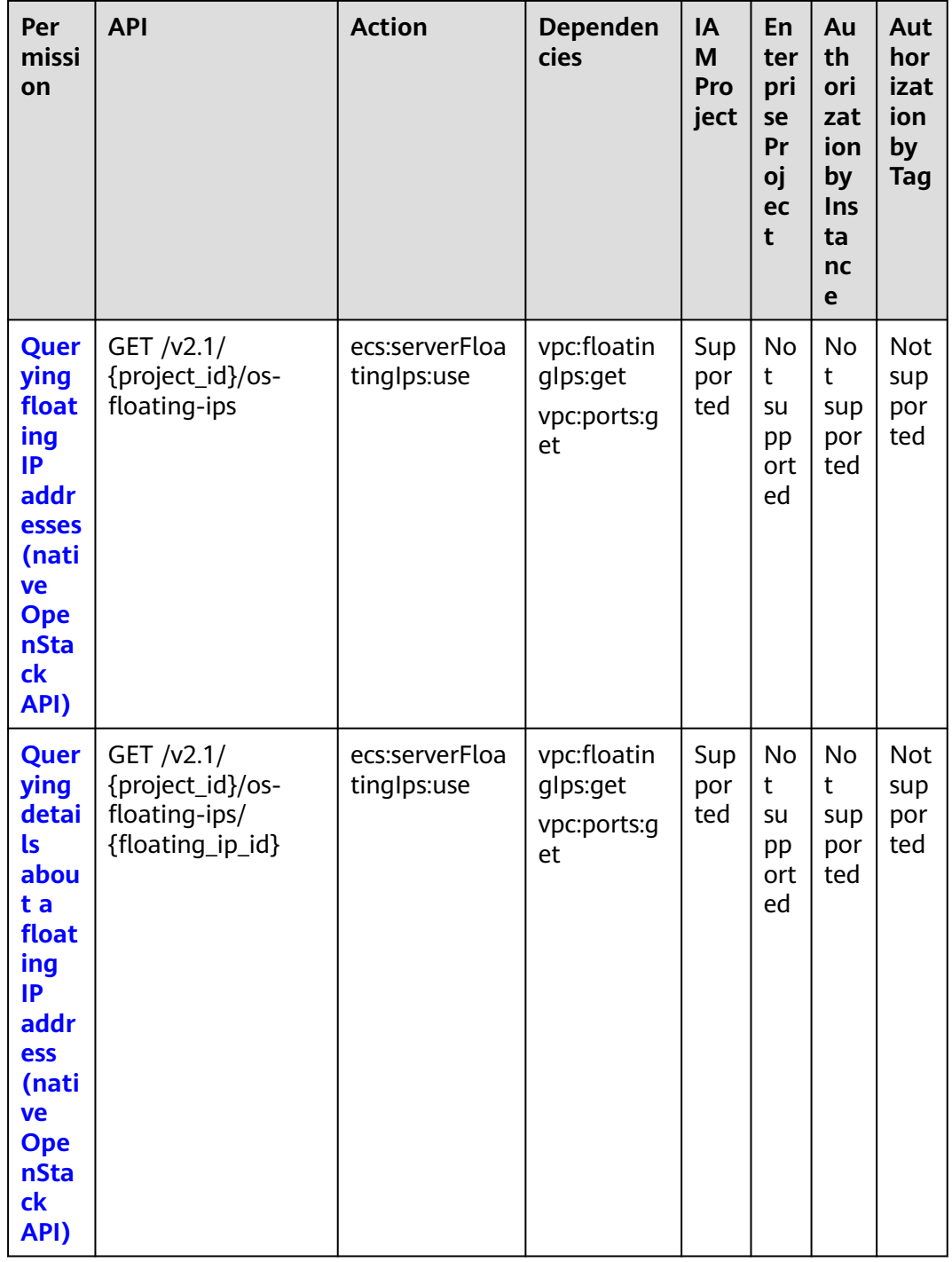
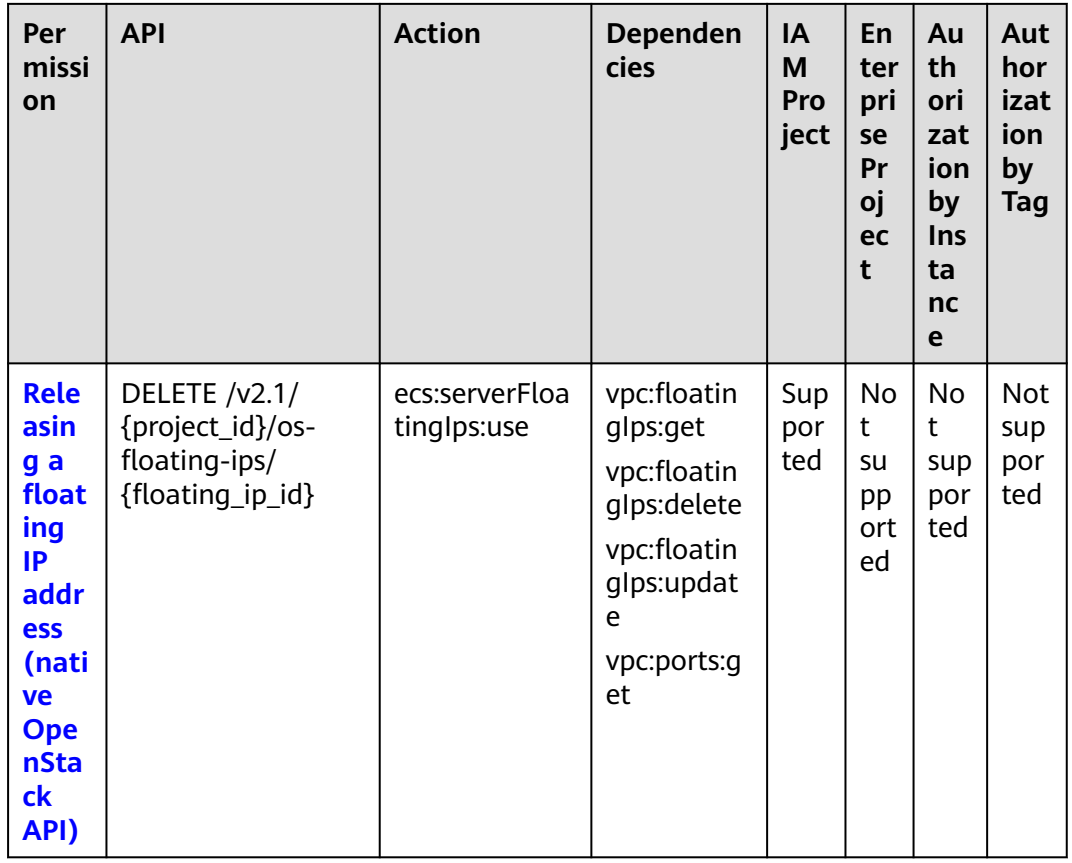

# **8.16 ECS Group Management**

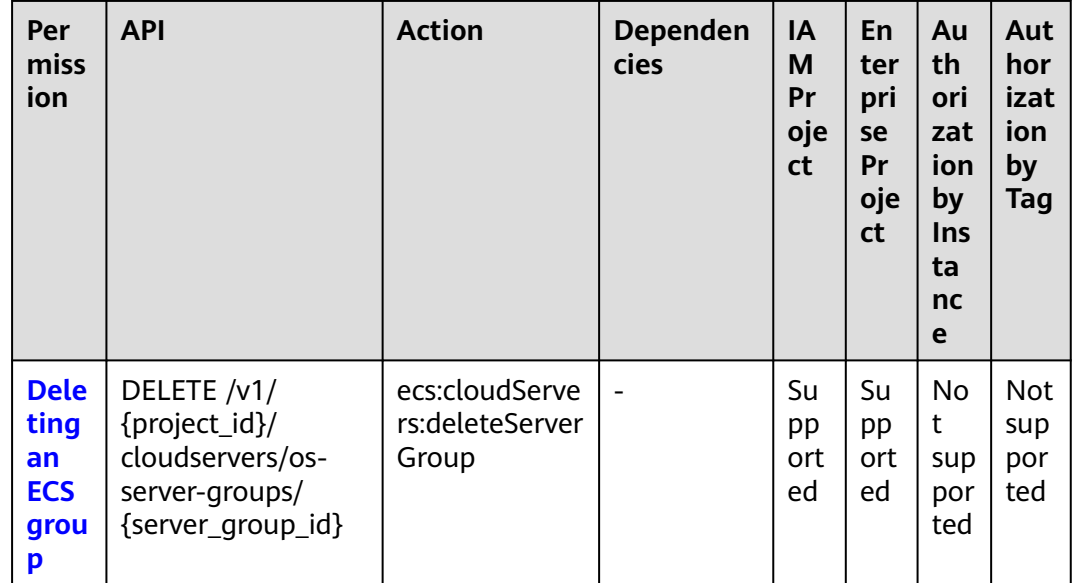

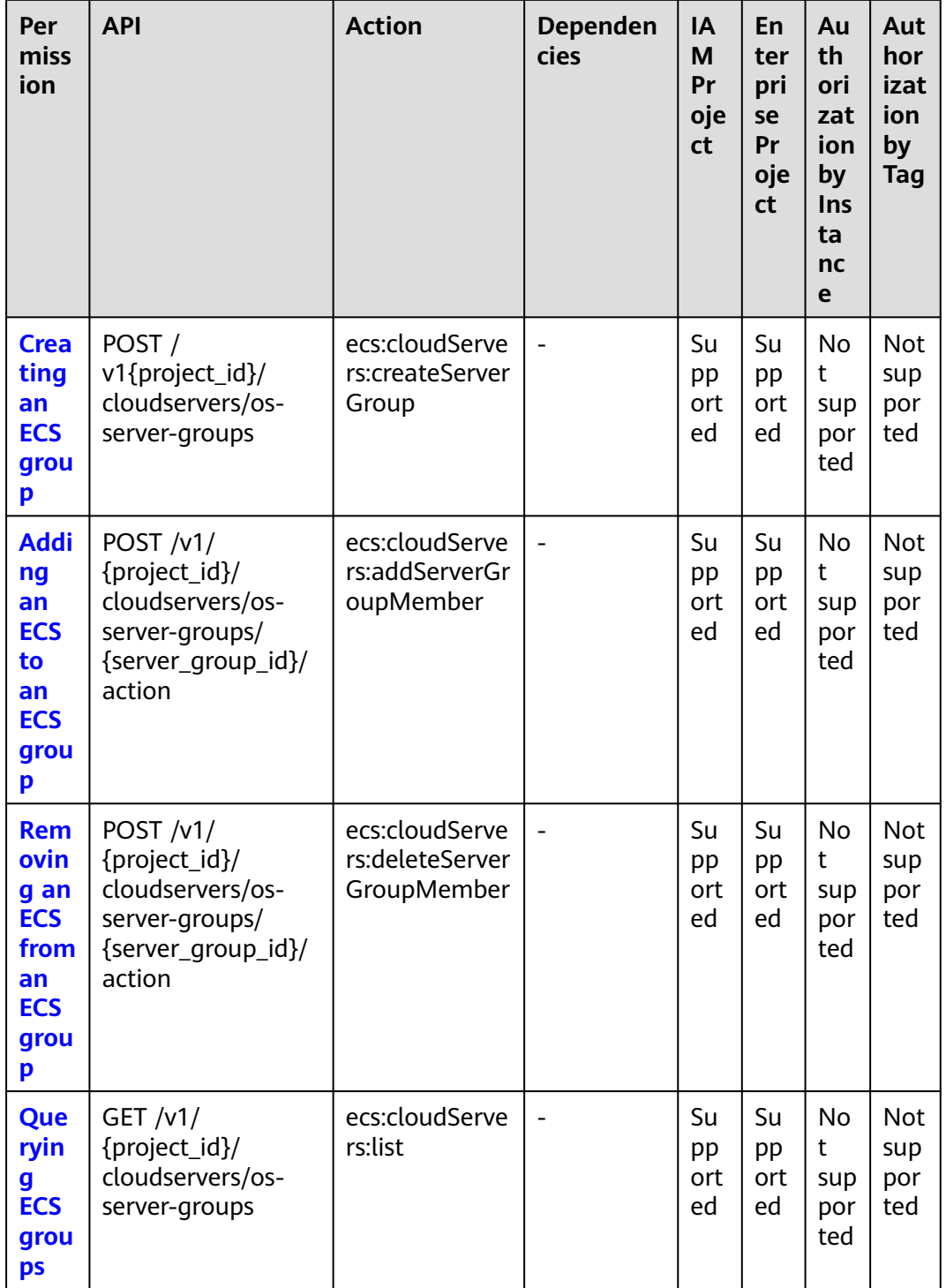

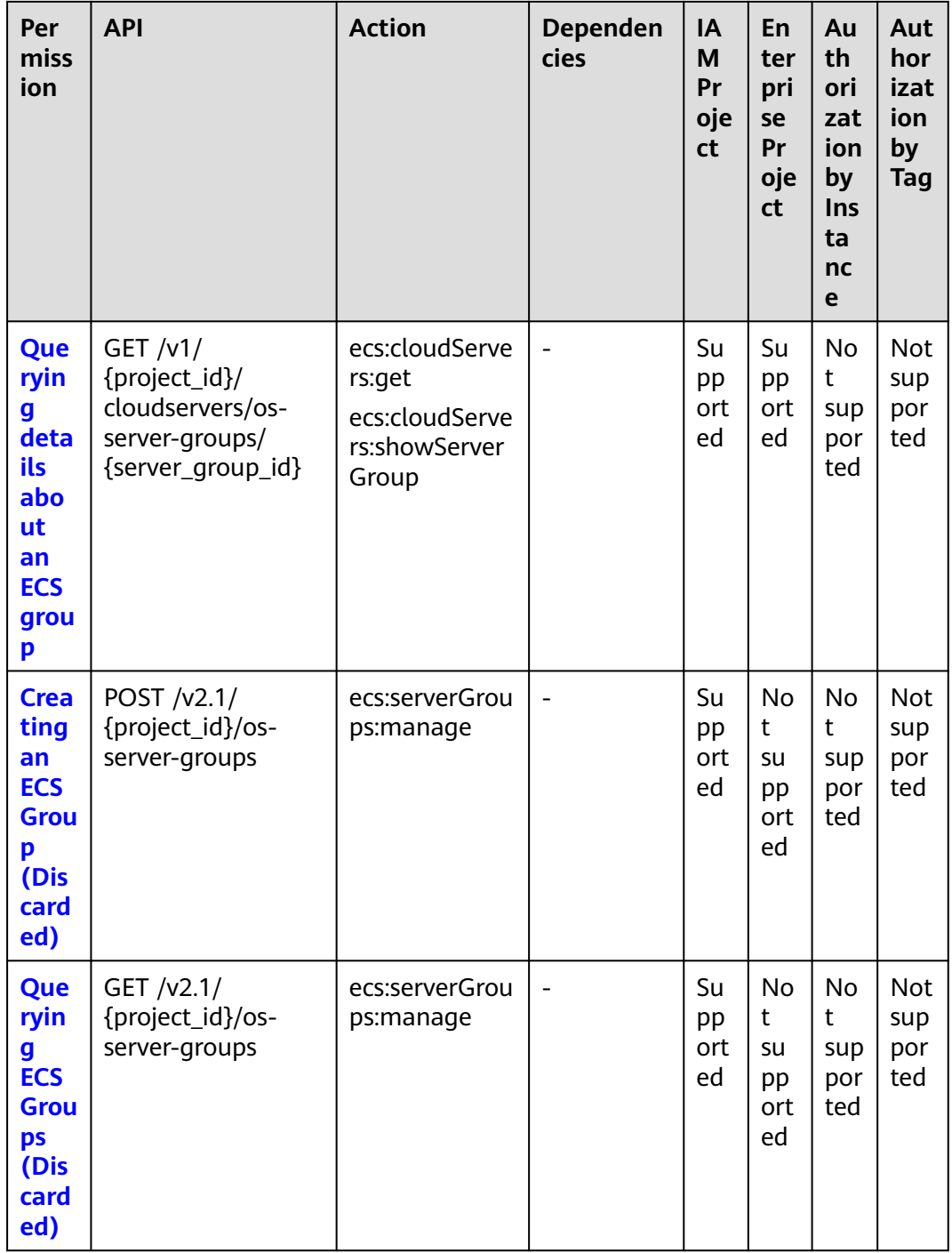

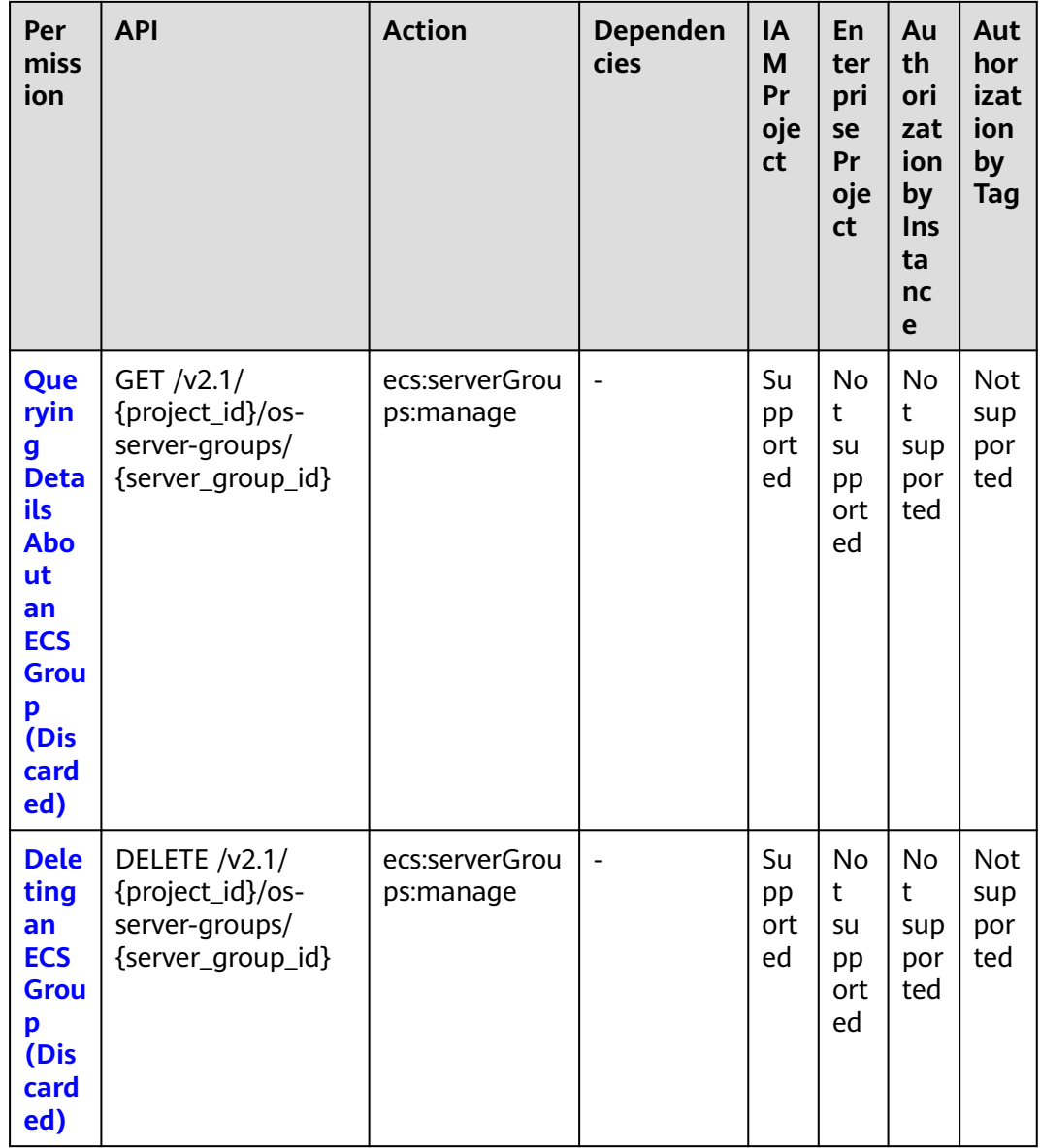

# **8.17 ECS Management Through Console**

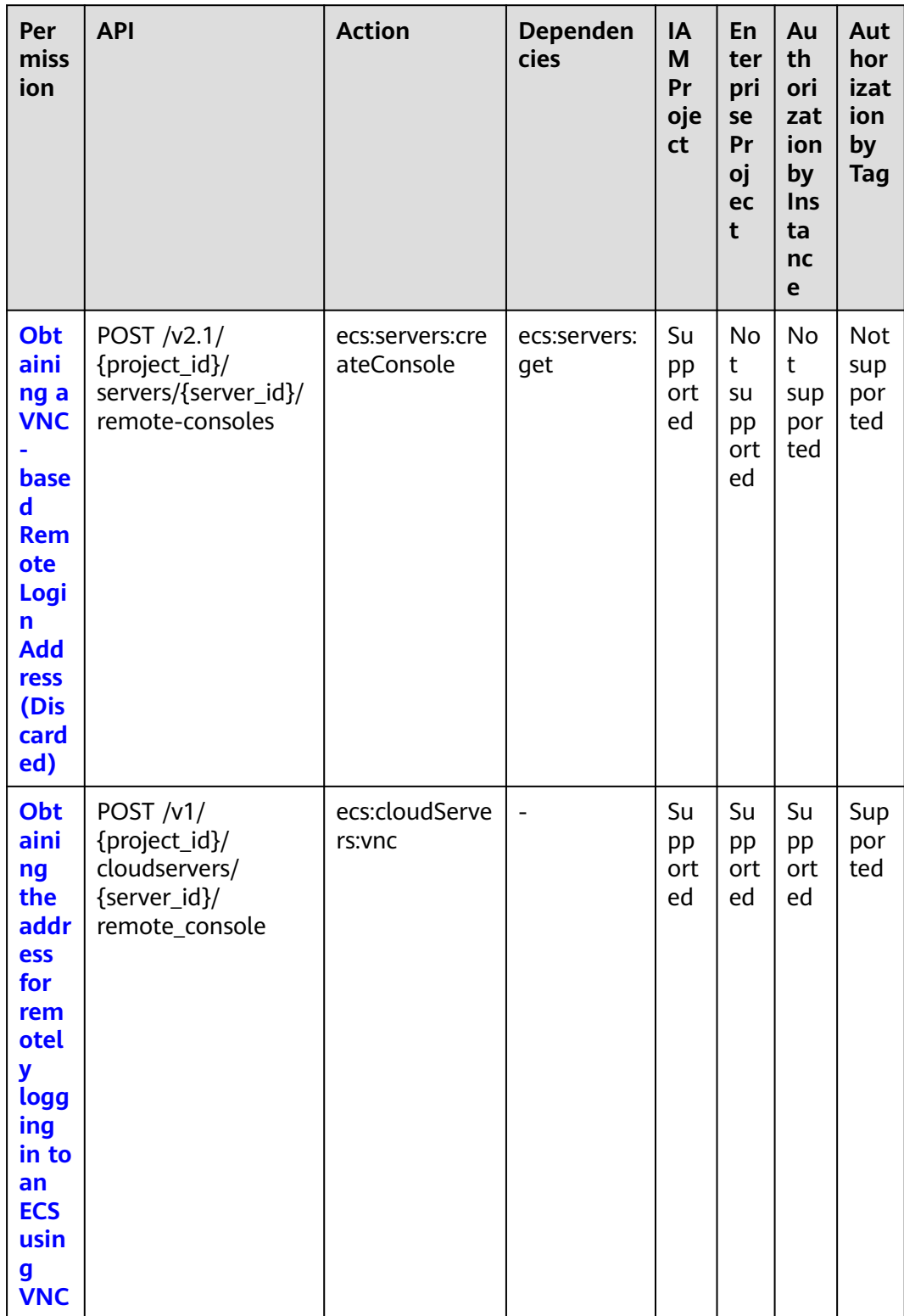

# **8.18 AZ Management**

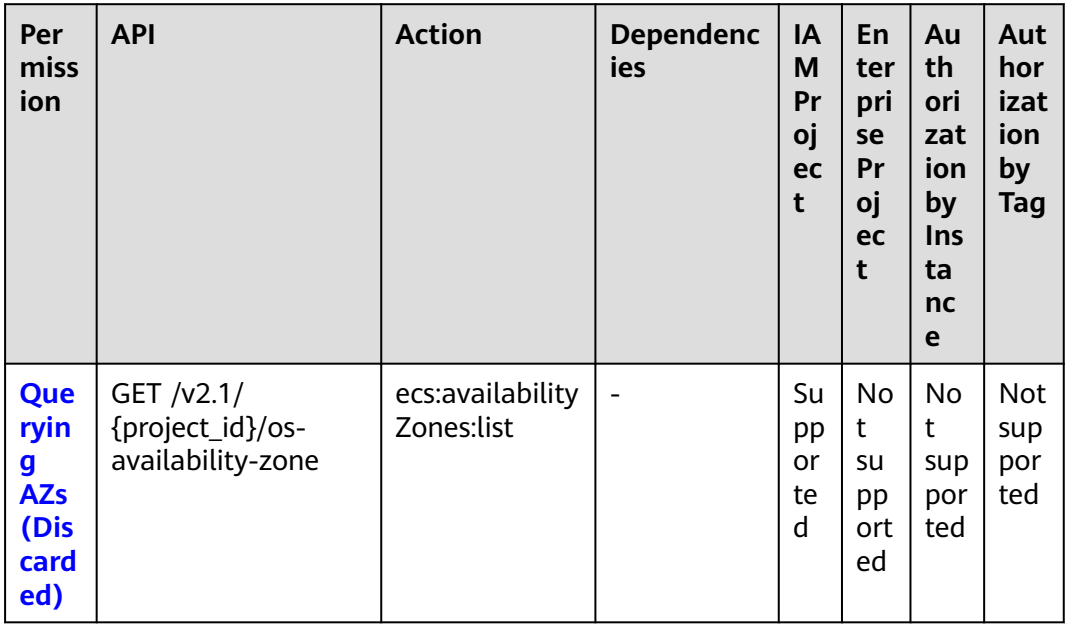

# <span id="page-330-0"></span>**8.19 Tag Management**

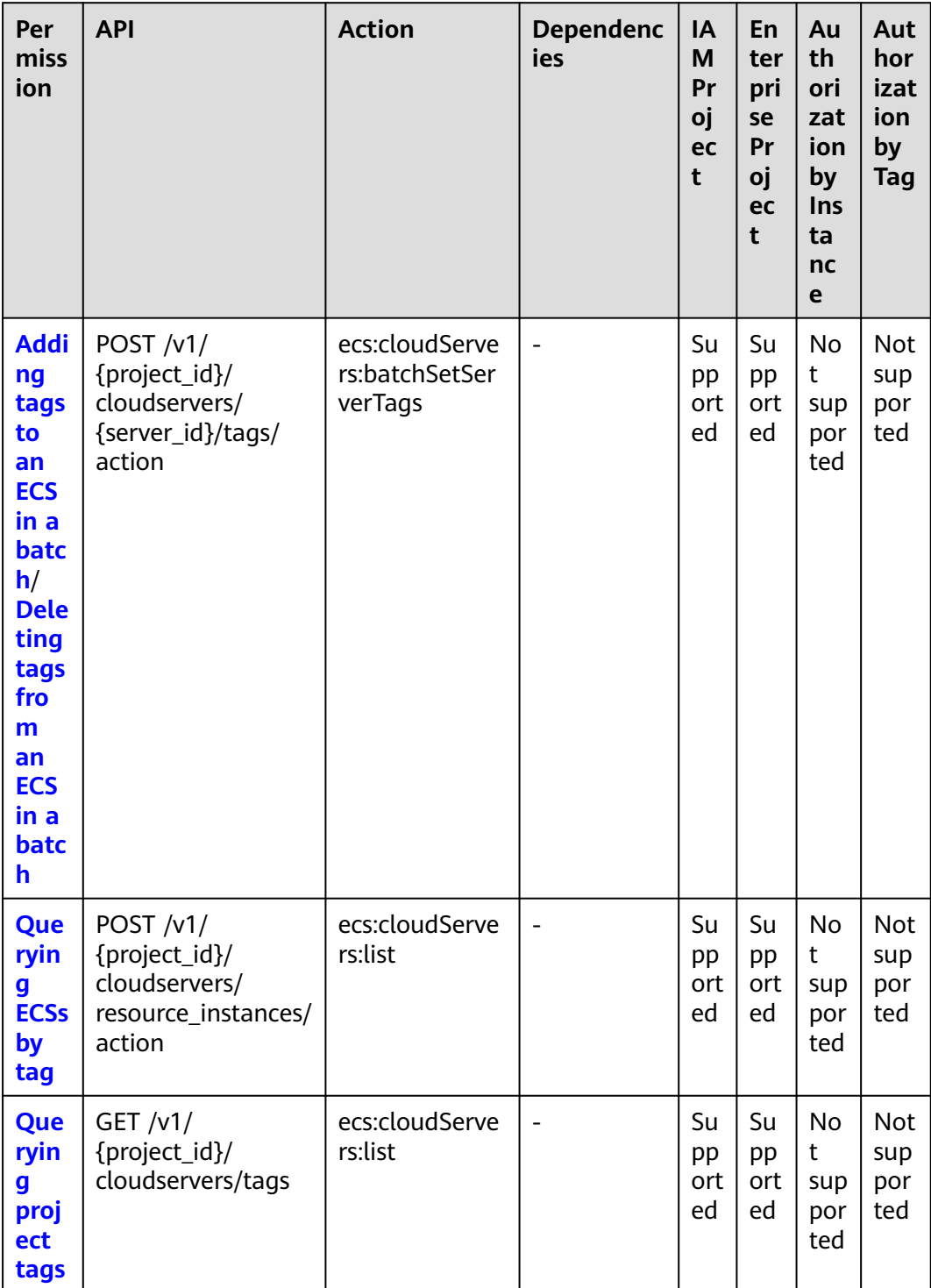

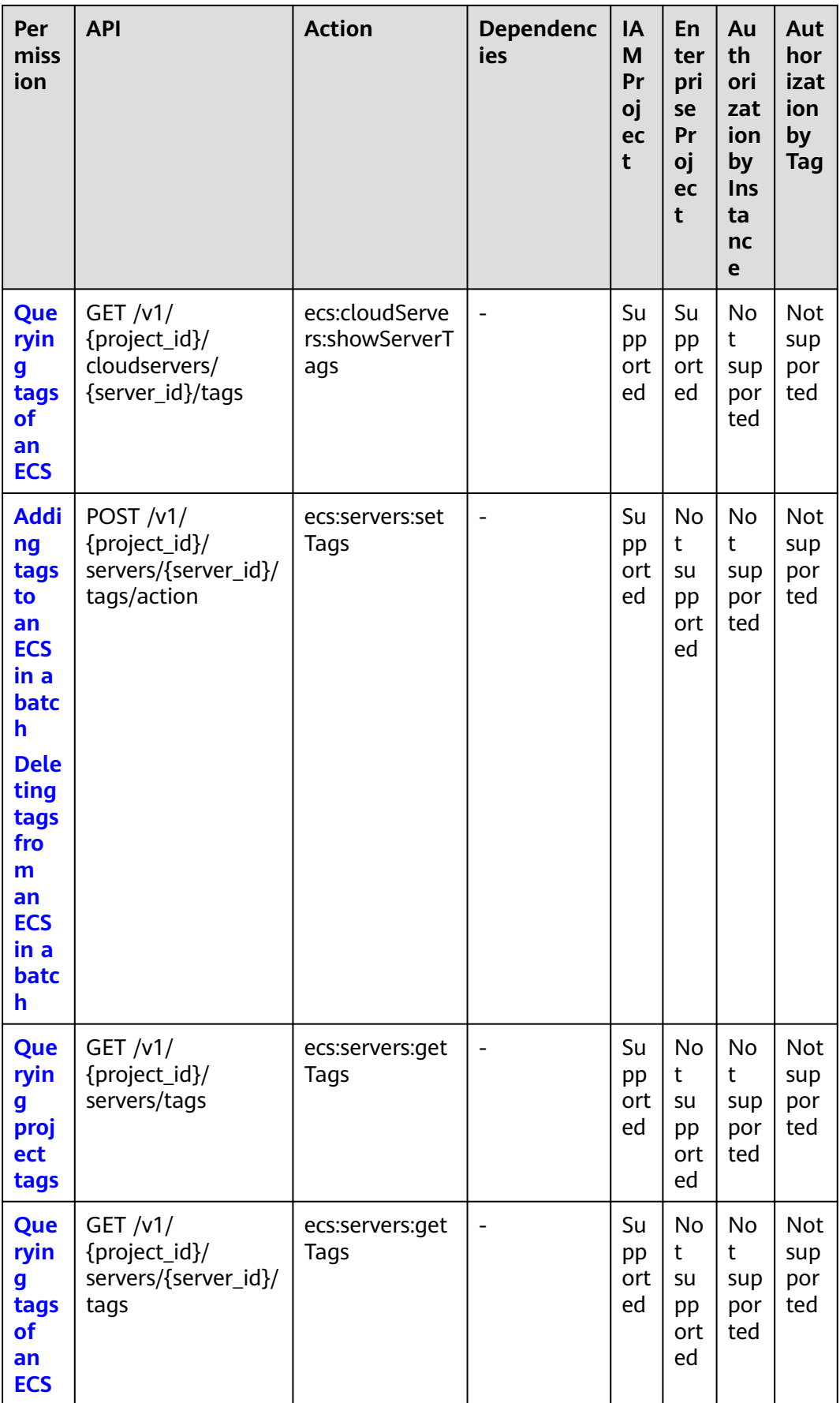

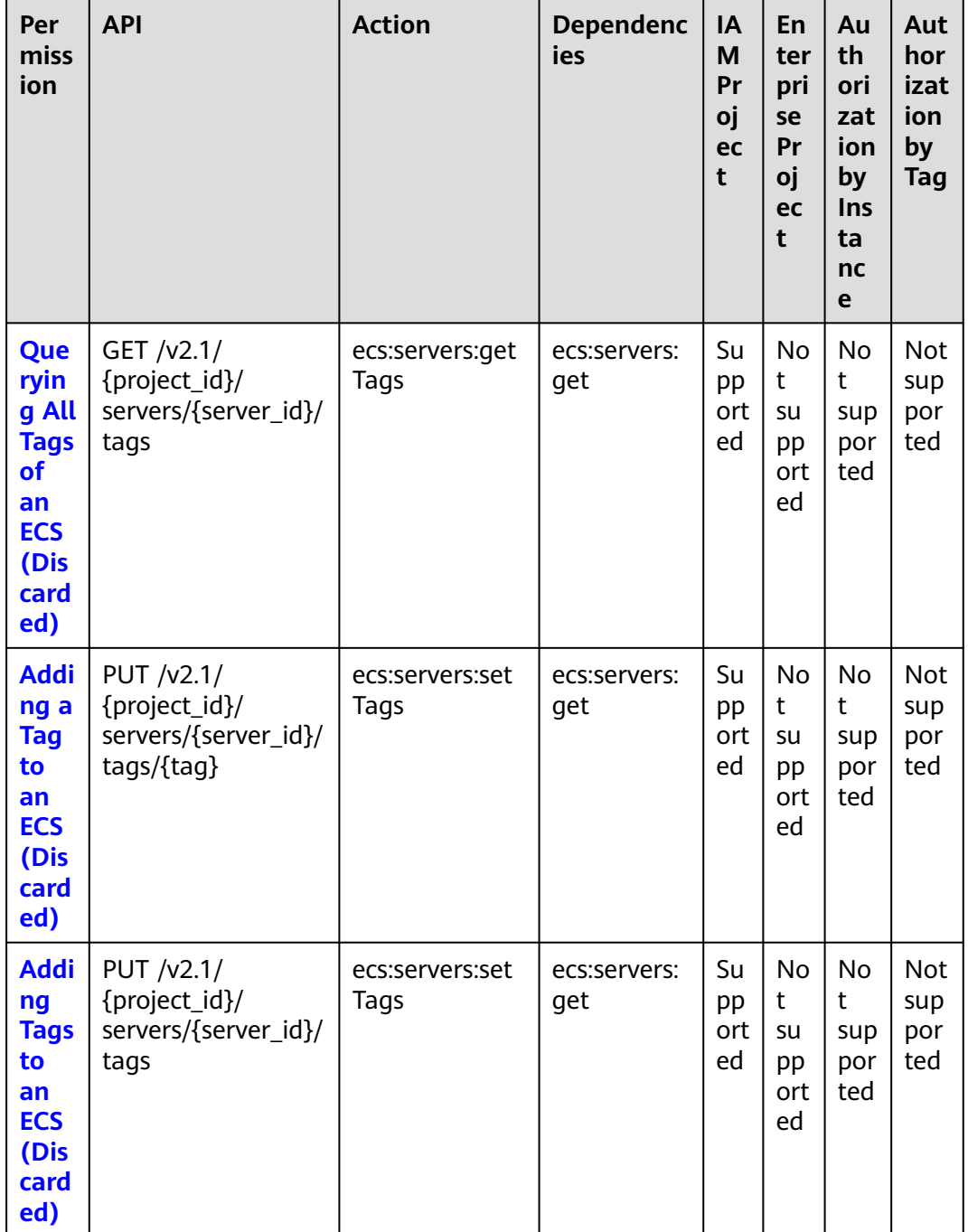

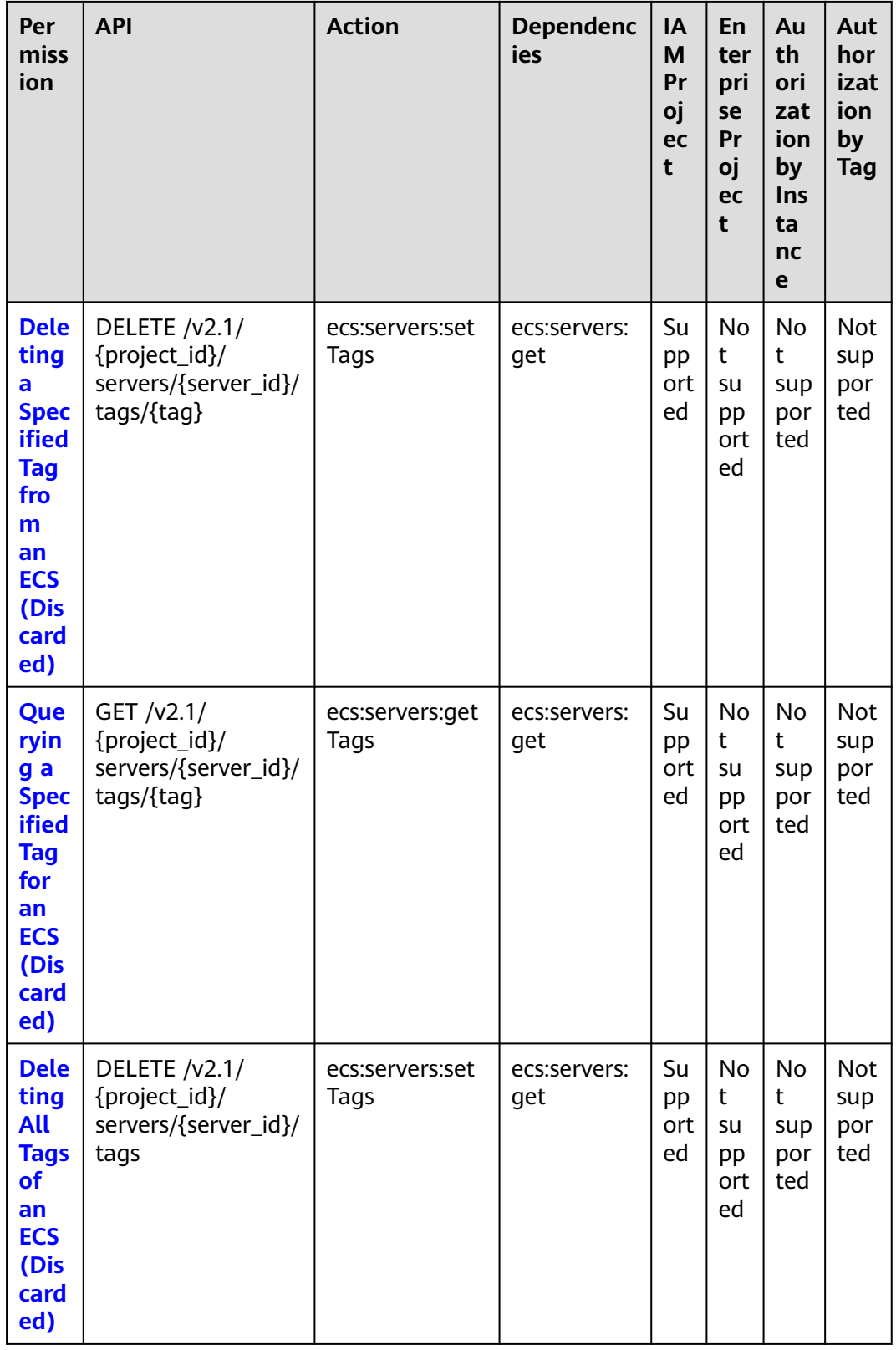

## **8.20 Resource-Level Authorization**

## **Types of Resources That Can Be Authorized**

Resource-level authorization specifies the resources on which users are allowed to perform operations. Certain ECS APIs support resource-level authorization, which means you can use these APIs to control access to specific ECS resources. **Table 8-1** lists the types of resources that can be authorized in permission policies.

**Table 8-1** Types of resources that can be authorized

| <b>Resource Type</b> | Unique ID in Permission Policy                    |
|----------------------|---------------------------------------------------|
| Instance             | ECS:\$region:\$domainId:instance:\$insta<br>nceld |

When setting the unique resource ID in a permission policy, replace the variables such as **\$region**, **\$domainId**, and **\$instanceId** to the actual values or use the wildcard (\*).

#### $\Box$  Note

The APIs with **Authorization by Instance** marked by **×** in **[Lifecycle Management](#page-287-0)** to **[Tag](#page-330-0) [Management](#page-330-0)** do not support resource-level authorization. You can still grant user permissions to perform operations supported by these APIs by setting **Resource** in the policy syntax to a wildcard (\*).

The following example shows how to create a resource-level policy that allows starting, stopping, and restarting ECS 9e0263ee-542a-4114-bf4a-5dd14d3f8a18:

```
{
    "Version": "1.1",
    "Statement": [
       {
          "Effect": "Allow",
          "Action": [
             "ecs:cloudServers:start",
             "ecs:cloudServers:reboot",
             "ecs:cloudServers:stop"
\qquad \qquad ],
          "Resource": [
             "ECS:*:*:instance:9e0263ee-542a-4114-bf4a-5dd14d3f8a18"
          ]
       }
   ]
}
```
## **Using Tags to Control Resource Access**

After attaching a tag to an ECS, you can use the tag to group resources and control access to the resources. You can attach multiple tags to resources and then attach policies to IAM users or user groups To control which resources can be accessed by IAM users, you can create custom policies and use tags to control access.

Step 1: Create a policy and grant permissions using your master account.

Create a custom policy **policyTest** using the master account and attach the policy to an IAM user.

- 1. Log in to the IAM console using the master account.
- 2. Create a custom policy **policyTest** and attach tags to an ECS.

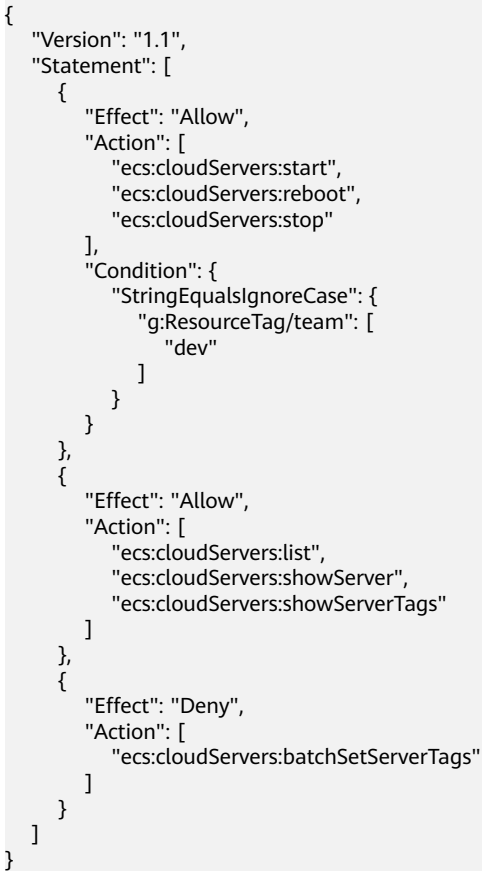

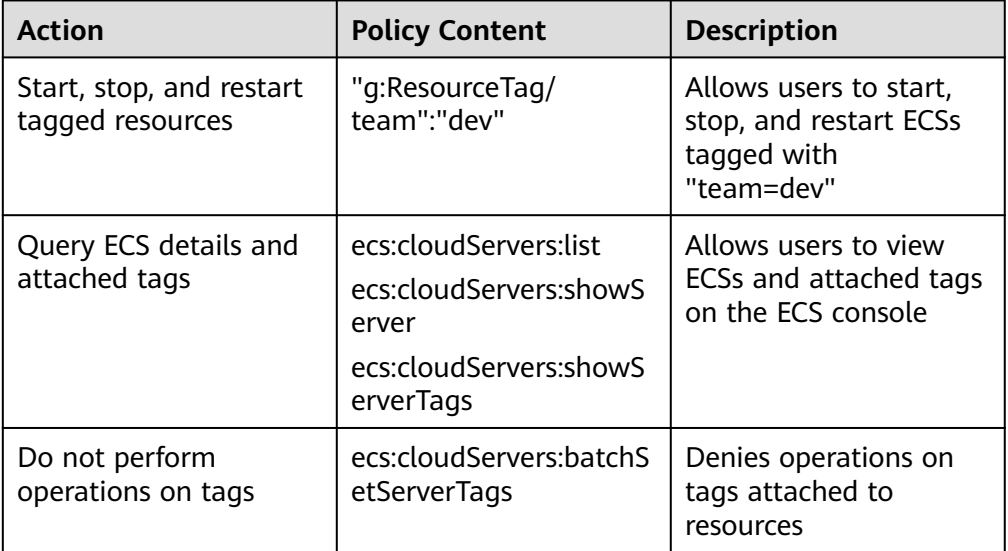

3. Attach the policy to IAM users or user groups.

Step 2: Attach a tag to resources using the master account.

Attach a specific tag to ECSs for tag-based access control.

- 1. Log in to the management console.
- 2. Click the target ECS. On the displayed page, click **Tags**.
- 3. Click **Add Tag** to create tag **team:dev**.

Step 3: Access an ECS with tag **team:dev** as an IAM user.

Log in to the ECS console as an IAM user and perform operations on the tagged ECSs.

- 1. Log in to the management console as an IAM user.
- 2. Select a region and view the list of all ECSs in the region.
- 3. Filter out tagged ECSs.
- 4. Start, stop, or restart the ECSs.

## $\Box$  Note

The APIs with **Authorization by Tag** marked by **×** in **[Lifecycle Management](#page-287-0)** to **[Tag](#page-330-0) [Management](#page-330-0)** do not support tag-based access control. You can still grant user permissions to perform operations supported by these APIs without setting **g:ResourceTag** in the policy syntax.

# **9 Common Parameters**

# <span id="page-337-0"></span>**9.1 Returned Values for General Requests**

● Normal

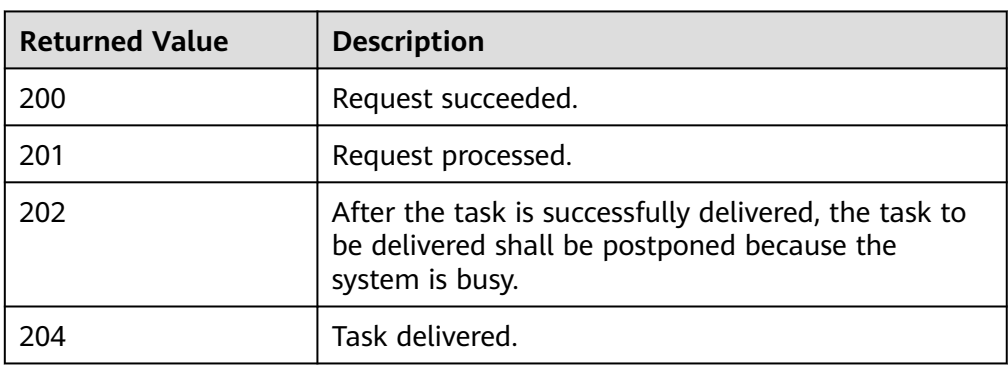

Abnormal

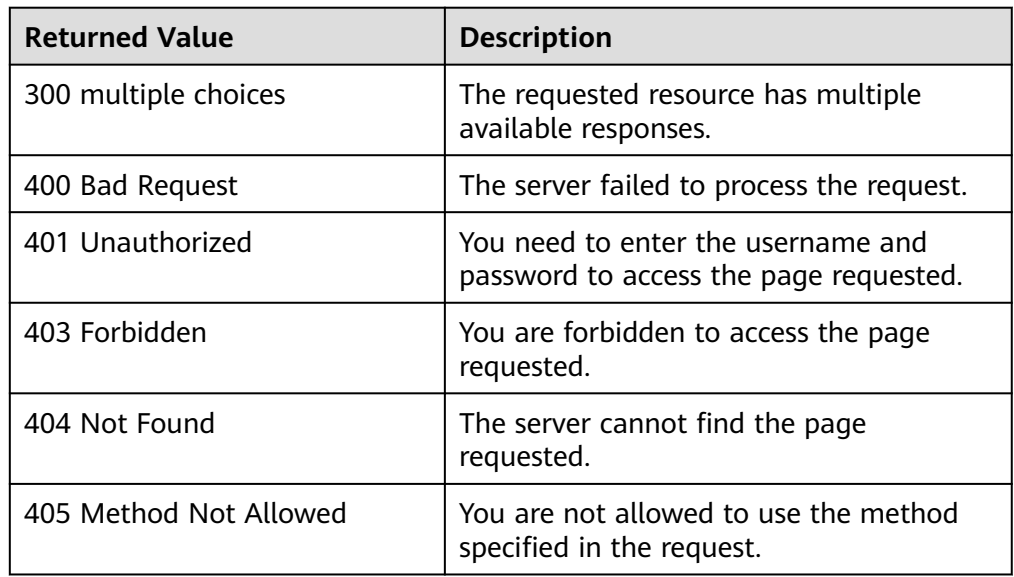

<span id="page-338-0"></span>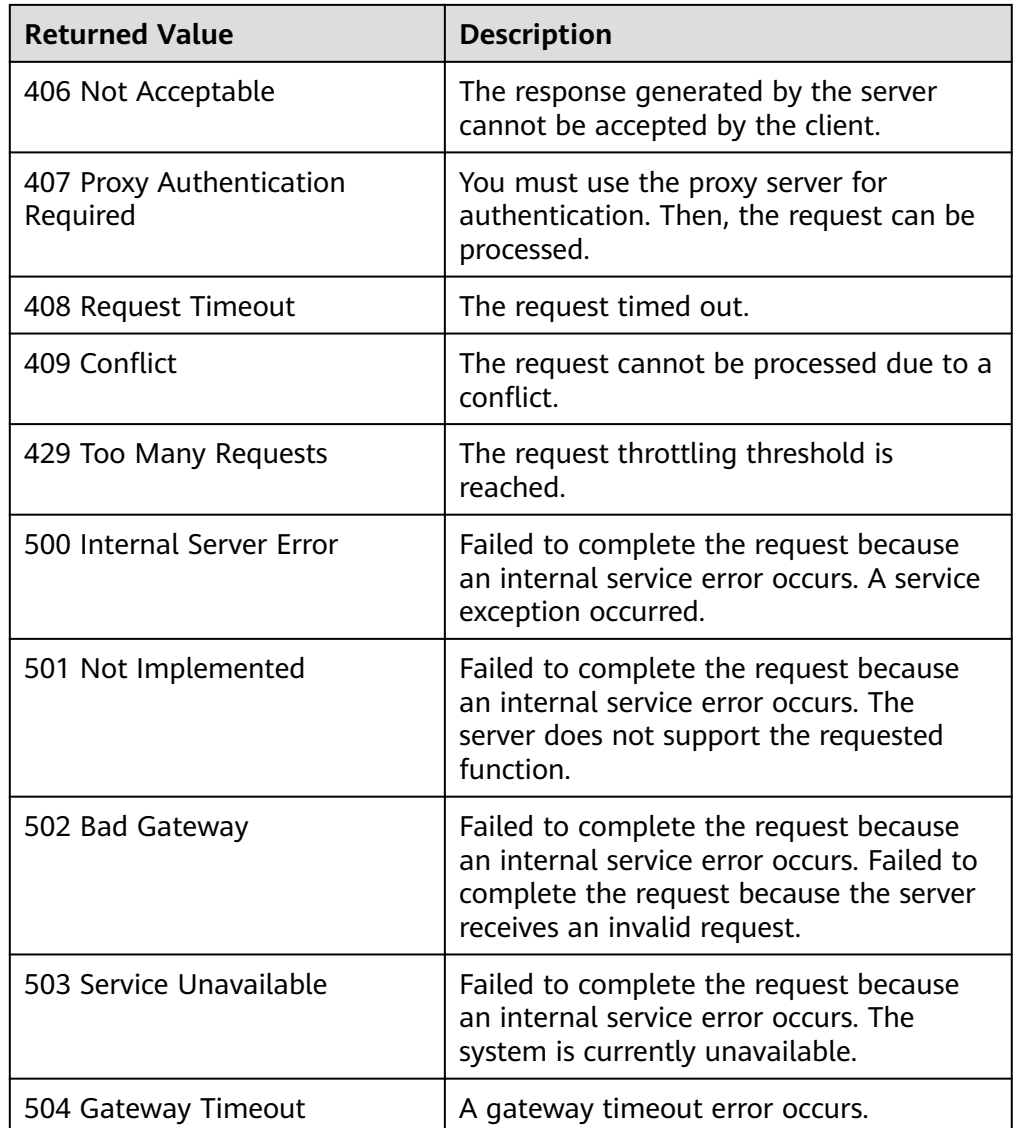

# **9.2 Obtaining a Project ID**

## **Scenarios**

A project ID is required for some URLs when an API is called, so you need to obtain a project ID in advance. Two methods are available:

- **Obtain the Project ID by Calling an API**
- **[Obtain the Project ID from the Console](#page-339-0)**

## **Obtain the Project ID by Calling an API**

You can obtain the project ID by calling the API used to **[query project](https://support.huaweicloud.com/intl/en-us/api-iam/iam_06_0001.html) [information](https://support.huaweicloud.com/intl/en-us/api-iam/iam_06_0001.html)**.

<span id="page-339-0"></span>The API used to obtain a project ID is GET https://{Endpoint}/v3/projects. {Endpoint} is the IAM endpoint and can be obtained from **[Regions and](https://console-intl.huaweicloud.com/apiexplorer/#/endpoint/ECS) [Endpoints](https://console-intl.huaweicloud.com/apiexplorer/#/endpoint/ECS)**.

For details about API authentication, see **[Authentication](#page-25-0)**.

The following is an example response. The value of **id** is the project ID.

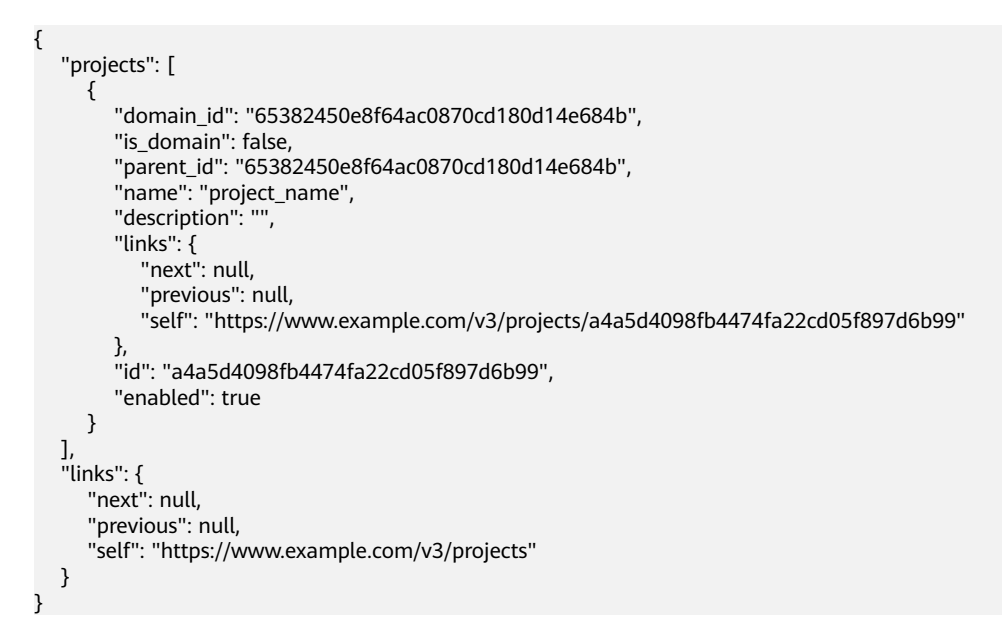

## **Obtain a Project ID from the Console**

To obtain a project ID from the console, perform the following operations:

- 1. Log in to the management console.
- 2. Click the username and select **My Credentials** from the drop-down list. On the **API Credentials** page, view the project ID in the project list.

#### **Figure 9-1** Viewing the project ID

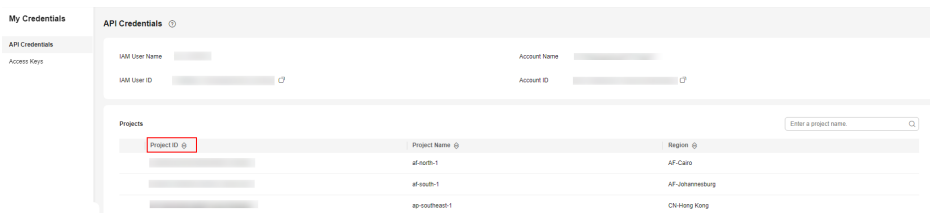

## **9.3 Task Request Result**

## **9.3.1 Responses (Task)**

Normal response description

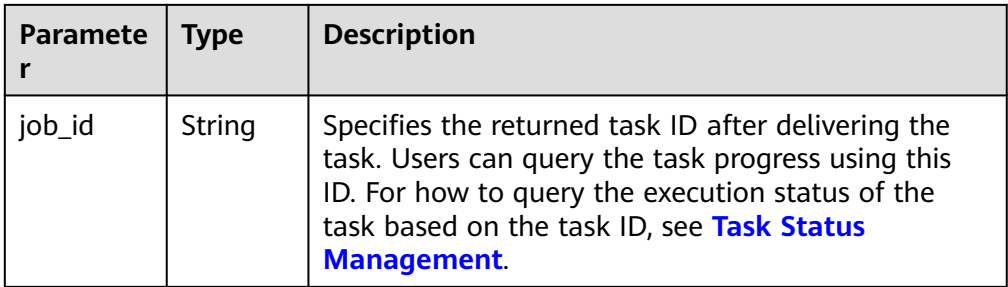

## ● Abnormal response description

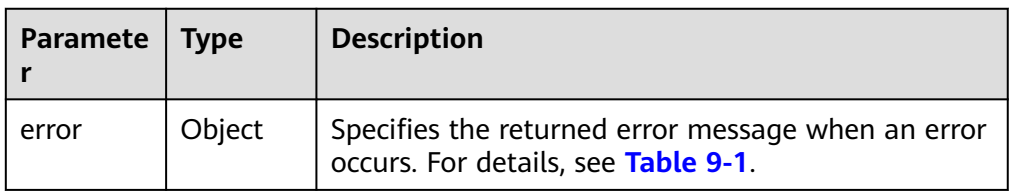

## **Table 9-1 error** field structure

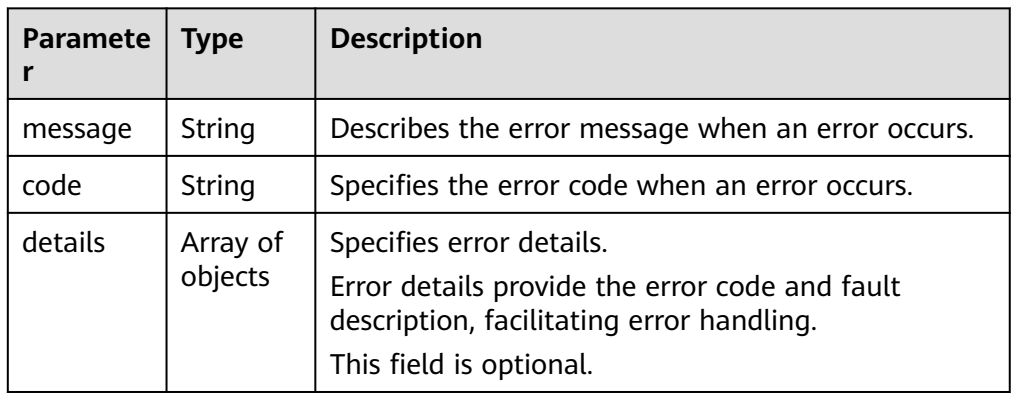

### **Table 9-2 details** field description

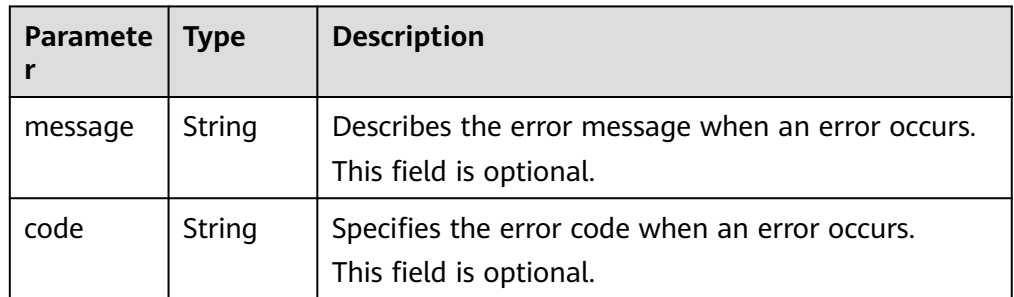

● Example response

Normal response

```
{ 
   "job_id": "ff80808288d41e1b018990260955686a"
}
```
## Abnormal response

```
{ 
   "error": {"message": "", "code": XXX,""}
} 
Abnormal response containing error details:
{
 "error": {
 "message": "xxxx",
 "code": "xxxx",
 "details": [
 {
          "code": "xxxx",
          "message": "xxxx"
       }
     ]
   }
}
```
## **9.3.2 Returned Values**

● Normal

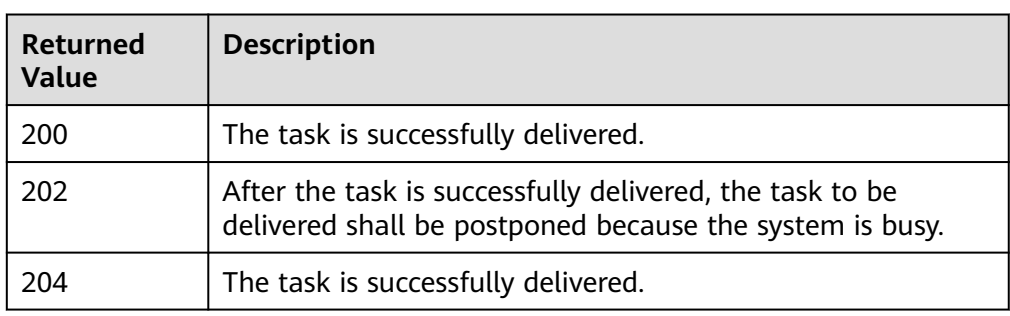

● Abnormal

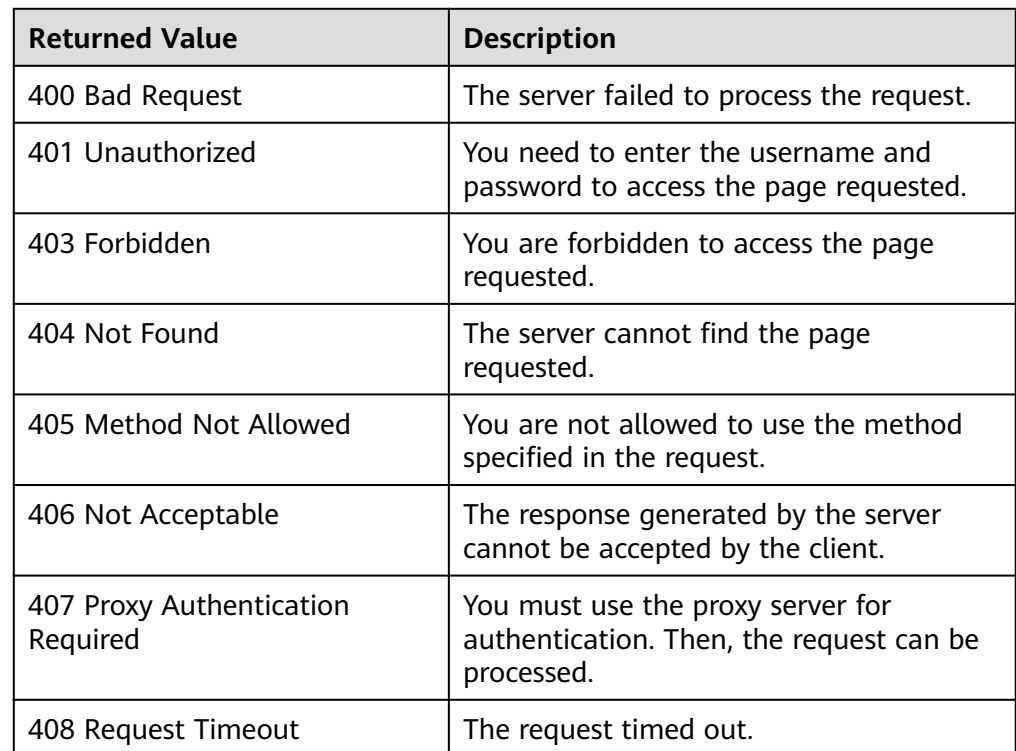

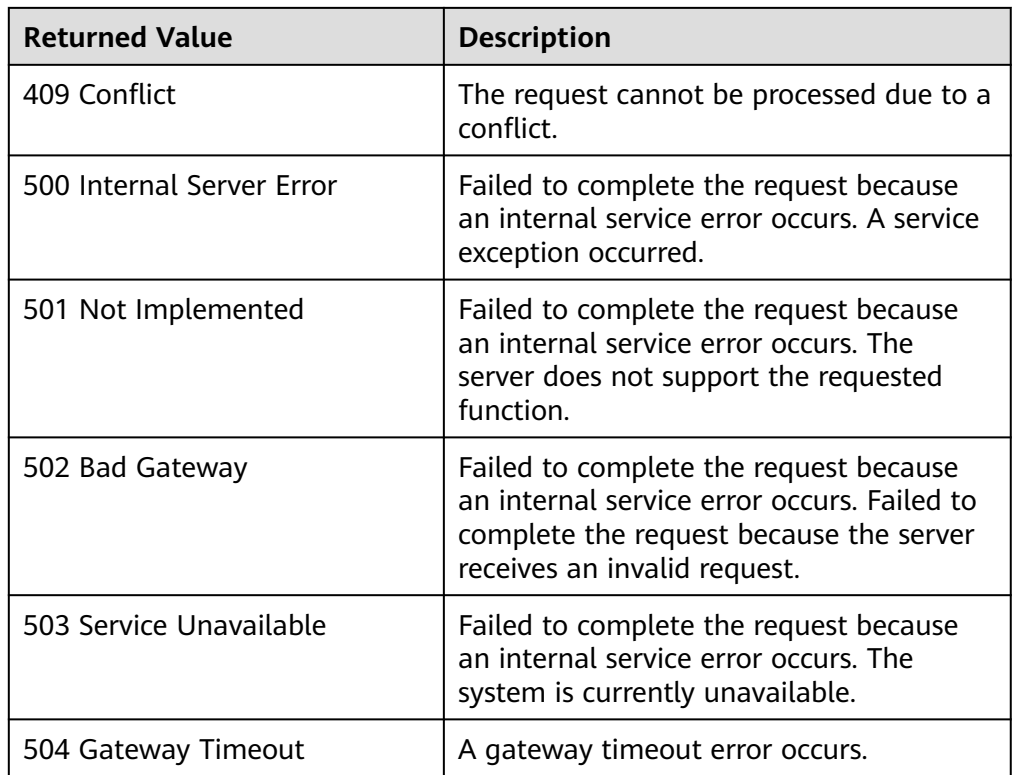

# **9.4 Batch Task Request**

## **9.4.1 Responses (Batch Operation)**

The following responses are only for resetting the passwords for logging in to ECSs in a batch and for modifying ECS specifications in a batch. For details about the responses of other batch operations, see **[Responses \(Task\)](#page-339-0)**.

● Normal responses

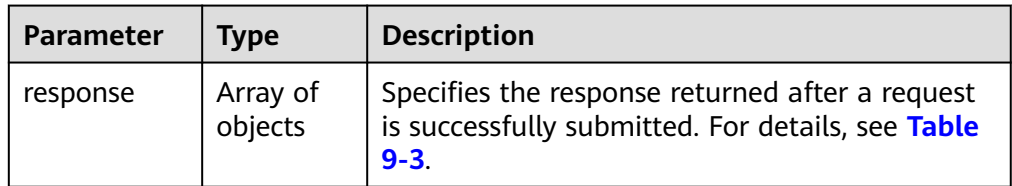

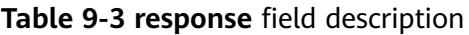

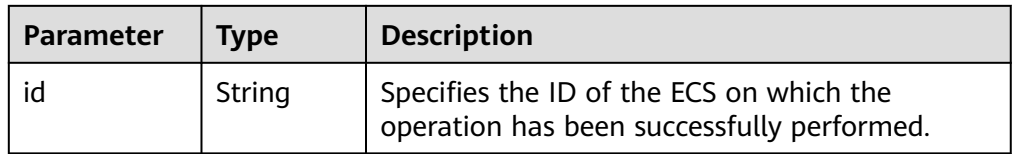

● Abnormal responses

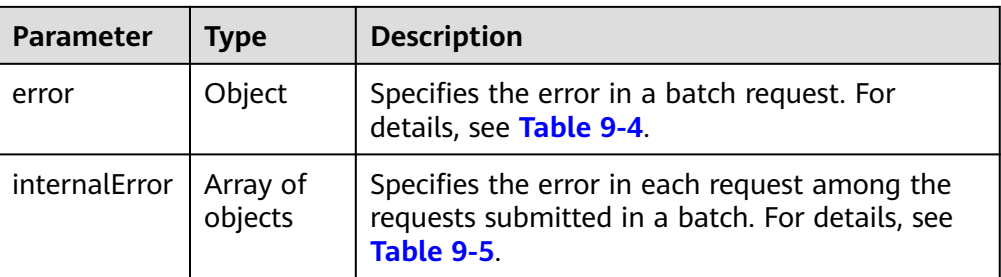

### **Table 9-4 error** field structure

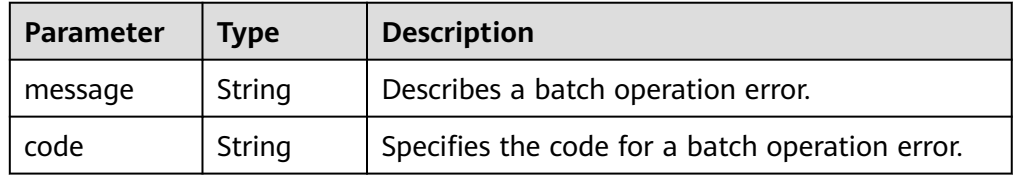

#### **Table 9-5 internalEroCMM.0101r** field description

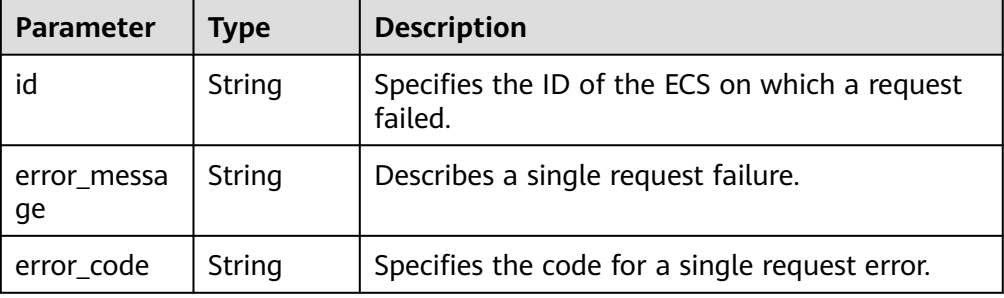

Example response

{

}

{

#### Normal response

```
 "response": [
\left\{ \begin{array}{ccc} 0 & 0 & 0 \\ 0 & 0 & 0 \\ 0 & 0 & 0 \\ 0 & 0 & 0 \\ 0 & 0 & 0 \\ 0 & 0 & 0 \\ 0 & 0 & 0 \\ 0 & 0 & 0 \\ 0 & 0 & 0 \\ 0 & 0 & 0 \\ 0 & 0 & 0 \\ 0 & 0 & 0 \\ 0 & 0 & 0 \\ 0 & 0 & 0 & 0 \\ 0 & 0 & 0 & 0 \\ 0 & 0 & 0 & 0 \\ 0 & 0 & 0 & 0 \\ 0 & 0 & 0 & 0 & 0 \\ 0 & 0 & 0 & 0 & 0 \\ 0 & 0 & 0 & 0 & 0 "id": "616fb98f-46ca-475e-917e-2563e5a8cd19" 
                                                   },
\left\{ \begin{array}{ccc} 0 & 0 & 0 \\ 0 & 0 & 0 \\ 0 & 0 & 0 \\ 0 & 0 & 0 \\ 0 & 0 & 0 \\ 0 & 0 & 0 \\ 0 & 0 & 0 \\ 0 & 0 & 0 \\ 0 & 0 & 0 \\ 0 & 0 & 0 \\ 0 & 0 & 0 \\ 0 & 0 & 0 \\ 0 & 0 & 0 \\ 0 & 0 & 0 & 0 \\ 0 & 0 & 0 & 0 \\ 0 & 0 & 0 & 0 \\ 0 & 0 & 0 & 0 \\ 0 & 0 & 0 & 0 & 0 \\ 0 & 0 & 0 & 0 & 0 \\ 0 & 0 & 0 & 0 & 0 "id": "516fb98f-46ca-475e-917e-2563e5a8cd12" 
                                                   }
                                           ]
```
### Abnormal response

```
 "error": {
 "code": "Ecs.xxxx",
              "message": "xxxxxxxxxxxxxxx" 
, and the set of \} "internalError": [
\left\{ \begin{array}{ccc} 1 & 1 & 1 \\ 1 & 1 & 1 \end{array} \right\} "id": "616fb98f-46ca-475e-917e-2563e5a8cd19",
 "error_code": "ECS.XXXX",
 "error_message": "xxxxxxxxxxxxxxx" 
, and the state \}\left\{ \begin{array}{ccc} 1 & 1 & 1 \\ 1 & 1 & 1 \end{array} \right\}
```
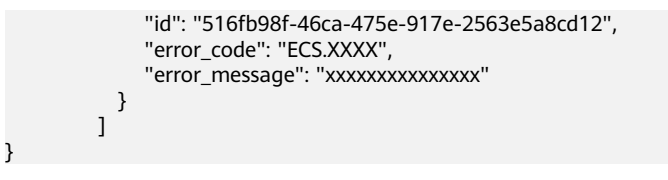

# **10 Out-of-Date APIs**

# **10.1 Status Management**

## **10.1.1 Querying Automatic Recovery of an ECS (Discarded)**

## **Function**

This API is used to query automatic recovery configured for an ECS.

## **URI**

GET /v1/{project\_id}/cloudservers/{server\_id}/autorecovery

**Table 10-1** describes the parameters in the URI.

**Table 10-1** Parameter description

| Parameter  | <b>Mandator</b> | <b>Description</b>                                                            |
|------------|-----------------|-------------------------------------------------------------------------------|
| project_id | Yes             | Specifies the project ID.                                                     |
|            |                 | For details about how to obtain the ID, see<br><b>Obtaining a Project ID.</b> |
| server_id  | Yes             | Specifies the ECS ID.                                                         |

## **Request**

None

## **Response**

**[Table 10-2](#page-346-0)** describes the response parameters.

<span id="page-346-0"></span>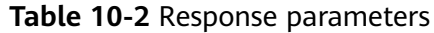

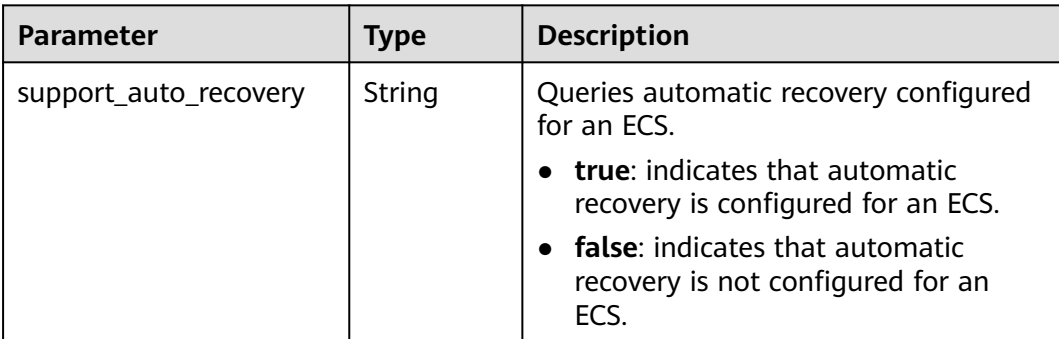

## **Example Request**

None

}

## **Example Response**

GET https://{endpoint}/v1/{project\_id}/cloudservers/{server\_id}/autorecovery {

"support\_auto\_recovery": "true"

## **Returned Values**

See **[Returned Values for General Requests](#page-337-0)**.

## **Error Codes**

See **[Error Codes](#page-593-0)**.

## **10.1.2 Managing Automatic Recovery of an ECS (Discarded)**

## **Function**

This API is used to configure or delete automatic recovery of an ECS.

## **URI**

PUT /v1/{project\_id}/cloudservers/{server\_id}/autorecovery

**Table 10-3** describes the parameters in the URI.

#### **Table 10-3** Parameter description

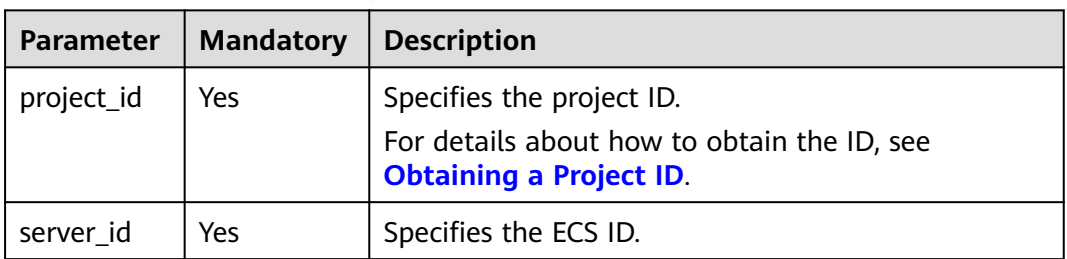

## **Request**

**Table 10-4** describes the request parameters.

#### **Table 10-4** Request parameters

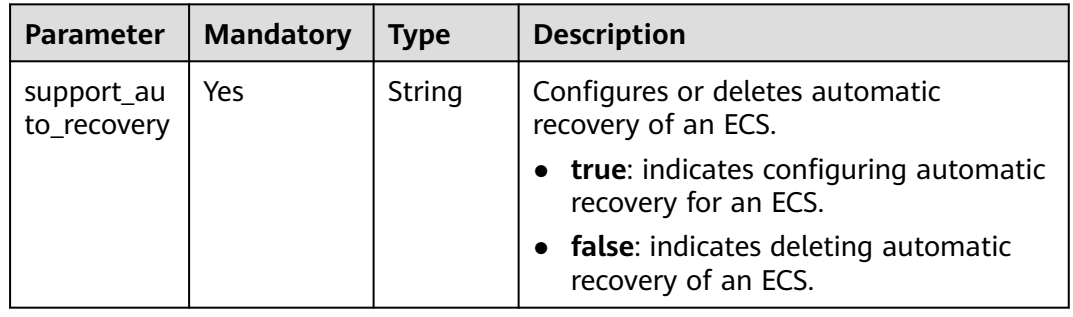

## **Response**

None

{

}

## **Example Request**

PUT https://{endpoint}/v1/{project\_id}/cloudservers/{server\_id}/autorecovery

"support\_auto\_recovery": "true"

## **Example Response**

None

## **Returned Values**

See **[Returned Values for General Requests](#page-337-0)**.

**Error Codes**

See **[Error Codes](#page-593-0)**.

## **10.2 Flavor Management**

## **10.2.1 Querying the Target Flavors to Which an ECS Flavor Can Be Changed (Discarded)**

## **Function**

An ECS flavor cannot be changed to certain flavors. This API is used to query the target flavors to which a specified ECS flavor can be changed.

This API has been discarded. Use the API described in **[Querying the Target ECS](#page-158-0) [Flavors to Which a Flavor Can Be Changed](#page-158-0)**.

## **URI**

GET /v2.1/{project\_id}/resize\_flavors?

instance\_uuid={instance\_uuid}&source\_flavor\_id={source\_flavor\_id}&source\_flavor\_ name={source\_flavor\_name}&sort\_key={sort\_key}&sort\_dir={sort\_dir}&limit={limit }&marker={marker}

**Table 10-5** lists the parameters.

**Table 10-5** Path parameters

| <b>Parameter</b> | <b>Mandatory</b> | <b>Description</b>                                                                                         |
|------------------|------------------|----------------------------------------------------------------------------------------------------|
| project_id       | Yes              | Specifies the project ID.<br>For details about how to obtain the ID, see<br><b>Obtaining a Project ID.</b> |

## $\Box$  Note

One of the **instance\_uuid**, **source\_flavor\_id**, and **source\_flavor\_name** parameters must be configured. If multiple parameters are configured, the system processes the **instance\_uuid**, **source\_flavor\_id**, and **source\_flavor\_name** parameters in descending order by default.

**Table 10-6** describes the query parameters.

**Table 10-6** Query parameters

| <b>Parameter</b>      | <b>Mandator</b><br>y | Type   | <b>Description</b>                                    |
|-----------------------|----------------------|--------|-------------------------------------------------------|
| instance uui<br>d     | No                   | String | Specifies the target ECS ID in<br><b>UUID</b> format. |
| source flavor<br>id   | No                   | String | Specifies the source flavor ID.                       |
| source_flavor<br>name | No                   | String | Specifies the source flavor<br>name.                  |

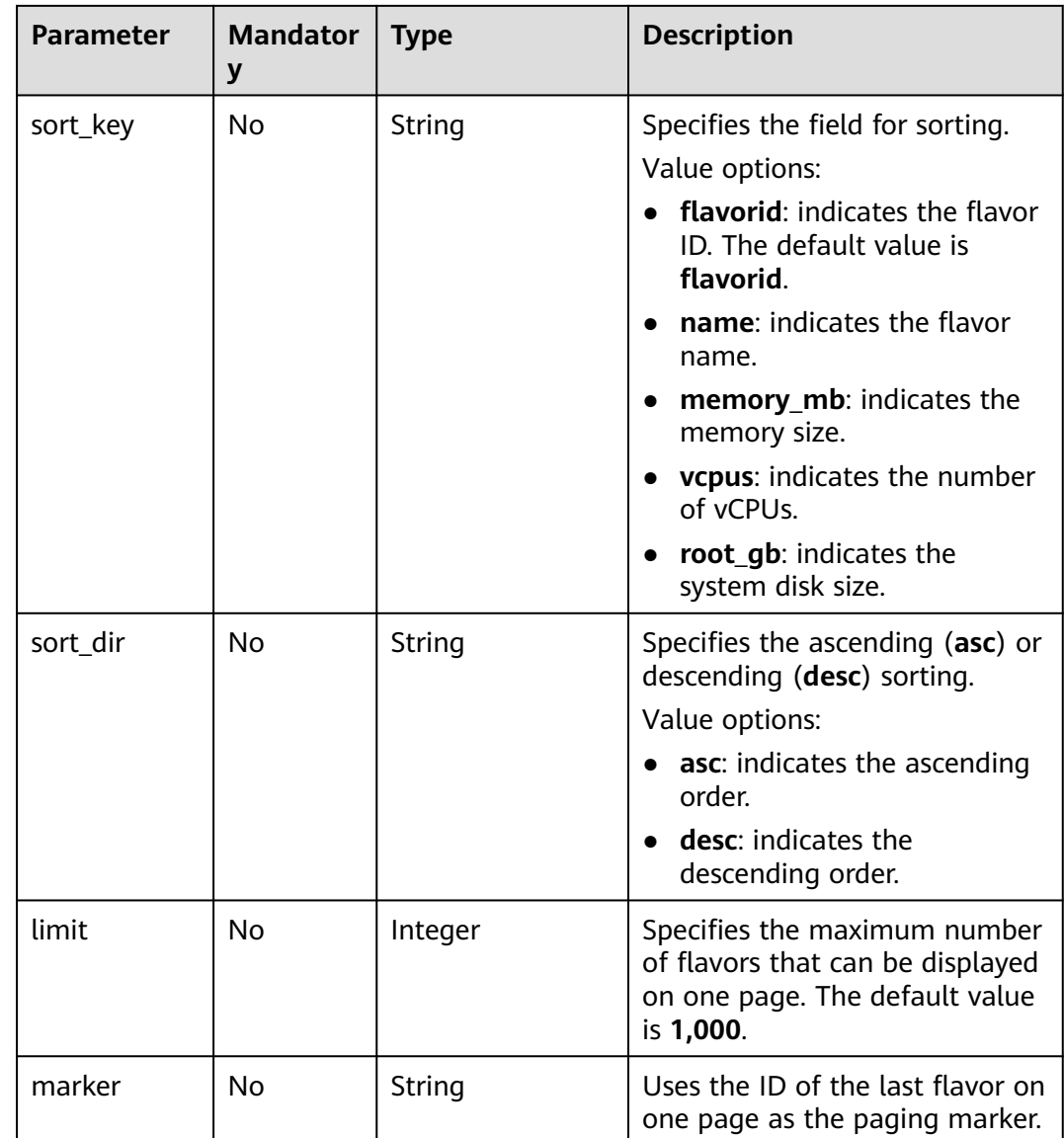

## **Request**

None

## **Response**

**Table 10-7** describes the response parameter.

## **Table 10-7** Response parameter

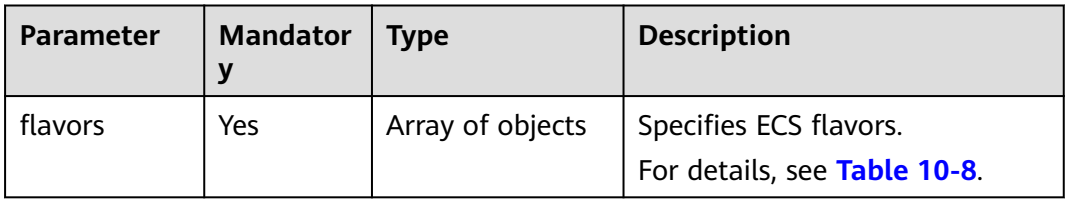

## <span id="page-350-0"></span>**Table 10-8 flavors** field description

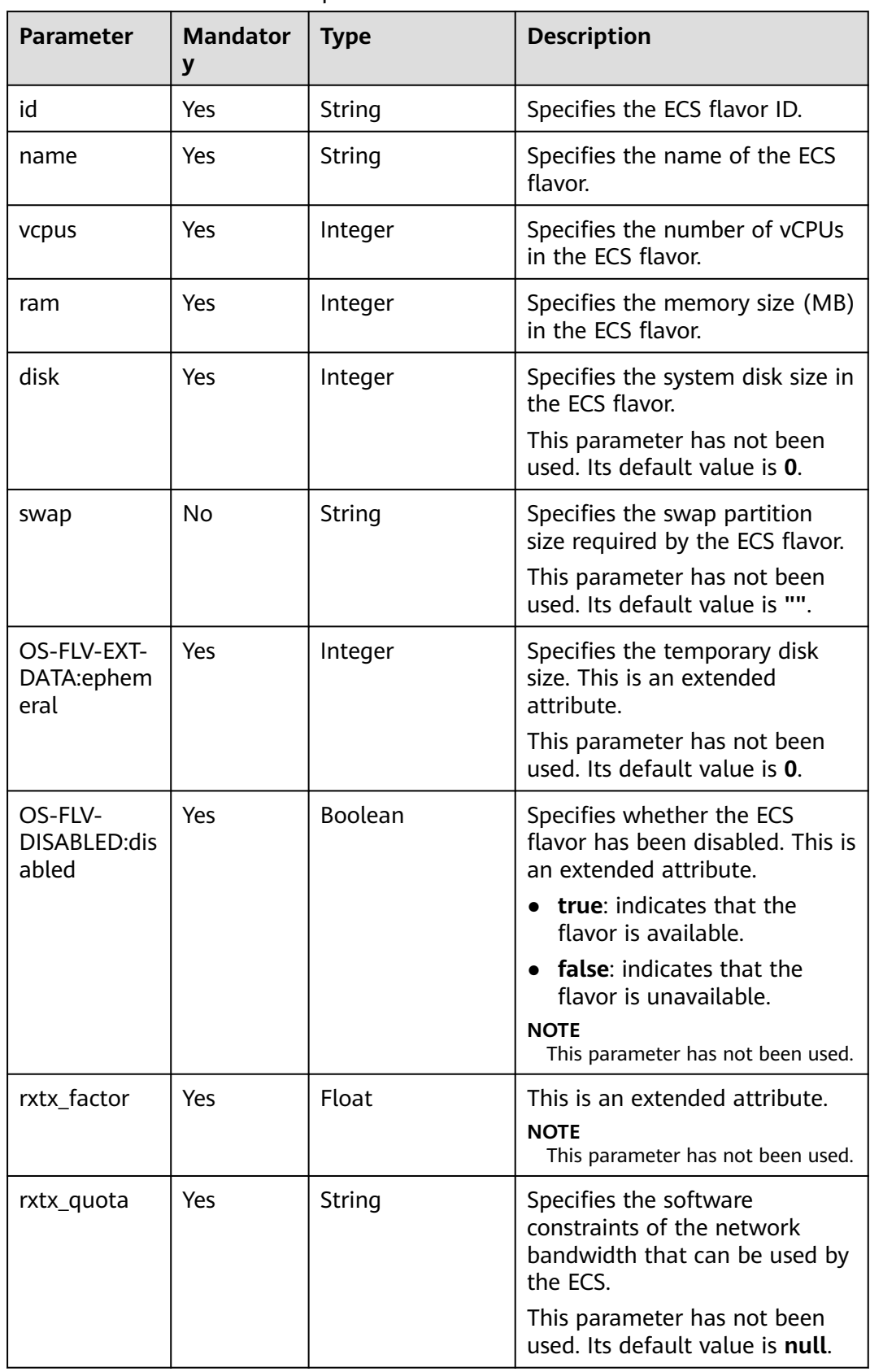

| Parameter                          | <b>Mandator</b><br>y | <b>Type</b>      | <b>Description</b>                                                                                |
|------------------------------------|----------------------|------------------|---------------------------------------------------------------------------------------------------|
| rxtx_cap                           | Yes                  | String           | Specifies the hardware<br>constraints of the network<br>bandwidth that can be used by<br>the ECS. |
|                                    |                      |                  | This parameter has not been<br>used. Its default value is null.                                   |
| os-flavor-<br>access:is_pub<br>lic | Yes                  | Boolean          | Specifies whether a flavor is<br>available to all tenants. This is<br>an extended attribute.      |
|                                    |                      |                  | <b>true:</b> indicates that a flavor<br>is available to all tenants.                              |
|                                    |                      |                  | <b>false:</b> indicates that a flavor<br>is available only to certain<br>tenants.                 |
|                                    |                      |                  | Default value: true                                                                               |
| links                              | Yes                  | Array of objects | Specifies the shortcut link of<br>the ECS flavor.                                                 |
|                                    |                      |                  | For details, see Table 10-9.                                                                      |
| extra_specs                        | Yes                  | Array of objects | Specifies the extended field of<br>the ECS specifications.<br>For details, see Table 5-100.       |

**Table 10-9 links** field description

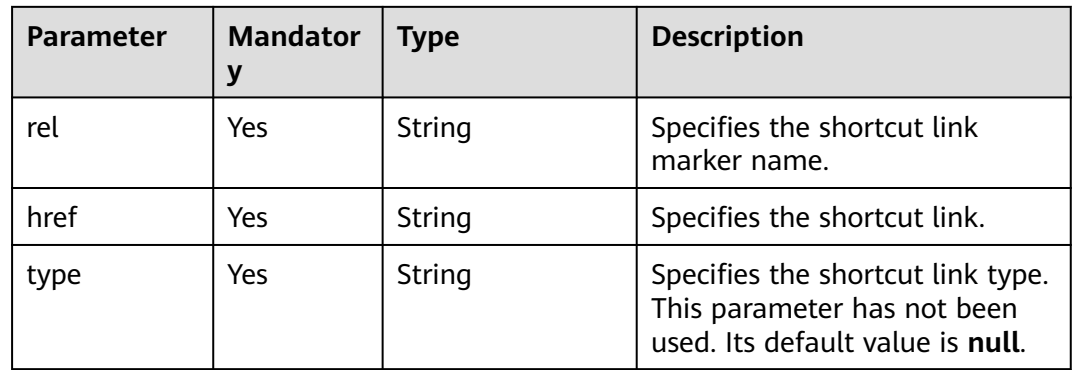

## **Example Request**

GET https://{endpoint}/v1/{project\_id}/cloudservers/resize\_flavors?source\_flavor\_id=c3.xlarge.2

## **Example Response**

```
{
   "flavors": [
      {
```

```
 "id": "c3.15xlarge.2",
         "name": "c3.15xlarge.2",
        "vcpus": "60",
 "ram": 131072,
 "disk": "0",
        "swap": "",
        "links": [
 {
              "rel": "self",
              "href": "https://compute-ext.region.example.com/v1.0/743b4c0428d94531b9f2add666642e6b/
flavors/c3.15xlarge.2",
              "type": null
           },
 {
              "rel": "bookmark",
              "href": "https://compute-ext.region.example.com/743b4c0428d94531b9f2add666642e6b/
flavors/c3.15xlarge.2",
              "type": null
           }
\qquad \qquad ],
 "OS-FLV-EXT-DATA:ephemeral": 0,
 "rxtx_factor": 1,
         "OS-FLV-DISABLED:disabled": false,
        "rxtx_quota": null,
         "rxtx_cap": null,
         "os-flavor-access:is_public": true,
         "extra_specs": {
           "ecs:virtualization_env_types": "CloudCompute",
            "ecs:generation": "c3",
           "ecs:performancetype": "computingv3",
           "resource_type": "IOoptimizedC3_2"
         }
      }
   ]
}
```
## **Returned Values**

See **[Returned Values for General Requests](#page-337-0)**.

## **Error Codes**

See **[Error Codes](#page-593-0)**.

## **10.3 NIC Management**

## **10.3.1 Binding a Virtual IP Address to an ECS NIC (Discarded)**

## **Function**

A virtual IP address provides another IP address for one or multiple ECS NICs, improving high availability between the ECSs.

This API is used to bind a virtual IP address to an ECS NIC.

- If the specified IP address is a virtual IP address that has not been assigned, the system automatically assigns the virtual IP address and binds it to a specified NIC.
- If the specified IP address is a virtual IP address that has been assigned, the system binds the virtual IP address to a specified NIC. If the **device owner** of

this IP address is left blank, only intra-VPC layer 2 and layer 3 communication is supported. If the **device\_owner** of this IP address is **neutron:VIP\_PORT**, intra-VPC layer 2 and layer 3 communication, inter-VPC peer access, as well as Internet access through EIP, VPN, and Cloud Connect are supported.

## **URI**

PUT /v1/{project\_id}/cloudservers/nics/{nic\_id}

**Table 10-10** lists the parameters.

## **Table 10-10** Parameter description

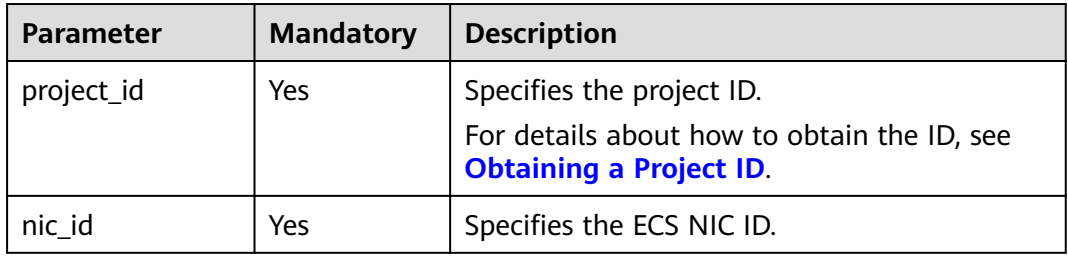

## **Request**

**Table 10-11** describes the request parameter.

#### **Table 10-11** Request parameter

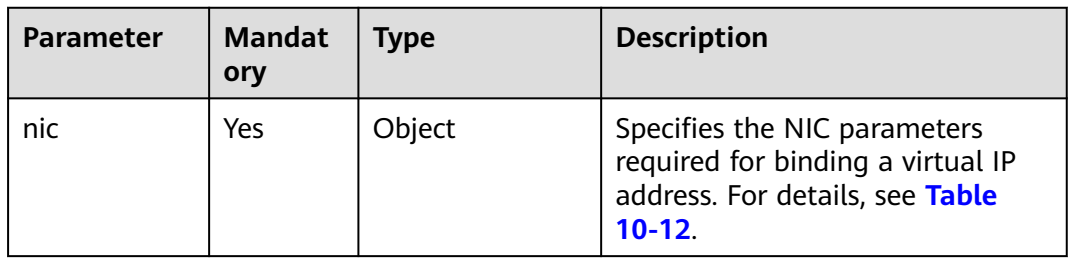

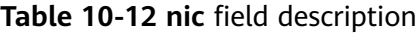

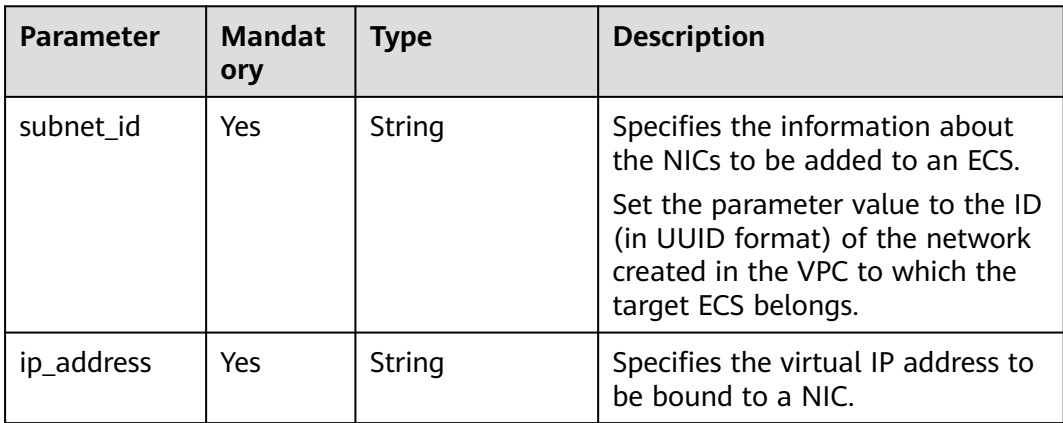

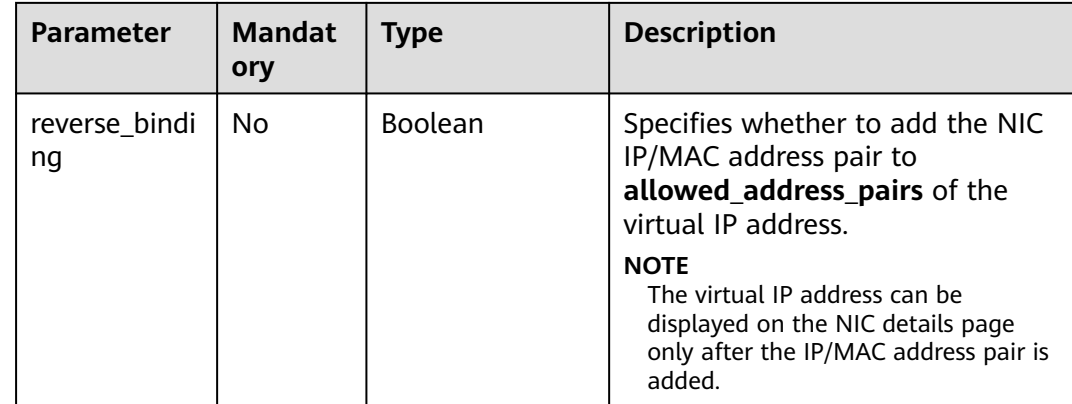

## **Response**

**Table 10-13** describes the response parameter.

**Table 10-13** Response parameter

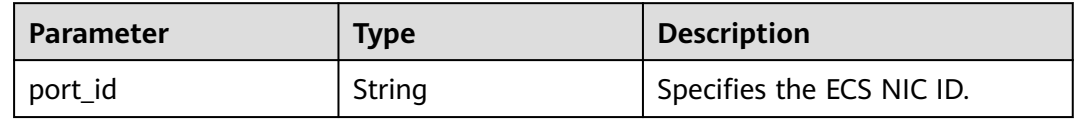

## **Example Request**

```
PUT https://{endpoint}/v1/{project_id}/cloudservers/nics/{nic_id}
{
 "nic": { 
 "subnet_id": "d32019d3-bc6e-4319-9c1d-6722fc136a23",
 "ip_address": "192.168.0.7",
        "reverse_binding": true
   }
}
```
## **Example Response**

{ "port\_id": "d32019d3-bc6e-4319-9c1d-6722fc136a23" }

## **Returned Values**

See **[Returned Values for General Requests](#page-337-0)**.

## **Error Codes**

See **[Error Codes](#page-593-0)**.

## **10.3.2 Unbinding a Virtual IP Address from an ECS NIC (Discarded)**

## **Function**

A virtual IP address provides another IP address for one or multiple ECS NICs, improving high availability between the ECSs.

This API is used to unbind a virtual IP address from an ECS NIC. After the NIC is unbound, it is not deleted. For details about how to delete an ECS NIC, see **[Deleting NICs from an ECS in a Batch](#page-165-0)**.

## **URI**

PUT /v1/{project\_id}/cloudservers/nics/{nic\_id}

**Table 10-14** lists the parameters.

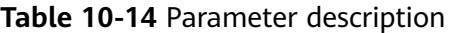

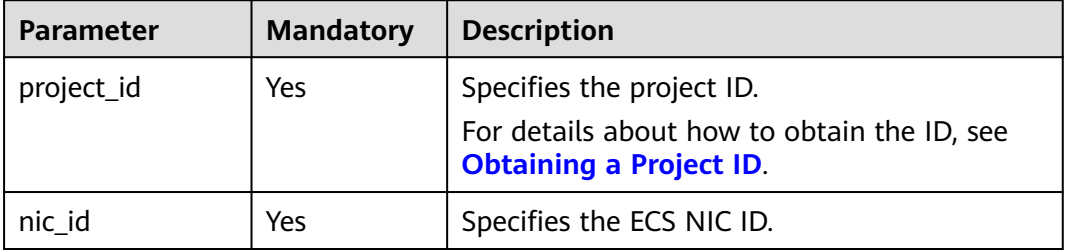

## **Request**

**Table 10-15** describes the request parameter.

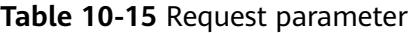

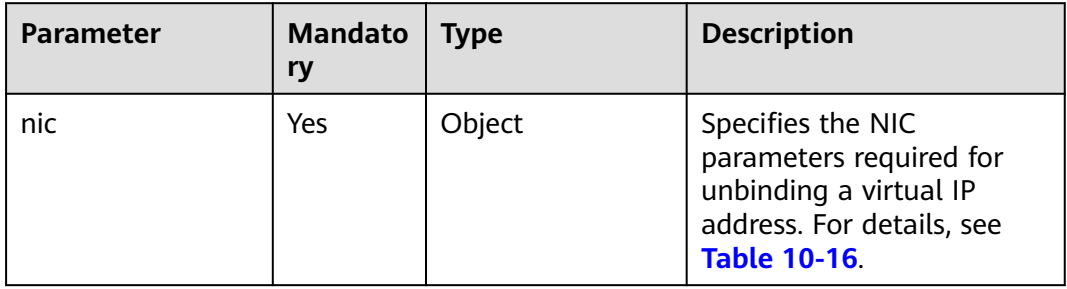

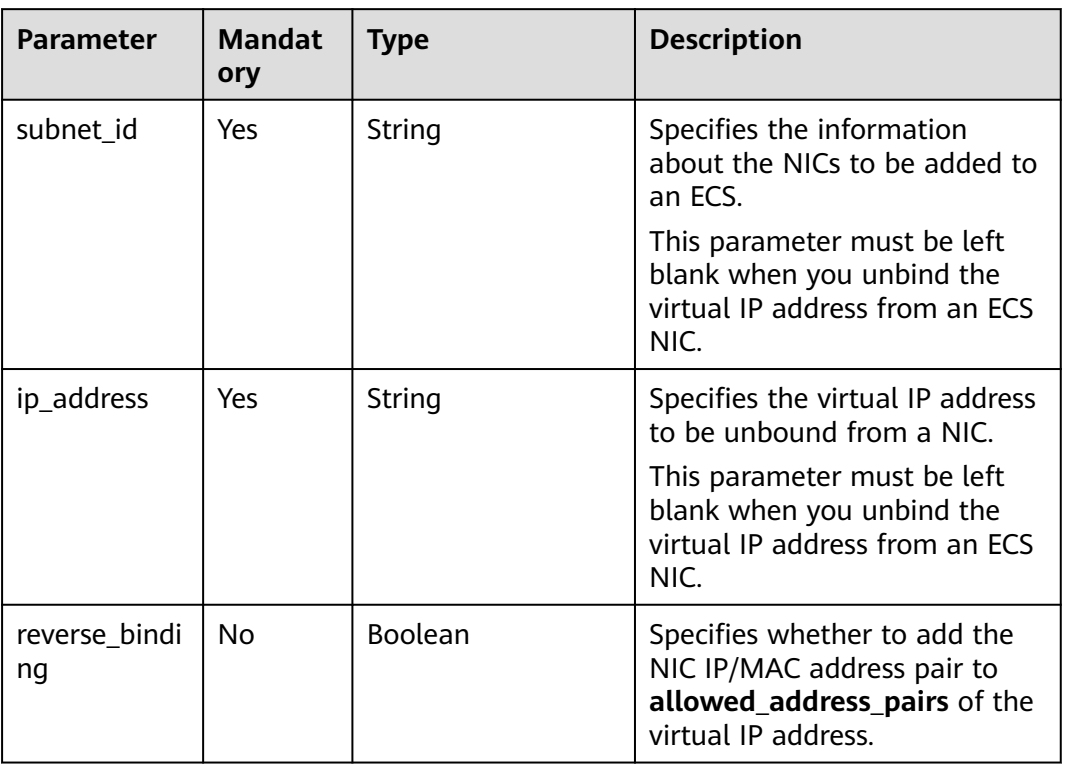

#### <span id="page-356-0"></span>**Table 10-16 nic** field description

## **Response**

**Table 10-17** describes the response parameter.

#### **Table 10-17** Response parameter

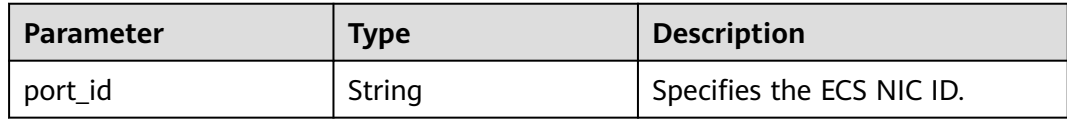

## **Example Request**

PUT https://{endpoint}/v1/{project\_id}/cloudservers/nics/{nic\_id} { "nic": { "subnet\_id": "", "ip\_address": "", "reverse\_binding": false } }

## **Example Response**

{ "port\_id": "d32019d3-bc6e-4319-9c1d-6722fc136a23" }

## **Returned Values**

See **[Returned Values for General Requests](#page-337-0)**.

## **Error Codes**

See **[Error Codes](#page-593-0)**.

## **10.4 Disk Management**

## **10.4.1 Querying Disk Attachment of an ECS (Discarded)**

## **Function**

This API is used to query disk attachment of an ECS.

This API has been discarded. Use the API described in **[Querying Disk](#page-176-0) [Attachments of an ECS](#page-176-0)**.

## **URI**

GET /v2.1/servers/{server\_id}/block\_device

**Table 10-18** lists the URI parameters.

#### **Table 10-18** Parameter description

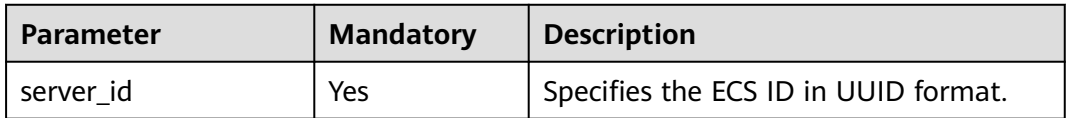

## **Request**

None

## **Response**

**Table 10-19** describes the response parameters.

#### **Table 10-19** Response parameters

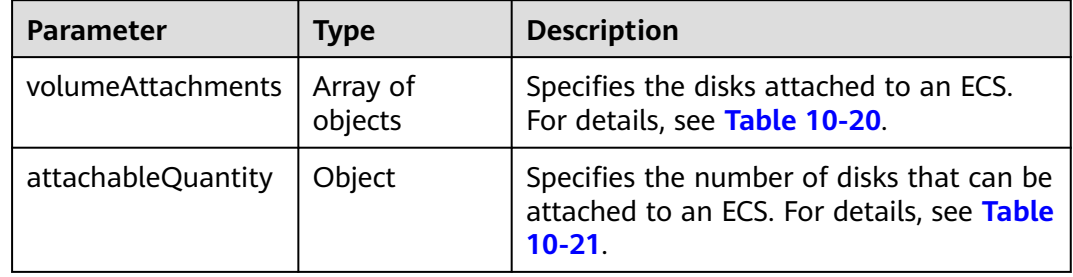

| <b>Parameter</b> | <b>Type</b>    | <b>Description</b>                                                                                                    |
|------------------|----------------|----------------------------------------------------------------------------------------------------|
| serverId         | String         | Specifies the ECS ID in UUID format.                                                                                                    |
| volumeld         | String         | Specifies the EVS disk ID in UUID<br>format.                                                                                                    |
| id               | String         | Specifies the attachment ID, which is<br>the same as the EVS disk ID.<br>The value is in UUID format.                                                         |
| size             | Integer        | Specifies the EVS disk size in GB.                                                                                                    |
| device           | String         | Specifies the drive letter of the EVS disk,<br>which is the device name of the FVS<br>disk.                                                                   |
| pciAddress       | String         | Specifies the PCI address.                                                                                                    |
| bootIndex        | <b>Boolean</b> | Specifies the EVS disk boot sequence.<br><b>0</b> indicates the system disk.<br>$\bullet$<br>Values other than <b>0</b> indicate a data<br>$\bullet$<br>disk. |
| bus              | String         | Specifies the disk bus type.<br>Value options: virtio and scsi                                                                                                |

<span id="page-358-0"></span>**Table 10-20 volumeAttachments** parameters

**Table 10-21 attachableQuantity** parameters

| <b>Parameter</b> | <b>Type</b> | <b>Description</b>                                                          |
|------------------|-------------|-----------------------------------------------------------------------------|
| free scsi        | Integer     | Specifies the number of SCSI disks that<br>can be attached to an ECS.       |
| free blk         | Integer     | Specifies the number of virtio_blk disks<br>that can be attached to an ECS. |
| free_disk        | Integer     | Specifies the total number of disks that<br>can be attached to an ECS.      |

## **Example Request**

GET https://{endpoint}/v2.1/servers/4d8c3732-a248-40ed-bebc-539a6ffd25c0/block\_device

## **Example Response**

{

```
 "attachableQuantity": {
 "free_scsi": 23,
 "free_blk": 15,
 "free_disk": 23
   },
```

```
 "volumeAttachments": [
     {
        "pciAddress": "0000:02:01.0",
        "volumeId": "a26887c6-c47b-4654-abb5-dfadf7d3f803",
        "device": "/dev/vda",
        "serverId": "4d8c3732-a248-40ed-bebc-539a6ffd25c0",
        "id": "a26887c6-c47b-4654-abb5-dfadf7d3f803",
 "size": "40",
 "bootIndex": 0,
        "bus":"virtio"
     },
     {
 "pciAddress": "0000:02:02.0",
 "volumeId": "a26887c6-c47b-4654-abb5-asdf234r234r",
        "device": "/dev/vdb",
        "serverId": "4d8c3732-a248-40ed-bebc-539a6ffd25c0",
        "id": "a26887c6-c47b-4654-abb5-asdf234r234r",
 "size": "10",
 "bootIndex": 1,
        "bus":"virtio"
     }
  ]
```
## **Returned Values**

}

See **[Returned Values for General Requests](#page-337-0)**.

## **Error Codes**

See **[Error Codes](#page-593-0)**.

## **10.4.2 Querying a Single Disk Attached to an ECS (Discarded)**

## **Function**

This API is used to query a disk attached to an ECS.

This API has been discarded. Use the API described in **[Querying a Single Disk](#page-174-0) [Attached to an ECS](#page-174-0)**.

## **URI**

GET /v2.1/servers/{server\_id}/block\_device/{volume\_id}

**Table 10-22** lists the URI parameters.

#### **Table 10-22** Parameter description

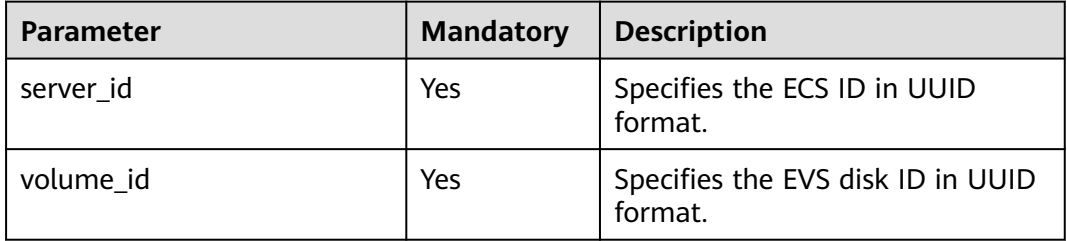
# **Request**

None

#### **Response**

**Table 10-23** describes the response parameter.

#### **Table 10-23** Response parameter

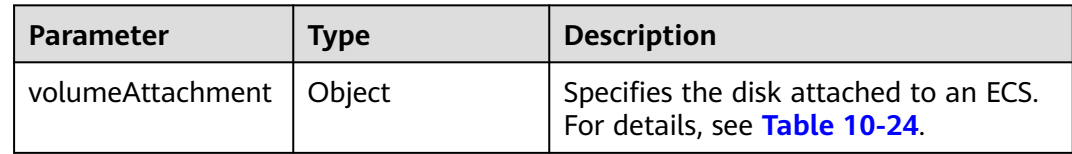

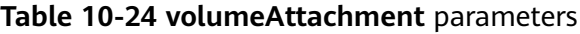

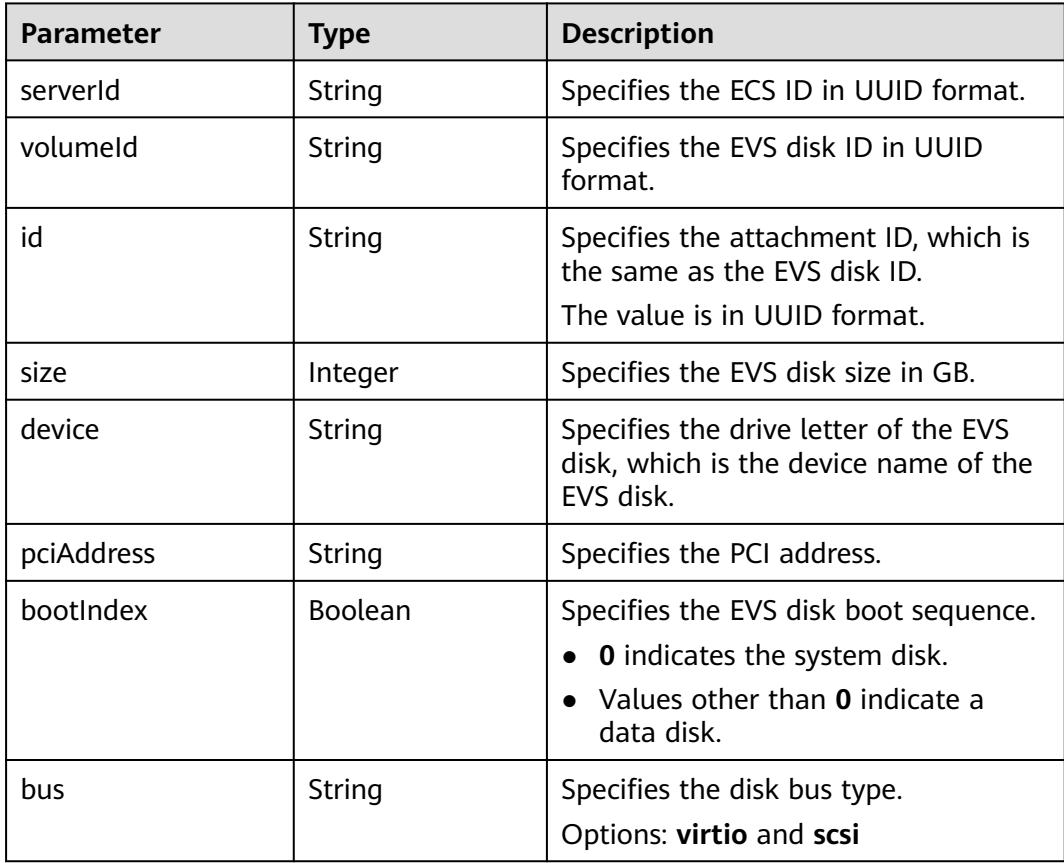

### **Example Request**

GET https://{endpoint}/v2.1/servers/{server\_id}/block\_device/{volume\_id}

# **Example Response**

{ "volumeAttachment": {

```
 "pciAddress": "0000:02:01.0",
 "volumeId": "a26887c6-c47b-4654-abb5-asdf234r234r",
 "device": "/dev/vda",
 "serverId": "4d8c3732-a248-40ed-bebc-539a6ffd25c0",
      "id": "a26887c6-c47b-4654-abb5-asdf234r234r",
     "size": "40",
     "bootIndex": 0,
      "bus":"virtio"
  }
```
See **[Returned Values for General Requests](#page-337-0)**.

#### **Error Codes**

See **[Error Codes](#page-593-0)**.

# **10.5 Tag Management**

}

# **10.5.1 Adding Tags to an ECS in a Batch (Discarded)**

### **Function**

- This API is used to add tags to a specified ECS in a batch.
- The Tag Management Service (TMS) uses this API to batch manage the tags of an ECS.

#### $\Box$  NOTE

This API has been discarded. Use the API described in **[Adding Tags to an ECS in a Batch](#page-197-0)**.

### **Constraints**

- An ECS allows a maximum of 10 tags.
- This API is idempotent. During tag creation, if a tag exists (both the key and value are the same as those of an existing tag), the tag is successfully processed by default.
- A new tag will overwrite the original one if their keys are the same and values are different.

### **URI**

POST /v1/{project\_id}/servers/{server\_id}/tags/action **[Table 10-25](#page-362-0)** lists the parameters.

<span id="page-362-0"></span>**Table 10-25** Parameter description

| <b>Parameter</b> | <b>Mandatory</b> | <b>Description</b>                                                                                     |
|------------------|------------------|----------------------------------------------------------------------------------------------------|
| project_id       | Yes              | Specifies the project ID.<br>For details about how to obtain<br>the ID, see Obtaining a Project<br>ID. |
| server_id        | Yes              | Specifies the ECS ID.                                                                                  |

# **Request**

**Table 10-26** describes the request parameters.

#### **Table 10-26** Request parameters

| <b>Parameter</b> | <b>Mandatory</b> | <b>Type</b>         | <b>Description</b>                                                                                                    |
|------------------|------------------|---------------------|----------------------------------------------------------------------------------------------------|
| tags             | Yes              | Array of<br>objects | Specifies tags.                                                                                                    |
| action           | Yes              | String              | Specifies the operation (only<br>lowercase letters are<br>supported). For example,<br>create indicates the creation<br>operation. |

**Table 10-27 resource\_tag** field description

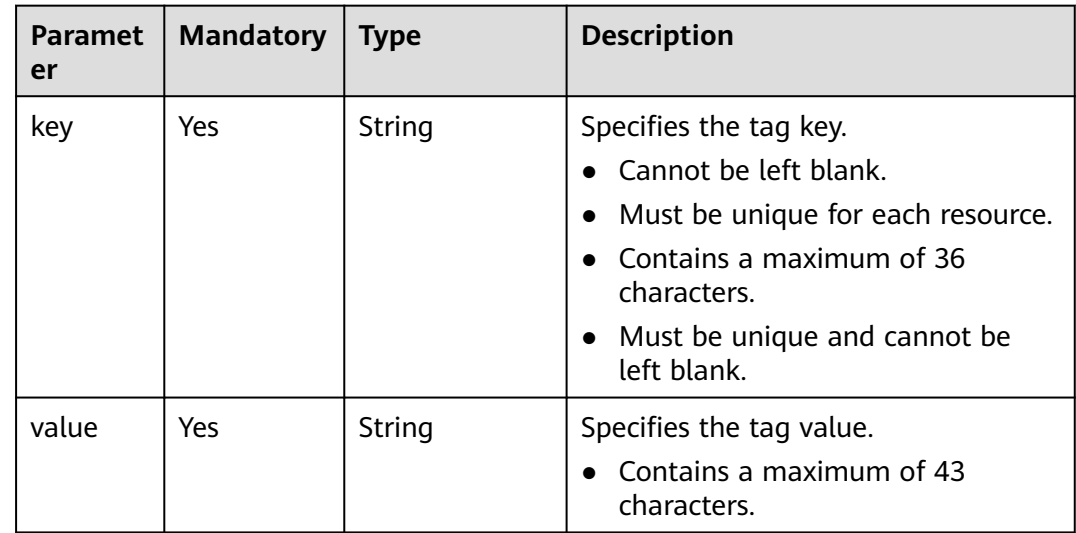

#### **Response**

None

### **Example Request**

POST https://{endpoint}/v1/{project\_id}/servers/{server\_id}/tags/action

```
{
    "action": "create",
    "tags": [
       {
          "key": "key1",
          "value": "value1"
       },
       {
          "key": "key2",
          "value": "value3"
       }
   ]
}
```
#### **Example Response**

None

#### **Returned Values**

See **[Returned Values for General Requests](#page-337-0)**.

#### **Error Codes**

See **[Error Codes](#page-593-0)**.

# **10.5.2 Deleting Tags from an ECS in a Batch (Discarded)**

#### **Function**

- This API is used to delete tags from a specified ECS in a batch.
- The Tag Management Service (TMS) uses this API to batch manage the tags of an ECS.
- This API is idempotent. When you delete a tag but the tag does not exist, a successful result is returned.

#### $\Box$  Note

This API has been discarded. Use the API described in **[Deleting Tags from an ECS in a](#page-199-0) [Batch](#page-199-0)**.

# **Constraints**

An ECS allows a maximum of 10 tags.

#### **URI**

POST /v1/{project\_id}/servers/{server\_id}/tags/action

**[Table 10-28](#page-364-0)** describes the parameters in the URI.

<span id="page-364-0"></span>**Table 10-28** Parameter description

| <b>Parameter</b> | <b>Mandatory</b> | <b>Description</b>                                                                                     |
|------------------|------------------|----------------------------------------------------------------------------------------------------|
| project_id       | Yes              | Specifies the project ID.<br>For details about how to obtain<br>the ID, see Obtaining a Project<br>ID. |
| server_id        | Yes              | Specifies the ECS ID.                                                                                  |

# **Request**

**Table 10-29** describes the request parameters.

#### **Table 10-29** Request parameters

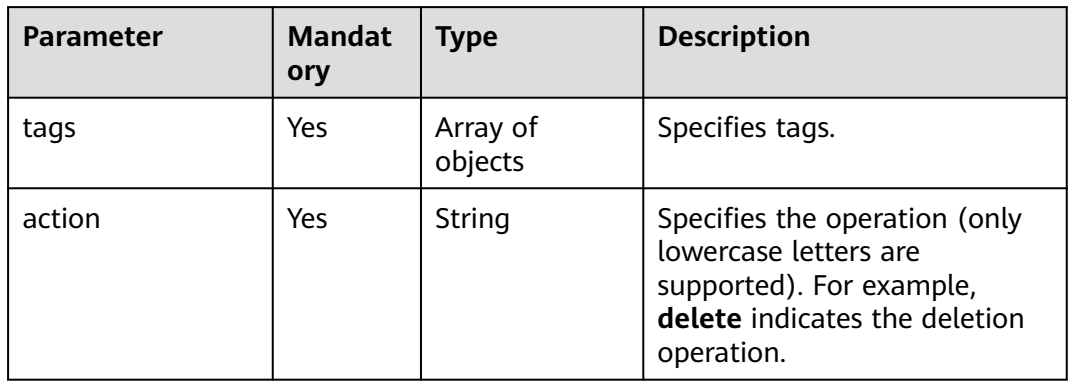

#### **Table 10-30 resource\_tag** field description

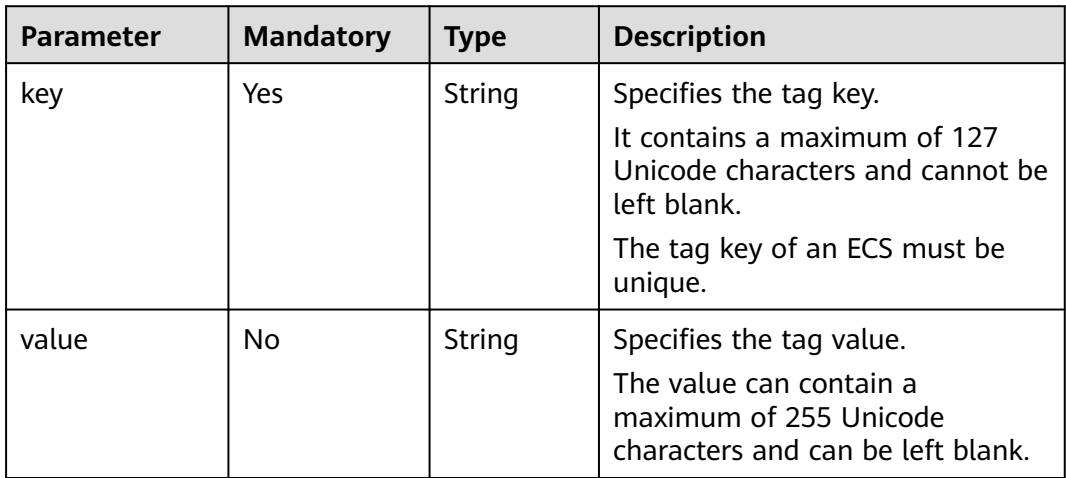

#### **Response**

None

### **Example Request**

{

POST https://{endpoint}/v1/{project\_id}/servers/{server\_id}/tags/action

```
 "action": "delete",
 "tags": [
    {
       "key": "key1",
       "value": "value1"
    },
    {
       "key": "key2",
       "value": "value3"
    }
 ]
```
#### **Example Response**

None

}

#### **Returned Values**

See **[Returned Values for General Requests](#page-337-0)**.

#### **Error Codes**

See **[Error Codes](#page-593-0)**.

# **10.5.3 Querying Project Tags (Discarded)**

#### **Function**

Projects are used to group and isolate OpenStack resources, which include computing, storage, and network resources. A project can be a department or a team. Multiple projects can be created for the same account.

This API is used to query all tags used by a user in a specified project.

#### $\Box$  Note

This API has been discarded. Use the API described in **[Querying Project Tags](#page-201-0)**.

#### **URI**

GET /v1/{project\_id}/servers/tags

**Table 10-31** lists the parameter.

#### **Table 10-31** Parameter description

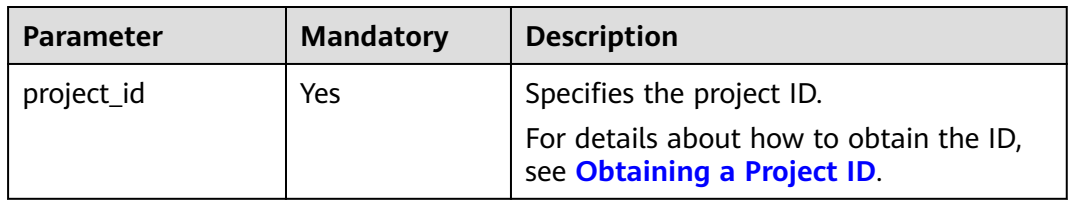

#### **Request**

None

#### **Response**

**Table 10-32** describes the response parameter.

#### **Table 10-32** Response parameter

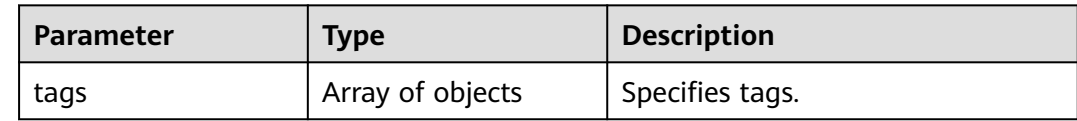

#### **Table 10-33 tag** field description

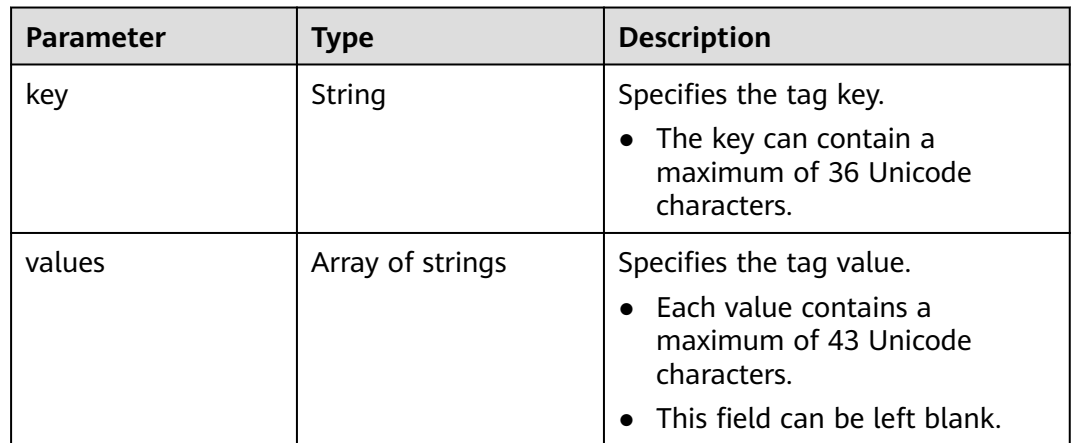

### **Examples**

- Example Request
	- GET https://{endpoint}/v1/{project\_id}/servers/tags
- Example Response

```
{
    "tags": [
     {
 "key": "key1",
 "values": [
 "value1",
 "value2"
       ]
 },
\overline{\phantom{a}} "key": "key2",
        "values": [
 "value1",
 "value2"
       ]
     }
  ]
}
```
See **[Returned Values for General Requests](#page-337-0)**.

#### **Error Codes**

See **[Error Codes](#page-593-0)**.

# **10.5.4 Querying Tags of an ECS (Discarded)**

### **Function**

- This API is used to query the tags of a specified ECS.
- The Tag Management Service (TMS) uses this API to query all tags of an ECS.

#### $\Box$  Note

This API has been discarded. Use the API described in **[Querying Tags of an ECS](#page-202-0)**.

#### **URI**

GET /v1/{project\_id}/servers/{server\_id}/tags

**Table 10-34** lists the parameters.

#### **Table 10-34** Parameter description

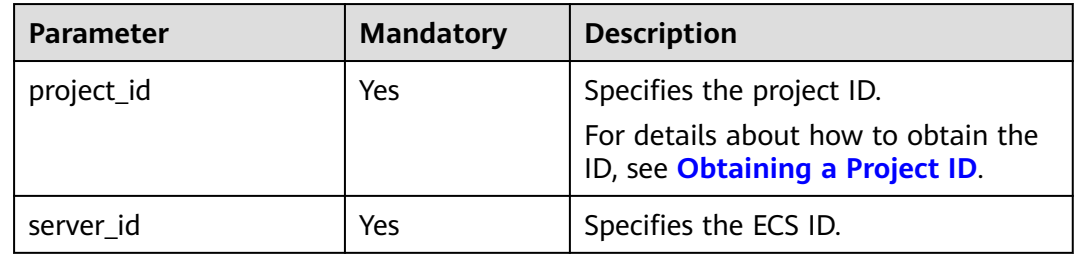

#### **Request**

None

#### **Response**

**Table 10-35** describes the response parameter.

#### **Table 10-35** Response parameter

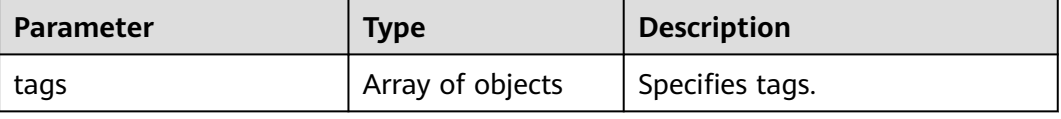

| <b>Parameter</b> | Type   | <b>Description</b>       |
|------------------|--------|--------------------------|
| key              | String | Specifies the tag key.   |
| value            | String | Specifies the tag value. |

**Table 10-36 resource\_tag** field description

#### **Example Request**

GET https://{endpoint}/v1/{project\_id}/servers/{server\_id}/tags

### **Example Response**

{

}

#### "tags": [ { "key": "key1", "value": "value1" }, { "key": "key2", "value": "value3" } ]

### **Returned Values**

See **[Returned Values for General Requests](#page-337-0)**.

### **Error Codes**

See **[Error Codes](#page-593-0)**.

# **10.5.5 Querying ECSs by Tag (Discarded)**

### **Function**

This API is used to filter ECSs by tag and obtain all tags and resources used by an ECS.

### **URI**

POST /v1/{project\_id}/cloudservers/resource\_instances/action

**Table 10-37** describes the parameters in the URI.

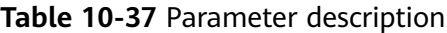

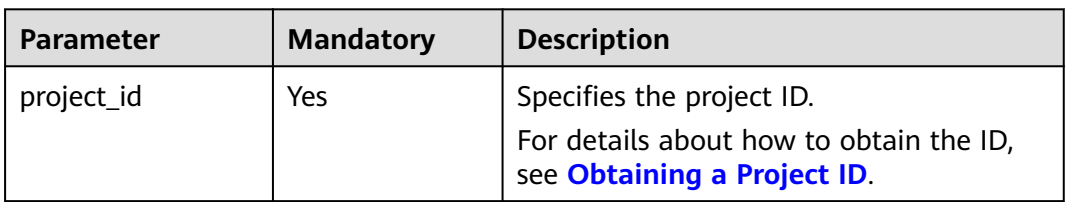

# **Request**

**Table 10-38** describes the request parameters.

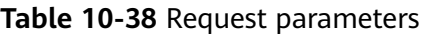

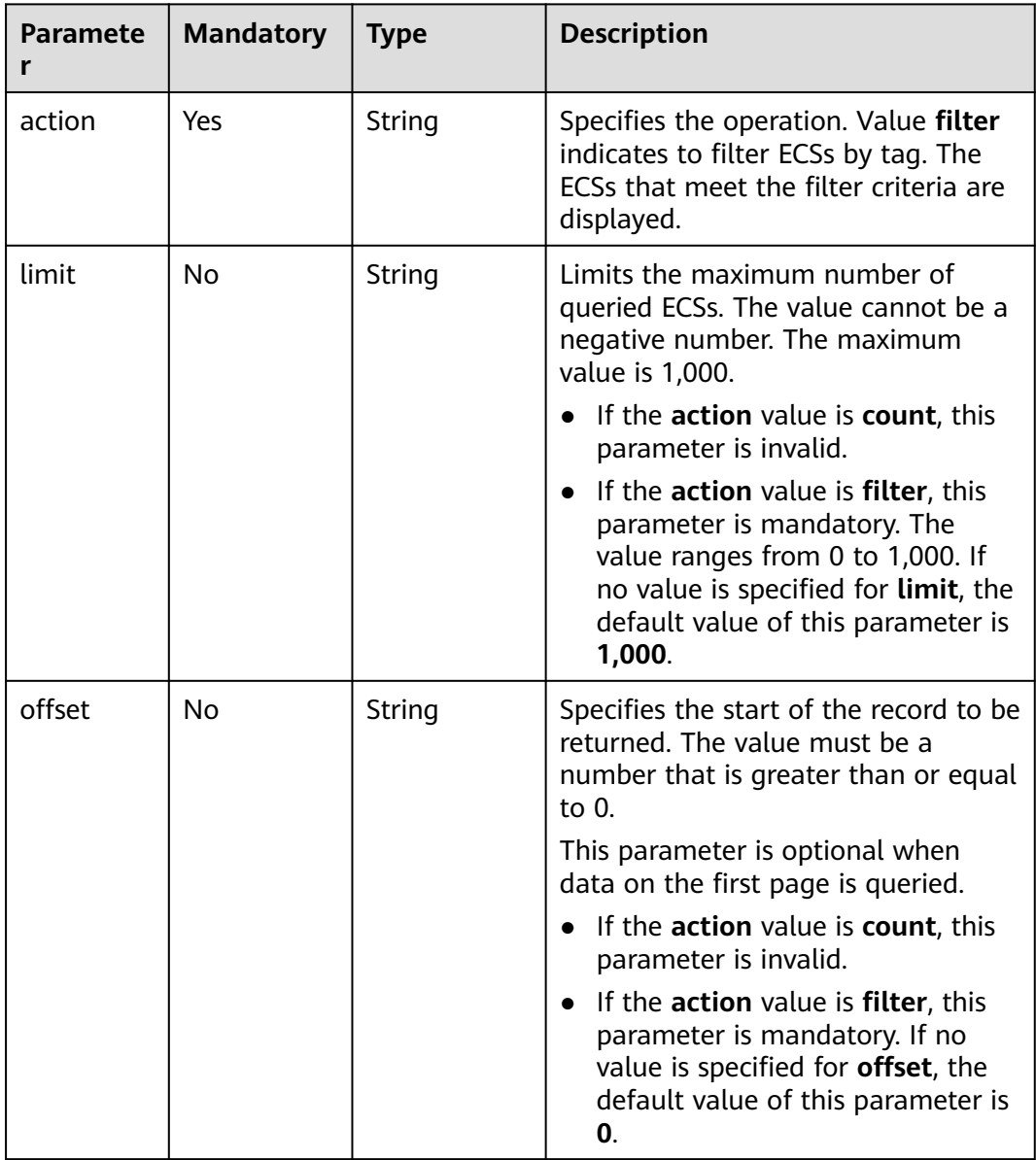

| <b>Paramete</b><br>r | <b>Mandatory</b> | <b>Type</b>         | <b>Description</b>                                                                                 |
|----------------------|------------------|---------------------|----------------------------------------------------------------------------------------------------|
| tags                 | <b>No</b>        | Array of<br>objects | Displays the ECSs with all the<br>specified tags. For details, see Table<br>$10 - 39.$             |
|                      |                  |                     | The structure body must be<br>included.                                                            |
|                      |                  |                     | The tag key cannot be left blank<br>or set to an empty string.                                     |
|                      |                  |                     | A key must be unique.                                                                              |
|                      |                  |                     | • Values of the same key must be<br>unique.                                                        |
| not_tags             | No               | Array of<br>strings | Displays the ECSs with none of<br>specified tags.                                                  |
|                      |                  |                     | The structure body must be<br>included.                                                            |
|                      |                  |                     | The tag key cannot be left blank<br>or set to an empty string.                                     |
|                      |                  |                     | Keys must be unique.                                                                               |
|                      |                  |                     | Values of the same key must be<br>unique.                                                          |
| matches              | <b>No</b>        | Array of<br>objects | Specifies the search field, which is<br>used to search for ECSs.                                   |
|                      |                  |                     | Currently, only resource_name can<br>be used for search. For more<br>information, see Table 10-40. |

**Table 10-39 tag** field description

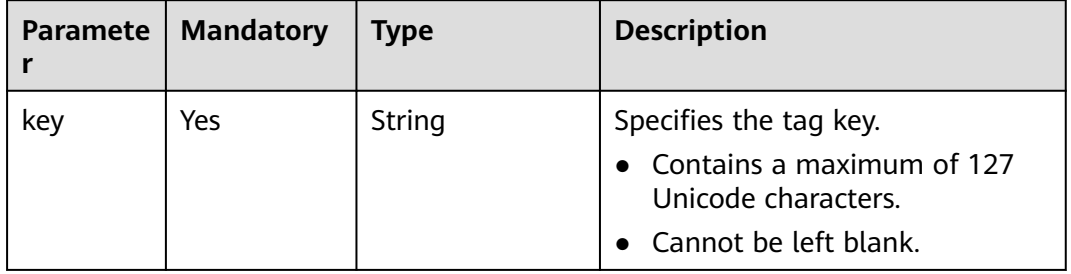

<span id="page-371-0"></span>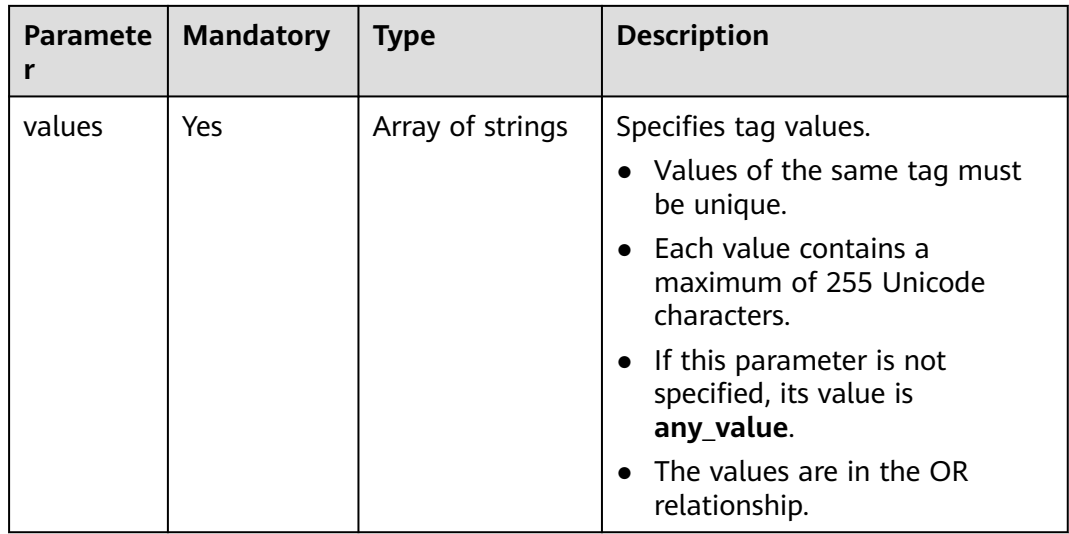

# **Table 10-40 match** field description

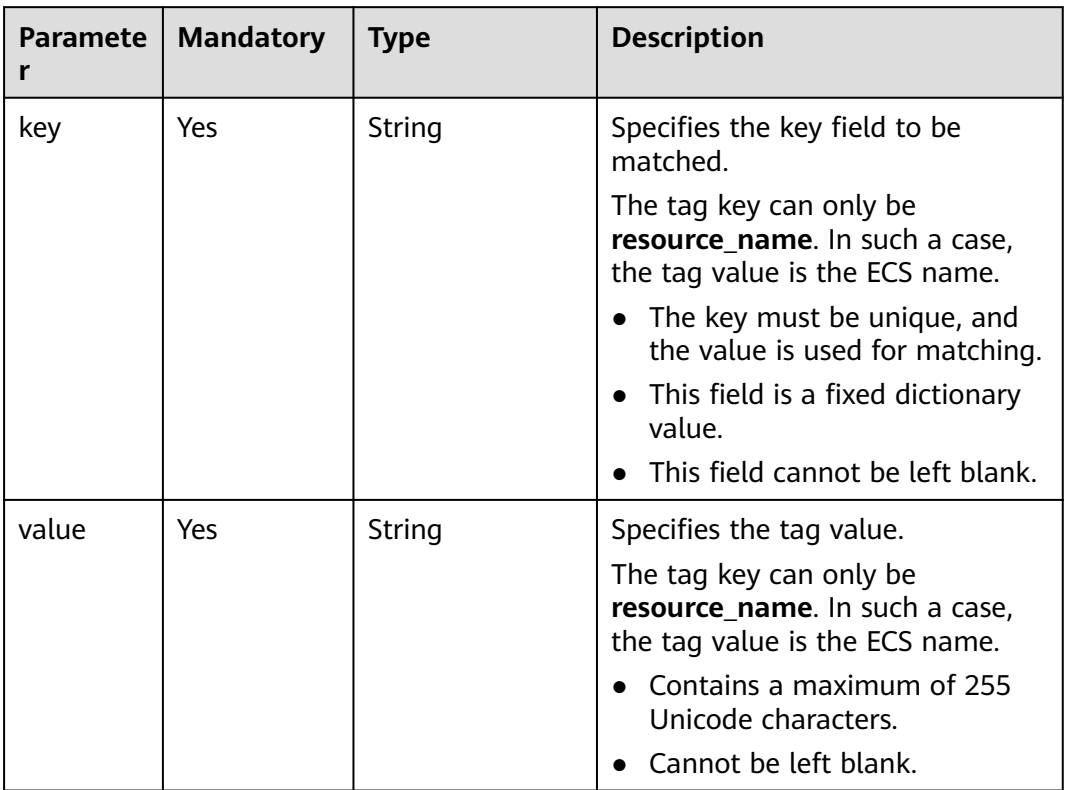

# **Response**

#### **Response parameters**

**[Table 10-41](#page-372-0)** describes the response parameters.

#### <span id="page-372-0"></span>**Table 10-41** Response parameters

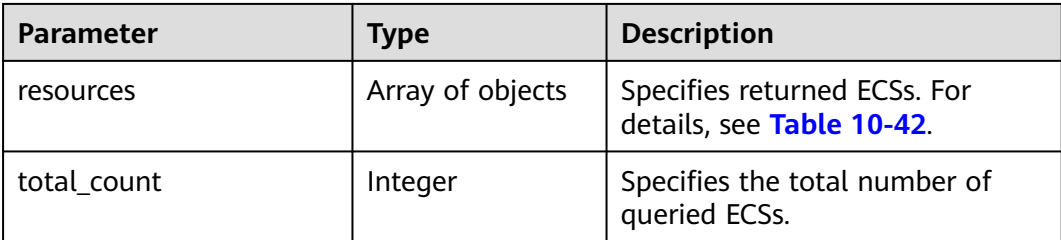

#### **Table 10-42 resource** field description

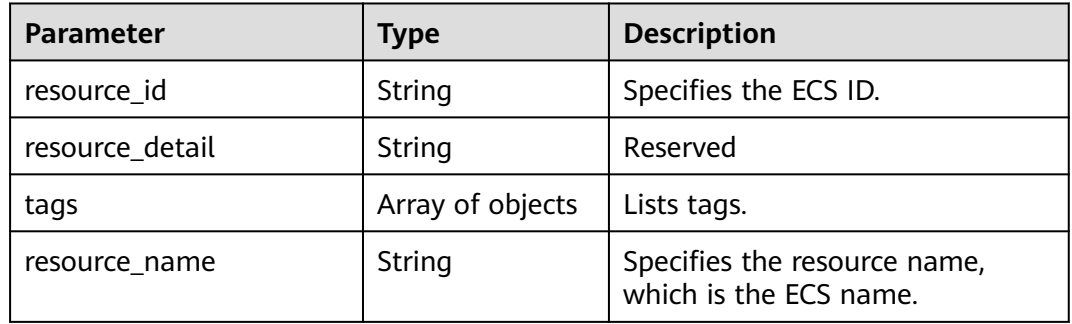

#### **Table 10-43 resource\_tag** field description

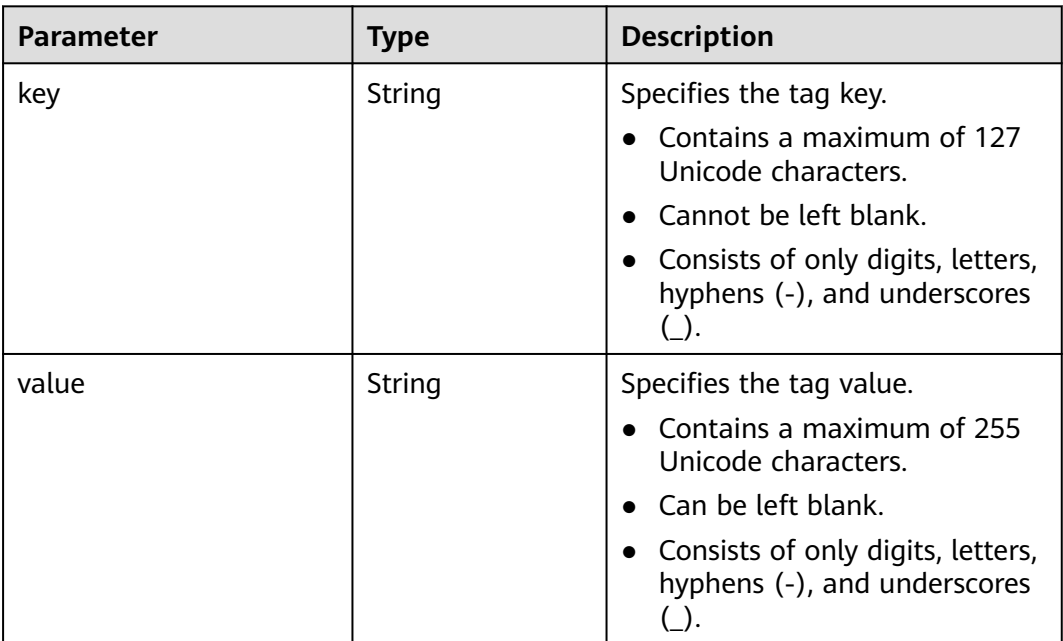

### **Examples**

● Example request

POST https://{endpoint}/v1/{project\_id}/cloudservers/resource\_instances/action {

 <sup>&</sup>quot;offset": "100", "limit": "1",

```
 "action": "filter",
          "matches":[
          {
            "kev": "resource_name",
             "value": "ecs_test"
          }], 
          "tags": [
          {
            "key": "key1", 
             "values": [
               "value1"
                "value2"
            ]
         }]
      }
● Example response
      {
           "resources": [
             {
                "resource_detail": null, 
                "resource_id": "31760ffa-6711-406d-bc94-bce4ae925a8a",
                "resource_name": "ecs_test", 
                "tags": [
                  {
                     "key": "key1",
                     "value": "value1"
                  }
                ]
             }
            ], 
            "total_count": 1000
      }
```
See **[Returned Values for General Requests](#page-337-0)**.

#### **Error Codes**

See **[Error Codes](#page-593-0)**.

# **10.6 Password Management**

# **10.6.1 Resetting the Password for Logging In to an ECS with a Few Clicks (Discarded)**

### **Function**

This API is used to reset the password of the ECS management account, **root** or **Administrator**.

This API has been discarded. Use the API described in **[Resetting the Password for](#page-205-0) [Logging In to an ECS with a Few Clicks](#page-205-0)**.

# **Constraints**

● There is no password complexity check that meets security requirements. No error message is displayed after an insecure password is entered.

- Before using this API, you must install the password reset plug-in. For instructions about how to download and install the password reset plug-in, see "Installing the One-Click Password Reset Plug-in on an ECS" in the *Elastic* Cloud Server User Guide.
- This API cannot detect whether the target ECS supports password reset.
- If resetting the password for logging in to an ECS failed, this API will not report an error.
- A new password takes effect after the ECS is started or restarted.

#### **URI**

PUT /v2.1/{project\_id}/servers/{server\_id}/os-reset-password

**Table 10-44** lists the parameters.

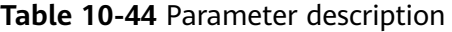

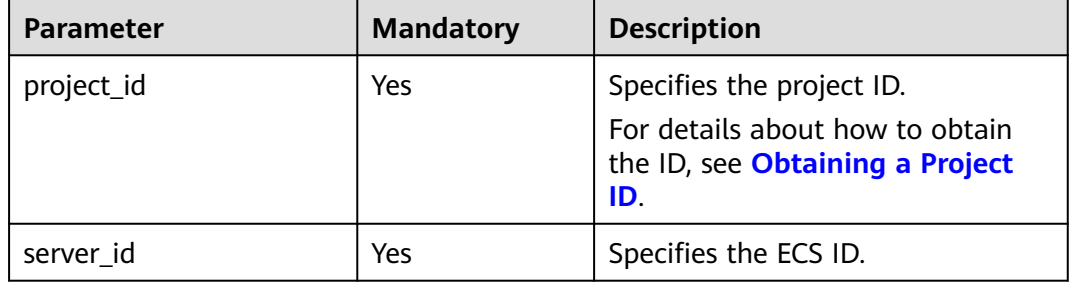

#### **Request**

**Table 10-45** describes the request parameter.

#### **Table 10-45** Request parameter

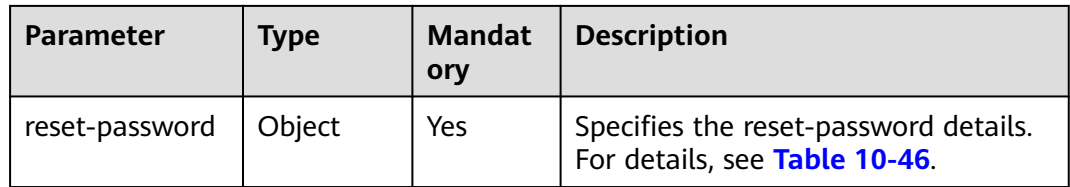

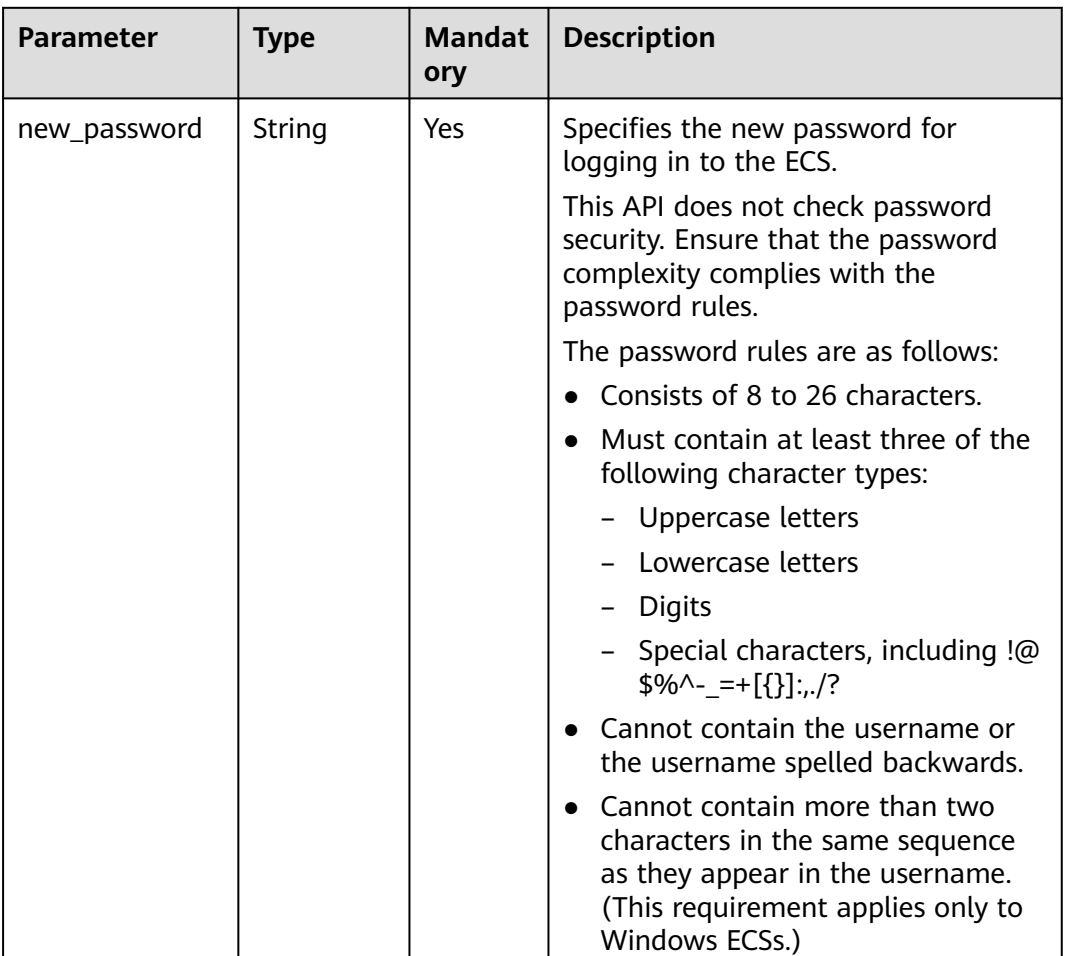

#### <span id="page-375-0"></span>**Table 10-46 reset-password** field description

#### **Response**

None

### **Example Request**

#### $\Box$  Note

You are advised to store it in ciphertext in the configuration file or an environment variable and decrypt it when needed to ensure security.

```
PUT https://{endpoint}/v2.1/{project_id}/servers/{server_id}/os-reset-password
```

```
{
   "reset-password": {
      "new_password": "$ADMIN_PASS",
   }
}
```
# **Example Response**

None

See **[Returned Values for General Requests](#page-337-0)**.

**Error Codes**

See **[Error Codes](#page-593-0)**.

# **10.7 API Version Query (OpenStack Nova API)**

# **10.7.1 Querying All API Versions (Discarded)**

### **Function**

This API is used to query all available Nova versions.

To support function extension, Nova APIs can be distinguished by version. There are two types of versions:

- Major version: Independent URL
- Microversion: Used by the HTTP request header X-OpenStack-Nova-API-Version. Since microversion 2.27, the new microversion header OpenStack-API-Version has been supported.

#### **URI**

GET /

#### **Request**

None

#### **Response**

The following table describes the response parameters.

#### **Table 10-47** Response parameters

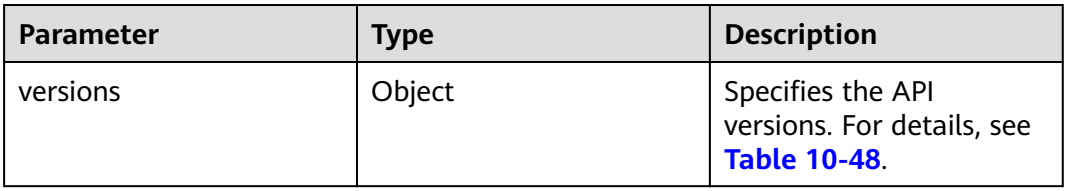

**Table 10-48 versions** field description

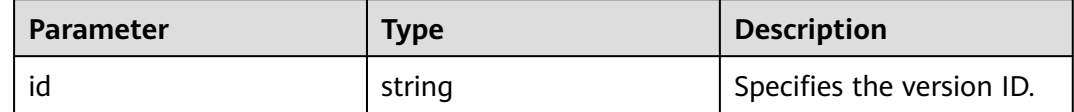

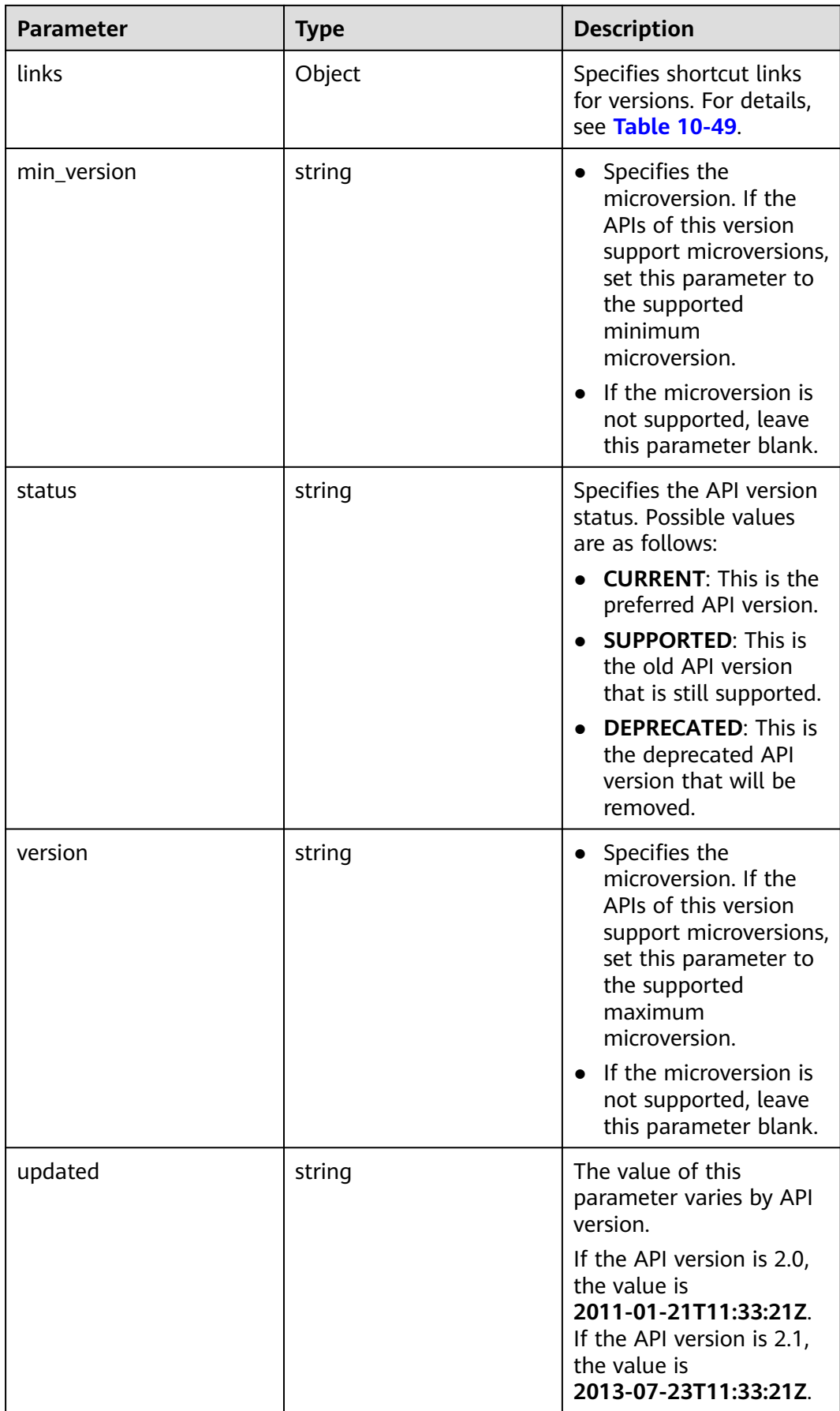

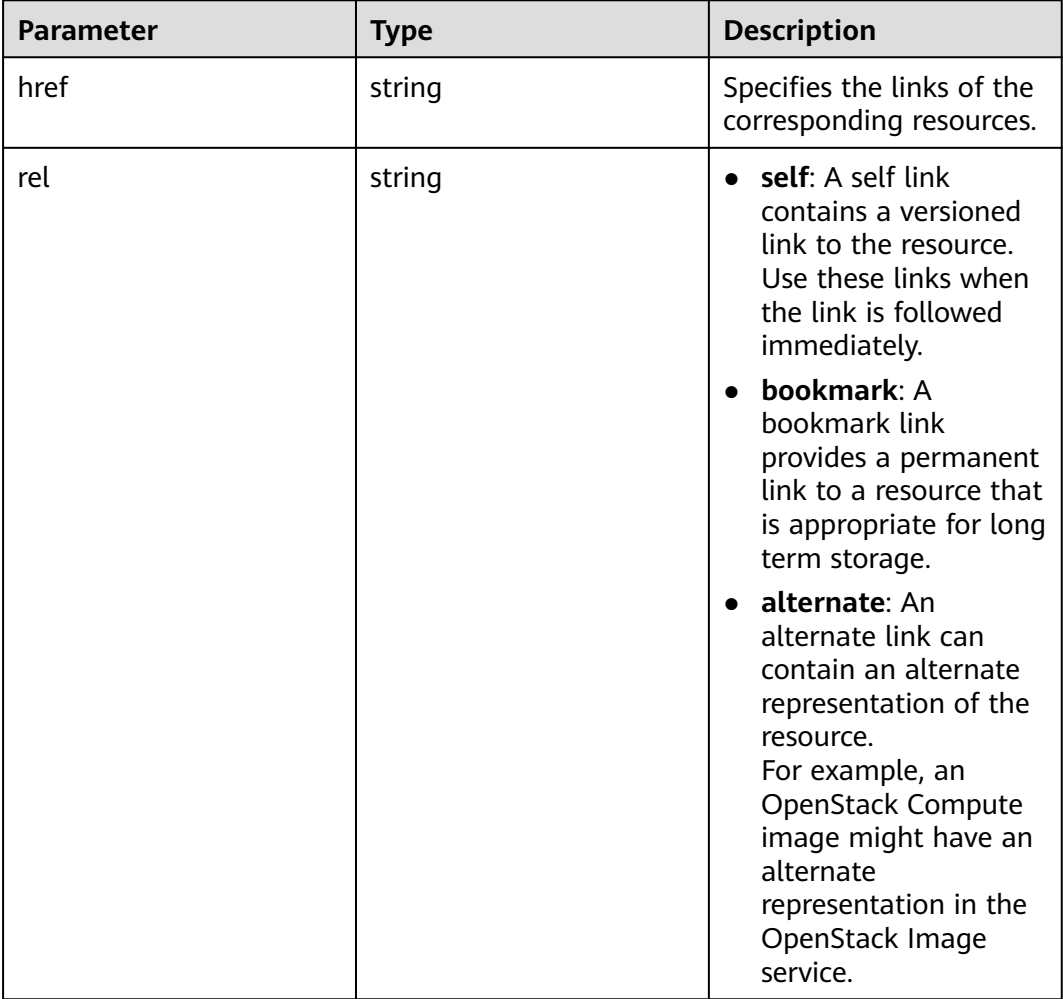

#### <span id="page-378-0"></span>**Table 10-49 links** field description

# **Example Request**

Query all API versions.

GET https://{endpoint}/

# **Example Response**

```
{
   "versions":[
\overline{\phantom{a}} "min_version":"",
 "links":[
 {
             "rel":"self",
             "href":"https://{endpoint}/v2/"
\qquad \qquad \}\qquad \qquad ],
 "id":"v2.0",
 "updated":"2011-01-21T11:33:21Z",
 "version":"",
```

```
 "status":"SUPPORTED"
     },
     {
        "min_version":"2.1",
        "links":[
 {
              "rel":"self",
              "href":"https://{endpoint}/v2.1/"
           }
        ],
 "id":"v2.1",
 "updated":"2013-07-23T11:33:21Z",
        "version":"2.60",
        "status":"CURRENT"
     }
   ]
```
}

See **[Returned Values for General Requests](#page-337-0)**.

# **10.7.2 Querying a Specified API Version (Discarded)**

#### **Function Description**

This API is used to query the information of a specified version.

To support function extension, Nova APIs can be distinguished by version. There are two types of versions:

- Major version: Independent URL
- Microversion: Used by the HTTP request header X-OpenStack-Nova-API-Version. Since version 2.27, the new microversion header OpenStack-API-Version has been supported.

#### $\Box$  Note

If the OpenStack-API-Version request header is used, the version is in the format of "compute microversion".

For example, if **key** is set to **OpenStack-API-Version**, set **value** to **compute 2.27**.

### **URI**

GET /{api\_version}

**Table 10-50** describes the parameters in the URI.

#### **Table 10-50** Parameter description

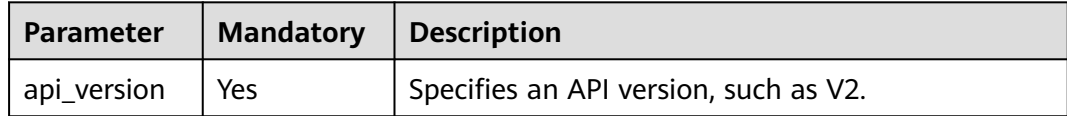

#### **Request**

None

# **Response**

The following table describes the response parameters.

#### **Table 10-51** Response parameters

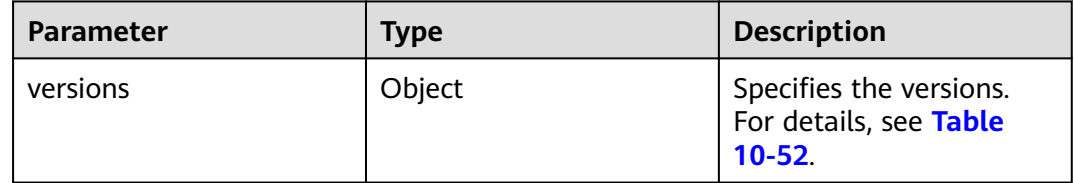

#### **Table 10-52 versions** field description

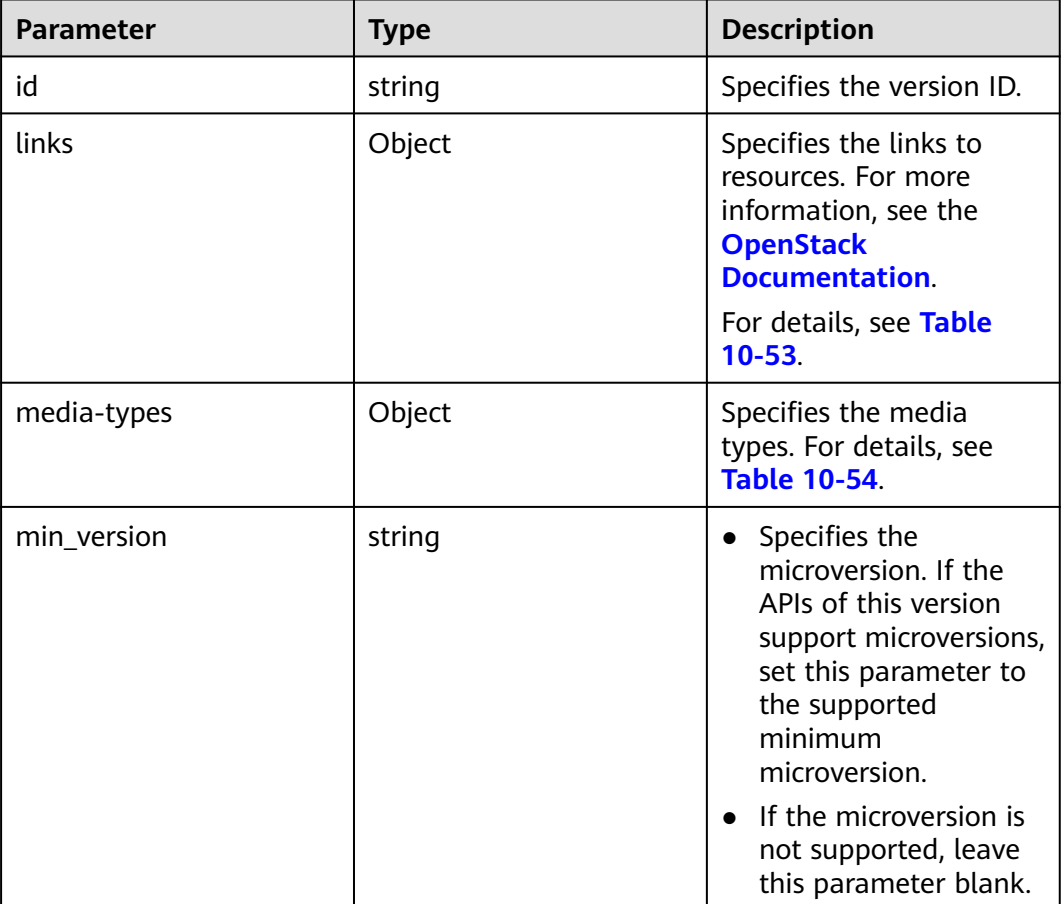

<span id="page-381-0"></span>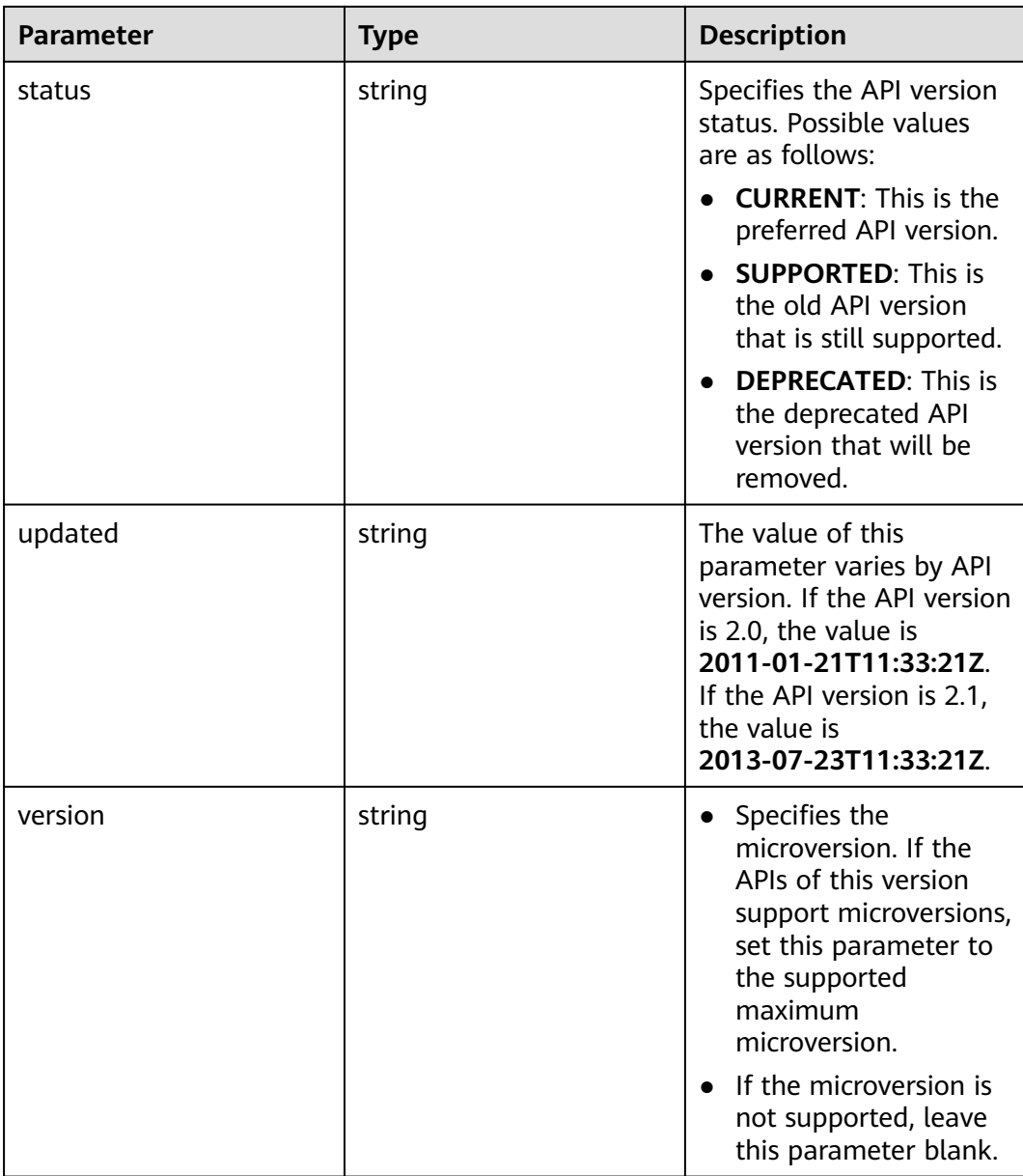

#### **Table 10-53 links** field description

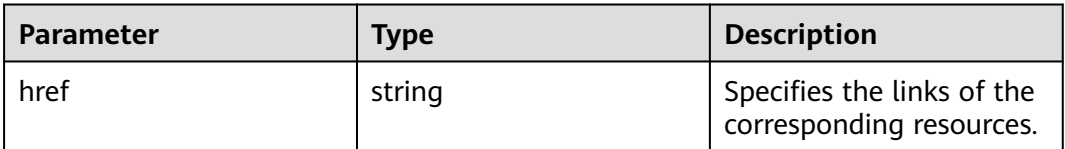

<span id="page-382-0"></span>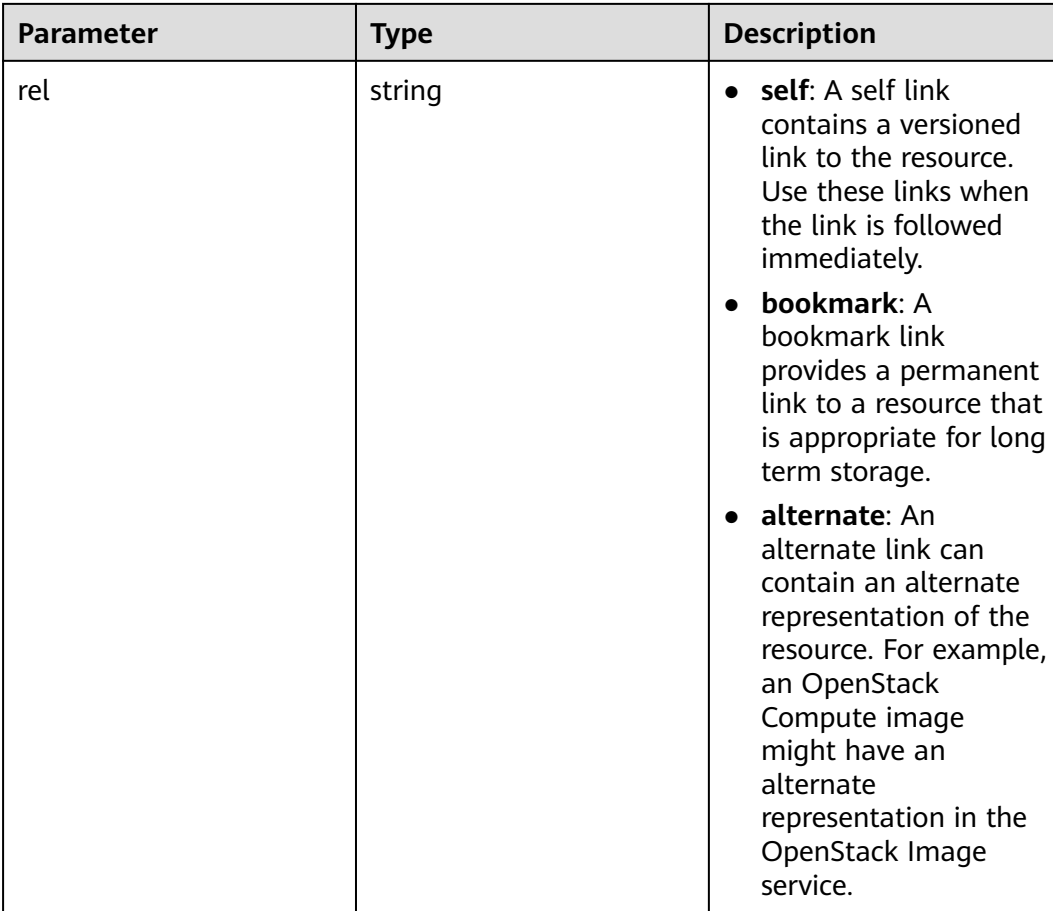

#### **Table 10-54 media-types** field description

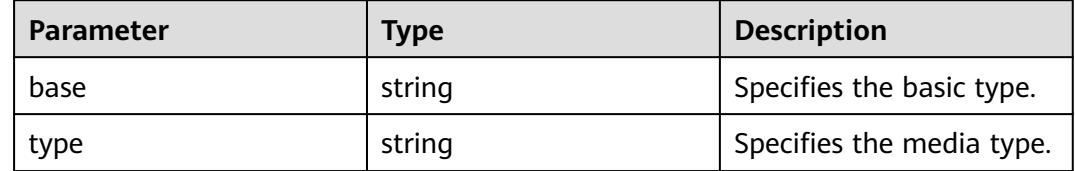

# **Example Request**

Query information about a specified API version.

```
GET https://{endpoint}/v2.1
```
### **Example Response**

```
{
   "version":{
 "min_version":"2.1",
 "media-types":[
         {
            "type":"application/vnd.openstack.compute+json;version=2.1",
            "base":"application/json"
         }
\qquad \qquad ],
 "links":[
```

```
 {
            "rel":"self",
            "href":"https://{endpoint}/v2.1/"
         },
         {
            "rel":"describedby",
            "href":"http://docs.openstack.org/",
            "type":"text/html"
         }
\qquad \qquad ],
 "id":"v2.1",
 "updated":"2013-07-23T11:33:21Z",
      "version":"2.60",
      "status":"CURRENT"
   }
```
}

See **[Returned Values for General Requests](#page-337-0)**.

# **10.8 Lifecycle Management (OpenStack Nova API)**

# **10.8.1 Creating an ECS (Discarded)**

#### **Function**

This API is used to create a pay-per-use ECS.

This API does not support automatic rollback after creating an ECS failed. If automatic rollback is required, call the API POST /v1/{project\_id}/cloudservers. For details, see **[Creating an ECS \(Pay-per-Use\)](#page-52-0)**.

This API has been discarded. Use the API described in **[Creating an ECS \(Pay-per-](#page-52-0)[Use\)](#page-52-0)**.

#### $\Box$  note

Huawei Cloud no longer provides Windows images. This API cannot be used to create ECSs using Windows images, including public Windows images, private Windows images, shared Windows images, and Marketplace Windows images.

#### **URI**

POST /v2.1/{project\_id}/servers

**Table 10-55** describes the parameters in the URI.

#### **Table 10-55** Parameter description

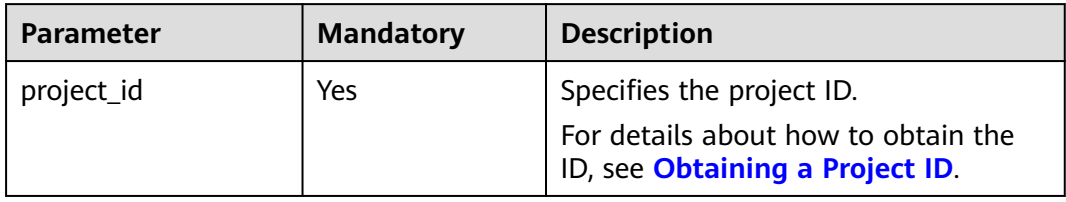

#### $\Box$  Note

Alias of the API for creating ECSs: /v2/{project\_id}/os-volumes\_boot This calling mode can only be used in OpenStack client.

# **Constraints**

- 1. This API is native, which does not support the creation of ECSs using full-ECS images. To use full-ECS images to create ECSs, refer to **[Creating an ECS \(Pay](#page-52-0)[per-Use\)](#page-52-0)**.
- 2. This API is native and cannot be used to create spot price ECSs. To create a spot price ECS, refer to **[Creating an ECS](#page-29-0)** and **[Creating an ECS \(Pay-per-Use\)](#page-52-0)**.
- 3. This API is native and cannot be used to create yearly/monthly ECSs. To create a yearly/monthly ECS, refer to **[Creating an ECS](#page-29-0)**.
- 4. When using this API to create an ECS, you cannot bind an EIP to the ECS during the creation process. To do so, see **[Creating an ECS \(Pay-per-Use\)](#page-52-0)**.
- 5. Parameter **port** in the three network parameters (**port**, **uuid**, and **fixed\_ip**) has the highest priority. If parameter **fixed\_ip** is set, you must specify the UUID.
- 6. A file injection failure will result in the ECS creation failure.
- 7. The following restrictions apply when you create ECSs using an image:
	- a. You cannot create an ECS on a specified host.
	- b. If a tenant backs up a disk in an ECS, the disk can be deleted only after the tenant deletes all the snapshots of the disk.
	- c. The flavors with different resource types cannot be adjusted if you adjust the specifications of an ECS created using an image.
- 8. Native APIs /v2/{project\_id}/servers and /v2.1/{project\_id}/servers provided by the cloud platform is developed based on and compatible with the community-version native OpenStack API.

Compared with the community-version native API, this API has the following restrictions when you create an ECS using a specified image:

- Community-version native OpenStack API: creates an ECS using the local disk by default.
- Native API provided by the cloud platform: creates an ECS using the shared storage as the system disk for reliability.

Specifically, when you use the native API to create an ECS:

- a. You can query information about the system disks attached to the ECS.
- b. The ECS system disk uses the EVS disk quota.
- c. You cannot query ECSs created based on a specified image using the image filtering function.
- 9. When you create an ECS with a specified disk, ensure that the disk and the ECS are in the same AZ.
- 10. The **device\_name** field configured in **block\_device\_mapping\_v2** during the ECS creation does not take effect. The system generates a device name by default.
- 11. ECSs cannot be created in networks with **provider:network\_type** set to **geneve**.

#### $\Box$  Note

**provider:network\_type** being set to **geneve** indicates the internal high-speed network for BMSs.

12. If your ECS is remotely logged in using a key, use the **key\_name** parameter. If your ECS is remotely logged in using a password, use the **adminPass** parameter. Linux ECSs support **user\_data** for injection. Windows ECSs support **admin\_pass** for injection.

#### **Request**

**Table 10-56** describes the request parameters.

| <b>Parameter</b>       | <b>Mandat</b><br>ory | Type   | <b>Description</b>                                                                                                    |
|------------------------|----------------------|--------|----------------------------------------------------------------------------------------------------|
| server                 | Yes                  | Object | Specifies the ECS information. For<br>details, see Table 10-57.                                                            |
| os:scheduler_<br>hints | No                   | Object | Specifies the ECS scheduling<br>information. For details, see Table<br>10-62. This parameter is not available<br>for BMSs. |

**Table 10-56** Request parameters

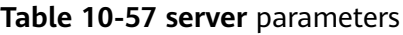

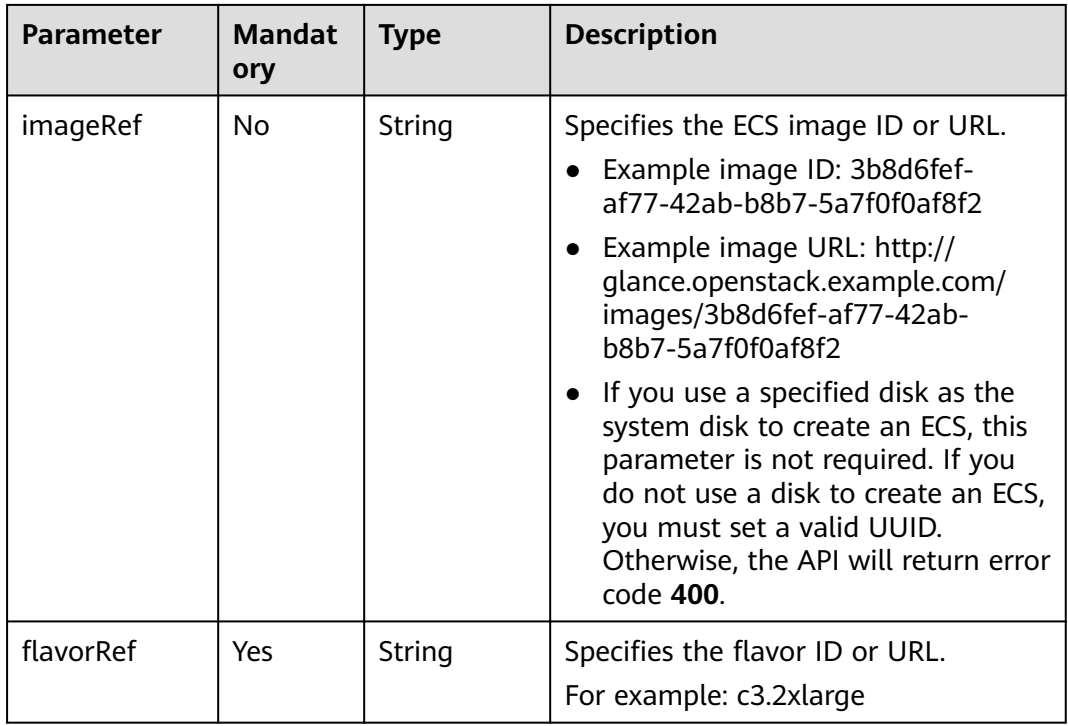

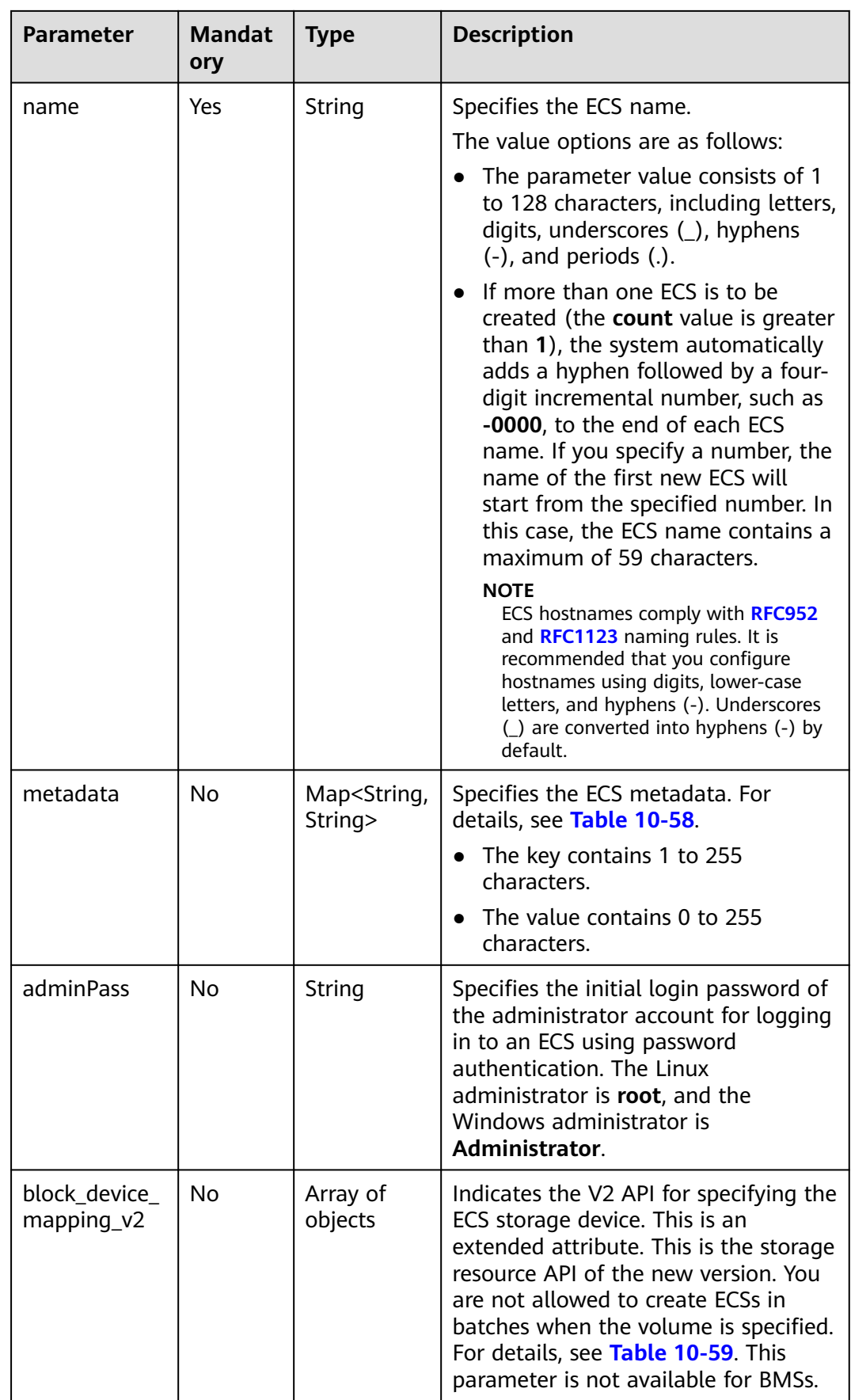

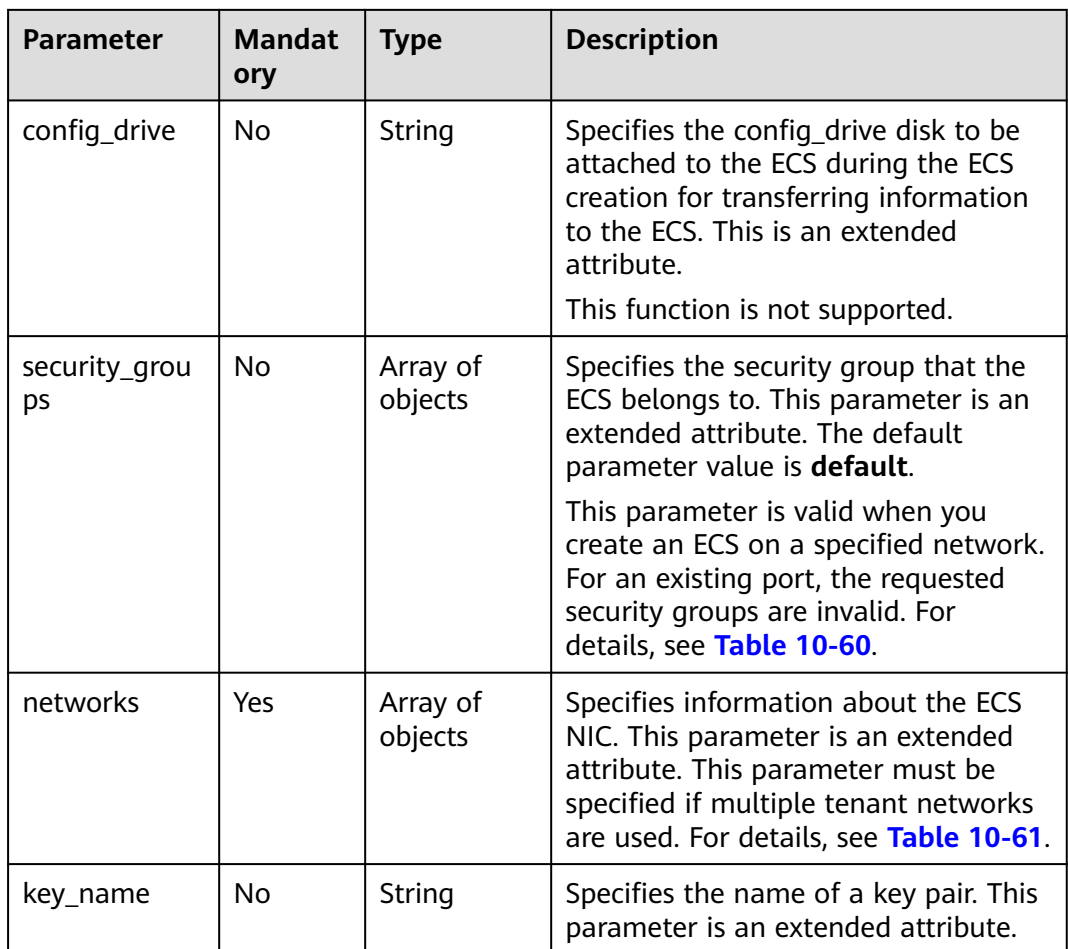

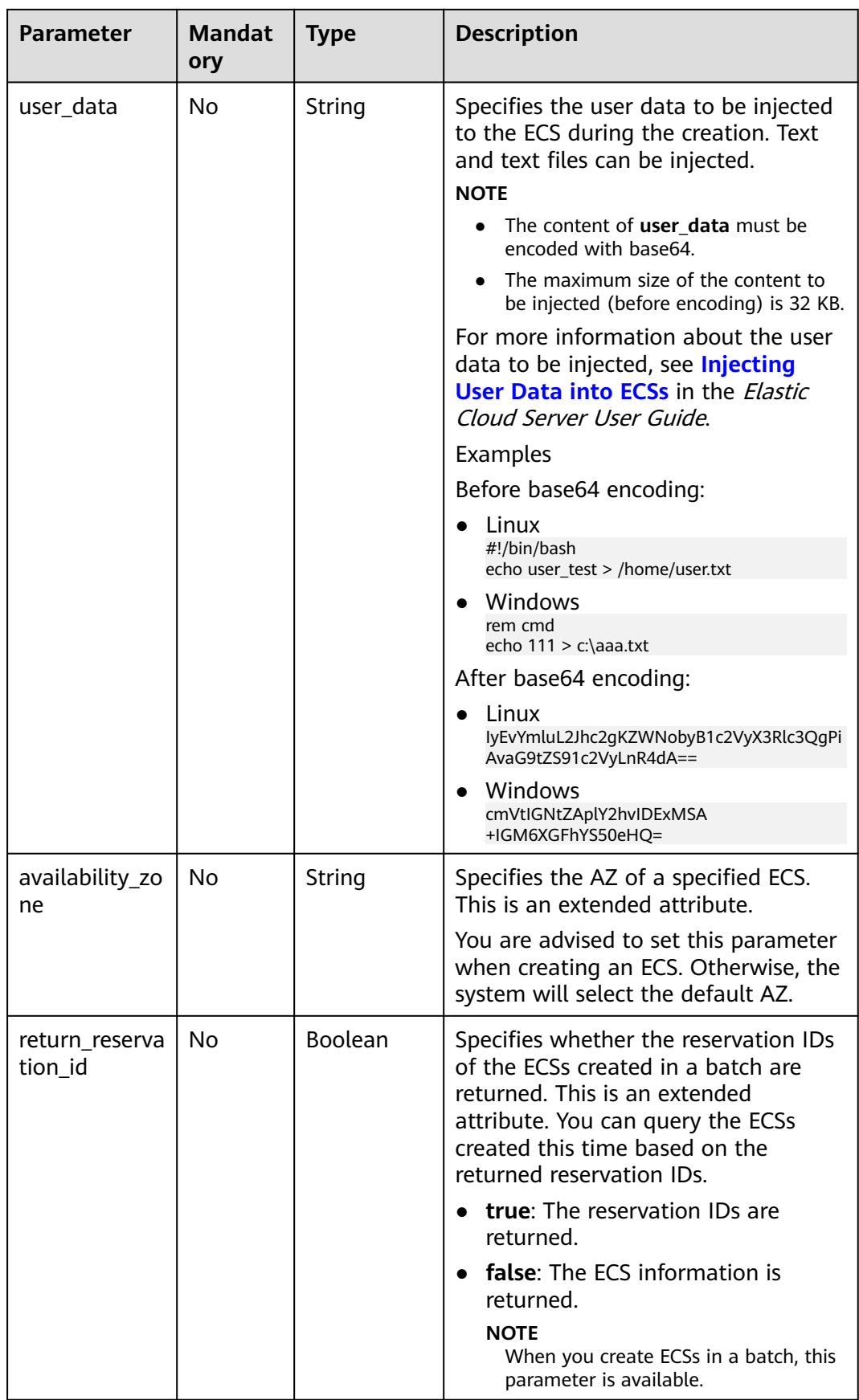

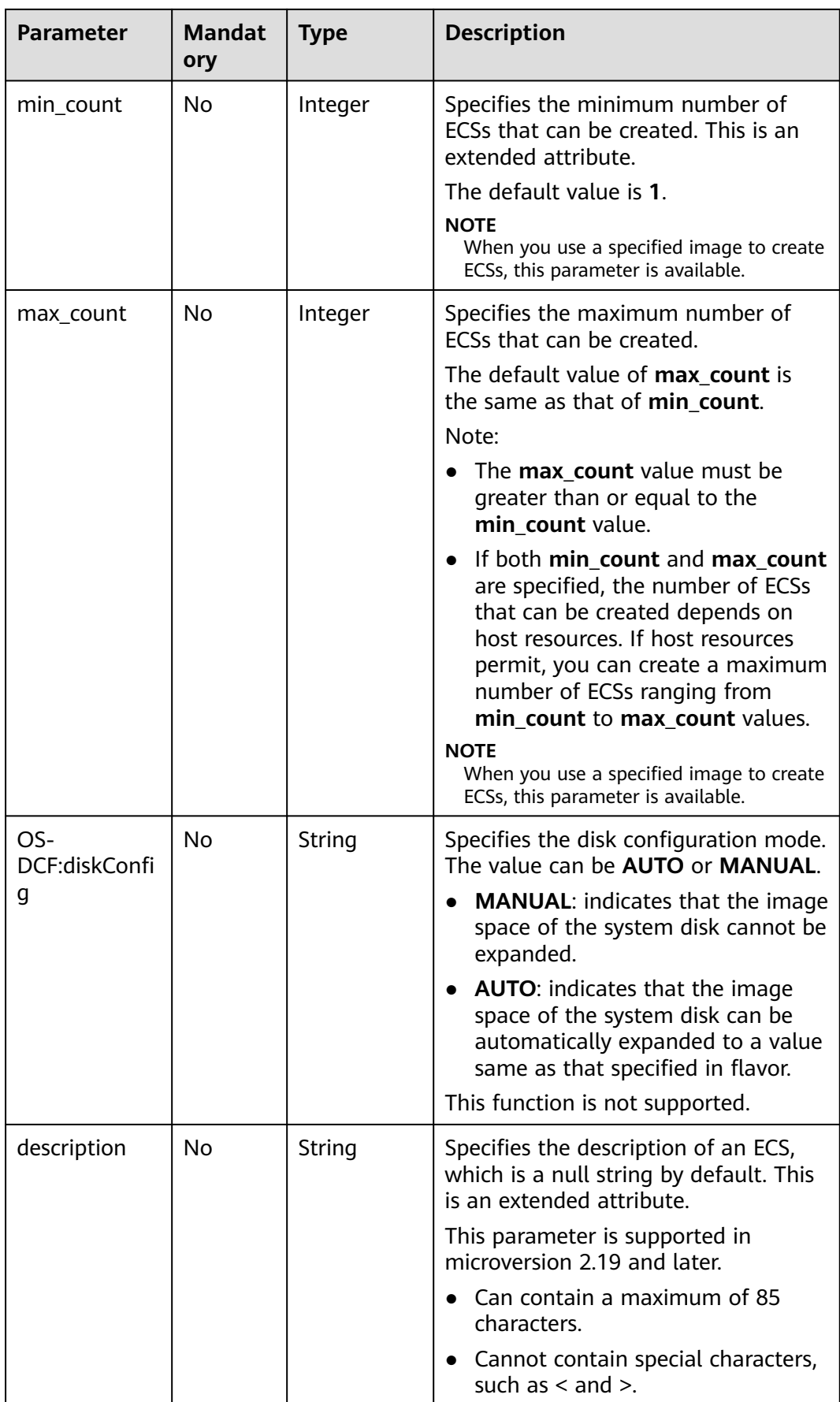

<span id="page-390-0"></span>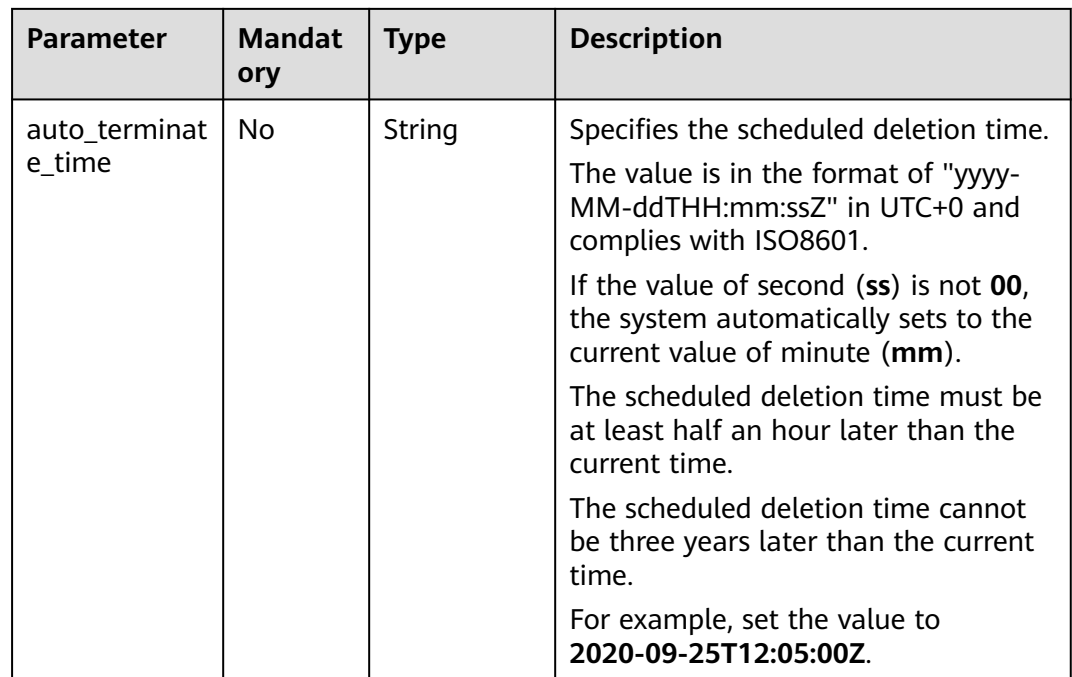

### **Table 10-58 metadata** field description

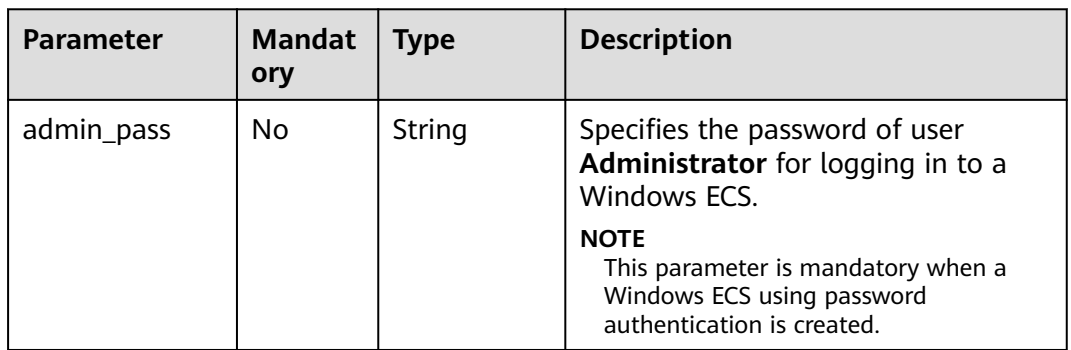

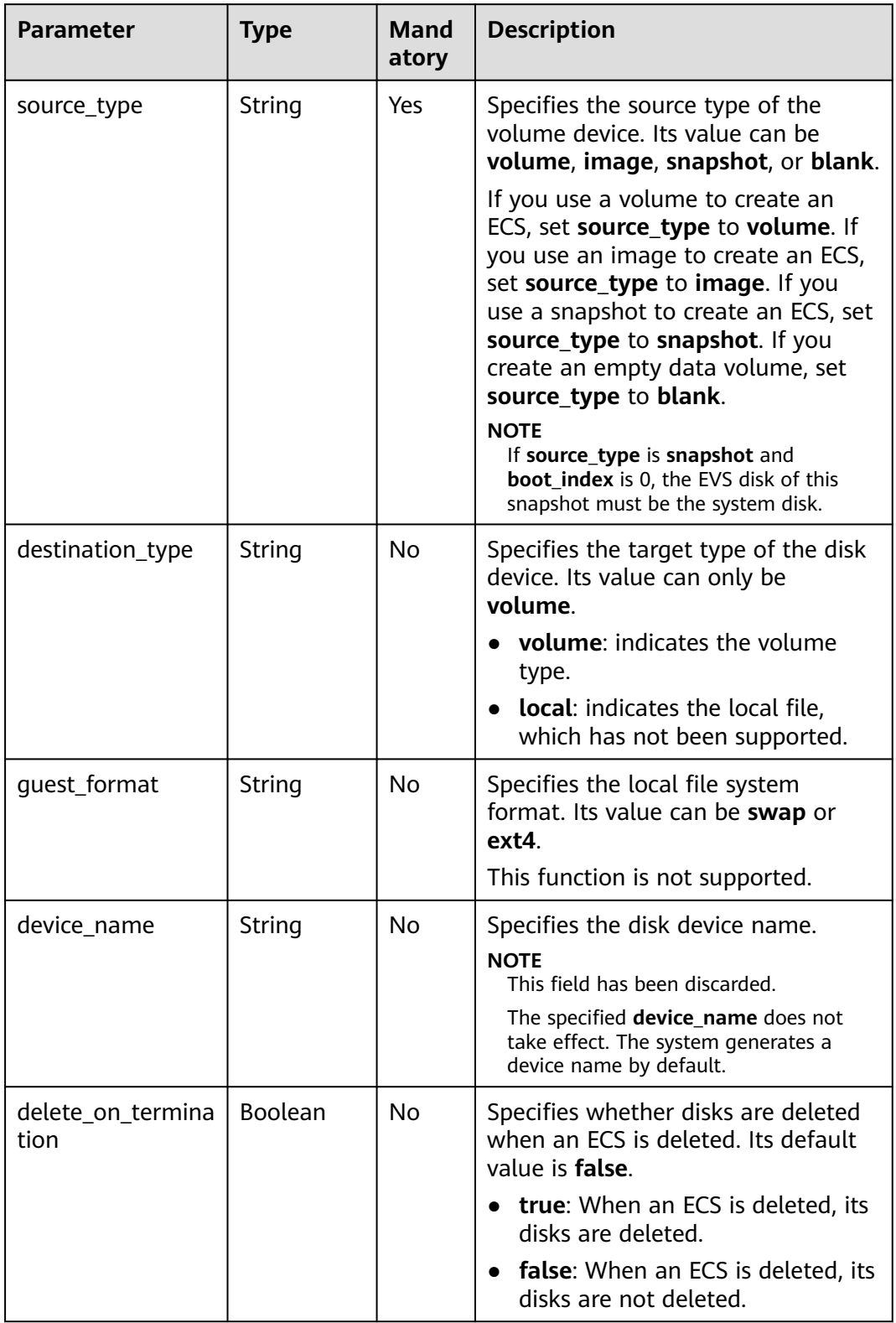

#### <span id="page-391-0"></span>**Table 10-59 block\_device\_mapping\_v2** parameters

<span id="page-392-0"></span>

| <b>Parameter</b> | <b>Type</b> | <b>Mand</b><br>atory | <b>Description</b>                                                                                                    |
|------------------|-------------|----------------------|----------------------------------------------------------------------------------------------------|
| boot_index       | String      | <b>No</b>            | Specifies whether it is a boot disk. 0<br>specifies a boot disk, and -1<br>specifies a non-boot disk.                                                                                     |
|                  |             |                      | If this parameter is not specified, the<br>default value is -1.                                                                                                    |
|                  |             |                      | <b>NOTE</b><br>If source_type of the volume device is<br>volume, there must be one boot index<br>whose value is 0.                                                                        |
| uuid             | String      | <b>No</b>            | If source_type is volume, the<br>value of this parameter is the<br>volume UUID.                                                                                                    |
|                  |             |                      | • If source_type is snapshot, the<br>value of this parameter is the<br>snapshot UUID.                                                                                                    |
|                  |             |                      | If source_type is image, the<br>value of this parameter is the<br>image UUID.                                                                                                    |
| volume_size      | Integer     | <b>No</b>            | Specifies the volume size. The value<br>is an integer. This parameter is<br>mandatory when source_type is set<br>to image or blank, and<br>destination_type is set to volume.<br>Unit: GB |
| volume_type      | String      | <b>No</b>            | Specifies the volume type. This<br>parameter is recommended when<br>source_type is set to image and<br>destination_type is set to volume.                                                 |
|                  |             |                      | For details, see Disk Types and<br>Performance.                                                                                                    |

**Table 10-60 security\_groups** parameters

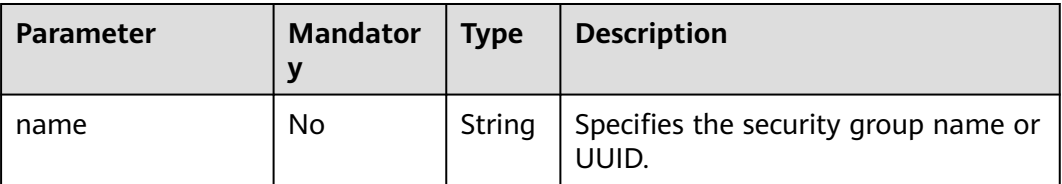

<span id="page-393-0"></span>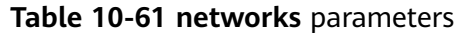

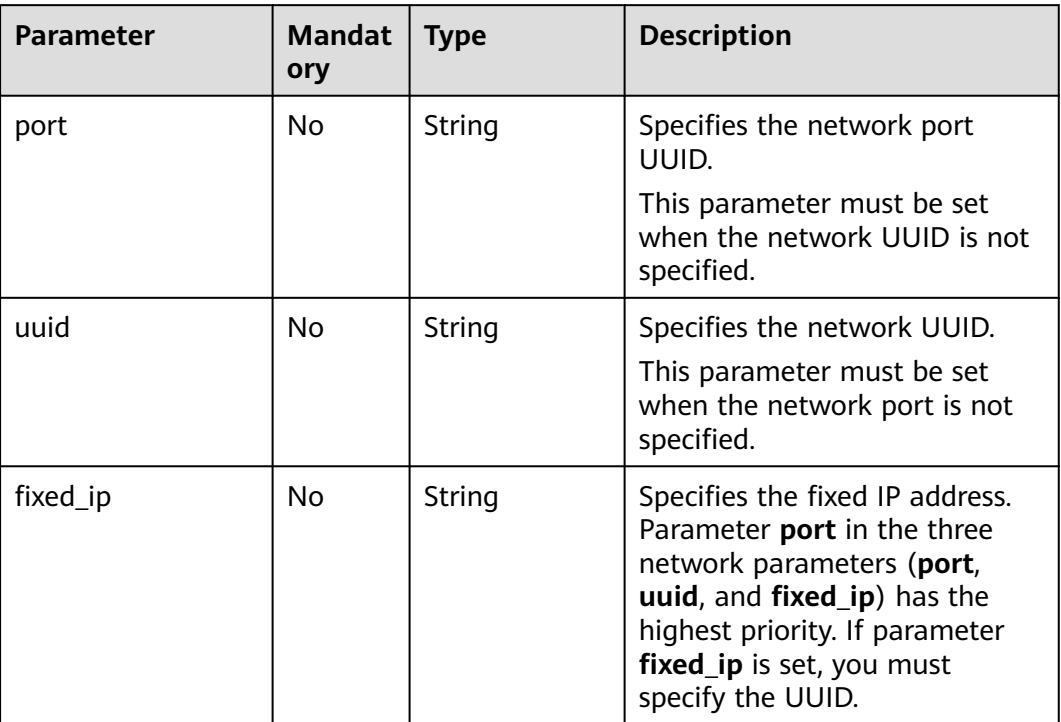

# **Table 10-62 os:scheduler\_hints** parameters

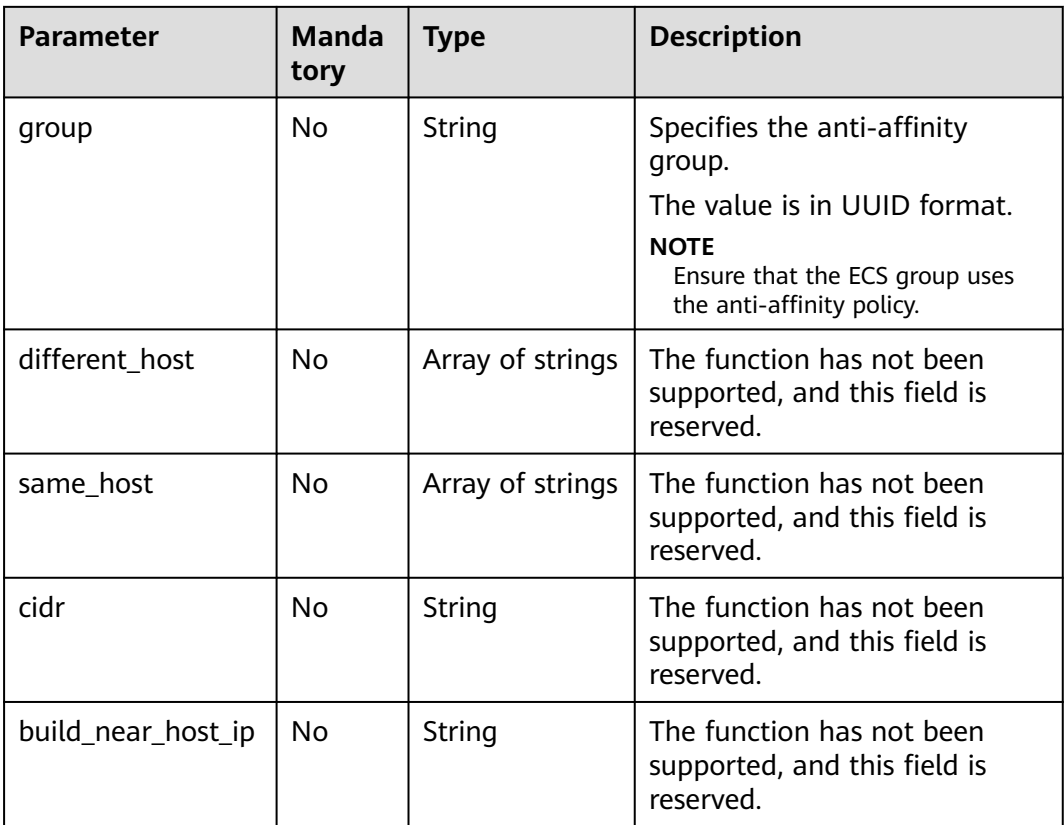

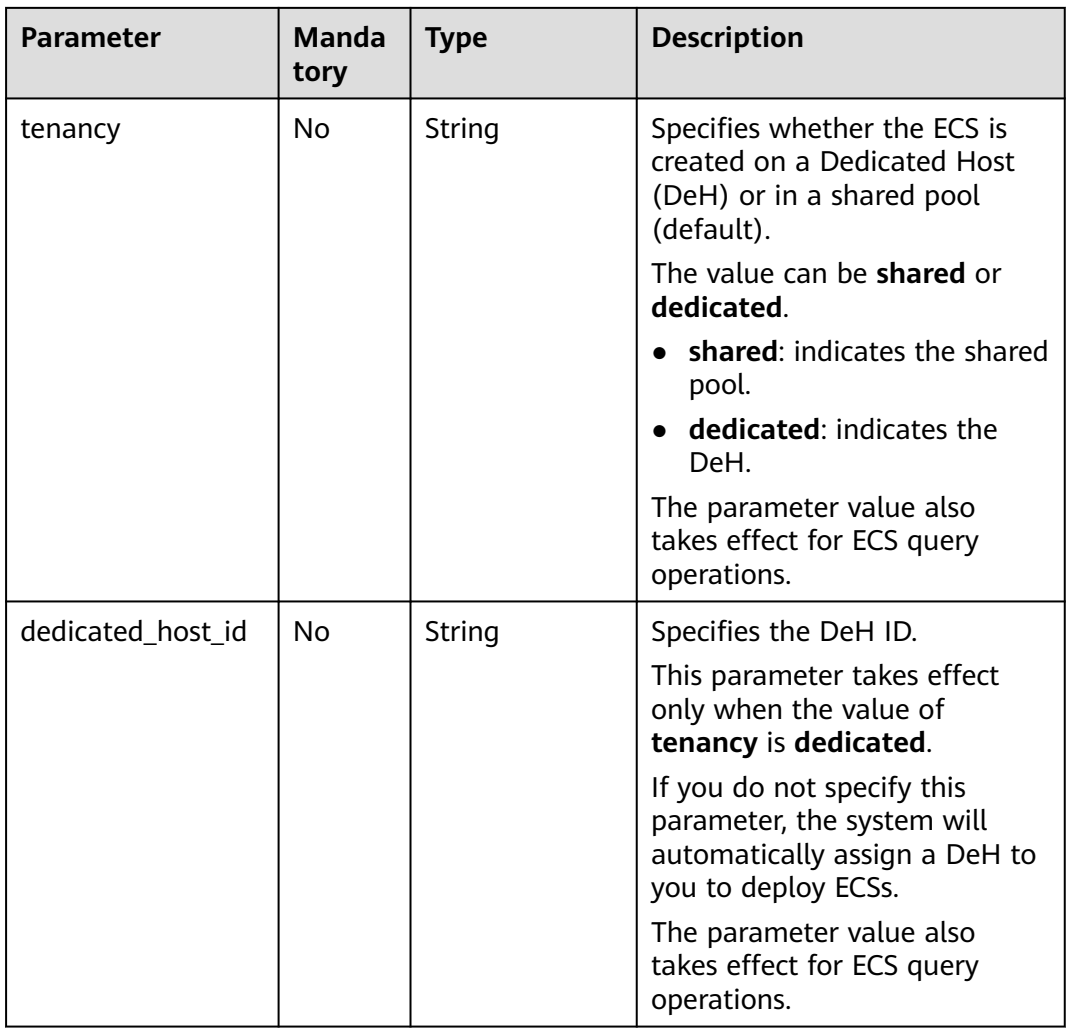

# **Response**

**Table 10-63** describes the response parameters.

**Table 10-63** Response parameters

| Parameter Type | <b>Description</b>                                                |  |
|----------------|-------------------------------------------------------------------|--|
| server         | Object   Specifies ECS information. For details, see Table 10-64. |  |

#### **Table 10-64 server** field description

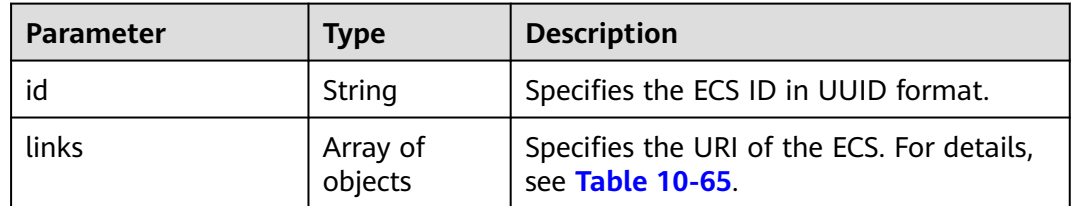

<span id="page-395-0"></span>

| <b>Parameter</b>  | <b>Type</b>         | <b>Description</b>                                                                                                    |
|-------------------|---------------------|----------------------------------------------------------------------------------------------------|
| security_groups   | Array of<br>objects | Specifies the security groups to which the<br>ECS belongs. For details, see Table<br>$10 - 66$                                                                                                    |
| OS-DCF:diskConfig | String              | Specifies the disk configuration mode.<br><b>MANUAL:</b> indicates that the image<br>space of the system disk cannot be<br>expanded.<br>$\blacktriangleright$ <b>AUTO</b> : indicates that the image space<br>of the system disk can be<br>automatically expanded to a value<br>same as that specified in flavor. |
| reservation id    | String              | Specifies a filtering criteria to query the<br>created ECSs.<br><b>NOTE</b><br>When you create ECSs in a batch, this<br>parameter is available.                                                                                                    |
| adminPass         | String              | Specifies the password of user<br><b>Administrator</b> for logging in to a<br>Windows ECS.                                                                                                    |

**Table 10-65 links** field description

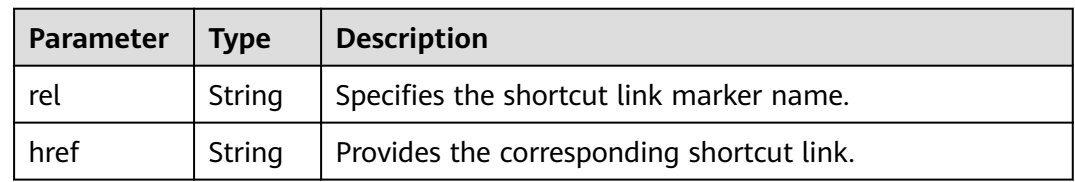

**Table 10-66 security\_groups** field description

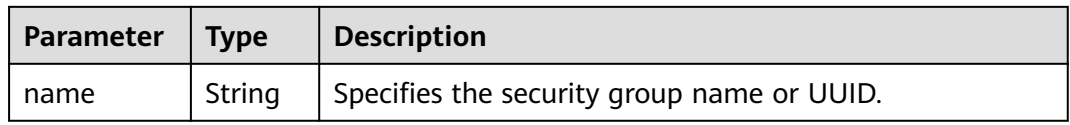

# **Example Request**

● Use an image with the extended attribute **block\_device\_mapping\_v2** parameters set to create an ECS and use the key pair for login authentication. POST https://{endpoint}/v2.1/9c53a566cb3443ab910cf0daebca90c4/servers

```
{ 
   "server": { 
      "flavorRef": "s3.xlarge.2", 
      "name": "wjvm48", 
 "metadata": { 
 "name": "name_xx1",
```
```
 "id": "id_xxxx1" 
      }, 
      "block_device_mapping_v2": [{ 
        "source_type": "image", 
        "destination_type": "volume", 
        "uuid": "b023fe17-11db-4efb-b800-78882a0e394b", 
        "delete_on_termination": "False", 
 "boot_index": "0",
 "volume_type": "SAS",
        "volume_size": "40"
      }], 
      "security_groups": [{ 
        "name": "name_xx5_sg" 
      }], 
      "networks": [{ 
        "uuid": "fd40e6f8-942d-4b4e-a7ae-465287b02a2c", 
        "port": "e730a11c-1a19-49cc-8797-cee2ad67af6f", 
        "fixed_ip": "10.20.30.137" 
      }], 
      "key_name": "test", 
      "user_data": 
"ICAgICAgDQoiQSBjbG91ZCBkb2VzIG5vdCBrbm93IHdoeSBpdCBtb3ZlcyBpbiBqdXN0IHN1Y2ggYSBkaXJl
Y3Rpb24gYW5kIGF0IHN1Y2ggYSBzcGVlZC4uLkl0IGZlZWxzIGFuIGltcHVsc2lvbi4uLnRoaXMgaXMgdGhlI
HBsYWNlIHRvIGdvIG5vdy4gQnV0IHRoZSBza3kga25vd3MgdGhlIHJlYXNvbnMgYW5kIHRoZSBwYXR0ZXJ
ucyBiZWhpbmQgYWxsIGNsb3VkcywgYW5kIHlvdSB3aWxsIGtub3csIHRvbywgd2hlbiB5b3UgbGlmdCB5b
3Vyc2VsZiBoaWdoIGVub3VnaCB0byBzZWUgYmV5b25kIGhvcml6b25zLiINCg0KLVJpY2hhcmQgQmFjaA
==", 
      "availability_zone":"az1-dc1"
   } 
}
Use a snapshot with the extended attribute block_device_mapping_v2
parameters set to create an ECS. Set boot_index to 0 and set the EVS disk
corresponding to the snapshot to a system disk.
POST https://{endpoint}/v2.1/9c53a566cb3443ab910cf0daebca90c4/servers
{
   "server":{
      "name":"wjvm48",
      "availability_zone":"az1-dc1",
      "block_device_mapping_v2": [
        {
           "source_type":"snapshot",
           "boot_index":"0",
           "uuid":"df51997d-ee35-4fb3-a372-e2ac933a6565", //Specifies the snapshot ID, which is 
returned by the API for creating a snapshot.
           "destination_type":"volume"
        }
      ],
      "flavorRef":"s3.xlarge.2",
      "max_count":1,
      "min_count":1,
      "networks": [
 {
           "uuid":"79a68cef-0936-4e21-b1f4-b800ecb70246"
\qquad \qquad \} ] 
   } 
}
Use a volume with the block_device_mapping_v2 parameters set to create
an ECS.
POST https://{endpoint}/v2.1/9c53a566cb3443ab910cf0daebca90c4/servers
```

```
{ 
    "server": { 
       "flavorRef": "s3.xlarge.2", 
       "name": "wjvm48", 
       "metadata": {
```

```
 "name": "name_xx1", 
        "id": "id_xxxx1" 
 }, 
 "block_device_mapping_v2": [{ 
       "source_type": "volume"
       "destination_type": "volume",
        "uuid": "bd7e4f86-b004-4745-bea2-a55b1085f107", 
        "delete_on_termination": "False", 
        "boot_index": "0", 
        "volume_type": "dsware",
        "volume_size": "40"
      }], 
      "security_groups": [{ 
         "name": "name_xx5_sg" 
      }], 
      "networks": [{ 
        "uuid": "fd40e6f8-942d-4b4e-a7ae-465287b02a2c", 
         "port": "e730a11c-1a19-49cc-8797-cee2ad67af6f", 
        "fixed_ip": "10.20.30.137" 
      }], 
      "key_name": "test", 
      "user_data": 
"ICAgICAgDQoiQSBjbG91ZCBkb2VzIG5vdCBrbm93IHdoeSBpdCBtb3ZlcyBpbiBqdXN0IHN1Y2ggYSBkaXJl
Y3Rpb24gYW5kIGF0IHN1Y2ggYSBzcGVlZC4uLkl0IGZlZWxzIGFuIGltcHVsc2lvbi4uLnRoaXMgaXMgdGhlI
HBsYWNlIHRvIGdvIG5vdy4gQnV0IHRoZSBza3kga25vd3MgdGhlIHJlYXNvbnMgYW5kIHRoZSBwYXR0ZXJ
ucyBiZWhpbmQgYWxsIGNsb3VkcywgYW5kIHlvdSB3aWxsIGtub3csIHRvbywgd2hlbiB5b3UgbGlmdCB5b
3Vyc2VsZiBoaWdoIGVub3VnaCB0byBzZWUgYmV5b25kIGhvcml6b25zLiINCg0KLVJpY2hhcmQgQmFjaA
==",
```

```
 "availability_zone":"az1-dc1"
 }
```
}

}

{

● Use an imageRef to create an ECS. For security purposes, store the passwords in ciphertext in configuration files or environment variables. POST https://{endpoint}/v2.1/9c53a566cb3443ab910cf0daebca90c4/servers

```
{ 
   "server": { 
      "flavorRef": "s3.xlarge.2", 
      "name": "wjvm48", 
      "metadata": { 
        "name": "name_xx1", 
         "id": "id_xxxx1" 
      }, 
      "adminPass": "$ADMIN_PASS",
      "imageRef": "6b344c54-d606-4e1a-a99e-a7d0250c3d14",
      "security_groups": [{ 
         "name": "name_xx5_sg" 
      }], 
      "networks": [{ 
         "uuid": "fd40e6f8-942d-4b4e-a7ae-465287b02a2c",
         "port": "e730a11c-1a19-49cc-8797-cee2ad67af6f",
         "fixed_ip": "10.20.30.137" 
\left[ \begin{array}{c} \end{array} \right] "key_name": "test", 
      "user_data": 
"ICAgICAgDQoiQSBjbG91ZCBkb2VzIG5vdCBrbm93IHdoeSBpdCBtb3ZlcyBpbiBqdXN0IHN1Y2ggYSBkaXJl
Y3Rpb24gYW5kIGF0IHN1Y2ggYSBzcGVlZC4uLkl0IGZlZWxzIGFuIGltcHVsc2lvbi4uLnRoaXMgaXMgdGhlI
HBsYWNlIHRvIGdvIG5vdy4gQnV0IHRoZSBza3kga25vd3MgdGhlIHJlYXNvbnMgYW5kIHRoZSBwYXR0ZXJ
ucyBiZWhpbmQgYWxsIGNsb3VkcywgYW5kIHlvdSB3aWxsIGtub3csIHRvbywgd2hlbiB5b3UgbGlmdCB5b
3Vyc2VsZiBoaWdoIGVub3VnaCB0byBzZWUgYmV5b25kIGhvcml6b25zLiINCg0KLVJpY2hhcmQgQmFjaA
==",
```

```
 "availability_zone":"az1-dc1"
 }
```
Create at least two and at most three ECSs in a batch. POST https://{endpoint}/v2.1/9c53a566cb3443ab910cf0daebca90c4/servers

```
 "server": {
      "availability_zone":"az1.dc1",
      "name": "test",
 "imageRef": "10ff4f01-35b6-4209-8397-359cb4475fa0",
 "flavorRef": "s3.xlarge.2",
      "return_reservation_id": "true",
      "networks": [
        {
           "uuid": "51bead38-d1a3-4d08-be20-0970c24b7cab"
        }
      ],
      "min_count": "2",
      "max_count": "3"
  }
```
#### **Example response**

Creating an ECS

}

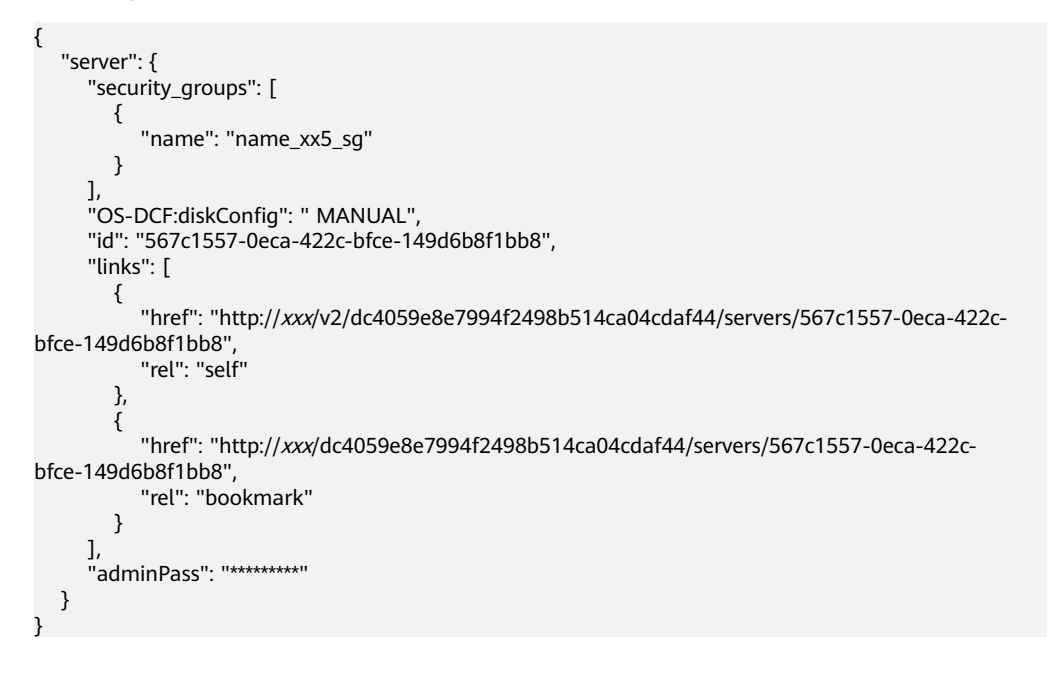

Creating ECSs in a batch:

"reservation\_id": "r-3fhpjulh"

#### **Returned Values**

{

}

See **[Returned Values for General Requests](#page-337-0)**.

# **10.8.2 Modifying an ECS (Discarded)**

## **Function**

This API is used to modify ECS details. Only the name and description of an ECS can be modified.

This API has been discarded. Use the API described in **[Modifying ECS Details](#page-91-0)**.

## **URI**

PUT /v2.1/{project\_id}/servers/{server\_id}

**Table 10-67** describes the parameters in the URI.

**Table 10-67** Parameter description

| <b>Paramet</b><br>er | <b>Mandator</b><br>У | <b>Description</b>                                                                                  |
|----------------------|----------------------|----------------------------------------------------------------------------------------------------|
| project_id           | Yes                  | Specifies the project ID.<br>For details about how to obtain the ID, see Obtaining<br>a Project ID. |
| server id            | Yes                  | Specifies the ECS ID.                                                                               |

### **Request**

**Table 10-68** describes the request parameters.

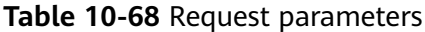

| Paramet<br><b>er</b> | <b>Mandator</b> | $\vert$ Type | <b>Description</b>                                                          |
|----------------------|-----------------|--------------|-----------------------------------------------------------------------------|
| server               | Yes             |              | Object   Specifies the ECS data structure. For details,<br>see Table 10-69. |

**Table 10-69 server** field description

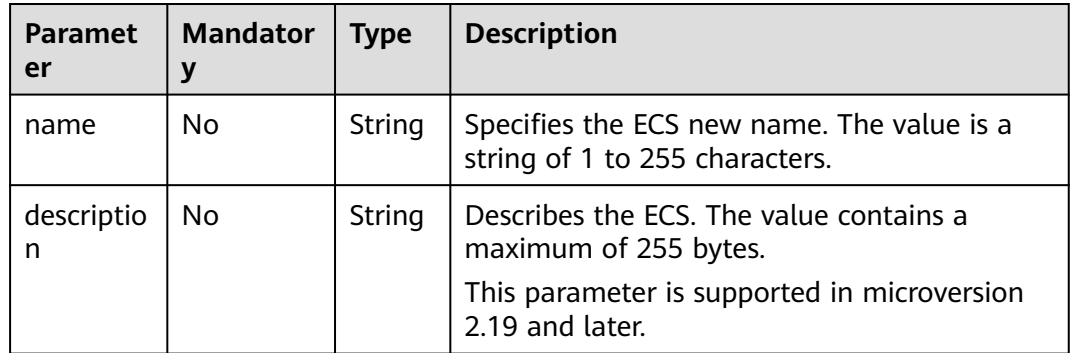

#### **Response**

**[Table 10-70](#page-400-0)** describes the response parameters.

#### <span id="page-400-0"></span>**Table 10-70** Response parameters

| Paramete   Type |        | <b>Description</b>                                       |
|-----------------|--------|----------------------------------------------------------|
| server          | Object | Specifies ECS information. For details, see Table 10-71. |

**Table 10-71 server** field description

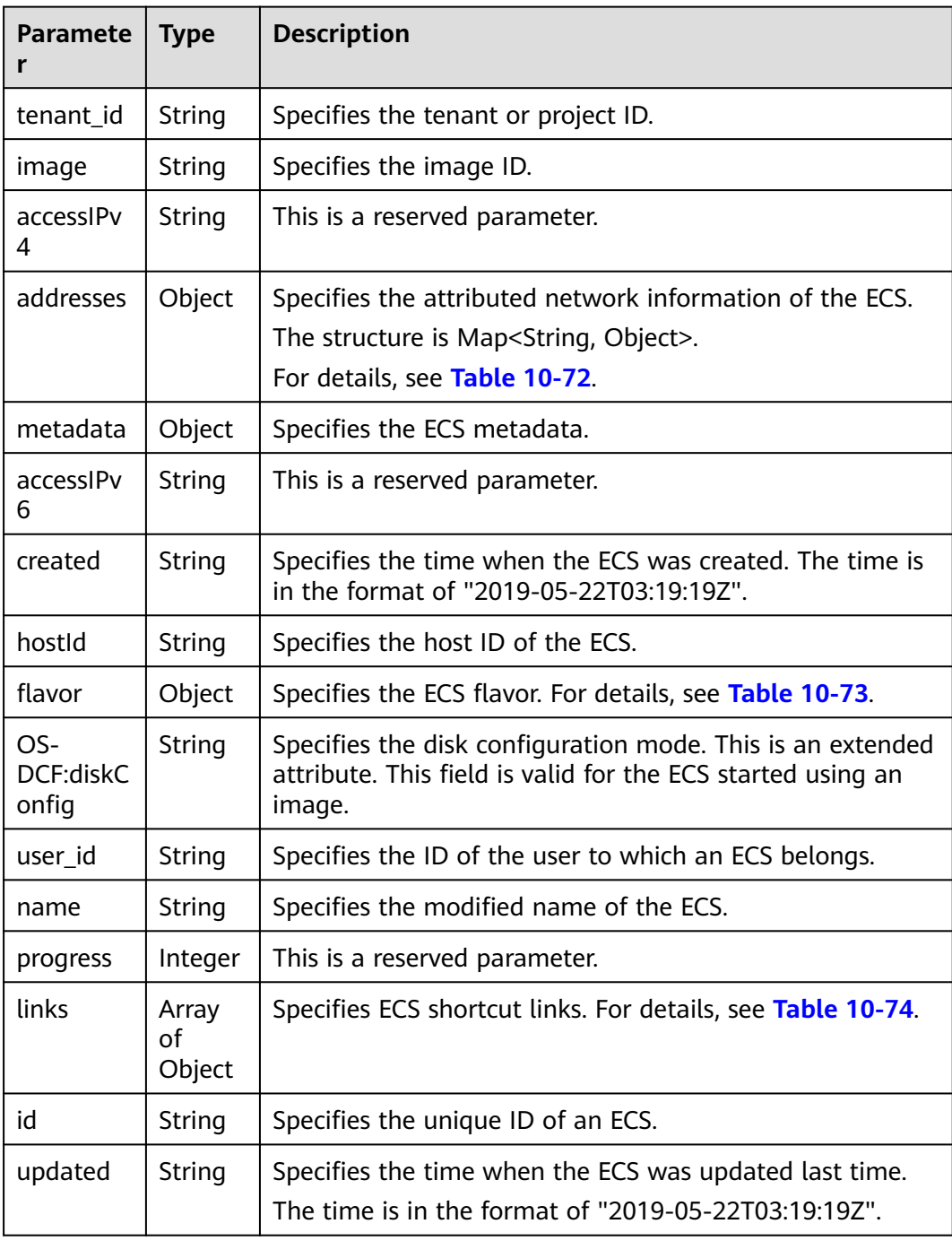

<span id="page-401-0"></span>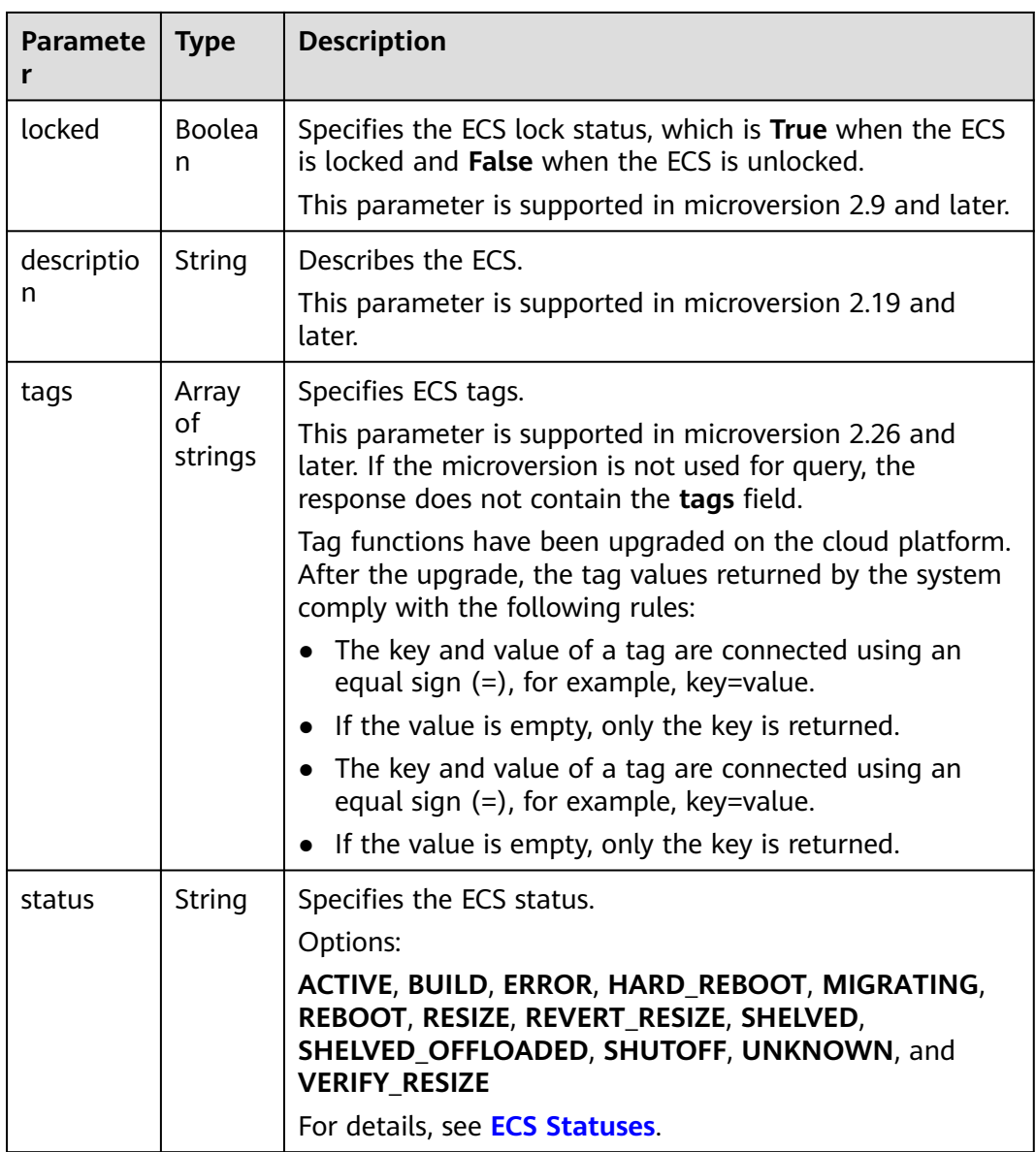

#### **Table 10-72** Data structure of the network which an ECS accesses

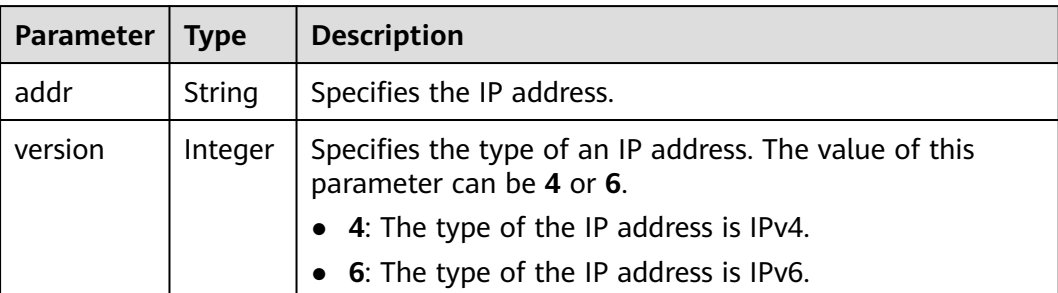

<span id="page-402-0"></span>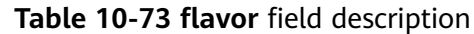

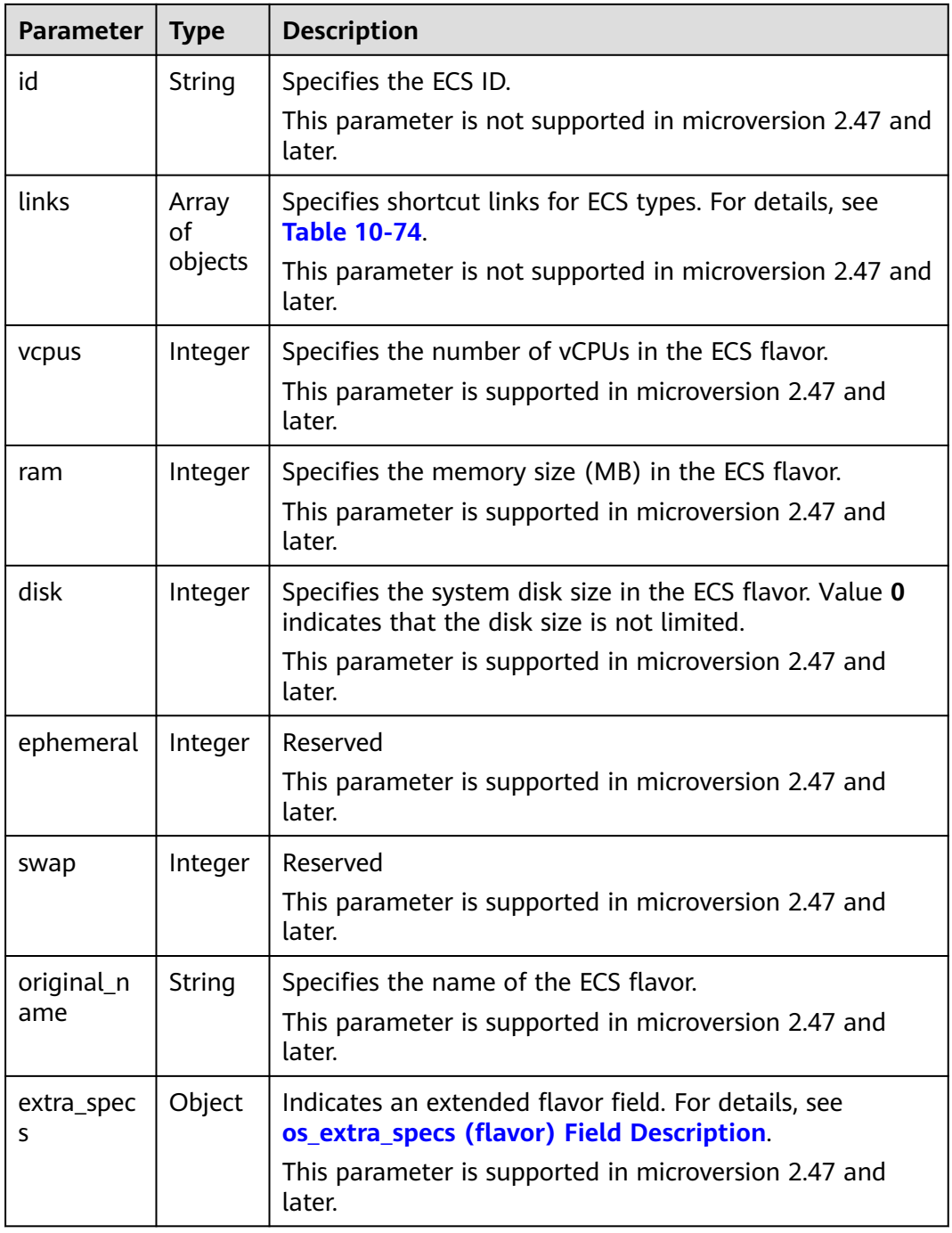

#### **Table 10-74 links** field description

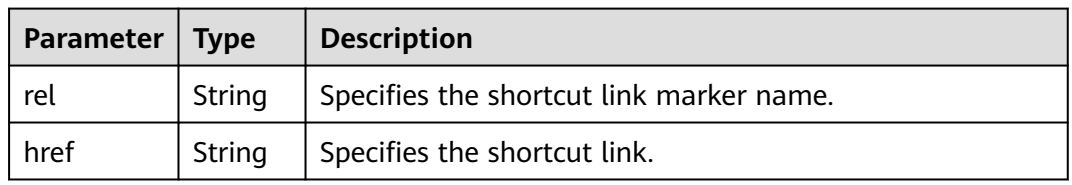

## **Example Request**

Change the name of a specified ECS to **new-server-test**.

PUT https://{endpoint}/v2.1/{project\_id}/servers/{server\_id}

```
{
    "server": {
       "name": "new-server-test"
   }
}
```
## **Example Response**

```
{
  "server": {
   "tenant_id": "7910a6e50b80402ba028c8d96c1b31fe",
   "image": "",
   "accessIPv4": "",
   "addresses": {
     "03be5c1e-e05d-4905-a105-c3bd9b730bdc": [
      {
        "addr": "192.168.0.72",
        "version": 4
      }
    ]
   },
   "metadata": {},
  "accessIPv6": ""
   "created": "2018-05-17T03:15:48Z",
   "hostId": "7dc82f6b1d406200fc63e395cf4829cbffcb49de0e9c75c5773f201f",
   "flavor": {
     "links": [
      {
        "rel": "bookmark",
       "href": "https://None/7910a6e50b80402ba028c8d96c1b31fe/flavors/c3.1U1G"
      }
     ],
     "id": "c3.1U1G"
 },
 "OS-DCF:diskConfig": "MANUAL",
 "user_id": "d698a78532ca430f8daec1858f2b500e",
 "name": "new-server-test",
   "progress": 0,
   "links": [
     {
      "rel": "self",
      "href": "https://None/v2/7910a6e50b80402ba028c8d96c1b31fe/servers/1a19ef4f-be0a-4526-
bf2f-14b4464d536a"
     },
     {
      "rel": "bookmark",
      "href": "https://None/7910a6e50b80402ba028c8d96c1b31fe/servers/1a19ef4f-be0a-4526-
bf2f-14b4464d536a"
    }
   ],
   "id": "1a19ef4f-be0a-4526-bf2f-14b4464d536a",
   "updated": "2018-05-21T00:36:27Z",
   "status": "ACTIVE"
 }
}
```
## **Returned Values**

#### See **[Returned Values for General Requests](#page-337-0)**.

# **10.8.3 Deleting an ECS (Discarded)**

## **Function**

This API is used to delete an ECS.

This API has been discarded. Use the API described in **[Deleting ECSs](#page-70-0)**.

#### **Constraints**

When an ECS is deleted, the NIC that is attached to the ECS and specified by **port\_id** through the OpenStack Nova API will be retained, and the NIC specified by **net id** will be deleted.

#### **URI**

DELETE /v2.1/{project\_id}/servers/{server\_id}

**Table 10-75** describes the parameters in the URI.

**Table 10-75** Parameter description

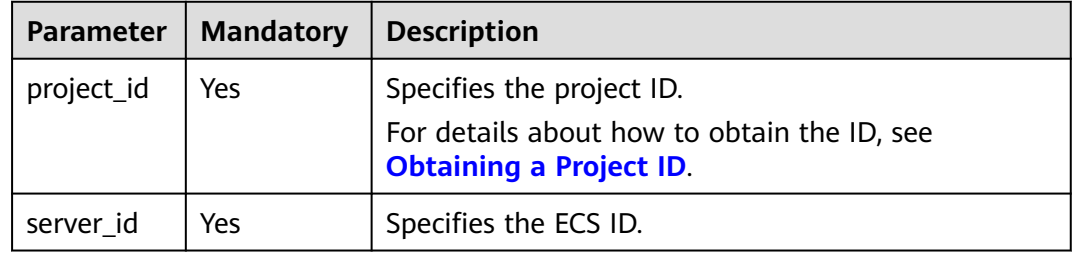

#### **Request**

None

#### **Response**

None

#### **Example Request**

Delete a specified ECS.

DELETE https://{endpoint}/v2.1/{project\_id}/servers/{server\_id}

#### **Example Response**

None

## **Returned Values**

#### See **[Returned Values for General Requests](#page-337-0)**.

# **10.8.4 Querying the ECS List (Discarded)**

## **Function**

This API is used to query ECSs.

This API has been discarded. Use the API described in **[Querying Details About](#page-81-0) [ECSs](#page-81-0)**.

## **URI**

GET /v2.1/{project\_id}/servers?changes-since={changessince}&image={image}&flavor={flavor}&name={name}&status={status}&limit={lim it}&marker={marker}&not-tags={nottags}&reservation\_id={reservation\_id}&ip={ip}

**Table 10-76** describes the parameters in the URI.

#### **Table 10-76** Path parameters

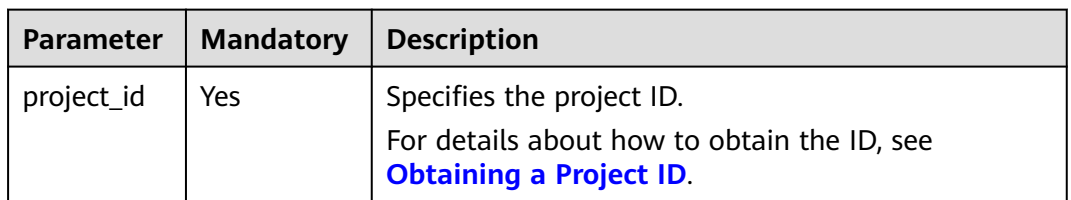

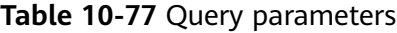

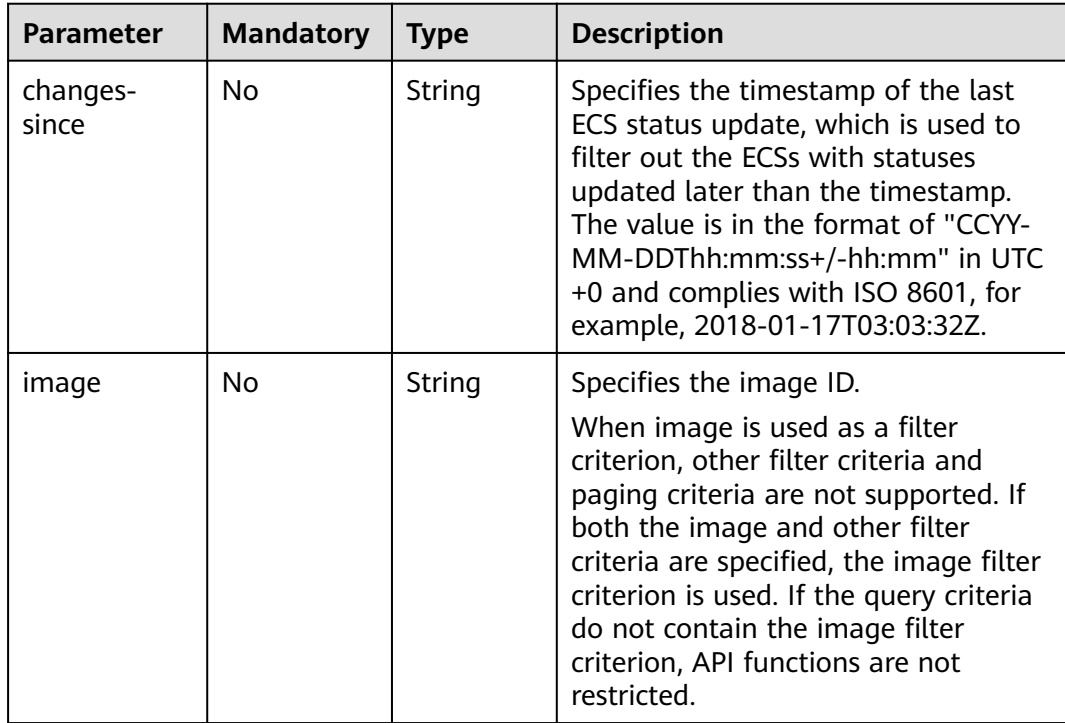

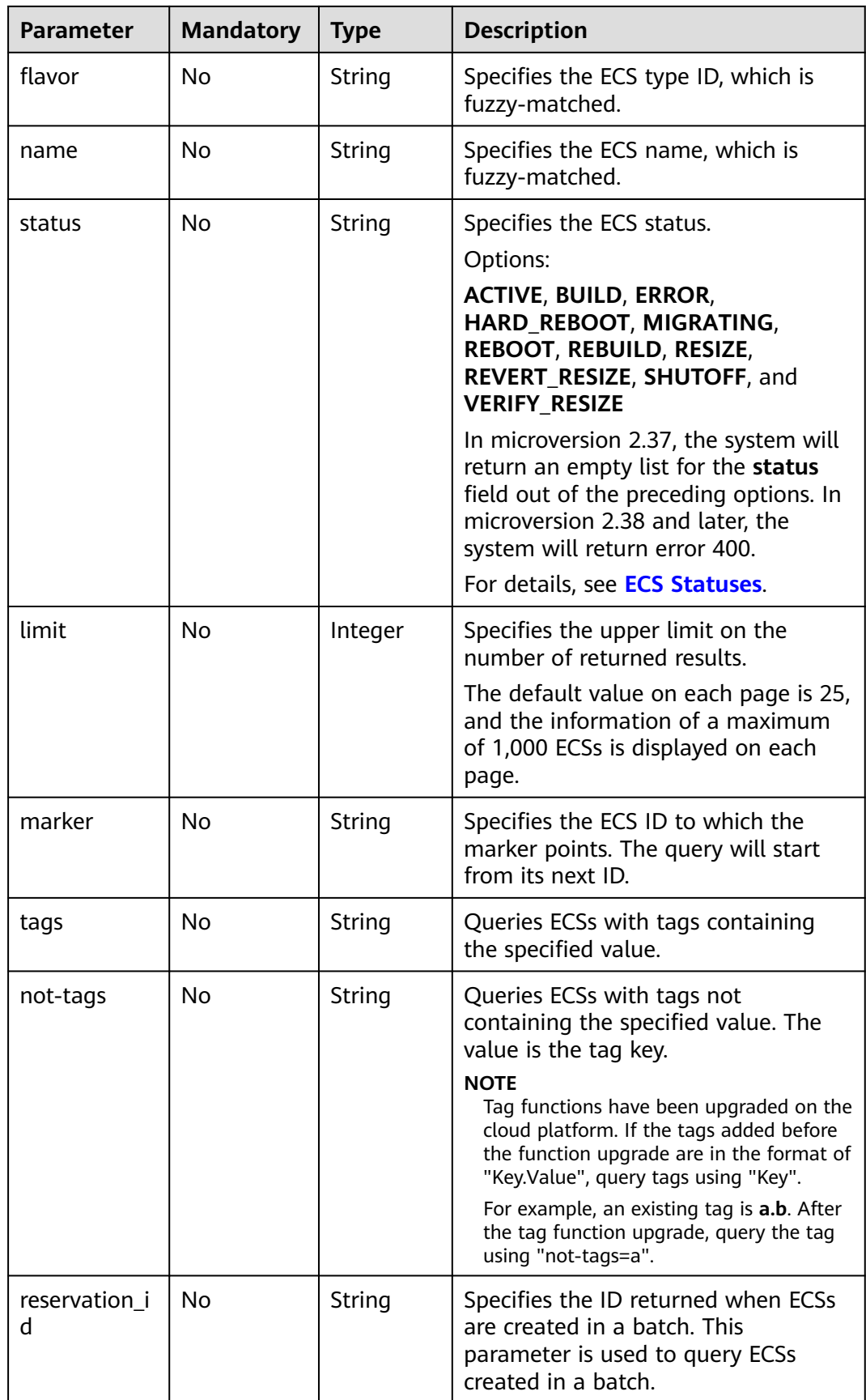

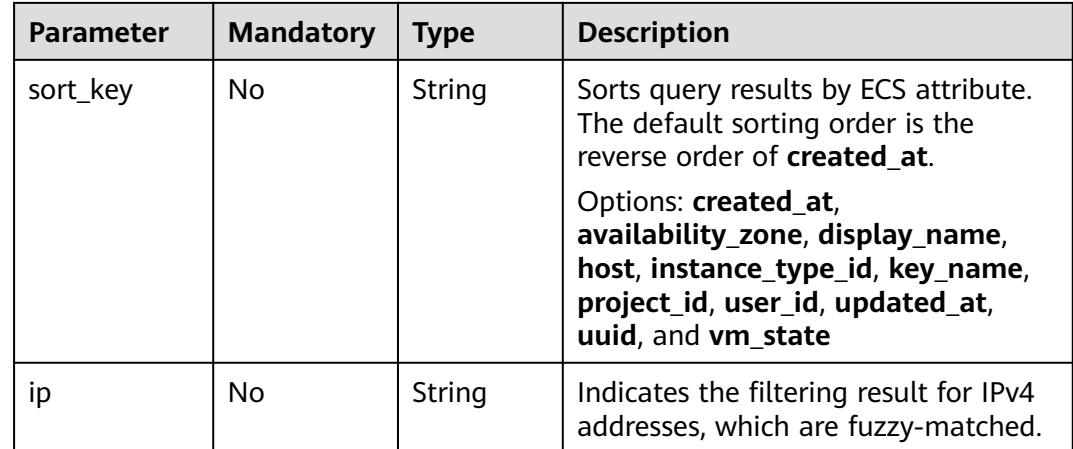

#### **Request**

None

#### **Response**

**Table 10-78** describes the response parameters.

#### **Table 10-78** Response parameters

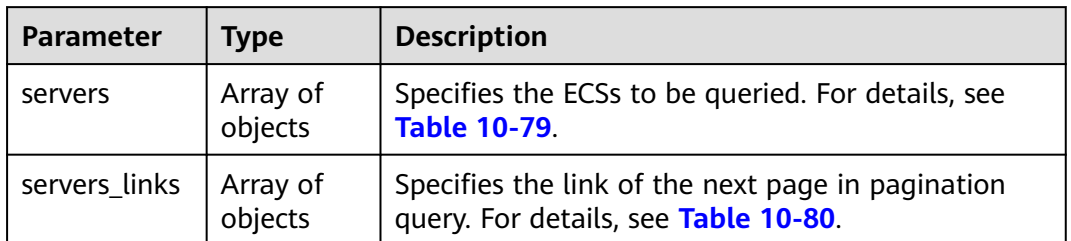

#### **Table 10-79 servers** field description

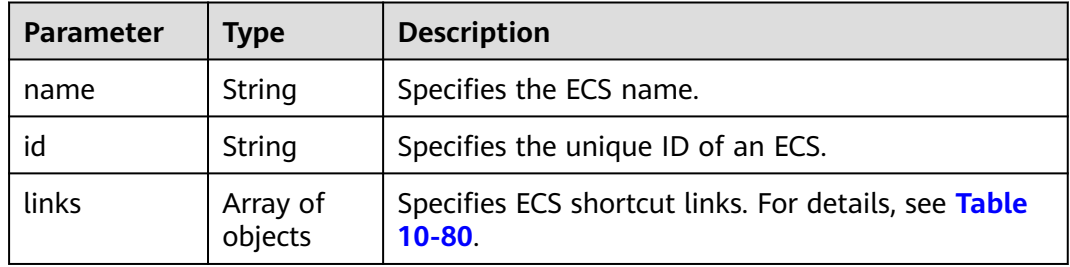

#### **Table 10-80 servers\_links** and **links** field description

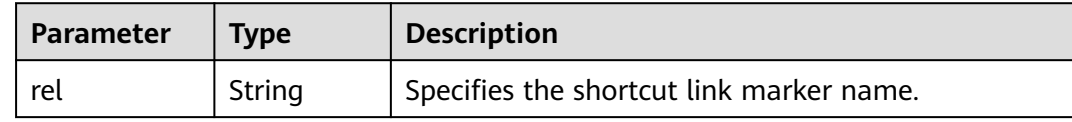

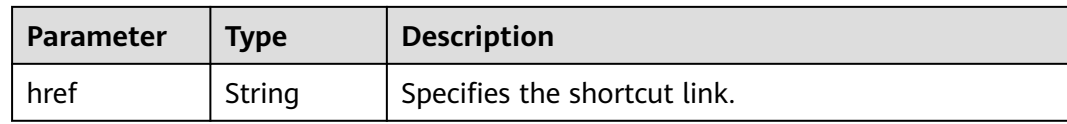

#### **Example Request**

Query a list of ECSs.

GET https://{endpoint}/v2.1/{project\_id}/servers

#### **Example Response**

```
{
   "servers": [
      {
         "id": "616fb98f-46ca-475e-917e-2563e5a8cd19", 
         "links": [
 {
              "href": "http://openstack.example.com/v2/openstack/servers/
616fb98f-46ca-475e-917e-2563e5a8cd19", 
              "rel": "self"
            }, 
            {
              "href": "http://openstack.example.com/openstack/servers/
616fb98f-46ca-475e-917e-2563e5a8cd19", 
              "rel": "bookmark"
           }
         ], 
         "name": "new-server-test"
      }
   ]
}
```
## **Returned Values**

See **[Returned Values for General Requests](#page-337-0)**.

## **10.8.5 Querying Details About ECSs (Discarded)**

## **Function**

This API is used to query details about ECSs.

This API has been discarded. Use the API described in **[Querying Details About](#page-81-0) [ECSs](#page-81-0)**.

#### **URI**

GET /v2.1/{project\_id}/servers/detail?changes-since={changessince}&image={image}&flavor={flavor}&name={name}&status={status}&limit={lim it}&marker={marker}&not-tags={nottags}&reservation\_id={reservation\_id}&ip={ip}

**[Table 10-81](#page-409-0)** describes the parameters in the URI.

#### <span id="page-409-0"></span>**Table 10-81** Path parameters

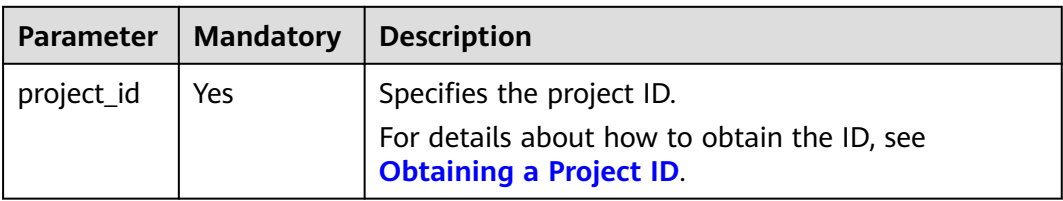

#### **Table 10-82** Query parameters

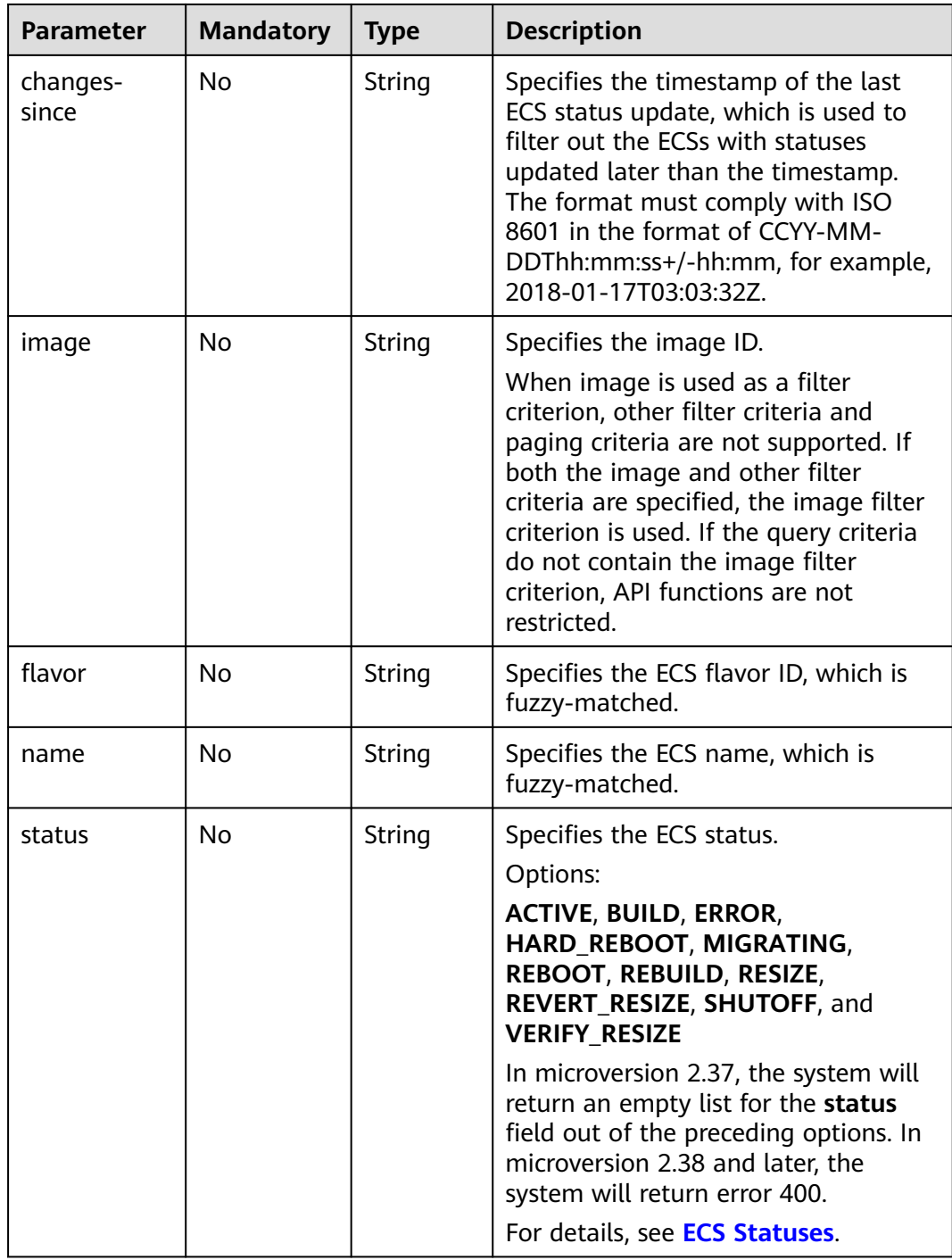

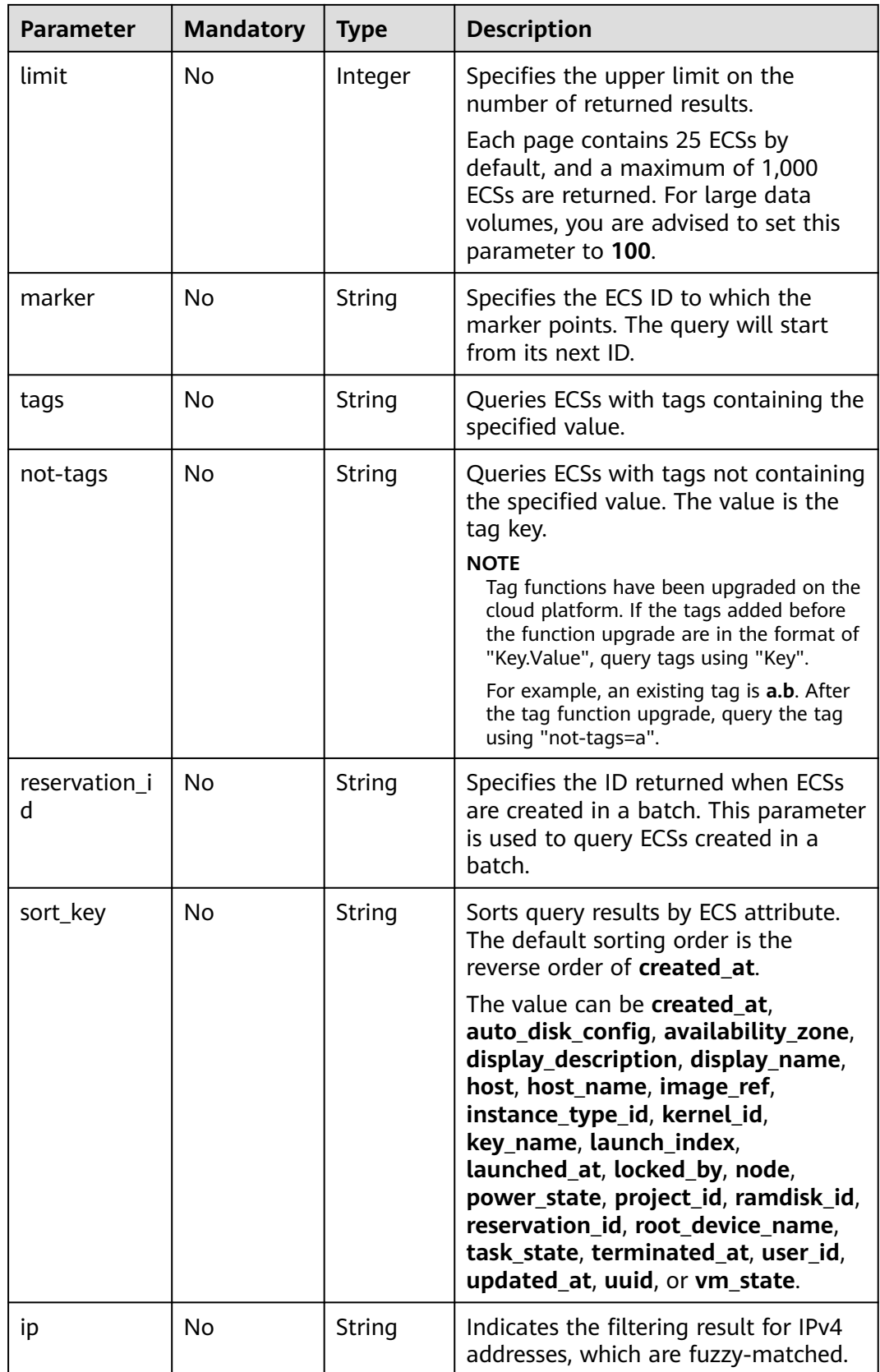

## **Request**

None

## **Response**

**Table 10-83** describes the response parameters.

#### **Table 10-83** Response parameters

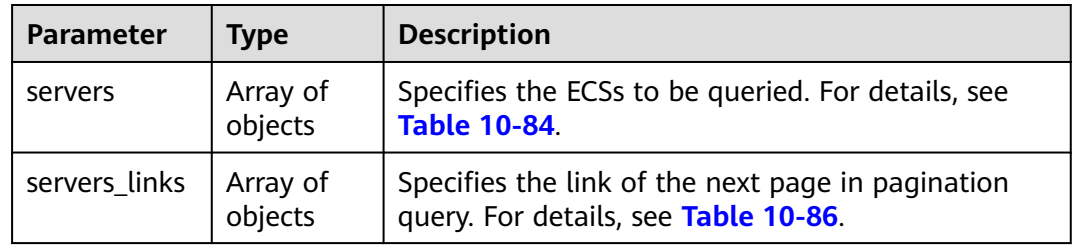

#### **Table 10-84 servers** field description

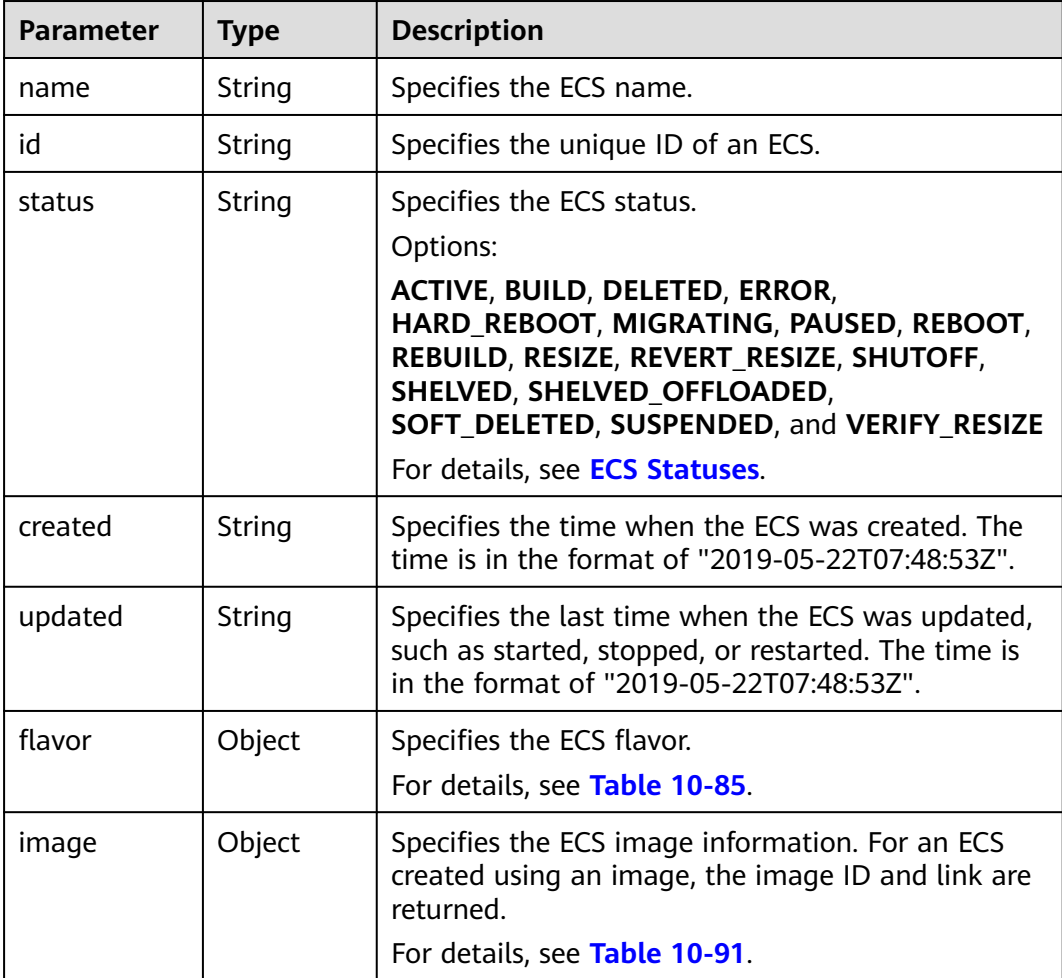

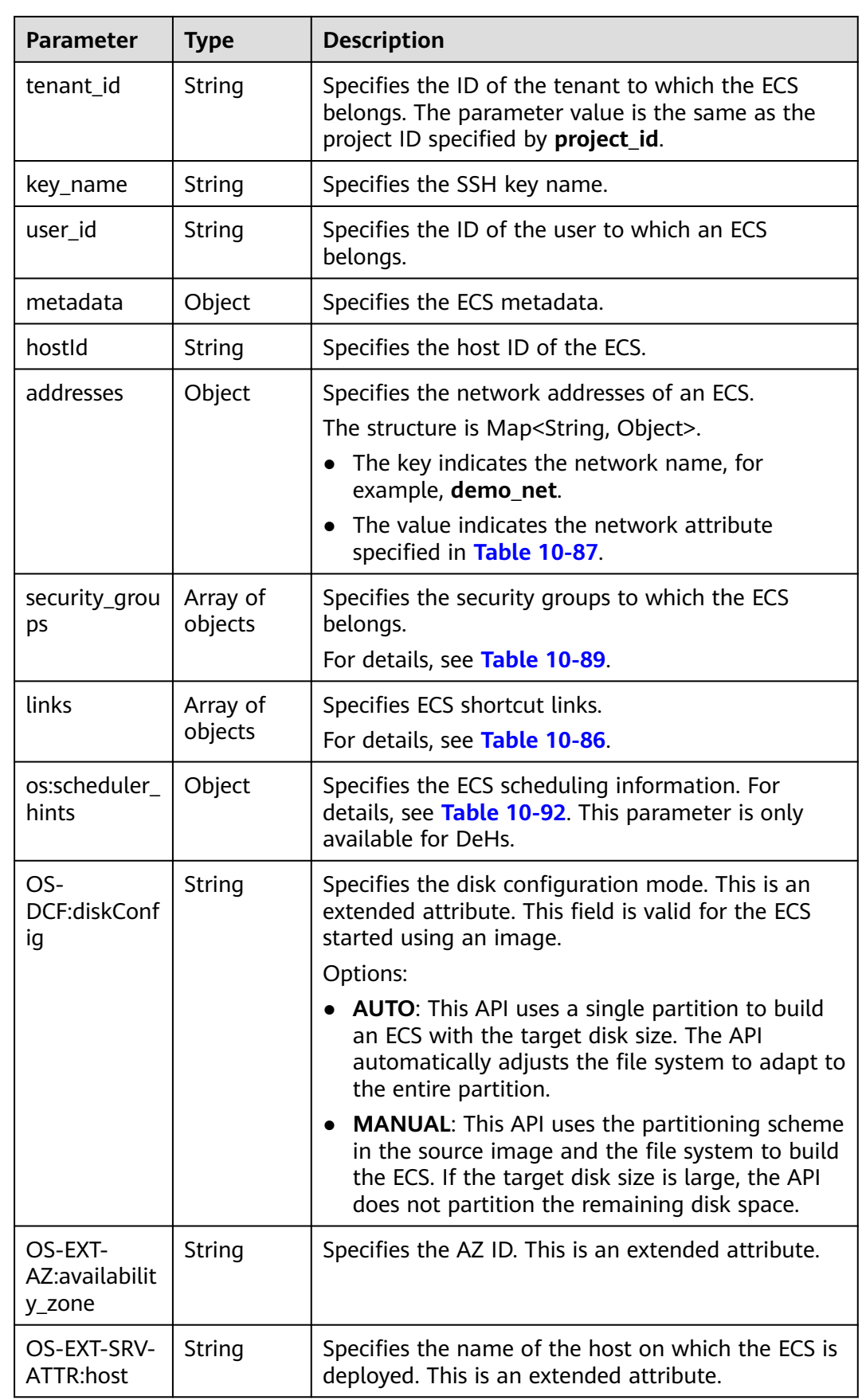

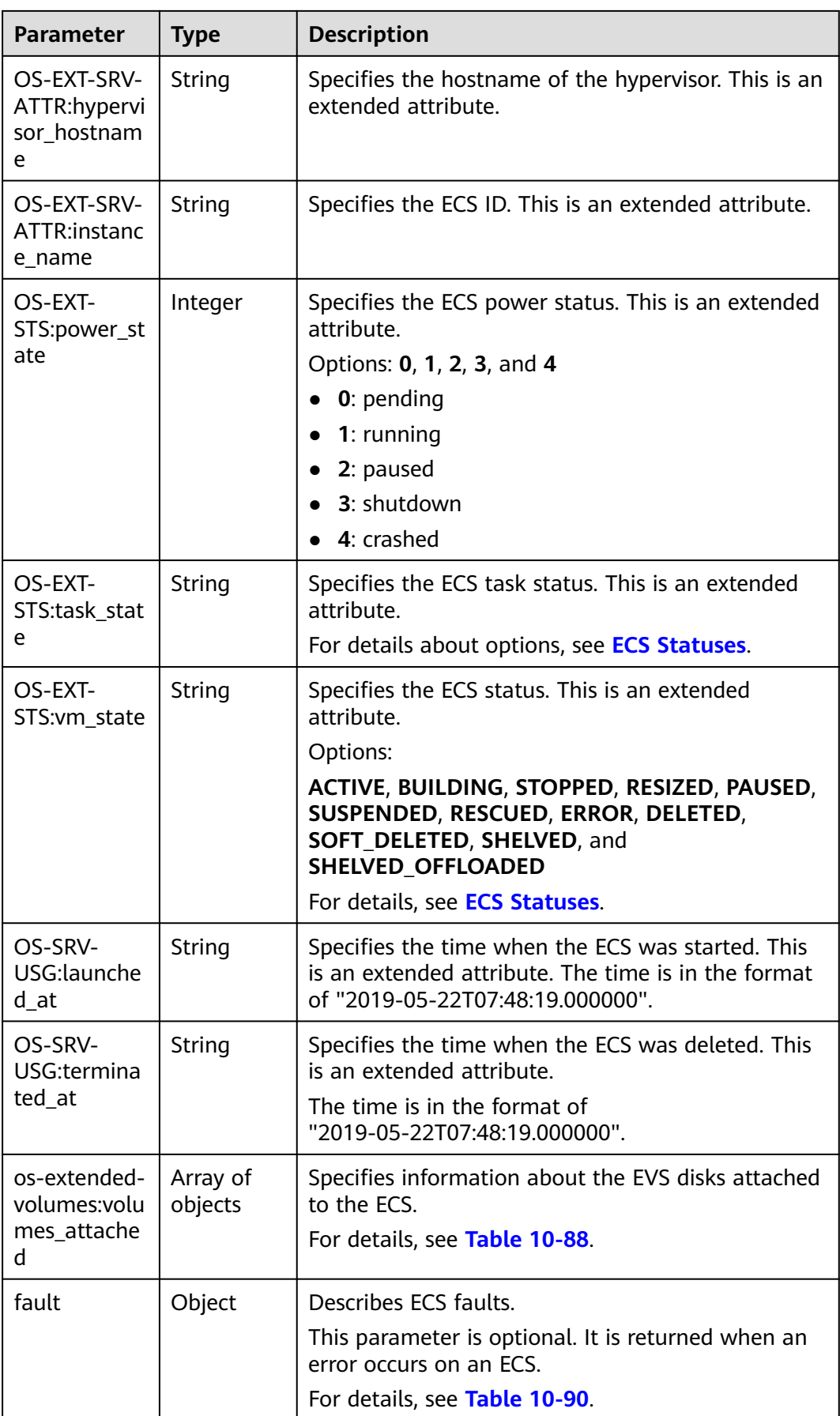

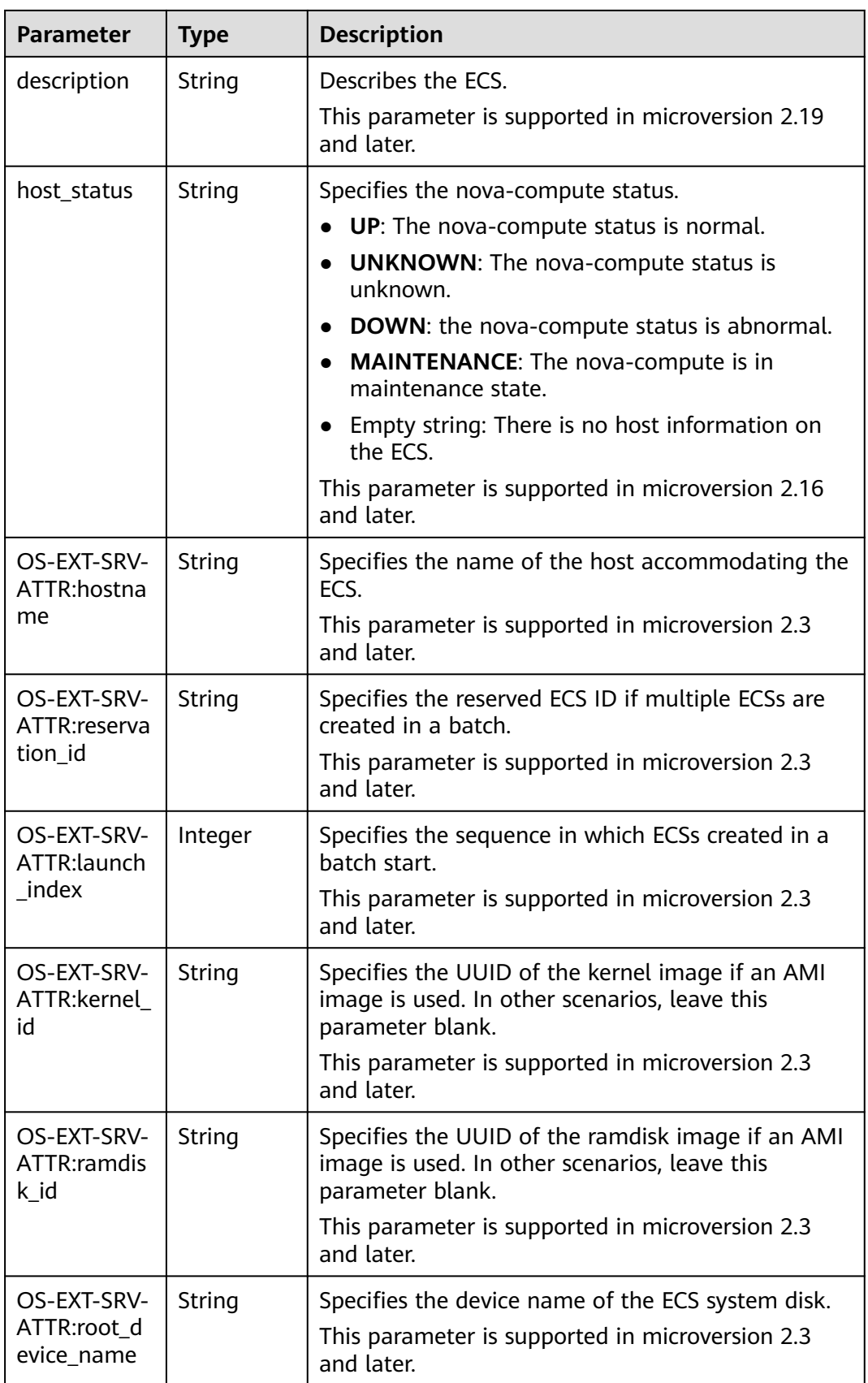

<span id="page-415-0"></span>

| <b>Parameter</b>           | <b>Type</b> | <b>Description</b>                                                                                                    |  |
|----------------------------|-------------|----------------------------------------------------------------------------------------------------|--|
| OS-EXT-SRV-<br>ATTR:user d | String      | Specifies the user data specified during ECS<br>creation.                                                                                                  |  |
| ata                        |             | This parameter is supported in microversion 2.3<br>and later.                                                                                              |  |
| tags                       | Array of    | Specifies ECS tags.                                                                                                    |  |
|                            | strings     | This parameter is supported in microversion 2.26<br>and later. If the microversion is not used for query,<br>the response does not contain the tags field. |  |
|                            |             | Tag functions have been upgraded on the cloud<br>platform. After the upgrade, the tag values<br>returned by the system comply with the following<br>rules: |  |
|                            |             | The key and value of a tag are connected using<br>an equal sign $(=)$ , for example, key=value.                                                            |  |
|                            |             | If the value is empty, only the key is returned.                                                                                                    |  |
| locked                     | Boolean     | Specifies the ECS lock status, which is True when<br>the ECS is locked and False when the ECS is<br>unlocked.                                              |  |
|                            |             | This parameter is supported in microversion 2.9<br>and later.                                                                                              |  |
| accessIPv4                 | String      | This is a reserved parameter.                                                                                                    |  |
| accessIPv6                 | String      | This is a reserved parameter.                                                                                                    |  |
| config_drive               | String      | This is a reserved parameter.                                                                                                    |  |
| progress                   | Integer     | This is a reserved parameter.                                                                                                    |  |

**Table 10-85 flavor** field description

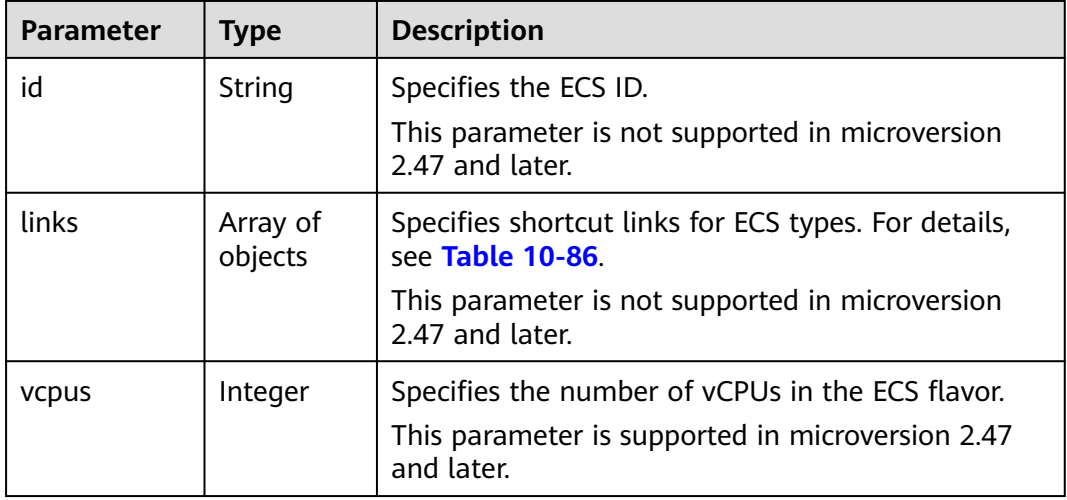

<span id="page-416-0"></span>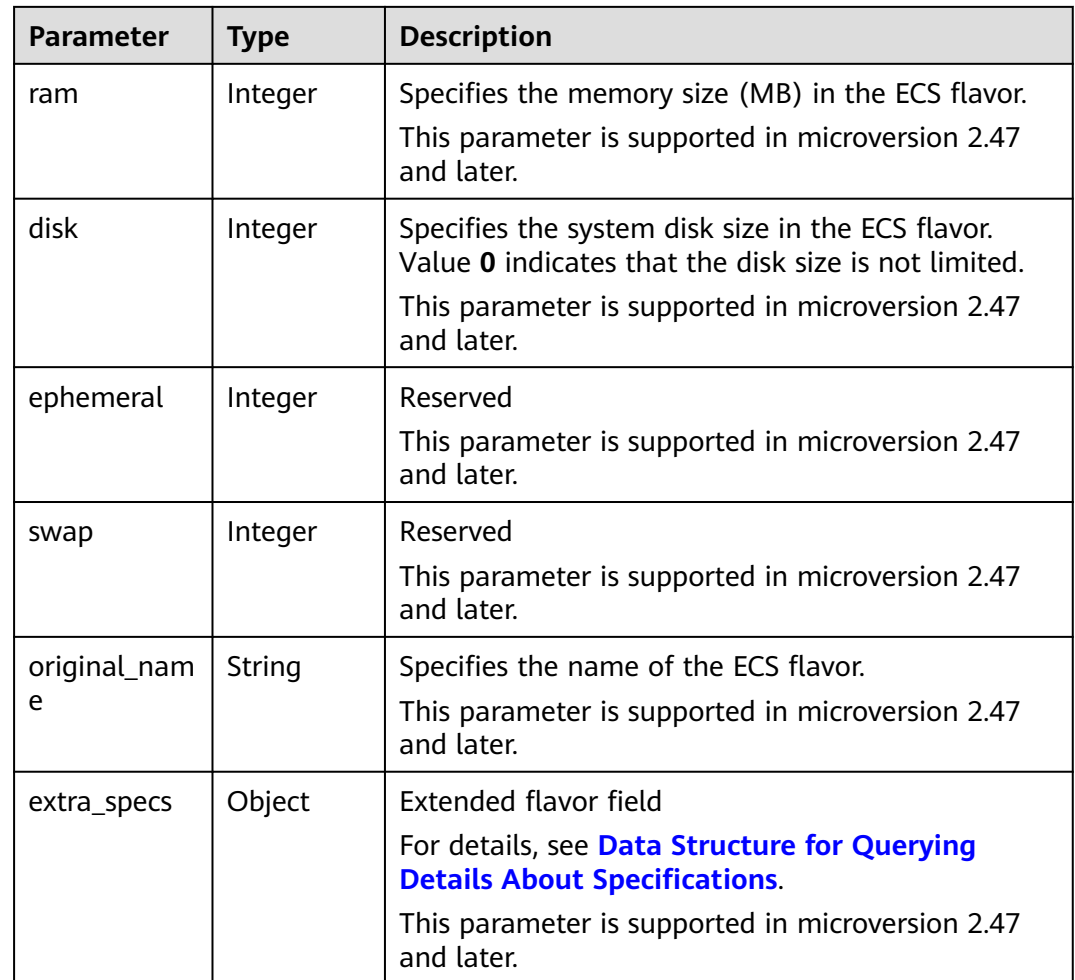

#### **Table 10-86 servers\_links** and **links** field description

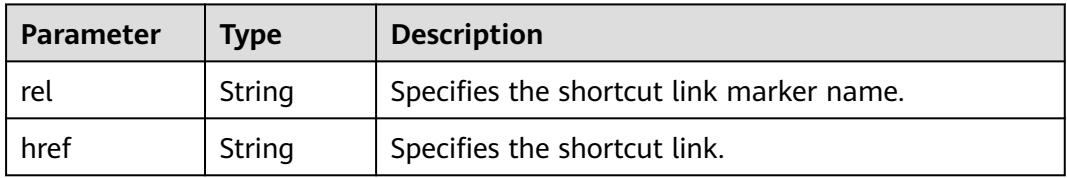

#### **Table 10-87** Data structure of the network which an ECS accesses

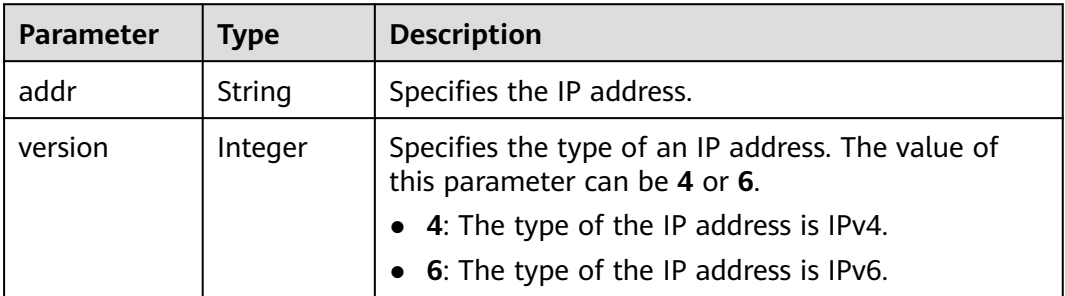

<span id="page-417-0"></span>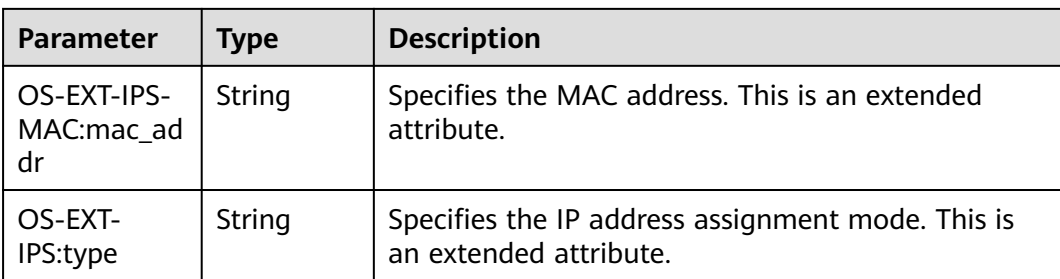

#### **Table 10-88 os-extended-volumes:volumes\_attached** field description

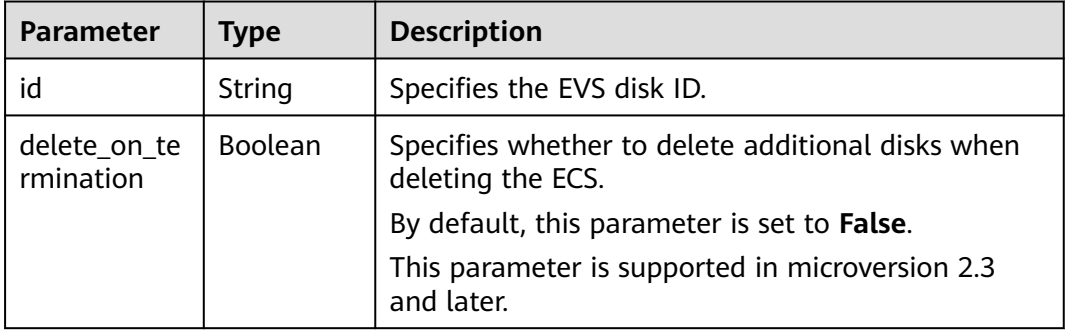

#### **Table 10-89 security\_groups** field description

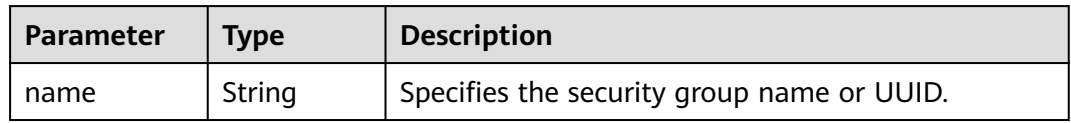

#### **Table 10-90 fault** field description

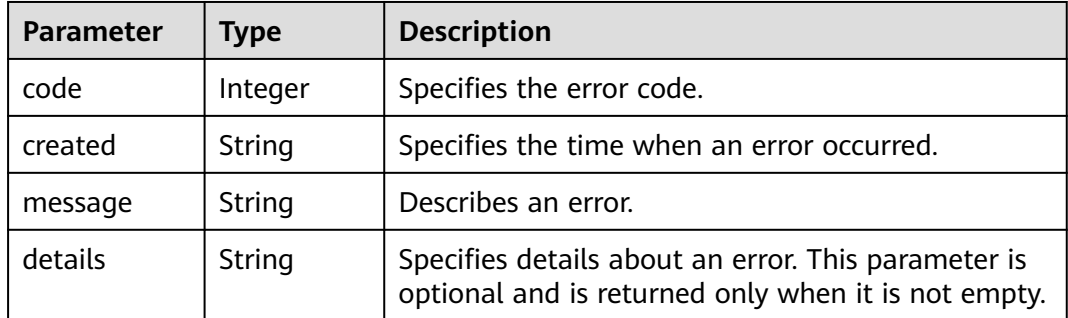

#### **Table 10-91 image** field description

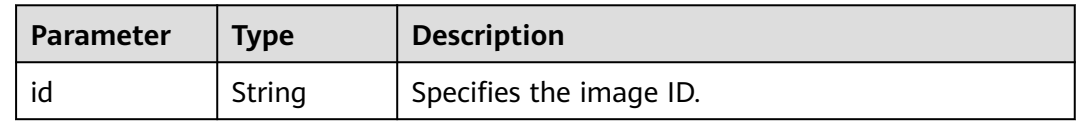

<span id="page-418-0"></span>

| Parameter | Tvpe                | <b>Description</b>                                                        |  |
|-----------|---------------------|---------------------------------------------------------------------------|--|
| links     | Array of<br>objects | Specifies shortcut links for ECS images. For details,<br>see Table 10-86. |  |

**Table 10-92 os:scheduler\_hints** parameters

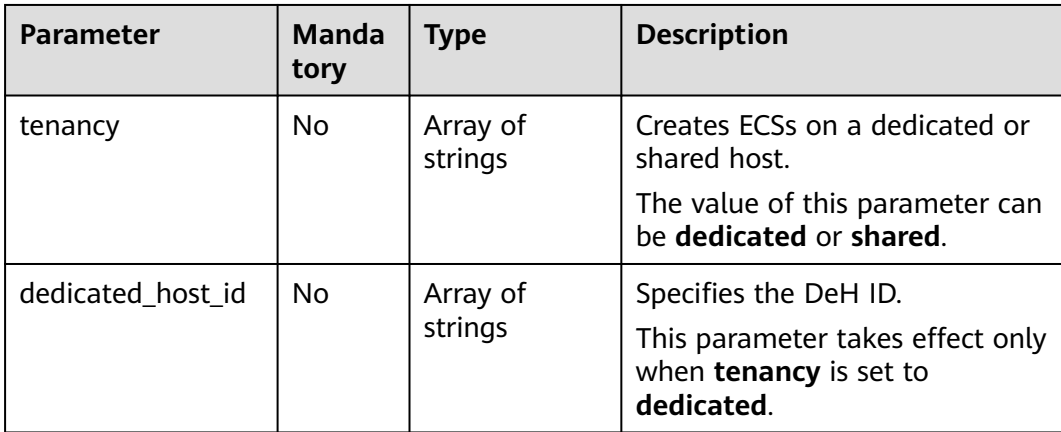

## **Example Request**

Query details about ECSs.

GET https://{endpoint}/v2.1/{project\_id}/servers/detail

## **Example Response**

```
{
      "servers": [
            {
                 "addresses": {
                       "68269e6e-4a27-441b-8029-35373ad50bd9": [
\left\{ \begin{array}{ccc} 0 & 0 & 0 \\ 0 & 0 & 0 \\ 0 & 0 & 0 \\ 0 & 0 & 0 \\ 0 & 0 & 0 \\ 0 & 0 & 0 \\ 0 & 0 & 0 \\ 0 & 0 & 0 \\ 0 & 0 & 0 \\ 0 & 0 & 0 \\ 0 & 0 & 0 \\ 0 & 0 & 0 \\ 0 & 0 & 0 \\ 0 & 0 & 0 & 0 \\ 0 & 0 & 0 & 0 \\ 0 & 0 & 0 & 0 \\ 0 & 0 & 0 & 0 & 0 \\ 0 & 0 & 0 & 0 & 0 \\ 0 & 0 & 0 & 0 & 0 \\ 0 & 0 & 0 & 0 "addr": "192.168.0.3", 
                                   "version": 4
                            }
                      ]
                 }, 
                  "created": "2012-09-07T16:56:37Z", 
                 "flavor": {
                       "id": "s3.xlarge.2", 
                       "links": [
\left\{ \begin{array}{ccc} 0 & 0 & 0 \\ 0 & 0 & 0 \\ 0 & 0 & 0 \\ 0 & 0 & 0 \\ 0 & 0 & 0 \\ 0 & 0 & 0 \\ 0 & 0 & 0 \\ 0 & 0 & 0 \\ 0 & 0 & 0 \\ 0 & 0 & 0 \\ 0 & 0 & 0 \\ 0 & 0 & 0 \\ 0 & 0 & 0 \\ 0 & 0 & 0 & 0 \\ 0 & 0 & 0 & 0 \\ 0 & 0 & 0 & 0 \\ 0 & 0 & 0 & 0 & 0 \\ 0 & 0 & 0 & 0 & 0 \\ 0 & 0 & 0 & 0 & 0 \\ 0 & 0 & 0 & 0 "href": "http://openstack.example.com/openstack/flavors/s3.xlarge.2",
                                   "rel": "bookmark"
                            }
                      ]
                 }, 
                  "hostId": "16d193736a5cfdb60c697ca27ad071d6126fa13baeb670fc9d10645e", 
                 "id": "05184ba3-00ba-4fbc-b7a2-03b62b884931", 
                 "image": "", 
                  "links": [
                       {
                            "href": "http://openstack.example.com/v2/openstack/servers/05184ba3-00ba-4fbc-
b7a2-03b62b884931", 
                             "rel": "self"
```

```
 }, 
            {
              "href": "http://openstack.example.com/openstack/servers/05184ba3-00ba-4fbc-
b7a2-03b62b884931", 
              "rel": "bookmark"
           }
         ], 
         "metadata": {}, 
         "name": "new-server-test", 
         "progress": 0, 
         "status": "ACTIVE", 
 "tenant_id": "openstack", 
 "updated": "2012-09-07T16:56:37Z", 
         "user_id": "fake"
      }
   ]
}
```
#### **Returned Values**

See **[Returned Values for General Requests](#page-337-0)**.

# **10.8.6 Querying Details About an ECS (Discarded)**

## **Function**

This API is used to query details about an ECS by ECS ID.

This API has been discarded. Use the API described in **[Querying Details About an](#page-73-0) [ECS](#page-73-0)**.

#### **URI**

GET /v2.1/{project\_id}/servers/{server\_id}

**Table 10-93** describes the parameters in the URI.

**Table 10-93** Parameter description

| <b>Parameter</b> | <b>Mandatory</b> | <b>Description</b>                                                                                         |
|------------------|------------------|----------------------------------------------------------------------------------------------------|
| project_id       | Yes              | Specifies the project ID.<br>For details about how to obtain the ID, see<br><b>Obtaining a Project ID.</b> |
| server id        | Yes              | Specifies the ECS ID.                                                                                      |

#### **Request**

None

#### **Response**

**[Table 10-94](#page-420-0)** describes the response parameters.

#### <span id="page-420-0"></span>**Table 10-94** Response parameters

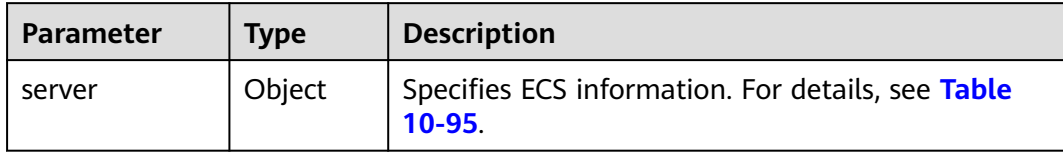

#### **Table 10-95 server** field description

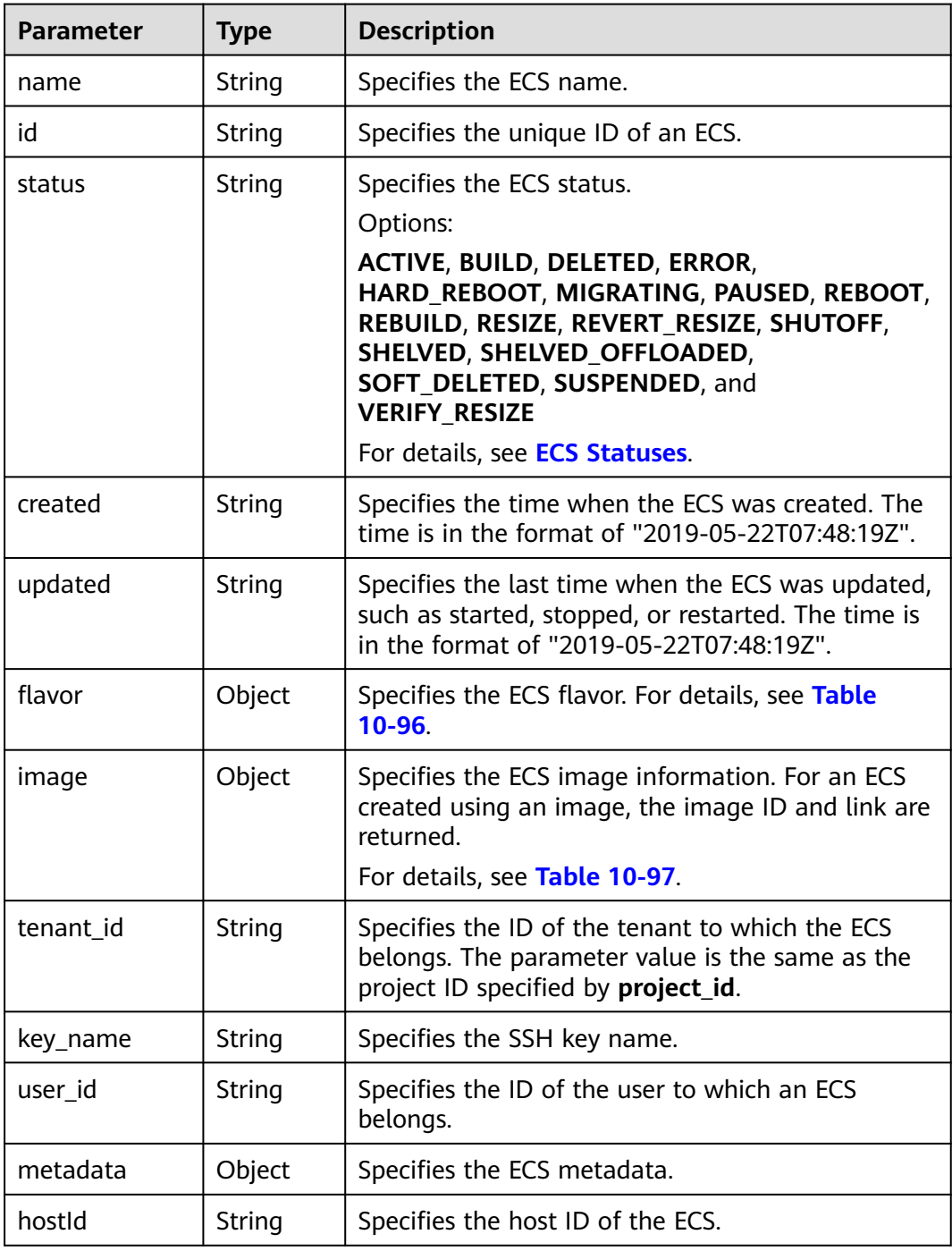

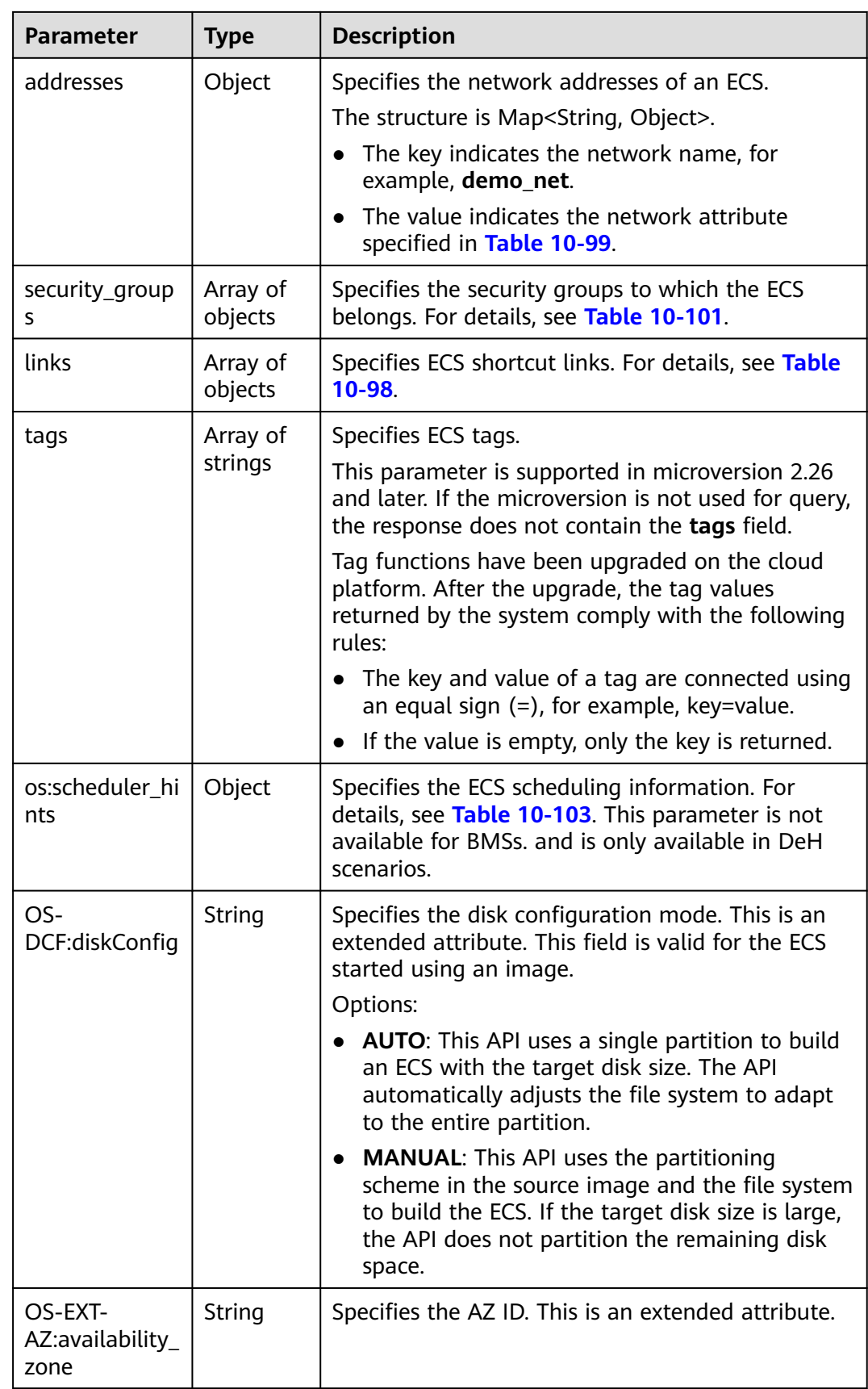

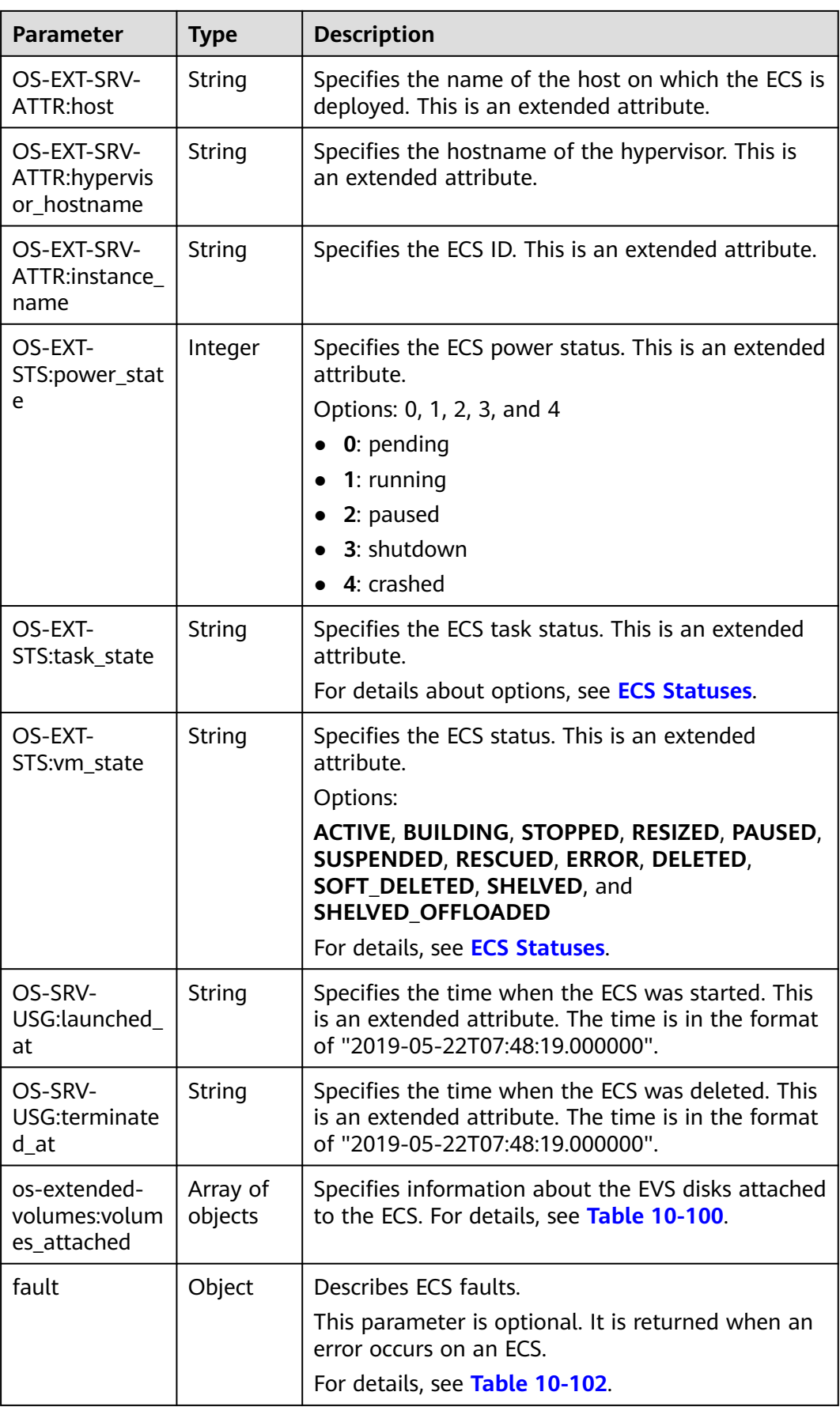

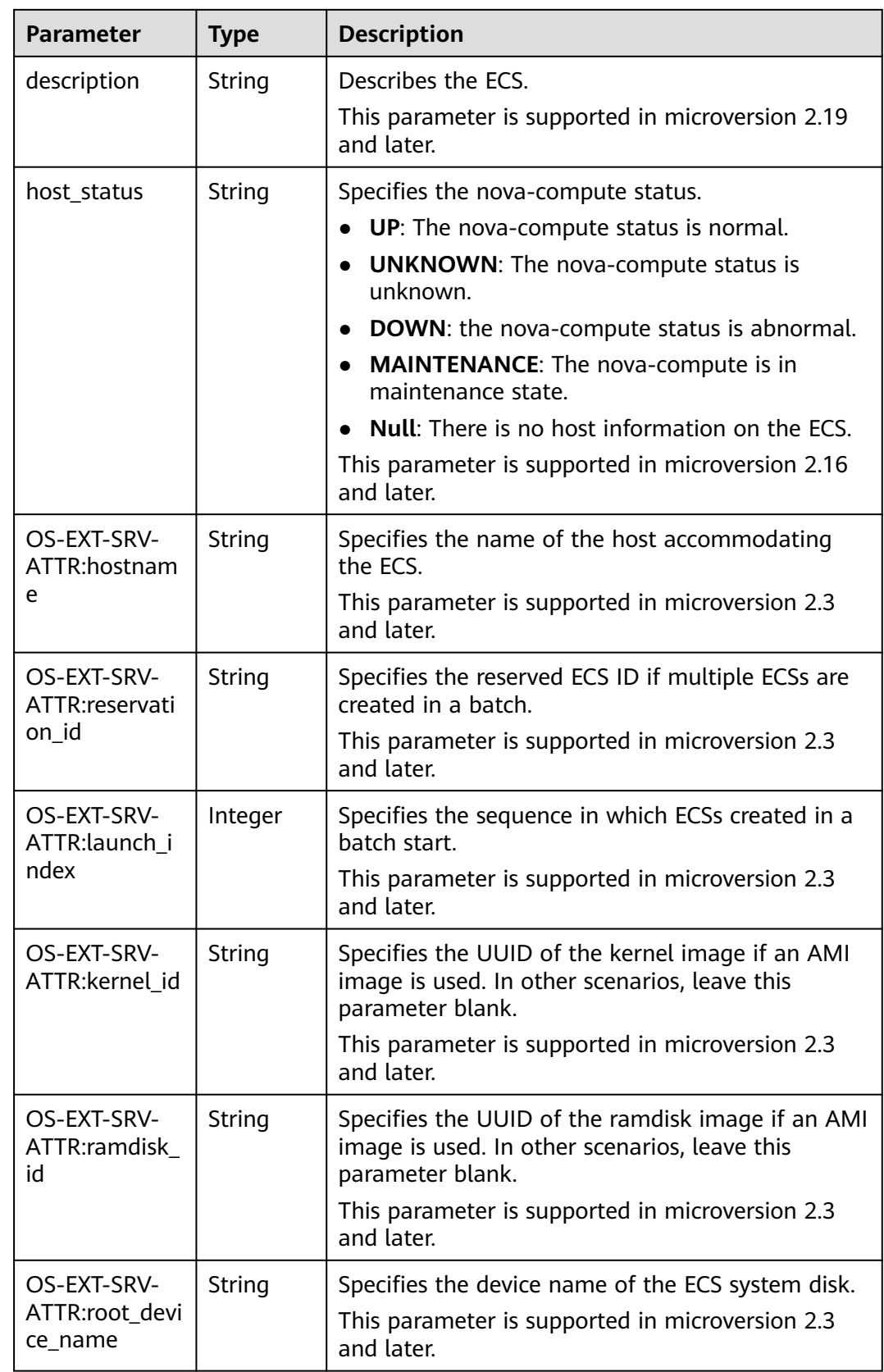

<span id="page-424-0"></span>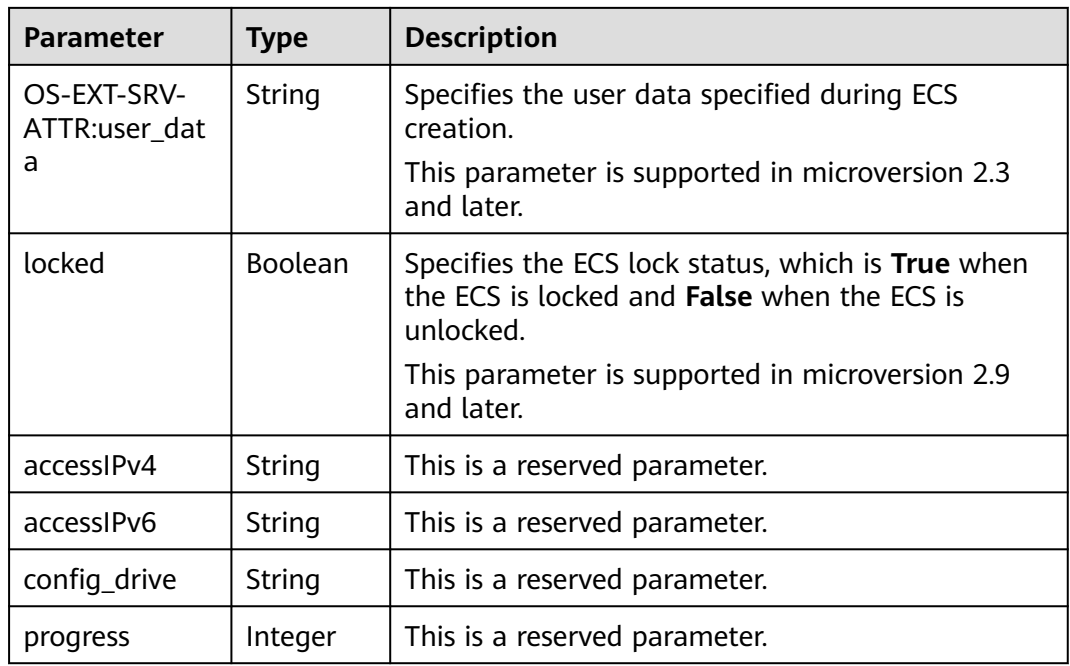

#### **Table 10-96 flavor** field description

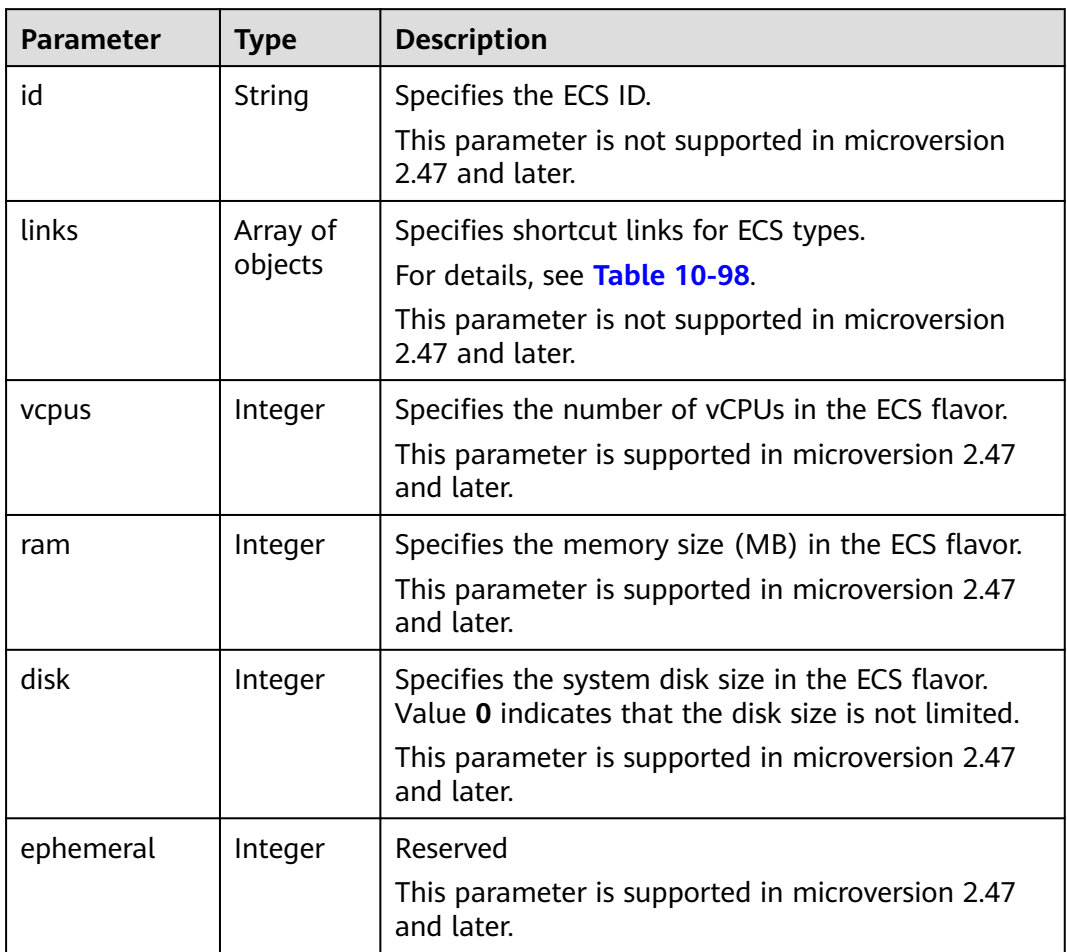

<span id="page-425-0"></span>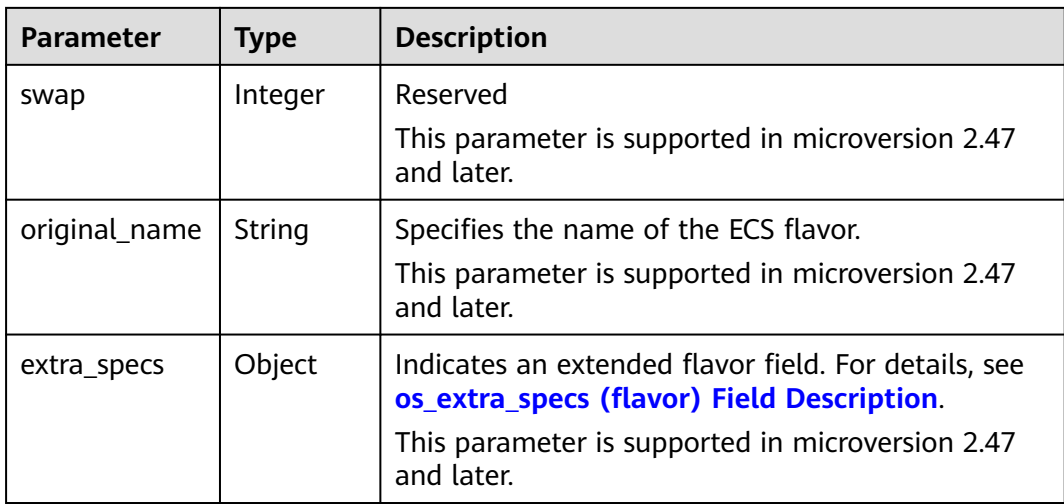

#### **Table 10-97 image** field description

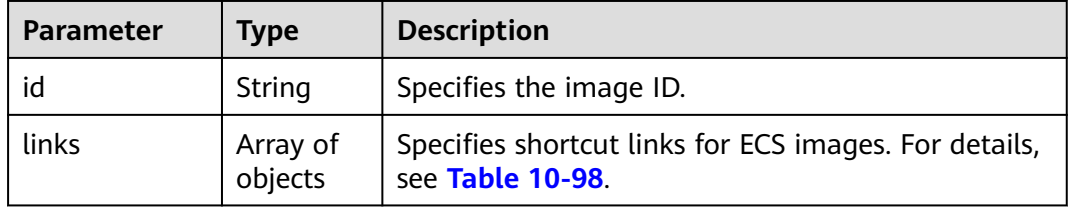

#### **Table 10-98 links** field description

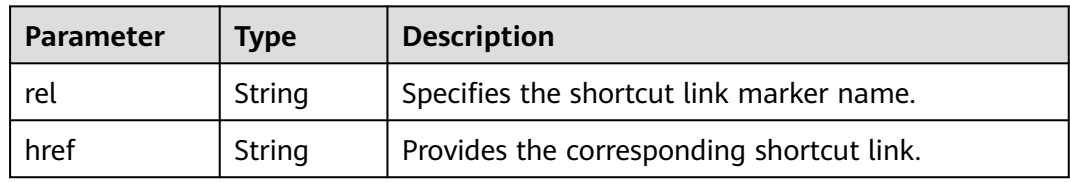

## **Table 10-99** Data structure of the network which an ECS accesses

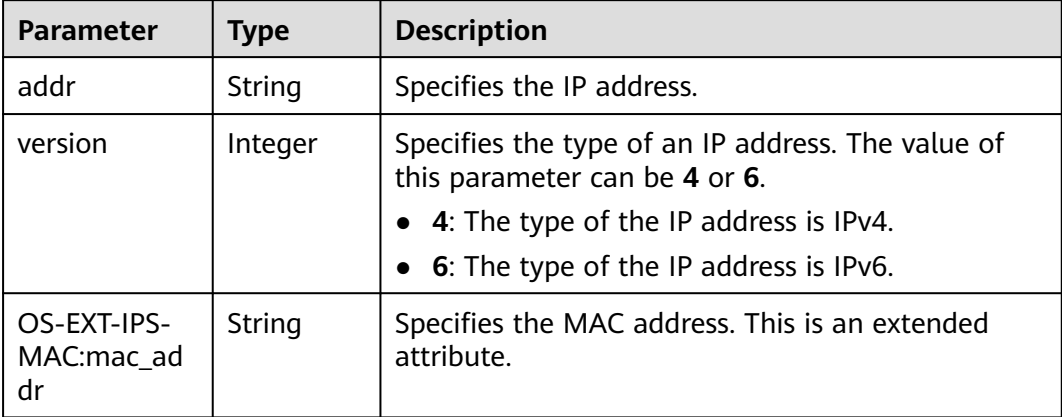

<span id="page-426-0"></span>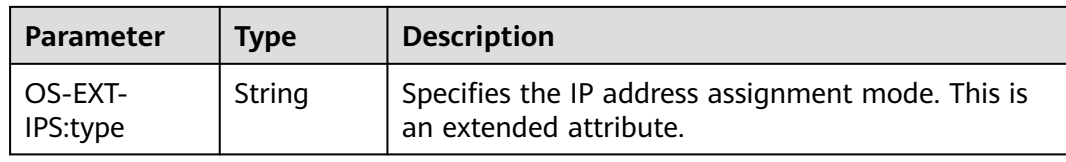

#### **Table 10-100 os-extended-volumes:volumes\_attached** field description

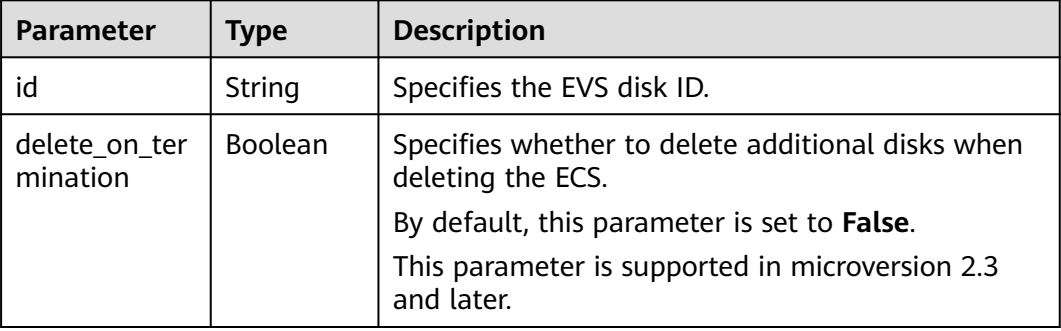

#### **Table 10-101 security\_groups** field description

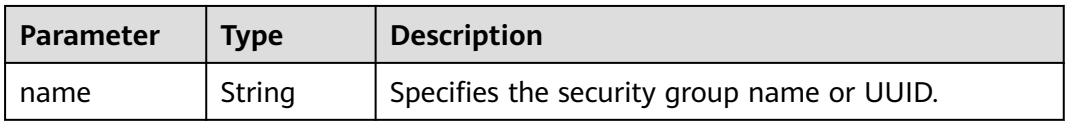

#### **Table 10-102 fault** field description

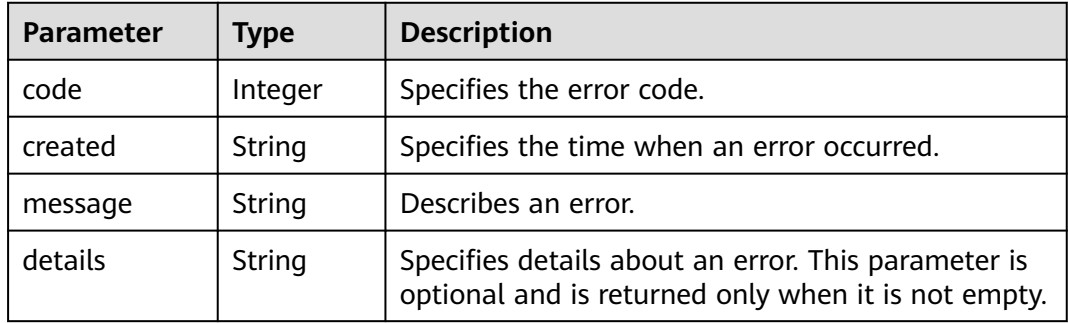

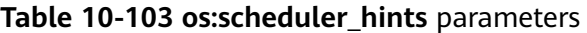

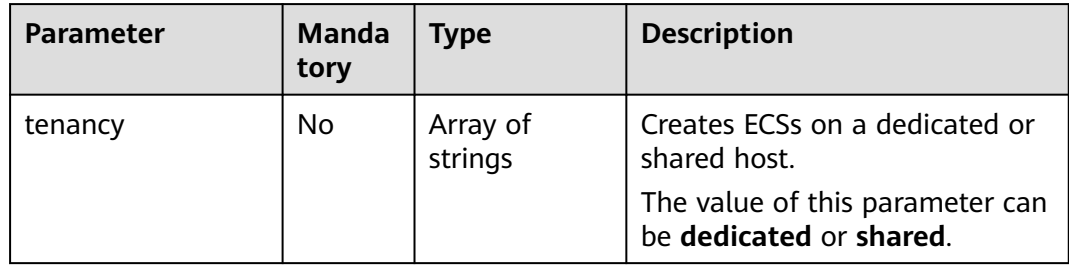

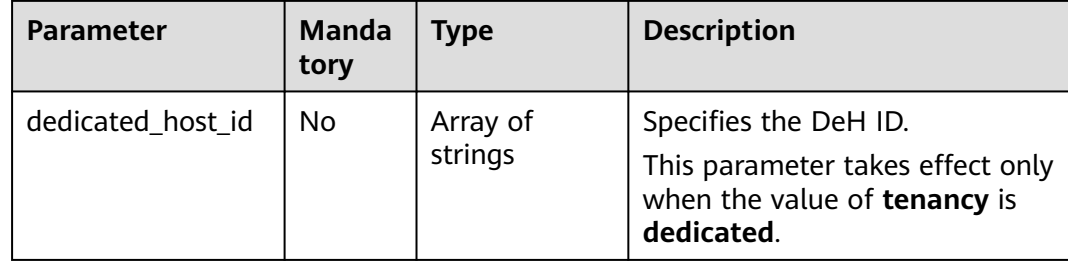

#### **Example Request**

Query details about a specified ECS.

```
GET https://{endpoint}/v2.1/{project_id}/servers/{server_id}
```
#### **Example Response**

```
{
   "server": {
      "addresses": {
         "68269e6e-4a27-441b-8029-35373ad50bd9": [
           {
              "addr": "192.168.0.3", 
              "version": 4,
              "OS-EXT-IPS-MAC:mac_addr": "fa:16:3e:1b:35:78",
              "OS-EXT-IPS:type": "fixed"
           }
        ]
 }, 
 "created": "2012-08-20T21:11:09Z", 
 "flavor": {
 "id": "s3.xlarge.2", 
        "links": [
 {
              "href": "http://openstack.example.com/openstack/flavors/s3.xlarge.2",
              "rel": "bookmark"
           }
        ]
 }, 
 "hostId": "65201c14a29663e06d0748e561207d998b343e1d164bfa0aafa9c45d", 
      "id": "893c7791-f1df-4c3d-8383-3caae9656c62", 
     "image": "
      "links": [
        {
           "href": "http://openstack.example.com/v2/openstack/servers/893c7791-
f1df-4c3d-8383-3caae9656c62", 
            "rel": "self"
        }, 
        {
           "href": "http://openstack.example.com/openstack/servers/893c7791-
f1df-4c3d-8383-3caae9656c62", 
            "rel": "bookmark"
        }
      ], 
      "metadata": {},
      "name": "new-server-test", 
      "progress": 0, 
      "status": "ACTIVE", 
 "tenant_id": "openstack", 
 "updated": "2012-08-20T21:11:09Z", 
      "user_id": "fake"
   }
}
```
## **Returned Values**

See **[Returned Values for General Requests](#page-337-0)**.

# **10.9 Status Management (OpenStack Nova API)**

# **10.9.1 Starting an ECS (Discarded)**

## **Function**

This API is used to start a single ECS.

This API has been discarded. Use the API described in **[Starting ECSs in a Batch](#page-131-0)**.

#### **URI**

POST /v2.1/{project\_id}/servers/{server\_id}/action

**Table 10-104** describes the parameters in the URI.

**Table 10-104** Parameter description

| <b>Parameter</b> | <b>Mandatory</b> | <b>Description</b>                                                            |  |
|------------------|------------------|-------------------------------------------------------------------------------|--|
| project_id       | Yes              | Specifies the project ID.                                                     |  |
|                  |                  | For details about how to obtain the ID, see<br><b>Obtaining a Project ID.</b> |  |
| server_id        | Yes              | Specifies the ECS ID.                                                         |  |

#### **Request**

**Table 10-105** describes the request parameters.

**Table 10-105** Request parameters

| Parameter | Mandatory | <b>Type</b> | <b>Description</b>                                                        |
|-----------|-----------|-------------|---------------------------------------------------------------------------|
| os-start  | Yes       | Null        | Specifies the operation to start the ECS.<br>The data structure is empty. |

## **Response**

None

## **Example Request**

Start a specified ECS.

POST https://{endpoint}/v2.1/{project\_id}/servers/{server\_id}/action

```
{
    "os-start": {}
\qquad \qquad \}
```
#### **Example Response**

None

#### **Returned Values**

See **[Returned Values for General Requests](#page-337-0)**.

# **10.9.2 Restarting an ECS (Discarded)**

## **Function**

This API is used to restart a single ECS.

This API has been discarded. Use the API described in **[Restarting ECSs in a Batch](#page-133-0)**.

## **URI**

POST /v2.1/{project\_id}/servers/{server\_id}/action

**Table 10-106** describes the parameters in the URI.

#### **Table 10-106** Parameter description

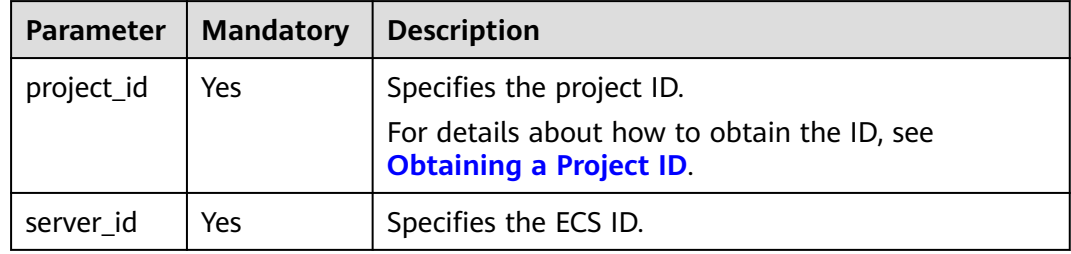

#### **Request**

**Table 10-107** describes the request parameters.

#### **Table 10-107** Request parameters

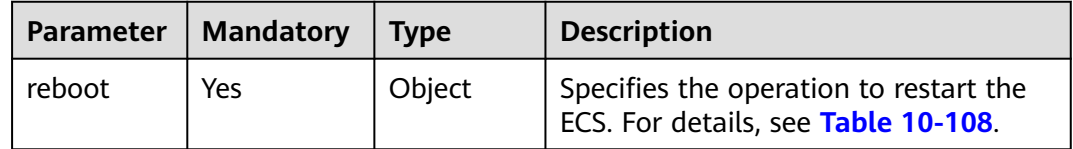

<span id="page-430-0"></span>**Table 10-108 reboot** field description

| Parameter | <b>Mandatory</b> | Type   | <b>Description</b>                                                                                                    |
|-----------|------------------|--------|----------------------------------------------------------------------------------------------------|
| type      | Yes              | String | Specifies the type of the restart<br>operation.<br>• SOFT: soft restart<br>• HARD: forcible restart (hard<br>restart) |

#### **Response**

None

## **Example Request**

Restart a specified ECS.

POST https://{endpoint}/v2.1/{project\_id}/servers/{server\_id}/action

```
 "reboot": {
    "type": "SOFT"
 }
```
## **Example Response**

None

{

}

## **Returned Values**

See **[Returned Values for General Requests](#page-337-0)**.

# **10.9.3 Disabling an ECS(Discarded)**

## **Function**

This API is used to stop a single ECS.

This API has been discarded. Use the API described in **[Stopping ECSs in a Batch](#page-135-0)**.

#### **URI**

POST /v2.1/{project\_id}/servers/{server\_id}/action

**[Table 10-109](#page-431-0)** describes the parameters in the URI.

<span id="page-431-0"></span>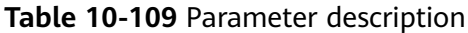

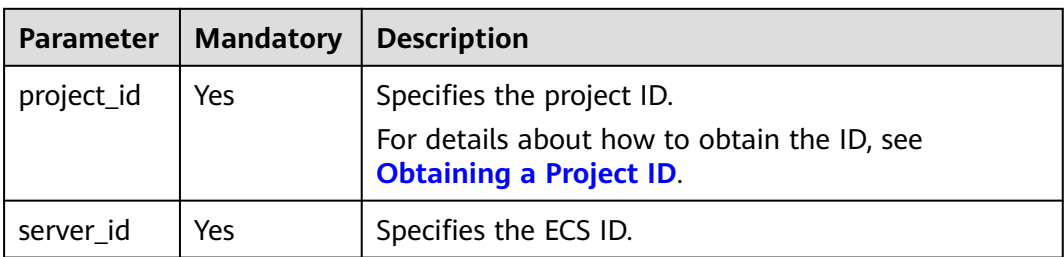

## **Request**

**Table 10-110** describes the request parameters.

**Table 10-110** Request parameters

| Parameter | <b>Mandatory</b> | <b>Type</b> | <b>Description</b>                                                         |
|-----------|------------------|-------------|----------------------------------------------------------------------------|
| os-stop   | Yes              | Object      | Specifies the operation to stop the<br>ECS. For details, see Table 10-111. |

**Table 10-111 os-stop** field description

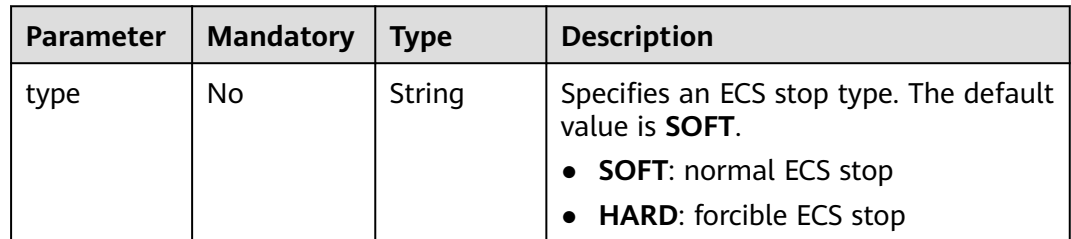

## **Response**

None

## **Example Request**

Stop a specified ECS.

POST https://{endpoint}/v2.1/{project\_id}/servers/{server\_id}/action

{ "os-stop": {} }

## **Example Response**

None
# **Returned Values**

See **[Returned Values for General Requests](#page-337-0)**.

# **10.9.4 Locking an ECS (Discarded)**

# **Function**

This API is used to lock an ECS.

You are only allowed to lock your own ECSs. After ECSs are locked, you will not be able to perform management operations on them, including life cycle management, status management, NIC management, disk management, and password management.

## **URI**

POST /v2.1/{project\_id}/servers/{server\_id}/action

**Table 10-112** describes the parameters in the URI.

**Table 10-112** Parameter description

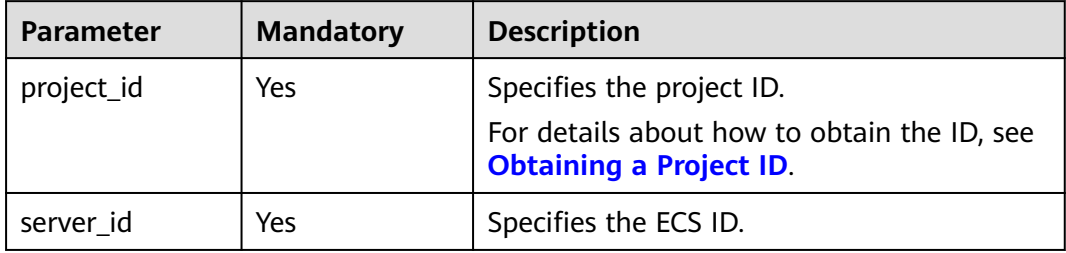

## **Request**

**Table 10-113** describes the request parameters.

#### **Table 10-113** Request parameters

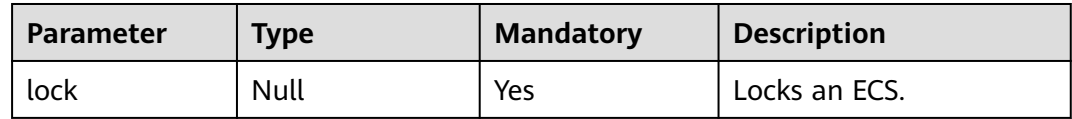

#### **Response**

None

## **Example Request**

Lock a specified ECS.

POST https://{endpoint}/v2.1/{project\_id}/servers/{server\_id}/action

{ "lock": null }

## **Example Response**

None

## **Returned Values**

See **[Returned Values for General Requests](#page-337-0)**.

# **10.9.5 Unlocking an ECS (Discarded)**

# **Function**

This API is used to unlock an ECS.

After an ECS is unlocked, common users are allowed to manage the ECS.

### **URI**

POST /v2.1/{project\_id}/servers/{server\_id}/action

**Table 10-114** describes the parameters in the URI.

**Table 10-114** Parameter description

| <b>Parameter</b> | <b>Mandatory</b> | <b>Description</b>                                                            |
|------------------|------------------|-------------------------------------------------------------------------------|
| project_id       | Yes              | Specifies the project ID.                                                     |
|                  |                  | For details about how to obtain the ID, see<br><b>Obtaining a Project ID.</b> |
| server id        | Yes              | Specifies the ECS ID.                                                         |

# **Request**

**Table 10-115** describes the request parameters.

#### **Table 10-115** Request parameters

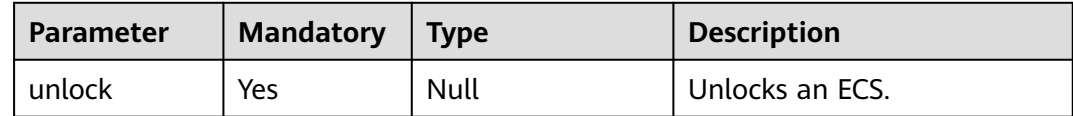

## **Response**

None

# **Example Request**

Unlock a specified ECS.

POST https://{endpoint}/v2.1/{project\_id}/servers/{server\_id}/action

"unlock": null

## **Example Response**

None

{

}

## **Returned Values**

See **[Returned Values for General Requests](#page-337-0)**.

# **10.9.6 Creating an Image Using an ECS (Discarded)**

## **Function**

This API is used to create an image using an ECS. After the creation, you can use this image to create ECSs.

Images created using an ECS are stored on storage nodes as snapshots.

#### $\Box$  Note

This API is a native OpenStack API that is not applicable to the images on the cloud platform.

- To create a system disk image or data disk image, use the IMS API (**POST /v2/ cloudimages/action**). For details, see "Creating an Image" in Image Management Service API Reference.
- To create a full-ECS image, use the IMS API (**POST /v1/cloudimages/wholeimages/** action). For details, see "Creating a Full-ECS Image" in *Image Management Service API* Reference.

# **Constraints**

- 1. An ECS in the error state cannot be used to create an image.
- 2. If an image created using an ECS is used to create a new ECS, the new ECS must be located in the same AZ as the original ECS.
- 3. After an image created using an ECS is deleted, the associated snapshots will not be automatically deleted (this function is implemented by native OpenStack). You must manually delete such snapshots.
- 4. The image created using an ECS cannot be used to create data disks.
- 5. The images created using the API described in this section (URI: POST /v2/ {project\_id}/servers/{server\_id}/action or POST /v2.1/{project\_id}/servers/ {server\_id}/action) cannot be exported to OBS buckets. If such images must be exported, use the IMS API (**POST /v2/cloudimages/action**). For details, see "Creating an Image" in *Image Management Service API Reference*.

## $\Box$  Note

Huawei Cloud no longer provides Windows images. This API cannot be used to create images using Windows ECSs.

## **URI**

POST /v2.1/{project\_id}/servers/{server\_id}/action

**Table 10-116** describes the parameters in the URI.

**Table 10-116** Parameter description

| <b>Parameter</b> | <b>Mandatory</b> | <b>Description</b>                                                            |
|------------------|------------------|-------------------------------------------------------------------------------|
| project_id       | Yes              | Specifies the project ID.                                                     |
|                  |                  | For details about how to obtain the ID, see<br><b>Obtaining a Project ID.</b> |
| server_id        | Yes              | Specifies the ECS ID.                                                         |

## **Request**

**Table 10-117** describes the request parameters.

#### **Table 10-117** Request parameters

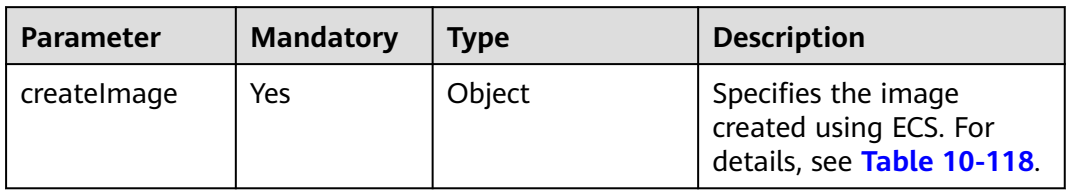

#### **Table 10-118 createImage** field description

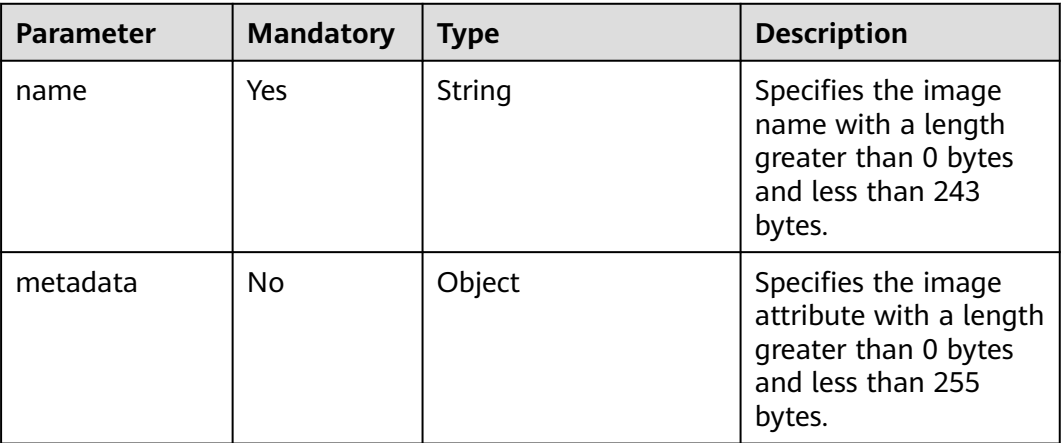

## **Response**

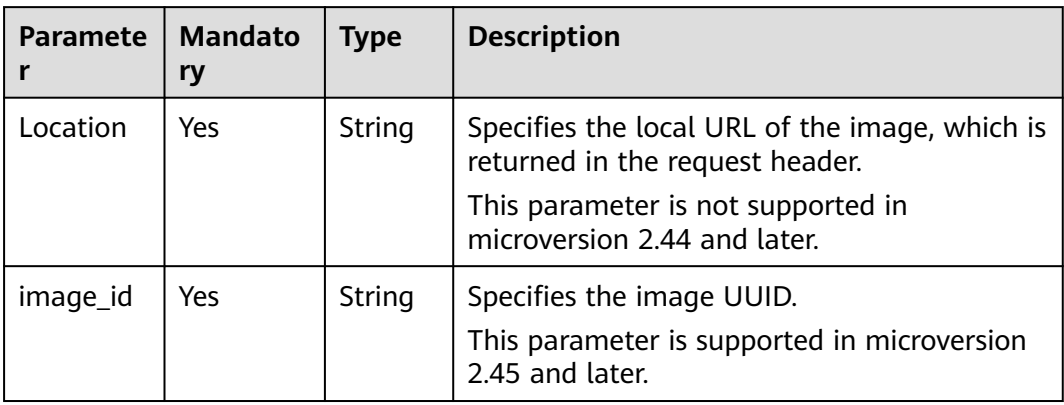

# **Example Request**

Use a specified ECS to create a private image named **new-image-name**.

```
POST https://{endpoint}/v2.1/{project_id}/servers/{server_id}/action
```

```
 "createImage" : {
    "name" : "new-image-name",
    "metadata": {
       "ImageType": "Gold",
       "ImageVersion": "2.0"
    }
 }
```
# **Example Response**

None

{

}

## **Returned Values**

See **[Returned Values for General Requests](#page-337-0)**.

# **10.9.7 Modifying the Specifications of an ECS (Discarded)**

## **Function**

This API is used to modify the specifications of an ECS.

For a running ECS, the system will automatically stop the ECS, copy the ECS data to the target node, which can be the source node, and then restart the ECS.

This API supports automatic rollback if the underlying resources are insufficient.

This API must be used with the API for verifying ECS specifications modification (POST /v2.1/{project\_id}/servers/{server\_id}/action) or the API for rolling back ECS specifications modification (POST /v2.1/{project\_id}/servers/{server\_id}/action) if an ECS is detected to be in **VERIFY\_RESIZE** state and its **OS-EXT-STS:vm\_state** is **RESIZED**.

#### This API has been discarded. Use the API described in **[Modifying the](#page-124-0) [Specifications of an ECS \(Pay-per-Use\)](#page-124-0)**.

#### $\Box$  Note

Huawei Cloud no longer provides Windows images. This API cannot be used to modify the specifications of Windows ECSs.

### **URI**

POST /v2.1/{project\_id}/servers/{server\_id}/action

**Table 10-119** describes the parameters in the URI.

**Table 10-119** Parameter description

| <b>Parameter</b> | <b>Mandatory</b> | <b>Description</b>                                                            |  |
|------------------|------------------|-------------------------------------------------------------------------------|--|
| project_id       | <b>Yes</b>       | Specifies the project ID.                                                     |  |
|                  |                  | For details about how to obtain the ID, see<br><b>Obtaining a Project ID.</b> |  |
| server_id        | Yes              | Specifies the ECS ID.                                                         |  |

### **Request**

**Table 10-120** describes the request parameters.

#### **Table 10-120** Request parameters

| <b>Parameter</b> | Mandat   Type<br>ory |        | <b>Description</b>                                                   |
|------------------|----------------------|--------|----------------------------------------------------------------------|
| resize           | Yes                  | Object | For details about how to modify<br>specifications, see Table 10-121. |

**Table 10-121 resize** field description

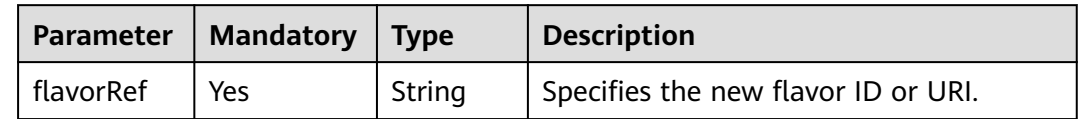

#### **Response**

None

## **Example Request**

Change the flavor of a specified ECS to **s3.medium.2**.

POST https://{endpoint}/v2.1/{project\_id}/servers/{server\_id}/action

```
{
    "resize" : {
       "flavorRef" : "s3.medium.2"
   }
}
```
### **Example Response**

None

#### **Returned Values**

See **[Returned Values for General Requests](#page-337-0)**.

# **10.9.8 Confirming the Specifications Modification of an ECS (Discarded)**

## **Function**

This API is used to confirm the specifications modification of an ECS.

This API has been discarded. Use the API described in **[Modifying the](#page-124-0) [Specifications of an ECS \(Pay-per-Use\)](#page-124-0)**.

## **Constraints**

Before calling this API, ensure that the ECS status (which can be queried using the API for querying details about the ECS) meets the following requirements:

OS-EXT-STS:vm\_state=resized

OS-EXT-STS:task\_state=""

status=VERIFY\_RESIZE

#### **URI**

POST /v2.1/{project\_id}/servers/{server\_id}/action

**Table 10-122** describes the parameters in the URI.

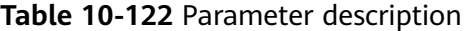

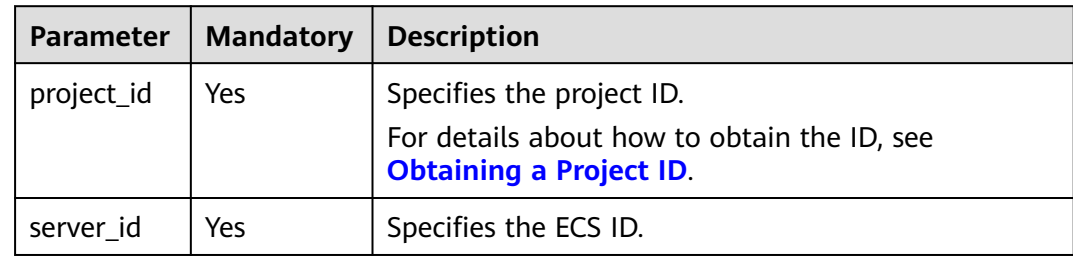

# **Request**

**Table 10-123** describes the request parameters.

#### **Table 10-123** Request parameters

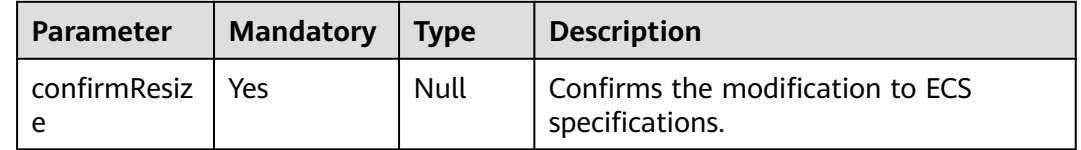

## **Response**

None

## **Example Request**

Confirm the modifications to the specifications of a specified ECS.

POST https://{endpoint}/v2.1/{project\_id}/servers/{server\_id}/action

{ "confirmResize" : null }

# **Example Response**

None

## **Returned Values**

See **[Returned Values for General Requests](#page-337-0)**.

# **10.9.9 Rolling Back ECS Specifications Modification (Discarded)**

# **Function**

This API is used to roll back ECS specifications modification.

This API has been discarded. Use the API described in **[Modifying the](#page-124-0) [Specifications of an ECS \(Pay-per-Use\)](#page-124-0)**.

# **Constraints**

After the rollback, the data modified during migration will be lost.

Before calling this API, ensure that the ECS status (which can be queried using the API for querying details about the ECS) meets the following requirements:

OS-EXT-STS:vm\_state=resized

OS-EXT-STS:task\_state=""

#### status=VERIFY\_RESIZE

### **URI**

POST /v2.1/{project\_id}/servers/{server\_id}/action

**Table 10-124** describes the parameters in the URI.

**Table 10-124** Parameter description

| <b>Parameter</b> | <b>Mandatory</b> | <b>Description</b>                                                                                         |  |
|------------------|------------------|----------------------------------------------------------------------------------------------------|--|
| project_id       | Yes              | Specifies the project ID.<br>For details about how to obtain the ID, see<br><b>Obtaining a Project ID.</b> |  |
| server_id        | Yes              | Specifies the ECS ID.                                                                                      |  |

## **Request**

**Table 10-125** describes the request parameters.

**Table 10-125** Request parameters

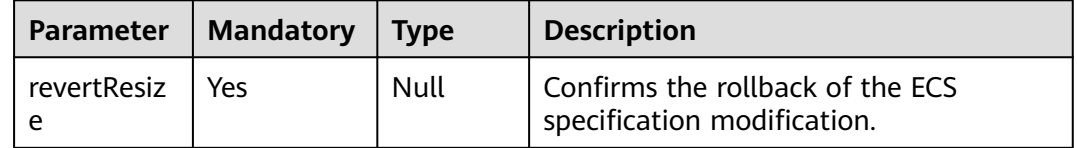

## **Response**

None

# **Example Request**

Roll back modifications to the specifications of a specified ECS.

POST https://{endpoint}/v2.1/{project\_id}/servers/{server\_id}/action

"revertResize" : null

# **Example Response**

None

{

}

# **Returned Values**

See **[Returned Values for General Requests](#page-337-0)**.

# **10.9.10 Adding an ECS to the Monitoring List (Discarded)**

## **Function**

This API is used to add an ECS to the monitoring list.

Ceilometer periodically collects monitoring data on the ECSs added to the monitoring list and reports the data to Cloud Eye. The data includes the platform version, CPU, memory, NICs, disks, and hardware version. For example, the plug-in of an SAP ECS periodically obtains monitoring data from Cloud Eye and reports the data to SAP in reports.

## **URI**

POST /v1.0/servers/{server\_id}/action

**Table 10-126** describes the parameters in the URI.

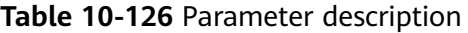

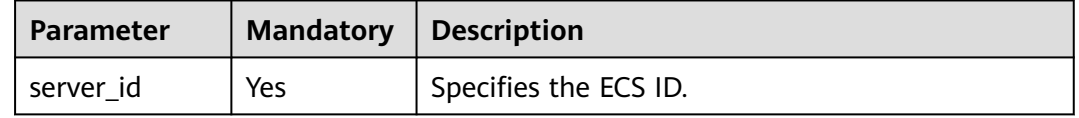

## **Request**

**Table 10-127** describes the request parameters.

#### **Table 10-127** Request parameters

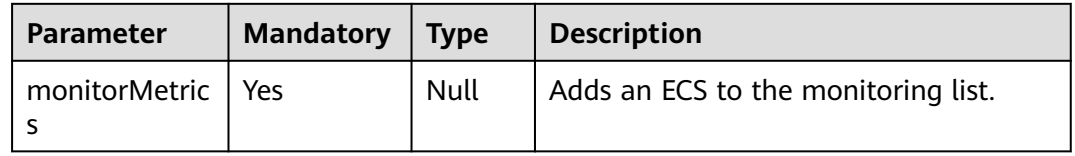

# **Response**

None

# **Example Request**

Add a specified ECS to the monitoring list.

POST https://{endpoint}/v1.0/servers/{server\_id}/action

"monitorMetrics" : null

# **Example Response**

None

{

}

# **Returned Values**

See **[Returned Values for General Requests](#page-337-0)**.

## **Error Codes**

See **[Error Codes](#page-593-0)**.

# **10.10 Network Management (OpenStack Nova API)**

# **10.10.1 Querying Networks (Discarded)**

# **Function**

This API is used to query the networks available to a tenant.

This API has been discarded. Use the API described in **[Querying Subnets](https://support.huaweicloud.com/intl/en-us/api-vpc/vpc_subnet01_0003.html)**.

## **Constraints**

You can query only the network ID and label (network name). Other fields are all null.

## **URI**

GET /v2.1/{project\_id}/os-networks

**Table 10-128** describes the parameters in the URI.

#### **Table 10-128** Parameter description

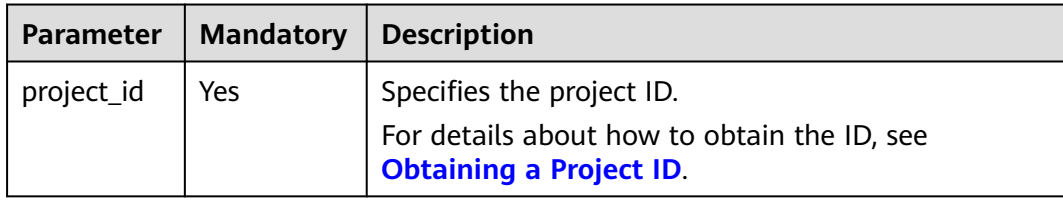

## **Request**

None

# **Response**

**Table 10-129** Parameter description

| Param<br>eter | Mandato  <br>ry | <b>Type</b>           | <b>Description</b>                                                              |
|---------------|-----------------|-----------------------|---------------------------------------------------------------------------------|
| networ<br>ks  | Yes             | Array<br>of<br>object | Specifies the network where the ECS accesses. For<br>details, see Table 10-130. |

**Table 10-130** Response parameters

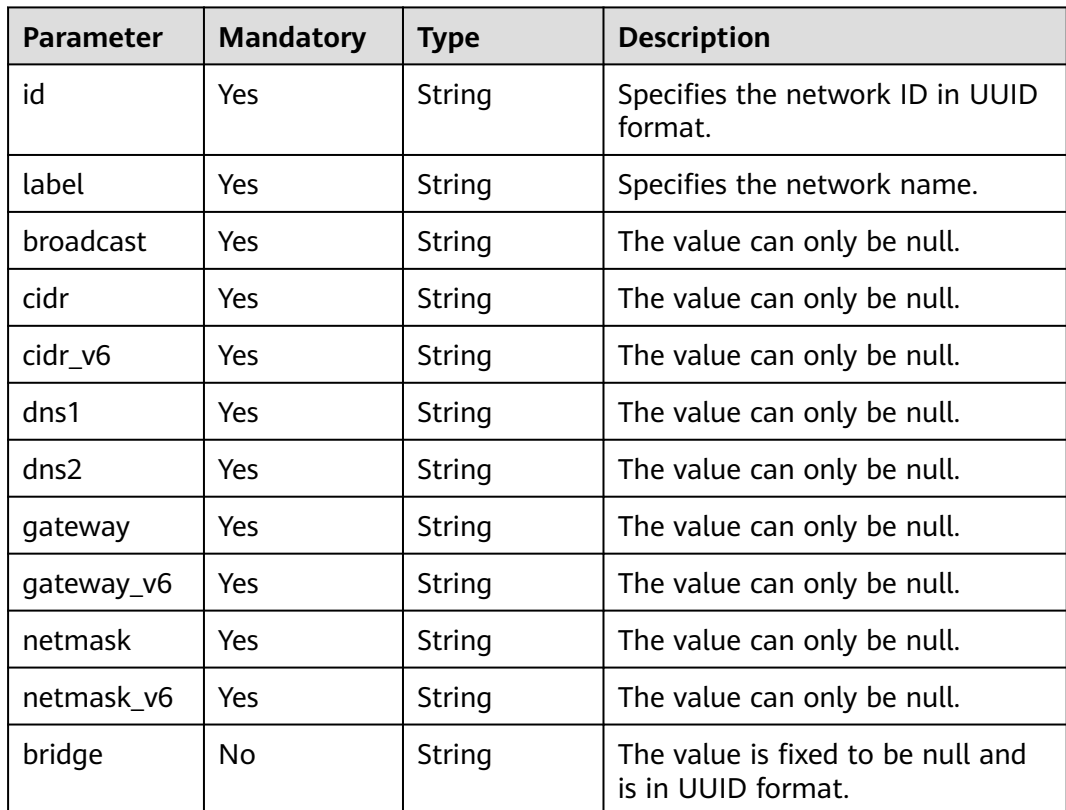

## **Example Request**

Query the networks available to a tenant.

GET https://{endpoint}/v2.1/{project\_id}/os-networks

## **Example Response**

{

 "networks": [ { "id": "04468f37-500a-4a80-88da-af823e7a1d6c", "cidr\_v6": null,

```
 "gateway": null,
         "label": "network_demo1",
        "broadcast": null,
         "netmask": null,
        "cidr": null,
        "dns2": null,
        "gateway_v6": null,
         "netmask_v6": null,
        "dns1": null
      },
      {
        "id": "1fcff959-21d0-4ba8-976a-974cb564c977",
        "cidr_v6": null,
        "gateway": null,
         "label": "network_demo2",
        "broadcast": null,
        "netmask": null,
 "cidr": null,
 "dns2": null,
        "gateway_v6": null,
        "netmask_v6": null,
         "dns1": null
      }
   ]
```
## **Returned Values**

}

See **[Returned Values for General Requests](#page-337-0)**.

# **10.10.2 Querying the Networks of a Specified ECS (Discarded)**

## **Function**

This API is used to query the networks of a specified ECS.

This API has been discarded. Use the API described in **[Querying Details About an](#page-73-0) [ECS](#page-73-0)**.

## **Constraints**

None

## **URI**

GET /v2.1/{project\_id}/servers/{server\_id}/ips

**Table 10-131** describes the parameters in the URI.

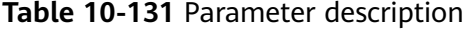

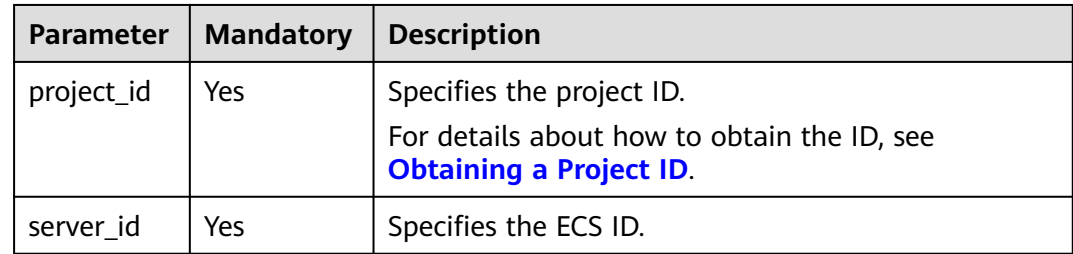

## **Request**

None

## **Response**

**Table 10-132** describes the response parameters.

#### **Table 10-132** Response parameters

| Parameter | <b>Mandatory</b> | <b>Type</b> | <b>Description</b>                                                          |
|-----------|------------------|-------------|-----------------------------------------------------------------------------|
| addresses | Yes              | Object      | Specifies the network address of the<br>ECS. For details, see Table 10-133. |

**Table 10-133 addresses** parameter structure description

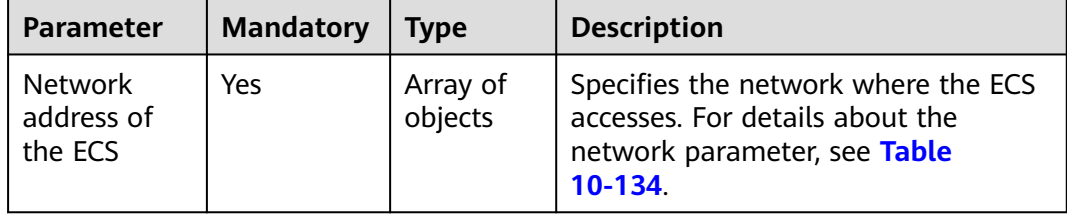

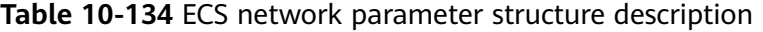

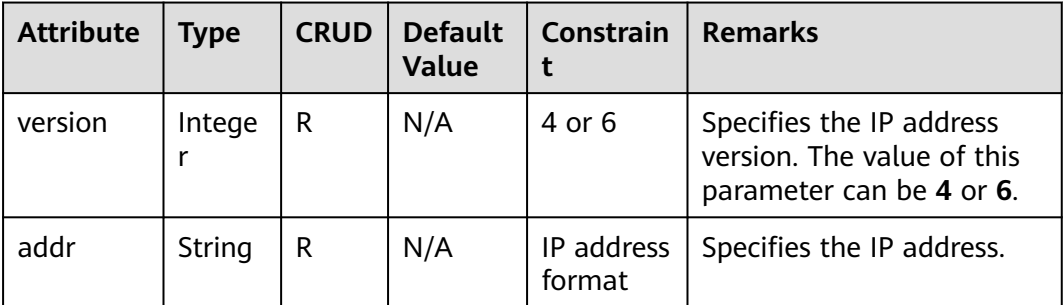

# **Example Request**

Query the networks of a specified ECS.

GET https://{endpoint}/v2.1/{project\_id}/servers/{server\_id}/ips

# **Example Response**

{

```
 "addresses": {
       "Network address of the ECS": [
          {
              "version": 4,
              "addr": "10.176.42.16"
\qquad \qquad \}\overline{\phantom{a}}
```
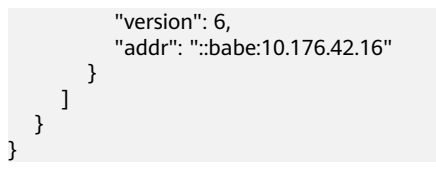

## **Returned Values**

See **[Returned Values for General Requests](#page-337-0)**.

# **10.10.3 Querying the Specified Network of an ECS (Discarded)**

# **Function**

This API is used to query the specified network of an ECS.

This API has been discarded. Use the API described in **[Querying Details About an](#page-73-0) [ECS](#page-73-0)**.

# **Constraints**

None

## **URI**

GET /v2.1/{project\_id}/servers/{server\_id}/ips/{networkName}

**Table 10-135** describes the parameters in the URI.

#### **Table 10-135** Path parameters

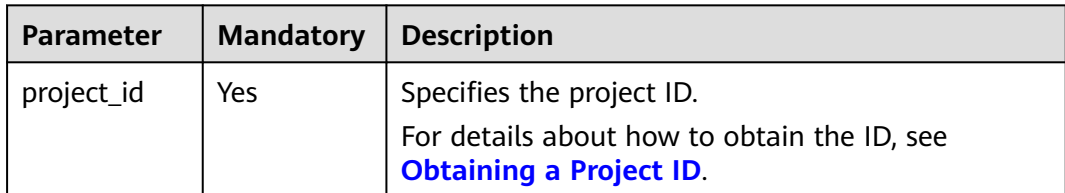

**Table 10-136** Request parameters

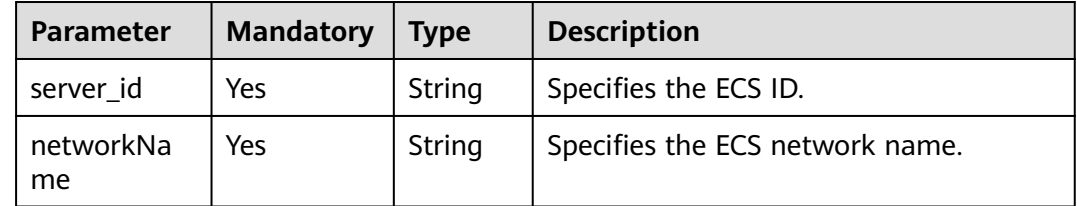

#### **Request**

None

## **Response**

**Table 10-137** describes the response parameters.

**Table 10-137** Response parameters

| Parameter                               | Tvpe       | <b>Description</b>                                                                                |  |
|-----------------------------------------|------------|---------------------------------------------------------------------------------------------------|--|
| <b>Network</b><br>address of<br>the ECS | List(Dict) | Specifies the network where the ECS accesses. For details about the network, see Table $10-138$ . |  |

**Table 10-138** ECS network parameter structure description

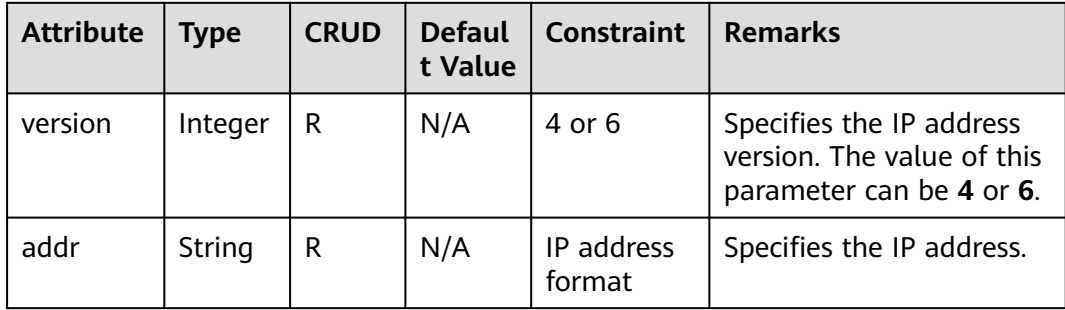

# **Example Request**

Query the specified network of a specified ECS.

GET https://{endpoint}/v2.1/{project\_id}/servers/{server\_id}/ips/{networkName}

#### **Example Response**

```
{
    "Network address of the ECS": [
       {
          "version": 4,
          "addr": "10.0.0.4"
       },
       {
          "version": 4,
          "addr": "192.150.73.132"
       }
   ]
}
```
# **Returned Values**

See **[Returned Values for General Requests](#page-337-0)**.

# **10.11 Image Management (OpenStack Nova APIs)**

# **10.11.1 Querying Images (Discarded)**

# **Function**

This API is used to query all images.

This API has been discarded. Use the API described in **[Querying Images](https://support.huaweicloud.com/intl/en-us/api-ims/ims_03_0602.html)**.

### **URI**

GET /v2.1/{project\_id}/images?name={name}&status={status}&changessince={changes-since}&minRam={minRam}&minDisk={inDisk}

**Table 10-139** describes the parameters in the URI.

**Table 10-139** Path parameters

| <b>Parameter</b> | <b>Mandatory</b> | <b>Description</b>                                                                                  |
|------------------|------------------|----------------------------------------------------------------------------------------------------|
| project_id       | Yes              | Specifies the project ID.<br>For details about how to obtain the ID,<br>see Obtaining a Project ID. |

### $\Box$  Note

Pagination query is supported. For details, see **[Querying Data by Page](#page-11-0)**.

Parameters in the following table can be used as URI parameters to filter query results. Usage: /v2/{project\_id}/images? name ={name}&status={status}

**Table 10-140** describes the query parameters.

**Table 10-140** Query parameters

| <b>Parameter</b> | Mandato<br>ry | <b>Type</b> | <b>Description</b>                                                                                                    |
|------------------|---------------|-------------|----------------------------------------------------------------------------------------------------|
| name             | No.           | String      | Specifies the image name.                                                                                                    |
| status           | No.           | String      | Specifies the image status.<br>You cannot query images when the<br>value is set to <b>deleted</b> . The value<br>depends on the status in Glance.<br><b>Table 10-141</b> shows the mapping<br>relationship of image status in Nova<br>and Glance. |
| changes-since    | No.           | String      | Specifies the images modified after<br>the changes-since time point. The<br>parameter is in ISO 8601 time<br>format, for example,<br>2013-06-09T06:42:18Z.                                                                                        |

<span id="page-449-0"></span>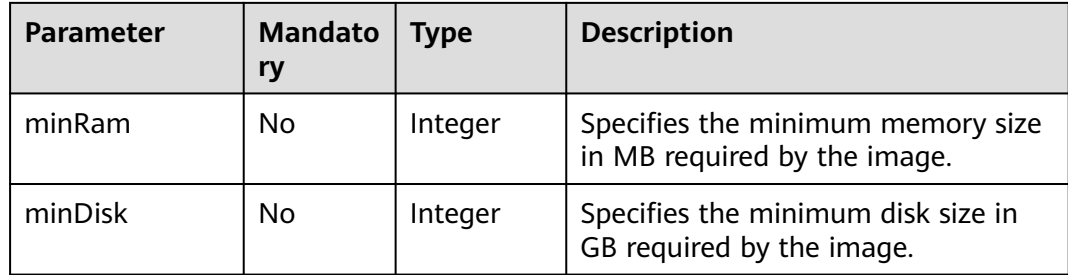

#### **Table 10-141** Mapping relationship of image status in Nova and Glance

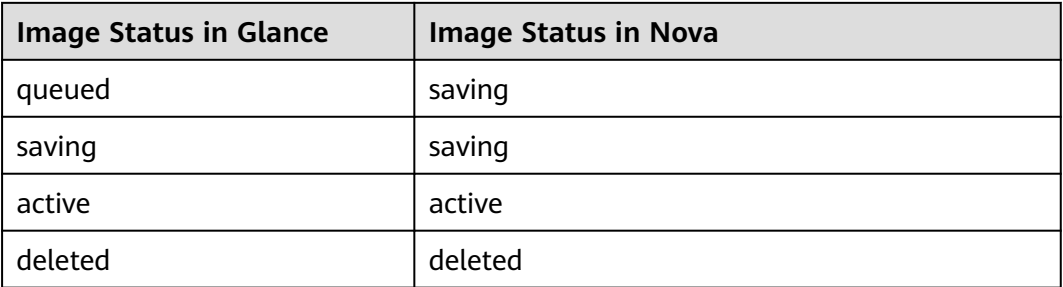

# **Request**

None

# **Response**

**Table 10-142** describes the response parameters.

**Table 10-142** Response parameters

| <b>Parameter</b> | <b>Mandatory</b> | <b>Type</b>      | <b>Description</b>                                                                  |
|------------------|------------------|------------------|-------------------------------------------------------------------------------------|
| images           | Yes              | Array of objects | Specifies the image<br>information.                                                 |
| images_links     | No               | Array of objects | Specifies the information<br>about the next page when<br>you query images in pages. |

#### **Table 10-143 images** parameters

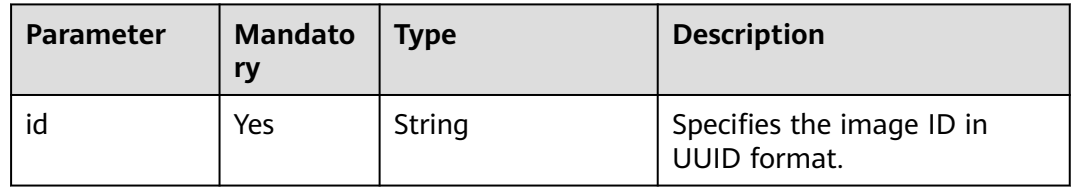

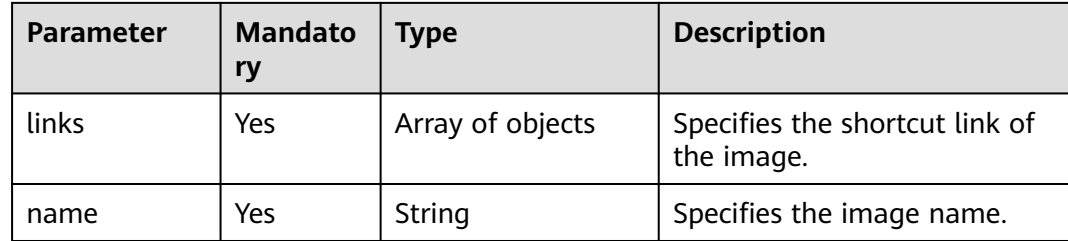

# **Table 10-144 images\_links** parameters

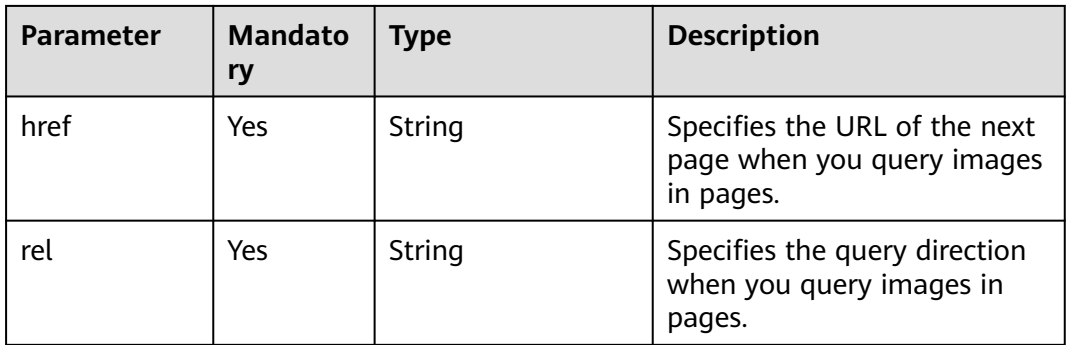

#### **Table 10-145 links** parameters

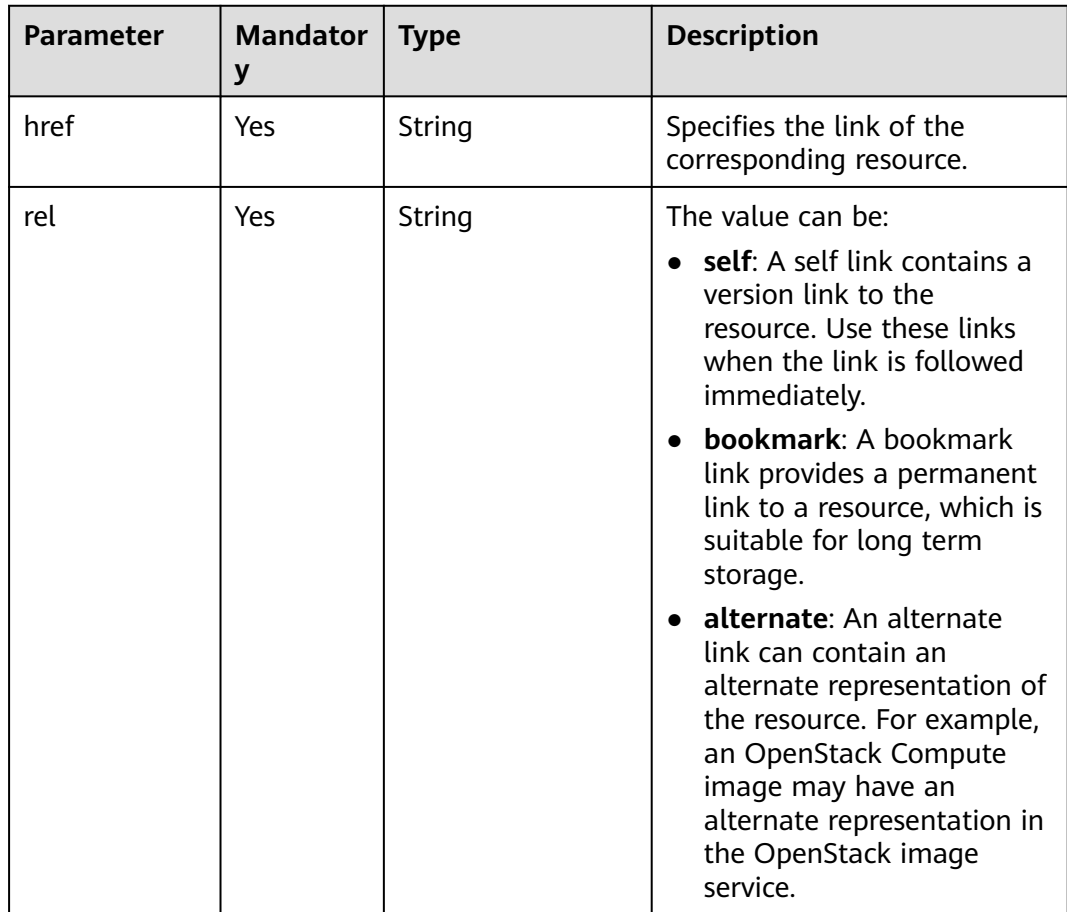

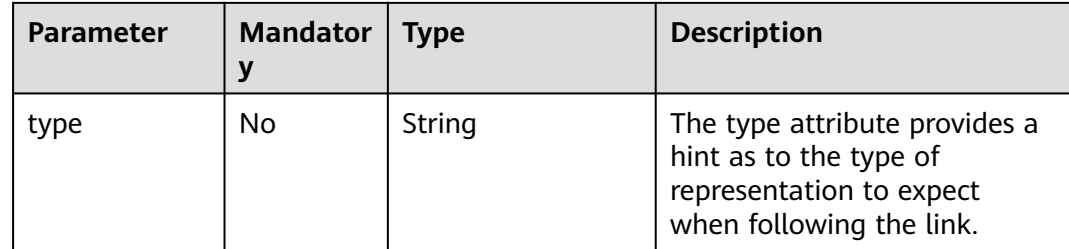

# **Example Request**

GET https://{endpoint}/v2.1/9c53a566cb3443ab910cf0daebca90c4/images

# **Example Response**

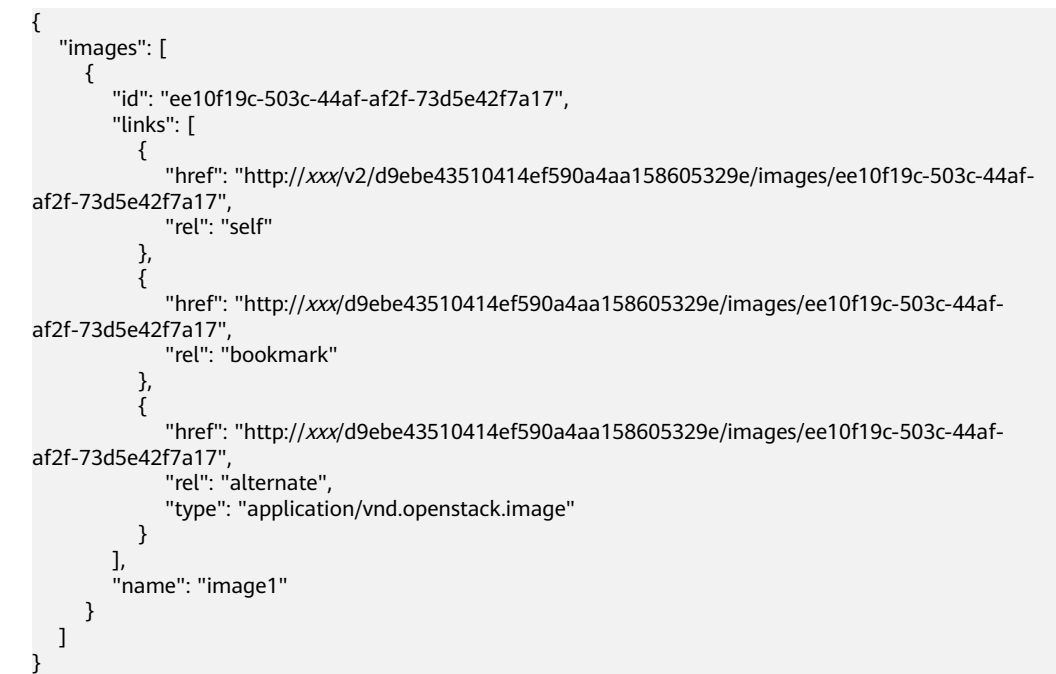

# **Returned Values**

See **[Returned Values for General Requests](#page-337-0)**.

# **10.11.2 Querying Image Details (Discarded)**

# **Function**

This API is used to query detailed information about an image list.

This API has been discarded. Use the API described in **[Querying Images \(Native](https://support.huaweicloud.com/intl/en-us/api-ims/ims_03_0702.html) [OpenStack API\)](https://support.huaweicloud.com/intl/en-us/api-ims/ims_03_0702.html)**.

# **URI**

GET /v2.1/{project\_id}/images/detail?name={name}&status={status}&changessince={changes-since}&minRam={minRam}&minDisk={inDisk}

**Table 10-146** describes the parameters in the URI.

**Table 10-146** Path parameters

| <b>Parameter</b> | <b>Mandatory</b> | <b>Description</b>                                                                                  |
|------------------|------------------|----------------------------------------------------------------------------------------------------|
| project_id       | Yes              | Specifies the project ID.<br>For details about how to obtain the ID,<br>see Obtaining a Project ID. |

#### $\Box$  note

Pagination query is supported. For details, see **[Querying Data by Page](#page-11-0)**.

Parameters in the following table can be used as URI parameters to filter query results. Usage: /v2/{tenant\_id}/images/detail? name ={name}&status={status}

**Table 10-147** describes the query parameters.

**Table 10-147** Query parameters

| <b>Parameter</b>  | <b>Mandatory</b> | Type    | <b>Description</b>                                                                                                    |
|-------------------|------------------|---------|----------------------------------------------------------------------------------------------------|
| name              | No               | String  | Specifies the image name.                                                                                                    |
| status            | No.              | String  | Specifies the image status.<br>You cannot query images when<br>the value is set to deleted. The<br>value depends on the status in<br>Glance. Table 10-148 shows the<br>mapping relationship of image<br>status in Nova and Glance. |
| changes-<br>since | No               | String  | Specifies the images modified<br>after the changes-since time<br>point. The value is in ISO8601<br>format, such as<br>2013-06-09T06:42:18Z.                                                                                        |
| minRam            | No               | Integer | Specifies the minimum memory<br>size in MB required by the image.                                                                                                    |
| minDisk           | No               | Integer | Specifies the minimum disk size<br>in GB required by the image.                                                                                                    |

**Table 10-148** Mapping relationship of image status in Nova and Glance

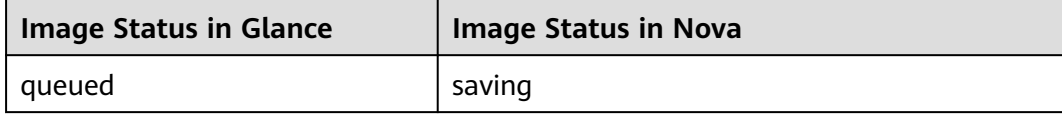

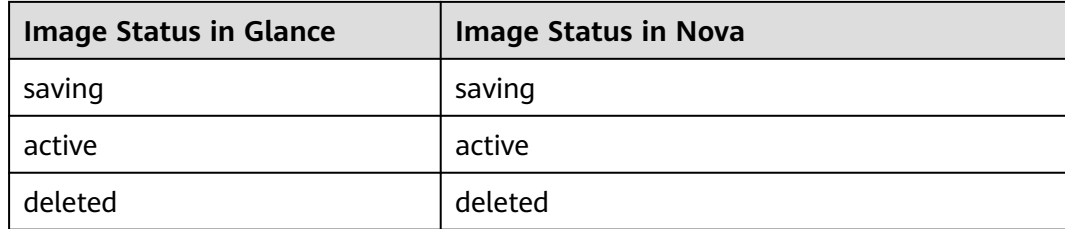

# **Request**

None

# **Response**

**Table 10-149** describes the response parameters.

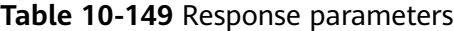

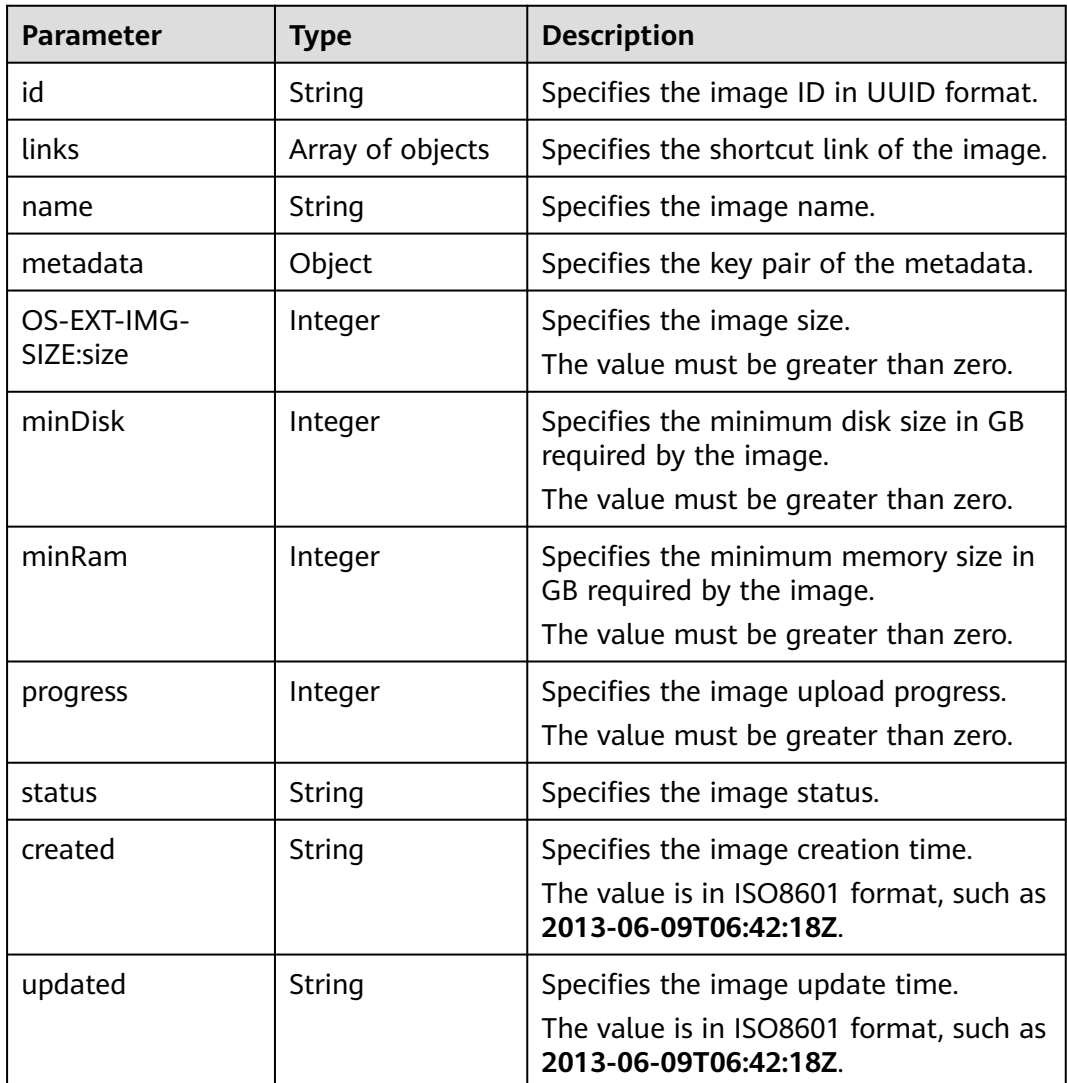

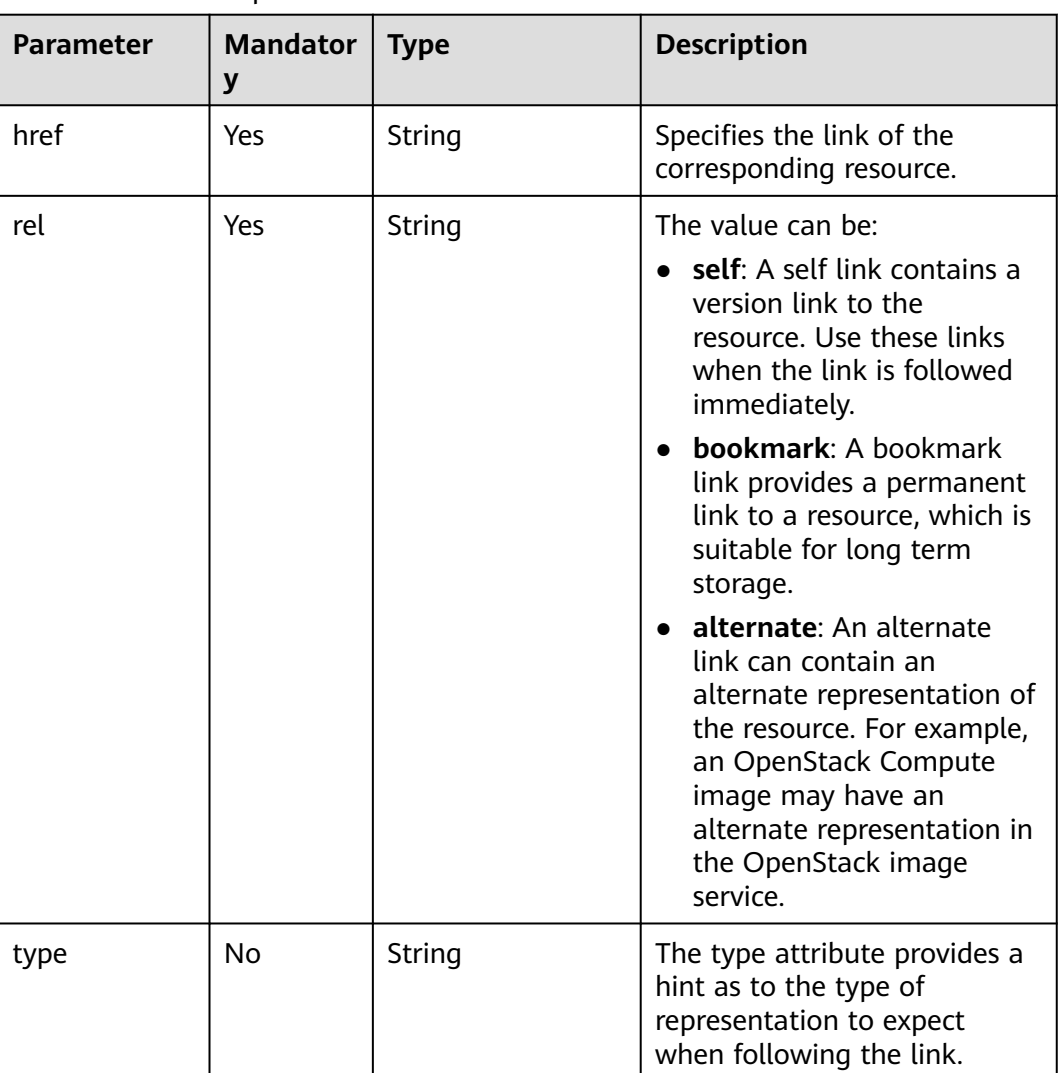

#### **Table 10-150 links** parameters

# **Example Request**

GET https://{endpoint}/v2.1/9c53a566cb3443ab910cf0daebca90c4/images/detail

# **Example Response**

```
{
   "image": {
      "OS-EXT-IMG-SIZE:size": 20578304,
      "created": "2014-02-10T17:05:01Z",
      "id": "ee10f19c-503c-44af-af2f-73d5e42f7a17",
      "links": [
        {
           "href": "http://xxx/v2/d9ebe43510414ef590a4aa158605329e/images/ee10f19c-503c-44af-
af2f-73d5e42f7a17",
 "rel": "self"
        },
        {
           "href": "http://xxx/d9ebe43510414ef590a4aa158605329e/images/ee10f19c-503c-44af-
af2f-73d5e42f7a17",
           "rel": "bookmark"
        },
```

```
 {
           "href": "http://xxx/d9ebe43510414ef590a4aa158605329e/images/ee10f19c-503c-44af-
af2f-73d5e42f7a17",
           "rel": "alternate",
           "type": "application/vnd.openstack.image"
        }
      ],
      "metadata": {
         "clean_attempts": "3",
         "image_location": "snapshot",
 "image_state": "available",
 "image_type": "snapshot",
         "instance_type_ephemeral_gb": "0",
         "instance_type_flavorid": "6",
         "instance_type_id": "7",
         "instance_type_memory_mb": "256",
         "instance_type_name": "wj.ssd",
         "instance_type_root_gb": "2",
         "instance_type_rxtx_factor": "1.0",
         "instance_type_swap": "0",
         "instance_type_vcpus": "1",
         "instance_uuid": "b600b5b1-ed8c-4814-aefa-8b903c894c20",
         "os_type": "None",
         "owner_id": "d9ebe43510414ef590a4aa158605329e",
         "user_id": "74fe4ff0674b434b8a274077d8106c5b"
      },
      "minDisk": 2,
      "minRam": 0,
      "name": "image1",
      "progress": 100,
      "server": {
         "id": "b600b5b1-ed8c-4814-aefa-8b903c894c20",
         "links": [
           {
              "href": "http://xxx/v2/d9ebe43510414ef590a4aa158605329e/servers/b600b5b1-ed8c-4814-
aefa-8b903c894c20",
              "rel": "self"
           },
           {
              "href": "http://xxx/d9ebe43510414ef590a4aa158605329e/servers/b600b5b1-ed8c-4814-
aefa-8b903c894c20",
              "rel": "bookmark"
           }
        ]
      },
      "status": "ACTIVE",
      "updated": "2014-02-10T17:05:07Z"
   }
}
```
# **Returned Values**

See **[Returned Values for General Requests](#page-337-0)**.

# **10.11.3 Querying Details About a Specified Image (Discarded)**

## **Function**

This API is used to query the details about the specified image.

This API has been discarded. Use the API described in **[Querying Images \(Native](https://support.huaweicloud.com/intl/en-us/api-ims/ims_03_0702.html) [OpenStack API\)](https://support.huaweicloud.com/intl/en-us/api-ims/ims_03_0702.html)**.

# **URI**

GET /v2.1/{project\_id}/images/{image\_id}

**Table 10-151** describes the parameters in the URI.

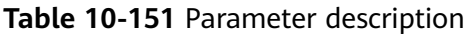

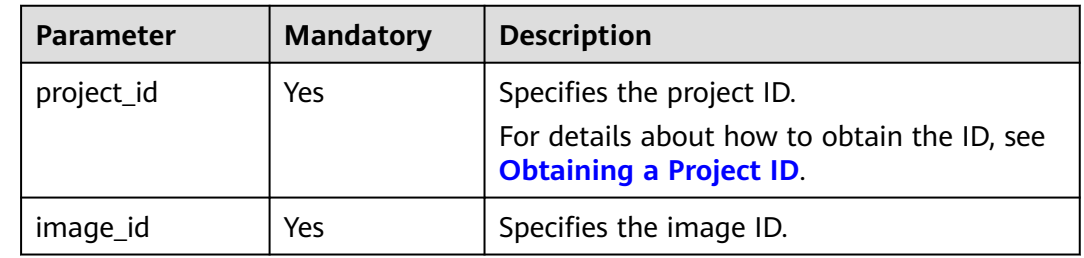

# **Request**

None

# **Response**

**Table 10-152** describes the response parameters.

#### **Table 10-152** Response parameters

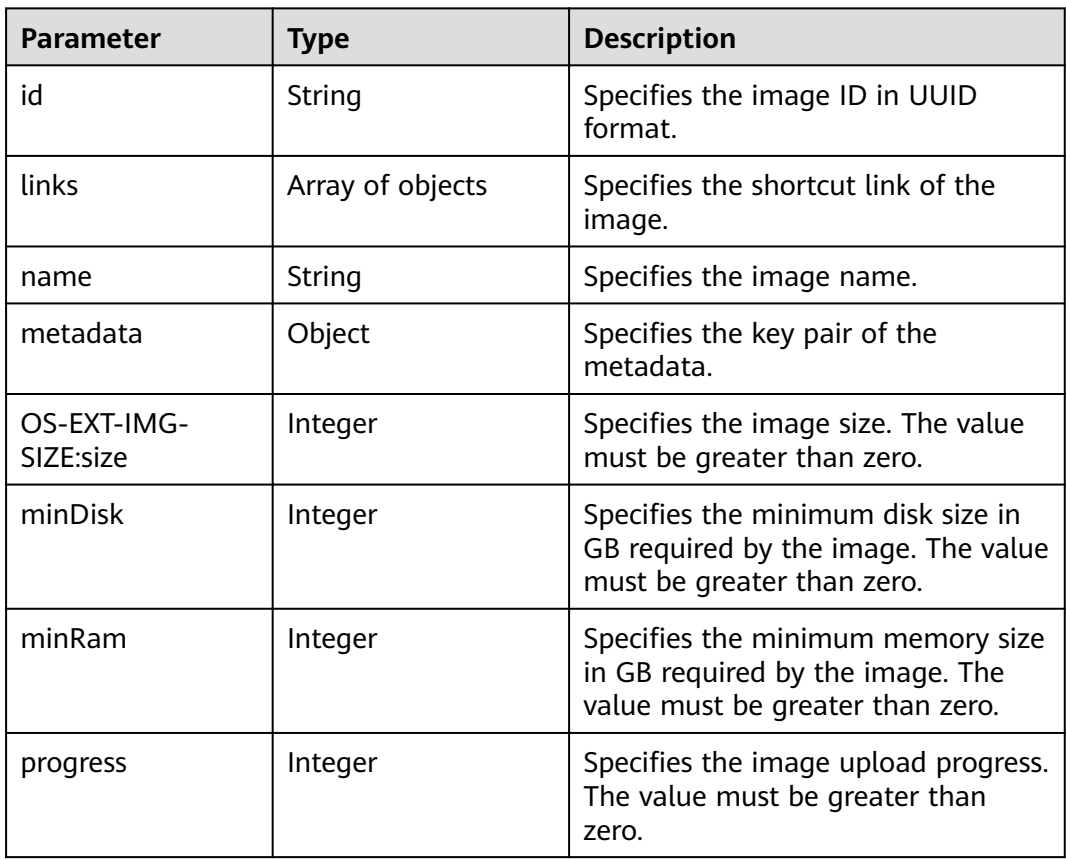

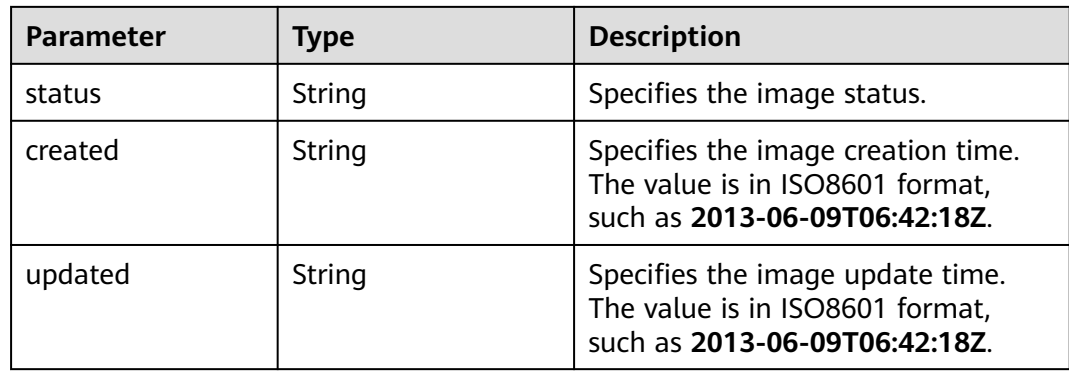

### **Table 10-153 links** parameters

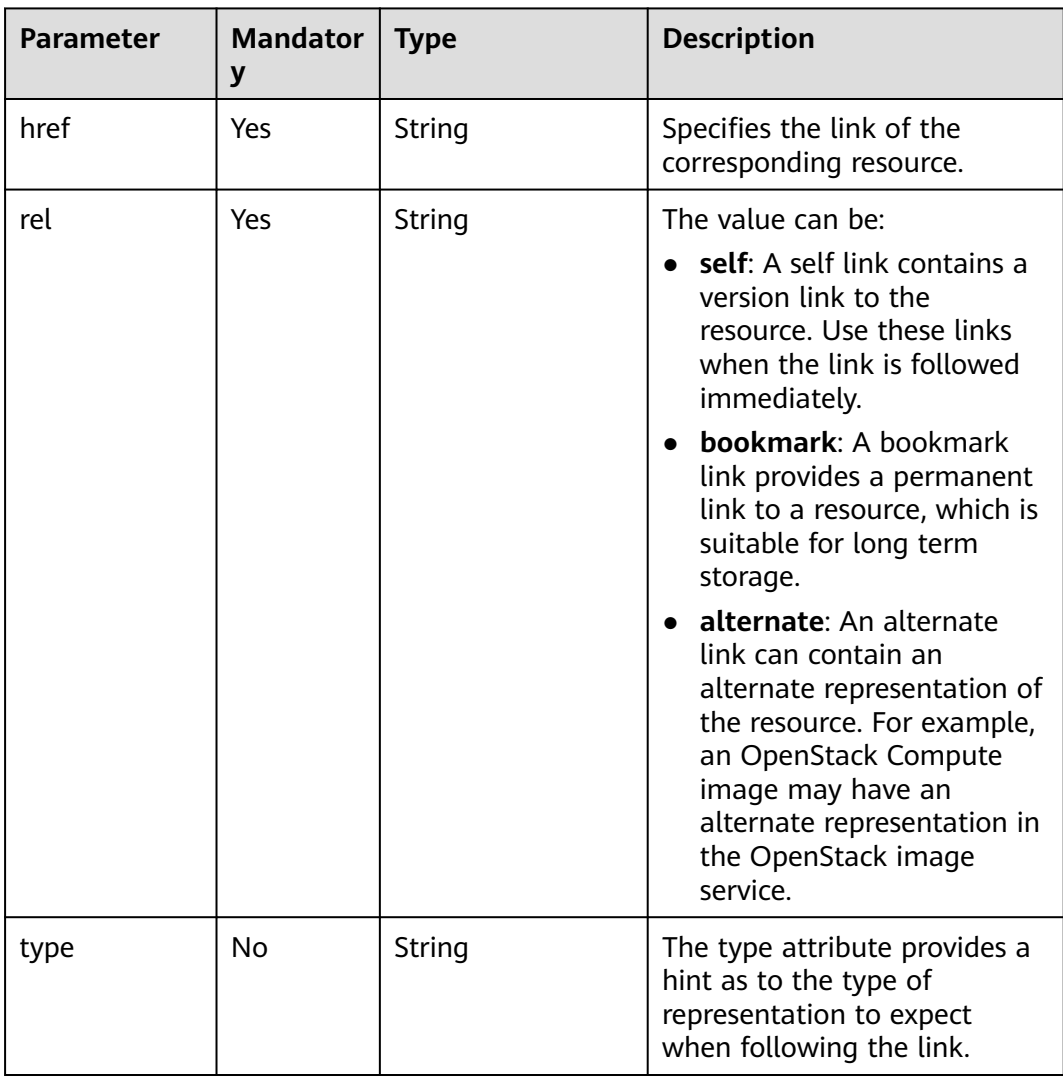

# **Example Request**

GET https://{endpoint}/v2.1/9c53a566cb3443ab910cf0daebca90c4/images/ 17a1890b-0fa4-485e-8505-14e294017988

# **Example Response**

```
{
   "image": {
      "status": "ACTIVE", 
      "updated": "2015-12-27T02:52:25Z", 
      "name": "cirror", 
      "links": [
         {
           "href": "https://compute.localdomain.com:8001/v2/719e9483f42d4784a089862ac4c3e8d0/
images/17a1890b-0fa4-485e-8505-14e294017988", 
            "rel": "self"
         }, 
         {
           "href": "https://compute.localdomain.com:8001/719e9483f42d4784a089862ac4c3e8d0/images/
17a1890b-0fa4-485e-8505-14e294017988", 
           "rel": "bookmark"
         }, 
         {
           "href": "https://https://
image.az2.dc1.domainname.com:443/719e9483f42d4784a089862ac4c3e8d0/images/
17a1890b-0fa4-485e-8505-14e294017988", 
            "type": "application/vnd.openstack.image", 
           "rel": "alternate"
         }
      ], 
      "created": "2015-12-27T02:52:24Z", 
      "minDisk": 0, 
      "progress": 100, 
      "minRam": 0, 
      "metadata": {
 "__os_version": "CentOS 4.4 32bit", 
 "file_format": "img", 
         "file_name": "**.img", 
         "describe": "", 
         "__os_type": "Linux",
         "virtual_env_type": "KVM", 
         "hw_disk_bus": "scsi"
      }, 
      "id": "17a1890b-0fa4-485e-8505-14e294017988", 
      "OS-EXT-IMG-SIZE:size": 13167616
   }
}
```
# **Returned Values**

See **[Returned Values for General Requests](#page-337-0)**.

# **10.11.4 Querying the Metadata of a Specified Image (Discarded)**

# **Function**

This API is used to query the metadata of the specified image.

This API has been discarded. Use the API described in **[Querying Image Metadata](https://support.huaweicloud.com/intl/en-us/api-ims/ims_03_0709.html) [\(Native OpenStack API\)](https://support.huaweicloud.com/intl/en-us/api-ims/ims_03_0709.html)**.

## **URI**

GET /v2.1/{project\_id}/images/{image\_id}/metadata

**[Table 10-154](#page-459-0)** describes the parameters in the URI.

<span id="page-459-0"></span>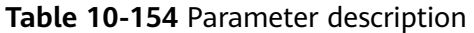

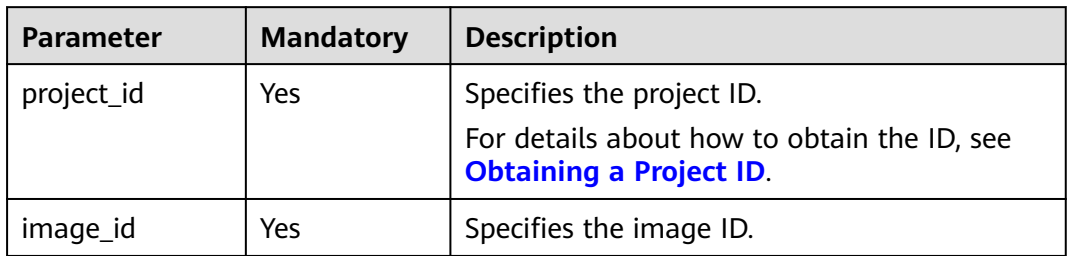

#### **Request**

None

## **Response**

**Table 10-155** describes the response parameters.

**Table 10-155** Response parameters

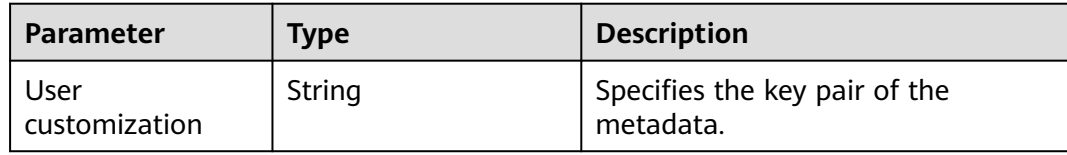

# **Example Request**

GET https://{endpoint}/v2.1/9c53a566cb3443ab910cf0daebca90c4/images/ 17a1890b-0fa4-485e-8505-14e294017988/metadata

# **Example Response**

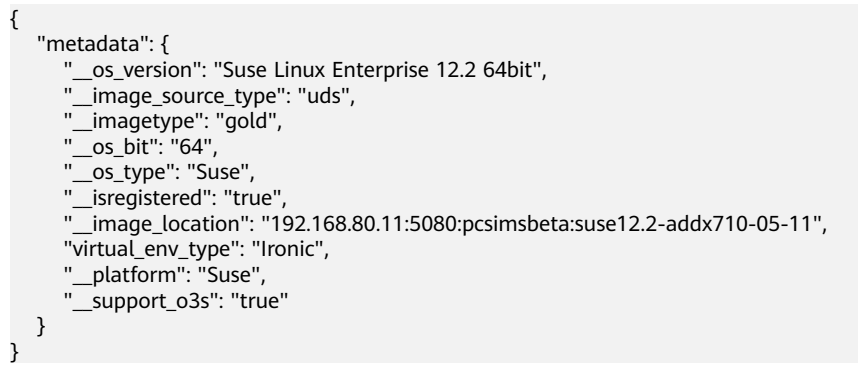

# **Returned Values**

See **[Returned Values for General Requests](#page-337-0)**.

# **10.11.5 Deleting an Image (Discarded)**

# **Function**

This API is used to delete a specified image. The image cannot be restored after being deleted.

This API has been discarded. Use the API described in **[Deleting an Image \(Native](https://support.huaweicloud.com/intl/en-us/api-ims/ims_03_0706.html) [OpenStack API\)](https://support.huaweicloud.com/intl/en-us/api-ims/ims_03_0706.html)**.

## **URI**

DELETE /v2.1/{project\_id}/images/{image\_id}

**Table 10-156** describes the parameters in the URI.

#### **Table 10-156** Parameter description

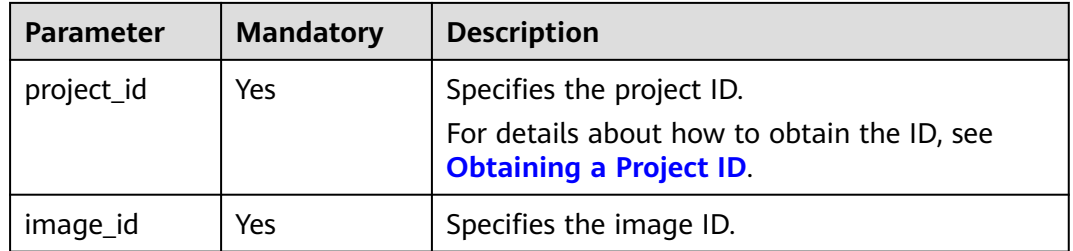

# **Request**

None

## **Response**

None

## **Example Request**

DELETE https://{endpoint}/v2.1/9c53a566cb3443ab910cf0daebca90c4/images/6cad483b-e281-4985 a345-7afef1f3c5b7

# **Example Response**

None

## **Returned Values**

See **[Returned Values for General Requests](#page-337-0)**.

# **10.12 Security Group Management (OpenStack Nova APIs)**

# **10.12.1 Querying Security Groups (Discarded)**

# **Function**

This API is used to query security groups.

This API has been discarded. Use the API described in **[Querying Security Groups](https://support.huaweicloud.com/intl/en-us/api-vpc/vpc_sg02_0001.html)**.

# **URI**

GET /v2.1/{project\_id}/os-security-groups

**Table 10-157** describes the parameters in the URI.

#### **Table 10-157** Parameter description

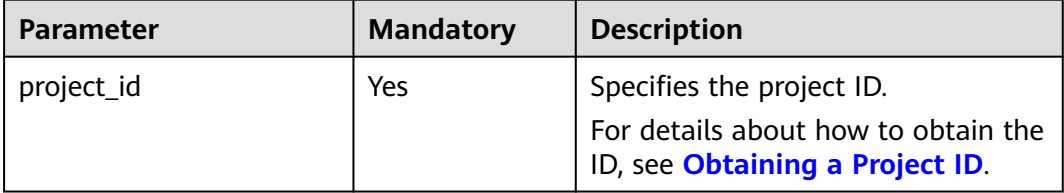

## $\Box$  Note

Pagination query is not supported.

# **Request**

N/A

# **Response**

**Table 10-158** describes the response parameters.

#### **Table 10-158** Response parameters

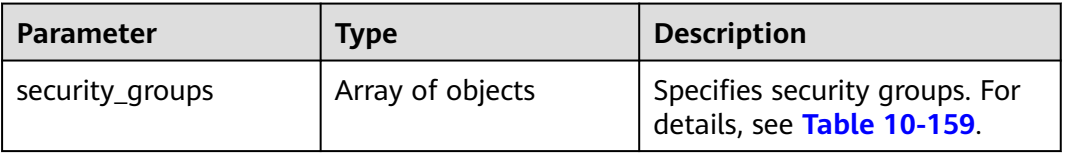

#### **Table 10-159 security\_group** objects

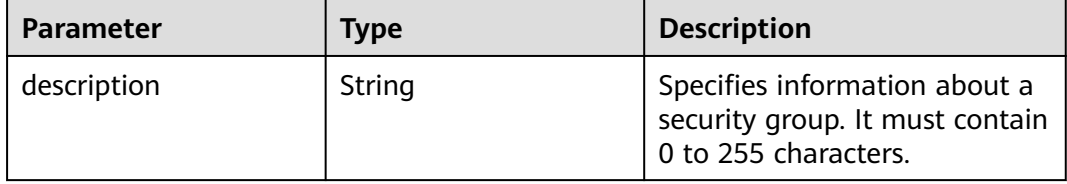

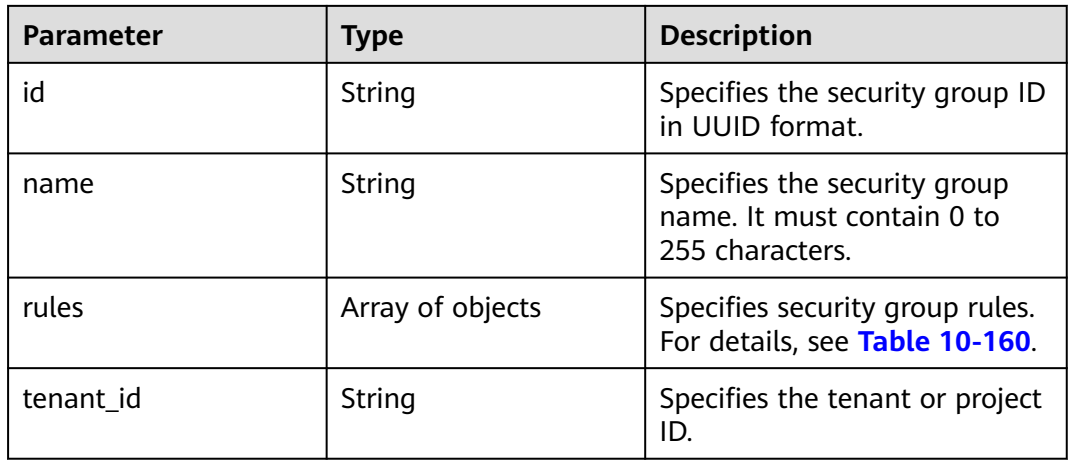

## **Table 10-160 security\_group\_rule** objects

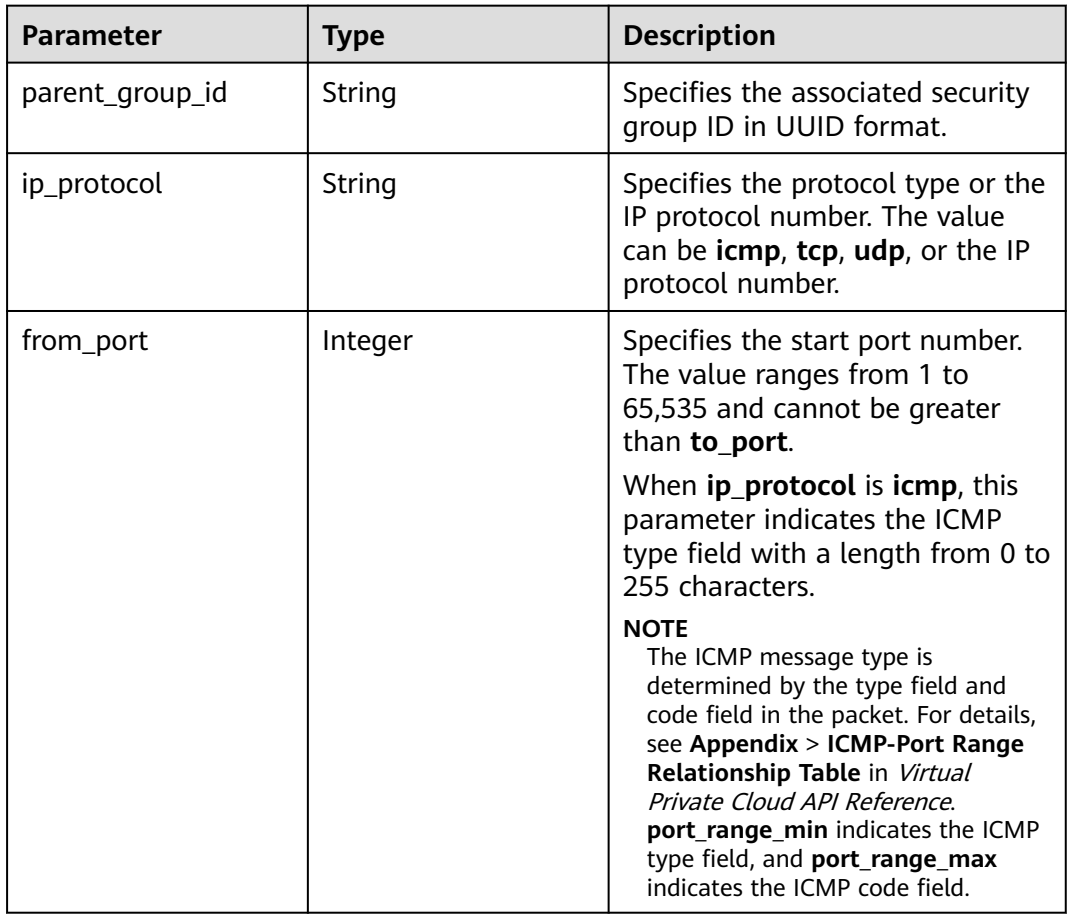

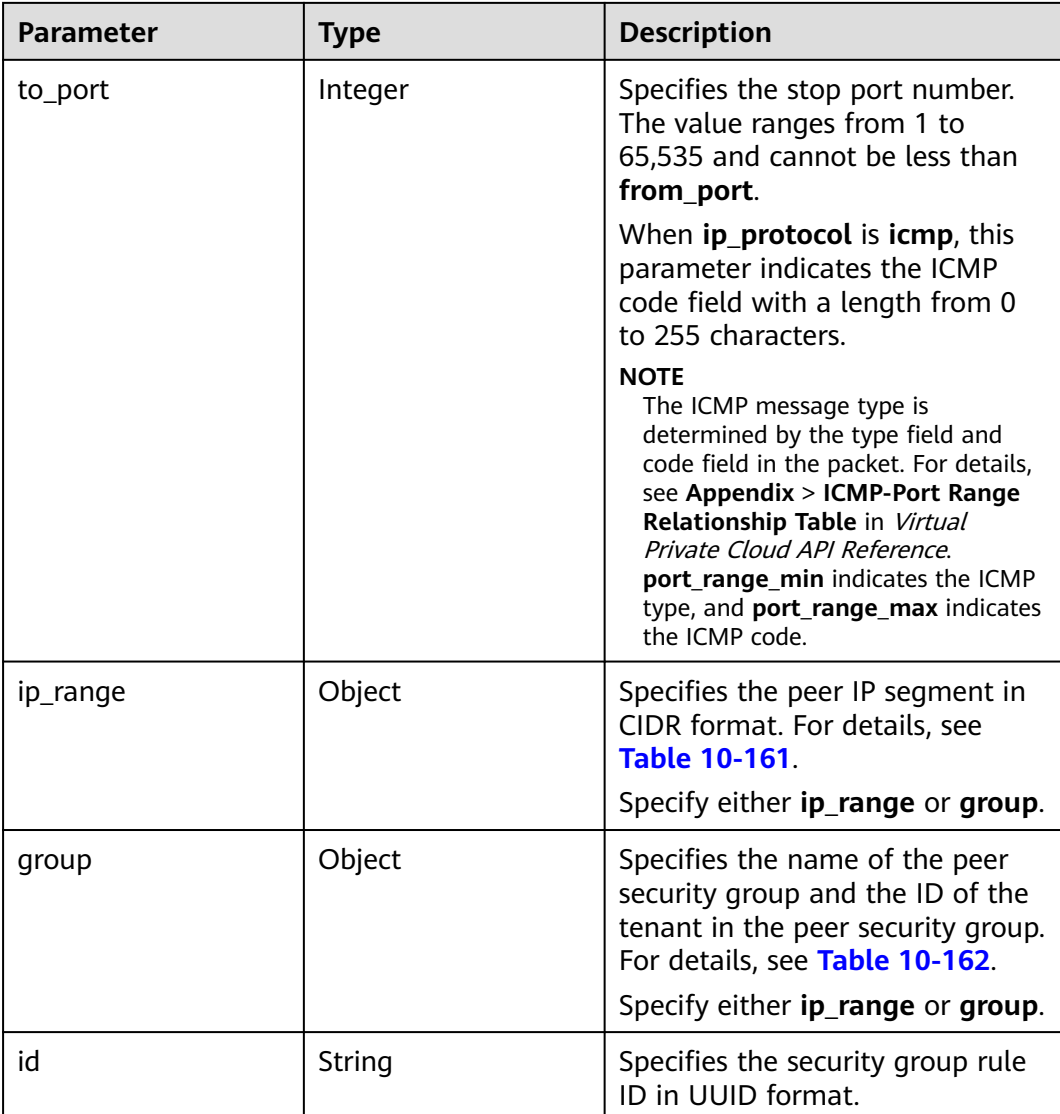

## **Table 10-161 ip\_range** objects

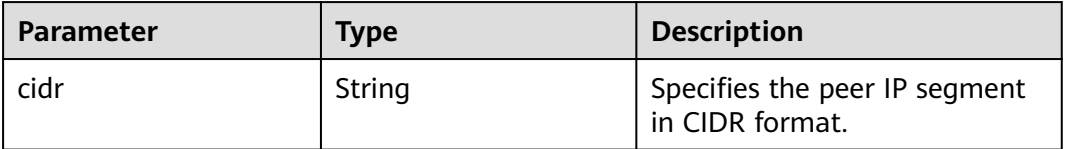

## **Table 10-162 group** objects

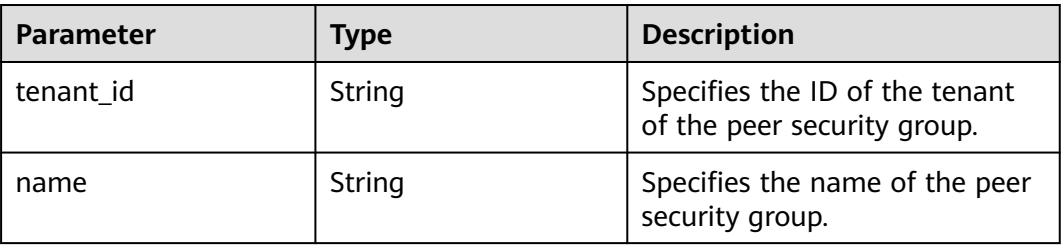

# **Example Request**

GET https://{endpoint}/v2.1/bb1118612ba64af3a6ea63a1bdcaa5ae/os-security-groups

# **Example Response**

{

```
 "security_groups": [
     {
        "rules": [
 {
             "from_port": null,
              "group": {
                 "tenant_id": "bb1118612ba64af3a6ea63a1bdcaa5ae",
                "name": "default"
             },
              "ip_protocol": null,
              "to_port": null,
             "parent_group_id": "bc4ac1d1-dc77-4b7d-a97d-af86eb0dc450",
             "ip_range": {},
             "id": "bb3cc988-e06a-49f6-b668-600e8bf193ee"
           },
           {
             "from_port": null,
              "group": {
                "tenant_id": "bb1118612ba64af3a6ea63a1bdcaa5ae",
                "name": "default"
             },
              "ip_protocol": null,
             "to_port": null,
              "parent_group_id": "bc4ac1d1-dc77-4b7d-a97d-af86eb0dc450",
             "ip_range": {},
             "id": "f9371051-d7e1-4be4-8748-77b1e0913730"
          }
        ],
        "tenant_id": "bb1118612ba64af3a6ea63a1bdcaa5ae",
        "description": "default",
        "id": "bc4ac1d1-dc77-4b7d-a97d-af86eb0dc450",
        "name": "default"
     },
     {
        "rules": [
           {
             "from_port": 200,
             "group": {},
              "ip_protocol": "tcp",
             "to_port": 400,
             "parent_group_id": "b3e4b615-a40f-4e1c-92af-2e0d382141d5",
 "ip_range": {
 "cidr": "0.0.0.0/0"
, and the state \} "id": "3330120d-bbd1-4a73-bda9-0196a84d5670"
           },
           {
             "from_port": 201,
              "group": {},
             "ip_protocol": "tcp",
             "to_port": 400,
              "parent_group_id": "b3e4b615-a40f-4e1c-92af-2e0d382141d5",
 "ip_range": {
 "cidr": "0.0.0.0/0"
             },
              "id": "b550c9a6-970a-462d-984e-265e88020818"
           }
\qquad \qquad ],
 "tenant_id": "bb1118612ba64af3a6ea63a1bdcaa5ae",
```
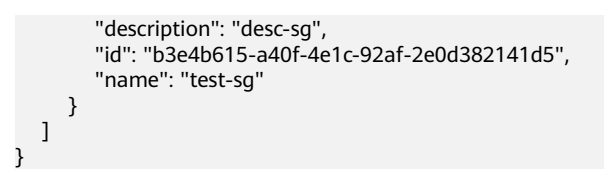

# **Returned Values**

See **[Returned Values for General Requests](#page-337-0)**.

# **10.12.2 Creating a Security Group (Discarded)**

## **Function**

This API is used to create a security group.

This API has been discarded. Use the API described in **[Creating a Security Group](https://support.huaweicloud.com/intl/en-us/api-vpc/vpc_sg02_0003.html)**.

### **URI**

POST /v2.1/{project\_id}/os-security-groups

**Table 10-163** describes the parameters in the URI.

### **Table 10-163** Parameter description

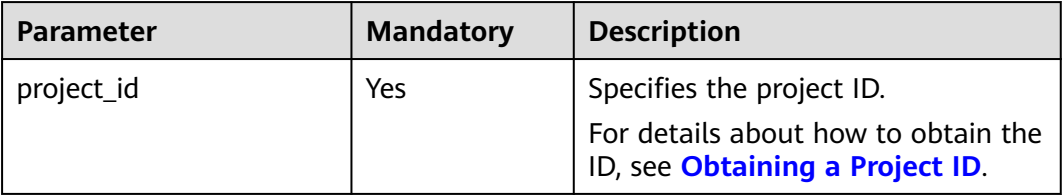

#### **Request**

**Table 10-164** describes the request parameters.

#### **Table 10-164** Request parameters

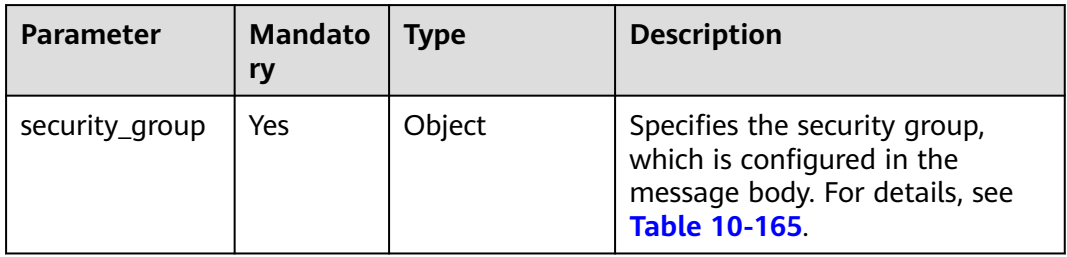

<span id="page-466-0"></span>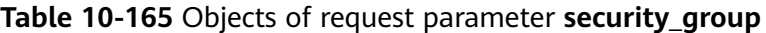

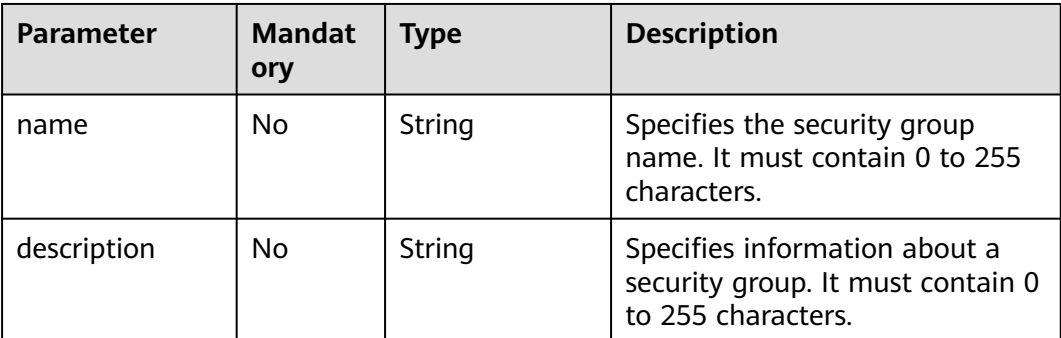

# **Response**

**Table 10-166** describes the response parameters.

#### **Table 10-166** Response parameters

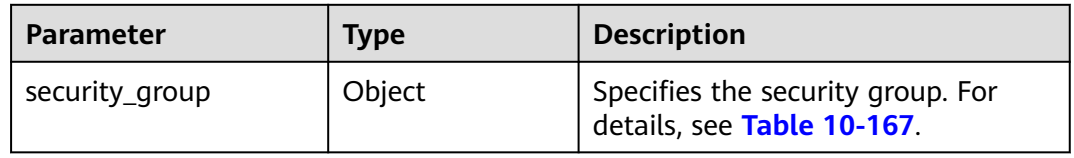

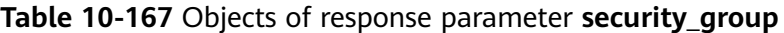

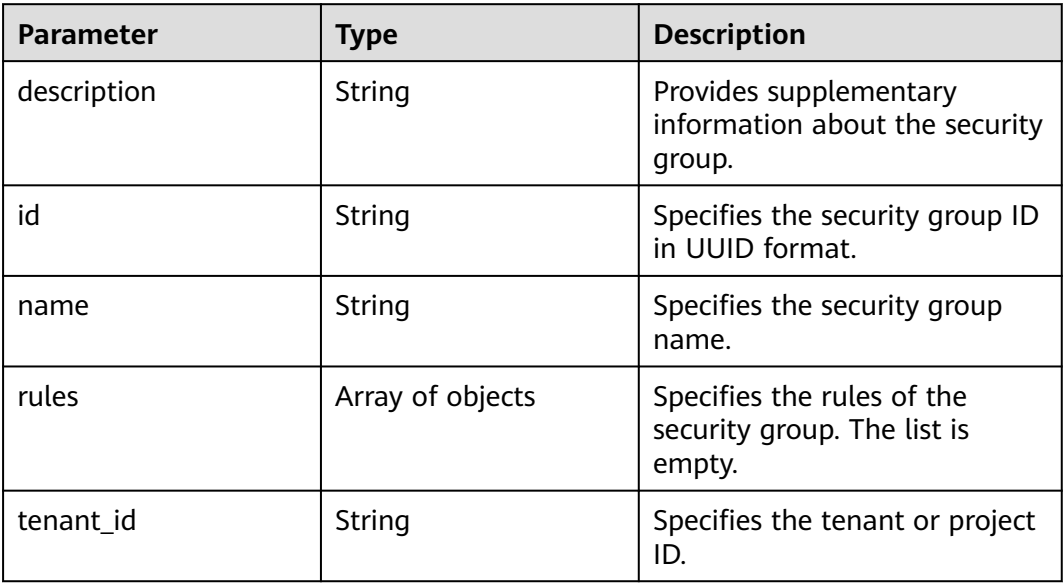

## **Example Request**

POST https://{endpoint}/v2.1/bb1118612ba64af3a6ea63a1bdcaa5ae/os-security-groups

```
{
 "security_group": {
 "name": "test",
 "description": "description"
```
 } }

{

}

# **Example Response**

```
 "security_group": {
    "rules": [],
    "tenant_id": "bb1118612ba64af3a6ea63a1bdcaa5ae",
    "description": "desc-sg",
   "id": "81f1d23b-b1e2-42cd-bdee-359b4a065a42",
    "name": "test-sg"
 }
```
# **Returned Values**

See **[Returned Values for General Requests](#page-337-0)**.

# **10.12.3 Querying Details About a Security Group (Discarded)**

# **Function**

This API is used to query details about a security group.

This API can only query the inbound security group rules. To query the outbound security group rules, see "Querying a Security Group" in "Security Group (Native OpenStack API)" in the Virtual Private Cloud API Reference.

This API has been discarded. Use the API described in **[Querying a Security Group](https://support.huaweicloud.com/intl/en-us/api-vpc/vpc_sg02_0002.html)**.

## **URI**

GET /v2.1/{project\_id}/os-security-groups/{security\_group\_id}

**Table 10-168** describes the parameters in the URI.

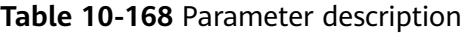

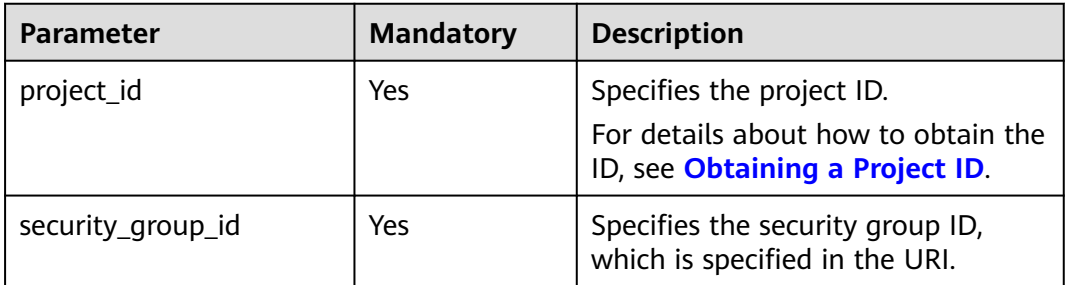

# **Request**

None

# **Response**

**[Table 10-169](#page-468-0)** describes the response parameters.
### **Table 10-169** Response parameters

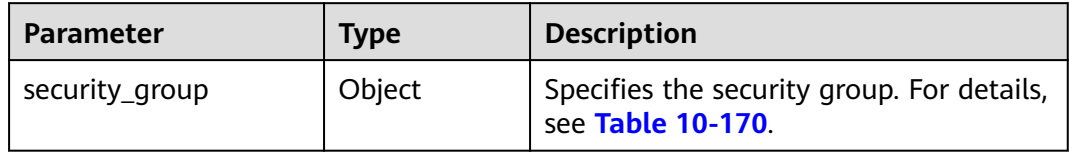

## **Table 10-170 security\_group** objects

| <b>Parameter</b> | <b>Type</b>      | <b>Description</b>                                                                       |
|------------------|------------------|------------------------------------------------------------------------------------------|
| description      | String           | Specifies information about a<br>security group. It must contain 0<br>to 255 characters. |
| id               | String           | Specifies the security group ID in<br>UUID format.                                       |
| name             | String           | Specifies the security group<br>name. It must contain 0 to 255<br>characters.            |
| rules            | Array of objects | Specifies security group rules. For<br>details, see Table 10-171.                        |
| tenant id        | String           | Specifies the tenant or project ID.                                                      |

**Table 10-171 security\_group\_rule** objects

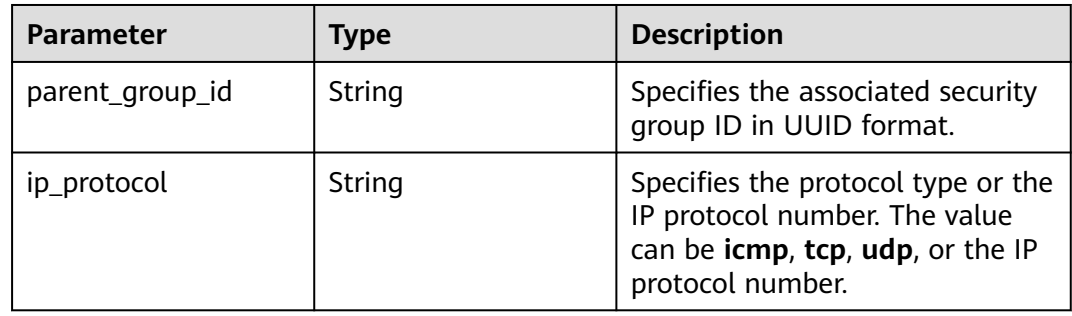

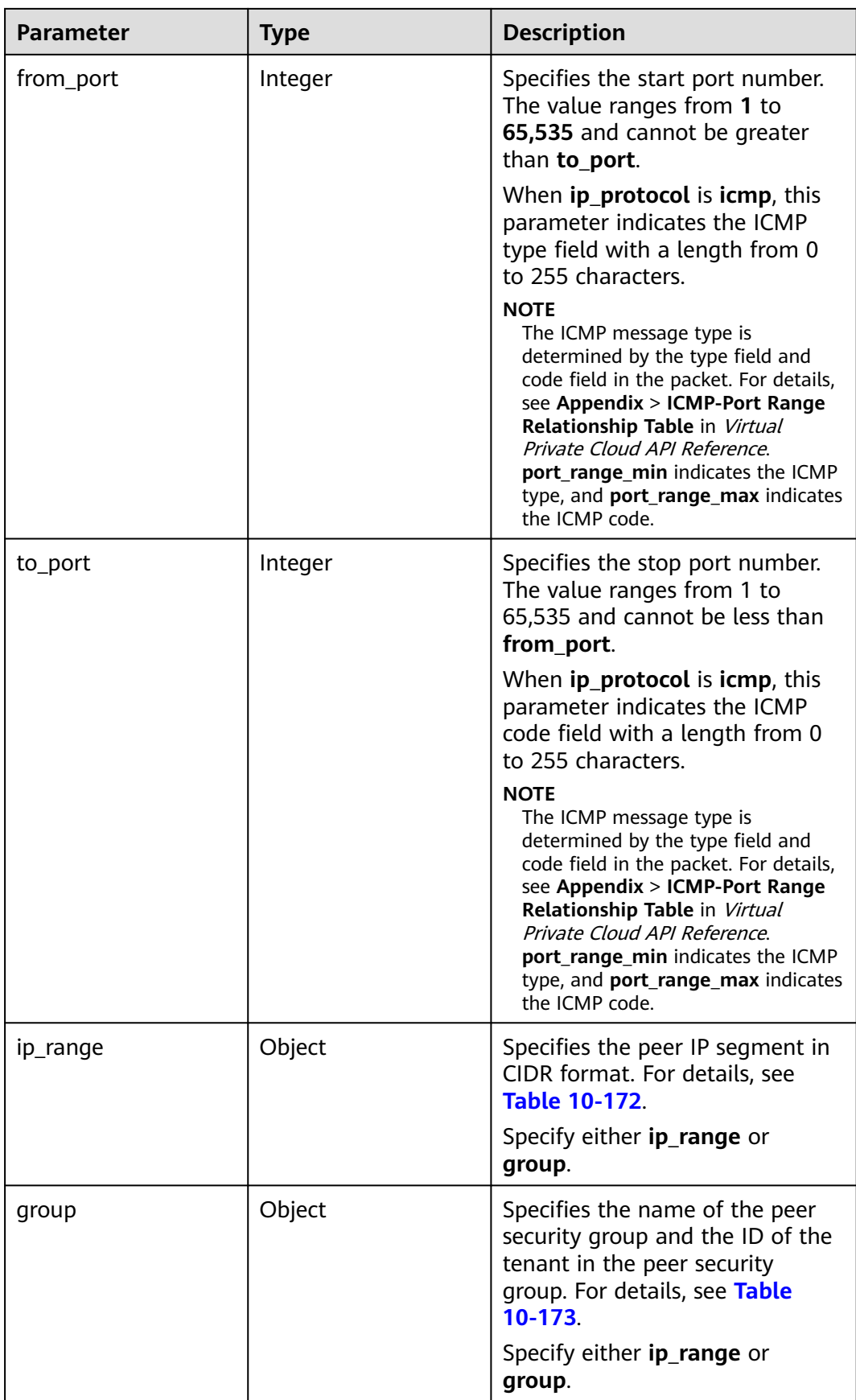

<span id="page-470-0"></span>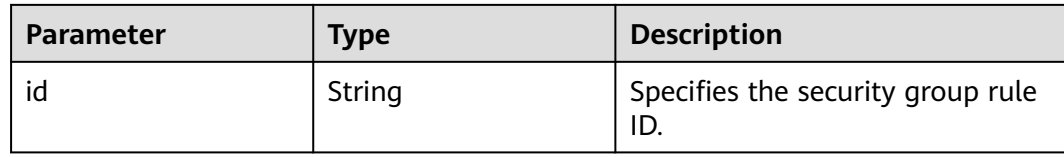

#### **Table 10-172 ip\_range** objects

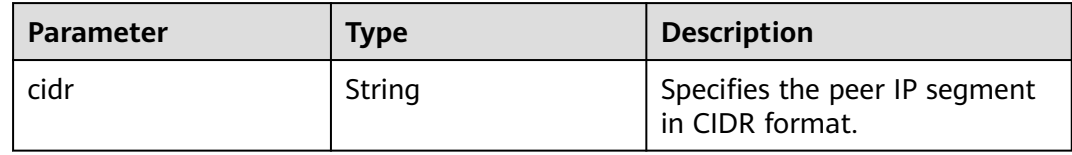

#### **Table 10-173 group** objects

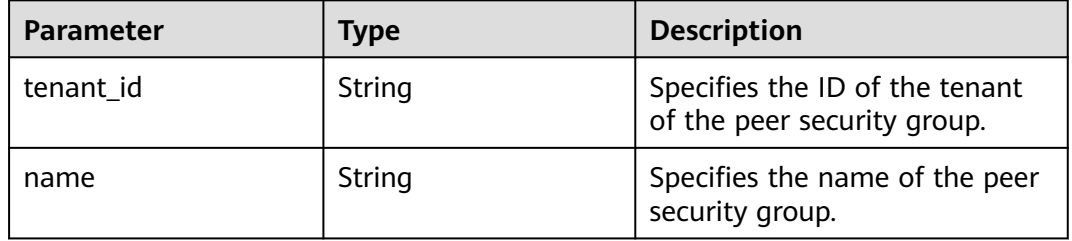

### **Example Request**

GET https://{endpoint}/v2.1/bb1118612ba64af3a6ea63a1bdcaa5ae/os-security-groups/81f1d23b-b1e2-42cdbdee-359b4a065a42

### **Example Response**

```
{
   "security_group": {
      "rules": [],
      "tenant_id": "bb1118612ba64af3a6ea63a1bdcaa5ae",
      "id": "81f1d23b-b1e2-42cd-bdee-359b4a065a42",
 "name": "test-sg",
 "description": "desc-sg"
   }
}
```
### **Returned Values**

See **[Returned Values for General Requests](#page-337-0)**.

# **10.12.4 Updating a Security Group (Discarded)**

### **Function**

This API is used to update a security group.

This API has been discarded. Use the API described in **[Updating a Security Group](https://support.huaweicloud.com/intl/en-us/api-vpc/vpc_sg02_0004.html)**.

## **URI**

PUT /v2.1/{project\_id}/os-security-groups/{security\_group\_id}

**Table 10-174** describes the parameters in the URI.

**Table 10-174** Parameter description

| <b>Parameter</b>  | <b>Mandatory</b> | <b>Description</b>                                                                                  |
|-------------------|------------------|----------------------------------------------------------------------------------------------------|
| project_id        | Yes              | Specifies the project ID.<br>For details about how to obtain the<br>ID, see Obtaining a Project ID. |
| security_group_id | Yes              | Specifies the security group ID,<br>which is specified in the URI.                                  |

## **Request**

**Table 10-175** describes the request parameters.

**Table 10-175** Request parameters

| <b>Parameter</b> | <b>Mandator</b> | <b>Type</b> | <b>Description</b>                                                                     |
|------------------|-----------------|-------------|----------------------------------------------------------------------------------------|
| security_group   | Yes             | Object      | Specifies the security group<br>in the message body. For<br>details, see Table 10-176. |

**Table 10-176** Objects of request parameter **security\_group**

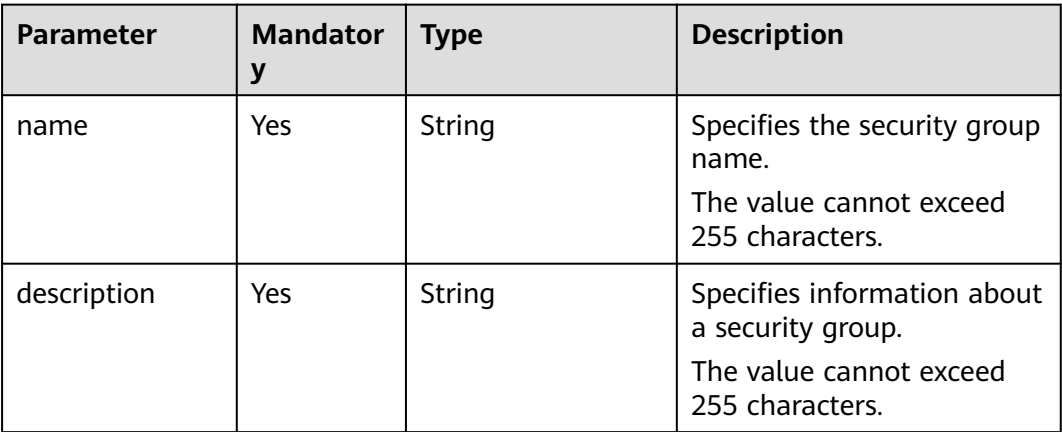

## **Response**

**[Table 10-177](#page-472-0)** describes the response parameters.

### <span id="page-472-0"></span>**Table 10-177** Response parameters

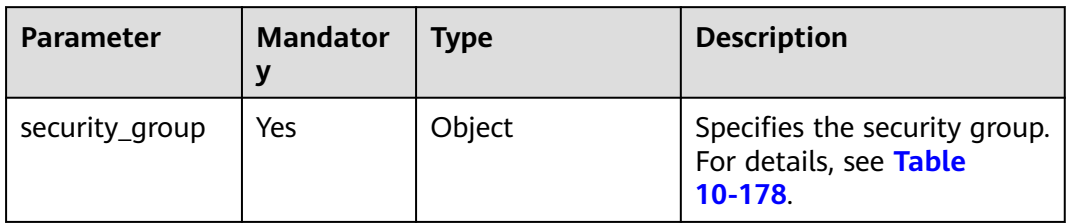

## **Table 10-178** Objects of response parameter **security\_group**

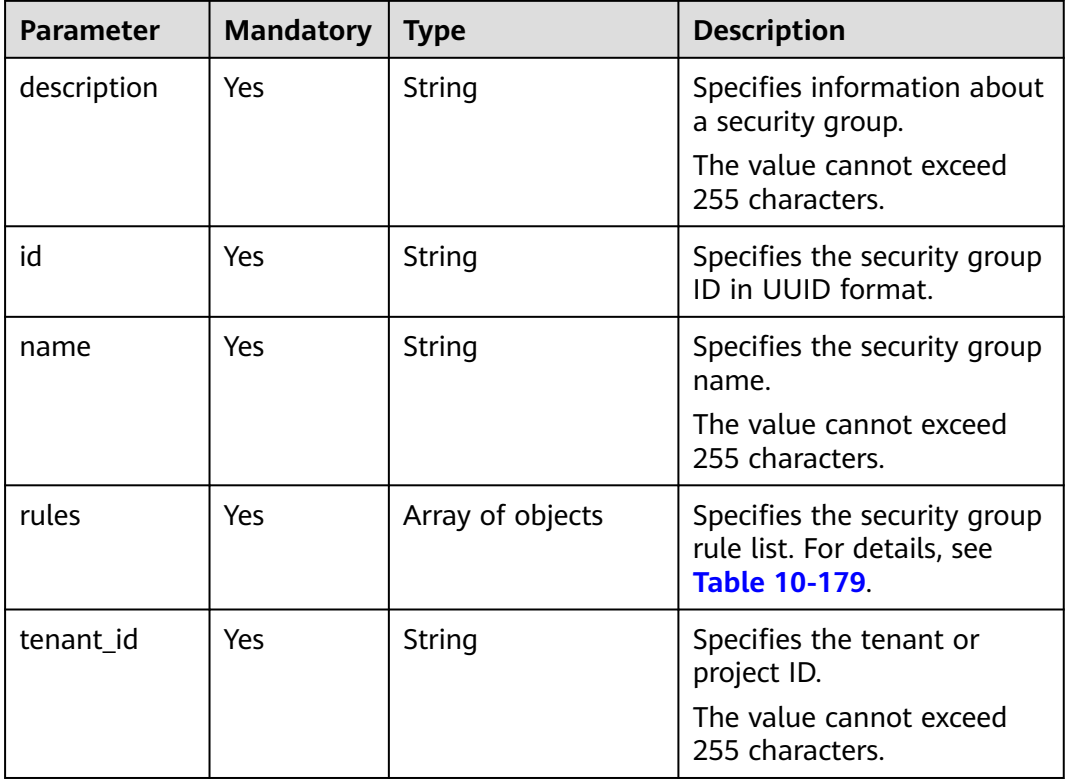

## **Table 10-179 security\_group\_rule** objects

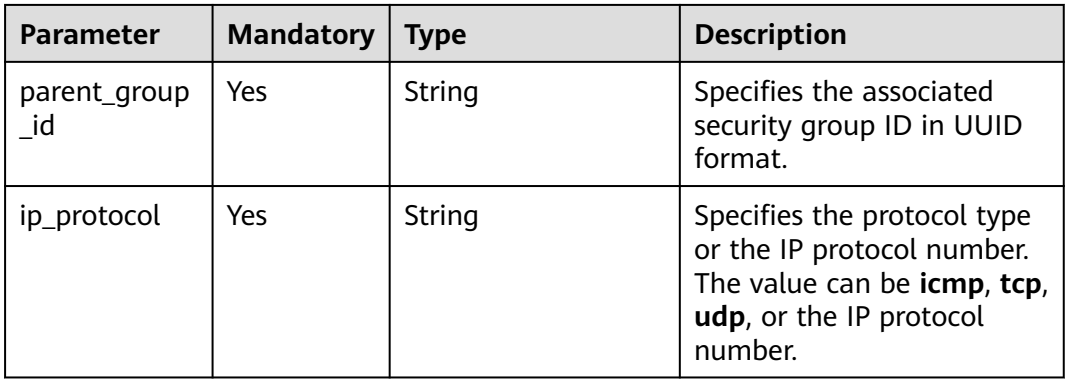

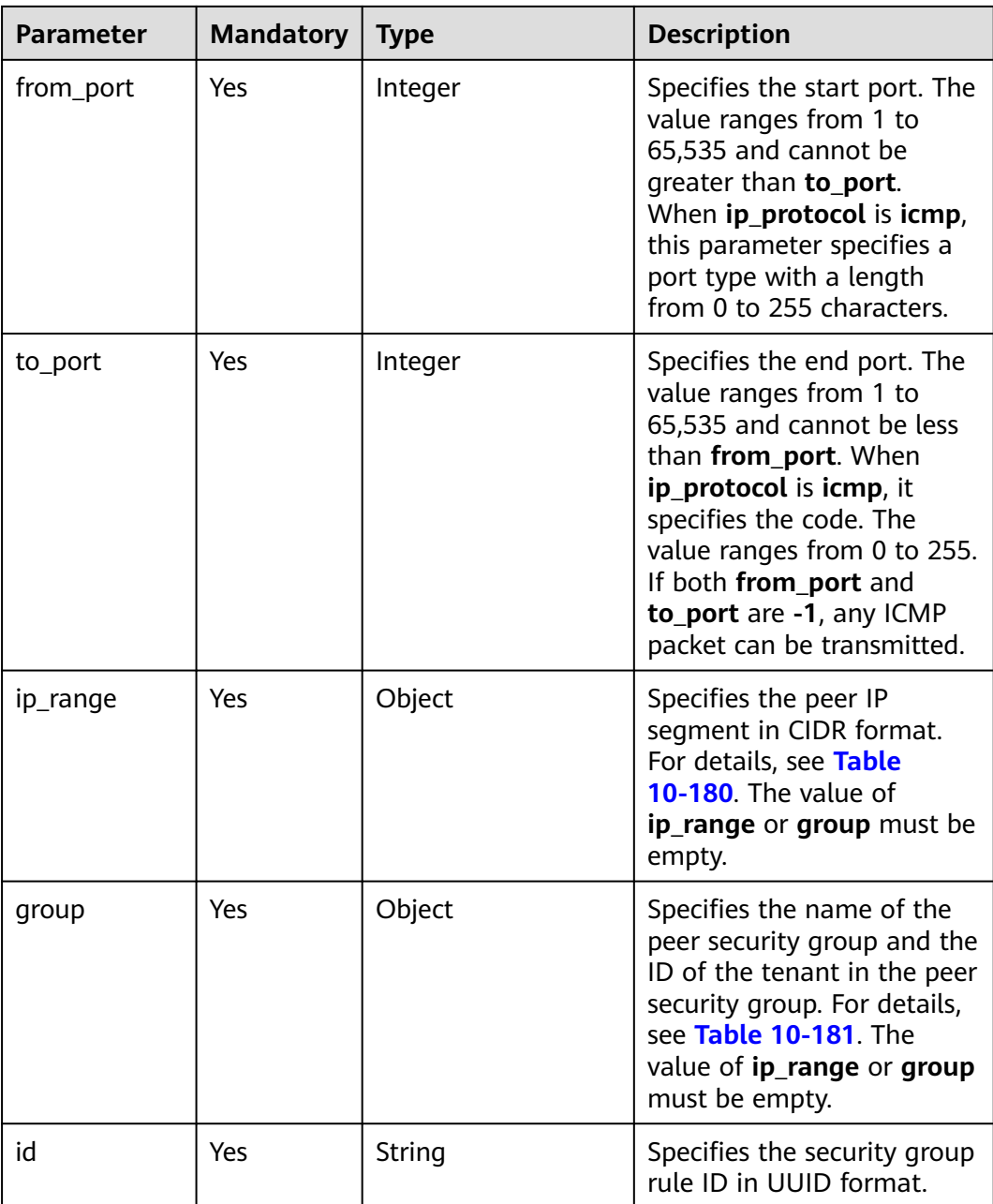

## **Table 10-180 ip\_range** objects

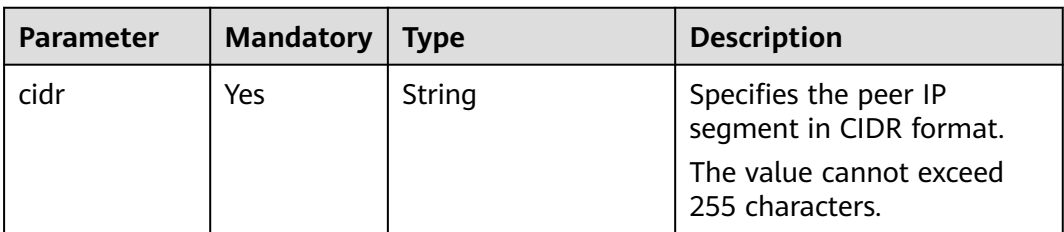

#### <span id="page-474-0"></span>**Table 10-181 group** objects

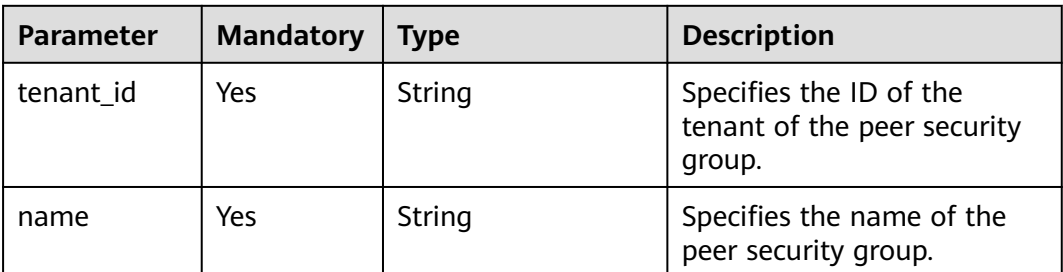

### **Example Request**

```
PUT https://{endpoint}/v2.1/bb1118612ba64af3a6ea63a1bdcaa5ae/os-security-groups/
3d02312d-0764-49c9-8244-2368ddce0045
{
   "security_group": {
      "name": "test",
      "description": "description"
   }
}
```
## **Example Response**

{

```
 "security_group": {
 "rules": [
    {
      "from_port": null,
      "group": {
       "tenant_id": "bb1118612ba64af3a6ea63a1bdcaa5ae",
       "name": "test"
      },
      "ip_protocol": null,
      "to_port": null,
      "parent_group_id": "3d02312d-0764-49c9-8244-2368ddce0045",
      "ip_range": {},
      "id": "00dec0b6-8e96-4906-aadf-46cfe54cf5ef"
    }
   ],
   "tenant_id": "bb1118612ba64af3a6ea63a1bdcaa5ae",
   "id": "3d02312d-0764-49c9-8244-2368ddce0045",
 "name": "test",
 "description": "description"
 }
```
## **Returned Values**

}

See **[Returned Values for General Requests](#page-337-0)**.

# **10.12.5 Deleting a Security Group (Discarded)**

### **Function**

This API is used to delete a security group.

This API has been discarded. Use the API described in **[Deleting a Security Group](https://support.huaweicloud.com/intl/en-us/api-vpc/vpc_sg02_0005.html)**.

## **URI**

DELETE /v2.1/{project\_id}/os-security-groups/{security\_group\_id}

**Table 10-182** describes the parameters in the URI.

**Table 10-182** Parameter description

| <b>Parameter</b>  | <b>Mandatory</b> | <b>Description</b>                                                                                  |
|-------------------|------------------|----------------------------------------------------------------------------------------------------|
| project_id        | Yes              | Specifies the project ID.<br>For details about how to obtain the<br>ID, see Obtaining a Project ID. |
| security_group_id | Yes              | Specifies the security group ID, which<br>is specified in the URI.                                  |

### **Request**

None

### **Response**

None

### **Example Request**

DELETE https://{endpoint}/v2.1/bb1118612ba64af3a6ea63a1bdcaa5ae/os-security-groups/81f1d23bb1e2-42cd-bdee-359b4a065a42

### **Example Response**

None

### **Returned Values**

See **[Returned Values for General Requests](#page-337-0)**.

# **10.12.6 Creating a Security Group Rule (Discarded)**

## **Function**

This API is used to create a security group rule.

This API has been discarded. Use the API described in **[Creating a Security Group](https://support.huaweicloud.com/intl/en-us/api-vpc/vpc_sg02_0008.html) [Rule](https://support.huaweicloud.com/intl/en-us/api-vpc/vpc_sg02_0008.html)**.

### **URI**

POST /v2.1/{project\_id}/os-security-group-rules

**[Table 10-183](#page-476-0)** describes the parameters in the URI.

<span id="page-476-0"></span>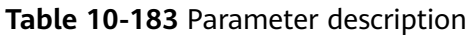

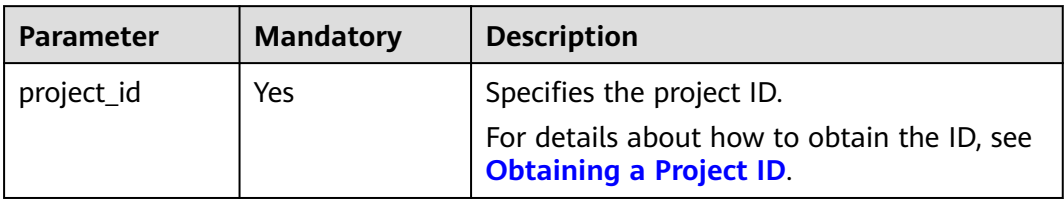

## **Request**

**Table 10-184** describes the request parameters.

**Table 10-184** Request parameters

| <b>Parameter</b>        | <b>Mandat</b><br>ory | <b>Type</b> | <b>Description</b>                                                                                                    |
|-------------------------|----------------------|-------------|----------------------------------------------------------------------------------------------------|
| security_group_<br>rule | l Yes                | Object      | Specifies the security group<br>rule, which is configured in the<br>message body. For details, see<br><b>Table 10-185.</b> |

## **Table 10-185** Objects of request parameter **security\_group\_rule**

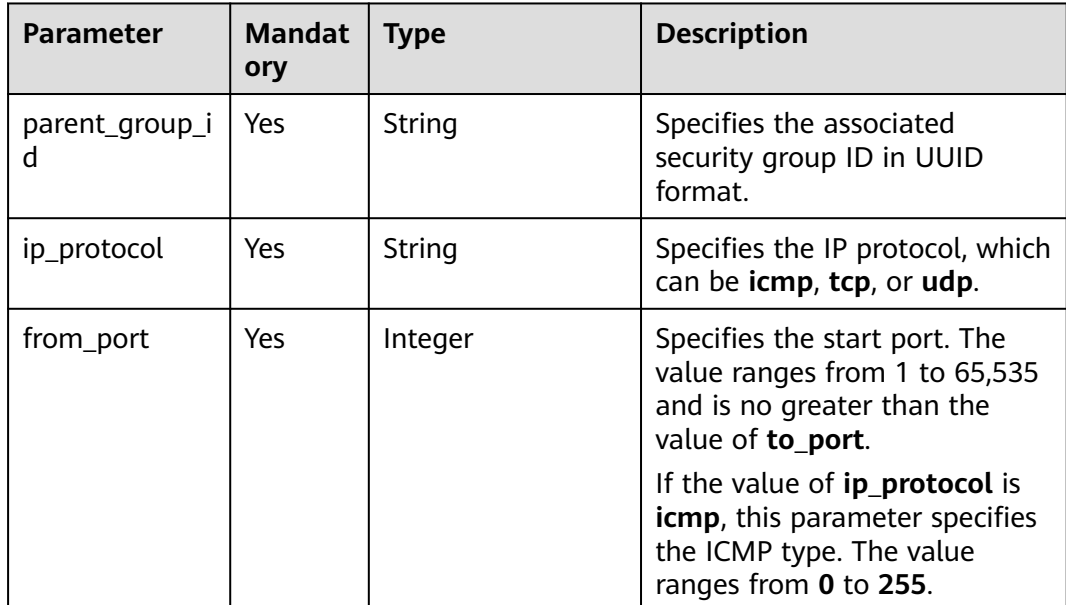

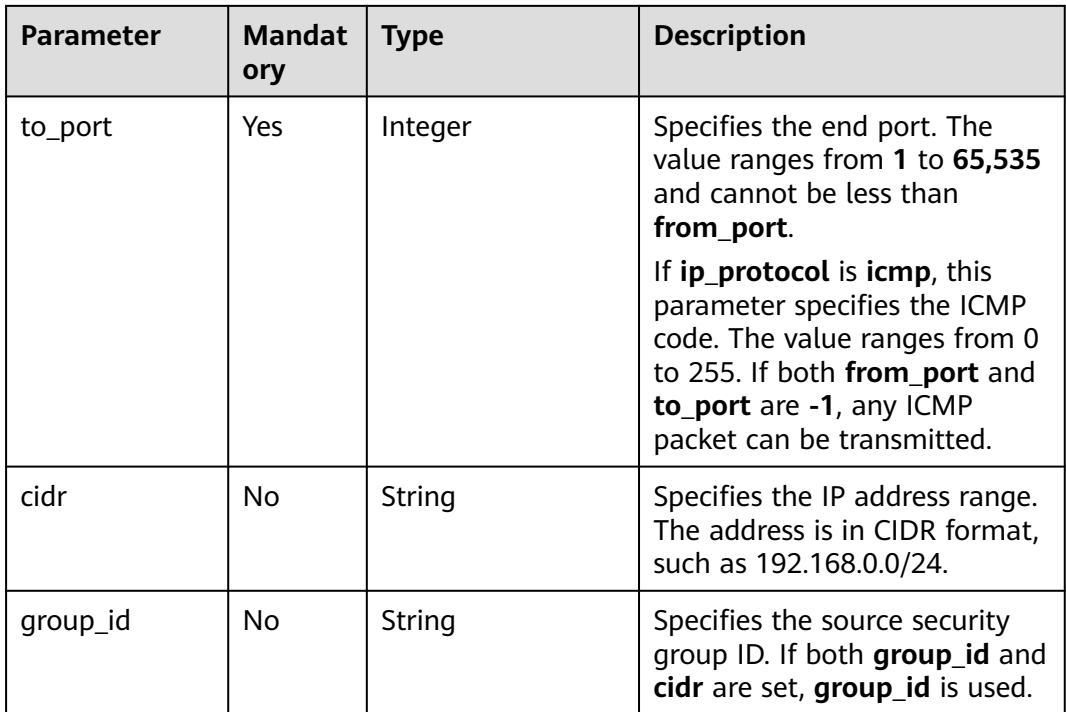

## **Response**

**Table 10-186** describes the response parameters.

#### **Table 10-186** Response parameters

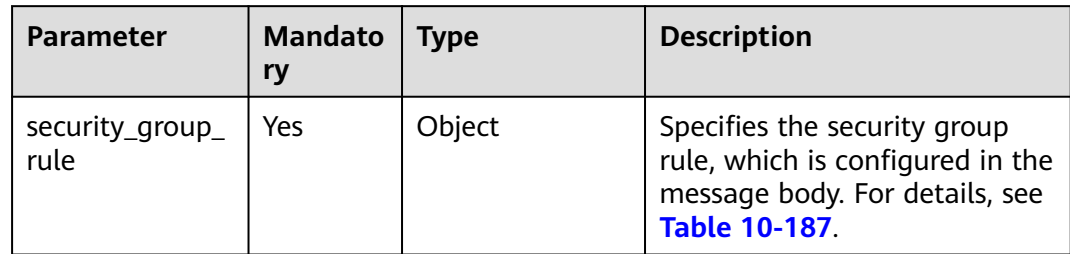

## **Table 10-187** Objects of response parameter **security\_group\_rule**

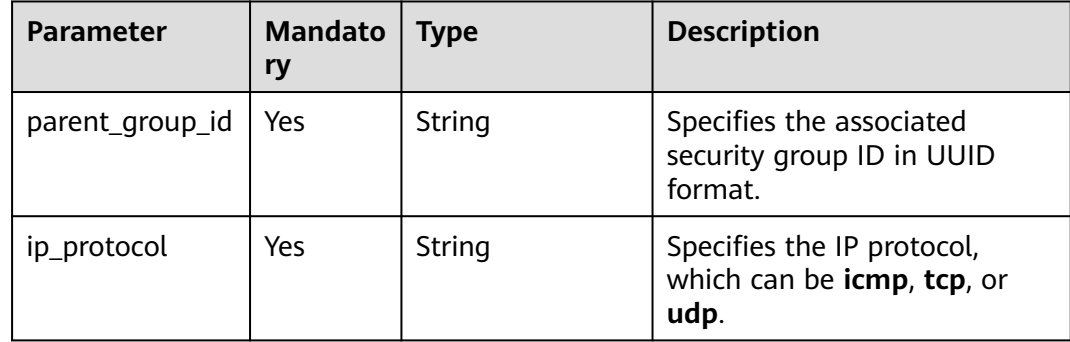

| <b>Parameter</b> | <b>Mandato</b><br>ry | <b>Type</b> | <b>Description</b>                                                                                                    |
|------------------|----------------------|-------------|----------------------------------------------------------------------------------------------------|
| from_port        | Yes                  | Integer     | Specifies the start port<br>number. The value ranges<br>from 1 to 65,535 and cannot<br>be greater than to_port.                                                 |
|                  |                      |             | When the protocol type is set<br>to ICMP, from_port is the<br>ICMP type and ranges from 0<br>to 255.                                                            |
| to_port          | Yes                  | Integer     | Specifies the end port number.<br>The value ranges from 1 to<br>65,535.                                                                                         |
|                  |                      |             | • When the protocol type is<br>set to ICMP, to_port is the<br>ICMP code and ranges<br>from 0 to 255.                                                            |
|                  |                      |             | If both from_port and<br>$\bullet$<br>to_port are -1, it indicates<br>that any ICMP packet can<br>be transmitted.                                               |
| ip_range         | Yes                  | Object      | Specifies the IP address range,<br>including the CIDR<br>information, such as<br>"ip_range": {"cidr":<br>"0.0.0.0/0"}. For details, see<br>the ip_range object. |
| group            | Yes                  | Object      | Nothing is returned.                                                                                                    |
| id               | Yes                  | String      | Specifies the security group<br>rule ID in UUID format.                                                                                                    |

**Table 10-188 ip\_range** objects

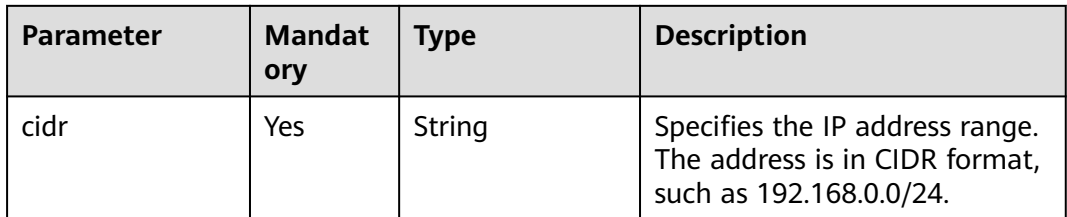

POST https://{endpoint}/v2.1/{project\_id}/os-security-group-rules {

```
 "security_group_rule": {
 "from_port": "443",
 "ip_protocol": "tcp",
```

```
 "to_port": "443",
    "cidr": "0.0.0.0/0",
    "parent_group_id": "48700ff3-30b8-4e63-845f-a79c9633e9fb"
 }
```
## **Example Response**

}

```
{
   "security_group_rule": {
      "id": "F4966B29-D21D-B211-B6B4-0018E1C5D866",
      "ip_range": {
         "cidr": "0.0.0.0/0"
      },
 "parent_group_id": "48700ff3-30b8-4e63-845f-a79c9633e9fb",
 "to_port": 443,
 "ip_protocol": "tcp",
      "group": {
      },
      "from_port": 443
   }
}
```
## **Returned Values**

See **[Returned Values for General Requests](#page-337-0)**.

# **10.12.7 Deleting a Security Group Rule (Discarded)**

## **Function**

This API is used to delete a security group rule.

This API has been discarded. Use the API described in **[Deleting a Security Group](https://support.huaweicloud.com/intl/en-us/api-vpc/vpc_sg02_0009.html) [Rule](https://support.huaweicloud.com/intl/en-us/api-vpc/vpc_sg02_0009.html)**.

## **URI**

DELETE /v2.1/{project\_id}/os-security-group-rules/{security\_group\_rule\_id}

**Table 10-189** describes the parameters in the URI.

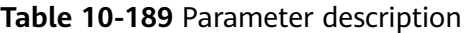

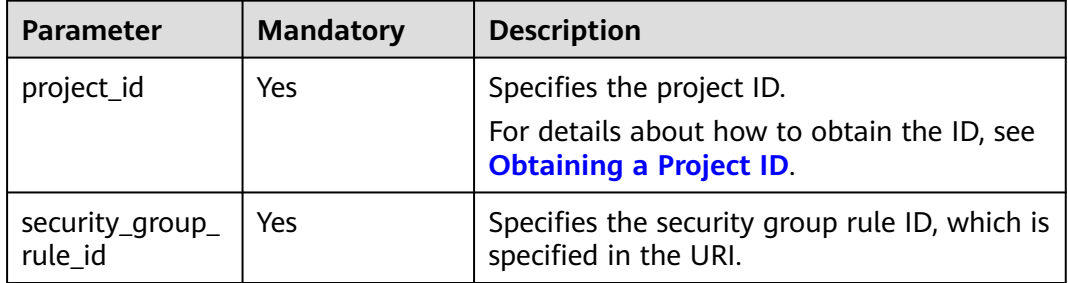

### **Request**

None

### **Response**

None

### **Example Request**

Example request DELETE https://{endpoint}/v2.1/3d72597871904daeb6887f75f848b531/os-security-group-rules/012fa2c6 bf4a-4b0b-b893-70d0caee81c7

### **Example Response**

None

### **Returned Values**

See **[Returned Values for General Requests](#page-337-0)**.

# **10.12.8 Adding a Security Group (Discarded)**

## **Function**

This API is used to add an ECS to a security group.

You are suggested to add an ECS to a maximum of five security groups.

For security group details, see **[Security Group](https://support.huaweicloud.com/intl/en-us/api-vpc/vpc_sg01_0000.html)** of the VPC documentation.

### **URI**

POST /v2.1/{project\_id}/servers/{server\_id}/action

**Table 10-190** describes the parameters in the URI.

**Table 10-190** Parameter description

| <b>Parameter</b> | <b>Mandatory</b> | <b>Description</b>                                                                                         |
|------------------|------------------|----------------------------------------------------------------------------------------------------|
| project_id       | Yes              | Specifies the project ID.<br>For details about how to obtain the ID, see<br><b>Obtaining a Project ID.</b> |
| server_id        | Yes              | Specifies the ECS ID.                                                                                      |

### **Request**

**[Table 10-191](#page-481-0)** describes the request parameters.

#### <span id="page-481-0"></span>**Table 10-191** Request parameter

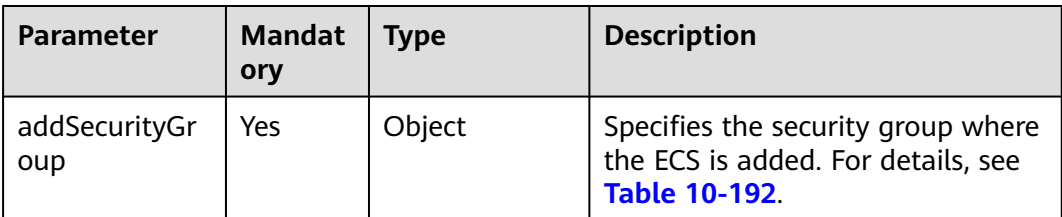

#### **Table 10-192 addSecurityGroup** parameter description

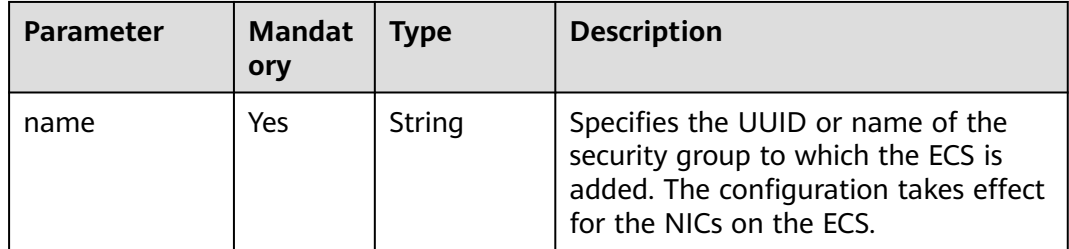

### **Response**

None

### **Example Request**

Add a security group to a specified ECS.

POST https://{endpoint}/v2.1/{project\_id}/servers/{server\_id}/action

```
{ 
    "addSecurityGroup": { 
       "name": "sg-test"
   }
}
```
### **Example Response**

None

### **Returned Values**

See **[Returned Values for General Requests](#page-337-0)**.

# **10.12.9 Removing a Security Group (Discarded)**

# **Function**

This API is used to remove a security group from an ECS.

## **URI**

POST /v2.1/{project\_id}/servers/{server\_id}/action

**Table 10-193** describes the parameters in the URI.

**Table 10-193** Parameter description

| <b>Parameter</b> | <b>Mandatory</b> | <b>Description</b>                                                                                         |
|------------------|------------------|----------------------------------------------------------------------------------------------------|
| project_id       | Yes              | Specifies the project ID.<br>For details about how to obtain the ID, see<br><b>Obtaining a Project ID.</b> |
| server_id        | Yes              | Specifies the ECS ID.                                                                                      |

## **Request**

**Table 10-194** describes the request parameters.

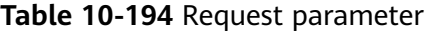

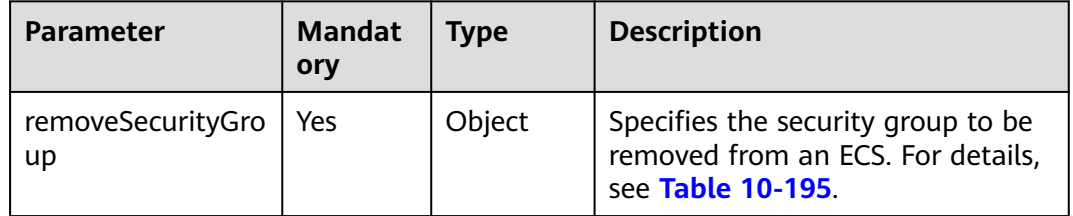

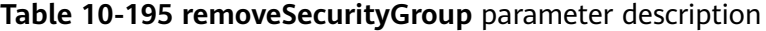

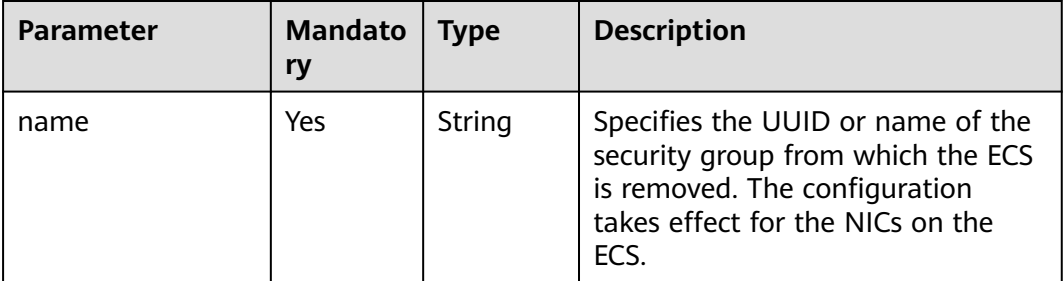

## **Response**

None

{

# **Example Request**

Remove a security group from an ECS.

POST https://{endpoint}/v2.1/{project\_id}/servers/{server\_id}/action

```
 "removeSecurityGroup": { 
 "name": "sg-test"
```
 } }

### **Example Response**

None

### **Returned Values**

See **[Returned Values for General Requests](#page-337-0)**.

# **10.12.10 Querying Security Groups of a Specified ECS (Discarded)**

## **Function**

This API is used to query security groups of a specified ECS.

### **URI**

GET /v2.1/{project\_id}/servers/{server\_id}/os-security-groups

**Table 10-196** describes the parameters in the URI.

**Table 10-196** Parameter description

| <b>Parameter</b> | <b>Mandatory</b> | <b>Description</b>                                                            |
|------------------|------------------|-------------------------------------------------------------------------------|
| project_id       | Yes              | Specifies the project ID.                                                     |
|                  |                  | For details about how to obtain the ID, see<br><b>Obtaining a Project ID.</b> |
| server id        | Yes              | Specifies the ECS ID.                                                         |

### **Request**

None

### **Response**

**Table 10-197** describes the response parameters.

#### **Table 10-197** Response parameters

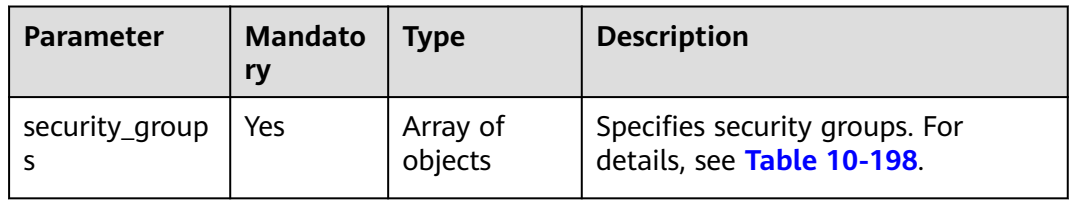

<span id="page-484-0"></span>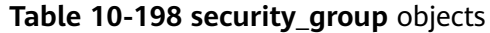

| <b>Parameter</b> | <b>Mandato</b><br>ry | <b>Type</b>         | <b>Description</b>                                                                       |
|------------------|----------------------|---------------------|------------------------------------------------------------------------------------------|
| description      | Yes.                 | String              | Specifies information about a<br>security group. It must contain 0 to<br>255 characters. |
| id               | Yes.                 | String              | Specifies the security group ID in<br><b>UUID</b> format.                                |
| name             | Yes                  | String              | Specifies the security group name.<br>It must contain 0 to 255 characters.               |
| rules            | Yes                  | Array of<br>objects | Specifies security group rules. For<br>details, see Table 10-199.                        |
| tenant id        | Yes                  | String              | Specifies the tenant or project ID.                                                      |

**Table 10-199 security\_group\_rule** objects

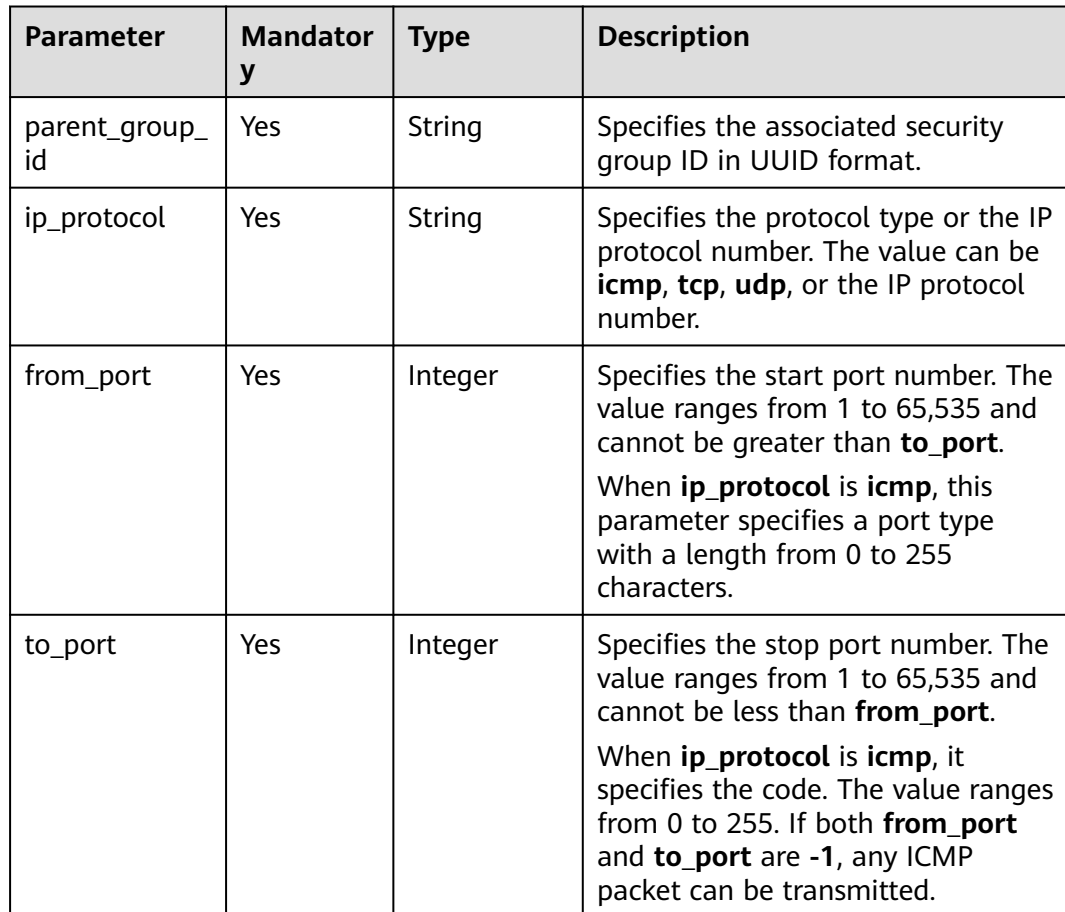

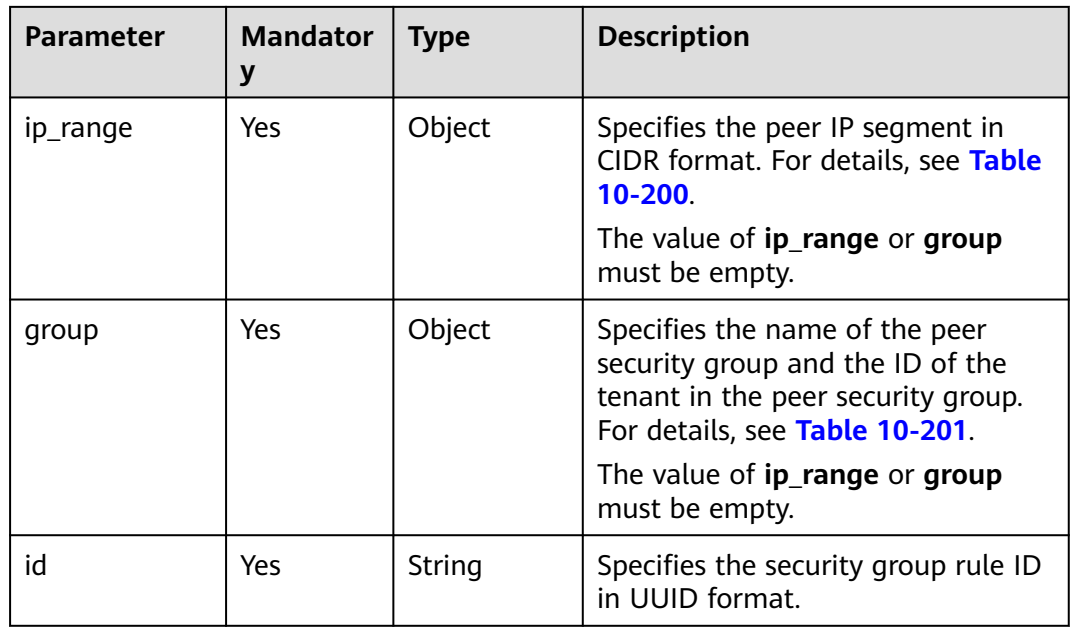

### **Table 10-200 ip\_range** objects

| <b>Parameter</b> | <b>Mandator</b> | <b>Type</b> | <b>Description</b>                               |
|------------------|-----------------|-------------|--------------------------------------------------|
| cidr             | No              | String      | Specifies the peer IP<br>segment in CIDR format. |

**Table 10-201 group** objects

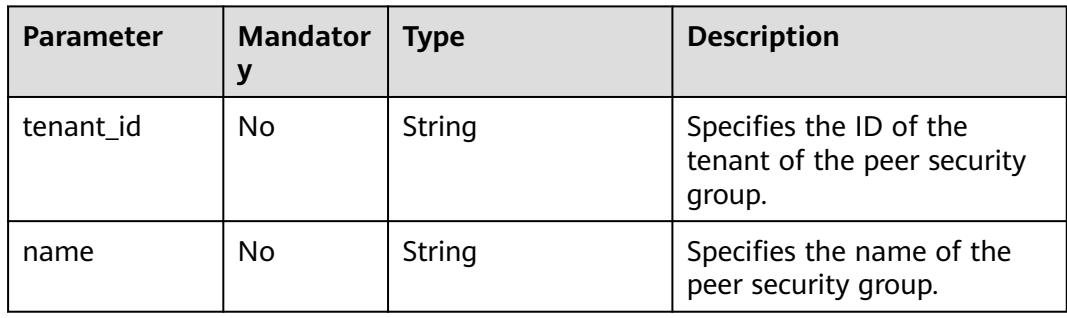

## **Example Request**

Query security groups of a specified ECS.

GET https://{endpoint}/v2.1/e73621affb8f44e1bc01898747ca09d4/servers/65fae4c2-3a09-46c6 af12-3b04f1fdba1e/os-security-groups

# **Example Response**

{ "security\_groups": [

```
 {
        "rules": [
           {
             "from_port": null,
              "group": {
                "tenant_id": "bb1118612ba64af3a6ea63a1bdcaa5ae",
                "name": "default"
, and the state \} "ip_protocol": null,
             "to_port": null,
              "parent_group_id": "bc4ac1d1-dc77-4b7d-a97d-af86eb0dc450",
             "ip_range": {},
             "id": "bb3cc988-e06a-49f6-b668-600e8bf193ee"
           },
          \overline{f} "from_port": null,
             "group": {
 "tenant_id": "bb1118612ba64af3a6ea63a1bdcaa5ae",
 "name": "default"
\qquad \qquad \} "ip_protocol": null,
              "to_port": null,
              "parent_group_id": "bc4ac1d1-dc77-4b7d-a97d-af86eb0dc450",
             "ip_range": {},
             "id": "f9371051-d7e1-4be4-8748-77b1e0913730"
          }
        ],
        "tenant_id": "bb1118612ba64af3a6ea63a1bdcaa5ae",
 "description": "default",
 "id": "bc4ac1d1-dc77-4b7d-a97d-af86eb0dc450",
        "name": "default"
     },
     {
        "rules": [
           {
             "from_port": 200,
             "group": {},
             "ip_protocol": "tcp",
              "to_port": 400,
              "parent_group_id": "b3e4b615-a40f-4e1c-92af-2e0d382141d5",
             "ip_range": {
                 "cidr": "0.0.0.0/0"
\qquad \qquad \} "id": "3330120d-bbd1-4a73-bda9-0196a84d5670"
           },
 {
             "from_port": 201,
             "group": {},
              "ip_protocol": "tcp",
             "to_port": 400,
              "parent_group_id": "b3e4b615-a40f-4e1c-92af-2e0d382141d5",
             "ip_range": {
                "cidr": "0.0.0.0/0"
, and the state \} "id": "b550c9a6-970a-462d-984e-265e88020818"
          }
        ],
        "tenant_id": "bb1118612ba64af3a6ea63a1bdcaa5ae",
        "description": "desc-sg",
        "id": "b3e4b615-a40f-4e1c-92af-2e0d382141d5",
        "name": "test-sg"
     }
   ]
```
## **Returned Values**

}

See **[Returned Values for General Requests](#page-337-0)**.

# **10.13 Flavor Management (OpenStack Nova API)**

# **10.13.1 Querying ECS Flavors (Discarded)**

## **Function**

This API is used to query available ECS flavors. After receiving the request, Nova uses nova-api to view the flavors from the database.

This API has been discarded. Use the API described in **[Querying Details About](#page-144-0) [Flavors and Extended Flavor Information](#page-144-0)**.

### **URI**

GET /v2.1/{project\_id}/flavors? minDisk={minDisk}&minRam={minRam}&sort\_key={sort\_key}&sort\_dir={sort\_dir}

**Table 10-202** describes the parameters in the URI.

**Table 10-202** Path parameters

| <b>Parameter</b> | <b>Mandatory</b> | <b>Description</b>                                                                                         |
|------------------|------------------|----------------------------------------------------------------------------------------------------|
| project_id       | Yes              | Specifies the project ID.<br>For details about how to obtain the ID, see<br><b>Obtaining a Project ID.</b> |

### $\Box$  Note

Pagination query is supported. For details, see **[Querying Data by Page](#page-11-0)**.

Parameters in the following table can be used as URI parameters to filter query results. Usage: /v2/{project\_id}/flavors?minDisk={minDisk}&minRam={minRam}

**Table 10-203** describes the query parameters.

#### **Table 10-203** Query parameters

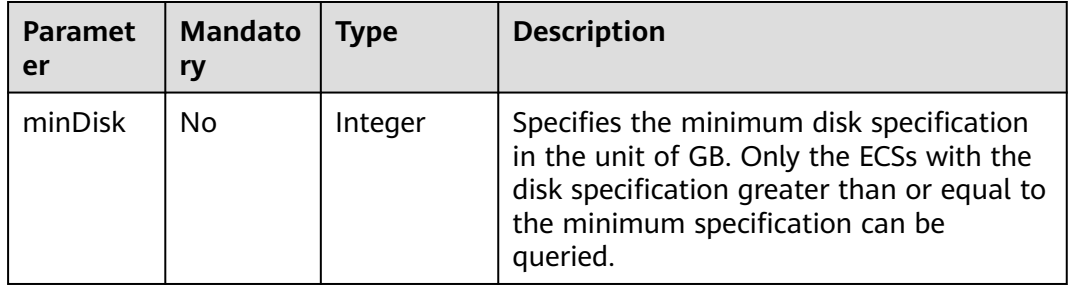

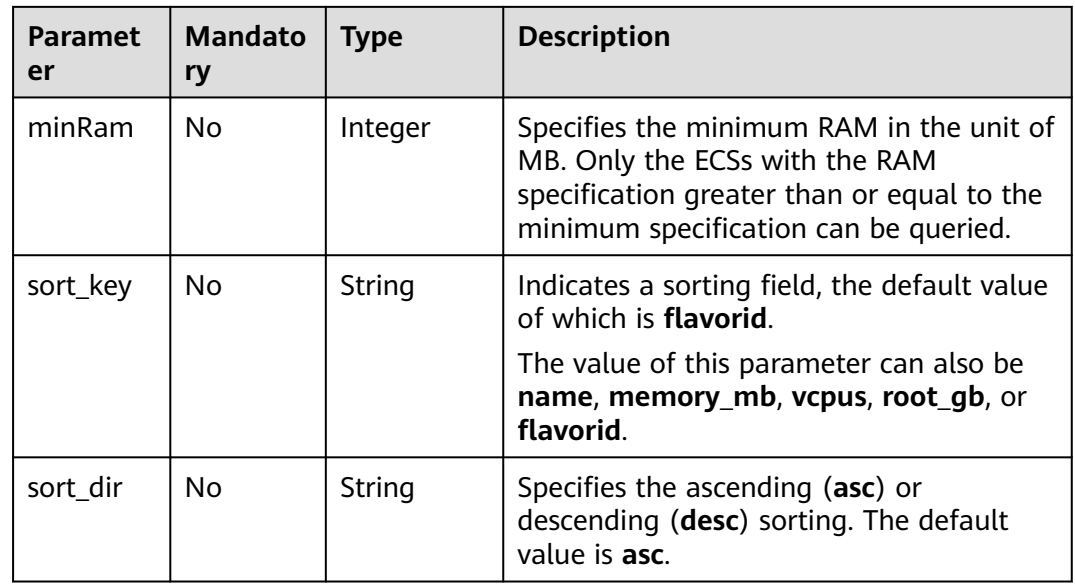

# **Request**

None

# **Response**

**Table 10-205** describes the response parameters.

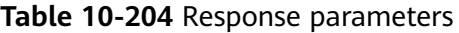

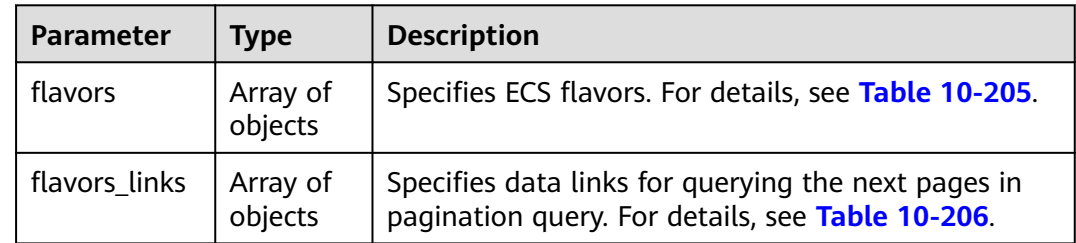

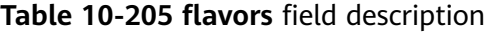

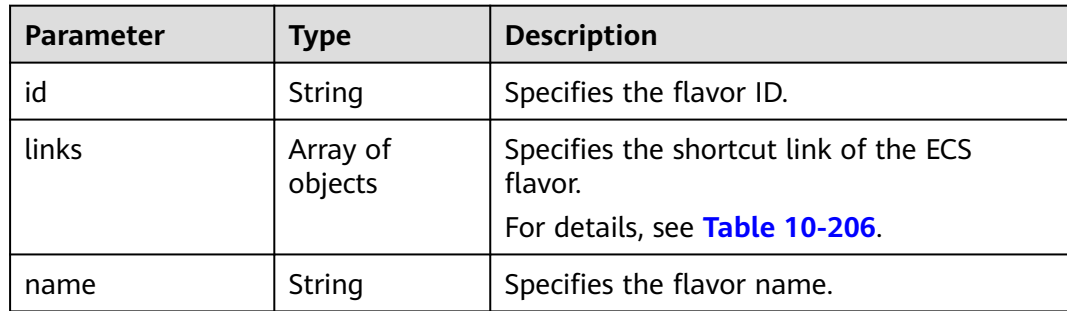

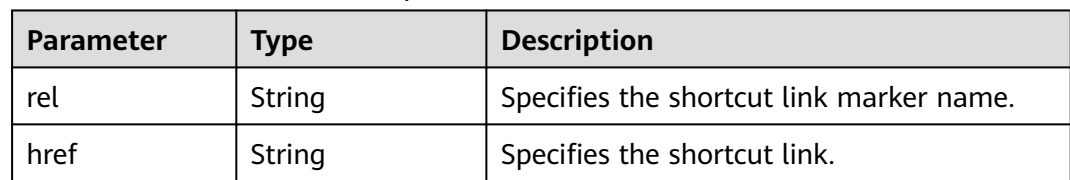

<span id="page-489-0"></span>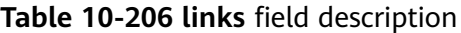

Query available ECS flavors.

GET https://{endpoint}/v2.1/743b4c0428d94531b9f2add666642e6b/flavors

## **Example Response**

```
{
   "flavors": [
      {
         "id": "s3.xlarge.1",
         "links": [
            {
              "href": "https://compute.region.example.com/v2.1/743b4c0428d94531b9f2add666642e6b/
flavors/s3.xlarge.1",
 "rel": "self"
, and the state \} {
              "href": "https://compute.region.example.com/743b4c0428d94531b9f2add666642e6b/flavors/
s3.xlarge.1",
              "rel": "bookmark"
           }
         ],
         "name": "s3.xlarge.1"
      },
      {
         "id": "s3.xlarge.2",
         "links": [
            {
              "href": "https://compute.region.example.com/v2.1/743b4c0428d94531b9f2add666642e6b/
flavors/s3.xlarge.2",
               "rel": "self"
            },
 {
               "href": "https://compute.region.x.com/743b4c0428d94531b9f2add666642e6b/flavors/
s3.xlarge.2",
              "rel": "bookmark"
           }
         ],
         "name": "s3.xlarge.2"
      }
   ]
}
```
## **Returned Values**

See **[Returned Values for General Requests](#page-337-0)**.

# **10.13.2 Querying Details About ECS Flavors (Discarded)**

# **Function**

This API is used to query details about ECS flavors.

This API has been discarded. Use the API described in **[Querying Details About](#page-144-0) [Flavors and Extended Flavor Information](#page-144-0)**.

### **URI**

GET /v2.1/{project\_id}/flavors/detail? minDisk={minDisk}&minRam={minRam}&sort\_key={sort\_key}&sort\_dir={sort\_dir}

**Table 10-207** describes the parameters in the URI.

**Table 10-207** Path parameters

| Parameter  | <b>Mandatory</b> | <b>Description</b>                                                                                         |
|------------|------------------|----------------------------------------------------------------------------------------------------|
| project_id | Yes              | Specifies the project ID.<br>For details about how to obtain the ID, see<br><b>Obtaining a Project ID.</b> |

#### $\Box$  Note

Pagination query is supported. For details, see **[Querying Data by Page](#page-11-0)**.

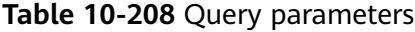

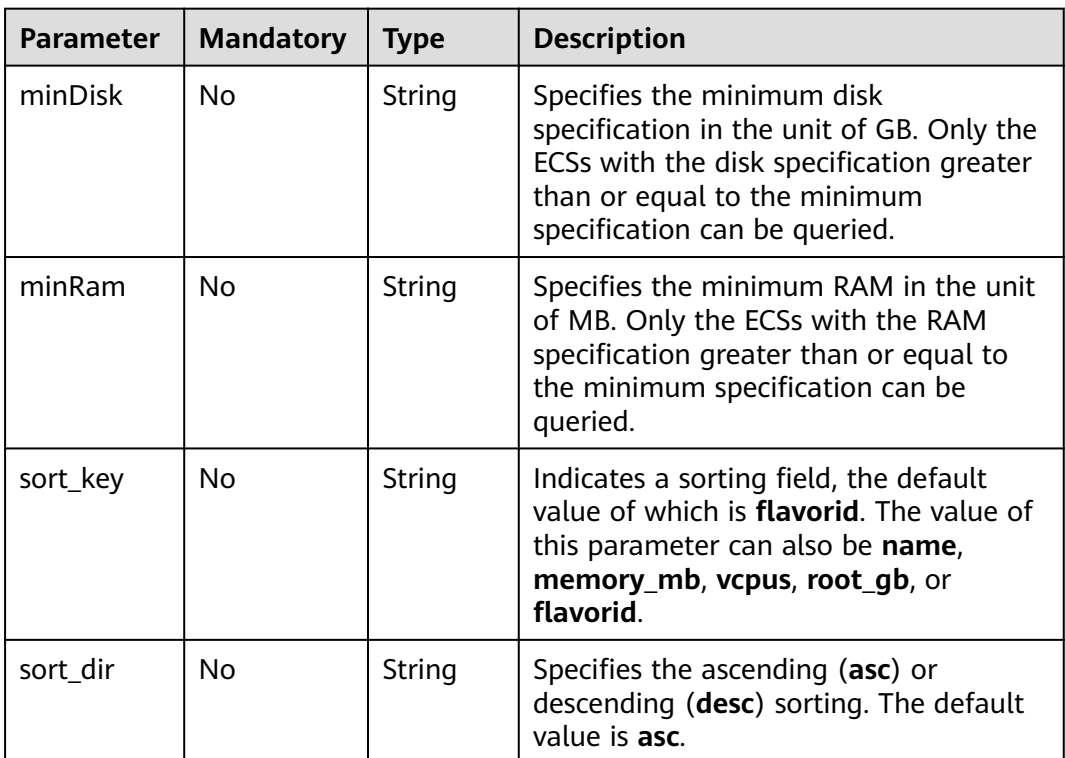

## **Request**

None

# **Response**

**Table 10-209** describes the response parameters.

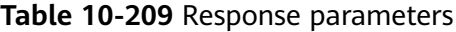

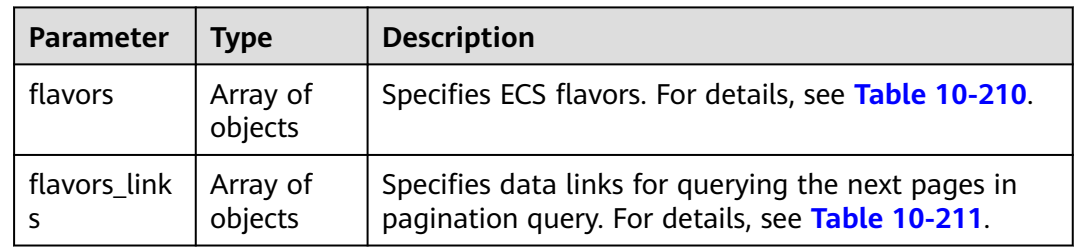

## **Table 10-210 flavors** field description

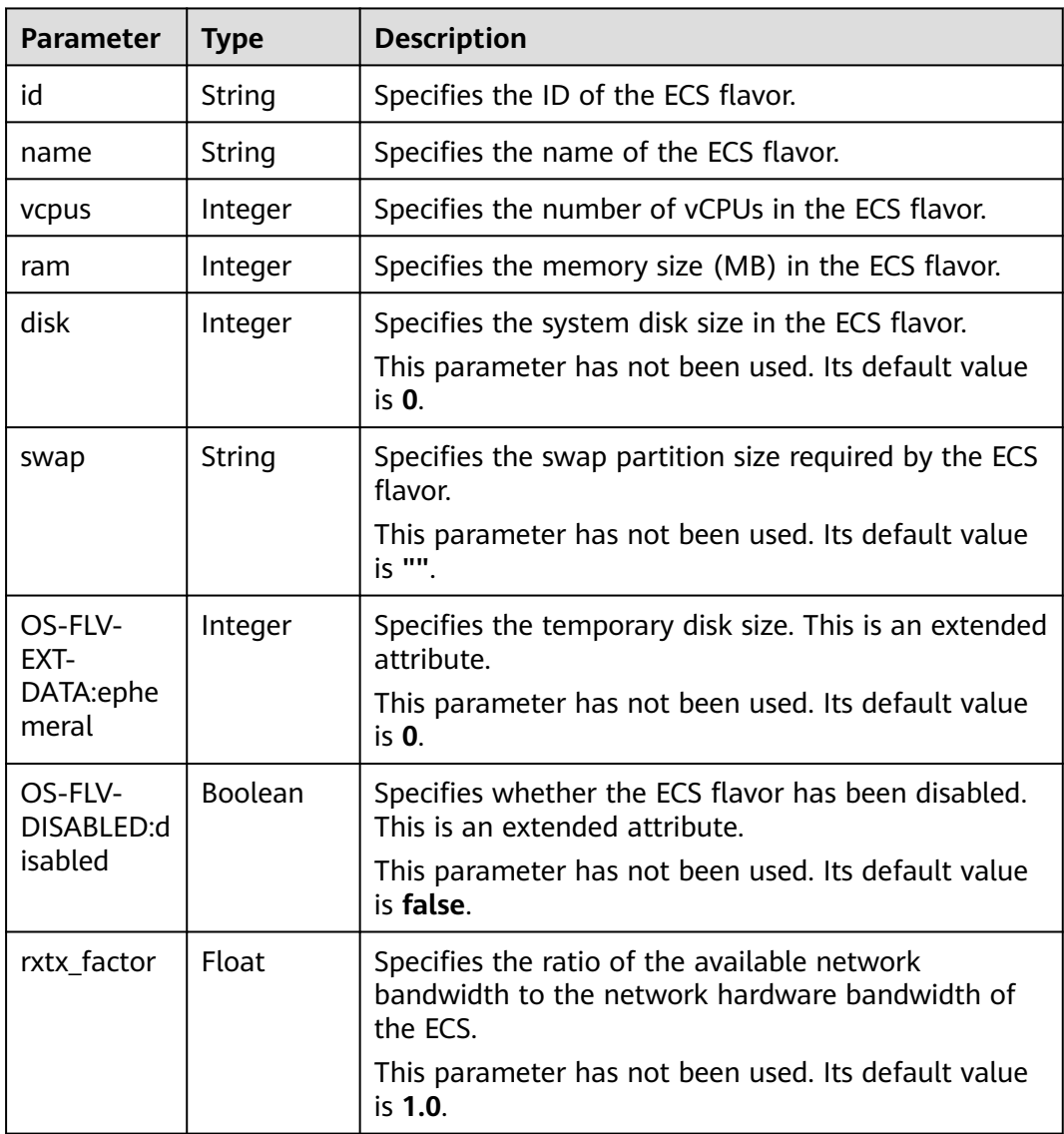

<span id="page-492-0"></span>

| <b>Parameter</b>                   | <b>Type</b>         | <b>Description</b>                                                                        |
|------------------------------------|---------------------|-------------------------------------------------------------------------------------------|
| os-flavor-<br>access:is_pu<br>blic | <b>Boolean</b>      | Specifies whether a flavor is available to all tenants.<br>This is an extended attribute. |
|                                    |                     | • true: indicates that a flavor is available to all<br>tenants.                           |
|                                    |                     | • false: indicates that a flavor is available only to<br>certain tenants.                 |
|                                    |                     | Default value: true                                                                       |
| links                              | Array of<br>objects | Specifies shortcut links for ECS flavors. For details,<br>see Table 10-211.               |

**Table 10-211 links** field description

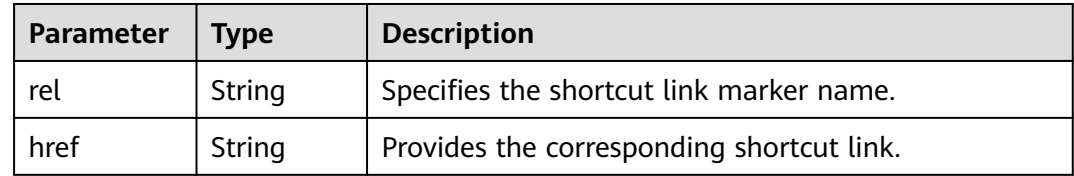

Query details about ECS flavors.

GET https://{endpoint}/v2.1/743b4c0428d94531b9f2add666642e6b/flavors/detail

### **Example Response**

```
{
   "flavors": [
      {
        "name": "c3.2xlarge.2",
        "links": [
 {
 "href": "https://compute.region.example.com/v2.1/743b4c0428d94531b9f2add666642e6b/
flavors/c3.2xlarge.2",
             "rel": "self"
           },
           {
             "href": "https://compute.region.example.com/743b4c0428d94531b9f2add666642e6b/flavors/
c3.2xlarge.2",
 "rel": "bookmark"
 }
\qquad \qquad ],
 "ram": 16384,
        "OS-FLV-DISABLED:disabled": false,
        "vcpus": 8,
        "swap": "",
 "os-flavor-access:is_public": true,
 "rxtx_factor": 1,
        "OS-FLV-EXT-DATA:ephemeral": 0,
        "disk": 0,
        "id": "c3.2xlarge.2"
      },
      {
        "name": "c3.2xlarge.4",
```

```
 "links": [
           {
              "href": "https://compute.region.example.com/v2.1/743b4c0428d94531b9f2add666642e6b/
flavors/c3.2xlarge.4",
              "rel": "self"
           },
           {
              "href": "https://compute.region.example.com/743b4c0428d94531b9f2add666642e6b/flavors/
c3.2xlarge.4",
 "rel": "bookmark"
\qquad \qquad \} ],
         "ram": 32768,
        "OS-FLV-DISABLED:disabled": false,
         "vcpus": 8,
         "swap": "",
        "os-flavor-access:is_public": true,
 "rxtx_factor": 1,
 "OS-FLV-EXT-DATA:ephemeral": 0,
        "disk": 0,
        "id": "c3.2xlarge.4"
      }
   ]
}
```
## **Returned Values**

See **[Returned Values for General Requests](#page-337-0)**.

# **10.13.3 Querying Details About an ECS Flavor (Discarded)**

### **Function**

This API is used to query the details about an ECS flavor based on the flavor ID.

This API has been discarded. Use the API described in **[Querying Details About](#page-144-0) [Flavors and Extended Flavor Information](#page-144-0)**.

### **URI**

GET /v2.1/{project\_id}/flavors/{flavor\_id}

**Table 10-212** describes the parameters in the URI.

**Table 10-212** Parameter description

| <b>Parameter</b> | <b>Mandatory</b> | <b>Description</b>                                                                                         |
|------------------|------------------|----------------------------------------------------------------------------------------------------|
| project_id       | Yes              | Specifies the project ID.<br>For details about how to obtain the ID, see<br><b>Obtaining a Project ID.</b> |
| flavors_id       | Yes              | Specifies the flavor ID.                                                                                   |

### **Request**

None

# **Response**

**Table 10-213** describes the response parameters.

**Table 10-213** Response parameters

| Parameter | <b>Type</b> | <b>Description</b>                                            |
|-----------|-------------|---------------------------------------------------------------|
| flavor    | Object      | Specifies the ECS flavor. For details, see Table<br>$10-214.$ |

**Table 10-214 flavor** field description

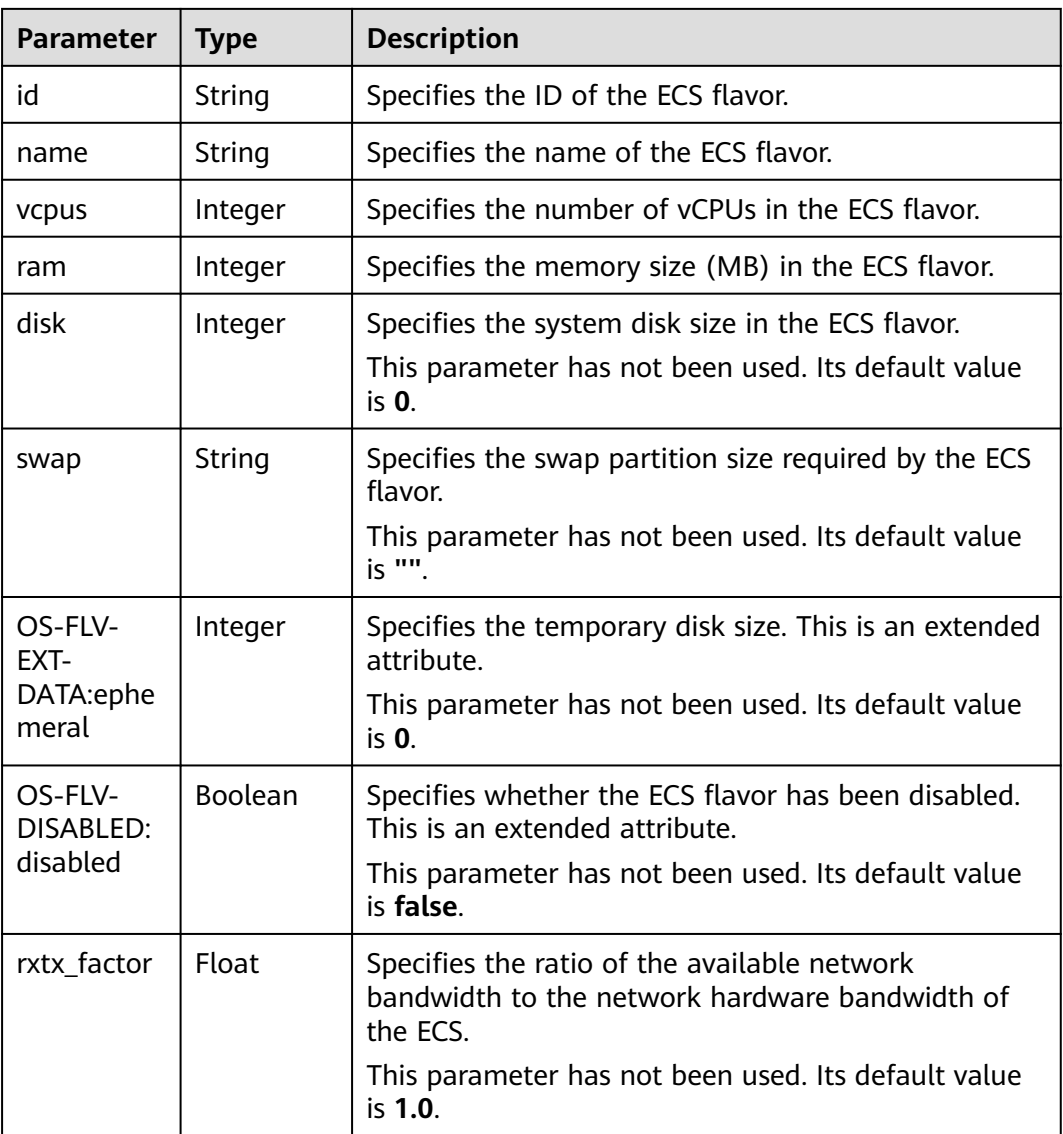

| <b>Parameter</b>                   | <b>Type</b>         | <b>Description</b>                                                                        |
|------------------------------------|---------------------|-------------------------------------------------------------------------------------------|
| os-flavor-<br>access:is_p<br>ublic | <b>Boolean</b>      | Specifies whether a flavor is available to all tenants.<br>This is an extended attribute. |
|                                    |                     | true: indicates that a flavor is available to all<br>tenants.                             |
|                                    |                     | • false: indicates that a flavor is available only to<br>certain tenants.                 |
|                                    |                     | Default value: true                                                                       |
| links                              | Array of<br>objects | Specifies shortcut links for ECS flavors. For details,<br>see Table 10-215.               |

**Table 10-215 links** field description

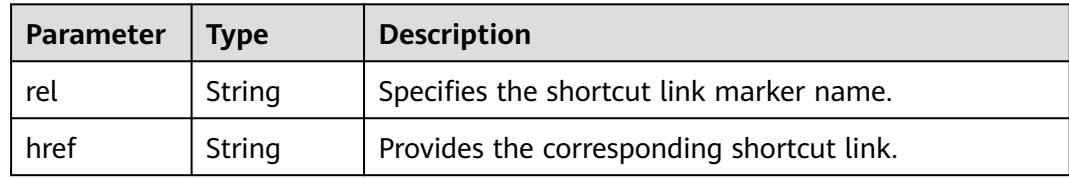

Query details about an ECS flavor.

GET https://{endpoint}/v2.1/743b4c0428d94531b9f2add666642e6b/flavors/c3.2xlarge.2

## **Example Response**

```
{
 "flavor": {
 "name": "c3.2xlarge.2",
      "links": [
         {
           "href": "https://compute.region.example.com/v2.1/743b4c0428d94531b9f2add666642e6b/flavors/
c3.2xlarge.2",
           "rel": "self"
         },
         {
           "href": "https://compute.region.example.com/743b4c0428d94531b9f2add666642e6b/flavors/
c3.2xlarge.2",
           "rel": "bookmark"
         }
      ],
      "ram": 16384,
      "OS-FLV-DISABLED:disabled": false,
 "vcpus": 8,
 "swap": "",
      "os-flavor-access:is_public": true,
      "rxtx_factor": 1,
      "OS-FLV-EXT-DATA:ephemeral": 0,
      "disk": 0,
      "id": "c3.2xlarge.2"
   }
           }
```
## **Returned Values**

See **[Returned Values for General Requests](#page-337-0)**.

# **10.13.4 Querying the extra\_specs Value for an ECS Flavor (Discarded)**

## **Function**

This API is used to query the **extra\_specs** value for a specified ECS flavor.

This API has been discarded. Use the API described in **[Querying Details About](#page-144-0) [Flavors and Extended Flavor Information](#page-144-0)**.

## **URI**

GET /v2.1/{project\_id}/flavors/{flavor\_id}/os-extra\_specs

**Table 10-216** describes the parameters in the URI.

**Table 10-216** Parameter description

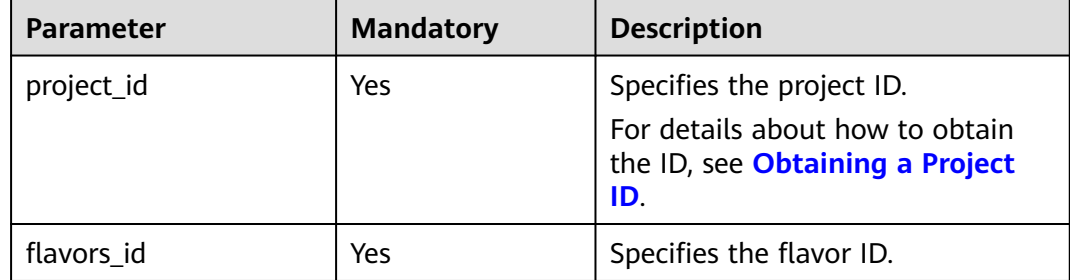

## **Request**

None

### **Response**

**Table 10-217** describes the response parameters.

### **Table 10-217** Response parameters

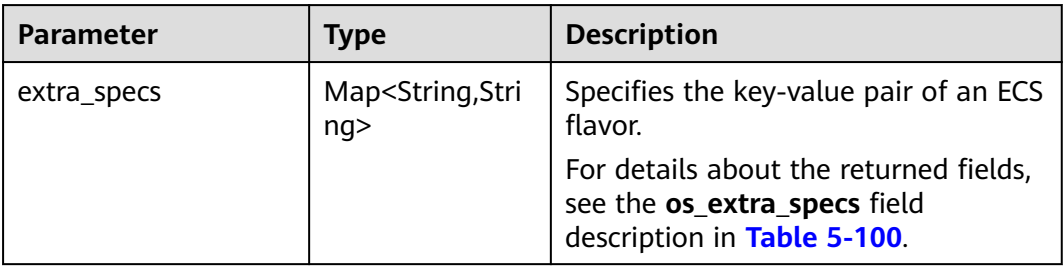

Query the extra\_specs details of a specified ECS flavor.

GET https://{endpoint}/v2.1/743b4c0428d94531b9f2add666642e6b/flavors/c3.2xlarge.2/os-extra\_specs

### **Example Response**

```
{
   "extra_specs": {
      "ecs:performancetype": "computingv3",
      "resource_type": "IOoptimizedC3_2"
   }
}
```
## **Returned Values**

See **[Returned Values for General Requests](#page-337-0)**.

# **10.14 NIC Management (OpenStack Nova API)**

# **10.14.1 Querying NICs of an ECS (Discarded)**

## **Function**

This API is used to query NICs attached to an ECS.

This API has been discarded. Use the API described in **[Querying NICs of an ECS](#page-166-0)**.

## **URI**

GET /v2.1/{project\_id}/servers/{server\_id}/os-interface

**Table 10-218** describes the parameters in the URI.

**Table 10-218** Parameter description

| Parameter  | <b>Mandatory</b> | <b>Description</b>                                                            |
|------------|------------------|-------------------------------------------------------------------------------|
| project_id | Yes              | Specifies the project ID.                                                     |
|            |                  | For details about how to obtain the ID, see<br><b>Obtaining a Project ID.</b> |
| server_id  | Yes              | Specifies the ECS ID.                                                         |

### **Request**

None

### **Response**

**[Table 10-219](#page-498-0)** describes the response parameters.

<span id="page-498-0"></span>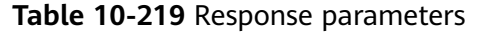

| Parameter   Type                                  | <b>Description</b>                                 |
|---------------------------------------------------|----------------------------------------------------|
| interfaceAt   Array of<br>  tachments $ $ objects | Specifies ECS NICs. For details, see Table 10-220. |

**Table 10-220 interfaceAttachments** field description

| Parameter  | Type                | <b>Description</b>                                                                |
|------------|---------------------|-----------------------------------------------------------------------------------|
| port_state | String              | Specifies the NIC port status.                                                    |
| fixed_ips  | Array of<br>objects | Specifies private IP addresses for NICs. For details, see<br><b>Table 10-221.</b> |
| net_id     | String              | Specifies the network ID to which the NIC port<br>belongs.                        |
| port_id    | String              | Specifies the ID of the NIC port.                                                 |
| mac_addr   | String              | Specifies the MAC address of the NIC.                                             |

**Table 10-221 fixed\_ips** field description

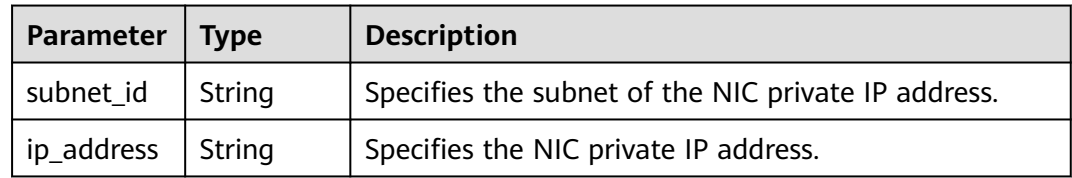

Query NICs attached to an ECS.

GET https://{endpoint}/v2.1/{project\_id}/servers/{server\_id}/os-interface

## **Example Response**

{

```
 "interfaceAttachments": [
      {
        "port_state": "ACTIVE",
         "fixed_ips": [
           {
              "subnet_id": "f8a6e8f8-c2ec-497c-9f23-da9616de54ef",
              "ip_address": "192.168.1.3"
           }
        ],
         "net_id": "3cb9bc59-5699-4588-a4b1-b87f96708bc6",
 "port_id": "ce531f90-199f-48c0-816c-13e38010b442",
 "mac_addr": "fa:16:3e:4c:2c:30"
      }
   ]
}
```
## **Returned Values**

See **[Returned Values for General Requests](#page-337-0)**.

# **10.14.2 Querying Details About a Specified NIC of an ECS (Discarded)**

## **Function**

This API is used to query details about an NIC based on the NIC ID.

This API has been discarded. Use the API described in **[Querying NICs of an ECS](#page-166-0)**.

### **URI**

GET /v2.1/{project\_id}/servers/{server\_id}/os-interface/{port\_id}

**Table 10-222** describes the parameters in the URI.

**Table 10-222** Parameter description

| <b>Parameter</b> | <b>Mandatory</b> | <b>Description</b>                                                                                         |
|------------------|------------------|----------------------------------------------------------------------------------------------------|
| project_id       | Yes              | Specifies the project ID.<br>For details about how to obtain the ID, see<br><b>Obtaining a Project ID.</b> |
| server id        | Yes              | Specifies the ECS ID.                                                                                      |
| port id          | Yes              | Specifies the port ID of the NIC.                                                                          |

### **Request**

None

### **Response**

**Table 10-223** describes the response parameters.

#### **Table 10-223** Response parameters

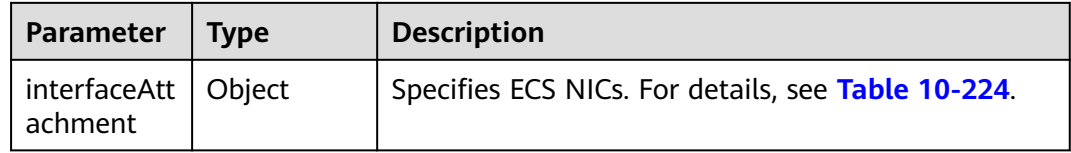

| <b>Parameter</b> | <b>Type</b>         | <b>Description</b>                                                        |
|------------------|---------------------|---------------------------------------------------------------------------|
| port_state       | String              | Specifies the NIC port status.                                            |
| fixed_ips        | Array of<br>objects | Specifies IP addresses for NICs. For details, see<br><b>Table 10-225.</b> |
| net id           | String              | Specifies the network ID to which the NIC port<br>belongs.                |
| port_id          | String              | Specifies the ID of the NIC port.                                         |
| mac_addr         | String              | Specifies the MAC address of the NIC.                                     |

<span id="page-500-0"></span>**Table 10-224 interfaceAttachment** field description

**Table 10-225 fixed\_ips** field description

| Parameter  | <b>Type</b> | <b>Description</b>                              |
|------------|-------------|-------------------------------------------------|
| subnet id  | String      | Specifies the ID of the subnet used by the NIC. |
| ip_address | String      | Specifies the NIC IP address.                   |

Query details about an NIC based on the specified NIC ID.

GET https://{endpoint}/v2.1/{project\_id}/servers/{server\_id}/os-interface/{port\_id}

## **Example Response**

```
{
   "interfaceAttachment": 
{
      "port_state": "ACTIVE",
      "fixed_ips": [
{
 "subnet_id": "f8a6e8f8-c2ec-497c-9f23-da9616de54ef",
 "ip_address": "192.168.1.3"
             }
        ], 
      "net_id": "3cb9bc59-5699-4588-a4b1-b87f96708bc6",
      "port_id": "ce531f90-199f-48c0-816c-13e38010b442",
      "mac_addr": "fa:16:3e:4c:2c:30"
\qquad \qquad \}\qquad \qquad \}
```
# **Returned Values**

See **[Returned Values for General Requests](#page-337-0)**.

# **10.14.3 Adding a NIC to an ECS (Discarded)**

# **Function**

This API is used to add a NIC to an ECS.

To view application examples about ECS NIC applications, see **[Attaching a NIC to](#page-246-0) [an ECS](#page-246-0)**.

This API has been discarded. Use the API described in **[Adding NICs to an ECS in a](#page-163-0) [Batch](#page-163-0)**.

## **URI**

POST /v2.1/{project\_id}/servers/{server\_id}/os-interface

**Table 10-226** describes the parameters in the URI.

**Table 10-226** Parameter description

| <b>Parameter</b> | <b>Mandatory</b> | <b>Description</b>                                                       |
|------------------|------------------|--------------------------------------------------------------------------|
| project_id       | Yes              | Specifies the project ID.<br>For details about how to obtain the ID, see |
|                  |                  | <b>Obtaining a Project ID.</b>                                           |
| server id        | Yes              | Specifies the ECS ID.                                                    |

## **Request**

**Table 10-227** describes the request parameters.

**Table 10-227** Request parameters

|                               | Parameter   Mandatory | l Type | <b>Description</b>                                                             |
|-------------------------------|-----------------------|--------|--------------------------------------------------------------------------------|
| interfaceAt   Yes<br>tachment |                       | Object | Specifies the NICs to be added. For<br><sup>1</sup> details, see Table 10-228. |

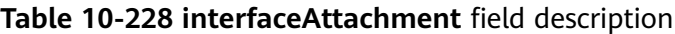

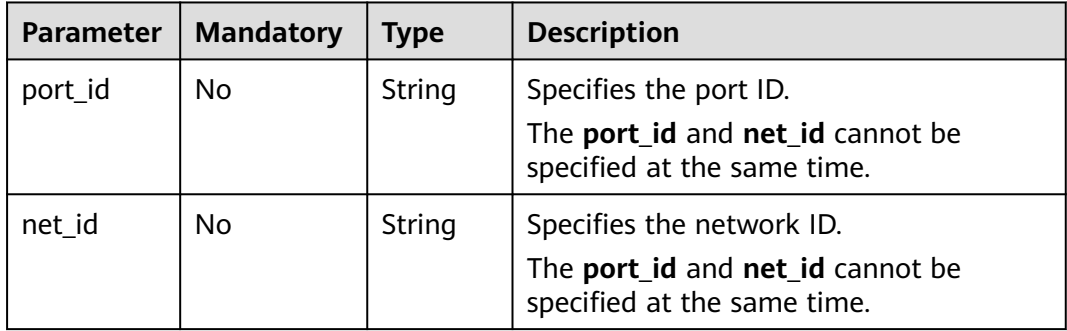

| <b>Parameter</b> | <b>Mandatory</b> | <b>Type</b>         | <b>Description</b>                                                                                                    |
|------------------|------------------|---------------------|----------------------------------------------------------------------------------------------------|
| fixed_ips        | No.              | Array of<br>objects | Specifies a private IP address.<br>This parameter cannot be specified<br>when <b>port_id</b> is used.                                                    |
|                  |                  |                     | This parameter must be used with<br>net id.                                                                                                    |
|                  |                  |                     | Only the first element in the list is valid.<br>If two or more elements are used, an<br>error will be reported. For details, see<br><b>Table 10-229.</b> |

**Table 10-229 fixed\_ips** field description

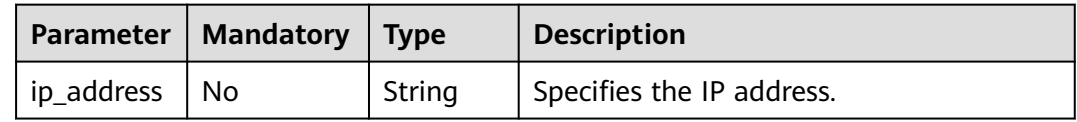

## **Response**

**Table 10-230** describes the response parameters.

**Table 10-230** Response parameters

| Parameter   Type                 | <b>Description</b>                                 |
|----------------------------------|----------------------------------------------------|
| interfaceAt   Object<br>tachment | Specifies ECS NICs. For details, see Table 10-231. |

**Table 10-231 interfaceAttachment** field description

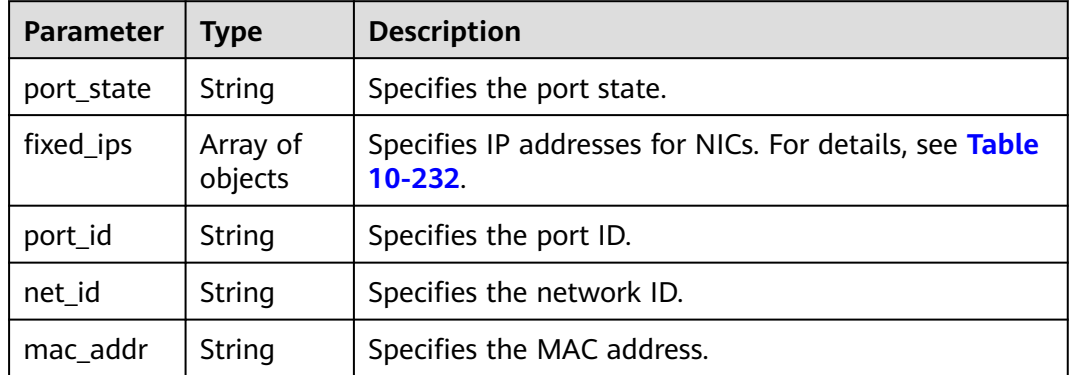

| Parameter  | <b>Type</b> | <b>Description</b>                              |  |
|------------|-------------|-------------------------------------------------|--|
| subnet_id  | String      | Specifies the ID of the subnet used by the NIC. |  |
| ip_address | String      | Specifies the NIC IP address.                   |  |

<span id="page-503-0"></span>**Table 10-232 fixed\_ips** field description

● Add a NIC whose network ID is **3cb9bc59-5699-4588-a4b1-b87f96708bc6** to a specified ECS.

POST https://{endpoint}/v2.1/{project\_id}/servers/{server\_id}/os-interface

```
{
    "interfaceAttachment" : {
       "fixed_ips" : [ 
         {
             "ip_address" : "192.168.1.3"
         } 
       ],
   "net_id" : "3cb9bc59-5699-4588-a4b1-b87f96708bc6"
   }
}
```
● Add a NIC whose port ID is **ce531f90-199f-48c0-816c-13e38010b442** to a specified ECS.

POST https://{endpoint}/v2.1/{project\_id}/servers/{server\_id}/os-interface

```
{
    "interfaceAttachment" : {
       "fixed_ips" : [ 
         {
             "ip_address" : "192.168.1.3"
         } 
       ],
    "port_id" : "ce531f90-199f-48c0-816c-13e38010b442"
   }
}
```
## **Example Response**

{

}

```
 "interfaceAttachment": {
      "port_state": "DOWN",
      "fixed_ips": [
        {
            "subnet_id": "d9cfef77-0151-4c2a-9ed5-d951ada8adf3",
           "ip_address": "10.0.1.11"
        }
\qquad \qquad ],
 "port_id": " ce531f90-199f-48c0-816c-13e38010b442",
 "net_id": "0dc714fa-9022-4a03-bb22-9821a396bb9d",
      "mac_addr": "fa:16:3e:63:75:b2"
   }
```
## **Returned Values**

See **[Returned Values for General Requests](#page-337-0)**.
# **10.14.4 Deleting a NIC from an ECS (Discarded)**

## **Function**

This API is used to delete a NIC from an ECS based on the port ID.

This API has been discarded. Use the API described in **[Deleting NICs from an ECS](#page-165-0) [in a Batch](#page-165-0)**.

## **Constraints**

The primary NIC of an ECS has routing rules configured and cannot be deleted.

When an ECS NIC is detached, the NIC that is attached to the ECS and specified by **port\_id** through the OpenStack Nova API will be retained, and the NIC specified by **net\_id** will be deleted.

### **URI**

DELETE /v2.1/{project\_id}/servers/{server\_id}/os-interface/{port\_id}

**Table 10-233** describes the parameters in the URI.

| <b>Parameter</b> | <b>Mandatory</b> | <b>Description</b>                                                                                                    |  |
|------------------|------------------|----------------------------------------------------------------------------------------------------|--|
| project_id       | Yes              | Specifies the project ID.<br>For details about how to obtain the ID, see<br><b>Obtaining a Project ID.</b>                                       |  |
| server id        | Yes              | Specifies the ECS ID.                                                                                                    |  |
| port id          | Yes              | Specifies the port ID of the NIC.<br><b>NOTE</b><br>When the ID is the same as the ECS primary NIC ID, the<br>system will return error code 403. |  |

**Table 10-233** Parameter description

### **Request**

None

### **Response**

None

## **Example Request**

Delete a NIC from an ECS based on the specified port ID.

DELETE https://{endpoint}/v2.1/{project\_id}/servers/{server\_id}/os-interface/{port\_id}

## **Example Response**

None

## **Returned Values**

See **[Returned Values for General Requests](#page-337-0)**.

# **10.15 Disk Management (OpenStack Nova APIs)**

## **10.15.1 Querying Brief Information About Disks (Discarded)**

## **Function**

This API is used to query brief information about disks.

This API has been discarded. Use the API described in **[Querying EVS Disks](https://support.huaweicloud.com/intl/en-us/api-evs/evs_04_2068.html) [\(OpenStack Cinder API v2\)](https://support.huaweicloud.com/intl/en-us/api-evs/evs_04_2068.html)**.

#### **URI**

GET /v2.1/{project\_id}/os-volumes

**Table 10-234** describes the parameters in the URI.

#### **Table 10-234** Parameter description

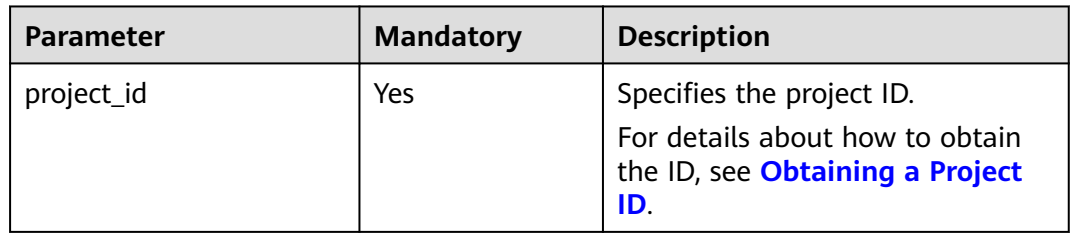

#### **Request**

None

#### **Response**

**Table 10-235** describes the response parameters.

#### **Table 10-235** Response parameters

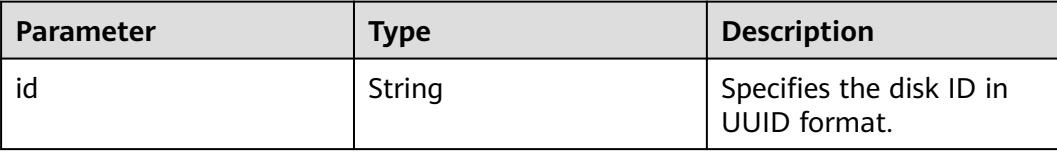

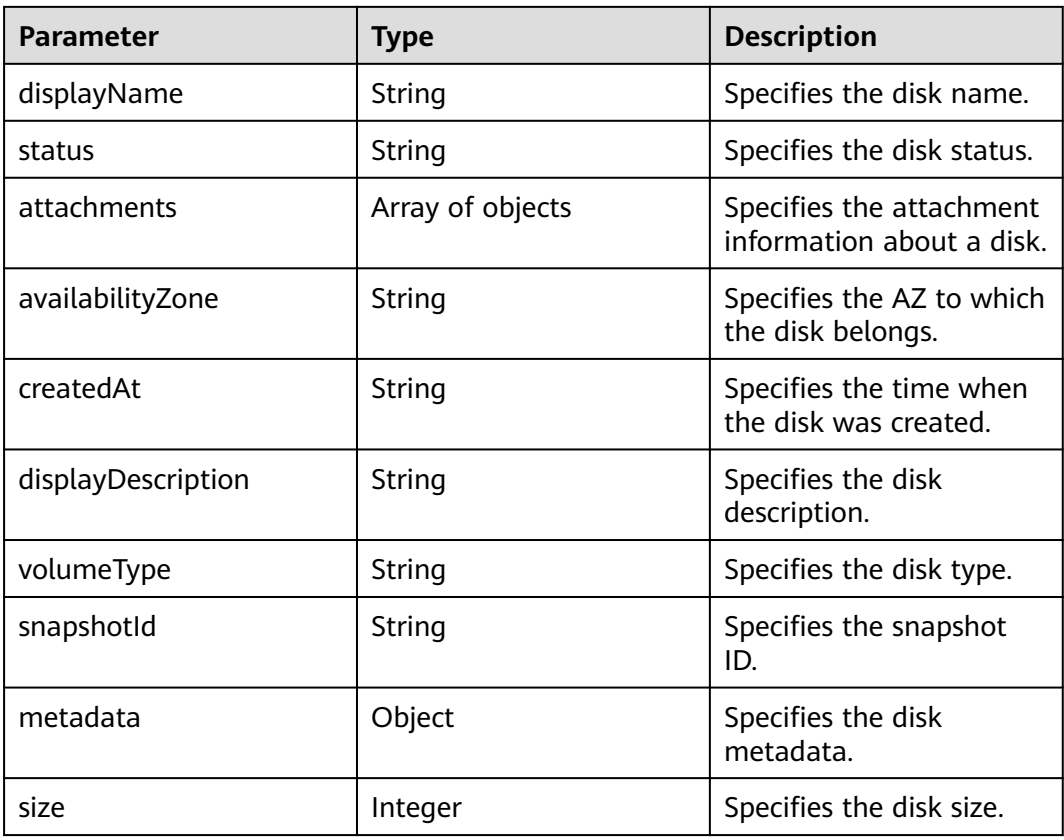

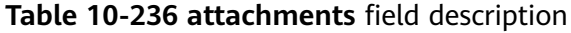

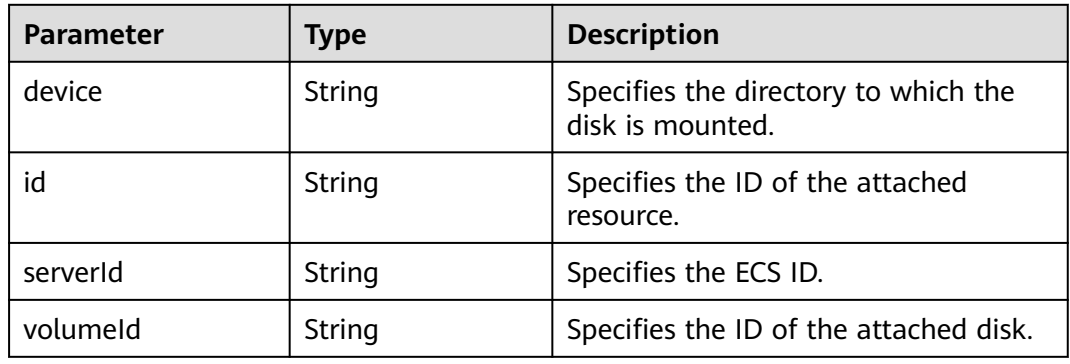

GET https://{endpoint}/v2.1/b84c367e4d1047fc9b54f28b400ddbc2/os-volumes

## **Example Response**

{

```
 "volumes": [
\overline{\phantom{a}} "status": " available",
 "attachments": [{}],
 "availabilityZone": "nova",
 "createdAt": "2016-05-20T07:57:56.299000",
 "displayDescription": null,
```

```
 "volumeType": null,
    "dispalyName": "test",
    "snapshotId": null,
    "metadata": {},
    "id": "70b14513-faad-4646-b7ab-a065cef282b4",
    "size": 1 
    }
 ]
```
## **Returned Values**

}

See **[Returned Values for General Requests](#page-337-0)**.

# **10.15.2 Querying Detailed Information About Disks (Discarded)**

## **Function**

This API is used to query detailed information about disks.

This API has been discarded. Use the API described in **[Querying Details About All](https://support.huaweicloud.com/intl/en-us/api-evs/evs_04_2069.html) [Disks \(OpenStack Cinder API v2\)](https://support.huaweicloud.com/intl/en-us/api-evs/evs_04_2069.html)**.

## **URI**

GET /v2.1/{project\_id}/os-volumes/detail

**Table 10-237** describes the parameters in the URI.

#### **Table 10-237** Parameter description

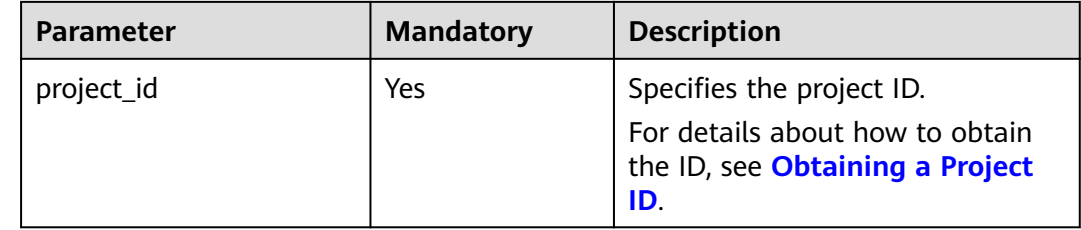

### **Request**

N/A

### **Response**

**Table 10-238** describes the response parameters.

#### **Table 10-238** Response parameters

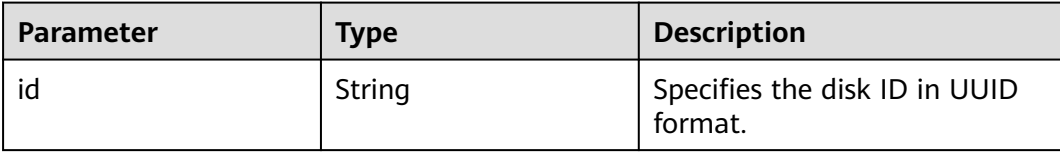

| <b>Parameter</b>   | <b>Type</b>      | <b>Description</b>                                    |
|--------------------|------------------|-------------------------------------------------------|
| displayName        | String           | Specifies the disk name.                              |
| status             | String           | Specifies the disk status.                            |
| attachments        | Array of objects | Specifies the attachment<br>information about a disk. |
| availabilityZone   | String           | Specifies the AZ to which the<br>disk belongs.        |
| createdAt          | String           | Specifies the time when the<br>disk was created.      |
| displayDescription | String           | Specifies the disk description.                       |
| volumeType         | String           | Specifies the disk type.                              |
| snapshotld         | String           | Specifies the snapshot ID.                            |
| metadata           | Object           | Specifies the disk metadata.                          |
| size               | Integer          | Specifies the disk size.                              |

**Table 10-239 attachments** field description

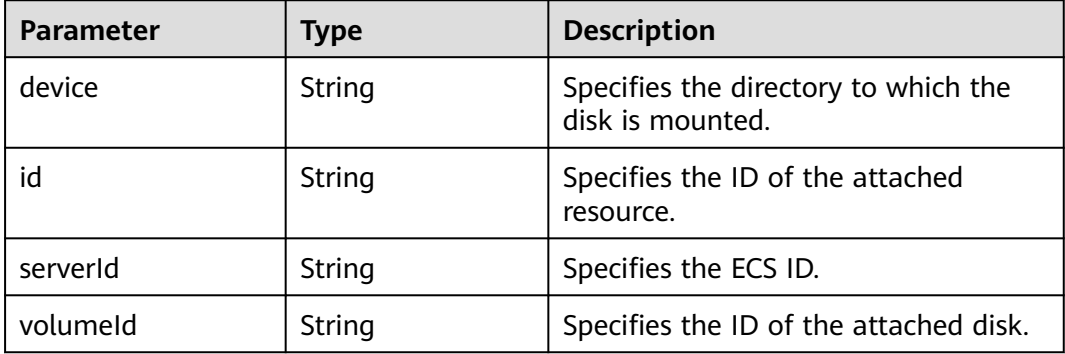

GET https://{endpoint}/v2.1/b84c367e4d1047fc9b54f28b400ddbc2/os-volumes/detail

## **Example Response**

```
{
   "volumes": [
\overline{\phantom{a}} "status": "available",
 "attachments": [{}],
 "availabilityZone": "nova",
 "createdAt": "2016-05-20T07:57:56.299000",
      "displayDescription": null,
      "volumeType": null,
      "dispalyName": "test",
      "snapshotId": null,
      "metadata": {},
```

```
 "id": "70b14513-faad-4646-b7ab-a065cef282b4",
   "size": 1 
   }
 ]
```
## **Returned Values**

}

See **[Returned Values for General Requests](#page-337-0)**.

# **10.15.3 Querying Information About a Disk (Discarded)**

## **Function**

This API is used to query information about a specified disk.

This API has been discarded. Use the API described in **[Querying Details About a](https://support.huaweicloud.com/intl/en-us/api-evs/evs_04_2070.html) [Disk \(OpenStack Cinder API v2\)](https://support.huaweicloud.com/intl/en-us/api-evs/evs_04_2070.html)**.

## **URI**

GET /v2.1/{project\_id}/os-volumes/{volume\_id}

**Table 10-240** describes the parameters in the URI.

#### **Table 10-240** Parameter description

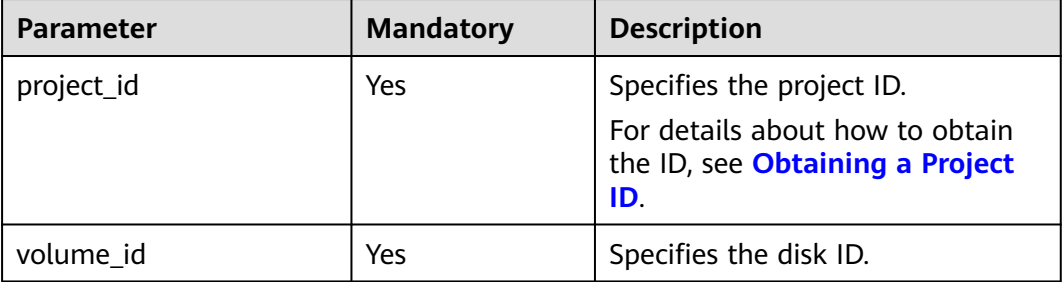

### **Request**

None

### **Response**

**Table 10-241** describes the response parameters.

#### **Table 10-241** Response parameters

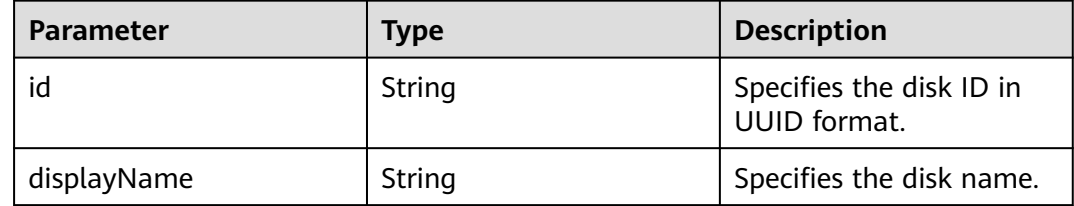

| <b>Parameter</b>   | <b>Type</b>      | <b>Description</b>                                    |
|--------------------|------------------|-------------------------------------------------------|
| status             | String           | Specifies the disk status.                            |
| attachments        | Array of objects | Specifies the attachment<br>information about a disk. |
| availabilityZone   | String           | Specifies the AZ to which<br>the disk belongs.        |
| createdAt          | String           | Specifies the time when<br>the disk was created.      |
| displayDescription | String           | Specifies the disk<br>description.                    |
| volumeType         | String           | Specifies the disk type.                              |
| snapshotld         | String           | Specifies the snapshot<br>ID.                         |
| metadata           | Object           | Specifies the disk<br>metadata.                       |
| size               | Integer          | Specifies the disk size.                              |

**Table 10-242 attachments** field description

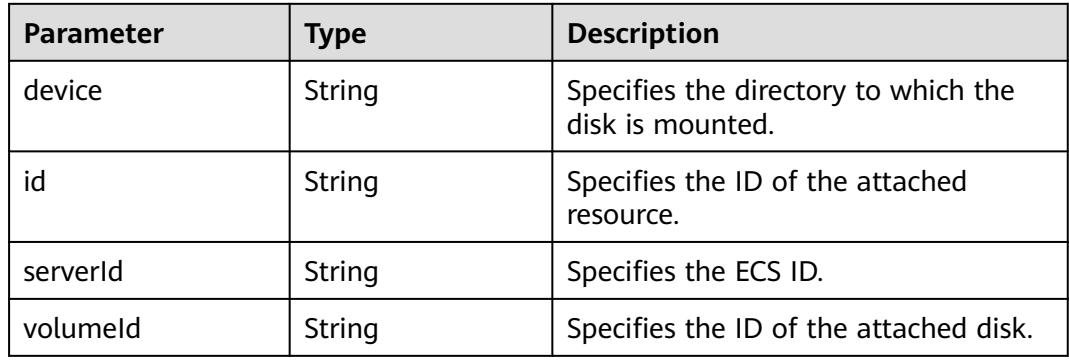

GET https://{endpoint}/v2.1/b84c367e4d1047fc9b54f28b400ddbc2/os-volumes/70b14513-faad-4646-b7aba065cef282b4

## **Example Response**

{

```
 "volume": 
   {
     "status": "available",
 "attachments": [{}],
 "availabilityZone": "nova",
 "createdAt": "2016-05-20T07:57:56.299000",
     "displayDescription": null,
     "volumeType": null,
```

```
 "dispalyName": "test",
     "snapshotId": null,
     "metadata": {},
 "id": "70b14513-faad-4646-b7ab-a065cef282b4",
 "size": 1 
   }
```
## **Returned Values**

}

See **[Returned Values for General Requests](#page-337-0)**.

# **10.15.4 Creating a Disk (Discarded)**

## **Function**

This API is used to create a disk.

This API has been discarded. Use the API described in **[Creating EVS Disks](https://support.huaweicloud.com/intl/en-us/api-evs/evs_04_2065.html) [\(OpenStack Cinder API v2\)](https://support.huaweicloud.com/intl/en-us/api-evs/evs_04_2065.html)**.

#### **URI**

POST /v2.1/{project\_id}/os-volumes

**Table 10-243** describes the parameters in the URI.

#### **Table 10-243** Parameter description

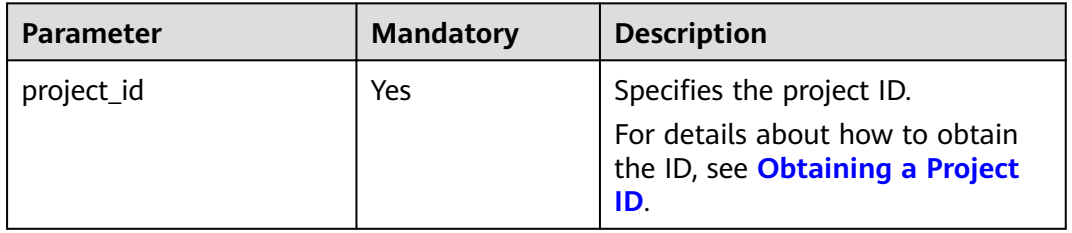

### **Request**

**Table 10-244** describes the request parameters.

#### **Table 10-244** Request parameters

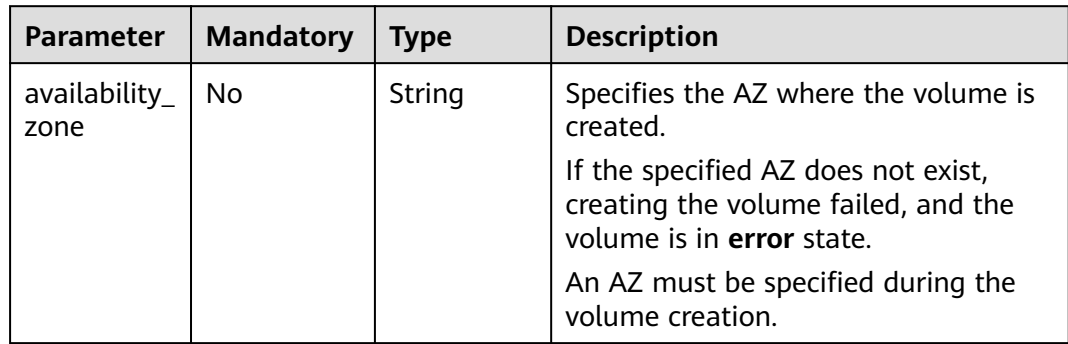

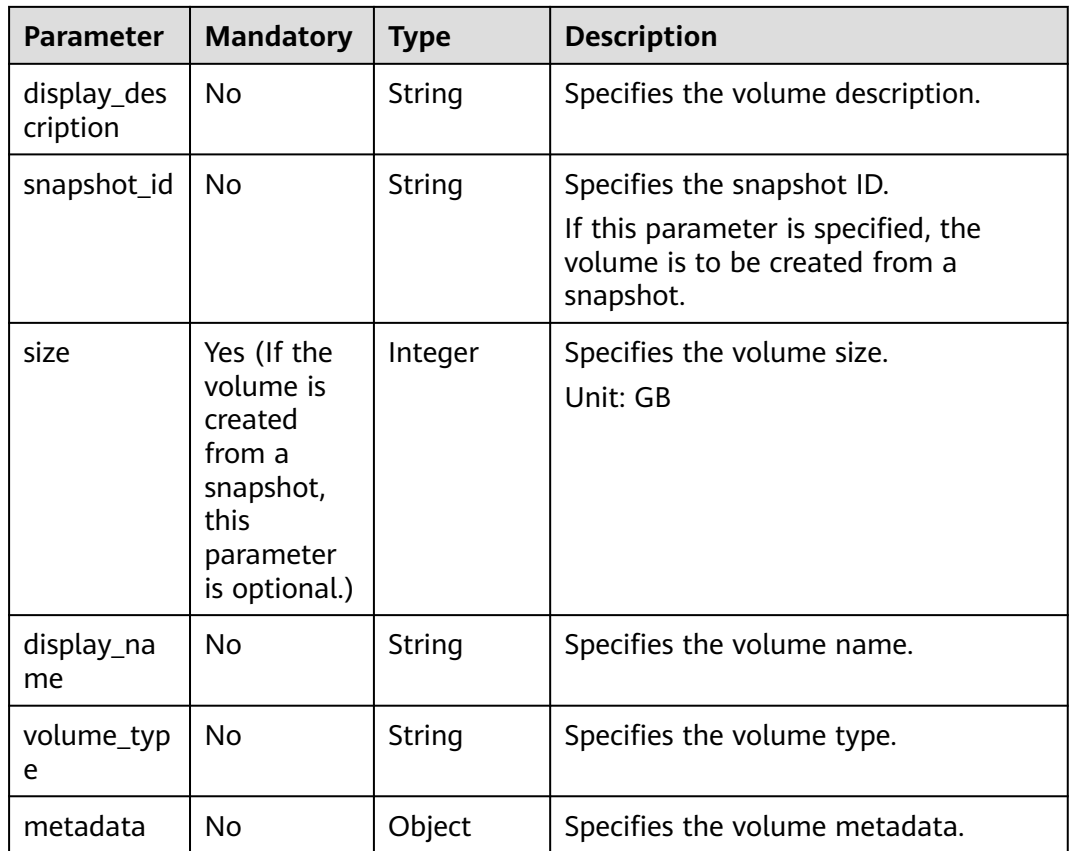

## **Response**

**Table 10-245** describes the response parameters.

**Table 10-245** Response parameters

| Parameter          | <b>Type</b>      | <b>Description</b>                                 |
|--------------------|------------------|----------------------------------------------------|
| id                 | String           | Specifies the disk ID in UUID<br>format.           |
| displayName        | String           | Specifies the volume name.                         |
| status             | String           | Specifies the volume status.                       |
| attachments        | Array of objects | Specifies the volume attachment<br>information.    |
| availabilityZone   | String           | Specifies the AZ to which the<br>volume belongs.   |
| createdAt          | String           | Specifies the time when the volume<br>was created. |
| displayDescription | String           | Specifies the volume description.                  |
| volumeType         | String           | Specifies the volume type.                         |

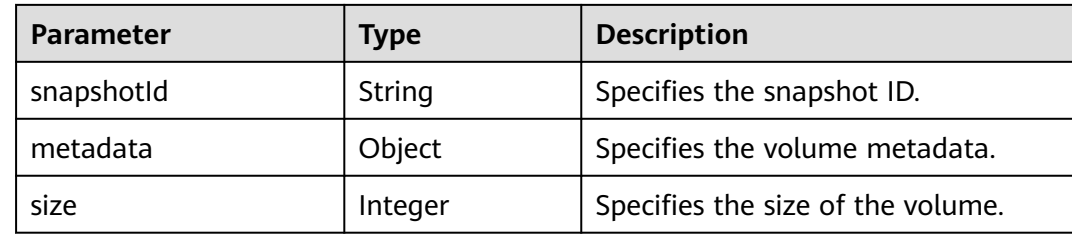

{

```
POST https://{endpoint}/v2.1/b84c367e4d1047fc9b54f28b400ddbc2/os-volumes
```

```
 "volume": {
      "availability_zone": "az1-dc1",
      "display_description": "test1",
       "snapshot_id": null,
      "size": 1,
      "display_name": "test",
       "volume_type": "SSD",
       "metadata": {
         "testkey": "testvalue"
      }
   }
}
```
## **Example Response**

```
{
  "volume": {
   "displayDescription": "test1",
   "volumeType": "SATA",
   "createdAt": "2018-05-18T01:17:03.871808",
   "metadata": {
 "testkey": "testvalue",
 "resourceSpecCode": "SATA"
 },
 "attachments": [
\{\} ],
   "snapshotId": null,
   "size": 1,
   "displayName": "test",
   "id": "b4fb891c-c665-4478-92b0-8a7fa65a57cd",
   "availabilityZone": "az1.dc1",
   "status": "creating"
 }
}
```
## **Returned Values**

See **[Returned Values for General Requests](#page-337-0)**.

# **10.15.5 Deleting a Disk (Discarded)**

## **Function**

This API is used to delete a specified disk.

This API has been discarded. Use the API described in **[Deleting an EVS Disk](https://support.huaweicloud.com/intl/en-us/api-evs/evs_04_2066.html) [\(OpenStack Cinder API v2\)](https://support.huaweicloud.com/intl/en-us/api-evs/evs_04_2066.html)**.

## **Constraints**

- If the volume has a snapshot not deleted, the volume cannot be deleted.
- A volume that is being attached to an ECS cannot be deleted.
- A volume that is being migrated cannot be deleted.
- Only a volume in the available, error, error\_restoring, or error\_extending state can be deleted.

#### **URI**

DELETE /v2.1/{project\_id}/os-volumes/{volume\_id}

**Table 10-246** describes the parameters in the URI.

#### **Table 10-246** Parameter description

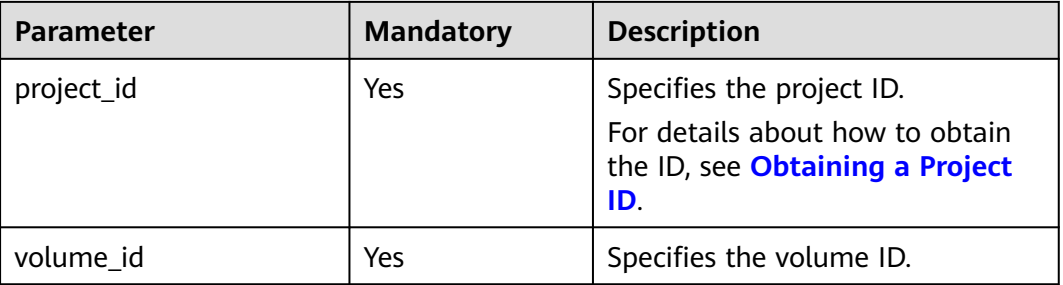

#### **Request**

None

#### **Response**

None

#### **Example Request**

DELETE https://{endpoint}/v2.1/b84c367e4d1047fc9b54f28b400ddbc2/os-volumes/0cf90babc513-46df-8559-45ba6de80e3f

### **Example Response**

None

### **Returned Values**

See **[Returned Values for General Requests](#page-337-0)**.

# **10.15.6 Querying Disks Attached to an ECS (Discarded)**

## **Function**

This API is used to query the disks that have been and are being attached to an ECS.

This API has been discarded. Use the API described in **[Querying Disk](#page-176-0) [Attachments of an ECS](#page-176-0)**.

### **URI**

GET /v2.1/{project\_id}/servers/{server\_id}/os-volume\_attachments

**Table 10-247** describes the parameters in the URI.

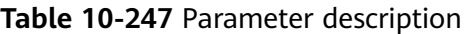

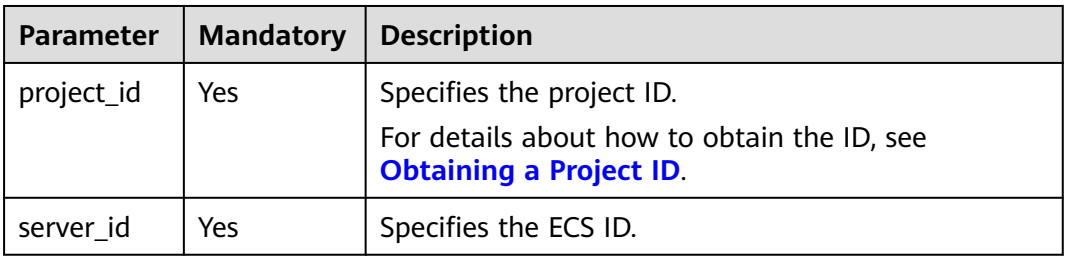

### **Request**

None

#### **Response**

#### **Response parameters**

**Table 10-248** describes the response parameters.

#### **Table 10-248** Response parameters

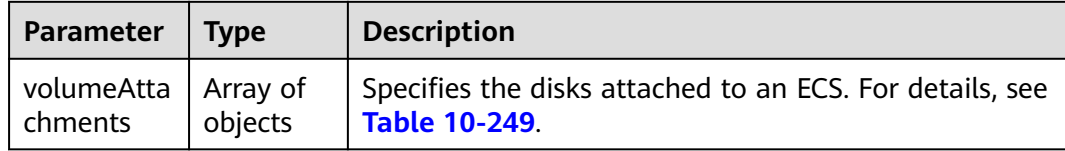

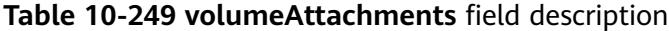

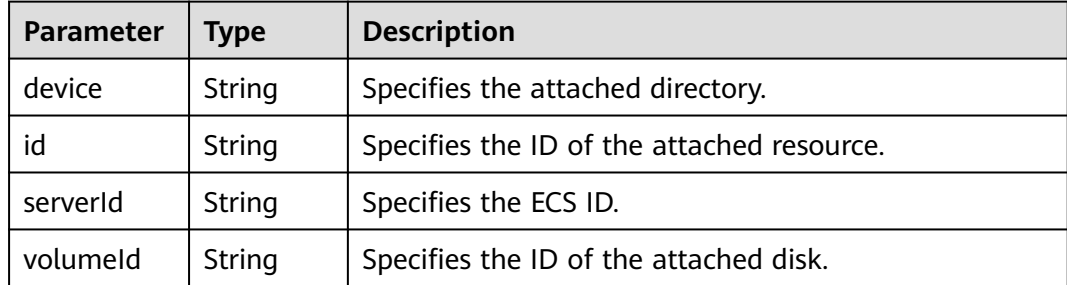

Query details about disks attached to an ECS.

GET https://{endpoint}/v2.1/{project\_id}/servers/{server\_id}/os-volume\_attachments

## **Example Response**

```
{
   "volumeAttachments": [
     {
        "device": "/dev/sdd",
        "id": "a26887c6-c47b-4654-abb5-dfadf7d3f803",
        "serverId": "4d8c3732-a248-40ed-bebc-539a6ffd25c0",
        "volumeId": "a26887c6-c47b-4654-abb5-dfadf7d3f803"
     },
     {
        "device": "/dev/sdc",
        "id": "a26887c6-c47b-4654-abb5-dfadf7d3f804",
        "serverId": "4d8c3732-a248-40ed-bebc-539a6ffd25c0",
        "volumeId": "a26887c6-c47b-4654-abb5-dfadf7d3f804"
     }
   ]
}
```
## **Returned Values**

See **[Returned Values for General Requests](#page-337-0)**.

# **10.15.7 Querying a Disk Attached to an ECS (Discarded)**

### **Function**

This API is used to query a disk attached to an ECS based on the disk ID.

This API has been discarded. Use the API described in **[Querying a Single Disk](#page-174-0) [Attached to an ECS](#page-174-0)**.

### **URI**

GET /v2.1/{project\_id}/servers/{server\_id}/os-volume\_attachments/{volume\_id}

**Table 10-250** describes the parameters in the URI.

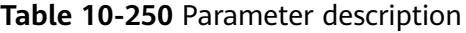

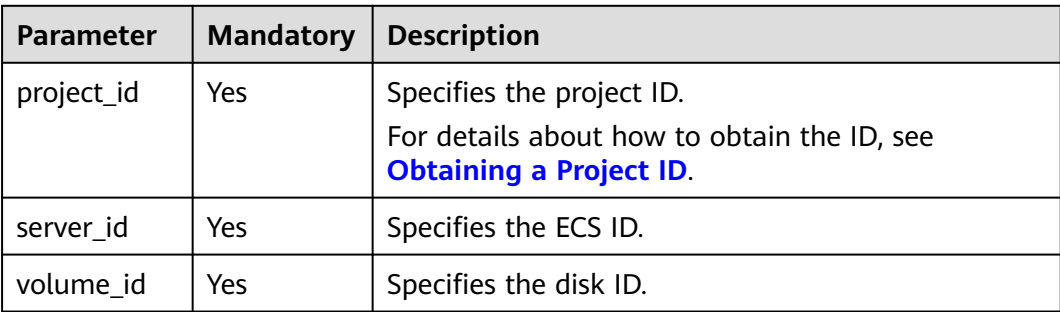

## **Request**

None

### **Response**

**Table 10-251** describes the response parameters.

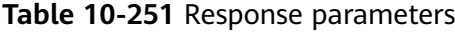

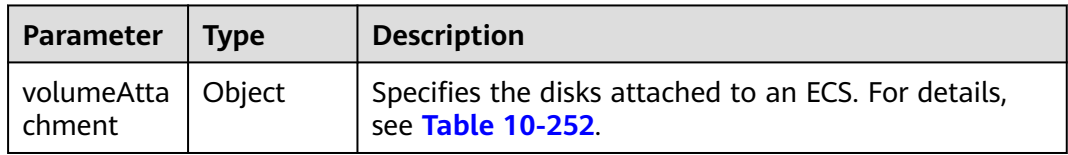

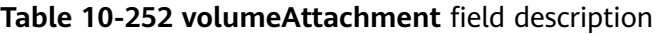

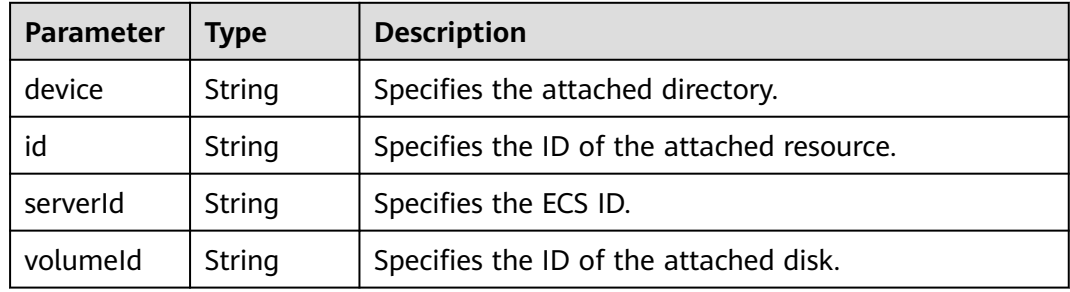

## **Example Request**

Query details about a disk attached to an ECS based on the specified disk ID.

GET https://{endpoint}/v2.1/{project\_id}/servers/{server\_id}/os-volume\_attachments/{volume\_id}

## **Example Response**

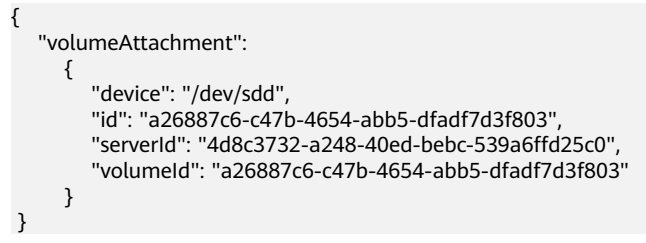

## **Returned Values**

See **[Returned Values for General Requests](#page-337-0)**.

# **10.15.8 Attaching an ECS Data Disk (Discarded)**

## **Function**

This API is used to attach a disk to an ECS.

To view application examples about ECS disk attachment, see **[Attaching a Disk to](#page-244-0) [an ECS](#page-244-0)**.

This API has been discarded. Use the API described in **[Attaching a Disk to an ECS](#page-181-0)**.

## **Constraints**

- 1. If you attach a bootable disk to an ECS, you must specify the disk drive letter.
- 2. A disk created using a backup cannot be attached to an ECS as the system disk.
- 3. An ECS in the **SUSPENDED** or **PAUSED** state, which is specified using the **OS-EXT-STS:vm\_state** parameter of the ECS, cannot have a disk attached.
- 4. The EVS must be in the **available** status.
- 5. The EVS disk and the target ECS must be located in the same AZ.
- 6. VBD EVS disks cannot be attached to BMSs.

### **URI**

POST /v2.1/{project\_id}/servers/{server\_id}/os-volume\_attachments

**Table 10-253** describes the parameters in the URI.

**Table 10-253** Parameter description

| <b>Parameter</b> | <b>Mandatory</b> | <b>Description</b>                                                                                         |  |
|------------------|------------------|----------------------------------------------------------------------------------------------------|--|
| project_id       | Yes              | Specifies the project ID.<br>For details about how to obtain the ID, see<br><b>Obtaining a Project ID.</b> |  |
| server_id        | Yes              | Specifies the ECS ID.                                                                                      |  |

## **Request**

**Table 10-254** describes the request parameters.

#### **Table 10-254** Request parameters

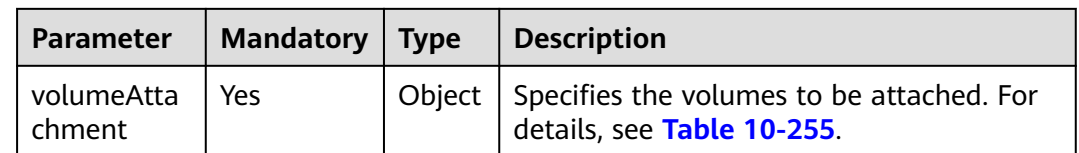

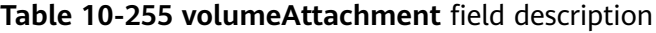

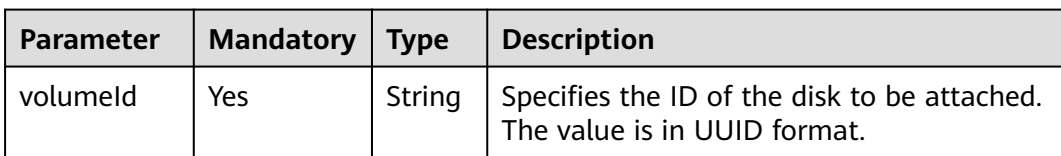

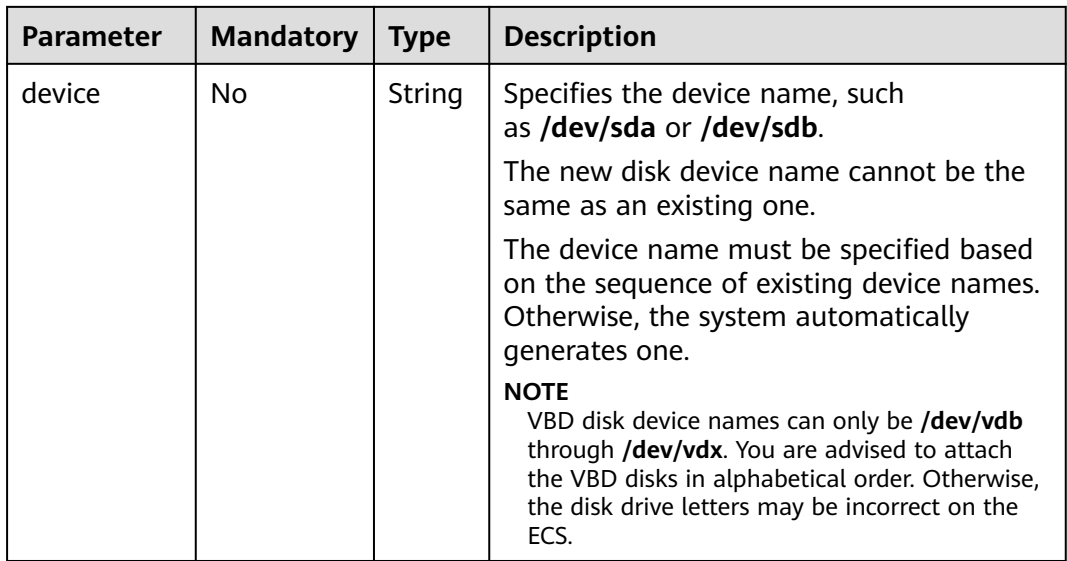

#### **Response**

**Table 10-256** describes the response parameters.

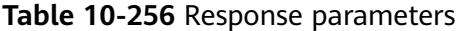

| Parameter   Type | <b>Description</b>                                                                                      |  |
|------------------|----------------------------------------------------------------------------------------------------|--|
| hment            | volumeAttac   Object   Specifies the disks attached to an ECS. For details, see<br><b>Table 10-257.</b> |  |

**Table 10-257 volumeAttachment** field description

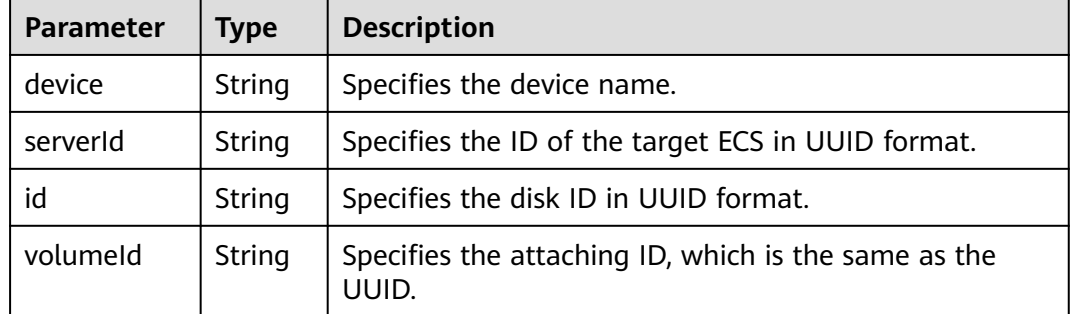

## **Example Request**

{

Attach the disk whose ID is **54667652-3029-4af8-9222-2d53066fd61c** to **/dev/sdb** of a specified ECS.

POST https://{endpoint}/v2.1/{project\_id}/servers/{server\_id}/os-volume\_attachments

```
 "volumeAttachment": {
```

```
 "volumeId": "54667652-3029-4af8-9222-2d53066fd61c",
      "device": "/dev/sdb"
   }
}
```
## **Example Response**

```
{
    "volumeAttachment": {
      "device": "/dev/vdb",
      "serverId": "ab258e25-e351-47c7-b6e3-0749c5d9ed6a",
      "id": "54667652-3029-4af8-9222-2d53066fd61c",
      "volumeId": "54667652-3029-4af8-9222-2d53066fd61c"
   }
}
```
## **Returned Values**

See **[Returned Values for General Requests](#page-337-0)**.

# **10.15.9 Detaching a Disk from an ECS (Discarded)**

### **Function**

This API is used to detach a disk from an ECS.

This API has been discarded. Use the API described in ECS.

### **Constraints**

The system disk, the device name of which is **/dev/sda**, and user disks can be detached from an ECS only when the ECS is stopped. There are no requirements on the OSs and UVP VMTools.

When an ECS is in the **active** status, pay attention to the following constraints:

- 1. Only data disks, the device name of which is not **/dev/sda**, can be detached from an ECS.
- 2. Make sure that UVP VMTools have been installed and enabled on the ECS. Otherwise, the uninstallation will fail.
- 3. For a Linux ECS, you need to log in to the ECS and run the **umount** command to disassociate the target disk from the file system. In addition, you need to ensure that no data is being written into or being read from the disk. Otherwise, the detachment will fail.
- 4. For a Windows ECS, you need to ensure that no data is being written into or being read from the disk when a disk is to be detached from the running ECS. Otherwise, data will be lost.
- 5. OSs supporting EVS disk detachment from a running ECS include two parts:
	- For the first part, see **[External Image File Formats and Supported OSs](https://support.huaweicloud.com/intl/en-us/productdesc-ims/en-us_topic_0030713143.html)**.
	- [Table 10-258](#page-521-0) lists the second part of supported OSs.

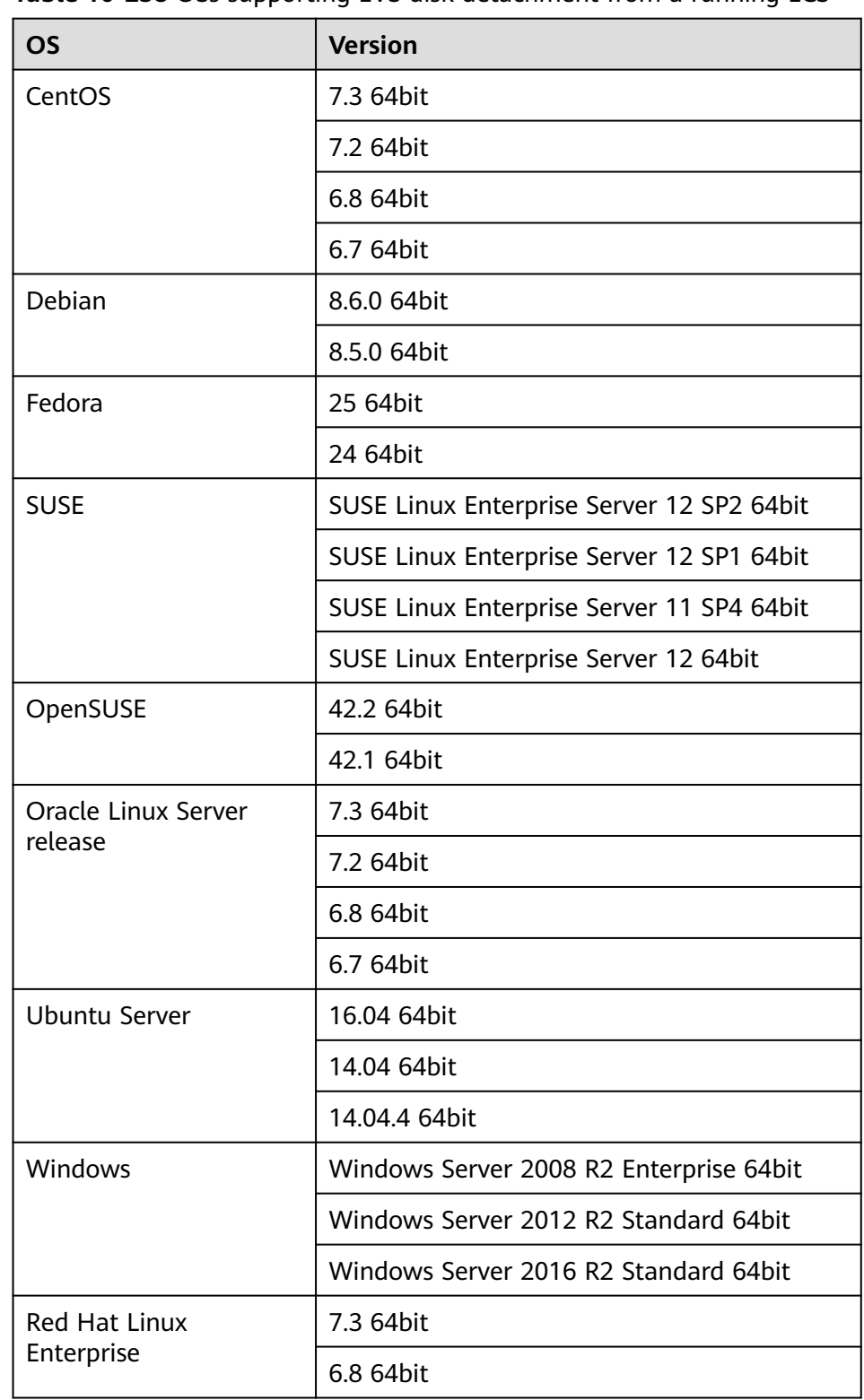

<span id="page-521-0"></span>**Table 10-258** OSs supporting EVS disk detachment from a running ECS

6. The forcible online disk detach function supports only VBD disks used by KVM ECSs.

For other types of disks used by Xen ECSs, BMSs, and KVM ECSs, this API supports only online disk detachment.

- 7. Disks which are forcibly detached online will use the disk drives and PCI addresses, so the disk drives and PCI addresses will not be assigned again.
- 8. After a disk is forcibly detached, it still occupies the disk quota of the ECS.
- 9. The system disk cannot be detached forcibly online.
- 10. When a file system is attached to a disk and the disk is detached forcibly online, users need to manually detach all file systems attached to the disk.
- 11. If logical partitions are created on the disk which is detached forcibly online, the logical partitions will become invalid.
- 12. After a disk is forcibly detached, you need to restart the ECS to clear the residual.

## **URI**

DELETE /v2.1/{project\_id}/servers/{server\_id}/os-volume\_attachments/{volume\_id} {?delete\_flag}

**Table 10-259** describes the parameters in the URI.

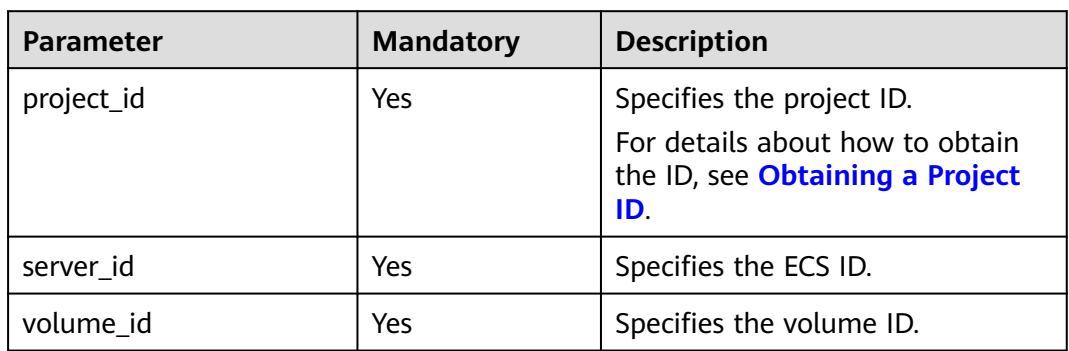

**Table 10-259** Parameter description

Usage: DELETE /v2.1/{project\_id}/servers/{server\_id}/os-volume\_attachments/ {volume\_id}?delete\_flag=1

**Table 10-260** describes the query parameters.

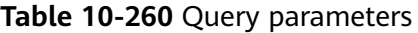

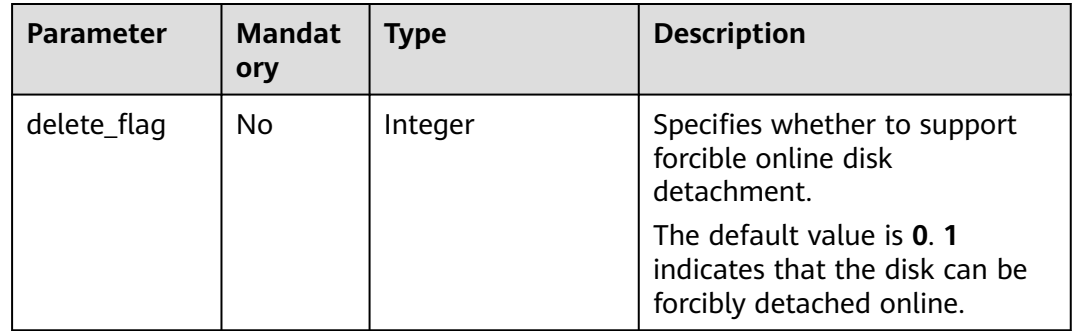

#### **Request**

None

#### **Response**

None

#### **Example Request**

Detach the disk whose ID is **54667652-3029-4af8-9222-2d53066fd61c** from a specified ECS.

DELETE https://{endpoint}/v2.1/6fbe9263116a4b68818cf1edce16bc4f/servers/ab258e25-e351-47c7 b6e3-0749c5d9ed6a/os-volume\_attachments/54667652-3029-4af8-9222-2d53066fd61c

#### **Example Response**

None

#### **Returned Values**

See **[Returned Values for General Requests](#page-337-0)**.

# **10.16 Metadata Management (OpenStack Nova API)**

# **10.16.1 Updating ECS Metadata (Discarded)**

#### **Function**

This API is used to update ECS metadata.

- If the metadata does not contain the target field, the field is automatically added.
- If the metadata contains the target field, the field value is automatically updated.
- If the field in the metadata is not requested, the field value remains unchanged.

This API has been discarded. Use the API described in **[Updating ECS Metadata](#page-187-0)**.

#### **Constraints**

An ECS must be in active, stopped, paused, or suspended state, which is specified by **OS-EXT-STS:vm\_state**.

#### **URI**

POST /v2.1/{project\_id}/servers/{server\_id}/metadata

**[Table 10-261](#page-524-0)** describes the parameters in the URI.

<span id="page-524-0"></span>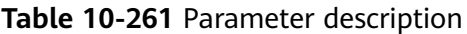

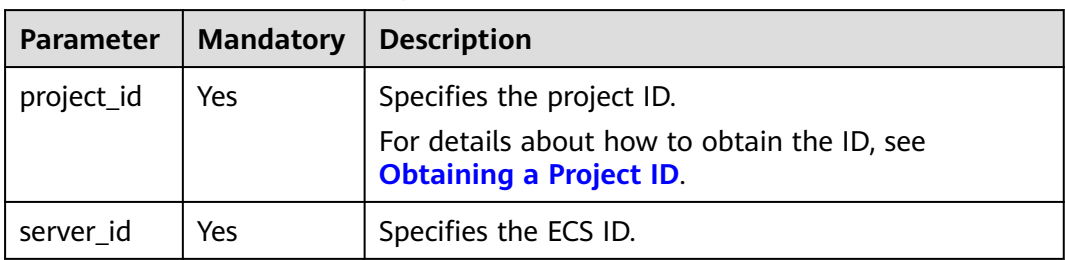

## **Request**

**Table 10-262** describes the request parameters.

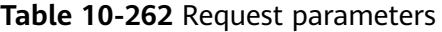

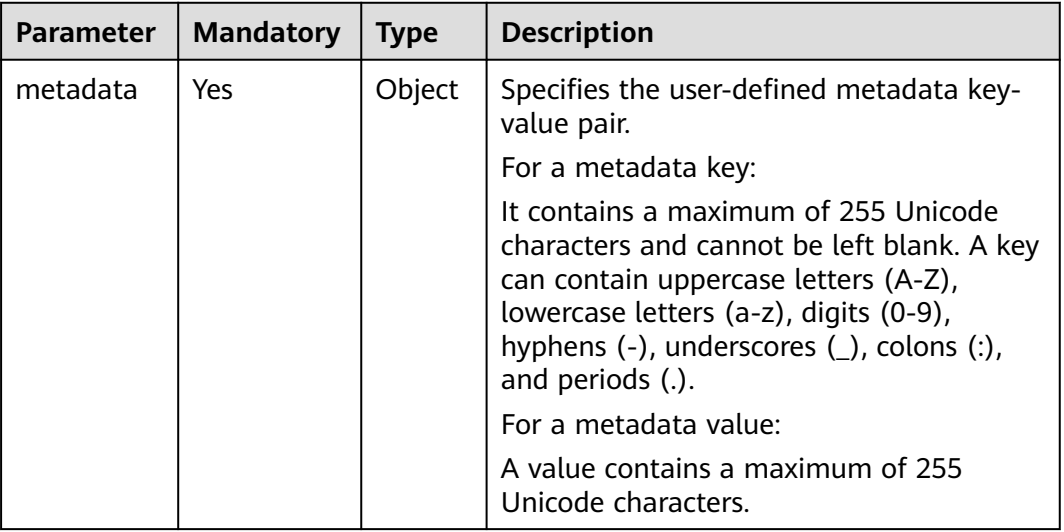

## **Response**

**Table 10-263** describes the response parameters.

**Table 10-263** Response parameters

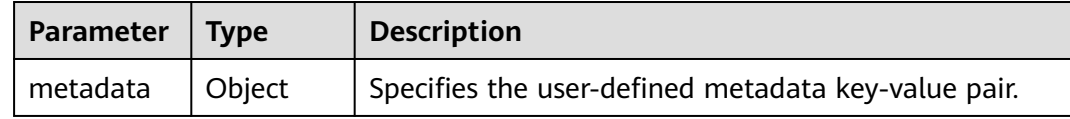

## **Example Request**

Update the metadata of a specified ECS to the user-defined metadata key-value pair.

POST https://{endpoint}/v2.1/{project\_id}/servers/{server\_id}/metadata

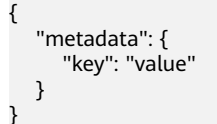

## **Example Response**

{ "metadata":{ "key":"value" } }

## **Returned Values**

See **[Returned Values for General Requests](#page-337-0)**.

# **10.16.2 Configuring ECS Metadata (Discarded)**

## **Function**

This API is used to configure ECS metadata.

When you call this API, all the metadata of this ECS will be deleted, and the ECS uses the value configured in the request.

This API has been discarded. Use the API described in **[Updating ECS Metadata](#page-187-0)**.

### **Constraints**

An ECS must be in active, stopped, paused, or suspended state, which is specified by **OS-EXT-STS:vm\_state**.

### **URI**

PUT /v2.1/{project\_id}/servers/{server\_id}/metadata

**Table 10-264** describes the parameters in the URI.

#### **Table 10-264** Parameter description

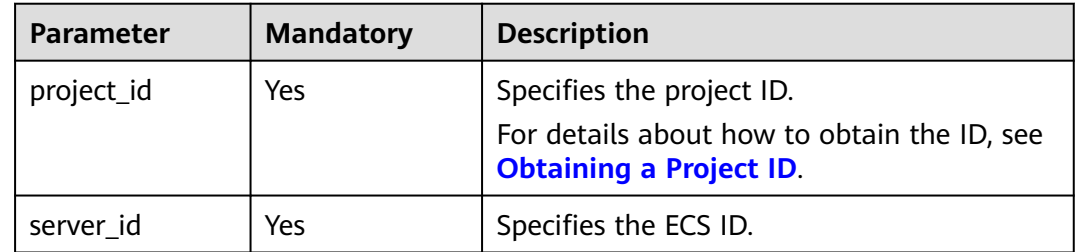

#### **Request**

**[Table 10-265](#page-526-0)** describes the request parameters.

<span id="page-526-0"></span>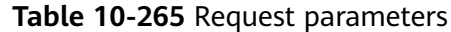

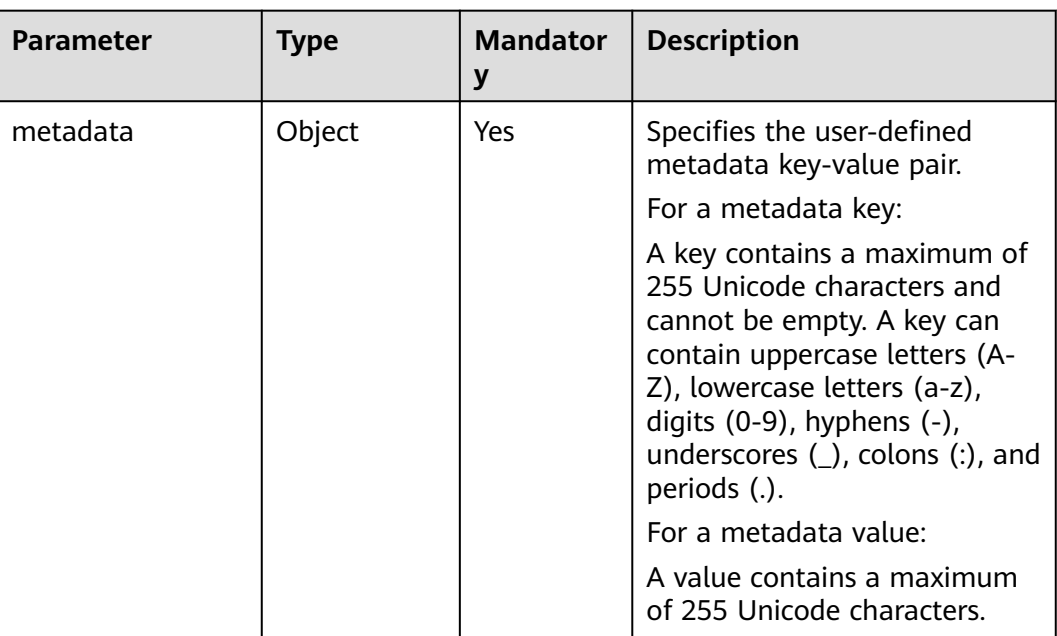

## **Response**

**Table 10-266** describes the response parameters.

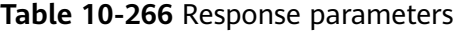

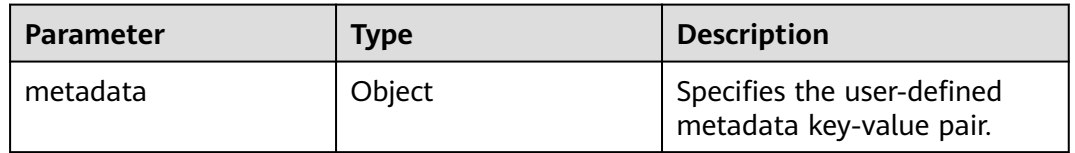

## **Example Request**

Configure the metadata of a specified ECS.

PUT https://{endpoint}/v2.1/{project\_id}/servers/{server\_id}/metadata

 "metadata": { "key1": "value1", "key2": "value2" } }

## **Example Response**

{

{

```
 "metadata": {
 "key1": "value1",
 "key2": "value2"
   }
}
```
## **Returned Values**

See **[Returned Values for General Requests](#page-337-0)**.

# **10.16.3 Deleting Specified ECS Metadata (Discarded)**

## **Function**

This API is used to delete specified ECS metadata.

This API has been discarded. Use the API described in **[Deleting Specified ECS](#page-189-0) [Metadata](#page-189-0)**.

## **Constraints**

An ECS must be in active, stopped, paused, or suspended state, which is specified by **OS-EXT-STS:vm\_state**.

#### **URI**

DELETE /v2.1/{project\_id}/servers/{server\_id}/metadata/{key}

**Table 10-267** describes the parameters in the URI.

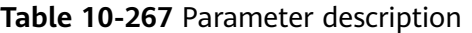

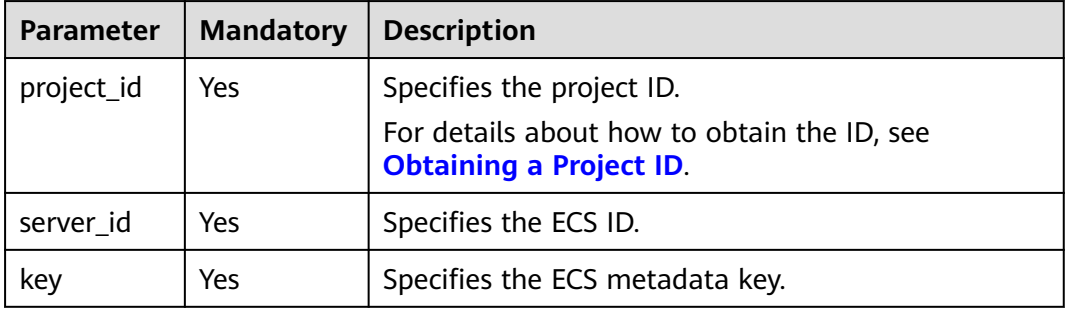

### **Request**

None

### **Response**

None

### **Example Request**

Delete the metadata from a specified ECS.

DELETE https://{endpoint}/v2.1/{project\_id}/servers/{server\_id}/metadata/{key}

## **Example Response**

None

## **Returned Values**

See **[Returned Values for General Requests](#page-337-0)**.

# **10.16.4 Querying ECS Metadata (Discarded)**

## **Function**

This API is used to query ECS metadata.

This API has been discarded. Use the API described in **[Querying Details About an](#page-73-0) [ECS](#page-73-0)**.

## **URI**

GET /v2.1/{project\_id}/servers/{server\_id}/metadata

**Table 10-268** describes the parameters in the URI.

#### **Table 10-268** Parameter description

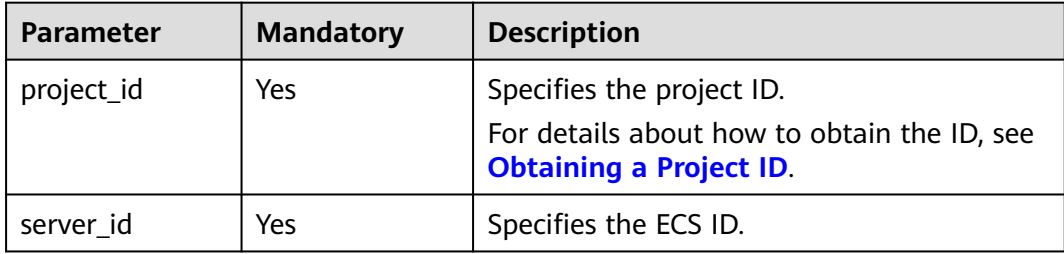

### $\Box$  Note

Pagination query is not supported.

### **Request**

None

### **Response**

**Table 10-269** describes the response parameters.

#### **Table 10-269** Response parameters

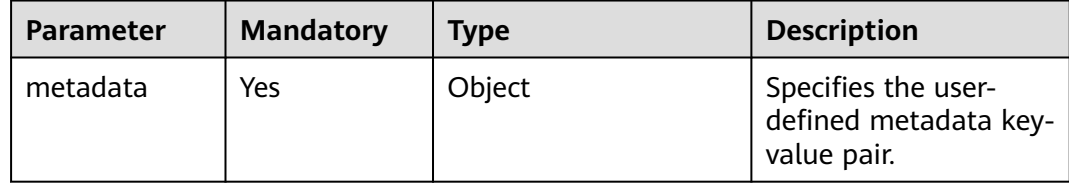

Query metadata details of a specified ECS.

GET https://{endpoint}/v2.1/9c53a566cb3443ab910cf0daebca90c4/servers/998af54b-5762-4041-abc1 f98a2c27b3a2/metadata

#### **Example Response**

```
{
    "metadata": {
       "wj": "True"
   }
}
```
## **Returned Values**

See **[Returned Values for General Requests](#page-337-0)**.

# **10.16.5 Obtaining ECS Metadata with a Specified Key (Discarded)**

## **Function**

This API is used to obtain ECS metadata with a specified key.

This API has been discarded. Use the API described in **[Querying Details About an](#page-73-0) [ECS](#page-73-0)**.

### **URI**

GET /v2.1/{project\_id}/servers/{server\_id}/metadata/{key}

**Table 10-270** describes the parameters in the URI.

**Table 10-270** Parameter description

| <b>Parameter</b> | <b>Mandatory</b> | <b>Description</b>                                                                                         |
|------------------|------------------|----------------------------------------------------------------------------------------------------|
| project_id       | Yes              | Specifies the project ID.<br>For details about how to obtain the ID, see<br><b>Obtaining a Project ID.</b> |
| server id        | Yes              | Specifies the ECS ID.                                                                                      |
| key              | Yes              | Specifies the ECS metadata key.                                                                            |

### **Request**

None

### **Response**

**[Table 10-271](#page-530-0)** describes the response parameters.

#### <span id="page-530-0"></span>**Table 10-271** Response parameters

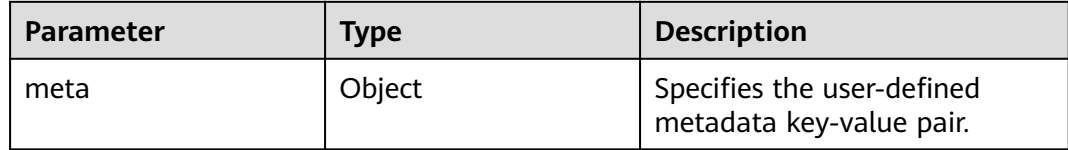

### **Example Request**

Obtain the metadata with a specified key of an ECS.

```
GET https://{endpoint}/v2.1/9c53a566cb3443ab910cf0daebca90c4/servers/998af54b-5762-4041-abc1-
f98a2c27b3a2/metadata/key1
```
#### **Example Response**

#### { "meta": { "key1": "value1" } }

### **Returned Values**

See **[Returned Values for General Requests](#page-337-0)**.

# **10.16.6 Modifying ECS Metadata with a Specified Key (Discarded)**

## **Function**

This API is used to modify the ECS metadata with a specified key.

- If the metadata does not contain the target field, the field is automatically added.
- If the metadata contains the target field, the field value is automatically updated.

This API has been discarded. Use the API described in **[Updating ECS Metadata](#page-187-0)**.

## **Constraints**

An ECS must be in active, stopped, paused, or suspended state, which is specified by **OS-EXT-STS:vm\_state**.

## **URI**

PUT /v2.1/{project\_id}/servers/{server\_id}/metadata/{key}

**[Table 10-272](#page-531-0)** describes the parameters in the URI.

<span id="page-531-0"></span>**Table 10-272** Parameter description

| <b>Parameter</b> | <b>Mandator</b><br>۷ | <b>Description</b>                                                            |
|------------------|----------------------|-------------------------------------------------------------------------------|
| project_id       | Yes                  | Specifies the project ID.                                                     |
|                  |                      | For details about how to obtain the ID, see<br><b>Obtaining a Project ID.</b> |
| server id        | Yes                  | Specifies the ECS ID.                                                         |
| key              | Yes                  | Specifies the ECS metadata key.                                               |

## **Request**

**Table 10-273** describes the request parameters.

| <b>Parameter</b> | <b>Mandator</b> | <b>Type</b> | <b>Description</b>                                                                                                    |
|------------------|-----------------|-------------|----------------------------------------------------------------------------------------------------|
| meta             | <b>Yes</b>      | Object      | Specifies the user-defined metadata key pair.<br>For a metadata key:                                                                                                    |
|                  |                 |             | It contains a maximum of 255 Unicode<br>characters and cannot be left blank. A key<br>can contain uppercase letters (A-Z),<br>lowercase letters (a-z), digits (0-9), hyphens<br>$(-)$ , underscores $($ ), colons $($ :), and periods<br>$(.)$ . |
|                  |                 |             | For a metadata value:                                                                                                    |
|                  |                 |             | It contains a maximum of 255 Unicode<br>characters.                                                                                                    |

**Table 10-273** Request parameters

## **Response**

**Table 10-274** describes the response parameters.

**Table 10-274** Response parameters

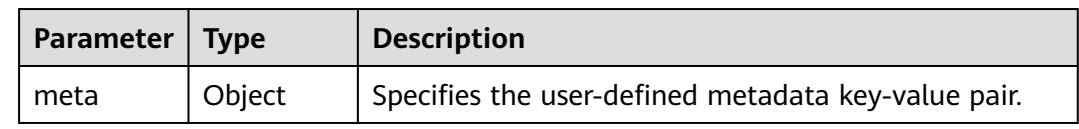

## **Example Request**

Set the metadata with a specified key of an ECS.

PUT https://{endpoint}/v2.1/{project\_id}/servers/{server\_id}/metadata/{key}

```
{
   "meta":{
       "key":"value"
   }
}
```
## **Example Response**

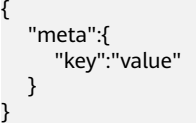

## **Returned Values**

See **[Returned Values for General Requests](#page-337-0)**.

# **10.17 Tenant Quota Management (OpenStack Nova API)**

# **10.17.1 Querying Tenant Quota Limits (Discarded)**

## **Function**

This API is used to query tenant quota limits.

Tenants are only allowed to query their own quota limits.

This API has been discarded. Use the API described in **[Querying Tenant Quotas](#page-190-0)**.

## **URI**

GET /v2.1/{project\_id}/limits?project\_id={project\_id}

**Table 10-275** describes the parameters in the URI.

**Table 10-275** Parameter description

| <b>Parameter</b> | <b>Mandator</b> | <b>Description</b>                                                            |
|------------------|-----------------|-------------------------------------------------------------------------------|
| project_id       | Yes             | Specifies the project ID.                                                     |
|                  |                 | For details about how to obtain the ID, see<br><b>Obtaining a Project ID.</b> |

### **Request**

None

## **Response**

**Table 10-276** describes the response parameters.

#### **Table 10-276** Response parameters

| Parameter | Type   | <b>Description</b>                                         |
|-----------|--------|------------------------------------------------------------|
| limits    | Object | Specifies tenant limits. For details,<br>see Table 10-277. |

**Table 10-277 limits** parameter information

| <b>Parameter</b> | Type   | <b>Description</b>                                               |
|------------------|--------|------------------------------------------------------------------|
| rate             | List   | The value is empty.                                              |
| absolute         | Object | Specifies tenant quota limits. For<br>details, see Table 10-278. |

**Table 10-278 absolute** parameter information

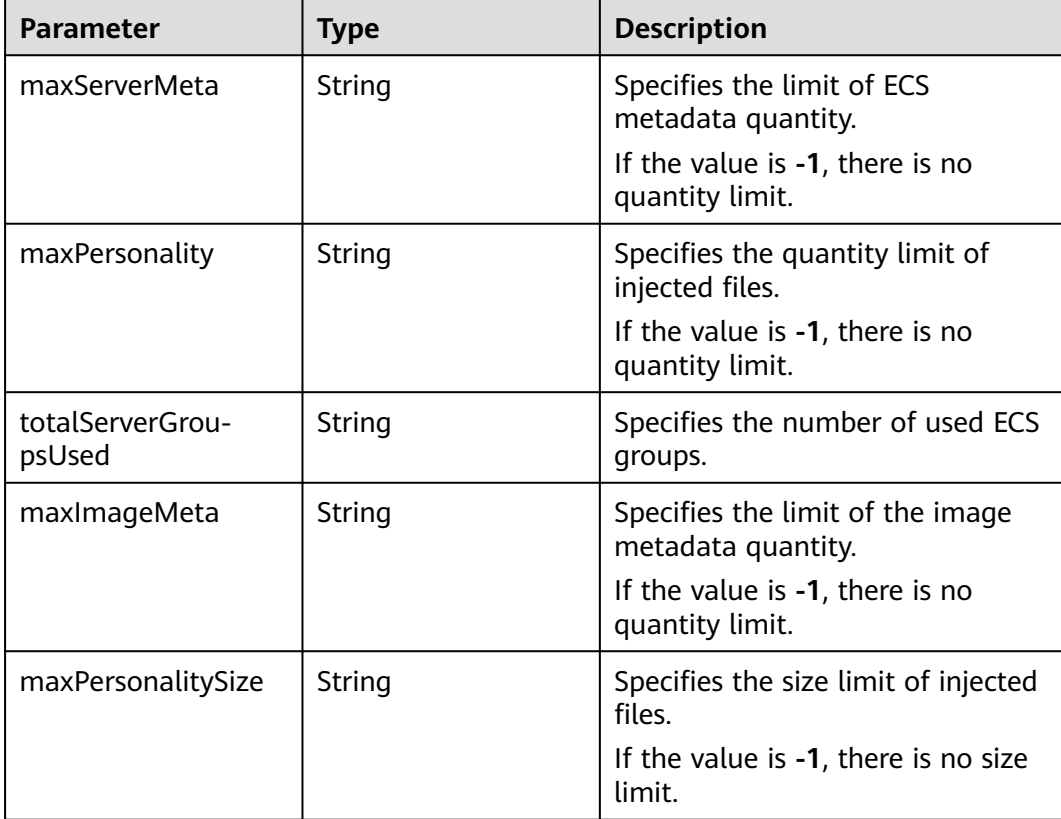

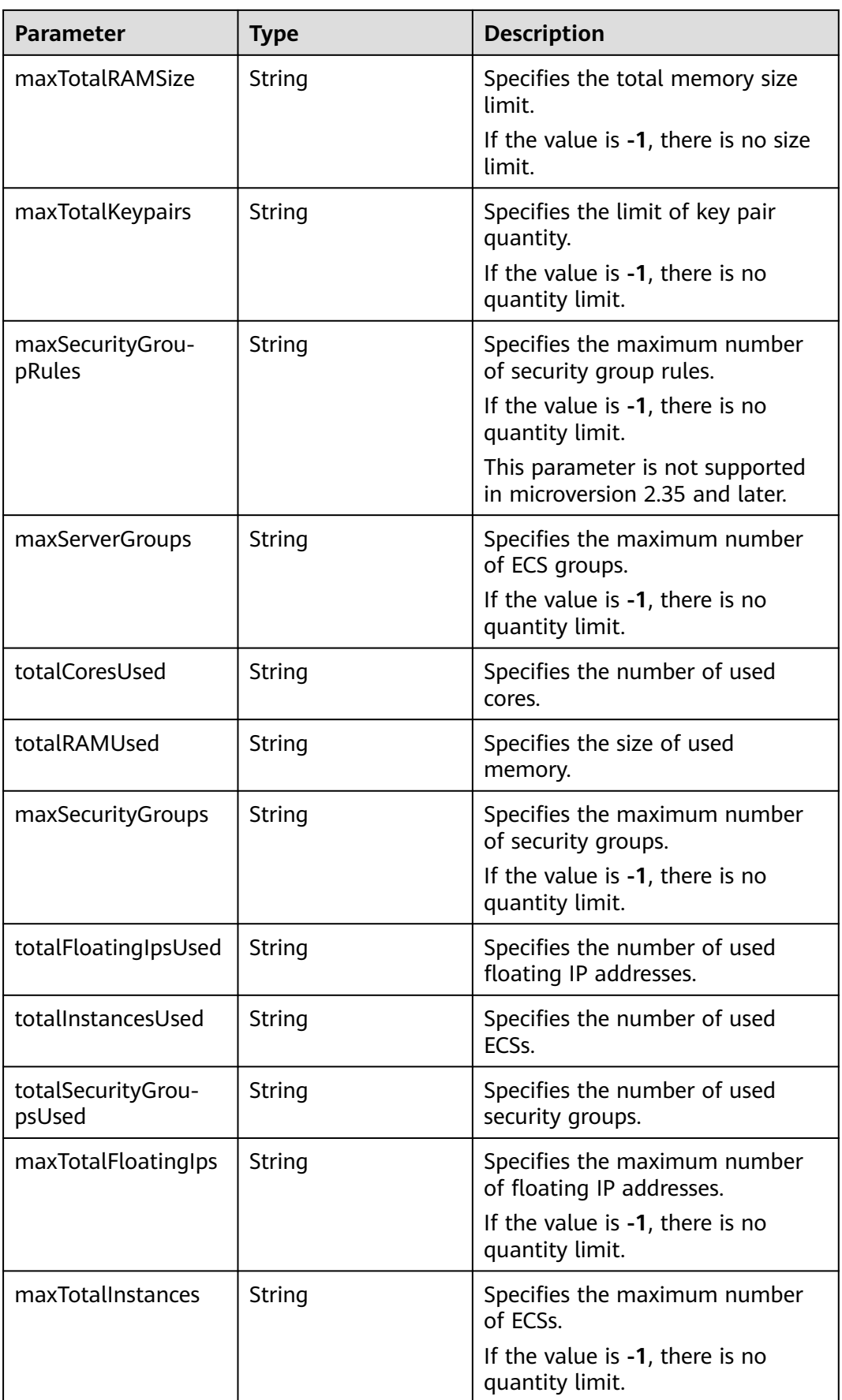

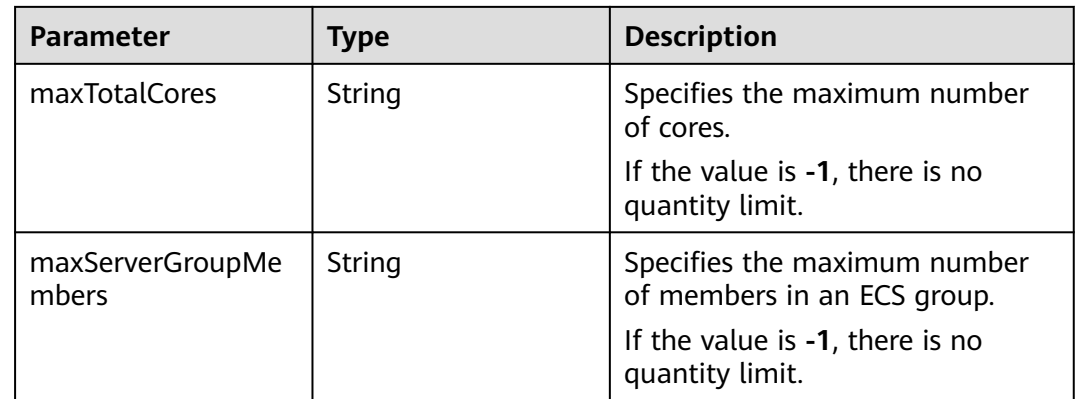

Query tenant quota limits.

GET https://{endpoint}/v2.1/d9ebe43510414ef590a4aa158605329e/limits

## **Example Response**

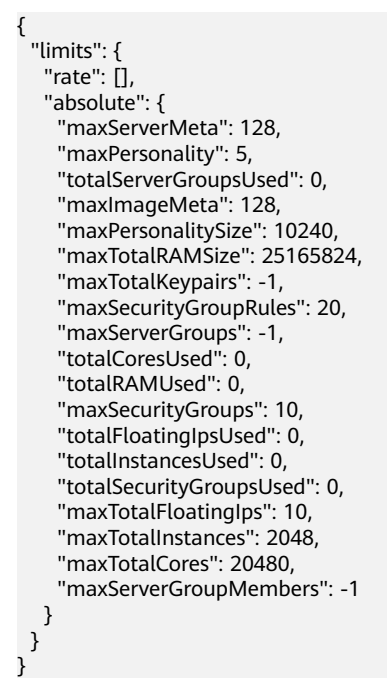

## **Returned Values**

See **[Returned Values for General Requests](#page-337-0)**.

# **10.17.2 Querying Tenant Quotas (Discarded)**

## **Function**

This API is used to query quotas, including ECSs, vCPUs, and memory.

This API provides the **user\_id** parameter for obtaining the quota configuration of a specified user.

This API has been discarded. Use the API described in **[Querying Tenant Quotas](#page-190-0)**.

### **URI**

GET /v2.1/{project\_id}/os-quota-sets/{project\_id}?user\_id={user\_id}

**Table 10-279** describes the parameters in the URI.

**Table 10-279** Parameter description

| <b>Parameter</b> | <b>Mandatory</b> | <b>Description</b>                                                                                                    |
|------------------|------------------|----------------------------------------------------------------------------------------------------|
| project_id       | Yes              | Specifies the project ID. If the specified project<br>does not exist, the default quota in the system is<br>returned. |
| user id          | No               | Specifies the user ID. If the specified user does<br>not exist, the default quota in the system is<br>returned.       |

### **Request**

None

### **Response**

**Table 10-280** describes the response parameters.

**Table 10-280** Response parameters

| <b>Parameter</b> | Type   | <b>Description</b>                                                      |
|------------------|--------|-------------------------------------------------------------------------|
| quota_set        | Object | Specifies the quota_set<br>object. For details, see Table<br>$10 - 281$ |

#### **Table 10-281 quota\_set** parameter description

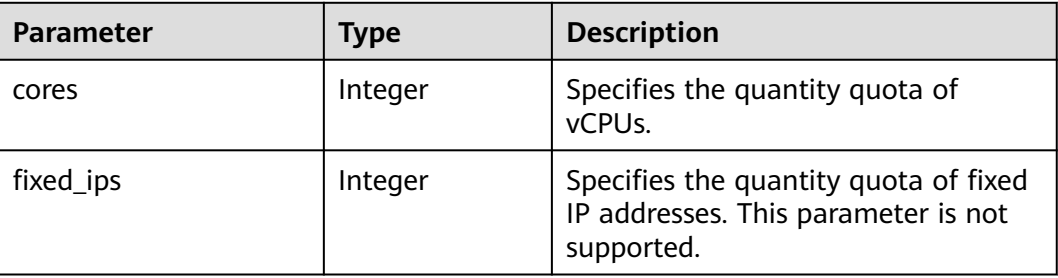

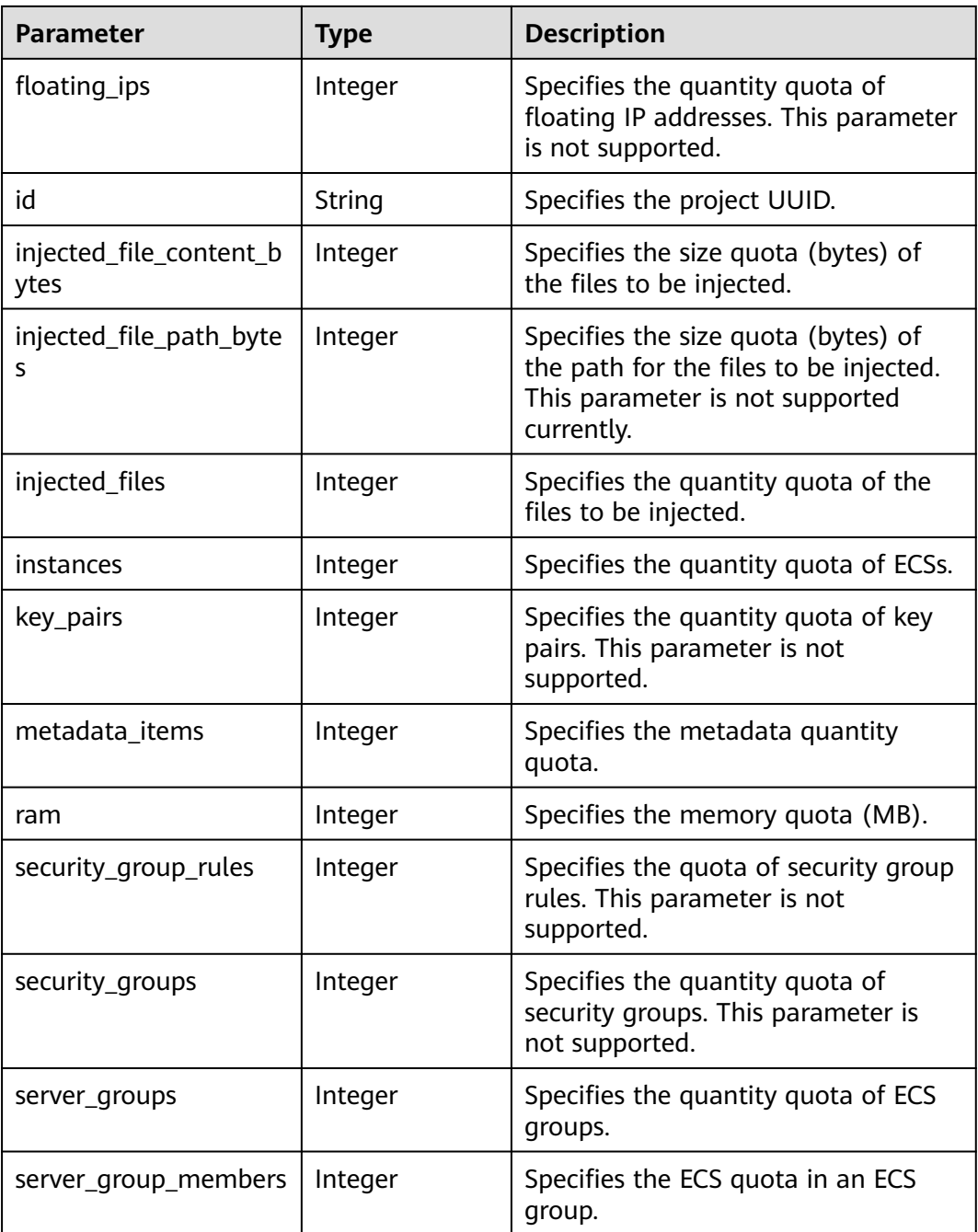

Query quotas of resources such as ECSs, vCPUs, and memory.

GET https://{endpoint}/v2.1/d9ebe43510414ef590a4aa158605329e/os-quota-sets/ d9ebe43510414ef590a4aa158605329e

## **Example Response**

{

```
 "quota_set": {
 "cores": 20,
 "fixed_ips": 40,
```

```
 "floating_ips": 10,
    "id": "d9ebe43510414ef590a4aa158605329e",
    "injected_file_content_bytes": 10240,
    "injected_file_path_bytes": 255,
    "injected_files": 5,
    "instances": 20,
    "key_pairs": 100,
    "metadata_items": 128,
    "ram": 51200,
    "security_group_rules": 20,
    "security_groups": 50,
    "server_group_members": 10,
    "server_groups": 10
 }
```
## **Returned Values**

}

See **[Returned Values for General Requests](#page-337-0)**.

# **10.17.3 Querying Default Quotas (Discarded)**

## **Function**

This API is used to query default quotas.

This API has been discarded. Use the API described in **[Querying Tenant Quotas](#page-190-0)**.

#### **URI**

GET /v2.1/{project\_id}/os-quota-sets/{project\_id}/defaults

**Table 10-282** describes the parameters in the URI.

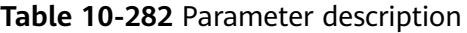

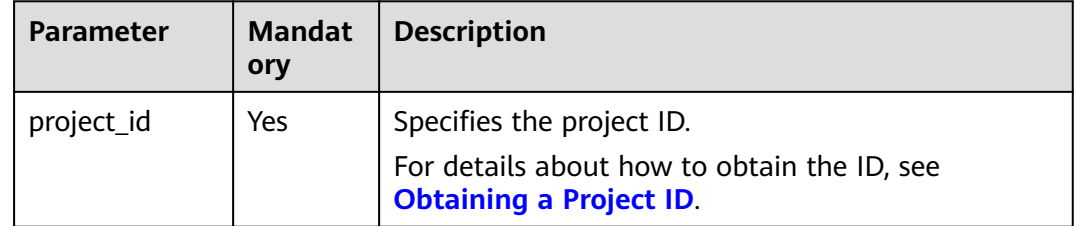

### **Request**

None

#### **Response**

**[Table 10-283](#page-539-0)** describes the response parameters.

#### <span id="page-539-0"></span>**Table 10-283** Response parameters

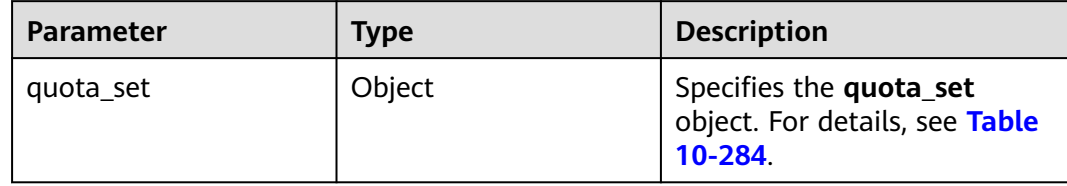

## **Table 10-284 quota\_set** parameter description

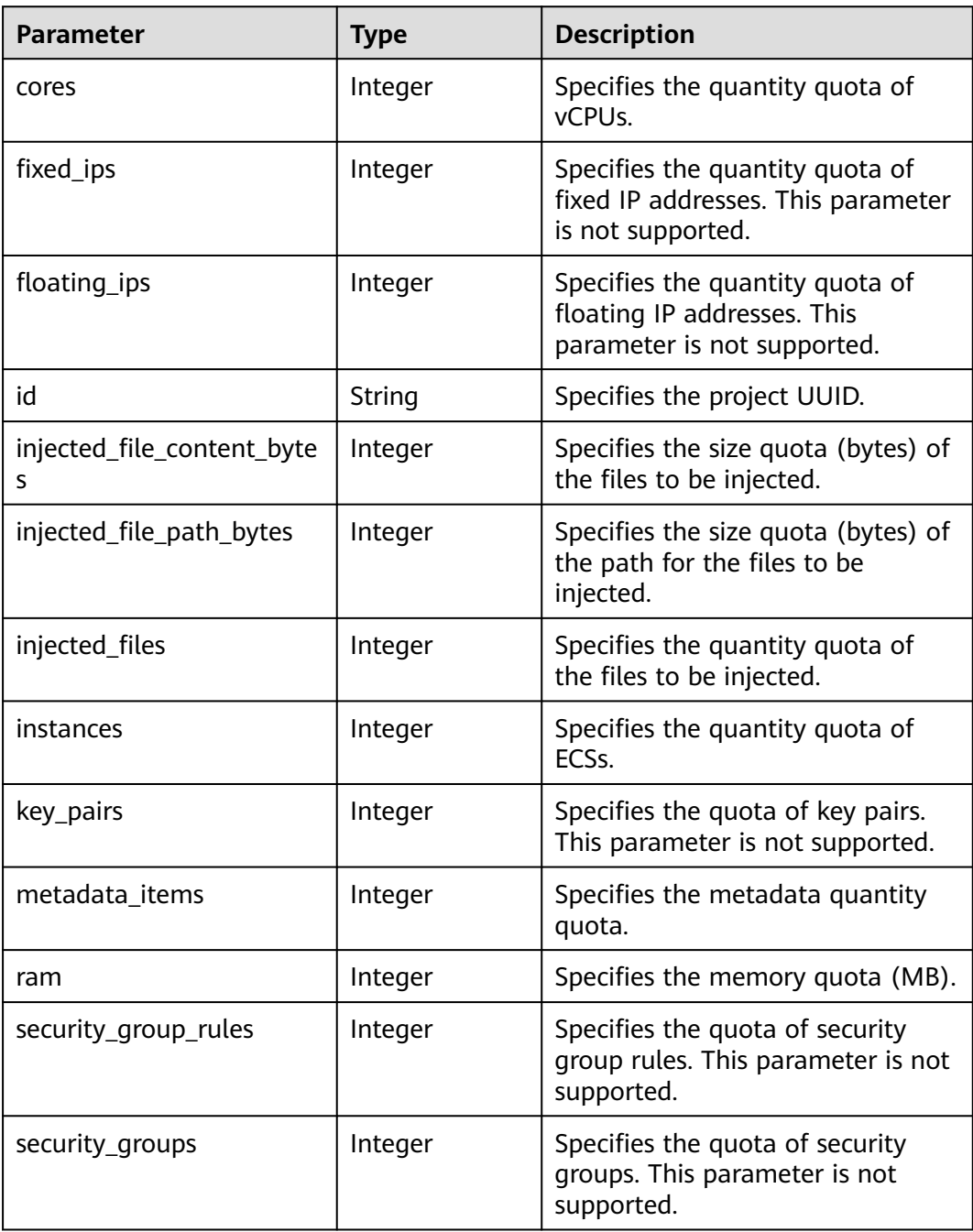
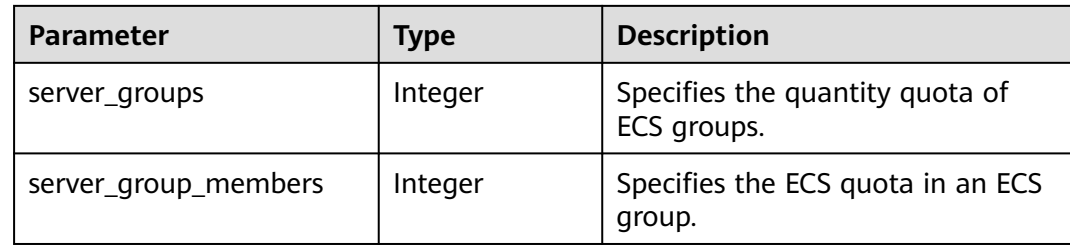

Query default quotas of resources.

GET https://{endpoint}/v2.1/d9ebe43510414ef590a4aa158605329e/os-quota-sets/ d9ebe43510414ef590a4aa158605329e/defaults

## **Example Response**

```
{
    "quota_set":{
      "injected_file_content_bytes":10240,
      "metadata_items":128,
      "server_group_members":10,
      "server_groups":10,
      "ram":51200,
      "floating_ips":10,
      "key_pairs":100,
      "injected_file_path_bytes":255,
      "instances":10,
      "security_group_rules":20,
      "injected_files":5,
      "cores":20,
      "fixed_ips":-1,
      "id":"474eff20eee84b2e87b5717cc7f34dd8",
       "security_groups":10
   }
}
```
# **Returned Values**

See **[Returned Values for General Requests](#page-337-0)**.

# **10.18 Key and Password Management (OpenStack Nova API)**

# **10.18.1 Querying SSH Key Pairs (Discarded)**

# **Function**

This API is used to query SSH key pairs.

This API has been discarded. Use the API described in **[Querying the SSH Key Pair](https://support.huaweicloud.com/intl/en-us/api-dew/ListKeypairs.html) [List](https://support.huaweicloud.com/intl/en-us/api-dew/ListKeypairs.html)**.

# **URI**

GET /v2.1/{project\_id}/os-keypairs

**Table 10-285** describes the parameters in the URI.

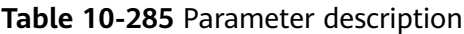

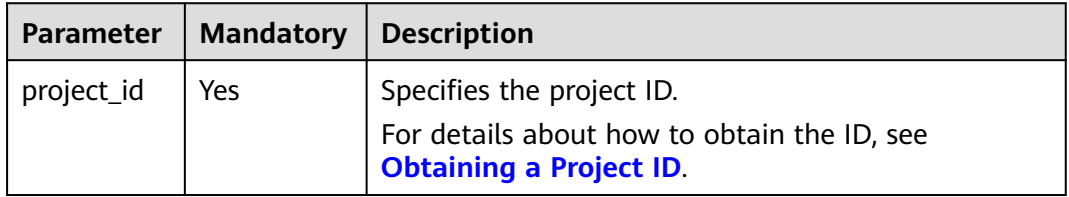

# **Request**

None

### **Response**

**Table 10-286** describes the response parameters.

**Table 10-286** Response parameters

| Parameter | Tvpe                | <b>Description</b>                                  |
|-----------|---------------------|-----------------------------------------------------|
| keypairs  | Array of<br>objects | Specifies key pairs. For details, see Table 10-287. |

**Table 10-287 keypairs** field description

| Parameter | <b>Type</b> | <b>Description</b>                                                           |  |
|-----------|-------------|------------------------------------------------------------------------------|--|
| keypair   | Object      | Specifies details about a key pair. For details, see<br><b>Table 10-288.</b> |  |

**Table 10-288 keypair** field description

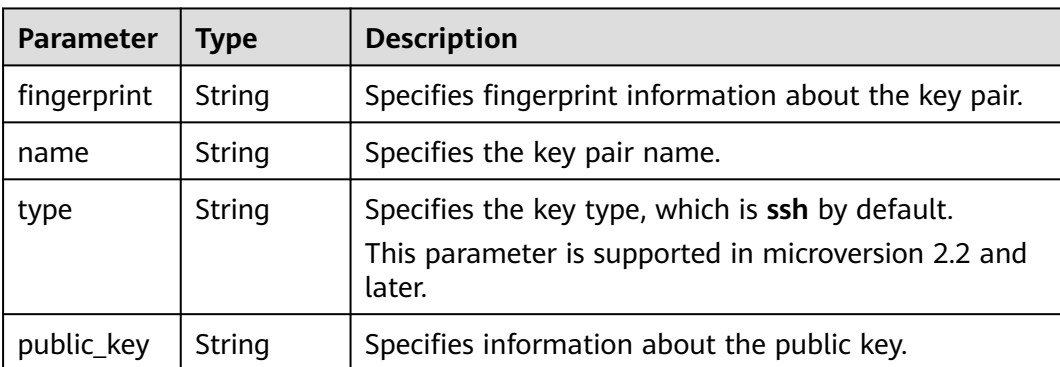

Query the list of SSH key pairs.

GET https://{endpoint}/v2.1/{project\_id}/os-keypairs

# **Example Response**

```
{
     "keypairs": [
        {
           "keypair": {
                "fingerprint": "15:b0:f8:b3:f9:48:63:**:**:**:**:**:**:**:**:**",
               "name": "keypair-601a2305-4f25-41ed-89c6-2a966fc8027a",
               "type": "ssh",
               "public_key": "ssh-rsa AAAAB3NzaC1yc2EAAAADAQABAAAAgQC+Eo/
RZRngaGTkFs7I62ZjsIlO79Kkl*****************************************************************************************************
                             ************************************************* Generated-by-Nova\n"
           }
        }
    ]
}
```
# **Returned Values**

See **[Returned Values for General Requests](#page-337-0)**.

# **10.18.2 Querying a Specified SSH Key Pair (Discarded)**

# **Function**

This API is used to query a specified SSH key pair based on the SSH key pair name.

This API has been discarded. Use the API described in **[Querying SSH Key Pair](https://support.huaweicloud.com/intl/en-us/api-dew/ListKeypairDetail.html) [Details](https://support.huaweicloud.com/intl/en-us/api-dew/ListKeypairDetail.html)**.

# **URI**

GET /v2.1/{project\_id}/os-keypairs/{keypair\_name}

**Table 10-289** describes the parameters in the URI.

#### **Table 10-289** Parameter description

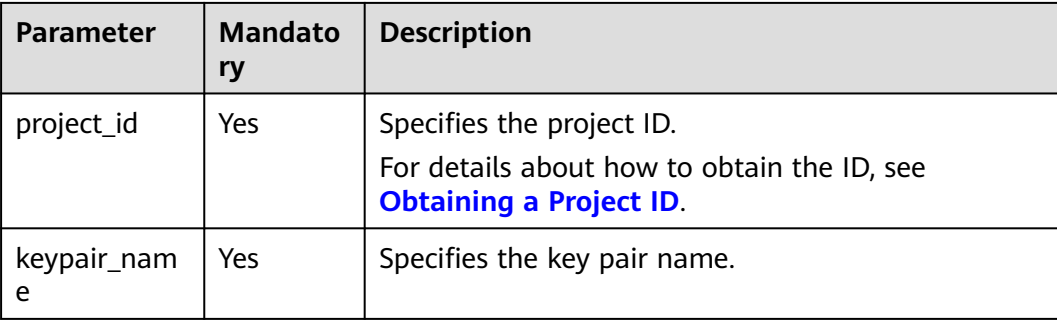

# **Request**

None

## **Response**

**Table 10-290** describes the response parameters.

### **Table 10-290** Response parameters

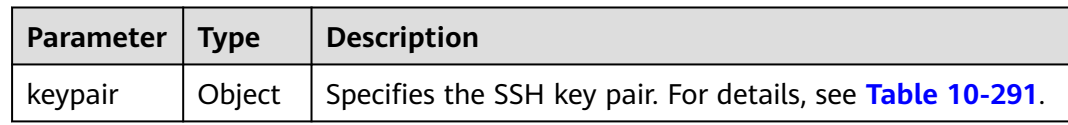

## **Table 10-291 keypair** field description

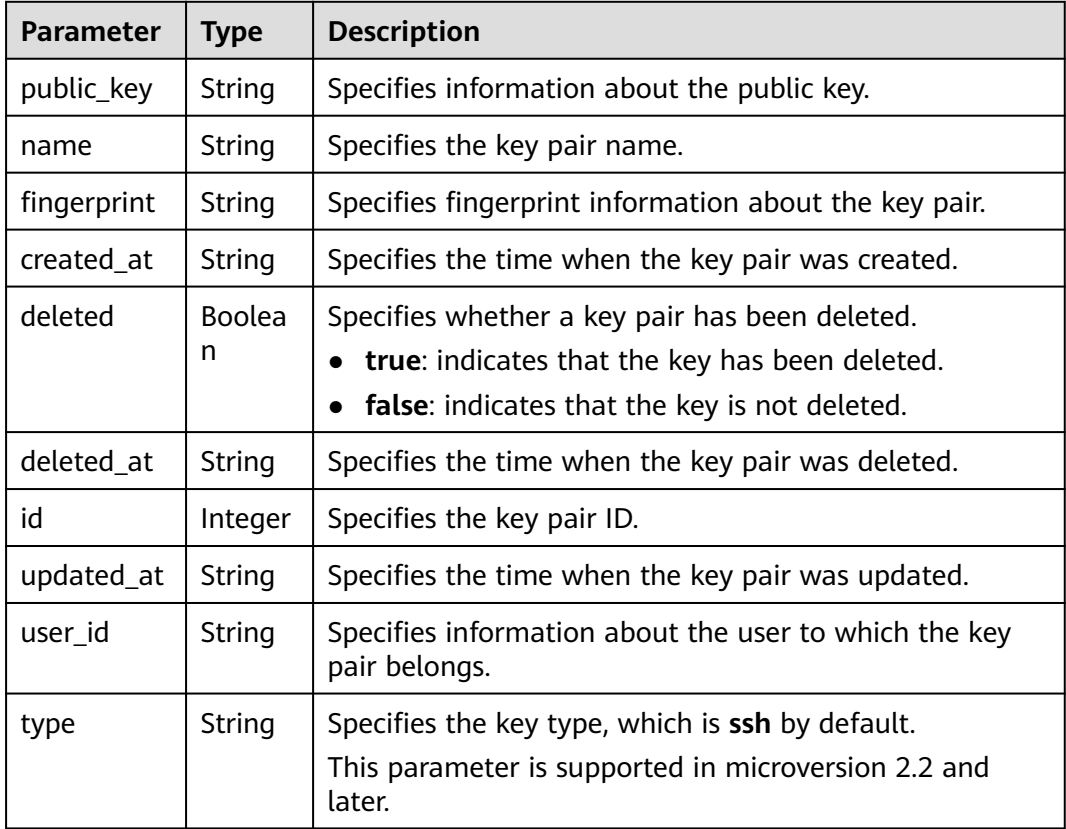

# **Example Request**

Query details of a specified SSH key pair.

GET https://{endpoint}/v2.1/{project\_id}/os-keypairs/{keypair\_name}

# **Example Response**

{ "keypair": {

```
 "created_at": "2014-05-07T12:06:13.681238",
       "deleted": false,
       "deleted_at": null,
       "fingerprint": "9d:00:f4:d7:26:6e:52:**:**:**:**:**:**:**:**:**",
       "id": 1,
      "name": "keypair-3582d8b7-e588-4aad-b7f7-f4e76f0e4314",
       "public_key": "ssh-rsa AAAAB3NzaC1yc2EAAAADAQABAAABAQDYJrTVpcMwFqQy/
oMvtUSRofZdSRHEwrsX8AYkRvn2ZnCXM+b6+GZ2NQuuWj+ocznlnwiGFQDsL/yeE+/
kurqcPJFKKp60mToXIMyzioFxW88fJtw*****************************************************************************************
                                      ********************************************************************************************************************************** 
Generated-by-Nova\n",
       "updated_at": null,
       "user_id": "fake"
   }
}
```
### **Returned Values**

See **[Returned Values for General Requests](#page-337-0)**.

# **10.18.3 Creating and Importing an SSH Key Pair (Discarded)**

## **Function**

This API is used to create an SSH key pair or import a public key to generate a key pair.

After a private SSH key is created, download the private key to a local directory. Then, you can use this private key to log in to the ECS. To ensure ECS security, the private key can be downloaded only once. Keep it secure.

Only the user that created the key pair can view it. If the key pair is created by an IAM user, the IAM account of the user and the other users of the same account cannot view the key pair.

This API has been discarded. Use the API described in **[Creating and Importing an](https://support.huaweicloud.com/intl/en-us/api-dew/CreateKeypair.html) [SSH Key Pair](https://support.huaweicloud.com/intl/en-us/api-dew/CreateKeypair.html)**.

### **URI**

POST /v2.1/{project\_id}/os-keypairs

**Table 10-292** describes the parameters in the URI.

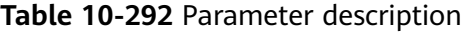

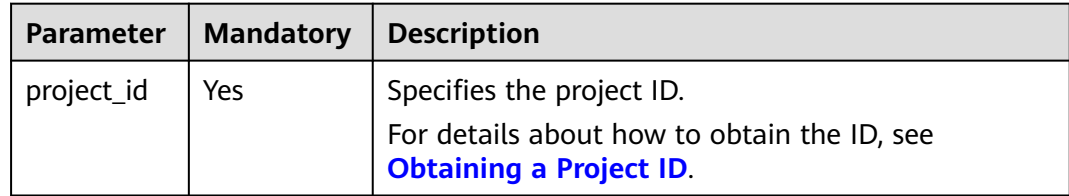

### **Request**

**[Table 10-293](#page-545-0)** describes the request parameters.

## <span id="page-545-0"></span> $\Box$  NOTE

When creating an SSH key, you only need to configure **name**. When importing an SSH key, you must configure **public\_key**.

**Table 10-293** Request parameters

| Parameter | <b>Mandatory</b> | <b>Type</b> | <b>Description</b>                                                                |
|-----------|------------------|-------------|-----------------------------------------------------------------------------------|
| keypair   | Yes              | Object      | Specifies the created or imported SSH<br>key pair. For details, see Table 10-294. |

**Table 10-294 keypair** field description

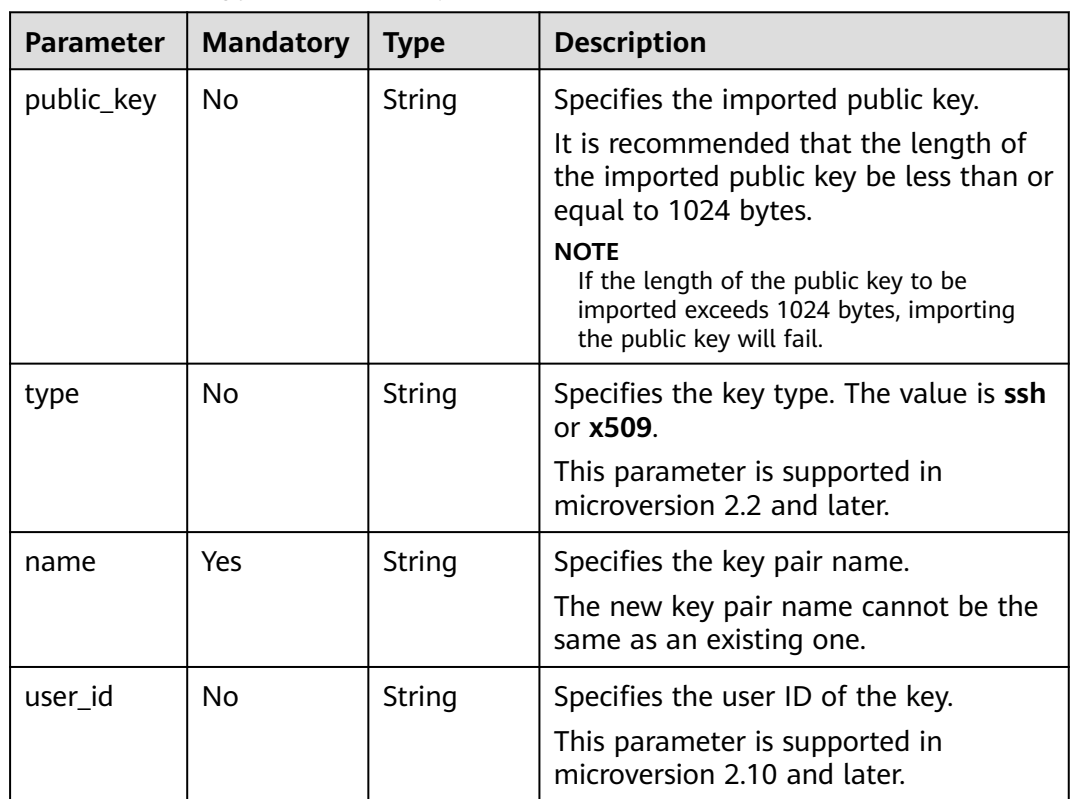

## **Response**

**Table 10-295** describes the response parameters.

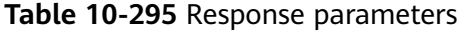

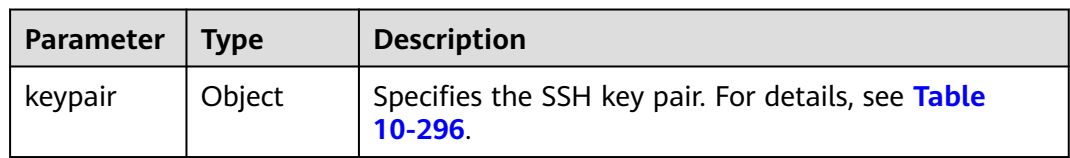

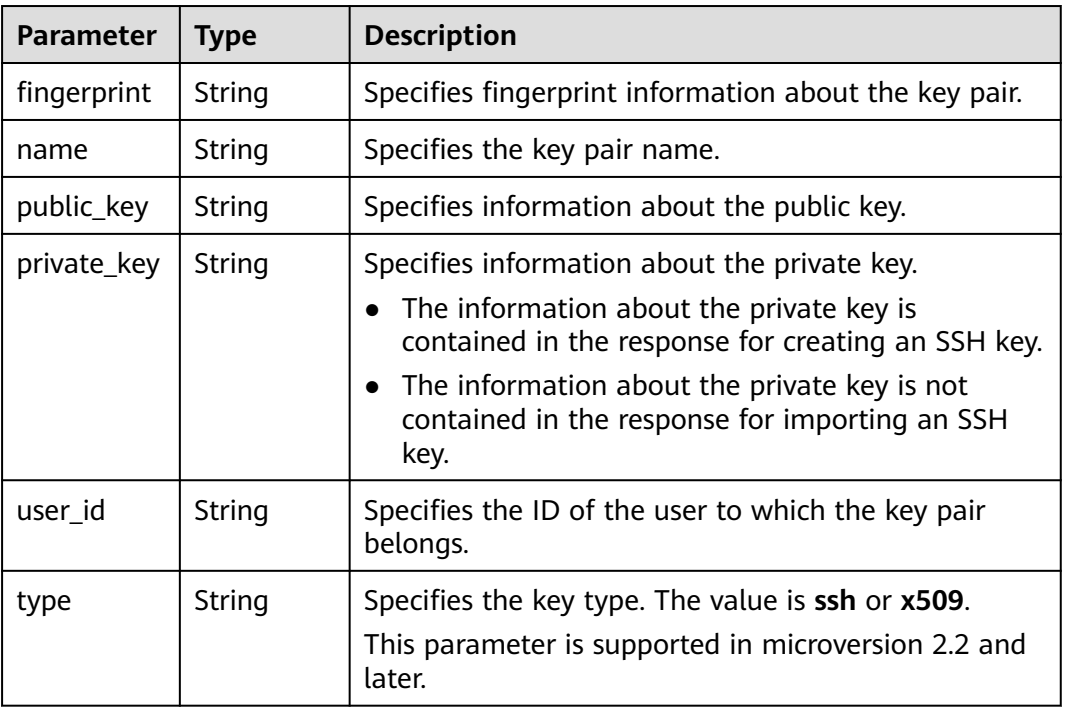

#### <span id="page-546-0"></span>**Table 10-296 keypair** field description

## **Example Request**

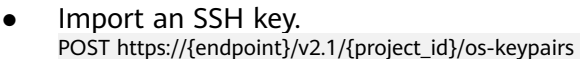

```
{
   "keypair": {
      "public_key": "ssh-
rsaAAAAB3NzaC1yc2EAAAADAQABAAABAQDWNgTxQYeBzK9LYy4IakX7IsIl5j5zqR6BU2GJaEg3RK6dlS7r
KFQhvy/V/1emK+GT/7P8up9VsMZ9Dx6PBOLow5p+2/
wGsMlwDJpW****************************************************************************************************************
*********************************************************************************************************** Generated-by-
Nova\\n\n",
 "type": "ssh",
 "name": "demo1",
      "user_id": "fake"
   }
}
Create an SSH key.
POST https://{endpoint}/v2.1/{project_id}/os-keypairs
{
   "keypair": {
```

```
 "name": "demo"
 }
```
# **Example response**

Importing an SSH Key

}

```
{
   "keypair": {
 "public_key": "ssh-rsa 
AAAAB3NzaC1yc2EAAAADAQABAAABAQDWNgTxQYeBzK9LYy4IakX7IsIl5j5zqR6BU2GJaEg3RK6dlS7rKFQhvy/
```

```
V/1emK+GT/7P8up9VsMZ9Dx6PBOLow5p+2/
wGsMlwDJpWiQ8zNnE*************************************************************************************************************
                            ******************************************************************************************************************************** 
Generated-by-Nova\\n\n",
       "user_id": "6fc0d2cbbfab40b199874b97097e913d",
       "name": "demo1",
      "fingerprint": "fc:47:b5:c3:7d:25:32:**:**:********************
   }
}
```
Creating an SSH Key

```
{
    "keypair": {
       "public_key": "ssh-rsa 
AAAAB3NzaC1yc2EAAAADAQABAAABAQDWNgTxQYeBzK9LYy4IakX7IsIl5j5zqR6BU2GJaEg3RK6dlS7rKFQhvy/
V/1emK+GT/7P8up9VsMZ9Dx6PBOLow5p+2/
wGsMlwDJpWiQ8zNnE*************************************************************************************************************
                 ******************************************************************************************************************************** 
Generated-by-Nova\n",
       "private_key": "-----BEGIN RSA PRIVATE KEY-----\nMIIEpQIBAAKCAQEA1jYE8UGHgcyvS2MuCGpF
+yLCJeY+c6kegVNhiWhIN0SunZUu\n6yhUIb8v1f9Xpivhk/+z/
LqfVbDGfQ8ejwTi6MOaftv8BrDJcAyaVokPMzZxDIPr\nvwK/2YWBwDMihADjicSHJz6FIMXzXY/
3ol1ffAGm7AXVAO0A99DoPBeAZp9pYov1\ng/Sm0EFY2+5Gwd4DSCaRk1HKF
+92q6K6pKv6aWi0ZpsDCe20yBpfP9DFlNg8vnkw\ncjmgzG9obWwfo/
GV8hLuzqKMtDWknfjzR79z2fTiFTu4HdZcqE0bwjCvxd+Ovs5m
\nbZORAEkjseUYn50sJNzbboFY17PRjCXxSwUYmwIDAQABAoIBADNKQ+ywUA3YQLDA\nUqlZKOB09h+0/
YccG13D5TrNaV0yaMz6h31u7pYV/RI0TXxQTXbuZt5AoR4Xca9I\nC30bImmxTDDL45CGi/T0T5AgyS7t/iuM
+smFkwI2YVbv53fL7q9yCxpucdnjC95/\nNj/+M3qxupIQ42uRVAYCU1jwF6J6YLy/
9UamrmVd4bWFRtT19O7uszUhHLqJOZXq\n3ItqnMyD5bSMkzMN
+RxmZVXAPkBOonGVeBBInCjvHv23REkngX38zcUSc543H3Di\n4673helqSdMnI0/
TgyfLQcNuOsfQcD02A*************************************************************************************************************
   ******************************************************************************************************************************************
******************************************************************************************************************************************
******************************************************************************************************************************************
******************************************************************************************************************************************
*********************************************************************************************************\n-----END RSA PRIVATE 
KEY-----\n",
      "user_id": "6fc0d2cbbfab40b199874b97097e913d",
      "type": "ssh",
      "name": "demo",
     "fingerprint": "fc:47:b5:c3:7d:25:32:**:**:**:**:**:***********"
  }
}
```
# **Returned Values**

See **[Returned Values for General Requests](#page-337-0)**.

# **10.18.4 Deleting an SSH Key (Discarded)**

### **Function**

This API is used to delete a specified SSH key pair based on the SSH key pair name.

This API has been discarded. Use the API described in **[Deleting an SSH Key Pair](https://support.huaweicloud.com/intl/en-us/api-dew/DeleteKeypair.html)**.

### **URI**

DELETE /v2.1/{project\_id}/os-keypairs/{keypair\_name}

**[Table 10-297](#page-548-0)** describes the parameters in the URI.

<span id="page-548-0"></span>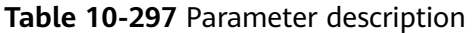

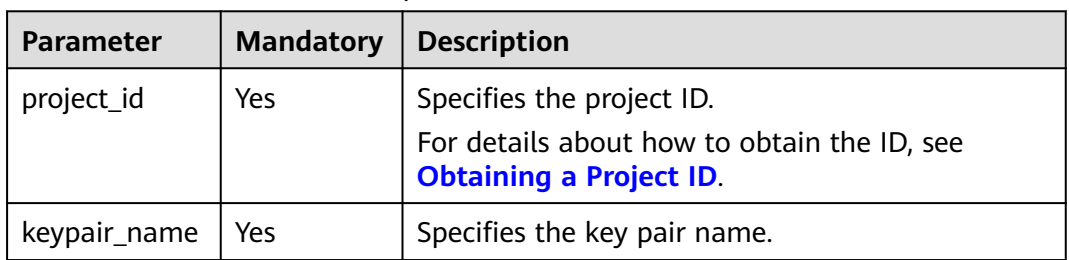

### **Request**

None

### **Response**

None

### **Example Request**

Delete the SSH key pair named **KeyPair-123**.

DELETE https://{endpoint}/v2.1/{project\_id}/os-keypairs/KeyPair-123

### **Example Response**

None

### **Returned Values**

See **[Returned Values for General Requests](#page-337-0)**.

# **10.18.5 Obtaining the Password of an ECS (Discarded)**

# **Function**

This API is used to obtain the random password generated during initial Windows ECS installation for user **Administrator** or the configured **Cloudbase-init** user when you use an image that supports Cloudbase-Init to create a Windows ECS.

After starting an ECS, wait for 5 to 10 minutes and ensure that the password is injected. Then, you can use this API to query the password.

Linux ECSs do not use this API to obtain a password.

This API has been discarded. Use the API described in **[Obtaining the Password for](#page-208-0) [Logging In to an ECS](#page-208-0)**.

### **URI**

GET /v2.1/{project\_id}/servers/{server\_id}/os-server-password

**[Table 10-298](#page-549-0)** describes the parameters in the URI.

#### <span id="page-549-0"></span>**Table 10-298** Parameter description

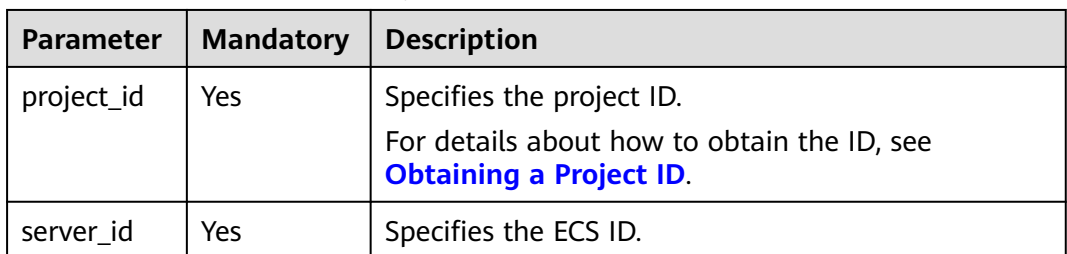

### **Request**

None

### **Response**

**Table 10-299** describes the response parameters.

#### **Table 10-299** Response parameters

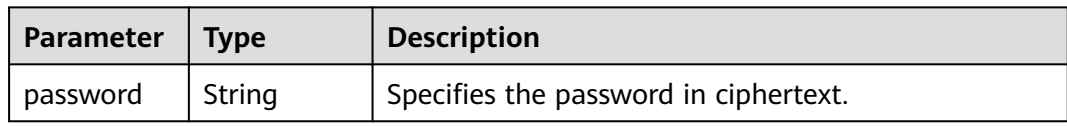

### **Example Request**

Obtain a random password of the administrator account (administrator or the account configured in Cloudbase-Init) generated by the system during the initial installation of a specified Windows ECS.

GET https://{endpoint}/v2.1/{project\_id}/servers/{server\_id}/os-server-password

### **Example Response**

{ "password": "UHC9+YW1xDC1Yu8Mg\*\*\*\*\*\*\*\*\*\*\*\*\*\*\*\*\*\*\*\*\*\*\*\*\*" }

### **Returned Values**

See **[Returned Values for General Requests](#page-337-0)**.

# **10.18.6 Deleting the Password of an ECS (Discarded)**

### **Function**

This API is used to delete the random password records generated during initial installation of a Windows ECS. After the password is deleted, you can still use your password to log in to your ECS. However, you cannot use the **Get Password** function to recover the ECS initial password.

Linux ECSs do not use this API to delete a password.

This API has been discarded. Use the API described in **[Deleting the Password for](#page-209-0) [Logging In to an ECS](#page-209-0)**.

## **URI**

DELETE /v2.1/{project\_id}/servers/{server\_id}/os-server-password

**Table 10-300** describes the parameters in the URI.

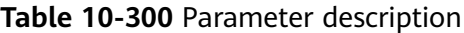

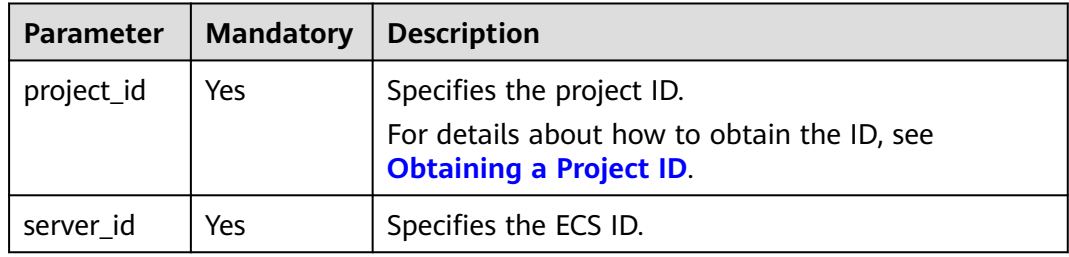

### **Request**

None

### **Response**

None

# **Example Request**

Delete the password records generated during initial installation of a Windows ECS.

DELETE https://{endpoint}/v2.1/{project\_id}/servers/{server\_id}/os-server-password

# **Example Response**

None

# **Returned Values**

See **[Returned Values for General Requests](#page-337-0)**.

# **10.19 ECS Group Management (OpenStack Nova API)**

# **10.19.1 Creating an ECS Group (Discarded)**

# **Function**

This API is used to create an ECS group.

This API has been discarded. Use the API described in **[Creating an ECS Group](#page-210-0)**.

# **Constraints**

Only anti-affinity groups are supported.

### **URI**

POST /v2.1/{project\_id}/os-server-groups

**Table 10-301** describes the parameters in the URI.

**Table 10-301** Parameter description

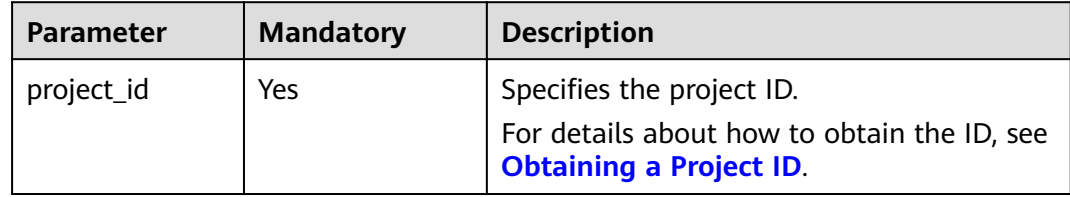

# **Request**

**Table 10-302** describes the request parameters.

**Table 10-302** Request parameters

| <b>Parameter</b> | <b>Mandatory</b> | <b>Type</b> | <b>Description</b>                                                               |
|------------------|------------------|-------------|----------------------------------------------------------------------------------|
| server_grou      | Yes              | Object      | Specifies the ECS group<br>information. For details, see<br><b>Table 10-303.</b> |

**Table 10-303 server\_group** field description

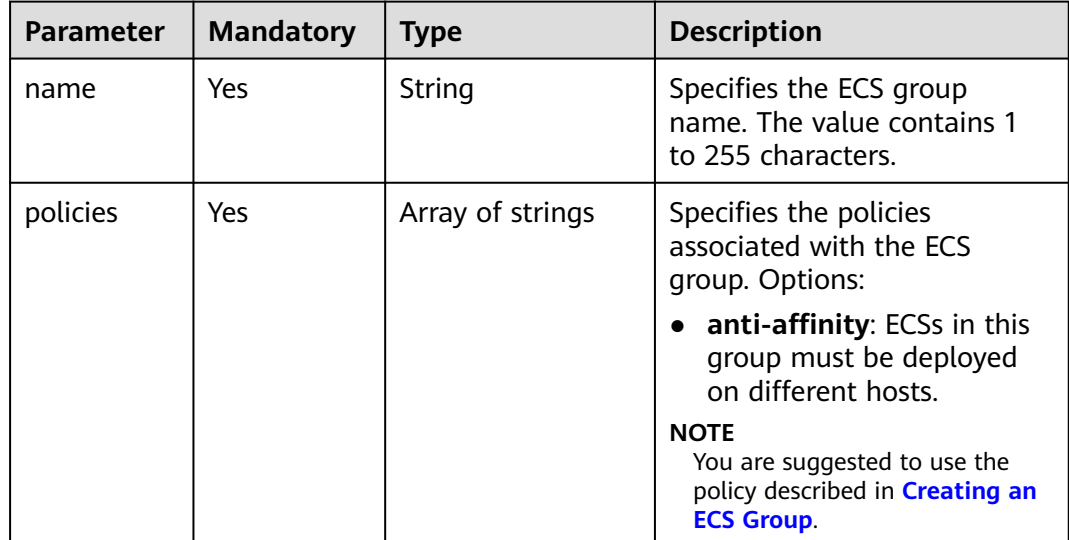

## **Response**

**Table 10-304** describes the response parameters.

#### **Table 10-304** Response parameters

| <b>Parameter</b> | Type   | <b>Description</b>                                                     |
|------------------|--------|------------------------------------------------------------------------|
| server group     | Object | Specifies the ECS group information.<br>For details, see Table 10-305. |

**Table 10-305 server\_group** field description

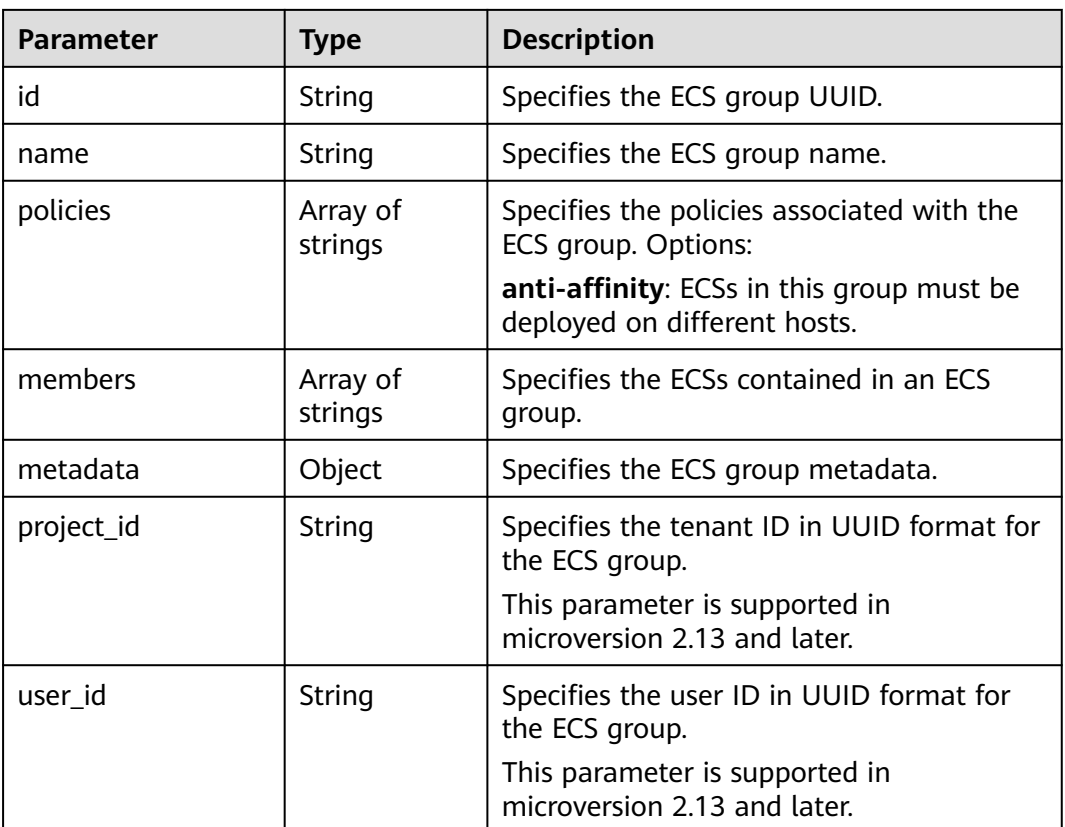

# **Example Request**

Create an ECS group.

POST https://{endpoint}/v2.1/9c53a566cb3443ab910cf0daebca90c4/os-server-groups

```
{
 "server_group": {
 "name": "test",
 "policies": ["anti-affinity"]
   }
}
```
# **Example Response**

```
{
    "server_group": {
      "id": "5bbcc3c4-1da2-4437-a48a-66f15b1b13f9",
       "name": "test",
       "policies": [
         "anti-affinity"
      ],
       "members": [],
       "metadata": {}
   }
}
```
## **Returned Values**

See **[Returned Values for General Requests](#page-337-0)**.

# **10.19.2 Querying ECS Groups (Discarded)**

## **Function**

This API is used to query ECS groups.

This API has been discarded. Use the API described in **[Querying ECS Groups](#page-216-0)**.

## **URI**

GET /v2.1/{project\_id}/os-server-groups

**Table 10-306** describes the parameters in the URI.

#### **Table 10-306** Parameter description

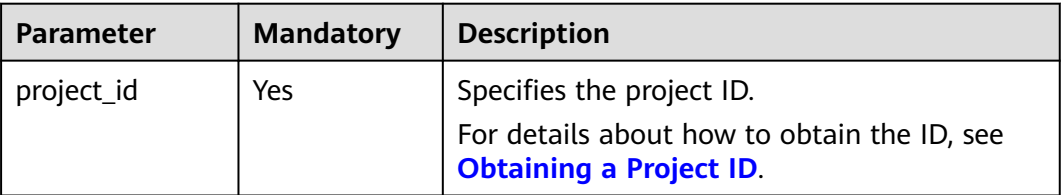

Parameters in the following table can be used as URI parameters to filter query results.

Usage: /v2/{project\_id}/os-server-groups?

### **Request**

None

### **Response**

**[Table 10-307](#page-554-0)** describes the response parameters.

#### <span id="page-554-0"></span>**Table 10-307** Response parameters

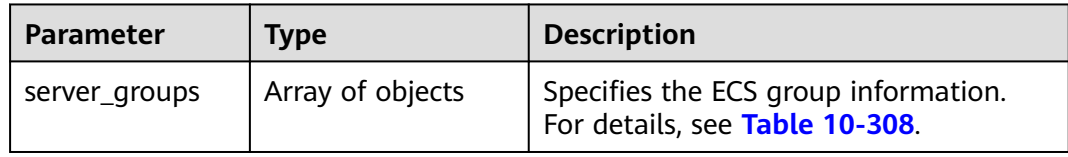

#### **Table 10-308 server\_groups** parameter information

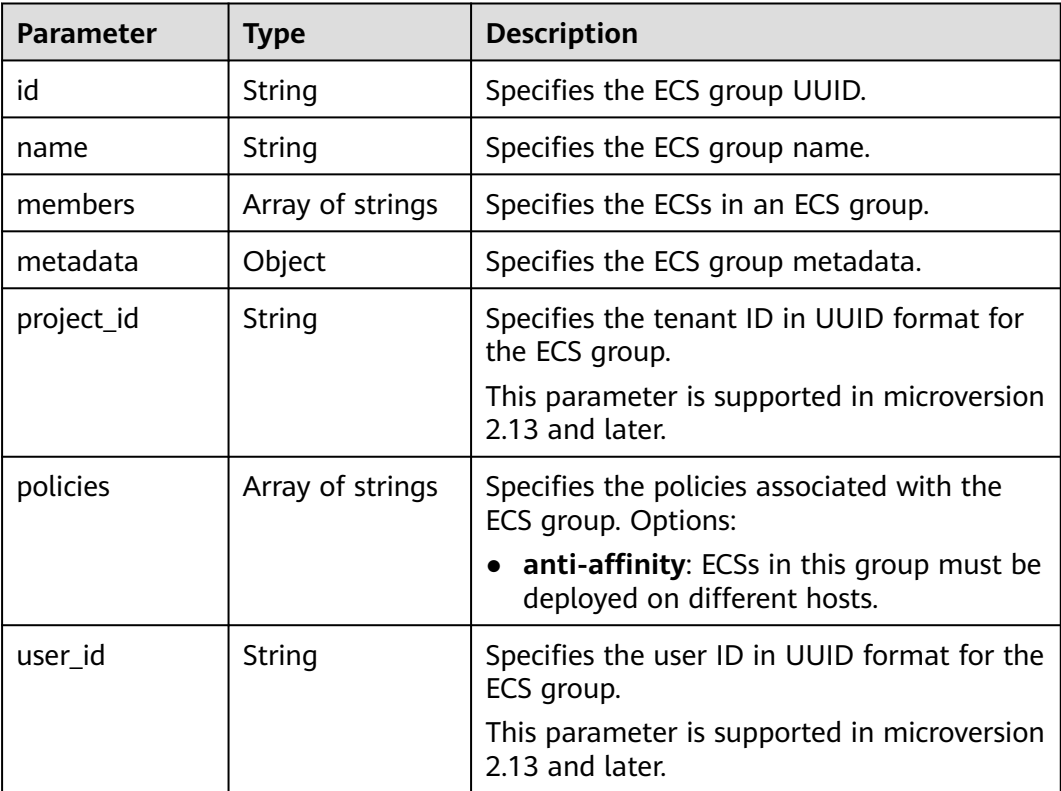

# **Example Request**

Query a list of ECS groups.

GET https://{endpoint}/v2.1/9c53a566cb3443ab910cf0daebca90c4/os-server-groups

# **Example Response**

```
{
   "server_groups": [
     {
        "id": "616fb98f-46ca-475e-917e-2563e5a8cd19",
 "name": "test",
 "policies": ["anti-affinity"],
        "members": [],
 "metadata": {},
 "project_id": "9c53a566cb3443ab910cf0daebca90c4"
     }
   ]
}
```
# **Returned Values**

See **[Returned Values for General Requests](#page-337-0)**.

# **10.19.3 Querying Details About an ECS Group (Discarded)**

# **Function**

This API is used to query details about an ECS group.

This API has been discarded. Use the API described in **[Querying Details About an](#page-219-0) [ECS Group](#page-219-0)**.

## **URI**

GET /v2.1/{project\_id}/os-server-groups/{server\_group\_id}

**Table 10-309** describes the parameters in the URI.

#### **Table 10-309** Parameter description

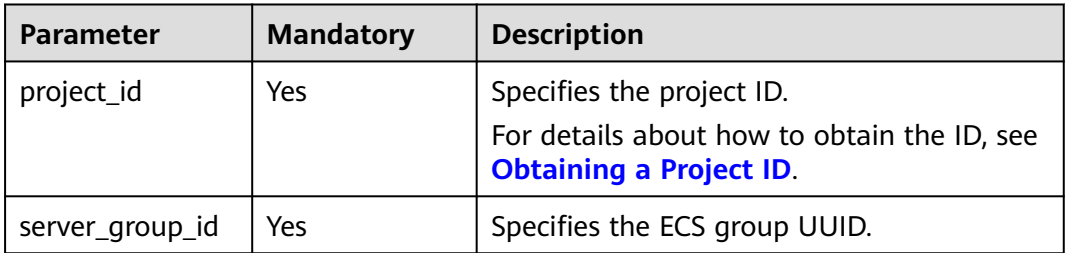

### **Request**

None

### **Response**

**Table 10-310** describes the response parameters.

#### **Table 10-310** Response parameters

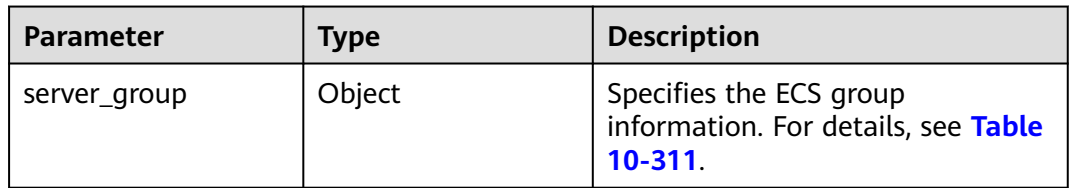

#### **Table 10-311 server\_group** parameters

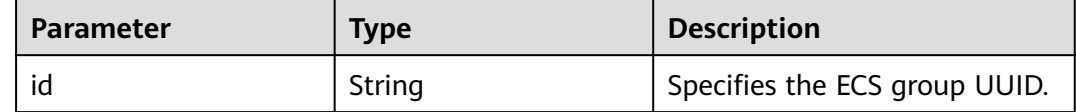

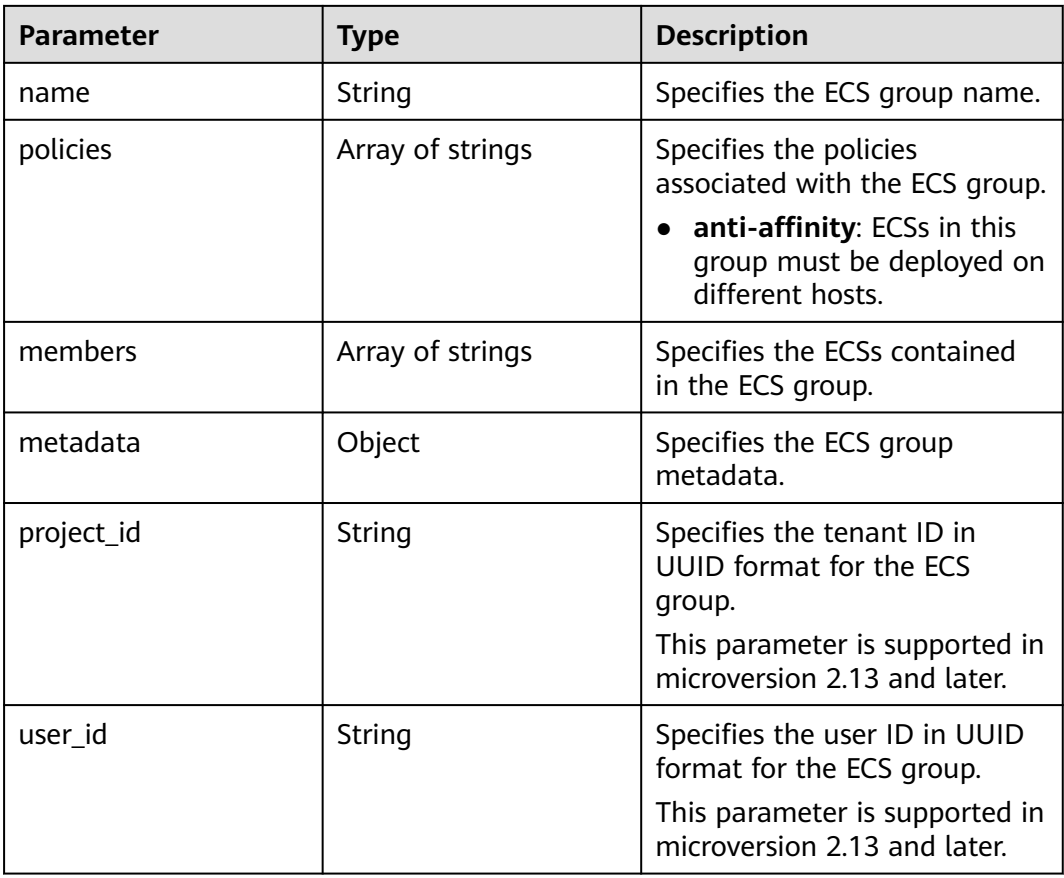

Query details about an ECS group.

```
GET https://{endpoint}/v2.1/9c53a566cb3443ab910cf0daebca90c4/os-server-groups/5bbcc3c4-1da2-4437-
a48a-66f15b1b13f9
```
# **Example Response**

{

}

```
 "server_group": {
     "id": "5bbcc3c4-1da2-4437-a48a-66f15b1b13f9",
 "name": "test",
 "policies": ["anti-affinity"],
 "members": [],
 "metadata": {},
 "project_id": "9c53a566cb3443ab910cf0daebca90c4"
  }
```
# **Returned Values**

See **[Returned Values for General Requests](#page-337-0)**.

# **10.19.4 Deleting an ECS Group (Discarded)**

# **Function**

This API is used to delete an ECS group.

This API has been discarded. Use the API described in **[Deleting an ECS Group](#page-212-0)**.

## **URI**

DELETE /v2.1/{project\_id}/os-server-groups/{server\_group\_id}

**Table 10-312** describes the parameters in the URI.

**Table 10-312** Parameter description

| <b>Parameter</b> | <b>Mandatory</b> | <b>Description</b>                                                            |
|------------------|------------------|-------------------------------------------------------------------------------|
| project_id       | Yes              | Specifies the project ID.                                                     |
|                  |                  | For details about how to obtain the ID, see<br><b>Obtaining a Project ID.</b> |
| server_group_id  | Yes              | Specifies the ECS group UUID.                                                 |

# **Request**

None

### **Response**

None

### **Example Request**

Delete a specified ECS group.

DELETE https://{endpoint}/v2.1/9c53a566cb3443ab910cf0daebca90c4/os-server-groups/ 5bbcc3c4-1da2-4437-a48a-66f15b1b13f9

# **Returned Values**

See **[Returned Values for General Requests](#page-337-0)**.

# **10.20 ECS Operation Management (OpenStack Nova API)**

# **10.20.1 Querying Operations on an ECS (Discarded)**

# **Function**

This API is used to query all historical operations on an ECS.

## **URI**

GET /v2.1/{project\_id}/servers/{server\_id}/os-instance-actions

**Table 10-313** describes the parameters in the URI.

**Table 10-313** Path parameters

| <b>Parameter</b> | <b>Mandatory</b> | <b>Description</b>                                                           |
|------------------|------------------|------------------------------------------------------------------------------|
| project_id       | Yes              | Specifies the project ID.                                                    |
|                  |                  | For details about how to obtain the ID, see<br><b>Obtaining a Project ID</b> |
| server_id        | Yes              | Specifies the ECS ID.                                                        |

**Table 10-314** Query parameters

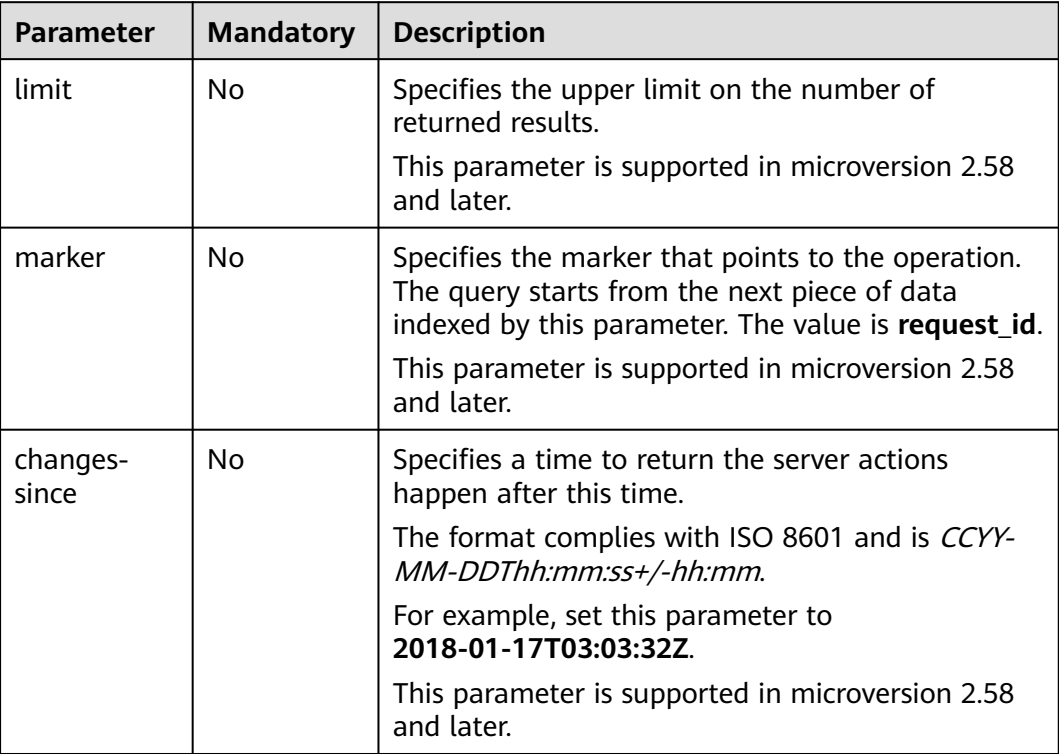

# **Request**

None

# **Response**

**Table 10-315** describes the response parameters.

### **Table 10-315** Response parameters

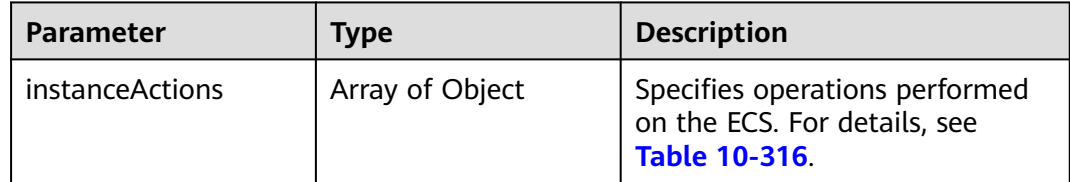

### **Table 10-316 instanceActions** field description

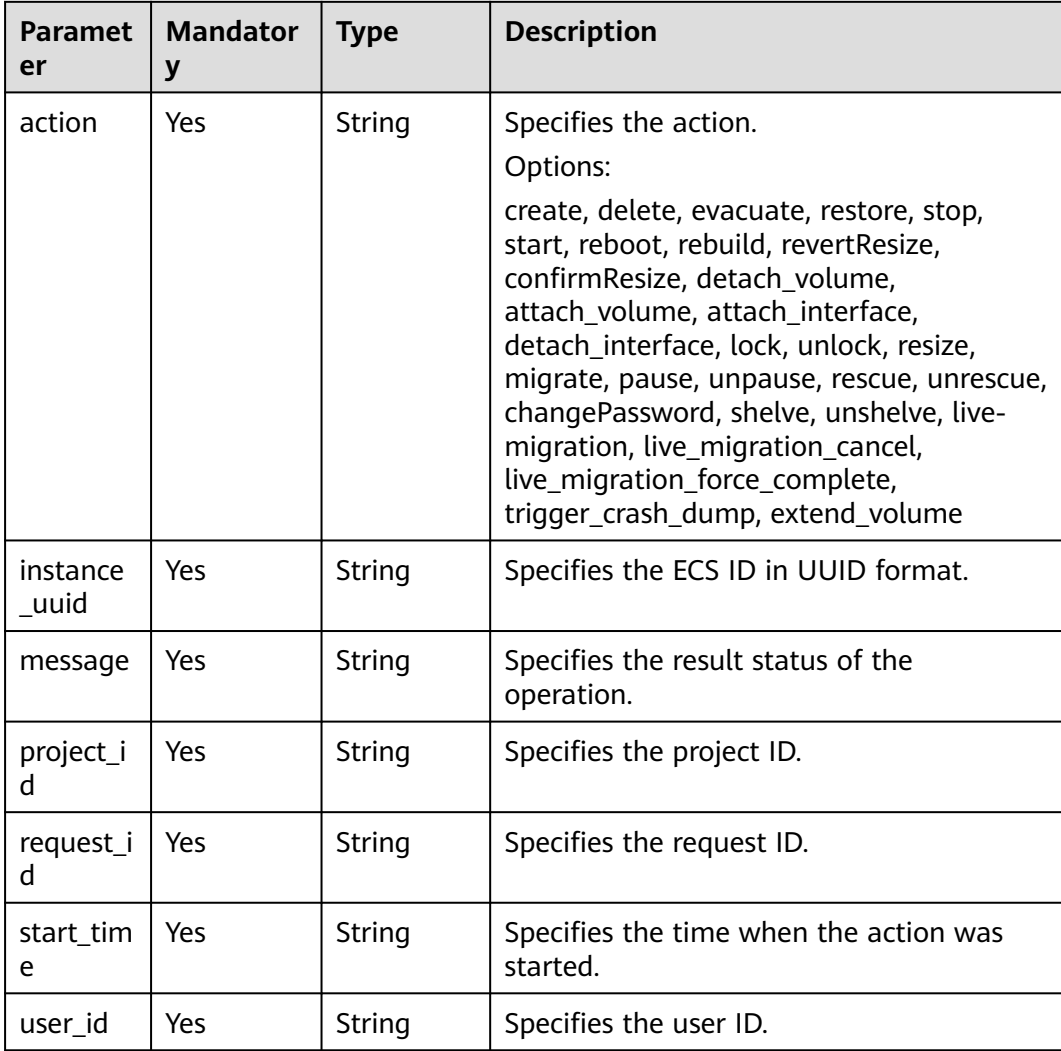

# **Example Request**

Query all historical operations on a specified ECS.

GET https://{endpoint}/v2.1/89655fe61c4c4a08b9f3e7f9095441b8/servers/e723eb40-f56e-40f9-8c8ccaa517fe06ba/os-instance-actions

# **Example Response**

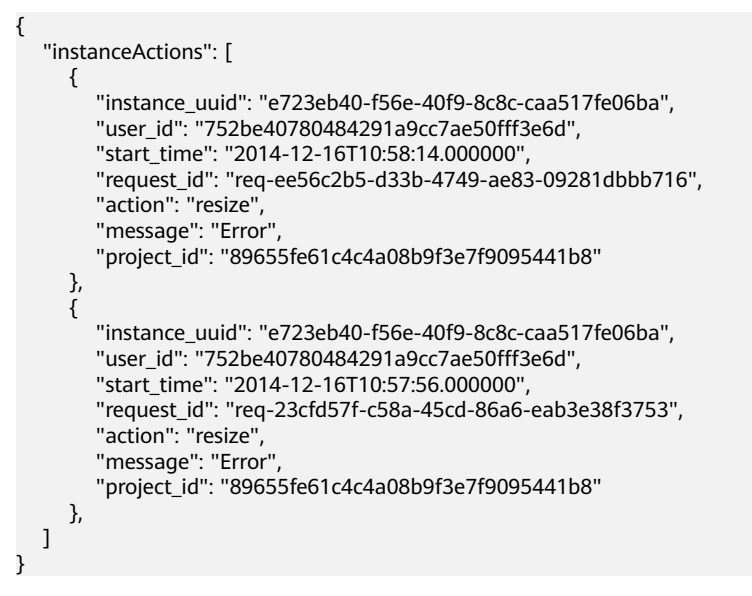

# **Returned Values**

See **[Returned Values for General Requests](#page-337-0)**.

# **10.20.2 Querying ECS Operations by Request ID (Discarded)**

# **Function**

This API is used to query a request of an ECS.

# **URI**

GET /v2.1/{project\_id}/servers/{server\_id}/os-instance-actions/{request\_id}

**Table 10-317** describes the parameters in the URI.

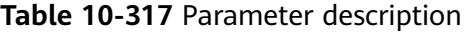

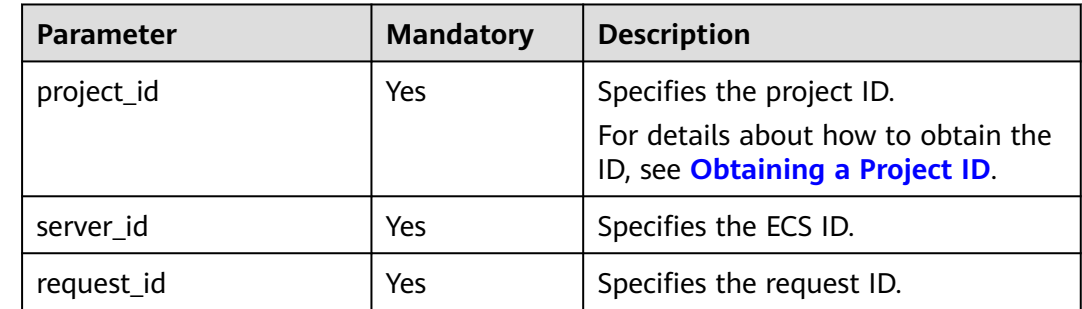

# **Request**

None

# **Response**

**Table 10-318** describes the response parameters.

#### **Table 10-318** Response parameters

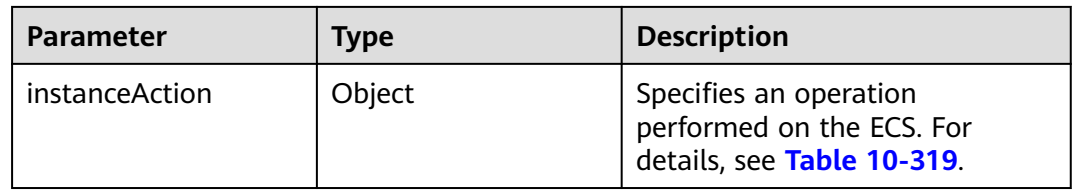

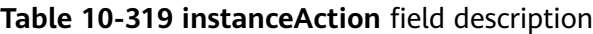

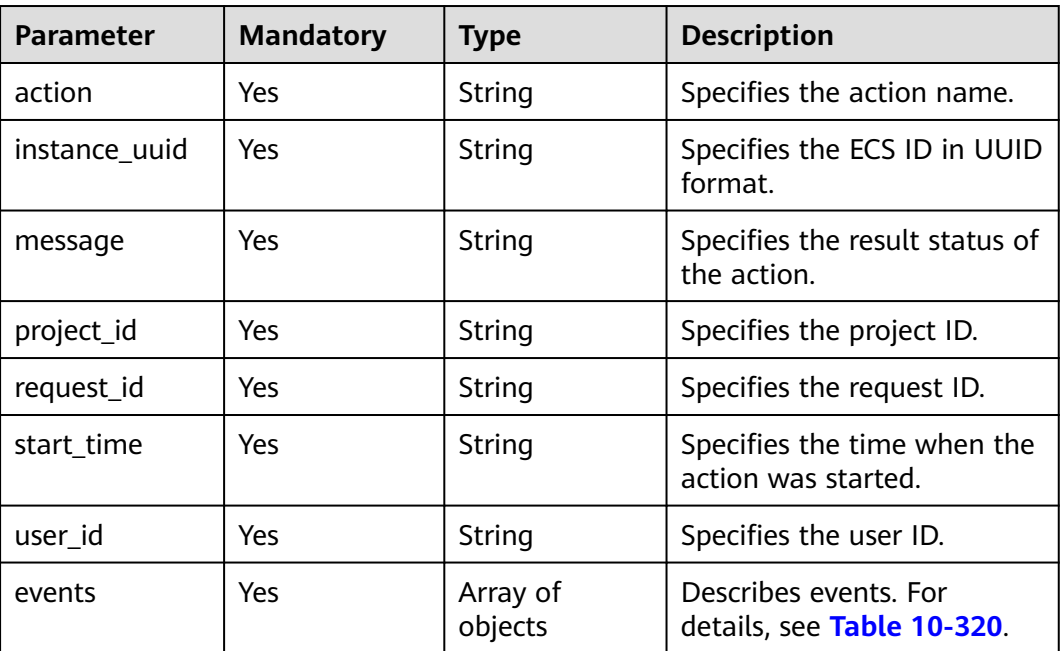

**Table 10-320 events** field description

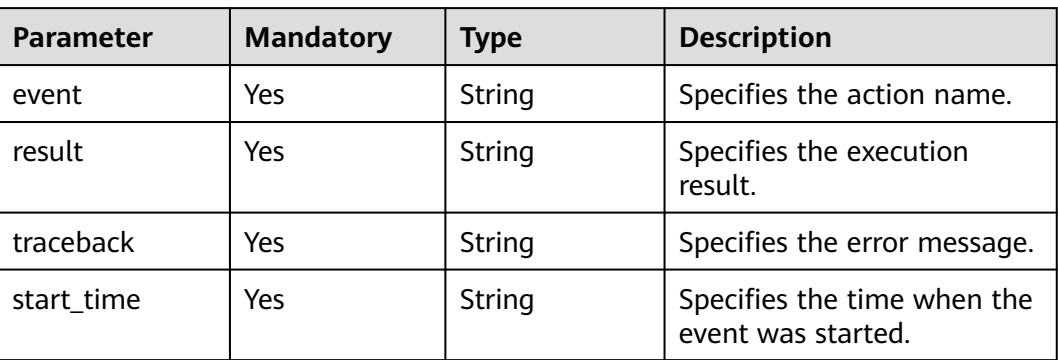

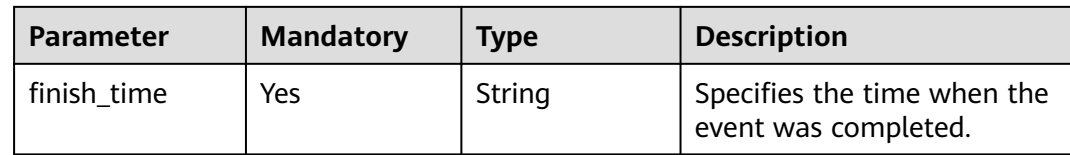

Query a request on a specified ECS.

GET https://{endpoint}/v2.1/89655fe61c4c4a08b9f3e7f9095441b8/servers/e723eb40-f56e-40f9-8c8ccaa517fe06ba/os-instance-actions/req-5a429946-c9cc-45cc-b5bd-68864209e5c

# **Example Response**

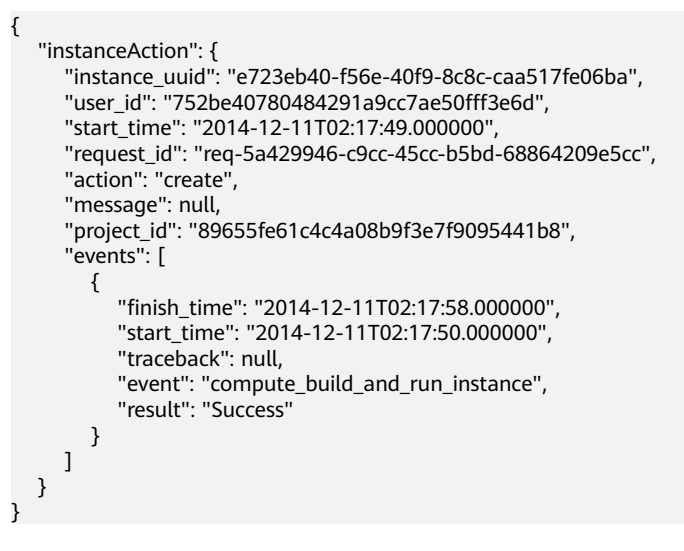

# **Returned Values**

See **[Returned Values for General Requests](#page-337-0)**.

# **10.21 ECS Management Through Console (OpenStack Nova API)**

# **10.21.1 Obtaining ECS Management Console Logs (Discarded)**

## **Function**

This API is used to obtain ECS management console logs.

# **URI**

POST /v2.1/{project\_id}/servers/{server\_id}/action

**[Table 10-321](#page-563-0)** describes the parameters in the URI.

<span id="page-563-0"></span>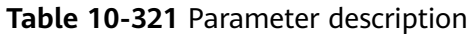

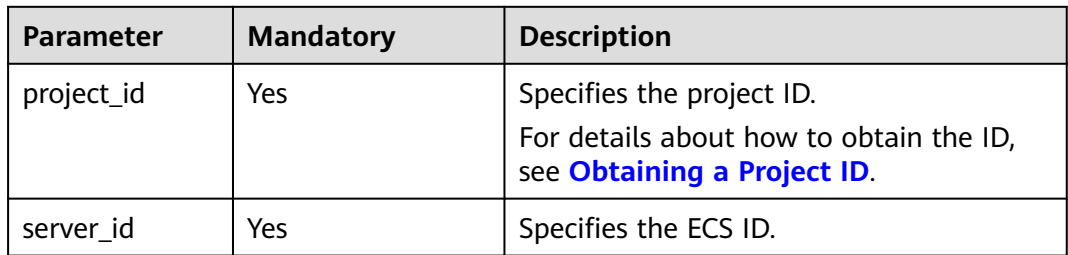

## **Constraints**

This API will be discarded since a version later than microversion 2.5. When using this API, set the microversion to 2.5 or earlier.

## **Request**

**Table 10-322** describes the request parameters.

**Table 10-322** Request parameters

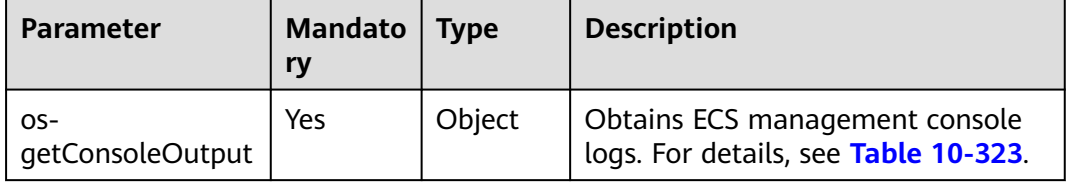

**Table 10-323** os-getConsoleOutput parameter description

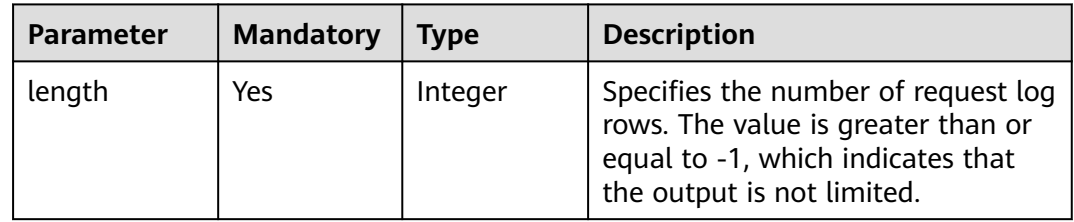

### **Response**

**Table 10-324** describes the response parameter.

#### **Table 10-324** Response parameter

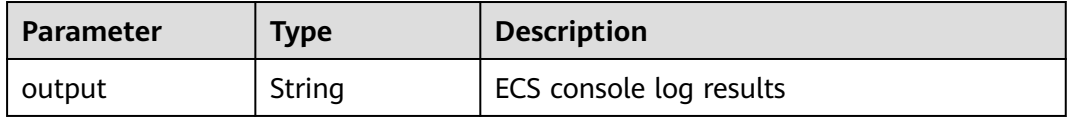

Obtain console logs of a specified ECS.

```
POST https://{endpoint}/v2.1/9c53a566cb3443ab910cf0daebca90c4/servers/47e9be4e-a7b9-471f-92d9-
ffc83814e07a/action
{
   "os-getConsoleOutput" : {
      "length" : "50"
   }
}
```
# **Example Response**

{ "output": "FAKE CONSOLEOUTPUT\nANOTHER\nLAST LINE" }

## **Returned Values**

See **[Returned Values for General Requests](#page-337-0)**.

# **10.21.2 Obtaining a VNC-based Remote Login Address (Microversion 2.6 or Later) (Discarded)**

## **Function**

This API is used to obtain the address for remotely logging in to an ECS using VNC.

This API has been discarded. Use the API described in **[Obtaining the VNC Login](#page-117-0) [Address](#page-117-0)**.

## **URI**

POST /v2.1/{project\_id}/servers/{server\_id}/remote-consoles

**Table 10-325** describes the parameters in the URI.

**Table 10-325** Parameter description

| <b>Parameter</b> | <b>Mandatory</b> | <b>Description</b>                                                                                     |
|------------------|------------------|----------------------------------------------------------------------------------------------------|
| project_id       | Yes              | Specifies the project ID.<br>For details about how to obtain<br>the ID, see Obtaining a Project<br>ID. |
| server id        | Yes              | Specifies the ECS ID.                                                                                  |

# **Constraints**

When using this API, ensure that the microversion is 2.6 or later.

Add a microversion using the HTTP request header X-OpenStack-Nova-API-Version or OpenStack-API-Version.

For example, X-OpenStack-Nova-API-Version: 2.6 or OpenStack-API-Version: compute 2.6

● An obtained login address is valid for 10 minutes. Obtain a new one after expiration.

## **Request**

#### **Table 10-326** Request parameters

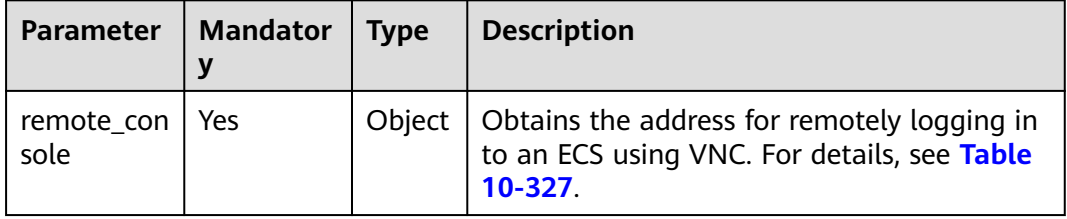

#### **Table 10-327 remote\_console** parameters

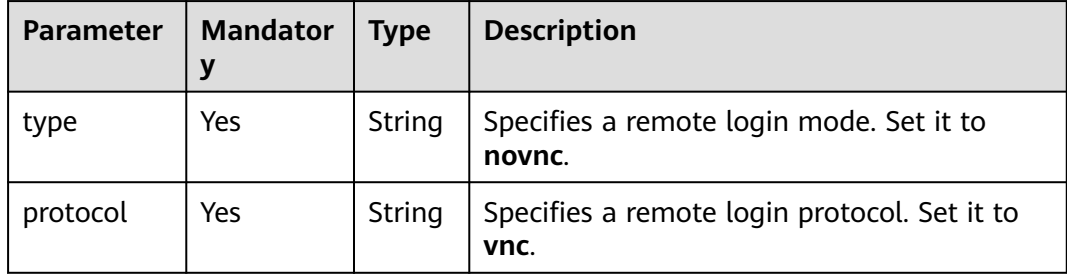

### **Response**

**Table 10-328** describes the response parameters.

**Table 10-328** Response parameters

| Parameter Type | Description                                                                                                    |  |
|----------------|----------------------------------------------------------------------------------------------------|--|
| sole           | $\vert$ remote_con $\vert$ Object $\vert$ Obtains the address for remotely logging in to an ECS.<br>For details, see Table 10-329. |  |

**Table 10-329 remote\_console** parameters

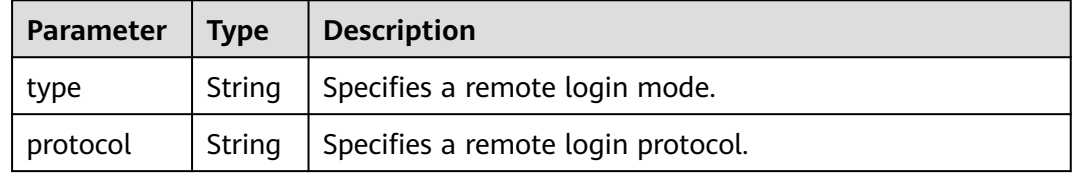

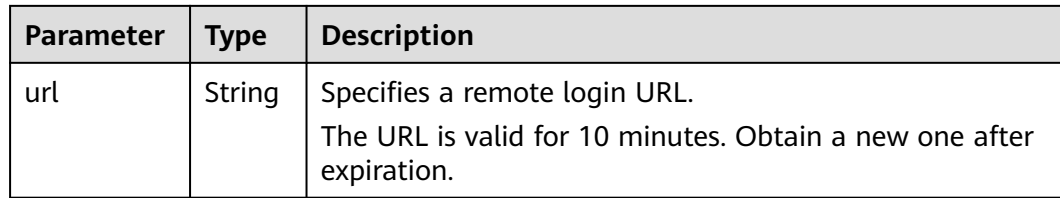

Obtain the VNC login address of a specified ECS.

```
POST https://{endpoint}/v2.1/13c67a214ced4afb88d911ae4bd5721a/servers/47bc79ae-
df61-4ade-9197-283a74e5d70e/remote-consoles
{
  "remote_console" : {
      "type" : "novnc",
      "protocol": "vnc"
   }
}
```
## **Example Response**

```
{
   "remote_console": {
      "url": "https://nova-novncproxy.az21.dc1.domainname.com:8002/vnc.auto.html?
token=80fa7c8d-37fe-451e-8b08-bfbd9fb6a4df&lang=EN",
      "type": "novnc",
      "protocol": "vnc"
   }
}
```
# **Returned Values**

See **[Returned Values for General Requests](#page-337-0)**.

### **Error Codes**

See **[Error Codes](#page-593-0)**.

# **10.22 AZs (OpenStack Nova API)**

# **10.22.1 Querying AZs (Discarded)**

# **Function**

This API is used to query AZs.

# **URI**

GET /v2.1/{project\_id}/os-availability-zone

**[Table 10-330](#page-567-0)** describes the parameters in the URI.

<span id="page-567-0"></span>**Table 10-330** Parameter description

| <b>Parameter</b> | <b>Mandatory</b> | <b>Description</b>                                                        |
|------------------|------------------|---------------------------------------------------------------------------|
| project_id       | Yes              | Specifies the project ID.                                                 |
|                  |                  | For details about how to obtain<br>the ID, see Obtaining a Project<br>ID. |

### **Response**

**Table 10-331** describes the response parameters.

**Table 10-331** Response parameters

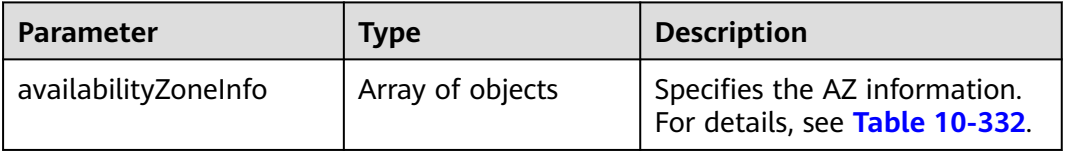

#### **Table 10-332** AvailabilityZoneInfo parameter information

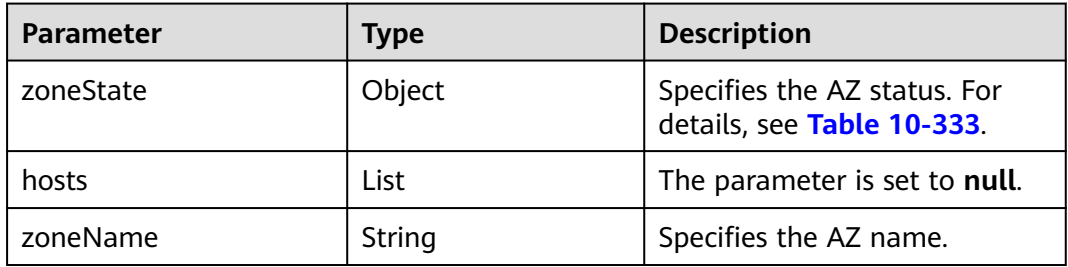

**Table 10-333** zoneState parameter information

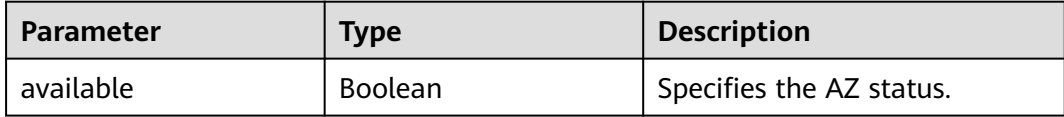

### **Example Request**

Query a list of AZs.

GET https://{endpoint}/v2.1/9c53a566cb3443ab910cf0daebca90c4/os-availability-zone

# **Example Response**

{

 "availabilityZoneInfo": [{ "zoneState": { "available": true

```
 },
 "hosts": null,
     "zoneName": "ap-southeast-1a" //Replace the value with the actual AZ name.
   },
   {
     "zoneState": {
        "available": true
 },
 "hosts": null,
     "zoneName": "ap-southeast-1b" //Replace the value with the actual AZ name.
   }]
```
# **Returned Values**

}

See **[Returned Values for General Requests](#page-337-0)**.

# **10.23 Tag Management (OpenStack Nova API)**

# **10.23.1 Querying All Tags of an ECS (Discarded)**

This API is used to query all tags of an ECS.

You are required to use the HTTP header **X-OpenStack-Nova-API-Version: 2.26** to specify the microversion on the client.

This API has been discarded. Use the API described in **[Querying Tags of an ECS](#page-202-0)**.

### **URI**

GET /v2.1/{project\_id}/servers/{server\_id}/tags

**Table 10-334** describes the parameters in the URI.

**Table 10-334** Parameter description

| <b>Parameter</b> | <b>Mandatory</b> | <b>Description</b>                                                            |
|------------------|------------------|-------------------------------------------------------------------------------|
| project_id       | Yes              | Specifies the project ID.                                                     |
|                  |                  | For details about how to obtain the ID, see<br><b>Obtaining a Project ID.</b> |
| server_id        | Yes              | Specifies the ECS ID.                                                         |

### **Request**

None

### **Response**

**[Table 10-335](#page-569-0)** describes the response parameters.

<span id="page-569-0"></span>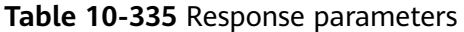

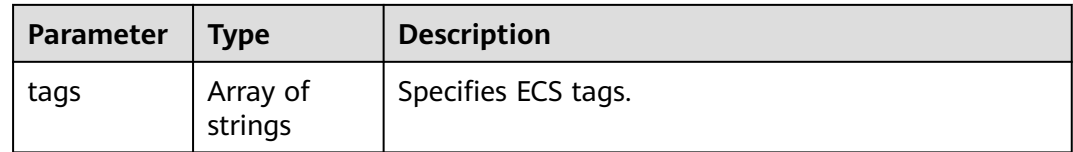

Query all tags attached to a specified ECS.

GET https://{endpoint}/v2.1/{project\_id}/servers/{server\_id}/tags

### **Example Response**

{

}

Example response

"tags": ["baz=xyy", "foo", "qux"]

### **Returned Values**

See **[Returned Values for General Requests](#page-337-0)**.

# **10.23.2 Adding Tags to an ECS (Discarded)**

This API is used to add tags to an ECS.

You are required to use the HTTP header **X-OpenStack-Nova-API-Version: 2.26** to specify the microversion on the client.

This API has been discarded. Use the API described in **[Adding Tags to an ECS in a](#page-197-0) [Batch](#page-197-0)**.

## **URI**

PUT /v2.1/{project\_id}/servers/{server\_id}/tags

**Table 10-336** describes the parameters in the URI.

**Table 10-336** Parameter description

| <b>Parameter</b> | <b>Mandatory</b> | <b>Description</b>                                                                                         |
|------------------|------------------|----------------------------------------------------------------------------------------------------|
| project_id       | Yes              | Specifies the project ID.<br>For details about how to obtain the ID, see<br><b>Obtaining a Project ID.</b> |
| server_id        | Yes              | Specifies the ECS ID.                                                                                      |

### **Request**

**[Table 10-337](#page-570-0)** describes the request parameters.

<span id="page-570-0"></span>**Table 10-337** Request parameters

| <b>Parameter</b> | <b>Mandat</b><br>ory | <b>Type</b>         | <b>Description</b>                                                                                                 |
|------------------|----------------------|---------------------|----------------------------------------------------------------------------------------------------|
| tags             | Yes                  | Array of<br>strings | Specifies ECS tags.<br>A maximum of 50 tags can be<br>configured, and each tag can contain up<br>to 80 characters. |

## **Response**

### **Table 10-338** Response parameters

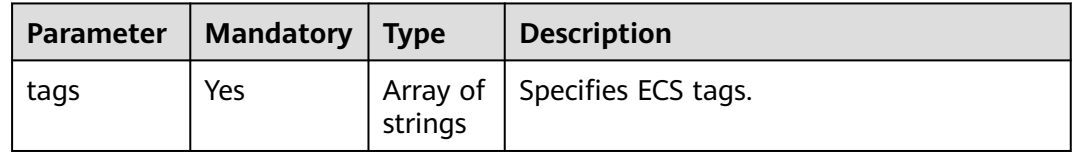

#### **Table 10-339** Reserved tag parameters

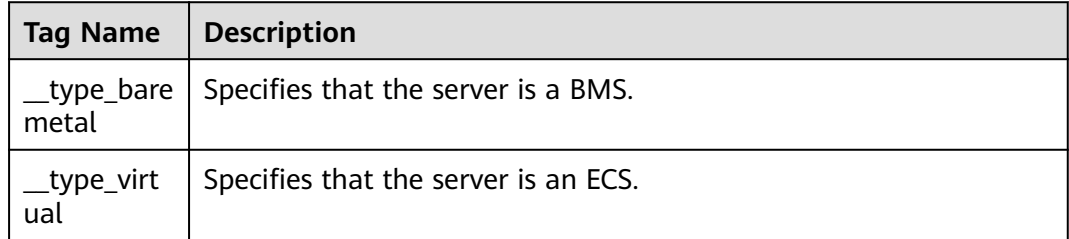

# **Example Request**

Add tags to a specified ECS.

PUT https://{endpoint}/v2.1/{project\_id}/servers/{server\_id}/tags

```
{ 
   "tags": ["baz", "foo", "qux"]
}
```
# **Example Response**

{ "tags": ["baz", "foo", "qux"] }

# **Returned Values**

See **[Returned Values for General Requests](#page-337-0)**.

# **10.23.3 Deleting All Tags of an ECS (Discarded)**

This API is used to delete all tags of an ECS.

You are required to use the HTTP header **X-OpenStack-Nova-API-Version: 2.26** to specify the microversion on the client.

This API has been discarded. Use the API described in **[Deleting Tags from an ECS](#page-199-0) [in a Batch](#page-199-0)**.

### **URI**

DELETE /v2.1/{project\_id}/servers/{server\_id}/tags

**Table 10-340** describes the parameters in the URI.

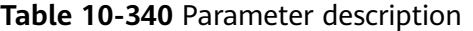

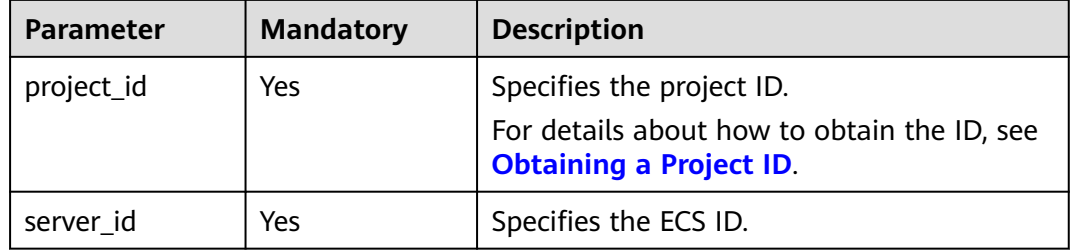

### **Request**

None

### **Response**

None

### **Example Request**

Delete all tags from a specified ECS.

DELETE https://{endpoint}/v2.1/{project\_id}/servers/{server\_id}/tags

### **Example Response**

None

### **Returned Values**

See **[Returned Values for General Requests](#page-337-0)**.

# **10.23.4 Adding a Tag to an ECS (Discarded)**

This API is used to add a tag to an ECS.

You are required to use the HTTP header **X-OpenStack-Nova-API-Version: 2.26** to specify the microversion on the client.

This API has been discarded. Use the API described in **[Adding Tags to an ECS in a](#page-197-0) [Batch](#page-197-0)**.

## **Constraints**

- The tag contains a maximum of 80 characters.
- A maximum of 50 tags can be added to an ECS.
- An empty tag cannot be created.

### **URI**

PUT /v2.1/{project\_id}/servers/{server\_id}/tags/{tag}

**Table 10-341** describes the parameters in the URI.

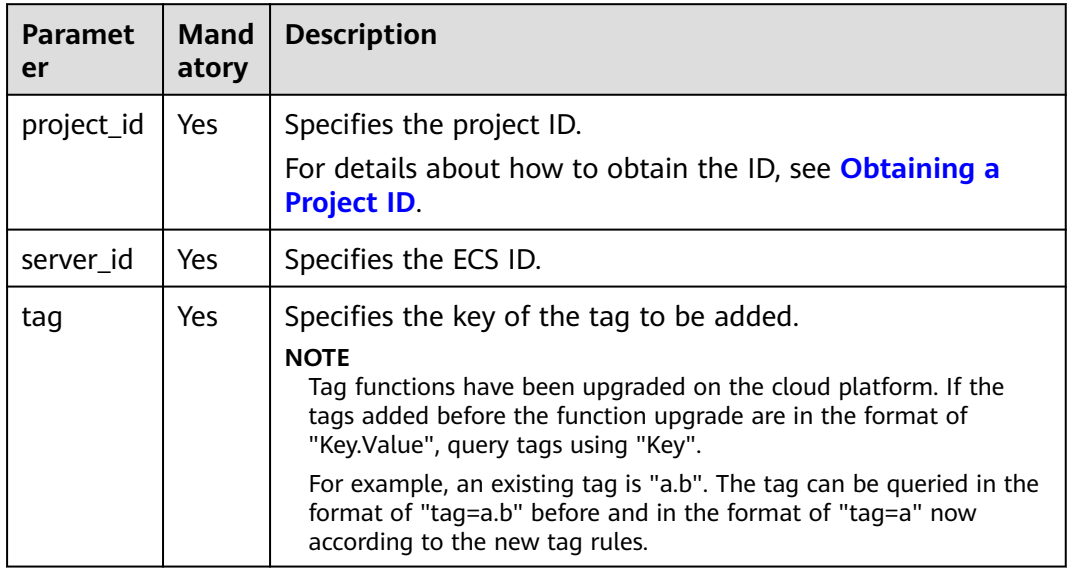

### **Table 10-341** Parameter description

# **Request**

None

### **Response**

#### **Table 10-342** Response parameters

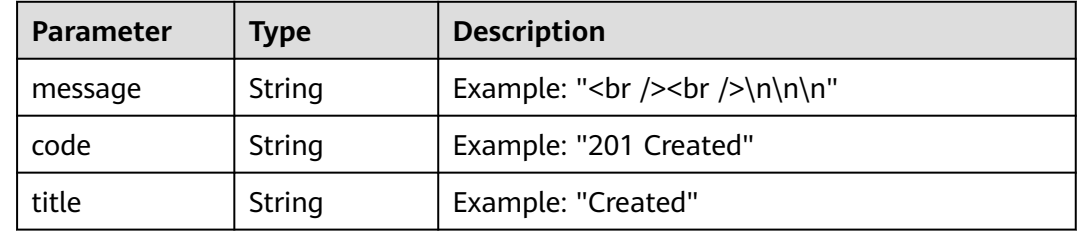

Add a tag to a specified ECS.

PUT https://{endpoint}/v2.1/{project\_id}/servers/{server\_id}/tags/{tag}

## **Example Response**

By default, the response is in HTML format.

```
<html>
<head>
    <title>201 Created</title>
</head>
<body>
     <h1>201 Created</h1>
    \braket{\text{br}}/>\braket{\text{br}}</body>
\frac{1}{2}JSON format
{
  "message": "<br />>> /><br />\n\n\n",
   "code": "201 Created",
```
"title": "Created"

```
Returned Values
```
}

See **[Returned Values for General Requests](#page-337-0)**.

# **10.23.5 Querying a Specified Tag for an ECS (Discarded)**

This API is used to query whether an ECS has a specified tag.

You are required to use the HTTP header **X-OpenStack-Nova-API-Version: 2.26** to specify the microversion on the client.

This API has been discarded. Use the API described in **[Querying Tags of an ECS](#page-202-0)**.

### **URI**

GET /v2.1/{project\_id}/servers/{server\_id}/tags/{tag}

**Table 10-343** describes the parameters in the URI.

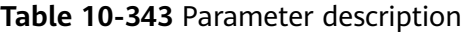

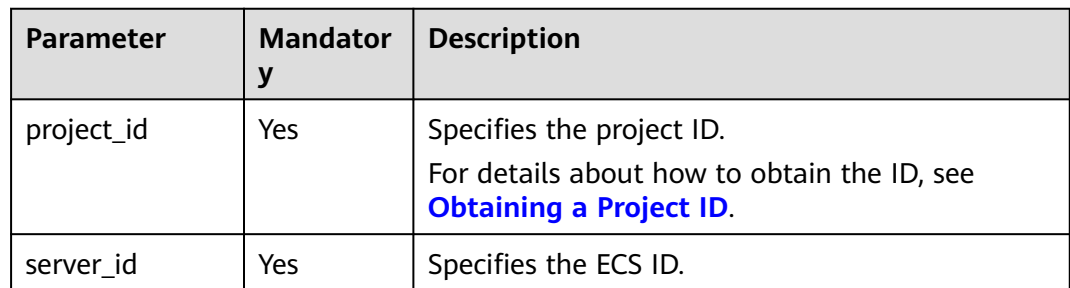

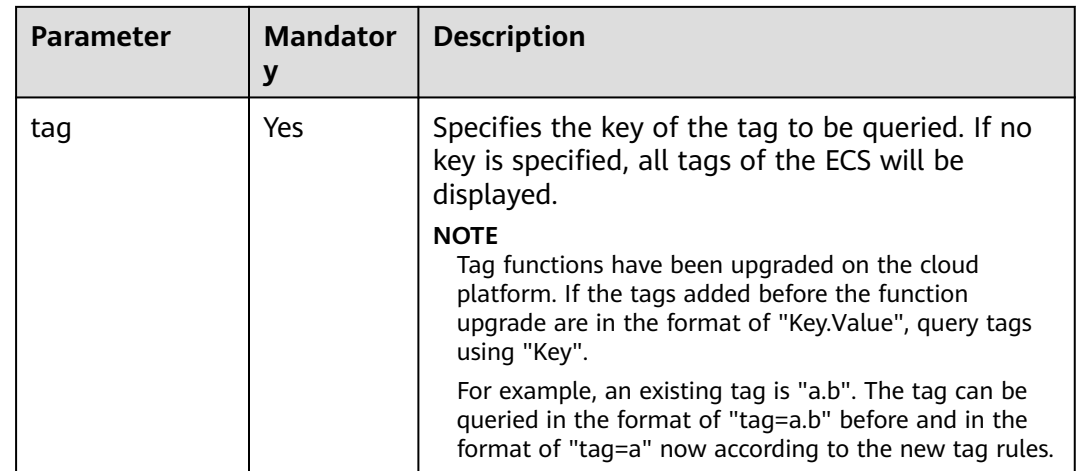

### **Request**

None

### **Response**

None

### **Example Request**

Query whether an ECS has a specified tag.

GET https://{endpoint}/v2.1/{project\_id}/servers/{server\_id}/tags/{tag}

## **Example Response**

None

### **Returned Values**

See **[Returned Values for General Requests](#page-337-0)**.

# **10.23.6 Deleting a Specified Tag from an ECS (Discarded)**

This API is used to delete a specified tag from an ECS.

You are required to use the HTTP header **X-OpenStack-Nova-API-Version: 2.26** to specify the microversion on the client.

This API has been discarded. Use the API described in **[Deleting Tags from an ECS](#page-199-0) [in a Batch](#page-199-0)**.

## **Constraints**

- The tag contains a maximum of 80 characters.
- If a tag contains non-URL-safe characters, perform URL encoding.

## **URI**

#### DELETE /v2.1/{project\_id}/servers/{server\_id}/tags/{tag}

**Table 10-344** describes the parameters in the URI.

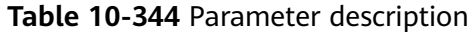

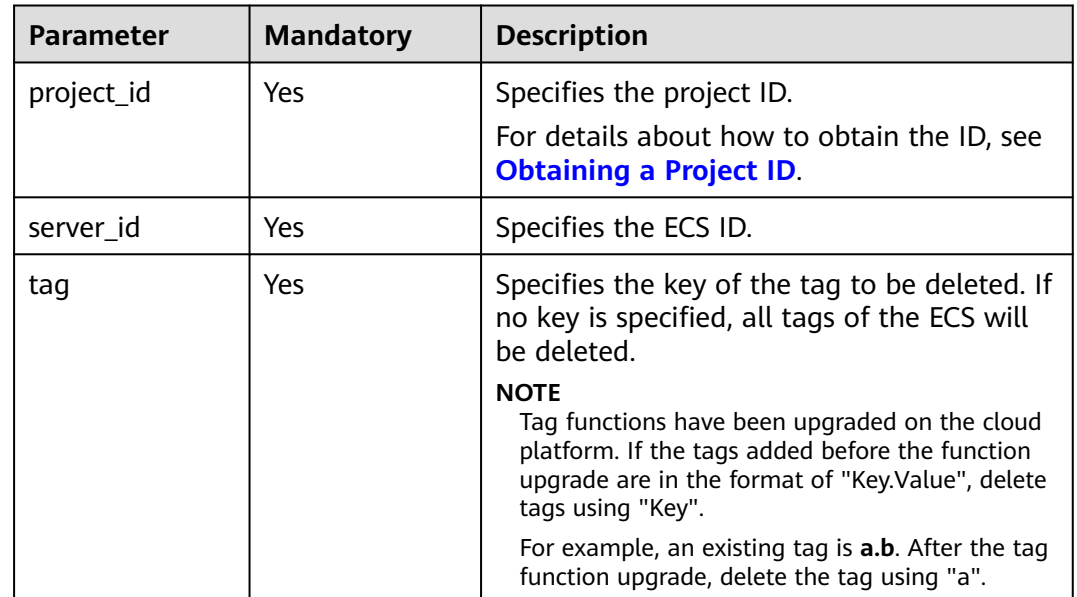

### **Request**

None

#### **Response**

None

### **Example Request**

Delete a specified tag from a specified ECS.

DELETE https://{endpoint}/v2.1/{project\_id}/servers/{server\_id}/tags/{tag}

### **Example Response**

None

### **Returned Values**

See **[Returned Values for General Requests](#page-337-0)**.

# **10.24 Floating IP Address Management (OpenStack Nova APIs)**
# **10.24.1 Binding a Floating IP Address (Discarded)**

# **Function**

This API is used to bind a floating IP address for an ECS.

This API has been discarded. Since microversion 2.44, the system will return error 404 when you call this API. Use the VPC API **[Updating a Floating IP Address](https://support.huaweicloud.com/intl/en-us/api-eip/eip_openstackapi_0009.html)**.

# **URI**

POST /v2.1/{project\_id}/servers/{server\_id}/action

**Table 10-345** describes the parameters in the URI.

**Table 10-345** Parameter description

| <b>Parameter</b> | <b>Mandatory</b> | <b>Description</b>                                                            |
|------------------|------------------|-------------------------------------------------------------------------------|
| project_id       | Yes              | Specifies the project ID.                                                     |
|                  |                  | For details about how to obtain the ID, see<br><b>Obtaining a Project ID.</b> |
| server_id        | Yes              | Specifies the ECS ID.                                                         |

# **Request**

**Table 10-346** describes the request parameters.

**Table 10-346** Request parameter

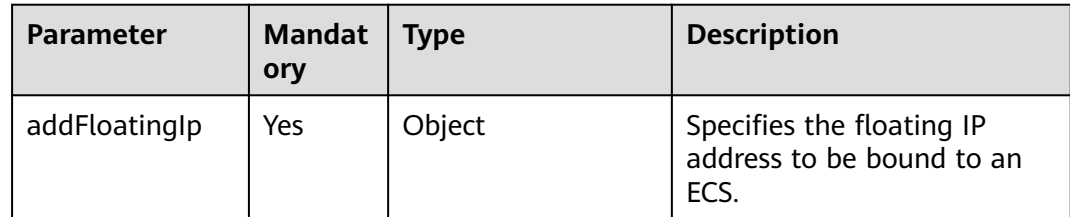

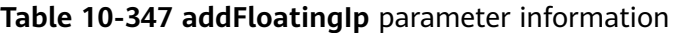

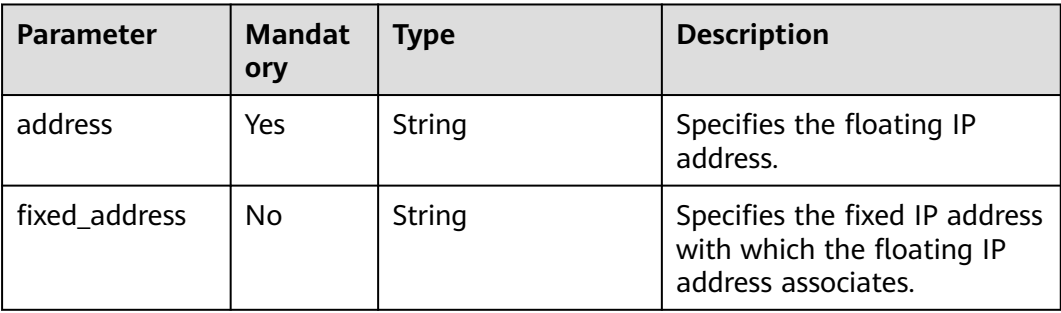

# **Response**

None

## **Example Request**

```
POST https://{endpoint}/v2.1/9c53a566cb3443ab910cf0daebca90c4/servers/47e9be4e-a7b9-471f-92d9-
ffc83814e07a/action
{
   "addFloatingIp" : {
     "address" : "10.144.2.1",
     "fixed_address" : "192.168.1.3"
   }
}
```
# **Example Response**

None

# **Returned Values**

See **[Returned Values for General Requests](#page-337-0)**.

# **10.24.2 Unbinding a Floating IP Address (Discarded)**

## **Function**

This API is used to unbind a floating IP address from an ECS.

This API has been discarded. Since microversion 2.44, the system will return error 404 when you call this API. Use the VPC API **[Updating a Floating IP Address](https://support.huaweicloud.com/intl/en-us/api-eip/eip_openstackapi_0009.html)**.

# **URI**

POST /v2.1/{project\_id}/servers/{server\_id}/action

**Table 10-348** describes the parameters in the URI.

**Table 10-348** Parameter description

| <b>Parameter</b> | <b>Mandatory</b> | <b>Description</b>                                                            |
|------------------|------------------|-------------------------------------------------------------------------------|
| project_id       | Yes              | Specifies the project ID.                                                     |
|                  |                  | For details about how to obtain the ID, see<br><b>Obtaining a Project ID.</b> |
| server id        | Yes              | Specifies the ECS ID.                                                         |

## **Request**

**[Table 10-349](#page-578-0)** describes the request parameters.

#### <span id="page-578-0"></span>**Table 10-349** Request parameter

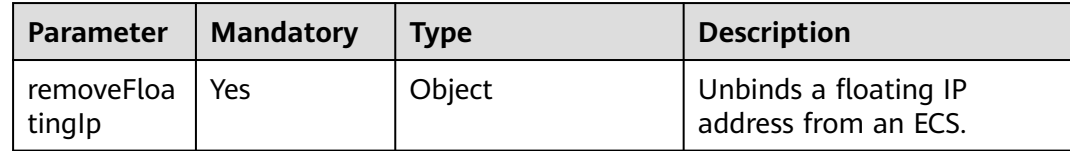

#### **Table 10-350 removeFloatingIp** parameter information

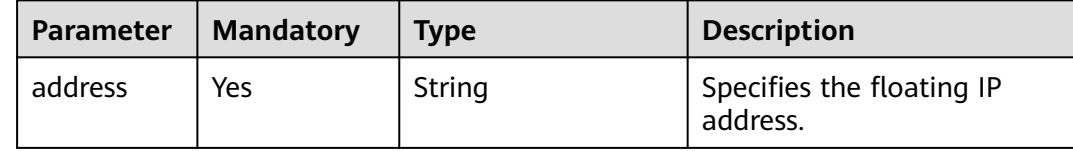

#### **Response**

None

#### **Example Request**

```
POST https://{endpoint}/v2.1/9c53a566cb3443ab910cf0daebca90c4/servers/47e9be4e-a7b9-471f-92d9-
ffc83814e07a/action
{
  "removeFloatingIp" : {
```

```
 "address" : "10.144.2.1"
 }
```
## **Example Response**

None

}

## **Returned Values**

See **[Returned Values for General Requests](#page-337-0)**.

# **10.24.3 Assigning a Floating IP Address (Discarded)**

## **Function**

This API is used to assign a floating IP address.

This API has been discarded. Use the API described in **[Assigning a Floating IP](https://support.huaweicloud.com/intl/en-us/api-eip/eip_openstackapi_0008.html) [Address](https://support.huaweicloud.com/intl/en-us/api-eip/eip_openstackapi_0008.html)**.

#### **Constraints**

You need to obtain a network resource pool that provides floating IP addresses. To do so, run **GET /v2.0/networks?router:external=True** or **neutron net-externallist**.

# **URI**

POST /v2.1/{project\_id}/os-floating-ips

**Table 10-351** describes the parameters in the URI.

**Table 10-351** Parameter description

| <b>Parameter</b> | <b>Mandatory</b> | <b>Description</b>                                                                                         |
|------------------|------------------|----------------------------------------------------------------------------------------------------|
| project_id       | Yes              | Specifies the project ID.<br>For details about how to obtain the ID, see<br><b>Obtaining a Project ID.</b> |

# **Request**

**Table 10-352** describes the request parameters.

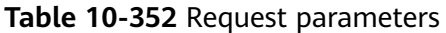

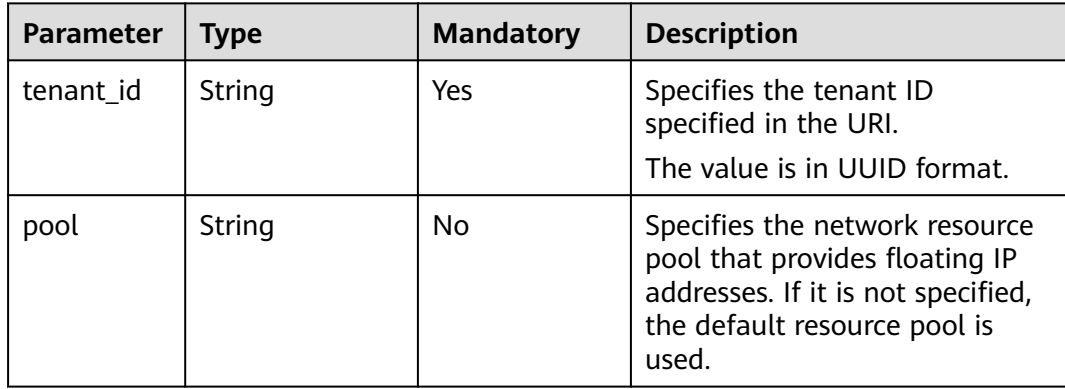

## **Response**

**Table 10-353** describes the response parameters.

**Table 10-353** Response parameters

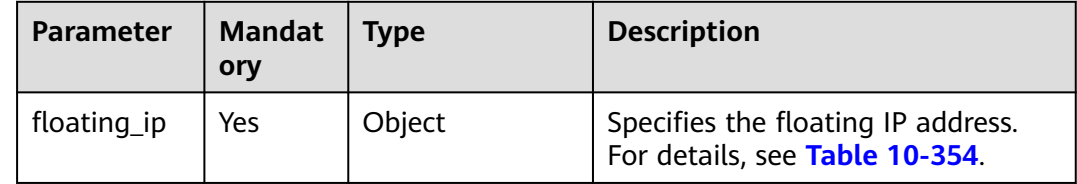

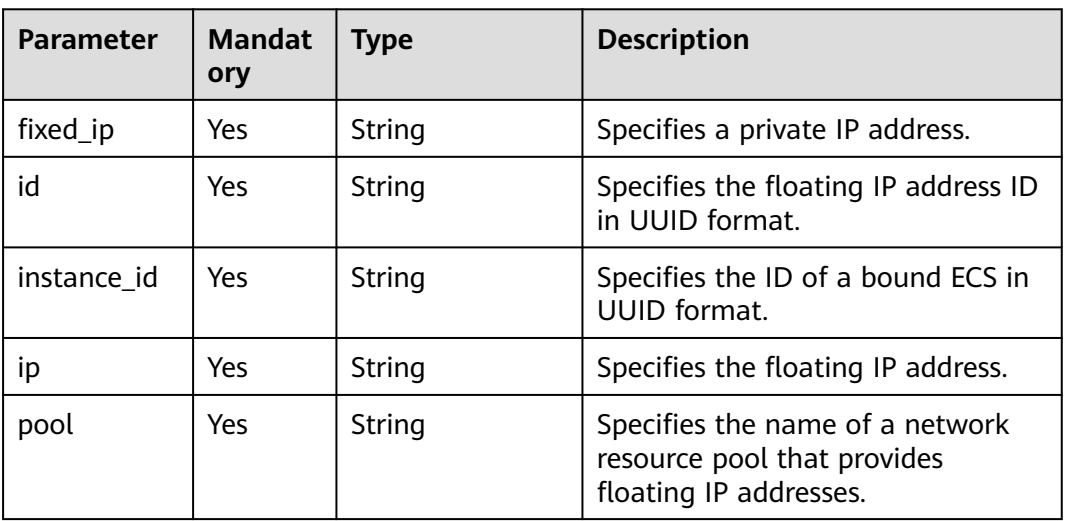

#### <span id="page-580-0"></span>**Table 10-354 floating\_ip** objects

#### **Example Request**

POST https://{endpoint}/v2.1/e73621affb8f44e1bc01898747ca09d4/os-floating-ips

{ "pool": "external"

# **Example Response**

}

```
{
  "floating_ip": {
   "id": "7aa2aa63-3097-4cfe-a2e4-596c301d3b1b",
    "pool": "external",
   "ip": "10.154.53.184",
   "fixed_ip": null,
    "instance_id": null
 }
}
```
# **Returned Values**

See **[Returned Values for General Requests](#page-337-0)**.

# **10.24.4 Querying Floating IP Addresses (Discarded)**

## **Function**

This API is used to query floating IP addresses.

This API has been discarded. Use the API described in **[Querying Floating IP](https://support.huaweicloud.com/intl/en-us/api-eip/eip_openstackapi_0006.html) [Addresses](https://support.huaweicloud.com/intl/en-us/api-eip/eip_openstackapi_0006.html)**.

## **URI**

GET /v2.1/{project\_id}/os-floating-ips

**[Table 10-355](#page-581-0)** describes the parameters in the URI.

#### <span id="page-581-0"></span>**Table 10-355** Parameter description

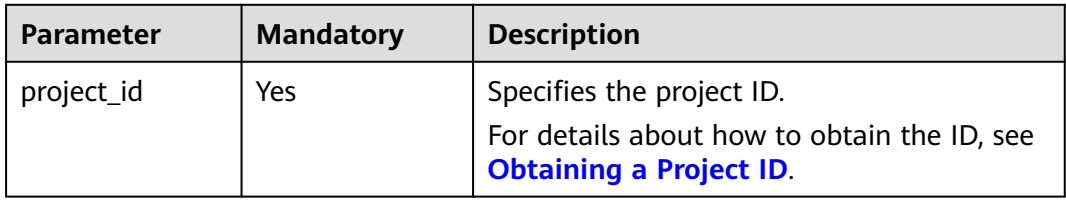

# **Request**

None

## **Response**

**Table 10-356** describes the response parameters.

#### **Table 10-356** Response parameters

| <b>Parameter</b> | <b>Mandator</b> | <b>Type</b>         | <b>Description</b>                   |
|------------------|-----------------|---------------------|--------------------------------------|
| floating_ips     | Yes             | Array of<br>objects | Specifies the floating IP addresses. |

**Table 10-357 floating\_ip** objects

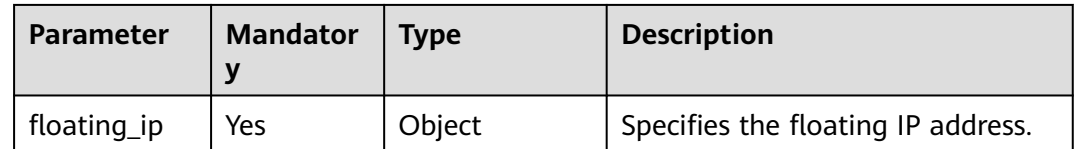

#### **Table 10-358 floating\_ip** attributes

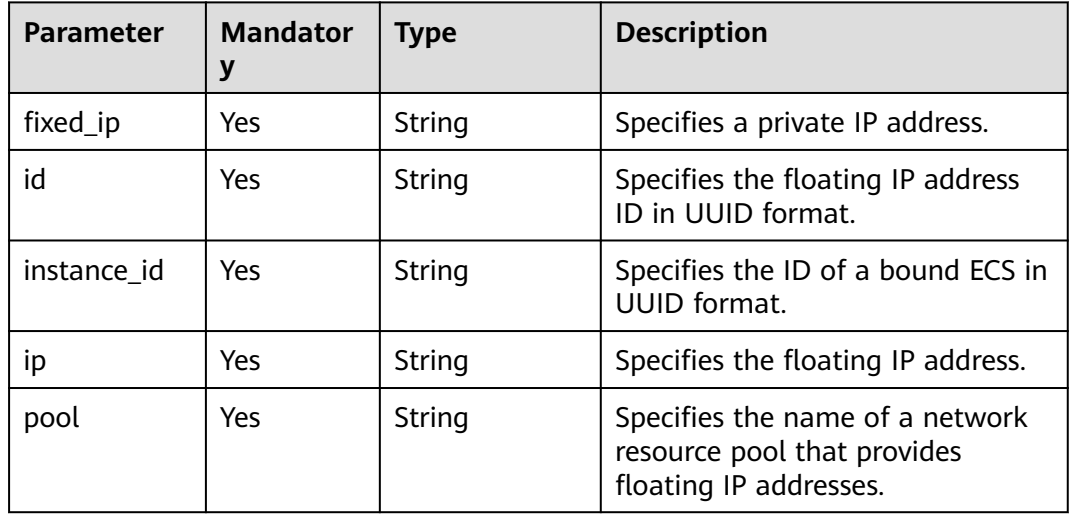

# **Example Request**

GET https://{endpoint}/v2.1/e73621affb8f44e1bc01898747ca09d4/os-floating-ips

# **Example Response**

{

}

```
 "floating_ips": [
   {
    "id": "05f71f43-f3c9-47ef-ac8d-9f02aef66418",
 "pool": "external",
 "ip": "10.154.51.235",
    "fixed_ip": "192.168.1.2",
    "instance_id": "8b380f68-5057-4aa2-a33a-170b37218fa8"
   },
\{ "id": "a25236cf-dd76-4adc-916a-f0b4a24048d3",
     "pool": "external",
    "ip": "10.154.51.237",
    "fixed_ip": null,
    "instance_id": null
  }
 ]
```
# **Returned Values**

See **[Returned Values for General Requests](#page-337-0)**.

# **10.24.5 Querying Details About a Floating IP Address (Discarded)**

# **Function**

This API is used to query the details about a floating IP address based on the ID of the floating IP address.

This API has been discarded. Use the API described in **[Querying a Floating IP](https://support.huaweicloud.com/intl/en-us/api-eip/eip_openstackapi_0007.html) [Address](https://support.huaweicloud.com/intl/en-us/api-eip/eip_openstackapi_0007.html)**.

## **URI**

GET /v2.1/{project\_id}/os-floating-ips/{floating\_ip\_id}

**Table 10-359** describes the parameters in the URI.

#### **Table 10-359** Parameter description

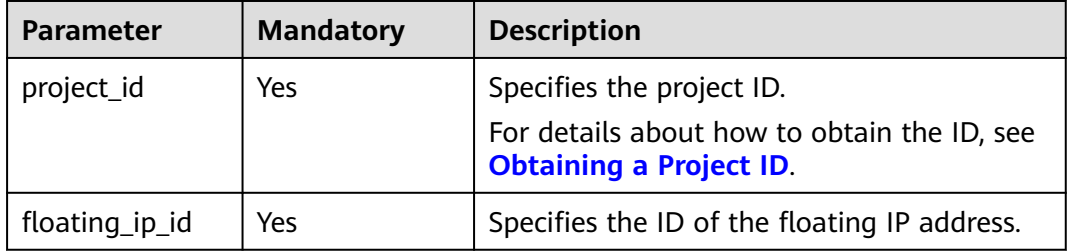

## **Request**

None

## **Response**

**Table 10-360** describes the response parameters.

#### **Table 10-360** Response parameters

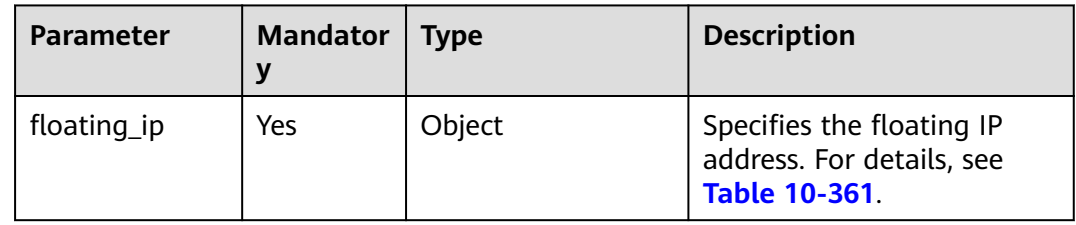

#### **Table 10-361 floating\_ip** objects

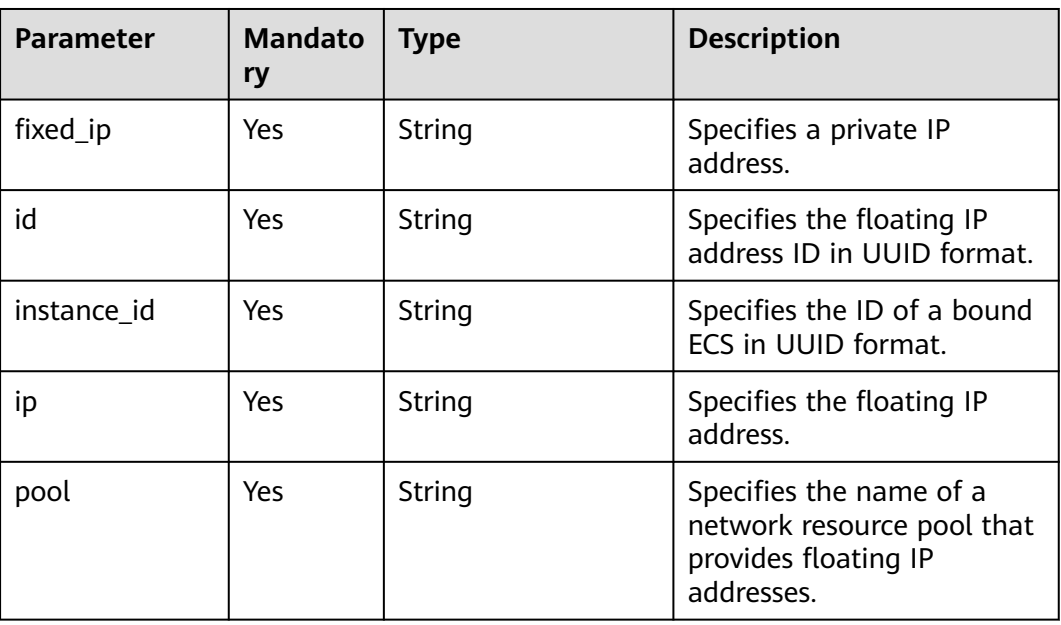

# **Example Request**

GET https://{endpoint}/v2.1/e73621affb8f44e1bc01898747ca09d4/os-floating-ips/05f71f43-f3c9-47efac8d-9f02aef66418

# **Example Response**

```
{
 "floating_ip":{
 "id": "05f71f43-f3c9-47ef-ac8d-9f02aef66418",
     "pool": "external",
     "ip": "10.154.51.235",
     "fixed_ip": "192.168.1.2",
     "instance_id": "8b380f68-5057-4aa2-a33a-170b37218fa8"
   }
}
```
# **Returned Values**

See **[Returned Values for General Requests](#page-337-0)**.

# **10.24.6 Releasing a Floating IP Address (Discarded)**

#### **Function**

This API is used to release a floating IP address.

This API has been discarded. Use the API described in **[Deleting a Floating IP](https://support.huaweicloud.com/intl/en-us/api-eip/eip_openstackapi_0010.html) [Address](https://support.huaweicloud.com/intl/en-us/api-eip/eip_openstackapi_0010.html)**.

# **URI**

DELETE /v2.1/{project\_id}/os-floating-ips/{floating\_ip\_id}

**Table 10-362** describes the parameters in the URI.

**Table 10-362** Parameter description

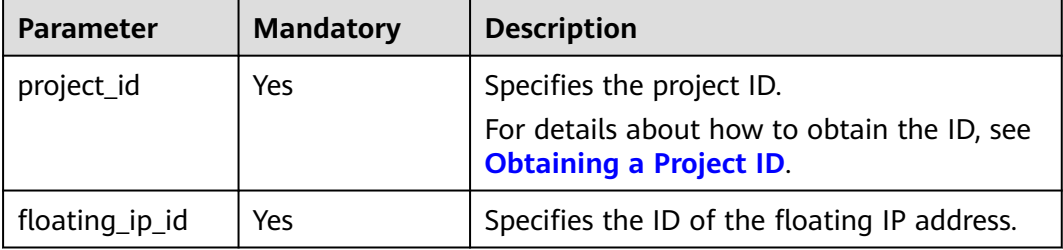

#### **Request**

None

#### **Response**

None

#### **Example Request**

DELETE https://{endpoint}/v2.1/e73621affb8f44e1bc01898747ca09d4/os-floating-ips/05f71f43-f3c9-47efac8d-9f02aef66418

#### **Example Response**

None

## **Returned Values**

#### See **[Returned Values for General Requests](#page-337-0)**.

# **10.24.7 Querying Floating IP Address Pools (Discarded)**

# **Function**

This API is used to query floating IP address pools.

This API has been discarded. Use the API described in **[Querying Networks](https://support.huaweicloud.com/intl/en-us/api-vpc/vpc_network_0001.html)**.

# **Constraints**

The API parameter is as follows: router:external=True

GET /networks?router:external=True //Name in the result is returned.

## **URI**

GET /v2.1/{project\_id}/os-floating-ip-pools

**Table 10-363** describes the parameters in the URI.

**Table 10-363** Parameter description

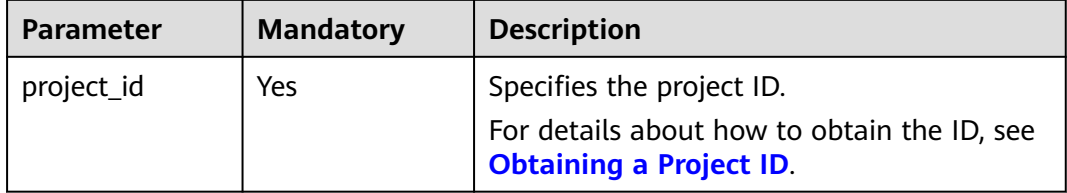

## **Request**

None

# **Response**

**Table 10-364** describes the response parameters.

#### **Table 10-364** Response parameters

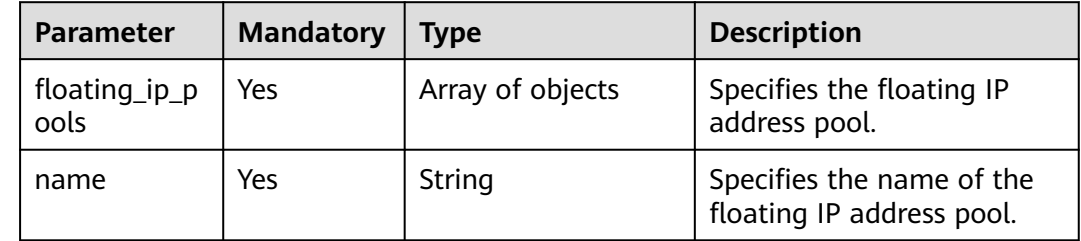

## **Example Request**

GET https://{endpoint}/v2.1/e73621affb8f44e1bc01898747ca09d4/os-floating-ip-pools

# **Example Response**

```
{
    "floating_ip_pools": [
       {
          "name": "pool1"
      },
       {
          "name": "pool2"
       }
   ]
}
```
# **Returned Values**

See **[Returned Values for General Requests](#page-337-0)**.

# **10.25 Snapshot Management (OpenStack Nova APIs)**

# **10.25.1 Creating a Snapshot (Discarded)**

# **Function**

This API is used to create a snapshot for a volume.

This API has been discarded. Use the API described in **[Creating an EVS Snapshot](https://support.huaweicloud.com/intl/en-us/api-evs/evs_04_2093.html) [\(OpenStack Cinder API v2\)](https://support.huaweicloud.com/intl/en-us/api-evs/evs_04_2093.html)**.

# **Constraints**

A snapshot name cannot be prefixed with **autobk\_snapshot**.

# **URI**

POST /v2.1/{project\_id}/os-snapshots

**Table 10-365** describes the parameters in the URI.

#### **Table 10-365** Parameter description

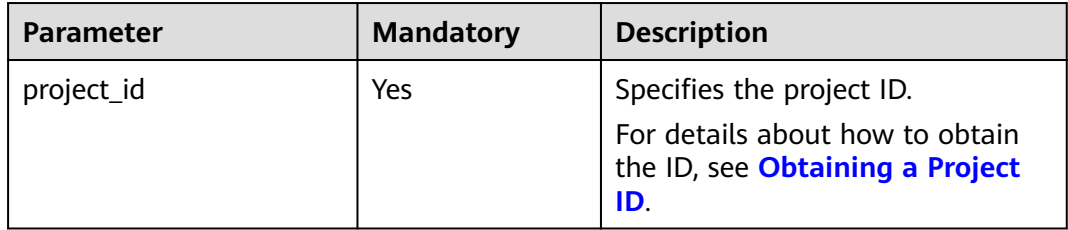

# **Request**

**[Table 10-366](#page-587-0)** describes the request parameters.

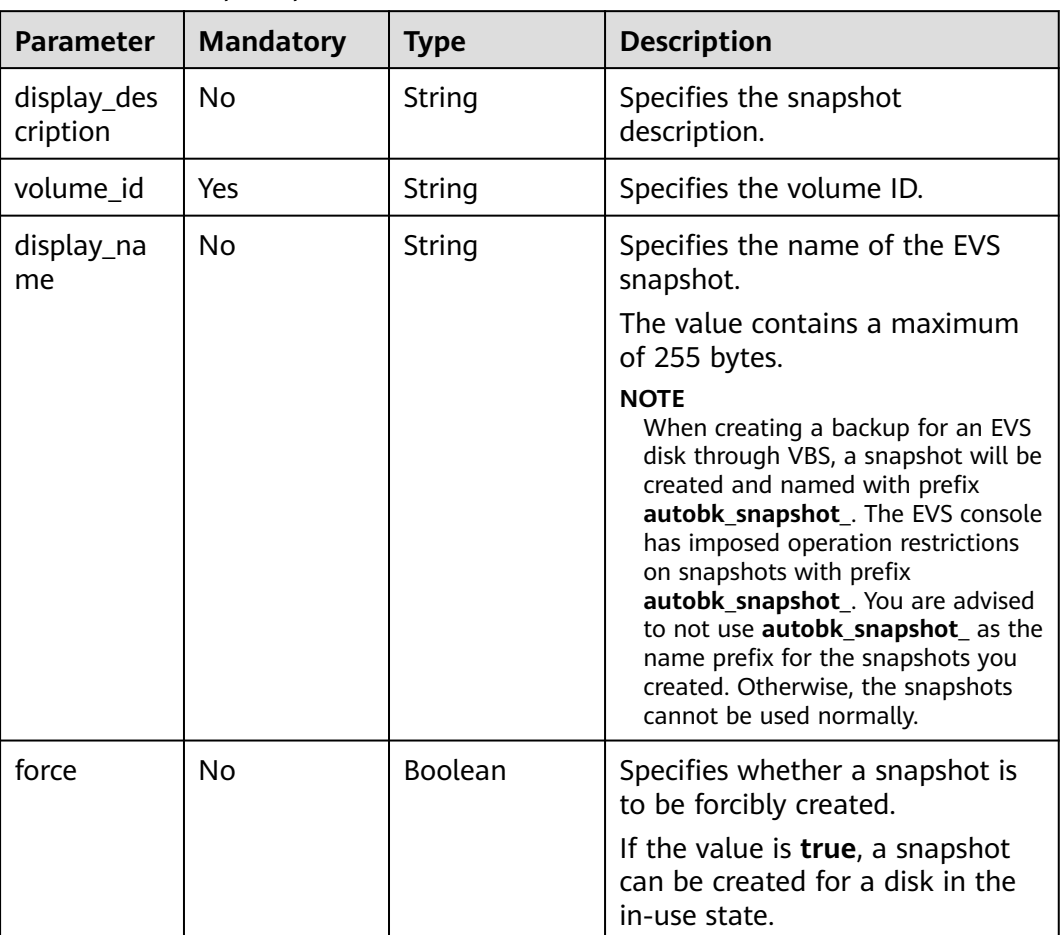

#### <span id="page-587-0"></span>**Table 10-366** Request parameters

## **Response**

**Table 10-367** describes the response parameters.

**Table 10-367** Response parameters

| <b>Parameter</b>       | <b>Mandatory</b> | Type   | <b>Description</b>                                |
|------------------------|------------------|--------|---------------------------------------------------|
| id                     | Yes              | String | Specifies the disk snapshot<br>ID in UUID format. |
| status                 | Yes              | String | Specifies the volume<br>snapshot status.          |
| displayName            | No               | String | Specifies the volume<br>snapshot name.            |
| displayDescri<br>ption | No               | String | Specifies the volume<br>snapshot description.     |

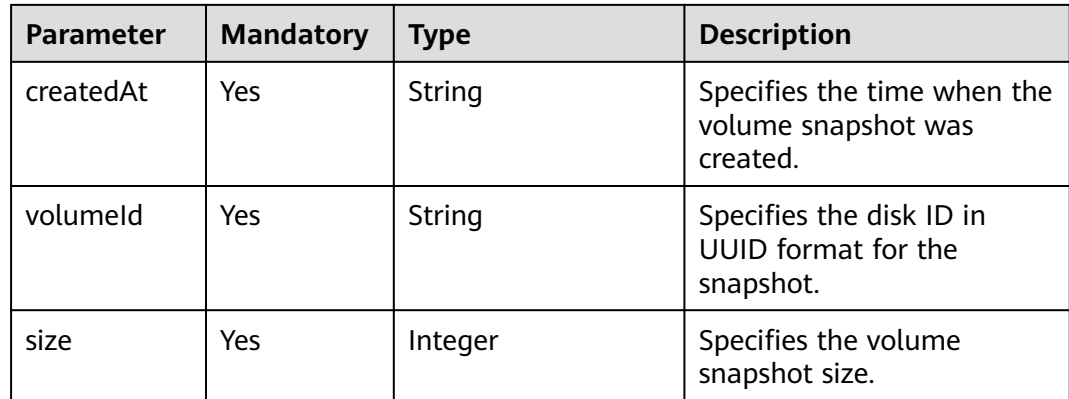

## **Example Request**

POST https://{endpoint}/v2.1/d6c277ba8820452e83df36f33c9fa561/os-snapshots

```
{
    "snapshot": {
      "display_name": "test",
      "display_description": null,
       "volume_id": "ba5730ea-8621-4ae8-b702-ff0ffc12c209"
   }
}
```
# **Example Response**

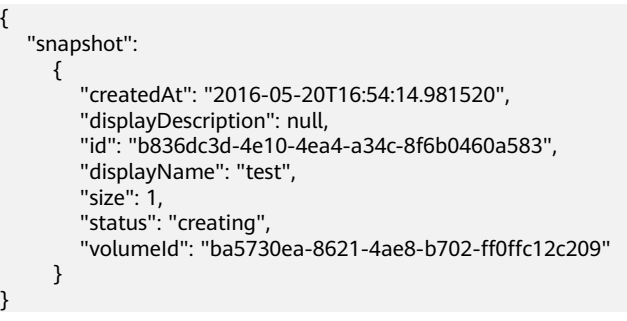

# **Returned Values**

See **[Returned Values for General Requests](#page-337-0)**.

# **10.25.2 Querying Snapshots (Discarded)**

# **Function**

This API is used to query information about a volume snapshot.

This API has been discarded. Use the API described in **[Querying Details About an](https://support.huaweicloud.com/intl/en-us/api-evs/evs_04_2098.html) [EVS Snapshot \(OpenStack Cinder API v2\)](https://support.huaweicloud.com/intl/en-us/api-evs/evs_04_2098.html)**.

## **URI**

GET /v2.1/{project\_id}/os-snapshots/{snapshot\_id}

**[Table 10-368](#page-589-0)** describes the parameters in the URI.

<span id="page-589-0"></span>**Table 10-368** Parameter description

| <b>Parameter</b> | <b>Mandatory</b> | <b>Description</b>                                                                                     |
|------------------|------------------|----------------------------------------------------------------------------------------------------|
| project_id       | Yes              | Specifies the project ID.<br>For details about how to obtain<br>the ID, see Obtaining a Project<br>ID. |
| snapshot_id      | Yes              | Specifies the volume snapshot ID.                                                                      |

## **Response**

#### **Response parameters**

**Table 10-369** describes the response parameters.

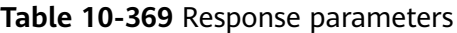

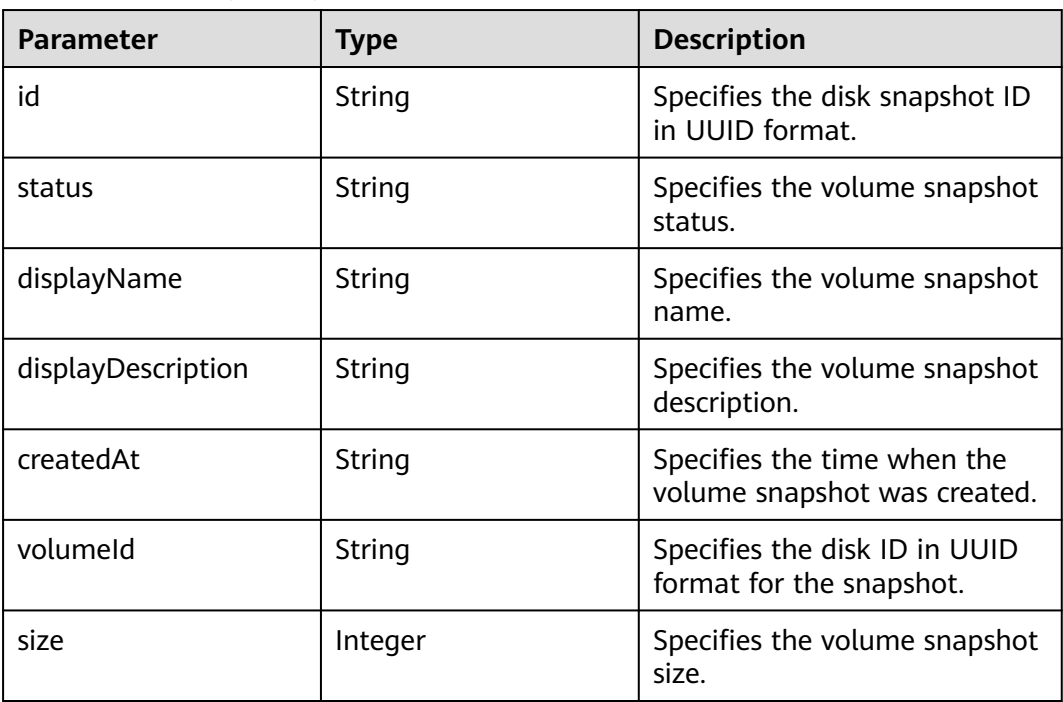

# **Example Request**

GET https://{endpoint}/v2.1/d6c277ba8820452e83df36f33c9fa561/os-snapshots/b836dc3d-4e10-4ea4 a34c-8f6b0460a583

# **Example Response**

{

 "snapshot": { "createdAt": "2016-05-20T16:54:14.981520", "displayDescription": null, "id": "b836dc3d-4e10-4ea4-a34c-8f6b0460a583",

```
 "displayName": "test", 
   "size": 1, 
   "status": "creating", 
    "volumeId": "ba5730ea-8621-4ae8-b702-ff0ffc12c209"
 }
```
# **Returned Values**

}

See **[Returned Values for General Requests](#page-337-0)**.

# **10.25.3 Deleting a Snapshot (Discarded)**

## **Function**

This API is used to delete a volume snapshot.

This API has been discarded. Use the API described in **[Deleting an EVS Snapshot](https://support.huaweicloud.com/intl/en-us/api-evs/evs_04_2094.html) [\(OpenStack Cinder API v2\)](https://support.huaweicloud.com/intl/en-us/api-evs/evs_04_2094.html)**.

#### **URI**

DELETE /v2.1/{project\_id}/os-snapshots/{snapshot\_id}

**Table 10-370** describes the parameters in the URI.

#### **Table 10-370** Parameter description

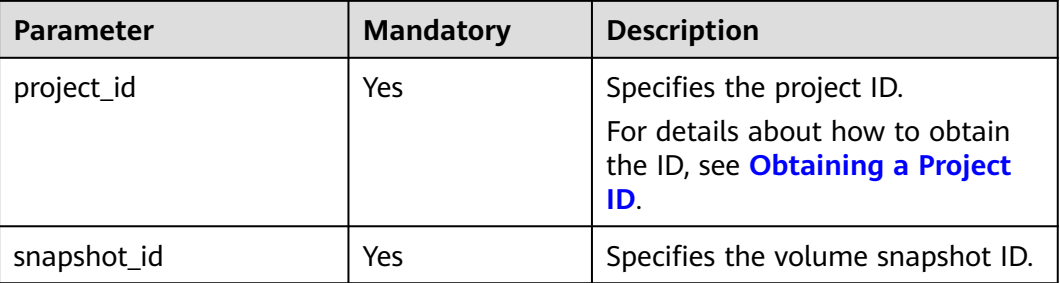

#### **Request**

None

#### **Response**

None

#### **Example Request**

DELETE https://{endpoint}/v2.1/d6c277ba8820452e83df36f33c9fa561/os-snapshots/ 74bfbbdd-7af5-4ed5-81b2-0aed668441d6

## **Example Response**

None

# **Returned Values**

See **[Returned Values for General Requests](#page-337-0)**.

# **A Appendix**

# **A.1 HTTP Status Codes**

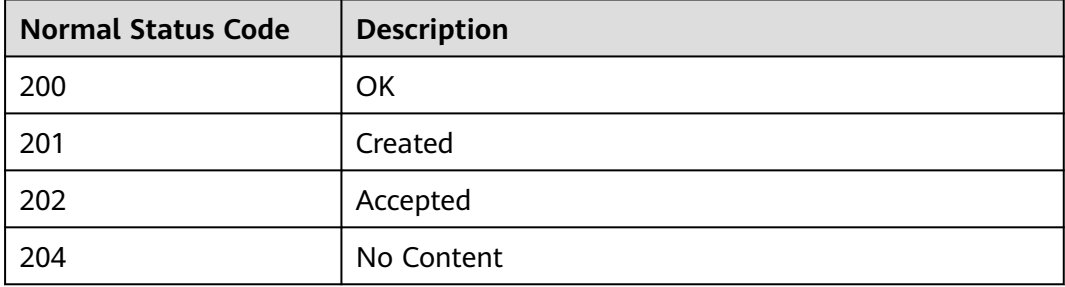

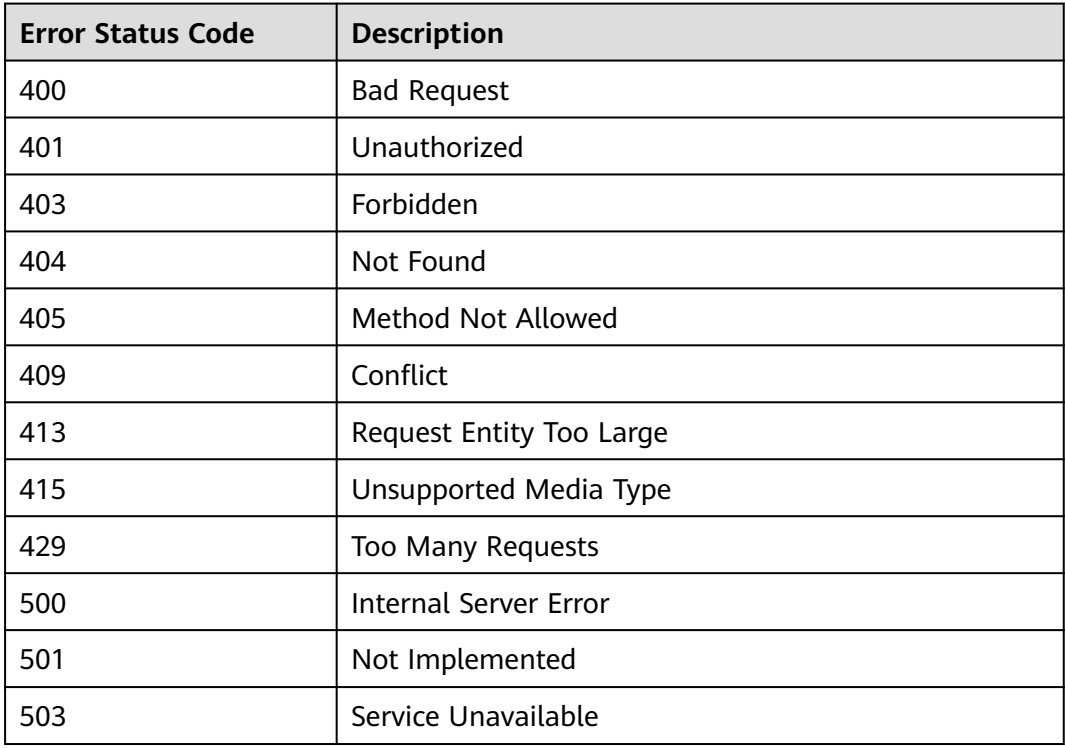

# **A.2 Error Codes**

# **Context**

- An error code returned by an API does not correspond to one error message. The following table lists only common error messages.
- Most ECS APIs are asynchronous. Some error codes are displayed in the returned messages for task viewing requests. HTTP status codes may not be accurate.
- The ECS service is strongly dependent on other services, such as network and storage. If the reported error messages contain information about ECSdepended services, contact technical support for troubleshooting.
- If the system displays an error code when you perform operations on the management console, see "How Do I Handle Error Messages Displayed on the Management Console?" in the Elastic Cloud Server User Guide for troubleshooting.

# **Error Codes**

If an error code starting with **APIGW** is returned after you call an API, rectify the fault by referring to the instructions provided in **[API Gateway Error Codes](https://support.huaweicloud.com/intl/en-us/devg-apisign/api-sign-errorcode.html)**.

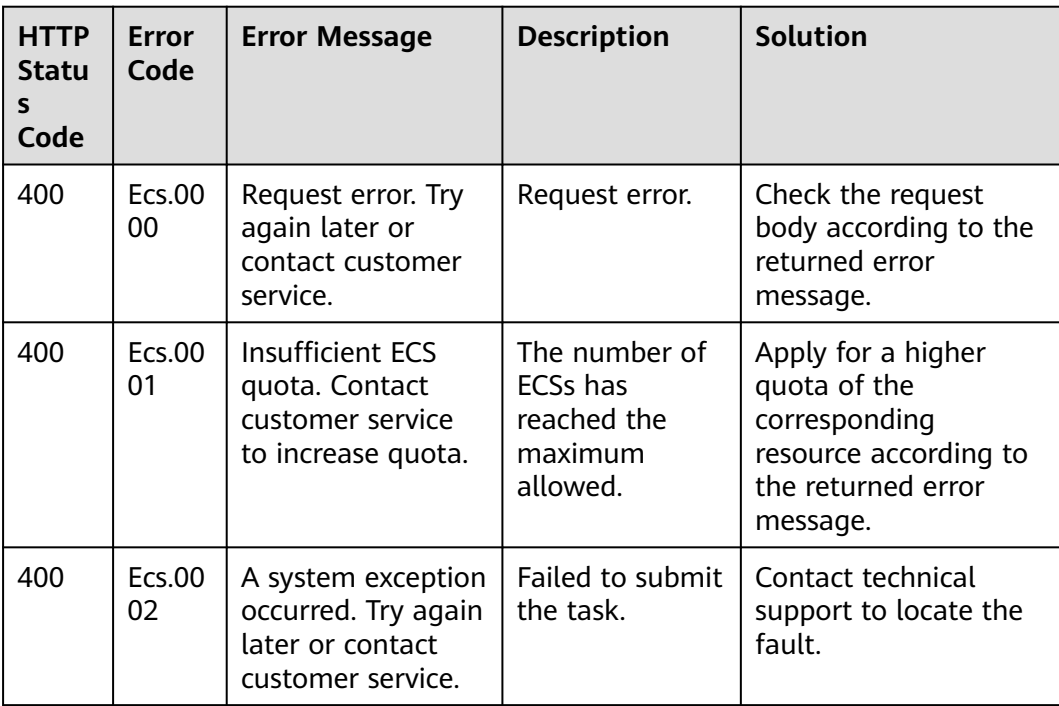

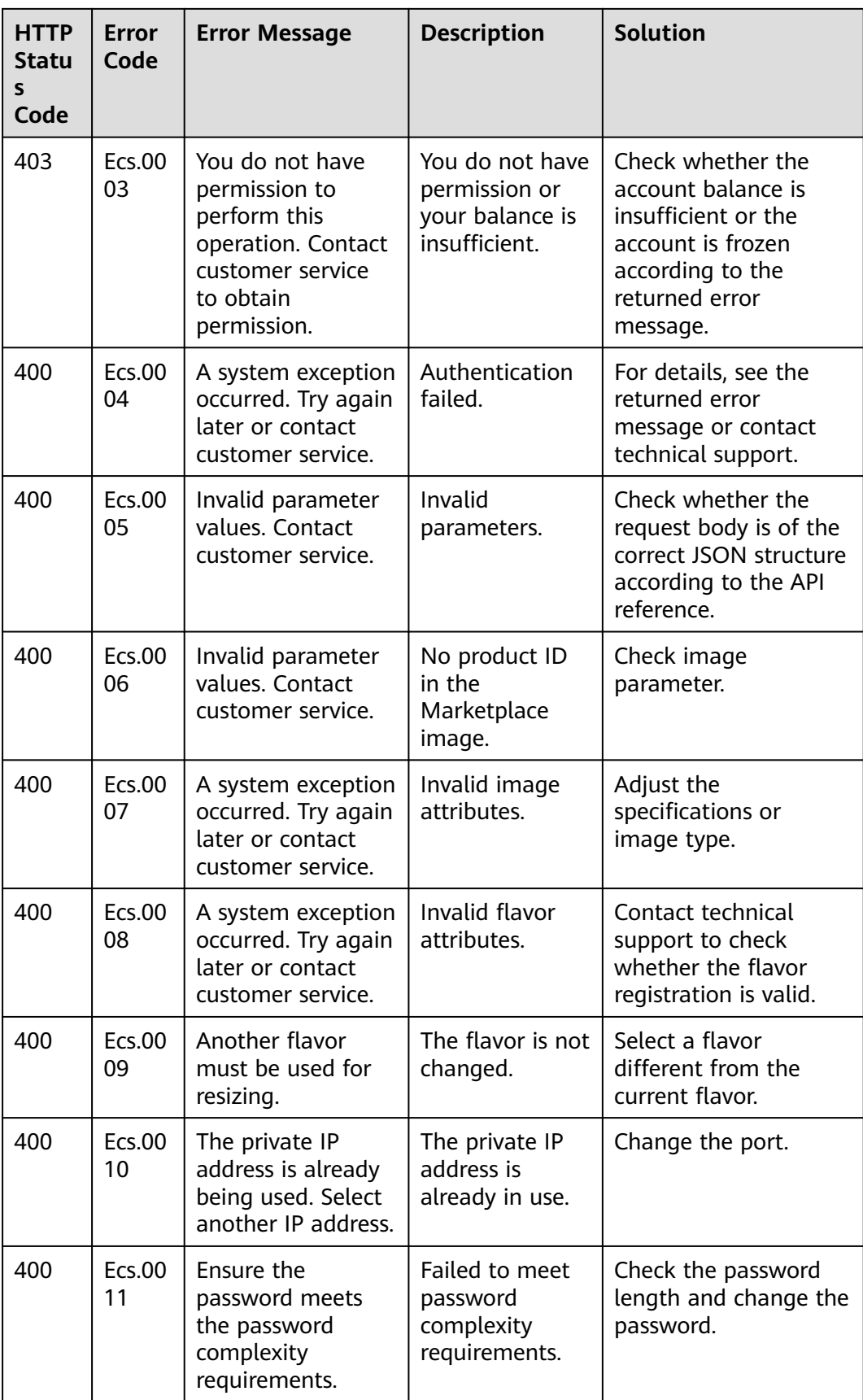

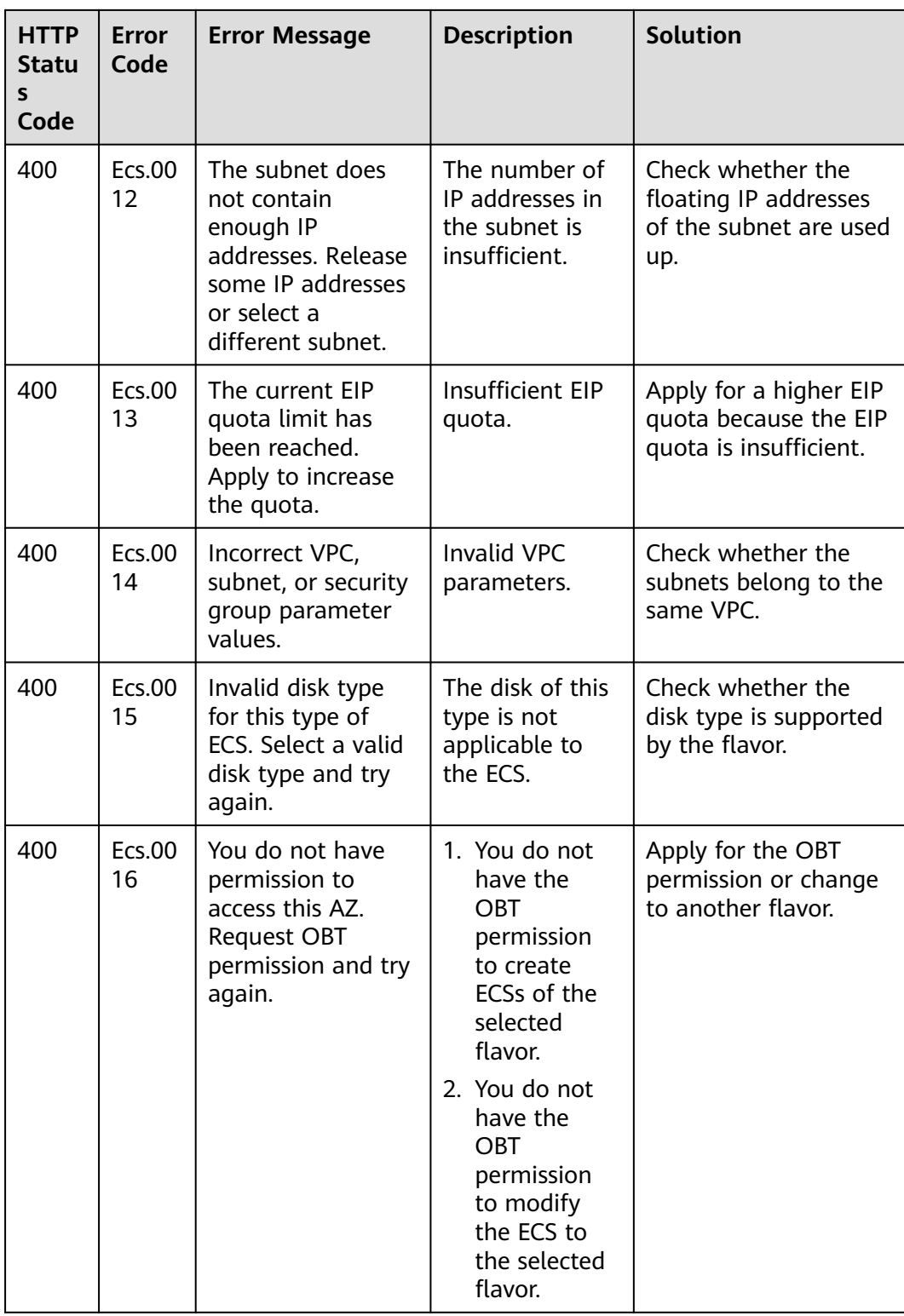

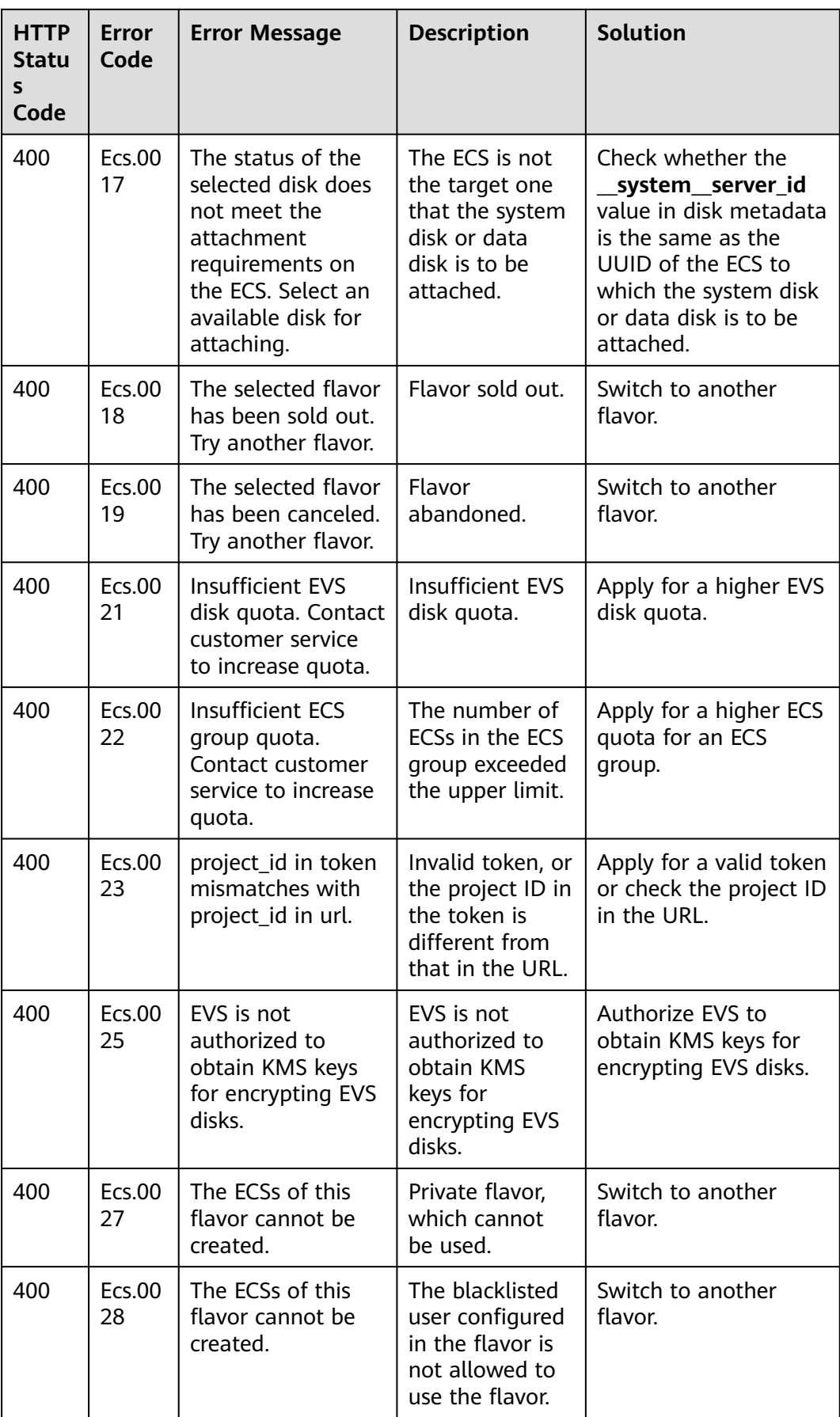

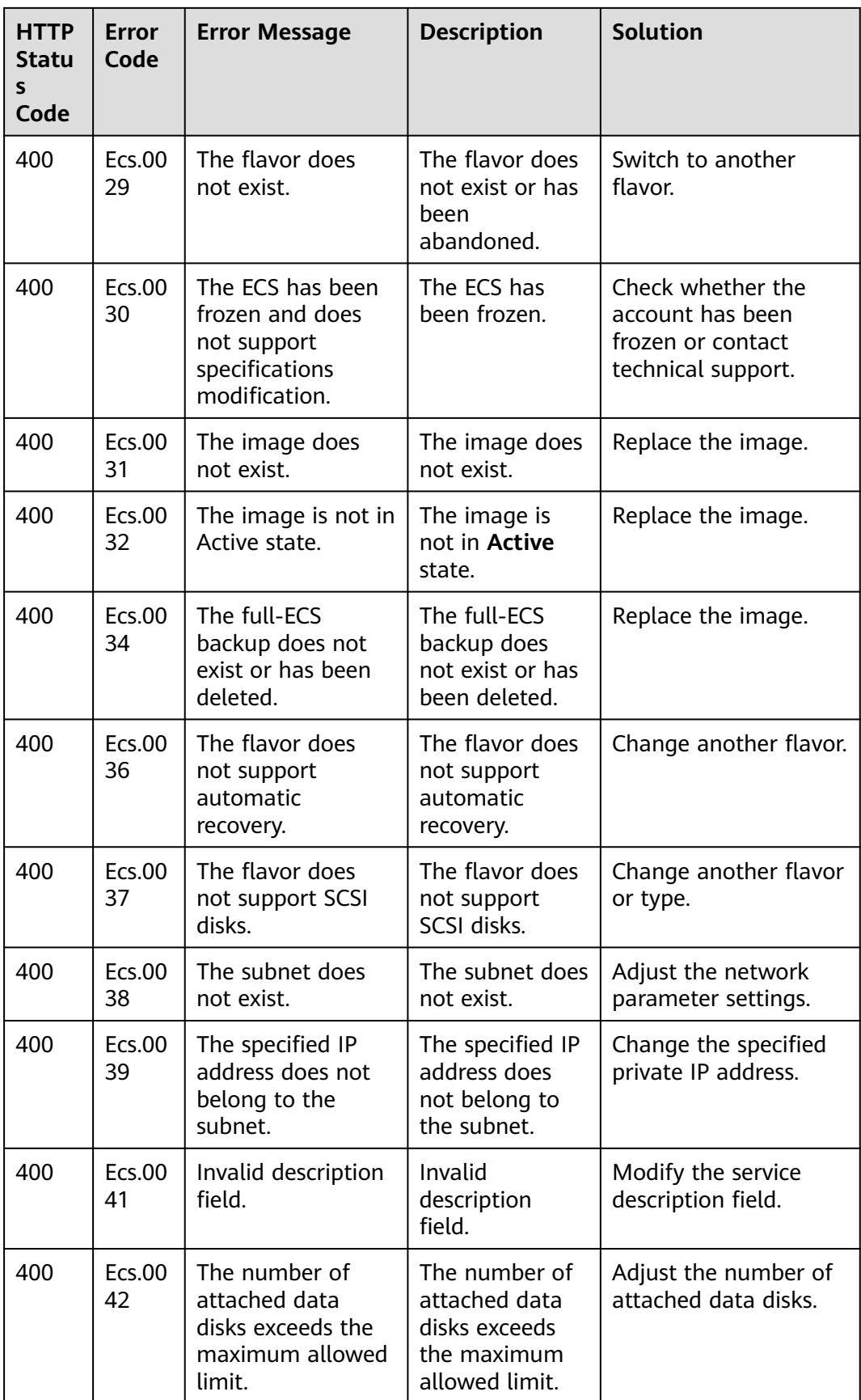

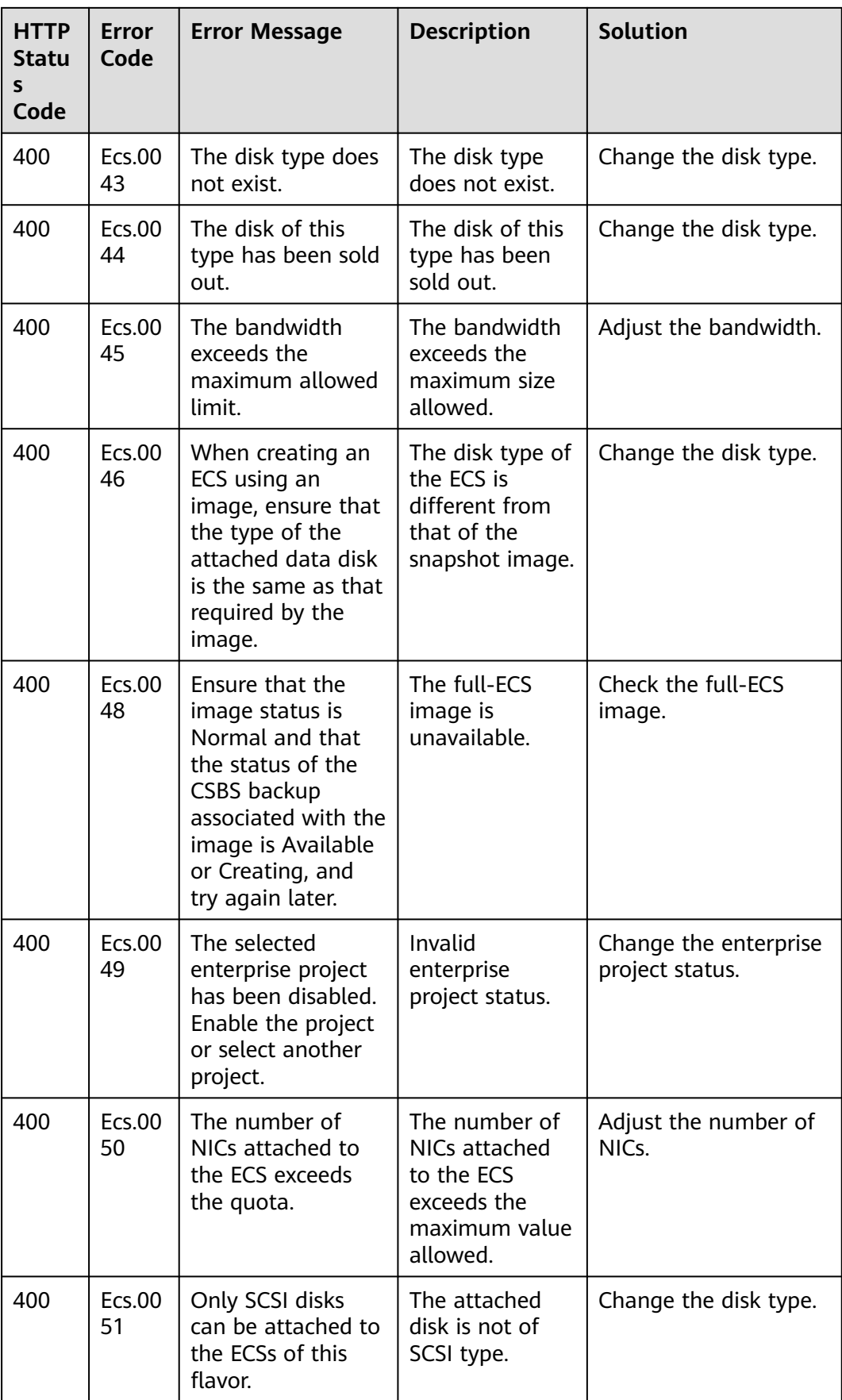

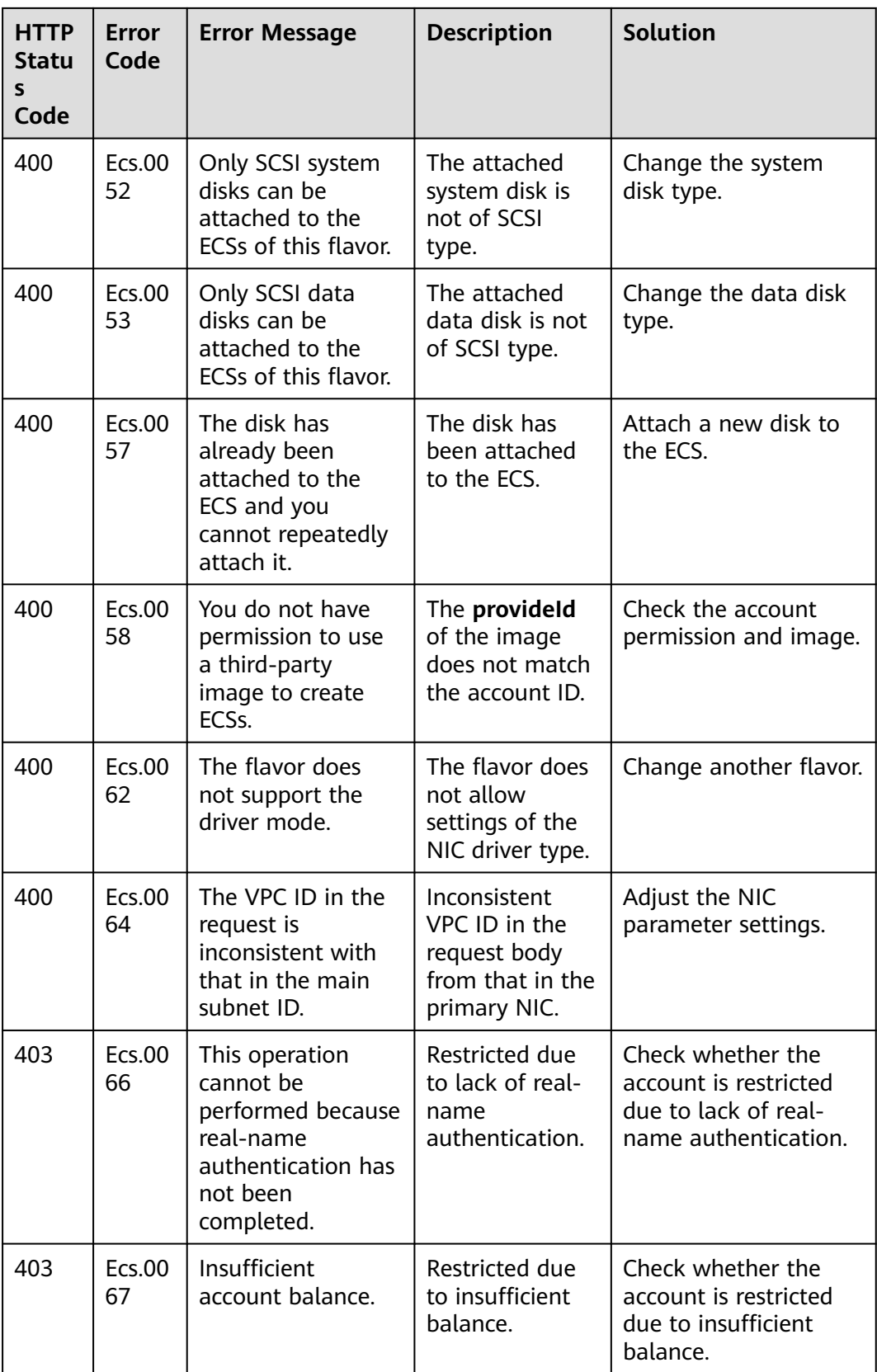

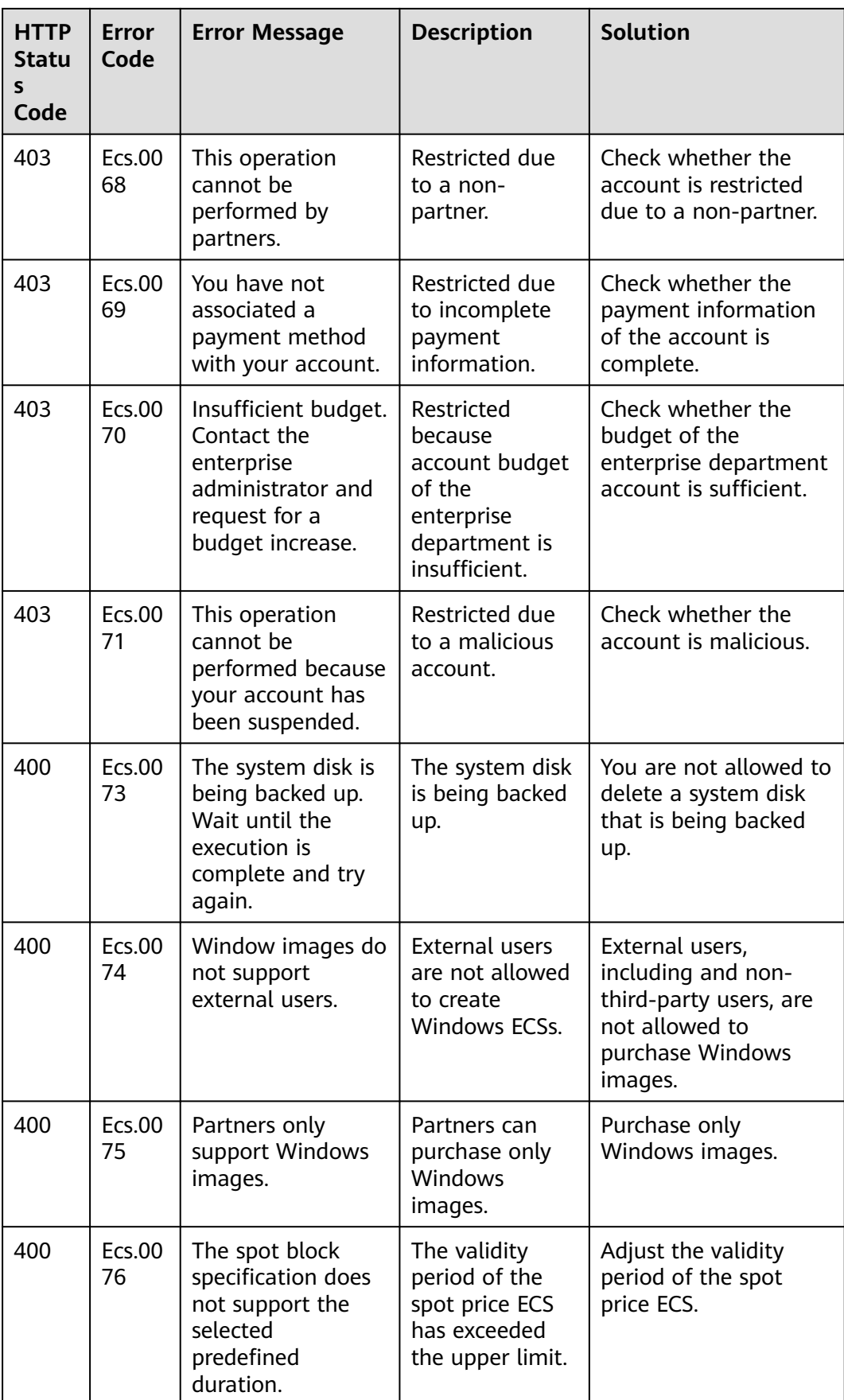

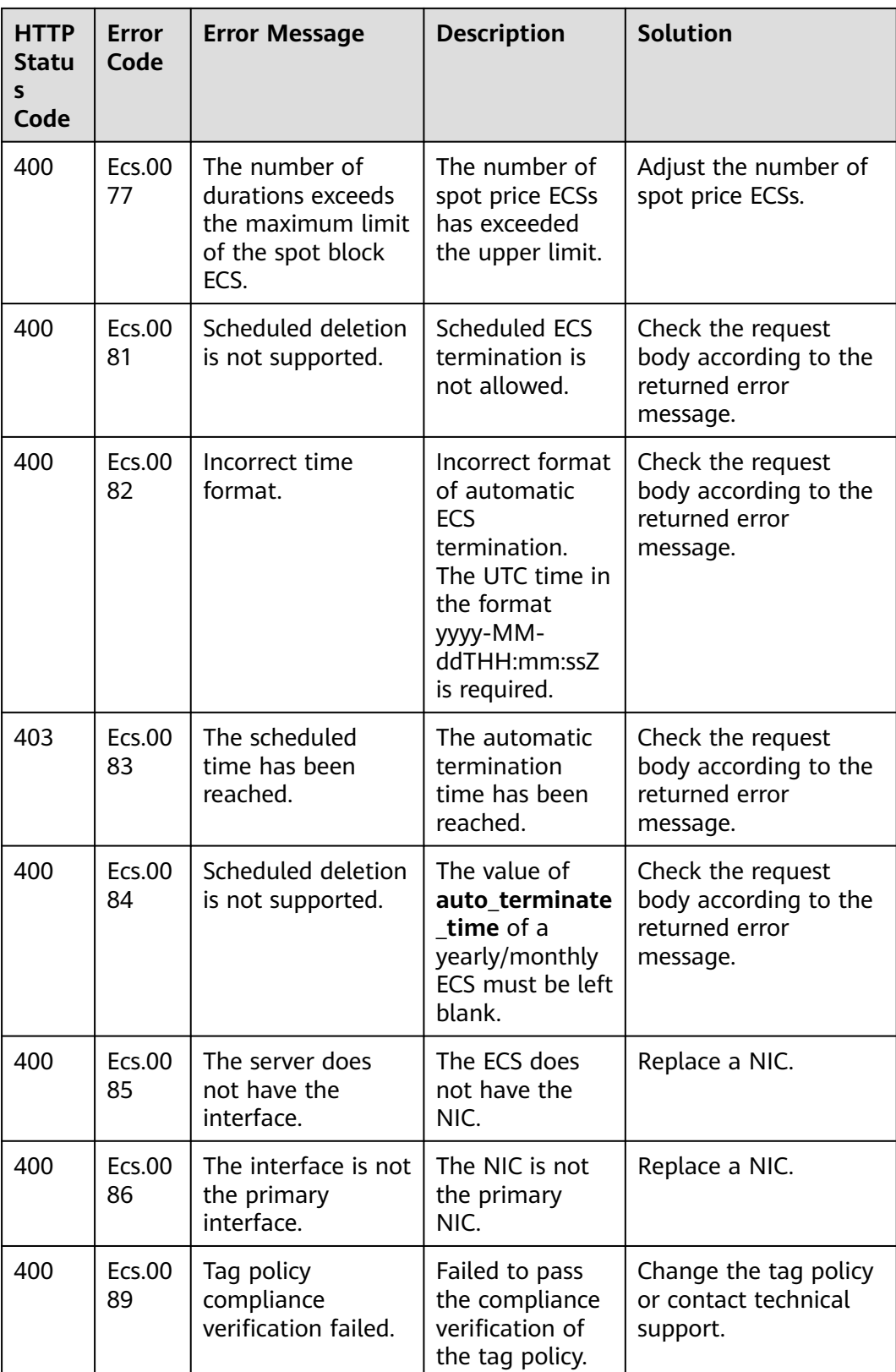

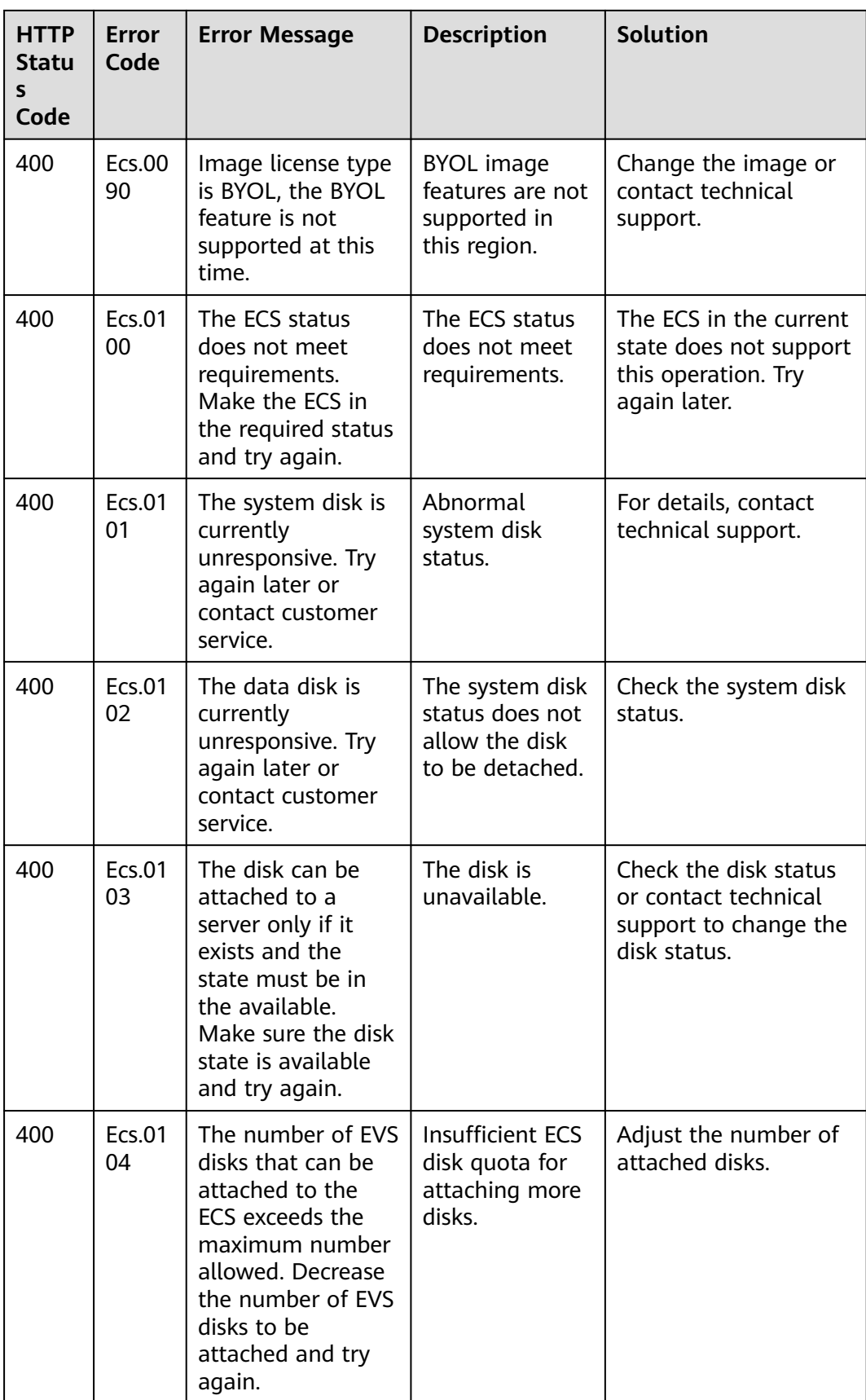

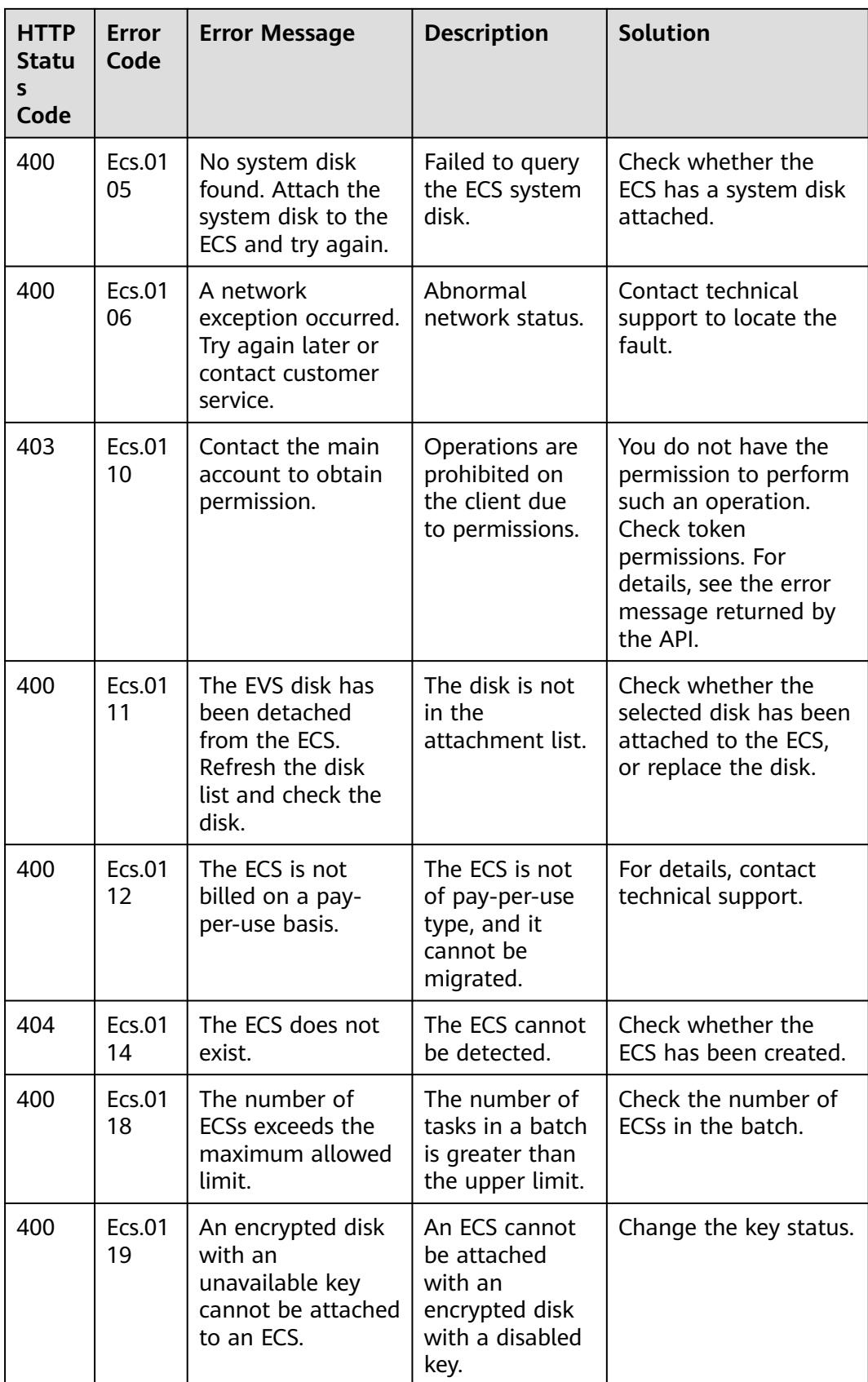

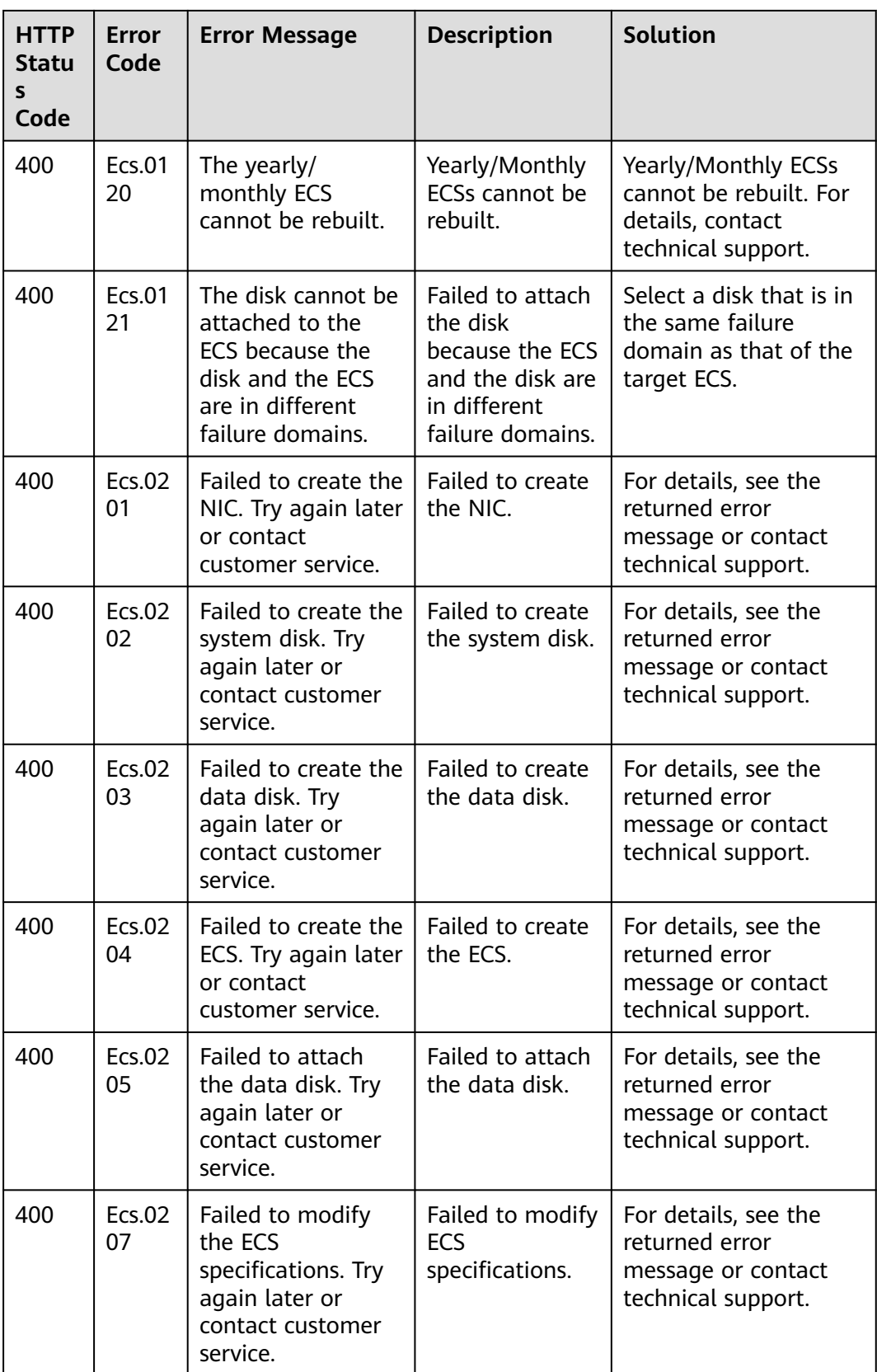

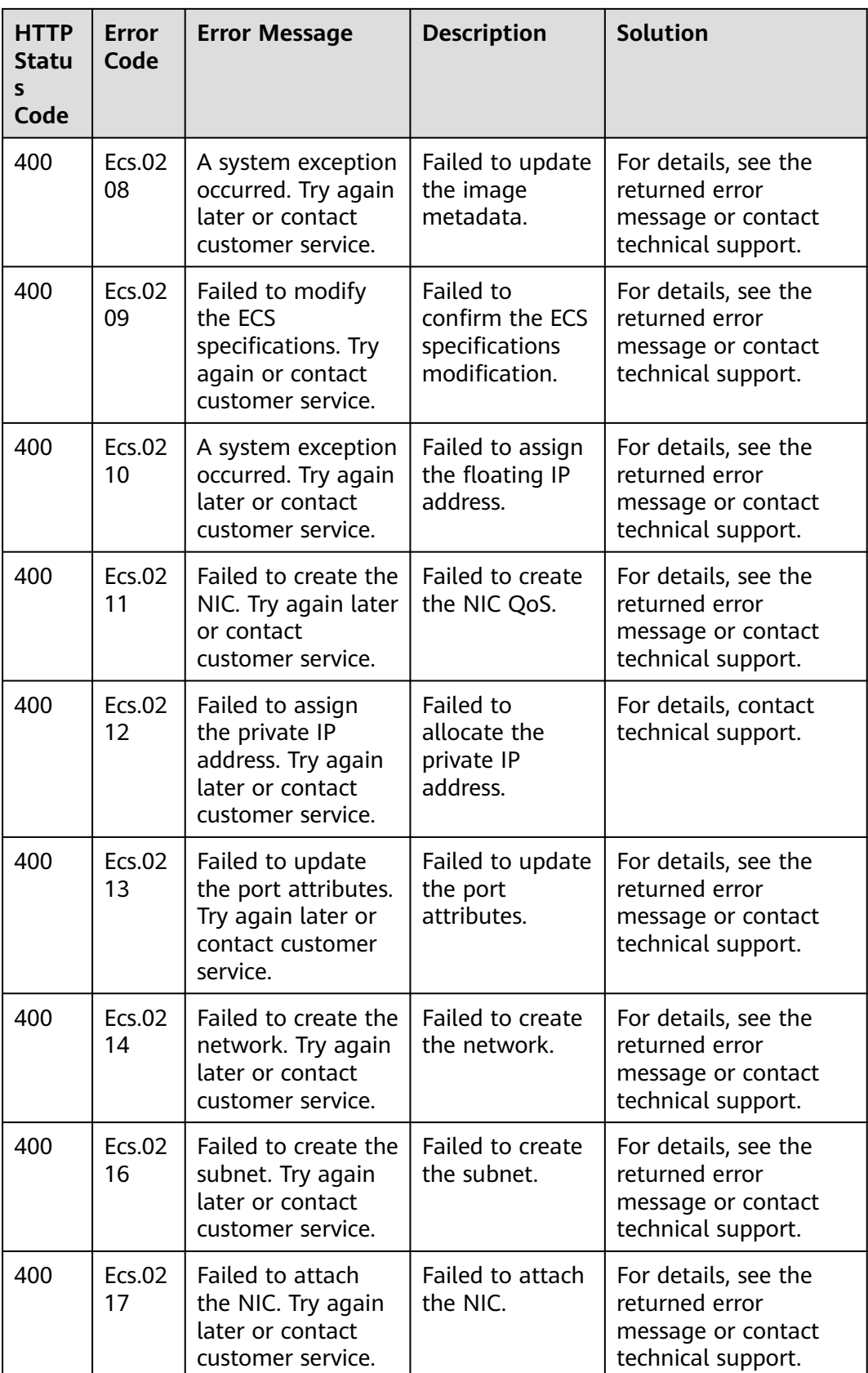

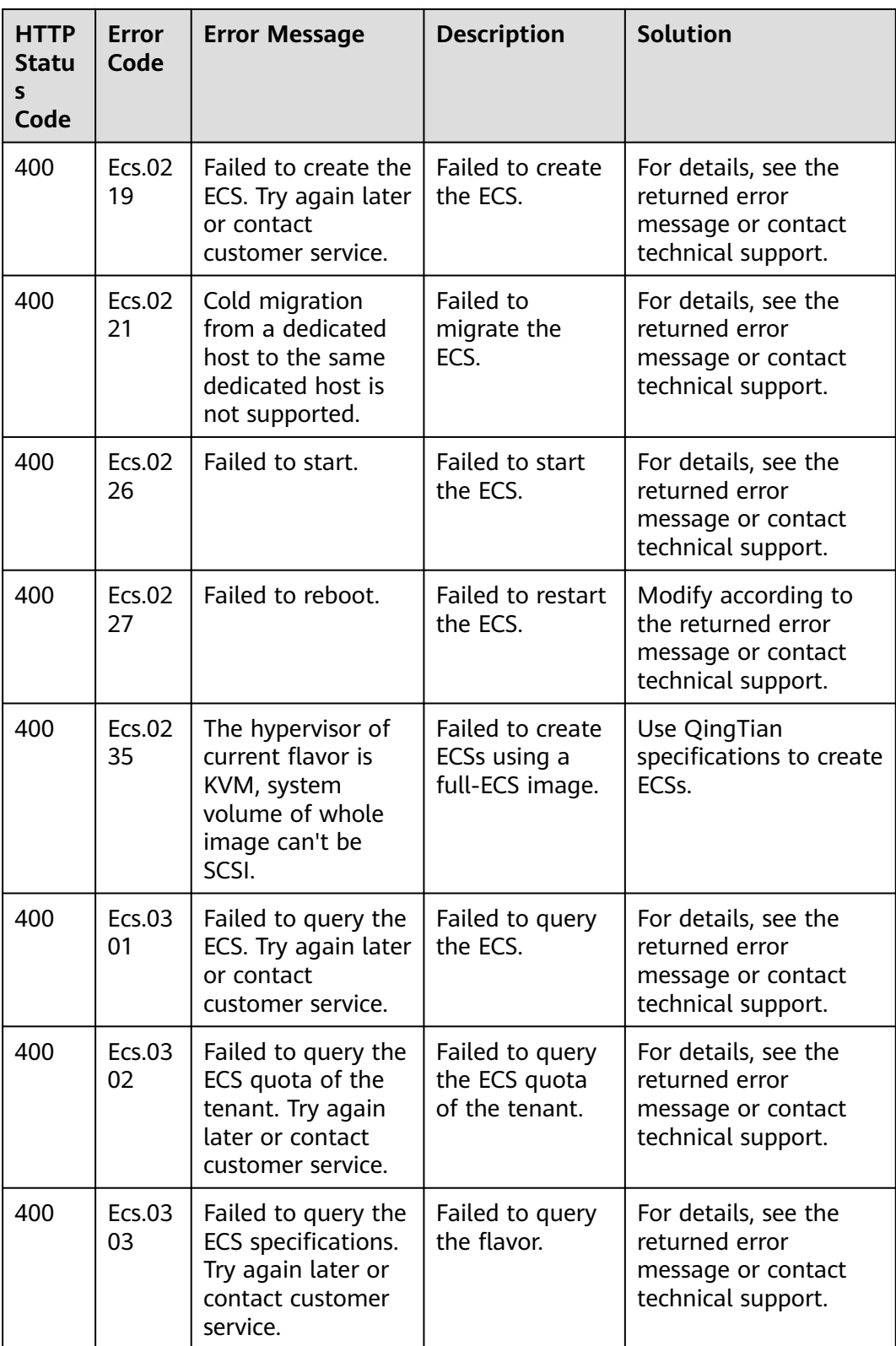

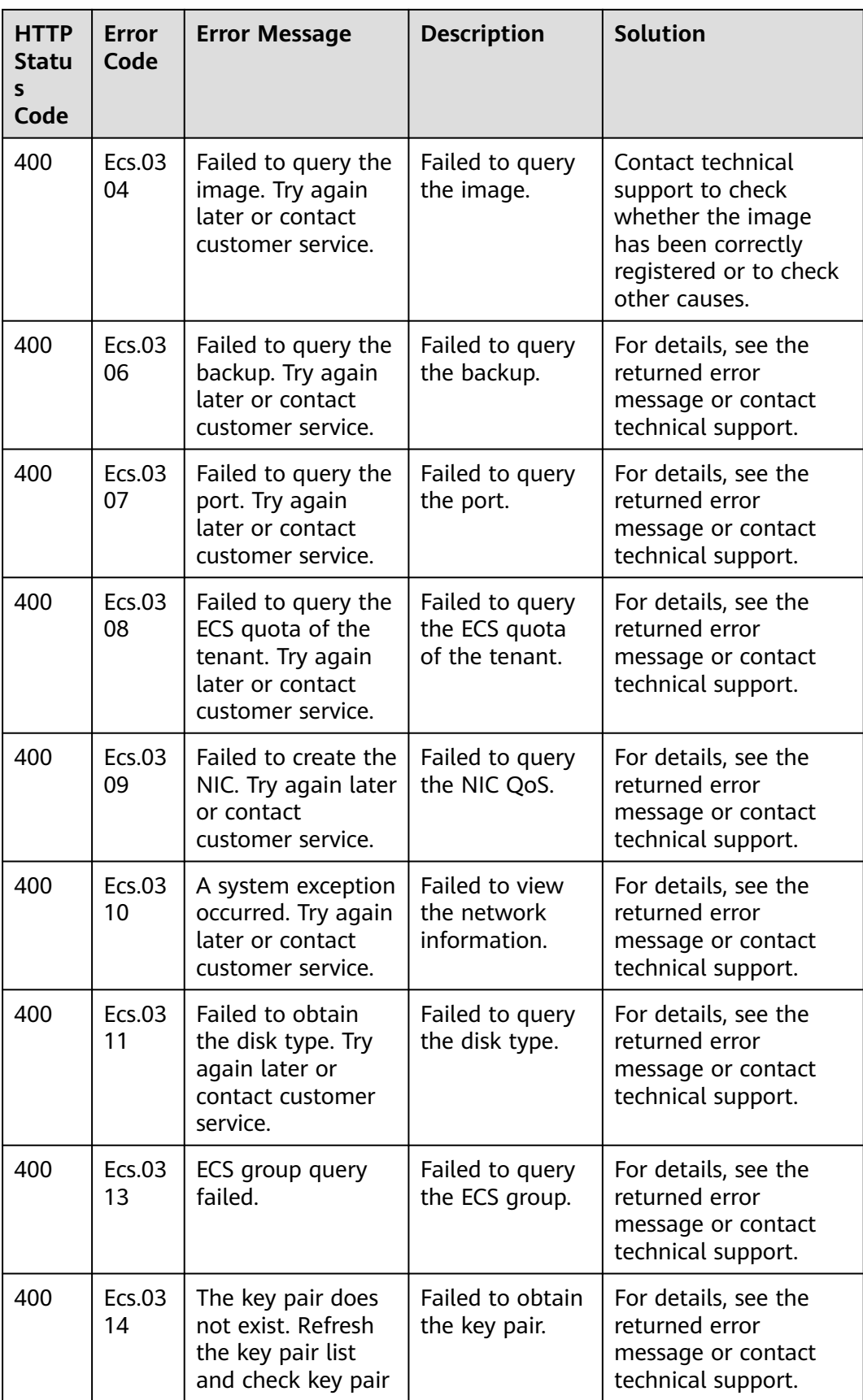

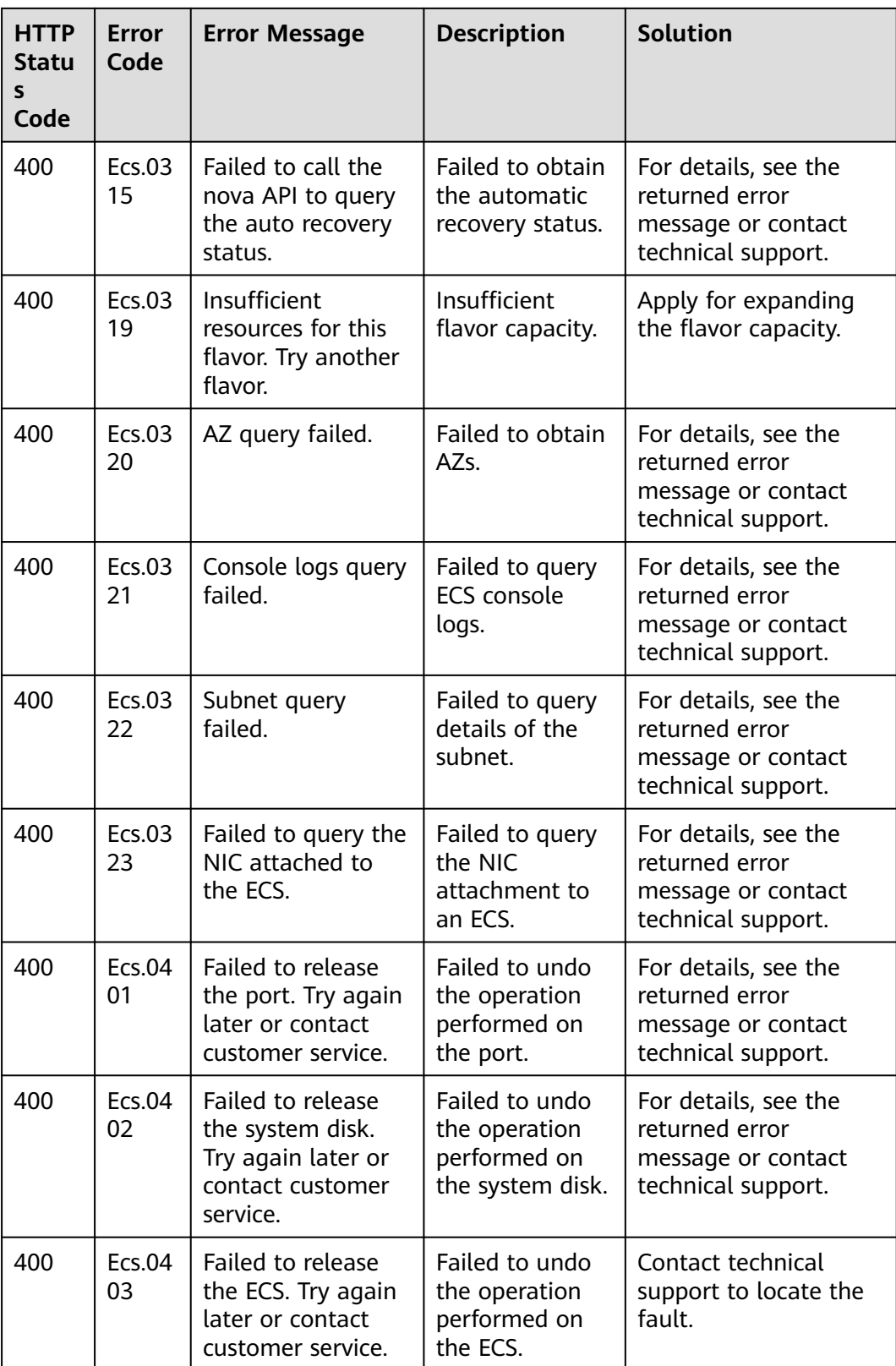

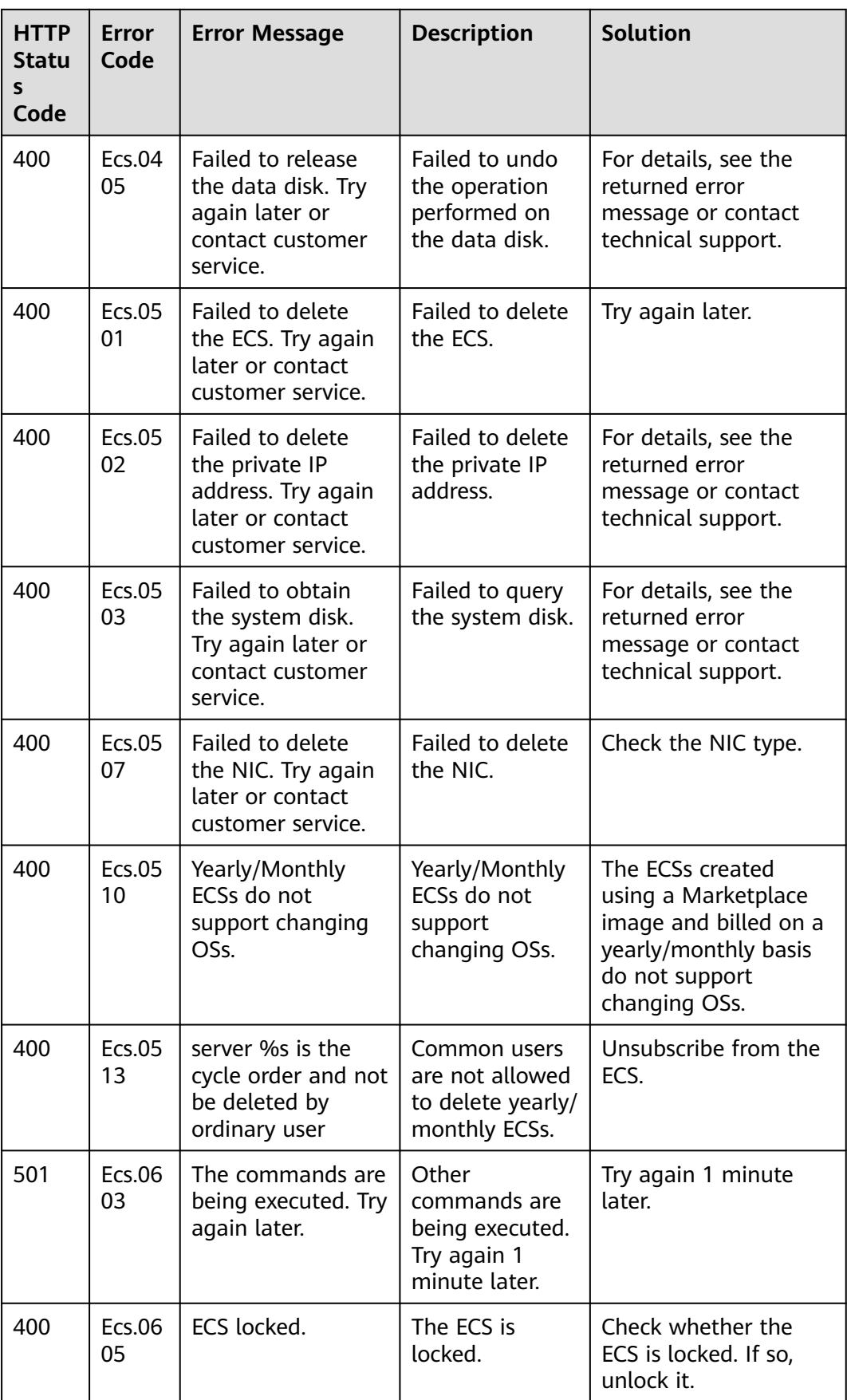

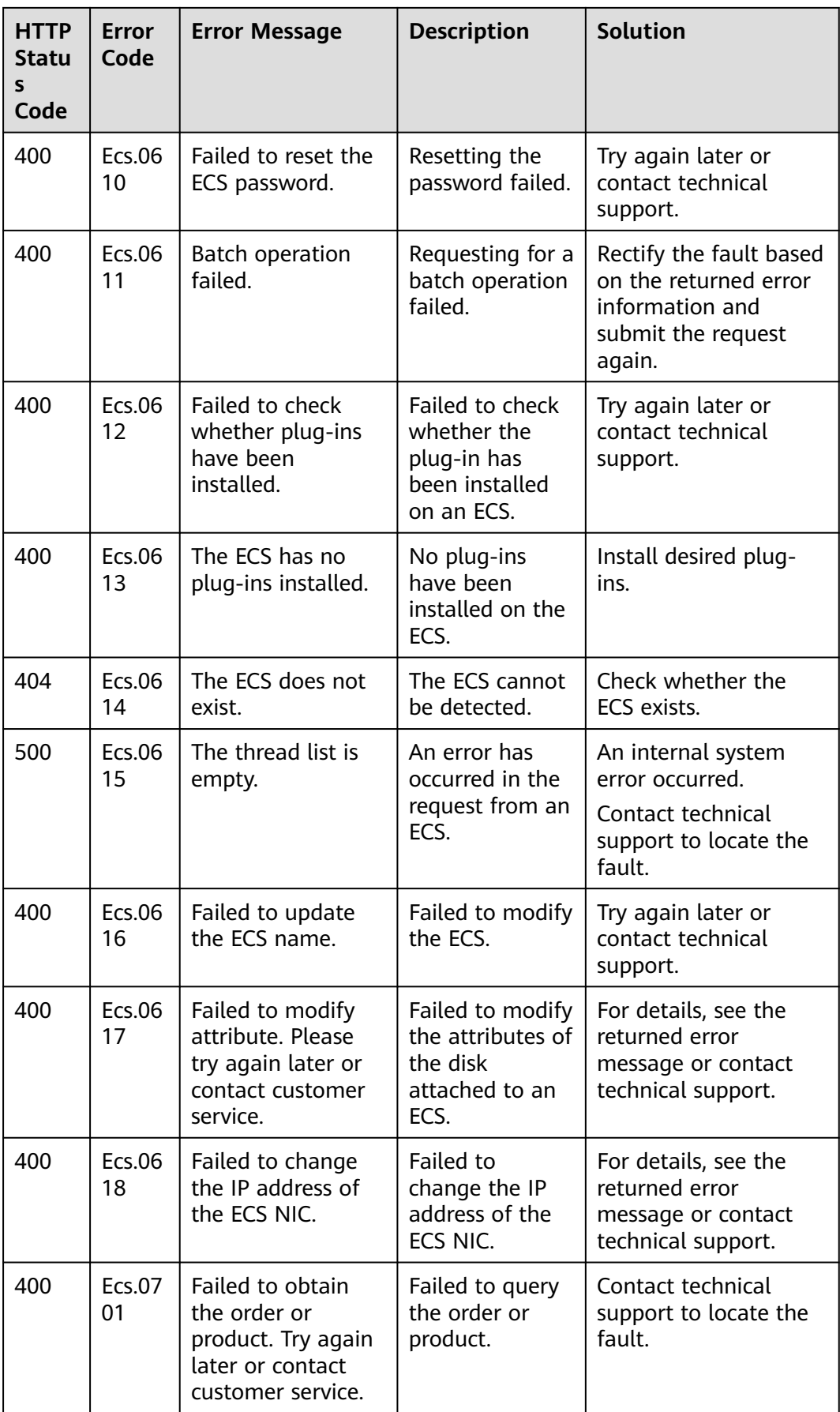

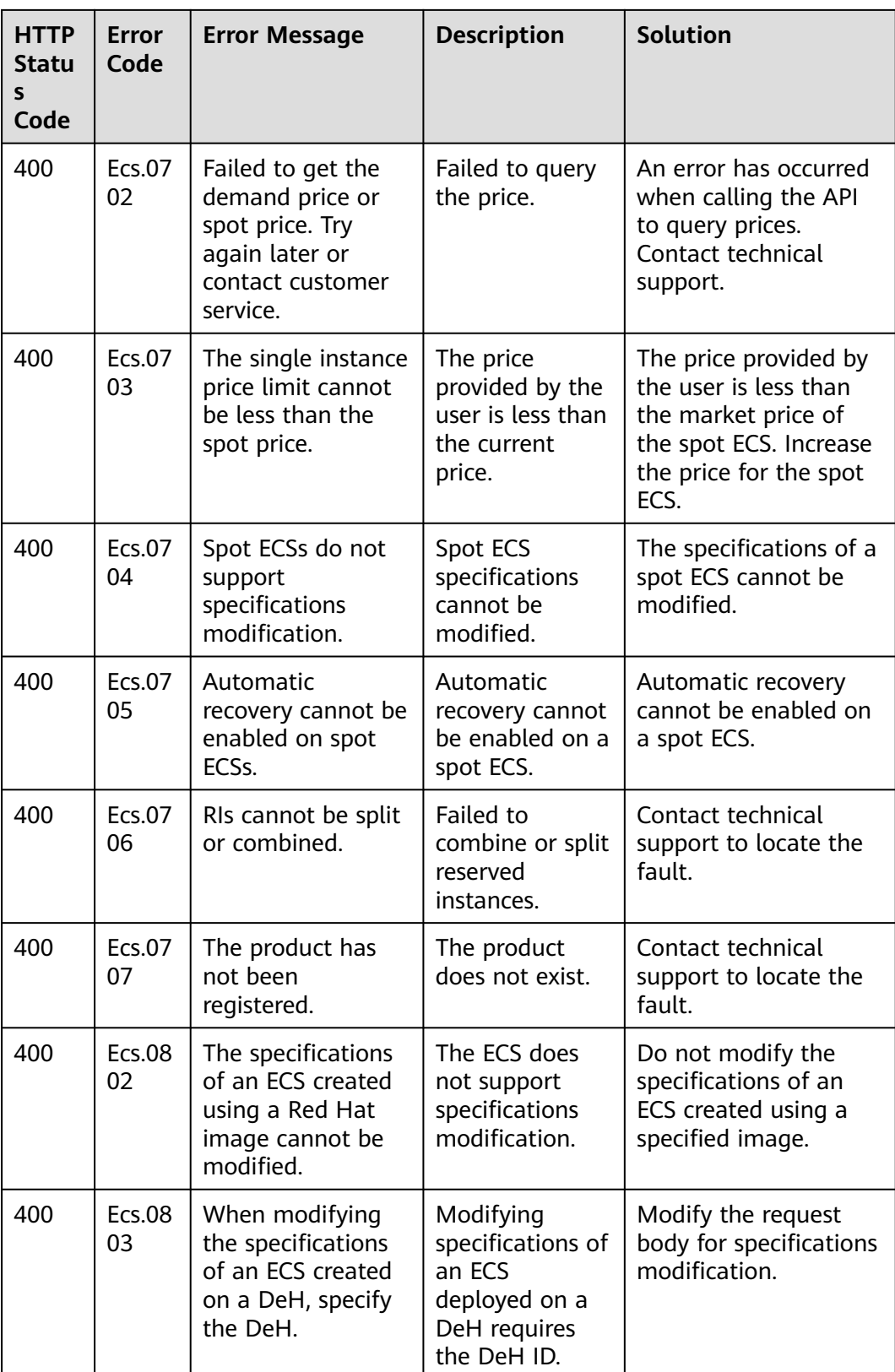
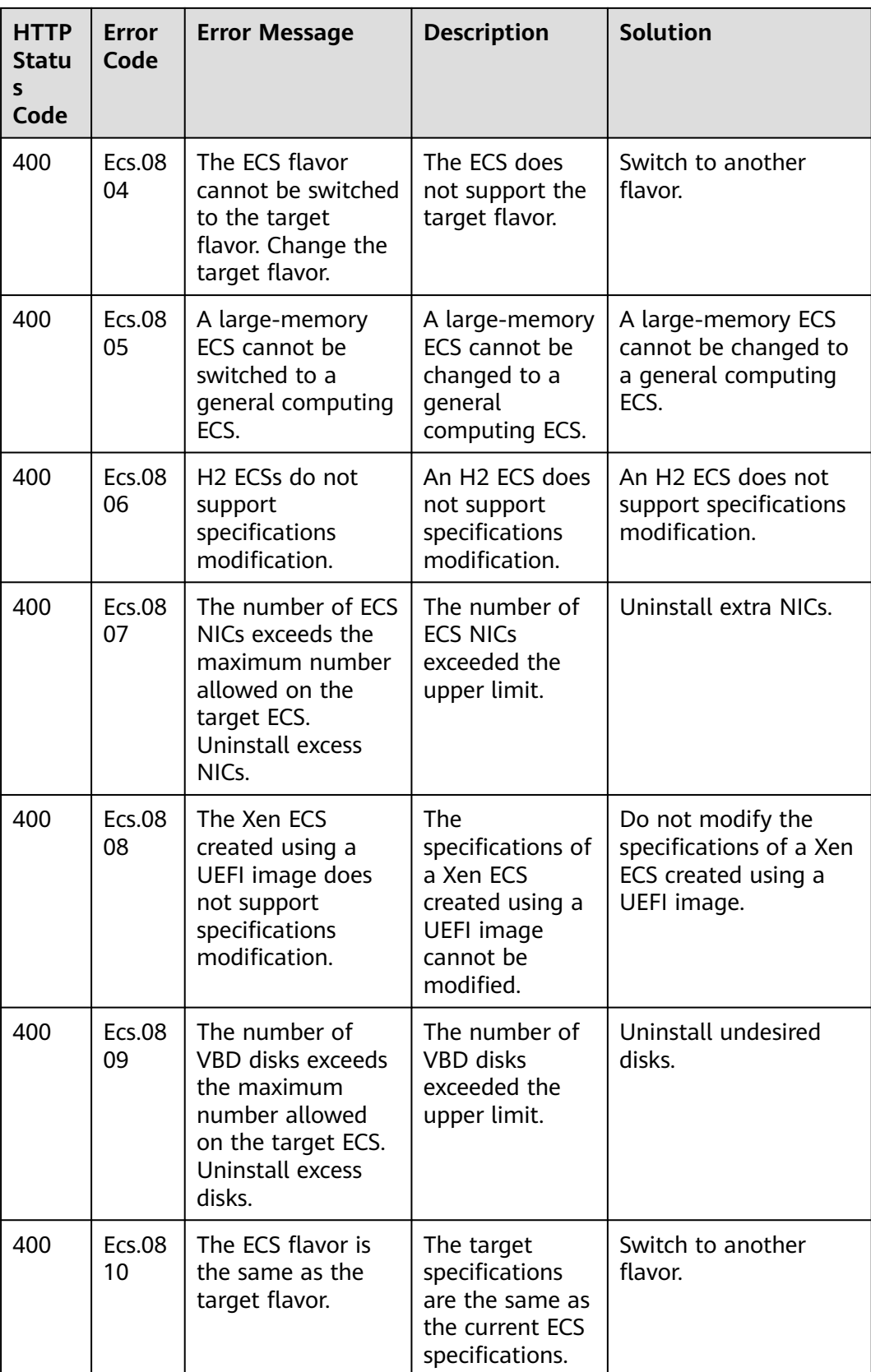

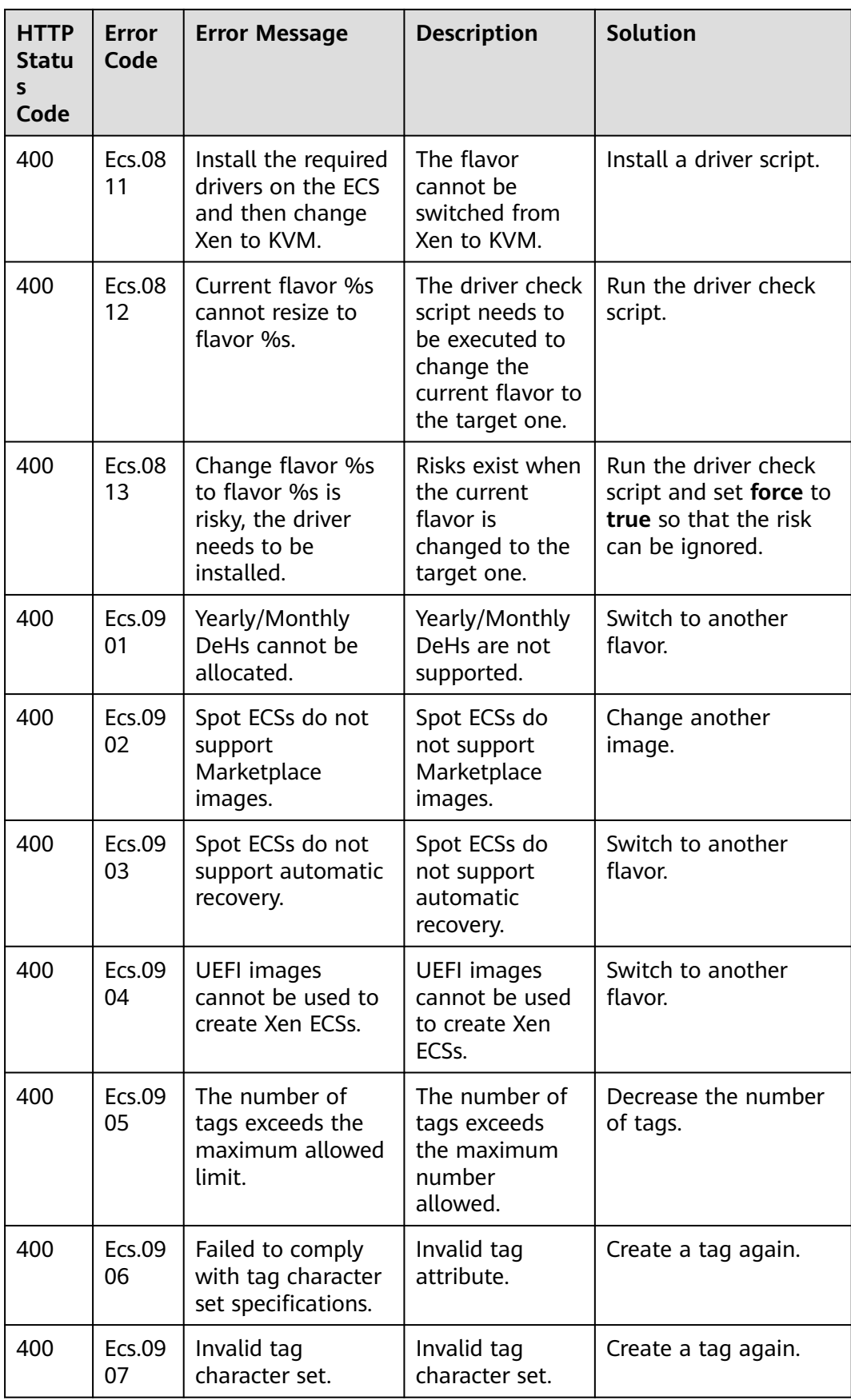

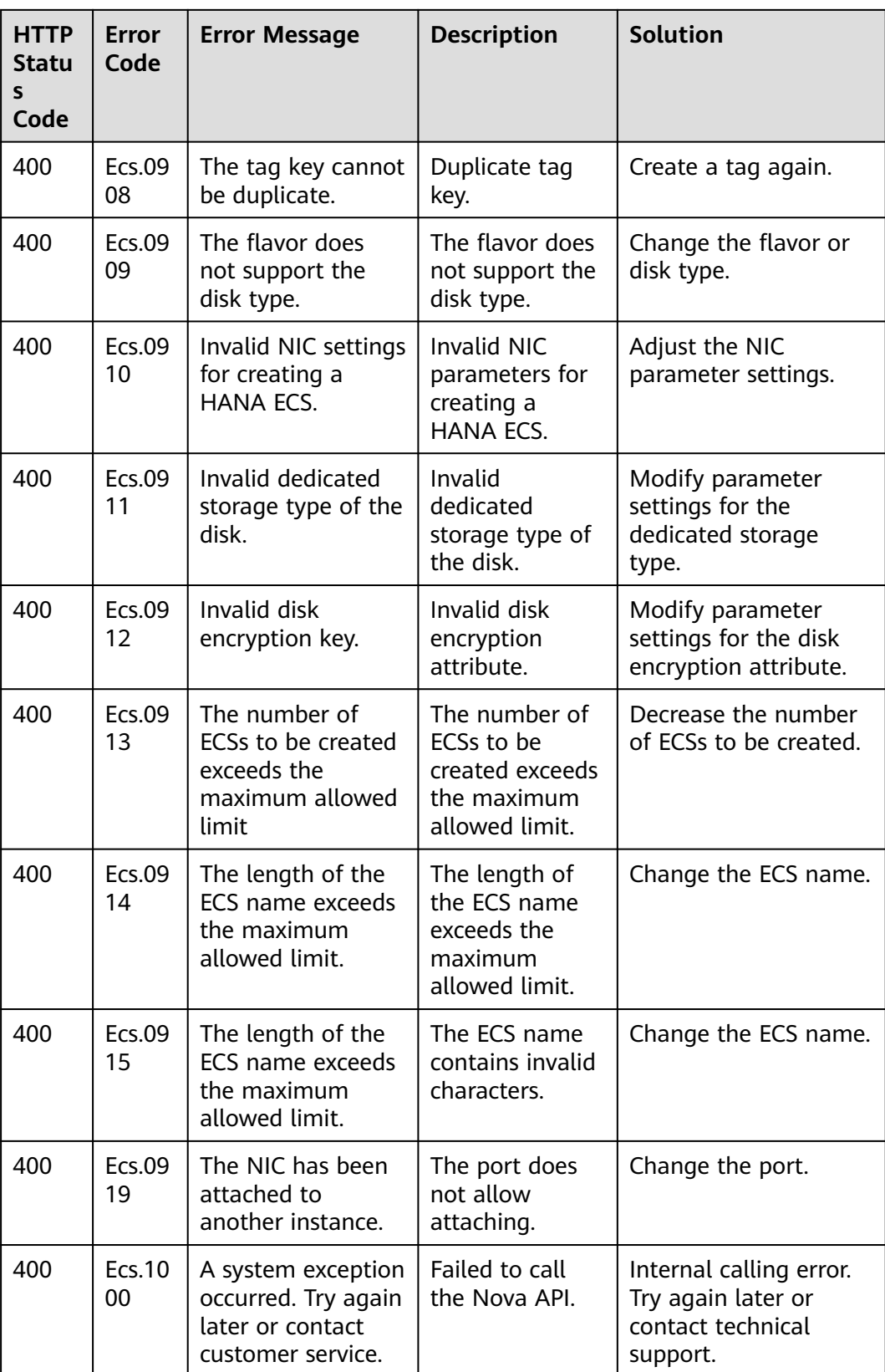

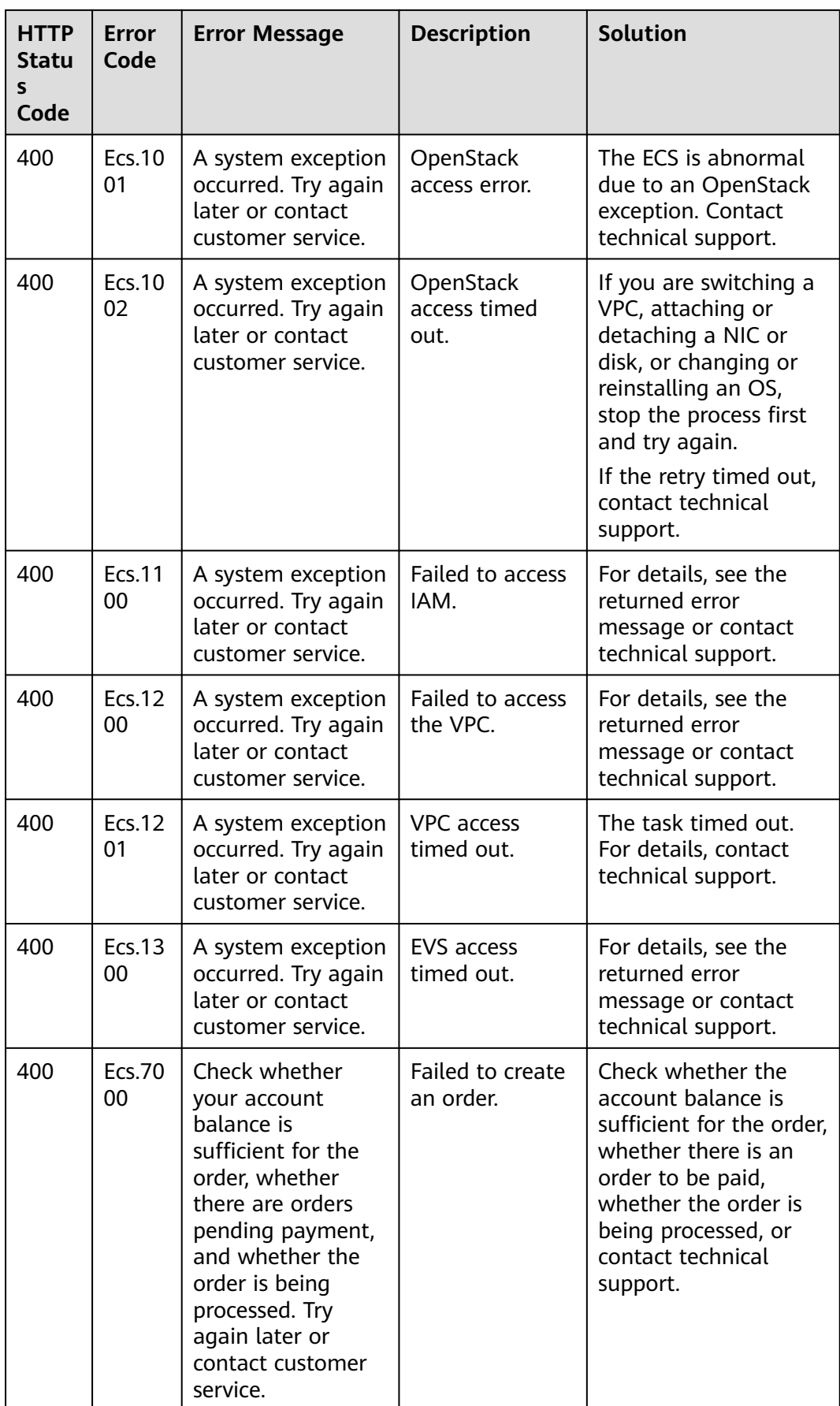

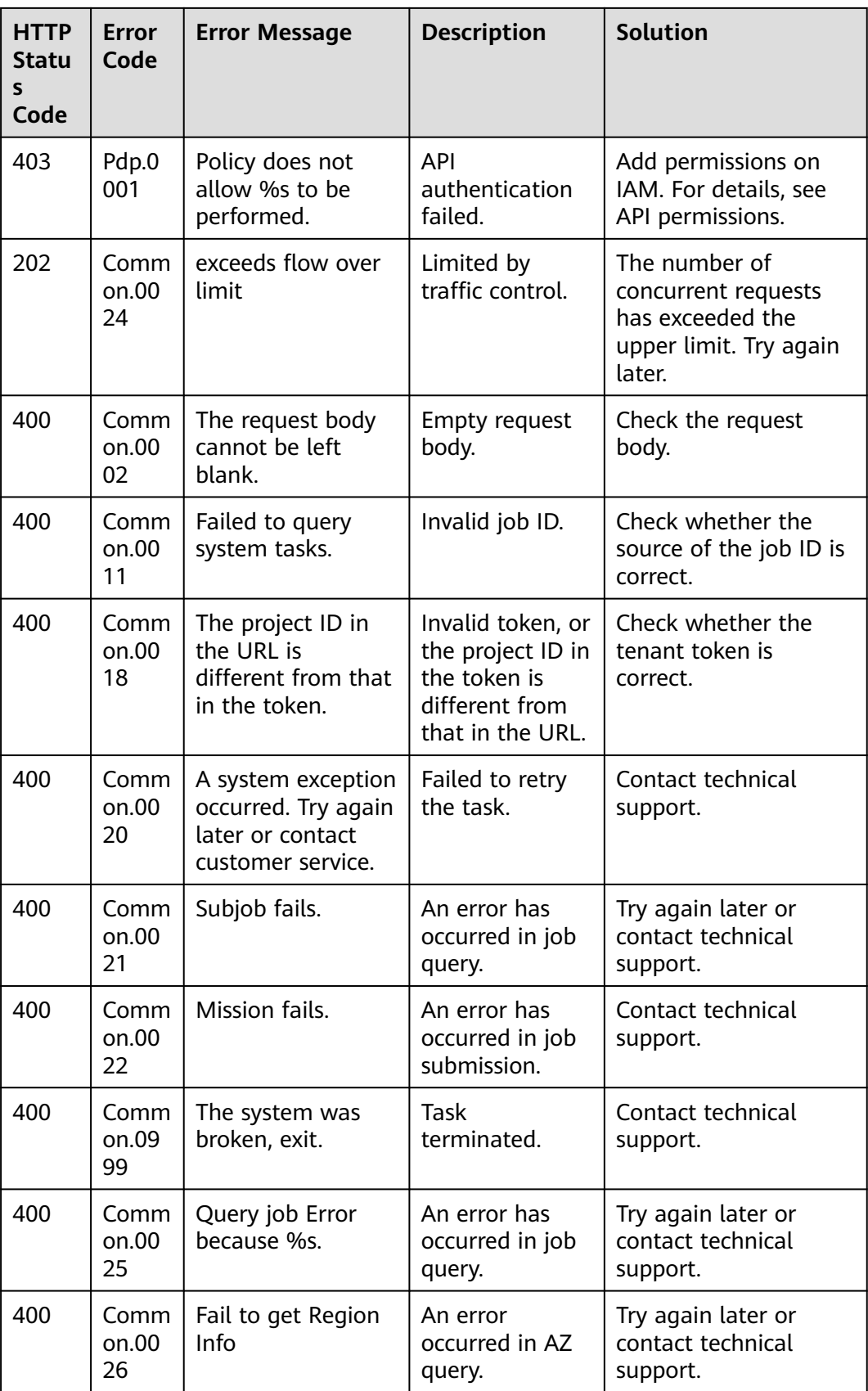

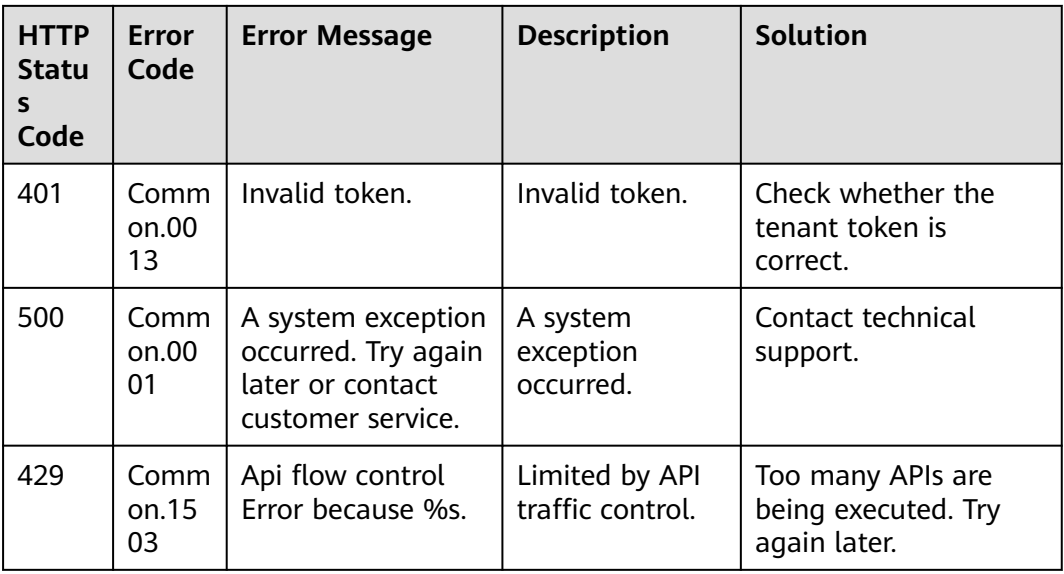

# **A.3 ECS Statuses**

An ECS can be in one of the following statuses specified in ECS APIs:

- **status**: specifies an ECS status, which is generated by **OS-EXT-STS:vm\_state** and **OS-EXT-STS:task\_state**.
- **OS-EXT-STS:vm\_state**: indicates that the ECS is in a stable state after an operation is performed. This is an extended attribute.
- **OS-EXT-STS:task\_state**: indicates an intermediate status in which the ECS is processing an operation performed on it. This is an extended attribute.

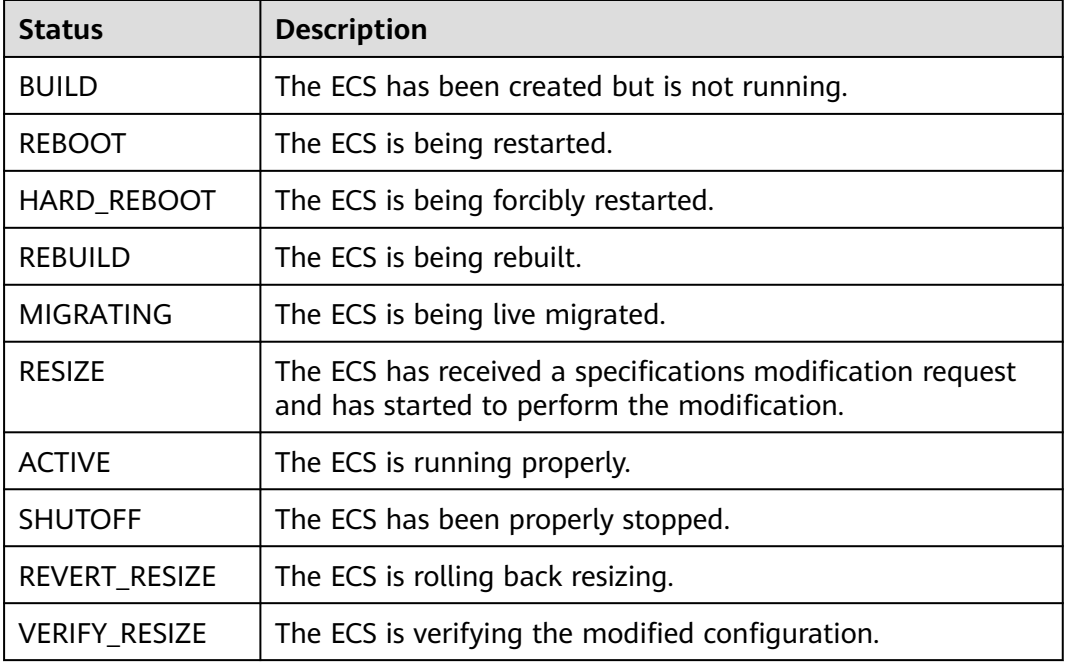

#### **Table A-1** Statuses

| <b>Status</b>                | <b>Description</b>                     |
|------------------------------|----------------------------------------|
| <b>ERROR</b>                 | An error has occurred on the ECS.      |
| <b>DELETED</b>               | The ECS has been deleted.              |
| <b>SHELVED</b>               | The ECS boot from an image is shelved. |
| SHELVED OFFLO<br><b>ADED</b> | The ECS boot from a volume is shelved. |
| <b>UNKNOWN</b>               | The ECS status is unknown.             |

**Table A-2 OS-EXT-STS:vm\_state** statuses

| <b>Status</b>         | <b>Description</b>                           |  |  |
|-----------------------|----------------------------------------------|--|--|
| building              | The ECS has been created but is not running. |  |  |
| active                | The ECS is running properly.                 |  |  |
| stopped               | The ECS has been properly stopped.           |  |  |
| resized               | The ECS specifications have been modified.   |  |  |
| error                 | An error has occurred on the ECS.            |  |  |
| deleted               | The ECS has been deleted.                    |  |  |
| shelved               | The ECS boot from an image is shelved.       |  |  |
| shelved offload<br>ed | The ECS boot from a volume is shelved.       |  |  |

**Table A-3 OS-EXT-STS:task\_state** statuses

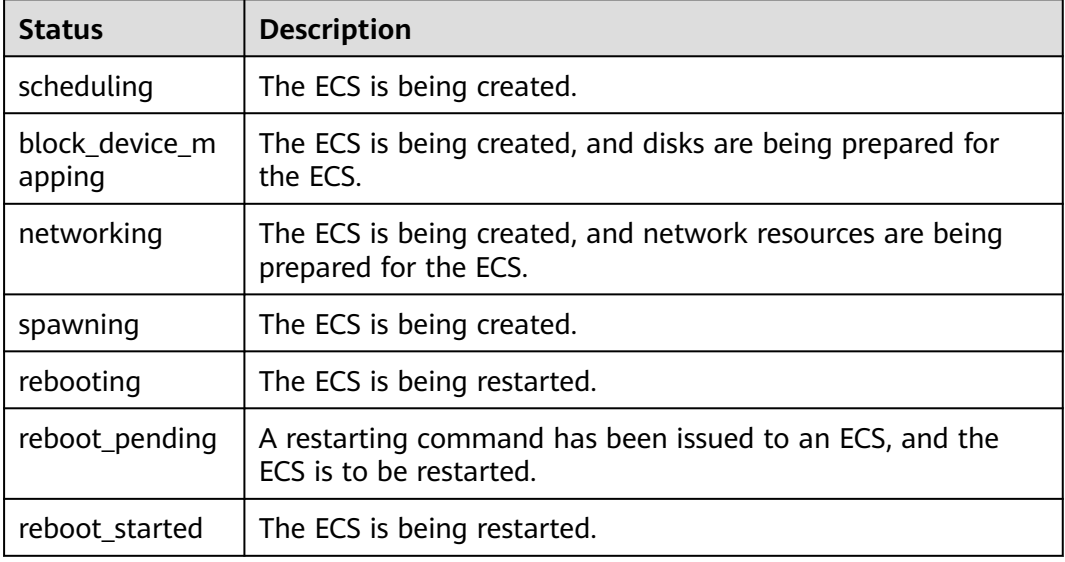

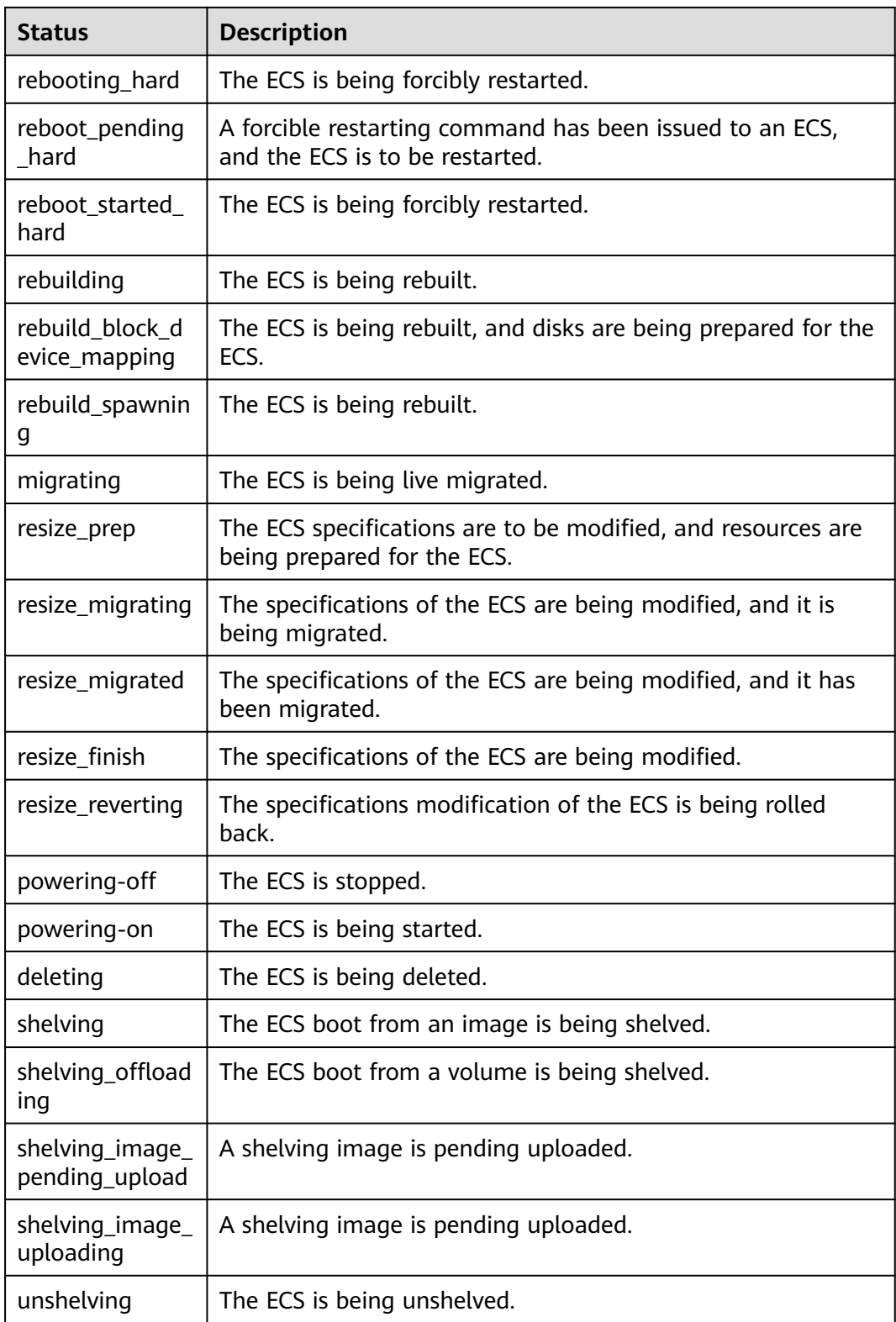

| vm_state | task_state                                                           | status           |
|----------|----------------------------------------------------------------------|------------------|
| building | scheduling<br>block_device_mapping<br>networking<br>spawning<br>null | <b>BUILD</b>     |
| active   | rebooting<br>reboot_pending<br>reboot_started                        | <b>REBOOT</b>    |
|          | rebooting_hard<br>reboot_pending_hard<br>reboot_started_hard         | HARD_REBOOT      |
|          | rebuilding<br>rebuild_block_device_mapping<br>rebuild_spawning       | <b>REBUILD</b>   |
|          | migrating                                                            | <b>MIGRATING</b> |
|          | powering-off<br>deleting<br>null                                     | <b>ACTIVE</b>    |
| stopped  | resize_prep<br>resize_migrating<br>resize_migrated<br>resize_finish  | <b>RESIZE</b>    |
|          | rebuilding<br>rebuild_block_device_mapping<br>rebuild_spawning       | <b>REBUILD</b>   |
|          | powering-on<br>deleting<br>null                                      | <b>SHUTOFF</b>   |
| resized  | resize_reverting                                                     | REVERT_RESIZE    |
|          | null                                                                 | VERIFY_RESIZE    |
| error    | rebuilding<br>rebuild_block_device_mapping<br>rebuild_spawning       | <b>REBUILD</b>   |

<span id="page-620-0"></span>**Table A-4** Mapping between statuses

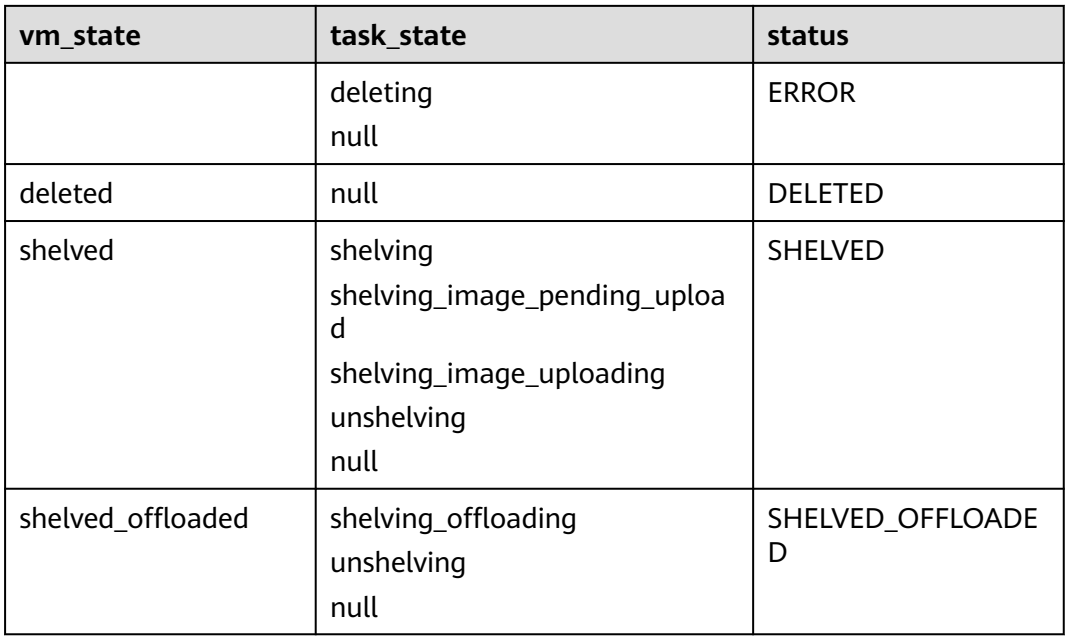

### $\Box$  note

If the status is not included in **[Table A-4](#page-620-0)**, the status is UNKNOWN.

## **A.4 Idempotent Requests**

Idempotency is important in APIs because a resource may be called multiple times if an operation times out or encounters other server issues before it completes. If the original request and the subsequent retries are successful, the operation is completed multiple times. This means that you might create more resources than you intended.

To solve this problem, idempotent request identifiers are introduced to distinguish the first attempt from subsequent attempts. With an idempotent request, if the original request completes successfully, any subsequent retries complete successfully without performing any further actions.

### **Idempotency**

An idempotent operation produces the same result even when the operation is repeated many times.

## **Idempotency in ECS APIs**

When sending a request, the client can add **X-Client-Token** to the HTTP header as the idempotency identifier. For details, see **[Table A-5](#page-622-0)**.

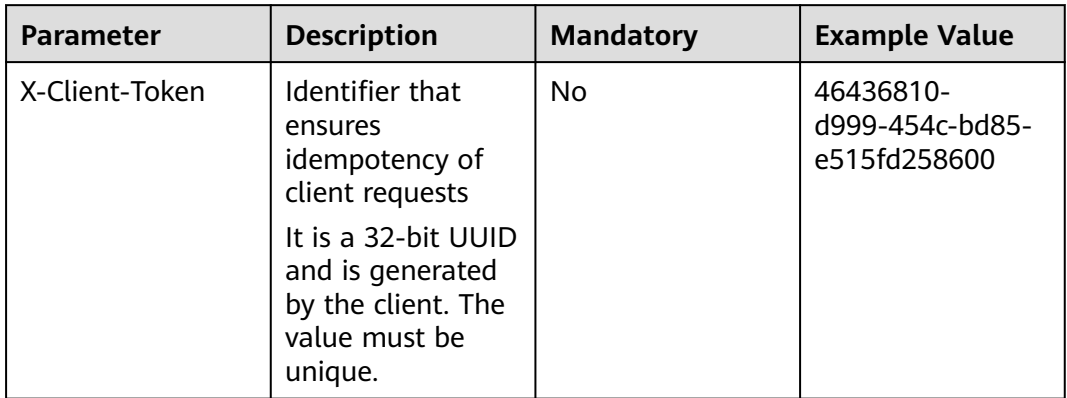

<span id="page-622-0"></span>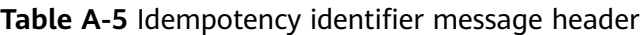

Generally, the client resends the request only when the response status code is 5xx due to an internal server exception or connection timeout or when the response result cannot be obtained. If the retry request uses the same idempotent identifier and request parameters, the server will return the same result as the original request.

Description about idempotency identifiers:

- An idempotency identifier is a case-sensitive 32-bit UUID in the format of  $xxxxxxx-xxxx-xxxx-xxxxxxxxxxxx$  (8-4-4-4-12), where each  $x$  is a hexadecimal number ranging from 0 to 9 or a to f. If you provide an identifier that is not in UUID format, the server returns error code Ecs.0123.
- Idempotency identifiers must be unique. If you reuse an identifier with different parameters, the server returns error code Ecs.0122.
- Idempotent identifiers remain valid for eight hours. If an identifier has expired, the server returns error code Ecs.0124.
- After an idempotency identifier is used:
	- If the returned status code is 2xx, subsequent retries will return the same result as the original one without affecting the server status.
	- If the returned status code is 4xx, subsequent retries will fail. You need to rectify the fault based on the error information and retry the request.

#### **Idempotent APIs**

The following APIs are idempotent with **X-Client-Token**:

- **[Creating an ECS](#page-29-0)**
- **[Creating an ECS \(Pay-per-Use\)](#page-52-0)**